# **VCS® MX/VCS MXi™ User Guide**

G-2012.09 September 2012

Comments? E-mail your comments about this manual to: [vcs\\_support@synopsys.com.](mailto:vcs_support@synopsys.com)

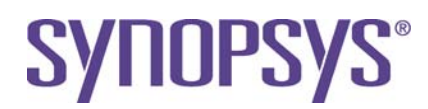

# **Copyright Notice and Proprietary Information**

Copyright © 2012 Synopsys, Inc. All rights reserved. This software and documentation contain confidential and proprietary information that is the property of Synopsys, Inc. The software and documentation are furnished under a license agreement and may be used or copied only in accordance with the terms of the license agreement. No part of the software and documentation may be reproduced, transmitted, or translated, in any form or by any means, electronic, mechanical, manual, optical, or otherwise, without prior written permission of Synopsys, Inc., or as expressly provided by the license agreement.

#### **Right to Copy Documentation**

The license agreement with Synopsys permits licensee to make copies of the documentation for its internal use only. Each copy shall include all copyrights, trademarks, service marks, and proprietary rights notices, if any. Licensee must assign sequential numbers to all copies. These copies shall contain the following legend on the cover page:

"This document is duplicated with the permission of Synopsys, Inc., for the exclusive use of and its employees. This is copy number

#### **Destination Control Statement**

All technical data contained in this publication is subject to the export control laws of the United States of America. Disclosure to nationals of other countries contrary to United States law is prohibited. It is the reader's responsibility to determine the applicable regulations and to comply with them.

#### **Disclaimer**

SYNOPSYS, INC., AND ITS LICENSORS MAKE NO WARRANTY OF ANY KIND, EXPRESS OR IMPLIED, WITH REGARD TO THIS MATERIAL, INCLUDING, BUT NOT LIMITED TO, THE IMPLIED WARRANTIES OF MERCHANTABILITY AND FITNESS FOR A PARTICULAR PURPOSE.

#### **Registered Trademarks (®)**

Synopsys, AEON, AMPS, Astro, Behavior Extracting Synthesis Technology, Cadabra, CATS, Certify, CHIPit, CoMET, Confirma, CODE V, Design Compiler, DesignWare, EMBED-IT!, Formality, Galaxy Custom Designer, Global Synthesis, HAPS, HapsTrak, HDL Analyst, HSIM, HSPICE, Identify, Leda, LightTools, MAST, METeor, ModelTools, NanoSim, NOVeA, OpenVera, ORA, PathMill, Physical Compiler, PrimeTime, SCOPE, Simply Better Results, SiVL, SNUG, SolvNet, Sonic Focus, STAR Memory System, Syndicated, Synplicity, the Synplicity logo, Synplify, Synplify Pro, Synthesis Constraints Optimization Environment, TetraMAX, UMRBus, VCS, Vera, and YIELDirector are registered trademarks of Synopsys, Inc.

#### **Trademarks (™)**

AFGen, Apollo, ARC, ASAP, Astro-Rail, Astro-Xtalk, Aurora, AvanWaves, BEST, Columbia, Columbia-CE, Cosmos, CosmosLE, CosmosScope, CRITIC, CustomExplorer, CustomSim, DC Expert, DC Professional, DC Ultra, Design Analyzer, Design Vision, DesignerHDL, DesignPower, DFTMAX, Direct Silicon Access, Discovery, Eclypse, Encore, EPIC, Galaxy, HANEX, HDL Compiler, Hercules, Hierarchical Optimization Technology, High-performance ASIC Prototyping System, HSIM<sup>plus</sup>, i-Virtual Stepper, IICE, in-Sync, iN-Tandem, Intelli, Jupiter, Jupiter-DP, JupiterXT, JupiterXT-ASIC, Liberty, Libra-Passport, Library Compiler, Macro-PLUS, Magellan, Mars, Mars-Rail, Mars-Xtalk, Milkyway, ModelSource, Module Compiler, MultiPoint, ORAengineering, Physical Analyst, Planet, Planet-PL, Polaris, Power Compiler, Raphael, RippledMixer, Saturn, Scirocco, Scirocco-i, SiWare, Star-RCXT, Star-SimXT, StarRC, System Compiler, System Designer, Taurus, TotalRecall, TSUPREM-4, VCSi, VHDL Compiler, VMC, and Worksheet Buffer are trademarks of Synopsys, Inc.

#### **Service Marks (**sm**)**

MAP-in, SVP Café, and TAP-in are service marks of Synopsys, Inc.

SystemC is a trademark of the Open SystemC Initiative and is used under license.

ARM and AMBA are registered trademarks of ARM Limited.

Saber is a registered trademark of SabreMark Limited Partnership and is used under license.

All other product or company names may be trademarks of their respective owners.

# **Contents**

#### 1. [Getting Started](#page-43-0)

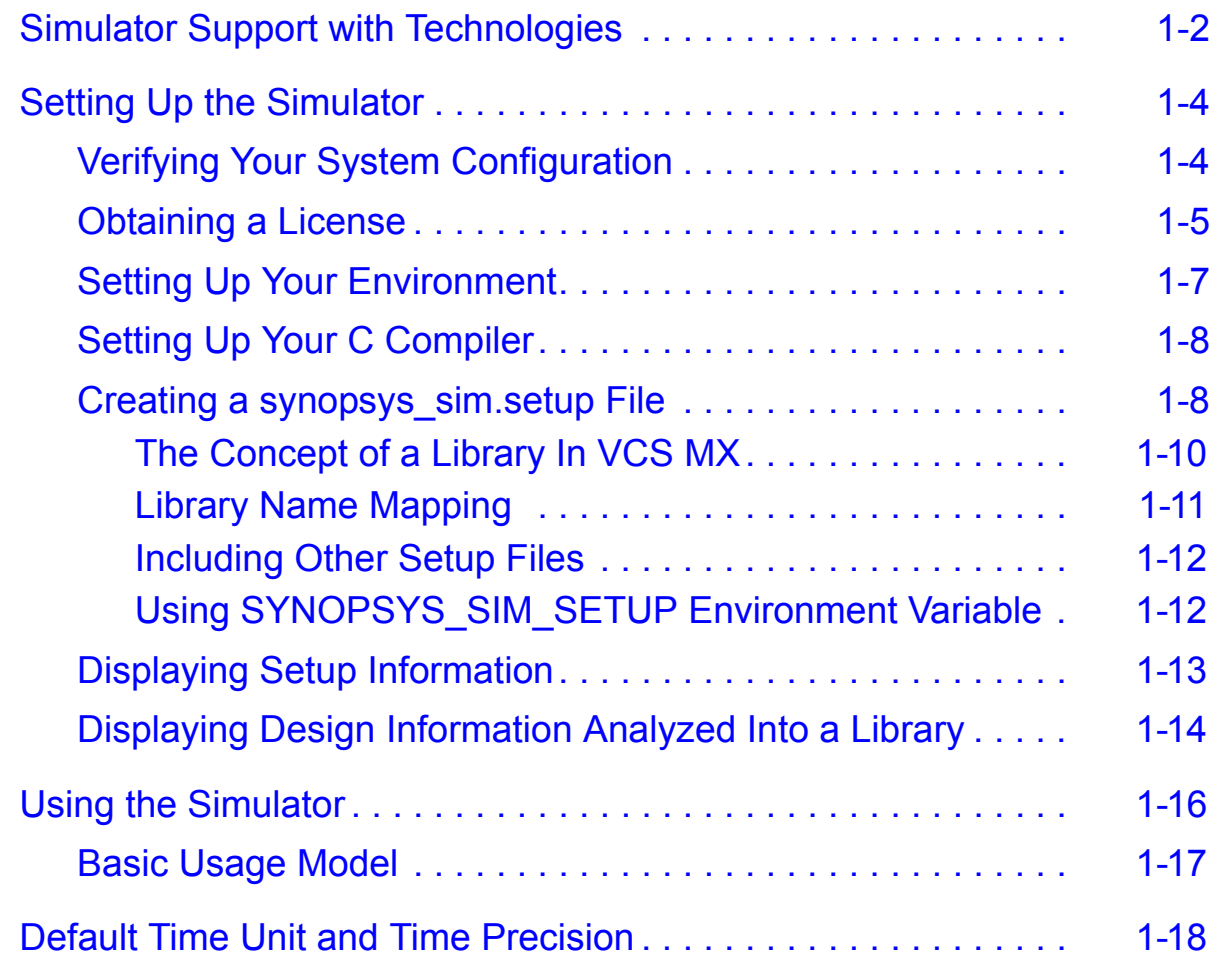

#### 2. [VCS MX Flow](#page-62-0)

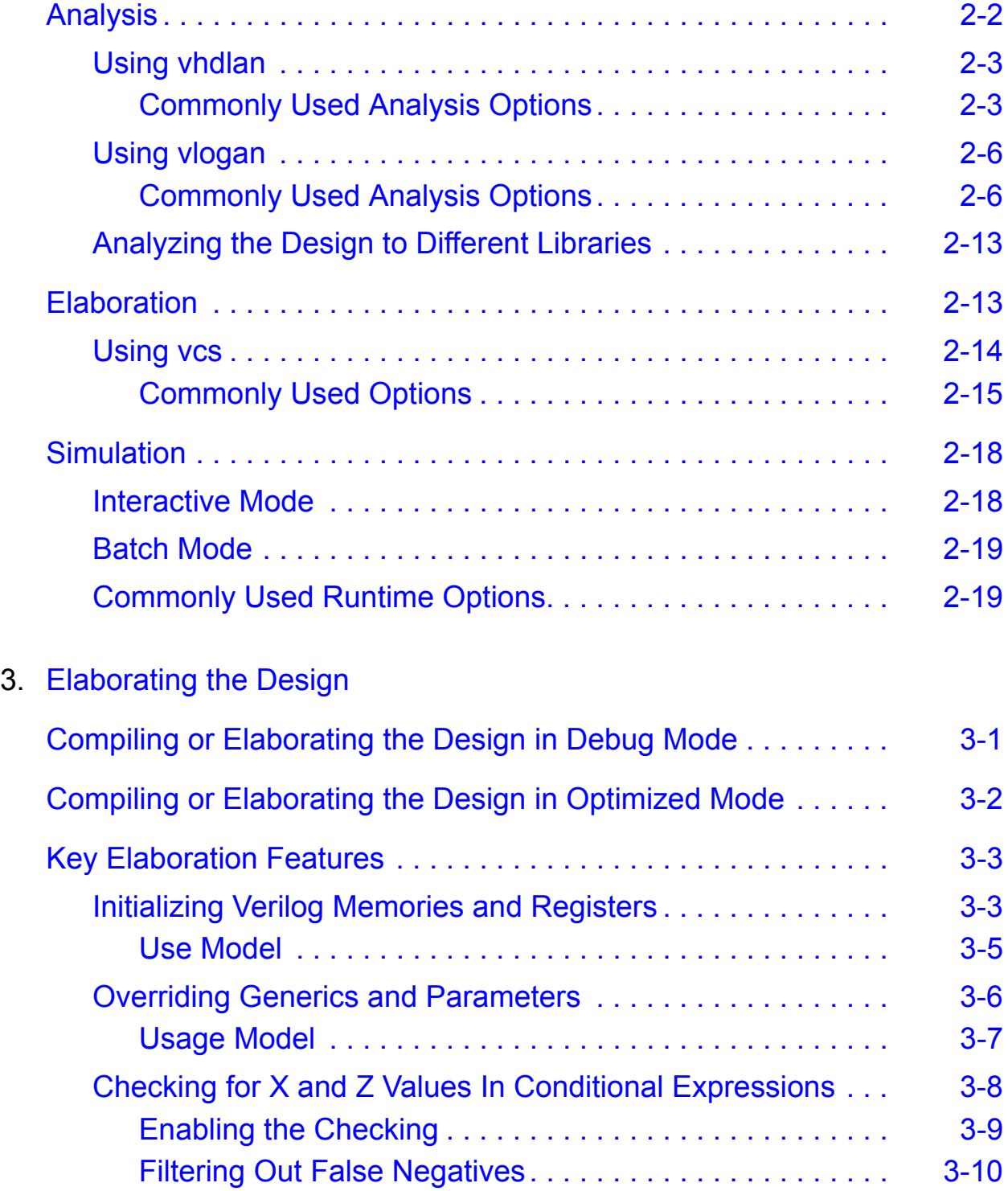

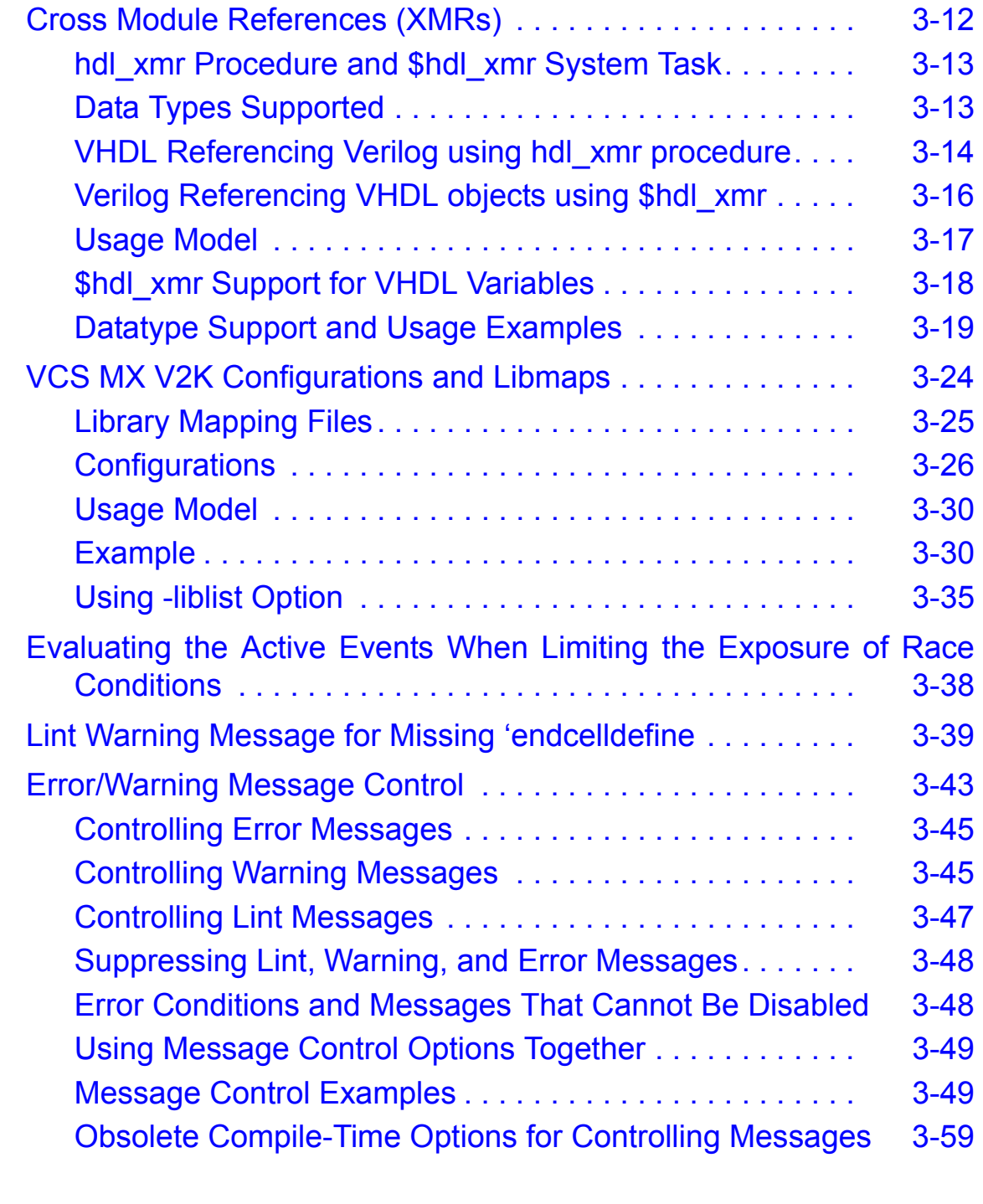

## 4. [Simulating the Design](#page-142-0)

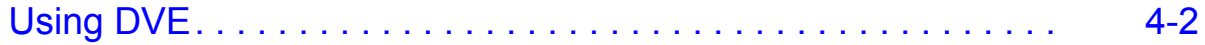

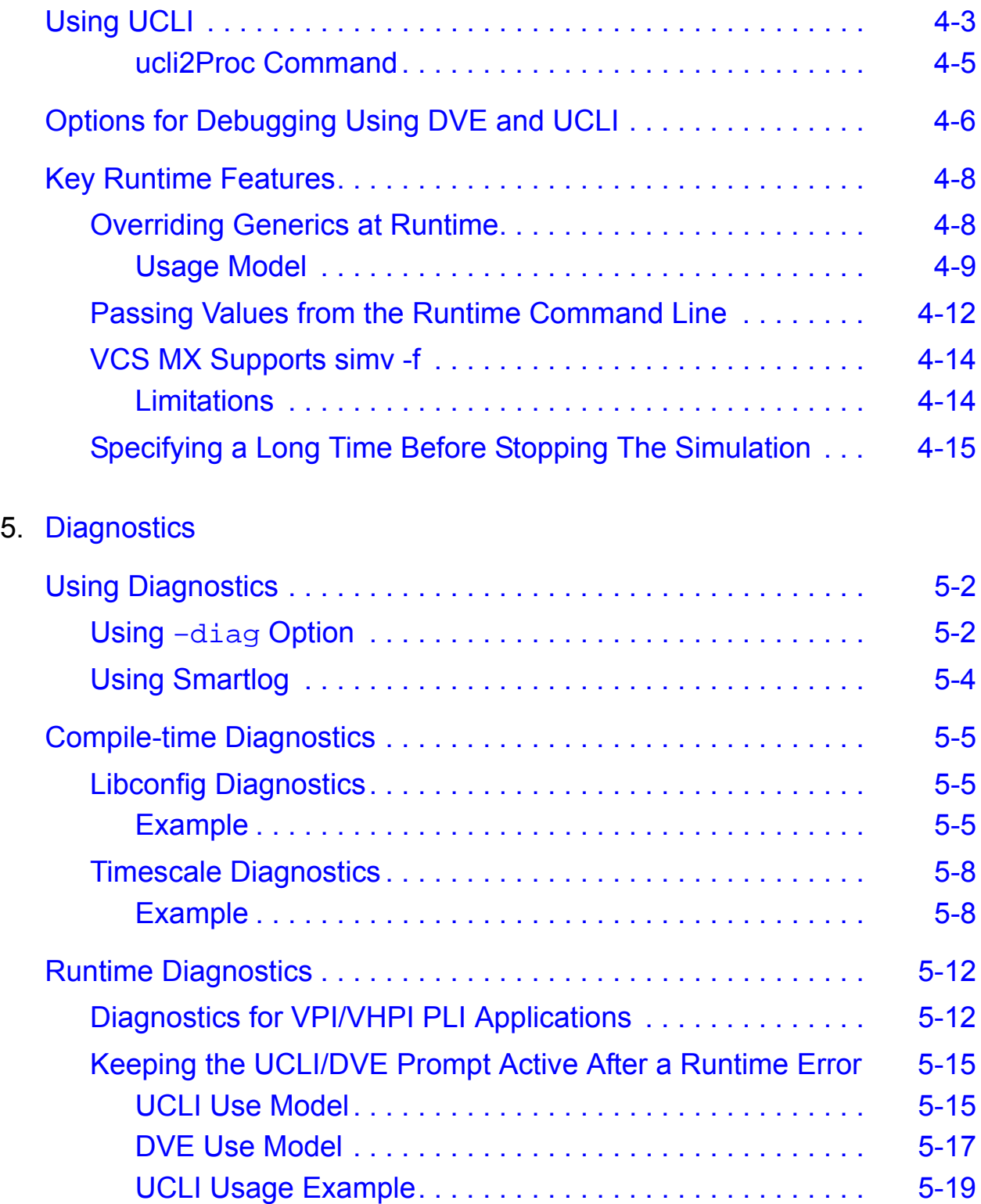

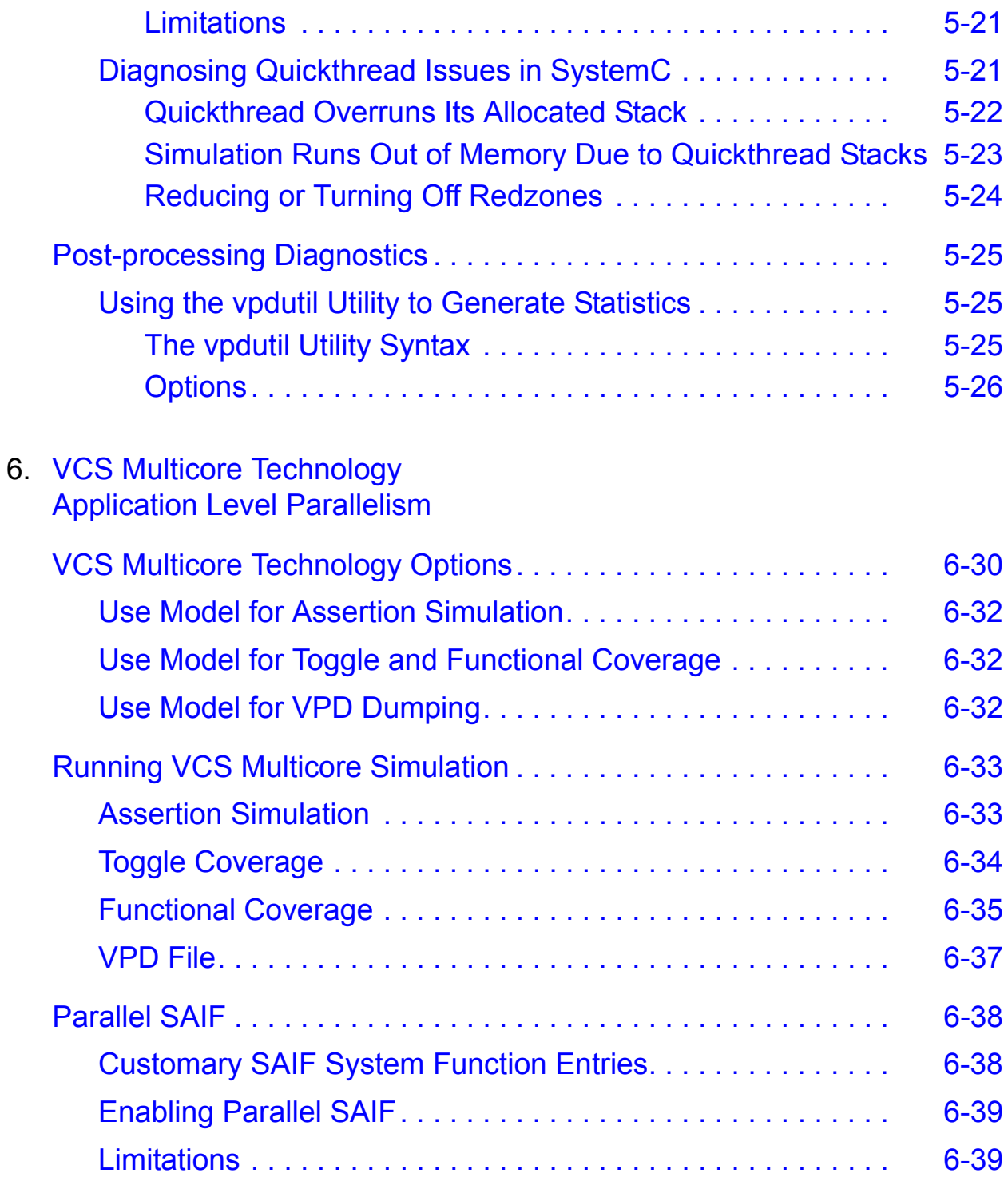

#### 7. [VPD, VCD, and EVCD Utilities](#page-197-0)

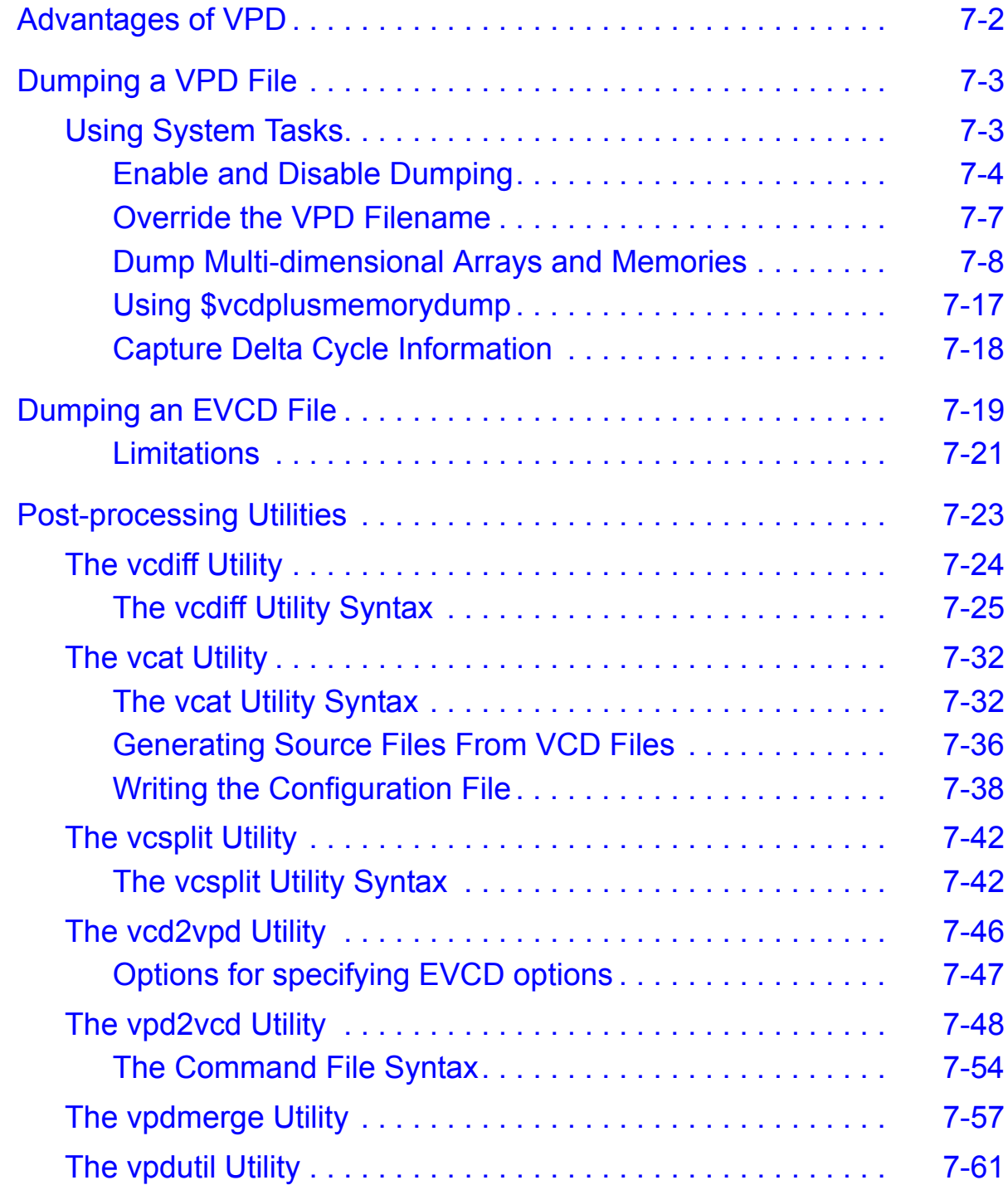

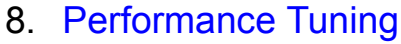

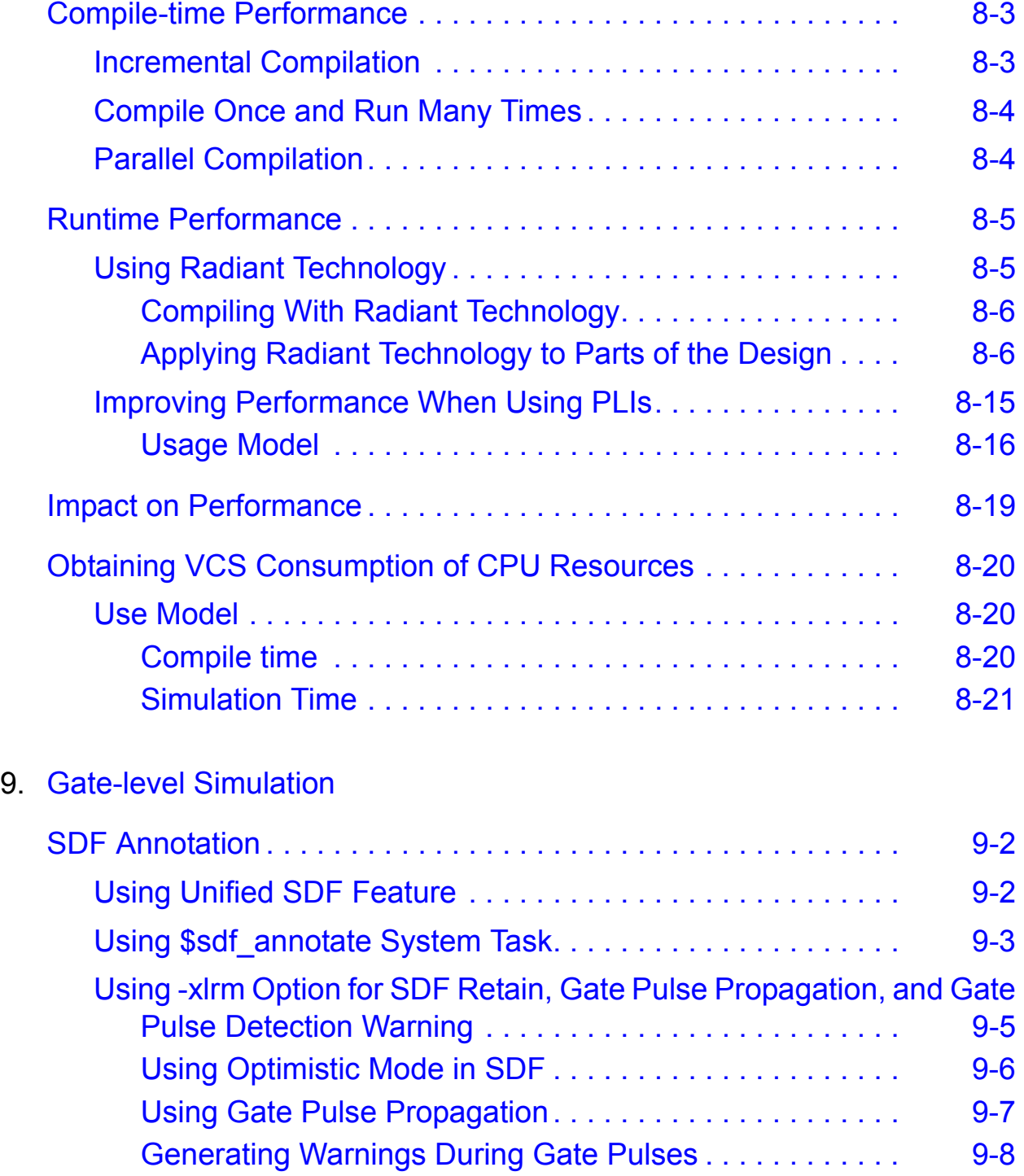

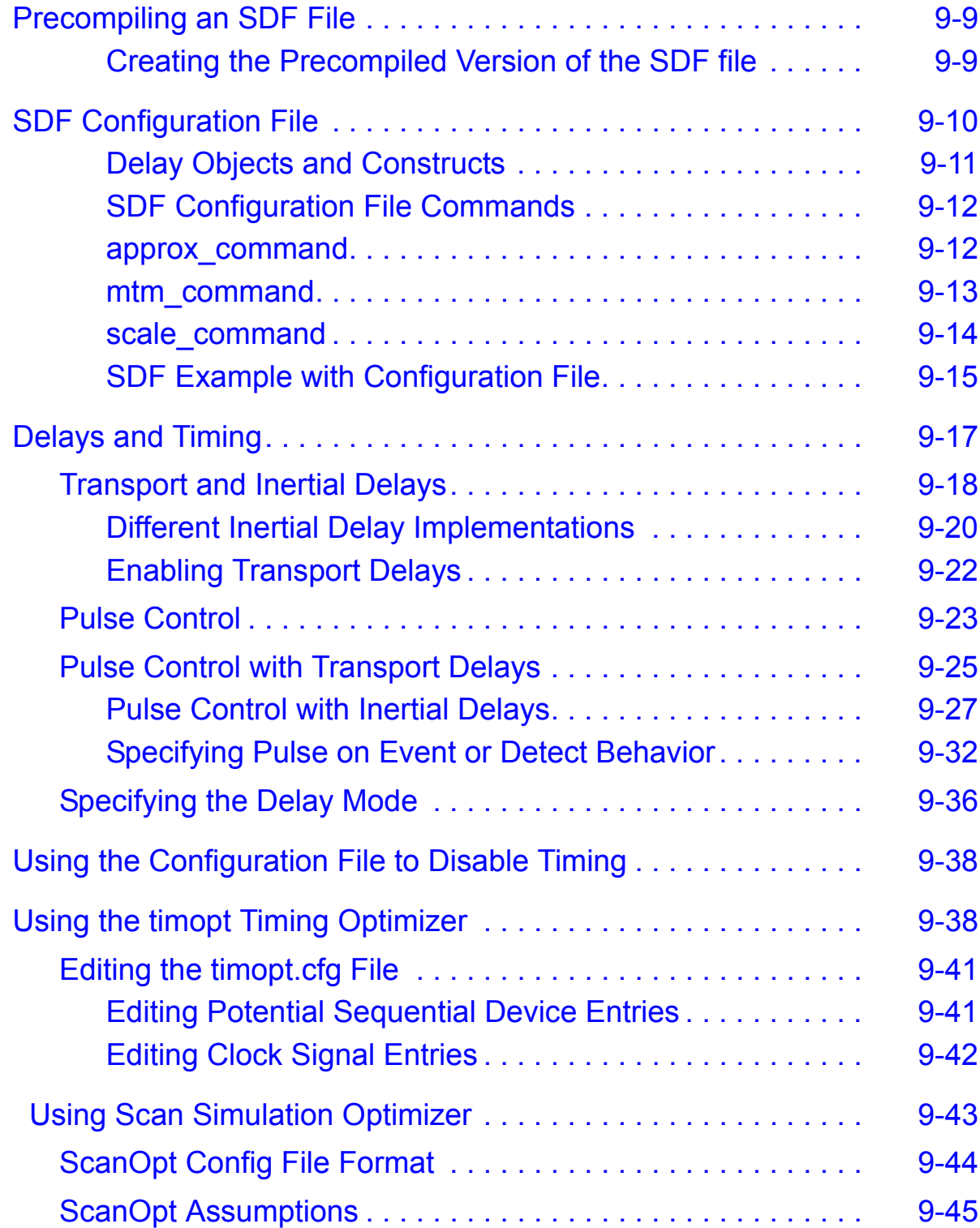

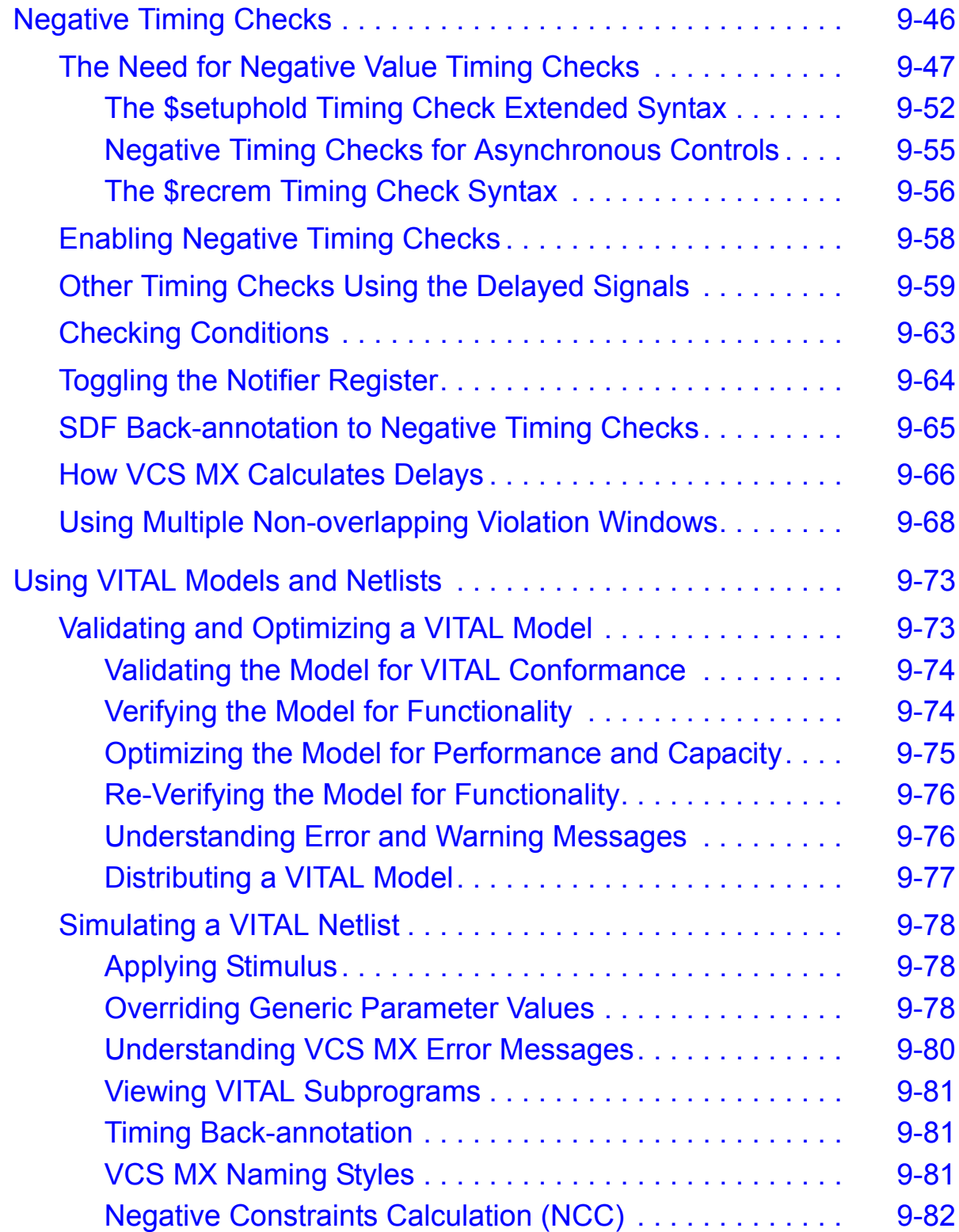

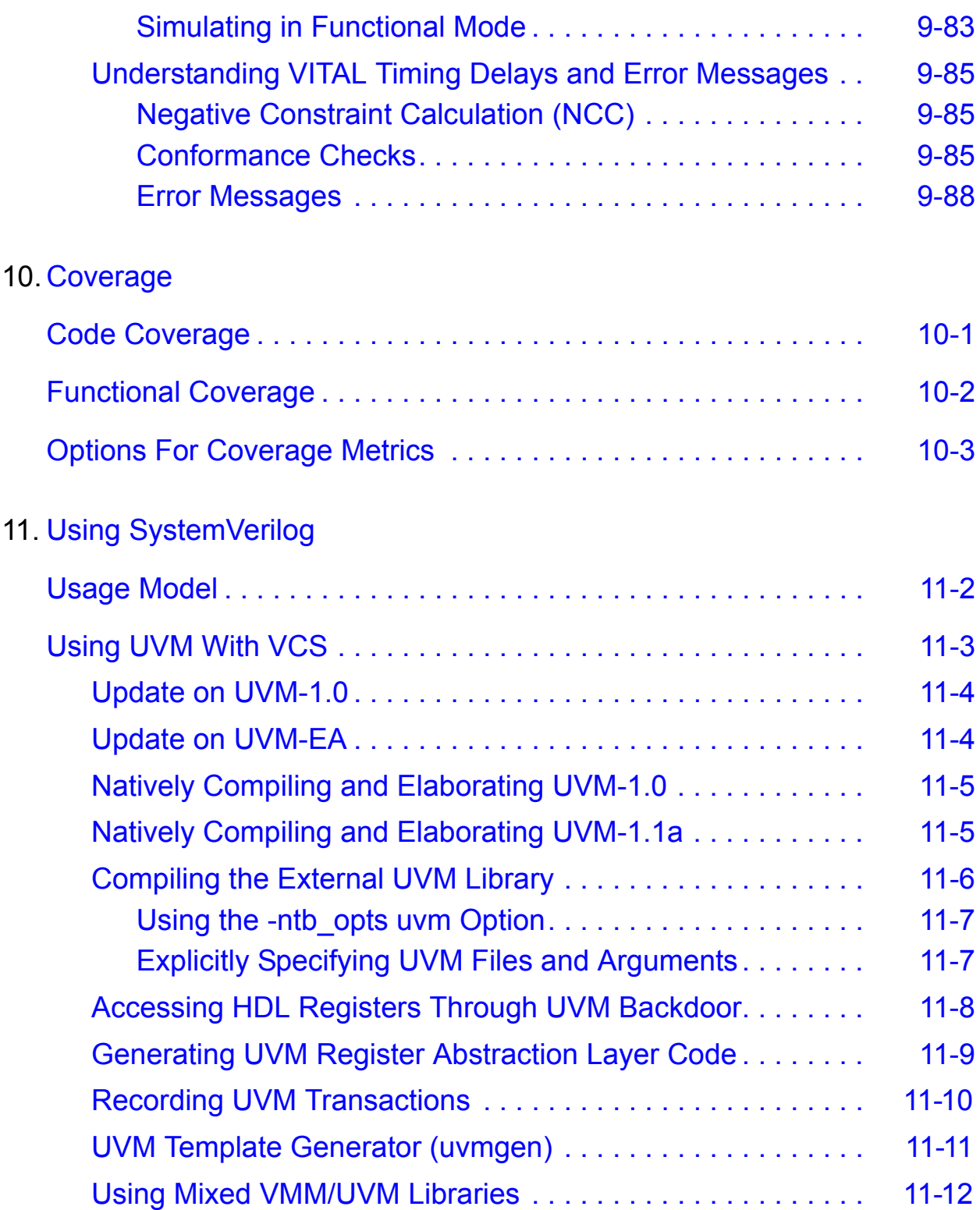

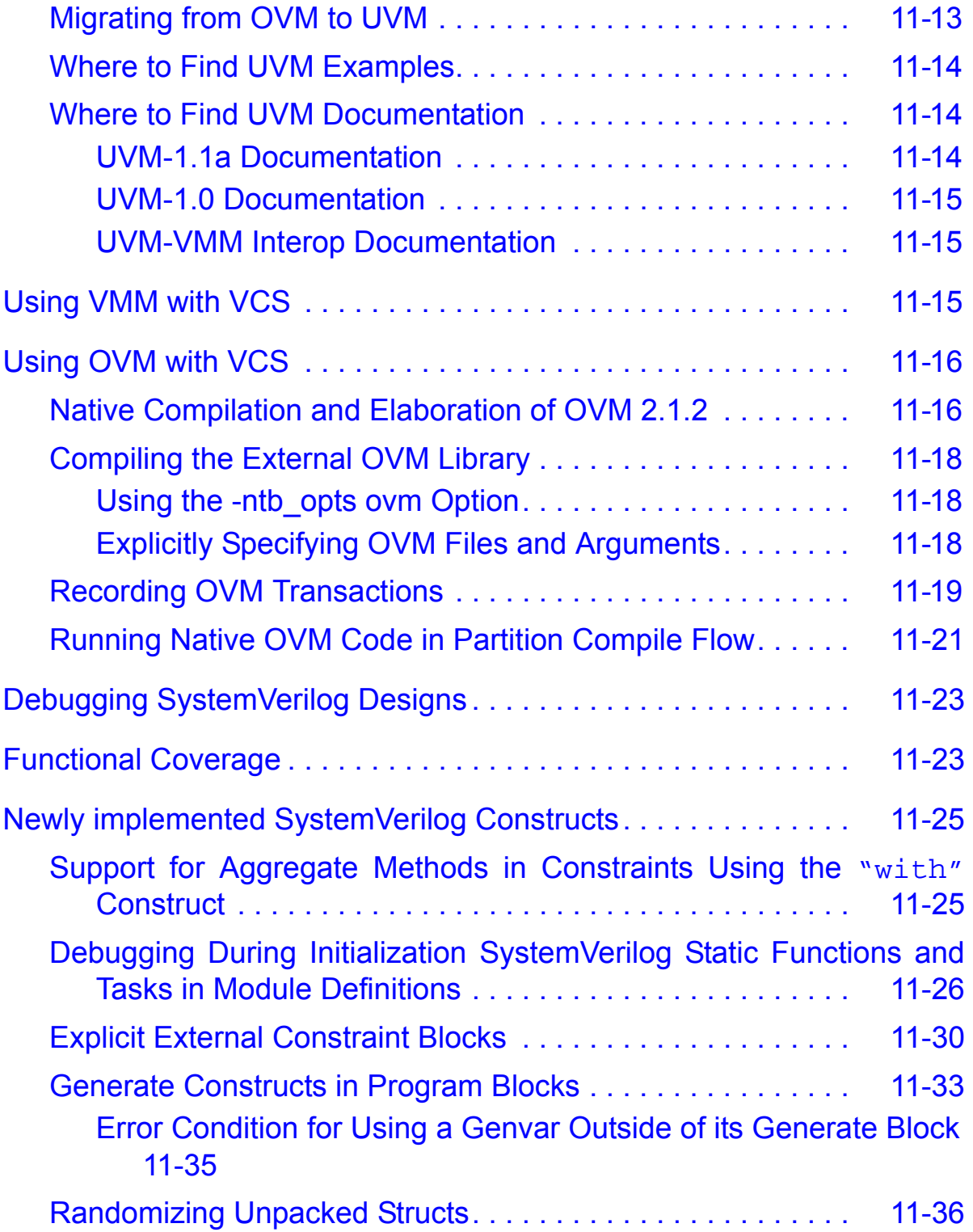

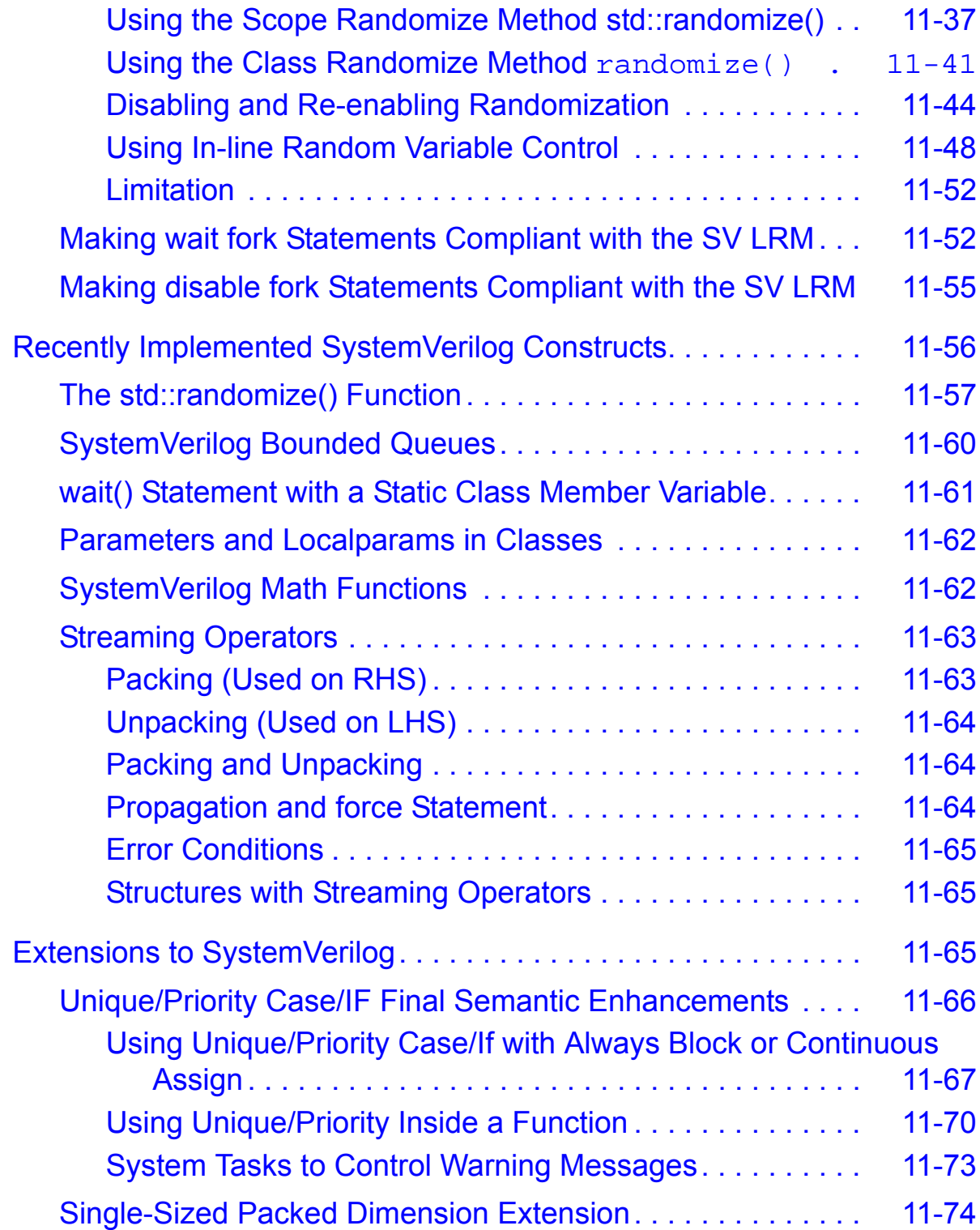

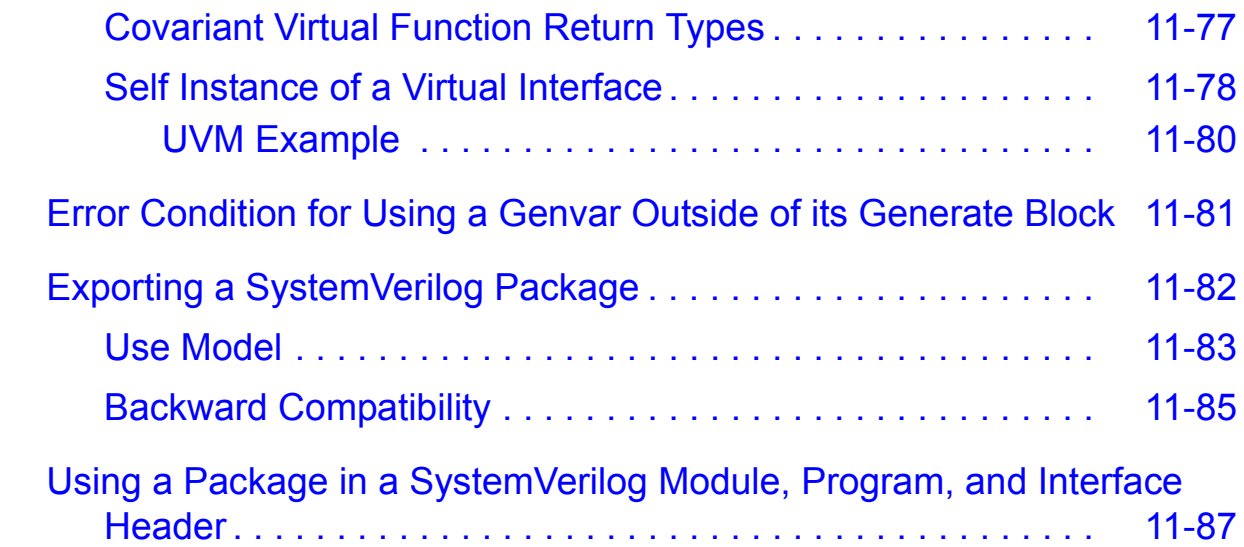

# 12. [Using OpenVera Native Testbench](#page-470-0)

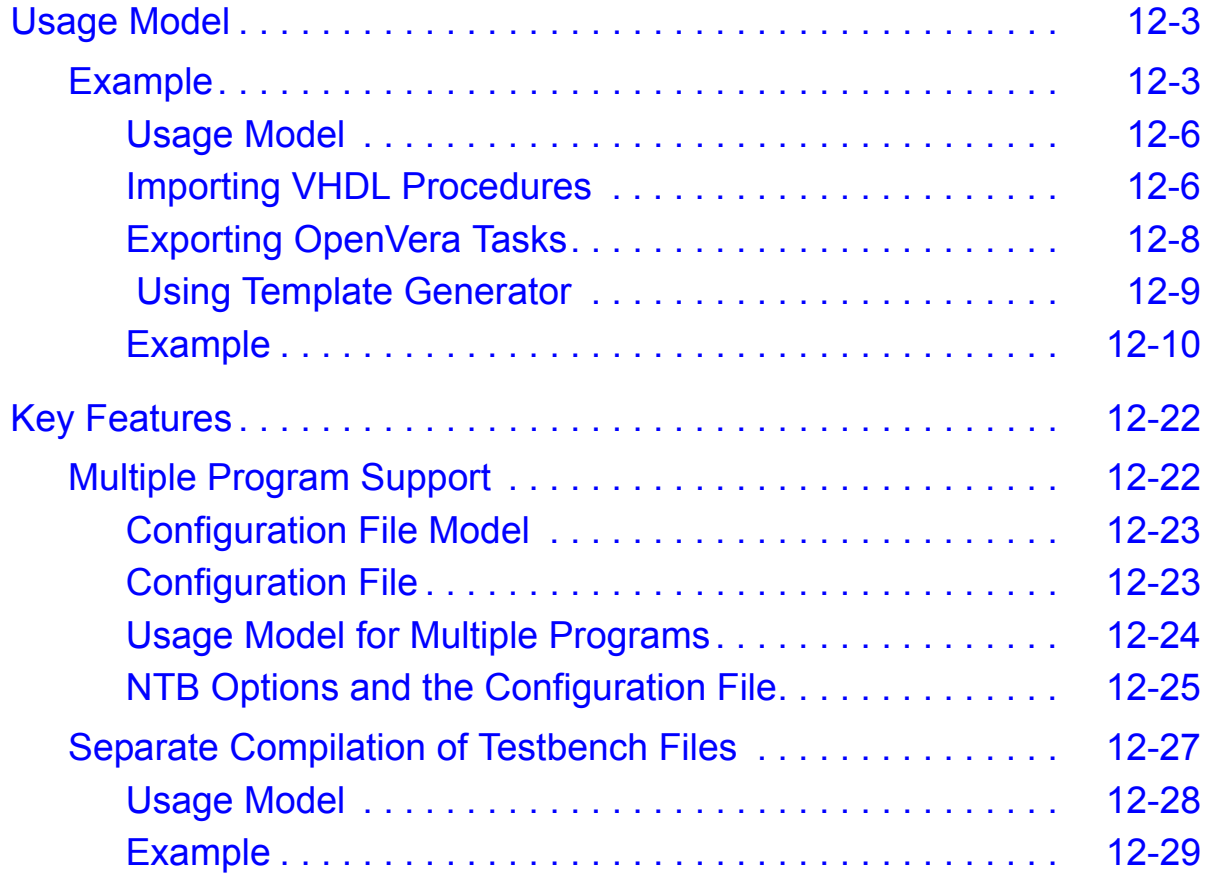

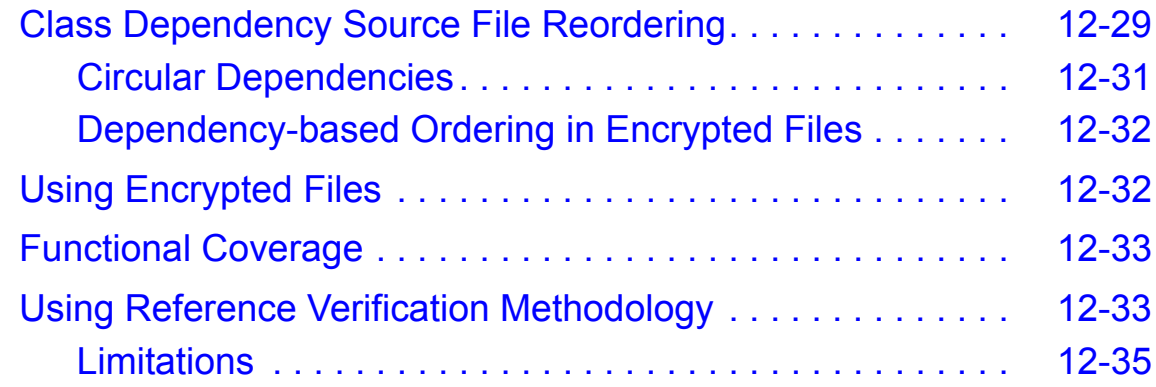

# [13.Aspect Oriented Extensions](#page-505-0)

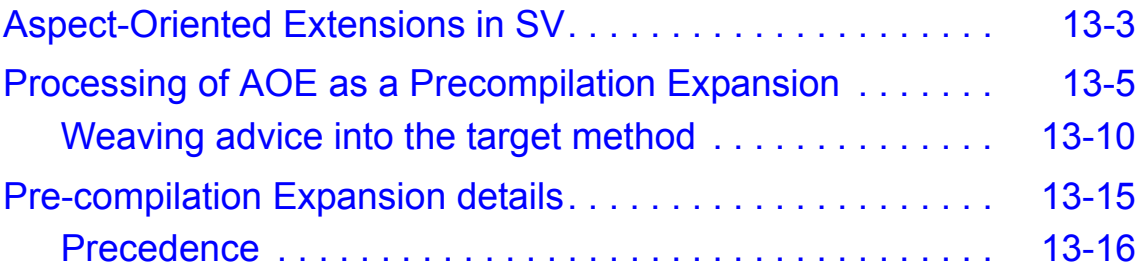

## 14. [Using Constraints](#page-545-0)

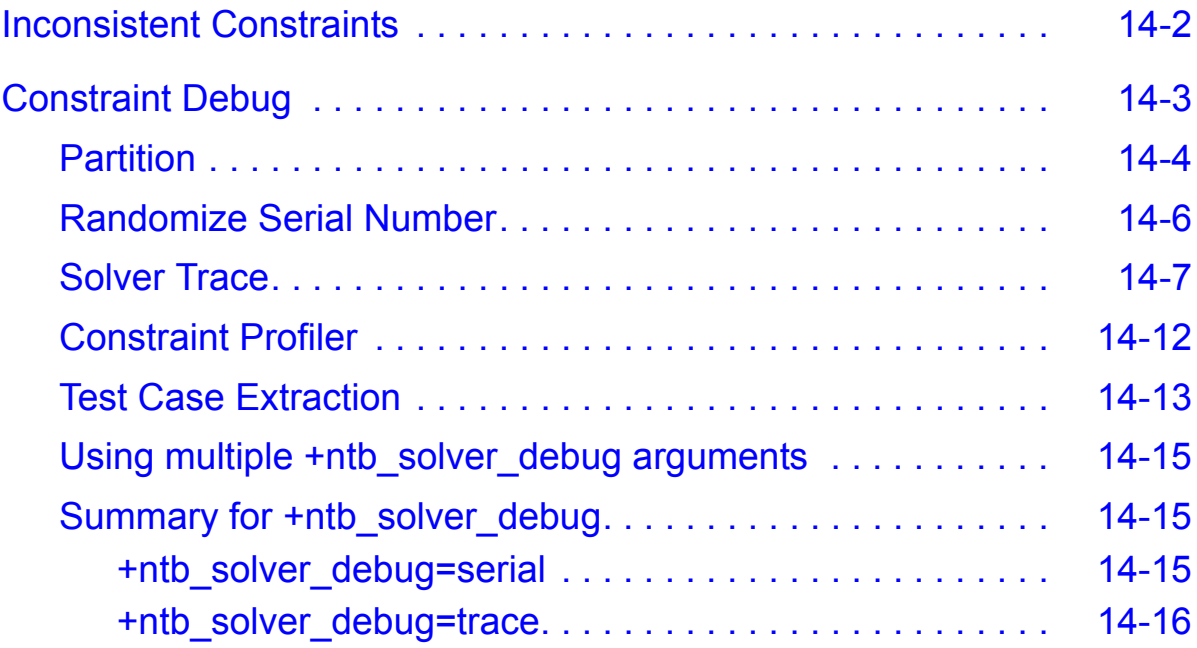

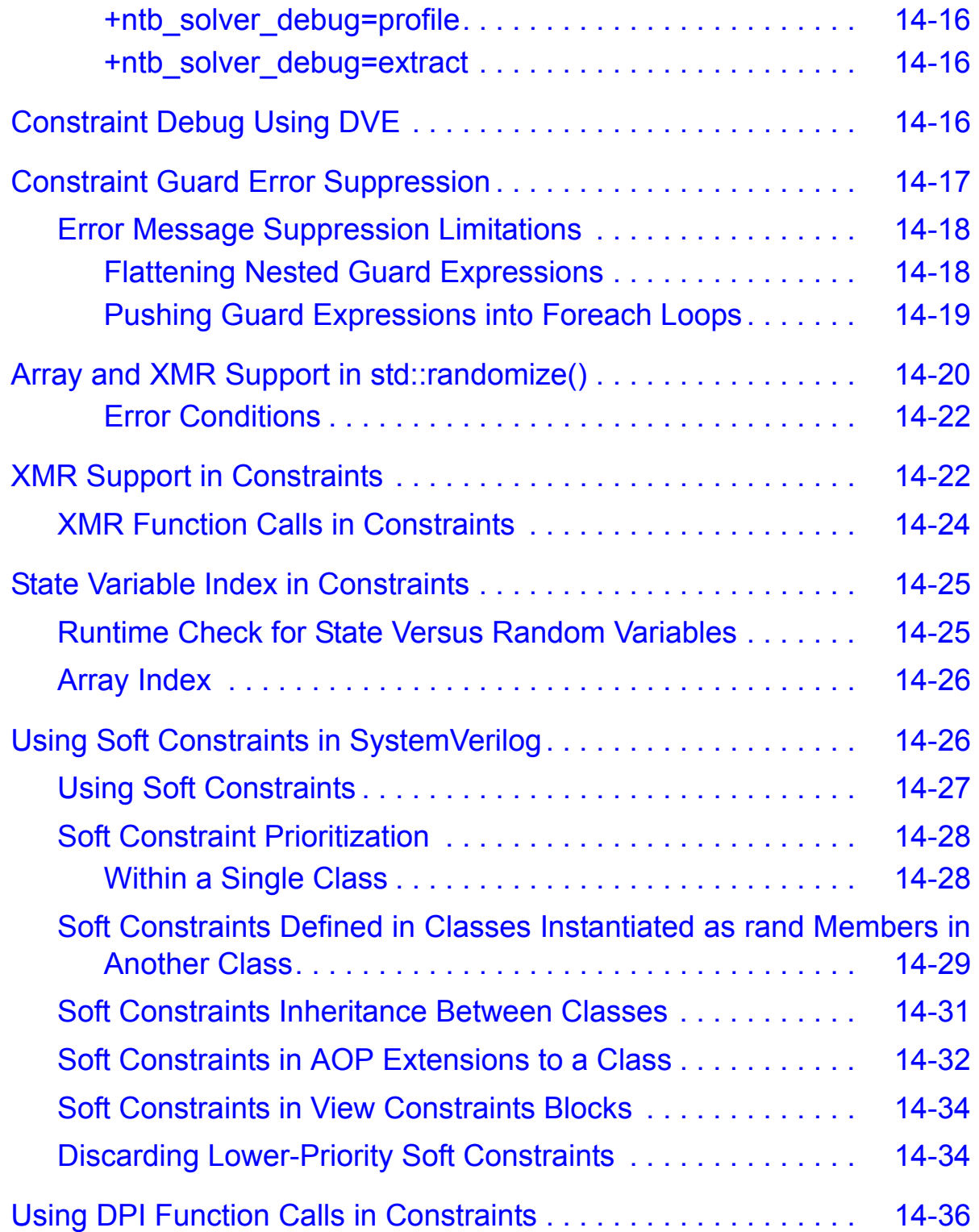

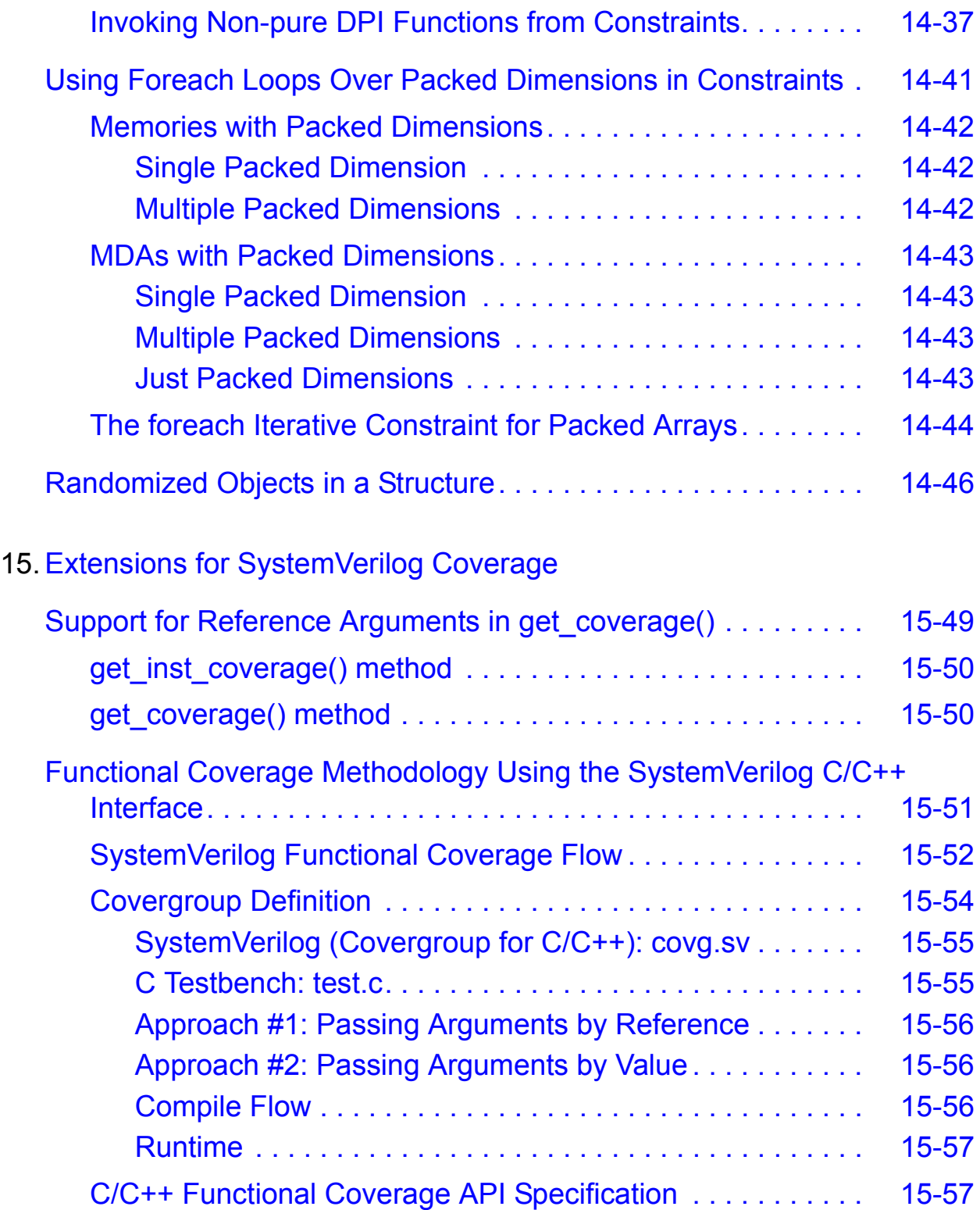

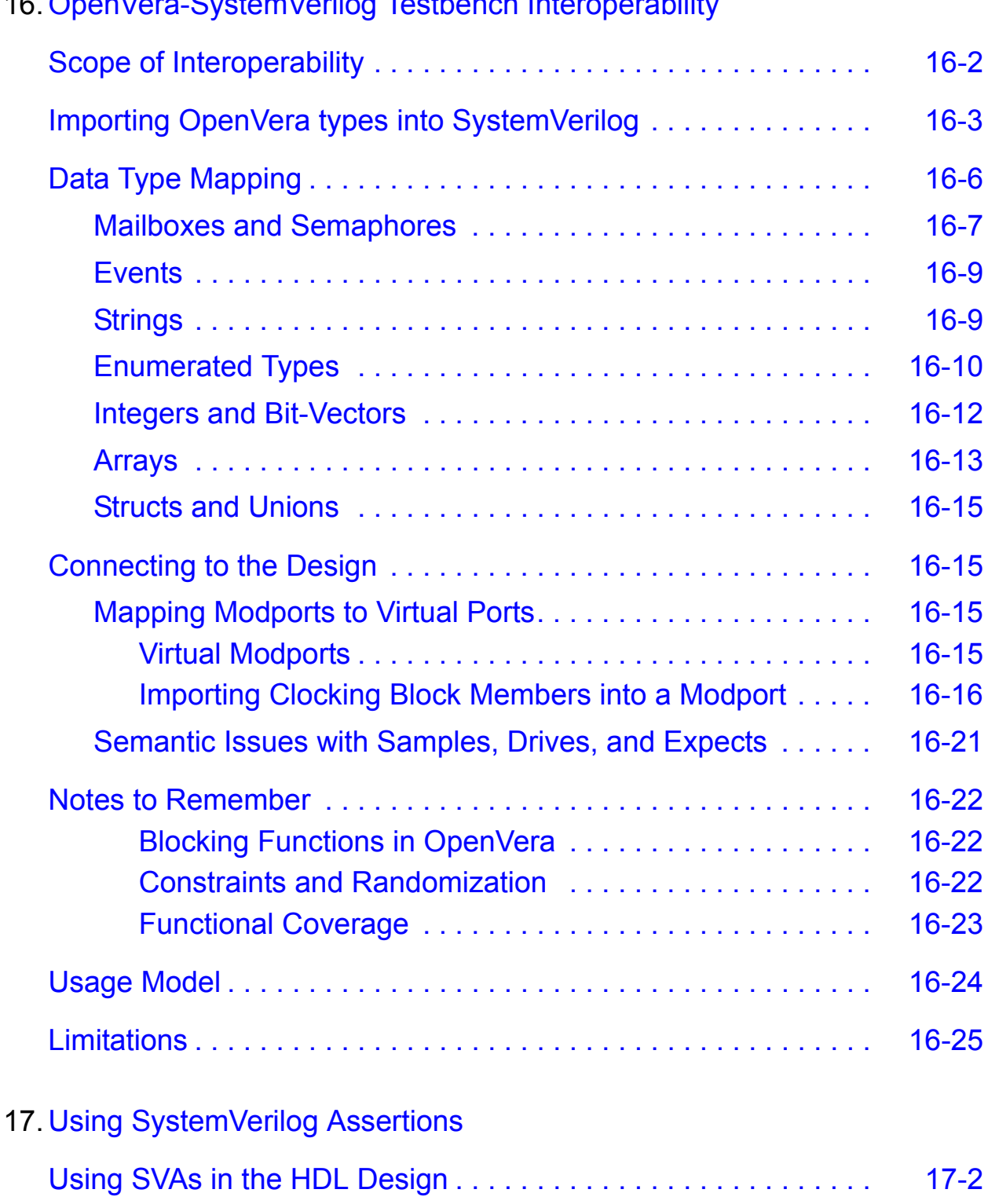

#### 16. [OpenVera-SystemVerilog Testbench Interoperability](#page-604-0)

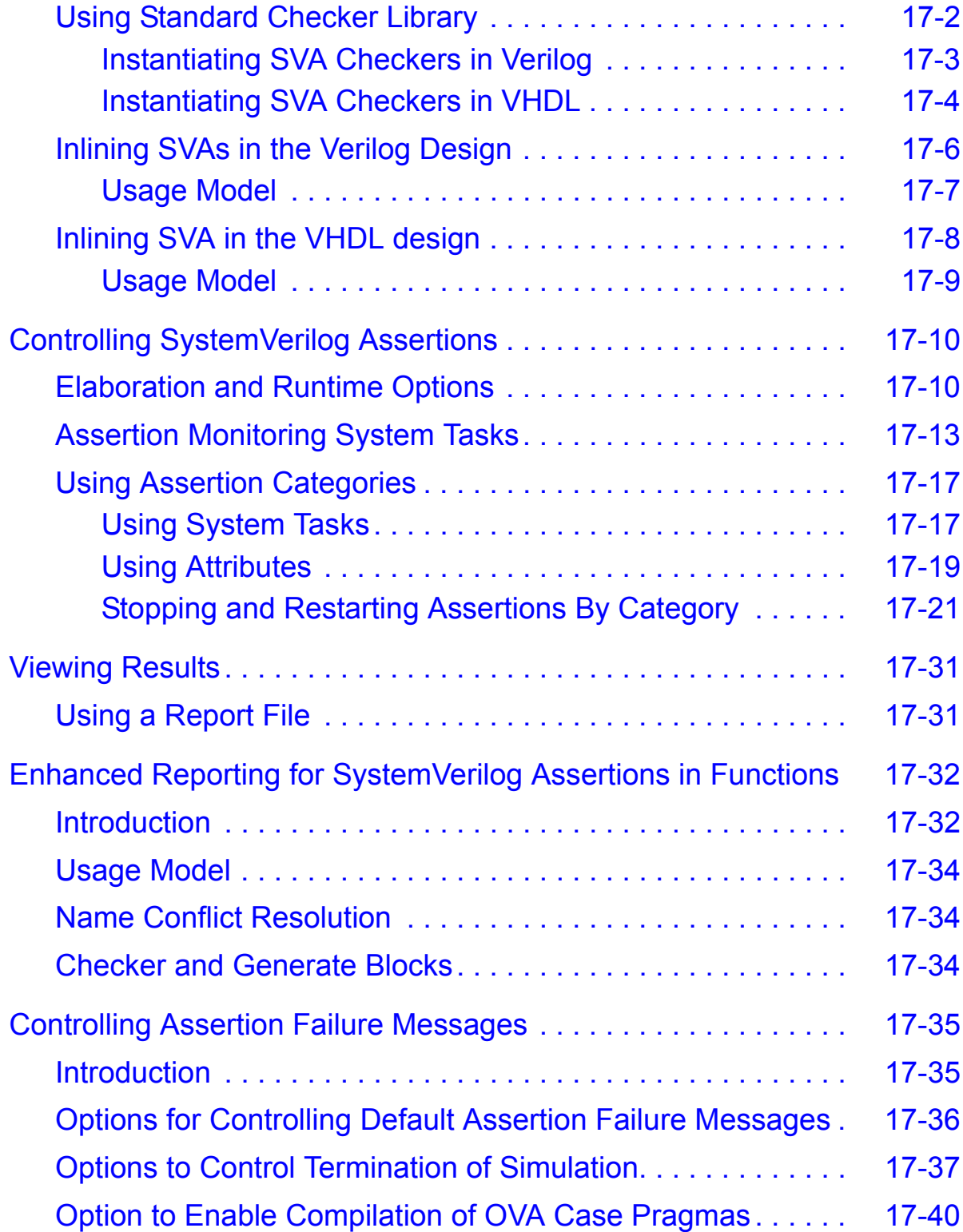

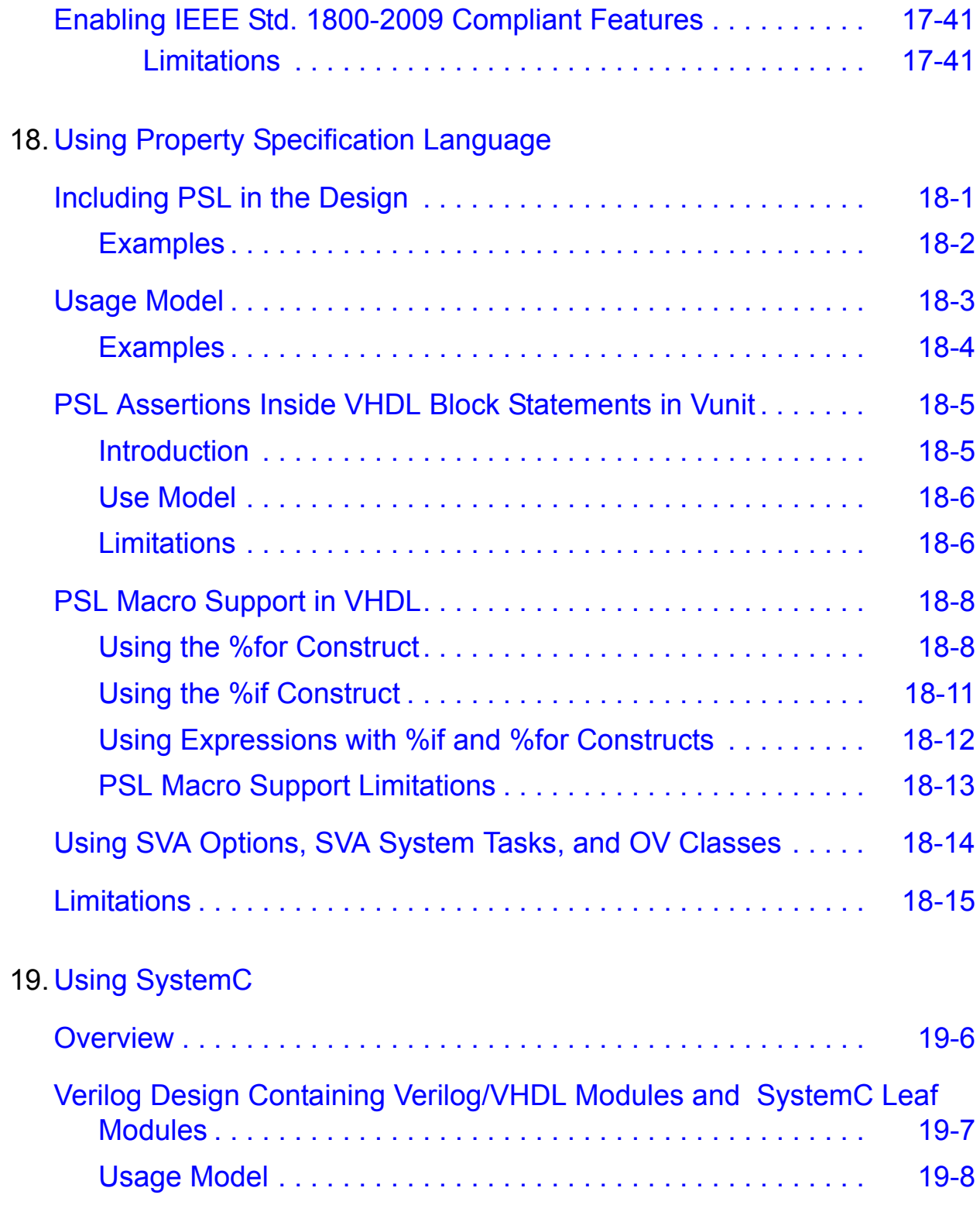

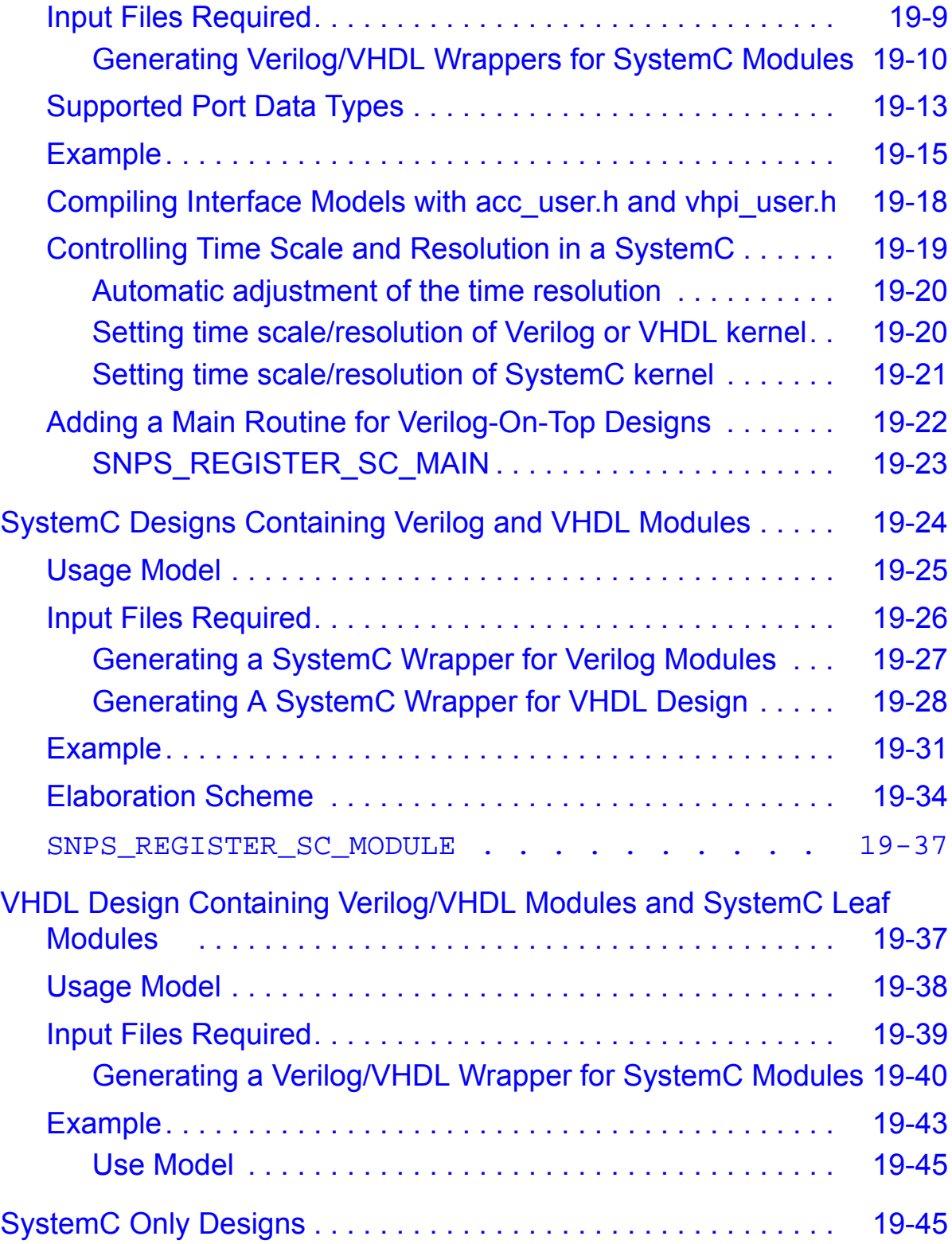

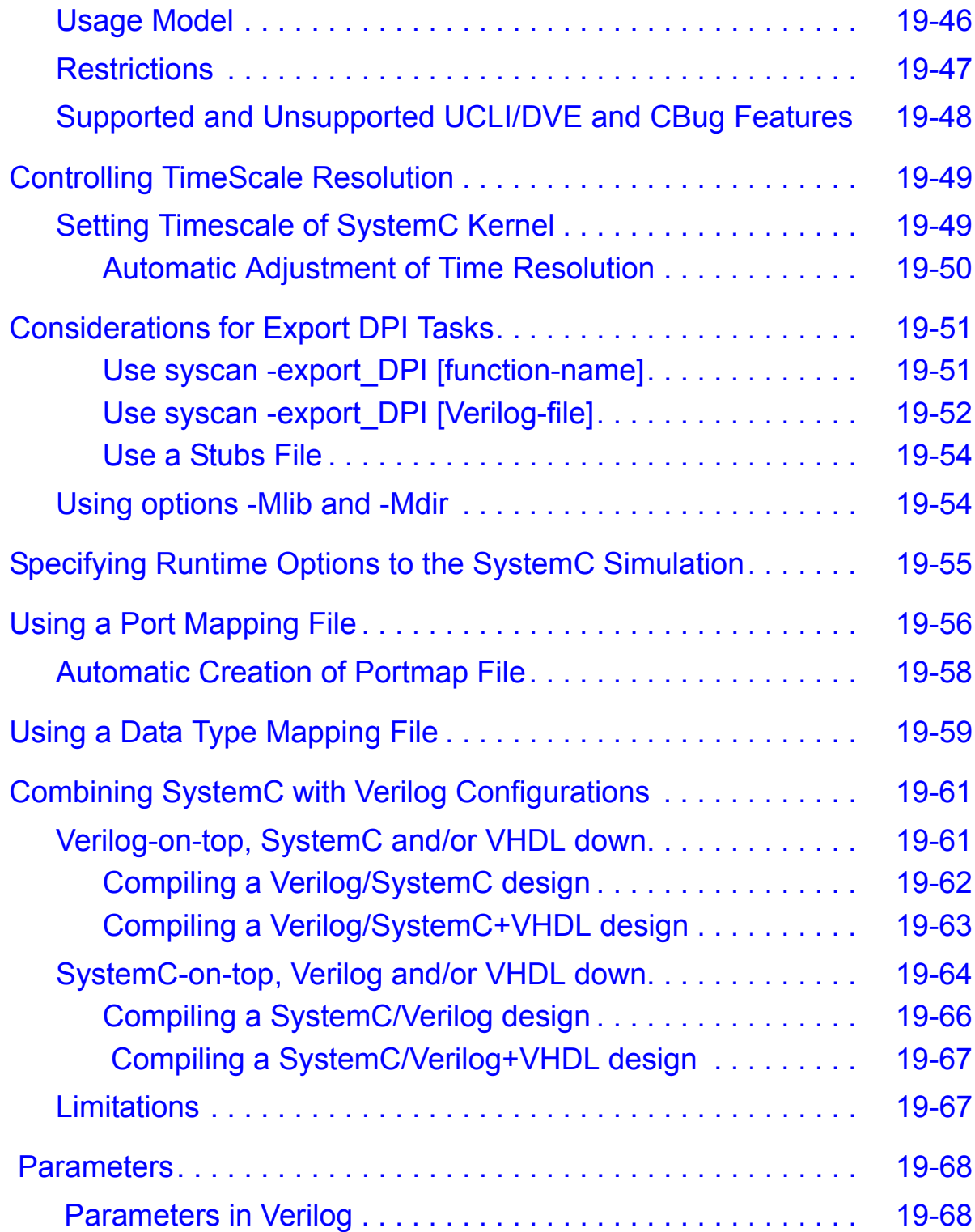

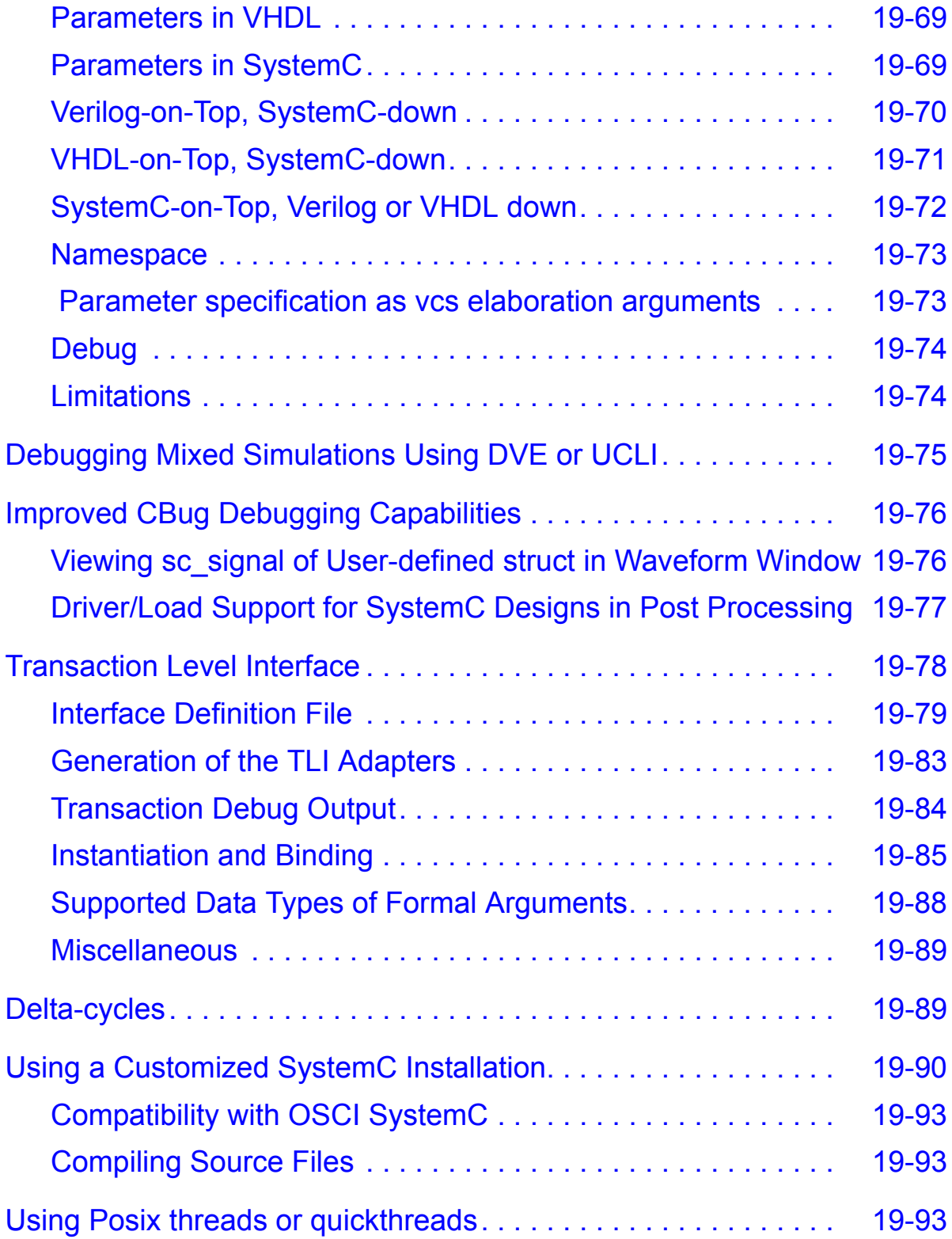

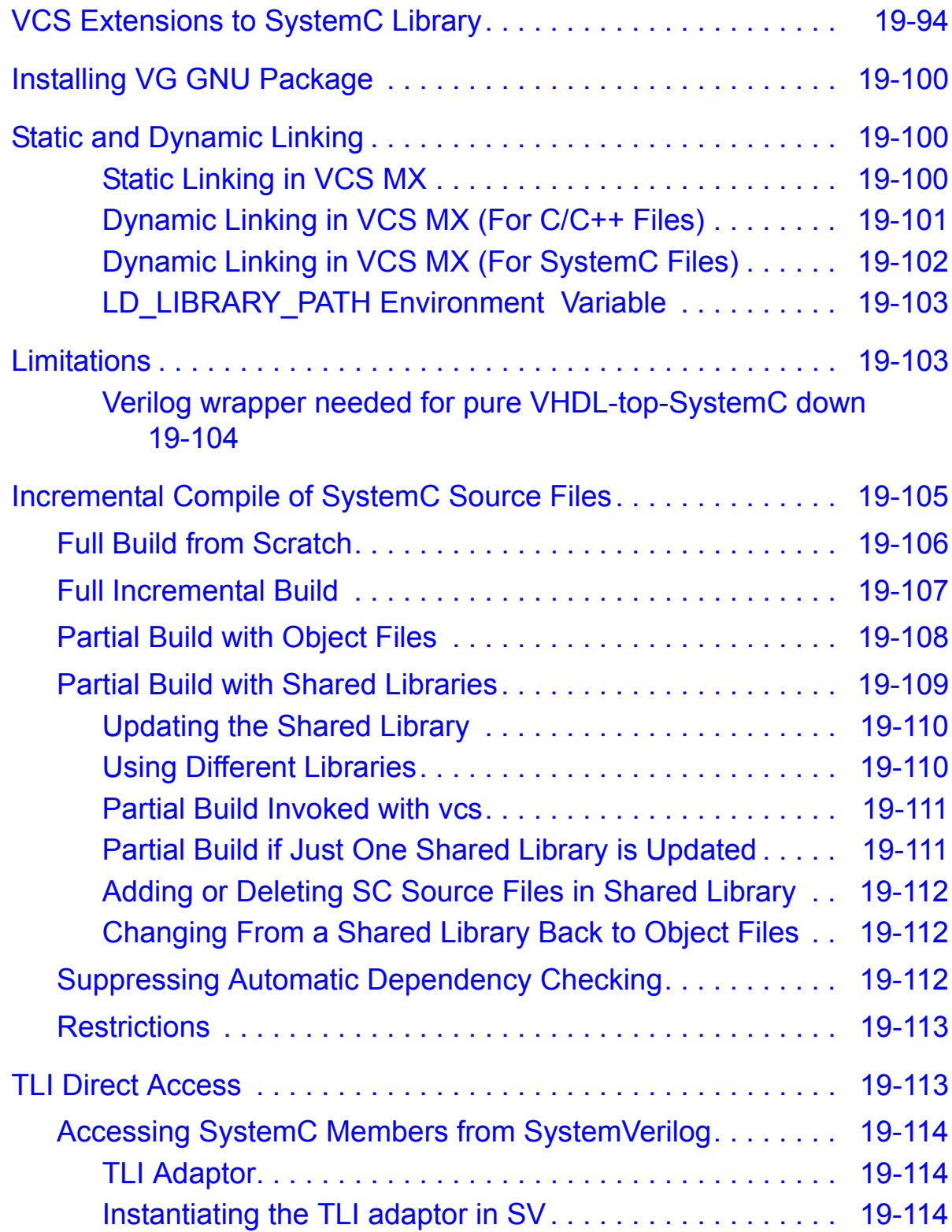

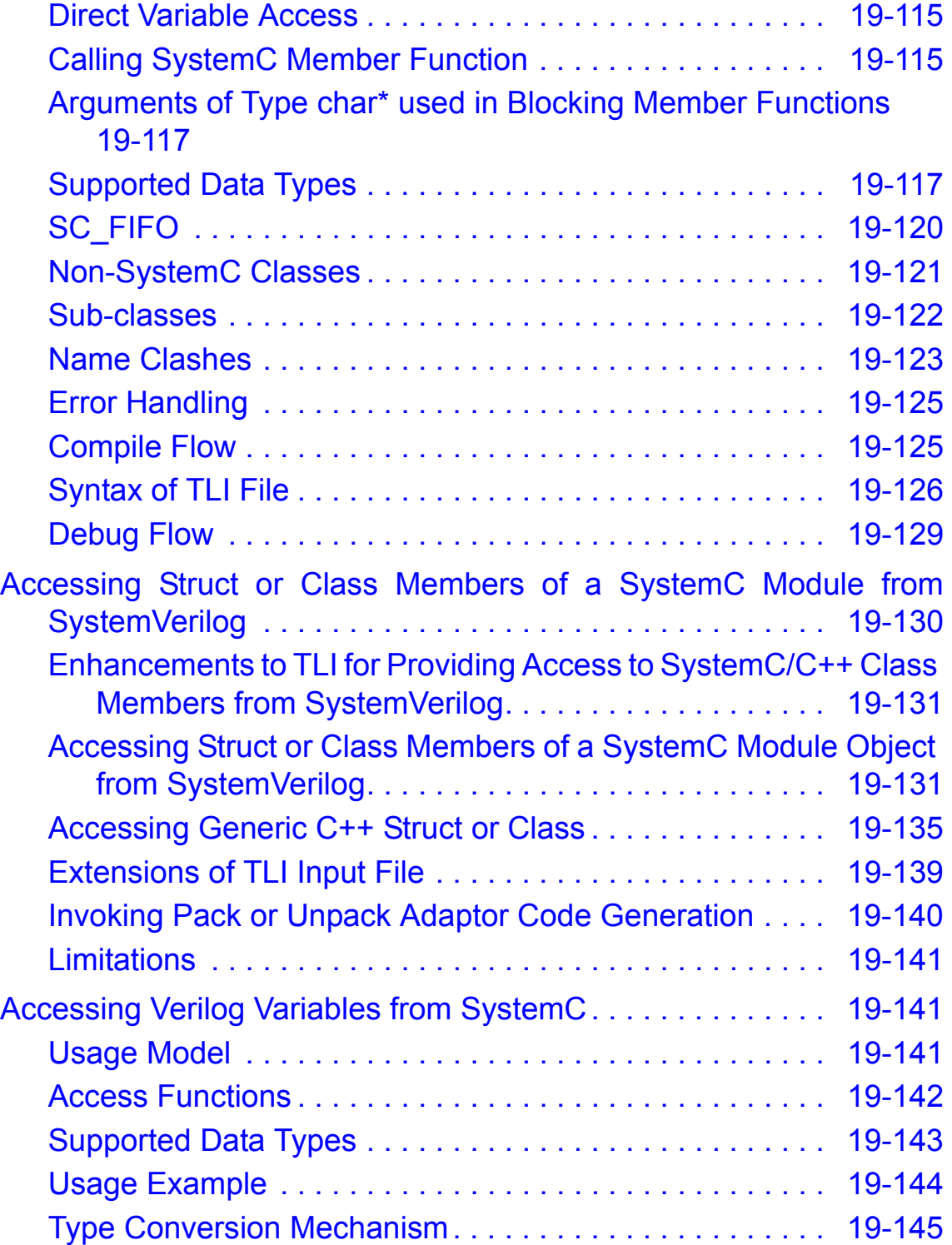

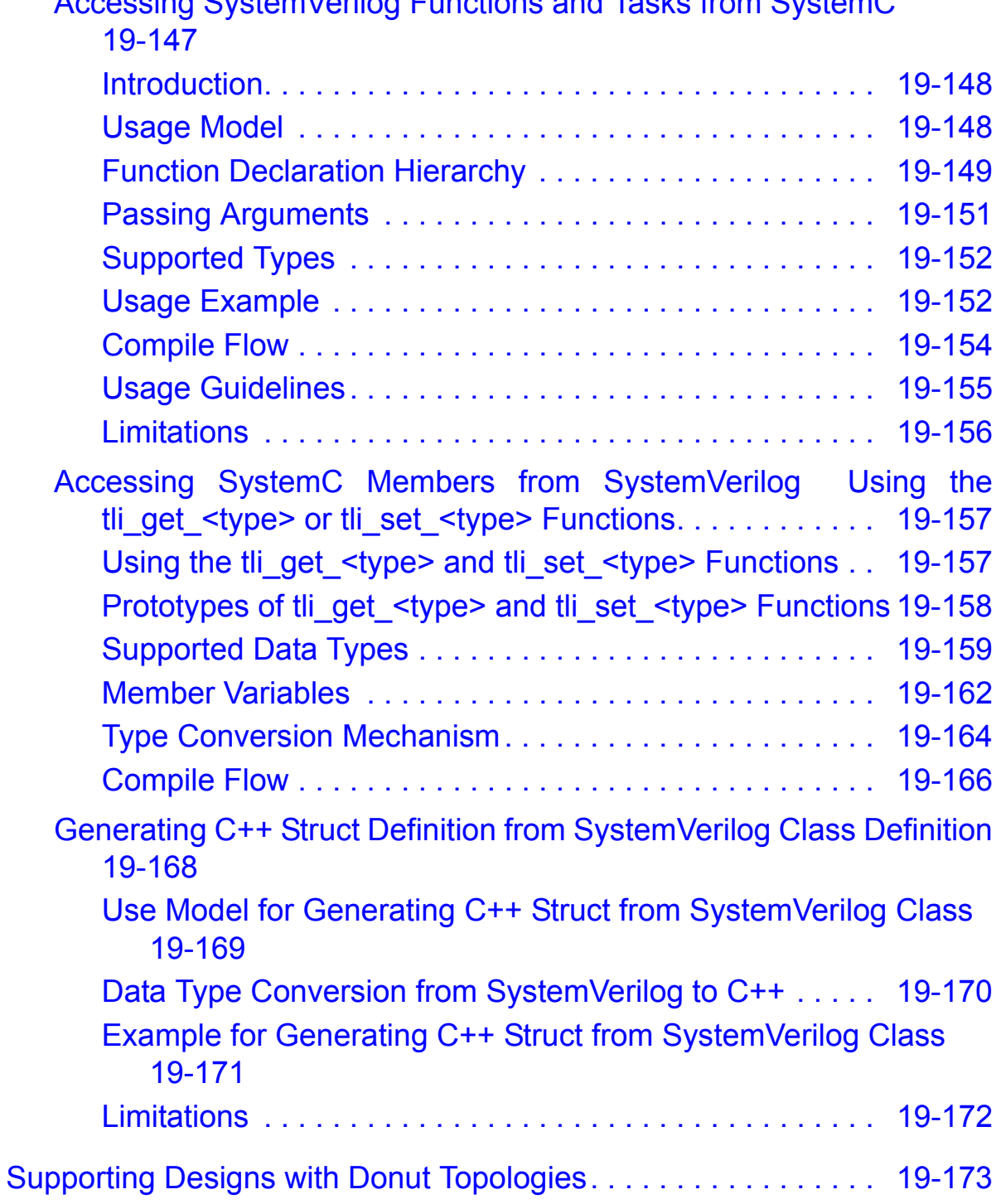

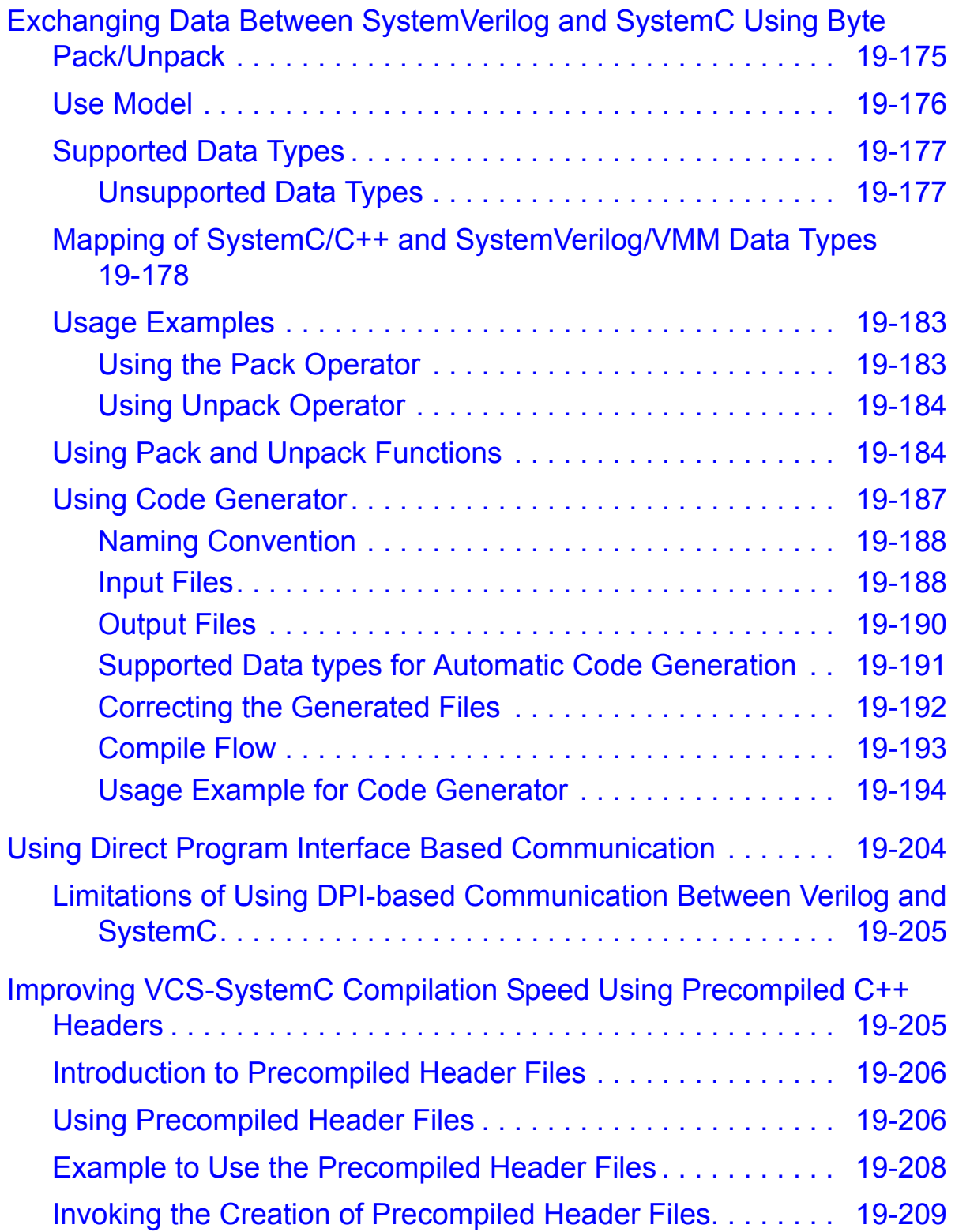

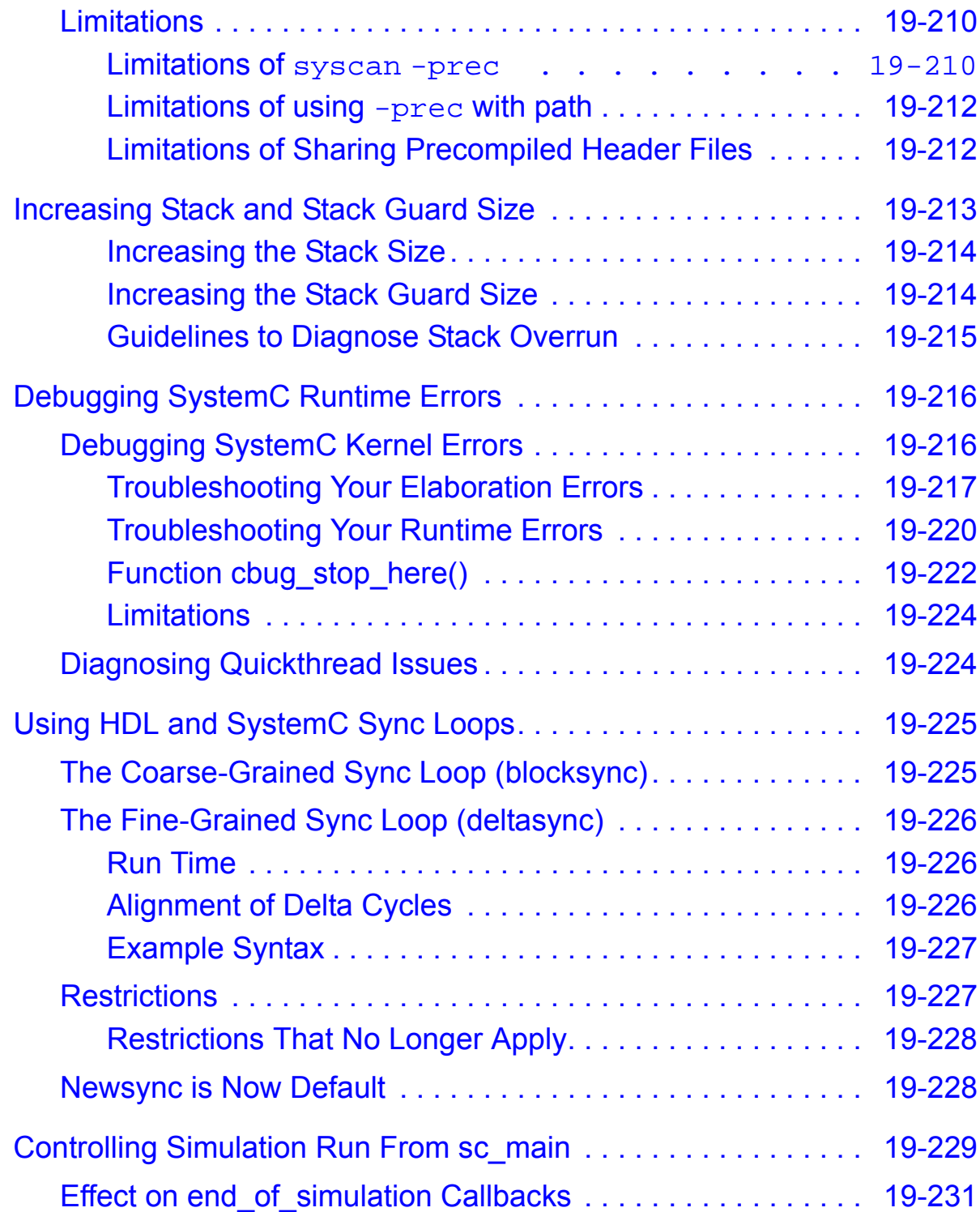

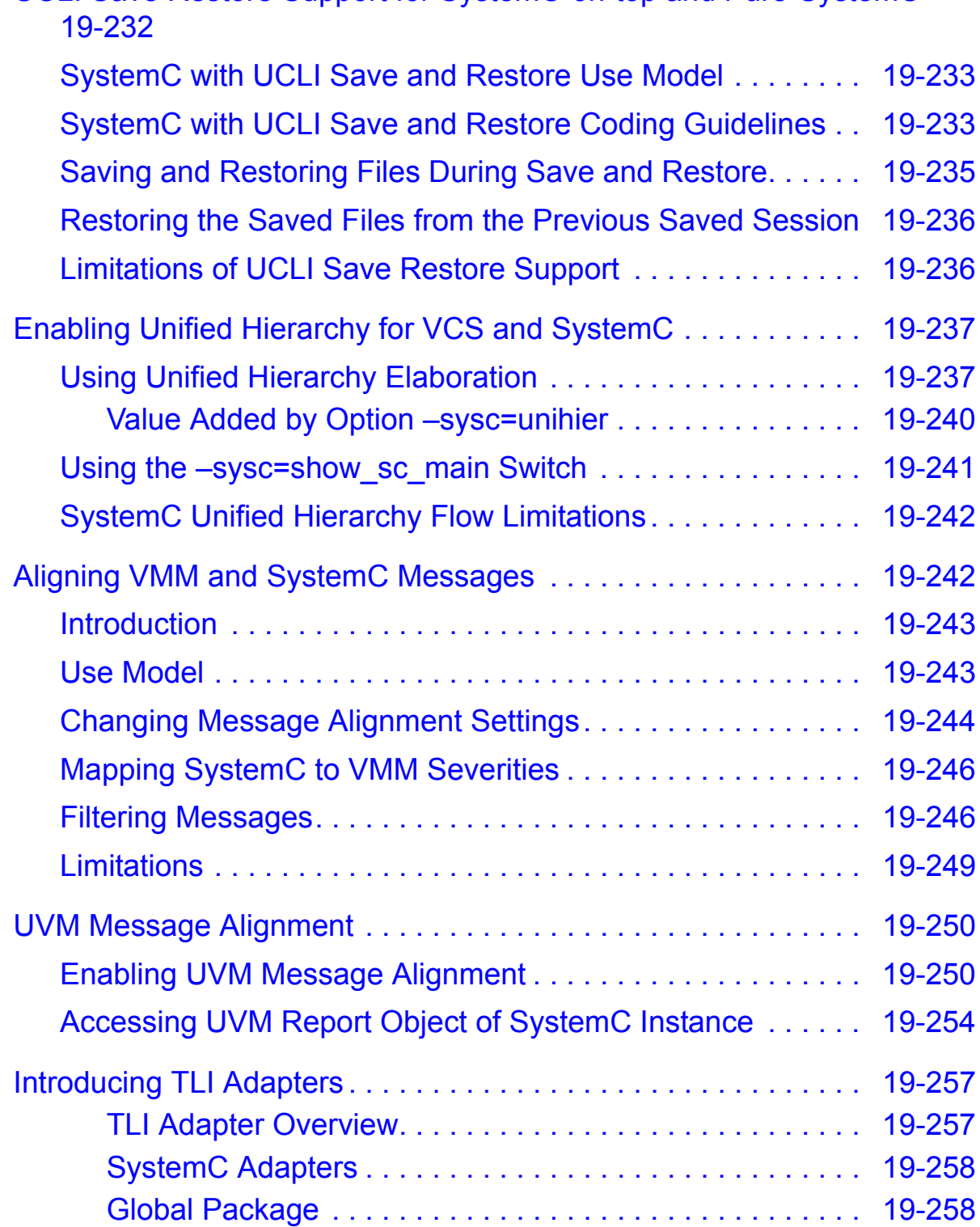

# [UCLI Save Restore Support for SystemC-on-top and Pure-SystemC](#page-918-0)

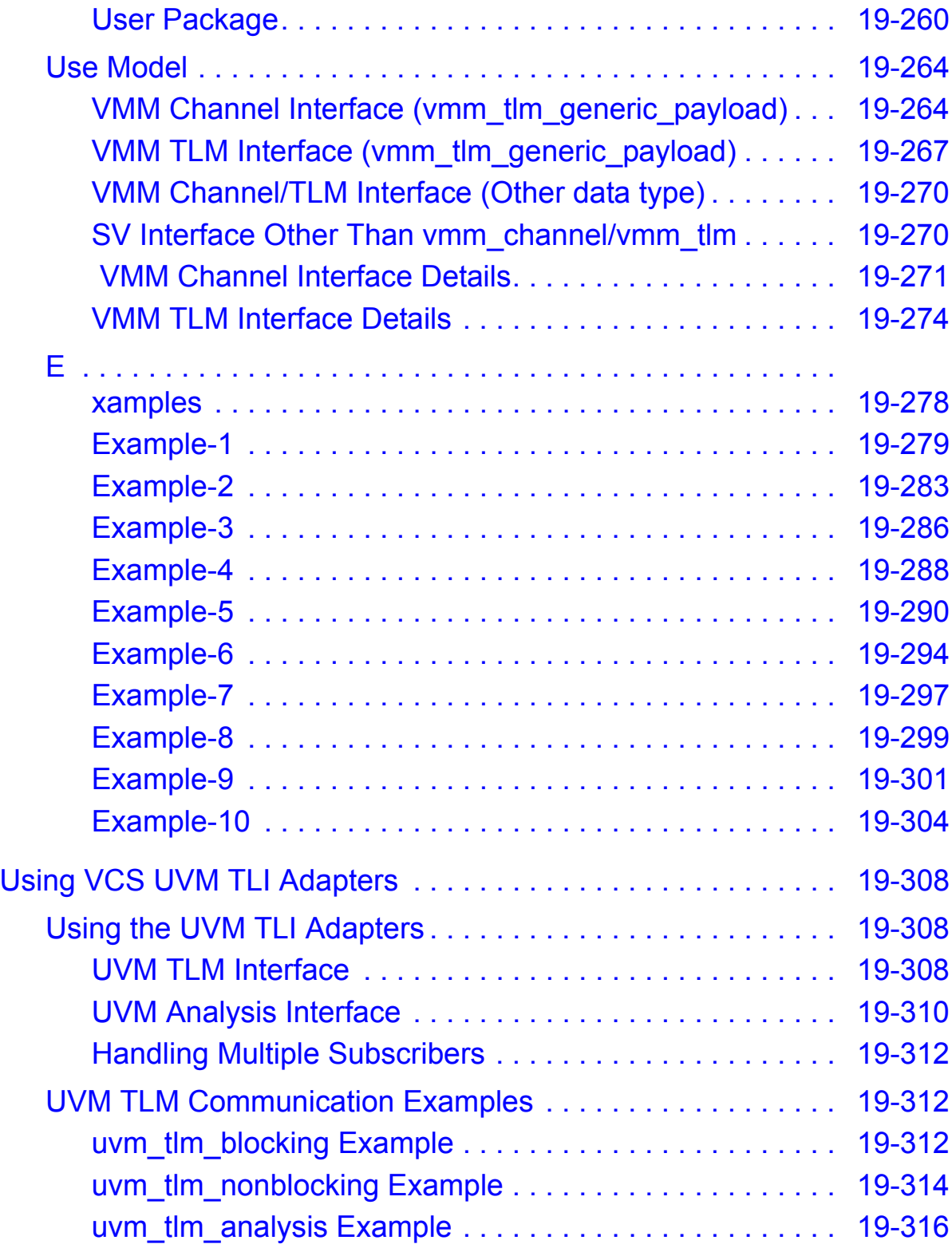

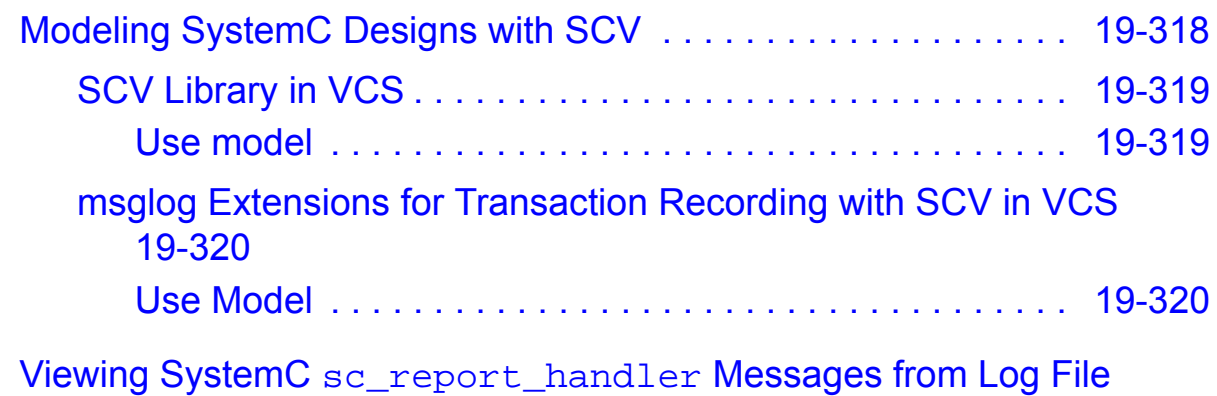

19-321

## 20. [C Language Interface](#page-1009-0)

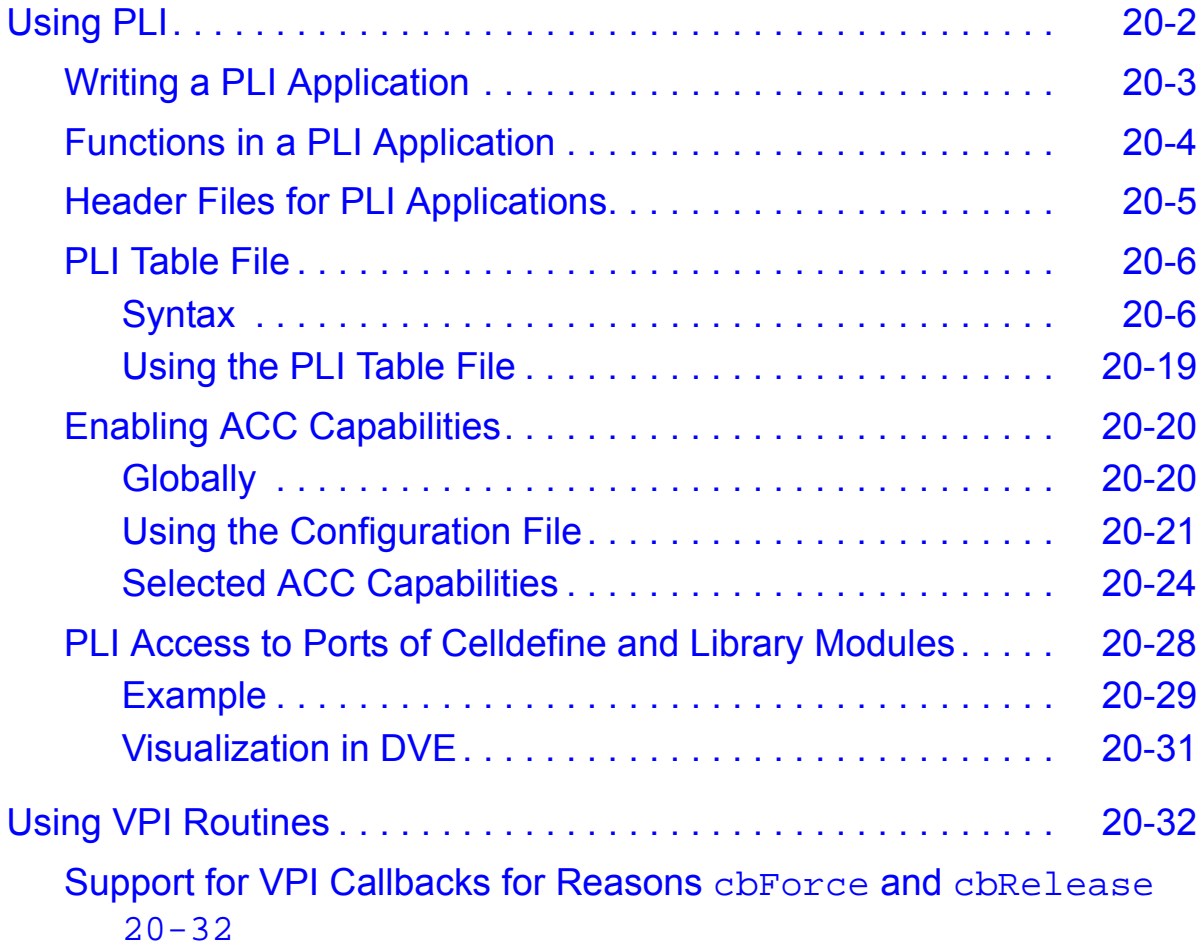

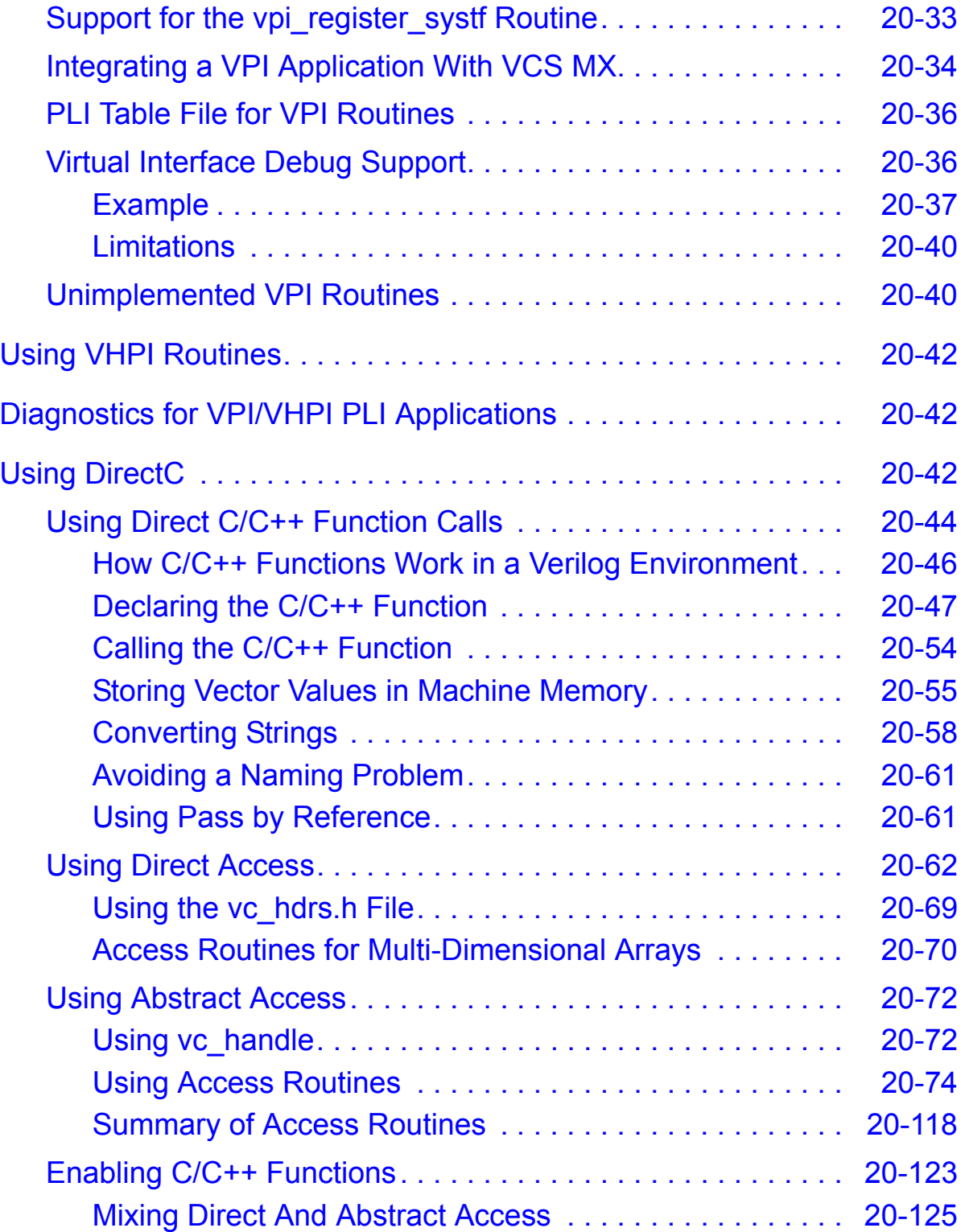

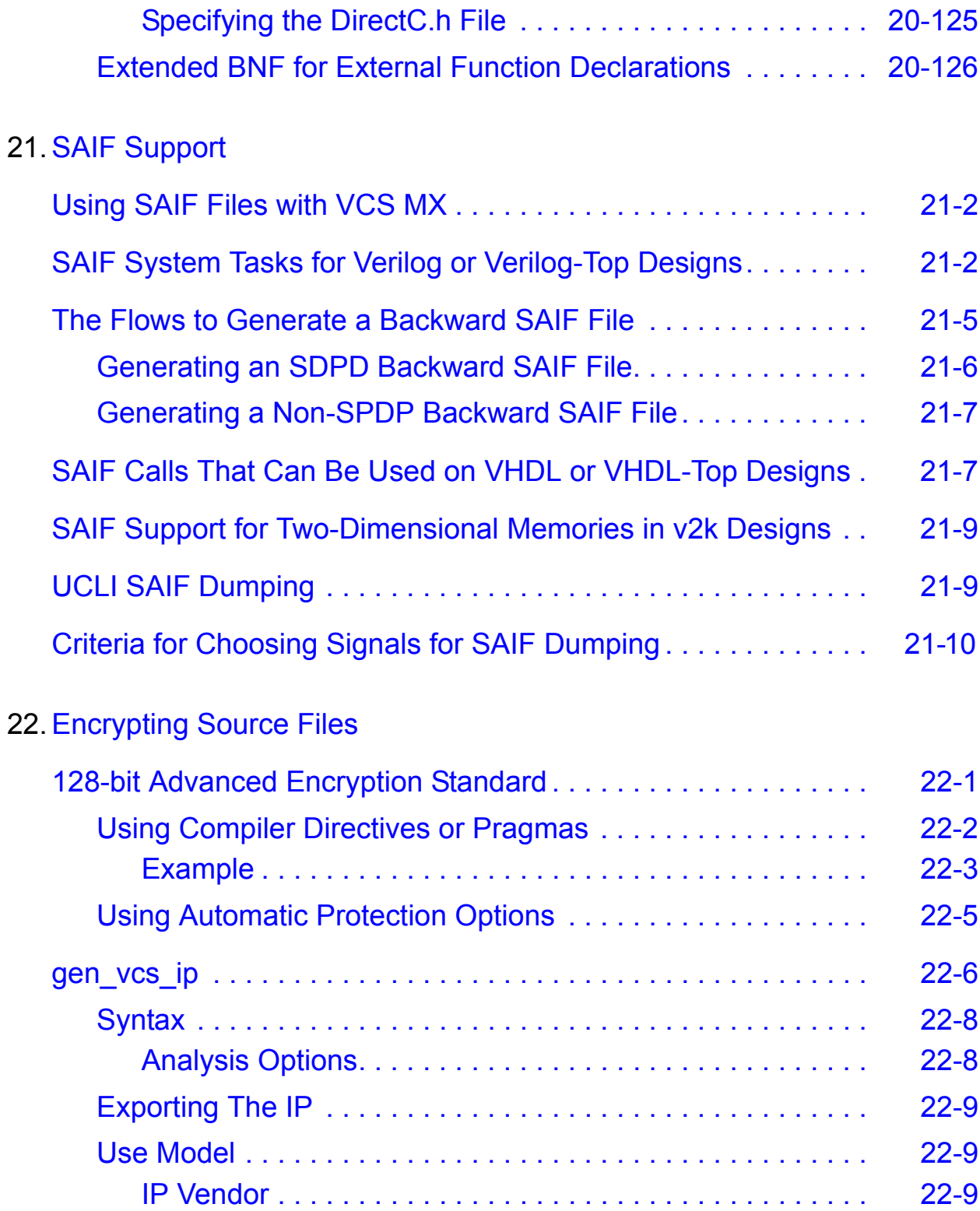

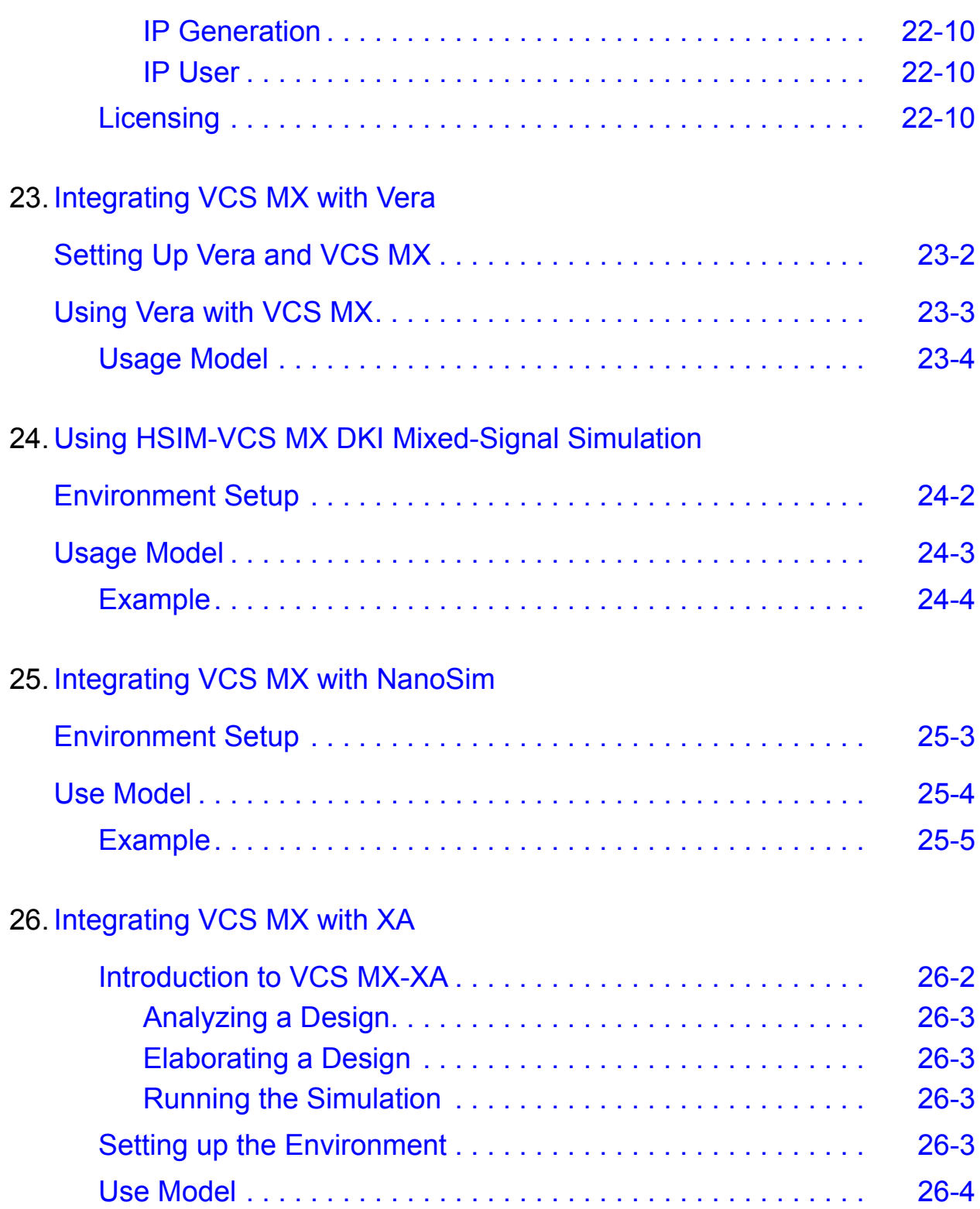

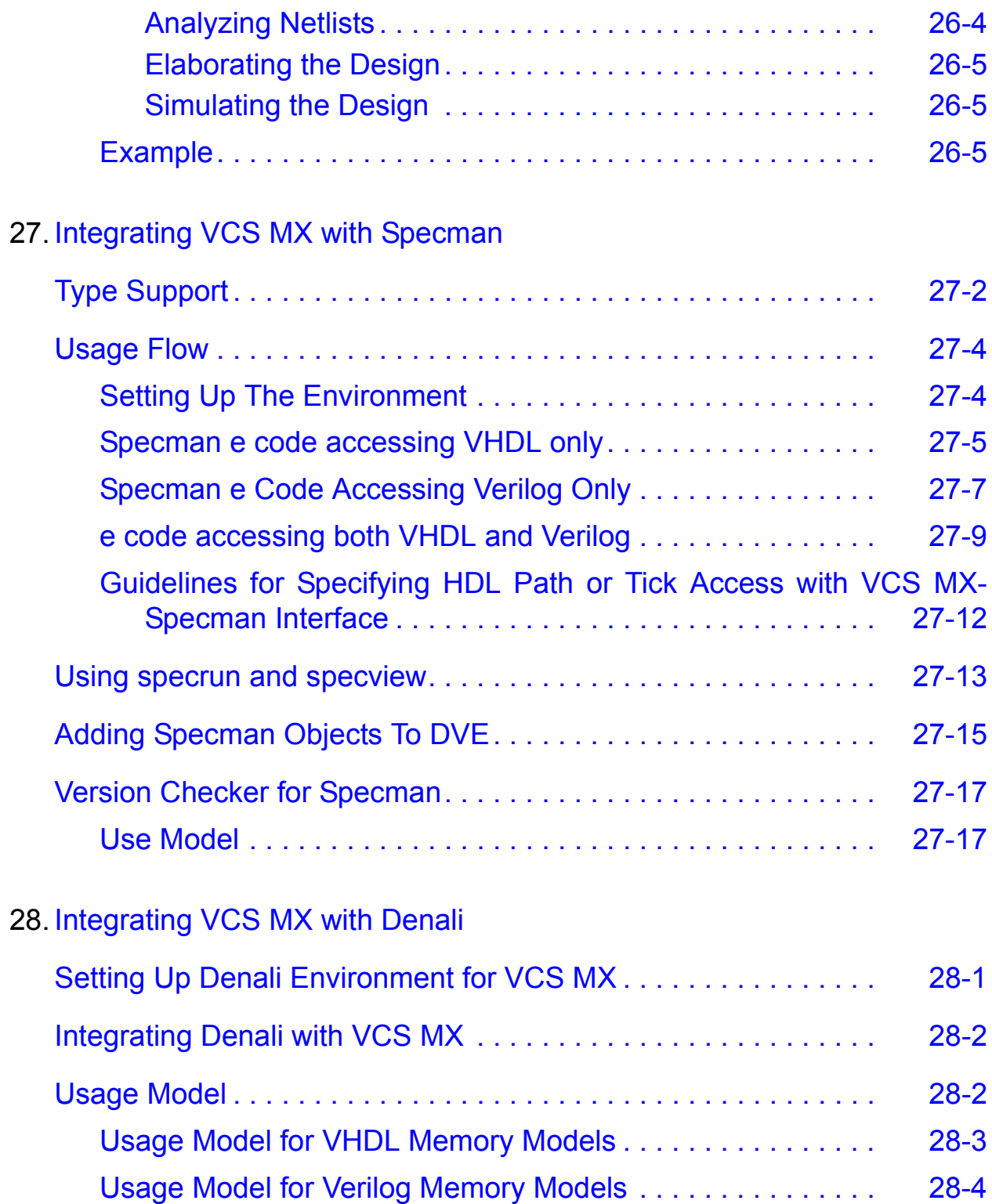
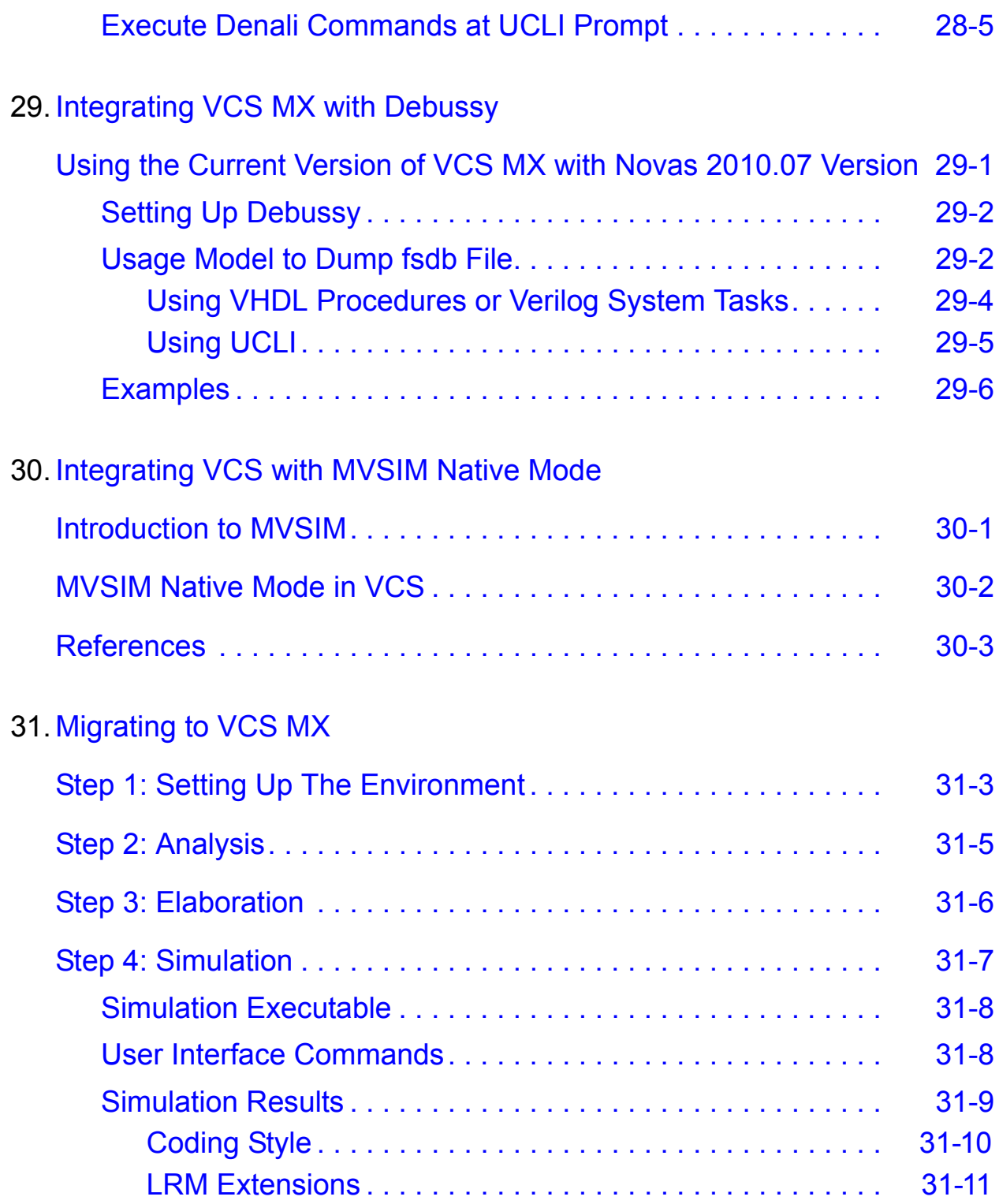

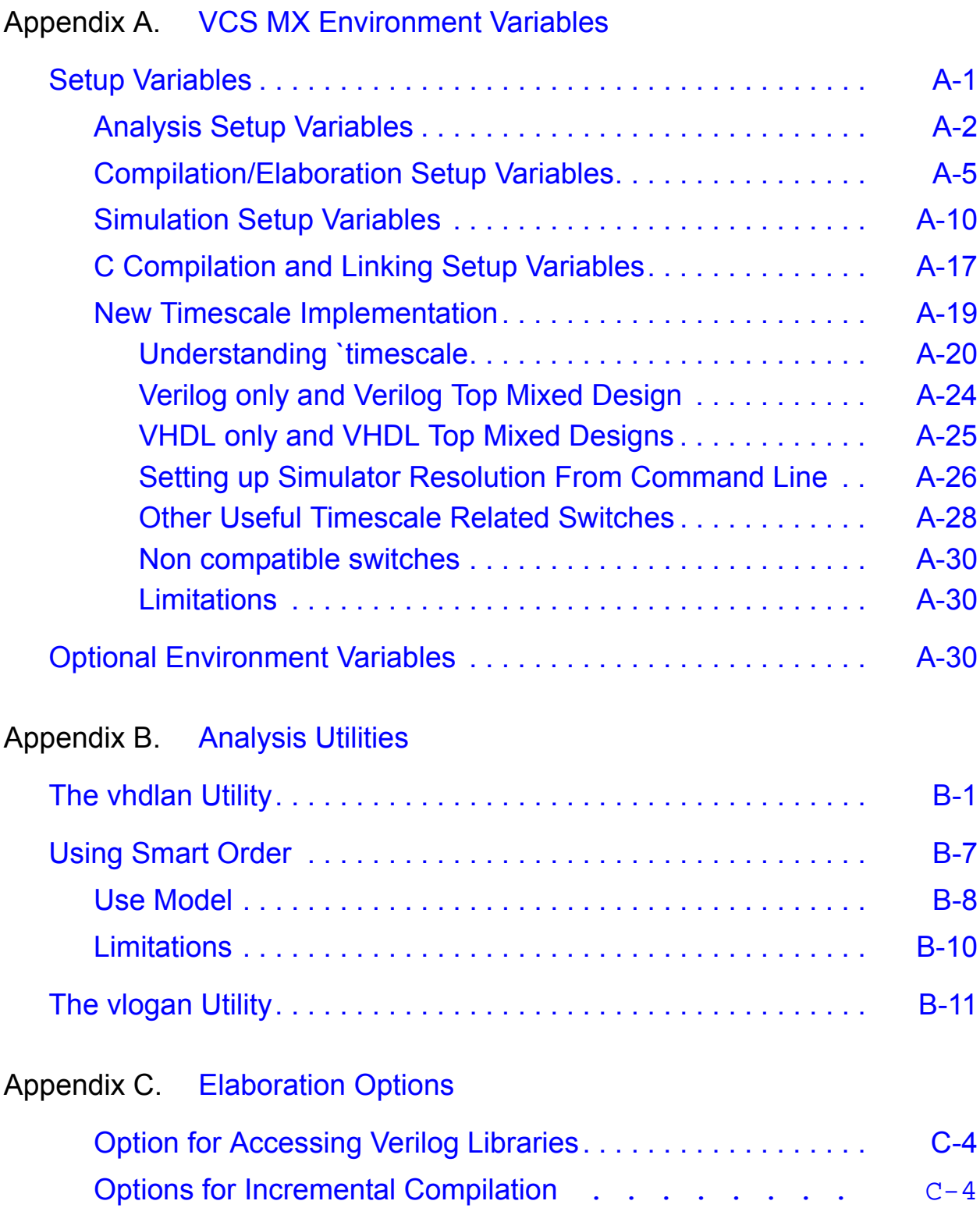

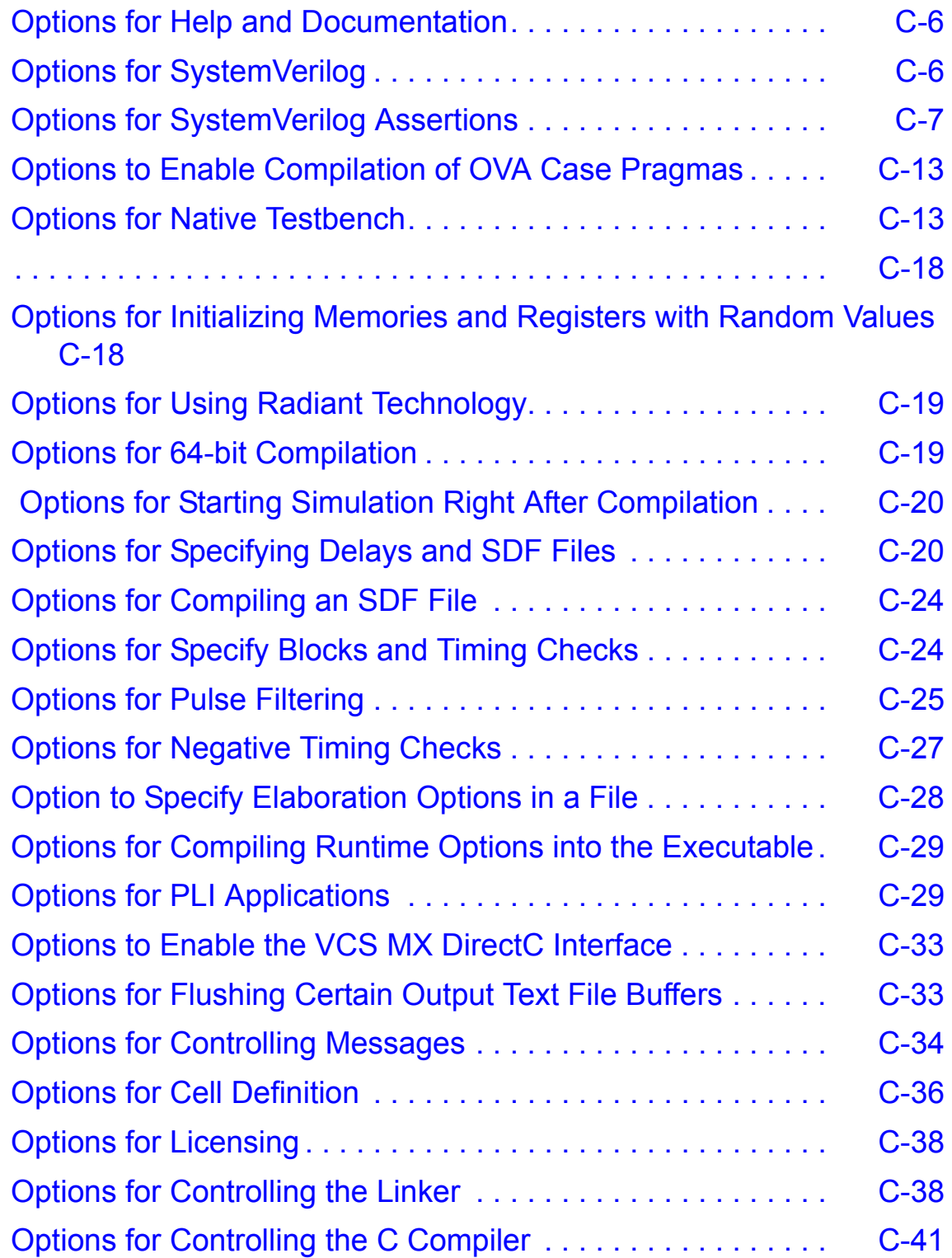

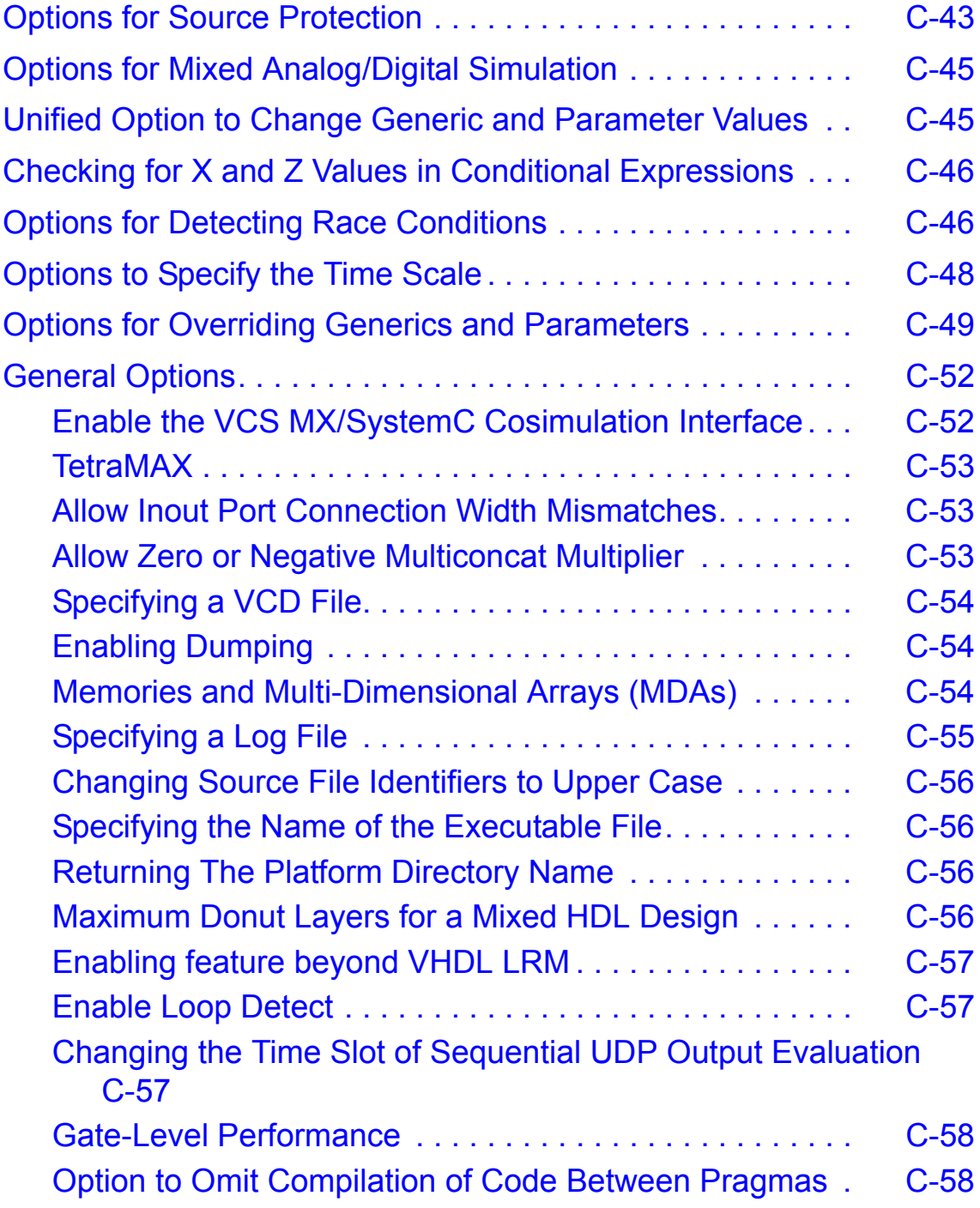

# Appendix D. [Simulation Options](#page-1337-0)

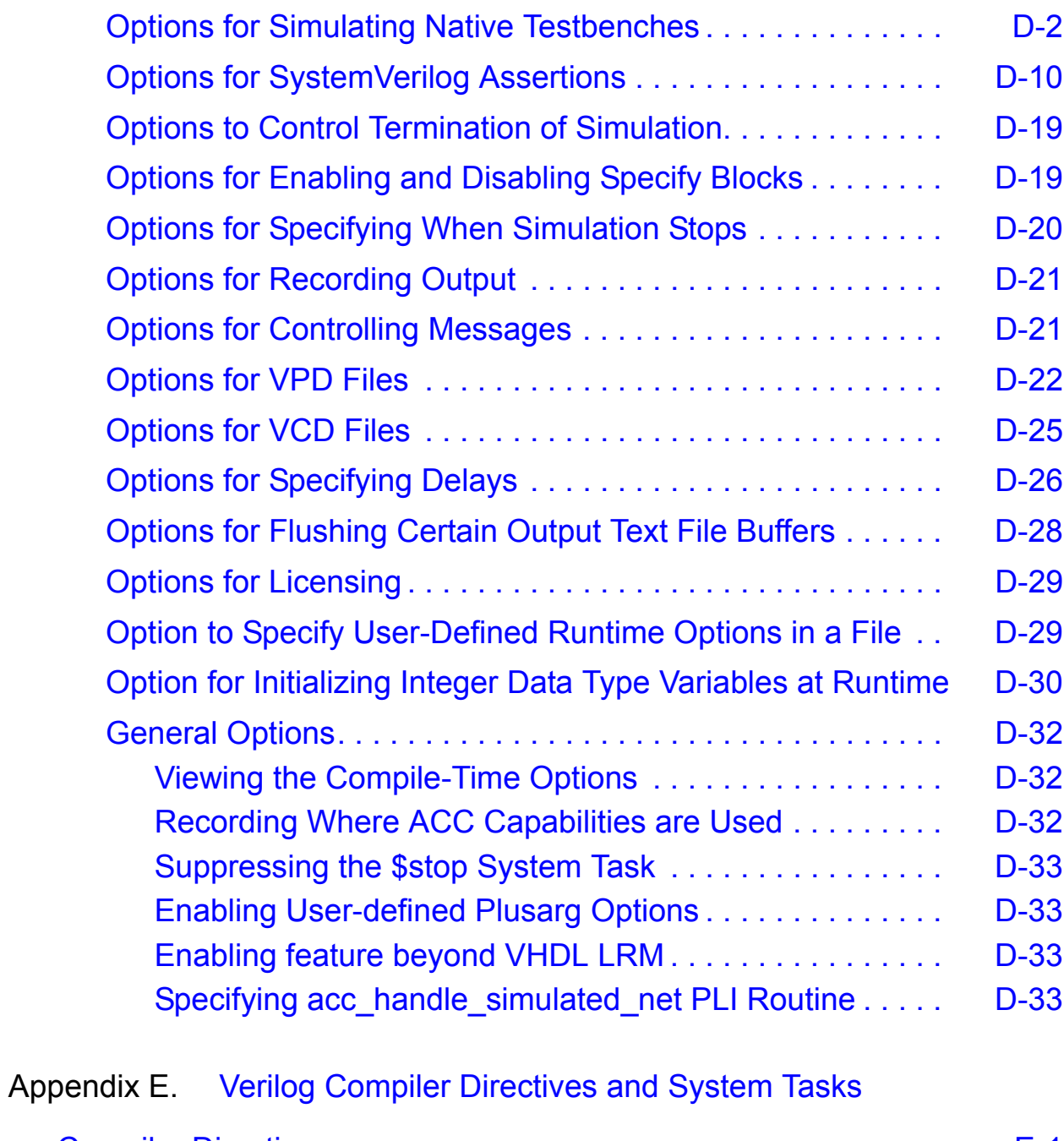

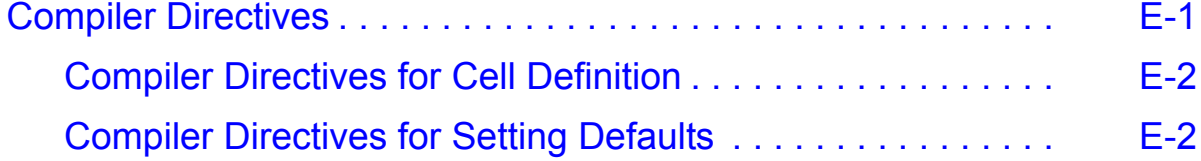

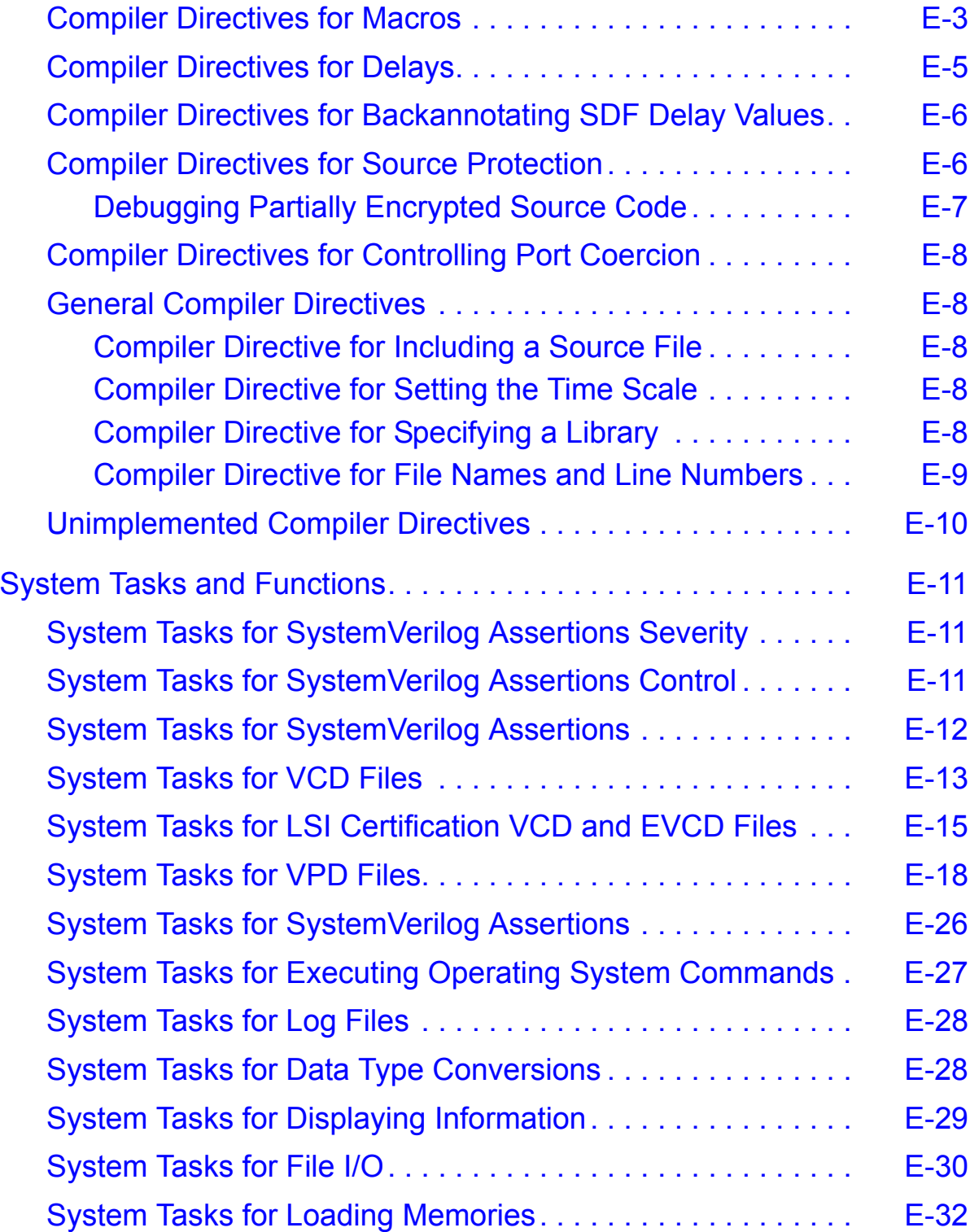

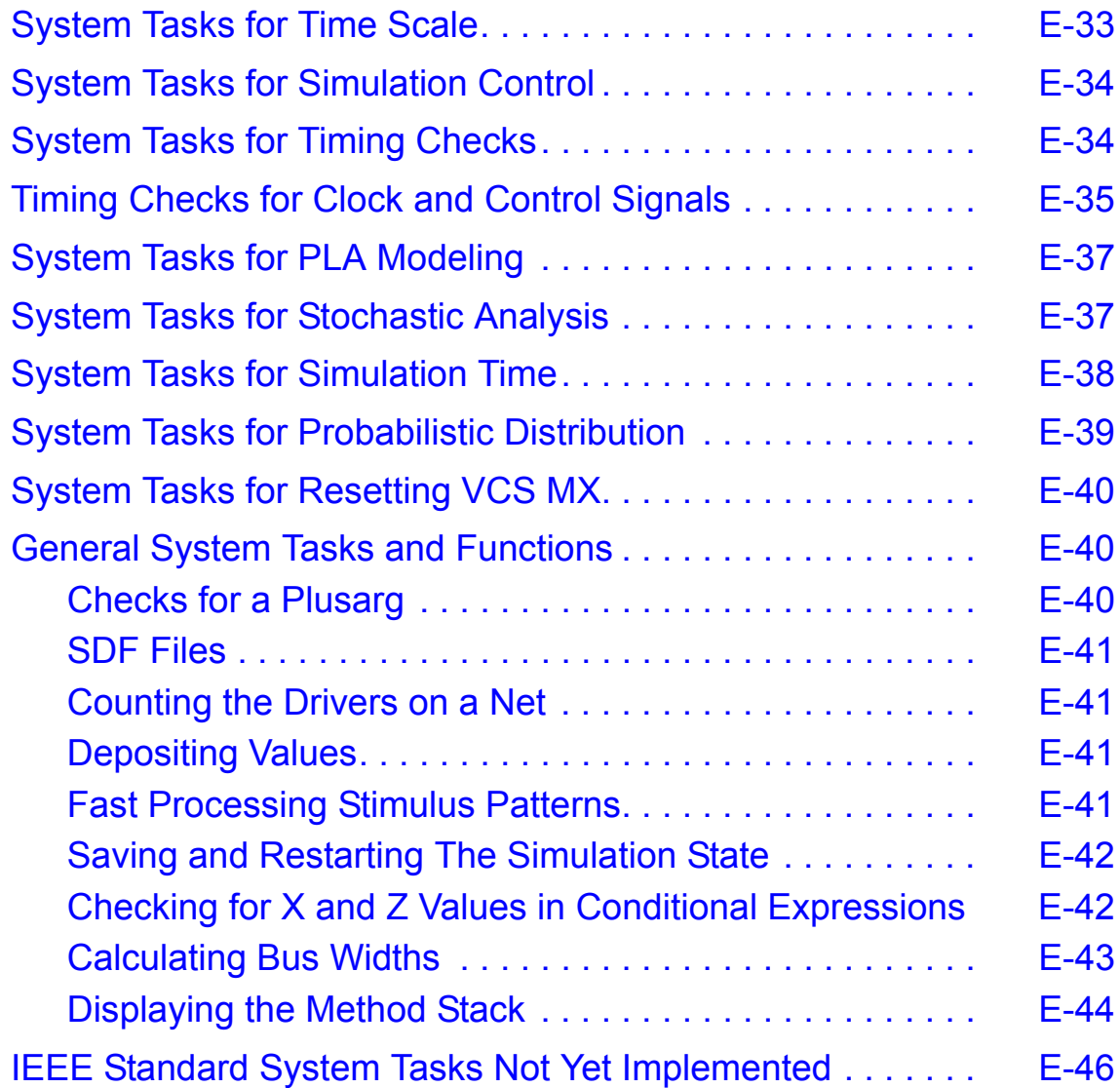

# 1

# **Getting Started**

VCS  $MX^{\circledR}$  is a compiled code simulator. It enables you to analyze, compile, and simulate Verilog, VHDL, mixed-HDL, SystemVerilog, OpenVera and SystemC design descriptions. It also provides you with a set of simulation and debugging features to validate your design. These features provide capabilities for source-level debugging and simulation result viewing.

VCS MX accelerates complete system verification by delivering the fastest and highest capacity Verilog, VHDL, and mixed HDL simulation for RTL functional verification. The seamless support for mixed-language simulation of VCS MX provides a high performance solution to your IP integration problems and gate-level simulation.

This chapter includes the following sections:

- ["Simulator Support with Technologies"](#page-44-0)
- ["Setting Up the Simulator"](#page-46-0)
- ["Using the Simulator"](#page-58-0)
- <span id="page-44-1"></span>• ["Default Time Unit and Time Precision"](#page-60-0)

# <span id="page-44-0"></span>**Simulator Support with Technologies**

VCS MX supports the following IEEE standards:

- The Verilog language as defined in the *Standard Verilog Hardware Description Languag*e (IEEE Std 1364).
- The VHDL Language as defined in the *Standard VHDL Hardware Description Language* (IEEE VHDL 1076-1993).
- The IEEE Std 1800 language (with some exceptions) as defined in *SystemVerilog Language Reference Manual for VCS/VCS MX*.

In addition to its standard Verilog, VHDL, and mixed HDL and SystemVerilog compilation and simulation capabilities, VCS MX includes the following integrated set of features and tools:

- SystemC VCS MX / SystemC Co-simulation Interface enables VCS MX and the SystemC modeling environment to work together when simulating a system described in the Verilog, VHDL, and SystemC languages. For more information, refer to ["Using](#page-687-0)  [SystemC" on page 1](#page-687-0).
- Discovery Visualization Environment (DVE) For more information, refer to ["Using DVE" on page 2.](#page-143-0)
- Unified Command-line Interface (UCLI) For more information, refer to ["Using UCLI" on page 3](#page-144-0).
- Built-In Coverage Metrics a comprehensive built-in coverage analysis functionality that includes condition, toggle, line, finite-state-machine (FSM), path, and branch coverage. You can use coverage metrics to determine the quality of coverage of your verification test and focus on creating additional test cases. You only need to compile once to run both simulation and coverage analysis. For more information, refer to ["Coverage" on page 1](#page-377-0).
- DirectC Interface this interface allows you to directly embed user-created C/C++ functions within your Verilog design description. This results in a significant improvement in ease-of-use and performance over existing PLI-based methods. VCS MX atomically recognizes C/C++ function calls and integrates them for simulation, thus eliminating the need to manually create PLI files.

VCS MX supports Synopsys DesignWare IPs, VCS MX Verification Library, VMC models, Vera, HSIM, and NanoSim. For information on integrating VCS MX with HSIM, refer to the HSIM-VCS DKI and HSIM-VCS-MX DKI Mixed-Signal Simulation Application Note. For information on integrating VCS MX with NanoSim, refer to the *Discovery AMS: Mixed-Signal Simulation User Guide* available in the NanoSim installation directory.

VCS MX can also be integrated with third-party tools such as Specman, Debussy, Denali, and other acceleration and emulation systems.

# <span id="page-46-0"></span>**Setting Up the Simulator**

This section outlines the basic steps for preparing to run VCS MX. It includes the following topics:

- ["Verifying Your System Configuration"](#page-46-1)
- ["Obtaining a License"](#page-47-0)
- ["Setting Up Your Environment"](#page-49-0)
- ["Setting Up Your C Compiler"](#page-50-0)
- ["Creating a synopsys\\_sim.setup File"](#page-50-1)
- ["Displaying Setup Information"](#page-55-0)
- ["Displaying Design Information Analyzed Into a Library"](#page-56-0)

## <span id="page-46-1"></span>**Verifying Your System Configuration**

You can use the syschk.sh script to check if your system and environment match the QSC requirements for a given release of a Synopsys product. The QSC (Qualified System Configurations) represents all system configurations maintained internally and tested by Synopsys.

To check whether the system you are on meets the QSC requirements, enter:

% **syschk.sh**

When you encounter any issue, run the script with tracing enabled to capture the output and contact Synopsys. To enable tracing, you can either uncomment the set  $-x$  line in the syschk. sh file or enter the following command:

% **sh -x syschk.sh >& syschk.log**

Use syschk.sh  $-v$  to generate a more verbose output stream including the exact path for various binaries used by the script, etc. For example:

```
% syschk.sh -v
```
Note:

If you copy the  $syschk$ .  $sh$  script to another location before using it, you must also copy the syschk.dat data file to the same directory.

You can also refer to the "Supported Platforms and Products" section of the VCS MX Release Notes for a list of supported platforms, and recommended C compiler and linker versions.

# <span id="page-47-0"></span>**Obtaining a License**

You must have a license to run VCS MX. To obtain a license, contact your local Synopsys Sales Representative. Your Sales Representative will need the hostid for your machine.

To start a new license, do the following:

- 1. Verify that your license file is functioning correctly:
	- % **lmcksum -c** *license\_file\_pathname*

Running this licensing utility ensures that the license file is not corrupt. You should see an "OK" for every INCREMENT statement in the license file.

Note:

The snpslmd platform binaries and accompanying FlexLM utilities are shipped separately and are not included with this distribution. You can download these binaries as part of the Synopsys Common Licensing (SCL) kit from the Synopsys Web Site at:

http://www.synopsys.com/cgi-bin/ASP/sk/smartkeys.cgi

2. Start the license server:

% **lmgrd -c** *license\_file\_pathname* **-l** *logfile\_pathname*

3. Set the LM\_LICENSE\_FILE or SNPSLMD\_LICENSE\_FILE environment variable to point to the license file. For example:

```
% setenv LM_LICENSE_FILE /u/edatools/vcs/license.dat
```
or

```
% setenv SNPSLMD_LICENSE_FILE /u/edatools/vcs/ 
license.dat
```
Note:

- You can use SNPSLMD LICENSE FILE environment variable to set licenses explicitly for Synopsys tools.
- If you set the SNPSLMD LICENSE FILE environment variable, then VCS MX ignores the LM\_LICENSE\_FILE environment variable.

Note:

A single VCS MX license (under Synopsys' Common Licensing Program) enables you to run Verilog-only, VHDL-only, or mixed-HDL simulations.

# <span id="page-49-0"></span>**Setting Up Your Environment**

To run VCS MX, you need to set the following environment variables:

\$VCS HOME environment variable

Set the environment variable VCS HOME to the path where VCS MX is installed as shown below:

```
% setenv VCS_HOME installation_path
```
• *\$PATH environment variable* 

Set your UNIX PATH variable to \$VCS HOME/bin as shown below:

% **set path = (\$VCS\_HOME/bin \$path)**

OR

% **setenv PATH \$VCS\_HOME/bin:\$PATH**

• LM\_LICENSE\_FILE OT SNPSLMD LICENSE FILE environment variable:

Set the license variable LM\_LICENSE\_FILE or SNPSLMD LICENSE FILE to your license file as shown below:

% **setenv LM\_LICENSE\_FILE** *Location\_to\_the\_license\_file*

or

```
% setenv SNPSLMD_LICENSE_FILE /u/edatools/vcs/ 
license.dat
```
Note:

- You can use SNPSLMD LICENSE FILE environment variable to set licenses explicitly for Synopsys tools.

- If you set the SNPSLMD LICENSE FILE environment variable, then VCS MX ignores the LM\_LICENSE\_FILE environment variable.

For additional information on environment variables, see [Appendix](#page-1221-1)  [A, "VCS MX Environment Variables".](#page-1221-1)

# <span id="page-50-0"></span>**Setting Up Your C Compiler**

On Solaris VCS MX requires a C compiler to compile the intermediate files, and to link the executable file that you simulate. Solaris does not include a C compiler, therefore, you must purchase the C compiler for Solaris or use gcc. For Solaris, VCS MX assumes the C compiler is located in its default location (/usr/ccs/bin).

RHEL32, RHEL64 and IBM RS/6000 AIX platforms all include a C compiler, and VCS MX assumes the compiler is located in its default location (/usr/bin).

You can specify a different C compiler using the environment VCS CC or the -cc compile-time option.

## <span id="page-50-2"></span><span id="page-50-1"></span>**Creating a synopsys\_sim.setup File**

VCS MX uses the synopsys sim. setup file to configure its environment for VHDL and mixed-HDL designs. This file maps the VHDL design library names to specific host directories, sets search paths, and assigns values to simulation control variables.

When you invoke VCS MX, it looks for the synopsys sim.setup files in the following three directories with the same order:

Master setup directory

The synopsys sim.setup file in the \$VCS HOME/bin directory contains default settings for your entire installation. VCS MX reads this file first.

• Your home directory

VCS MX reads the setup file in your home directory second, if present. The settings in this file take precedence over the conflicting settings in your synopsys\_sim.setup file in the master setup directory, and carry over the rest.

• Your run directory

VCS MX reads the setup file in your design directory last. The settings in this file take precedence over the conflicting settings in your synopsys sim. setup file in the master setup directory, and the synopsys sim. setup file in your home directory, and will carry over the rest. You can use this file to customize the environment for a particular design.

Note:

This is the directory you invoke and run VCS MX from; it is not the directory where you store or generate your design files.

The key components of the setup file are the name mappings in the design libraries and the variable assignments. Refer to the following sections for additional information.

The following rules pertain to setup files:

- Blank lines are ignored.
- Physical directory names are case-sensitive.
- All commented lines begin with two dashes (--).

• The backslash character (\) is used for line continuation.

The following is a sample synopsys\_sim.setup file:

```
--VCS MX setup file for ASIC
--Mapping default work directory
WORK > DEFAULT
DEFAULT : ./work
--Library Mapping
STATS PKG : ./stat work
MEM PKG : ./mem work
--Simulation variables
TIMEBASE = ps
```
# <span id="page-52-0"></span>**The Concept of a Library In VCS MX**

When you analyze a design, VCS MX stores the intermediate files in a design library, also called as a logical library. This logical library is pointed to a physical library, which is a physical directory in your UNIX file system. You specify this mapping in the synopsys sim.setup file as shown below:

```
WORK > DEFAULT
DEFAULT : ./worklib
```
In the above example,  $WORK$  is the default logical library and is mapped to the physical library worklib. With the above setting, by default VCS MX stores all the intermediate files in the library work, and it errors out if the library work does not exist in the specified path.

# **Library Name Mapping**

For flexibility in library naming, VCS MX allows you to create multiple logical libraries each one pointing to a different physical library. The syntax to map a logical library to a physical library is shown below:

```
logical name : physical name
```
Note:

Logical library names are case insensitive.

The following examples show two logical libraries ALU8 and ALU16 mapped to alu 8bit and alu 16bit physical libraries. During analysis, you can use the -work option to analyze the files into the respective libraries.

```
ALU8 : ./alu_8bit
ALU16 : ./alu_16bit
```
The VCS MX built-in standard libraries have the following default name mappings:

```
IEEE : $VCS_HOME/$ARCH/packages/IEEE/lib
SYNOPSYS : $VCS_HOME/$ARCH/packages/synopsys/lib
```
In these default mappings, \$ARCH is any one of the following sparcOS5, sparc64, linux, amd64, rs6000, hp32, suse32, or suse64.

Use these built-in libraries in your design, whenever possible, to get maximum performance from VCS MX.

# **Including Other Setup Files**

To include any other setup files, specify the following in the synopsys\_sim.setup file:

```
OTHERS = [filename]
```
Note that you cannot override the environment settings using this file. In addition, files included in this manner can be nested up to 8 levels.

If VCS MX is unable to open the specified file, it exits with the following error message:

```
Error: analysis preParsing vhdl-314
        snps setup fatal error: (Severity SNPS SETUP USER
    FATAL) Cannot open included setup file "user setup.file"
```
# **Using SYNOPSYS\_SIM\_SETUP Environment Variable**

You can also specify a setup file to define VCS MX setup variables. To do this, set the SYNOPSYS SIM SETUP variable to your setup file as shown below:

% setenv SYNOPSYS SIM SETUP my setup

Note that you can use any name for this setup file; you do not need to use synopsys\_sim.setup.

The settings in this file take precedence over conflicting settings in any regular setup file in the current directory, home directory, or installation directory, and is also searched during simulation. If the file you specify in the SYNOPSYS SIM SETUP variable cannot be opened, VCS MX issues the following message:

```
Warning: analysis preParsing vhdl-315
      snps_setup message: (Severity SNPS SETUP USER WARNING) 
        Cannot open setup file "synopsys_sim.setup"
```
# <span id="page-55-0"></span>**Displaying Setup Information**

To list and display all current setup information in your synopsys sim. setup file, enter the following command at the UNIX prompt:

% show\_setup

The full syntax of the show setup command is as follows:

```
% show_setup [-v] [-lib] [-help]
```
The show setup command options are:

-v

Displays the version number and exits.

-lib

Displays the library mapping.

-help

Lists the options to show setup.

The show setup command lists setup information in alphabetical order.

The following example uses show setup to check if optimizations are on for event simulation:

```
% show_setup | grep OPTIMIZE
```
The result of this command is:

OPTIMIZE = FALSE

Note:

The show setup command shows the cumulative effect of reading each of the three possible synopsys sim. setup files.

## <span id="page-56-0"></span>**Displaying Design Information Analyzed Into a Library**

The llib executable displays the following information:

- Entity name, module name, architecture name, configuration name, location of the source file, VCS MX version, and the timestamp information as when the file was analyzed.
- All design unit names analyzed in the specified library.
- Architecture name of each entity and package body name of each package.

By default,  $11$  ib lists all design units analyzed into the default logical library.

The syntax of llib is as follows:

% llib [-l] [-r] [-lib *path*] *design\_unit\_name*

Getting Started

The llib command options are:

 $-1$ 

Displays entity name, architecture name, configuration name, location of the source file, VCS MX version and the timestamp for when the design file was analyzed.

 $-r$ 

Displays architecture name of each entity, and package body name of each package.

```
-lib path
```
Displays the list of design units, package name, and the configuration name in the specified logical library.

```
design_unit_name
```
design unit name can be a module, entity, architecture, package body, or a configuration.

#### **Example**

```
% llib -l ZERO
  Library: worklibs
    ENTITY ZERO
     Source file : /u/snps/vhdl/zero.vhd
      VCS[MX] Version : Y-2006.06-SP1-5
      Timestamp : Mon Aug 13 22:31:34 2007
  Library (four state only): worklibs
```
As illustrated in the example, the design unit ZERO is analyzed into the worklibs logical library. The llib executable also provides the location of the source file, VCS MX version used to analyze the design unit, and the timestamp information.

# <span id="page-58-0"></span>**Using the Simulator**

VCS MX uses the following three basic steps to compile, elaborate and simulate any Verilog, VHDL, and mixed HDL designs:

- Analyzing the Design
- Elaborating the Design
- Simulating the Design

#### **Analyzing the design**

VCS MX provides you with the vhdlan and vlogan executables to analyze your VHDL and Verilog design code. vhdlan/vlogan analyzes your design and stores the intermediate files in the design or a work library.

By default, vhdlan is VHDL-93 compliant, and vlogan is Verilog-95 compliant. However, you can switch to VHDL-87 or to Verilog 2000 syntax by using the option  $-\text{vhd187}$  with  $\text{vhdlan}$ . For more information, see [VCS MX Flow.](#page-62-0)

#### **Elaborating the Design**

VCS MX provides you with the vcs executable to elaborate the design. This executable elaborates your design using the intermediate files in the design or work library, generates the object code, and statically links them to generate a binary simulation executable, simv. For more information, see [Chapter 2, "VCS MX](#page-62-0)  [Flow".](#page-62-0)

#### **Simulating the Design**

Simulate your design by executing the binary simulation executable, simv. For more information, see [Chapter 2, "VCS MX Flow"](#page-62-0).

#### **Basic Usage Model**

#### **Analysis**

Always analyze Verilog before VHDL.

```
% vlogan [vlogan_options] file1.v file2.v
% vhdlan [vhdlan_options] file3.vhd file4.vhd
```
Note:

Specify the VHDL bottommost entity first, then move up in order.

#### **Elaboration**

```
% vcs [compile_options] design_unit
```
The design unit can be one of the following:

module

Verilog top module name.

entity

VHDL top entity name.

entity\_\_archname

Name of the top entity and architecture to be simulated. By default, *archname* is the most recently analyzed architecture.

cfgname

Name of the top-level event configuration to be simulated.

#### **Simulation**

```
% simv [run_options]
```
# <span id="page-60-0"></span>**Default Time Unit and Time Precision**

The default time unit for Verilog and SystemVerilog simulation is 1 ns.

The default time precision for Verilog and SystemVerilog simulation is 1 ns.

For VHDL simulation there is no concept of a default time unit and delay values, for example, must have a unit name or unit of measurement, for example:

```
wait for 10.123123 ns;
```
The default time precision for an entirely VHDL design is specified with the TIME RESOLUTION 1 ns entry in the synopsys\_sim.setup file in the VCS MX installation (see "Creating a synopsys\_sim.setup [File"](#page-50-1) ).

The default time precision for the VHDL part of a mixed HDL design is the smallest or finest of these two:

- What is specified with the TIME\_RESOLUTION entry in the synopsys\_sim.setup file (see ["Creating a synopsys\\_sim.setup](#page-50-1)  [File"](#page-50-1) )
- The smallest time precision from the Verilog or SystemVerilog part of the design.

You can override the default time precision with the -time res elaboration option.

# <span id="page-62-0"></span>**VCS MX Flow**

Simulating a design using VCS MX involves three basic steps:

- ["Analysis"](#page-63-0)
- ["Elaboration"](#page-74-0)
- ["Simulation"](#page-79-0)

VCS MX uses the same three steps to compile any design irrespective of the HDL, HVL, and other supported technologies used. For information on supported technologies, refer to ["Simulator](#page-44-1)  [Support with Technologies" on page 2](#page-44-1).

# <span id="page-63-0"></span>**Analysis**

Analysis is the first step to simulate your design. In this phase, you analyze your VHDL, Verilog, SystemVerilog, and OpenVera files using vhdlan or vlogan, accordingly. The following includes a few example command lines to analyze your design files:

#### **Analyzing your VHDL files:**

% vhdlan [*vhdlan\_options*] file1.vhd file2.vhd

#### **Analyzing your Verilog files:**

% vlogan [*vlogan\_options*] file1.v file2.v

#### **Analyzing your SystemVerilog files:**

```
% vlogan -sverilog [vlogan_options] file1.sv file2.sv 
file3.v
```
For the complete usage model, refer to ["Using SystemVerilog" on](#page-381-0)  [page 1](#page-381-0).

#### **Analyzing your OpenVera files:**

% vlogan -ntb [*vlogan\_options*] file1.vr file2.vr file3.v For the complete usage model, refer to [Chapter 12, "Using](#page-470-0)  [OpenVera Native Testbench".](#page-470-0)

#### **Analyzing your SystemVerilog and OpenVera files:**

% vlogan -sverilog -ntb [*vlogan\_options*] file1.sv file2.vr file3.v

Note, that you can analyze SystemVerilog files or OpenVera files along with other Verilog files in the same vlogan command line as shown in the examples above. Unless it is required, you do not need to separately analyze these files.

In the analysis phase, VCS MX checks the design for the syntax errors. In this phase, VCS MX generates the intermediate files required for elaboration and saves these files in the design or work library pointed to by your default logical library. For information on library mapping, refer to ["The Concept of a Library In VCS MX"](#page-52-0) . You can tell VCS MX to save these intermediate files in a different library by using the -work option with the vhdlan or vlogan executables.

Before you analyze your design using vhdlan or vlogan, ensure that the library mappings are defined in the synopsys sim.setup file, and that the specified physical library for the logical library exists. If the physical directory does not exist, VCS MX exits with an error message.

VCS MX has vhdlan and vlogan to analyze VHDL and Verilog design files, respectively. The following sections describe the usage of these two executables and some of the commonly used options.

# **Using vhdlan**

The vhdlan executable analyzes your VHDL design files and stores the generated intermediate files in the design or work library. The syntax for the vhdlan executable is as follows:

```
% vhdlan [vhdlan_options] VHDL_filename_list
```
# **Commonly Used Analysis Options**

This section lists some of the commonly used vhdlan options. For a complete list of options, see the appendix entitled "Elaboration Options."

#### **Command Options**

-help

Prints usage information for vhdlan.

-nc

Suppresses the Synopsys copyright message.

-q

Suppresses all vhdlan messages.

-version

Prints the version number of vhdlan and exits without running analysis.

 $-$ full64

Analyzes the design for 64-bit simulation.

-work *library*

Maps a design library name to the logical library name WORK, which receives the output of vhdlan. Mapping with this command-line option overrides any assignment of WORK to another library name in the setup file.

*library* can also be a physical path that corresponds to a logical library name defined in the setup file.

-vhdl87

Lets you analyze non-portable VHDL code that contains object names that are now VHDL-93 reserved words by default. VCS MX is VHDL-93 compliant.

VCS MX Flow

```
-output outfile
```
Redirects standard output from VCS MX analysis (that usually goes to the screen) to the file you specify as *outfile*.

-xlrm

Enables VHDL features beyond those described in LRM.

-f *filename*

Specifies a file that contains a list of source files. You should specify bottom most VHDL entity first, and then move up in order.

```
-functional vital
```
Specifies generating code for functional VITAL simulation mode.

-l *filename*

Specifies a log file where VCS MX records the analyzer messages.

```
-no_functional_vital
```
Specifies generating code for full-timing VITAL simulation mode.

```
VHDL_filename_list
```
Specifies the VHDL source file names to be analyzed. If you do not provide an extension, . vhd is assumed.

Note:

The maximum identifier name length is 250 for package, package body and configuration names. The combined length of an entity name plus architecture name must not exceed 250 characters as well. All other VHDL identifier names and string literals do not have a limitation.

-init\_std\_logic

You can now initialize all uninitialized VHDL signals, ports and variables of the data type STD LOGIC/STD ULOGIC (scalar/ vector) with a given 9-value. A VHDL signal or variable of this type can take on the following values  $-$  'U', 'X', '0', '1', 'Z', 'W', 'L', 'H', '-'.

You can supply the value at vhdlan command line option as illustrated below:

vhdlan hello.vhd -init\_std\_logic 0

You can also initialize the value in synopsys sim setup file

In the synopsys\_sim\_setup file, you can set the value to any one of the nine values to the variable INIT\_STD\_lOGIC. For example, INIT STD lOGIC=0. To create a synopsys sim setup file, see "Creating a [synopsys\\_sim.setup File" on page 8.](#page-50-2)

# **Using vlogan**

Like vhdlan, the vlogan executable analyzes your Verilog design files and stores the generated intermediate files in the design or work library. The syntax for the vhdlan executable is as follows:

```
% vlogan [vlogan_options] Verilog_filename_list
```
# **Commonly Used Analysis Options**

This section lists some of the commonly used vlogan options. For a complete list of options, see the appendix entitled "Compile-time Options".

#### **Command Options**

-help

Prints usage information for vlogan.

-nc

Suppresses the Synopsys copyright message.

-q

Suppresses all vlogan messages.

-f *filename*

Specifies a file that contains a list of source files.

Note:

The maximum line length in the specified file *filename* should be less than 1024 characters. VCS MX truncates the line exceeding this limit, and issues a warning message.

 $-$ full64

Analyzes the design for 64-bit simulation.

-ignore *keyword\_argument*

Suppresses warning messages depending on which keyword argument is specified. The keyword arguments are as follows:

unique\_checks

Suppresses warning messages about unique if and unique case statements.

priority\_checks

Suppresses warning messages about priority if and priority case statements.

all

Suppresses warning messages about unique if, unique case, priority if and priority case statements.

-l *filename*

Specifies a log file where VCS MX records the analyzer messages.

-ntb

Enables the use of the OpenVera testbench language constructs described in the *OpenVera Language Reference Manual: Native Testbench*.

-ntb\_define *macro*

Specifies any OpenVera macro name on the command line. You can specify multiple macro names using the plus (+) character.

-ntb\_filext .*ext*

Specifies an OpenVera file name extension. You can specify multiple file name extensions using the plus (+) character.

```
-ntb_incdir directory_path
```
Specifies the include directory path for OpenVera files. You can specify multiple include directories using the plus (+) character.

-ova\_file *filename*

VCS MX Flow

Identifies *filename* as an assertion file. It is not required if the file name ends with . ova. For multiple assertion files, repeat this option with each file.

-sverilog

Enables the analysis of SystemVerilog source code.

-sv\_pragma

Tells VCS MX to compile the SystemVerilog Assertions code that follows the sy pragma keyword in a single line or multi-line comment.

-timescale=time unit/time precision

This option enables you to specify the timescale for the source files that don't contain 'timescale compiler directive and precede the source files that do.

Do not include spaces when specifying the arguments to this option.

-v *library\_file*

Specifies a Verilog library file to search for module definitions.

-y *library\_directory*

Specifies a Verilog library directory to search for module definitions.

-work *library*

Maps a design library name to the logical library name WORK, which receives the output of  $v$ logan. Mapping with the commandline option overrides any assignment of WORK to another library name in the setup file.

#### +define+*macro*

Defines a text macro. Test for this definition in your Verilog source code using the 'ifdef compiler directive.

#### +libext+*extension*+

Specifies that VCS MX search only for files with the specified file name extensions in a library directory. You can specify more than one extension, separating the extensions with the plus  $(+)$ character. For example,  $+1$ ibext $+$ .  $v+$ .  $V+$  specifies searching for files with either the  $. v$  or  $. v$  extension in a library. The order in which you add file name extensions to this option does not specify an order in which VCS MX searches files in the library with these file name extensions.

#### +lint=[no]ID|none|all

Enables messages that tell you when your Verilog code contains something that is bad style, but is often used in designs.

#### +incdir+*directory*

Specifies the directories that contain the files you specified with the 'include compiler directive. You can specify more that one directory, separating each path name with the "+" character.

+notimingchecks

Suppresses timing checks in specify blocks.

+nospecify
Suppresses module path delays and timing checks in specify blocks.

#### +nowarnTFMPC

Suppress the Too few module port connections warning messages during Verilog Compilation.

#### +systemverilogext+*ext*

Specifies a file name extension for SystemVerilog source files. If you use a different file name extension for the SystemVerilog part of your source code and you use this option, the –sverilog option has to be omitted.

+verilog2001ext+*ext*

Specifies a file name extension for Verilog 2001 source files.

+verilog1995ext+*ext*

Specifies a file name extension for Verilog 1995 files. Using this option allows you to write Verilog 1995 code that would be invalid in Verilog 2001 or SystemVerilog code, such as using Verilog 2001 or SystemVerilog keywords, like localparam and logic, as names.

+warn

Enables or disables warning messages.

*Verilog\_source\_filename*

Specifies the name of the Verilog source file.

Note:

The following options are parse-only options and should be used only with vlogan:

```
-ignore unique_checks|priority_checks|all
-ntb_define macro
-ntb_filext .ext
-sv_pragma
-sverilog
-v library_file
-y library_directory
+define+macro
+incdir+[directory]
+lint=[no]ID|none|all
+libext+extension+
+nospecify
+notimingcheck
+nowarnTFMPC
+no_notifier
+systemverilogext+ext
+verilog1995ext+ext
+verilog2001ext+ext
+warn
```
VCS MX issues an error message and exits, if you use any of the above options during elaboration.

# **Analyzing the Design to Different Libraries**

You can analyze your design to different libraries using the -work option with either the vhdlan or vlogan executable. However, to use this feaure, you need to map the required logical libraries to physical libraries. For information on mapping the libraries, see the section entitled, ["Library Name Mapping" .](#page-53-0)

With the -work option, you can specify either the logical library name or the physical library name, specified in your synopsys sim.setup file as shown below:

```
% vhdlan -work libname1 VHDL_filename_list
% vlogan -work libname1 Verilog_filename_list
```
The above command lines analyze your VHDL files and Verilog files, and saves the intermediate files in the  $l$  ibname1 library. VCS MX will now be able to resolve all VHDL files having:

```
library libname1;
use libname1.all;
```
# <span id="page-74-0"></span>**Elaboration**

Elaborating is the second step to simulate your design. In this phase, using the intermediate files generated during analysis, VCS MX builds the instance hierarchy and generates a binary executable simv. This binary executable is later used for simulation.

In this phase, you can choose to elaborate the design either in optimized mode or in debug mode. Runtime performance of VCS MX is based on the mode you choose and the level of flexibility required during simulation. Synopsys recommends you use full-debug or partial-debug mode until the design correctness is achieved, and then switch to optimized mode.

In optimized mode, also called batch mode, VCS MX delivers the best compile-time and runtime performance for a design. You typically choose optimized mode to run regressions, or when you do not require extensive debug capabilities. For more information, see ["Compiling or Elaborating the Design in Optimized Mode"](#page-83-0) .

You compile the design in debug mode, also called interactive mode, when you are in the initial phase of your development cycle, or when you need more debug capabilities or tools to debug the design issues. In this mode, the performance will not be the best that VCS MX can deliver. However, using some of the compile-time options, you can compile your design in full-debug or partial-debug mode to get maximum performance in debug mode. For more information, see ["Compiling or Elaborating the Design in Debug Mode" .](#page-82-0)

### **Using vcs**

The syntax to use vcs is shown below:

```
% vcs [elab_options] [libname.]design_unit
```
libname

The library name where you analyzed your top module, entity, or the configuration. If not specified, VCS MX looks for the specified design unit in the DEFAULT library specified in the synopsys sim.setup file. See "Creating a [synopsys\\_sim.setup File" f](#page-50-0)or more information.

Here, the design unit can be one of the following:

2-14 VCS MX Flow module

Verilog top module name.

entity

VHDL top entity name.

```
entity__archname
```
Name of the top entity and architecture to be simulated. By default, *archname* is the most recently analyzed architecture.

cfgname

Name of the top-level configuration.

# **Commonly Used Options**

This section lists some of the commonly used vcs options. For a complete list of options, see the appendix on Compile-Time options.

### **Options for Help and Documentation**

-h or -help

Lists descriptions of the most commonly used VCS MX compile and runtime options.

-doc

Displays the VCS MX documentation in your system's default web browser.

-ID

Returns useful information such as VCS MX version and build date, VCS MX compiler version (same as VCS MX), and your work station name, platform, and host ID (used in licensing).

#### **Options for Licensing**

-licqueue

Tells VCS MX to wait for a network license if none is available.

#### **Options for Accessing Verilog Libraries**

-lib library1[*:library2:library3:...*]

Specifies the library search order for unresolved module or entity definitions.

#### **Options for 64-bit Elaboration**

 $-$ full64

Enables elaboration and simulation in 64-bit mode.

#### **Option to Specify Elaboration Options in a File**

-file *filename*

Specifies a file containing elaboration options.

#### **Options for Discovery Visual Environment and UCLI**

-gui

When used at elaboration time, always starts DVE at runtime.

For information on DVE, see the DVE User Guide. For information on UCLI, see the UCLI User Guide.

# **Options for Starting Simulation Right After Elaboration**

 $-R$ 

Runs the executable file immediately after VCS MX links it together.

### **Options for Changing Generics and Parameter Values**

```
-gfile cmdfile
```
Overrides the default values for design generics or parameters by using values from the file *cmdfile*. The *cmdfile* file is an include file that contains assign commands targeting design generics.

For more information on overriding generics and parameters, see ["Overriding Generics and Parameters"](#page-87-0) .

### **Options for Controlling Messages**

-notice

Enables verbose diagnostic messages.

-q

Quiet mode; suppresses messages such as those about the C compiler VCS MX is using, the source files VCS MX is parsing, the top-level modules, or the specified timescale.

-V

Verbose mode; compiles verbosely. The compiler driver program prints the commands it executes as it runs the C compiler, assembler, and linker.

### **Specifying a Log File**

-l *filename*

Specifies a file where VCS MX records elaboration messages. If you also enter the -R option, VCS MX records messages from both elaboration and simulation in the same file.

# **Simulation**

During elaboration, using the intermediate files generated, VCS MX creates a binary executable, simv. You can use simv to run the simulation. Based on how you elaborate the design, you can run your simulation the following ways:

- Interactive mode
- **Batch mode**

For information on elaborating the design, refer to the ["Elaboration"](#page-74-0)  section.

### **Interactive Mode**

You elaborate your design in interactive mode, also called debug mode, in the initial phase of your design cycle. In this phase, you require abilities to debug the design issues using a GUI or through the command line. To debug using a GUI, you can use the Discovery Verification Environment (DVE), and to debug through the command-line interface, you can use the Unified Command-line Interface (UCLI).

Note:

To simulate the design in the interactive mode, you must elaborate the design using the -debug or -debug all compile-time options. For information on elaborating the design, refer to the ["Elaboration"](#page-74-0) section.

### **Batch Mode**

You elaborate your design in batch mode, also called as optimized mode, when most of your design issues are resolved. In this phase, you will be more interested to achieve better performance to run regressions, and with minimum debug abilities.

Note:

The runtime performance reduces if you use -debug or -debug all. Use these options only when you require runtime debug abilities.

The following command line simulates the design in batch mode:

% simv

## **Commonly Used Runtime Options**

Use the following command line to simulate the design:

```
% executable [runtime_options]
```
By default, VCS MX generates the binary executable simv. However, you can use the compile-time option,  $-\circ$  with the  $vcs$ command line to generate the binary executable with the specified name.

For a complete list of options, see ["Simulation Options"](#page-1337-0) .

# Elaborating the Design 1

This chapter describes the following sections:

- ["Compiling or Elaborating the Design in Debug Mode"](#page-82-1)
- ["Compiling or Elaborating the Design in Optimized Mode"](#page-83-1)
- ["Key Elaboration Features"](#page-84-0)

# <span id="page-82-1"></span><span id="page-82-0"></span>**Compiling or Elaborating the Design in Debug Mode**

Debug mode, also called interactive mode, is typically used (but not limited to):

- During your initial phase of the design, when you need to debug the design using debug tools like DVE, or UCLI.
- If you are using PLIs.

• If you use the UCLI commands to force a signal, to write into a registers/nets

VCS MX has the following compile-time options for debug mode:

-debug pp, -debug, and -debug all

The following examples show how to compile the design in full and partial debug modes.

#### **Elaborating the design in partial debug mode**

% vcs -debug [*compile\_options*] TOP **Elaborating the design in full debug mode** % vcs -debug\_all [*compile\_options*] TOP For information on DVE or UCLI, see the DVE User Guide and UCLI User Guide respectively.

# <span id="page-83-1"></span><span id="page-83-0"></span>**Compiling or Elaborating the Design in Optimized Mode**

Optimized mode is used when your design is fully-verified for design correctness, and is ready for regressions. VCS MX runtime performance is best in this mode when VCS MX optimizes a design.

For more information on performance, refer to the chapter entitled, [Chapter 8, "Performance Tuning".](#page-258-0)

Note:

The runtime performance reduces if you use the -debug or -debug all options. Use these options only when you require runtime debug capabilities.

# <span id="page-84-0"></span>**Key Elaboration Features**

This section describes the following features in detail with a usage model and an example:

- ["Initializing Verilog Memories and Registers"](#page-84-1)
- ["Overriding Generics and Parameters"](#page-87-1)
- ["Checking for X and Z Values In Conditional Expressions"](#page-89-0)
- ["Cross Module References \(XMRs\)"](#page-93-0)
- ["VCS MX V2K Configurations and Libmaps"](#page-105-0)
- ["Evaluating the Active Events When Limiting the Exposure of](#page-119-0)  [Race Conditions"](#page-119-0)
- ["Lint Warning Message for Missing 'endcelldefine"](#page-120-0)
- ["Error/Warning Message Control"](#page-124-0)

## <span id="page-84-1"></span>**Initializing Verilog Memories and Registers**

You can use the following option to initialize all bits of your Verilog memories and registers:

<span id="page-84-2"></span>+vcs+initreg+random

Initializes all state variables (reg data type), registers defined in sequential UDPs, and memories including MDAs (reg data type) in the design, to random logic 0 or 1, at time zero.

For more information on +vcs+initreg+random option, see ["Options for Initializing Memories and Registers with Random](#page-1294-0)  [Values"](#page-1294-0) .

Note:

This option allows you to initialize to specific value (0 or 1) or random value with specific seed at runtime. For more information on using this option at runtime, see "Options for Initializing Memories and Registers with Random Values at Runtime" .

Note:

+vcs+initreg+ options work only for the Verilog portion of the design.

The +vcs+initreg option initializes regular memories and multidimensional arrays of the reg data type also. For example:

reg [7:0] mem [7:0][15:0];

The +vcs+initreg option does not initialize registers (variables) and multi-dimensional arrays of any other data type.

To prevent race conditions, avoid the following when you use these options:

Assigning initial values to a  $\text{reg}$  in their declaration when the value you assign is not the same as the value specified with the +vcs+initreg option.

For example:

reg [7:0] r1=8'b01010101;

• Assigning values to regs or memory elements at simulation time 0 when the value you assign is not the same as the value specified with the +vcs+initreg option.

#### For example:

```
initial
begin
mem[1][1]=8'b00000001;
```
# **Use Model**

### **Analysis**

```
% vlogan [vlogan_options] file4.v file5.v file6.v
% vhdlan [vhdlan_options] file3.vhd file2.vhd file1.vhd
```
#### Note:

Specify the VHDL bottommost entity first, then move up in order.

### **Elaboration**

% vcs +vcs+initreg+random [*other\_vcs\_options*] top\_cfg/ entity/module

### **Simulation**

% simv +vcs+initreg+0|1|random|<seed> [*simv\_options*]

For information on the  $+vcs+initreg+0|1|random|$  < seed> option, see [+vcs+initreg+random](#page-84-2) and "Options for Initializing Memories and Registers with Random Values at Runtime" .

The +vcs+initreg feature helps in reducing the amount of time spent on initialization related issues in gate level simulations. At time 0, all (un-initialized) reg data types get the default value of X which is an undeterministic and unknown state of the design. This X can propagate during the simulation and can cause unexpected behavior in gate level simulations. You can use the  $+vcs+initres$  feature to initialize all bits of Verilog memories and variables in the design.

Note:

This feature is targeted to initialize variable data types in gate level simulations (includes UDP variables). As such, initialization of variables in RTL constructs such as named blocks, structures, or in user-defined tasks/ or unctions is not supported.

### <span id="page-87-1"></span><span id="page-87-0"></span>**Overriding Generics and Parameters**

VCS MX allows you to override both generic or parameter values in the design using the compile-time option, -gfile *cmd.txt*.

Here,  $cmd.txt$  is an include file containing assign commands to override the generic or parameter values. The syntax of this file is as follows:

assign value generics/parameters

Note:

You can also override generics at runtime. See, ["Using DVE"](#page-143-0).

Using this option, you can override any generic or parameter of the following datatypes:

- **Integer**
- Real
- **String**

You can also specify more than one generic or parameter in the same line as shown below:

assign 1 g1 g2

For example:

The usage model to override the default value of a generic "WIDTH" in your top-level VHDL file to "16", is as follows:

```
% vhdlan top.vhd mem.vhd
% vcs top -gfile gen.txt
% simv
```
The include gen.txt file contains:

```
% cat gen.txt
   assign 16 WIDTH
```
Similarly, you can use the same assign commands to override the parameters in the Verilog modules as shown in the following example:

```
module top();
parameter filename="mem.txt"
initial 
    $display("The filename is %s", filename);
endmodule
```
You can override the default value of the parameter "filename" in the above example, to "mem2.txt", as shown below:

```
% vhdlan top.v 
% vcs top -gfile param.txt
% simv
```
The include param.txt file contains:

```
% cat param.txt
  assign "mem2.txt" filename
```
# **Usage Model**

#### **Analysis**

```
% vlogan [vlogan_options] file4.v file5.v
```

```
% vhdlan [vhdlan_options] file3.vhd file2.vhd file1.vhd
Note:
```
Specify the VHDL bottommost entity first, then move up in order.

#### **Elaboration**

```
% vcs [vcs_options] top_cfg/entity/module -gfile cmd.txt
```
#### **Simulation**

```
% simv [simv_options]
```
# <span id="page-89-0"></span>**Checking for X and Z Values In Conditional Expressions**

The -xzcheck compile-time option tells VCS MX to display a warning message when it evaluates a conditional expression and finds it to have an  $X$  or  $Z$  value.

A conditional expression is of the following types or statements:

• A conditional or if statement:

```
if(conditional_exp)
              $display("conditional_exp is true");
```
• A case statement:

```
case(conditional_exp)
   1'b1: sig2=1;
   1'b0: sig3=1;
   1'bx: sig4=1;
   1'bz: sig5=1;
endcase
```
• A statement using the conditional operator:

```
reg1 = conditional exp ? 1'b1 : 1'b0;
```
The following is an example of the warning message that VCS MX displays when it evaluates the conditional expression and finds it to have an x or z value:

```
warning 'signal_name' within scope hier_name in file_name.v: 
line_number to x/z at time simulation_time
```
VCS MX displays this warning every time it evaluates the conditional expression to have an X or Z value, not just when the signal or signals in the expression transition to an X or Z value.

VCS MX does not display a warning message when a subexpression has the value X or Z, but the conditional expression evaluates to a 1 or 0 value. For example:

```
r1 = 1'bz;
r2 = 1'b1;if ( (r1 && r2 ) || 1'b1)
     r3 = 1;
```
In this example, the conditional expression always evaluates to a value of 1. Therefore, VCS MX does not display a warning message.

# **Enabling the Checking**

The -xzcheck compile-time option globally checks all the conditional expressions in the design and displays a warning message every time it evaluates a conditional expression to have an X or Z value. You can suppress or enable these warning messages on selected modules using \$xzcheckoff and \$xzcheckon system tasks. For more details on \$xzcheckoff and \$xzcheckon system tasks, see ["Checking for X and Z Values in Conditional](#page-1412-0)  [Expressions" on page 42.](#page-1412-0)

The -xzcheck compile-time option has an optional argument to suppress the warning for glitches evaluating to x or z value. Synopsys calls these glitches as false negatives. See ["Filtering Out](#page-91-0)  [False Negatives" on page 10](#page-91-0).

### <span id="page-91-0"></span>**Filtering Out False Negatives**

By default, if a signal in a conditional expression transitions to an X or  $Z$  value and then to  $0$  or  $1$  in the same simulation time step, VCS MX displays the warning.

#### **Example 1**

In this example, VCS MX displays the warning message when reg  $r1$  transitions from 0 to x to 1 during simulation time 1.

#### *Example 3-1 False Negative Example*

```
module test;
reg r1;
initial
begin
r1=1'b0;
#1 r1=1 bx;#0 r1=1'b1;
end
always @ (r1)
begin
if (r1)
    $display("\n r1 true at %0t\n",$time);
else
    $display("\n r1 false at %0t\n",$time);
end
endmodule
```
### **Example 2**

In this example, VCS MX displays the warning message when reg  $r1$  transitions from 1 to x during simulation time 1.

*Example 3-2 False Negative Example*

```
module test;
reg r1;
initial
begin
r1=1'b0;
#1 r1<=1'b1;
r1=1'bx;
end
always @ (r1)
begin
if (r1)
    $display("\n r1 true at %0t\n",$time);
else
    $display("\n r1 false at %0t\n",$time);
end
```
endmodule

If you consider these warning messages to be false negatives, use the nofalseneg argument to the -xzcheck option to suppress the messages.

For example:

```
% vlogan example.v 
% vcs test -xzcheck nofalseneg
```
If you compile and simulate example1 or example2 with the -xzcheck elaboration option, but without the nofalseneg argument, VCS MX displays the following warning about signal  $r1$ transitioning to an X or Z value:

```
r1 false at 0
Warning: 'r1' within scope test in source.v: 13 goes to x/
z at time 1 
 r1 false at 1
 r1 true at 1
```
If you compile and simulate the examples shown earlier in this chapter, Example 1 or Example 2, with the -xzcheck elaboration option and the nofalseneg argument, VCS MX does not display the warning message.

### <span id="page-93-0"></span>**Cross Module References (XMRs)**

Verilog enables you to access any internal signal from any other hierarchical block without having to route it through the user interface.

VHDL does not have the language support to allow you to access internal signals from any other hierarchical block. Therefore, it is not possible to either assign or test the value of a signal deep in the design hierarchy without defining it in a global package, and then referencing it in a hierarchical block where it is used.

The hdl xmr procedure (in VHDL code) and \$hdl xmr system task enables you to access the internal signals in a mixed HDL design and Verilog only. Therefore, you can handle the signals in the VHDL database. In a mixed HDL or Verilog only environment, you can access VHDL or Verilog signals across language boundaries using this feature.

The hdl xmr procedure and \$hdl xmr system task work only when the source and destination objects match in both type and size.

# **hdl\_xmr Procedure and \$hdl\_xmr System Task**

hdl xmr procedure and \$hdl xmr system task creates a permanent bond between the two objects, called source and destination. Each time an event occurs on the source object, the destination object is assigned a new value of the source object. It is important to note that if the destination object has other sources, like an assignment statement, the last event value (from  $hdl xmr/$ \$hdl\_xmr or the assignment statement) is assigned to the destination object, thus overwriting the previous value.

When an hdl  $xmr$  procedure or a  $$hdL$   $xmr$  system task is executed, the source and destination objects are bound together until the end of the simulation. Therefore, it is important that hdl xmr/\$hdl xmr calls are specified in the code only once.

Note:

- All these following delimiters are supported. "/", ".", ":" except for a pure VHDL design where you cannot use "." as a delimiter.
- For mixed HDL designs, you must use the -debug option for \$hdl\_xmr system task to work.

# **Data Types Supported**

hdl xmr and \$hdl xmr supports the following data types:

- Scalars, vectors, bit selects and part selects (slices) are supported for both the objects. Global VHDL signals are also supported.
- The following types of VHDL signals are supported with their corresponding Verilog types;
	- Integer
- Bit and Bit vector
- Enumerated datatypes
- String
- std\_logic/std\_ulogic/std\_logic\_vector/std\_ulogic\_vector

In case of an integer type, a Verilog type of size 32, for example, reg[31:0], is allowed as a matching type. Similarly for a packed struct std\_logic\_vector/std\_ulogic\_vector is allowed as a matching type.

• The following SystemVerilog datatypes are supported across VCS MX boundary- shortint, int, longint, byte, bit, logic, reg.

The following table lists the supported SystemVerilog datatypes with their matching VHDL datatypes.

| <b>SystemVerilog</b><br>Data Types | Integer   | Integer<br><b>Subtype</b> | <b>Bit vector</b> | std_logic<br>vector | std_ulogic<br>vector |
|------------------------------------|-----------|---------------------------|-------------------|---------------------|----------------------|
| <b>Shortint</b>                    | No        | No                        | Yes               | Yes                 | Yes                  |
| Int                                | Yes       | Yes                       | Yes               | Yes                 | Yes                  |
| Longint                            | <b>No</b> | <b>No</b>                 | Yes               | Yes                 | Yes                  |
| <b>Bit array</b>                   | Yes       | Yes                       | Yes               | Yes                 | Yes                  |
| Logic array                        | Yes       | Yes                       | Yes               | Yes                 | Yes                  |
| Integer                            | Yes       | Yes                       | Yes               | Yes                 | Yes                  |

*Table 3-1 SystemVerilog datatypes with their matching VHDL datatypes*

## **VHDL Referencing Verilog using hdl\_xmr procedure**

#### **Syntax**

```
hdl_xmr("source_object" , "destination_object", 
[verbosity]);
```
source\_object

*source\_object* can be a VHDL signal or a Verilog register or net. An absolute path or a relative path to the object can be specified.

Note:

Use an absolute path instead of a relative path, if the source node resides in VHDL part of the code or if the hierarchical path has a VHDL layer.

destination\_object

*destination\_object* could be a VHDL signal or a verilog register. An absolute path or a relative path to the object can be specified.

Note:

Use an absolute path instead of a relative path, if the hierarchical path contains a VHDL layer. Verilog net type as a destination object is not supported.

verbosity

Third optional argument to the  $hdl$  xmr call is a verbosity index. If the argument is not specified then the default value is '0', otherwise possible integer values are '0' or '1'. Value '0' indicates no verbosity, and value '1' enables verbosity. If you specify '1', then every time a value of the source object is copied onto the destination object, a message is displayed.

Note:

To use the hdl xmr procedure, you should include the XMR package in your VHDL source code as shown below:

```
Library Synopsys;
Use Synopsys.hdl xmr pkg.all;
```
You can call the hdl xmr procedure concurrently or within a process having no sensitivity list and a wait, at the end of the process block, as shown in the following example:

```
hdl xmr(":vh:vl:cout0",":vh:coutin xmr");
hdl xmr("/vh/vl/cout0","/vh/in[3]", 1);
```
# **Verilog Referencing VHDL objects using \$hdl\_xmr**

#### **Syntax**

```
$hdl_xmr("source_object" , "destination_object",
     [verbosity]);
```
source\_object

*source\_object* could be a vhdl signal or a verilog register or net. An absolute path or a relative path to the object can be specified.

Note:

Use absolute path instead of relative path, if the source node resides in VHDL part of the code or if the hierarchical path has a VHDL layer.

destination\_object

*destination\_object* could be a vhdl signal or a verilog register. An absolute path or a relative path to the object can be specified.

Note:

Use absolute path instead of relative path, if the hierarchical path contains a VHDL layer. Verilog net type as a destination object is not supported.

```
verbosity
```
Third optional argument to the  $hdl$  xmr call is a verbosity index. If the argument is not specified then the default value is '0', otherwise possible integer values are '0' or '1'. Value '0' indicates no verbosity. When verbosity is desired, that is '1' is the third argument, then every time when the value of the source object is copied on to the destination object a message is displayed.

You can use  $$hd1$  xmr system task as shown in the following example:

```
initial begin
$hdl_xmr("vl.vh.clk", "vl.vclk");
$hdl xmr("/vl/vh/reset n", "/vl/vrst n[0]", 0);
$hdl_xmr("vl:vh:state[3:0]", "vl:state[4:7]", 1);
end
```
# **Usage Model**

### **Analysis**

```
% vlogan [vlogan_options] file4.v file5.v file6.v
% vhdlan [vhdlan_options] file3.vhd file2.vhd file1.vhd
Note:
```
Specify the VHDL bottom most entity first, then move up in order.

### **Elaboration**

% vcs [*vcs\_options*] -debug top\_cfg/entity/module

### **Simulation**

% simv [*simv\_options*]

# **\$hdl\_xmr Support for VHDL Variables**

VCS MX supports the usage of VHDL objects of type, variable, in the \$hdl\_xmr system task. This support enables you to use VHDL variables, as source or destination, in \$hdl\_xmr (not hdl\_xmr in VHDL side) call.

#### **Use Model**

In Verilog source, you should call  $$hdL$  xmr as:

```
$hdl_xmr (<"source variable">, <"destination 
signal">, <verbosity value>)
```

```
$hdl_xmr (<"source signal">, <"destination 
variable">, <verbosity value>)
```
You can specify the source variable and the destination variable in a relative or absolute path. The last integer value, verbosity\_value, is optional. It is only used for verbosity. The variable object is the VHDL object.

To enable the support for  $$hd1$  xmr with VHDL variables, you must use one of the following compile-time options:

- vcs <top> -debug -vdbg\_watch
- vcs <top> -debug\_all

Note:

- In VHDL variables, you must pass the -vdbg watch option along with the -debug option. If you are using the -debug all option, then there is no need to pass the -vdbg watch option.
- For mixed HDL designs, you must use the -debug option for \$hdl\_xmr system task to work.

# **Datatype Support and Usage Examples**

*Table 3-2 Datatype Support and Usage Examples*

| <b>Verilog Data Types</b> | <b>VHDL Data Types for Variable</b>                                                          |
|---------------------------|----------------------------------------------------------------------------------------------|
| reg                       | bit/std_logic/std_ulogic                                                                     |
|                           | vhdl record elements. Datatypes for<br>record elements can be bit/ std_logic /<br>std_ulogic |

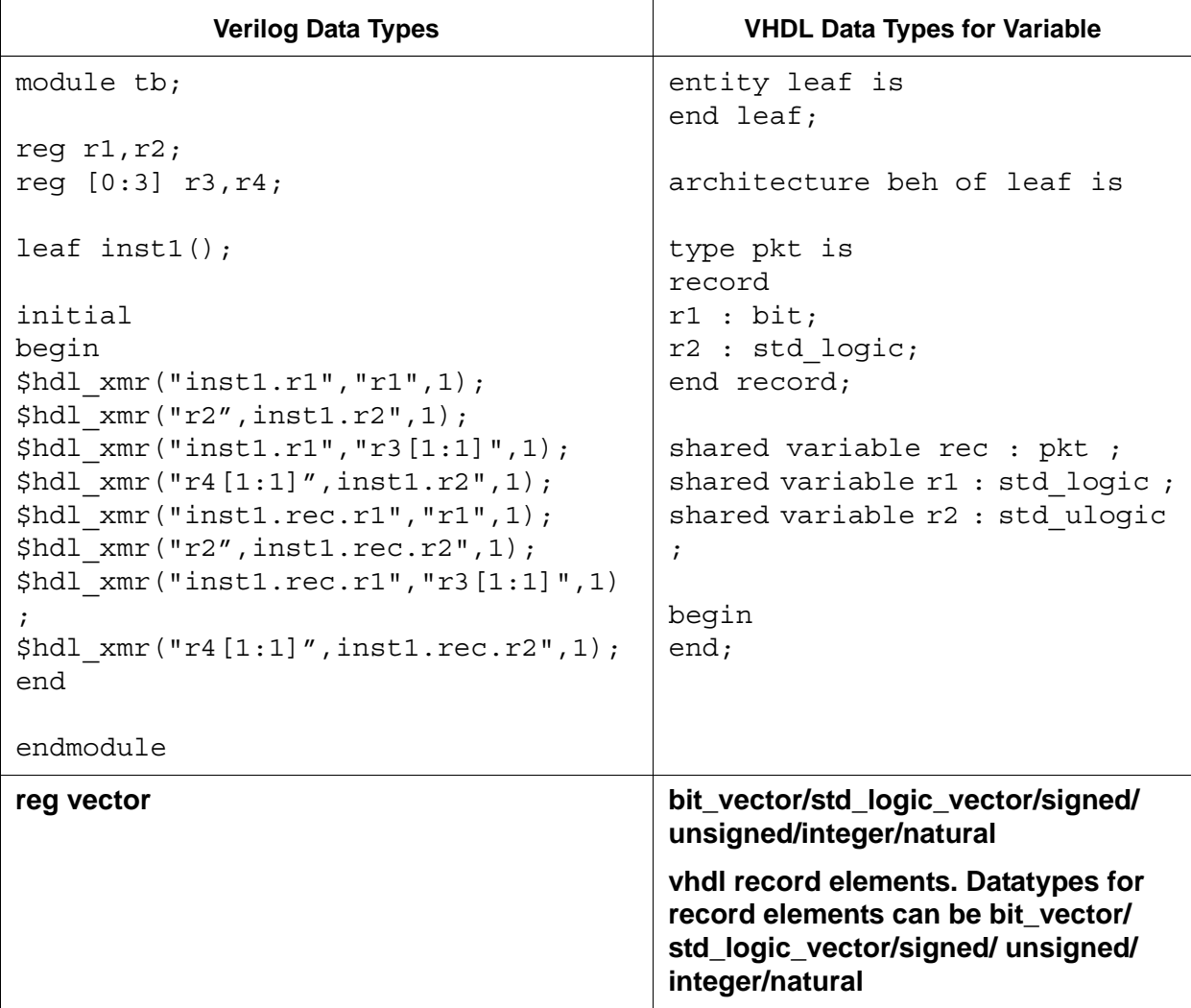

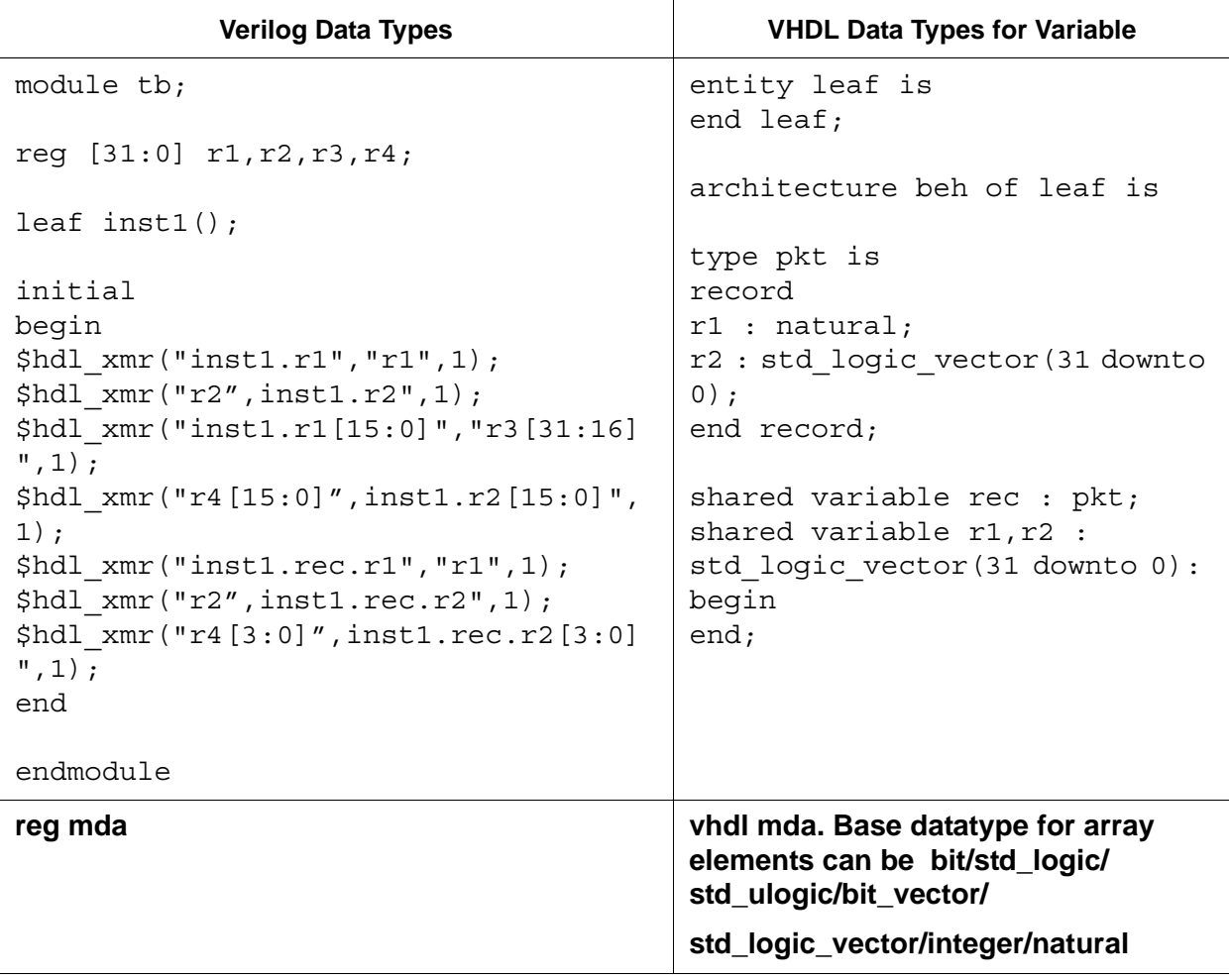

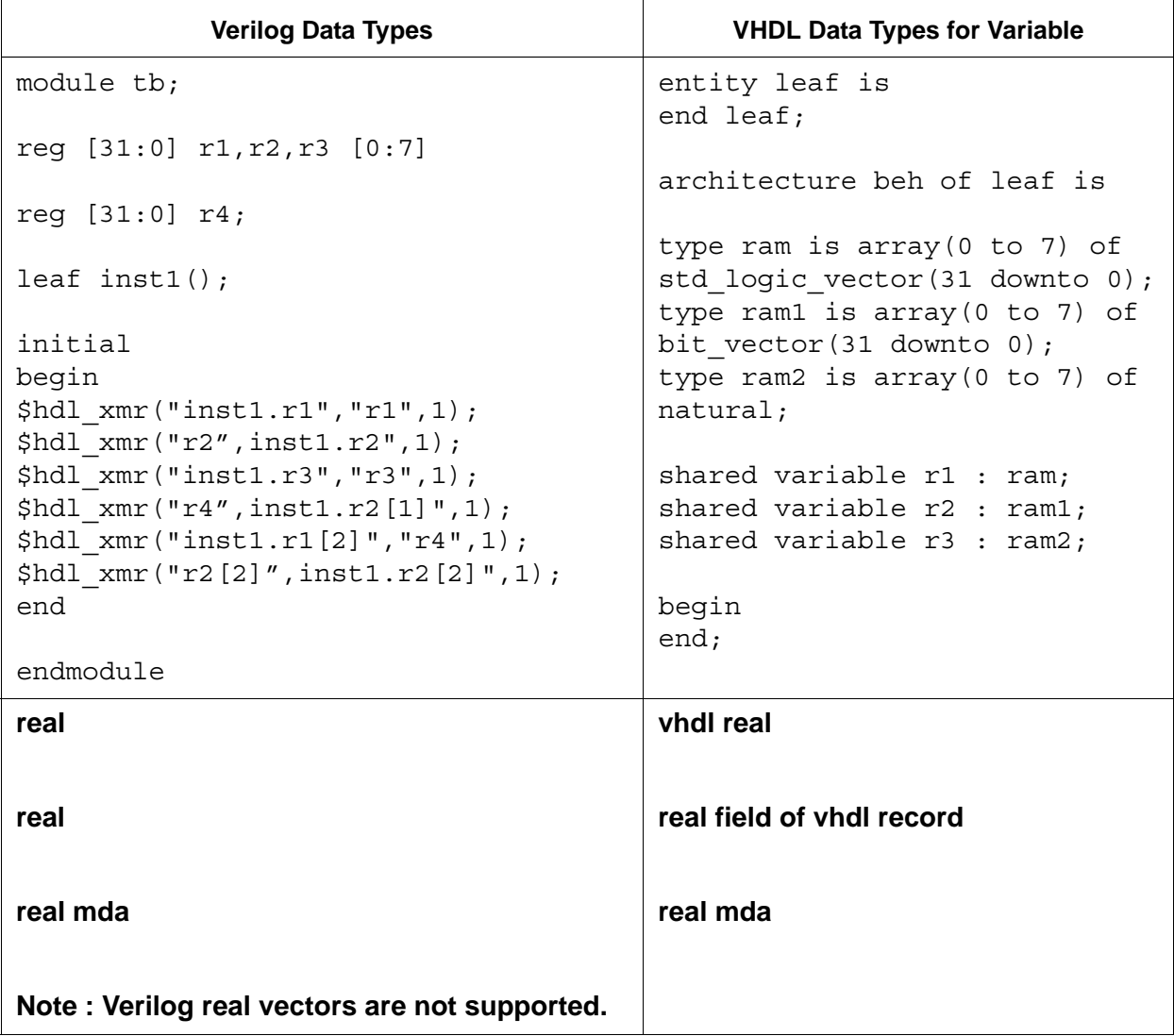

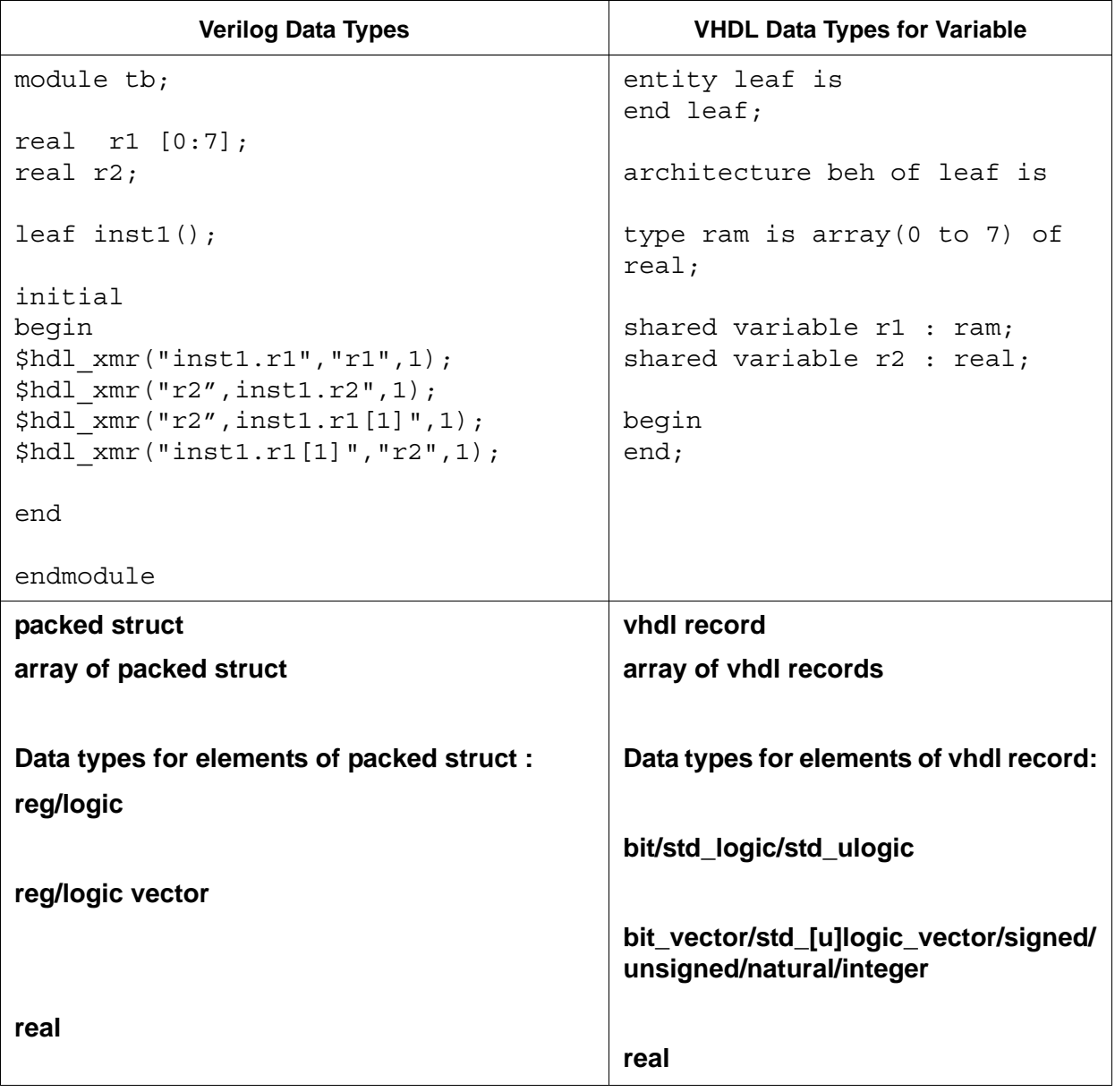

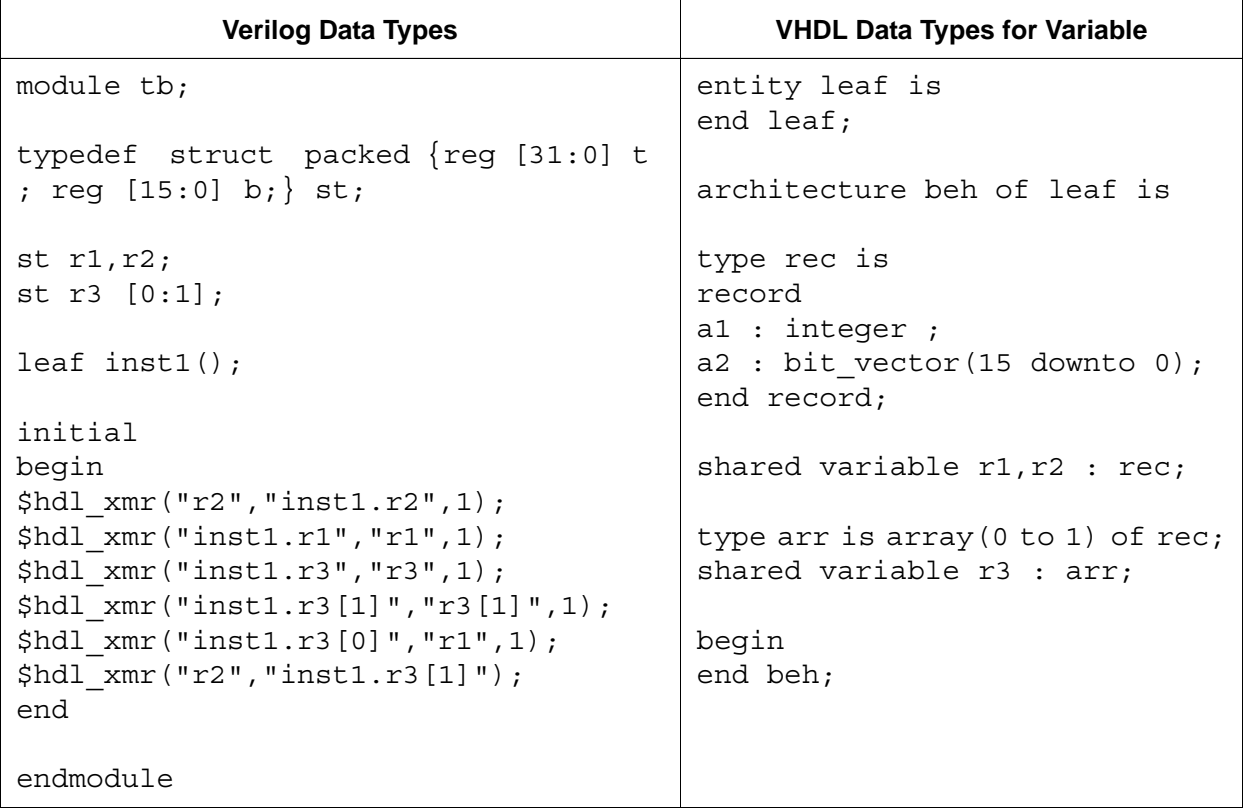

# <span id="page-105-0"></span>**VCS MX V2K Configurations and Libmaps**

Library mapping files are an alternative to the defacto standard way of specifying Verilog library directories and files with the  $-v$ ,  $-v$ , and +libext+*ext* analysisoptions and the 'uselib compiler directive.

Configurations use the contents of library mapping files to specify what source code to use to resolve instances in other parts of your source code.

Library mapping and configurations are described in Std 1364-2001 IEEE Verilog Hardware Description Language. There is additional information on SystemVerilog in Std 1800-2009 IEEE Standard for SystemVerilog - Unified Hardware Design, Specification, and Verification Language.

It specifies that SystemVerilog interfaces can be assigned to logical libraries.

# **Library Mapping Files**

A library mapping file enables you to specify logical libraries and assign source files to these libraries. You can specify one or more logical libraries in the library mapping file. If you specify more than one logical library, you are also specifying the search order VCS MX uses to resolve instances in your design.

The following is an example of the contents of a library mapping file:

```
library lib1 /net/design1/design1_1/*.v;
library lib2 /net/design1/design1_2/*.v;
```
Note:

Path names can be absolute or relative to the current directory that contains the library mapping file.

In this example library mapping file, there are two logical libraries. VCS MX searches the source code assigned to lib1 first to resolve module instances (or user-defined primitive or SystemVerilog interface instances) because that logical library is listed first in the library mapping file.

When you use a library mapping file, source files that are not assigned to a logical library in this file are assigned to the default logical library named work.

You specify the library mapping file with the  $-I$  ibmap during analysis.

### **Resolving 'include Compiler Directives**

The source file in a logical library might include the 'include compiler directive. If so, you can include the -incdir option on the line in the library mapping file that declares the logical library, for example:

```
library gatelib /net/design1/gatelib/*.v -incdir /
net/
design1/spec1lib, /net/design1/spec2lib;
```
Note:

The  $\lnot$  incdir option specified in the library mapping file overrides the +incdir option specified in the VCS command line.

# **Configurations**

Verilog 2001 configurations are sets of rules that specify what source code is used for particular instances.

Verilog 2001 introduces the concept of configurations and it also introduces the concept of cells. A cell is like a VHDL design unit. A module definition is a type of cell, as is a user-defined primitive. Similarly, a configuration is also a cell. A SystemVerilog interface and testbench program block are also types of cells.

Configurations do the following:
- Specify a library search order for resolving cell instances (as does a library mapping file)
- Specifies overrides to the logical library search order for specified instances
- Specifies overrides to the logical library search order for all instances of specified cells

You can define a configuration in a library mapping file or in any type of Verilog source file outside the module definition as shown in the [Example on page](#page-111-0) 30.

Configurations can be mapped to a logical library just like any other type of cell.

## **Configuration Syntax**

A configuration contains the following statements:

```
config config_identifier;
design [library_identifier.]cell_identifier;
config_rule_statement;
endconfig
Where:
```
config

Is the keyword that begins a configuration.

config\_identifier

Is the name you enter for the configuration.

design

Is the keyword that starts a design statement for specifying the top of the design.

[*library\_identifier*.]*cell\_identifier*;

Specifies the top-level module (or top-level modules) in the design and the logical library for this module (modules).

config\_rule\_statement

Zero, one, or more of the following clauses: default, instance, or cell.

endconfig

Is the keyword that ends a configuration.

## **The default Clause**

The default clause specifies the logical libraries in which to search to resolve a default cell instance. A default cell instance is an instance in the design that is not specified in a subsequent instance or cell clause in the configuration.

You specify these libraries with the liblist keyword. The following is an example of a default clause:

default liblist lib1 lib2;

This default clause specifies resolving default instances in the logical libraries names lib1 and lib 2.

Note:

- Do not enter a comma (,) between logical libraries.
- The default logical library work, if not listed in the list of logical libraries, is appended to the list of logical libraries and VCS MX searches the source files in work last.

#### **The instance Clause**

The instance clause specifies something about a specific instance. What it specifies depends on the use of the liblist or use keywords:

liblist

Specifies the logical libraries to search to resolve the instance.

use

Specifies that the instance is an instance of the specified cell in the specified logical library.

The following are examples of instance clauses:

instance top.dev1 liblist lib1 lib2;

This instance clause tells VCS MX to resolve instance top.dev1 with the cells assigned to logical libraries lib1 and lib2;

instance top.dev1.gm1 use lib2.gizmult;

This instance clause tells VCS MX that top.dev1.gm1 is an instance of the cell named gizmult in logical library lib2.

## **The cell Clause**

A cell clause is similar to an instance clause except that it specifies something about all instances of a cell definition instead of specifying something about a particular instance. What it specifies depends on the use of the liblist or use keywords:

liblist

Specifies the logical libraries to search to resolve all instances of the cell.

use

The specified cell's definition is in the specified library.

## **Usage Model**

## **Analysis**

```
% vlogan -libmap libmap.v [vlogan options] file1.v \
      file2.v 
% vhdlan [vhdlan_options] file3.vhd file2.vhd file1.vhd
Note:
```
Specify the VHDL bottommost entity first, then move up in order.

## **Elaboration**

% vcs [vcs\_options] *top\_cfg/entity*/config

## **Simulation**

```
% simv [sim_options]
```
## <span id="page-111-0"></span>**Example**

A design can have more than one configuration. You can, for example, define a configuration that specifies the source code you use in particular instances in a subhierarchy, then you can define a configuration for a higher level of the design.

For example, you have a design with VHDL-top design with the top entity as "top" instantiating a Verilog-top module "sub top". This Verilog module "sub top" further instantiates a VHDL entity "sub1" and the VHDL entity "sub1" instantiates VHDL entities, "sub2" "sub3" as shown below:

*Figure 3-1*

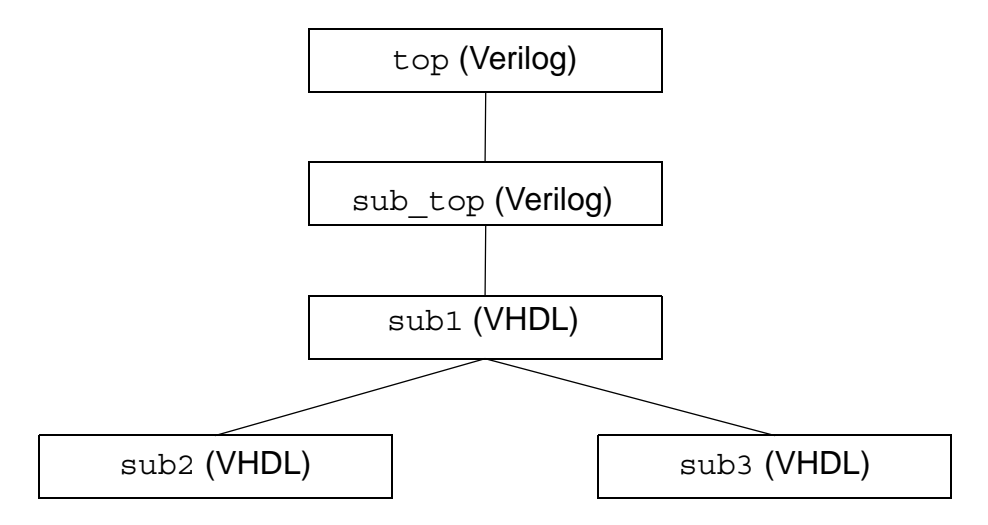

Now suppose, you have the Verilog version of the entities "sub1" and "sub2" and wish to compile and simulate the design with Verilog version of "sub1" and VHDL version of "sub2". You can achieve this by defining configuration blocks in the Verilog source file outside the module definition or in a separate file as shown below:

To bind the Verilog version of "sub1", define a configuration block in top.v (outside the module definition) as shown below:

```
//---top.v---
Module sub top (...);u sub1 sub1 ( \ldots;endmodule
config top_cfg;
     design work.top;
     instance top.u_sub1 use work.sub1_cfg:config
endconfig
```
or in a separate file as shown below:

```
config top_cfg;
     design work.top;
     instance top.u_sub1 use work.sub1_cfg:config
```
endconfig

To bind the VHDL version of "sub2", define a configuration block in sub1.v (outside the module definition) as shown below:

```
//---sub1.v---
Module sub1(...);
u sub2 sub2 (...);
u sub3 sub3 ( \ldots );
endmodule
config sub1_cfg;
     design work.sub1;
     instance sub1.u_sub2 use work.CFG_SUB2_BEH:config
endconfig
```
or in a separate file as shown below:

```
config sub1_cfg;
     design work.sub1;
     instance sub1.u_sub2 use work.CFG_SUB2_BEH:config
endconfig
```
The VHDL files sub2.vhd and sub3.vhd are as shown below:

```
---Sub2.vhd---
Entity SUB2 is 
    Port ( ... );
End SUB2;
Architecture BEH of SUB2 is
Begin
     Process 
      ...
     End process;
End BEH;
Configuration work.CFG_SUB2_BEH of SUB2 is
      For BEH
```

```
 End for;
End CFG_SUB2_BEH;
---Sub3.vhd---
Entity SUB3 is 
      Port ( ... );
End SUB3;
Architecture BEH of SUB3 is
Begin
      Process 
       ...
      End process;
End BEH;
Configuration work.CFG_SUB3_BEH of SUB3 is
      For BEH
      End for;
End CFG_SUB3_BEH;
```
The usage model for the above example is shown below:

#### **Analysis**

```
% vlogan top.v sub1.v -libmap libmap.v
```
% vhdlan sub2.vhd sub3.vhd

Note:

Specify the VHDL bottommost entity first, then move up in order.

#### **Elaboration**

% vcs top

#### **Simulation**

% simv

#### **Supported Features**

VCS MX V2K configuration supports the following features:

- Verilog configurations in MX design can configure Verilog instances and boundary VHDL instances (that is, VHDL entity instantiations in a Verilog module). However, the Verilog configuration cannot configure any sub tree below the VHDL instance in a Verilog module. To configure the sub tree below the boundary VHDL instances, a separate verilog configuration must be instantiated in the VHDL design unit.
- Supports direct or component instantiation. It also supports Verilog configuration specification within VHDL.
- The instance resolution happens based on the resolution rules applicable for the instantiating unit. For example, if the unit is in Verilog, then Verilog rules apply, or if the unit is in VHDL, then VHDL rules apply.
- VHDL design can have multiple Verilog instances with same module name, but with different implementations. They should be analyzed into different logical libraries.
- VHDL design can instantiate Verilog configuration like VHDL configuration. However, v2k config and the Verilog module that it is configuring must be analyzed in same logical library as per parent VHDL rules.
- All config rules in Verilog configuration for binding instances are supported.
- While resolving v2k config, the library resolution happens as per the rules mentioned in the v2k LRM section 13.3.1.5. The library order in the synopsys sim. setup file for searching the Verilog or VHDL cell will be ignored.

## **Limitations of Configurations**

In the current implementation V2K configurations have the following limitations:

- Verilog configuration cannot have VHDL dut in the design statement.
- Verilog configurations cannot configure pure VHDL design.
- The hierarchical path in the instance based rule of v2k config cannot go through the VHDL instance. The hierarchical path should be pure Verilog with target Verilog or VHDL instance.
- Direct instantiation of the Verilog config inside a VHDL generate statement is not supported.
- The SystemC with Verilog configurations is not supported for VHDL top design topology.
- Separate compile flow is not supported with Verilog configuration used in MX design.
- Array of instances is not supported.

## **Using -liblist Option**

You can specify the -liblist option at elaboration time as follows:

```
 -liblist logic_lib1+logic_lib2+
```
It specifies the library search order for unresolved module or entity definitions. If a library is listed only in the synopsys sim.setup file, and not after -liblist, then it will not be searched.

In the absence of V2K config,  $-1$ iblist passed to vcs restricts the search for module definition only to the libraries passed along with -liblist. VCS won't search the synopsys sim. setup libraries.

In the following example,  $-Iiblist$  library  $L2$  is used to find the instance top.l1.l2.

#### **Example**

```
cat level1.v
******************
module level1;
         level2 l2();
         initial $display("%l %m level1 (design)");
endmodule
cat file.v
******************
module level1;
         level2 l2();
         initial $display("%l %m level1 (library)");
endmodule
module level2;
         initial $display("%l %m level2 (library)");
         level3 l3();
endmodule
cat file1.v
*****************
module level3;
         initial $display("%l %m level3 (library)");
endmodule
cat dummy.v
******************
module dummy;
        level1 1();
endmodule
```

```
cat dummy1.v
******************
module dummy;
         level3 l();
endmodule
cat top.v
******************
module top;
         level1 l1();
endmodule
cat topcfg.v
******************
config topcfg;
         design L1.top;
         instance top.l1 liblist L3;
         default liblist L2 L1;
endconfig
cat synopsys_sim.setup
WORK > DEFAULT
DEFAULT : ./work
L1 : ./lib1
L2 : ./lib2
L3 : ./lib3
cat run
******************
vlogan -sverilog level1.v -work L3
vlogan -sverilog dummy1.v -v file1.v -work L3
vlogan -sverilog dummy.v -v file.v -work L2
vlogan -sverilog file1.v -work L2
```

```
vlogan -sverilog top.v -work L1
vlogan -sverilog topcfg.v -work L1
vcs L1.topcfg -config_verbose -libmap_verbose -liblist L2
```
## **Evaluating the Active Events When Limiting the Exposure of Race Conditions**

VCS MX uses the +evalorder option to evaluate the active events when limiting the exposure of race conditions present in the design.

VCS MX divides the active events in the following categories:

- Combinational events: evaluates combinational logic such as gates, continuous assigns, and combinational UDPs.
- Behavioral events: evaluates behavioral logic such as always blocks, initial blocks, tasks, etc.

VCS MX first evaluates all the events in the combinational queue, and evaluates the events in the behavioral queue. If the behavioral events trigger more combinational events, VCS MX evaluates them only after the events in the behavioral queue are evaluated. This masks the race conditions happening at the boundaries of the combinational and behavioral parts of the design.

In this example, VCS MX without the +evalorder option will process the continuous assign statement after the statement  $q = 0$ or add it to the active events queue for later processing. Therefore,  $\frac{1}{2}$  sdisplay will show either 0 or X as the value of p.

```
module eval();
wire p;
reg q;
  assign p = q;
   initial 
     begin
```

```
#1 q = 0; $display("Value of p is %b", p);
     end
endmodule
```
With the +evalorder option, VCS MX changes the scheduling of the continuous assignment to happen after all events in the initial block are done. Therefore, \$display will always display the previous value of p, which is X.

## **Lint Warning Message for Missing 'endcelldefine**

You can tell VCS MX to display a lint warning message if your Verilog or SystemVerilog code contains a 'celldefine compiler directive without a corresponding 'endcelldefine compiler directive and vice versa.

You enable this warning message with the +lint=CDUB or VCS MX vlogan command line option. The CDUB argument stands for "compiler directives unbalanced."

The examples in this section show the warning message and the source code that results in its display.

#### *Example 3-3 Source Code with Missing 'endcelldefine*

```
`celldefine
module mod;
endmodule
```
In this example there is no corresponding 'endcelldefine compiler directive.

In VCS MX two-step flow, if you enter the following vcs command line:

vcs exp1.v +lint=CDUB

VCS MX displays the following Lint warning message:

```
Lint-[CDUB] Compiler directive unbalanced
exp1.v, 1
   Unbalanced compiler directive is detected : `celldefine
  has no matching `endcelldefine.
   Please make sure that all directives are balanced.
```
In VCS MX, vlogan also displays this lint warning message when you enter the following command line:

vlogan exp1.v +lint=CDUB

The source code in [Example 3-4](#page-121-0) does not display this warning message when you include the  $+1$ int=CDUB.

<span id="page-121-0"></span>*Example 3-4 Source Code with 'celldefine and 'endcelldefine*

```
`celldefine
module mod;
endmodule
`endcelldefine
```
It doesn't display the warning message because there is an 'endcelldefine compiler directive after the 'celldefine compiler directive in the source code.

Instead of the 'endcelldefine compiler directive you can substitute the 'resetall compiler directive, as shown in Example [3-5.](#page-121-1)

<span id="page-121-1"></span>*Example 3-5 Source Code with 'celldefine and 'resetall*

```
`celldefine
module mod;
endmodule
```
`resetall

The source code in both [Example 3-4](#page-121-0) and [Example 3-5](#page-121-1) do not result in the warning message when you include the  $+$ lint=CDUB option.

Also with the  $+1$  int=CDUB option, if your source code contains an 'endcelldefine compiler directive without the preceding and corresponding 'celldefine compiler directive, you see a similar warning message.

#### *Example 3-6 'endcelldefine Without a Preceding and Corresponding 'celldefine*

module mod; endmodule `endcelldefine

With the +lint=CDUB option, this source code results in the following lint warning message:

```
Lint-[CDUB] Compiler directive unbalanced
exp6.v, 3
  Unbalanced compiler directive is detected : `endcelldefine
  has no matching `celldefine.
   Please make sure that all directives are balanced.
```
With the  $+$ lint=CDUB option, it is not just that the number of 'endcelldefine compiler directives must be equal to the number of 'celldefine compiler directives. The 'endcelldefine compiler directive must follow the 'celldefine compiler directive before there is another 'celldefine compiler directive.

<span id="page-122-0"></span>*Example 3-7 Equal Number of 'celldefine and 'endcelldefine But Not in the Required Sequence*

> `celldefine \\ line 1 module mod; endmodule

```
`celldefine
module schmodule;
endmodule
`endcelldefine
```

```
`endcelldefine \\ line 11
```
In [Example 3-7](#page-122-0) the number of 'celldefine compiler directives matches the number of 'endcelldefine compiler directives, but they are not in a corresponding sequence, and so result in the following lint warning messages:

```
Lint-[CDUB] Compiler directive unbalanced
exp5.v, 1
   Unbalanced compiler directive is detected : `celldefine
  has no matching `endcelldefine.
   Please make sure that all directives are balanced.
Lint-[CDUB] Compiler directive unbalanced
exp5.v, 11
  Unbalanced compiler directive is detected : `endcelldefine
 has no matching `celldefine.
```
Please make sure that all directives are balanced.

#### **Limitation**

The 'celldefine/'endcelldefine compiler directives must be matched serially. Recursive 'celldefine/'endcelldefine directives are not supported with the  $+1int=CDUB$  option and keyword argument, for example:

<span id="page-123-0"></span>*Example 3-8 Recursive 'celldefine/'endcelldefine compiler directives*

```
'celldefine
'celldefine
module dev (...,...);
```
Elaborating the Design

.

```
.
endmodule
'endcelldefine
'endcelldefine
```
.

[Example 3-8](#page-123-0) shows redundant and unnecessary 'celldefine and 'endcelldefine compiler directives, but does not prevent compilation. The  $+1$ int=CDUB option and keyword argument triggers the Lint compiler directives unbalanced message when VCS MX reads another 'celldefine directive before reading an 'endcelldefine directive,

## **Error/Warning Message Control**

This release includes the new -error and -suppress options, and revises the  $+1$  int and  $+$ warn options, to control error and warning messages. With them you can:

- disable the display of any lint, warning or error messages
- disable the display of specific messages
- limit the display of specific messages to a maximum number that you specify

See ["Obsolete Compile-Time Options for Controlling Messages"](#page-140-0) for the options they replace.

To control the display of specific messages you will need the message ID. A messages ID is the character string in a messages between the square brackets [ ], as shown in [Figure](#page-125-0) 3-2.

<span id="page-125-0"></span>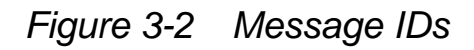

Warning-[MFACF] Missing flag argument Argument for flag 'verboseLevel' is missing in config statement, it will be ignored. Config file : error id0 id1.cfg, starting at line 4. message ID

The message ID in [Figure](#page-125-0) 3-2 is MFACF.

The new compile-time options for controlling messages and their syntax are as follows:

```
-error=[no]message_ID[:max_number],...|none|all
-error=all,noWarn_ID|noLint_ID
+warn=[no]message_ID[:max_number],...|none|all
+lint=[no]message_ID[:max_number],...|none|all
-suppress[=message_ID,...]
```
These compile-time options and their arguments are described in the following sections:

- ["Controlling Error Messages"](#page-126-0)
- ["Controlling Lint Messages"](#page-128-0)
- ["Suppressing Lint, Warning, and Error Messages"](#page-129-0)
- ["Error Conditions and Messages That Cannot Be Disabled"](#page-129-1)
- ["Using Message Control Options Together"](#page-130-0)

## <span id="page-126-0"></span>**Controlling Error Messages**

You can control error messages with the -error option in the following ways:

- Limit the number of occurrences of an error message to a number you specify. You do so by specifying the message ID as an argument to the -error option along with the specified maximum number of occurrences.
- Disable the display of all error messages which are downgradable with the none argument.
- Enables the display of all error/warnings/lint messages with the all argument to the -error option. Warning/line will be upgraded to error and will be displayed.

## **Upgrading Lint and Warning Messages to Error Messages**

If you enter the message ID for a warning or lint message as an argument to the -error option, VCS MX upgrades the condition causing the warning or lint message to an error condition and an error message.

## **Controlling Warning Messages**

Like error messages, you can control warning messages with the +warn option in the following ways:

• Limit the number of occurrences of a warning message to a number you specify. You do so by specifying the message ID as an argument to the  $+$ warn option along with the specified maximum number of occurrences.

• Disable the display of a particular warning message by entering the keyword no as an argument and appending to this keyword the message ID, for example:

+warn=noTFIPC

This option disables the display of the error message with the TFIPC message ID.

#### **Important:**

Do not enter a maximum number of occurrences, even if 0, if also appending the no keyword to the message ID.

- Disable the display of all warning messages with the none argument to the +warn option.
- Enable the display of all warning messages with the all argument to the +warn option.

#### **Upgrading Lint Messages to Warning Messages**

#### **Important:**

- All lint/warning messages are suppressable. But only some of the error messages can be downgraded or suppressed.
- You cannot downgrade all error conditions and messages to a warning condition and message. Entering a message ID for an error message that can't be downgraded as an argument to the +warn option results in VCS MX ignoring the message ID and displaying a warning message similar to the following:

```
Warning-[CSMC] Cannot set message count
   Failed to set display count for message id 'TFAFTC' 
because cannot set count
   for non-warning ID in '+warn' switch.
   Specified count is ignored.
```
For an example of this warning see ["Example 4: An Error Message](#page-136-0)  [That Can't Be Controlled" .](#page-136-0)

This warning message was in response to the following +warn option:

```
+warn=TFAFTC:2
```
When TFATFC is the ID for the following error message:

```
Error-[TFAFTC] Too few arguments to function/task call
tfatc_err.v, 9
"wrFld4(.bus(1));"
  The above function/task call is not done with sufficient 
arguments.
```
## <span id="page-128-0"></span>**Controlling Lint Messages**

Like error and warning messages, you can control lint messages with the  $+1$  int option in the following ways:

• You can limit the number of occurrences of a lint message to a number you specify. You do so by specifying the message ID as an argument to the  $+$ lint option along with the specified maximum number of occurrences.

You can enter a maximum of 0 to disable any display of the message specified by the message ID, see ["Example 2: Reducing](#page-133-0)  [the number of lint messages"](#page-133-0) .

#### **Important:**

Do not enter a maximum number of occurrences, even if 0, if also appending the no keyword to the message ID.

• Disable the display of all lint messages with the none argument to the +lint option.

• Enable the display of all lint messages with the all argument to the +lint option.

#### **Important:**

You cannot downgrade an error or warning condition and message to a lint condition and message.

## <span id="page-129-0"></span>**Suppressing Lint, Warning, and Error Messages**

The -suppress option suppresses lint, warning, and error messages. The -supress option with no argument should suppress all warnings/lint and downgradable error messages

If you enter a message ID argument, and the message is downgradable, VCS MX does not display that message. You can enter the ID for any lint, warning, or downgradable error message.

The -suppress option gives you a message control option that takes a higher precedence that the -error, +warn, or +lint options when you enter more that one of these options, see ["Using](#page-130-0)  [Message Control Options Together"](#page-130-0) .

## <span id="page-129-1"></span>**Error Conditions and Messages That Cannot Be Disabled**

Some error conditions always terminate compilation without creating an executable and cannot be controlled or suppressed by the -error or -suppress options.

- syntax errors
- fatal error messages, those from error conditions that immediately halt compilation

## <span id="page-130-0"></span>**Using Message Control Options Together**

If you are entering more than one of these message control options, you will need to know their precedence when used together. The order of precedence is as follows, from highest to lowest:

- 1. The -suppress option with no arguments, suppresses all possible messages and cannot be overridden by another message control option.
- 2. The none argument has a higher precedence than specifying all or a message ID.
- 3. The order on the vcs command line

The following options and arguments have the same intrinsic precedence:

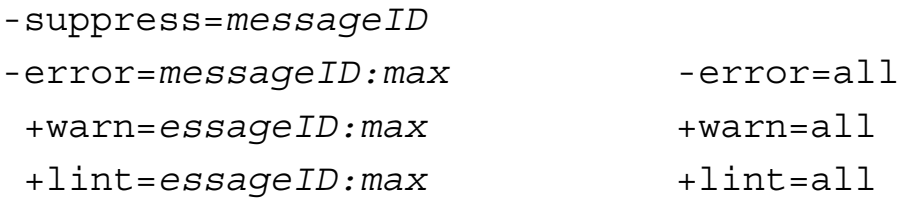

Because they have equal intrinsic precedence, the order on the vcs command line determines relative precedence, and so the first of these options on the command line has the least precedence and the last of these has the most.

## **Message Control Examples**

The following examples show how to use these options.

#### **Example 1: Reducing the number of warning messages**

If we have small system verilog source file named as diff clk wosvaext.sv with the following content,

```
1 module top #(Pa = 1);
2 bit a , c, clk;
3 wand b1;
4 wand c1;
5
6 clocking cb2 @(posedge clk);
7 endclocking
8
9 sequence S2();
10 @(cb2) 
$past($past(a,,$stable($isunknown(1'bx),@(negedge 
clk)),@(posedge clk)),,$sampled(a),@(negedge clk));
11 endsequence
12
13 property P1();
14 @(cb2 , posedge clk iff($stable(b1,@(posedge clk)))) 
$stable($past(b1,,,@(posedge clk)),@(negedge clk));
15 endproperty
16
17 A1: assume property (@(S2) S2);
18 A2: assume property (\emptyset(S2) P1());
19 A3: assume property ( @(cb2) disable iff($stable(c1)) P1); 
20 A4: assume property ( @(cb2) disable 
iff($sampled($past(c1,,,@(clk)))) first match (S2));
21 
22 sequence S3();
23 @(cb2) S2() ##1 @(negedge clk) $stable(b1 || $sampled(c1), 
@(posedge clk));
24 endsequence
25 
26 A5: cover property ( @(S2) S3);
27 initial begin
28 a = 1;29 repeat (20)
30 #5 clk = :clk;
31 end
32 endmodule
```
If we compile the above system Verilog file with following command,

```
vcs -sverilog diff_clk_wosvaext.sv
```
#### VCS MX displays following warning messages:

```
Warning-[SVA-LCDNAWPSC] Lead and property/sequence clocks 
differ
diff clk wosvaext.sv, 17
top
  Leading clock of expression does not agree with property/
sequence clock. 
  Leading clock will be applied.
   property/sequence clock: S2
   leading clock: posedge clk
Warning-[SVA-LCDNAWPSC] Lead and property/sequence clocks 
differ
diff clk wosvaext.sv, 18
top
  Leading clock of expression does not agree with property/
sequence clock. 
   Leading clock will be applied.
  property/sequence clock: S2
   leading clock: top.cb2,posedge clk iff $stable(b1, 
@(posedge clk))
Warning-[SVA-LCDNAWPSC] Lead and property/sequence clocks 
differ
diff clk wosvaext.sv, 19
top
  Leading clock of expression does not agree with property/
sequence clock. 
   Leading clock will be applied.
  property/sequence clock: posedge clk
   leading clock: top.cb2,posedge clk iff $stable(b1, 
@(posedge clk))
```

```
Warning-[SVA-LCDNAWPSC] Lead and property/sequence clocks 
differ
diff clk wosvaext.sv, 26
top
  Leading clock of expression does not agree with property/
sequence clock. 
   Leading clock will be applied.
  property/sequence clock: S2
   leading clock: posedge clk
```
VCS MX displays the same warning four times, if we want to control the number of warning messages, we can use the compile time option +warn=*warn\_ID*:*n*...

For example

```
vcs -sverilog +warn=SVA-LCDNAWPSC:1 diff_clk_wosvaext.sv
```
VCS MX limits the warning messages to one.

```
Warning-[SVA-LCDNAWPSC] Lead and property/sequence clocks 
differ
diff clk wosvaext.sv, 17
top
  Leading clock of expression does not agree with property/
sequence clock. 
   Leading clock will be applied.
   property/sequence clock: S2
   leading clock: posedge clk
```
#### <span id="page-133-0"></span>**Example 2: Reducing the number of lint messages**

If we have small SystemVerilog source file named as  $top$ . sv with the following content,

```
1 `celldefine
2 module sub;
3 endmodule
4
5 `celldefine
```

```
6 module sub1;
7 endmodule
8
9 `celldefine
10 module top;
11 sub inst();
12 sub1 inst1();
13 endmodule
```
By default all lint messages are disabled if we want to enable the lint message we need to use the compile time option +lint=*lint\_ID*. For example:

vcs -sverilog +lint=CDUB top.sv

VCS MX displays the following lint messages during compilation.

```
Lint-[CDUB] Compiler directive unbalanced
top.sv, 1
   Unbalanced compiler directive is detected : `celldefine 
has no matching 
   `endcelldefine.
   Please make sure that all directives are balanced.
Lint-[CDUB] Compiler directive unbalanced
top.sv, 5
   Unbalanced compiler directive is detected : `celldefine 
has no matching 
   `endcelldefine.
   Please make sure that all directives are balanced.
Lint-[CDUB] Compiler directive unbalanced
top.sv, 9
   Unbalanced compiler directive is detected : `celldefine 
has no matching 
   `endcelldefine.
   Please make sure that all directives are balanced.
```
If we want to control the number of lint messages printed in the compile time we can use +lint=*lint\_ID*:*n*... For example:

```
vcs -sverilog +lint=CDUB:1 top.sv
```
Now VCS MX controls the number of lint messages printed to one:

```
Lint-[CDUB] Compiler directive unbalanced
top.sv, 1
   Unbalanced compiler directive is detected : `celldefine 
has no matching 
   `endcelldefine.
   Please make sure that all directives are balanced
```
#### **Example 3: Upgrading Multiple Warnings to One Error**

If we had a Verilog file named tfpic.v with the following contents:

```
module top();
wire a,b,c;
child child position instance(a,b);
child child name instance(.b(b));
endmodule
module child( input a, input b, input c);
endmodule
```
Notice that module child has three input ports, but the module instantiation statements have only two or one port connection.

If we compile this source file without message control:

```
vcs tfpic.v
```
VCS MX displays the following during compilation:

```
Warning-[TFIPC] Too few instance port connections
  The following instance has fewer port connections than the 
module definition
```

```
"tfipc.v", 3: child child position instance(a, b);
Warning-[TFIPC] Too few instance port connections
  The following instance has fewer port connections than the 
module definition
  "tfipc.v", 4: child child name_instance( .b (b));
```

```
Warning-[TFIPC] Too few instance port connections
  The following instance has fewer port connections than the 
module definition
  "tfipc.v", 4: child child name instance( .b (b));
```
If we recompile specifying that message ID TFIPC is upgraded to an error, and display this error message no more that once:

```
vcs tfpic.v -error=TFIPC:1
```
VCS MX displays:

```
Error-[TFIPC] Too few instance port connections
  The following instance has fewer port connections than the 
module definition
  "tfipc.v", 3: child child position instance(a, b);
```
1 error

#### <span id="page-136-0"></span>**Example 4: An Error Message That Can't Be Controlled**

If we had a Verilog file named tfatf\_err.v with the following contents:

```
module top;
    task wrFld4(input string fldName, input int bus = 0,input 
string fldName2);
         $display("In wrFld4");
     endtask
```

```
 task wrFld4_2(input int bus = 0,input string fldName);
       $display("In wrFld4");
   endtask
    initial begin
     wrFld4(.bus(1)); // this is line 9
      wrFld4(,1); 10
      wrFld4_2(.bus(1)); // 11
   end
endmodule
```
Task wrFld4 has three input ports. Task wrFld4\_2 has two input ports, but the task enabling statements for them have only one connection.

VCS MX displays the following during compilation:

```
Error-[TFAFTC] Too few arguments to function/task call
tfatc_err.v, 9
"wrFld4(.bus(1));"
  The above function/task call is not done with sufficient 
arguments.
Error-[TFAFTC] Too few arguments to function/task call
tfatc err.v, 10
"wrFld4(, 1);"
  The above function/task call is not done with sufficient 
arguments.
Error-[TFAFTC] Too few arguments to function/task call
tfatc_err.v, 10
top, "wrFld4(, 1);"
  The above function/task call is not done with sufficient 
arguments.
Error-[TFAFTC] Too few arguments to function/task call
tfatc_err.v, 11
top, "wrFld4_2(1);"
```

```
 The above function/task call is not done with sufficient 
arguments.
```
The error message with the ID TFAFTC displays four times. If we recompile while specifying that tis error message display only once:

```
vcs tfatc_err.v -sverilog -error=TFAFTC:1
```
#### VCS MX displays:

```
Warning-[CSMC] Cannot set message count
  Failed to set display count for message id 'TFAFTC' because 
it cannot be 
   suppressed.
   Specified count is ignored.
Parsing design file 'tfatc_err.v'
Error-[TFAFTC] Too few arguments to function/task call
tfatc err.v, 9
"wrFld4(.bus(1));"
  The above function/task call is not done with sufficient 
arguments.
Error-[TFAFTC] Too few arguments to function/task call
tfatc_err.v, 10
"wrfld4(, 1);"
  The above function/task call is not done with sufficient 
arguments.
Error-[TFAFTC] Too few arguments to function/task call
tfatc err.v, 10
top, "wrFld4(, 1);"
  The above function/task call is not done with sufficient 
arguments.
```
Error-[TFAFTC] Too few arguments to function/task call

```
tfatc_err.v, 11
top, "wrFld42(1);"
  The above function/task call is not done with sufficient 
arguments.
1 warning
4 errors
```
None of the error messages are disabled and there is a warning saying that VCS MX can't limit the display of the message.

#### **Example 5: Syntax Using the -suppress option**

If we have SystemVerilog file  $\alpha$  example. sv with the following content:

```
1 module top;
2 wire [5:0]data;
3 longint result, result1, result2, result3, result4;
4 assign data = 6'h2345;5 initial
6 begin
7 result = $clog2(4294967296); //2 ** 32
8 result4 = $clog2(2147483648); //2 ** 31
9 result3 = $clog2(1073741824); //2 ** 30
10 result1=2**16;
11 result2=result1*result1;
12 $display("clog: %0d result2 %0d \n", result, result2);
13 $display("clog3: $0d \n", result3);
14 $display("cloq43: %0d \n", result4);
15 end
16 endmodule
```
If we compile this file normally:

```
vcs -sverilog exmaple.sv
```
VCS MX display following warning messages:

```
Warning-[TMBIN] Too many bits in Based Number
example.sv, 4
   The specified width is '6' bits, actually got '16' bits.
  The offending number is : '2345'.
Warning-[DCTL] Decimal constant too large
example.sv, 7
  Decimal constant is too large to be handled in compilation.
   Absolute value 4294967296 should be smaller than 
2147483648.
Warning-[DCTL] Decimal constant too large
example.sv, 8
  Decimal constant is too large to be handled in compilation.
  Absolute value 2147483648 should be smaller than
```

```
2147483648.
```
If we are using -supress option with the command line all warning messages will suppressed.

For example if we are using:

vcs -sverilog -suppress example.sv

The -suppress option suppresses all warning/lint/downgradable error messages.

## <span id="page-140-0"></span>**Obsolete Compile-Time Options for Controlling Messages**

The +vcs+error compile-time option is replaced by the -error option. In this release using +vcs+error results in the following warning:

```
Warning-[RNME_OPT] Renamed option found
 Option '+vcs+error' has been renamed to '-error'. Future
```
releases of VCS may not accept '+vcs+error'.

Similarly, the -no error compile-time option is obsolete and using it results in the following error message:

Warning-[OBSLFLGS] Obsolete flag(s) used The flag(s) '-no error' is(are) obsolete and will not be supported after this release. Please use '-error=no<ID>' instead. Please contact vcs support@synopsys.com or call VCS Customer Support at 1-800-VERILOG for any questions about obsolete switches.

# 4

## Simulating the Design 1

This chapter describes the following:

- ["Using DVE"](#page-143-0)
- ["Using UCLI"](#page-144-0)
- ["Key Runtime Features"](#page-149-0)

As described in the section ["Simulation" on page 18,](#page-79-0) you can simulate your design in either interactive or batch mode. To simulate your design in interactive mode, you need to use DVE or UCLI. To simulate your design in batch mode, refer to the section entitled, ["Batch Mode" on page 19](#page-80-0).

## <span id="page-143-0"></span>**Using DVE**

DVE provides you with a graphical user interface to debug your design. Using DVE, you can debug the design in interactive mode or in post-processing mode. You must use the same version of VCS MX and DVE to ensure problem-free debugging of your simulation.

In the interactive mode, apart from running the simulation, DVE allows you to do the following:

- View waveforms
- Trace Drivers and loads
- Schematic and Path Schematic view
- Compare waveforms
- Execute UCLI/Tcl commands
- Set line, time, event, etc breakpoints
- Perform line stepping

However, in post-processing mode, a VPD/VCD/EVCD file is created during simulation, and you use DVE to:

- View waveforms
- Trace Drivers and loads
- Schematic and Path Schematic view
- Compare waveforms

Use the following command to invoke the simulation in interactive mode using DVE:
% simv -gui

Use the following command to invoke DVE in post-processing mode:

% dve -vpd [*VPD/EVCD\_filename*]

Note:

The interactive mode of DVE is not supported, when you are running VCS MX slave mode simulation.

For information on generating a VPD/EVCD dump file, see ["VPD,](#page-197-0)  [VCD, and EVCD Utilities" on page 1](#page-197-0).

For more information on using DVE, click this link Discovery Visual Environment User Guide if you are using the VCS Online Documentation.

If you are using the PDF interface, click this link dve\_ug.pdf to view the DVE User Guide PDF document.

## **Using UCLI**

Unified Command-line Interface (UCLI) provides a common set of commands for interactive simulation. UCLI is the default commandline interface for batch mode debugging in VCS MX.

UCLI commands are based on Tcl, therefore you can use any Tcl command with UCLI. You can also write Tcl procedures and execute them at the UCLI prompt. Using UCLI commands, you can do the following:

- Control the simulation
- Dump a VPD file
- Save/Restore the simulation state
- Force/Release a signal
- Debug the design using breakpoints, scope/thread information, built-in macros

UCLI commands are built based on Tcl. Therefore, you can execute any Tcl command or procedures at the UCLI prompt. This provides you with more flexibility to debug the design in interactive mode. The following command starts the simulation from the UCLI prompt:

```
% simv [simv_options] -ucli
```
When you execute the above command, VCS MX takes you to the UCLI command prompt. To invoke UCLI, ensure that you specify the -debug pp, -debug, or -debug all options during . You can then use the -ucli option at runtime to enter the UCLI prompt at time 0 as shown:

```
% simv -ucli
ucli%
```
At the ucli prompt, you can execute any UCLI command to debug or run the simulation. You also can specify the list of required UCLI commands in a file, and source it to the UCLI prompt or specify the file as an argument to the runtime option, -do, as shown below:

```
% simv -ucli
ucli% source file.cmds
% simv -ucli -do file.cmds
```
#### Note:

UCLI is not supported when you are running VCS MX slave mode simulation.

Note:

You can use the -ucli flag at runtime even if you have NOT used some form of -debug switches during compilation. This is called a "mini UCLI" feature, where full power of Tcl is now provided with just run and quit UCLI commands.

Note the following behavioral changes when UCLI is the default command-line interface:

- The  $-$  s switch is no longer allowed in simv.
- If you are unable to migrate the flow to use UCLI instead of CLI, contact VCS Support.
- Command line flags, such as simy  $-i$  or  $-d$ o, only accept UCLI commands.
- Interrupting the simulation using  $Ctr1+C$  takes you to UCLI prompt by default for debugging your designs.
- ucli>"Include file options  $(-i \text{ or } -\text{do})$  expects a UCLI script by default.

```
%> simv -ucli -i ucli_script.inc
```
## **ucli2Proc Command**

There are a few scenarios after UCLI became the default command line interface, which may require using of the -ucli2Proc switch:

• In SystemC designs, you need to add the -ucli2Proc command if you want to call 'cbug' in batch mode (ucli). VCS issues a warning message if you do not add this command.

- When you issue a restore command inside a -i/-do/source, you need to pass the -ucli2Proc. This situation is only applicable when there are commands following the restore commands that need to be executed in the do script.
- Any usage of start/restart/finish/config "endofsim" from UCLI needs the -ucli2Proc command.

For more information about UCLI, click the link Unified Commandline Interface (UCLI) if you are using the VCS Online Documentation.

If you are using the PDF interface, click the link ucli\_ug.pdf to view the UCLI User Guide PDF document.

## **Options for Debugging Using DVE and UCLI**

-debug\_pp

Gives best performance with the ability to generate the VPD/VCD file for post-process debug. It is the recommended option for postprocess debug.

It enables read/write access and callbacks to design nets, memory callback, assertion debug, VCS DKI, and VPI routine usage. You can also run interactive simulation when the design is compiled with this option, but certain capabilities are not enabled. It does not provide force net and reg capabilities. Set value and time breakpoints are permissible, but line breakpoints cannot be set.

#### -debug

Gives average performance and debug visibility/control i.e more visibility/control than –debug pp and better performance than – debug all. It provides force net and reg capabilities in addition to all capabilities of the  $-\text{debug}$  pp option. Similar to the  $-\text{de$ debug  $pp$  option, with the –debug option also you can set value and time breakpoints, but not line breakpoints.

-debug all

Gives the most visibility/control and you can use this option typically for debugging with interactive simulation. This option provides the same capabilities as the –debug option, in addition it adds simulation line stepping and allows you to track the simulation line-by-line and setting breakpoints within the source code. With this option, you can set all types of breakpoints (line, time, value, event etc).

-ucli

Forces runtime to go into UCLI mode, by default.

-gui

When used at compile time, starts DVE at runtime.

#### +vpdfile+*filename*

Specifies the name of the generated VPD file. You can also use this option for post-processing where it specifies the name of the VPD file.

+vpdfileswitchsize+*number\_in\_MB*

Specifies a size for the vpd file. When the vpd file reaches this size, VCS closes this file and opens a new one with the same size.

## **Key Runtime Features**

Key runtime features includes:

- ["Overriding Generics at Runtime"](#page-149-0)
- ["Passing Values from the Runtime Command Line"](#page-153-0)
- ["Specifying a Long Time Before Stopping The Simulation"](#page-156-0)

#### <span id="page-149-0"></span>**Overriding Generics at Runtime**

Using the -q, -qen or -qenerics runtime option, you can change the following types of VHDL generics at runtime:

- Any generic that stays in VHDL and is not propagated directly or indirectly into Verilog.
- Any generic that does not shape the tree or define the widths of ports through MX boundary.
- Generics like delays, file names and timing checks control.

The usage model is as follows:

% simv -g generics\_file

The -q, -qen or -qenerics option, takes a command file as an argument. You need to specify the hierarchical path of the generic, and the new value to override. A sample generics file is shown below:

```
% cat generics_file
assign 1 /TOP/LEN
```

```
assign "OK.dat" /TOP/G1/vhdl1/FILE NAME
assign (4 ns) /TOP/G1/VHDL1/delay
assign 16 /TOP/width
assign 4 /TOP/add_width
```
#### **Usage Model**

#### **Analysis**

```
% vlogan [vlogan_options] file1.v file2.v 
% vhdlan [vhdlan_options] file3.vhd file2.vhd file1.vhd
```
#### Note:

Specify the VHDL bottommost entity first, then move up in order.

#### **Elaboration**

% vcs [*vcs\_options*] *top\_cfg/entity*/config

#### **Simulation**

% simv [sim\_options] -g cmd.file

## **Example**

Consider the following example:

```
--spmem.vhd---
LIBRARY ieee;
USE ieee.std_logic_1164.ALL;
USE ieee.std logic signed.All;
ENTITY spmem IS
generic ( add_width : integer := 3;
          delay : \tt time := 2 ns;file name : string := "empty.dat";
           WIDTH : integer := 8);
```

```
 PORT (
 clk : IN std_logic; 
 reset : IN std_logic; 
   add : IN std logic vector(add width -1 downto 0);
    Data In : IN std logic vector(WIDTH -1 DOWNTO 0);
    Data Out : OUT std logic vector(WIDTH -1 DOWNTO 0);
    WR : IN std logic);
END spmem;
ARCHITECTURE spmem_v1 OF spmem IS
   TYPE data_array IS ARRAY (integer range <>) OF
                             std logic vector(7 DOWNTO 0);
SIGNAL data : data array(0 to (2** add width) );
BEGIN -- spmem v1
PROCESS (clk, reset)
BEGIN -- PROCESS
    IF (reset = '0') THEN
      data out \leq (OTHERS => 'Z');
     ELSIF clk'event AND clk = '1' THEN
        IF (WR = '0') THEN
           data(conv_integer(add)) <= data in after delay;
         END IF;
        data out \leq data(conv integer(add));
     END IF;
END PROCESS;
END spmem v1;
--TOP.vhd---
library IEEE;
use IEEE.std logic 1164.all;
entity top is
```

```
 generic ( add_width : integer := 3;
          delay : \tt time := 2 ns;file name : string := "empty.dat";
        WIDTH : integer := 8;
          LEN : integer := 1 );
   PORT (
     clk : IN std_logic; 
     reset : IN std_logic; 
   add : IN std logic vector(add width -1 downto 0);
   Data In : IN std logic vector(WIDTH -1 DOWNTO 0);
   Data Out : OUT std logic vector(WIDTH -1 DOWNTO 0);
   WR : IN std logic);
END top;
architecture top_arch of top is
component spmem
generic ( add_width : integer := 3;
          delay : \tt time := 2 ns;file name : string := "empty.dat";
          WIDTH : integer := 8); PORT (
   clk : IN std logic;
    reset : IN std_logic; 
   add : IN std logic vector(add width -1 downto 0);
   data In : IN std logic vector(WIDTH -1 DOWNTO 0);
    data Out : OUT std logic vector(WIDTH -1 DOWNTO 0);
    WR : IN std logic);
END component;
begin -- top_arch
G1: if LEN=1 generate
 INST1 : spmem generic map (add_width,delay,file_name,width)
             port map (clk, reset, add, data in, data out, wr);
end generate G1;
G2: if LEN=2 generate
 INST2 : spmem generic map (add_width,delay,file_name,width)
             port map (clk, reset, add, data in, data out, wr);
end generate G2;
```
end top\_arch;

In the above example, you can override the generics at runtime. The usage model is as follows:

#### **Analysis**

% vhdlan spec\_mem.vhd TOP.vhd

Note:

Specify the VHDL bottommost entity first, then move up in order.

#### **Elaboration**

% vcs TOP

#### **Simulation**

% simv -g *generics\_file*

The generics file is shown below:

```
assign 1 /TOP/LEN
assign "OK.dat" /TOP/G1/INST1/FILE NAME
assign (4 ns) /TOP/G1/INST1/delay
assign 16 /TOP/width
assign 4 /TOP/add_width
```
As per the generics file, VCS MX overrides the generics LEN, width, and add width in the TOP. vhd file, and FILE NAME and delay generics defined in the spmem.vhd file.

#### <span id="page-153-0"></span>**Passing Values from the Runtime Command Line**

The \$value\$plusargs system function can pass a value to a signal from the simy runtime command line using a plusarg. The syntax is as follows:

```
integer = $value$plusargs("plusarg_format",signalname);
```
The *plusarg\_format* argument specifies a user-defined runtime option for passing a value to the specified signal. It specifies the text of the option and the radix of the value that you pass to the signal.

The following code example contains this system function:

```
module valueplusargs;
reg [31:0] r1;
integer status;
initial
begin
$monitor("r1=%0d at %0t",r1,$time);
#1 r1=0;#1 status=$value$plusargs("r1=%d",r1);
end
endmodule
```
If you enter the following simv command line:

```
s simv +r1=10
```
The \$monitor system task displays the following:

```
r1=x at 0
r1=0 at 1
r1=10 at 2
```
## **VCS MX Supports simv -f**

You can use the simy -f runtime option to specify user-defined arguments in a file. These arguments are those that you specify on the simv command line. This command option now works well for all your mixed HDL designs, pure VHDL, as well as your pure Verilog designs.

## **Limitations**

- Nested file inclusion is not supported.
- Environment expansion is not supported.
- Complex string options are not supported.
- You cannot specify multiple options on the same line.This is illustrated in the below example:

```
- %simv -f <filename.f>
  filename.f
  -ova_report
  -lca
  -cm_name foo
  ...
...
```
## <span id="page-156-0"></span>**Specifying a Long Time Before Stopping The Simulation**

You can use the +vcs+stop+*time* runtime option to specify the simulation time when VCS halts simulation. This works if the *time* value you specify is less than  $2^{32}$  or 4,294,967,296. You can also use the +vcs+finish+*time* runtime option to specify when VCS either halts or ends simulation, provided that the time value is less than  $2^{32}$ .

For  $t$  *i* me values greater than  $2^{32}$ , you must follow a special procedure that uses two arguments with the +vcs+stop or +vcs+finish runtime options, as shown below:

```
+vcs+stop+<first argument>+<second argument>
```

```
+vcs+finish+<first argument>+<second argument>
```
This procedure is as follows:

For example, if you want a time value of 10,000,000,000 (10 billion):

1. Divide the large *time* value by 232.

In this example:

 $\frac{10,000,000,000}{4,294,967,296}$  = 2.33

2. Narrow down this quotient to the nearest whole number. This whole number is the second argument.

In this example, you would narrow down to 2.

3. Multiply  $2^{32}$  with the second argument (that is, 2), and then subtract the obtained result from the large time value (that is, subtract 2 X  $2^{32}$  from the large  $\tt time$  value), as shown below: 10,000,000,000-(2\*4,294,967,296)=(1,410,065,408)

This difference is the first argument.

You now have the first and second argument. Therefore, in this example, to specify stopping simulation at time 10,000,00,000, you would enter the following runtime option:

```
+vcs+stop+1410065408+2
```
VCS MX can do some of this work for you by using the following source code:

```
module wide time;
time wide;
initial
begin
wide = 64' d10 000 000 000;
$display("Hi=%0d, Lo=%0d", wide[63:32], wide[31:0]);
end
endmodule
```
VCS MX displays:

Hi=2,Lo=1410065408

# 5

## **Diagnostics**

This chapter covers various diagnostic tools and provides instructions on how to use these tools.

The following tasks are covered in this chapter:

- ["Using Diagnostics" on page 2](#page-159-0)
- ["Compile-time Diagnostics" on page 5](#page-162-0)
- ["Runtime Diagnostics" on page 12](#page-169-0)
- ["Post-processing Diagnostics" on page 25](#page-182-0)

## <span id="page-159-0"></span>**Using Diagnostics**

This section describes the following topics:

- "Using –diag [Option"](#page-159-1)
- ["Using Smartlog"](#page-161-0)

#### <span id="page-159-1"></span>**Using –diag Option**

Use the –diag option to enable the libconfig/timescale diagnostic messages at compile-time and VPI/VHPI diagnostic messages at runtime. The –diag option supports compile-time diagnostics on the vcs command-line and runtime diagnostics on the simv commandline.

#### **Syntax**

Below is the syntax of the –diag option:

-diag <diag arg>[,diag arg][,diag arg]..

Where, diag arg is a diagnostic argument. [Table](#page-160-0) 5-1 lists the supported diagnostic arguments.

| <b>Argument</b> | <b>Use Model</b>                  | <b>Description</b>                                                                                                    |
|-----------------|-----------------------------------|----------------------------------------------------------------------------------------------------|
| libconfig       | vcs -diag libconfig               | Enables the library binding<br>diagnostics. For more information, see<br>"Libconfig Diagnostics"                                                                                                    |
| timescale       | vcs -diag timescale               | Enables timescale diagnostics. For<br>more information, see "Timescale<br>Diagnostics"                                                                                                    |
| vpi             | simv -diag vpi                    | Enables VPI diagnostics. For more<br>information, see "Diagnostics for VPI/<br><b>VHPI PLI Applications"</b>                                                                                                    |
| vhpi            | simv -diag vhpi                   | Enables VHPI diagnostics. For more<br>information, see "Diagnostics for VPI/<br><b>VHPI PLI Applications"</b>                                                                                                    |
| a11             | vcs -diag all                     | Enables the libconfig and<br>timescale diagnostics.                                                                                                    |
|                 | simv -diag all                    | Enables the vpi and vhpi<br>diagnostics.                                                                                                    |
| help            | vcs -diag help<br>simv -diag help | Displays the following help message:<br>Usage for -diag flag: -diag<br><option>,<option>,<br/>Options:<br/>all Enable all diagnostics<br/>help Display this message<br/>libconfig Library binding<br/>diagnostics (compile time)<br/>timescale Timescale<br/>diagnostics (compile time)<br/>vpi VPI diagnostics<br/>(simulation time)<br/>vhpi VHPI diagnostics<br/>(simulation time)</option></option> |

<span id="page-160-0"></span>*Table 5-1 Supported Diagnostic Arguments*

## <span id="page-161-0"></span>**Using Smartlog**

DVE Smartlog provides log analysis (diagnostic information) for each line in the log file. It takes the compile log and simulation log created by VCS and summarizes the data into reports. Smartlog provides the diagnostic information in a separate log file known as a smartlog file. Following are the main features of Smartlog:

- Hyperlink the log occurrences to the Source View
- Highlights the words, namely, Error, Warning, and so on, in different colors
- Displays the selected message within a blue rectangle

For more information, refer to the *Using Smartlog* section of the *Discovery Visual Environment User Guide* category in the VCS Online Documentation.

## <span id="page-162-0"></span>**Compile-time Diagnostics**

This section describes the following topics:

- ["Libconfig Diagnostics"](#page-162-1)
- ["Timescale Diagnostics"](#page-165-0)

## <span id="page-162-1"></span>**Libconfig Diagnostics**

You can use the libconfig option, as shown below, to enable libconfig diagnostics:

vcs –diag libconfig

This option provides the library binding diagnostics at compile-time. It generates physical mappings of user-defined libraries and the default work library specified by VCS.

For each VHDL/Verilog instance, this option generates the instance name, location, binding rule, and entity-architecture pair/module to which it is bound.

#### **Example**

Consider the following test case:

leaf.vhd =========== entity leaf is end entity leaf; architecture behv of leaf is begin

```
end architecture;
mid.vhd
=================
entity mid is
end entity mid;
architecture behv of mid is
   component leaf
   end component leaf;
begin
```

```
 a0: leaf;
end architecture;
```
top.v ============ module top();

 mid inst1 (); endmodule

Perform the following commands:

```
vhdlan leaf.vhd -work lib1
vhdlan mid.vhd -work lib1
vlogan top.v -work lib2
vcs top -diag libconfig -l log
```
Following is the output:

```
Setup library mapping:
         DEFAULT : /remote/vtghome13/diag/./work/
         LIB1 : /remote/vtghome13/diag/./lib/
         LIB2 : /remote/vtghome13/diag/./lib/
Work logical library name set to 'DEFAULT'.
Default library search order:
         DEFAULT
         LIB1
```
**Diagnostics** 

 instance: LIB1.top "/remote/vtghome13/diag/top.v", 1 rule: Top Module module: LIB1.top "/remote/vtghome13/diag/top.v", 1 Top Level Modules: top instance: top.inst1 "/remote/vtghome13/diag/top.v", 3 rule: Direct Instantiation entity: LIB1.MID "/remote/vtghome13/diag/mid.vhd", 3 architecture: BEHV "/remote/vtghome13/diag/mid.vhd", 6 instance: top.inst1.A0 "/remote/vtghome13/diag/mid.vhd", 10 rule: Default Binding entity: LIB1.LEAF "/remote/vtghome13/diag/leaf.vhd", 4 architecture: BEHV "/remote/vtghome13/diag/leaf.vhd", 7

#### Note:

- If VCS option  $-1$  is specified, the output is dumped into the corresponding text log file.
- If VCS option sm1 is also specified, smart log output will also be dumped into the corresponding smart log file. For more information, refer to the *Using Smartlog* section of the *Discovery Visual Environment User Guide* category in the VCS Online Documentation.

#### <span id="page-165-0"></span>**Timescale Diagnostics**

You can use the timescale option, as shown below, to enable timescale diagnostics:

```
vcs –diag timescale
```
This option generates timescale diagnostic message for each module during VCS elaboration phase.

This allows you to understand how VCS has scaled delays in its design, and helps to quickly identify, localize and fix the timescale issues.

Note:

- The output will be printed on the STDOUT by default.
- If VCS option  $-1$  is specified, the output is dumped into the corresponding text log file.
- If VCS option sm1 is also specified, smart log information will also be dumped into the corresponding smart log file. For more information, refer to the *Using Smartlog* section of the *Discovery Visual Environment User Guide* category in the VCS Online Documentation.

## **Example**

#### **Example 1: Module has `timescale**

Consider the following test case test.v, which contains module test with `timescale as 1ns/1ns:

```
`timescale 1ns/1ns
module test;
```

```
initial
$printtimescale;
endmodule
```
Enabling timescale diagnostics at elaboration time using –diag timescale:

vcs test.v -diag timescale

Following is the output:

```
Parsing design file 'test.v'
Top Level Modules:
        test
TimeScale is 1ns/1ns
module 'test' gets time unit '1ns' from source code '/remote/
vgscratch7/timescale_diag/tests/cft/sva_bind/ll_svb/
Source/test.v', 1
module 'test' gets time precision '1ns' from source code '/
remote/vgscratch7/timescale_diag/tests/cft/sva_bind/
ll_svb/Source/test.v', 1
Starting vcs inline pass...
1 module and 0 UDP read.
recompiling module test
if [ -x ../simv ]; then chmod -x ../simv; fi
q++ -o../simv -melf i386 -m32 -Wl,-whole-archive
Wl,-no-whole-archive vcsobj 1 1.o 5NrI d.o
…
../simv up to date
```
From the above output, you can figure out which module gets what timescale at elaboration, and also the reason why and from where the module got that timescale.

```
module 'test' gets time unit '1ns' from source code '/remote/
vgscratch7/timescale_diag/tests/cft/sva_bind/ll_svb/
Source/test.v', 1
module 'test' gets time precision '1ns' from source code '/
remote/vgscratch7/timescale_diag/tests/cft/sva_bind/
ll_svb/Source/test.v', 1
```
**Diagnostics** 

In the above example, as mentioned *timescale 1ns/1ns* on line# 1, so module has got the timeunit of 1ns and timeprecision of 1ns.

#### **Example 2: Passing -timescale from vcs command-line**

Consider the following testcase test.v:

```
module test;
initial
$printtimescale;
endmodule
```
Perform the following command:

vcs test.v -diag timescale -timescale=1ns/1ns

Following is the output:

```
Parsing design file test.v
Top Level Modules:
        test
TimeScale is 1ns/1ns
module 'test' gets time unit '1ns' from vcs command option
module 'test' gets time precision '1ns' from vcs command 
option
Starting vcs inline pass...
1 module and 0 UDP read.
recompiling module test
if [ -x ../simv ]; then chmod -x ../simv; fi
q++ -o../simv -melf i386 -m32 -Wl,-whole-archive
Wl,-no-whole-archive _vcsobj_1_1.o 5NrI_d.o
…
../simv up to date
```
In the below command, you are passing timescale at elaboration using the –timescale option.

vcs test.v -diag timescale -timescale=1ns/1ns

So the diagnostics message printed on the output is:

**module 'test' gets time unit '1ns' from vcs command option module 'test' gets time precision '1ns' from vcs command option**

## <span id="page-169-0"></span>**Runtime Diagnostics**

This section describes the following topics:

- ["Diagnostics for VPI/VHPI PLI Applications"](#page-169-1)
- ["Keeping the UCLI/DVE Prompt Active After a Runtime Error"](#page-172-0)
- ["Diagnosing Quickthread Issues in SystemC"](#page-178-0)

## <span id="page-169-1"></span>**Diagnostics for VPI/VHPI PLI Applications**

As per LRM, VPI/VHPI remain silent when an error occurs. The application checks for error status to report an error. If error detection mechanisms are not in place, the C code of the application must be modified and recompiled. In addition, you may need to recompile the HDL code, if required.

However, you can use the following new runtime diagnostics options to make the PLI application to report errors without code modification:

- –diag vpi
- –diag vhpi

Furthermore, reporting provides you the information related to the HDL code context, where applicable, to help fix problems with a faster turnaround time.

Note:

- If VCS option -1 is specified, the output is dumped into the corresponding text log file.

**Diagnostics** 

- If VCS option - sm1 is also specified, smart log information will also be dumped into the corresponding smart log file. For more information, refer to the *Using Smartlog* section of the *Discovery Visual Environment User Guide* category in the VCS Online Documentation.

For example, consider the following test case tokens. v:

```
Example 5-1 tokens.v
```

```
module top;
   reg r;
   initial begin
     #5;
     $putValue("sys_top.rst", 1'b1);
     #1 $finish;
   end
endmodule
module sys_top;
  wire rst;
  assign db.A = rst;endmodule
module db;
  wire Y;
   wire A;
  my buf b1(Y, A); initial begin
   end
endmodule
module my buf(Y, A);
   output Y;
```

```
 input A;
  buf #5 (Y, A);
endmodule
```
Compile the tokens. v code shown in [Example 5-1,](#page-170-0) as follows:

% vcs -sverilog +vpi -P value.tab value.c tokens.v

Run the tokens.v code, as follows:

```
simv -diag vpi
```
Here, the user application tries to write a value on the sys  $top.rst$ signal, but there is no write permission enabled on sys\_top. So VPI generates an error message and prints the HDL information, as follows:

```
Error-[VPI-WPNEN] VPI put value error<br>At time 5, in PLI routine called from tokens.v, 6
   In vpi_put_value call, write permission not enabled.<br>The vpi_put_value call, write permission not enabled.<br>Please add capability 'wn' to signal 'sys_top.rst' of module 'sys_top'.<br>Please refer to the VCS User Guide, Section
At time 5, in the PLI application '$putValue' called from tokens.v, 6:
              vpiSeverity - vpiError<br>PLI Routine - vpi_put_value
              Reference Object - rst<br>Reference Scope - sys_top
              Reference vpiType - vpiNet
              Path - /remote/us01home17, 1997/12-09/VPI_EM/tokens.v, 14<br>Delay Propagation Method - 1
```
#### <span id="page-172-0"></span>**Keeping the UCLI/DVE Prompt Active After a Runtime Error**

VCS now allows you to debug an unexpected error condition by not exiting and keeping active the UCLI or DVE prompt for debugging commands.

In previous releases, when there was a runtime error condition the simulation exited. Starting this release the DVE or UCLI command prompt remains active when there is an error condition, allowing you to examine the current simulation state (the simulation stack, variable values, and so on) so you can debug the error condition.

## **UCLI Use Model**

If simv is executed from the UCLI, follow the below steps to enable this feature:

1. Specify the following UCLI configuration command in a Tcl file ( See [Example 5-3](#page-177-0)) or in \$HOME/.synopsys ucli prefs.tcl file:

config -onfail enable [*failure\_type*]

Where the *failure* type is optional. It allows you to specify the failure type. [Table](#page-160-0) 5-1 lists the types of failures which are normally observed during an unexpected runtime error.

*Table 5-2 Types of Failures*

| <b>Failure Type</b>     | <b>Failure Description</b>                                                                                    |
|-------------------------|----------------------------------------------------------------------------------------------------|
| sysfault                | Assertion or signal (including segfault)                                                                      |
| {error <regex>}</regex> | Error for which the tag matches regex. The tag of an error can<br>be seen in the error message (Error-[TAG]). |
| fatal                   | Fatal error for which VCS currently dumps a stack trace.                                                      |
| a11                     | All failures (default)                                                                                        |

Note:

- You can divide configuration of onfail into multiple configuration commands.
- You can use the config -onfail disable configuration command to disable this feature.

#### **Example**

The following command enables you to catch for system faults, DT.\* errors, and NOA errors:

```
config -onfail enable sysfault {error DT.*} 
{error NOA}
```
You can also specify the above command as three different configuration commands:

```
config -onfail enable sysfault
config -onfail enable {error DT.*} 
config -onfail enable {error NOA}
```
2. Use the following UCLI command to get a UCLI prompt when a runtime error occurs:

% simv –ucli -i *file\_name.tcl*

```
simv –ucli
```
ucli% do *file\_name.tcl*

Where *file\_name.tcl* is the Tcl file that contains the config -onfail enable command and run script (see [Example 5-3\)](#page-177-0).

Note:

or

You must run the simulation using the run command by specifying it in a Tcl file. You can also specify the config -onfail enable command in the same Tcl file, but instead, if you use  $\sin v$  –ucli at the UNIX prompt to run the simulation, then UCLI exits when there is a failure.

#### **Automating User Actions on Failure**

You can create the onfail routine to automate some actions (like printing specific message, collecting data into a file, and so on) when an unexpected crash happens during runtime. You can create this routine in your script or in the . synopsys ucli prefs.tcl file.

If you declare this routine, and the onfail configuration is enabled, then simv will call the onfail routine before going into the UCLI prompt. If you do not want to go into the UCLI prompt, you can call the UCLI exit command from that routine.

## **DVE Use Model**

By default, DVE enables the onfail configuration on all types of failures.

**Diagnostics** 

DVE systematically enables the onfail config on all error types. In previous versions, if there is error or failure, simv stops, and many DVE functionalities like expand hierarchy, show data for a given module (if not already loaded before the simv crash), create schematic, do not work, especially when DVE is running with the preference option "Use simulation as design debug library in interactive."

From this version, If you enable the onfail config, simv stays active and continue to respond to DVE queries. Therefore, all the features mentioned in the previous paragraph continue to work. Also, DVE shows the location of the error with the simulation pointer (yellow arrow in the source view), and the stack pane shows the current HDL stack. You can use value annotation to obtain signal values in order to debug the issue.

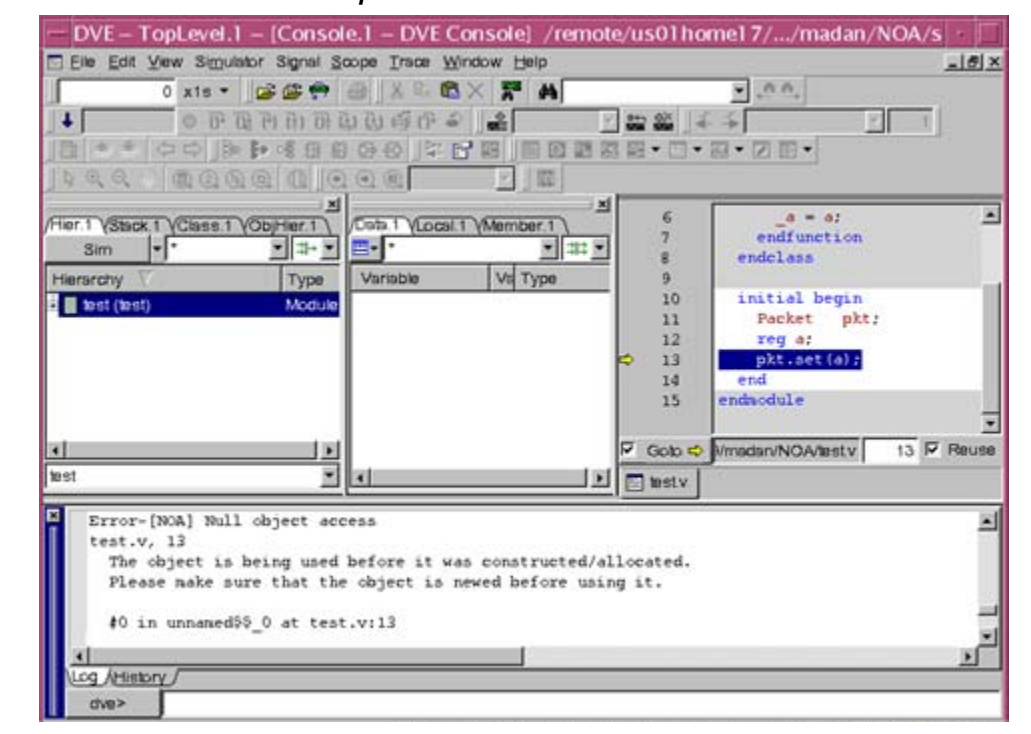

*Figure 5-1 The DVE Prompt After a Runtime Error*

## **UCLI Usage Example**

Consider the following test case test.v. This code causes simv to exit during simulation:

*Example 5-2 UCLI Prompt on Error Test Case (test.v)*

```
module test;
   class Packet;
    int a;
     function void set (int a);
      a = a; endfunction
   endclass
   initial begin
    Packet pkt;
    reg a;
     pkt.set(a);
   end
endmodule
```
Compile the test.v file:

% vcs -sverilog -debug\_all test.v

If you run the above test case using the  $sim$  -ucli command, then VCS generates the following NOA error message:

#### *Figure 5-2 NOA Error Message*

```
Error-[NOA] Null object access
test.v, 13The object is being used before it was constructed/allocated.
 Please make sure that the object is newed before using it.
 #0 in unnamed$$_0 at test.v:13
 #1 in test
         VCS Simulation Report
Time: 0
CPU Time: 0.790 seconds; Data structure size: 0.0Mb
Mon Jan 23 02:59:51 2012
```
Create the following Tcl file to catch the above error and analyze it inside an onfail routine:

#### <span id="page-177-0"></span>*Example 5-3 Tcl File (test.tcl)*

```
onfail {
  set err msg "Stopped in "
  append err_msg [scope]
  puts $err_msg
}
config -onfail enable {error NOA}
run
```
Run the test.tcl file using the following command to keep the UCLI prompt active after the NOA error, as shown in [Figure](#page-178-1) 5-3:

```
simv -ucli -i test.tcl
```
#### <span id="page-178-1"></span>*Figure 5-3 Viewing the UCLI Prompt After Failure*

```
ucli% config -onfail enable {error NOA}
ucli% run
Error-[NOA] Null object access
test.v, 13The object is being used before it was constructed/allocated.
  Please make sure that the object is newed before using it.
  #0 in unnamed$$_0 at test.v:13
  #1 in test
file test.tcl, line 7: System Fault
Stopped in test
Pause i<u>n</u> file test.tcl, line 7
_{\text{pause}} \blacksquare
```
The onfail routine is executed after the NOA error is generated.

## **Limitations**

• You cannot specify an onfail routine to be executed on error in DVE.

## <span id="page-178-0"></span>**Diagnosing Quickthread Issues in SystemC**

VCS is now equipped with a better mechanism to report VCS runtime crashes caused by certain problems with quickthreads used during VCS runtime. You will get clear feedback as to what went wrong and which thread is causing the crash thereby enabling you to take specific action to circumvent the issue.

Note: VCS reports these error messages for the DPI crashes also, not just SystemC.

VCS reports these runtime crashes in the following two scenarios:

- A quickthread overruns its allocated stack
- Simulation runs out of memory due to quickthread stacks

Note:The default stack size has been changed from 60KB to 1MB while the default stackguard size has been changed from 4KB to 16KB from this release onwards.

#### **Quickthread Overruns Its Allocated Stack**

If a quickthread overruns its allocated stack, then it will probably try to read/write into its redzone. This causes an SEGV with the following diagnostic message. Here is an example:

 Error-[VCS-QTHREAD-OVERRUN] Stack of quickthread maybe too small The simulation received a fatal segmentation violation

signal SEGV and will end, because it accessed protected stack guard memory. This memory belongs to the thread 'top.ref model 0.cpu.ALU'. It is likely, but not certain that a stack overflow in this thread caused the segmentation violation (SEGV). It may also be caused by a different, unknown problem and the quickthread is not related. The suspected quickthread belongs to SystemC domain. Its stack has a size of 60 K bytes and is located from address '0x800a00000' to '0x800a0efff'.

Its redzone has a size of 4 K bytes and is located from address '0x800a0f000' to '0x800a0ffff'.

The SEGV happened at address '0x800a0f004' which is 5 bytes into the redzone.

Increase the stack size for this thread and check whether this solves the problem. This can be done by calling the stack size() method within the SC CTOR. Alternatively, start the simulation with 'simv -sysc=stacksize:10M'. See the VCS user guide, chapter SystemC for more information.

A similar message will be printed if the redzone belongs to the stack of a DPI thread.
## **Limitations**

The VCS-QTHREAD-OVERRUN diagnostic applies only to quickthreads. It is not available if you use POSIX threads in SystemC by defining environment SYSC USE PTHREADS.

## **Simulation Runs Out of Memory Due to Quickthread Stacks**

Each quickthread allocates memory for its stack. Simv may run out of memory due to this. When allocation of memory for a SystemC stack of a quickthread fails, a message like the following is printed:

```
Error-[SC-VCS-QTHREAD-ALLOC] Thread memory allocation 
failed
 The creation of thread 'top.sc thread 04' in the SystemC
domain failed
  because its stack of 64MB could not be allocated. Currently, 
149MB stack
   memory are allocated by 95 threads.
   Details about stack allocation:
   (sorted by size in decreasing order)
   32MB total (31.9MB stack + 19.9KB guard) in 
SystemC:top.sc_thread_05
   16MB total (15.9MB stack + 19.9KB guard) in 
SystemC:top.sc_thread_06
   8.01MB total (7.99MB stack + 19.9KB guard) in 
SystemC:top.sc_thread_07
   ( ~50 lines removed, we show approx. 50..60 stack frames 
, ordered by size, largest first)
   ...(truncated)...
   Total: 149MB qthread stack memory used in 95 threads.
   If this was a 32 bit simulation, consider a 64 bit 
simulation. You can also
   decrease the stack size for other threads. This can be 
done by calling the
  stack size() method within the SC CTOR. Alternatively,
start the simulation
```

```
 with e.g. 'simv -sysc=stacksize:500k'. See the VCS user 
guide, chapter Using SystemC for more information.
```
## **Reducing or Turning Off Redzones**

You can decrease the number of redzones or turn them off altogether in case if the number of quickthreads you are using is exceedingly large. For instance, if the quickthreads are reaching the limit set in your OS, then some of the operations may fail. To avoid such a situation, you may want to decrease the number of the redzones or turn them off completely. Though the diagnostic support will not be there when a particular thread overruns its stack, you would still increase the chances of running your simulation without any issues.

You can use the following environment variable to either decrease the number of redzones or turn them off completely. To decrease the number of redzones, you must set the following environment variable to a value greater than 2000 and less than 30000. For example:

setenv SNPS\_VCS\_SYSC\_RESERVED\_MAP\_COUNT 10000 Setting the above environment variable to a value higher than 30000 will turn off the redzones completely.

## **Post-processing Diagnostics**

This section describes the following topic:

• ["Using the vpdutil Utility to Generate Statistics"](#page-182-0) 

## <span id="page-182-0"></span>**Using the vpdutil Utility to Generate Statistics**

The vpdutil utility generates statistics about the data in the vpd file. The utility takes a single vpd file as input. You can specify options to this utility to query at design, module, instance, and node levels.

This utility supports time ranges and input lists for query on more than one object. Output will be in ascii to stdout with option to redirect to an output file.

## **The vpdutil Utility Syntax**

The syntax of the vpdutil utility is as follows:

```
vpdutil <input_vpd_file> 
    [-help] 
    [-vc_info]
    [-tree [-lvl <level>][-source]] 
    [-vc_info_detail] 
    [-info] 
    [-design] 
    [-find_forces] 
    [-start <Time> -end <Time>]
    [-find_glitches]
   [output_file_name]
```
**Diagnostics** 

## **Options**

```
-h/help
```
Displays the options to be used with the vpdutil application.

output file name

Writes the output of vpdutil application to a file instead of stdout.

## **Options for VPD File Information**

-info

Prints the basic information present in the header of vpd file.

#### **Options for Design Information**

-design

Prints statistics about static design hierarchy in vpd.

-tree

Prints the full hierarchy tree in the vcd-like (not vcd compatible) format.

-lvl <level>

Print the tree with the hierarchy depth=level.

-source

Prints source file/line data to tree.

## **Options for Value Change Information**

-vc\_info

5-26 **Diagnostics**  Displays information for the value changes information with number of dump off events, force events, glitch events, and repeat count events.

```
-vc_info_detail
```
Prints the detailed value change summary statistics about given vpd file.

```
-find_forces
```
Displays forces on node and the times when forces occurred.

```
-start <Time> -end <Time>
```
Enables the collection of value change data between start time to end time.

```
-find_glitches
```
Print the list of nodes with glitches and the time when glitches occurred, if the glitch capturing was enabled during the simulation.

# 6

## VCS Multicore Technology Application Level Parallelism 1

VCS Multicore Technology takes advantage of the computing power of multiple processors in one machine to improve simulation turnaround time.

Use the following VCS Multicore Technology options in a simulation:

- Assertion simulation
- Toggle coverage
- Multicore functional coverage
- VPD dumping
- SAIF dumping

## **VCS Multicore Technology Options**

You use the VCS -parallel option to invoke parallel compilation. The syntax is:

```
vcs filename(s).v -parallel [ +mulitcore_option(s)] 
[ -parallel+show_features ][-o multicore_executable_name] 
[vcs-options]
```
These options and properties are as follows:

#### -parallel

When used without VCS Multicore options, -parallel enables all VCS Multicore Technology options. When used with VCS Multicore options, -parallel enables only those option specified.

This option is available at compile-time only.

#### fc[=*NCONS*]

This compile-time option enables multicore Functional Coverage*,* and with *NCONS* specifies the number of PFC consumers. NCONS can be changed at run time. For example,

```
 vcs -parallel+fc ...
 vcs -parallel+fc=3 ...
```
+sva[=*NCONS*]

This compile-time option enables multicore SVA*,* and with *NCONS* specifies the number of multicore SVA consumers. NCONS can be changed at run time.

```
+saif
```
Enables SAIF file dumping, see ["Parallel SAIF"](#page-194-0) .

#### +tgl[=*NCONS*]

Enables multicore Toggle Coverage*,* and specifies the number of multicore toggle coverage consumers. To enable the use of the same executable for both serial and parallel runs, use this option at runtime.

*NCONS* specifies the number of multicore SVA consumers. For ALP, NCONS can be changed at run time.

+vpd[=*NCONS*]

Enables multicore VCD+ Dumping. *NCONS* specifies the number of multicore SVA consumers. For ALP, NCONS can be changed at run time

#### [-o *multicore\_executable\_name*]

Using the VCS -o option to specify the simulation executable binary filename allows work on multiple simultaneous VCS Multicore compiles and runs. VCS Multicore-specific data is stored in a directory *executable\_name*.pdaidir. The default path name is simv.pdaidir.

Note:

If [NCONS] is not specified, the default is 1 client. For ALP, NCONS can be changed at run time.

-parallel+show\_features

Displays enabled VCS Multicore features. Note that you must enter the -parallel option with  $+$ show features

#### **Examples:**

```
-parallel+vpd is equal to -parallel+vpd=1
-parallel+tgl is equal to -parallel+tgl=1
```
#### **VCS Multicore option examples:**

```
 vcs -parallel+fc .... -o psimv
 vcs -parallel+vpd+fc -parallel+tgl -o par_simv ....
```
VCS Multicore Technology Application Level Parallelism

vcs -parallel+design=part.cfg+sva ....

## **Use Model for Assertion Simulation**

- 1. Run VCS Multicore compilation specifying the sva option.
- 2. Run VCS Multicore simulation.

## **Use Model for Toggle and Functional Coverage**

- 1. Run VCS Multicore compilation specifying the VCS Multicore  $tgl$ option and coverage metric options for toggle coverage, and/or the VCS Multicore  $f \circ f$  option for functional coverage. You can optionally specify the number of consumers for each.
- 2. Run the simulation to generate coverage results.
- 3. Generate coverage result reports.

## **Use Model for VPD Dumping**

- 1. Run VCS Multicore compilation specifying the vpd option.
- 2. Run the simulation to generate the VPD file.

## **Running VCS Multicore Simulation**

VCS Multicore Technology takes advantage of the computing power of multiple processors to improve simulation turnaround time

You can generate results for one of all the following VCS Multicore Technology options in a simulation:

- Assertion simulation
- Toggle coverage
- Functional coverage
- VPD file generation

## **Assertion Simulation**

You can process only assertion level results or assertion level results along with other VCS Multicore options.

1. Compile using the VCS Multicore -parallel option, the assertion compilation option or options, and other VCS Multicore and VCS options.

```
vcs filename(s).v -parallel+[sva[=NCONS]] 
[-ntb_opts] [ multicore_options vcs_options
```
2. Run the simulation with VCS and VCS Multicore run-time options.

simv

## **Toggle Coverage**

Generate results for only toggle coverage or toggle coverage along with other results by compiling the design with VCS Multicore options that include the +tgl option and VCS coverage metrics options. You can use the +count option to report total executed transactions. After generating coverage results, you can examine them using the Unified Report Generator.

Note:

To enable the use of the same executable for both serial and parallel runs, use this option at runtime.

tgl[+count]

Report total executed transactions.

1. Compile using the VCS Multicore -parallel option, coverage option or options, and other VCS Multicore and VCS options.

```
vcs filename(s).v -parallel+tgl[=NCONS] -cm tgl 
[multicore_options] [vcs_options]
```
2. Run the simulation to generate coverage results.

simv *-vdb* tgl *[vcs\_options]*

3. Generate coverage result reports:

urg -dir *coverage\_directory.vdb urg\_options*

#### **Example**

In this example, toggle coverage results only are generated and the URG report is produced in the default HTML format.

```
% vcs -cm_tgl mda -q -cm_dir pragmaTest1.vdb -cm tgl -
sverilog -parallel+tgl=2 pragmaTest1.v
% simv -vdb tgl
```
VCS Multicore Technology Application Level Parallelism

% urg -dir pragmaTest1.vdb

Results can then be examined in your default browser.

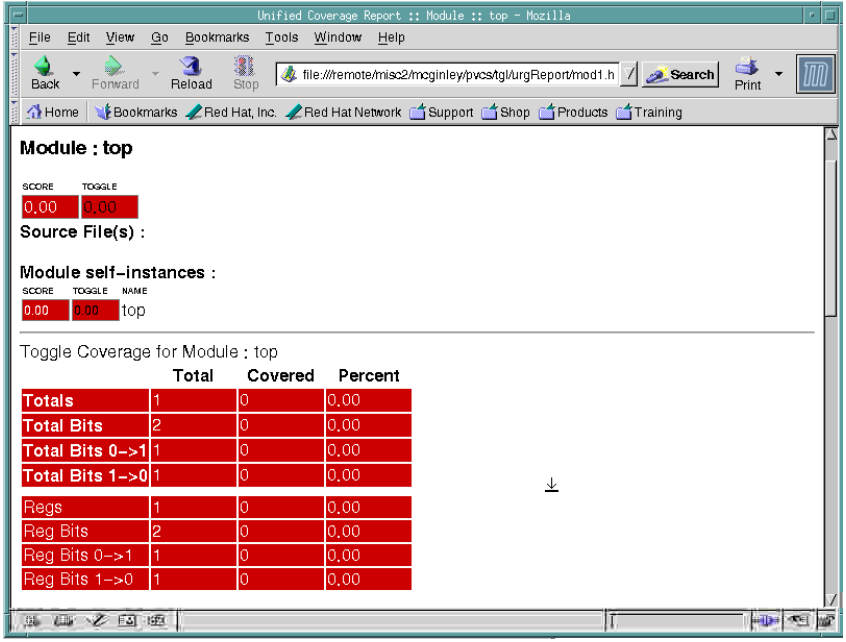

## **Functional Coverage**

Generate results for only functional coverage or functional coverage along with other results by compiling the design with VCS Multicore options that include the  $+fc$  option and VCS coverage metrics options. After generating coverage results, you can examine them using the Unified Report Generator.

1. Compile using the VCS Multicore -parallel option, coverage option or options, and other VCS Multicore and VCS options.

```
vcs filename(s).v -sverilog -parallel+fc[=NCONS] 
[parallel_vcs_options] [vcs_options]
```
2. Run the simulation to generate coverage results.

simv

3. Generate coverage result reports:

```
urg -dir coverage_directory.vdb urg_options
```
#### **Example**

In this example, functional coverage results only are generated and the URG report is produced in the default HTML format.

```
% vcs iemIntf.v -sverilog -parallel+fc=2
% simv -covg_cont_on_error
% $urg -dir simv.vdb 
% cat urgReport/gr*
%
```
Results can then be examined in your default browser.

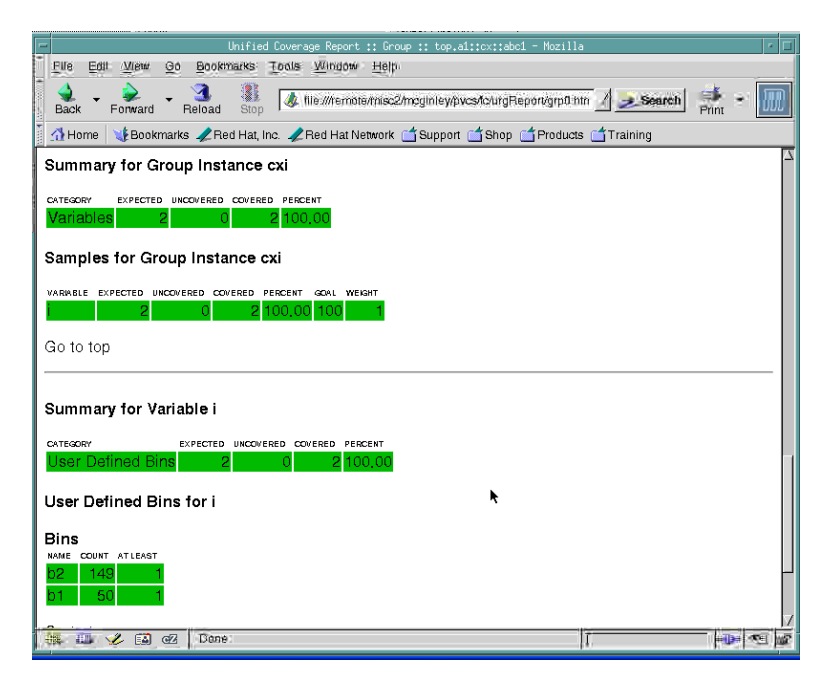

## **VPD File**

You can enable VCS Multicore VPD+ Dumping and specify the number of VCS Multicore VPD+ consumers using the VCS Multicore vpd option. To enable the use of the same executable for both serial and parallel runs, use this option at runtime.

Note:

When used with multiple consumers, VPD file size blow up might be an issue. Use -parallel+vpd\_buffer=<N>, where N=256, 512 etc.

1. Compile using the VCS Multicore -parallel option with the vpd[=*NCONS*] option, and other VCS Multicore and VCS options.

```
vcs filename(s).v -debug_pp -parallel+vpd[=NCONS] 
[multicore_options] [vcs_options]
```
2. Run the simulation.

simv

You can post-process the results with the generated +VPD database.

## **Example**

In this example, a VPD+ file with three specified consumers is generated.

```
% vcs -debug_pp -parallel+vpd=3 design.v
% simv
```
## <span id="page-194-0"></span>**Parallel SAIF**

SAIF is Switching Activity Interchange Format, a file format for Power Compiler. VCS writes or dumps SAIF files for it.

Parallel SAIF is a feature to improve runtime performance. Parallel SAIF uses the VCS Multicore Application Level Parallelism (ALP) capability for multicore machines. In it Parallel SAIF uses a consumer or slave process to write or dump SAIF files while the simulation is run by the producer or master process.

Serial SAIF dumping, that is having VCS write SAIF files without using the advantage of a multiple processor machine, is of course still supported.

You specify Parallel SAIF with the -parallel+saif compile-time or runtime option.

## **Customary SAIF System Function Entries**

Like in serial SAIF, Parallel SAIF first requires you to enter the following system functions in your Verilog code:

\$set toggle region \$toggle\_start \$toggle reset \$toggle\_stop \$toggle\_report

VCS Multicore Technology Application Level Parallelism

\$set gate level monitoring

Forward SAIF file read mode is not supported in Parallel SAIF so do not enter the following system functions:

```
$read_lib_saif
$read rtl saif
```
## **Enabling Parallel SAIF**

You enable Parallel SAIF with the -parallel+saif=1 or just -parallel+saif compile-time or runtime option.

If you enabled Parallel SAIF at compile-time and want to disable it at runtime, you can do so with the  $-parallel*satf=0$  runtime option.

## **Limitations**

Parallel SAIF has the following limitations:

- Parallel SAIF is not implemented for VCS Multicore Design Level Parallelism (DLP).
- Parallel SAIF only works with one consumer or slave process, so for example specifying more than one slave process such as entering -parallel+saif=2 results in an error condition.
- SAIF file read mode is not implemented for Parallel SAIF.

• Multiple \$toggle start system tasks are not supported in Parallel SAIF. Only full dump mode is supported, which is one \$toggle\_start and \$toggle\_stop system task. Entering multiple *\$toggle start system tasks in Parallel SAIF is an* error condition.

# 7

## VPD, VCD, and EVCD Utilities

This chapter describes the following:

- ["Advantages of VPD"](#page-198-0)
- ["Dumping a VPD File"](#page-199-0)
- ["Dump Multi-dimensional Arrays and Memories"](#page-204-0)
- ["Dumping an EVCD File"](#page-215-0)
- ["Post-processing Utilities"](#page-219-0)

VCS MX allows you to save your simulation history in the following formats:

• Value Change Dumping (VCD)

VCD is the IEEE Standard for Verilog designs. You can save your simulation history in VCD format by using the \$dumpvars Verilog system task.

• VCDPlus Dumping (VPD)

VPD is a Synopsys propriety dumping technology. VPD has many advantages over the standard VCD ASCII format. See ["Advantages of VPD"](#page-198-0) for more information. To dump a VPD file, use the \$vcdpluson Verilog system task. See ["Dumping a VPD](#page-199-0)  [File"](#page-199-0) for more information.

• Extended VCD (EVCD)

EVCD dumps only the port information of your design. See ["Dumping an EVCD File"](#page-215-0) for more information.

VCS MX also provides several post-processing utilities to:

- Convert VPD to VCD
- Convert VCD to VPD
- Merge VPD Files

## <span id="page-198-0"></span>**Advantages of VPD**

VPD offers the following significant advantages over the standard VCD ASCII format:

- Provides a compressed binary format that dramatically reduces the file size as compared to VCD and other proprietary file formats.
- The VPD compressed binary format dramatically reduces the signal load time.
- Allows data collection for signals or scopes to be turned on and off during a simulation run, therefore, dramatically improving simulation runtime and file size.

• Can save source statement execution data. This allows instant replay of source execution in the DVE Source Window.

To optimize VCS MX performance and VPD file size, consider the size of the design, the RAM memory capacity of your workstation, swap space, disk storage limits, and the methodology used in the project.

## <span id="page-199-0"></span>**Dumping a VPD File**

You can save your simulation history in VPD format in the following ways:

- ["Using System Tasks"](#page-199-1)  For Verilog designs.
- ["Using UCLI"](#page-144-0)  For VHDL, Verilog, and mixed designs.
- ["Using DVE"](#page-143-0)  See the *Discovery Visual Environment User Guide*.

## <span id="page-199-1"></span>**Using System Tasks**

VCS MX provides Verilog system tasks to:

- ["Enable and Disable Dumping"](#page-200-0)
- ["Override the VPD Filename"](#page-203-0)
- ["Dump Multi-dimensional Arrays and Memories"](#page-204-0)
- ["Capture Delta Cycle Information"](#page-214-0)

## <span id="page-200-0"></span>**Enable and Disable Dumping**

You can use the Verilog system task  $\beta$ vcdpluson and \$vcdplusoff to enable and disable dumping the simulation history in VPD format.

Note:

The default VPD filename is vcdplus.vpd. However, you can use \$vcdplusfile to override the default filename, see ["Override the VPD Filename"](#page-203-0) .

## **\$vcdpluson**

The following displays the syntax for  $$vcdpluson$ :

```
$vcdpluson (level|"LVL=integer",scope*,signal*);
```
#### Usage:

```
level |LVL=integer_variable
```
Specifies the number of hierarchy scope levels to descend to record signal value changes (a zero value records all scope instances to the end of the hierarchy; the default is zero).

You can also specify the number of hierarchy scope levels using "LVL=*integer\_variable*". In this example, the *integer\_variable* specifies the level to descend to record signal value changes.

*scope*

Specifies the name of the scope in which to record signal value changes (the default is all).

signal

Specifies the name of the signal in which to record signal value changes (the default is all).

Note:

In the syntax, \* indicates that the argument can have a list of more than one value (for scopes or signals).

## **Example 1: Record all signal value changes.**

```
'timescale 1ns/1ns
module test ();
...
initial
$vcdpluson;
...
```
endmodule

When you simulate the above example, VCS MX saves the simulation history of the whole design in vedplus. vpd. For information on the use model to simulate the design, see ["Basic](#page-59-0)  [Usage Model" on page 17](#page-59-0).

#### **Example 2: Record signal value changes for scope test.risc1.alureg and all levels below it.**

```
'timescale 1ns/1ns
module test ();
...
risc1 risc(...);
initial
$vcdpluson(test.risc1.alureg);
```
...

endmodule

When you simulate the previous example, VCS MX saves the simulation history of the instance alureg, and all instances below alureg in vcdplus.vpd.

#### **\$vcdplusoff**

The \$vcdplusoff task stops recording the signal value changes for specified scopes or signals.

The following displays the syntax for vedplusoff:

\$vcdplusoff (level|"LVL=integer",scope\*,signal\*);

#### **Example 1: Turn recording off.**

```
'timescale 1ns/1ns
module test ();
...
initial
 begin
   $vcdpluson; // Enable Dumping
  #5 $vcdplusoff; //Disable Dumping after 5ns
   ...
  end
...
endmodule
```
The above example, enables dumping at 0ns, and disables dumping after 5ns.

#### **Example 2: Stop recording signal value changes for scope test.risc1.alu1.**

```
'timescale 1ns/1ns
module test ();
...
initial
 begin
```

```
 $vcdpluson; // Enable Dumping
   $vcdplusoff(test.risc1.alu1); //Does not dump signal value
                                 //changes in test.risc1.alu1 
   ...
 end
...
endmodule
```
The above example, enables dumping on the entire design. However, \$vcdplusoff disables dumping the instance alu1 and instances below alu1.

Note:

If multiple \$vcdpluson commands cause a given signal to be saved, the signal will continue to be saved until an equivalent number of \$vcdplusoff commands are applied to the signal.

## <span id="page-203-0"></span>**Override the VPD Filename**

By default, \$vcdpluson writes the simulation history in the vcdplus.vpd file. However, you can override the default filename by using the system task \$vcdplusfile, as shown below:

```
$vcdplusfile ("filename.vpd");
$vcdpluson();
```
#### Note:

You must use sycdpluson after specifying sycdplusfile, as shown above, to override the default filename.

Example:

```
'timescale 1ns/1ns
module test ();
...
initial
 begin
```

```
 $vcdplusfile("my.vpd"); //Dumps signal value changes 
                             //in my.vpd
  $vcdpluson; // Enable Dumping
   ...
 end
...
endmodule
```
The above example writes the signal value changes of the whole design in my. vpd.

## <span id="page-204-0"></span>**Dump Multi-dimensional Arrays and Memories**

This section describes system tasks and functions that provide visibility into multi-dimensional arrays (MDAs).

There are two ways to view MDA data:

• The first method, which uses the  $\frac{1}{2}$  vedplusmemon and \$vcdplusmemoff system tasks, records data each time an MDA has a data change.

Note:

You should use the elaboration option +memcbk to use these system tasks.

• The second method, which uses the \$vcdplusmemorydump system task, stores data only when the task is called.

#### **Syntax for Specifying MDAs**

Use the following syntax to specify MDAs using the \$vcdplusmemon, \$vcdplusmemoff, and \$vcdplusmemorydump system tasks:

*system\_task*( *Mda* [, *dim1Lsb* [, *dim1Rsb* [, *dim2Lsb* [, *dim2Rsb*

[, ... *dimNLsb* [, *dimNRsb*]]]]]] );

Usage:

```
system_task
```
Name of the system task (required). It can be \$vcdplusmemon, \$vcdplusmemoff, or \$vcdplusmemorydump.

Mda

Name of the MDA to be recorded. It must not be a part select. If there are no other arguments, then all elements of the MDA are recorded to the VPD file.

#### dim1Lsb

Name of the variable that contains the left bound of the first dimension. This is an optional argument. If there are no other arguments, then all elements under this single index of this dimension are recorded.

#### dim1Rsb

Name of the variable that contains the right bound of the first dimension. This is an optional argument.

#### Note:

The dim1Lsb and dim1Rsb arguments specify the range of the first dimension to be recorded. If there are no other arguments, then all elements under this range of addresses within the first dimension are recorded.

#### dim2Lsb

This is an optional argument with the same functionality as dim1Lsb, but refers to the second dimension.

#### dim2Rsb

This is an optional argument with the same functionality as dim1Rsb, but refers to the second dimension.

#### dimNLsb

This is an optional argument that specifies the left bound of the *N*th dimension.

#### dimNRsb

This is an optional argument that specifies the right bound of the *N*th dimension.

Note that MDA system tasks can take 0 or more arguments, with the following caveats:

• No arguments: The whole design is traversed and all memories and MDAs are recorded.

Note that this process may cause significant memory usage, and simulation drag.

• One argument: If the object is a scope instance, all memories/ MDAs contained in that scope instance and its children will be recorded. If the object is a memory/MDA, that object will be recorded.

#### **Examples**

This section provides examples and graphical representations of various MDA and memory declarations using the \$vcdplusmemon and \$vcdplusmemoff tasks.

In this example, mem01 is a three-dimensional array. It has 3x3x3 (27) locations; each location is 8 bits in length, as shown in [Figure](#page-208-0) 7-1.

```
module tb();
...
reg [3:0] addr1L, addr1R, addr2L, addr2R, addr3L, addr3R;
reg [7:0] mem01 [1:3] [4:6] [7:9]
...
endmodule
```
## **Example 1: To dump all elements to the VPD File**

```
module test();
...
initial
$vcdplusmemon( mem01 );
     // Records all elements of mem01 to the VPD file.
...
endmodule
```
In the above example, \$vcdplusmemon dumps the entire mem01 MDA.

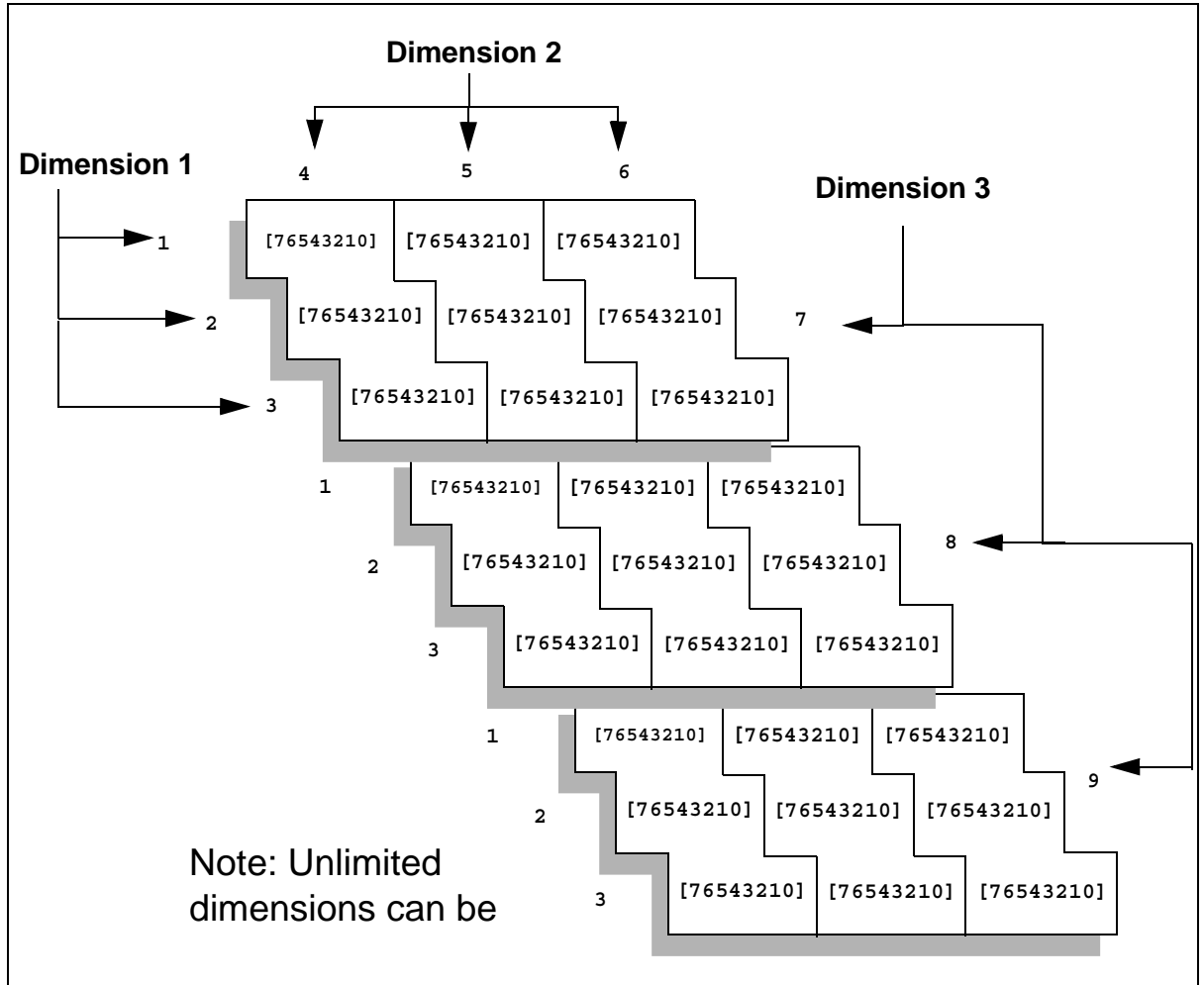

<span id="page-208-0"></span>*Figure 7-1 reg [7:0] mem01 [1:3] [4:6] [7:9]*

**Example 2: Removed variable 'addr1L' and replaced it with constant in the system task**

```
module test();
...
initial
  begin
       $vcdplusmemon( mem01, 2);
   // Records elements mem01[2][4][7] through mem01[2][6][9]
    ...
  end
...
endmodule
```
The elements highlighted by the in the following [Figure](#page-209-0) 7-2, illustrate this example.

<span id="page-209-0"></span>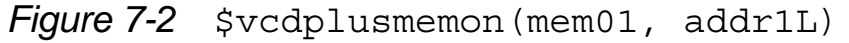

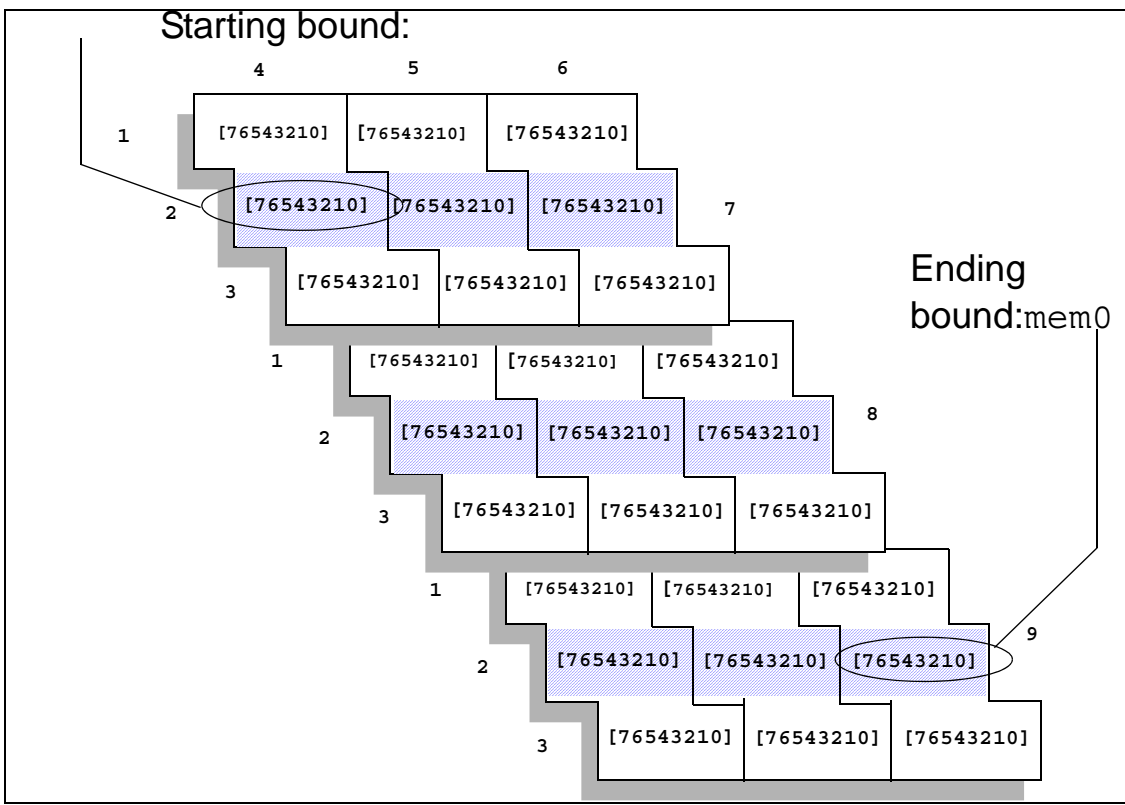

**Example 3: Removed variable 'addr1L','addr1R' and replaced them with constants in the system task**

```
module test();
...
initial
  begin
     $vcdplusmemon( mem01, 2, 3);
   // Records elements mem01[2][4][7] through mem01[3][6][9]
   ...
  end
..
endmodule
```
The elements highlighted by the in the following [Figure](#page-210-0) 7-3, illustrate this example.

<span id="page-210-0"></span>*Figure 7-3* \$vcdplusmemon(mem01, addr1L, addr1R)

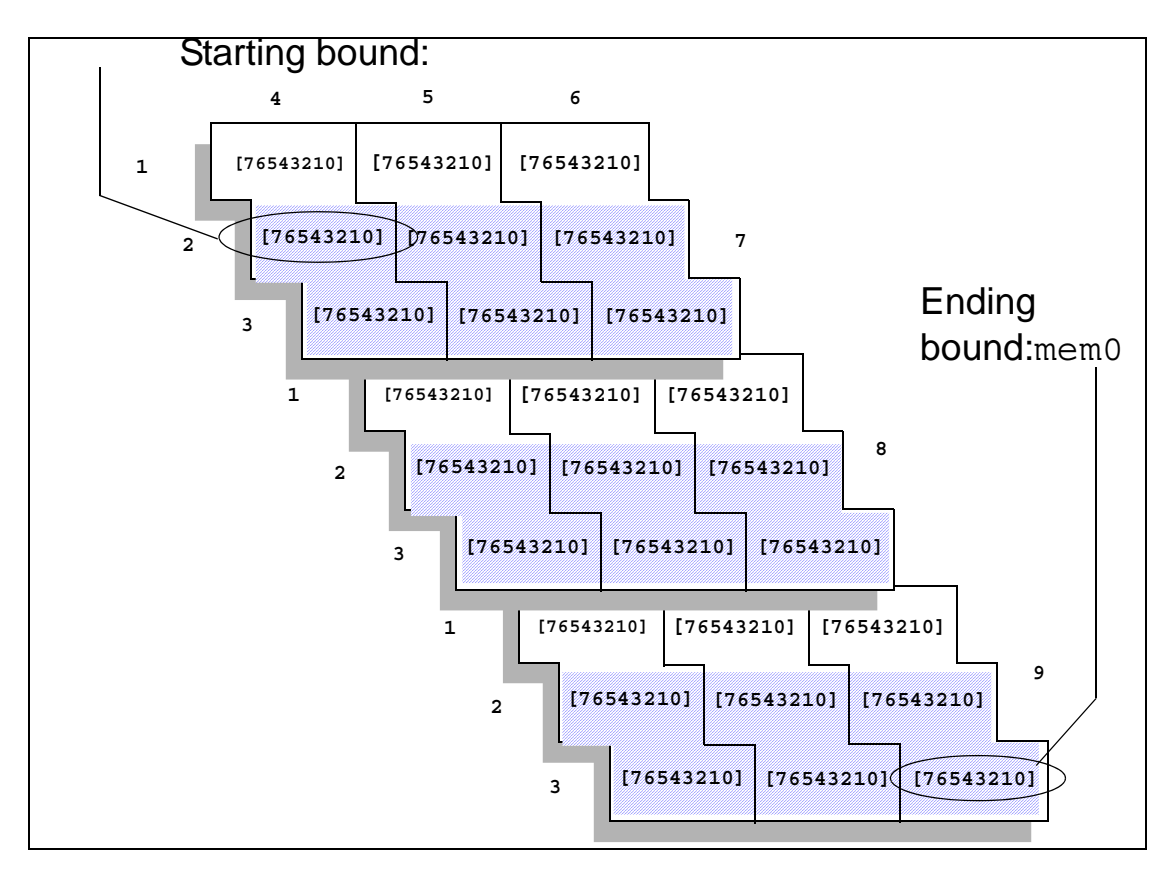

**Example 4: Removed variable 'addr1L','addr1R','addr2L' and replaced them with constants in the system task**

```
module test();
...
initial
  begin
    $vcdplusmemon( mem01, 2, 2, 5 );
   // Records elements mem01[2][5][7] through mem01[2][5][9]
   ...
  end
```
... endmodule

The elements highlighted by the in the following [Figure](#page-211-0) 7-4, illustrate this example.

<span id="page-211-0"></span>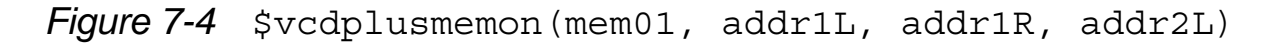

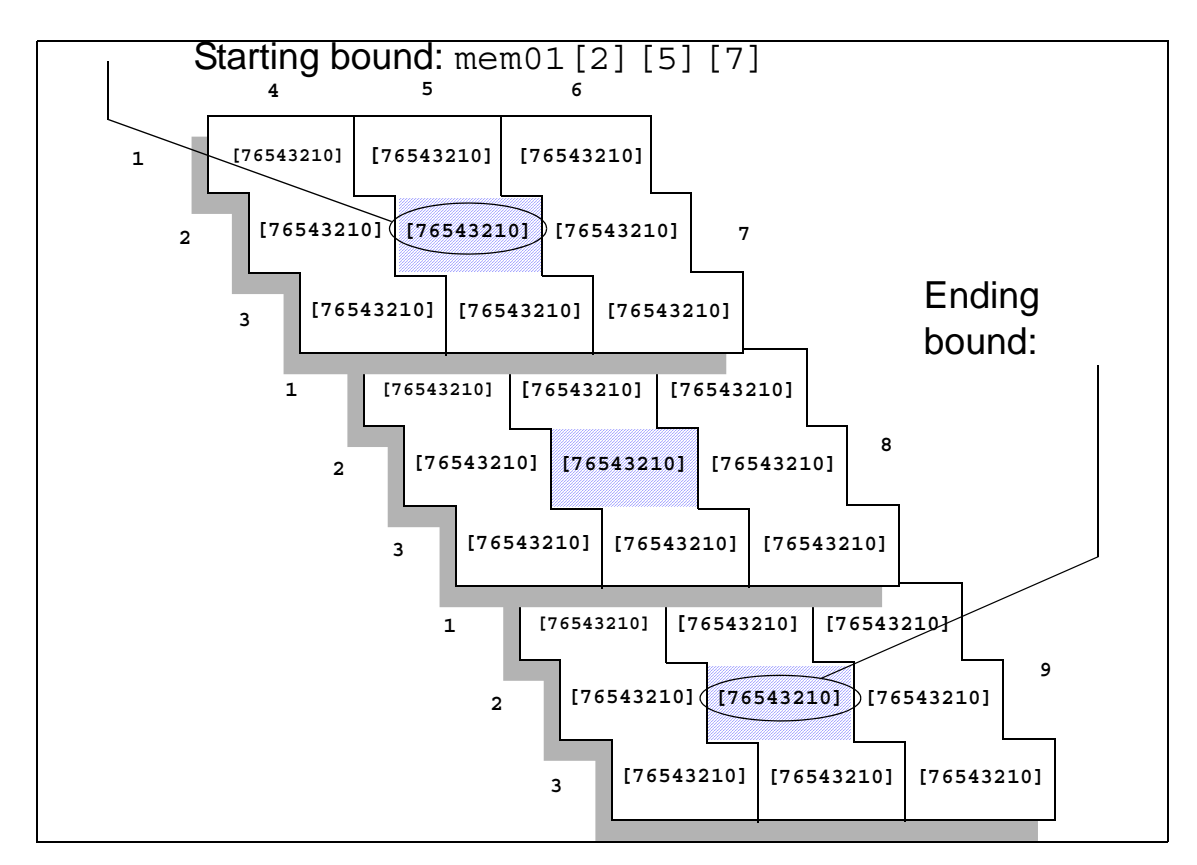

#### **Example 5: Removed variable 'addr1L','addr1R','addr2L','addr2R','addr3L','addr3R' and replaced them with constants in the system task**

```
module test();
...
initial
  begin
       $vcdplusmemon( mem01, 2, 2, 5, 5, 8, 8);
```

```
 // Either command records element mem01[2][5][8]
    ...
   end
...
endmodule
```
The elements highlighted by the in the following [Figure](#page-213-0) 7-5 illustrate this example.

<span id="page-213-0"></span>*Figure 7-5* \$vcdplusmemon(mem01, addr1L, addr1R, addr2L, addr2R, addr3L, addr3R)

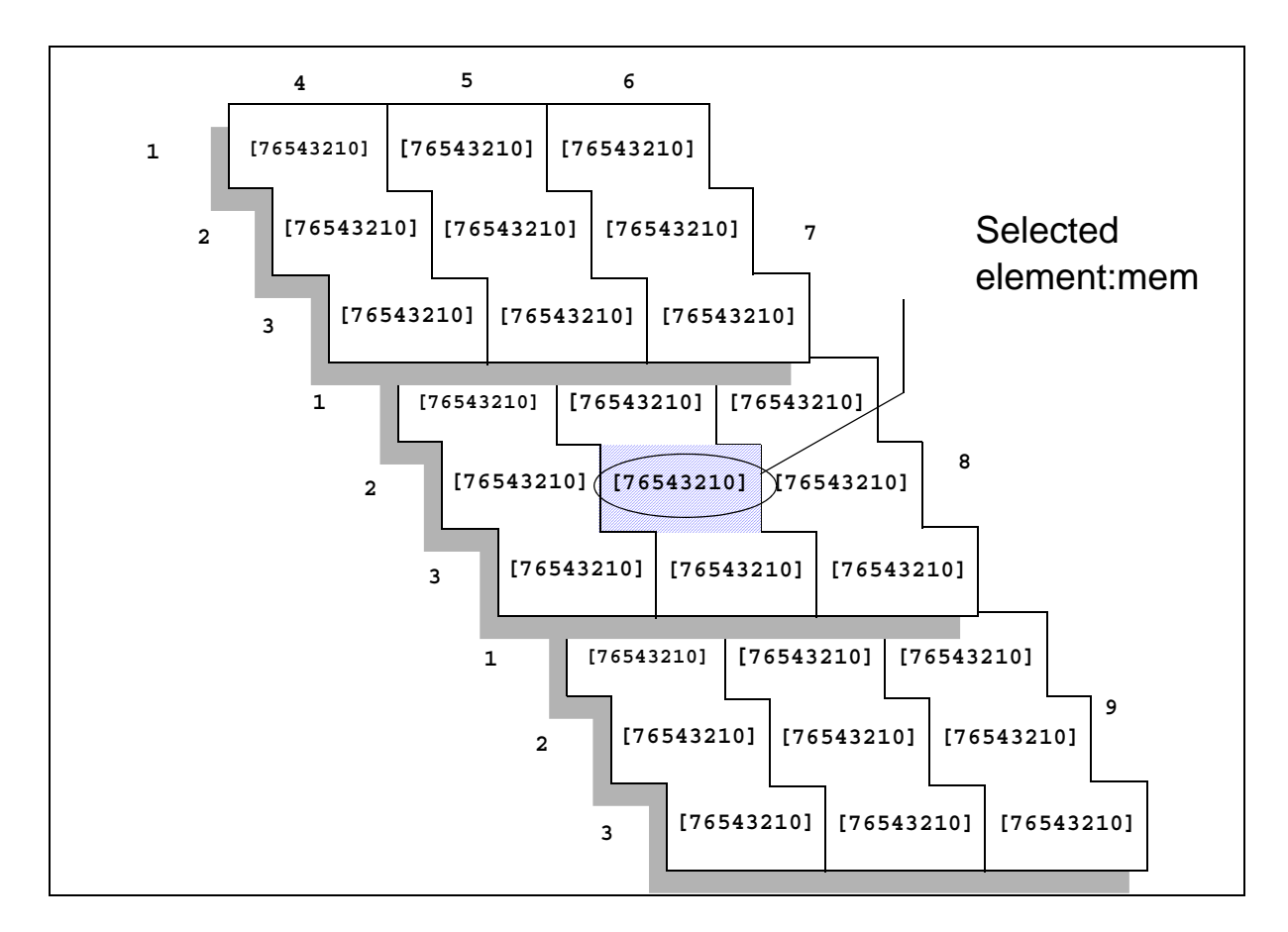

## **Using \$vcdplusmemorydump**

The \$vcdplusmemorydump task dumps a snapshot of memory locations. When the function is called, the current contents of the specified range of memory locations are recorded (dumped).

You can specify to dump the complete set of multi-dimensional array elements only once. You can specify multiple element subsets of an array using multiple \$vcdplusmemorydump commands, but they must occur in the same simulation time. In subsequent simulation

times, \$vcdplusmemorydump commands must use the initial set of array elements or a subset of those elements. Dumping elements outside the initial specifications results in a warning message.

## <span id="page-214-0"></span>**Capture Delta Cycle Information**

You can use the following VPD system tasks to capture and display delta cycle information in the Waveform Window.

## **\$vcdplusdeltacycleon**

The \$vcdplusdeltacycleon task enables reporting of delta cycle information from the Verilog source code. It must be followed by the appropriate \$vcdpluson/\$vcdplusoff tasks.

Glitch detection is automatically turned on when VCS MX executes \$vcdplusdeltacycleon unless you have previously used \$vcdplusglitchon/off. Once you use \$vcdplusglitchon/ off, DVE allows you explicit control of glitch detection.

Syntax:

\$vcdplusdeltacycleon;

Note:

Delta cycle collection can start only at the beginning of a time sample. The \$vcdplusdeltacycleon task must precede the \$vcdpluson command to ensure that delta cycle collection will start at the beginning of the time sample.

## **\$vcdplusdeltacycleoff**

The \$vcdplusdeltacycleoff task turns off reporting of delta cycle information starting at the next sample time.

Glitch detection is automatically turned off when VCS MX executes \$vcdplusdeltacycleoff unless you have previously used \$vcdplusglitchon/off. Once you use \$vcdplusglitchon/ off, DVE allows you explicit control of glitch detection.

#### **Syntax:**

\$vcdplusdeltacycleoff;

## <span id="page-215-0"></span>**Dumping an EVCD File**

EVCD dumps the signal value changes of the ports at the specified module instance. You can dump an EVCD file, using the following system tasks:

#### \$lsi\_dumpports

For LSI certification of your design, this system task specifies recording a simulation history file that contains the transition times and values of the ports in a module instance.

This simulation history file for LSI certification contains more information than the VCD file specified by the \$dumpvars system task. The information in this file includes strength levels and whether the test fixture module (test bench) or the Device Under Test (the specified module instance or DUT) is driving a signal's value.

Syntax:

\$lsi dumpports(module instance, "filename");
## Example:

\$lsi\_dumpports(top.middle1,"dumpports.dmp");

Instead, if you would prefer to have the  $\frac{1}{5}$  dumpports system task generate an extended VCD (EVCD) file, include the +dumpports+ieee runtime option.

### \$dumpports

Creates an EVCD file as specified in IEEE Standard 1364-2001 pages 339-340. You can, for example, input a EVCD file into TetraMAX for fault simulation. EVCD files are similar to the simulation history files generated by the \$1si\_dumpports system task for LSI certification, but there are differences in the internal statements in the file. Further, the EVCD format is a proposed IEEE standard format whereas the format of the LSI certification file is specified by LSI.

## Syntax:

\$dumpports(*module\_instance*,[*module\_instance*,]"*f ilename*");

## Example:

```
$dumpports(top.middle1, "dumpports.evcd");
```
If your source code contains a \$dumpports system task and you want it to generate simulation history files for LSI certification, include the +dumpports+lsi runtime option.

# **Limitations**

Following are the limitations for EVCD dumping using \$dumpports or UCLI command dump –type EVCD:

## **Unsupported Port Types**

- For Verilog DUT:
	- Ports can only be of type Verilog-2001. SystemVerilog type ports are not allowed. VCS generates a warning message, if it finds any unsupported port type.
	- SystemVerilog complex types (including MDAs, dynamic arrays, associative arrays, queues, and so on) are not supported, and not legal in LRM. Interface or virtual interface is not supported.
- For ports connected to CCN (tran/rtran) directly or hierarchically:
	- They are only supported with  $\frac{1}{2}$  dumpports in the Verilog source, and must be known at compile-time. They are not supported with dump -type EVCD UCLI command.
- For VHDL DUT:
	- Ports can only be of type STD LOGIC, STD ULOGIC, STD\_LOGIC\_VECTOR, STD\_ULOGIC\_VECTOR, BIT, BIT\_VECTOR, BOOLEAN. Any user-defined type or sub-type of the above types is supported.

Complex types like aggregates, MDA, or enums are not allowed as port or port drivers, and a warning message will be generated if such constructs are found.

- Ports having type with user-defined resolution functions in VHDL are not supported.

## **Unsupported DUT Types**

• DUT cannot be SV program, interface, SystemC, Spice, or Verilog-A.

## **Unsupported Driver Types**

- Since tran gates divide a net into different segments, the EVCD behavior might be different in presence of XMR drivers.
- \$deposit, force –deposit (UCLI command) associated with EVCD port is not supported. They are not true drivers, and LRM is silent about the intended behavior.
- If drivers of port are in encrypted region, they are ignored.
- Drivers through virtual interface/nested interface and so on, are not supported.
- High-conn logical expressions are not supported.

## **SystemC Support**

- Each SystemC module is treated like a Verilog shell, and multiple drivers cannot be detected inside SystemC.
- SystemC is not supported as a DUT.

Note:

- All forces will be considered as TB regardless of where the force is applied from (TB, DUT, or UCLI).

- EVCD port associated with SDF timing may not be properly handled. LRM does not specify how the delay has to be handled for various scenarios (whether to add delay on driver side for EVCD and so on).

In case of SDF, value is not same for different net segments of the same net (there is a delay) and whether they should be treated as same net or different net for EVCD purpose. Current behavior is all net segments are treated as part of the same net, all drivers are reported, and driver value change is reported as it occurs in core simulation.

# **Post-processing Utilities**

VCS MX provides you with the following utilities to process VCD and VPD files. You can use these utilities to perform the following conversions:

- VPD file to a VCD file
- VCD file to a VPD file
- Merge a VPD file

Note:

All utilities are available in \$VCS\_HOME/bin.

This section describes these utilities in the following sections:

- ["The vcdiff Utility"](#page-220-0)
- ["The vcat Utility"](#page-228-0)
- ["The vcsplit Utility"](#page-238-0)
- "The vcd2vpd Utility"
- ["The vpd2vcd Utility"](#page-244-0)
- ["The vpdmerge Utility"](#page-253-0)
- ["The vpdutil Utility"](#page-257-0)

# <span id="page-220-0"></span>**The vcdiff Utility**

The vcdiff utility compares two dump files and reports any differences it finds. The dump file can be of type VCD, EVCD or a VPD.

Note:

The vcdiff utility cannot compare dump files of different type.

Dump files consist of two sections:

- A header section that reflects the hierarchy (or some subset) of the design that was used to create the dump file.
- A value change section, which contains all of the value changes (and times when those value changes occurred) for all of the signals referenced in the header.

The vcdiff utility always performs two diffs. First, it compares the header sections and reports any signals/scopes that are present in one dump file but are absent in the other.

The second diff compares the value change sections of the dump files, for signals that appear in both dump files. The

 utility determines value change differences based on the final value of the signal in a time step.

# **The vcdiff Utility Syntax**

The syntax of the vcdiff utility is as follows:

```
vcdiff first_dump_file second_dump_file 
[-noabsentsig] [-absentsigscope scope] [-absentsigiserror]
[-allabsentsig][-absentfile filename][-matchtypes] [-
ignorecase]
[-min time] [-max time] [-scope instance] [-level
level_number]
[-include filename] [-ignore filename] [-strobe time1 time2]
[-prestrobe] [-synch signal] [-synch0 signal] [-synch1 
signal]
[-when expression] [-xzmatch] [-noxzmatchat0]
[-compare01xz] [-xumatch] [-xdmatch] [-zdmatch] [-zwmatch]
[-showmasters] [-allsigdiffs] [-wrapsize size]
[-limitdiffs number] [-iqnorewires] [-iqnorereqs]
[ingorereals]
[-ignorefunctaskvars][-ignoretiming units] [-
ignorestrength]
[-geninclude [filename]] [-spikes]
```
# **Options for Specifying Scope/Signal Hierarchy**

The following options control how the vediff utility compares the header sections of the dump files:

### **-noabsentsig**

Does not report any signals that are present in one dump file but are absent in the other.

```
-absentsigscope [scope]
```
Reports only absent signals in the given scope.

```
-absentfile [file]
```
Prints the full path names of all absent scopes/signals to the given file, as opposed to stdout.

```
-absentsigiserror
```
If this option is present and there are any absent signals in either dump file, then vcdiff returns an error status upon completion even if it doesn't detect any value change differences. If this option is not present, absent signals do not cause an error.

-allabsentsig

Reports all absent signals. If this option is not present, by default, vcdiff reports only the first 10 absent signals.

-ignorecase

Ignores the case of scope/signal names when looking for absent signals. In effect, it converts all signal/scope names to uppercase before comparison.

-matchtypes

Reports mismatches in signal data types between the two dump files.

## **Options for Specifying Scope(s) to be Value Change Diffed**

By default, vcdiff compares the value changes for all signals that appear in both dump files. The following options limit value change comparisons to specific scopes.

**-scope** *[scope]*

Changes the top-level scope to be value change diffed from the top of the design to the indicated scope. Note, all child scopes/ signals of the indicated scope will be diffed unless modified by the -level option (below).

**-level** *N*

Limits the depth of scope for which value change diffing occurs. For example, if  $-\text{level } 1$  is the only command-line option, then vcdiff diffs the value changes of only the signals in the top-level scope in the dump file.

```
-include [file]
```
Reports value change diffs only for those signals/scopes given in the specified file. The file contains a set of full path specifications of signals and/or scopes, one per line.

```
-ignore [file]
```
Removes any signals/scopes contained in the given file from value change diffing. The file contains a set of full path specifications of signals and/or scopes, one per line.

Note:

The vcdiff utility applies the -scope/-level options first. It then applies the -include option to the remaining scopes/signals, and finally applies the -ignore option.

# **Options for Specifying When to Perform Value Change Diffing**

The following options limit when vcdiff detects value change differences:

**-min** *time*

Specifies the starting time (in simulation units) when value change diffing is to begin (by default, time 0).

**-max** *time*

Specifies the stopping time (in simulation units) when value change diffing will end. By default, this occurs at the latest time found in either dump file.

**-strobe** *first\_time delta\_time*

Only checks for differences when the strobe is true. The strobe is true at first time (in simulation units) and then every delta time increment thereafter.

-prestrobe

Used in conjunction with -strobe, tells vcdiff to look for differences just before the strobe is true.

**-when** *expression*

Reports differences only when the given when expression is true. Initially this expression can consist only of scalar signals, combined with and, or, xor, xnor, and not operators and employ parentheses to group these expressions. You must fully specify the complete path (from root) for all signals used in expressions. Note, operators may be either Verilog style (&, |, ^,  $\sim$ ^,  $\sim$ ) or VHDL (and, or, xor, xnor, not).

**-synch** *signal*

Checks for differences only when the given signal changes value. In effect, the given signal is a "clock" for value change diffing, where diffs are only checked for on transitions (any) of this signal.

**-synch0** *signal*

As -sync (above) except that it checks for diffs when the given signal transitions to '0'.

-synch1

As -sync (above) except that it checks for diffs only when the given signal transitions to '1'.

Note:

The -max, -min and -when options must all be true in order for vcdiff to report a value change difference.

## **Options for Filtering Differences**

The following options filter out value change differences that are detected under certain circumstances. For the most part, these options are additive.

### **-ignoretiming** *time*

Ignores the value change when the same signal in one of the VCD files has a different value from the same signal in the other VCD file for less than the specified time. This is to filter out signals that have only slightly different transition times in the two VCD files. The vediff utility reports a change when there is a transition to a different value in one of the VCD files and then a transition back to a matching value in that same file.

### -ignoreregs

Does not report value change differences on signals that are of type register.

### -ignorewires

Does not report value change differences on signals that are of type wire.

### -ignorereals

Does not report value change differences on signals that are of type real.

-ignorefunctaskvars

Does not report value change differences on signals that are function or task variables.

```
-ignorestrength (EVCD only)
```
EVCD files contain a richer set of signal strength and directional information than VCD or even VPD files. This option ignores the strength portion of a signal value when checking for differences.

### **-compare01xz** (EVCD only)

Converts all signal state information to equivalent 4-state values  $(0, 1, x, z)$  before difference comparison is made (EVCD files only). Also ignores the strength information.

#### **-xzmatch**

Equates  $x$  and  $z$  values.

**-xumatch** (9-state VPD file only)

Equates  $x$  and  $u$  (uninitialized) values.

**-xdmatch** (9-state VPD file only)

Equates  $x$  and  $d$  (dontcare) values.

**-zdmatch** (9-state VPD file only)

Equates  $z$  and  $d$  (dontcare) values.

**-zwmatch** (9-state VPD file only)

Equates  $z$  and w (weak 1) values. In conjunction with  $-zz$  match (above), this option causes  $x$  and  $z$  value to be equated at all times EXCEPT time 0.

### **Options for Specifying Output Format**

The following options change how value change differences are reported.

**-allsigdiffs**

By default, vcdiff only shows the first difference for a given signal. This option reports all diffs for a signal until the maximum number of diffs is reported (see -limitdiffs).

#### **-wrapsize** *columns*

Wraps the output of vectors longer than the given size to the next line. By default, this value is 64.

**-showmasters** (VCD, EVCD files only)

Shows collapsed net masters. VCS can split a collapsed net into several sub-nets when this has a performance benefit. This option reports the master signals when the master signals (first signal defined on a net) are different in the two dump files.

**-limitdiffs** *number\_of\_diffs*

By default,  $\mathrm{vcdiff}$  stops after the first 50 diffs are reported. This option overrides that default. Setting this value to 0 causes vcdiff to report all diffs.

**-geninclude** *filename*

Produces a separate file of the given name in addition to the standard vcdiff output. This file contains a list of signals that have at least one value change difference. The format of the file is one signal per line. Each signal name is a full path name. You can use this file as input to the vcat tool with vcat's -include option.

**-spikes**

A spike is defined as a signal that changes multiple times in a single time step. This option annotates with #'s the value change differences detected when the signal spikes (glitches). It keeps and reports a total count of such diffs.

## <span id="page-228-0"></span>**The vcat Utility**

The format of a VCD or a EVCD file, although a text file, is written to be read by software and not by human designers. VCS includes the vcat utility to enable you to more easily understand the information contained in a VCD file.

# **The vcat Utility Syntax**

The vcat utility has the following syntax:

```
vcat VCD_filename [-deltaTime] [-raw] [-min time] [-max time] 
[-scope instance_name] [-level level_number] 
[-include filename] [-ignore filename] [-spikes] [-noalpha]
[-wrapsize size] [-showmasters] [-showdefs] [-showcodes] 
[-stdin] [-vgen]
```
Here:

-deltaTime

Specifies writing simulation times as the interval since the last value change rather than the absolute simulation time of the signal transition. Without -deltaTime a vcat output looks like this:

```
--- TEST top.TEST.U4. G002 ---
      0 x 
      33 0 
      20000 1 
      30000 x 
      30030 z 
      50030 x 
      50033 1 
      60000 0 
      70000 x 
      70030 z 
With -deltaTime a vcat output looks like this:
```

```
--- TEST top.TEST.U4. G002 ---
  0 x 
  33 0
  19967 1
  10000 x
  30 z
  20000 x
  3 1
  9967 0
  10000 x
  30 z
```
-raw

Displays "raw" value changed data, organized by simulation time, rather than signal name.

**-min** *time*

Specifies a start simulation time from which vcat begins to display data.

**-max** *time*

Specifies an end simulation time up to which vcat displays data.

```
-scope instance_name
```
Specifies a module instance. The vcat utility displays data for all signals in the instance and all signals hierarchically under this instance.

```
-level level_number
```
Specifies the number of hierarchical levels for which vcat displays data. The starting point is either the top-level module or the module instance you specify with the -scope option.

```
-include filename
```
Specifies a file that contains a list of module instances and signals. The vcat utility only displays data for these signals or the signals in these module instances.

```
-ignore filename
```
Specifies a file that contains a list of module instances and signals. However, the vcat utility does NOT display data for these signals or the signals in these module instances.

### -spikes

Indicates all zero-time transitions with the >> symbol in the leftmost column. In addition, prints a summary of the total number of spikes seen at the end of the vcat output. The following is an example of the new output:

```
 --- DF_test.logic.I_348.N_1 ---
 \Omega x
  100 0
  120 1
 >>120 0
```

```
 4000 1
 12000 0
 20000 1
 Spikes detected: 5
```
-noalpha

By default vcat displays signals within a module instance in alphabetical order. This option disables this ordering.

```
-wrapsize size
```
Specifies value displays for wide vector signals, how many bits to display on a line before wrapping to the next line.

-showmasters

Specifies showing collapsed net masters.

-showdefs

Specifies displaying signals but not their value changes or the simulation time of these value changes.

-showcodes

Specifies displaying the signal's VCD file identifier code.

-stdin

Enables you to use standard input, such as piping the VCD file into vcat, instead of specifying the filename.

-vgen

Generates from a VCD file two types of source files for a module instance: one that models how the design applies stimulus to the instance, and the other that models how the instance applies stimulus to the rest of the design. See ["Generating Source Files](#page-232-0)  [From VCD Files" on page 36.](#page-232-0)

The following is an example of the output from the vcat utility:

```
vcat exp1.vcd
exp1.vcd: scopes:6 signals:12 value-changes:13
--- top.mid1.in1 ---
  0 1
--- top.mid1.in2 ---
   0 xxxxxxxx
   10000 00000000
--- top.mid1.midr1 ---
 0 \times 2000 1
--- top.mid1.midr2 ---
   0 x
   2000 1
```
In this output, for example, you see that signal  $top$ .mid1.midr1 at time 0 had a value of X and at simulation time 2000 (as specified by the \$timescale section of the VCD file, which VCS derives from the time precision argument of the 'timescale compiler directive) this signal transitioned to 1.

# <span id="page-232-0"></span>**Generating Source Files From VCD Files**

The vcat utility can generate Verilog and VHDL source files that are one of the following:

- A module definition that succinctly models how a module instance is driven by a design, that is, a concise testbench module that instantiates the specified instance and applies stimulus to that instance the way the entire design does. This is called testbench generation.
- A module definition that mimics the behavior of the specified instance to the rest of the design, that is, it has the same output ports as the instance and in this module definition the values from the VCD file are directly assigned to these output ports. This is called module generation.

Note:

The vcat utility can only generate these source files for instances of module definitions that do not have inout ports.

Testbench generation enables you to focus on a module instance, applying the same stimulus as the design does, but at faster simulation because the testbench is far more concise than the entire design. You can substitute module definitions at different levels of abstraction and use vcdiff to compare the results.

Module generation enables you to use much faster simulating "canned" modules for a part of the design to enable the faster simulation of other parts of the design that need investigation.

The name of the generated source file from testbench generation begins with testbench followed by the module and instance names in the hierarchical name of the module instance, separated by underscores. For example testbench top ad1.v.

Similarly, the name of the generated source file from module generation begins with moduleGeneration followed by the module and instance names in the hierarchical name of the module instance, separated by underscores. For example moduleGeneration\_top\_ad1.v.

You enable vcat to generate these files by doing the following:

- 1. Writing a configuration file.
- 2. Running vcat with the -vgen command-line option.

# **Writing the Configuration File**

The configuration file is named  $vqen.cfq$  by default and vcat looks for it in the current directory. This file needs three types of information specified in the following order:

- 1. The hierarchical name of the module instance.
- 2. Specification of testbench generation with the keyword testbench or specification of module generation with the keyword moduleGeneration.
- 3. The module header and the port declarations from the module definition of the module instance.

You can use Verilog comments in the configuration file.

The following is an example of a configuration file:

<span id="page-234-0"></span>*Example 7-1 Configuration File*

```
top.ad1
testbench
//moduleGeneration
module adder (out, in1, in2);
```

```
input in1,in2;
output [1:0] out;
```
You can use a different name and location for the configuration file. In order to do this, you must enter it as an argument to the  $\neg$  vgen option. For example:

```
vcat filename.vcd -vgen /u/design1/vgen2.cfg
```
### *Example 7-2 Source Code*

Consider the following source code:

```
module top;
reg r1,r2;
wire int1,int2;
wire [1:0] result;
initial
begin
$dumpfile("exp3.vcd");
$dumpvars(0,top.pa1,top.ad1);
#0 r1=0;#10 r2=0;
#10 r1=1;
#10 r2=1;
#10 r1=0;
#10 r2=0;
#10 r1=1;
#10 r2=1;
#10 r1=0;
#10 r2=0;
#10 r1=1;
#10 r2=1;
#10 r1=0;
#10 r2=0;
#100 $finish;
end
passer pa1 (int1, int2, r1, r2);
```

```
adder ad1 (result, int1, int2);
endmodule
module passer (out1, out2, in1, in2);
input in1,in2; 
output out1,out2; 
assign out1=in1; 
assign out2=in2; 
endmodule 
module adder (out, in1, in2);
input in1,in2;
output [1:0] out;
reg r1,r2;
reg [1:0] sum;
always @ (in1 or in2)
begin
r1=in1;r2=in2;sum=r1+r2;end
assign out=sum;
endmodule
```
Notice that the stimulus from the testbench module named test propagates through an instance of a module named passer before it propagates to an instance of a module named adder. The vcat utility can generate a testbench module to stimulate the instance of adder in the same exact way but in a more concise and therefore faster simulating module.

If we use the sample vgen.cfg configuration file in [Example 7-1](#page-234-0) and enter the following command line:

```
vcat filename.vcd -vgen
```
The generated source file, testbench top ad1.v, is as follows:

```
module tbench adder ;
wire [1:0] out ;
reg in2 ;
reg in1 ;
initial #131 $finish;
initial $dumpvars;
initial begin
    #0 in2 = 1'bx;
    #10 in2 = 1'b0;
    #20 in2 = 1'b1;
    #20 in2 = 1'b0;
    #20 in2 = 1'b1;#20 in2 = 1'b0;
    #20 in2 = 1'b1;#20 in2 = 1'b0;
end
initial begin
    in1 = 1'b0;
    forever #20 in1 = ~1n1 ;
end
adder ad1 (out,in1,in2);
endmodule
```
This source file uses significantly less code to apply the same stimulus with the instance of module passer omitted.

```
If we revise the vgen.cfg file to have vcat perform module
generation, the generated source file,
```

```
moduleGeneration top ad1.v, is as follows:
```

```
module adder (out, in1, in2) ;
input in2 ;
input in1 ;
output [1:0] out ;
reg [1:0] out ;
initial begin
    #0 out = 2'bxx;
    #10 out = 2'b00;
```

```
#10 out = 2' b01;
    #10 out = 2'b10;
    #10 out = 2' b01;
    #10 out = 2'b00;
    #10 out = 2' b01;
    #10 out = 2'b10;
    #10 out = 2'b01;
    #10 out = 2'b00;
    #10 out = 2' b01;
    #10 out = 2'b10;#10 out = 2' b01;
    #10 out = 2'b00;end
endmodule
```
Notice that the input ports are stubbed and the values from the VCD file are assigned directly to the output port.

# <span id="page-238-0"></span>**The vcsplit Utility**

The vcsplit utility generates a VCD, EVCD, or VPD file that contains a selected subset of value changes found in a given input VCD, EVCD, or VPD file (the output file has the same type as the input file). You can select the scopes/signals to be included in the generated file either via a command-line argument, or a separate "include" file.

# **The vcsplit Utility Syntax**

The vcsplit utility has the following syntax:

```
vcsplit [-o output_file] [-scope selected_scope_or_signal] 
[-include include_file] [-min min_time] [-max max_time]
[-level n] [-ignore ignore_file] input_file [-v] [-h]
```
Here:

### **-o** *output\_file*

Specifies the name of the new VCD/EVCD/VPD file to be generated. If *output\_file* is not specified, vcsplit creates the file with the default name vcsplit.vcd.

### **-scope** *selected\_scope\_or\_signal*

Specifies a signal or scope whose value changes are to be included in the output file. If a scope name is given, then all signals and sub-scopes in that scope are included.

### **-include** *include\_file*

Specifies the name of an include file that contains a list of signals/ scopes whose value changes are to be included in the output file.

The include file must contain one scope or signal per line. Each presented scope/signal must be found in the input VCD, EVCD, or VPD file. If the file contains a scope, and separately, also contains a signal in that scope, vcsplit includes all the signals in that scope, and issues a warning.

Note:

If you use both -include and -scope options, vcsplit uses all the signals and scopes indicated.

*input\_file*

Specifies the VCD, EVCD, or VPD file to be used as input.

Note:

If the input file is either VCD or EVCD, and it is not specified, vcsplit takes its input from stdin. The vcsplit utility has this stdin option for VCD and EVCD files so that you can pipe the output of gunzip to this tool. If you try to pipe a VPD file through stdin, vcsplit exits with an error message.

**-min** *min\_time*

Specifies the time to begin the scan.

**-max** *max\_time*

Specifies the time to stop the scan.

**-ignore** *ignore\_file*

Specifies the name of the file that contains a list of signals/scopes whose value changes are to be ignored in the output file.

If you specify neither include file nor

selected scope or signal, then vcsplit includes all the value changes in the output file except the signals/scopes in the ignore file.

If you specify an include file and/or a selected scope or signal, vcsplit includes all value changes of those signals/scopes that are present in the include file and the selected scope or signal but absent in ignore file in the output file. If the ignore file contains a scope, vcsplit ignores all the signals and the scopes in this scope.

**-level** *n*

Reports only n levels hierarchy from top or scope. If you specify neither include file nor selected scope or signal, vcsplit computes *n* from the top level of the design. Otherwise, it computes *n* from the highest scope included.

-v

Displays the current version message.

-h

Displays a help message explaining usage of the vcsplit utility.

Note:

In general, any command-line error (such as illegal arguments) that VCS detects causes vcsplit to issue an error message and exit with an error status. Specifically:

- If there are any errors in the -scope argument or in the include file (such as a listing a signal or scope name that does not exist in the input file), VCS issues an error message, and vcsplit exits with an error status.
- If VCS detects an error while parsing the input file, it reports an error, and vcsplit exits with an error status.
- If you do not provide either a -scope, -include or -ignore option, VCS issues an error message, and vcsplit exits with an error status.

### **Limitations**

- MDAs are not supported.
- Bit/part selection for a variable is not supported. If this usage is detected, the vector will be regarded as all bits are specified.

# <span id="page-242-0"></span>**The vcd2vpd Utility**

The vcd2vpd utility converts a VCD file generated using \$dumpvars or UCLI dump commands to a VPD file.

The syntax is as shown below:

```
vcd2vpd [-bmin_buffer_size] [-fmax_output_filesize] [-h] 
[-m] [-q] [+] [+g] [to [-q] [+nocompress] [+nocurrentvalue]
[+bitrangenospace] [+vpdnoreadopt] [+dut+dut sufix]
[+tf+tf_sufix] vcd_file vpd_file
```
Usage:

-b<*min\_buffer\_size>*

Minimum buffer size in KB used to store Value Change Data before writing it to disk.

-f<*max\_output\_filesize>*

Maximum output file size in KB. Wrap around occurs if the specified file size is reached.

-h

Translate hierarchy information only.

 $-m$ 

Give translation metrics during translation.

 $-q$ 

Suppress printing of copyright and other informational messages.

+deltacycle

Add delta cycle information to each signal value change.

+glitchon

Add glitch event detection data.

+nocompress

Turn data compression off.

+nocurrentvalue

Do not include object's current value at the beginning of each VCB.

```
+bitrangenospace
```
Support non-standard VCD files that do not have white space between a variable identifier and its bit range.

```
+vpdnoreadopt
```
Turn off read optimization format.

# **Options for specifying EVCD options**

```
+dut+dut_sufix
```
Modifies the string identifier for the Device Under Test (DUT) half of the split signal. Default is "DUT".

```
+tf+tf_sufix
```
Modifies the string identifier for the Test-Fixture half of the split signal. Default is "TF".

```
+indexlast
```
Appends the bit index of a vector bit as the last element of the name.

vcd\_file

Specify the vcd filename or use "-" to indicate VCD data to be read from stdin.

vpd\_file

Specify the VPD file name. You can also specify the path and the filename of the VPD file, otherwise, the VPD file will be generated with the specified name in the current working directory.

## <span id="page-244-0"></span>**The vpd2vcd Utility**

The vpd2vcd utility converts a VPD file generated using the system task \$vedpluson or UCLI dump commands to a VCD or EVCD file.

The syntax is as shown below:

```
vpd2vcd [-h] [-q] [-s] [-x] [-xlrm] [+zerodelayglitchfilter] 
[+morevhdl] [+start+value] [+end+value] [+splitpacked] 
[+dumpports+instance] [-f cmd_filename] vpd_file vcd_file
```
#### Here:

-h

Translate hierarchy information only.

-q

Suppress the copyright and other informational messages.

 $-S$ 

Allow sign extension for vectors. Reduces the file size of the generated *vcd\_file*.

 $-\times$ 

Expand vector variables to full length when displaying \$dumpoff value blocks.

-xlrm

Convert uppercase VHDL objects to lowercase.

+zerodelayglitchfilter

Zero delay glitch filtering for multiple value changes within the same time unit.

+morevhdl

Translates the VHDL types of both directly mappable and those that are not directly mappable to verilog types.

Note:

This switch may create a non-standard VCD file.

+start+time

Translate the value changes starting after the specified start time.

+end+*time*

Translate the value changes ending before the specified end time.

Note:

Specify both start time and end time to translate the value changes occuring between start and end time.

+dumpports+*instance*

Generate an EVCD file for the specified module instance. If the path to the specified instance contains escaped identifiers, then the full path must be enclosed in single quotes.

-f *cmd\_filename*

Specify a command file containing commands to limit the design converted to VCD or EVCD. See the ["The Command File Syntax"](#page-250-0)  section for more information.

```
+splitpacked
```
Use this option to change the way packed structs and arrays are reported in the output VCD file. It does the following:

- Treats a packed structure the same as an unpacked structure and dumps the value changes of each field.

Consider the following example:

```
typedef logic [1:0] t_vec;
typedef struct packed {
t vec f vec b;
\} t ps b;
module test();
t ps b var ps b;
endmodule
```
The VCD file created in the previous example is as follows:

```
$scope module test $end
$scope fork var ps b $end
$varreq 2 ! f vec b [1:0] $end
$upscope $end
$upscope $end
```
- Treats a packed MDA as an unpacked MDA except for the inner most dimensions.

Consider the following example:

```
typedef logic [1:0] t_vec;
module test();
  t vec [3:2] var vec;
endmodule
```
The VCD file created in the previous example is as follows:

\$scope module test \$end \$var reg 2 % var\_vec[3] [1:0] \$end  $$var$  reg  $$2 \& x \ar$  var vec[2] [1:0] \$end \$upscope \$end

- Expands all packed arrays defined in a packed struct.

Consider the following example:

```
typedef logic [1:0] t_vec;
typedef struct packed {
 t vec f vec;
  t vec [3:2][1:0] f vec array;
  \} t ps;
module test();
   t_ps var_ps;
endmodule
```
The VCD file created in the previous example is as follows:

```
$scope module test $end
$scope fork var ps $end
$var reg 2 ' f_vec [1:0] $end
$var reg 2 ( f_vec_array[3][1] [1:0] $end
$var reg 2 ) f vec array[3][0] [1:0] $end
```

```
$var reg 2 * f_vec_array[2][1] [1:0] $end
$var reg 2 + f vec array[2][0] [1:0] $end$upscope $end
$upscope $end
```
- Expands all dimensions of a packed array defined in a packed struct.

Consider the following example:

```
typedef logic [1:0] t_vec;
typedef struct packed {
  t vec f vec;
  t vec [3:2] [1:0] f vec array;
  \} t_ps;
module test();
  t ps [1:0] var paps;
endmodule
```
The VCD file created in the previous example is as follows:

```
$scope module test $end
$scope fork var paps[1] $end
$var reg 2 ' f_vec [1:0] $end
$var reg 2 ( f_vec_array[3][1] [1:0] $end
$var reg 2 ) f vec array[3][0] [1:0] $end$var reg 2 * f vec array[2][1] [1:0] $end$var reg 2 + f vec array[2][0] [1:0] $end$upscope $end
$scope fork var paps[0] $end
$var reg 2 , f_vec [1:0] $end
$var reg 2 - f vec array[3][1] [1:0] $end$var reg 2. f vec array[3][0] [1:0] $end$var reg 2 / f_vec_array[2][1] [1:0] $end
$var reg 2 0 f_vec_array[2][0] [1:0] $end
$upscope $end
$upscope $end
```
- Expands and prints the value of each member of a packed union.

Consider the following example:

```
module testit;
  typedef logic [1:0] t vec;
typedef union packed {
   t_vec f_vec;
   struct packed {
     logic f_a;
    logic f b;
  \} f ps;
\} t pu v;
typedef union packed {
   struct packed {
    logic f a;
    logic f b;
  \} f ps;
   t_vec f_vec;
\} t pus;
 t pu v var pu v;
   t_pu_s var_pu_s;
endmodule
```
The VCD file created in the previous example is as follows:

```
$scope module testit $end
$scope fork var_pu_v $end
$var reg 2 - f vec [1:0] $end
$scope fork f_ps $end
$var reg 1. f a $end
$var reg 1 / f_b $end
$upscope $end
$upscope $end
$scope fork var pu s $end
$scope fork f_ps $end
$var reg 1 0 f_a $end
$var reg 11 f b $end
```

```
$upscope $end
\frac{1}{2} \frac{1}{2} \frac{1}{2} \frac{1}{2} \frac{1}{2} \frac{1}{2} \frac{1}{2} \frac{1}{2} \frac{1}{2} \frac{1}{2} \frac{1}{2} \frac{1}{2} \frac{1}{2} \frac{1}{2} \frac{1}{2} \frac{1}{2} \frac{1}{2} \frac{1}{2} \frac{1}{2} \frac{1}{2} \frac{1}{2} \frac{1}{2} $upscope $end
$upscope $end
```
# <span id="page-250-0"></span>**The Command File Syntax**

Using a command file, you can generate:

- A VCD file for the whole design or for the specified instances.
- Only the port information for the specified instances.
- An EVCD file for the specified instances.

Note the following before writing a command file:

• All commands must start as the first word in the line, and the arguments for these commands should be written in the same line. For example:

dumpvars 1 adder4

• All comments must start with "//". For example:

```
//Add your comment here
dumpvars 1 adder4
```
• All comments written after a command, must be preceded by a space. For example:

dumpvars 1 adder4 //can write your comment here

A command file can contain the following commands:

dumpports *instance* [*instance1 instance2 ....*]

Specify an instance for which an EVCD file has to be generated. You can generate an EVCD file for more than one instance by specifying the instance names separated by a space. You can also specify multiple dumpports commands in the same command file.

```
dumpvars [level] [instance instance1 instance2 
  ....]
```
Specify an instance for which a VCD file has to be generated. [*level*] is a numeric value indicating the number of levels to traverse down the specified instance. If not specified, or if the value specified is "0", then all the instances under the specified instance will be dumped.

You can generate a VCD file for more than one instance by specifying the instance names separated by a space. You can also specify multiple dumpvars commands in the same command file.

If this command is not specified or the command has no arguments, then a VCD file will be generated for the whole design.

```
dumpvcdports [level] instance [instance1 instance2 
  ....]
```
Specify an instance whose port values are dumped to a VCD file. [*level*] is a numeric value indicating the number of levels to traverse down the specified instance. If not specified, or if the value specified is "0", then the port values of all the instances under the specified instance will be dumped.
You can generate a dump file for more than one instance by specifying the instance names separated by a space. You can also specify multiple dumpvcdports commands in the same command file.

Note:

dumpvcdports splits the inout ports of type wire into two separate variables:

- one shows the value change information driven into the port. VCS adds a suffix DUT to the basename of this variable.
- the other variable shows the value change information driven out of the port. VCS adds a suffix TB to the basename of this variable.

dutsuffix *DUT\_suffix*

Specify a string to change the suffix added to the variable name that shows the value change date driven out of the inout port. The default value is  $DUT$ . The suffix can also be enclosed within double quotes.

tbsuffix *TB\_suffix*

Specify a string to change the suffix added to the variable name that shows the value change date driven into the inout port. The default value is TB. The suffix can also be enclosed within double quotes.

starttime *start\_time*

Specify the start time to start dumping the value change data to the VCD file. If this command is not specified, the start time will be the start time of the VPD file.

Note:

Only one +start command is allowed in a command file.

endtime *end\_time*

Specify the end time to stop dumping the value change data to the VCD file. If this command is not specified, the end time will be the end time of the VPD file.

Note:

Only one +end command is allowed in a command file, and must be equal to or greater than the start time.

### **Limitations**

- dumpports is mutually exclusive with either the dumpvars or dumpvcdports commands. The reason for this is that dumpports generates an EVCD file while both dumpvars and dumpvcdports generates standard VCD files.
- Escaped identifiers must include the trailing space.
- Any error parsing the file will cause the translation to terminate.

## **The vpdmerge Utility**

Using the vpdmerge utility, you can merge different VPD files storing simulation history data for different simulation times, or parts of the design hierarchy into one large VPD file. For example in the DVE Wave view in [Figure](#page-254-0) 7-6, there are three signal groups for the same signals in different VPD files.

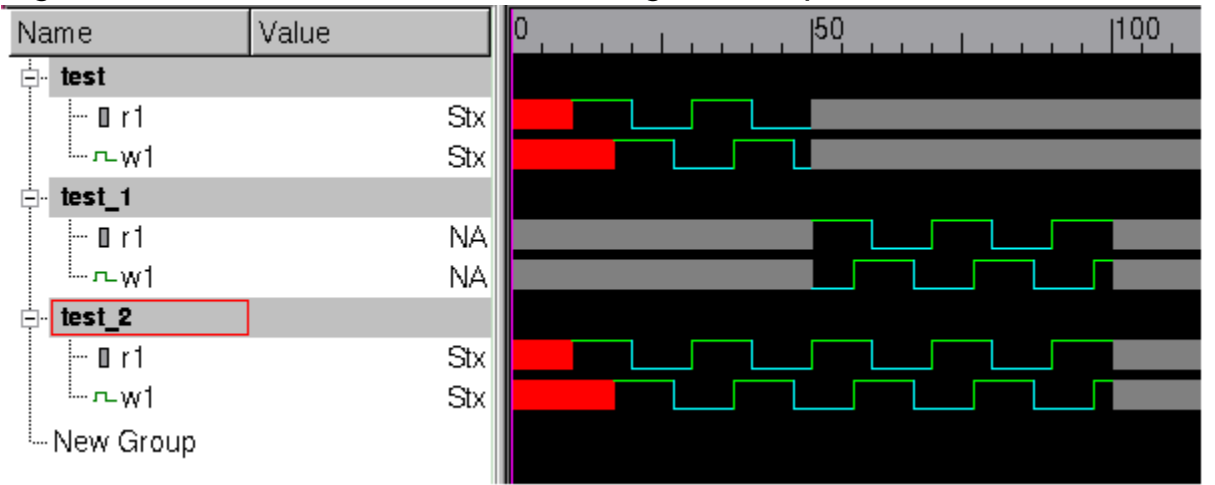

<span id="page-254-0"></span>*Figure 7-6 DVE Wave Window with Signal Groups from Different VPD Files*

Signal group test is from a VPD file from the first half of a simulation, signal group test 1 is from a VPD file for the second half of a simulation, and signal group test 2 is from the merged VPD file.

The syntax is as shown below:

```
vpdmerge [-h] [-q] [-hier] [-v] -o merged_VPD_filename 
input VPD filename input VPD filename ...
```
Usage:

-h

Displays a list of the valid options and their purpose.

-o *merged\_VPD\_filenames*

Specifies the name of the output merged VPD file. This option is required.

-q

VPD, VCD, and EVCD Utilities

Specifies quiet mode, disables the display of most output to the terminal.

-hier

Specifies that you are merging VPD files for different parts of the design, instead of the default condition, without this option, which is merging VPD files from different simulation times.

-v

Specifies verbose mode, enables the display of warning and error messages.

#### **Restrictions**

The vpdmerge utility includes the following restrictions:

- To read the merged VPD file, DVE must have the same or later version than that of the vpdmerge utility.
- VCS must have written the input VPD files on the same platform as the vpdmerge utility.
- The input VPD files cannot contain delta cycle data (different values for a signal during the same time step).
- The input VPD files cannot contain named events.
- The merged line stepping data does not always accurately replay scope changes within a time step.
- If you are merging VPD files from different parts of the design, using the -hier option, the VPD files must be used for distinctly different parts of the design, they cannot contain information for the same scope.

• You cannot use the vpdmerge option on two vpd files, which are created based on timing, for both timing & hierarchy (using the hier option) based merging.

#### **Limitations**

The verbose option  $-v$  may not display error or warning messages in the following scenarios:

- If the reference signal completely or coincidentally overlaps the compared signal.
- During hierarchy merging, if the design object already exists in the merged file.

During hierarchy merging, the -hier option may not display error or warning messages in the following scenarios.

- If the start and end times of the two dump files are the same.
- If the datatype of the hierarchical signal in the dump files do not match.

#### **Value Conflicts**

If the vpdmerge utility encounters conflicting values for the same signal, with the same hierarchical name, in different input VPD files, it does the following when writing the merged VPD file:

- If the signals have the same end time, vpdmerge uses the values from the first input VPD file that you entered on the command line.
- If the signals have different end times, vpdmerge uses the values for the signal with the greatest end time.

In cases where there are value conflicts, the  $-v$  option displays messages about these conflicts.

## **The vpdutil Utility**

The vpdutil utility generates statistics about the data in the vpd file. The utility takes a single vpd file as input. You can specify options to this utility to query at design, module, instance, and node levels.

This utility supports time ranges and input lists for query on more than one object. Output will be in ascii to stdout with option to redirect to an output file.

For more information, see ["Using the vpdutil Utility to Generate](#page-182-0)  Statistics"

# 8

## Performance Tuning

VCS MX delivers the best performance during both compile-time and runtime by reducing the size of the simulation executable, and the amount of memory consumed for elaboration and simulation. By default, it is optimized for the following types of designs:

- Designs with many layers of hierarchy
- Gate-level designs
- Structural RTL-level designs Using libraries where the cells are RTL-level code
- Designs with extensive use of timing such as delays, timing checks, and SDF back annotation, particularly to INTERCONNECT delays

However, depending on the phase of your design cycle, you can finetune VCS MX for a better compile-time and runtime performance.

This chapter describes the following sections:

• Analysis-time Performance

During analysis, you can analyze all of both Verilog and VHDL files in a single command line. For example, perform the following to analyze Verilog files:

% vlogan file1.v file2.v file3.v

For additional information, see the section entitled, ["Analysis" .](#page-63-0)

• Compile-time Performance

Compile-time performance plays a very important role when you are in the initial phase of your design development cycle. In this phase, you may want to modify and recompile the design to observe the behavior. Since, this phase involves lot many recompiling cycles, achieving a faster compilation is important. For additional information, see the section entitled, ["Compile-time](#page-260-0)  [Performance" .](#page-260-0)

• Runtime Performance

Runtime performance is important in regression phase or in the final phase of the design development cycle. For additional information, see the section entitled, ["Runtime Performance"](#page-262-0) .

• Obtaining VCS Consumption of CPU Resources

You can now capture the CPU resource statistics for compilation and simulation using the switch -reportstats. For more information, see ["Obtaining VCS Consumption of CPU](#page-277-0)  [Resources"](#page-277-0) 

## <span id="page-260-0"></span>**Compile-time Performance**

You can improve compile-time performance in the following ways:

- ["Incremental Compilation"](#page-260-1)
- ["Compile Once and Run Many Times"](#page-261-0)
- ["Parallel Compilation"](#page-261-1)

## <span id="page-260-1"></span>**Incremental Compilation**

During elaboration, VCS MX builds the design hierarchy. By default, when you recompile the design, VCS MX compiles only those design units that have changed since the last elaboration. This is called incremental compilation.

The incremental compilation feature is the default in VCS MX. It triggers recompilation of design units under the following conditions:

- Changes in the command-line options.
- Change in the target of a hierarchical reference.
- Change in the ports of a design unit.
- Change in the functional behavior of the design.
- Change in a compile-time constant such as a parameter/generic.

The following conditions do not cause VCS MX to recompile a module:

- Change of time stamp of any source file.
- Change in file name or grouping of modules in any source file.
- Unrelated change in the same source file.
- Nonfunctional changes such as comments or white space.

## <span id="page-261-0"></span>**Compile Once and Run Many Times**

The VCS MX usage model is devised in such a way that you can create a single binary executable and execute it many times avoiding the elaboration step for all but the first run. For information on the VCS MX usage model, see ["Using the Simulator" on page 16](#page-58-0).

For example, you can use this feature in the following scenarios:

- Use VCS MX runtime features, like passing values at runtime, to modify the design, and simulate it without re-elaborating. For information on runtime features, see [Chapter 4, "Simulating the](#page-142-0)  [Design"](#page-142-0).
- Run the same test with different seeds.
- Create a softlink of the executable and the .daidir or .db.dir directory in a different directory, to run multiple simulations in parallel.

## <span id="page-261-1"></span>**Parallel Compilation**

You can improve the compile-time performance by specifying the number of parallel processes VCS MX can launch for the native code generation phase of the elaboration. You should specify this using the compile-time option  $-\frac{1}{2}$  [no of processes], as shown below:

```
% vcs -j[no_of_processes] [options] top_entity/module/
config
```
Note:

Parallel compilation applies only for the Verilog portion of the design.

For example, the following command line will fork off two parallel processes to generate a binary executable:

% vcs -j2 top

## <span id="page-262-0"></span>**Runtime Performance**

VCS MX runtime performance is based on the following:

- Coding Style (see VCS MX Modeling and Coding Style Guide).
- Access to the internals of your design at runtime, using PLIs, UCLI, debugging using GUI, dumping waveforms etc.

This section describes the following to improve the runtime performance:

- ["Using Radiant Technology"](#page-262-1)
- ["Improving Performance When Using PLIs"](#page-272-0)

## <span id="page-262-1"></span>**Using Radiant Technology**

VCS MX Radiant Technology applies performance optimizations to the Verilog portion of your design while VCS MX compiles your Verilog source code. These Radiant optimizations improve the simulation performance of all types of designs from behavioral, RTL to gate-level designs. Radiant Technology particularly improves the

performance of functional simulations where there are no timing specifications or when delays are distributed to gates and assignment statements.

## **Compiling With Radiant Technology**

Radiant Technology optimizations are not enabled by default. You enable them using the compile-time options:

+rad

Specifies using Radiant Technology

```
+optconfigfile
```
Optional. Specifies applying Radiant Technology optimizations to part of the design using a configuration file as described below:

## **Applying Radiant Technology to Parts of the Design**

The configuration file enables you to apply Radiant optimizations selectively to different parts of your design. You can enable or disable Radiant optimizations for all instances of a module, specific instances of a module, or specific signals.

You specify the configuration file with the +optconfigfile compile-time option. For example:

+optconfigfile+*file\_name*

Note:

The configuration file is a general purpose file that has other purposes, such as specifying ACC write capabilities. Therefore, to enable Radiant Technology optimizations with a configuration file, you must also include the  $+rad$  compile-time option.

Performance Tuning

## **The Configuration File Syntax**

The configuration file contains one or more statements that set Radiant optimization attributes, such as enabling or disabling optimization on a type of design object, such as a module definition, a module instance, or a signal.

The syntax of each type of statement is as follows:

```
module {list_of_module_identifiers} {list_of_attributes};
or
```
**instance**

```
{list_of_module_identifiers_and_hierarchical_names} 
{list_of_attributes};
```
or

```
tree [(depth)] {list_of_module_identifiers} 
{list_of_attributes};
```
Usage:

module

Keyword that specifies that the attributes in this statement apply to all instances of each module in the list, specified by module identifier.

```
list_of_module_identifiers
```
A comma separated list of module identifiers enclosed in curly braces:  $\{\}$ 

```
list_of_attributes
```
A comma separated list of Radiant optimization attributes enclosed in curly braces:  $\{ \}$ 

#### instance

Keyword that specifies that the attributes in this statement apply to:

- All instances of each module in the list specified by module identifier.
- All module instances in the list specified by their hierarchical names.
- The individual signals in the list specified by their hierarchical names.

list of module identifiers and hierarchical nam es

A comma separated list of module identifiers, hierarchical names of module instances, or signals enclosed in curly braces: { }

Note:

Follow the Verilog syntax for signal names and hierarchical names of module instances.

#### tree

Keyword that specifies that the attributes in this statement apply to all instances of the modules in the list, specified by module identifier, and also apply to all module instances hierarchically under these module instances.

depth

An integer that specifies how far down the module hierarchy, from the specified modules, you want to apply Radiant optimization attributes. You can specify a negative value. A negative value specifies descending to the leaf level and counting up levels of the hierarchy to apply these attributes. This specification is optional. Enclose this specification in parentheses: ()

The valid Radiant optimization attributes are as follows:

noOpt

Disables Radiant optimizations on the module instance or signal.

noPortOpt

Prevents port optimizations such as optimizing away unused ports on a module instance.

Opt

Enables all possible Radiant optimizations on the module instance or signal.

PortOpt

Enables port optimizations such as optimizing away unused ports on a module instance.

Statements can use more than one line and must end with a semicolon.

Verilog style comments characters /\* *comment* \*/ and // *comment* can be used in the configuration file.

#### **Configuration File Statement Examples**

The following are examples of statements in a configuration file.

#### **module statement example**

```
module {mod1, mod2, mod3} {noOpt, PortOpt};
```
This module statement example disables Radiant optimizations for all instances of modules mod1, mod2, and mod3, with the exception of port optimizations.

#### **multiple module statement example**

```
module {mod1, mod2} {noOpt};module {mod1} {Opt};
```
In this example, the first module statement disables radiant optimizations for all instances of modules mod1 and mod2 and then the second module statement enables Radiant optimizations for all instances of module mod1. VCS MX processes statements in the order in which they appear in the configuration file so the enabling of optimizations for instances of module mod1 in the second statement overrides the first statement.

#### **instance statement example**

```
instance {mod1} {noOpt};
```
In this example, mod1 is a module identifier so the statement disables Radiant optimizations for all instances of mod1. This statement is the equivalent of:

```
module {mod1} {noOpt};
```
#### **module and instance statement example**

```
module {mod1} {mod2};
instance {mod1.mod2_inst1.mod3_inst1, 
mod1.mod2 inst1.req a} |noOpt\rangle;
```
In this example, the module statement disables Radiant optimizations for all instances of module mod1.

The instance statement disables Radiant optimizations for the following:

- Hierarchical instance mod1.mod2 inst1.mod3 inst1
- Hierarchical signal mod1.mod2\_inst1.reg\_a

#### **first tree statement example**

tree {mod1,mod2} {Opt};

This example is for a design with the following module hierarchy:

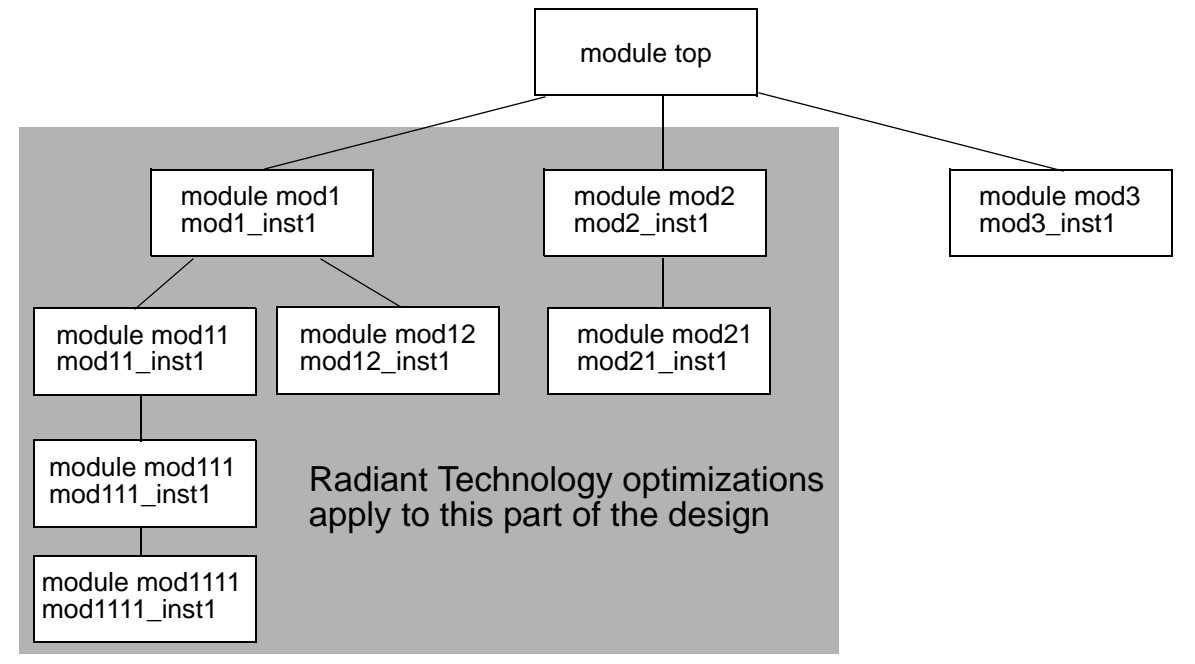

The statement enables Radiant Technology optimizations for the instances of modules mod1 and mod2 and for all the module instances hierarchically under these instances.

#### **second tree statement example**

tree  $(0)$   ${mod1, mod2}$   ${Opt};$ 

This modification of the previous tree statement includes a depth specification. A depth of 0 means that the attributes apply no further down the hierarchy than the instances of the specified modules, mod1 and mod2.

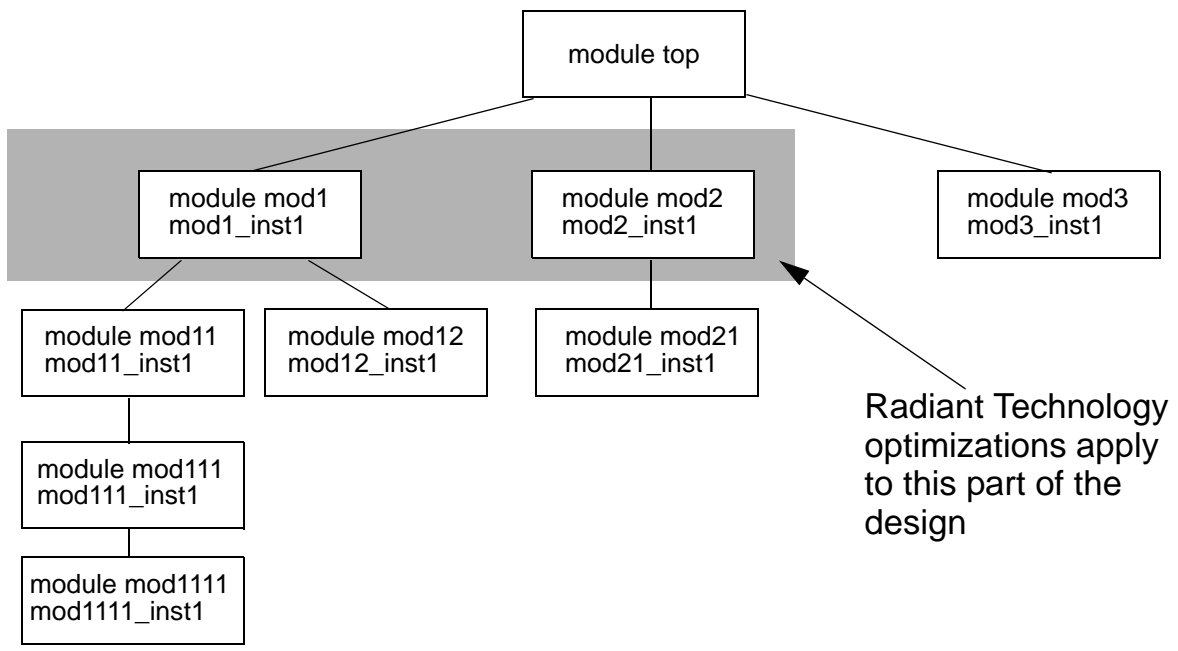

A tree statement with a depth of 0 is the equivalent of a module statement.

#### **third tree statement example**

You can specify a negative value for the depth value. If you do this, specify ascending the hierarchy from the leaf level. For example:

```
tree (-2) {mod1, mod3} {Opt};
```
This statement specifies looking down the module hierarchy under the instances of modules mod1 and mod3 to the leaf level and counting up from there. (Leaf level module instances contain no module instantiation statements.)

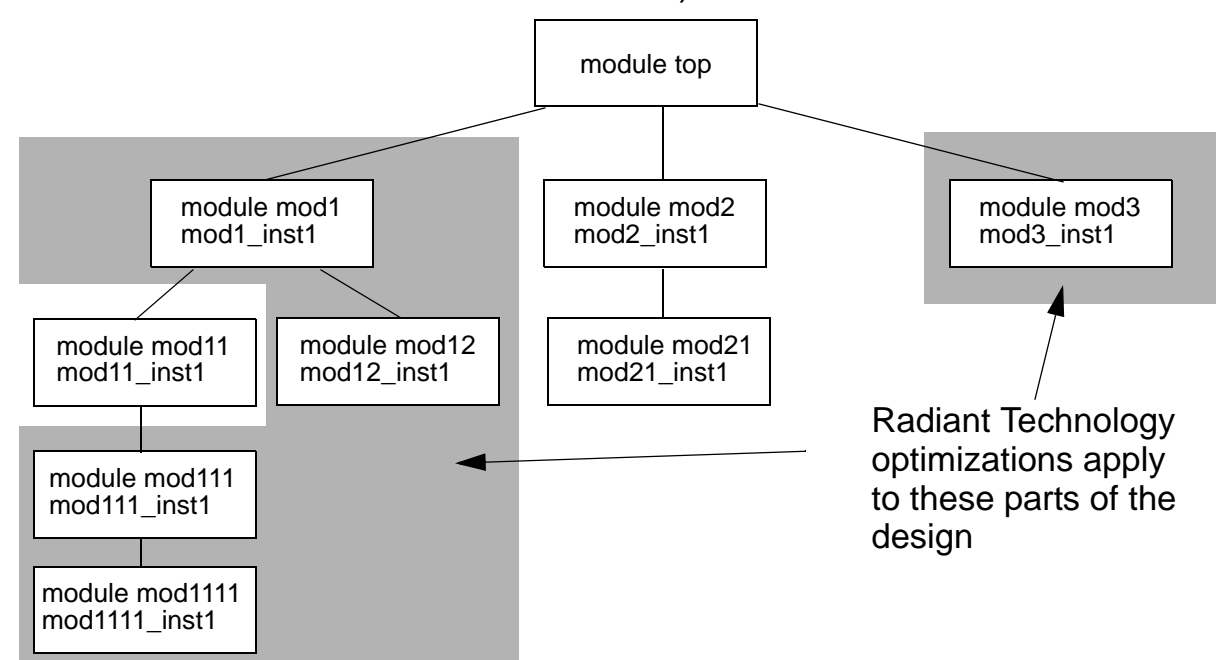

In this example, the instances of mod1111, mod12, and mod3 are at a depth of -1 and the instances of mod111 and mod1 are at a depth of -2. The attributes do not apply to the instance of mod11 because it is at a depth of -3.

#### **fourth tree statement example**

You can disable Radiant optimizations at the leaf level under specified modules. For example:

tree(-1)  ${mod1, mod2}$   ${noOpt};$ 

This example disables optimizations at the leaf level, the instances of modules mod1111, mod12, and mod21, under the instances of modules mod1 and mod2.

#### **Known Limitations**

Radiant Technology is not applicable to all simulation situations. Some features of VCS MX are not available when you use Radiant Technology.

These limitations are:

• Back-annotating SDF Files

You cannot use Radiant Technology if your design back-annotates delay values from either a compiled or an ASCII SDF file at runtime.

• SystemVerilog

Radiant Technology does not work with SystemVerilog design construct code. For example, structures and unions, new types of always blocks, interfaces, or things defined in \$root.

The only SystemVerilog constructs that work with Radiant Technology are SystemVerilog assertions that refer to signals with Verilog-2001 data types, not the new data types in SystemVerilog.

### **Potential Differences in Coverage Metrics**

VCS MX supports coverage metrics with Radiant Technology and you can enter both the  $+rad$  and  $-c$ m compile-time options. However, Synopsys does not recommend comparing coverage between two simulation runs when only one simulation was compiled for Radiant Technology.

The Radiant Technology optimizations, though not changing the simulation results, can change the coverage results.

## **Compilation Performance With Radiant Technology**

Using Radiant Technology incurs longer incremental compile times because the analysis performed by Radiant Technology occurs every time you recompile the design even when only a few modules have changed. However, VCS MX only performs the code generation phase on the parts of the design that have actually changed. Therefore, the incremental compile times are longer when you use Radiant Technology but shorter than a full recompilation of the design.

## <span id="page-272-0"></span>**Improving Performance When Using PLIs**

As mentioned earlier, the runtime performance is reduced when you have PLIs accessing the design. In some cases, you may have ACC capabilities enabled on all the modules in the design, including those which actually do not require them. These scenarios will unnecessarily reduce the runtime performance. Ideally the performance can be improved if you are able to control the access rights of the PLIs. However, this may not be possible in many situations. In this situation, you can use the  $+vcs+learn+pli$ runtime option.

+vcs+learn+pli tells VCS MX to write a new tab file with the ACC capabilities enabled on the modules/scopes which actually need them during runtime. Now, during recompile, along with your original tab file, you can pass the new tab file using the compile-time option, +applylearn+[*tabfile*], so that the next simulation will have a better runtime. Therefore, this is a two-step process:

- Using the runtime option  $+vcs+learn+pli$
- Using the elaboration option +applylearn+ [tabfile] during recompile. You do not have to reanalyze the files in this step.

The usage model and an example is shown below:

## **Usage Model**

Step1: Using the runtime option +vcs+learn+pli.

## **Analysis**

```
% vlogan [vlogan_options] file1.v file2.v 
% vhdlan [vhdlan_options] file3.vhd file2.vhd file1.vhd
Note:
```
Specify the VHDL bottommost entity first, then move up in order.

## **Elaboration**

% vcs [*vcs\_options*] top\_cfg/entity/module

## **Simulation**

% simv [*sim\_options*] +vcs+learn+pli

Step2: Using the elaboration option +applylearn+[*tabfile*].

## **Elaboration**

```
% vcs [vcs_options] +applylearn+[tabfile] top_cfg/entity/
module
```
### **Simulation**

% simv [*sim\_options*]

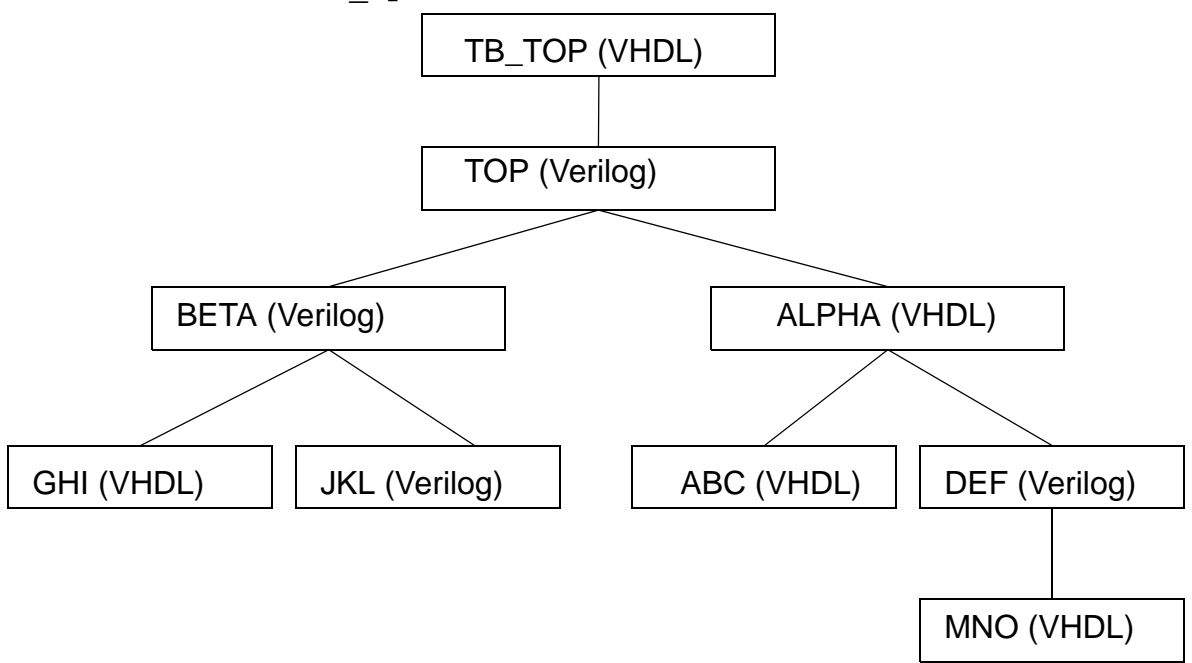

Consider the above example, and your pli.tab file is as follows:

```
% cat pli.tab
   ///// MY TAB FILE///// 
   acc=rw:*
```
The above tab file will enable ACC read/write capabilities on all the modules in the design. However, in this example you are only interested in having ACC read/write capabilities on the  $jkl$  module only.

The usage model to invoke +vcs+learn+pli is as follows:

Step 1: Using the +vcs+learn+pli runtime option.

### **Analysis**

```
% vlogan def.v jkl.v beta.v top.v 
% vhdlan mno.vhd abc.vhd alpha.vhd ghi.vhd tb_top.vhd
```
Note:

Specify the VHDL bottommost entity first, then move up in order.

#### **Elaboration**

```
% vcs TB_TOP -P pli.tab pli.c
```
## **Simulation**

```
% simv +vcs+learn+pli
```
By default, the use of the  $+vcs+learn+pli$  option creates a pli learn.tab file in the current working directory. You can see that the  $pi$  i learn.tab file has ACC capabilities enabled on only the jkl module.

```
% cat pli_learn.tab
```
 ////////////////// SYNOPSYS INC //////////////// // PLI LEARN FILE // AUTOMATICALLY GENERATED BY VCS(TM) LEARN MODE //////////////////////////////////////////////// acc=rw:jkl //SIGNAL string:rw

Now, you can use the new tab file during elaboration to achieve a better runtime performance. The usage model is as shown below:

Step 2: Using the elaboration option +applylearn+[*tabfile*].

### **Elaboration**

% vcs TB TOP -P pli.tab +applylearn+pli learn.tab pli.c

#### **Simulation**

% simv

## **Impact on Performance**

Options like -debug pp, -debug, and -debug all disable VCS MX optimizations and also impact the performance. The -debug pp option has less performance impact than the -debug or -debug\_all options. The following table describes these options and their performance impact:

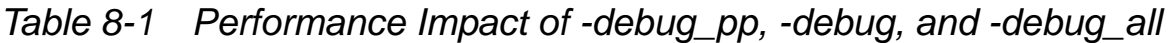

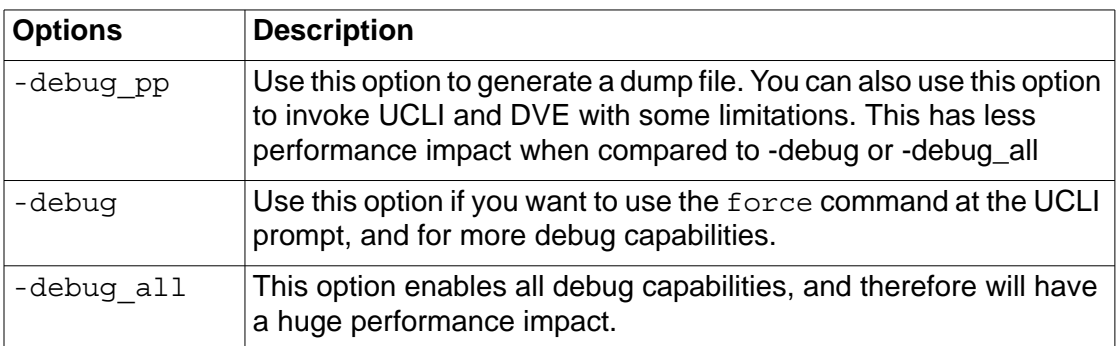

See the section ["Compiling or Elaborating the Design in Debug](#page-82-0)  [Mode" on page 1](#page-82-0) for more information.

Note that using extensive user interface commands, like force or release at runtime, will have an huge impact on the performance.

To improve the performance, Synopsys recommends you to convert these user interface commands to HDL files and to elaborate and simulate them along with the design.

Contact Synopsys Support Center ([vcs\\_support@synopsys.com\)](mailto:vcs_support@synopsys.com) or your Synopsys Application Consultant for further assistance.

## <span id="page-277-0"></span>**Obtaining VCS Consumption of CPU Resources**

You can now capture the CPU resource statistics for compilation and simulation using the switch -reportstats.

#### **Use Model**

You can specify this option at compile time as well as runtime or both depending on your requirement.

For example:

```
%vcs –reportstats 
or
%simv -reportstats
```
Note:This option is supported only on RHEL32 and RHEL64 platforms. If you attempt to use this option on other platforms, VCS issues a warning and then continues.

When you specify this option at compile time, VCS prints out the following information.

## **Compile time**

Compilation Performance Summary =============================== vcs started at : Sat Nov 12 11:02:38 2011 Elapsed time  $\qquad \qquad : \quad 4 \text{ sec}$ CPU Time : 3.0 sec Virtual memory size : 361.7 MB

Performance Tuning

Resident set size : 141.7 MB Shared memory size : 79.7 MB Private memory size : 62.1 MB Major page faults : 0 ===============================

The details of the above report are as follows:

- VCS start time
- Elapsed real time: wall clock time from VCS start to VCS end.
- CPU time: Accumulated user time + system time from all processes spawned from VCS.
- Peak virtual memory size summarized from all the contributing processes at specific time points.
- Sum of resident set size from all the contributing processes at specific time points.
- Sum of shared memory from all the contributing processes at specific time points.
- Sum of Private memory from all the contributing processes at specific time points.
- Major fault accumulated from all processes spawned from VCS.

### **Simulation Time**

Specifying this option at compile time and runtime, VCS prints out both the compile time and simulation time data:

Simulation time sample report data

```
Simulation Performance Summary
==============================
Simulation started at : Sat Nov 12 11:02:43 2011
```
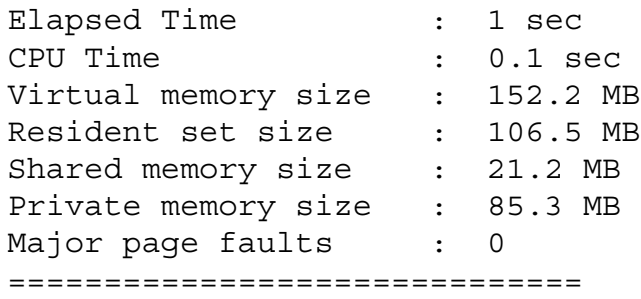

If you specify the option only runtime and not at compile time, VCS prints only runtime data at runtime.

# 9

## Gate-level Simulation 1

This chapter contains the following sections:

- ["SDF Annotation"](#page-281-0)
- ["Precompiling an SDF File"](#page-288-0)
- ["SDF Configuration File"](#page-289-0)
- ["Delays and Timing"](#page-296-0)
- ["Using the Configuration File to Disable Timing"](#page-317-1)
- ["Using the timopt Timing Optimizer"](#page-317-0)
- ["Using Scan Simulation Optimizer"](#page-322-0)
- ["Negative Timing Checks"](#page-325-0)
- ["Using VITAL Models and Netlists"](#page-352-0)

## <span id="page-281-0"></span>**SDF Annotation**

The OVI Standard Delay File (SDF) specification provides a standard ASCII file format for representing and applying delay information. VCS MX supports the OVI versions 1.0, 1.1, 2.0, 2.1, and 3.0 of this specification.

In the SDF format a tool can specify intrinsic delays, interconnect delays, port delays, timing checks, timing constraints, and pulse control (PATHPULSE).

When VCS MX reads an SDF file it "back-annotates" delay values to the design, that is, it adds delay values or changes the delay values specified in the source files.

Following are ways to back-annotate the delays specified in the SDF file:

- ["Using Unified SDF Feature"](#page-281-1)
- ["Using \\$sdf\\_annotate System Task"](#page-282-0)
- ["Using -xlrm Option for SDF Retain, Gate Pulse Propagation, and](#page-284-0)  [Gate Pulse Detection Warning"](#page-284-0)

## <span id="page-281-1"></span>**Using Unified SDF Feature**

Unified SDF feature allows you to back-annotate the SDF delays using the following elaboration option:

```
-sdf min|typ|max:instance_name:file.sdf
```
Gate-level Simulation

### **Analysis**

```
% vlogan [vlogan_options] file2.v file3.v
% vhdlan [vhdlan_options] file4.vhd file5.vhd
```
Note:

The VHDL bottommost entity first, then move up in order.

#### **Elaboration**

```
% vcs -sdf min|typ|max:instance_name:file.sdf \
   [elab_options] top_cfg/entity/module
```
#### **Simulation**

```
% simv [run_options]
```
For more information, see ["Options for Specifying Delays and SDF](#page-1296-0)  [Files"](#page-1296-0) 

See, \$VCS HOME/doc/examples/timing/mx unified sdf directory for an example.

## <span id="page-282-0"></span>**Using \$sdf\_annotate System Task**

You can use the  $\dagger$ sdf annotate system task to back-annotate delay values from an SDF file to your Verilog design.

The syntax for the  $\dagger$ sdf annotate system task is as follows:

```
$sdf_annotate ("sdf_file"[, module_instance] 
[,"sdf_configfile"][,"sdf_logfile"][,"mtm_spec"] 
[,"scale_factors"][,"scale_type"]);
```
Where:

"*sdf\_file*"

Specifies the path to the SDF file.

```
module_instance
```
Specifies the scope where back-annotation starts. The default is the scope of the module instance that calls \$sdf annotate.

```
"sdf_configfile"
```
Specifies the SDF configuration file. For more information on the SDF configuration file, refer to the ["SDF Configuration File"](#page-289-0)  section.

#### "*sdf\_logfile*"

Specifies the SDF log file to which VCS MX sends error messages and warnings. By default, VCS MX displays no more than ten warning and ten error messages about back-annotation and writes no more than that in the log file you specify with the  $-1$ option. However, if you specify an SDF log file with this argument, the SDF log file receives all messages about back-annotation. You can also use the +sdfverbose runtime option to enable the display of all back-annotation messages.

"*mtm\_spec*"

Specifies which delay values of min:typ:max triplets VCS MX back-annotates. Specify "MINIMUM", "TYPICAL", "MAXIMUM" or "TOOL\_CONTROL" (default).

"*scale\_factors*"

Specifies the multiplier for the minimum, typical and maximum components of delay triplets. It is a colon separated string of three positive, real numbers "1.0:1.0:1.0" by default.

Gate-level Simulation

```
"scale_type"
```
Specifies the delay value from each triplet in the SDF file for use before scaling. Possible values: "FROM\_TYPICAL", "FROM MIMINUM", "FROM MAXIMUM", "FROM MTM" (default).

The usage model to simulate a design using  $\frac{1}{5}$  annotate is the same as the basic usage model as shown below:

#### **Analysis**

```
% vlogan [vlogan_options] file2.v file3.v
% vhdlan [vhdlan_options] file4.vhd file5.vhd
Note:
```
The VHDL bottommost entity first, then move up in order.

### **Elaboration**

% vcs [*elab\_options*] *top\_cfg/entity/module*

#### **Simulation**

% simv [*run\_options*]

See ["Options for Specifying Delays and SDF Files" on page 20.](#page-1296-0)

## <span id="page-284-0"></span>**Using -xlrm Option for SDF Retain, Gate Pulse Propagation, and Gate Pulse Detection Warning**

The following sections explain how to use the new features added under the  $-x \text{lrm}$  option:

- ["Using Optimistic Mode in SDF"](#page-285-0)
- ["Using Gate Pulse Propagation"](#page-286-0)
- ["Generating Warnings During Gate Pulses"](#page-287-0)

## <span id="page-285-0"></span>**Using Optimistic Mode in SDF**

Currently, when you use the -sdfretain option, SDF retain is visible whenever there is a change in related inputs.

When you specify the  $-sd$  fretain option with  $-x1$   $\text{cm}$ alt retain, SDF retain is visible only when there is a change in the output. This new behavior is called optimistic mode. For example, consider the following Verilog code:

```
and u(qout, d1, d2);
specify
         (d1 \Rightarrow qout) = (10); // RETAIN (6)(d2 = > qout) = (10);endspecify
```
The corresponding SDF entry is:

```
(IOPATH d1 qout (RETAIN (6))(10) )
(IOPATH d2 qout (10) )
```
The default output for the above example is:

```
time= 10, dl=0, dl=0, qout=0time= 100 , d1=1,d2=0, qout=0
time= 106, d1=1,d2=0, qout=x // since input d1 change at
100, VCS propagate "x" to qout
time= 110 , d1=1,d2=0, qout=0
= 200, d1=0, d2=0, qout=0time= 206, dl=0, d2=0, qout=x // since input d1 change at
200, VCS propagate "x" to qout
time= 210, d1=0, d2=0, qout=0time= 300 , d1=0,d2=1, qout=0
time= 400, dl=1, dl=1, qout=0
time= 406, d1=1, d2=1, qout=xtime= 410, d1=1, d2=1, qout=1
```
Gate-level Simulation

The output using the  $-xlm$  alt retain option (new behavior) is:

```
time= 10, dl=0, dl=0, qout=0
time= 100, dl=1, dl=0, qout=0 // since there is no logic
change on "qout", no retain "x" seen
time= 200, dl=0, d2=0, qout=0time= 300, dl=0, dl=1, qout=0time= 400, dl=1, dl=1, qout=0
time= 406, d1=1, d2=1, qout=x // since there is logic change
on "qout", retain "x" propagated
time= 410, d1=1, d2=1, qout=1
```
## <span id="page-286-0"></span>**Using Gate Pulse Propagation**

Using the -xlrm gd pulseprop option, VCS always propagates a gate pulse, even when the pulse width is equal to the gate delay. For example, consider the following Verilog code:

```
module dut(qout,dinA,dinB);
output qout;
input dinA;
input dinB;
xor #10 inst(qout,dinA,dinB);
endmodule
```
Under the  $-x \text{lm}$  gd pulseprop option, if the pulse width on a gate is equal to the gate delay, VCS always propagates the pulse as shown below:

```
0 qout=x, dinA=1 dinB=1
10 qout=0, dinA=0 dinB=1
20 qout=1, dinA=0 dinB=0
30 qout=0, dinA=0 dinB=1
40 qout=1, dinA=0 dinB=0
50 qout=0, dinA=0 dinB=0
```
## <span id="page-287-0"></span>**Generating Warnings During Gate Pulses**

Using the  $-x1$  cm gd pulsewarn option, VCS generates a warning when it detects that the width of a pulse is identical to the gate delay. For example, consider the following Verilog code:

```
module dut(qout,dinA,dinB);
output qout;
input dinA;
input dinB;
xor #10 inst(qout,dinA,dinB);
endmodule
```
Under the -xlrm gd pulsewarn option, if the pulse width on a gate is equal to the gate delay, VCS generates the following warning message:

```
0 qout=x, dinA=1 dinB=1
Warning-[PWIWGD] Pulse Width Identical With Gate Delay
verilogfile.v, 42
top.mid_inst.dut_inst
At time 10, pulse width identical with gate delay "10" is 
detected
```
 10 qout=0, dinA=0 dinB=1 20 qout=1, dinA=0 dinB=0
# **Precompiling an SDF File**

Whenever you compile your design, if your design backannotates SDF data, VCS parses either the ASCII text SDF file or the precompiled version of the ASCII text SDF file that VCS can make from the original ASCII text SDF file. VCS does this even if the SDF file is unchanged and already compiled into a binary version by a previous compilation, and even when you are using incremental compilation and the parts of the design backannotated by the SDF file are unchanged.

VCS can parse the precompiled SDF file much faster than it can parse the ASCII text SDF file, so for large SDF files it's a good idea to have VCS create a precompiled version of the SDF file.

## **Creating the Precompiled Version of the SDF file**

To create the precompiled version of the SDF file, include the +csdf+precompile option on the vcs command line.

By default, the +csdf+precompile option creates the precompiled SDF file in the same directory as the ASCII text SDF file and differentiates the precompiled version by appending " $\rm c$ " to its extension. For example, if the  $/u/d$ esign/sdf directory contains a design1.sdf file, using the +csdf+precompile option creates the precompiled version of the file named design1.sdf  $\,$  c in the  $/$ u/design/sdf directory.

After you have created the precompiled version of the SDF file, you no longer need to include the +csdf+precompile option on the vcs command line unless there is a change in the SDF file. Continuing to include it, however, such as in a script that you run every time you compile your design, would have no effect when the

precompiled version is newer than the ASCII text SDF file, but would create a new precompiled version of the SDF file whenever the ASCII text SDF file changes. Therefore this option is intended to be used in scripts for compiling your design.

When you recompile your design, VCS finds the precompiled SDF file in the same directory as the SDF file specified in the \$sdf annotate system task. You can also specify the precompiled SDF file in the \$sdf annotate system task. The +csdf+precompile option also supports zipped SDF.

# **SDF Configuration File**

You can use the configuration file to control the following on a module type basis, as well as a global basis:

- min:typ:max selection
- Scaling
- MIPD (module-input-delay) approximation policy for cases of 'overlapping' annotations to the same input port.

Additionally, there is a mapping command you can use to redirect the target of IOPATH and TIMINGCHECK statements from the scope of the INSTANCE to a specific IOPATH or TIMINGCHECK in its sub hierarchy for all instances of a specified module type.

## **Delay Objects and Constructs**

The mapping from SDF statements to simulation objects in VCS MX is fixed, as shown in [Table](#page-290-0) 9-1.

<span id="page-290-0"></span>*Table 9-1 VCS MX Simulation Delay Objects/Constructs*

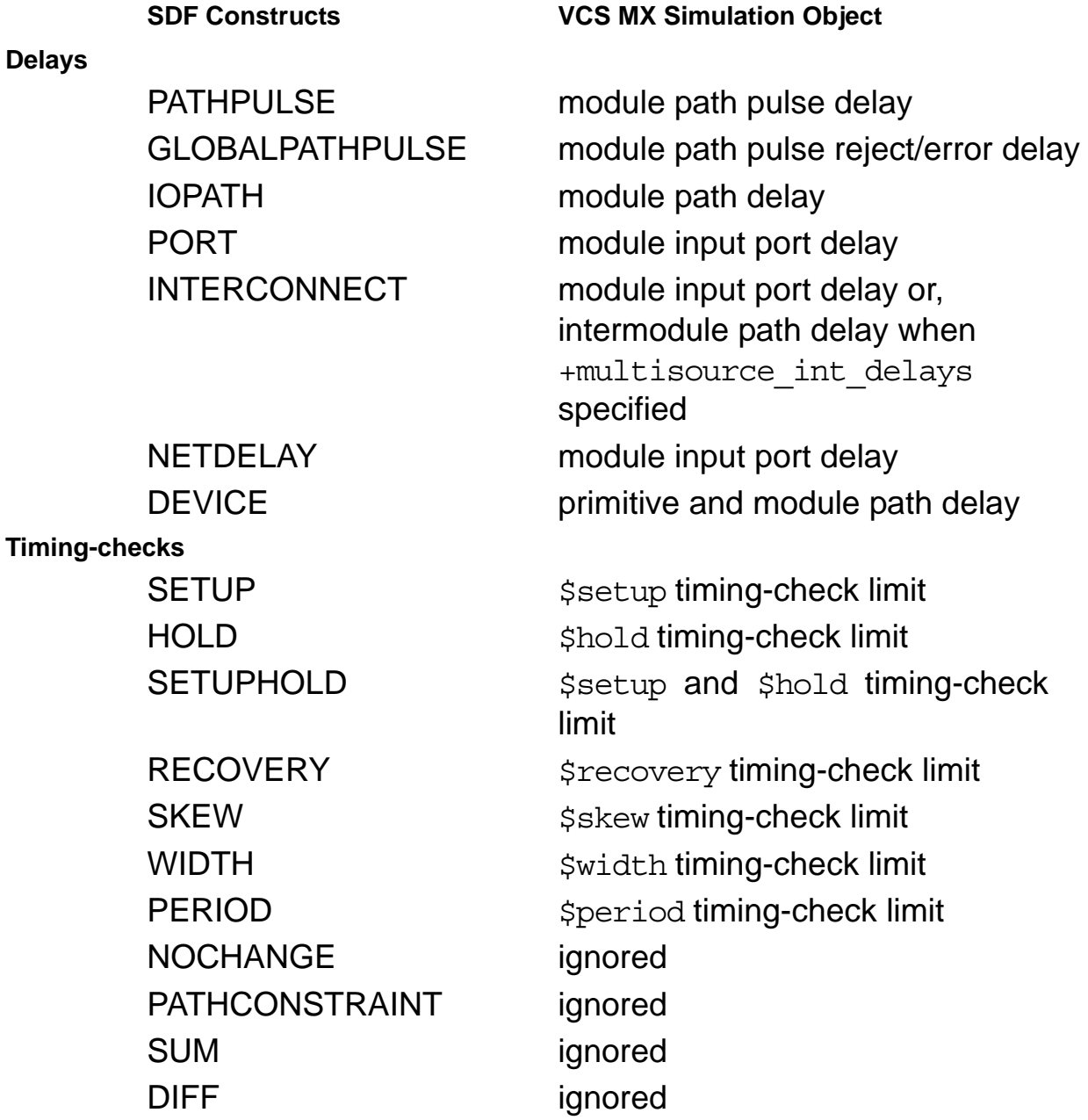

*Table 9-1 VCS MX Simulation Delay Objects/Constructs*

**SDF Constructs VCS MX Simulation Object**

SKEWCONSTRAINT ignored

## **SDF Configuration File Commands**

This section explains the following commands used in SDF configuration files, with syntax and examples.

- [approx\\_command](#page-291-0)
- [mtm\\_command](#page-292-0)
- [scale\\_command](#page-293-0)

#### <span id="page-291-0"></span>**approx\_command**

The INTERCONNECT MPID keyword selects the INTERCONNECT delays in the SDF file that are mapped to MIPDs in VCS MX. It can specify one of the following to VCS MX:

**MINIMUM** 

Annotates, to the MIPD for the input or inout port instance, the shortest delay of all the INTERCONNECT delay value entries in the SDF file that specify a connection to the input or inout port.

MAXIMUM

Annotates, to the MIPD for the input or inout port instance, the longest delay of all the INTERCONNECT delay value entries in the SDF file that specify a connection to the input or inout port.

#### AVERAGE

Annotates, to the MIPD for the input or inout port instance, the average delay of all the INTERCONNECT delay value entries in the SDF file that specify a connection to the input or inout port.

LAST

Annotates, to the MIPD for the input or inout port instance, the delays in the last INTERCONNECT entry in the SDF file that specifies a connection to the input or inout port.

The default approximation is MAXIMUM.

Syntax:

INTERCONNECT\_MIPD = MINIMUM | MAXIMUM | AVERAGE | LAST;

Example:

```
INTERCONNECT_MIPD=LAST;
```
### <span id="page-292-0"></span>**mtm\_command**

Annotates the minimum, typical, or maximum delay value. Specifies one of the following keywords:

MINIMUM

Annotates the minimum delay value

TYPICAL

Annotates the typical delay value

MAXIMUM

Annotates the maximum delay value

TOOL\_CONTROL

Delay value is determined by the command line options of the Verilog tool (+mindelays, +typdelays, or +maxdelays)

The default for min\_typ\_max is TOOL\_CONTROL.

Syntax:

MTM = MINIMUM | TYPICAL | MAXIMUM | TOOL\_CONTROL;

#### Example:

MTM=MAXIMUM;

### <span id="page-293-0"></span>**scale\_command**

- SCALE\_FACTORS Set of three real number multipliers that scale the timing information in the SDF file to the minimum, typical, and maximum timing information that is backannotated to the Verilog tool. The multipliers each represent a positive real number, for example 1.6:1.4:1.2
- SCALE\_TYPE Selects one of the following keywords to scale the timing specification in the SDF file to the minimum, typical, and maximum timing that is backannotated to the Verilog tool:

FROM\_MINIMUM

Scales from the minimum timing specification in the SDF file.

FROM\_TYPICAL

Scales from the typical timing specification in the SDF file.

FROM\_MAXIMUM

Scales from the maximum timing specification in the SDF file.

FROM\_MTM

Scales directly from the minimum, typical, and maximum timing specifications in the SDF file.

Syntax:

SCALE FACTORS = number : number : number; SCALE TYPE = FROM MINIMUM  $\vert$  FROM TYPICAL  $\vert$  FROM MAXIMUM  $\vert$ FROM\_MTM;

Example:

SCALE FACTORS=100:0:9;

```
 SCALE_TYPE=FROM_MTM;
SCALE_FACTORS=1.1:2.1:3.1;
SCALE TYPE=FROM MINIMUM;
```
### **SDF Example with Configuration File**

The following example uses the VCS MX SDF configuration file sdf.cfg:

```
// test.v - test sdf annotation
`timescale 1ns/1ps
module test;
initial begin
    $sdf_annotate("./test.sdf",test, "./sdf.cfg",,,,);
end
wire out1,out2;
wire w1,w2;
reg in;
reg ctrl,ctrlw;
sub Y (w1,w2,in,in,ctrl,ctrl);
sub W (out1, out2, w1, w2, ctrlw, ctrlw);
initial begin
    $display(" i c ww oo");
    $display("ttt n t 12 12");
    $monitor($realtime,,,in,,ctrl,,w1,w2,,out1,out2);
end
initial begin
    ctrl = 0; // enablectrlw = 0;in = 1'bx; //stabilize at x;
    #100 in = 1; // x-1#100 ctrl = 1; // 1-z#100 ctrl = 0; // z-1#100 in = 0; // 1-0#100 ctrl = 1; // 0-z#100 ctrl = 0; // z=0#100 in = 1'bx; // 0-x
    #100 ctrl = 1; // x-z#100 ctrl = 0; // z-x#100 in = 0; // x=0
```

```
#100 in = 1; // 0-1#100 in = 1'bx; // 1-xend
endmodule
`celldefine
module sub(o1,o2,i1,i2,c1,c2);
output o1,o2;
input i1,i2;
input c1,c2;
bufif0 Z(01, i1, c1);
bufif0 (o2, i2, c2);
specify
     (i1, c1 \star > o1) = (1, 2, 3, 4, 5, 6);// 01 = 1, 10 = 2, 0z = 3, z1 = 4, 1z = 5, z0 = 6if (i2 == 1'b1) (i2, c2 \star > 02) = (7, 8, 9, 10, 11, 12);// 01 = 7, 10 = 8, z1 = 10, 1z = 11, z0 = 12endspecify
subsub X ();
endmodule
`endcelldefine
module subsub(oa,ob,ib,ia);
input ia,ib;output oa,ob;
specify
     (ia * > oa) = 99.99;(i\;b \; * > \; ob) = 2.99;endspecify
endmodule
SDF File: test.sdf
(DELAYFILE
(SDFVERSION "3.0")
(DESIGN "sdftest")
(DATE "July 14, 1997")
(VENDOR "Synopsys")
(PROGRAM "manual")
(VERSION "4.0")
(DIVIDER .)
(VOLTAGE )
(PROCESS "")
(TEMPERATURE )
(TIMESCALE 1 ns)
(CELL (CELLTYPE "sub")
```

```
(INSTANCE *)
(DELAY (ABSOLUTE
(IOPATH i1 o1 
(10:11:12)(13:14:15)(16:17:18)(19:20:21)(22:23:24)(25:26:2
7))
(COND (i2==1) (IOPATH i2 o2 
(10:11:12)(13:14:15)(16:17:18)(19:20:21)(22:23:24)(25:26:2
7)))
))
\left( \right))
SDF Configuration File: sdf.cfg
PATHPULSE=IGNORE;
INTERCONNECT_MIPD=MAXIMUM;
MTM=TOOL_CONTROL;
SCALE FACTORS=100:0:9;
SCALE_TYPE=FROM_MTM;
MTM = TYPICAL; 
SCALE TYPE=FROM MINIMUM;
SCALE FACTORS=1.1:2.1:3.1;
MODULE sub {
SCALE_TYPE=FROM_MTM;
SCALE_FACTORS=1:2:3;
MTM=MINIMUM;
MAP INNER = X;
(ii * > o1) = IGNORE;(ii * > o1) = ADD { (ia * > oa); }(ii * > o1) = ADD { (ib * > ob)} ;if (i2 == 1) (i2 * > 02) = ADD \{ (ib * > 0b) ; \}}
```
## **Delays and Timing**

This section describes the following topics:

• ["Transport and Inertial Delays"](#page-297-0) 

- ["Pulse Control"](#page-302-0)
- ["Specifying the Delay Mode"](#page-315-0)

## <span id="page-297-0"></span>**Transport and Inertial Delays**

Delays can be categorized into transport and inertial delays.

Transport delays allow all pulses that are narrower than the delay to propagate through. For example, [Figure](#page-297-1) 9-1 shows the waveforms for an input and output port of a module that models a buffer with a module path delay of seven time units between these ports. The waveform on top is that of the input port and the waveform underneath is that of the output port. In this example, you have enabled transport delays for module path delays and specified that a pulse three time units wide can propagate through. For an explanation on how this is done, see ["Enabling Transport Delays" on](#page-301-0)  [page 22](#page-301-0) and ["Pulse Control" on page 23.](#page-302-0)

### <span id="page-297-1"></span>*Figure 9-1 Transport Delay Waveforms*

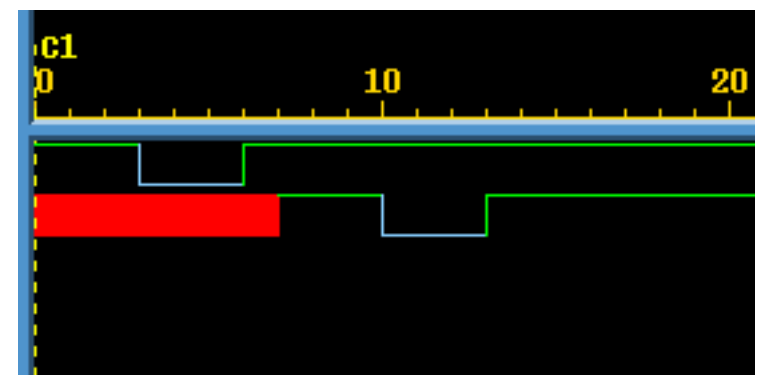

At time 0, a pulse three time units wide begins on the input port. This pulse is narrower than the module path delay of seven time units, but this pulse propagates through the module and appears on the output

port after seven time units. Similarly, another narrow pulse begins on the input port at time 3 and it also appears on the output port seven time units later.

You can apply transport delays on all module path delays and all SDF INTERCONNECT delays back-annotated to a net from an SDF file. For more information on SDF back-annotation, see ["SDF](#page-281-0)  [Annotation" .](#page-281-0)

Inertial delays, in contrast, filter out all pulses that are narrower than the delay. [Figure](#page-298-0) 9-2 shows the waveforms for the same input and output ports when you have not enabled transport delays for module path delays.

<span id="page-298-0"></span>*Figure 9-2 Inertial Delay Waveforms*

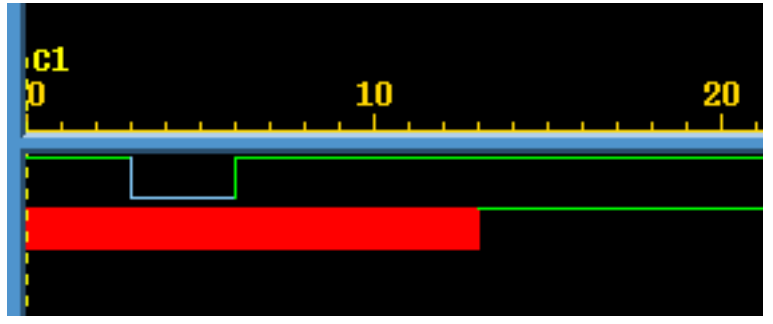

The pulse that begins at time 0 that is three time units wide does not propagate to the output port because it is narrower than the seven time unit module path delay. Neither does the narrow pulse that begins at time 3. Note that the wide pulse that begins at time 6 does propagate to the output port.

Gates, switches, MIPDs, and continuous assignments only have inertial delays, which are the default type of delay for module path delays and INTERCONNECT delays back-annotated from an SDF file to a net.

## **Different Inertial Delay Implementations**

For compatibility with the earlier generation of Verilog simulators, inertial delays have two different implementations, one for primitives (gates, switches and UDPs), continuous assignments, and MIPDs (Module Input Port Delays) and the other for module path delays and INTERCONNECT delays back-annotated from an SDF file to a net. For more details on SDF back-annotation, see ["SDF Annotation" .](#page-281-0) There is also a third implementation that is for module path and INTERCONNECT delays and pulse control, see ["Pulse Control" on](#page-302-0)  [page 23.](#page-302-0)

#### **Inertial Delays for Primitives, Continuous Assignments, and MIPDs**

Both implementations were devised to filter out narrow pulses but the one for primitives, continuous assignments, and MIPDs can produce unexpected results. For example, [Figure](#page-300-0) 9-3 shows the waveforms for nets connected to the input and output terminals of a buf gate with a delay of five time units.

In this implementation there can never be more than one scheduled event on an output terminal. To filter out narrow pulses, the trailing edge of a pulse can alter the value change but not the transition time of the event scheduled by the leading edge of the pulse if the event has not yet occurred.

#### <span id="page-300-0"></span>*Figure 9-3 Gate Terminal Waveforms*

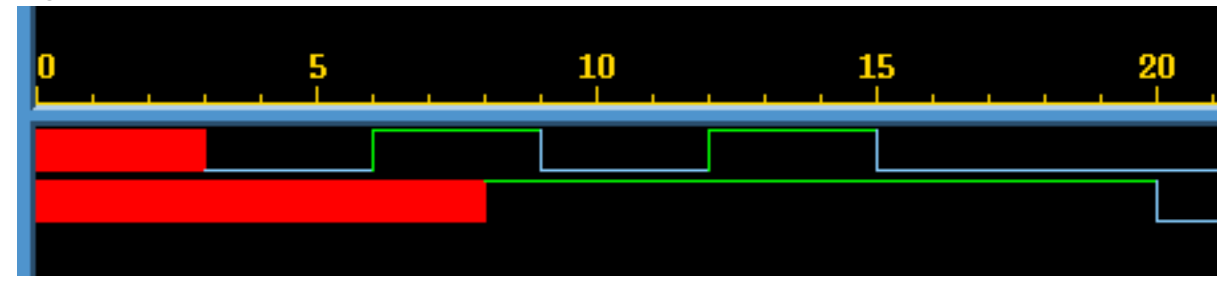

In the example illustrated in [Figure](#page-300-0) 9-3, the following occurs:

- 1. At time 3 the input terminal changes to 0. This is the leading edge of a three time unit wide pulse. This event schedules a value change to 0 on the output terminal at time 8 because there is a #5 delay specification for the gate.
- 2. At time 6 the input terminal toggles to 1. This implementation keeps the scheduled transition on the output terminal at time 8 but alters the value change to a value of 1.
- 3. At time 8 the output terminal transitions to 1. This transition might be unexpected because all pulses on the input have been narrower than the delay, but this is how this implementation works. There is now no event scheduled on the output and a new event can now be scheduled.
- 4. At time 9 the input terminal toggles to 0 and the implementation schedules a transition of the output to 0 at time 14.
- 5. At time 12 the input terminal toggles to 1 and the value change scheduled on the output at time 14 changes to a 1.
- 6. At time 14 the output is already 1 so there is no value change. The narrow pulse on the input between time 9 and 12 is filtered out. This implementation was devised for these narrow pulses. There is now no event scheduled for the output.

7. At time 15 the input toggles to 0 and this schedules the output to toggle to 0 at time 20.

### **Inertial Delays for Module Path Delays and INTERCONNECT Delays**

The implementation of inertial delays for module path delays and SDF INTERCONNECT delays is as follows: if the event scheduled by the leading edge of a pulse is scheduled for a later simulation time, or in other words, has not yet occurred, then the event scheduled by the trailing edge at the end of the specified delay and at a new simulation time, replaces the event scheduled by the leading edge. All narrow pulses are filtered out.

Note:

- SDF INTERCONNECT delays follow this implementation if you include the +multisource int delays compile-time option. If you do not include this option, VCS MX uses an MIPD to model the SDF INTERCONNECT delay and the delay uses the inertial delay implementation for MIPDs.
- VCS enables more complex and flexible pulse control processing when you include the +pulse\_e/*number* and +pulse\_r/*number* options. See ["Pulse Control" on page 23](#page-302-0).

## <span id="page-301-0"></span>**Enabling Transport Delays**

Transport delays are never the default delay.

You can specify transport delays on module path delays with the +transport path delays compile-time option. For this option to work, you must also include the +pulse\_e/*number* and +pulse\_r/*number* compile-time options. See ["Pulse Control" on](#page-302-0)  [page 23.](#page-302-0)

You can specify transport delays on a net to which you backannotate SDF INTERCONNECT delays with the +transport int delays compile-time option. For this option to work, you must also include the +pulse\_int\_e/*number* and +pulse\_int\_r/*number* compile-time options. See ["Pulse Control"](#page-302-0)  [on page 23](#page-302-0).

The +pulse\_e/*number*, +pulse\_r/*number*, +pulse\_int\_e/ *number*, and +pulse\_int\_r/*number* options define specific thresholds for pulse width, which allow you to tell VCS to filter out only some of the pulses and let the other pulses through. See ["Pulse](#page-302-0)  [Control" on page 23.](#page-302-0)

### <span id="page-302-0"></span>**Pulse Control**

So far we've seen that with pulses narrower than a module path or INTERCONNECT delay, you have the option of filtering all of them out by using the default inertial delay or allowing all of them to propagate through, by specifying transport delays. VCS also provides a third option - pulse control. MX With pulse control you can:

- Allow pulses that are slightly narrower than the delay to propagate through.
- Have VCS MX replace even narrower pulses with an X value pulse on the output and display a warning message.
- Have VCS MX then filter out and ignore pulses that are even narrower that the ones for which it propagates an X value pulse and displays an error message.

You specify pulse control with the +pulse\_e/*number* and +pulse\_r/*number* compile-time options for module path delays and the +pulse\_int\_e/*number* and +pulse\_int\_r/*number* compile-time options for INTERCONNECT delays.

The +pulse\_e/*number* option's *number* argument specifies a percentage of the module path delay. VCS MX replaces pulses whose widths that are narrower than the specified percentage of the delay with an X value pulse on the output or inout port and displays a warning message.

Similarly, the +pulse\_int\_e/*number* option's *number* argument specifies a percentage of the INTERCONNECT delay. VCS MX replaces pulses whose widths are narrower than the specified percentage of the delay with an X value pulse on the inout or output port instance that is the load of the net to which you back-annotated the INTERCONNECT delay. It also displays a warning message.

The +pulse\_r/*number* option's *number* argument also specifies a percentage of the module path delay. VCS MX filters out the pulses whose widths are narrower than the specified percentage of the delay. With these pulses there is no warning message; VCS MX simply ignores these pulses.

Similarly, the +pulse\_int\_r/*number* option's *number* argument specifies a percentage of the INTERCONNECT delay. VCS MX filters out pulses whose widths are narrower than the specified percentage of the delay. There is no warning message with these pulses.

You can use pulse control with transport delays (see ["Pulse Control](#page-304-0)  [with Transport Delays" on page 25\)](#page-304-0) or inertial delays (see ["Pulse](#page-306-0)  [Control with Inertial Delays" on page 27](#page-306-0)).

When a pulse is narrow enough for VCS MX to display a warning message and propagate an X value pulse, you can set VCS to do one of the following:

- Place the starting edge of the X value pulse on the output, as soon as it detects that the pulse is sufficiently narrow, by including the +pulse\_on\_detect compile-time option.
- Place the starting edge on the output at the time when the rising or falling edge of the narrow pulse would have propagated to the output. This is the default behavior.

See ["Specifying Pulse on Event or Detect Behavior" on page 32.](#page-311-0)

Also when a pulse is sufficiently narrow to display a warning message and propagate an X value pulse, you can have VCS MX propagate the X value pulse but disable the display of the warning message with the  $+n$ o pulse msg runtime option.

## <span id="page-304-0"></span>**Pulse Control with Transport Delays**

You specify transport delays for module path delays with the +transport\_path\_delays, +pulse\_e/*number*, and +pulse\_r/*number* options. You must include all three of these options.

You specify transport delays for INTERCONNECT delays on nets with the +transport\_int\_delays, +pulse\_int\_e/*number*, and +pulse\_int\_r/*number* options. You must include all three of these options.

If you want VCS MX to propagate all pulses, no matter how narrow, specify a 0 percentage. For example, if you want VCS MX to replace pulses that are narrower than 80% of the delay with an X value pulse

(and display a warning message) and filter out pulses that are narrower than 50% of the delay, enter the  $+$ pulse  $e/80$  and +pulse  $r/50$  or +pulse int e/80 and +pulse int  $r/50$ compile-time options.

[Figure](#page-305-0) 9-4 shows the waveforms for the input and output ports for an instance of a module that models a buffer with a ten time unit module path delay. The vcs command line contains the following compile-time options:

+transport path delays +pulse e/80 +pulse r/50

<span id="page-305-0"></span>*Figure 9-4 Pulse Control with Transport Delays*

In the example illustrated in [Figure](#page-305-0) 9-4 the following occurs:

- 1. At time 20, the input port toggles to 1.
- 2. At time  $29$ , the input port toggles to 0 ending a nine time unit wide value 1 pulse on the input port.
- 3. At time 30, the output port toggles to 1. The nine time unit wide value 1 pulse that began at time 20 on the input port is propagating to the output port because we have enabled transport delays and nine time units is more than 80% of the ten time unit module path delay.
- 4. At time 39, the input port toggles to 1 ending a ten time unit wide value 0 pulse. Also, at time 39 the output port toggles to 0. The ten time unit wide value 0 pulse that began at time 29 on the input port is propagating to the output port.
- 5. At time 46, the input port toggles to 0 ending a seven time unit wide value 1 pulse.
- 6. At time 49, the output port transitions to X. The seven time unit wide value 1 pulse that began at time 39 on the input port has propagated to the output port, but VCS MX has replaced it with an X value pulse because seven time units is less than 80% of the module path delay. VCS issues a warning message in this case.
- 7. At time 56, the input port toggles to 1 ending a ten time unit wide value 0 pulse. Also, at time 56, the output port toggles to 0. The ten time unit wide value 0 pulse that began at time 46 on the input port is propagating to the output port.
- 8. At time 60, the input port toggles to 0 ending a four time unit wide value 1 pulse. Four time units is less than 50% of the module path delay, therefore, VCS MX filters out this pulse and no indication of it appears on the output port.

## <span id="page-306-0"></span>**Pulse Control with Inertial Delays**

You can enter the +pulse  $e/$ number and +pulse  $r/$ number or +pulse\_int\_e/*number* and +pulse\_int\_r/*number* options without the +transport path delays or +transport int delays options. If you do this, you are specifying pulse control for inertial delays on module path delays and INTERCONNECT delays.

There is a special implementation of inertial delays with pulse control for module path delays and INTERCONNECT delays. In this implementation, value changes on the input can schedule two events on the output.

The first of these two scheduled events always causes a change on the output. The type of value change on the output is determined by the following:

- If the first event is scheduled by the leading edge of a pulse whose width is equal to or wider than the percentage specified by the +pulse\_e/*number* option, the value change on the input propagates to the output.
- If the pulse is not wider than the percentage specified by the +pulse\_e/*number* option, but is wider that the percentage specified by the +pulse\_r/*number* option, the value change is replaced by an **X** value.
- If the pulse is not wider than the percentage specified by the +pulse\_r/*number* option, the pulse is filtered out.

The second scheduled event is always tentative. If another event occurs on the input before the first event occurs on the output, that additional event on the input cancels the second scheduled event and schedules a new second event.

[Figure](#page-308-0) 9-5 shows the waveforms for the input and output ports for an instance of a module that models a buffer with a ten time unit module path delay. The vcs command line contains the following compile-time options:

```
+pulse_e/0 +pulse_r/0
```
In this example, specifying 0 percentages means that the trailing edge of all pulses can change the second scheduled event on the output. Specifying 0 does not mean that all pulses propagate to the output because this implementation has its own way of filtering out short pulses.

<span id="page-308-0"></span>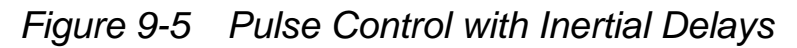

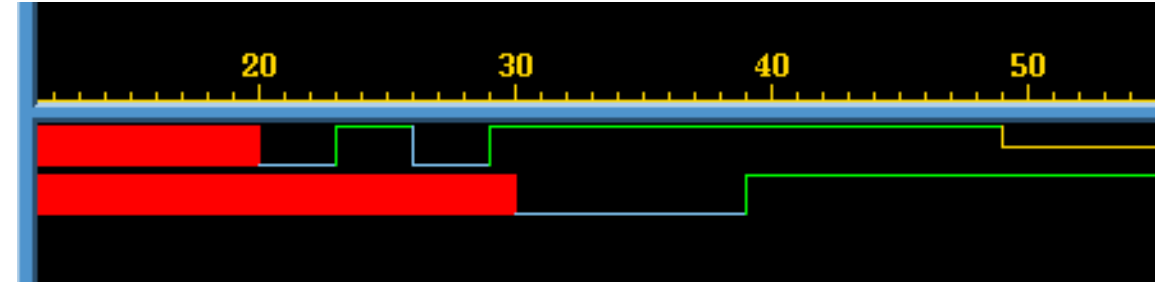

In the example illustrated in [Figure](#page-308-0) 9-5 the following occurs:

- 1. At time 20, the input port transitions to 0. This schedules a transition to 0 on the output port at time 30, ten time units later as specified by the module path delay. This is the first scheduled event on the output port. This event is not tentative, it will occur.
- 2. At time 23, the input port toggles to 1. This schedules a transition to 1 on the output port at time 33. This is the second scheduled event on the output port. This event is tentative.
- 3. At time 26, the input port toggles to 0. This cancels the current scheduled second event and replaces it by scheduling a transition to 0 at time 36. The first scheduled event is a transition to 0 at time 30 so the new second scheduled event isn't really a transition on the output port. This is how this implementation filters out narrow pulses.
- 4. At time 29, the input port toggles to 1. This cancels the current scheduled second event and replaces it by scheduling a transition to  $1$  at time  $39$ .
- 5. At time 30, the output port transitions to 0. The second scheduled event on the output becomes the first scheduled event and is therefore no longer tentative.
- 6. At time 39, the output port toggles to 1.

Typically, however, you will want to specify that VCS MX replace or reject certain narrow pulses. [Figure](#page-309-0) 9-6 shows the waveforms for the input and output ports for an instance of the same module with a ten time unit module path delay. The vcs command line contains the following compile-time options:

+pulse  $e/60$  +pulse  $r/40$ 

<span id="page-309-0"></span>*Figure 9-6 Pulse Control with Inertial Delays and a Narrow Pulses*

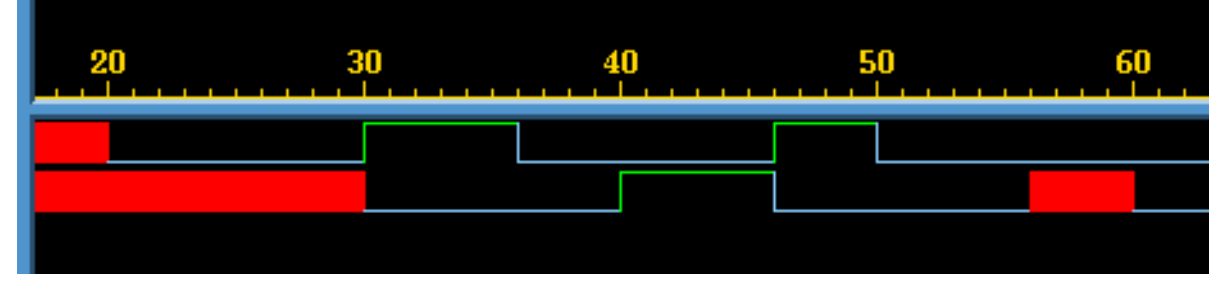

In the example illustrated in [Figure](#page-309-0) 9-6 the following occurs:

- 1. At simulation time 20, the input port transitions to 0. This schedules the first event on the output port, a transition to 0 at time 30.
- 2. At simulation time 30, the input port toggles to 1. This schedules the output port to toggle to  $1$  at time  $40$ . Also, at simulation time 30, the output port transitions to 0. It doesn't matter which of these events happened first. At the end of this time there is only one scheduled event on the output.
- 3. At simulation time 36, the input port toggles to 0. This is the trailing edge of a six time unit wide value 1 pulse. The pulse is equal to the width specified with the  $+$ pulse  $e/60$  option so VCS MX schedules a second event on the output, a value change to 0 on the output at time 46.
- 4. At simulation time 40, the output toggles to 1 so now there is only one event scheduled on the output, the value change to 0 at time 46.
- 5. At simulation time  $46$ , the input toggles to 1 scheduling a transition to 1 at time 56 on the output. Also at time 46, the output toggles to 0. There is now only one event scheduled on the output.
- 6. At time 50, input port toggles to 0. This is the trailing edge of a four time unit wide value 1 pulse. The pulse is not equal to the width specified with the  $+$ pulse  $e/60$  option, but is equal to the width specified with the  $+$ pulse  $r/40$  option, therefore, VCS MX changes the first scheduled event from a change to  $1$  to a change to X at time 56 and schedules a second event on the output, a transition to 0 at time 60.
- 7. At time 56, the output transitions to X and VCS MX issues a warning message.
- 8. At time 60, the output transitions to 0.

Pulse control sometimes blurs the distinction between inertial and transport delays. In this example, the results would have been the same if you also included the +transport path delays option.

## <span id="page-311-0"></span>**Specifying Pulse on Event or Detect Behavior**

Asymmetric delays, such as different rise and fall times for a module path delay, can cause schedule cancellation problems for pulses. These problems persist when you specify transport delay and can persist for a wide range of percentages that you specify for the pulse control options.

For example, for a module that models a buffer, if you specify a rise time of 4 and a fall time of 6 for a module path delay, a narrow value 0 pulse can cause scheduling problems, as illustrated in [Figure](#page-311-1) 9-7.

<span id="page-311-1"></span>*Figure 9-7 Asymmetric Delays and Scheduling Problems*

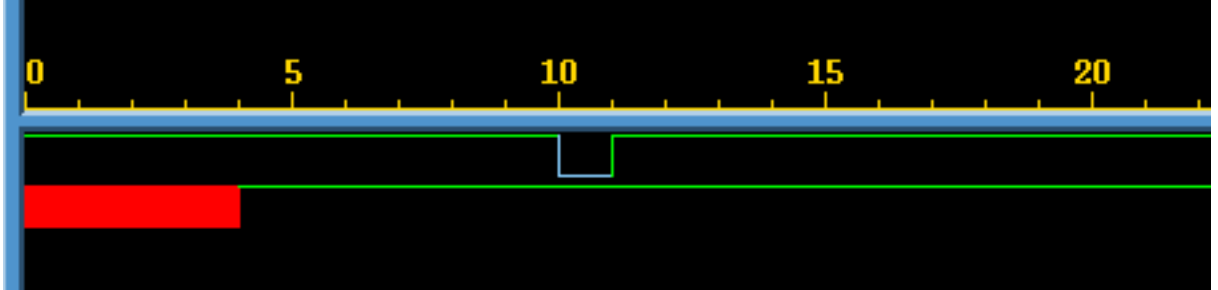

In this example, you include the +pulse  $e/100$  and +pulse  $r/0$ options. The scheduling problem is that the leading edge of the pulse on the input, at time 10, schedules a transition to 0 on the output at time 16; but the trailing edge, at time 11, schedules a transition to 1 on the output at time 15.

Obviously, the output has to end up with a value of 1 so VCS MX can't allow the events scheduled at time 15 and 16 to occur in sequence; if it did, the output would end up with a value of 0. This problem persists when you enable transport delays and whenever the percentage specified in the +pulse\_r/*number* option is low enough to enable the pulse to propagate through the module.

To circumvent this problem, when a later event on the input schedules an event on the output that is earlier than the event scheduled by the previous event on the input, VCS MX cancels both events on the output.

This ensures that the output ends up with the proper value, but what it doesn't do is indicate that something happened on the output between times 15 and 16. You might want to see an error message and an X value pulse on the output indicating there was an undefined event on the output between these simulation times. You see this message and the X value pulse if you include the +pulse on event compile-time option, specifying pulse on event behavior, as illustrated in [Figure](#page-312-0) 9-8. Pulse on event behavior calls for an X value pulse on the output after the delay and when there are asymmetrical delays scheduling events on the output that would be canceled by VCS MX, to output an X value pulse between those events instead.

<span id="page-312-0"></span>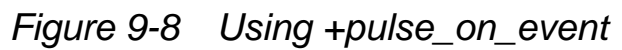

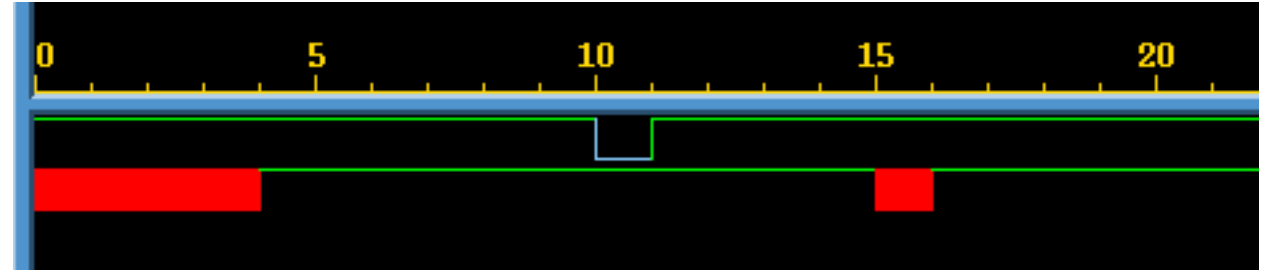

In most cases where the +pulse\_e/*number* and +pulse\_r/ *number* options already create X value pulses on the output, also including the +pulse on event option to specify pulse on event behavior will make no change on the output.

Pulse on detect behavior, specified by the  $+$ pulse on detect compile-time option, displays the leading edge of the X value pulse on the output as soon as events on the input, controlled by the

+pulse\_e/*number* and +pulse\_r/*number* options, schedule an X value pulse to appear on the output. Pulse on detect behavior differs from pulse on event behavior in that it calls for the X value pulse to begin before the delay elapses. [Figure](#page-313-0) 9-9 illustrates pulse on detect behavior.

<span id="page-313-0"></span>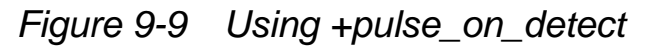

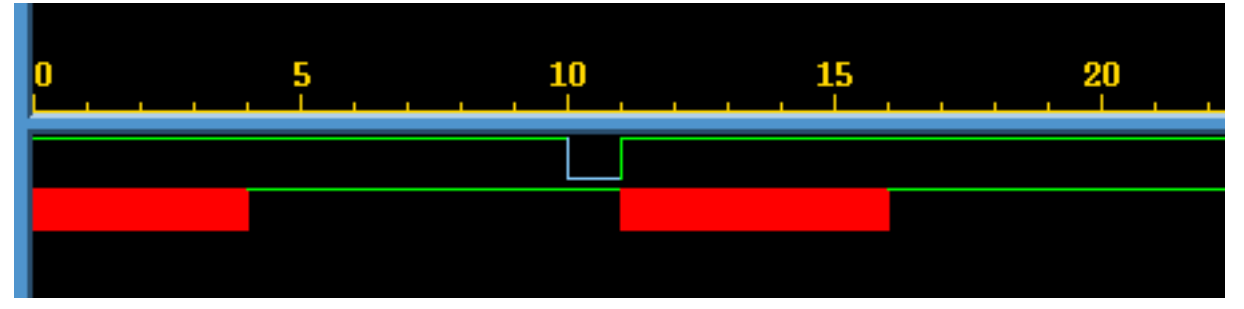

In this example, by including the  $+$ pulse on detect option, VCS MX causes the leading edge of the X value pulse on the output to begin at time 11 because of an unusual event that occurred on the output between times 15 and 16 because of the rise at simulation time 11.

Using pulse on detect behavior can also show you when VCS MX has scheduled multiple events for the same simulation time on the output by starting the leading edge of an X value pulse on the output as soon as VCS MX has scheduled the second event.

For example, a module that models a buffer has a rise time module path delay of 10 time units and a fall time module path delay of 4 time units.

[Figure](#page-314-0) 9-10 shows the waveforms for the input and output port when you include the +pulse on detect option.

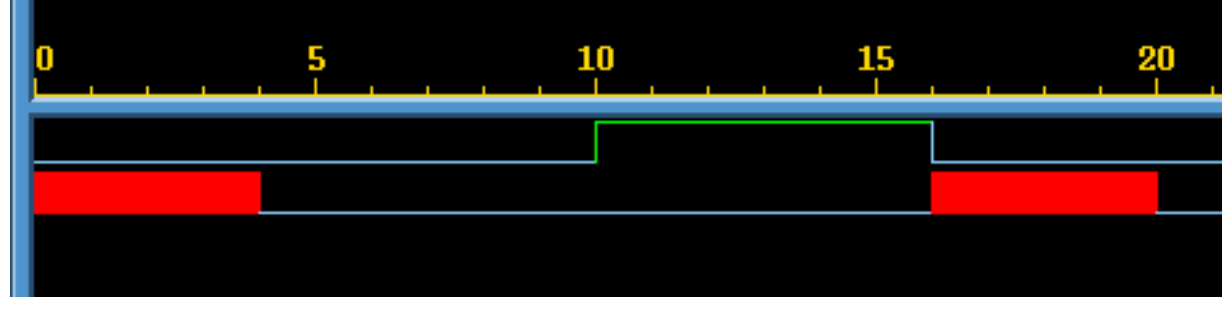

<span id="page-314-0"></span>*Figure 9-10 Pulse on Detect Behavior Showing Multiple Transitions*

In the example illustrated in [Figure](#page-314-0) 9-10 the following occurs:

- 1. At simulation time 0 the input port transitions to 0 scheduling the first event on the output, a transition to 0 at time 4.
- 2. At time 4 the output transitions to 0.
- 3. At time 10 the input transitions to 1 scheduling a transition to 1 on the output at time 20.
- 4. At time 16 the input toggles to 0 scheduling a second event on the output at time 20, a transition to 0. This event also is the trailing edge of a six time unit wide value 1 pulse so the first event changes to a transition to X. There is more than one event for different value changes on the output at time 20, so VCS MX begins the leading edge of the X value pulse on the output at this time.
- 5. At time 20 the output toggles to 0, the second scheduled event at this time.

If you did not include the +pulse\_on\_detect option, or substituted the  $+$ pulse on event option, you would not see the X value pulse on the output between times 16 and 20.

Pulse on detect behavior does not just show you when asymmetrical delays schedule multiple events on the output. Other kinds of events can cause multiple events on the output at the same simulation time, such as different transition times on two input ports and different

module path delays from these input ports to the output port. Pulse on detect behavior would show you an X value pulse on the output starting when the second event was scheduled on the output port.

### <span id="page-315-0"></span>**Specifying the Delay Mode**

It is possible for a module definition to include module path delay that does not equal the cumulative delay specifications in primitive instances and continuous assignment statements in that path. [Example 9-1](#page-315-1) shows such a conflict.

#### <span id="page-315-1"></span>*Example 9-1 Conflicting Delay Modes*

```
'timescale 1 ns / 1 ns
module design (out, in);
output out;
input in;
wire int1,int2;
assign #4 out=int2;
buf #3 buf2 (int2,int1),
       buf1 (int1,in);
specify
(in \Rightarrow out) = 7;endspecify
endmodule
```
In [Example 9-1](#page-315-1), the module path delay is seven time units, but the delay specifications distributed along that path add up to ten time units.

If you include the  $+\text{delay}$  mode path analysis option, VCS MX ignores the delay specifications in the primitive instantiation and continuous assignment statements and uses only the module path delay. In [Example 9-1,](#page-315-1) it would use the seven time unit delay for propagating signal values through the module.

If you include the  $+$ delay mode distributed analysis option, VCS MX ignores the module path delays and uses the delay in the delay specifications in the primitive instantiation and continuous assignment statements. In [Example 9-1,](#page-315-1) it uses the ten time unit delay for propagating signal values through the module.

There are other modes that you can specify:

- If you include the  $+$ delay mode unit analysis option, VCS MX ignores the module path delays and changes the delay specification in all primitive instantiation and continuous assignment statements to the shortest time precision argument of all the 'timescale compiler directives in the source code. (The default time unit and time precision argument of the 'timescale compiler directive is 1 s). In [Example 9-1](#page-315-1) the 'timescale compiler directive has a precision argument of 1 ns. VCS MX might use this 1 ns as the delay, but if the module definition is used in a larger design and there is another 'timescale compiler directive in the source code with a finer precision argument, then VCS MX uses the finer precision argument.
- If you include the  $+$ delay mode zero analysis option, VCS MX changes all delay specifications and module path delays to zero.
- If you include none of the compile-time options described in this section, when, as in [Example 9-1](#page-315-1), the module path delay does not equal the distributed delays along the path, VCS MX uses the longer of the two.

# **Using the Configuration File to Disable Timing**

You can use the VCS MX configuration file to disable module path delays, specify blocks, and timing checks for module instances that you specify as well as all instances of module definitions that you specify. You use the instance, module, and tree statements to do this just as you do for applying Radiant Technology. See ["The](#page-264-0)  [Configuration File Syntax" on page 7](#page-264-0) for details on how to do this. The attribute keywords for timing are as follows:

noIopath

Specifies disabling the module path delays in the specified module instances.

noSpecify

Specifies disabling the specify blocks in the specified module instances.

noTiming

Specifies disabling the timing checks in the specified module instances.

# **Using the timopt Timing Optimizer**

The timopt timing optimizer can yield large speedups for full-timing gate-level designs. The timopt timing optimizer makes its optimizations based on the clock signals and sequential devices that it identifies in the design.  $t$  imopt is particularly useful when you use SDF files because SDF files can't be used with Radiant Technology  $(+rad).$ 

You enable timopt with the +timopt+*clock*\_*period* compile-time option, where the argument is the shortest clock period (or clock cycle) of the clock signals in your design. For example:

+timopt+100ns

This options specifies that the shortest clock period is 100ns.

timopt first displays the number of sequential devices that it finds in the design and the number of these sequential devices to which it might be able to apply optimizations. For example:

```
Total Sequential Elements : 2001
Total Sequential Elements 2001, Optimizable 2001
```
timopt then displays the percentage of identified sequential devices to which it can actually apply optimizations followed by messages about the optimization process.

TIMOPT optimized 75 percent of the design Starting TIMOPT Delay optimizations Done TIMOPT Delay Optimizations DONE TIMOPT

The next step is to simulate the design and see if the optimizations applied by timopt produce a satisfactory increase in performance. If you are not satisfied there are additional steps that you can take to get more optimizations from timopt.

If timopt was able to identify all the clock signals and all the sequential devices with an absolute certainty it simply applies its optimizations. If timopt is uncertain about a number of clock signals and sequential devices then you can use the following process to maximize timopt optimizations:

- 1. timopt writes a configuration file named timopt.cfg in the current directory that lists the signals and sequential devices that it finds questionable.
- 2. You review and edit this file, validating that the signals in the file are, or are not, clock signals and that the module definitions in it are, or are not, sequential devices. If you do not need to make any changes in the file, go to step 5. If you do make changes, go to step 3.
- 3. Compile your design again with the +timopt+*clock\_period* compile-time option.

timopt will make the additional optimizations that it did not make, because it was unsure of the signals and sequential devices in the timopt.cfg file that it wrote during the first compilation.

- 4. Look at the timopt.cfg file again:
	- If timopt wrote no new entries for potential clock signals or sequential devices, go to step 5.
	- If timopt wrote new entries, but you make no changes to the new entries, go to step 5.
	- If you make modifications to the new entries, return to step 3.
- 5. timopt does not need to look for any more clock signals and it can assume that the timopt.cfg file correctly specifies clock signal and sequential devices. At this point, it just needs to apply the latest optimizations. Compile your design one more time, including the +timopt compile-time option, but without its *+clock\_period* argument.

6. You now simulate your design using timopt optimizations. timopt monitors the simulation and makes its optimizations based on its analysis of the design and information in the timopt.cfg file. During simulation, if it finds that its assumptions are incorrect, for example the clock period for a clock signal is incorrect, or there is a port for asynchronous control on a module for a sequential device, timopt displays a warning message similar to the following:

+ Timopt Warning: for clock testbench.clockgen..clk: TimePeriod 50ns Expected 100ns

## **Editing the timopt.cfg File**

When editing the timopt.cfg file, first edit the potential sequential device entries. Edit the potential clock signal only when you have made no changes to the entries for sequential devices.

## **Editing Potential Sequential Device Entries**

The following is an example of sequential devices that timopt was not sure of:

```
// POTENTIAL SEQUENTIAL CELLS
// flop \{jknpn\} \{,\};// flop \{jknpc\} \{, \};// flop \{tfnpc\} \{,\};
```
You can remove the comment marks for the module definitions that are, in fact, model sequential devices and which provide the clock port, clock polarity, and optionally asynchronous ports.

A modified list might look like the following:

```
flop \{ \text{iknpn} \} \{ CP, \text{true} \};
```

```
flop { jknpc } { CP, true, CLN};
flop \{ \text{tf} \in \} \{ \text{CP}, \text{true}, \text{CLN} \};
```
In this example, CP is the clock port and the keyword  $true$  indicates that the sequential device is triggered on the posedge of the clock port and CLN is an asynchronous port.

If you uncomment any of these module definitions, then timopt might identify additional clock signals that drive these sequential devices. To enable timopt to do this:

- 1. Remove the clock signal entries from the timopt.cfg file.
- 2. Recompile the design with the same +timopt+*clock*\_*period* compile-time option.

timopt will write new clock signal entries in the timopt.cfg file.

# **Editing Clock Signal Entries**

The following is an example of the clock signal entries:

```
clock {
    // test.badClock , // 1
    test.goodClock // 2000
} {100ns};
```
These clock signals have a period of 100ns or longer. This time value comes from the +clock\_*period* argument that you added to the  $+$ timopt compile-time option when you first compiled the design. The entry for the signal test.badClock is commented out because it connects to a small percentage of the sequential devices in the design. In this instance, it is only 1 of the 2001 sequential devices that it identified in the design. The entry for the signal

test.goodClock is not commented out because it connects to a large percentage of the sequential devices. In this instance, it is 2000 of the 2001 sequential devices in the design.

If a commented out clock signal is a clock signal that you want timopt to use when it optimizes the design in a subsequent compilation, then remove the comment characters preceding the signal's hierarchical name.

# **Using Scan Simulation Optimizer**

The Scan Simulation Optimizer (ScanOpt) yields large speed-ups when used with Serial Scan DFT simulations. The optimizations are done based on the scan cells that are identified in the design. This optimization is applicable only on the Serial Scan DFT designs, using scan flops built with the MUX-FLOP combination.

This optimization can be enabled by using the -scanopt=<clock period> compile-time option, where the clock\_period argument is the shortest clock period (or clock cycle) of the clock signals in the design. For example, you must use -scanopt=100ns for a shortest clock period of 100ns.

The optimizer applies its optimization after the scan flops in the design are identified. There is an option for providing all the scan flops in the design through a configuration file scanopt.cfg in the current directory. This can be used if the optimizer fails to identify the scan flops, thereby not producing a satisfactory performance improvement.

For example, for a design with shortest clock period of 100ns, you can supply the list of scan flops in the file scanopt.cfg using the format specified in the following section, and then use the following compile-time option.

-scanopt=100ns,cfg

This enables the optimizer to pick up the scan flops specified in the configuration file and use for its optimization.

The optimizer also determines the length of the scan chain(s) on its own. If there are multiple scan chains, the minimal scan length is chosen for optimizations.

## **ScanOpt Config File Format**

The following format must be used for specifying a scan flop:

```
BEGIN FLOP <scan cell name>
         BEGIN_PORT
                 Q_PORT <q_port_name>
                [QN_PORT <qn_port_name>]
                 D_PORT <d_port_name>
                TI PORT <ti port name>
                TE PORT <te port name>
         END_PORT
```
**END\_FLOP**

The section between BEGIN FLOP and END FLOP corresponds to one particular scan flop. The field  $\epsilon$  scan cell names corresponds to the name of scan flop (scan cell). Multiple sections can be used to specify multiple scan flops.

The section between BEGIN PORT and END PORT corresponds to ports of the scan flop. Specifying  $Q$  port, D port, TI port, and TE PORT are mandatory, whereas QN PORT could be optional.
# **ScanOpt Assumptions**

#### **Combinational Path Delays**

By default, the optimizer assumes that the worst case delay for any combinational path in the design is not more than **five times** the shortest clock period and applies the optimizations. The following banner is printed at the compile time to indicate this assumption to you:

*"ScanOpt assumes that no combinational path has worst-case delay more than 5 clock period. Please use,*

*"-scanopt=<clock\_period>,cdel=<overriding\_value>" to override the assumed value"*

For example, for a design with shortest clock period of 100ns, if the default value of 5 is to be overridden with a value of 10, you can use the following compile-time option.

-scanopt=100ns,cdel=10

#### **Length of Test Cycles**

The optimizer assumes that the simulation remains in the test mode for at least the scan chain length times the shortest clock period. Any violation of this assumption is automatically detected during the simulation, and the following error message is displayed quitting the simulation.

*"Error: Simulation has been aborted due to fatal violation of ScanOpt assumptions. Please refer to the documentation for more details. To get around this error, please rerun simulation with "-noscanopt" switch"*

For example, if the inferred length of scan chain in the design is 5000 and the short clock period is 100ns, then the Test enable signal(s) should remain in test mode for at least 500000ns (that is, 5000 \* 100ns).

Note:

The -noscanopt option can be used at runtime, thereby avoiding re-compilation of the design.

# **Negative Timing Checks**

Negative timing checks are either \$setuphold timing checks with negative setup or hold limits, or \$recrem timing checks with negative recovery or removal limits.

This following sections describe their purpose, how they work, and how to use them:

- ["The Need for Negative Value Timing Checks"](#page-326-0)
- ["The \\$setuphold Timing Check Extended Syntax"](#page-331-0)
- ["The \\$recrem Timing Check Syntax"](#page-335-0)
- ["Enabling Negative Timing Checks"](#page-337-0)
- ["Checking Conditions"](#page-342-0)
- ["Toggling the Notifier Register"](#page-343-0)
- ["SDF Back-annotation to Negative Timing Checks"](#page-344-0)
- ["How VCS MX Calculates Delays"](#page-345-0)
- ["Using Multiple Non-overlapping Violation Windows"](#page-347-0)

# <span id="page-326-0"></span>**The Need for Negative Value Timing Checks**

The \$setuphold timing check defines a timing violation window of a specified amount of simulation time before and after a reference event, such as a transition on some other signal, for example, a clock signal, in which a data signal must remain constant. A transition on the data signal, called a data event, during the specified window is a timing violation. For example:

```
$setuphold (posedge clock, data, 10, 11, notifyreg);
```
In this example, VCS MX reports the timing violation if there is a transition on signal data less that 10 time units before, or less than 11 time units after, a rising edge on signal clock. When there is a timing violation, VCS MX toggles a notify register, in this example, notifyreg. You could use this toggling of a notify register to output an X value from a device, such as a sequential flop, when there is a timing violation.

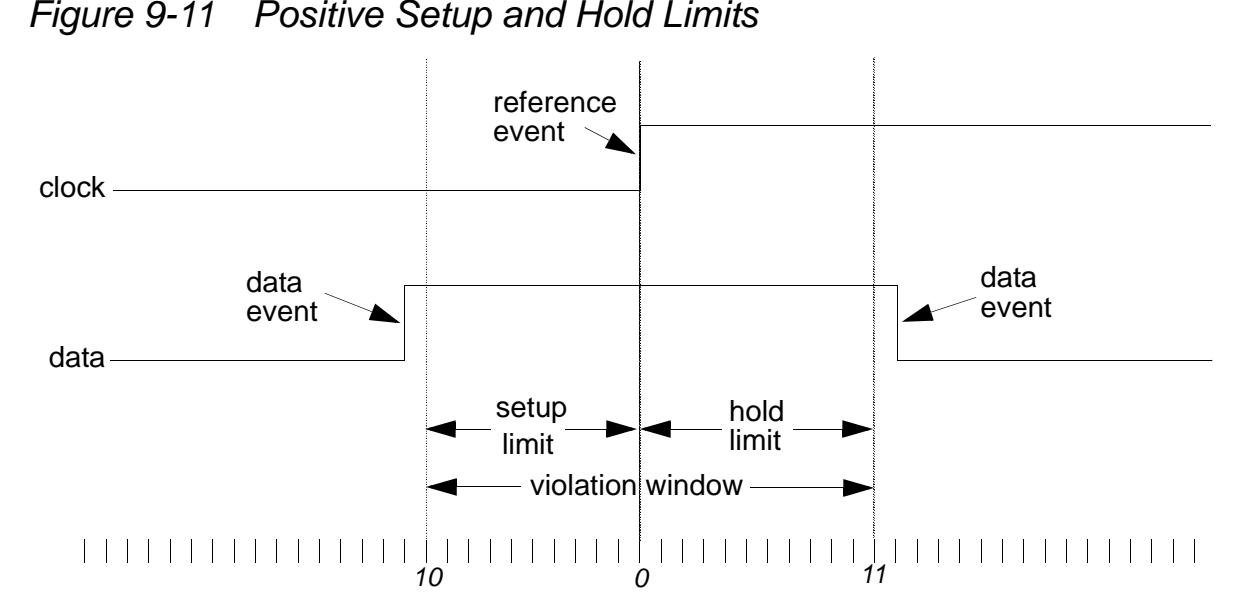

In this example, both the setup and hold limits have positive values. When this occurs, the violation window straddles the reference event.

There are cases where the violation window cannot straddle the reference event at the inputs of an ASIC cell. Such a case occurs when:

- The data event takes longer than the reference event to propagate to a sequential device in the cell
- Timing must be accurate at the sequential device
- You need to check for timing violations at the cell boundary

It also occurs when the opposite is true, that is, when the reference event takes longer than the data event to propagate to the sequential device.

When this happens, use the \$setuphold timing check in the top-level module of the cell to look for timing violations when signal values propagate to that sequential device. In this case, you need to use negative setup or hold limits in the \$setuphold timing check.

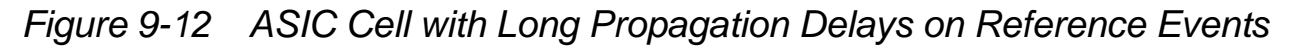

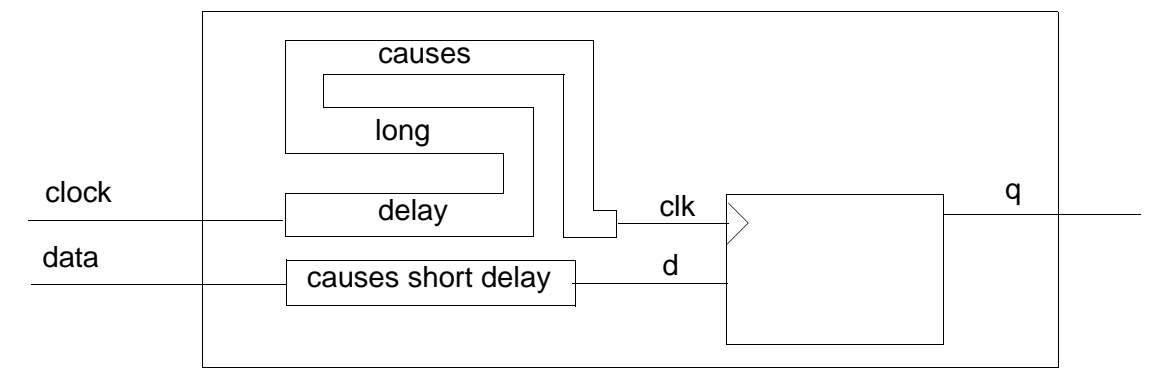

When this occurs, the violation window shifts at the cell boundary so that it no longer straddles the reference event. It shifts to the right when there are longer propagation delays on the reference event. This right shift requires a negative setup limit:

```
$setuphold (posedge clock, data, -10, 31, notifyreg);
```
[Figure](#page-329-0) 9-13 illustrates this scenario.

<span id="page-329-0"></span>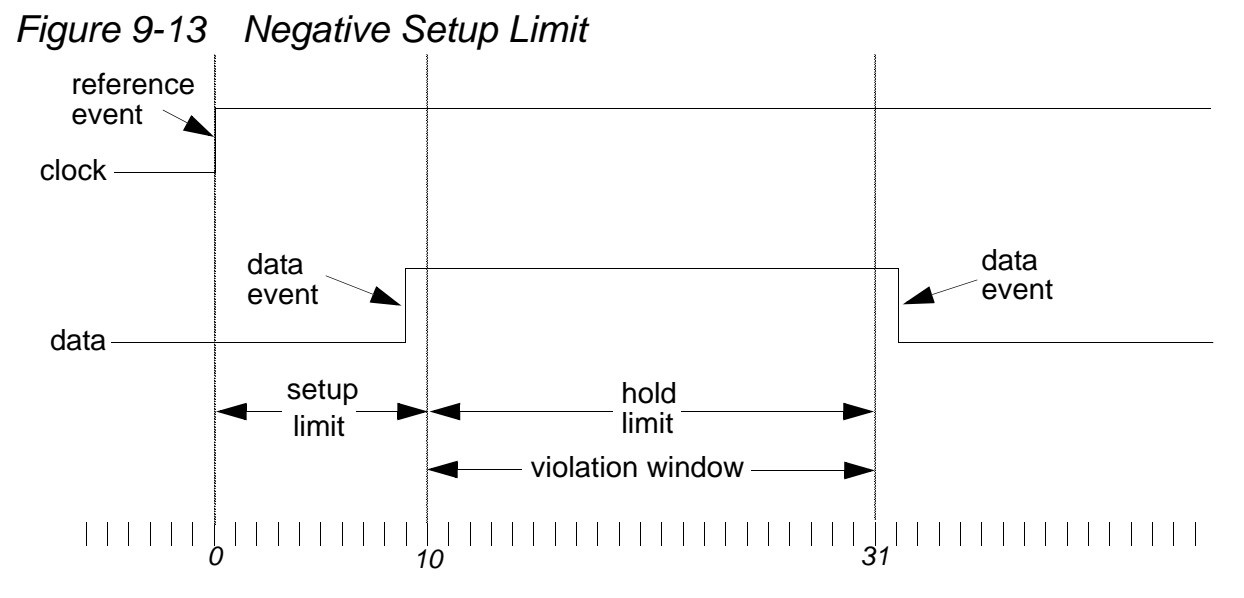

In this example, the  $$setuphold$  timing check is in the specify block of the top-level module of the cell. It specifies that there is a timing violation if there is a data event between 10 and 31 time units after the reference event on the cell boundary.

This is giving the reference event a "head start" at the cell boundary, anticipating that the delays on the reference event will allow the data events to "catch up" at the sequential device inside the cell.

Note:

When you specify a negative setup limit, its value must be less than the hold limit.

*Figure 9-14 ASIC Cell with Long Propagation Delays on Data Events*

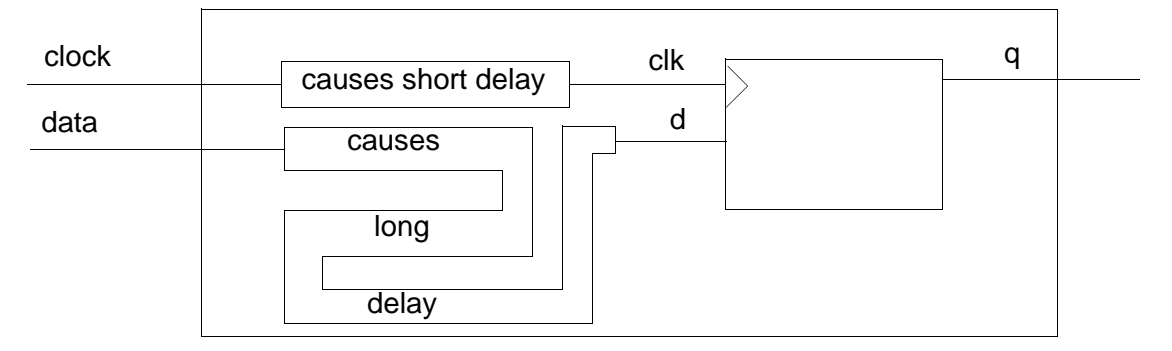

The violation window shifts to the left when there are longer propagation delays on the data event. This left shift requires a negative hold limit:

```
$setuphold (posedge clock, data, 31, -10, notifyreg);
```
[Figure](#page-330-0) 9-15 illustrates this scenario.

<span id="page-330-0"></span>*Figure 9-15 Negative Hold Limit*

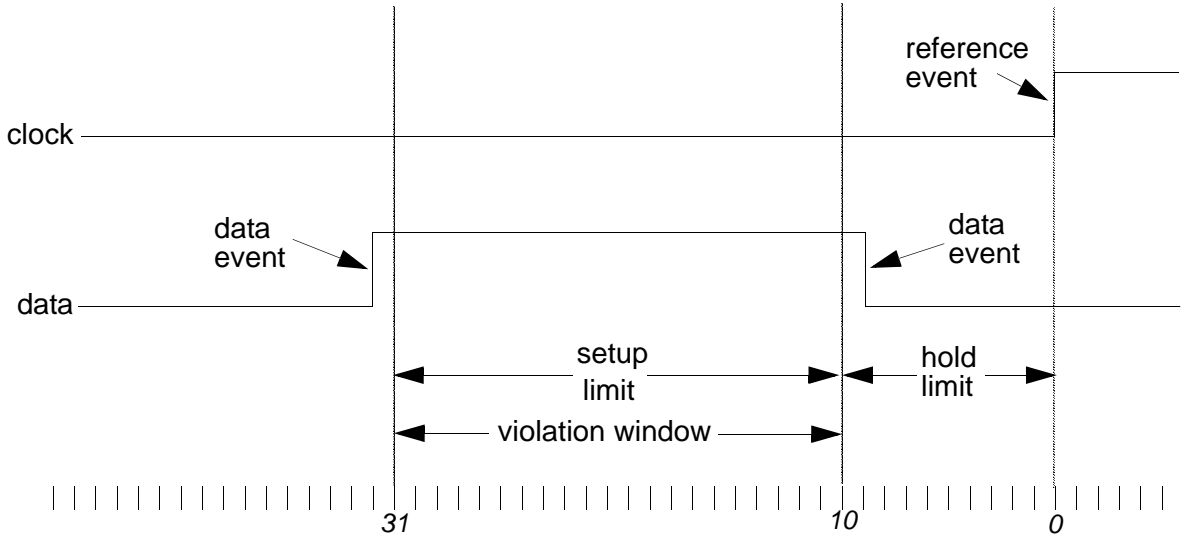

In this example, the  $$setuphold$  timing check is in the specify block of the top-level module of the cell. It specifies that there is a timing violation if there is a data event between 31 and 10 time units before the reference event on the cell boundary.

This is giving the data events a "head start" at the cell boundary, anticipating that the delays on the data events will allow the reference event to "catch up" at the sequential device inside the cell.

Note:

When you specify a negative hold limit, its value must be less than the setup limit.

To implement negative timing checks, VCS MX creates delayed versions of the signals that carry the reference and data events and an alternative violation window where the window straddles the delayed reference event.

You can specify the names of the delayed versions by using the extended syntax of the  $$$ setuphold system task, or by allowing VCS to MX name them internally.

The extended syntax also allows you to specify expressions for additional conditions that must be true for a timing violation to occur.

# <span id="page-331-0"></span>**The \$setuphold Timing Check Extended Syntax**

The \$setuphold timing check has the following extended syntax:

```
$setuphold(reference_event, data_event, setup_limit,
hold_limit, notifier, [timestamp_cond, timecheck_cond,
delayed_reference_signal, delayed_data_signal]);
```
The following additional arguments are optional:

timestamp\_cond

This argument specifies the condition which determines whether or not VCS MX reports a timing violation.

Gate-level Simulation

In the setup phase of a \$setuphold timing check, VCS MX records or "stamps" the time of a data event internally so that when a reference event occurs, it can compare the times of these events to see if there is a setup timing violation. If the condition specified by this argument is false, VCS MX does not record or "stamp" the data event so there cannot be a setup timing violation.

Similarly, in the hold phase of a \$setuphold timing check, VCS MX records or "stamps" the time of a reference event internally so that when a data event occurs, it can compare the times of these events to see if there is a hold timing violation. If the condition specified by this argument is false, VCS MX does not record or "stamp" the reference event so there cannot be a hold timing violation.

timecheck\_cond

This argument specifies the condition which determines whether or not VCS MX reports a timing violation.

In the setup phase of a \$setuphold timing check, VCS MX compares or "checks" the time of the reference event with the time of the data event to see if there is a setup timing violation. If the condition specified by this argument is false, VCS MX does not make this comparison and so there is no setup timing violation.

Similarly, in the hold phase of a \$setuphold timing check, VCS MX compares or "checks" the time of a data event with the time of a reference event to see if there is a hold timing violation. If the condition specified by this argument is false, VCS MX does not make this comparison and so there is no hold timing violation.

delayed reference signal

The name of the delayed version of the reference signal.

delayed\_data\_signal

The name of the delayed version of the data signal.

The following example demonstrates how to use the extended syntax:

```
$setuphold(ref, data, -4, 10, notifr1, stampreg===1, , d_ref,
           d_data);
```
In this example, the *timestamp\_cond* argument specifies that reg stampreg must equal 1 for VCS MX to "stamp" or record the times of data events in the setup phase or "stamp" the times of reference events in the hold phase. If this condition is not met, and stamping does not occur, VCS MX will not find timing violations no matter what the time is for these events. Also in the example, the delayed versions of the reference and data signals are named d ref and d\_data.

You can use these delayed signal versions of the signals to drive sequential devices in your cell model. For example:

```
module DFF(D,RST,CLK,Q);
input D,RST,CLK;
output Q;
reg notifier;
DFF UDP d2(Q,dCLK,dD,dRST,notifier);
specify
   (D \implies Q) = 20;(CLK = > Q) = 20; $setuphold(posedge CLK,D,-5,10,notifier,,,dCLK,dD);
    $setuphold(posedge CLK,RST,-8,12,notifier,,,dCLK,
             dRST);
endspecify
endmodule
primitive DFF UDP(q,clk,data,rst,notifier);
output q; reg q;
```
input data,clk,rst,notifier;

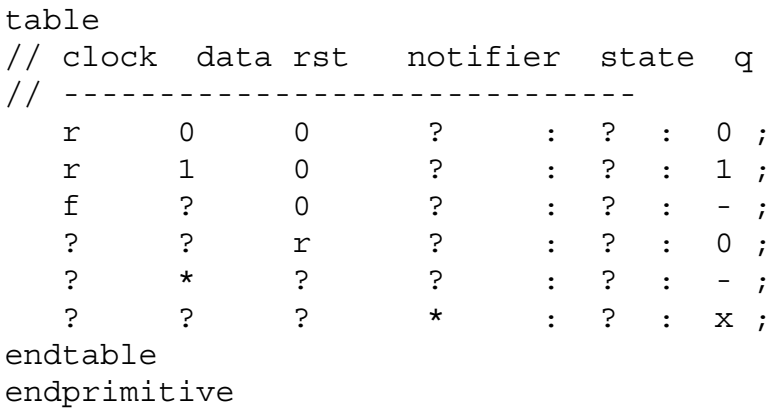

In this example, the DFF\_UDP user-defined primitive is driven by the delayed signals dClk, dD, dRST, and the notifier reg.

#### **Negative Timing Checks for Asynchronous Controls**

The \$recrem timing check is used for checking how close asynchronous control signal transitions are to clock signals. Similar to the setup and hold limits in \$setuphold timing checks, the \$recrem timing check has recovery and removal limits. The recovery limit specifies how much time must elapse after a control signal toggles from its active state before there is an active clock edge. The removal limit specifies how much time must elapse after an active clock edge before the control signal can toggle from its active state.

In the same way a reference signal, such as a clock signal and data signal can have different propagation delays from the cell boundary to a sequential device inside the cell, there can be different

propagation delays between the clock signal and the control signal. For this reason, there can be negative recovery and removal limits in the \$recrem timing check.

## <span id="page-335-0"></span>**The \$recrem Timing Check Syntax**

The \$recrem timing check syntax is very similar to the extended syntax for \$setuphold:

```
$recrem(reference event, data event, recovery limit,
removal_limit, notifier, [timestamp_cond, timecheck_cond,
delayed_reference_signal, delayed_data_signal]);
```
#### reference\_event

Typically the reference event is the active edge on a control signal, such as a clear signal. Specify the active edge with the posedge or negedge keyword.

#### data\_event

Typically, the data event occurs on a clock signal. Specify the active edge on this signal with the posedge or negedge keyword.

```
recovery_limit
```
Specifies how much time must elapse after a control signal, such as a clear signal toggles from its active state (the reference event), before there is an active clock edge (the data event).

removal\_limit

Specifies how much time must elapse after an active clock edge (the data event), before the control signal can toggle from its active state (the reference event).

Gate-level Simulation

notifier

A register whose value VCS MX toggles when there is a timing violation.

timestamp\_cond

This argument specifies the condition which determines whether or not VCS MX reports a timing violation.

In the recovery phase of a  $s$ recrem timing check, VCS MX records or "stamps" the time of a reference event internally so that when a data event occurs it can compare the times of these events to see if there is a recovery timing violation. If the condition specified by this argument is false, VCS MX does not record or "stamp" the reference event so there cannot be a recovery timing violation.

Similarly, in the removal phase of a \$recrem timing check, VCS MX records or "stamps" the time of a data event internally so that when a reference event occurs, it can compare the times of these events to see if there is a removal timing violation. If the condition specified by this argument is false, VCS MX does not record or "stamp" the data event so there cannot be a removal timing violation.

timecheck\_cond

This argument specifies the condition which determines whether or not VCS MX reports a timing violation.

In the recovery phase of a  $s$  recrem timing check, VCS MX compares or "checks" the time of the data event with the time of the reference event to see if there is a recovery timing violation. If the condition specified by this argument is false, VCS MX does not make this comparison and so there is no recovery timing violation.

Similarly, in the removal phase of a \$recrem timing check, VCS MX compares or "checks" the time of a reference event with the time of a data event to see if there is a removal timing violation. If the condition specified by this argument is false, VCS MX does not make this comparison and so there is no removal timing violation.

```
delayed reference signal
```
The name of the delayed version of the reference signal, typically a control signal.

```
delayed data signal
```
The name of the delayed version of the data signal, typically a clock signal.

# <span id="page-337-0"></span>**Enabling Negative Timing Checks**

To use a negative timing check you must include the  $+$ neg  $\,\text{tchk}$ compile-time option when you compile your design. If you omit this option, VCS MX changes all negative limits to 0.

If you include the  $+n$  no  $n$  ot if ier compile-time option with the +neg\_tchk option, you only disable notifier toggling. VCS MX still creates the delayed versions of the reference and data signals and displays timing violation messages.

Conversely, if you include the  $+no$  tchk msg compile-time option with the  $+neg$  tchk option, you only disable timing violation messages. VCS MX still creates the delayed versions of the reference and data signals and toggles notifier regs when there are timing violations.

If you include the  $+neq$  tchk compile-time option but also include the +notimingcheck or +nospecify compile-time options, VCS MX does not compile the  $\frac{1}{2}$  setuphold and  $\frac{1}{2}$  recrem timing checks into the simv executable. However, it does create the signals that you specified in the *delayed\_reference\_signal* and *delayed\_data\_signal* arguments, and you can use these to drive sequential devices in the cell. Note that there is no delay on these "delayed" arguments and they have the same transition times as the signals specified in the *reference\_event* and *data\_event* arguments.

Similarly, if you include the +neg\_tchk compile-time option and then include the +notimingcheck runtime option instead of the compile-time option, you disable the \$setuphold and \$recrem timing checks that VCS MX compiled into the executable. At compile time, VCS MX creates the signals that you specified in the *delayed\_reference\_signal* and *delayed\_data\_signal* arguments, and you can use them to drive sequential devices in the cell, but the +notimingcheck runtime option disables the delay on these "delayed" versions.

## **Other Timing Checks Using the Delayed Signals**

When you enable negative timing limits in the ssetuphold and \$recrem timing checks, and have VCS MX create delayed versions of the data and reference signals, by default the other timing checks also use the delayed versions of these signals. You can prevent the other timing checks from doing this with the +old\_ntc compile-time option.

Having the other timing checks use the delayed versions of these signals is particularly useful when the other timing checks use a notifier register to change the output of the sequential element to X.

#### *Example 9-2 Notifier Register Example for Delayed Reference and Data Signals*

```
`timescale 1ns/1ns
module top;
     reg clk, d;
     reg rst;
     wire q;
     dff dff1(q, clk, d, rst);
     initial begin
    $monitor($time,,clk,,d,,q);
    rst = 0; clk = 0; d = 0;
    #100 clk = 1;
    #100 clk = 0;
    #10 d = 1;
    #90 clk = 1;#1 clk = 0; // width violation
    #100 $finish;
     end
endmodule
module dff(q, clk, d, rst);
     output q;
     input clk, d, rst;
     reg notif;
     DFF_UDP(q, d_clk, d_d, d_rst, notif);
     specify
```
Gate-level Simulation

```
$setuphold(posedge clk, d, -10, 20, notif, , , d_clk,
                 d_d);
    $setuphold(posedge clk, rst, 10, 10, notif, , , d_clk,
               d rst);
    $width(posedge clk, 5, 0, notif);
     endspecify
endmodule
```

```
primitive DFF UDP(q,data,clk,rst,notifier);
output q; reg q;
input data,clk,rst,notifier;
```
#### table

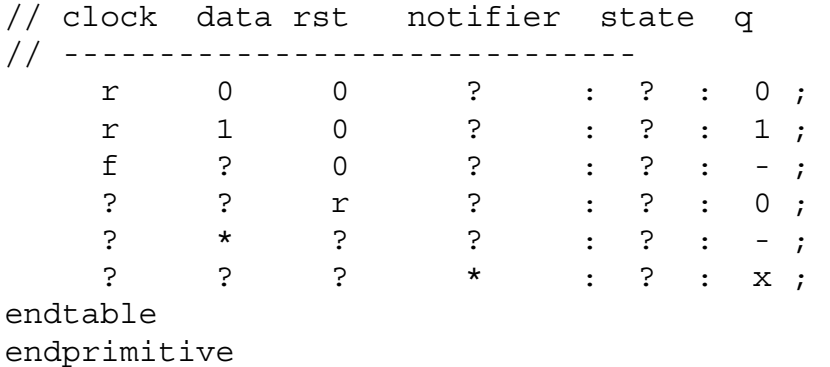

In this example, if you include the  $+neg$  tchk compile-time option, the \$width timing check uses the delayed version of signal clk, named d clk, and the following sequence of events occurs:

- 1. At time 311, the delayed version of the clock transitions to 1, causing output  $q$  to toggle to 1.
- 2. At time 312, the narrow pulse on the clock causes a width violation:

```
"test1.v", 31: Timing violation in top.dff1
$width( posedge clk:300, : 301, limit: 5);
```
The timing violation message looks like it occurs at time 301, but you do not see it until time 312.

3. Also at time 312, reg notif toggles from X to 1. This changes output q from 1 to X. There are no subsequent changes on output q.

*Figure 9-16 Other Timing Checks Using the Delayed Versions*

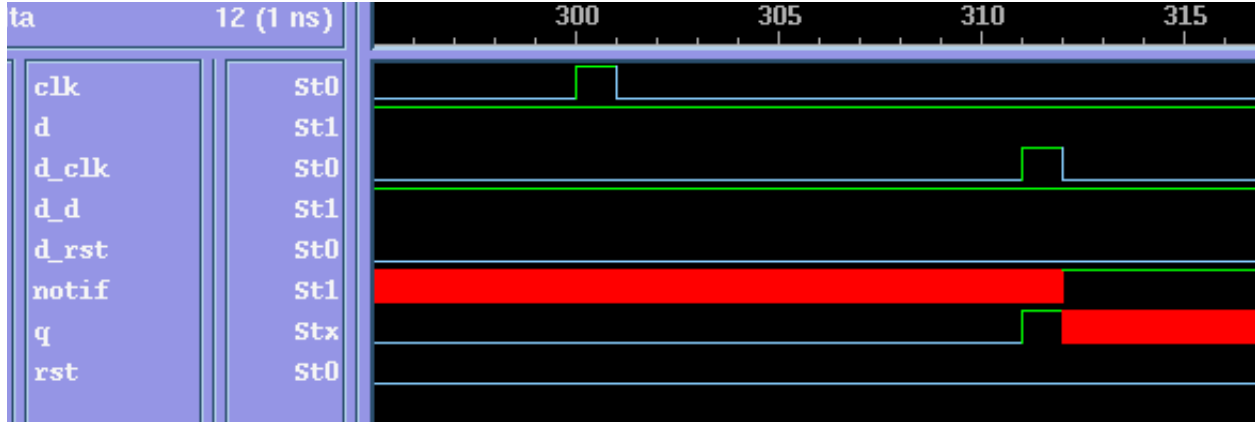

If you include both the  $+neg$  tchk and  $+old$  ntc compile-time options, the \$width timing check does not use the delayed version of signal clk, causing the following sequence of events to occur:

1. At time 301, the narrow pulse on signal  $c1k$  causes a width violation:

```
"test1.v", 31: Timing violation in top.dff1
$width( posedge clk:300, : 301, limit: 5);
```
- 2. Also at time  $301$ , the notifier reg named  $\text{notif}$  toggles from  $X$  to 1. In turn, this changes the output  $q$  of the user-defined primitive DFF UDP and module instance  $dff1$  from 0 to X.
- 3. At time 311, the delayed version of signal  $c1k$ , named d  $c1k$ , reaches the user-defined primitive DFF\_UDP, thereby changing the output  $q$  to 1, erasing the  $x$  value on this output.

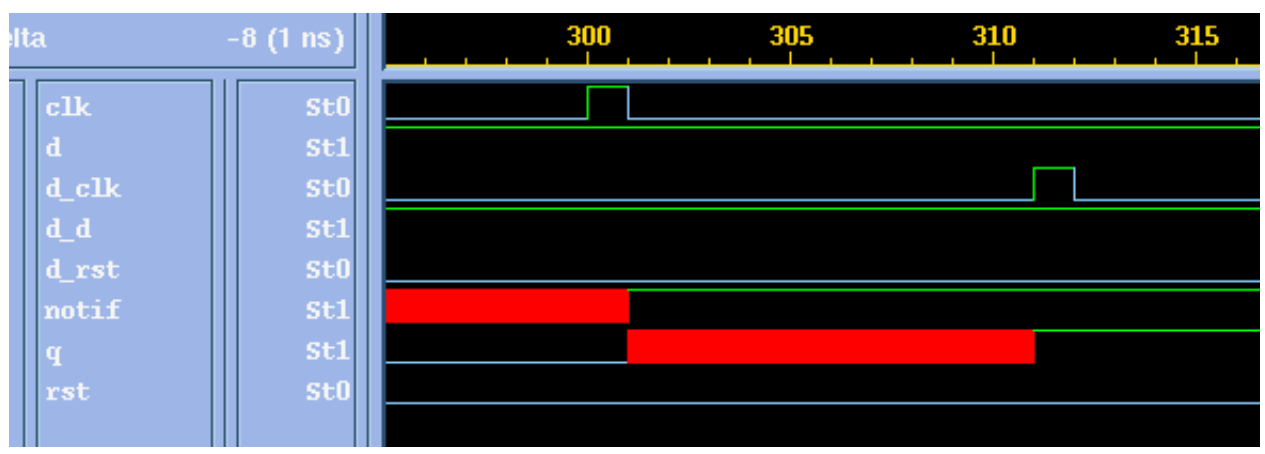

*Figure 9-17 Other Timing Checks Not Using the Delayed Versions*

The timing violation, as represented by the X value, is lost to the design. If a module path delay that is greater than ten time units was used for the module instance, the X value would not appear on the output at all.

For this reason, Synopsys does not recommend using the +old\_ntc compile-time option. It exists only for unforeseen circumstances.

# <span id="page-342-0"></span>**Checking Conditions**

VCS MX evaluates the expressions in the *timestamp\_cond* and *timecheck\_cond* arguments either when there is a value change on the original reference and data signals at the cell boundary, or when the value changes propagate from the delayed versions of these signals at the sequential device inside the cell. It decides when to evaluate the expressions depending on which signals are the operands in these expressions. Note the following:

- If the operands in these expressions are neither the original nor the delayed versions of the reference or data signals, and if these operands are signals that do not change value between value changes on the original reference and data signals and their delayed versions, then it does not matter when VCS MX evaluates these expressions.
- If the operands in these expressions are delayed versions of the original reference and data signals, then you want VCS to evaluate these expressions when there are value changes on the delayed versions of the reference and data signals. VCS MX does this by default.
- If the operands in these expressions are the original reference and data signals and not the delayed versions, then you want VCS MX to evaluate these expressions when there are value changes on the original reference and data signals. To specify evaluating these expressions when the original reference and data signals change value, include the +NTC2 compile-time option.

# <span id="page-343-0"></span>**Toggling the Notifier Register**

VCS MX waits for a timing violation to occur on the delayed versions of the reference and data signals before toggling the notifier register. Toggling means the following value changes:

- $x$  to  $0$
- $0$  to 1
- $1$  to  $0$

VCS MX does not change the value of the notifier register if you have assigned a Z value to it.

# <span id="page-344-0"></span>**SDF Back-annotation to Negative Timing Checks**

You can back-annotate negative setup and hold limits from SDF files to \$setuphold timing checks and negative recovery and removal limits from SDF files to \$recrem timing checks, if the following conditions are met:

- You included the arguments for the names of the delayed reference and data signals in the timing checks.
- You compiled your design with the +neg tchk compile-time option.
- For all  $$setuphold$  timing checks, the positive setup or hold limit is greater than the negative setup or hold limit.
- For all  $\frac{1}{2}$  Frecrem timing checks, the positive recovery or removal limit is greater than the negative recovery or removal limit.

As documented in the OVI SDF3.0 specification:

- TIMINGCHECK statements in the SDF file back-annotate timing checks in the model which match the edge and condition arguments in the SDF statement.
- If the SDF statement specifies SCOND or CCOND expressions, they must match the corresponding *timestamp\_cond* or *timecheck\_cond* in the timing check declaration for backannotation to occur.
- If there is no SCOND or CCOND expressions in the SDF statement, all timing checks that otherwise match are back-annotated.

# <span id="page-345-0"></span>**How VCS MX Calculates Delays**

This section describes how VCS MX calculates the delays of the delayed versions of reference and data signals. It does not describe how you use negative timing checks; it is supplemental material intended for users who would like to read more about how negative timing checks work in VCS MX.

VCS MX uses the limits you specify in the \$setuphold or \$recrem timing check to calculate the delays on the delayed versions of the reference and data signals. For example:

```
$setuphold(posedge clock,data,-10,20, , , , del_clock,
           del data);
```
This specifies that the propagation delays on the reference event (a rising edge on signal clock), are more than 10 but less than 20 time units more than the propagation delays on the data event (any transition on signal data).

So when VCS MX creates the delayed signals, del clock and del data, and the alternative violation window that straddles a rising edge on del clock, VCS MX uses the following relationship:

```
20 > (delay on del_clock - delay on del_data) > 10
```
There is no reason to make the delays on either of these delayed signals any longer than they have to be so the delay on  $del$  data is 0 and the delay on del clock is 11. Any delay on del clock between 11 and 19 time units would report a timing violation for the \$setuphold timing check.

Multiple timing checks, that share reference or data events, and specified delayed signal names, can define a set of delay relationships. For example:

```
$setuphold(posedge CP,D,-10,20, notifier, , ,
           del CP, del D);
$setuphold(posedge CP,TI,20,-10, notifier, , ,
            del_CP, del_TI);
$setuphold(posedge CP,TE,-4,8, notifier, , ,
            del_CP, del_TE);
```
In this example:

- The first  $$setuphold$  timing check specifies the delay on  $del$  CP is more than 10 but less than 20 time units more than the delay on del D.
- The second  $$setuphold$  timing check specifies the delay on  $del$  TI is more than 10 but less than 20 time units more than the delay on del CP.
- The third  $s$  setuphold timing check specifies the delay on del CP is more than 4 but less than 8 time units more than the delay on del TE.

Therefore:

- The delay on  $del$  D is 0 because its delay does not have to be more than any other delayed signal.
- The delay on  $del$  CP is 11 because it must be more than 10 time units more than the  $0$  delay on  $del$  D.
- The delay on del  $TE$  is 4 because the delay on del  $CP$  is 11. The 11 makes the possible delay on  $del$  TE larger than 3, but less than 7. The delay cannot be 3 or less, because the delay on  $del$  CP is less than 8 time units more that the delay on del TE. VCS makes the delay 4 because it always uses the shortest possible delay.
- The delay on  $del$  TI is 22 because it must be more than 10 time units more that the 11 delay on del CP.

In unusual and rare circumstances, multiple \$setuphold and \$recrem timing checks, including those that have no negative limits, can make the delays on the delayed versions of these signals mutually exclusive. When this happens, VCS MX repeats the following procedure until the signals are no longer mutually exclusive:

- 1. Sets one negative limit to 0.
- 2. Recalculates the delays of the delayed signals.

## <span id="page-347-0"></span>**Using Multiple Non-overlapping Violation Windows**

The +overlap compile-time option enables accurate simulation of multiple violation windows for the same two signals when the following conditions occur:

- The violation windows are specified with negative delay values that are back-annotated from an SDF file.
- The violation windows do not converge or overlap.

When these conditions are met, the default behavior of VCS MX is to replace the negative delay values with zeros so that the violation windows overlap. Consider the following code example:

```
'timescale 1ns/1ns
module top;
reg in1, clk;
wire out1;
FD1 fd1_1 ( .d(in1), cp(clk), .q(out1) );
initial
begin 
    $sdf_annotate("overlap1.sdf");
in1 = 0; #45 in1=1; 
end
initial 
begin 
    clk=0;
   #50 clk = 1;#50 clk = 0;
end
endmodule
module FD1 (d, cp, q);
input d, cp;
output q;
wire q; 
reg notifier;
reg q_reg;
always @(posedge cp)
q reg = d;
assign q = q reg;
specify 
    $setuphold( posedge cp, negedge d, 40, 30, notifier);
    $setuphold( posedge cp, posedge d, 20, 10, notifier);
endspecify
endmodule
```
Gate-level Simulation

The SDF file contains the following to back-annotate negative delay values:

```
(CELL
    (CELLTYPE "FD1")
    (INSTANCE top.fd1_1)
    (TIMINGCHECK
        (SETUPHOLD (negedge d) (posedge cp) (40) (-30))
        (SETUPHOLD (posedge d) (posedge cp) (20) (-10))
    )
\left( \right)
```
So the timing checks are now:

```
$setuphold( posedge cp, negedge d, 40, -30, notifier);
$setuphold( posedge cp, posedge d, 20, -10, notifier);
```
The violation windows and the transitions that occur on signals top.fd1\_1.cp and top.fd1\_1.d are shown in [Figure](#page-350-0) 9-18.

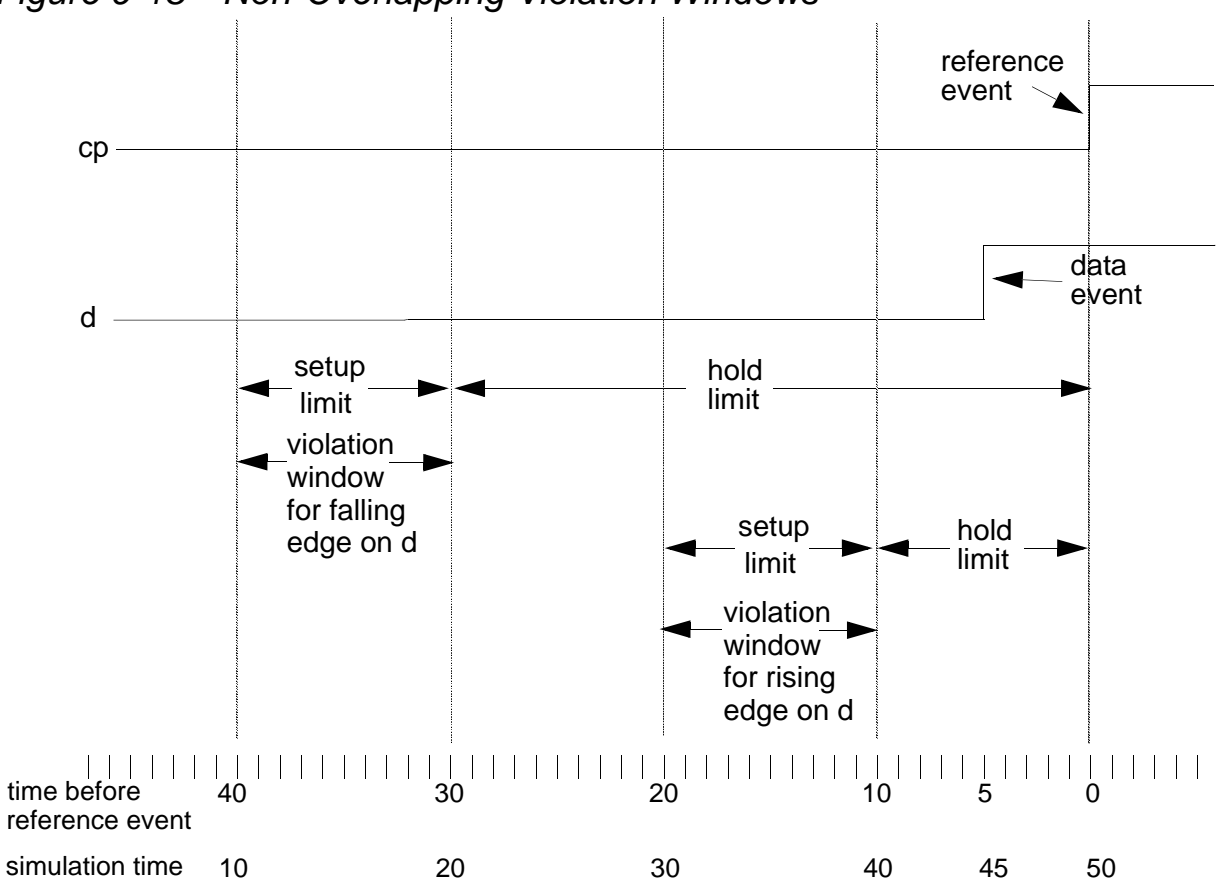

<span id="page-350-0"></span>*Figure 9-18 Non-Overlapping Violation Windows*

The \$setuphold timing checks now specify:

- A violation window for a falling edge on signal d between 40 and 30 time units before a rising edge on signal cp
- A violation window for a rising edge on signal d between 20 and 10 time units before a rising edge on signal cp

The testbench module top applies stimulus so that the following transitions occur:

- 1. A rising edge on signal d at time 45
- 2. A rising edge on signal cp at time 50

The rising edge on signal d at time 45 is not inside the violation window for a rising edge on signal d. If you include the  $\pm$ overlap compile-time option, you will not see a timing violation. This behavior is desired because there is no transition in the violation windows so VCS MX should not display a timing violation.

The +overlap option tells VCS MX not to change the violation windows, just like it would if the windows overlapped.

If you omit the +overlap option, VCS MX does what simulators traditionally do, which is both pessimistic and inaccurate:

1. During compilation, VCS MX replaces the -30 and -10 negative delay values in the \$setuphold timing checks with 0 values. It displays the following warning:

```
Warning: Negative Timing Check delays did not converge,
Setting minimum constraint to zero and using approximation 
solution ( 
"sourcefile",line_number_of__second_timing_check)
```
VCS MX alters the violation windows:

- For the falling edge, the window starts 40 time units before the reference event and ends at the reference event.
- For the rising edge, the window starts 20 time units before the reference event and also ends at the reference event.

VCS MX alters the windows so that they overlap or converge.

2. During simulation, at time 50 (reference event), VCS MX displays the timing violation message:

```
"sourcefile.v", line_number_of_second_timing_check: 
Timing violation in top.fd1_1
   $setuphold( posedge cp:50 posedge d:45, limits (20,0) 
);
```
Gate-level Simulation

The rising edge on signal  $d$  is in the altered violation window for a rising edge on d that starts 20 time units *before* the reference event and now ends *at* the reference event. The rising edge on signal d occurs five time units before the reference event.

# **Using VITAL Models and Netlists**

You use VCS MX to validate and optimize a VHDL initiative toward ASIC libraries (VITAL) model and to simulate a VITAL-based netlist. Typically, library developers optimize the VITAL model, and designers simulate the VITAL-based netlist.

The library developer uses a single ASIC cell from the system, verifies its correctness, and optimizes that single cell. The designer simulates large numbers of cells, organized in a netlist, by applying test vectors and timing information.

This section describes how to validate and optimize a VITAL model and how to simulate a VITAL netlist. It contains the following sections:

- ["Validating and Optimizing a VITAL Model"](#page-352-0)
- "Simulating a VITAL Netlist"
- ["Understanding VITAL Timing Delays and Error Messages"](#page-364-0)

## <span id="page-352-0"></span>**Validating and Optimizing a VITAL Model**

The library developer performs the following tasks:

• Validates the model for VITAL conformance

- Verifies the model for functionality
- Optimizes the model for performance and capacity
- Re-verifies the model for functionality

The following sections describe each of these tasks in detail.

# **Validating the Model for VITAL Conformance**

Library developers can use the vhdlan utility to validate the conformance of the VHDL design units to VITAL 95 IEEE specifications, according to level 0 or level 1, as specified in the model.

The vhdlan utility checks the VITAL design units for conformance when you set the VITAL attribute on the entity (VITAL Level0) and architecture (VITAL\_Level1) to TRUE. The vhdlan utility does not check the design unit for VITAL conformance if the attribute is set to FALSE.

# **Verifying the Model for Functionality**

After validating the model for VITAL conformance, library developers use the binary executable to verify the model's functions. The functional verification includes checking the following:

- Timing values for the cell, including hazard detection
- Correct operation of the timing constraints and violation detection
- Other behavioral aspects of the cell according to specifications

## **Optimizing the Model for Performance and Capacity**

Library developers use vhdlan to analyze the VHDL design units to optimize the model for simulation. The vhdlan utility checks the design unit for VITAL conformance before performing any optimization.

To optimize the design units, perform the following steps:

1. Set the VITAL attribute on the entity (VITAL\_Level0) and on the architecture (VITAL\_Level1) to TRUE.

When you optimize architectures that have the VITAL Level1 attribute set to TRUE, visibility into the cell is lost and the cell is marked as PRIVATE. Ports and generics remain visible.

- 2. Use either the OPTIMIZE variable in the setup file or the -optimize option on the vhdlan command line as follows:
	- Set the OPTIMIZE variable in the setup file.

[Table](#page-354-0) 9-2 lists the legal values of the variable, the design unit type, and the results of each setting.

<span id="page-354-0"></span>*Table 9-2 Optimize Variable Values*

| Variable        | <b>Values</b> | <b>Design Unit</b><br>Type | <b>Result</b>                                                                                                    |
|-----------------|---------------|----------------------------|----------------------------------------------------------------------------------------------------|
| <b>OPTIMIZE</b> | TRUE          | Non-VITAL                  | The vhdlan utility does not perform any<br>optimization.                                                                    |
| <b>OPTIMIZE</b> | TRUE          | VITAL                      | The vhdlan utility performs the optimization<br>on design units that are VITAL conformant.                                  |
| <b>OPTIMIZE</b> | <b>FAI SF</b> | Non-VITAL                  | The vhdlan utility does not perform any<br>optimization.                                                                    |
| <b>OPTIMIZE</b> | <b>FALSE</b>  | VITAI                      | The vhdlan utility does not perform<br>optimization on design unit regardless of its<br>VITAL conformance status (default). |

- Use the -optimize option on the vhdlan command line. The command-line option overrides the setting in the synopsys\_sim.setup file.

## **Re-Verifying the Model for Functionality**

After validating and then optimizing the cell, library developers reverify the results against expected results. The optimizations performed by VCS MX typically result in correct code.

#### **Understanding Error and Warning Messages**

If the VITAL conformance checks for a design unit fail, VCS MX issues an error message and stops the optimization of the design unit. Simulation files (.sim and .o files) are not created, and simulation is not possible for this design unit until the model is changed to conform to VITAL specifications.

If VCS MX reports a warning message, the optimization stops only if the message is related to the VITAL architecture, otherwise the optimization continues. Simulation files are generated, and you can simulate the design units.

[Table](#page-355-0) 9-3 lists the status of optimization and simulation file generation based on the type of messages that VCS MX issues.

#### <span id="page-355-0"></span>*Table 9-3 Analyzer Status Messages*

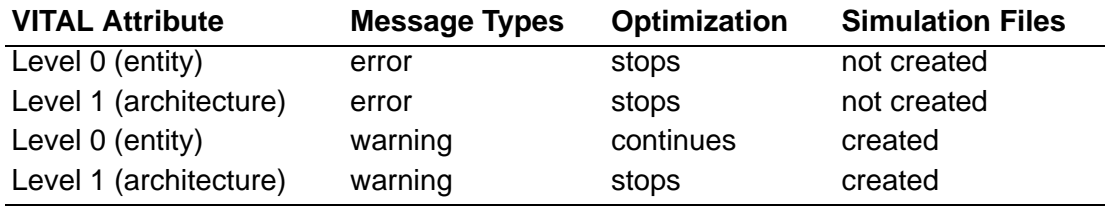

For a complete list of conformance checking error messages, see ["VITAL Error Messages for Level 0 Conformance Issues" on page 89](#page-368-0) and ["VITAL Error Messages for Level 1 Conformance Issues" on](#page-369-0)  [page 90.](#page-369-0)

When analyzing VITAL models, you can relax VITAL conformance violation errors to a warnings, by setting RELAX\_CONFORMANCE variable in synopsys sim. setup file to TRUE. This value of this variable by default is FALSE.

## **Distributing a VITAL Model**

VITAL library developers (usually, ASIC vendors) can distribute models (ASIC library) to designers in any of the following formats:

• A VHDL source file

After conformance checking and verification, you can distribute the cell library in source format. The library is unprotected, but it is portable.

• An encrypted VHDL source file

You can distribute the encrypted file similar to the VHDL source file. Because the encryption algorithms are generally not public and the code is protected, models are not portable to other simulators.

• Simulation files (the .sim and .o files)

The cell is analyzed and optimized by the ASIC vendor. The library is protected and is not portable to other simulators or simulator versions.

For the VHDL file and the encrypted VHDL source file formats, the designer can perform the final compilation to optimize the library object codes by using the -optimize option. ASIC vendors can provide designers with a script specifying the correct compilation procedure.

#### <span id="page-357-0"></span>**Simulating a VITAL Netlist**

A VITAL-based netlist consists of instances of VITAL cells. There are no VITAL specific or other restrictions on the location of such cells in the netlist, nor are there restrictions regarding the quantity or ratio of such cells in relation to other VHDL descriptions.

To simulate a VITAL netlist, simply invoke the binary executable.

# **Applying Stimulus**

You apply the input stimulus for the VITAL netlist using the same method and format that you use to apply it for any other netlist. For example, you can use WIF, text input/output, or a testbench.

# **Overriding Generic Parameter Values**

You can override the VITAL generic values in the following ways:

- Using synopsys sim. setup file variables
- Using the elaboration option -gv *generic\_name*=*value*

The following table describes the SYNOPSYS SIM. SETUP variables and the corresponding generic and values allowed:

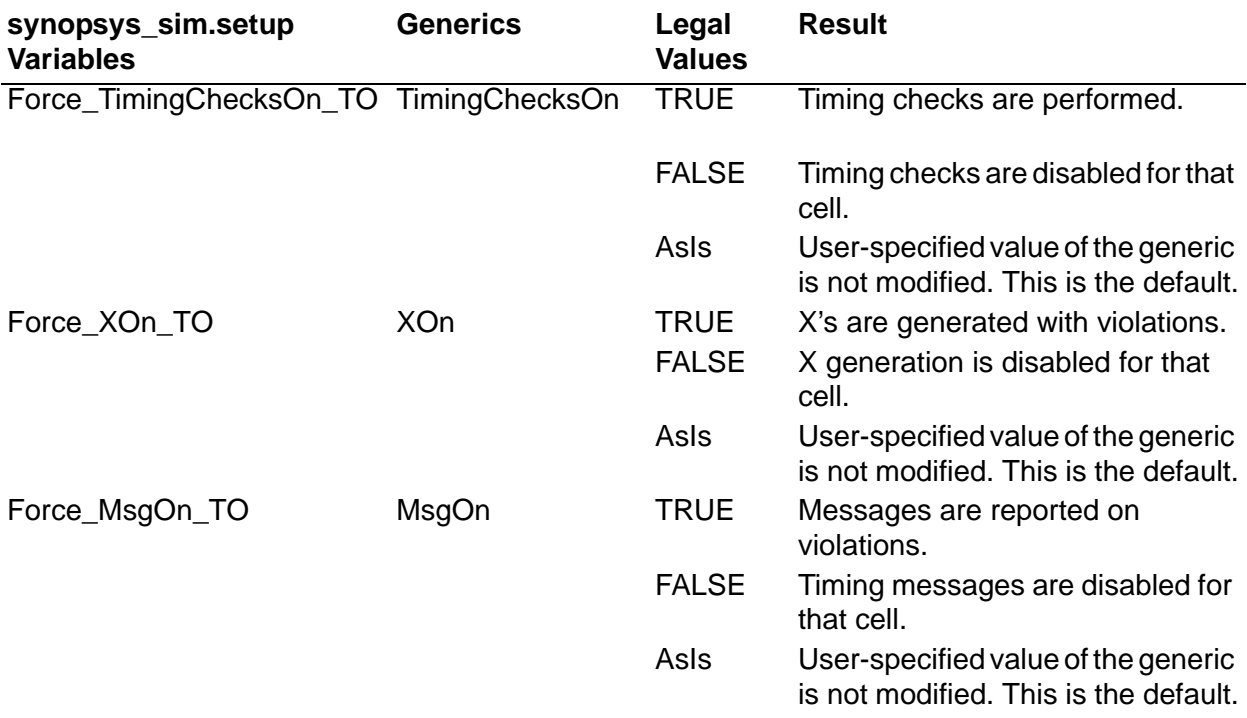

#### *Table 9-4 Timing Constraint and Hazard Flags*

For example:

The following setting in your synopsys sim. setup file performs timing checks:

```
Force TimingChecksOn To = TRUE
```
Use the corresponding command line to set the generic:

% vcs top -gv TimingChecksOn=TRUE

These flags override the value of VITAL generic parameters. The flags have no effect if the model does not use the generic parameter. The generics XOn and MsgOn are parameters to VITAL timing and path delay subprograms.

## **Understanding VCS MX Error Messages**

VCS MX reports two types of errors: system errors and model/netlist errors.

#### **System Errors**

VCS MX reports a system error if any of the following conditions occur:

• If there are any negative timing values after all timing values are imported and negative constraint calculations (NCC) are performed.

All the adjusted timing values must be positive or zero (>=0) after all timing values are imported and NCC is performed. If an adjusted value is negative, NCC issues a warning message and uses zero instead.

Use the man vss-297 and man vss-298 command to get more information about NCC error messages.

• If you try to "look-into" the parts of the model that are invisible.

This is because the visibility is limited in VITAL cells that have been optimized and the cells are marked as PRIVATE.

#### **Model and Netlist Errors**

A VITAL model in a VITAL netlist can generate several kinds of errors. The most important are hazard and constraint violations, both of which are associated with a violation of the timing model. The format of such errors is defined by the VITAL standard (in VHDL packages).
# **Viewing VITAL Subprograms**

You cannot view or access VITAL subprograms. The VITAL packages are built-in. Any reference to a VITAL subprogram (functions or procedures) or any other item in the VITAL packages is converted by VCS MX to a built-in representation.

#### **Timing Back-annotation**

A VITAL netlist can import timing information from a VHDL configuration or an SDF file.

• A VHDL configuration

VHDL allows the use of a configuration block to override the values of generics specified in the entity declaration. This is done during analysis of the design.

• SDF file

VITAL netlist can import an SDF 3.0 version file. The VITAL standard defines the mapping for SDF 3.0 and the subset supported.

# **VCS MX Naming Styles**

VCS MX automatically determines what naming style is used according to the cell:

- For conformance checked VITAL cells (that is, VITAL entities with the VITAL\_Level0 attribute set to TRUE), VCS MX uses VITAL naming styles.
- For non-VITAL conformance checked cells, VCS MX uses the Synopsys naming style (or the style described in SDF naming file).

Note:

VCS MX ignores the SDFNAMINGSTYLE variable in the setup file when determining the naming style.

# **Negative Constraints Calculation (NCC)**

Adjusting the cell timing values and converting the negative values follows the elaboration and back-annotation phases. VCS MX follows these steps to prepare the design units for simulation:

1. Design Elaboration

Elaboration is a VHDL step, the design is created and is ready for the simulation run.

2. Back-annotation of timing delay values

Timing values are imported, and the value of generic parameters are updated. VITAL models that support NCC accept backannotation information as in any other cell.

3. Conversion of the negative constraint values

The value of generic parameters is modified to conform to the NCC algorithm, and negative constraint values are converted to zero or positive.

VCS MX automatically performs NCC only when the VITAL\_Level0 attribute is set to TRUE for the VITAL entity and the internal clock delay generic (ticd) or internal signal delay generic (tisd) is set.

VCS MX does not run NCC on design units that have a non-VITAL design type, but you can simulate them.

4. Running the simulation.

# **Simulating in Functional Mode**

By default, VCS MX generates code that provides the flexibility of choosing functional or regular VITAL simulation when simulation is run. You can use the -novitaltiming runtime option to get functional VITAL simulation; otherwise, you get regular, full-timing VITAL simulation. You can also use -functional vital with vhdlan to get full functional VITAL simulation.

Choosing the VITAL simulation mode at analysis time provides a better performance than choosing the mode at runtime, because it eliminates the runtime check for the functional VITAL simulation mode. The trade-off is that you must reanalyze your VITAL sources if you want to switch between functional and timing simulation. Therefore, you should add the appropriate option to the vhdlan command line after you determine which simulation mode gives the best performance while preserving correct simulation results.

Using the -novitaltiming runtime option eliminates all timing-related aspects from the simulation of VITAL components. With this option, VCS MX eliminates the following timing-related aspects: wire delays, path delays, and timing checks, and assigns 0-delay to all outputs. The elimination of timing from the simulation of the VITAL components significantly improves the performance of event simulations.

By specifying -no functional vital for vhdlan, you get full timing VITAL simulation without the ability to use functional VITAL at runtime.

However, if your design depends on one or more of the timingrelated aspects, you can try reanalyzing the VITAL source files with one or more of the following options, depending on the timing-related or functional capabilities that you need to preserve:

```
-keep vital ifs
```
This option turns off some of the aggressive novitaltiming optimizations related to if statements in Level 0 VITAL cells.

```
-keep vital path delay
```
This option preserves the calls to VitalPathDelay. Use this switch to preserve correct functionality of non-zero assignments to the outputs.

```
-keep vital wire delay
```
This option preserves the calls to *VitalWireDelay*. Use this switch to preserve correct functionality of delays on the inputs.

-keep vital signal delay

This option preserves the calls to VitalSignalDelay. Use this switch to preserve correct functionality of delays on signals.

-keep vital timing checks

This option preserves the timing checks within the VITAL cell.

-keep vital primitives

This option preserves calls to VITAL primitive subprograms.

#### **Understanding VITAL Timing Delays and Error Messages**

This section describes how VCS MX calculates negative timing constraints during elaboration. This section also lists the error messages that the vhdlan utility generates while checking design units for VITAL conformance.

# **Negative Constraint Calculation (NCC)**

VITAL defines the special generics ticd, tisd, tbpd, SignalDelay Block, and equations to adjust the negative setup and hold time and related IOPATH delays.

For VITAL models, NCC adjusts the timing generics for the ticd or tisd generic. The ticd delay is calculated based on SETUP and RECOVERY time. Therefore, NCC resets the original ticd delay in VITAL cells.

# **Conformance Checks**

For VITAL conformance, VCS MX checks the design units that have the VITAL\_Level0 or VITAL\_Level1 attribute set to TRUE (if the attributes are set to FALSE, VCS MX issues a warning). The only result of the conformance checking from VCS MX is the error messages.

VCS MX performs the following checks:

- Type checking
- Syntactic and semantic checks

#### **Type Checks**

VCS MX checks and verifies the type for generics, restricted variables, timing constraints, delays, and ports.

VITAL\_Level0 timing generics are checked for type and name. The decoded name can only belong to a finite predefined set { tpd, tsetup, thold, trecovery, ...}.

[Table](#page-365-0) 9-5 shows the VITAL delay type names for the generics and the corresponding class for VITAL\_Level0 design units.

<span id="page-365-0"></span>*Table 9-5 Delay Type Name and Corresponding Design Unit Class*

| <b>Generic Type Name</b> | Class                              |
|--------------------------|------------------------------------|
| Time                     | VITAL simple delay type            |
| VitalDelayType           | VITAL simple delay type            |
| VitalDelayArrayType      | VITAL simple delay type            |
| VitalDelayType01         | <b>VITAL transition delay type</b> |
| VitalDelayType01Z        | VITAL transition delay type        |
| VitalDelayType01ZX       | VITAL transition delay type        |
| VitalDelayArrayType01    | <b>VITAL transition delay type</b> |
| VitalDelayArrayType01Z   | VITAL transition delay type        |
| VitalDelayArrayType01ZX  | VITAL transition delay type        |

VCS MX checks for the existence of the ports to which the generic refers. For vector subtypes, it checks the index dimensionally.

[Table](#page-366-0) 9-6 contains a list of the predefined timing generics. When VCS MX finds any port names while checking the generic names, it verifies the type of the generic name.

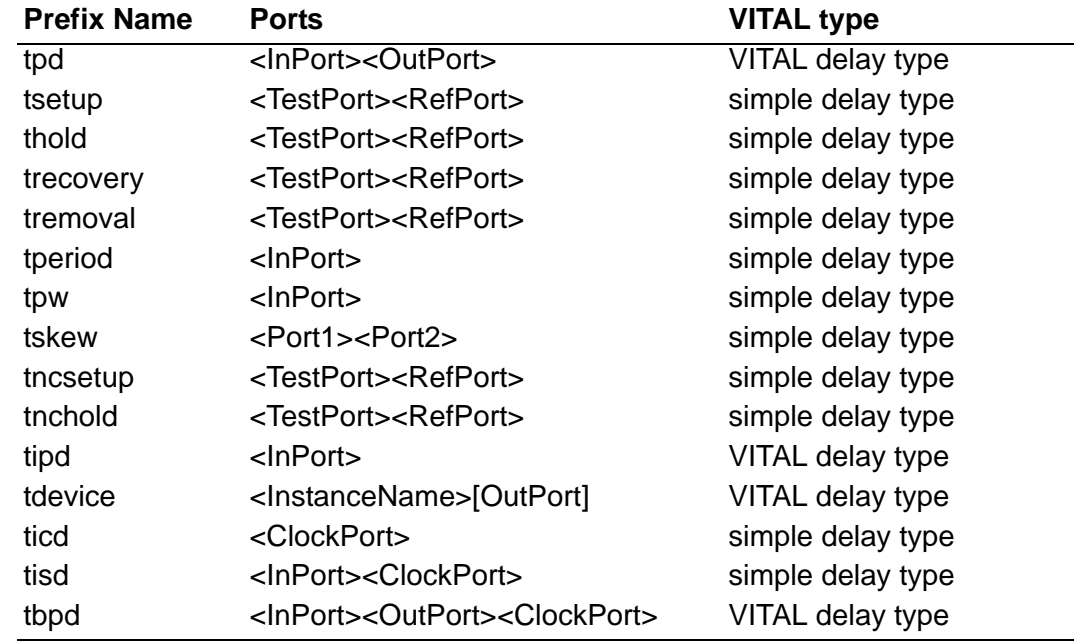

#### <span id="page-366-0"></span>*Table 9-6 Predefined Timing Generics*

VITAL\_level0 control generics are only checked for type as shown in [Table](#page-366-1) 9-7.

#### <span id="page-366-1"></span>*Table 9-7 Type Checks for Control Generics*

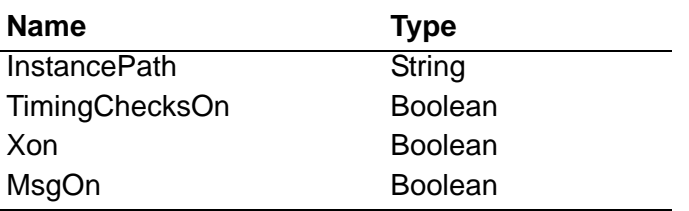

#### **Syntactic and Semantic Checks**

Before conformance checking, VHDL grammar checks are performed. VITAL is a subset of VHDL, so any further checks are actually semantic checks.

#### **Error Messages**

The error messages are grouped into different classes according to the type of error or the hierarchy of error as shown in [Table](#page-367-0) 9-8.

<span id="page-367-0"></span>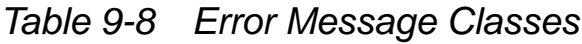

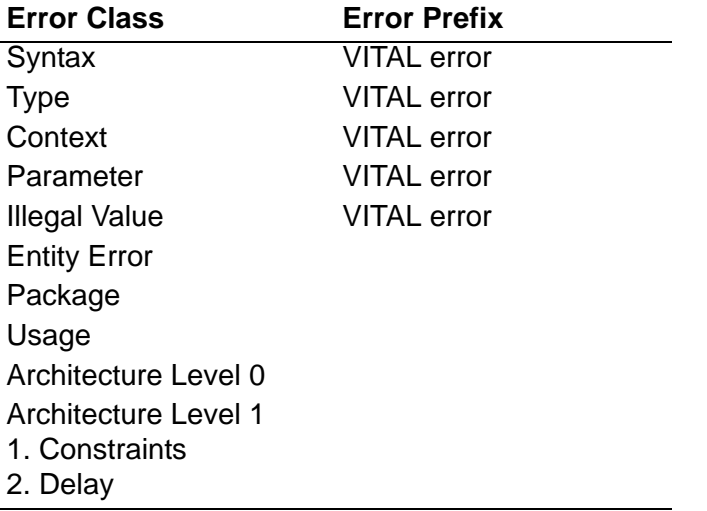

Error messages have the following features:

- Display the description and location information separately.
- Display an error prefix with entity and architecture, type of error, severity level, file name, line number and the offending line from the source.
- Display only user-helpful information.
- Denote the name of the preceding reference as %s. For example, port%s means that the name of the port should appear at the output.
- Are one-liners for grep/awk retrieval from the log file
- Are numbered as follows: E-VTL001, W-VTL002, ...

[Table](#page-368-0) 9-9 and [Table](#page-369-0) 9-10 list all the VITAL error messages. Every message is prefixed with an error class specific message and sufficient context for you to find the problem object. For example, if a port is the offending object, the name of the port and entity are provided. For type violation, the offending type is shown. When there is no indication of what was found, it means that the negation of the statement was found. For example, the error message "The actual part of ... MUST be static**"** indicates that the type found is not static.

<span id="page-368-0"></span>*Table 9-9 VITAL Error Messages for Level 0 Conformance Issues*

| #              | Error<br><b>Class</b>         | <b>VITAL</b><br><b>Reference</b><br><b>Manual</b><br>section<br>number | <b>Error Message</b>                                                                                                    |
|----------------|-------------------------------|------------------------------------------------------------------------|----------------------------------------------------------------------------------------------------|
| $\overline{1}$ | type                          | $\overline{4.1}$                                                       | The attribute %s { VITAL_Level0, VITAL_Level1 }<br>MUST be declared in package VITAL_Timing and it is<br>declared in %s. |
| $\overline{2}$ | type                          | 4.1                                                                    | The type of the attribute %s { VITAL_Level0,<br>VITAL_Level1 } MUST be Boolean and it is %s.                             |
| 3              | warning                       | 4.1                                                                    | The value of the attribute %s { VITAL_Level0,<br>VITAL_Level1 } MUST be True and it is %s.                               |
| 4              | scope                         | 4.2                                                                    | %s declared in VITAL package %s cannot have an<br>overloaded outside the package.                                        |
| 5              | scope                         | 4.2.1                                                                  | Use of foreign architecture body % for entity % is<br>prohibited.                                                        |
| 6              | <b>Not</b><br>implemen<br>ted | 4.2.1                                                                  | The syntactic rule %s, removed in IEEE Std 1076-1993<br>is illegal in VITAL.                                             |
| 7              | syntax                        | 4.3                                                                    | The only declaration allowed inside an entity's %s<br>declarative part is VITAL_Level0 attribute declaration.            |
| 8              | syntax                        | 4.3                                                                    | No statements allowed inside a VITAL entity's %s<br>statement part.                                                      |
| 9              | semantic                      | 4.3.1                                                                  | Entity %s port %s name CAN NOT contain underscore<br>character(s).                                                       |
| 10             | semantic                      | 4.3.1                                                                  | Entity %s port %s CAN NOT be of mode LINKAGE.                                                                            |
| 11             | semantic                      | 4.3.1                                                                  | Entity %s: The type of the scalar port %s MUST be a<br>subtype of Std_Logic. Type is %s.                                 |

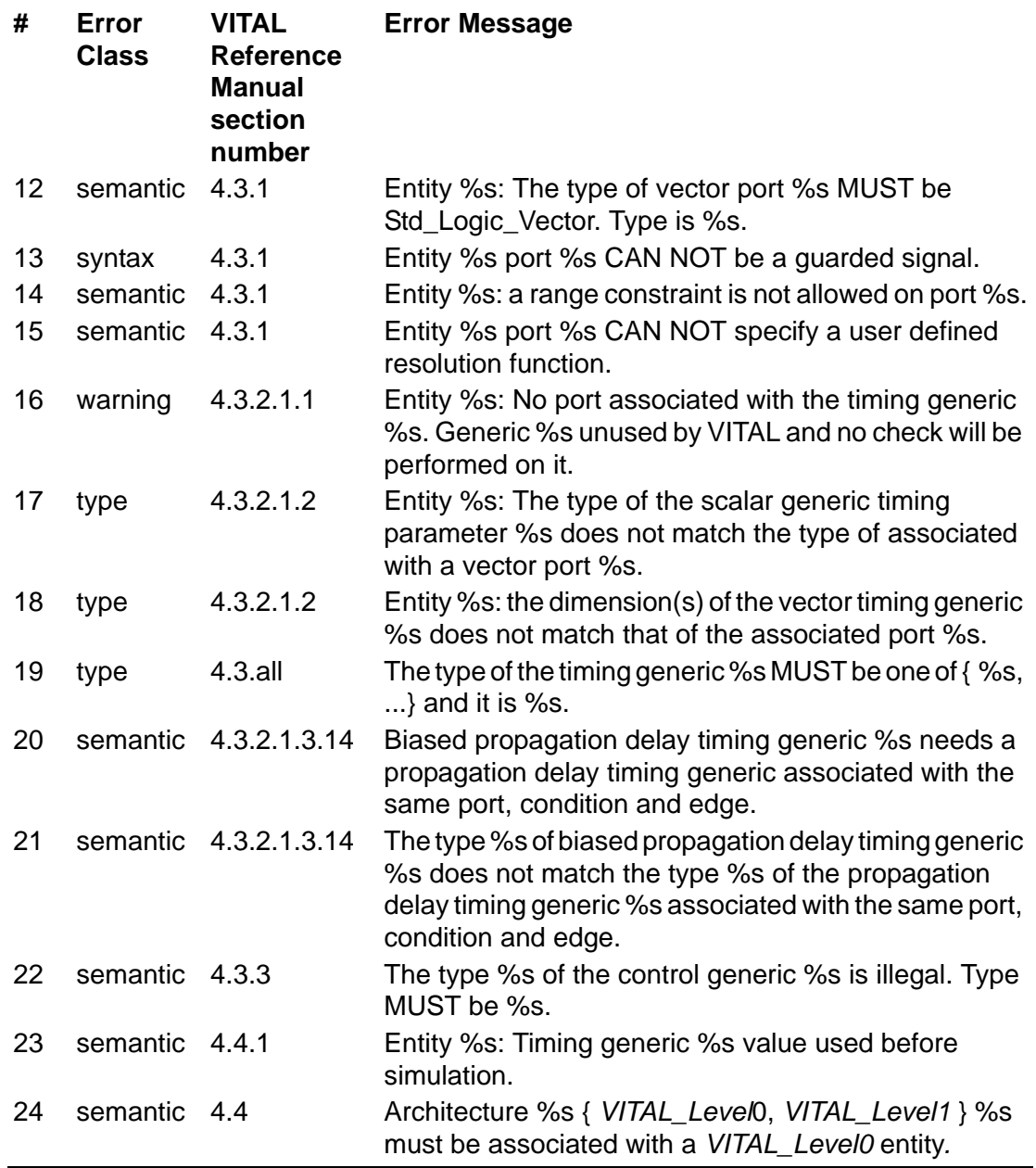

<span id="page-369-0"></span>*Table 9-10 VITAL Error Messages for Level 1 Conformance Issues*

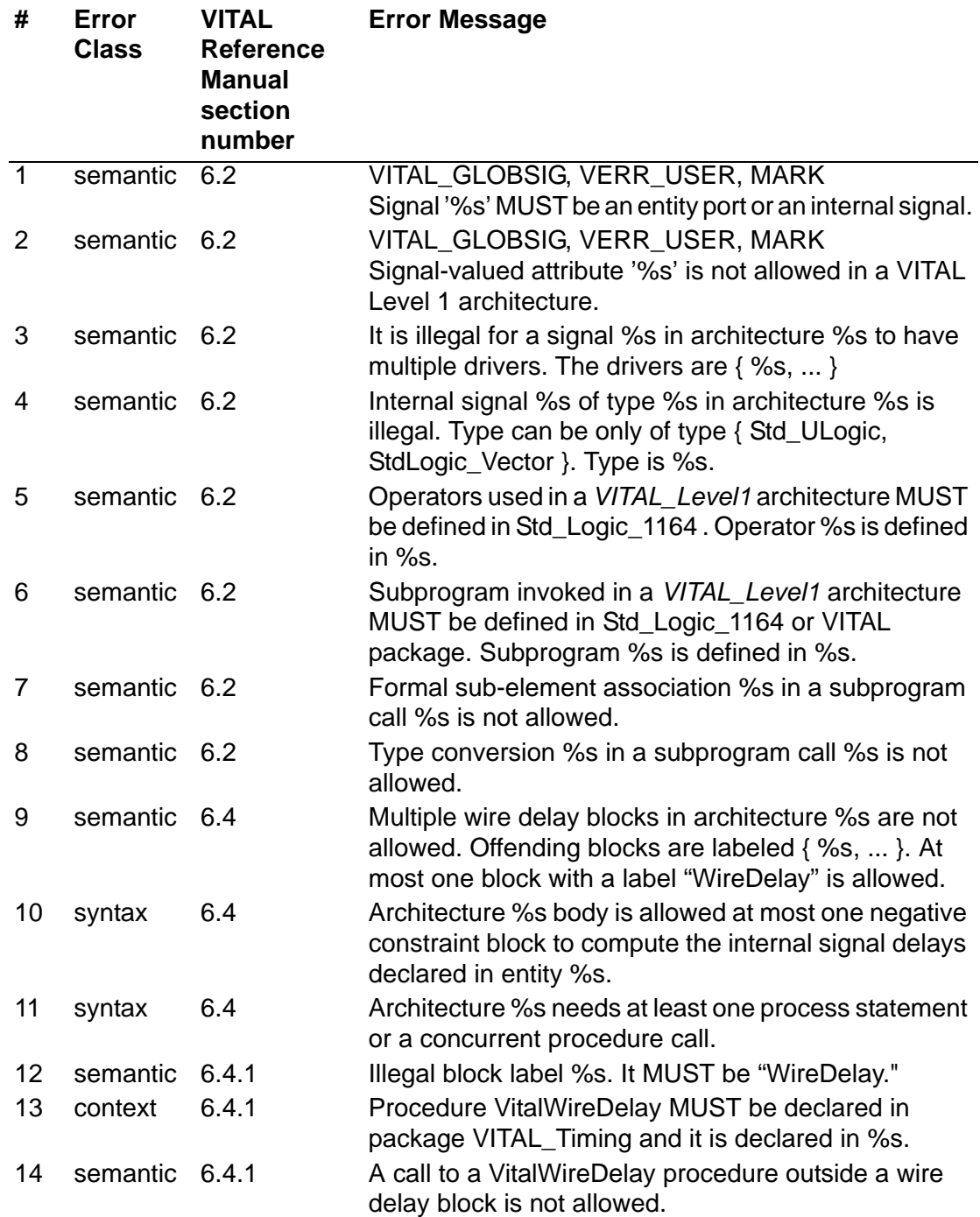

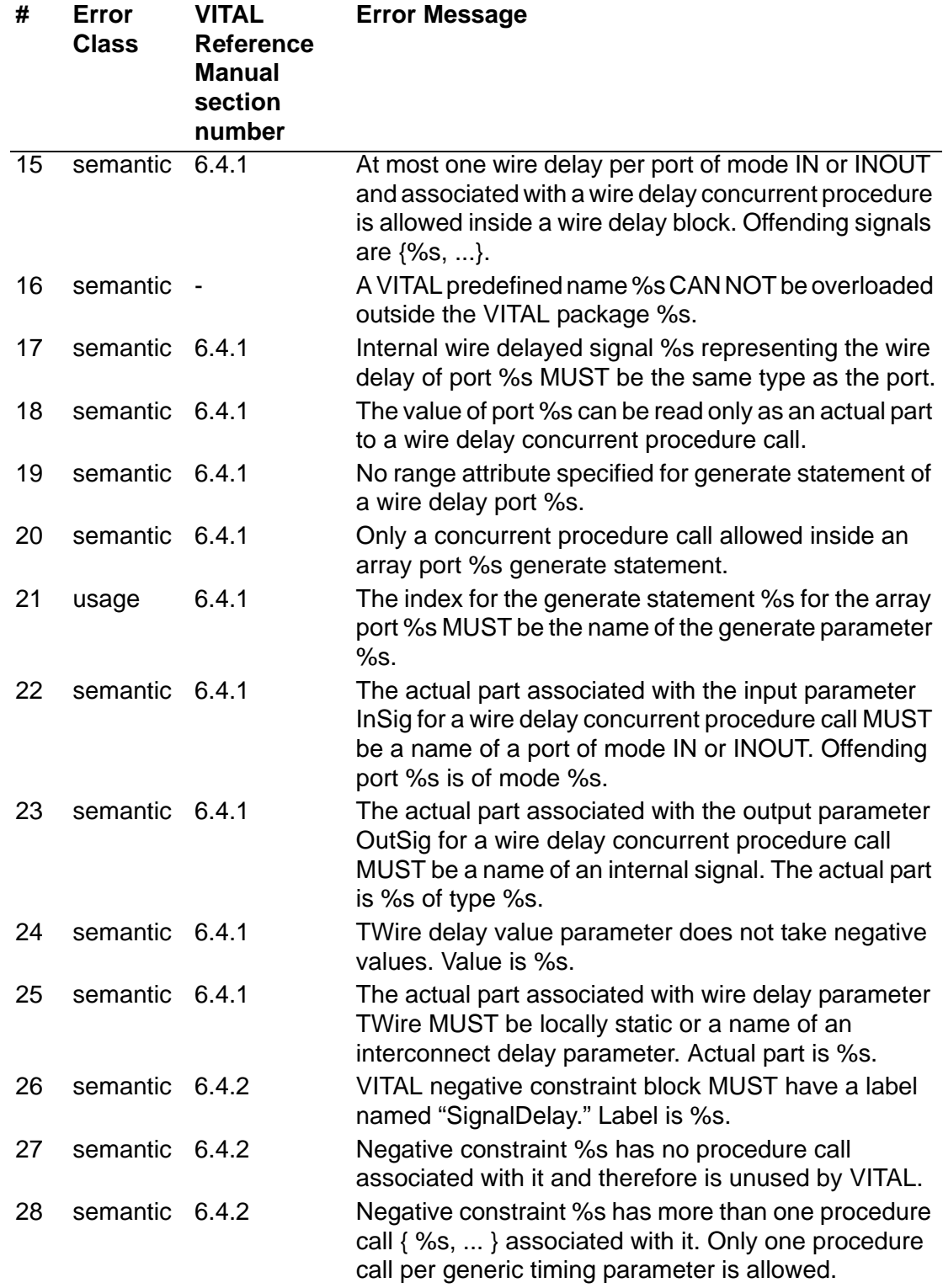

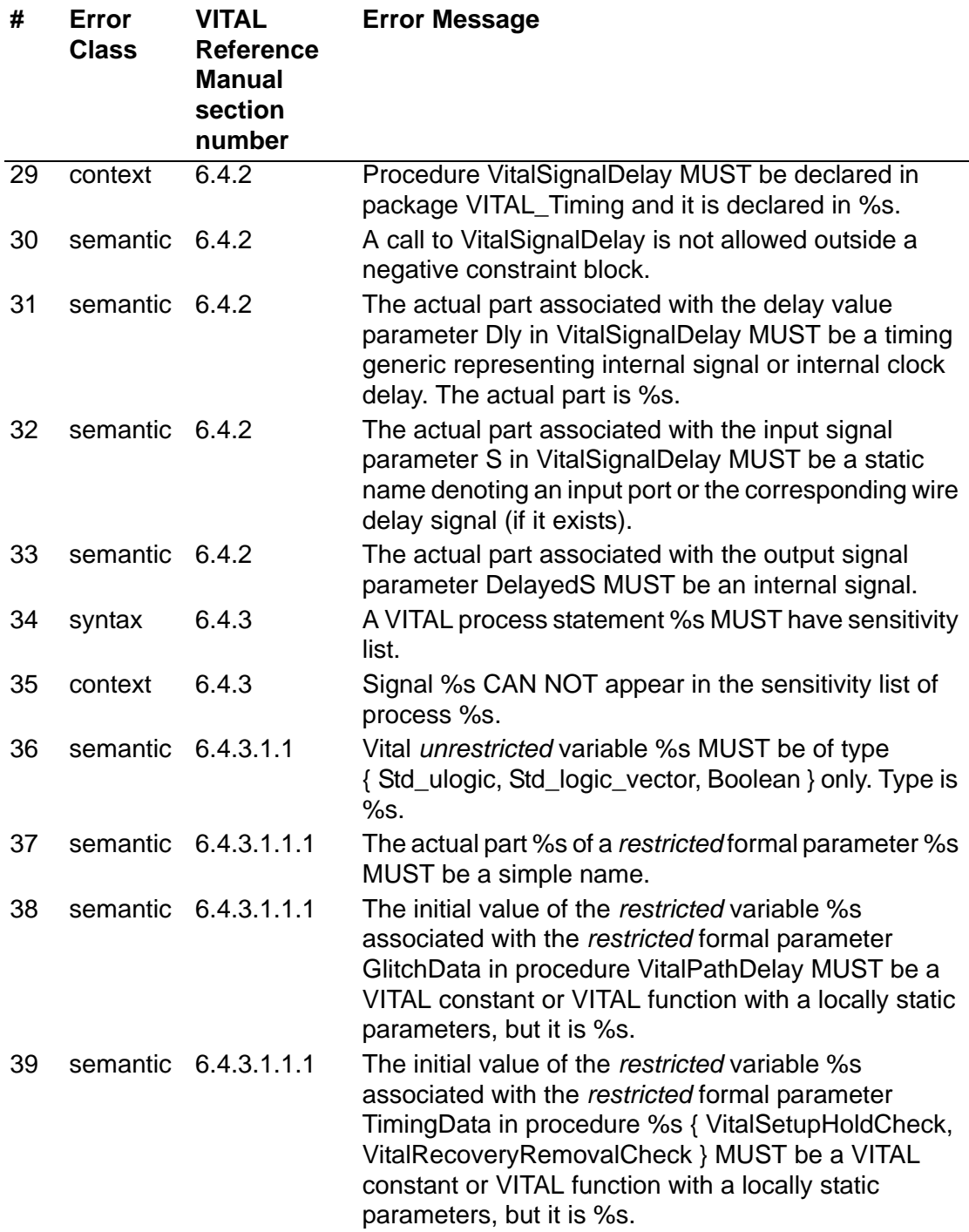

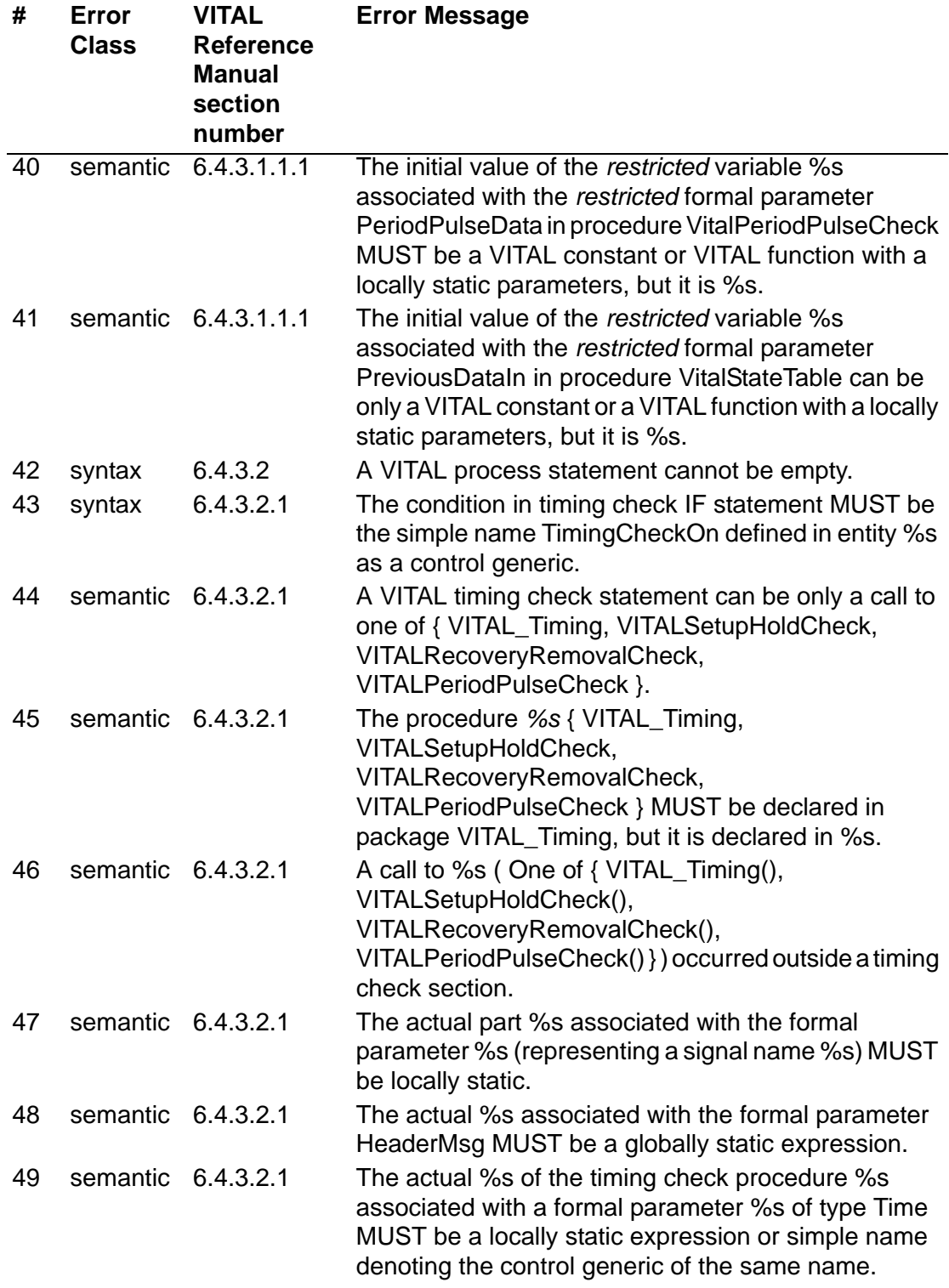

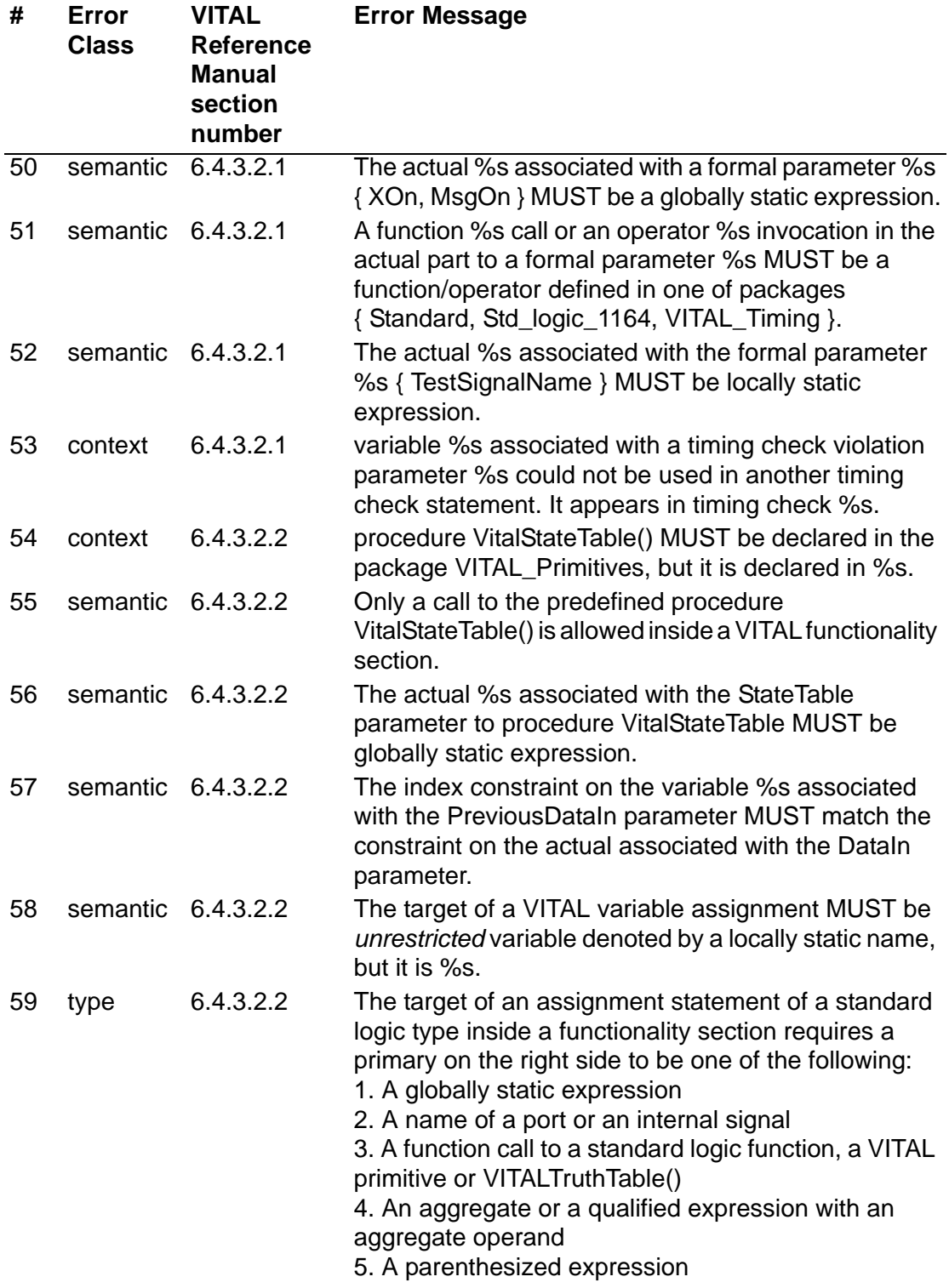

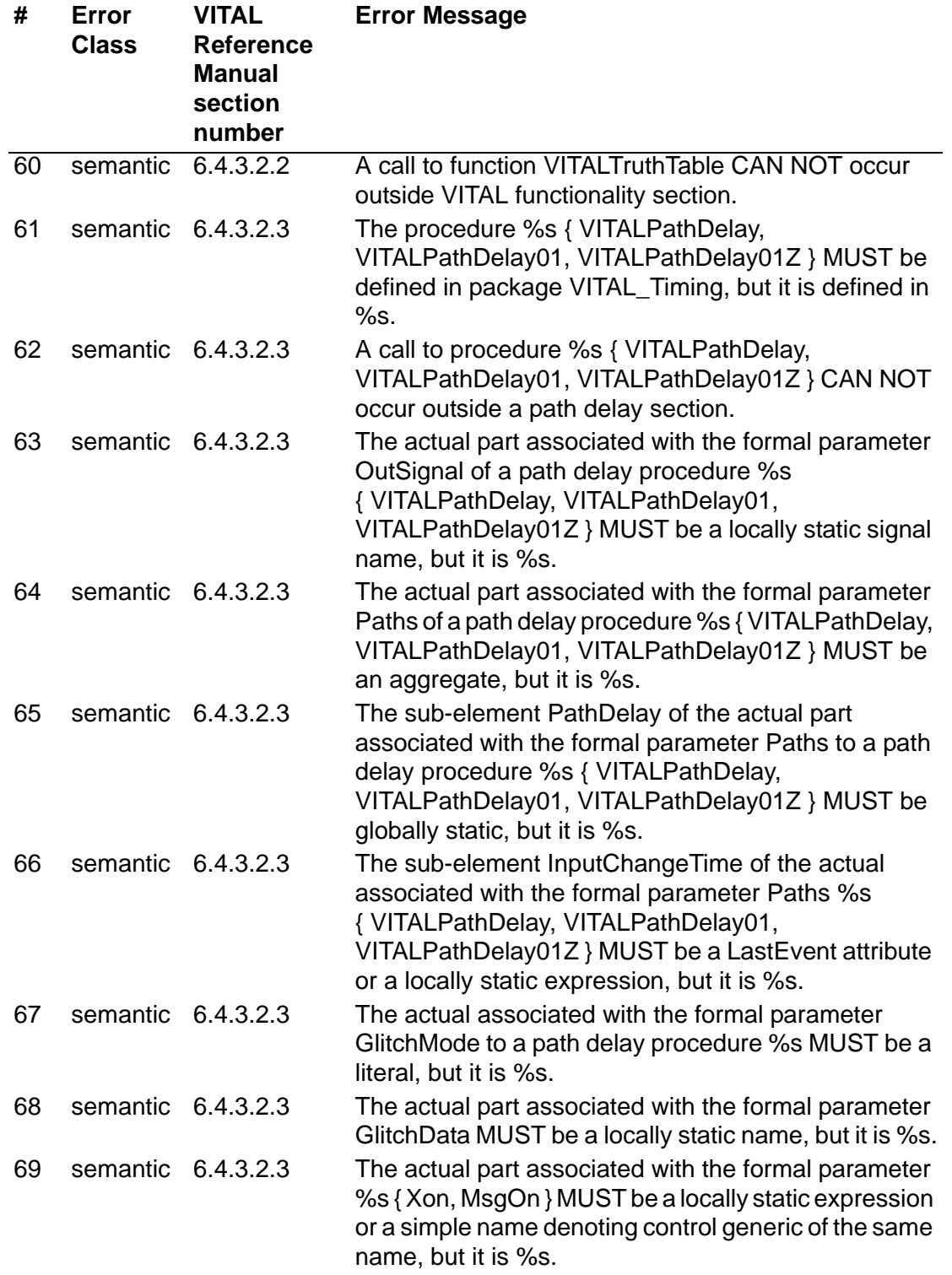

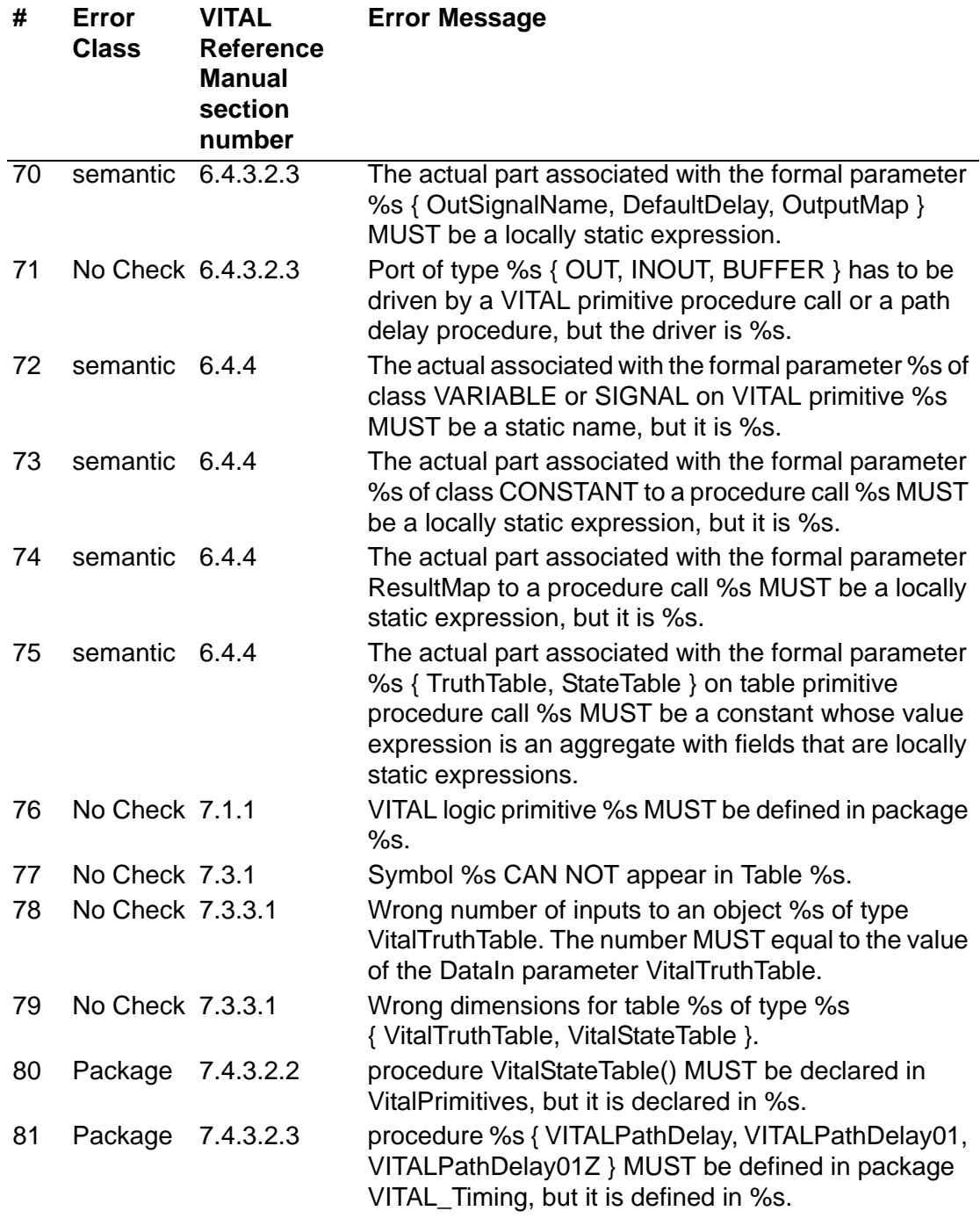

# 10

# Coverage

VCS monitors the execution of the HDL code during simulation. The verification engineers can determine which part of the code has not been tested yet so that they can focus their efforts on those areas to achieve 100% coverage. VCS offers two coverage techniques to test your HDL code. Code coverage and Functional coverage.

# **Code Coverage**

The following coverage metrics are classified as code coverage:

• Line Coverage — This metric measures statements in your HDL code that have been executed in the simulation.

- Toggle Coverage This metric measures the bits of logic that have toggled during simulation. A toggle simply means that a bit changes from 0 to 1 or from 1 to 0. It is one of the oldest metrics of coverage in hardware design and can be used at both the register transfer level (RTL) and gate level.
- Condition Coverage This metric measures how the variables or sub-expressions in the conditional statements are evaluated during simulation. It can find the errors in the conditional statements that cannot be found by other coverage analysis.
- Branch Coverage This metric measures the coverage of expressions and case statements that affect the control flow (such as the if-statement and while-statement) of the HDL. It focuses on the decision points that affect the control flow of the HDL execution.
- FSM Coverage This metric verifies that every legal state of the state machine has been visited and that every transition between states has been covered.

For more information about coverage technology and how you can generate the coverage information for your design, click the link Coverage Technology User Guide if you are using the VCS Online Documentation.

If you are using the PDF interface, click this link cov\_ug.pdf to view the Coverage Technology User Guide PDF documentation.

#### **Functional Coverage**

Functional coverage checks the overall functionality of the implementation. To perform functional coverage, you must define the coverage points for the functions to be covered in the DUT. VCS

supports both NTB and SystemVerilog covergroup model. Covergroups are specified by the user. They allow the system to monitor values and transitions for variables and signals. They also enable cross coverage between variables and signals.

For more information about NTB or SystemVerilog functional coverage models, see the VCS Native Testbench Language Reference Manual or the VCS SystemVerilog Language Reference Manual respectively in the Testbench category in the VCS Online Documentation.

# **Options For Coverage Metrics**

```
-cm line|cond|fsm|tgl|branch|assert
```
Specifies elaborating for the specified type or types of coverage. The argument specifies the types of coverage:

line

Elaborate for line or statement coverage.

cond

Elaborate for condition coverage.

fsm

Elaborate for FSM coverage.

tgl

Elaborate for toggle coverage.

branch

Elaborate for branch coverage

assert

Elaborate for SystemVerilog assertion coverage.

For more information on Coverage options, click the link Coverage Technology Reference Manual if you are using the VCS Online Documentation.

If you are using the PDF interface, click the link cov\_ref.pdf to view the Coverage Technology Reference Manual PDF documentation.

Coverage

# 11

# Using SystemVerilog 1

VCS MX supports the SystemVerilog language as defined in the IEEE 1800-2009 standard. For information on SystemVerilog constructs, see the *SystemVerilog Language Reference Manual*.

This chapter describes the following:

- ["Usage Model"](#page-382-0)
- ["Using UVM With VCS"](#page-383-0)
- ["Using VMM with VCS"](#page-395-0)
- ["Using OVM with VCS"](#page-396-0)
- ["Debugging SystemVerilog Designs"](#page-403-0)
- ["Functional Coverage"](#page-403-1)
- ["Newly implemented SystemVerilog Constructs"](#page-405-0)
- ["Extensions to SystemVerilog"](#page-445-0)
- ["Error Condition for Using a Genvar Outside of its Generate Block"](#page-461-0)  [on page 81](#page-461-0)
- ["Exporting a SystemVerilog Package" on page 82](#page-462-0)
- ["Using a Package in a SystemVerilog Module, Program, and](#page-467-0)  [Interface Header" on page 87](#page-467-0)

For SystemVerilog assertions, see Chapter 17, "Using SystemVerilog Assertions".

# <span id="page-382-0"></span>**Usage Model**

The usage model to analyze, elaborate, and simulate your design with SystemVerilog files is as follows:

#### **Analysis**

% vlogan -sverilog [*vlogan\_options*] *file4.sv file5.v* % vhdlan [*vhdlan\_options*] *file3.vhd file2.vhd file1.vhd*

Note:

Specify the VHDL bottommost entity first, then move up in order.

#### **Elaboration**

```
% vcs [elab_options] top_cfg/entity/module
```
#### **Simulation**

```
% simv [simv_options]
```
To analyze SV files, use the option - sverilog with vlogan as shown in the above usage model.

# <span id="page-383-0"></span>**Using UVM With VCS**

This version of VCS provides native support for both UVM-1.1a and UVM-1.0. These libraries are located in:

- \$VCS\_HOME/etc/uvm-1.1
- \$VCS\_HOME/etc/uvm-1.0

UVM 1.1 is now replaced with UVM 1.1a, which is the default. You can load UVM 1.1a by:

- Using the -ntb opts uvm option
- Explicitly specifying the  $-ntb$  opts uvm-1.1 option

The following sections explain your options for using UVM with VCS:

- ["Update on UVM-1.0" on page 4](#page-384-0)
- ["Update on UVM-EA" on page 4](#page-384-1)
- ["Natively Compiling and Elaborating UVM-1.0" on page 5](#page-385-0)
- ["Natively Compiling and Elaborating UVM-1.1a" on page 5](#page-385-1)
- ["Compiling the External UVM Library" on page 6](#page-386-0)
- ["Accessing HDL Registers Through UVM Backdoor" on page 8](#page-388-0)
- ["Generating UVM Register Abstraction Layer Code" on page 9](#page-389-0)
- ["Recording UVM Transactions" on page 10](#page-390-0)
- ["UVM Template Generator \(uvmgen\)" on page 11](#page-391-0)
- ["Using Mixed VMM/UVM Libraries" on page 12](#page-392-0)
- ["Migrating from OVM to UVM" on page 13](#page-393-0)
- ["Where to Find UVM Examples" on page 14](#page-394-0)
- ["Where to Find UVM Documentation" on page 14](#page-394-1)

# <span id="page-384-0"></span>**Update on UVM-1.0**

Starting with this release, you can load UVM-1.0 using the -ntb opts uvm-1.0 option.

In the E-2011.03 version of VCS, the UVM-1.0 library is the default. In F-2011.12 and in this version, the UVM-1.1 library is the default.. In this version, the UVM-1.1 library is the default.

Note:

You may see some differences in results when changing UVM libraries. However, you don't need any code changes to comply with UVM-1.1.

#### <span id="page-384-1"></span>**Update on UVM-EA**

Starting with this release, UVM-EA is not natively available. If you use the -ntb opts uvm-ea option, VCS generates an error message. In that case, you can edit your source code to comply with UVM-1.0 or UVM-1.1a.

As an alternative, you can continue to use the UVM-EA library by downloading the UVM-EA installation from Accellera and using the +incdir option to point to that installation.

#### <span id="page-385-0"></span>**Natively Compiling and Elaborating UVM-1.0**

You can compile and elaborate SystemVerilog code which extends from UVM-1.0 base classes using the following command:

```
% vcs -sverilog -ntb_opts uvm-1.0 [compile_options] \
<user source files using UVM>
```
For a mixed-HDL or UUM (unified use model) environment, compile UVM-1.0 with vlogan using the following commands:

```
% vlogan -ntb_opts uvm-1.0 [compile_options] 
// no source files here!
% vlogan -ntb_opts uvm-1.0 [compile_options] \
<user source files using UVM>
```
Note:

Complete the first step before using the subsequent command. The first vlogan call compiles the UVM library. This is without any user source files specified.

Elaborate the design as follows:

% **vcs top** *[elab\_options]* **-ntb\_opts uvm-1.0** *<top module>*

#### <span id="page-385-1"></span>**Natively Compiling and Elaborating UVM-1.1a**

You can compile and elaborate SystemVerilog code which extends from UVM-1.1a base classes by using the following command:

```
% vcs -sverilog -ntb_opts uvm [compile_options] \
<user source files using UVM>
```
For a mixed-HDL or UUM environment, compile UVM-1.1a with vlogan using the following command:

```
% vlogan -ntb_opts uvm [compile_options] 
// no source files here!
% vlogan -ntb_opts uvm [compile_options] \
<user source files using UVM>
```
Note:

- Complete the first step that compiles the UVM library before using the subsequent command. The first  $v$ logan call compiles the UVM library. This is without any user source files specified.
- In specific cases, the subsequent  $v$ logan command might error out with Error-[UM] Undefined Macro. In this scenario you must explicitly add `include uvm macros.svh to the file getting this error.

Elaborate the design as follows:

```
% vcs -ntb_opts uvm [elab_options] <top module>
```
Using the -ntb opts uvm option is the same as specifying the version explicitly using the -ntb opts uvm-1.1 option. However, it is best to specify the version explicitly, because later versions of UVM might carry the default UVM library.

# <span id="page-386-0"></span>**Compiling the External UVM Library**

If you want to use a UVM version from Accellera in place of the UVM-1.1a version shipped with VCS, follow either of these procedures:

• ["Using the -ntb\\_opts uvm Option"](#page-387-0) 

• ["Explicitly Specifying UVM Files and Arguments"](#page-387-1) 

# <span id="page-387-0"></span>**Using the -ntb\_opts uvm Option**

When you set the VCS UVM HOME environment variable to specify a UVM library directory, VCS uses this location even if the -ntb\_opts uvm option is used. For example:

**% setenv VCS\_UVM\_HOME /***<path\_to\_uvm\_library>***/myuvm1.1**

```
% vcs -sverilog -ntb_opts uvm [compile_options] \ 
<user source files using UVM>
```
This is also supported for the UUM flow and using  $v$ logan.

#### **Specifying External uvm\_dpi.cc Source**

When using -ntb opts uvm, the uvm dpi.cc is picked up from the UVM installation inside the VCS installation. However, you might want to use the custom UVM DPI files instead of the ones shipped with the UVM library.

#### <span id="page-387-1"></span>**Explicitly Specifying UVM Files and Arguments**

The following example shows how to compile and elaborate the UVM extended code by explicitly specifying the UVM files and arguments:

```
% vcs -sverilog +incdir+${UVM_HOME} \
    ${UVM_HOME}/uvm_pkg.sv \
    ${UVM_HOME}/dpi/uvm_dpi.cc \
    -CFLAGS -DVCS \
    [compile_options] \
    <user source files using UVM>
```
For a mixed-HDL or UUM environment, compile with  $v$ logan using the following command:

```
% vlogan -sverilog +incdir+${UVM_HOME} \
    ${UVM_HOME}/uvm_pkg.sv 
% vlogan -sverilog +incdir+${UVM_HOME} \
    <user source files using UVM>
```
Elaborate the design as follows:

```
% vcs [elab_options] \
    ${UVM_HOME}/dpi/uvm_dpi.cc <top module> \
    -CFLAGS -DVCS
```
Note:

\${UVM\_HOME} should point to your UVM release path. It can also point to \${VCS\_HOME}/etc/uvm-1.1.

#### <span id="page-388-0"></span>**Accessing HDL Registers Through UVM Backdoor**

If you are using tests that need to access HDL registers through the default UVM register backdoor mechanism, add the -debug pp switch to your command line:

```
% vcs -sverilog -debug_pp -ntb_opts uvm \
[compile_options] <user source files using UVM>
```
Note:

The debug pp switch may affect simulation performance. Therefore, you should use the  $pi_1$  learn capability to improve the HDL access. For more information, see the *VCS User Guide.* To simulate, use the following command:

% **simv +UVM\_TESTNAME=***<your\_uvm\_test> [simv\_options]*

If you use the  $-b$  option with ralgen, the  $-debuq$  pp switch is not required and the HDL backdoor is enabled through cross-module references instead of VPI. This provides better performance.

#### <span id="page-389-0"></span>**Generating UVM Register Abstraction Layer Code**

VCS ships a utility called ralgen. Given a description of the available registers and memories in a design, ralgen automatically generates the UVM RAL abstraction model for these registers and memories. The description of these registers and memories can be in RALF format or in the IPXACT schema.

To generate a register model from a RALF file, use the following command:

```
% ralgen [options] -t <topname> -uvm <filename.ralf>
```
Here, *filename.ralf* is the name of the RALF input file and *topname* is the top block or system name in the RALF file.

To generate a register model from an IPXACT file, you use a twostep flow. The first step is to generate RALF from IPXACT as follows:

```
% ralgen -ipxact2ralf <input_file>
```
The second step is the same as the one described above. For more information, see the *UVM RAL Generator User Guide*.

# <span id="page-390-0"></span>**Recording UVM Transactions**

UVM has additional features that allow you to take advantage of VCS transaction recording and DVE transaction debugging capabilities. These features are available with both the UVM-1.0 and UVM-1.1a libraries.

To turn on UVM transaction recording, you need to use a compiletime flag for UVM-1.0. No compile-time flag is needed for UVM-1.1a. Then you enable recording using a runtime flag. The transaction and report recordings are stored in the simulation VPD file.

```
To compile your UVM-1.0 code, add the 
+define+UVM TR RECORD statement to your vcs or vlogan
command line as shown below:
```

```
% vcs -sverilog -ntb_opts uvm-1.0 \
+define+UVM_TR_RECORD [compile_options]
```
To compile your UVM-1.1a code, no compile-time flag is needed.

```
% vcs -sverilog -ntb_opts uvm-1.1 [compile_options]
```
To simulate, use +UVM\_TR\_RECORD to turn on transaction recording and use  $+UVM$  LOG RECORD to turn on recording of UVM report log messages:

```
% simv +UVM_TESTNAME=<your_uvm_test> +UVM_TR_RECORD \ 
+UVM_LOG_RECORD [simv_options]
```
You can then use DVE to debug the transactions and messages. This is supported for both interactive and post-process debug. The recorded streams with transactions and report logs are available in the VMM/UVM folder of the transaction browser.

Note:

If you used the UVM TR RECORD feature with a previous version of VCS, then you should remove the set config int("\*", "recording\_detail", UVM\_FULL) statement from your UVM code, because it is no longer required.

#### <span id="page-391-0"></span>**UVM Template Generator (uvmgen)**

uvmgen is a template generator for creating robust and extensible UVM-compliant environments. The primary purpose of uvmgen is to minimize the VIP and environment development cycle by providing detailed templates for developing UVM-compliant verification environments. You can also use uvmgen to quickly understand how different UVM base classes can be used in different contexts. This is possible because the templates use a rich set of the latest UVM features to ensure the appropriate base classes and their features are picked up optimally.

In addition, uvmgen can be used to generate both individual templates and complete UVM environments.

uvmgen is a part of the VCS installation. It can be invoked by,

```
uvmgen [-L libdir] [-X] [-o fname] [-O]
```
where,

- -L: Takes user-defined library for template generation
- -X: Excludes standard template library
- -o: Generates templates in specified file
- -O: Overwrites if file already exists

-q: Quick mode to generate complete environment

For more information, see the *UVM Template Generator (uvmgen) User Guide.*

# <span id="page-392-0"></span>**Using Mixed VMM/UVM Libraries**

For interoperability reasons (using UVM components in a VMM environment and vice versa), VCS allows you to load the VMM and UVM libraries simultaneously, along with the VMM/UVM interop kit.

The VMM-1.2/UVM-1.0 interop kit is located in:

- \$VCS\_HOME/etc/uvm-1.0/uvm\_vmm\_pkg.sv
- \$VCS\_HOME/etc/uvm-1.1/uvm\_vmm\_pkg.sv

This works with both UVM-1.0 and UVM-1.1a.

You can load mixed VMM-1.2 and UVM-1.0/1.1a by using a combination of the following VCS switches:

-ntb opts uvm $[-1.0/1.1]+r$ vm

-or-

-ntb opts  $rvm+uvm[-1.0/1.1]$ 

-ntb opts uvm $[-1.0/1.1]$ +rvm is supported for both the mixed-HDL and UUM flows:

```
% vcs … -ntb_opts uvm+rvm …
```
% **vlogan … -ntb\_opts uvm+rvm …**

11-12 Using SystemVerilog You can turn off the automatic inclusion of uvm\_vmm\_pkg.sv using +define+NO\_VMM\_UVM\_INTEROP.

By default, the mixed environment is driven by a VMM top timeline. However, you can define a UVM top using +define+UVM ON TOP.

The UVM-1.0/1.1a VMM-1.2 interop kit examples are located in \$VCS\_HOME/doc/examples/uvm\_vmm\_interop\_kit.

Note:

In this version of VCS, the UVM-EA and VMM-1.2 interop kit is no longer included. If you need either one of these kits, contact [vcs\\_support@synopsys.com](mailto:vcs_support@synopsys.com).

#### <span id="page-393-0"></span>**Migrating from OVM to UVM**

To convert your OVM code to UVM, you can use a script stored in \${VCS\_HOME}/bin/OVM\_UVM\_Rename.pl. This script makes the migration process easy.

Note:

This process is simple for SystemVerilog code that extends from OVM 2.1.1 onward.

Use the following command to convert your OVM code to UVM code:

```
% OVM_UVM_Rename.pl
```
This script hierarchically changes all occurrences of "ovm" to "uvm " for files with .v, .vh, .sv, and.svh extensions.

Change the simulation command line by replacing OVM\_TESTNAME with UVM\_TESTNAME.

Note:

Some additional work is required for the base classes that differ between OVM and UVM. For example, you may need to modify callbacks, some global function names, arguments, etc.

#### <span id="page-394-0"></span>**Where to Find UVM Examples**

The UVM-1.1a interop examples are located in:

\$VCS\_HOME/doc/examples/uvm.

The UVM-VMM interop examples are located in:

\$VCS\_HOME/doc/examples/uvm\_vmm\_interop\_kit.

#### <span id="page-394-1"></span>**Where to Find UVM Documentation**

The UVM-1.1a, UVM-1.0, and UVM-VMM interop documentation is available in the following locations.

# **UVM-1.1a Documentation**

The PDF version of the *UVM-1.1a User Guide* is located in \$VCS\_HOME/doc/UserGuide/pdf/uvm\_users\_guide\_1.1.pdf.

The PDF version of the *UVM-1.1a Reference Guide* is located in \$VCS\_HOME/doc/UserGuide/pdf/UVM\_Class\_Reference\_1.1.pdf.

#### **UVM-1.0 Documentation**

The PDF version of the *UVM-1.0 Reference Guide* is located in \$VCS\_HOME/doc/UserGuide/pdf/ UVM\_Class\_Reference\_Manual\_1.0.pdf.

The PDF version of the *UVM-1.0 User Guide* is located in \$VCS\_HOME/doc/UserGuide/pdf/uvm\_users\_guide\_1.0.pdf

#### **UVM-VMM Interop Documentation**

The unified HTML version of the *UVM-VMM Interop Reference Guide* is accessible from the VCS or VCS MX installation at [\\$VCS\\_HOME/doc/UserGuide/userguide\\_html/uvm\\_vmm/html/](../uvm_vmm/html/index.html) [index.html](../uvm_vmm/html/index.html).

# <span id="page-395-0"></span>**Using VMM with VCS**

The usage model to use VMM with VCS is as follows:

#### **Analysis**

```
% vlogan -sverilog -ntb_opts rvm [vlogan_options] file4.sv 
file5.v
% vhdlan [vhdlan_options] file3.vhd file2.vhd file1.vhd
```
Note:

Specify the VHDL bottommost entity first, then move up in order.

#### **Elaboration**

```
% vcs [elab_options] top_cfg/entity/module
```
11-15 Using SystemVerilog
#### **Simulation**

% simv [*simv\_options*]

To analyze SV files using VMM, use the option -sverilog and -ntb opts rvm with vlogan as shown in the above usage model.

For more information on VMM, refer to the *Verification Methodology Manual for SystemVerilog*.

## **Using OVM with VCS**

VCS provides native support for OVM 2.1.2 The libraries are located in:

\$VCS\_HOME/etc/ovm

### **Native Compilation and Elaboration of OVM 2.1.2**

You can compile and elaborate SystemVerilog code which extends from OVM 2.1.2 base classes by using the following command:

```
% vcs -sverilog -ntb opts ovm [compile options] \
<user source files using OVM>
```
When you natively compile and elaborate the OVM code, you do not have to explicitly include OVM source files in user code as they would get parsed by default.

In the G-2012.09 version of VCS, the OVM 2.1.2 library is default.

For a mixed-HDL or UUM environment, compile OVM 2.1.2 with vlogan using the following command:

```
% vlogan -ntb_opts ovm [compile_options] 
// no source files here!
% vlogan -ntb opts ovm -sverilog [compile options] \
<user source files using OVM>
```
Note:

- Complete the first step that compiles the OVM library before using the subsequent command. The first vlogan call compiles the OVM library, which does not contain any user source files.
- In specific cases, the subsequent vlogan command might error out with Error-[UM] Undefined macro. In this scenario, explicitly add `include "ovm macros.svh" to the file encountering this error.

Elaborate the design as follows:

```
% vcs -ntb_opts ovm [elab_options] <top module>
% simv +OVM_TESTNAME=<ovm testname> <simv options>
```
Using -ntb opts ovm option is same as specifying the version by explicitly using -ntb\_opts ovm-2.1.2 option.

In some cases, if you have explicitly included "ovm.svh" then the OVM source code is recompiled in subsequent vlogan command. To avoid re-compilation, you need to add +define+OVM\_SVH in subsequent vlogan commands.

```
% vlogan -ntb opts ovm [compile options]
// no source files here!
```

```
% vlogan -ntb_opts ovm -sverilog +define+OVM_SVH 
[compile options] \{\text{c} \times \text{c} \times \text{d} \times \text{d} \times \text{d} \times \text{e} \times \text{e}
```
In cases where`include "ovm\_pkg.sv" is present in the user code, recompilation of the OVM source code is required. To avoid this, you needs to pass +define+OVM\_PKG\_SV in the subsequent vlogan commands.

```
% vlogan -ntb_opts ovm [compile_options] 
// no source files here!
% vlogan -ntb_opts ovm -sverilog +define+OVM_PKG_SV 
[compile options] \{\text{c} \times \text{c} \times \text{d} \times \text{d} \times \text{d} \times \text{e} \times \text{e}
```
### **Compiling the External OVM Library**

If you want to use an OVM version from Accellera in place of the OVM 2.1.2 version shipped with VCS, use one of the following procedures:

- Using the -ntb opts ovm option
- Explicitly specifying OVM files and arguments

## **Using the -ntb\_opts ovm Option**

When you set the VCS OVM HOME environment variable to specify a OVM library directory, VCS uses this location even if the -ntb opts ovm option is used. For example,

```
% setenv VCS OVM HOME /<path to ovm library>/myOVM-2.1.2
```

```
% vcs -sverilog -ntb opts ovm [compile options] \
<user source files using OVM>
```
This is also supported for the UUM flow and for using vlogan.

## **Explicitly Specifying OVM Files and Arguments**

The following example shows how to compile and elaborate the OVM extended code by explicitly specifying the OVM files and arguments:

```
\sqrt[3]{} vcs -sverilog +incdir+${OVM HOME} \
```
Using SystemVerilog

```
${OVM_HOME}/ovm_pkg.sv \
[compile_options] \
<user source files using OVM>
```
For a mixed-HDL or UUM environment, compile with vlogan using the following command:

```
% vlogan -sverilog +incdir+${OVM_HOME} \
    ${OVM_HOME}/ovm_pkg.sv
```

```
% vlogan -sverilog +incdir+${OVM_HOME} \
    <user source files using OVM>
```
Note:  $$$ {OVM\_HOME}should point to your OVM release path. It can also point to  $\frac{1}{2}$   $\{VCS$  HOME  $\}/etc$ /ovm-2.1.2

## **Recording OVM Transactions**

The OVM version shipped with VCS has additional features that allows you to take advantage of VCS and DVE's transaction recording and debugging capabilities.

To turn on OVM transaction recording, you need to use a specific compile-time flag for OVM or use any of the -debug flags with VCS in the two step flow and then enable recording using a different runtime flag. The transaction and report recordings are stored in the simulation VPD file. -PP can be provided instead of -debug flags if only post process debug is desired.

To compile your OVM code, add -debug/\_pp/\_all flag to your VCS command.

For three step flow, you need to provide +define+OVM VCS RECORD to the first vlogan command line as shown below along with any of the -debug flags with VCS.

#### Two step flow:

```
% vcs -sverilog -ntb_opts ovm -debug[_pp/all]\
[compile_options]
```
In UUM flow:

```
% vlogan -ntb_opts ovm 
+define+OVM_VCS_RECORD[compile_options]
// no source files here!
```

```
% vlogan -ntb opts ovm [compile options] \
<user source files using OVM>
```
Note:

- Complete the first step that compiles the OVM library before using the subsequent command. The first vlogan call compiles the OVM library. Define OVM\_VCS\_RECORD at this step to enable transaction recording which is without any specified user source files.
- In specific cases, the subsequent vlogan command might error out with Error-[UM] Undefined macro. In this scenario, you must explicitly add `include "ovm\_macros.svh" to the file getting this error.

Elaborate the design as follows:

```
% vcs -ntb opts ovm [elab options] <top module> -debug[ all/
_pp]
```
To simulate, use  $+OVM$  TR RECORD to turn on transaction recording and use +OVM\_LOG\_RECORD to turn on recording of OVM report log messages:

```
% simv +OVM TESTNAME=<my ovm testname> +OVM TR RECORD \
+OVM_LOG_RECORD [simv_options]
```
You can then use DVE to debug the transactions and log messages. This is supported for both interactive and post-process debug. The recorded streams with transactions and report logs are available in the VMM/OVM folder of the transaction browser.

## **Running Native OVM Code in Partition Compile Flow**

Partition compile flow allows you to create various partitions and compile the code in partitions. The OVM code can also be used in this flow.

You need to identify the block of the design that needs modifications. Specify the identified block as partition. Create a top config file and compile the code -partcomp to enable the partition compile.

To enable the partition compile flow, use vlogan and VCS commands as shown.

```
% vlogan -sverilog -ntb_opts ovm [compile_options] 
// no source files here!
% vlogan -sverilog -ntb opts ovm [compile options] \
<user source files using OVM>
% vlogan -sverilog topcfg.v
```
Note:

- Complete the first step that compiles the OVM library before using the subsequent command. The first vlogan call compiles the OVM library, which is without any specified user source files.
- In specific cases, the subsequent vlogan command might error out with Error-[UM] Undefined macro. In this scenario, you must explicitly add `include "ovm\_macros.svh" to the file encountering this error.

• The top config file should have the partitions based on either the instance or the module. The start and end of the file will be config and endconfig.

Example of top config file:

```
config topcfg;
    design work.top;
    partition package work.ovm_pkg;
    instance router test top.top io use work.router io;
    instance router test top.tb use work.test;
    partition instance router test top.tb;
    instance router test top.dut use work.router;
    partition instance router test top.dut ;
    default liblist work;
```
endconfig

Elaborate the design as follows:

```
% vcs -ntb opts ovm -sverilog -partcomp <top config name>
[elab_options]
```

```
% simv +OVM_TESTNAME=<my_ovm_testname> [simv options]
```
To turn on OVM transaction recording in the partition compile flow, you need to use the same options as in the UUM flow.

# **Debugging SystemVerilog Designs**

VCS MX provides UCLI commands to perform the following tasks to debug a design:

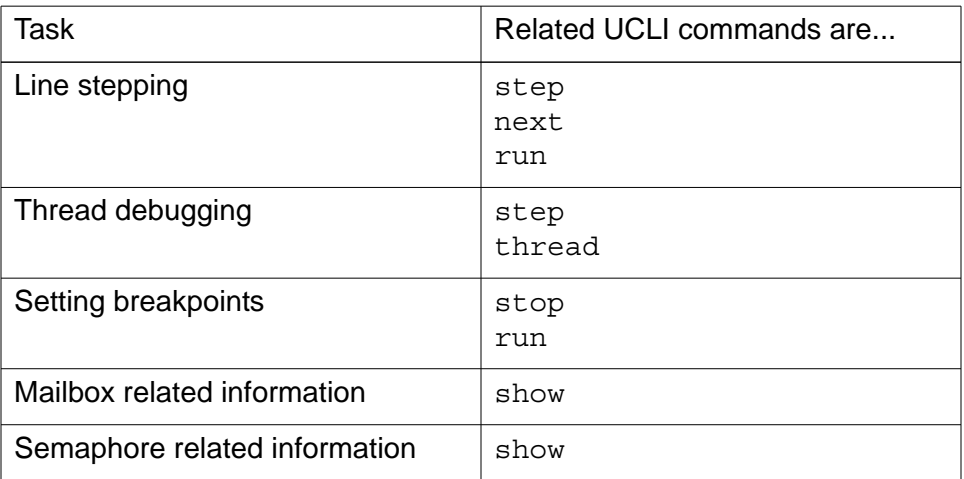

For detailed information on the UCLI commands, see the UCLI User Guide.

## **Functional Coverage**

The VCS MX implementation of SystemVerilog supports the covergroup construct, which you specify as the user. These constructs allow the system to monitor values and transitions for variables and signals. They also enable cross coverage between variables and signals.

If you have covergroups in your design, VCS MX collects the coverage data during simulation and generates a database, simy. vdb. Once you have simy. vdb, you can use the Unified Report Generator to generate text or HTML reports. For more

information about covergroups, see the *VCS SystemVerilog LRM*. For more information about functional coverage generated in VCS, see the *Coverage Technology User Guide*.

## **Newly implemented SystemVerilog Constructs**

VCS MX has implemented the following SystemVerilog constructs in this release:

- ["Support for Aggregate Methods in Constraints Using the](#page-405-0) "with" [Construct"](#page-405-0)
- ["Debugging During Initialization SystemVerilog Static Functions](#page-406-0)  [and Tasks in Module Definitions"](#page-406-0)
- ["Explicit External Constraint Blocks"](#page-410-0)
- ["Generate Constructs in Program Blocks"](#page-413-0)
- ["Error Condition for Using a Genvar Outside of its Generate Block"](#page-415-0)  [on page 35](#page-415-0)
- ["Randomizing Unpacked Structs"](#page-416-0)
- ["Making wait fork Statements Compliant with the SV LRM"](#page-432-0)
- ["Making disable fork Statements Compliant with the SV LRM"](#page-435-0)

### <span id="page-405-0"></span>**Support for Aggregate Methods in Constraints Using the "with" Construct**

Aggregate methods in constraint blocks using the with construct have two variants, as shown in the following code example:

```
byte arr[3] = \{ 10, 20, 30 \};class C;
  rand int x1;
  rand int x2;
  rand int x3;
  rand int x4;
```

```
constraint cons {
  // Newly implemented variant
  x1 == arr.sum() with (item * item);x2 == arr.sum(x) with (x + x);// Previously implemented variant
  // Supported in older releases
  x3 == arr.sum() with (arr[item.index] * arr[item.index]);
  x4 == arr.sum(x) with (arr[x.index] + arr[x.index]);
  }
endclass
```
The first variant is implemented in this release.

For a discussion and examples of aggregate methods in constraints using the with construct, see IEEE Std 1800-2009, section 7.12.4 "Iterator index querying."

As specified in the standard, the entire with expression must be in parentheses.

## <span id="page-406-0"></span>**Debugging During Initialization SystemVerilog Static Functions and Tasks in Module Definitions**

You can tell VCS MX to enable UCLI debugging when initialization begins for static SystemVerilog tasks and functions in module definitions with the -ucli=init runtime option and keyword argument.

This debugging capability enables you to do, among other things, to set breakpoints during initialization.

If you omit the  $=$ init keyword argument and just enter the  $-$ ucli runtime option, the UCLI begins after initialization and you can't debug inside static initialization routines during initialization.

Note:

- Debugging static SystemVerilog tasks and functions in program blocks during initialization does not require the  $=$ init keyword argument.
- This feature does not apply to VHDL or SystemC code.

When you enable this debugging VCS displays the following prompt indicating that the UCLI is in the initialization phase:

init%

When initialization ends the UCLI returns to its usual prompt:

 $ucl$ i $%$ 

During the initialization the run UCLI command with the 0 argument (run 0), or the -nba or -delta options runs VCS MX until initialization ends. As usual, after initialization, the run  $\circ$  command and argument runs the simulation until the end of the current simulation time.

During initialization the following restrictions apply:

- UCLI commands that alter the simulation state, such as a force command, create an error condition.
- Attaching or configuring Cbug, or in other ways enabling C, C++, or SystemC debugging during initialization is an error condition.
- The following UCLI commands are not allowed during initialization:

session management commands: save and restore

signal and variable commands: force, release, and call

The signal value and memory dump specification commands: memory -read/-write and dump

The coverage commands: coverage and assertion

#### **Example**

If we have the following small code example:

```
module mod1;
class C;
   static int I=F();
    static function int F();
       logic log1;
       begin
         log1 = 1; $display("%m log1=%0b",log1);
          $display("In function F");
         F = 10; end
    endfunction
endclass
endmodule
```
If we simulate this example, with just the  $-\text{ucl}$  i runtime option, we see the following:

```
Command: simv =ucli
Chronologic VCS simulator copyright 1991-year
Contains Synopsys proprietary information.
Compiler version version-number; Runtime version version-
number; simulation-start-date-time
mod1.\C::F log1=1
In function F
```
Using SystemVerilog

 V C S S i m u l a t i o n R e p o r t Time: 0 CPU Time: 0.510 seconds; Data structure size: 0.0Mb *simulation-ends-day-date-time*

VCS MX executed the \$display tasks right away and the simulation immediately ran to completion.

If we simulate this example, with just the  $-\text{ucl}$  is initervalue option and keyword argument, we see the following:

```
Command: simv -ucli=init
Chronologic VCS simulator copyright 1991-year
Contains Synopsys proprietary information.
Compiler version version-number; Runtime version version-
number; simulation-start-date-time
init%
```
Notice that VCS MX has not executed the  $\frac{1}{3}$ display system tasks yet and the prompt is init%.

We can set a breakpoint, for example:

```
init% stop -in \ C::F1
```
We ran then attempt to run through the initialization phase:

```
init% run 0
Stop point #1 @ 0 s;
init%
```
The breakpoint halts VCS MX.

If we run the simulation up to the end of the initialization phase with the run 0 UCLI command again, we see the following:

```
init% run 0
mod1.\C::F log1=1In function F
ucli%
```
Now VCS MX executes the \$display system tasks and changes the prompt to ucli%.

### <span id="page-410-0"></span>**Explicit External Constraint Blocks**

External constraint blocks are constraint blocks, also called the constraint bodies, that are outside of a class, and at the same hierarchical level of that class. You enable them with external constraint prototypes in the class.

There are two forms of external constraint prototypes:

- explicit where you include the extern keyword in the prototype.
- $i$ mplicit where you omit the extern keyword in the prototype.

The explicit form is implemented in this release.

The following code example shows these two forms of external constraint prototypes.

```
class Class1;
  rand int int1,int2;
constraint imp_ext_cnstr_proto1; // implicit form
extern constraint exp_ext_cnstr_proto2; // explicit form
...
endclass
```
The external constraint block, or body, for these prototypes must be at the same hierarchical level as the class and follow the class definition.

The following are external constraint blocks or bodies for these external constraint prototypes:

```
constraint Class1::imp ext cnstr proto1 {
   int1 inside \{0, [3:5], [7:31]\};\}constraint Class1::exp ext cnstr proto2 {
   int2 dist \{100 := 1, 101 := 2\};
```
Besides the extern keyword, the difference between the implicit and explicit forms is how VCS MX responds when the external constraint block or body for a prototype is missing:

• With the implicit form, VCS MX handles a missing external constraint block as an empty constraint block. This is not an error condition and VCS MX just outputs a warning message, for example:

```
Warning-[BCNACMBP] Missing constraint definition
doc_example.sv, 6
prog, "constraint imp_ext_cnstr_proto1;"
 The constraint imp ext cnstr proto1 declared in the
class Class1 is not defined.
Provide a definition of the constraint body 
imp ext cnstr proto1 or remove the constraint declaration
imp ext cnstr proto1 from the class declaration Class1.
```
An empty constraint block would be the same as the following:

```
constraint imp ext cnstr proto1 \{ \};
```
With a missing external constraint block for the implicit form, because it is not an error condition, VCS MX continues to compile or elaborate and generates the simv executable. If you don't notice the warning message you might expect to see the missing constraint block constraining the values of the random variables.

• With the explicit form, a missing external constraint block is an error condition, for example:

Error-[SV\_MEECD] Missing explicit external constraint def doc\_example.sv, 7 prog, "constraint exp\_ext\_cnstr\_proto2;" The explicit external constraint 'exp ext cnstr proto2' declared in the class 'Class1' is not defined. Provide a definition of the constraint body 'exp\_ext\_cnstr\_proto2' or remove the explicit external constraint declaration 'exp ext cnstr proto2' from the class declaration 'Class1'.

With a missing external constraint block for the explicit form, because it is an error condition, VCS MX does not compile or elaborate.

#### **Using an Empty Constraint Block**

You can use the implicit form of a constraint prototype, without the corresponding constraint block, in a subclass to remove a constraint from a base class, for example:

```
module top;
class C;
rand int x;
  constraint protoC 1 { x < 5; }
  constraint protoC 2 \{ x > 3; \}endclass
class CD extends C;
   rand int y;
   constraint protoC_1; // removing this constraint in
```
Using SystemVerilog

```
// this subclass
 constraint protoCD 1 {x < 6; } // applying a new constraint
                                // on xendclass
C ci = new;
CD cdi = new;int res1;
int res2;
initial begin
   repeat (20) begin
    res1 = ci.randomize(); // here x can have value 4 only
   res2 = cdi.randomize(); // here x can have values 4 and 5
     if ((res1 == 1) & & (res2 == 1)) $display("niru>> ci.x=%d cdi.x=%d",ci.x, cdi.x); 
   end
end
```
endmodule

#### **The Explicit Form in Previous Releases**

In previous releases the explicit form was an error condition and VCS MX displayed the following:

```
Error-[SE] Syntax error
  Following verilog source has syntax error :
  "doc_example.sv", 7: token is 'constraint'
   extern constraint exp ext cnstr proto2;
 ^
  System verilog keyword 'constraint' is not expected 
 to be used in this context.
```
#### <span id="page-413-0"></span>**Generate Constructs in Program Blocks**

Generate constructs are now supported in program blocks, not just in modules.

These constructs are described in The Verilog LRM, IEEE Std 1364- 2005 in the following sections:

12.4 Generate constructs

12.4.1 Loop generate constructs

12.4.2 Conditional generate constructs

The following are examples of these constructs in a program block:

```
program prog;
...
generate
    reg reg1;
endgenerate
if (1) logic log1;
genvar gv1;
for(gv1=1; gv1<10; gv1++) logic log2; 
case (param1)
   0 : logic log3;
  ...
endcase
```
endprogram

The first is a generate region, specified with the generate and endgenerate keywords inside a program block:

generate reg reg1; endgenerate

The second is a conditional generate construct with the if keyword:

11-34 Using SystemVerilog

```
if (1) logic log1;
```
The third is a generate loop variable declared with the genvar keyword, followed by a for loop for that variable:

```
genvar gv1;
for(gv1=1; gv1<10; gv1++) logic log2;
```
The fourth is a generate case construct:

```
case (param1)
   0 : logic log3;
  ...
endcase
```
In previous releases these constructs would have resulted in the following error messages:

```
Error-[NYI] Not Yet Implemented
source_filename, line_number
Feature is not yet supported: Generate Block inside Program 
Error-[NYI] Not Yet Implemented
```

```
source_filename, line_number
Feature is not yet supported: Generate Variable declaration 
inside Program
```
### <span id="page-415-0"></span>**Error Condition for Using a Genvar Outside of its Generate Block**

A genvar variable declared in local scope of a generate block, that is used outside that block is an error condition starting from VCS2011.12-FCS release. The following code example shows this error condition:

```
module test;
generate
```

```
for (genvar i = 0; i < 1; i++) begin
         a1: assert final (1);
         end
endgenerate
generate
      for (i = 0; i < 1; i++) begin
         a1: assert final (1);
         end
endgenerate
endmodule
```
Elaborating this example with the following command line:

vcs generate.sv -sverilog -assert svaext

Results in the following error message:

```
Error-[IND] Identifier not declared
generate.sv, 9
   Identifier 'i' has not been declared yet. If this error 
is not expected,
 please check if you have set `default nettype to none.
```
1 error

This error condition was ignored in previous releases.

To fix this error please declare genvar  $\pm$  in module scope.

### <span id="page-416-0"></span>**Randomizing Unpacked Structs**

You can now randomize members of an unpacked struct. You can do this in the following ways:

use the scope randomize method  $std:randomic =()$ 

use the class randomize method  $r$  andomize ()

You can also:

- disable and re-enable randomization in an unpacked struct with the rand mode() method.
- use in-line random variable control to specify the randomized variables with an argument to the randomize() method.

## **Using the Scope Randomize Method std::randomize()**

The following example illustrates using this method:

```
Example 11-1 First Example of the Scope Randomize Method 
             std::randomize()
```

```
module test();
typedef struct {
       bit [1:0] b1;
        integer i1;
    } ST1;
ST1 st1;
initial
  repeat (4)
     begin
        std::randomize(st1);
       #10 \sinh(y') \n\ln\tau \atop 0: \sinh(y);
            $display("\t st1.b1 is %0d",st1.b1);
           \daggerdisplay("\t st1.i1 is \dagger0d", st1.i1);
       end
```
endmodule

This example randomizes struct instance  $st1$ . The  $sdisplay$ system tasks display the following:

at 10 st1.b1 is 2 st1.i1 is 1474208060 at 20 st1.b1 is 1 st1.i1 is 816460770 at 30 st1.b1 is 3 st1.i1 is -1179418145 at 40 st1.b1 is 0 st1.i1 is -719881993

In the previous version of VCS MX, this example would result in the following error messages at compile-time:

```
Error-[UARC] Unsupported argument to randomize call
doc_ex1.sv, 13
"st1"
   Arg #1 of std::randomize "st1" is unsupported unpacked 
struct or array of unpacked struct
Error-[SV-FNYI] Feature not yet implemented
doc_ex1.sv, 13
   SystemVerilog feature not yet implemented. unpacked
```
structure(s) in system function calls Expression: std::randomize(st1)

Here is another code example that randomizes members of an unpacked struct and uses constraints:

#### *Example 11-2 Second Example of the Scope Randomize Method std::randomize()*

```
module test;
   typedef struct {
     rand byte aa;
            byte bb;
  \} ST;
   ST st;
   bit [3:0] c;
initial begin
     std::randomize(st.bb); // std randomization on a
                                // struct member
    std::randomize(st) with \{ st.aa > 10; \};// support st.aa in with block
    std::randomize(c,st) with \{ st.aa > c; \};\daggerdisplay("\n\n\t at \text{tot}", \text{time});
     $display("\t st.aa is %0d",st.aa);
    \daggerdisplay("\t st.bb is \dagger0d", st.bb);
    \daggerdisplay("\t bit c is \delta0d", c);
   end
endmodule
```
The \$display system tasks display the following:

```
at 0
 st.aa is 121
 st.bb is -9
 bit c is 0
```
#### *Example 11-3 Third Example of the Scope Randomize Method std::randomize()*

```
module test;
     typedef struct {
                 byte a0;
                 byte b0;
     } ST0;
     typedef struct {
```

```
 byte aa;
                 ST0 st0;
     } ST_NONE;
     typedef struct {
         rand byte aa;
                byte bb;
     } ST_PART;
     typedef struct {
         rand byte aa;
         randc byte bb;
    \} ST ALL;
    ST_NONE st;
    ST_PART st1;
ST_ALL st2;
initial begin
      repeat (5) begin
         // random variables: st.aa st.st0.a0 st.st0.b0
         std::randomize(st);
         // random variables: st1.aa st.bb
         std::randomize(st1) with {st1.aa>st1.bb;};
         // random variables: st2.aa st2.bb
         std::randomize(st2);
         $display("st %p",st);
         $display("st1 %p",st1);
         $display("st2 %p",st2);
     end
end
```

```
endmodule
```
This example randomizes unpacked struct instance st1. The \$display system tasks display the following:

```
st '{aa:54, st0:'{a0:60, b0:125}}
```
11-40 Using SystemVerilog

```
st1 '{aa:-125, bb:-126}
st2 \{aa:-9, bb:-90\}st '{aa:27, st0:'{a0:-75, b0:-6}}
st1 \{aa:-37, bb:-47\}st2 '{aa:-106, bb:49}
st '{aa:-60, st0:'{a0:-86, b0:-60}}
st1 '{aa:-71, bb:-103}
st2 \{aa:-120, bb:-15\}st '\{aa:44, st0:'\{a0:-50, b0:5\}\}st1 \{aa:-69, bb:-96\}st2 '{aa:96, bb:95}
st '{aa:122, st0:'{a0:-94, b0:-16}}
st1 \{aa:-2, bb:-63\}st2 '{aa:18, bb:-12}
```
### **Using the Class Randomize Method randomize()**

The following example illustrates using this method.

```
Example 11-4 The Class Randomize Method randomize()
```

```
module test();
typedef struct {
        rand bit [1:0] b1;
        rand integer i1;
    } ST1;
class CC;
    rand ST1 st1;
endclass
CC cc = new;
initial
  repeat (4)
     begin
        cc.randomize();
       #10 \frac{10}{\pi \nto} \frac{1}{\pi} at \frac{10}{\pi};
             $display("\t cc.st1.b1 is %0d",cc.st1.b1);
            \alpha sdisplay("\t cc.st1.i1 is \delta0d", cc.st1.i1);
```
end

endmodule

This example randomizes instance cc of class CC that contains unpacked struct ST. The \$display system tasks display the following:

```
at 10
 cc.st1.b1 is 3
 cc.st1.i1 is -1241023056
 at 20
 cc.st1.b1 is 3
 cc.st1.i1 is -1877783293
 at 30
 cc.st1.b1 is 1
 cc.st1.i1 is 629780255
 at 40
 cc.st1.b1 is 3
 cc.st1.i1 is 469272579
```
In the previous version of VCS MX, this example would result in the following error messages at compile-time:

```
Error-[SV-RISNYI] Rand in Struct Not Yet Implemented
doc_ex2.sv, 4
  The qualifier 'rand' was seen in a struct. This is not yet 
supported.
   Please remove the 'rand' declaration.
```

```
Error-[SV-RISNYI] Rand in Struct Not Yet Implemented
doc_ex2.sv, 5
  The qualifier 'rand' was seen in a struct. This is not yet
```
11-42 Using SystemVerilog

```
supported.
   Please remove the 'rand' declaration.
2 errors
```
Here is another code example:

#### *Example 11-5 Another Example of the Class Randomize Method randomize()*

```
module test;
typedef struct {
    bit[3:0] c;
     randc bit[1:0] d;
} ST0;
typedef struct {
      rand bit[5:0] a;
      rand bit[5:0] b;
       rand ST0 st0;
       bit [5:0] e;
\}ST;class CC;
    rand ST st;
endclass
CC cc = new;initial begin
repeat (10) begin
    // random variables: cc.st.a cc.st.b and cc.st.st0.d
    // state variables: cc.st.e and cc.st.st0.c
  cc.randomize() with \{ st.a<10 ; st.b>10 ; st.a+st.b==64 ; \};
    $display("st %p",cc.st);
end
end
endmodule
```
This example randomizes class instance cc according to the constraint that follows the with keyword. The \$display system task displays the following:

```
st '{a:'h7, b:'h39, st0:'{c:'h0, d:'h0}, e:'h0}
st '{a:'h8, b:'h38, st0:'{c:'h0, d:'h1}, e:'h0}
st '{a:'h1, b:'h3f, st0:'{c:'h0, d:'h3}, e:'h0}
st '{a:'h1, b:'h3f, st0:'{c:'h0, d:'h2}, e:'h0}
st '{a:'h1, b:'h3f, st0:'{c:'h0, d:'h0}, e:'h0}
st '{a:'h8, b:'h38, st0:'{c:'h0, d:'h1}, e:'h0}
st '{a:'h9, b:'h37, st0:'{c:'h0, d:'h2}, e:'h0}
st '{a:'h9, b:'h37, st0:'{c:'h0, d:'h3}, e:'h0}
st '{a:'h7, b:'h39, st0:'{c:'h0, d:'h3}, e:'h0}
st '{a:'h8, b:'h38, st0:'{c:'h0, d:'h1}, e:'h0}
```
#### **Disabling and Re-enabling Randomization**

You can disable and re-enable randomization in an unpacked struct with the rand mode() method.

#### *Example 11-6 Disabling and Re-enabling Randomization with the rand\_mode() Method*

```
module test();
typedef struct {
       rand integer i1;
    } ST1;
class CC;
    rand ST1 st1;
endclass
CC cc = new;
initial
  repeat (10)
     begin
```

```
 cc.randomize();
      #10 $display('\\n\td t $0t", $time); $display("\t cc.st1.i1 is %0d",cc.st1.i1);
      end
initial
   begin
    #55 cc.random mode(0);
    #20 cc.random mode(1);
   end
endmodule
```
In this example the rand mode() method, with its arguments, disables and re-enables randomization in class instance cc. The \$display system tasks display the following:

> at 10 cc.st1.i1 is -902462825 at 20 cc.st1.i1 is -1241023056 at 30 cc.st1.i1 is 69704603 at 40 cc.st1.i1 is -1877783293 at 50 cc.st1.i1 is -795611063 at 60 cc.st1.i1 is 629780255 at 70 cc.st1.i1 is 629780255 at 80 cc.st1.i1 is 629780255

 at 90 cc.st1.i1 is 1347943271 at 100 cc.st1.i1 is 469272579

In this example randomization is disabled at simulation time 55 and re-enabled at simulation time 75, enabling new random values at simulation time 90.

In the previous version of VCS MX, this example would result in the following error messages at compile-time:

```
Error-[SV-RISNYI] Rand in Struct Not Yet Implemented
doc_ex3.sv, 4
  The qualifier 'rand' was seen in a struct. This is not yet 
supported.
   Please remove the 'rand' declaration.
```
1 error

Here is another code example:

```
Example 11-7 Another Example of Disabling and Re-enabling 
             Randomization with the rand_mode() Method
```

```
module test;
typedef struct {
      bit[3:0] c;
        randc bit[1:0] d;
     } ST0;
typedef struct {
        rand bit[5:0] a;
       rand bit[5:0] b;
        rand ST0 st0;
        bit [5:0] e;
    \}ST;
```
11-46 Using SystemVerilog

```
class CC;
    rand ST st;
   rand bit[2:0] n1;
endclass
CC cc = new;initial 
    begin
      cc.st.rand mode(0);
       repeat (10) 
          begin
             // random variables: cc.n1
             // state variables: all members of cc.st
             cc.randomize();
             $display("turn off st %p , cc.n1 %b",
              cc.st,cc.n1);
          end
      cc.st.rand mode(1);
      cc.st.st0.rand mode(0);
       repeat (10) 
          begin
             // random variables: cc.n1 cc.st.a cc.st.b
         // state variables: cc.st.e cc.st.st0.c cc.st.st0.d
            cc.randomize();
            $display("turn off st.st0 %p , cc.n1 %b",
              cc.st,cc.n1);
          end
      cc.st.st0.rand mode(1);
    end
```
endmodule

In this example the rand mode () method disables randomization in unpacked struct instance cc.st.st0 and then re-enables it. The \$display system tasks displays the following:

turn off st '{a:'h0, b:'h0, st0:'{c:'h0, d:'h0}, e:'h0} , cc.n1 111 turn off st '{a:'h0, b:'h0, st0:'{c:'h0, d:'h0}, e:'h0}, cc.n1 000<br>turn off st '{a:'h0, b:'h0, st0:'{c:'h0, d:'h0}, e:'h0}, cc.n1 011 turn off st '{a:'h0, b:'h0, st0:'{c:'h0, d:'h0}, e:'h0}, turn off st '{a:'h0, b:'h0, st0:'{c:'h0, d:'h0}, e:'h0} , cc.n1 011

```
turn off st '{a:'h0, b:'h0, st0:'{c:'h0, d:'h0}, e:'h0} , cc.n1 001
turn off st '{a:'h0, b:'h0, st0:'{c:'h0, d:'h0}, e:'h0} , cc.n1 111
turn off st '{a:'h0, b:'h0, st0:'{c:'h0, d:'h0}, e:'h0} , cc.n1 111
turn off st '{a:'h0, b:'h0, st0:'{c:'h0, d:'h0}, e:'h0} , cc.n1 011
turn off st '{a:'h0, b:'h0, st0:'{c:'h0, d:'h0}, e:'h0} , cc.n1 001
turn off st '{a:'h0, b:'h0, st0:'{c:'h0, d:'h0}, e:'h0} , cc.n1 100
turn off st.st0 '{a:'h39, b:'h17, st0:'{c:'h0, d:'h0}, e:'h0} , cc.n1 010
turn off st.st0 '{a:'h26, b:'h1f, st0:'{c:'h0, d:'h0}, e:'h0} , cc.n1 001
turn off st.st0 '{a:'h9, b:'h3, st0:'{c:'h0, d:'h0}, e:'h0} , cc.n1 010
turn off st.st0 '{a:'h23, b:'he, st0:'{c:'h0, d:'h0}, e:'h0} , cc.n1 101
turn off st.st0 '{a:'h21, b:'h18, st0:'{c:'h0, d:'h0}, e:'h0} , cc.n1 000
turn off st.st0 '{a:'h34, b:'h1d, st0:'{c:'h0, d:'h0}, e:'h0} , cc.n1 001
turn off st.st0 '{a:'h2f, b:'h27, st0:'{c:'h0, d:'h0}, e:'h0} , cc.n1 011
turn off st.st0 '{a:'h2f, b:'h17, st0:'{c:'h0, d:'h0}, e:'h0} , cc.n1 100
turn off st.st0 '{a:'hd, b:'h34, st0:'{c:'h0, d:'h0}, e:'h0} , cc.n1 010
turn off st.st0 '{a:'h27, b:'h11, st0:'{c:'h0, d:'h0}, e:'h0} , cc.n1 010
```
#### **Using In-line Random Variable Control**

The following example illustrates using in-line random variable control to specify the randomized variables with an argument to the randomize() method.

Example 11-8 In-line Random Variable Control

```
module test();
typedef struct {
       rand integer i1;
    } ST1;
typedef struct {
       rand integer i1;
    } ST2;
class CC;
    rand ST1 st1;
    rand ST2 st2;
endclass
CC cc = new;initial
```
11-48 Using SystemVerilog

```
 begin
   #10 cc.randomize();
       \foralldisplay("\n\t at sim time %0t", $time);
       $display('\\t cc.st1.il is <math>0d'</math>, cc.st1.il);$display ("\t cc.st2.i1 is %80d", cc.st2.i1);
   #10 cc.randomize(st1);
       \foralldisplay("\n\t at sim time \forall0t", \foralltime);
       $display ("\t cc.st1.i1 is %80d", cc.st1.i1);
       $display ("\t cc.st2.i1 is %0d", cc.st2.i1);
   #10 cc.randomize(null);
       \foralldisplay("\n\t at sim time \forall0t", \foralltime);
       $display('\\t cc.st1.il is %0d", cc.st1.il);\deltadisplay("\t cc.st2.i1 is \delta0d", cc.st2.i1);
   #10 cc.randomize(st2);
       \alpha y("\n\t at sim time \delta0t", \deltatime);
        $display("\t cc.st1.i1 is %0d",cc.st1.i1);
       $display ("\t cc.st2.i1 is %0d", cc.st2.i1);
  end
```
endmodule

This example supplies the randomize() method with arguments for unpacked struct instances st1 and st2 and the null keyword.

- 1. At simulation time 20 randomization is limited to st1.
- 2. At simulation time 30 randomization is turned off.
- 3. At simulation time 40 randomization is limited to st2.

The \$display system tasks displays the following:

```
 at sim time 10
 cc.st1.i1 is -902462825
 cc.st2.i1 is -1241023056
 at sim time 20
 cc.st1.i1 is 69704603
 cc.st2.i1 is -1241023056
```

```
 at sim time 30
 cc.st1.i1 is 69704603
 cc.st2.i1 is -1241023056
 at sim time 40
 cc.st1.i1 is 69704603
 cc.st2.i1 is -1877783293
```
At simulation 20 a new random value is in st1 but not st2.

At simulation time 30 there are no new random values.

At simulation time 40 a new random value is in st2 but not st1.

In the previous version of VCS MX, this example would result in the following error messages at compile-time:

```
Error-[SV-RISNYI] Rand in Struct Not Yet Implemented
doc_ex4.sv, 4
  The qualifier 'rand' was seen in a struct. This is not yet 
supported.
   Please remove the 'rand' declaration.
```
Error-[SV-RISNYI] Rand in Struct Not Yet Implemented doc\_ex4.sv, 8 The qualifier 'rand' was seen in a struct. This is not yet supported. Please remove the 'rand' declaration.

2 errors

Here is another code example:

*Example 11-9 Another Example of In-line Random Variable Control*

```
module test;
```

```
typedef struct {
   bit[3:0] c;
     randc bit[1:0] d;
```
Using SystemVerilog

```
} ST0;
typedef struct {
       rand bit[5:0] a;
      rand bit[5:0] b;
       rand ST0 st0;
       bit [5:0] e;
\}ST;
class CC;
    ST st;
   rand bit[2:0] n1;
endclass
CC cc = new;
initial begin
    // random variables: cc.n1
    // state variables: all members of cc.st
repeat (5) begin
    cc.randomize();
    $display("default st %p , cc.n1 %b",cc.st,cc.n1);
end
    // random variables: cc.st.a cc.st.b cc.st.st0.d
    // state variables: cc.n1 cc.st.e cc.st.st0.c
repeat (5) begin
    cc.randomize(st);
    $display("inline st %p , cc.n1 %b",cc.st,cc.n1);
end
end
endmodule
```
In this example the randomize() method is called without an argument and then with the st struct instance argument. The \$display system tasks display the following:

```
default st '{a:'h0, b:'h0, st0:'{c:'h0, d:'h0}, e:'h0} , cc.n1 111
default st '{a:'h0, b:'h0, st0:'{c:'h0, d:'h0}, e:'h0} , cc.n1 000
default st '{a:'h0, b:'h0, st0:'{c:'h0, d:'h0}, e:'h0} , cc.n1 011
```
```
default st '{a:'h0, b:'h0, st0:'{c:'h0, d:'h0}, e:'h0} , cc.n1 011
default st '{a:'h0, b:'h0, st0:'{c:'h0, d:'h0}, e:'h0} , cc.n1 001
inline st '{a:'h1f, b:'h27, st0:'{c:'h0, d:'h0}, e:'h0} , cc.n1 001
inline st '{a:'h11, b:'h34, st0:'{c:'h0, d:'h1}, e:'h0} , cc.n1 001
inline st \{a: 'h17, b: 'h2a, st0: '{c: 'h0, d: 'h2}\}, e: 'h0\}, cc.n1 001
inline st \{a: 'h1f, b: 'h9, st0: '\{c: 'h0, d: 'h3}\}, e: 'h0\}, cc.n1 001
inline st \{a: 'h3, b: 'h12, st0: '\{c: 'h0, d: 'h3}\}, e: 'h0\}, cc.n1 001
```
VCS MX executes the second  $\frac{1}{2}$ display system task after it executes the randomize() method with the st argument.

## **Limitation**

Random class objects as members of an unpacked struct are not yet implemented (NYI), for example:

```
module test;
class CC0;
  rand int a;
endclass
typedef struct {
  rand bit[5:0] a;
 rand bit[5:0] b;
  rand CC0 cc0; // this is not allowed in this release
\}ST;endmodule
```
## **Making wait fork Statements Compliant with the SV LRM**

You specify making wait fork statements compliant with the SV LRM with the -ntb opts sv dwfork compile-time option and keyword argument.

The IEEE Std 1800-2009 standard LRM for SystemVerilog states the following about wait fork statements:

"The wait fork statement blocks process execution flow until all immediate child subprocesses (processes created by the current process, excluding their descendants) have completed their execution."

For backwards compatibility reasons, by default, VCS MX blocks the process execution flow until all child subprocesses, not just the immediate child subprocesses, have completed their execution. It also waits only for those processes that are created by the current task or process that contains the wait fork statement.

You can specify that VCS MX be compliant with the standard and block process execution flow only for immediate child subprocesses and wait for processes created by the current process (even if the wait fork is contained within a task) with the -ntb opts sv dwfork compile-time option and keyword argument.

The following code example shows the difference in behavior for wait fork.

```
program A;
task t1();
  #1 \langledisplay(\langletime,," T1 1 \n");
endtask
task t2();
   fork
    #1 $display($time,," T2 1 \n\times");
     #9 $display($time,," T2_2 \n");
   join_any
endtask
task disp();
   fork
     t1();
    t2();
   join_any
   wait fork;
   $display($time,,"After Wait fork");
```

```
endtask
initial begin
  fork
    #1 $display($time,," Initial Thread 1 \n");
    #5 $display($time,," Initial Thread 2 \n");
  join_any
  disp();
end
endprogram
```
VCS MX by default waits for the execution of:

```
#9 \deltadisplay(\deltatime,," T2 2 \n");
```
It executes this line at simulation time 10, even though the fork for this \$display system task is not an immediate child subprocess of task disp().

The \$display system tasks, by default, displays the following:

```
1 Initial Thread 1 
2 T1_1 
2 T2_1 
5 Initial Thread 2 
10 T2_2 
10 After Wait fork
```
If you include the -ntb opts sv dwfork compile-time option and keyword argument, the \$display system tasks displays the following:

```
1 Initial Thread 1 
2 T1_1 
2 T2_1 
5 Initial Thread 2 
5 After Wait fork
```
11-54 Using SystemVerilog

### **Making disable fork Statements Compliant with the SV LRM**

You also specify making disable fork statements compliant with the SV LRM with the -ntb opts sv dwfork compile-time option and keyword argument.

The IEEE Std 1800-2009 standard LRM for SystemVerilog states the following about disable fork statements:

"The disable fork statement terminates all active descendants (subprocesses) of the calling process."

For backwards compatibility reasons, by default, VCS MX terminates only those processes that are created by the current task or process that contains the disable fork.

You can specify that VCS MX be compliant with the standard and terminate all the processes that are created by the process that contains the disable fork (even if the disable fork is contained within a task) with the –ntb\_opts sv\_dwfork compiletime option and keyword argument.

The following code example shows the difference in behavior for disable fork.

```
program A;
task disp();
   fork
    #1 $display($time,,"disp T1");
     #2 $display($time,,"disp_T2");
   join_any
   disable fork;
   $display($time,,"After disable fork");
endtask
initial begin
```

```
fork
   #1 $display($time,," Initial Thread 1 \n\pi");
    #5 $display($time,," Initial Thread 2 \n");
join_any
disp();
#10 $display($time,, "End");
end
endprogram
```
By default, disable fork does not disable the fork in the process, but only disables the fork in the task in which it is present, to give the output:

```
1 Initial Thread 1 
2 disp_T1
2 After disable fork
5 Initial Thread 2 
12 End
```
With the -ntb opts sv dwfork option, disable fork disables the fork in the process also, giving the output:

```
1 Initial Thread 1 
2 disp_T1
2 After disable fork
12 End
```
## **Recently Implemented SystemVerilog Constructs**

VCS MX has implemented the following SystemVerilog constructs in recent releases:

- ["The std::randomize\(\) Function"](#page-437-0)
- ["SystemVerilog Bounded Queues"](#page-440-0)
- ["wait\(\) Statement with a Static Class Member Variable"](#page-441-0)
- ["Parameters and Localparams in Classes"](#page-442-0)
- ["SystemVerilog Math Functions"](#page-442-1)
- ["Streaming Operators"](#page-443-0)

# <span id="page-437-0"></span>**The std::randomize() Function**

The randomize() function randomizes variables that are not class members.

### **Syntax**

```
[std::]randomize(variable-identifier-list) 
   [with constraint-block]
```
## **Description**

SystemVerilog defines extensive randomization methods and operators for class members. Most modeling methodologies recommend the use of classes for randomization. However, there are situations where the data to be randomized is not available in a class. SystemVerilog provides the std:: randomize() function to randomize variables that are not class members.

The  $std::randomize()$  function can be used in the following scopes:

- module
- function
- task

• class method

Arguments to  $std::randomize()$  can be of integral types including:

- **integer**
- bit vector
- enumerated type

Object handles and strings cannot be used as arguments to std::randomize().

The variables passed to  $std:randomicone()$  must be visible in the scope where the function is called. Cross-module references are not allowed as arguments to the  $std::randomize()$  function.

All constraint expressions currently available with *obj*.randomize() in VCS can be used as constraints in the *constraint-block*.

Only constraints specified in the constraint block are honored. Any rand mode specified on the class members is ignored when std:: randomize() is called with the given class member.

The pre randomize() and post-randomize() tasks are not called when  $std::randomize()$  is used within a class member function.

The "std::" prefix must be explicitly specified for the randomize() call.

The std::randomize() function is supported in VCS. Files containing std::randomize() calls can be compiled with vlogan.

The function using  $std::randomize()$  can be declared in a task inside a package that can be imported into modules and programs.

### **Example**

```
module M;
   bit[11:0] addr;
   integer data;
   function bit genAddrData();
      bit success;
      success = std:: randomize(addr, data);
      return success;
   endfunction
   function bit genConstrainedAddrData();
      bit success;
      success = std::randomize(addr, data)
         with {addr > 1000; addr + data < 20000;};return success;
   endfunction
```
endmodule

The genAddrData function uses std::randomize(*addr*, *data*) to assign random values to *addr* and *data* variables. The std::randomize() function randomizes any variables that are visible in the scope.

The getConstrainedAddrData() function uses std::randomize(*addr*, *data*) to assign random values to *addr* and *data* variables. In this case there is an additional constraint given to the call, which is that *addr* is greater than 1,000 and *addr*+*data* is less than 20,000.

# <span id="page-440-0"></span>**SystemVerilog Bounded Queues**

A bounded queue is a queue limited to a fixed number of items, for example:

```
bit q[$:255];
```
a bit queue whose maximum size is 257 bits

```
int q[$:5000];
```
an int queue whose maximum size is 50001

This section explains the how bounded queues work in certain operations.

 $q1 = q2;$ 

This is a bounded queue assignment. VCS copies the items in q2 into q1 until q1 is full or until all the items in q2 are copied into q1. The bound number of items in the queues remain as you declared them.

```
q.push_front(new_item)
```
If adding a new item to the front of a full bounded queue, VCS deletes the last item in the back of the queue.

```
q.push_back(new_item)
```
If the bounded queue is full, a new item can't be added to the back of the queue and the queue remains the same.

 $q1 == q2$ 

A bounded queue comparison behaves the same as an unbounded queue, the bound sizes should be the same when the two bounded queues are equal.

### **Limitation for SystemVerilog Bounded Queues**

Bounded queues are not supported in constraints.

## <span id="page-441-0"></span>**wait() Statement with a Static Class Member Variable**

A wait statement with a static class member variable is now supported. The following is an example:

```
class foo;
   static bit is true = 0;
   task my task();
       fork
          begin
              #20;
             is true = 1; end
          begin
             wait(is true == 1);
        $display("%0d: is true is now %0d", $time, is true);
          end
       join
    endtask: my_task
endclass: foo
program automatic main;
    foo foo_i;
    initial begin
      foo i = new();
       foo_i.my_task();
    end
endprogram: main
```
## <span id="page-442-0"></span>**Parameters and Localparams in Classes**

You can include parameters and localparams in classes, for example:

```
class cls;
   localparam int Lp = 10;
 parameter int P = 5;
endclass
```
## <span id="page-442-1"></span>**SystemVerilog Math Functions**

Verilog defines math functions that behave the same as their corresponding math functions in C. These functions are as follows:

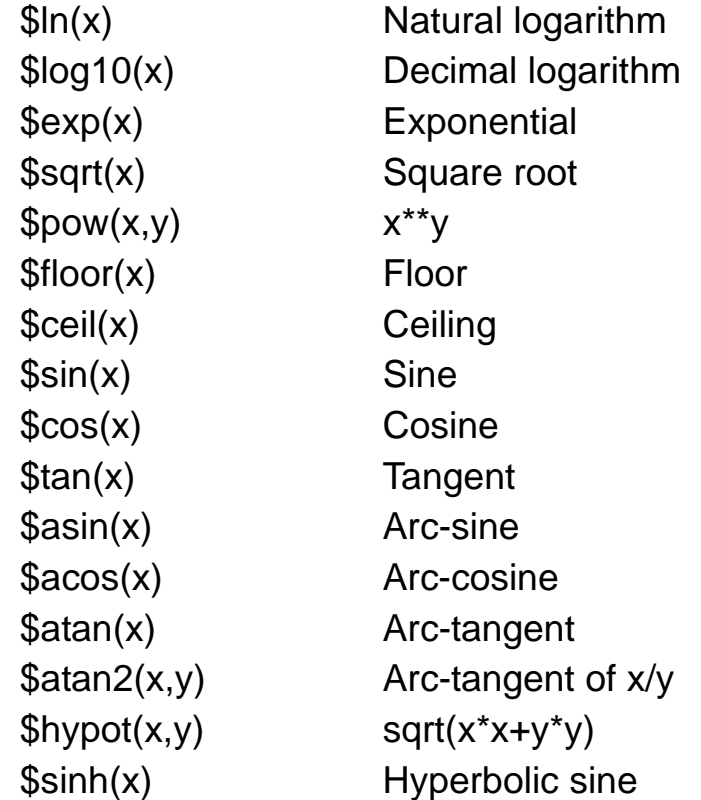

11-62 Using SystemVerilog

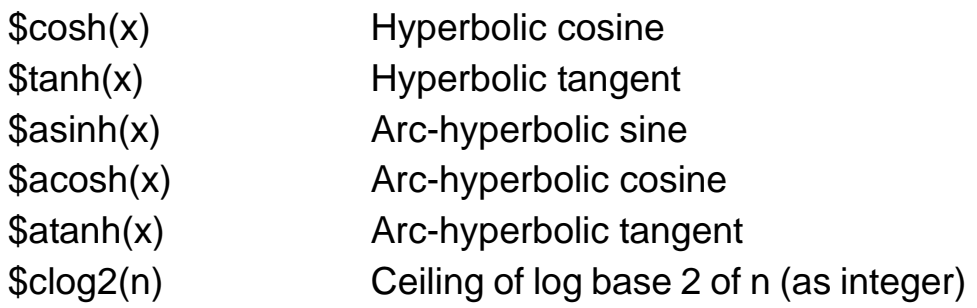

### <span id="page-443-0"></span>**Streaming Operators**

Streaming operators can be applied to any bit-stream data types consists of the following:

- Any integral, packed, or string type
- Unpacked arrays, structures, or class of the above types
- Dynamically sized arrays (dynamic, associative, or queues) of any of the above types

# **Packing (Used on RHS)**

### **Primitive Operation**

expr target =  $\{>>|<<$  slice $\{expr 1, expr 2, ..., expr n \}$ The  $\exp r$  target and  $\exp r$  i can be any primary expressions of any streamed data types.

The slice determines the size of each block measured in bits. If specified, it may be either a constant integral expression, or a simple type.

The  $\le$  or  $\ge$  determines the order in which blocks of data are streamed.

### **Streaming Concatenation**

```
expr target = \{>>slice1 \} (expr1, expr2, \{<< slice2\} expr3,
expr4}}
```
# **Unpacking (Used on LHS)**

### **Primitive operation**

```
{>>|<< slice{expr_1, expr_2, ..., expr_n }} = expr_src;
```
If the unpacked operation includes unbounded dynamically sized types, the process is greedy. The first dynamically sized items is resized to accept all the available data (excluding subsequent fixed sized items) in the stream; any remaining dynamically sized items are left empty.

### **Streaming Concatenation**

```
{>>slice1 {expr1, expr2, {<< slice2{expr3, expr4}}} = 
expr_src;
```
# **Packing and Unpacking**

```
\{>>|<< \text{slice target}\{\text{target 1, target 2, ..., target n }\} =
\{>>|<<~\text{slice}~\text{src}~\text{src}_1, ~\text{src}_2, ~\dots, ~\text{src}_n \};
```
# **Propagation and force Statement**

Any operand (either dynamic or not) in the stream can be propagated and forced/released correctly.

## **Error Conditions**

- Compile time error for associative arrays as assignment target
- Run time error for Any null class handles in packing and unpacking operations

## **Structures with Streaming Operators**

Although the whole structure is not allowed in the stream, any structure members, sub structures excluded, could be used as an operand of both packing and unpacking operations.

For example:

```
s1 = \{ \text{>>} \{ \exp r_1, \exp r_2, ..., \exp r_n \} \} //invalid
s1.data = \left\{ \right\} = \left\{ \right\} = \left
```
# **Extensions to SystemVerilog**

This section contains descriptions of Synopsys enhancements to SystemVerilog. This section contains the following topics:

- ["Unique/Priority Case/IF Final Semantic Enhancements"](#page-446-0)
- ["Single-Sized Packed Dimension Extension"](#page-454-0)
- ["Covariant Virtual Function Return Types"](#page-457-0)
- ["Self Instance of a Virtual Interface"](#page-458-0)

## <span id="page-446-0"></span>**Unique/Priority Case/IF Final Semantic Enhancements**

The behavior of the compliance checking keywords unique and priority for case and for if...else if...else selection statements as defined in the IEEE 1800-2009 LRM section named "*Conditional if-else statement*" in some cases can cause spurious warnings when used inside a module's continuous assignment or always block. By default, VCS will evaluate compliance with unique or priority on every update to the selection statement input.

To force unique and priority to evaluate compliance only on the stable and final value of the selection input at the end of a simulation timestep, VCS now provides a compile time switch  $-x \text{lrm}$ uniq prior final.

This can be useful, for example, when always comb might trigger several times within a simulation time slot while its input values are getting stabilized. The case statements can get executed several times during same time slot if it is valid for combinational blocks. While going through intermediate transitions, the case statement might get values that violate the unique or priority property and cause VCS to report multiple runtime warnings. When it is undesirable to receive intermediate warnings, compile time option '-xlrm uniq prior final' can be used to evaluate compliance for only the final stable value of the input.

### **Using Unique/Priority Case/If with Always Block or Continuous Assign**

-xlrm uniq prior final behavior only applies to the use of unique and priority keywords when selection statements are used inside a module's continuous assignment or always block. The switch is not applicable for program block or initial block of code.

The following two examples illustrate this behavior:

*Example 11-10 unique case statement at the same timestep*

```
//test.sv:
module top;
reg cond;
bit [7:0] a = 0, b, v1, v2;
always_comb begin
   if (cond) begin
         unique case (a)
              v1: begin b = 0; $display(" Executing Case 
                           with cond value 1 "); end
              v2: begin b = 1; $display(" Executing Case 
                         with cond value 1 "); end
         endcase
    end
    else begin
         unique case (a)
              v1: begin b = 0; $display(" Executing Case 
                       with cond value 0 "); end
              v2: begin b = 1; $display(" Executing Case 
                    with cond value 0 "); end
         endcase
    end
end
initial begin
#1 cond = 1;a=a+4; v1=4; v2=4;
   $display("\n TIME %0d ns : cond value %0b, a value %0d",
```

```
$time, cond, a);
   #0 cond = 0;
   a=a+1; v1++; v2++;
   $display("\n TIME %0d ns: cond value %0b, a value %0d",
              $time, cond, a);
   end
endmodule
```
#### **Simulation output without '-xlrm uniq\_prior\_final':**

```
%> vcs -sverilog test.sv -R
Executing Case with condition value 0
RT Warning: More than one conditions match in 'unique case' 
statement.
        "unique case.sv", line 12, for top.
        Line 13 & 14 are overlapping at time 0.
Executing Case with cond value 0 
RT Warning: More than one conditions match in 'unique case' 
statement.
        "unique case.sv", line 12, for top.
        Line 13 & 14 are overlapping at time 0.
  TIME 1 ns : cond value 1, a value 4
  Executing Case with cond value 1 
RT Warning: More than one conditions match in 'unique case' 
statement.
         "unique_case.sv", line 6, for top. 
       Line 7 & 8 are overlapping at time 1.
  TIME 1 ns: cond value 0, a value 5
  Executing Case with cond value 0 
RT Warning: More than one conditions match in 'unique case' 
statement.
        "unique case.sv", line 12, for top.
        Line 13 & 14 are overlapping at time 1.
```
#### **Simulation output with ' -xlrm uniq\_prior\_final' compile time switch:**

%> vcs -sverilog test.sv -xlrm uniq prior final -R Executing Case with cond value 0: RT Warning: More than one conditions match in 'unique case' statement. "unique case.sv", line 12, for top. Line 13 & 14 are overlapping at time 0. TIME 1 ns : cond value 1, a value 4 Executing Case with cond value 1 TIME 1 ns: cond value 0, a value 5 Executing Case with cond value 0 RT Warning: More than one conditions match in 'unique case' statement. "unique case.sv", line 12, for top. Line 13 & 14 are overlapping at time 1.

*Example 11-11 unique if inside always\_comb*

```
//test.sv
module top;
reg cond;
bit [7:0] a = 0, b;
always_comb begin
unique if (a == 0 || a == 1) $display ("A is 0 or 1");
   else if (a == 2) $display ("A is 2");end
initial begin
   #100;
   a = 1;#100 a = 2;#100 a = 3;#0 a++;#0 a++;#0 a++;#10 $finish;
```

```
end
```
endmodule

### **Simulation output without '-xlrm':**

```
%> vcs -sverilog test.sv -R 
A is 0 or 1
A is 0 or 1
A is 0 or 1
A is 2
RT Warning: No condition matches in 'unique if' statement.
   "unique if.sv", line 5, for top, at time 300.
RT Warning: No condition matches in 'unique if' statement.
   "unique if.sv", line 5, for top, at time 300.
RT Warning: No condition matches in 'unique if' statement.
   "unique if.sv", line 5, for top, at time 300.
RT Warning: No condition matches in 'unique if' statement.
   "unique if.sv", line 5, for top, at time 300.
$finish called from file "unique_if.sv", line 17.
```
### **Simulation output with '-xlrm uniq\_prior\_final':**

```
%> vcs -sverilog test.sv -xlrm uniq_prior_final -R
A is 0 or 1
A is 0 or 1
A is 0 or 1
A is 2
RT Warning: No condition matches in 'unique if' statement.
   "unique if.sv", line 5, for top, at time 300.
$finish called from file "unique_if.sv", line 17.
```
## **Using Unique/Priority Inside a Function**

With the new enhancement, if unique/priority case statement is used inside a function, VCS not only points to the current case statement but also provides a complete stack trace of where the function is called. The following example illustrate this behavior:

*Example 11-12 unique case used with nested loop inside function*

```
//test.sv
module top;
    int i,j;
    reg [1:0][2:0] a, b, c;
    bit flag;
    function foo;
      for (int i=0; i<2; i++)
        for (int j=0; j<3; j++)unique case (a[i][j])
          0: b[i][j] = 1'b0;1: b[i][j] = c[i][j]; endcase
    endfunction : foo
    always_comb begin
      for(i=0; i<4; i++) begin
         if (i == 2)foo();
       end
    end
    initial begin
      a = 6'b00x011; end
endmodule : top
```
#### **Simulation output without '-xlrm' option:**

```
%> vcs -sverilog test.sv -R
```
RT Warning: No condition matches in 'unique case' statement. "unique case inside func.sv", line 8, for top.foo, at time 0.

RT Warning: No condition matches in 'unique case' statement. "unique\_case\_inside\_func.sv", line 8, for top.foo, at time 0.

### **Simulation output with '-xlrm uniq\_prior\_final':**

%> vcs -sverilog test.sv -xlrm uniq prior final -R

RT Warning: No condition matches in 'unique case' statement.

```
"unique case inside func.sv", line 8, for top.foo, at time 0.
#0 in foo at unique_case_inside_func.sv:8
#1 in loop with j= 0 at unique_case_inside_func.sv:7
#2 in loop with i=1 at unique case inside func.sv:6
#3 in top at unique_case_inside_func.sv:16
#4 in loop with i= 2 at unique case inside func.sv:14
```
#### Note:

The following limitations must be noted while using  $\cdot$ -xlrm uniq prior final' feature for loop indices:

- It must be written in for statement. The while and do...while are not supported.
- The loop bounds must be compile-time constants.
- for( $i=$  lsb;  $i<$ msb;  $i+$ )
- Here, lsb and msb must be compile-time constant, or will become constant when upper loops get unrolled.
- No other drivers of the loop variable must be in the loop body.

VCS also supports unique/prior final in a for loop that can not be unrolled at compile time. For example, if you have a  $for$  loop whose range could not be determined at compile-time and if there are errors during the last evaluation of such a for loop, VCS still reports the error. However, loop index information will not be provided. Even if multiple failures occur in different iterations, VCS reports only the last one.

### **Important:**

Use unique/priority case/if statement only inside always block, continuous assign, or inside a function. If you use it in other places, the final semantic will be ignored.

### **System Tasks to Control Warning Messages**

Two system tasks \$uniq prior checkon and \$uniq\_prior\_checkoff will enable you to switch on/off runtime warning messages for unique/priority if/case statements. The following example illustrates the use model of these tasks to ignore violations:

*Example 11-13 System tasks to control warning messages*

```
//test.sv
module m;
    bit sel, v1, v2;
//Disable this initial block to display all RT warning 
messages
initial
begin
   $display($time, " Priority checker OFF\n");
   $uniq_prior_checkoff();
   #1;
   $display($time, " Priority checker ON\n");
   $uniq_prior_checkon();
    end
initial
begin
//violation with this set of values (warning disabled)
sel = 1'b1;v1 = 1'b1;
v2 = 1'b1;#1;
//violation with this set of values (warning enabled)
sel = 1'bb;
```

```
v1 = 1'bb0;v2 = 1'b0;#1;
end
always_comb begin
unique case(sel)
   v1: $display($time, " Hello");
   v2: $display($time, " World");
endcase
end
endmodule
```
### **Simulation Output:**

```
%> vcs -sverilog test.sv -R
   0 Priority checker OFF
   0 Hello
   0 Hello
   1 Priority checker ON
   1 Hello
RT Warning: More than one conditions match in 'unique case' 
statement.
   "system_task_control_warning.sv", line 28, for m. 
   Line 29 & 30 are overlapping at time 1.
```
### <span id="page-454-0"></span>**Single-Sized Packed Dimension Extension**

VCS has implemented an extension to a single-sized packed dimension SystemVerilog signals and Multi-Dimensional Arrays (MDAs). This section provides examples of using this extension for a single-sized packed dimension and explains how VCS expands the single size.

You can use the extension for these basic data types: bit, reg, and wire (using other basic data types with this extension is an error condition) The following is an example:

bit [4] a;

11-74 Using SystemVerilog VCS expands the packed dimension  $[4]$  into  $[0:3]$ .

For packed MDAs, for example:

```
bit [4][4] a;
```
VCS expands the packed dimensions  $[4] [4]$  into  $[0:3] [0:3]$ .

You can use this extension in several ways. The following is an example of using this extension in a user defined type:

typedef reg [8] DREG;

The following is an example of using this extension in a structure, union, and enumerated type:

```
struct packed {
    DREG [20][20] arr4;
    [2][2] st1;
union packed {
    DBIT [20][20] arr5;
    [2][2] un1;
enum logic [8] {IDLE, XX=8'bxxxxxxxx, S1=8'bzzzzzzzz, 
S2=8'hff\} arr3;
```
The following is an example of a user-defined structure and union with a packed memory or MDA:

```
typedef bit [2][24] DBIT;
typedef reg [2][24] DREG;
typedef struct packed {
    DBIT [20][20] arr1;
    } ST;
ST [2][2] st;
```

```
typedef union packed {
    DREG [20][20] arr2;
    } UN;
UN [2][2] un;
```
You can also use this extension for specifying module ports, for example:

```
module mux2( input wire [3] a,
             input wire [3] b,
             output logic [3] y);
```
You can use this extension in the parameter list of a user-defined function or task, for example:

function automatic integer factorial (input [32] operand);

You can use this extension in the definition of a parameter, for example:

parameter reg  $[2][2][2]$   $p2 = 8$ ;

#### **Error Conditions**

The following are error conditions for this extension:

• Using the dollar sign (\$) as the size, for example:

```
reg [8:$] a;
reg [$] b;
```
• Using basic data types other than bit, reg, and wire, for example:

typedef shortint [8] DREG;

# <span id="page-457-0"></span>**Covariant Virtual Function Return Types**

VCS supports, as an extension to SystemVerilog, covariant virtual function return types.

A covariant return type allows overriding a superclass method with a return type that is a derived type of the superclass method's return type. Covariant return types minimize the need for dynamic casts (upcasting or downcasting).

```
Example 11-14 Sample code for covariant function return types
```

```
class Base;
  virtual function Base clone();
      Base b = new this;return b;
   endfunction
endclass
class Derived extends Base;
   virtual function Derived clone();
     Derived d = new this;return d;
   endfunction
endclass
```
Without covariant types, the signature of the Derived:: clone() above would have to be the same as in the Base class, like the following:

```
class Derived extends Base;
  virtual function Base clone();
      Derived d = new this;return d;
   endfunction
endclass
```
This would lead to code like the following for users of the class:

```
Derived d = new;Base b = d.clone(); // automatic down-cast to Base
Derived d2;
if(!($cast(d2, b))) begin
   b = null;$error(...) // some exception
end
```
Instead, with covariant return types, the code is simplified to:

```
Derived d = new;Derived d2 = d.clone();
```
### <span id="page-458-0"></span>**Self Instance of a Virtual Interface**

You can create a self instance of a virtual interface that points to itself when it is initialized, for example:

```
interface intf;
  int data1;
  int data2;
 virtual intf vi;
  initial 
    vi = interface::self();
endinterface
module top;
  intf i0();
  initial #1 i0.vi.data1 = 100;
   always @(i0.data1)
         $display("trigger success");
endmodule
```
In this example the virtual interface named  $v_i$  is initialized with the expression:

```
vi = interface::self();
```
11-78 Using SystemVerilog

The interface::self() expression enables you provide a string variable that is effectively the %m format specification of the interface instance that VCS MX returns for assignment to the virtual interface variable. You use the interface::self() expression to initialize virtual interface variables in methodologies like UVM and VMM. It enables you to write components that are configurable with a string is the %m of the virtual interface that the component drives or monitors.

The expression interface::self() must be entered precisely, otherwise it is a syntax error. Also notice the required delay (in this case  $\#1$ ) in the initialization of virtual interface  $vi$ . This delay is required to prevent a race condition.

This implementation is in accordance with the SystemVerilog IEEE STD 1800-2009 section 9.7 Fine-grain process control which specifies:

"The self() function returns a handle to the current process, that is, a handle to the process making the call."

SVA-bind is supported with self instances of virtual interfaces.

Note:

A self instance of a virtual interface is not supported in Partition Compile.

The following conditions are required for a self instance of a virtual interface:

- The self instance must be defined in the scope.
- The virtual interface type in the interface declaration must be the same as the interface that includes itself.
- Within an interface, you can only use the virtual interface::self() expression can be used in a context that is valid for initializing a virtual interface. Any other use of the interface::self() expression results in a compilation error.
- Within an interface, the virtual interface::self() expression in a context that is valid for initializing a virtual interface. Any other use of the interface::self() expression results in a compilation error.

### **UVM Example**

The following is an example of a self instance of a virtual interface:

```
/* interface definition */
interface bus_if; //ports.
//signal declaration.
…
   initial begin
    uvm resource db#(virtual bus if)::set("*",
        $sformatf("%m"), interface::self()); 
   end 
endinterface
/* instantiated bus interface in design. */
//Add "bus()" to module called "top".
bind top bus if bus();
/*Example config_db usage: */
      if(!uvm_config_db#(virtual bus_if)::get(this, "", 
                "top.bus", bus)) 
      `uvm_error("TESTERROR", "no bus interface available");
    else
      'uvm_info("build", "got bus_if", UVM_LOW)
```
### OR

11-80 Using SystemVerilog

```
/*Example resource_db usage: */
    if(!uvm_resource_db#(virtual 
bus_if)::read_by_type(get_full_name(), bus, this))
      `uvm_error("TESTERROR", "no bus interface available");
    else
      'uvm_info("build", "got bus_if", UVM_LOW)
```
## **Error Condition for Using a Genvar Outside of its Generate Block**

Declaring a genvar variable in the local scope of a generate block, and then using this genvar variable (in statements that read or write to this variable) outside of that block, is an error condition starting from VCS2011.12-FCS release.

The following code example shows this error condition:

```
module test;
generate
       for (genvar i = 0; i < 1; i++) begin
         a1: assert final (1);
         end
endgenerate
generate
      for (i = 0; i < 1; i++) begin
         a1: assert final (1);
         end
endgenerate
endmodule
```
In this code example the genvar variable named  $\pm$  is:

1. declared in the first generate block

- 2. used in the first generate block (initialized, evaluated, and incremented)
- 3. also used in the same way in the second generate block

Elaborating this example with the following command line:

vcs generate.sv -sverilog -assert svaext

Results in the following error message:

```
Error-[IND] Identifier not declared
generate.sv, 9
   Identifier 'i' has not been declared yet. If this error 
is not expected,
  please check if you have set `default_nettype to none.
```

```
1 error
```
This error condition was ignored in previous releases.

To fix this error in this example declare  $q$ envar i in the module scope.

## **Exporting a SystemVerilog Package**

VCS MX has an alternative implementation of how it exports SystemVerilog packages. This implementation is less optimistic and is more rigidly compliant with the SystemVerilog IEEE Std 1800-2009 standard. You enable this implementation with the **-**sv\_package\_export compile-time option or vlogan option.

In this implementation, declarations imported into a package are not visible by way of subsequent imports of that package.

Package export declarations allow a package to specify those imported declarations to be made visible in subsequent imports.

There are three forms of export declarations:

```
export pkg::name;
```
This both imports and exports the explicit *name* from the specified package named *pkg*.

```
export pkg::*;
```
This exports all names imported from package *pkg* into the current package. Those imports can be by name reference or by named export directive.

```
export *::*;
```
Exports all names imported from any packages into the current package. Those imports can be by name reference or by named export directive. An export directive \*::\* must match at least one import directive

Unlike package import directives, package export directives *can only* occur at *package scope*, and cannot occur in \$unit.

### **Use Model**

This package export functionality is implemented under the **-**sv\_package\_export compile-time option or vlogan option.

For VCS MX (in two-step mode) the command lines are as follows:

```
vcs -sverilog -sv_package_export other_options source_files
```
simv *runtime\_options*

For VCS MX in three-step mode the command lines are as follows:

```
vlogan –sverilog -sv_package_export other_analysis_options\
source_files
vcs other_elab_time_options top-level_module
simv runtime_options
```
In VCS MX three-step mode the **-**sv\_package\_export option is only entered at the analysis stage, the stage where you use the vlogan utility. If there are multiple analysis steps, it needs to be supplied at all analysis steps.

You can also enable the package export functionality with a synopsys sim.setup option:

```
SV_PACKAGE_EXPORT=TRUE|FALSE
```
The TRUE argument enables this functionality.

The -sv package export compile-time or vlogan analysis option takes precedence over the SV\_PACKAGE\_EXPORT=FALSE synopsys sim.setup option.

The following example illustrates the package export functionality:

### *Example 11-15 The Package Import Functionality Example 1*

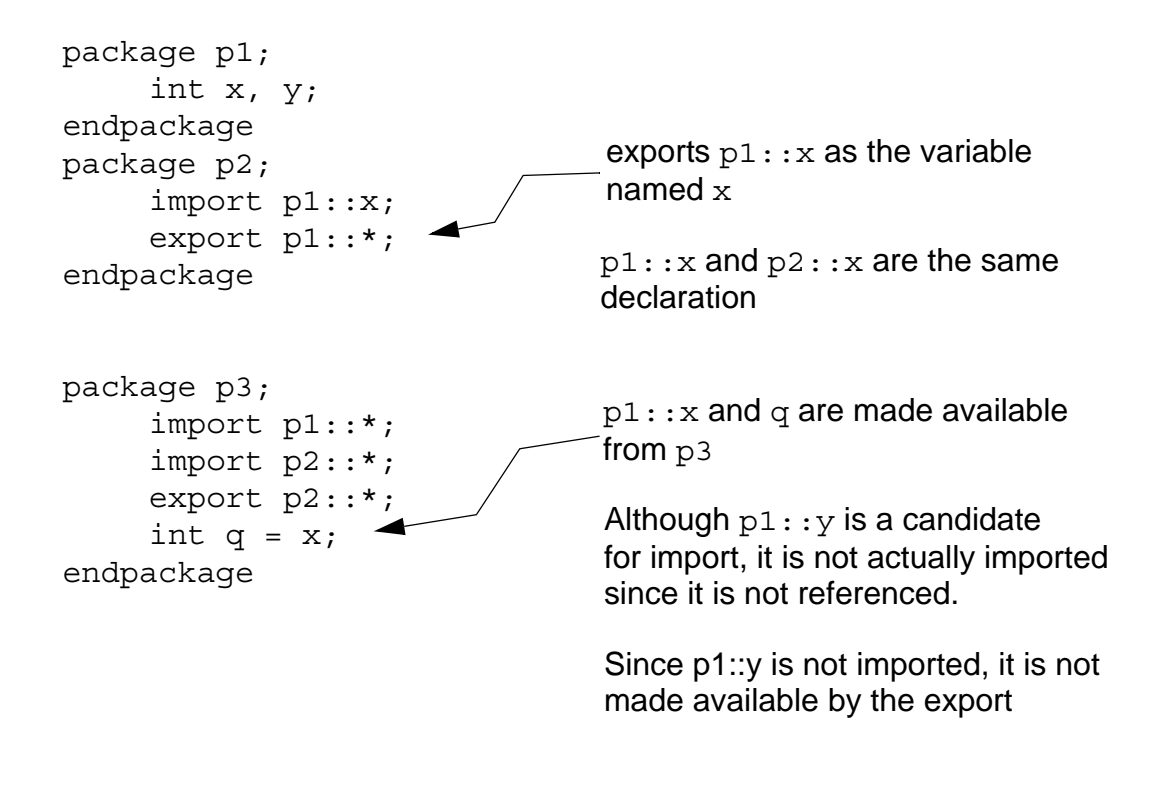

### **Backward Compatibility**

VCS presently implicitly exports all names imported into a package, so those symbols can then be referenced through the scope of the importing package. This is referred to as "chained imports", but it is not a IEEE 1800-2009 standard. With the implementation of export package support, using **-**sv\_package\_export, chained imports will no longer be allowed, VCS would only export the required set of names/symbols.

In a future release, the export package support will be enabled by default. The chained import behavior would be allowed only under a backwards compatibility switch, for a limited time.

*Example 11-16 The Package Import Functionality Example 2*

```
package p1;
  int x = 11;
  int y = 22;endpackage
package p2;
   import p1::*;
   import p1::y; 
   task t;
     $display(x);
   endtask
                             Explicit import, no other reference required
                            - import p1::x
```
In default mode,  $x$  is exported from  $p2$ . Either of the following are required with the new export package functionality enabled with -sv package export:

```
// export p1::x, p1::y; \longrightarrow doesn't require reference to x/y
// export p1::*;
\frac{1}{2} export *::*; \leftarrow require reference to x in p2
endpackage
module m;
   import p2::*;
  initial \text{Sdisplay}(x);
  initial \frac{1}{2}display(y):
endmodule
                                chained import of p1::x through p2
                                    chained import of p1::y through p2
```
# **Using a Package in a SystemVerilog Module, Program, and Interface Header**

Importing from a package to a module, program, or interface by including the package in the module, program, or interface header is now implemented.

This technique of importing from a package is described in the SystemVerilog LRM IEEE Std 1800-2009 in the section named "26.4 Using packages in module headers" in clause "26 Packages."

The primary purpose of this syntax and usage is to enable you to imported names in the parameter list or port list, without importing the package into the enclosing scope ( $\sin i t$ ).

To illustrate this technique we import from a package into a module definition and then into a program definition, as shown in [Example](#page-467-0)  [11-17](#page-467-0) and [Example 11-18](#page-468-0). This technique is also implemented for importing from a package to an interface.

<span id="page-467-0"></span>*Example 11-17 Importing a Package in a Module Header*

```
package my_pkg;
  typedef reg [3:0] my_type1;
  typedef int my_type2;
endpackage
module my module import my pkg::*;
        (input my_type1 a, output my_type2 z);
M
endmodule
```
In [Example 11-17](#page-467-0) the design objects declared in package my\_pkg are imported into module my\_module with the import keyword followed by the name of the package. We use the wildcard \* (asterisk) to specify importing all design objects in the package.

In previous release this example results in the following error messages:

```
Error-[NYI-NS] Not Yet Implemented
  The following feature is not yet supported: import in
  module/interface/program header
Error-[SE] Syntax error
  Following verilog source has syntax error :
  "ex1.sv", 6: token is 'my_pkg'
 module my module import my pkg::*;
 ^
2 errors
```
[Example 11-18](#page-468-0) shows importing from packages in a program header.

<span id="page-468-0"></span>*Example 11-18 Importing Packages in a Program Header*

```
package pack1;
  typedef struct {
    real r1;
  } struct1;
  typedef enum bit {H,T} bool_sds;
endpackage:pack1
package pack3;
  integer int1=0;
endpackage: pack3
program prog1 import pack1::struct1,pack3::*;
  (output out1,out2);
```
M endprogram: prog1

The header of program prog1 includes the keyword import followed by the packages pack1 and pack3. We import structure struct1 from pack1 into program prog1, then using the wildcard  $*$ (asterisk) import all the design objects in pack3 into the program.

In previous release this example results in the following error messages:

```
Error-[NYI-NS] Not Yet Implemented
  The following feature is not yet supported: import in
  module/interface/program header
Error-[SE] Syntax error
  Following verilog source has syntax error :
  "complx.sv", 16: token is 'pack1'
  program prog1 import pack1::struct1,pack3::*;
 ^
```
2 errors

# 12

## Using OpenVera Native Testbench 1

OpenVera Native Testbench is a high-performance, single-kernel technology in VCS MX that enables:

- Native compilation of testbenches written in OpenVera and in SystemVerilog.
- Simulation of these testbenches along with the designs.

This technology provides a unified design and verification environment in VCS MX for significantly improving overall design and verification productivity. Native Testbench is uniquely geared towards efficiently catching hard-to-find bugs early in the design cycle, enabling not only completing functional validation of designs with the desired degree of confidence, but also achieving this goal in the shortest time possible.

Native Testbench is built around the preferred methodology of keeping the testbench and its development separate from the design. This approach facilitates development, debug, maintenance and reusability of the testbench, as well as ensuring a smooth synthesis flow for your design by keeping it clean of all testbench code. Further, you have the choice of either compiling your testbench along with your design or separate from it. The latter choice not only saves you from unnecessary recompilations of your design, it also enables you to develop and maintain multiple testbenches for your design.

This chapter describes the high-level, object-oriented verification language of OpenVera, which enables you to write your testbench in a straightforward, elegant and clear manner and at a high level essential for a better understanding of and control over the design validation process. Further, OpenVera assimilates and extends the best features found in C++ and Java along with syntax that is a natural extension of the hardware description languages (Verilog and VHDL). Adopting and using OpenVera, therefore, means a disciplined and systematic testbench structure that is easy to develop, debug, understand, maintain and reuse.

Thus, the high-performance of Native Testbench technology, together with the unique combination of the features and strengths of OpenVera, can yield a dramatic improvement in your productivity, especially when your designs become very large and complex.

This chapter includes the following topics:

- ["Usage Model"](#page-472-0)
- ["Key Features"](#page-491-0)

## <span id="page-472-0"></span>**Usage Model**

As any other VCS MX applications, the usage model to simulate OpenVera testbench includes the following three steps:

#### **Analysis**

Always analyze Verilog before VHDL.

```
% vlogan -ntb [vlogan_options] file1.vr file2.vr file3.v 
% vhdlan [vhdlan_options] file3.vhd file4.vhd
```
Note:

Specify the VHDL bottommost entity first, and then move up in order.

#### **Elaboration**

% vcs [other\_*ntb\_options*] [*compile\_options*] design\_unit

#### **Simulation**

```
% simv [run_options]
```
## **Example**

In this example, we have an interface file, a Verilog design, design. v instantiated in a VHDL top. vhd. Testbench is in OpenVera.

```
//Interface: verilog_mod.if.vrh
interface verilog_mod {
   input clk CLOCK;
   output din single PHOLD #1 ;
   output [7:0] din vector PHOLD #1 ;
    input dout_wire_single PSAMPLE #-1;
```

```
 input idout_wire_single PSAMPLE #-1 hdl_node "/top/
dout wire single" ;
    input [7:0] dout wire vector PSAMPLE #-1;
   input [7:0] idout wire vector PSAMPLE #-1 hdl node
"/top/dout wire vector" ;
     input dout_reg_single PSAMPLE #-1;
     input idout_reg_single PSAMPLE #-1 hdl_node "/top/
dout reg single" ;
     input [7:0] dout_reg_vector PSAMPLE #-1;
     input [7:0] idout_reg_vector PSAMPLE #-1 hdl_node "/
top/dout reg vector" ;
   } // end of interface verilog_mod
//Verilog module: design.v
module verilog_mod1 (
clk,din single,din vector,dout wire single,dout reg single
, dout wire vector, dout reg vector
) ;
input clk;
input din_single;
input [7:0] din vector;
output dout wire single ;
output dout reg single ;
output dout wire vector ;
output [7:0] dout reg vector ;
...
endmodule
-- VHDL Top: top.vhd
...
entity top is
  generic (
    EMU : boolean := false);
end top;
architecture vhdl top of top is
   component verilog_mod1
   port (
          clk : IN std_logic ;
         din single : IN std logic ;
```

```
 din_vector : IN std_logic_vector(7 downto 0) ;
          dout wire single : OUT std logic ;
       dout wire vector : OUT std logic vector(7 downto 0) ;
         dout reg single : OUT std logic ;
        dout reg vector : OUT std logic vector(7 downto 0)
          );
   end component;
...
begin -- ntbmx_test
     ...
     vshell: test 
       port map (SystemClock => SystemClock,
                 \vert \text{verilog mod.clk} \vert \Rightarrow \text{clk}, \verilog_mod.din_single\ =>din_single,
                   ...
                   );
     ...
end vhdl top;
//OpenVera Testbench: test.vr
#include <vera_defines.vrh>
#define MAX_COUNT 10
#include "interface.if"
...
program test {
     integer i ;
     bit b ;
     integer n ;
    force it p fp ;
     ...
  }
```
Note:

```
You can find the complete example in $VCS_HOME/doc/
examples/nativetestbench/mixedhdl/testcase_2
```
## **Usage Model**

## **Analysis**

```
% vlogan -ntb test.vr design.v 
% vhdlan top.vhd
```
Note:

Specify the VHDL bottom-most entity first, and then move up in order.

## **Elaboration**

% vcs top

## **Simulation**

% simv

## **Importing VHDL Procedures**

VHDL procedures can be imported into the NTB domain using the hdl task statement:

```
hdl_task OpenVera_name ([parameters])
  "vhdl_task [lib].[package].[VHDL_name]"
```
The only difference to the OpenVera hdl task syntax is that NTB requires the vhdl task keyword. This keyword is required because NTB must be able to distinguish between Verilog and VHDL procedures at analysis time (vlogan). The [lib], [package] and [VHDL\_name] entries must point to the VHDL library and package

where the [VHDL\_name] procedure are described. The VHDL procedures are best described in packages so that they can be accessed globally.

The parameters of the VHDL procedure can be of in, out or inout type and are mapped between the OpenVera and VHDL type by use of the global -ntb opts sigtype=[type] command-line option to vlogan:

| <b>OpenVera</b><br>data type | <b>VHDL data type</b> | sigtype         |  |
|------------------------------|-----------------------|-----------------|--|
| bit                          | STD_LOGIC             | STD_LOGIC       |  |
| bit[N-1:0]                   | STD_LOGIC_VECTOR      |                 |  |
| bit                          | STD_ULOGIC            | STD_ULOGI<br>С  |  |
| bit[N-1:0]                   | STD_ULOGIC_VECTOR     | (default)       |  |
| bit                          | BIT                   | BIT             |  |
| bit[N-1:0]                   | <b>BIT VECTOR</b>     |                 |  |
| bit $[N-1:0]$                | <b>SIGNED</b>         | <b>SIGNED</b>   |  |
| bit[N-1:0]                   | <b>UNSIGNED</b>       | <b>UNSIGNED</b> |  |
| bit[N-1:0]                   | <b>INTEGER</b>        | <b>INTEGER</b>  |  |
| bit                          | <b>BOOLEAN</b>        | <b>BOOLEAN</b>  |  |
| integer                      | <b>INTEGER</b>        | any             |  |

*Table 12-1 Mapping OpenVera and VHDL Datatypes*

Note that this flow is limited to one global signal type, so all parameters of all imported and exported type must be the same base ntb sigtype, for example, STD LOGIC and STD\_LOGIC\_VECTOR.

If two or more concurrent calls to an imported procedure can occur, the later one is queued and executed when the procedure is free again. Although this matches OpenVera behavior, the timing shift is probably not what you intended. The solution to this problem is the -ntb opts task import poolsize=[size] option to vlogan. Here you can define the maximum number of imported tasks or procedures that can be called in parallel without blocking.

## **Exporting OpenVera Tasks**

OpenVera tasks can be exported into the VHDL and Verilog domains using the export keyword in the task definition.

For using the function in VHDL, vlogan creates a VHDL wrapper package named [OpenVera program name]\_pkg. This package is automatically compiled into the WORK library. The VHDL part of the design can thus call the OpenVera task in any process that has no sensitivity list. As a prerequisite, the calling entity only needs to include the corresponding "use" statement:

use work. [OpenVera program pame] pkg.all;

The mapping of the OpenVera and VHDL data types is defined by the -ntb opts sigtype=[type] command-line option as described earlier. The -ntb opts task export poolsize command-line option can be used to increase the maximum number of concurrent calls to exported tasks. Note, however that in contrast to the imported tasks, exceeding this limit can cause a runtime error of the simulation.

Example:

```
---- start OpenVera code fragment ----
export task vera_decrement (var bit[31:0] count)
{
```

```
count = count - 1;
}
program my_testbench
\{ \cdot \cdot \cdot \} ---- end OpenVera code fragment ----
```
task automatic vera decrement ( inout reg [31:0] count) ... The corresponding VHDL procedure named vera decrement is created in my testbench pkg package and analyzed into the WORK library.

## **Using Template Generator**

To ease the process of writing a testbench in OpenVera, VCS MX provides you with a testbench template generator. The template generator supports both a Verilog and a VHDL top design.

Use the following command to invoke the template generator on a Verilog or VHDL design unit:

```
% ntb_template -t design_module_name [-c clock] design_file\
  [-vcs vcs_compile-time_options]
```
Where:

-t *design\_module\_name*

Specifies the top-level design module name.

*design\_file*

Name of the design file.

 $-<sub>C</sub>$ 

Specifies the clock input of the design. Use this option only if the specified *design\_file* is a Verilog file.

-template

Can be omitted.

-program

Optional. Use it to specify program name.

-simcycle

Optional. Use this to override the default cycle value of 100.

-vcs *vcs\_compile-time\_options*

Optional. Use it to supply a VCS compile-time option. Multiple -vcs *vcs\_compile-time\_options* options can be used to specify multiple options. Use this option only for Verilog on top designs.

## **Example**

An example SRAM model is used in this demonstration of using the template generator to develop a testbench environment.

For details on the OpenVera verification language, refer to the *OpenVera Language Reference Manual: Native Testbench*.

#### **Design Description**

The design is an SRAM whose RTL Verilog model is in the file sram.v. It has four ports:

```
- ce_N (chip enable)
- rdWr N (read/write enable)
```

```
- ramAddr (address)
```
- ramData (data)

#### *Example 12-1 RTL Verilog Model of SRAM in sram.v*

```
module sram(ce N, rdWr N, ramAddr, ramData);
input ce_N, rdWr_N;
input [5:0] ramAddr;
inout [7:0] ramData;
wire [7:0] ramData;
reg [7:0] chip[63:0];
assign #5 ramData = (\simce N & rdWr N) ? chip[ramAddr] :
8'bzzzzzzzz;
always @(ce N or rdWr N)
begin
   if(\simce N && \simrdWr N)
      #3 chip[ramAddr] = ramData;
end
endmodule
```
During a read operation, when ce N is driven low and rdWr N is driven high, ramData is continuously driven from inside the SRAM with the value stored in the SRAM memory element specified by ramAddr. During a write operation, when both ce N and rdWr N are driven low, the value driven on ramData from outside the SRAM is stored in the SRAM memory element specified by ramAddr. At all other times, ce N is driven high, and as a result, ramData gets continuously driven from inside the SRAM with the high-impedance value Z.

#### **Generating the Testbench Template, the Interface, and the Toplevel Verilog Module from the Design**

As previously mentioned, Native Testbench provides a template generator to start the process of constructing a testbench. The template generator is invoked on  $\text{gram} \cdot \text{v}$  as shown below:

```
% ntb template -t sram sram.v
Where:
```
- The  $-t$  option is followed with the top-level design module name, which is sram, in this case.
- sram is the name of the module.
- $\bullet$  sram.  $\vee$  is the name of the file containing the top-level design module.
- If the design uses a clock input, then the  $-c$  option is to be used and followed with the name of the clock input. Doing so provides a clock input derived from the system-clock for the interface and the design. In this example, there is no clock input required by the design.

Template generator generates the following files:

- sram.vr.tmp
- sram.if.vrh
- sram.test\_top.v

#### **sram.vr.tmp**

This is the template for testbench development. The following is an example, based on the  $s_{\text{ram}}$ ,  $v$  file of the output of the previous command line:

```
//sram.vr.tmp
#define OUTPUT_EDGE PHOLD
#define OUTPUT SKEW #1
#define INPUT_SKEW #-1
#define INPUT EDGE PSAMPLE
#include <vera defines.vrh>
// define interfaces, and verilog node here if necessary
#include "sram.if.vrh"
// define ports, binds here if necessary
// declare external tasks/classes/functions here if 
//necessary
// declare verilog tasks here if necessary
// declare class typedefs here if necessary
program sram_test
{ // start of top block
    // define global variables here if necessary
    // Start of sram_test
    // Type your test program here:
    //
    // Example of drive:
   // @1 sram.ce N = 0 ;
    //
    //
    // Example of expect:
   // @1,100 sram.example output == 0 ;
    //
} // end of program sram_test
// define tasks/classes/functions here if necessary
```
#### **sram.if.vrh**

This is the interface file which provides the basic connectivity between your testbench signals and your design's ports and/or internal nodes. All signals going back and forth between the testbench and the design go through this interface. The following is the sram.if.vrh file which results from the previous command line:

```
//sram.if.vrh
#ifndef INC SRAM IF VRH
#define INC_SRAM_IF_VRH
  interface sram {
   output ce_N OUTPUT_EDGE OUTPUT_SKEW;
   output rdWr_N OUTPUT_EDGE OUTPUT_SKEW;
output [5:0] ramAddr OUTPUT EDGE OUTPUT SKEW;
 inout [7:0] ramData INPUT_EDGE INPUT_SKEW 
OUTPUT_EDGE OUTPUT_SKEW;
  } // end of interface sram
```

```
#endif
```
Notice that, for example, the direction of  $ce$  N is now "output" instead of "input". The signal direction specified in the interface is from the point of view of the testbench and not the DUT.

This file must be modified to include the clock input.

#### **sram.test\_top.v**

This is the top-level Verilog module that contains the testbench instance, the design instance, and the system-clock. The system clock can also provide the clock input for both the interface and the design. The following is the  $s$ ram.test  $top$ . v file that results from the previous command line:

```
//sram.test_top.v
module sram_test_top;
```

```
 parameter simulation_cycle = 100;
  reg SystemClock;
 wire ce N;
 wire rdWr N;
 wire [5:0] ramAddr;
 wire [7:0] ramData;
`ifdef SYNOPSYS_NTB
  sram_test vshell(
    .SystemClock (SystemClock),
   .\sram.ce N (ce N),
   .\sram.rdWr_N (rdWr_N),
    .\sram.ramAddr (ramAddr),
    .\sram.ramData (ramData)
  );
`else
  vera_shell vshell(
    .SystemClock (SystemClock),
   .sram ce N (ce N),
   .sram_rdWr_N (rdWr_N),
   .sram ramAddr (ramAddr),
    .sram_ramData (ramData)
  );
`endif
`ifdef emu
/* DUT is in emulator, so not instantiated here */
`else
  sram dut(
   .ce N (ce N),
   .rdWr_N (rdWr_N),
    .ramAddr (ramAddr),
    .ramData (ramData)
  );
`endif
  initial begin
    SystemClock = 0;
    forever begin
      #(simulation_cycle/2)
```

```
 SystemClock = ~SystemClock;
     end
   end
endmodule
```
[Figure](#page-485-0) 12-1 shows how the three generated files and the design connect and fit in with each other in the final configuration.

<span id="page-485-0"></span>*Figure 12-1 Testbench and Design Configuration*

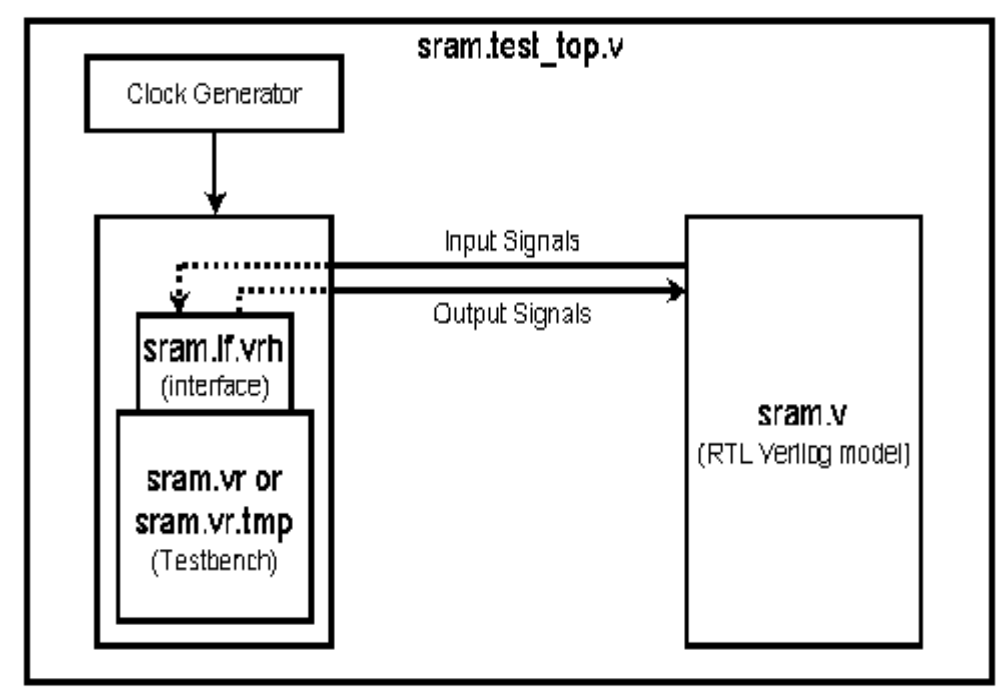

#### **Testbench Development and Description**

Your generated testbench template, sram.vr.tmp, contains a list of macro definitions for the interface, include statements for the interface file and the library containing predefined tasks and functions, comments indicating where to define or declare the various parts of the testbench, and the skeleton program shell that

will contain the main testbench constructs. Starting with this template, you can develop a testbench for the SRAM and rename it sram. vr. An example testbench is shown in [Example 12-2.](#page-486-0)

#### <span id="page-486-0"></span>*Example 12-2 Example testbench for SRAM, sram.vr*

```
// macro definitions for Interface signal types and skews
#define OUTPUT_EDGE PHOLD // for specifying posedge-drive type
#define OUTPUT_SKEW #1 // for specifying drive skew
#define INPUT_SKEW #-1 // for specifying sample skew
#define INPUT_EDGE PSAMPLE // for specifying posedge-sample type
#include <vera defines.vrh> // include the library of predefined
                                // functions and tasks
#include "sram.if.vrh" // include the Interface file 
program sram test { // start of program sram test
reg [5:0] address = 6'b00_0001; // declare, initialize address (for
                                // driving ramAddr during Write and 
                                // Read)
reg [7:0] rand bits; // declare rand bits (for driving
                                // ramData during Write)
reg [7:0] data result; \frac{1}{2} declare data_result (for receiving
                                // ramData during Read)
@(posedge sram.clk); <br> \frac{1}{2} // move to the first posedge of clock<br>rand_bits = random(); <br> // initialize rand_bits with a random
                               // initialize rand bits with a random
                                // value using the random() function
@1 sram.ramAddr = address; // move to the next posedge of clock,
                                // drive ramAddr with the value of
                                // address
sram.ce_N = 1'b1; \frac{1}{b} // disable SRAM by driving ce N high
sram.ramData = rand_bits; \frac{1}{1} drive ramData with rand_bits and
                                // keep it ready for a Write
sram.rdWr N = 1'b0; // drive rdWr N low and keep it ready
                                // for a Write
@1 sram.ce_N = 1'b0; // move to the next posedge of clock, 
                                // and enable a SRAM Write by driving
                               // ce N low
printf("Cycle: %d Time: %d \n", get_cycle(), get_time(0));
printf("The SRAM is being written at ramAddr: %b Data written: %b \n", address, 
sram.ramData);
@1 sram.ce_N = 1'b1; // move to the next posedge of clock,
```

```
 // disable SRAM by driving ce_N high
sram.rdWr_N = 1'b1; \frac{1}{\sqrt{2}} // drive rdWr_N high and keep it ready \frac{1}{\sqrt{2}} for a Read
 // for a Read
sram.ramData = 8'bzzzz_zzzz; // drive a high-impedance value on
                                // ramData
@1 sram.ce_N = 1'b0; // move to the next posedge of clock,
                                // enable a SRAM Read by driving ce_N 
                                // low
@1 sram.ce_N = 1'b1; // move to the next posedge of clock, 
                               // disable SRAM by driving ce_N high
data_result = sram.ramData; // sample ramData and receive the data 
                               // from SRAM in data result
printf("Cycle: %d Time: %d\n", get cycle(), get time(0));
printf("The SRAM is being read at ramAddr: %b Data read : %b \n", address, 
data result);
```

```
} // end of program sram_test
```
The main body of the testbench is the program, which is named sram test. The program contains three data declarations of type reg in the beginning. It then moves execution through a Write operation first and then a Read operation. The memory element of the SRAM written to and read from is  $6'b$  00 0001. The correct functioning of the SRAM implies data that is stored in a memory element during a Write operation must be the same as that which is received from the memory element during a Read operation later. The example testbench only demonstrates how any memory element can be functionally validated. For complete functional validation of the SRAM, the testbench would need further development to cover all memory elements from 6'b00\_0000 to 6b'11\_1111.

#### **Interface Description**

The generated  $if.vrh$  file has to be modified to include the clock input. The modified interface is shown in [Example 12-3](#page-488-0).

#### **Interface for SRAM, sram.if.vrh**

#### <span id="page-488-0"></span>*Example 12-3*

```
#ifndef INC SRAM IF VRH
     #define INC_SRAM_IF_VRH
      interface sram {
 input clk CLOCK; // add clock
output ce_N OUTPUT_EDGE OUTPUT_SKEW;
output rdwr N OUTPUT EDGE OUTPUT SKEW;
output [5:0] ramAddr OUTPUT EDGE OUTPUT SKEW;
inout [7:0] ramData INPUT EDGE OUTPUT EDGE OUTPUT SKEW;
      } // end of interface sram
     #endif
```
The interface consists of signals that are either driven as outputs into the design or sampled as inputs from the design. The clock input, clk, is derived from the system clock in the top-level Verilog module.

#### **Top-level Verilog Module Description**

The generated top-level module has been modified to include the clock input for the interface and eliminate code that was not relevant. The clock input is derived from the system clock. [Example 12-4](#page-488-1) shows the modified top-level Verilog module for the SRAM.

<span id="page-488-1"></span>*Example 12-4 Top-level Verilog Module, sram.test\_top.v*

```
module sram_test_top;
 parameter simulation cycle = 100;reg SystemClock;
 wire ce N;
 wire r\bar{dW}r N;
 wire [5:0] ramAddr;
 wire [7:0] ramData;
 wire clk = SystemClock; /* Add this line. Interfaceclock input derived from the system clock*/
   `ifdef SYNOPSYS_NTB
   sram_test vshell(
     .SystemClock (SystemClock),
    .\sram.clk(clk),
```

```
.\sram.ce_N (ce_N),
 .\sram.rdWr_N (rdWr_N),
 .\sram.ramAddr (ramAddr),
 .\sram.ramData (ramData)
  );
`else
  vera_shell vshell(
    .SystemClock (SystemClock),
   .sram ce N (ce N),
.sram_rdWr_N (rdWr_N),
 .sram_ramAddr (ramAddr),
 .sram_ramData (ramData)
  );
`endif
  // design instance
  sram dut(
   \texttt{ce\_N} (ce_N),
 .rdWr_N (rdWr_N),
 .ramAddr (ramAddr),
 .ramData (ramData)
  );
  // system-clock generator
  initial begin
    SystemClock = 0;
    forever begin
      #(simulation_cycle/2)
        SystemClock = ~SystemClock;
    end
  end
```

```
endmodule
```
The top-level Verilog module contains the following:

• The system clock, SystemClock. The system clock is contained in the port list of the testbench instance.

- The declaration of the interface clock input,  $c1k$ , and its derivation from the system clock.
- The testbench instance,  $vshell$ . The module name for the instance must be the name of the testbench program, sram test. The instance name can be something you choose. The ports of the testbench instance, other than the system clock, refer to the interface signals. The period in the port names separates the interface name from the signal name. A backslash is appended to the period in each port name because periods are not normally allowed in port names.
- The design instance, dut.

#### **Compiling Testbench With the Design And Running**

The VCS MX command line for compiling both your example testbench and design is the following:

#### **Analysis**

% vlogan -ntb sram.v sram.test\_top.v sram.vr

#### **Elaboration**

% vcs top

#### **Simulation**

% simv

You will find the simulation output to be the following:

```
Cycle: 3 Time: 250 
The SRAM is being written at ramAddr: 000001 with ramData: 
10101100 
Cycle: 6 Time: 550
The SRAM is being read at ramAddr: 000001 its ramData is: 
10101100 
$finish at simulation time 550
```
## <span id="page-491-0"></span>**Key Features**

VCS MX supports the following features for OpenVera testbench:

- ["Multiple Program Support"](#page-491-1)
- ["Separate Compilation of Testbench Files"](#page-496-0)
- ["Class Dependency Source File Reordering"](#page-498-0)
- ["Using Encrypted Files"](#page-501-0)
- ["Functional Coverage"](#page-502-1)
- ["Using Reference Verification Methodology"](#page-502-0)

#### <span id="page-491-1"></span>**Multiple Program Support**

Multiple program support enables multiple testbenches to run in parallel. This is useful when testbenches model stand-alone components (for example, Verification IP (VIP) or work from a previous project). Because components are independent, direct communication between them except through signals is undesirable. For example, UART and CPU models would communicate only through their respective interfaces, and not via the testbench. Thus, multiple program support allows the use of stand-alone components without requiring knowledge of the code for each component, or requiring modifications to your own testbench.

## **Configuration File Model**

The configuration file that you create, specifies file dependencies for OpenVera programs.

Specify the configuration file as an argument to -ntb opts as shown in the following usage model:

```
% vlogan -ntb -ntb_opts config=configfile
```
## **Configuration File**

The configuration file contains the program construct.

The program keyword is followed by the OpenVera program file (.  $vr$ file) containing the testbench program and all the OpenVera program files needed for this program. For example:

```
//configuration file
program 
    main1.vr 
    main1_dep1.vr
    main1_dep2.vr
     ...
    main1_depN.vr
     [NTB_options ]
program 
    main2.vr 
    main2_dep1.vr
    main2_dep2.vr
     ...
    main2_depN.vr
     [NTB_options ]
program 
    mainN.vr 
    mainN_dep1.vr
```

```
mainN_dep2.vr
...
mainN_depN.vr
[NTB_options ]
```
In this example, main1.vr, main2.vr and mainN files each contain a program. The other files contain items such as definitions of functions, classes, tasks and so on needed by the program files. For example, the main1 dep1.vr, main1 dep2.vr .... main1 dep*N*.vr files contain definitions relevant to main1.vr. Files main2\_dep1.v, main2\_dep2.vr ... main2\_dep*N*.vr contain definitions relevant to main2.vr, and so forth.

## **Usage Model for Multiple Programs**

You can specify programs and related support files with multiple programs in two different ways:

- 1. Specifying all OpenVera programs in the configuration file
- 2. Specifying one OpenVera program on the command line, and the rest in the configuration file

Note:

- Specifying multiple OpenVera files containing the program construct at the VCS MX command prompt is an error.
- If you specify one program at the VCS MX command line and if any support files are missing from the command line, VCS MX issues an error.

## **Specifying all OpenVera programs in the configuration file**

When there are two or more program files listed in the configuration file, the VCS MX command line is:

% vlogan -ntb -ntb\_opts config=*configfile*

The configuration file, could be:

program main1.vr -ntb\_define ONE program main2.vr -ntb\_incdir /usr/vera/include

#### **Specifying one OpenVera program on the command line, and the rest in the configuration file**

You can specify one program in the configuration file and the other program file at the command prompt.

% vlogan -ntb -ntb\_opts config=*configfile* main2.vr

The configuration file used in this example is:

program main1.vr

In the previous example,  $main1.vr$  is specified in the configuration file and main2.vr is specified on the command line along with the files needed by main2.vr.

## **NTB Options and the Configuration File**

The configuration file supports different OpenVera programs with different NTB options such as 'include, 'define, or 'timescale. For example, if there are three OpenVera programs p1.vr, p2.vr and p3.vr, and p1.vr requires the -ntb\_define VERA1 runtime option, and  $p2.vr$  should run with -ntb incdir /usr/vera/include option, specify these options in the configuration file:

```
program p1.vr -ntb_define VERA1
program p2.vr -ntb_incdir /usr/vera/include
```
and specify the command line as follows.

```
% vlogan -ntb -ntb_opts config=configfile p3.vr
```
Any NTB options mentioned at the command prompt, in addition to the configuration file, are applicable to all OpenVera programs.

In the configuration file, you may specify the NTB options in one line separated by spaces, or on multiple lines.

```
program file1.vr -ntb_opts no_file_by_file_pp
```
Some NTB options specific for OpenVera code compilation, such as -ntb cmp and -ntb vl, affect the VCS MX flow after the options are applied. If these options are specified in the configuration file, they are ignored.

The following options are allowed for multiple program use.

- -ntb\_define *macro*
- -ntb\_incdir *directory*
- -ntb\_opts no\_file\_by\_file\_pp
- -ntb\_opts tb\_timescale=*value*
- -ntb\_opts dep\_check
- -ntb\_opts print\_deps
- -ntb\_opts use\_sigprop
- -ntb opts vera portname

See the appendix on "Compile-time Options" or "Elaboration Options" for descriptions of the these options.

## <span id="page-496-0"></span>**Separate Compilation of Testbench Files**

This section describes how to compile your testbench separately from your design and then load it on simv (compiled design executable) at runtime. Separate compilation of testbench files allows you to:

- Keep one or many testbenches compiled and ready and then choose which testbench to load when running a simulation.
- Save time by recompiling only the testbench after making changes to it and then running simv with the recompiled testbench.
- Save time in cases where changes to the design do not require changes to the testbench by recompiling only the design after making changes to it and then running simv with the previously compiled testbench.

Separate compilation of the testbench generates two files:

- The compiled testbench in a shared object file, libtb.so. This shared object file is the one to be loaded on simv at runtime.
- A Verilog shell file  $(x\sinh 1)$  that contains the testbench shell module. Since the testbench instance in the top-level Verilog module now refers to this shell module, the shell file has to be compiled along with the design and the top-level Verilog module. The loaded shared object testbench file is automatically invoked by the shell module during simulation.

The following steps demonstrate a typical flow involving separate compilation of the testbench:

1. Compile the testbench in VCS MX to generate the shared object (libtb.so) file containing the compiled testbench and the Verilog testbench shell file.

- 2. Analyze and elaborate the HDL along with the top-level Verilog module and the testbench shell  $(x\sin 1)$  file to generate the executable simv.
- 3. Load the testbench on simv at runtime.

#### **Important:**

The following ntb opts options must be used for both steps of the compilation (the testbench compilation and the design compilation):

```
-ntb_opts use_sigprop
-ntb opts dw vip
-ntb_opts aop
```
## **Usage Model**

#### **Testbench Compilation**

% vcs -ntbmx\_cmp [other\_ntb\_options] file1.vr file2.vr

#### **Analysis**

Always analyze Verilog before VHDL.

```
% vlogan -ntbmx_vl [vlogan_options] file1.v pgm_name.vshell 
% vhdlan [vhdlan_options] file3.vhd file4.vhd
```
#### Note:

Specify the VHDL bottom-most entity first, and then move up in order.

#### **Elaboration**

```
% vcs -ntbmx_vl [other_ntb_options] [compile_options]
  top_cfg/entity/module
```
#### **Simulation**

```
% simv +ntb_load=PATH/libtb.so [run_options]
```
*PATH* is the directory where the libtb.so and .vshell files are created. You can specify *PATH* by using the -ntb\_spath option while compiling the testbench.

## **Example**

Design files:  $top.v$  mid.vhd, bot.v

Testbench file: tb.vr

```
% vcs -ntbmx_cmp -timescale=1ns/1ps tb.vr 
% vlogan -ntbmx_vl tb.vshell top.v bot.v 
% vhdlan mid.vhd 
% vcs -ntbmx_vl -timescale=1ns/1ps top
% simv +ntb_load=./libtb.so
```
## <span id="page-498-0"></span>**Class Dependency Source File Reordering**

In order to ease transitioning of legacy code from Vera's make-based single-file compilation scheme to VCS MX-NTB, where all source files have to be specified on the command line, VCS MX provides a way of instructing the compiler to reorder Vera files in such a way that class declarations are in topological order (that is, base classes precede derived classes).

In Vera, where files are compiled one-by-one, and extensive use of header files is a must, the structure of file inclusions makes it very likely that the combined source text has class declarations in topological order.

If specifying a command line like the following leads to problems (error messages related to classes), adding the analysis option -ntb opts dep check to the command line directs the compiler to activate analysis of Vera files and process them in topological order with regard to class derivation relationships.

```
% vlogan -ntb *.vr
```
By default, files are processed in the order specified (or wildcard-expanded by the shell). This is a global option, and affects all Vera input files, including those preceding it, and those named in -f file.list.

When using the option –ntb opts print deps in addition to  $-$ ntb opts dep check with vlogan, the reordered list of source files is printed on standard output. This could be used, for example, to establish a baseline for further testbench development.

For example, assume the following files and declarations:

```
b.vr: class Base {integer i;}
d.vr: class Derived extends Base {integer j;}
p.vr: program test {Derived d = new;}
```
File d. vr depends on file b. vr, since it contains a class derived from a class in  $b.vr$ , whereas  $p.vr$  depends on neither, despite containing a reference to a class declared in the former. The  $p.vr$ file does not participate in inheritance relationships. The effect of dependency ordering is to properly order the files  $b.vr$  and  $d.vr$ , while leaving files without class inheritance relationships alone.

The following command lines result in reordered sequences.

```
% vlogan –ntb –ntb_opts dep_check d.vr b.vr p.vr
% vlogan –ntb –ntb_opts dep_check p.vr d.vr b.vr
```
The first command line yields the order  $b \cdot v r d \cdot v r$ ,  $v r$ , while the second line yields, p.vr b.vr d.vr.

## **Circular Dependencies**

With some programming styles, source files can appear to have circular inheritance dependencies in spite of correct inheritance trees being cycle-free. This can happen, for example, in the following scenario:

```
a.vr: class Base A \{\ldots\}class Derived B extends Base B \{ \ldots \}b.vr: class Base B \{... \}class Derived A extends Base A \{ \ldots \}
```
In this example, classes are derived from base classes that are in the other file, respectively, or more generally, when the inheritance relationships project onto a loop among the files. This is, however, an abnormality that should not occur in good programming styles. VCS MX will detect and report the loop, and will use a heuristic to break it. This may not lead to successful compilation, in which case you can use the -ntb opts print deps option to generate a starting point for manual resolution; however, if possible, the code should be rewritten.

## **Dependency-based Ordering in Encrypted Files**

As encrypted files are intended to be mostly self-contained library modules that the testbench builds upon, they are excluded from reordering regardless of dependencies (these files should not exist in unencrypted code). VCS MX splits Vera input files into those that are encrypted or declared as such by having the . vrp or . vrhp file extension or as specified using the  $-$ ntb vipext option, and others. Only the latter unencrypted files are subject to dependencybased reordering, and encrypted files are prefixed to them.

Note:

The -ntb opts dep check analysis option specifically resolves dependencies involving classes and enums. That is, we only consider definitions and declarations of classes and enums. Other constructs such as ports, interfaces, tasks and functions are not currently supported for dependency check.

## <span id="page-501-0"></span>**Using Encrypted Files**

VCS MX NTB allows distributors of Verification IP (Intellectual Property) to make testbench modules available in encrypted form. This enables the IP vendors to protect their source code from reverse-engineering. Encrypted testbench IP is regular OpenVera code, and is not subject to special processing other than to protect the source code from inspection in the debugger, through the PLI, or otherwise.

Encrypted code files provided on the command line are detected by VCS MX, and are combined into one preprocessing unit that is preprocessed separately from unencrypted files, and is for itself,

always preprocessed in –ntb opts no file by file pp mode. The preprocessed result of encrypted code is prefixed to preprocessed unencrypted code.

VCS MX only detects encrypted files on the command line (including -f option files), and does not descend into include hierarchies. While the generally recommended usage methodology is to separate encrypted from unencrypted code, and not include encrypted files in unencrypted files, encrypted files can be included in unencrypted files if the latter are marked as encrypted-mode by naming them with extensions  $.\text{vrp},.\text{vrb}$ , or additional extensions specified using the –ntb vipext option. This implies that the extensions are considered OpenVera extensions similar to using -ntb filext for unencrypted files. This causes those files and everything they include to be preprocessed in encrypted mode.

## <span id="page-502-1"></span>**Functional Coverage**

The VCS MX implementation of OpenVera supports the covergroup construct. For more information about the covergroup and other functional coverage model, see the section "Functional Coverage Groups" in the VCS OpenVera Language Reference Manual.

## <span id="page-502-0"></span>**Using Reference Verification Methodology**

VCS MX supports the use of Reference Verification Methodology (RVM) for implementing testbenches as part of a scalable verification architecture.

The usage model for using RVM with VCS MX is:

## **Analysis**

Always analyze Verilog before VHDL.

```
% vlogan -ntb -ntb_opts rvm [vlogan_options] file1.vr 
file2.vr file3.v 
% vhdlan [vhdlan_options] file3.vhd file4.vhd
```
Note:

Specify the VHDL bottom-most entity first, and then move up in order.

## **Elaboration**

% vcs [other\_*ntb\_options*] [*compile\_options*] design\_unit

## **Simulation**

% simv [*run\_options*]

For details on the use of RVM, see the *Reference Verification Methodology User Guide*. Though the manual descriptions refer to Vera, NTB uses a subset of the OpenVera language and all language specific descriptions apply to NTB.

Differences between the usage of NTB and Vera are:

- NTB does not require header files  $(v_{\rm rch})$  as described in the *Reference Verification Methodology User Guide* chapter "Coding and Compilation."
- NTB parses all testbench files in a single compilation.
- The VCS MX command-line option -ntb opts rvm must be used with NTB.
# **Limitations**

- The handshake configuration of notifier is not supported (since there is no handshake for triggers/syncs in NTB).
- RVM enhancements for assertion support in Vera 6.2.10 and later are not supported for NTB.
- If there are multiple consumers and producers, there is no guarantee of fairness in reads from channels, etc.

Note:

The current profiler and the +prof compile-time option will be replaced by the unified profiler and the -simprofile compiletime option in the next release of VCS. The unified profiler is now an LCA feature, see The Unified Simulation Profiler.

# 13

# Aspect Oriented Extensions 1

Aspect-Oriented Programming (AOP) methodology complements the OOP methodology using a construct called aspect or an aspectoriented extension (AOE) that can affect the behavior of a class or multiple classes. In AOP methodology, the terms "aspect" and "aspect-oriented extension" are used interchangeably.

Aspect oriented extensions in SV allow testbench engineers to design testcase more efficiently, using fewer lines of code.

AOP addresses issues or concerns that prove difficult to solve when using Object-Oriented Programming (OOP) tow write constrainedrandom test benches.

Such concerns include:

- 1. Context-sensitive behavior.
- 2. Unanticipated extensions.

3. Multi-object protocols.

In AOP these issues are termed cross-cutting concerns as they cut across the typical divisions of responsibility in a given programming model.

In OOP, the natural unit of modularity is the class. Some of the cross cutting concerns, such as "Multi-object protocols", cut across multiple classes and are not easy to solve using the OOP methodology. AOP is a way of modularizing such cross-cutting concerns. AOP extends the functionality of existing OOP derived classes and uses the notion of aspect as a natural unit of modularity. Behavior that affects multiple classes can be encapsulated in aspects to form reusable modules. As potential benefits of AOP are achieved better in a language where an aspect unit can affect behavior of multiple classes and therefore can modularize the behavior that affects multiple classes, AOP ability in SV language is currently limited in the sense that an aspect extension affects the behavior of only a single class. It is useful nonetheless, enabling test engineers to design code that efficiently addresses concerns "Context-sensitive behavior" and "Unanticipated extensions".

AOP is used in conjunction with object-oriented programming. By compartmentalizing code containing aspects, cross-cutting concerns become easy to deal with. Aspects of a system can be changed, inserted or removed at compile time, and become reusable.

It is important to understand that the overall verification environment should be assembled using OOP to retain encapsulation and protection. NTB's Aspect-Oriented Extensions should be used only for constrained-random test specifications with the aim of minimizing code.

SV's Aspect-Oriented Extensions should not be used to:

- Code base classes and class libraries
- Debug, trace or monitor unknown or inaccessible classes
- Insert new code to fix an existing problem

For information on the creation and refinement of verification test benches, see the *Reference Verification Methodology User Guide*.

# **Aspect-Oriented Extensions in SV**

In SV, AOP is supported by a set of directives and constructs that need to be processed before compilation. Therefore, an SV program with these Aspect oriented directives and constructs would need to be processed as per the definition of these directives and constructs in SV to generate an equivalent SV program that is devoid of aspect extensions, and consists of traditional SV. Conceptually, AOP is implemented as pre-compilation expansion of code.

This chapter explains how AOE in SV are directives to SV compiler as to how the pre-compilation expansion of code needs to be performed.

In SV, an aspect extension for a class can be defined in any scope where the class is visible, except for within another aspect extension. That is, aspect extensions can not be nested.

An aspect oriented extension in SV is defined using a new top-level *extends directive*. Terms aspect and "extends directive" have been used interchangeably throughout the document. Normally, a class is extended through derivation, but an extends directive defines modifications to a pre-existing class by doing *in-place* extension of the class. *in-place* extension modifies the definition of a class by adding new member fields and member methods, and changing the

behavior of earlier defined class methods, without creating any new subclasse(s). That is, SV's Aspect-Oriented Extensions change the original class definition without creating subclasses. These changes affect all instances of the original class that was extended by AOEs.

An extends directive for a class defines a scope in SV language. Within this scope exist the items that modify the class definition. These items within an extends directive for a class can be divided into the following three categories.

**Introduction** 

Declaration of a new property, or the definition of a new method, a new constraint, or a new coverage group within the extends directive scope adds (or *introduces*) the new symbol into the original class definition as a new member. Such declaration/ definition is called an *introduction*.

• Advice

An *advice* is a construct to specify code that affects the behavior of a member method of the class by *weaving* the specified code into the member method definition. This is explained in more detail later. The advice item is said to be an advice *to* the affected member method.

Hide list:

Some items within an extends directive, such as a virtual method introduction, or an advice to virtual method may not be permissible within the extends directive scope depending upon the *hide permissions* at the place where the item is defined. A *hide list* is a construct whose placement and arguments within the extends directive scope controls the hide permissions. There could be multiple hide lists within an extends directive.

# **Processing of AOE as a Precompilation Expansion**

As a precompilation expansion, AOE code is processed by VCS to modify the class definitions that it extends as per the directives in AOE.

A *symbol* is a valid identifier in a program. Classes and class methods are symbols that can be affected by AOE. AOE code is processed which involves adding of introductions and *weaving* of advices in and around the affected symbols. Weaving is performed before actual compilation (and thereby before symbol resolution), therefore, under certain conditions, introduced symbols with the same identifier as some already visible symbol, can *hide* the already visible symbols. This is explained in more detail in Section [, "hide\\_list](#page-534-0)  [details," on page](#page-534-0) 13-30. The preprocessed input program, now devoid of AOE, is then compiled.

Syntax:

```
extends directive ::=
         extends extends_identifier
(class_identifier)[dominate_list]; 
             extends_item_list
         endextends
    dominate_list ::=
         dominates(extends_identifier
{,extends_identifier});
    extends item list ::=
         extends_item {extends_item}
    extends item ::=
         class_item
         | advice
         | hide_list
```

```
class_item ::=
         class_property
         | class_method
         | class_constraint
         | class_coverage
         | enum_defn 
    advice ::= placement procedure
    placement ::=
         before
         | after
         | around
    procedure ::=
         | optional_method_specifiers task
            task_identifier(list_of_task_proto_formals); 
         | optional_method_specifiers function
function_type
function_identifier(list_of_function_proto_formals)
endfunction
          advice code ::= [stmt] \{stmt\} stmt ::= statement
                 | proceed ;
    hide list ::=
         hide([hide_item {,hide_item}]);
    hide item ::=
        // Empty
         | virtuals
         | rules
```
The symbols in boldface are keywords and their syntax are as follows:

extends\_identifier

Name of the aspect extension.

class\_identifier

Name of the class that is being extended by the extends directive.

<span id="page-511-0"></span>dominate\_list

Specifies extensions that are *dominated* by the current directive. Domination defines the *precedence* between code woven by multiple extensions into the same scope. One extension can dominate one or more of the other extensions. In such a case, you must use a comma-separated list of extends identifiers.

```
dominates(extends_identifier 
\{, extends identifier\});
```
A dominated extension is assigned lower precedence than an extension that dominates it. Precedence among aspects extensions of a class determines the order in which introductions defined in the aspects are added to the class definition. It also determines the order in which advices defined in the aspects are *woven* into the class method definitions thus affecting the behavior of a class method. Rules for determination of precedence among aspects are explained later in ["Precedence" on page 16.](#page-520-0)

class\_property

Refers to an item that can be parsed as a property of a class.

class\_method

Refers to an item that can be parsed as a class method.

class\_constraint

Refers to an item that can be parsed as a class constraint.

class\_coverage

 Refers to an item that can be parsed as a coverage\_group in a class.

advice\_code

Specifies to a block of statements.

statement

Is an SV statement.

procedure\_prototype

A full prototype of the target procedure. Prototypes enable the advice code to reference the formal arguments of the procedure.

opt\_method\_specifiers

Refers to a combination of protection level specifier (local, or protected), virtual method specifier (virtual), and the static method specifier (static) for the method.

task\_identifier

Name of the task.

function\_identifier

Name of the function.

function\_type

Data type of the return value of the function.

list\_of\_task\_proto\_formals

List of formal arguments to the task.

list\_of\_function\_proto\_formals

List of formal arguments to the function.

placement

Specifies the position at which the advice code within the advice is *woven* into the *target method* definition. Target method is either the class method, or some other new method that was created as part of the process of *weaving,* which is a part of pre-compilation expansion of code. The overall details of the process of "weaving" are explained in [Pre-compilation Expansion details](#page-519-0). The placement element could be any of the keywords, *before*, *after***,** or *around*, and the advices with these placement elements are referred to as *before advice*, *after advice* and *around advice*, respectively.

proceed statement

The proceed keyword specifies an SV statement that can be used within advice code. A proceed statement is valid only within an around block and only a single proceed statement can be used inside the *advice code block* of an around advice. It cannot be used in a before advice block or an after advice block. The proceed statement is optional.

hide list

Specifies the permission(s) for introductions to hide a symbol, and/ or permission(s) for advices to modify local and protected methods. It is explained in detail in Section [, "hide\\_list details," on page](#page-534-0) 13-30.

# **Weaving advice into the target method**

The target method is either the class method, or some other new method that was created as part of the process of *weaving.*  "Weaving" of all advices in the input program comprises several steps of *weaving of an advice into the target method*. Weaving of an advice into its target method involves the following.

A new method is created with the same method prototype as the target method and with the advice code block as the code block of the new method. This method is referred to as the *advice method.* 

The following table shows the rest of the steps involved in weaving of the advice for each type of placement element (*before*, *after*, and *around*).

| <b>Element</b> | <b>Description</b>                                                                                                    |
|----------------|----------------------------------------------------------------------------------------------------|
| before         | Inserts a new method-call statement<br>that calls an advice method. The<br>statement is inserted as the first<br>statement to be executed before any<br>other statements.                                                                                                    |
| after          | Creates a new method A with the target<br>method prototype, with its first<br>statement being a call to the target<br>method. Second statement with A is a<br>new method call statement that calls<br>the advice method. All the instances<br>in the input program where the target<br>method is called are replaced by newly<br>created method calls to A. A is<br>replaced as the new target method. |
| around         | All the instances in the input program<br>where the target method is called are<br>replaced by newly created method calls<br>to the advice method.                                                                                                    |

*Table 13-1 Placement Elements*

Within an extends directive, you can specify only one advice can be specified for a given placement element and a given method. For example, an extends directive may contain a maximum of one before, one after, and one around advice each for a class method *Packet::foo* of a class *Packet*, but it may not contain two before advices for the *Packet::foo*.

#### *Example 13-1 before Advice*

Target method:

```
class packet;
    task myTask();
         $display("Executing original code\n");
    endtask
```
endclass

Advice:

```
before task myTask (); 
         $display("Before in aoe1\n");
endtask
```
Weaving of the advice in the target method yields the following.

```
task myTask();
         mytask_before();
         $display("Executing original code\n");
endtask
task mytask before ();
         $display("Before in aoe1\n");
endtask
```
Note that the SV language does not impose any restrictions on the names of newly created methods during pre-compilation expansion, such as *mytask\_before*. Compilers can adopt any naming conventions such methods that are created as a result of the *weaving* process.

*Example 13-2 after Advice*

Target method:

```
class packet;
    task myTask();
         $display("Executing original code\n");
    endtask
endclass
```
Advice:

```
after task myTask ();
         $display("Before in aoe1\n");
endtask
```
Weaving of the advice in the target method yields the following.

```
task myTask newTarget();
    myTask();
    myTask_after();
endtask
task myTask();
         $display("Executing original code\n");
endtask
task myTask after ();
         $display("After in aoe1\n");
endtask
```
As a result of weaving, all the method calls to myTask() in the input program code are replaced by method calls to myTask\_newTarget(). Also, myTask\_newTarget replaces myTask as the target method for myTask().

#### *Example 13-3 around Advice*

Target method:

```
class packet;
    task myTask();
         $display("Executing original code\n");
    endtask
endclass
```
#### Advice:

```
around task myTask (); 
         $display("Around in aoe1\n");
endtask
```
Weaving of the advice in the target method yields the following.

```
 task myTask_around(); 
     $display("Around in aoe1\n");
endtask
task myTask();
         $display("Executing original code\n");
endtask
```
As a result of weaving, all the method calls to myTask() in the input program code are replaced by method calls to myTask\_around(). Also, myTask\_around() replaces myTask() as the target method for myTask().

During weaving of an *around* advice that contains a *proceed* statement, the *proceed* statement is replaced by a method call to the target method.

#### *Example 13-4 around Advice with proceed*

Target method:

```
class packet;
    task myTask();
         $display("Executing original code\n");
    endtask
endclass
Advice:
```

```
around task myTask (); 
         proceed;
         $display("Around in aoe1\n");
endtask
```
Weaving of the advice in the target method yields:

```
 task myTask_around(); 
     myTask();
```

```
$display("Around in aoe1\n");
endtask
task myTask();
         $display("Executing original code\n");
endtask
```
As a result of weaving, all the method calls to myTask() in the input program code are replaced by method calls to myTask\_around(). The proceed statement in the around code is replaced with a call to the target method myTask(). Also, myTask\_around replaces myTask as the target method for myTask().

# <span id="page-519-0"></span>**Pre-compilation Expansion details**

Pre-compilation expansion of a program containing AOE code is done in the following order:

- 1. Preprocessing and parsing of all input code.
- 2. Identification of the symbols, such as methods and classes affected by extensions.
- 3. The precedence order of aspect extensions (and thereby introductions and advices) for each class is established.
- 4. Addition of introductions to their respective classes as class members in their order of precedence. Whether an introduction can or can not override or hide a symbol with the same name that is visible in the scope of the original class definition, is dependent on certain rules related to the hide\_list parameter. For a detailed explanation, see ["hide\\_list details" on page 13-30](#page-534-0).
- 5. Weaving of all advices in the input program are weaved into their respective class methods as per the precedence order.

These steps are described in more detail in the following sections.

## <span id="page-520-0"></span>**Precedence**

Precedence is specified through the *dominate\_list* (see "dominate list" on page 7) There is no default precedence across files; if precedence is not specified, the tool is free to weave code in any order. Within a file, dominance established by dominate lists always overrides precedence established by the order in which extends directives are coded. Only when the precedence is not established after analyzing the dominate lists of directives, is the order of coding used to define the order of precedence.

Within an extends directive there is an inherent precedence between advices. Advices that are defined later in the directive have higher precedence that those defined earlier.

Precedence does not change the order between adding of introductions and weaving of advices in the code. Precedence defines the order in which introductions to a class are added to the class, and the order in which advices to methods belonging to a class are woven into the class methods.

#### <span id="page-520-1"></span>*Example 13-5 Precedence Using dominates*

```
// Beginning of file test.sv
class packet; 
         // Other member fields/methods
         //...
         task send(); 
              $display("Sending data\n");
         endtask
endclass
program top ;
```

```
 initial begin
             packet p;
            p = new();
             p.send(); 
     end
endprogram
extends aspect 1(packet) dominates (aspect 2, aspect 3);
            after task send(); // Advice 1
                        \alpha \samppiday("Aspect 1: send advice after\n");
             endtask
endextends
extends aspect_2(packet); 
            after task send() ; // Advice 2
                        $display('Aspect 2: send advice after\n'n'); endtask
endextends
extends aspect 3(packet);
            around task send(); // Advice 3
                \frac{\delta}{\delta} \frac{\delta}{\delta} = \frac{\delta}{\delta} = \ proceed;
                   $display("Aspect_3: End send advice around\n");
             endtask
      before task send(); // Advice 4
                        $display("Aspect_3: send advice before\n");
             endtask
endextends
// End of file test.sv
```
In [Example 13-5](#page-520-1), multiple aspect extensions for a class named *packet* are defined in a single SV file. As specified in the dominating list of *aspect\_1*, *aspect\_1* dominates both *aspect\_2* and *aspect\_3*.

As per the dominating lists of the aspect extensions, there is no precedence order established between *aspect\_2* and *aspect\_3*, and since *aspect\_3* is coded later in *Input.vr* than *aspect\_2*, *aspect\_3* has higher precedence than *aspect\_2*. Therefore, the precedence of these aspect extensions in the decreasing order of precedence is:

{aspect\_1, aspect\_3, aspect\_2}

This implies that the advice(s) within *aspect\_2* have lower precedence than advice(s) within *aspect\_3*, and advice(s) within *aspect\_3* have lower precedence than advice(s) within *aspect\_1*. Therefore, *advice 2* has lower precedence than *advice 3* and *advice 4*. Both *advice 3* and *advice 4* have lower precedence than *advice 1*. Between *advice 3* and *advice 4, advice 4* has higher precedence as it is defined later than *advice 3.* That puts the order of advices in the increasing order of precedence as:

{2, 3, 4, 1}.

# **Adding of Introductions**

*Target scope* refers to the scope of the class definition that is being extended by an aspect. Introductions in an aspect are appended as new members at the end of its target scope. If an extension A has precedence over extension B, the symbols introduced by A are appended first.

Within an aspect extension, symbols introduced by the extension are appended to the target scope in the order they appear in the extension.

There are certain rules according to which an introduction symbol with the same identifier name as a symbol that is visible in the target scope, may or may not be allowed as an introduction. These rules are discussed later in the chapter.

#### **Weaving of advices**

An input program may contain several aspect extensions for any or each of the different class definitions in the program. Weaving of advices needs to be carried out for each class method for which an advice is specified.

Weaving of advices in the input program consists of weaving of advices into each such class method. Weaving of advices into a class method A is unrelated to weaving of advices into a different class method B, and therefore weaving of advices to various class methods can be done in any ordering of the class methods.

For weaving of advices into a class method, all the advices pertaining to the class method are identified and ordered in the order of increasing precedence in a list L. This is the order in which these advices are woven into the class method thereby affecting the runtime behavior of the method. The advices in list L are woven in the class method as per the following steps. Target method is initialized to the class method.

- a. Advice A that has the lowest precedence in L is woven into the target method as explained earlier. Note that the target method may either be the class method or some other method newly created during the weaving process.
- b. Advice A is deleted from list L.
- c. The next advice on list L is woven into the target method. This continues until all the advices on the list have been woven into list L.

It would become apparent from the example provided later in this section how the order of precedence of advices for a class method affects how advices are woven into their target method and thus the relative order of execution of advice code blocks. Before and after advices within an aspect to a target method are unrelated to each other in the sense that their relative precedence to each other does not affect their relative order of execution when a method call to the target method is executed. The before advice's code block executes before the target method code block, and the after advice code block executes after the target method code block. When an around advice is used with a before or after advice in the same aspect, code weaving depends upon their precedence with respect to each other. Depending upon the precedence of the around advice with respect to other advices in the aspect for the same target method, the around advice either may be woven before all or some of the other advices, or may be woven after all of the other advices.

As an example, weaving of advices *1, 2, 3, 4* specified in aspect extensions in [Example 13-5](#page-520-1) leads to the expansion of code in the following manner. Advices are woven in the order of increasing precedence {2, 3, 4, 1} as explained earlier.

<span id="page-524-0"></span>*Example 13-6 After Weaving Advice-2 of Class packet*

```
// Beginning of file test.sv
program top ;
    packet p;
    p = new();
    p.send Created a();
endprogram
class packet; 
     ...
     // Other member fields/methods
     ...
     task send(); 
          p$display("Sending data\n");
```

```
endtask
     task send Created a();
         send();
         send after Created b();
     endtask
     task send after Created b();
         $display("Aspect_2: send advice after\n");
     endtask
endclass
extends aspect 1(packet) dominates (aspect 2, aspect 3);
     after task send(); // Advice 1
          $display("Aspect_1: send advice after\n");
    endtask
endextends
extends aspect 3(packet);
    around task send(); // Advice 3
          $display("Aspect_3: Begin send advice around\n");
          proceed;
          $display("Aspect_3: End send advice around\n");
     endtask
    before task send(); // Advice 4
           $display("Aspect_3: send advice before\n");
     endtask
endextends
// End of file test.sv
```
This [Example 13-6](#page-524-0) shows what the input program looks like after weaving advice 2 into the class method. Two new methods *send\_Created\_a* and *send\_after\_Created\_b* are created in the process and the instances of method call to the target method *packet::send* are modified, such that the code block from *advice 2* executes after the code block of the target method *packet::send*.

<span id="page-525-0"></span>*Example 13-7 After Weaving Advice-3 of Class packet*

```
// Beginning of file test.sv
program top;
```

```
packet p;
     p = new();
     p.send_around_Created_c();
endprogram
class packet; 
     ...
     // Other member fields/methods
     ...
     task send(); 
          $display("Sending data\n");
     endtask
     task send Created a();
          send();
          send after Created b();
     endtask
     task send after Created b();
          $display("Aspect_2: send advice after\n");
     endtask
     task send around Created c();
          $display("Aspect_3: Begin send advice around\n");
          send Created a();
          $display("Aspect_3: End send advice around\n");
     endtask
endclass
extends aspect_1(packet) dominates (aspect_2, aspect_3); 
     after task send(); // Advice 1
          $display("Aspect_1: send advice after\n");
     endtask
endextends
extends aspect_3(packet); 
     before task send(); // Advice 4
           $display("Aspect_3: send advice before\n");
     endtask
endextends
// End of file test.sv
```
This [Example 13-7](#page-525-0) shows what the input program looks like after weaving advice 3 into the class method. A new method *send\_around\_Created\_c* is created in this step and the instances of

method call to the target method *packet::send\_Created\_a* are modified, such that the code block from *advice 3* executes *around* the code block of method *packet::send\_Created\_a*. Also note that the proceed statement from the advice code block is replaced by a call to *send\_Created\_a.* At the end of this step, *send\_around\_Created\_c* becomes the new target method for weaving of further advices to *packet::send.*

<span id="page-527-0"></span>*Example 13-8 After Weaving Advice-4 of Class packet*

```
// Beginning of file test.sv
program top;
     packet p;
     p = new();
     p.send_around_Created_c();
endprogram
class packet; 
     ...
     // Other member fields/methods
      ...
     task send(); 
          $display("Sending data\n");
     endtask
     task send Created a();
          send();
          send after Created b();
     endtask
     task send after Created b();
           $display('Aspect 2: send advice after\n'n');endtask
     task send around Created c();
           send_before Created d();
               \foralldisplay("Aspect 3: Begin send advice around\n");
           send after Created a();
              $display('Aspect 3: End send advice around\n'n');endtask
     task send before Created d();
            $display("Aspect_3: send advice before\n");
```

```
endtask
endclass
extends aspect 1(packet) dominates (aspect 2, aspect 3);
    after task send(); // Advice 1
          $display("Aspect_1: send advice after\n");
    endtask
endextends
// End of file test.sv
```
This [Example 13-8](#page-527-0) shows what the input program looks like after weaving advice 4 into the class method. A new method *send\_before\_Created\_d* is created in this step and a call to it is added as the first statement in the target method *packet::send\_around\_Created\_c.* Also note that the outcome would have been different if *advice 4* (before advice) was defined earlier than *advice 3* (around advice) within *aspect\_3,* as that would have affected the order of precedence of *advice 3* and *advice.* In that scenario the *advice 3* (around advice) would have weaved around the code block from advice 4 (before advice), unlike the current outcome.

<span id="page-528-0"></span>*Example 13-9 After Weaving all{2,3,4,1} Advices of Class packet*

```
// Beginnning of file test.sv
program top; 
     packet p;
     p = new();
     p.send_Created_f();
endprogram
class packet; 
      ...
     // Other member fields/methods
     ...
     task send(); 
          $display("Sending data\n");
     endtask
     task send Created a();
```

```
send();
          send Created b();
     endtask
     task send after Created b();
           $display("Aspect_2: send advice after\n");
     endtask
     task send around Created c();
          send before Created d();
          $display("Aspect_3: Begin send advice around\n");
           send after Created a();
           $display('Aspect 3: End send advice around\n'n');endtask
     task send before Created d();
          $display("Aspect 3: send advice before\n");
     endtask
     task send after Created e();
          $display("Aspect_1: send advice after\n");
     endtask
     task send Created f();
          send around Created c();
           send_after_Created_e() 
     endtask
endclass
// End of file test.sv
```
This [Example 13-9](#page-528-0) shows the input program after weaving of all four advices {2, 3, 4, 1}. New methods *send\_after\_Created\_e and send\_Created\_f* are created in the last step of weaving and the instances of method call to *packet::send\_around\_Created\_c* were replaced by method call to *packet::send\_Created\_f.*

When executed, output of this program is:

Aspect 3: send advice before Aspect 3: Begin send advice around Sending data Aspect 2: send advice after Aspect 3: End send advice around Aspect 1: send advice after

*Example 13-10 Around Advice With dominates-*I

```
// Begin file test.sv
class foo; 
         int i;
         task myTask();
                  $display("Executing original code\n");
         endtask
endclass
extends aoe1 (foo) dominates(aoe2);
         around task myTask(); 
                  proceed;
                  $display("around in aoe1\n");
         endtask
endextends
extends aoe2 (foo); 
         around task myTask();
                  proceed;
                  $display("around in aoe2\n");
         endtask
endextends
program top; 
         foo f;
    initial begin
        f = new();
         f.myTask();
    end
endprogram
// End file test.sv
```
When aoe1 dominates aoe2, as in func1, the output when the program is executed is:

```
Executing original code
around in aoe2
around in aoe1
```

```
Example 13-11 Around Advice with dominates-II
```

```
// Begin file test.sv
class foo; 
         int i;
         task myTask(); 
                  $display("Executing original code\n");
         endtask
endclass
extends aoe1 (foo);
         around task myTask(); 
                  proceed;
                  $display("around in aoe1\n");
         endtask
endextends
extends aoe2 (foo) dominates (aoe1); 
         around task myTask(); 
                  proceed;
                  $display("around in aoe2\n");
         endtask
endextends
program top; 
         foo f;
     initial begin
        f = new();
         f.myTask();
     end
endprogram
// End file test.sv
```
On the other hand, when aoe2 dominates aoe1 as in this Example [13-11](#page-531-0), the output is:

```
Executing original code
around in aoe1
around in aoe2
```
### **Symbol Resolution Details:**

As introductions and advices defined within extends directives are pre-processed as a pre-compilation expansion of the input program, the pre-processing occurs earlier than final symbol resolution stage within a compiler. Therefore, it possible for AOE code to reference symbols that were added to the original class definition using AOEs. Because advices are woven after introductions have been added to the class definitions, advices can be specified for introduced member methods and can reference introduced symbols.

An advice to a class method can access and modify the member fields and methods of the class object to which the class method belongs. An advice to a class function can access and modify the variable that stores the return value of the function.

Furthermore, members of the original class definition can also reference symbols introduced by aspect extensions using the extern declarations (?). Extern declarations can also be used to reference symbols introduced by an aspect extension to a class in some other aspect extension code that extends the same class.

An introduction that has the same identifier as a symbol that is already defined in the target scope as a member property or member method is not permitted.

#### **Examples:**

#### <span id="page-532-0"></span>*Example 13-12 before Advice on Class Task*

```
// Begin file test.sv
class packet; 
         task foo(integer x); //Formal argument is "x"
                 \etadisplay("x=%0d\n", x);
         endtask
endclass
```

```
extends myaspect(packet);
         // Make packet::foo always print: "x=99"
         before task foo(integer x); 
              x = 99; //force every call to foo to use x=99 endtask
endextends
program top; 
         packet p;
    initial begin
        p = new();
         p.foo(100); 
    end
endprogram
// End file test.sv
```
The extends directive in [Example 13-12](#page-532-0) sets the *x* parameter inside the *foo()* task to 99 before the original code inside of *foo()* executes. Actual argument to *foo() is* not affected, and is not set unless passed-by-reference using ref.

```
Example 13-13 after Advice on Class Function
```

```
// Begin file test.sv
class packet ;
         function integer bar(); 
                 bar = 5;\daggerdisplay("Point 1: Value = d\nu, bar);
         endfunction
endclass
extends myaspect (packet);
         after function integer bar();
                 \alpha \alpha \gamma ("Point 2: Value = \alpha), bar);
                 bar = bar + 1; // Stmt A
                 \daggerdisplay("Point 3: Value = d\nu, bar);
         endfunction
endextends
program top ;
```

```
 packet p;
     initial begin
        p = new();
         $display("Output is: %d\n", p.bar()); 
     end
endprogram
// End file test.sv
```
An advice to a function can access and modify the variable that stores the return value of the function as shown in [Example 13-13](#page-533-0), in this example a call to *packet::bar* returns 6 instead of 5 as the final return value is set by the *Stmt A* in the advice code block.

When executed, the output of the program code is:

```
Point 1: Value = 5
Point 2: Value = 5
Point 3: Value = 6
Output is: 6
```
#### <span id="page-534-0"></span> **hide\_list details**

The *hide\_list* item of an *extends\_directive* specifies the permission(s) for introductions to hide symbols, and/or advice to modify local and protected methods. By default, an introduction does not have permission to hide symbols that were previously visible in the target scope, and it is an error for an extension to introduce a symbol that hides a global or super-class symbol.

The hide\_list option contains a comma-separated list of options such as:

- The *virtuals* option permits the hiding (that is, overriding) of virtual methods defined in a super class. Virtual methods are the only symbols that may be hidden; global, and file-local tasks and functions may not be hidden. Furthermore, all introduced methods must have the same virtual modifier as their overridden superclass and overriding sub-class methods.
- The *rules* option permits the extension to suspend access rules and to specify advice that changes protected and local virtual methods; by default, extensions cannot change protected and local virtual methods.
- An empty option list removes all permissions, that is, it resets permissions to default.

In [Example 13-14,](#page-535-0) the *print* method introduced by the extends directive hides the *print* method in the super class.

#### <span id="page-535-0"></span>*Example 13-14 Change Permission Using hide virtuals*

```
class pbase; 
         virtual task print(); 
                 $display("I'm pbase\n");
         endtask
endclass
class packet extends pbase; 
         task foo(); 
                  $display(); //Call the print task
         endtask
endclass
extends myaspect(packet);
         hide(virtuals); // Allows permissions to 
                          // hide pbase::print task
         virtual task print();
                  $display("I.m packet\n."); 
         endtask
endextends
```

```
program test;
    packet tr;
    pbase base;
    initial begin
     tr = new();
      tr.print();
     base = tr; base.print();
    end
endprogram
```
As explained earlier, there are two types of hide permissions:

- a. Permission to hide virtual methods defined in a super class (option virtuals) is referred to as *virtuals-permission.* An *aspect item* is either an introduction, an advice, or a hide list within an aspect. If at an aspect item within an aspect, such permission is granted, then the virtuals-permission is said to be *on* or the *status* of virtuals-permission is said to be on at that aspect item and at all the aspect items following that, until a hide list that forfeits the permission is encountered. If virtuals-permission is not on or the status of virtuals-permission is not on at an aspect item, then the virtuals-permission at that item is said to be *off*  or the *status* of virtuals-permission at that item is said to be *off*
- b. Permission to suspend access rules and to specify advice that changes protected and local virtual methods (option "rules") is referred to as *rules-permission.* If within an aspect, at an aspect item, such permission is granted, then the rules-permission is said to be *on* or the *status* of rules-permission is said to be *on* at that aspect item and at all the aspect items following that, until a hide list that forfeits the permission is encountered. If rules-permission is not on or the status of rules-permission is not on at an aspect item, then the rules-permission at that item is said to be *off* or the *status* of rules-permission at that item is said to be *off.*

Permission for one of the above types of hide permissions does not affect the other. Status of rules-permission and hide-permission varies with the position of an aspect item within the aspect. Multiple hide\_list(s) may appear in the extension. In an aspect, whether an introduction or an advice that can be affected by hide permissions is permitted to be defined at a given position within the aspect extension is determined by the status of the relevant hide permission at the position. A hide list at a given position in an aspect can change the status of rules-permission and/or virtuals-permission at that position and all following aspect items until any hide permission status is changed again in that aspect using hide\_list.

[Example 13-15](#page-537-0) illustrates how the two hide permissions can change at different aspect items within an aspect extension.

<span id="page-537-0"></span>*Example 13-15 Hide Permissions*

```
class pbase;
         virtual task print1();
                $display("pbase::print1\n");
         endtask
         virtual task print2();
               $display("pbase::print2\n");
         endtask
endclass
class packet extends pbase;
         task foo();
                rules test();
         endtask
        local virtual task rules test();
                 $display("Rules-permission example\n");
         endtask
endclass
extends myaspect(packet);
```

```
 // At this point within the myaspect scope,
    // virtuals-permission and rules-permission are both off.
         hide(virtuals); // Grants virtuals-permission 
     // virtuals-permission is on at this point within aspect,
      // and therefore can define print1 method introduction.
         virtual task print1();
                  $display("packet::print1\n.");
         endtask 
     hide(); // virtuals-permission is forfieted
         hide(rules); // Grants rules-permission
      // Following advice permitted as rules-permission is on
        before local virtual task rules test();
           $display("Advice to Rules-permission example\n");
         endtask
         hide(virtuals); // Grants virtuals-permission 
    // virtuals-permission is on at this point within aspect,
      // and therefore can define print2 method introduction.
         virtual task print2();
                  $display("packet::print2\n.");
         endtask 
endextends
program test;
   packet tr;
   initial begin
    tr = new();
     tr.print1();
     tr.foo();
     tr.print2();
   end
endprogram
```
#### **Examples**

Introducing new members into a class:

[Example 13-16](#page-539-0) shows how AOE can be used to introduce new members into a class definition. *myaspect* adds a new property, constraint, coverage group, and method to the *packet* class.

<span id="page-539-0"></span>*Example 13-16 Introducing New Member*

```
class packet;
        rand bit[31:0] hdr len;
endclass
extends myaspect (packet);
         integer sending_port;
         event cg_trigger;
         constraint con2 {
                hdr len == 4; }
        covergroup cov2 @(cq trigger);
                  coverpoint sending_port;
         endgroup
        task print sender();
             \deltadisplay("Sending port = \delta0d\n", sending port);
         endtask
endextends
program test;
   packet tr;
   initial begin
    tr = new();
     void'(tr.randomize());
    tr.sending port = 1;tr.print sender();
    -> tr.cq trigger;
   end
```
endprogram

As mentioned earlier, new members that are introduced should not have the same name as a symbol that is already defined in the class scope. So, AOE defined in the manner shown in [Example 13-17](#page-540-0) will is not allowed, as the aspect *myaspect* defines *x* as one of the introductions when the symbol *x* is already defined in class *foo.*

#### <span id="page-540-0"></span>*Example 13-17 Non-permissible Introduction*

```
class foo; 
         rand integer myfield;
         integer x;
endclass
extends myaspect(foo);
         integer x ;
         constraint con1 {
               myfield == 4; }
endextends
program test;
    foo tr;
    initial begin
      tr = new();
       $display("Non-permissible introduction error....!");
       void'(tr.randomize());
    end
endprogram
```
#### Examples of advice code

In [Example 13-18](#page-541-0), the extends directive adds advices to the packet::send method.

```
Example 13-18 before-after Advices
       // Begin file test.sv
```

```
class packet;
         task send(); 
                  $display("Sending data\n.");
         endtask
endclass
extends myaspect(packet); 
         before task send();
                  $display("Before sending packet\n");
         endtask
         after task send();
                  $display("After sending packet\n");
         endtask
endextends
program test; 
         packet p;
   initial begin
        p = new();
         p.send();
   end
endprogram
// End file test.sv
```
When [Example 13-18](#page-541-0) is executed, the output is:

Before sending packet Sending data After sending packet

In [Example 13-19](#page-542-0), extends directive myaspect adds advice to turn off constraint c1 before each call to the  $f \circ \circ : \text{pre\_randomize}$ method.

<span id="page-542-0"></span>*Example 13-19 Turn-off Constraint Using before Advice*

```
class foo; 
         rand integer myfield;
         constraint c1 {
                myfield == 4; }
endclass
extends myaspect(foo);
        before function void pre randomize();
                c1.constraint mode(0);
         endfunction
endextends
program test;
    foo tr;
    initial begin
     tr = new();
      void'(tr.randomize());
      $display("myfiled value = %d, constraint mode OFF (!= 
4)!", tr.myfield);
    end
endprogram
```
In [Example 13-20,](#page-542-1) extends directive myaspect adds advice to set a property named valid to 0 after each call to the foo::post\_randomize method.

<span id="page-542-1"></span>*Example 13-20 Change Property Value After post-randomize()*

```
class foo; 
         integer valid;
         rand integer myfield;
         constraint c1 {
                myfield inside \{ [0:6] \};
 }
```
Aspect Oriented Extensions

```
endclass
extends myaspect (foo);
        after function void post randomize();
                  if (myfield > 6)
                    valid = 0; else
                    valid = 1;
         endfunction
endextends
program test;
   foo tr;
   initial begin
    tr = new();
     void'(tr.randomize());
     $display("valid = %0d ", tr.valid);
   end
endprogram
```
[Example 13-21](#page-543-0) shows an aspect extension that defines an around advice for the class method packet: : send. When the code in example is compiled and run, the around advice code is executed instead of original packet:: send code.

<span id="page-543-0"></span>*Example 13-21 Changing Test Functionality Using around Advice*

```
// Begin file test.sv
class packet;
         integer len;
         task setLen( integer i); 
                 len = i; endtask
         task send(); 
                  $display("Sending data\n.");
         endtask
endclass
program test;
```

```
 packet p;
    initial begin
        p = new();
         p.setLen(5000);
         p.send();
         p.setLen(10000);
         p.send();
   end
endprogram
extends myaspect(packet); 
         around task send();
                  if (len < 8000)
                          proceed;
                  else
                           $display("Dropping packet\n");
         endtask
endextends
// End file test.sv
```
This [Example 13-21](#page-543-0) also demonstrates how the around advice code can reference properties such as len in the packet object p. When executed the output of the above example is,

```
Sending data
Dropping packet
```
# 14

# Using Constraints 1

This chapter explains VCS support for the following constraints features:

- ["Inconsistent Constraints" on page 2](#page-546-0)
- ["Constraint Debug" on page 3](#page-547-0)
- ["Constraint Debug Using DVE" on page 16](#page-560-0)
- ["Constraint Guard Error Suppression" on page 17](#page-561-0)
- ["Array and XMR Support in std::randomize\(\)" on page 20](#page-564-0)
- ["XMR Support in Constraints" on page 22](#page-566-0)
- ["State Variable Index in Constraints" on page 25](#page-569-0)
- ["Using Soft Constraints in SystemVerilog" on page 26](#page-570-0)
- ["Using DPI Function Calls in Constraints" on page 36](#page-580-0)
- ["Using Foreach Loops Over Packed Dimensions in Constraints"](#page-585-0)  [on page 41](#page-585-0)
- ["Randomized Objects in a Structure" on page 46](#page-590-0)

# <span id="page-546-0"></span>**Inconsistent Constraints**

VCS MX correctly identifies inconsistent constraints while trying to find the minimal set causing the inconsistency. VCS MX supports two options to find inconsistent constraints: binary search and linear search. You can use two new options to set larger timeout values. The default timeout values for each iteration of the constraint solver are 100 seconds for the binary search and 10 seconds for the linear search. You can set larger timeout values in seconds. For example:

```
simv +ntb binary debug solver cpu limit=200
simv +ntb linear debug solver cpu limit=20
```
Note:

If the constraint solver timeout value is too low, VCS MX may not be able to find the minimal set of conflicting constraints. If the solver timeout value is too high, performance may degrade while finding a conflict. Therefore, setting optimal timeout values is important.

Inconsistent constraints are non-fatal by default. VCS MX continues to run after a constraint failure. Use the

+ntb stop on constraint solver error=0|1 option, where 1 enables stop on first error and 0 disables stop on first error to control how VCS handles these inconsistencies. For example, to make VCS MX stop the simulation on the first constraint failure, use the following command line:

simv +ntb\_stop\_on constraint solver error=1

When VCS MX detects inconsistent constraints, the default printing mode only displays the failure subset. For example:

The solver failed when solving following set of constraints

```
rand integer y; // rand mode = ON
rand integer z; // rand mode = ON
rand integer x; // rand mode = ON
constraint c // (from this) (constraint mode = ON)
{ 
(x < 1);
(x \in \{ 3, 5, 7 : 11 \} );
}
```
#### You can use the

+ntb enable solver trace on failure=0|1|2|3 runtime option as follows:

- 0 Print a one-line failure message with no details.
- 1 Print only the failure subset (this is the default).
- 2 Print the entire constraint problem and failure subset.
- 3 Print only the failure problem. This is useful when the solver fails to determine the minimum subset.

# <span id="page-547-0"></span>**Constraint Debug**

Generally, there are two kinds of constraint debug scenarios. In the first scenario, VCS MX solves the random variables but the user wishes to get a better understanding how the random variables are

solved. This is about debugging the solved values. In the second scenario, VCS MX either times out when solving or solves after a long time. This is about performance debug.

The following sections describe the VCS MX features that can help with these kinds of constraint debug.

- ["Partition" on page 4](#page-548-0)
- ["Randomize Serial Number" on page 6](#page-550-0)
- ["Solver Trace" on page 7](#page-551-0)
- ["Test Case Extraction" on page 13](#page-557-0)
- ["Using multiple +ntb\\_solver\\_debug arguments " on page 15](#page-559-0)
- ["Summary for +ntb\\_solver\\_debug" on page 15](#page-559-1)

#### <span id="page-548-0"></span>**Partition**

Whether it is  $std:randomize$  or the randomization of a class object, it generally involves one or more state and random variables. Constraints are used to describe relationships that between these variables. An important concept of constrained randomization is the notion of partitions. In other words, a randomize call is partitioned into one or more smaller constraint problems to solve. At run time, VCS MX groups all the related random variables involved in each randomization into one or more partitions. If there are no constraints between two random variables, they are not solved in the same partition. Here is an example to illustrate this concept:

```
class myClass;
  rand int x;
  rand int y;
   rand int z;
```
Using Constraints

```
rand byte a;
  rand byte b;
  bit c;
   constraint m {
     x > z;c \rightarrow a == b;}
   constraint n {
    y > 0;}
myClass obj = new;
obj.randomize(); // 1st randomize() call
obj.randomize() with \{x! = y; \}; // 2nd randomize() call
```
For the first randomize call, the following constraints are used to solve the five random variables: x, y, z, a, and b and VCS MX creates three partitions for these random variables.

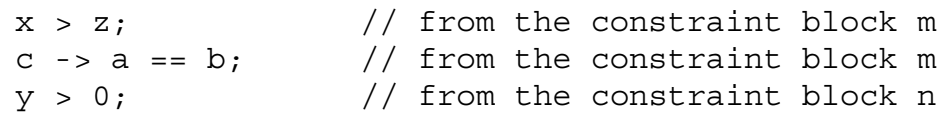

The random variables x and z are grouped in one partition because of a constraint  $(x > z)$  relating the two together.

The random variables a and b are grouped in another partition because of the constraint  $(c -> a == b)$ .

There are no constraints between y and any other random variable. So y is on a third partition of its own.

Because the random variables from different partitions are not constrained together, they do not have to be solved in any particular order.

For the second randomize() call, a new constraint is added in the inline constraint (that is randomize() with). Here are the four constraints for the same 5 random variables.

 $x > z$ ;  $//$  from the constraint block m  $c \rightarrow a == b;$  // from the constraint block m  $y > 0$ ;  $//$  from the constraint block n  $x := y$ ;  $//$  from the inline constraint  $//$  – randomize() with ..

For this second randomize call, two partitions are created.

The first partition has the random variables: x, y, and z because the following constraints relate all three together:  $(x > z)$ ,  $(y > 0)$ , and  $(x \mid = y)$ .

The second partition has the random variables a and b because of the  $(c \rightarrow a == b)$  constraint.

#### <span id="page-550-0"></span>**Randomize Serial Number**

Each randomization in a simulation is assigned a serial number starting with 1. For example, if there are ten randomize calls  $(stat:randomize or randomization of class objects)$  in a simulation, they are numbered from 1 to 10.

By default, the randomize serial numbers are not printed at run time. To display the randomize serial numbers during simulation, you need to run the simulation with the +ntb solver debug=serial option.

```
simv +ntb solver debug=serial
```
14-6 Using Constraints After each randomization completes, VCS prints the randomize serial number along with some run time and memory data for the randomize() call.

Using a randomize serial number provides a mechanism to focus the constraint debug on a specific  $r$ andomize() call. If the randomize serial number is used together with the partition number, it is the specified partition within the specified randomize call that becomes the focus for the constraint debug.

To specify the n<sup>th</sup> partition of the m<sup>th</sup> randomize call, the notation  $m.n$ is used.

#### <span id="page-551-0"></span>**Solver Trace**

To get more insight to how VCS solves a randomize call, you can enable solver trace reporting by using the +ntb solver debug=trace runtime option. Here is an example of the solver trace:

```
// Part.sv
class C;
  rand byte x, y, z, m, n, p, q;
  constraint imply {
  x > 3 \rightarrow y > p; // C1
  z < bigadd ( x, q ); // C2n := 0; // C3
  }
  function byte bigadd (byte a, b);
   return (a + b);
  endfunction
endclass
```

```
program automatic test;
  C obj = new;
   initial begin
     repeat (5) begin
      obj.randomize() with \{ m == z; \}; // C4
     end
   end
endprogram
```
For this example, let us determine the partitions that will be created by the solver.

The SystemVerilog LRM mandates that function arguments must be solved first in order to compute the function that is used to constraint other random variables. In other words, separate partitions must be created for (x, q) and then for z.

- The constraint expression C1 relates the random variables, x, y, p together. So they are solved together in one partition.
- The constraint expression C2 using function call in constraint requires that z is solved in a different partition from x and q.
- Since the random variable q is not related to any other random variables, q is solved in a partition on its own.
- Similarly, the random variable n is not related to any other random variables, n is solved in another partition on its own.
- The constraint expression C4 is an inline constraint relating the two random variables, m and z, together. Therefore, m and z will be solved together in one partition.
- Given the above descriptions, you can see four partitions will be created.
- Partition 1 to solve x, y, p together
- Partition 2 to solve n alone
- Partition 3 to solve q alone
- Partition 4 to solve z and m together

To compile and run this example and enable solver trace for the third randomize call:

```
vcs –sverilog part.sv
simv +ntb solver debug=trace +ntb solver debug filter=3
```
Part of the solver trace will show the partition information. Here is a part of the solver trace from the command above.

```
=======================================================
SOLVING constraints
At file part.sv, line 20, serial 3
Rng state is: 
01x0z11xzxxx11zx1xz0zx100zxxzzz0zxxzzzzxzzzxxzxzzzzzxzzzzz
xxzxxz
Virtual class C, Static class C
…
Solving Partition 1 (mode = 2) 
rand bit signed [7:0] y; // rand mode = ON
rand bit signed [7:0] p; // rand mode = ON
rand bit signed [7:0] x; // rand mode = ON
...
Solving Partition 2 (mode = 2) 
rand bit signed [7:0] n; // rand mode = ON
...
```

```
Solving Partition 3 (mode = 2) 
rand bit signed [7:0] q; // rand mode = ON
...
Solving Partition 4 (mode = 2) 
bit signed [7:0] fv 3 /* this .C::bigadd( x , q ) */ = -127;
rand bit signed [7:0] z; // rand mode = ON
rand bit signed [7:0] m; // rand mode = ON
```
It is required to specify the  $r$  andomize () call(s) and/or partitions(s) to report the solver trace details. For example:

The following command reports the solver trace for the second randomize() call and all partitions within this randomize() call of the simulation.

```
simv +ntb solver debug=trace +ntb solver debug filter=2
```
The following command reports the solver trace for the third partition of the fifth randomize() call of the simulation.

```
simv +ntb solver debug=trace +ntb solver debug filter=5.3
```
If the solver trace is to be enabled for multiple randomize calls, you can specify the list of random serial and, optionally, partition numbers in a comma separated list for the +ntb solver debug filter option. For example: the following command reports the solver traces for the following randomize() calls and their partitions:

- Serial number 2, all partitions of this second randomize() call
- Serial number 5, just the third partition of this fifth  $r$  andomize () call
- Serial number 10, all partitions of this tenth randomize() call
- Serial number 15, just the 30th partition of this 15<sup>th</sup> randomize() call.

```
simv +ntb solver debug=trace \
+ntb solver debug filter=2,5.3,10,15.30
```
The following command reports the solver traces for the randomize() calls or partitions listed in a text file, for example if serial trace.txt is the file name.

```
simv +ntb solver debug=trace \
+ntb solver debug filter=file:serial trace.txt
```
The following command reports the solver traces for all randomize() calls in the simulation. Be aware that this may produce a lot of data if there are many randomize() calls in the simulation.

```
simv +ntb solver debug=trace +ntb solver debug filter=all
```
or

simv +ntb solver debug=trace all

The +ntb solver debug filter is not needed on the second simv command line.

Note:

Reporting solver traces for all randomize() calls can generate very large data files. Using the +ntb solver debug=trace and +ntb\_solver\_debug\_filter=*serial\_num*|*file* options and arguments limit the solver trace reports to the one(s) on which you want to focus the constraint debug.

Constraint debugging capability is also in DVE, including a similar solver trace capability to understand the details of a randomize () call and many graphical user interface features, such as cross probing, search, and filters to make debugging constraints faster and easier. For more information see the *DVE User Guide*.

#### **Constraint Profiler**

To debug any performance related issues, profiling is required to identify the top consumers of time/memory. VCS provides a constraint profiler feature that can be enabled by using the +ntb\_solver\_debug=profile runtime option and keyword argument.

```
simv +ntb solver debug=profile
```
This simv command line runs the simulation and collects runtime and memory data on each of the randomize() calls in the simulation. The randomize calls/partitions that take the most time and memory will be listed out in a constraint profile report in the file *simv*.cst/html/profile.xml, where *simv* is the name of the simulation executable.

To view the constraint profile report in *simv*.cst/html/ profile.xml, open the file with the Firefox or Chrome web browser. Viewing this file in Internet Explorer on Windows is not supported.

The random serial numbers for the randomize calls and/or partitions that take the most time are listed in the *simv*.cst/ serial2trace.txt file.

Note:

The unified profiler also does constraint profiling. The Unified profiler is an LCA feature, for more information see the *VCS MX/ VCSi MX LCA Features* book.

# <span id="page-557-0"></span>**Test Case Extraction**

The solver trace shows the list of variables and constraints for each of the partitions. By wrapping this data inside a SystemVerilog class in a program block, you can create a standalone test case to compile and simulate to shorten the debug time. If you wishes to try different things to better understand the solver behavior and or to fix the constraint issue, you can do it on this extracted test case instead of the original design to save compile and run time.

To enable test case extraction, you can enable solver trace reporting by using the +ntb solver debug=extract runtime option and keyword argument. You must specify the specific randomize() call(s) to extract the test cases for using the +ntb solver debug filter option.

For example, test case extraction is enabled for the second randomize call, that is randomize serial number  $= 2$ :

simv +ntb\_solver\_debug=extract +ntb solver debug filter=2

This extracts a test case for each of the partitions of the randomize() call. Extracted test cases are saved in the *simv*.cst/testcases directory, where *simv* is the name of the simulation executable. The extracted test cases follow this naming convention:

```
extracted_r_serial#_p_partition#.sv
```
Once extracted, you can follow the commands below to compile and run the standalone test case. For example, to simulate the extracted test case for the third partition of the second randomize() call of the original design:

```
cd simv.cst/testcases
vcs –sverilog extracted_r_2_p_3.sv -R
```
Similar to reporting solver traces for a single partition or for multiple randomize() calls and their partitions, you can enable test case extraction for these too. For example:

```
simv +ntb solver debug=extract \
+ntb_solver_debug_filter=5.3
simv +ntb solver debug=extract \
+ntb solver debug filter=2,5.3,10,15.30
simv +ntb solver debug=extract \
+ntb solver debug filter=file: serial trace.txt
```
Note:

You can only extract test cases from a partition. If VCS fails before any partition is created, test case extraction does not work.

When VCS encounters a randomize() call that has no solution or has constraint inconsistencies, VCS MX automatically extracts a test for it and saves the extracted test case using the following naming convention:

```
simv.cst/testcases/
extracted_r_serial#_p_partition#_inconsistency.sv
```
When VCS fails to solve a randomize() call due to solver time outs, test case extraction is also automatically enabled for it and VCS saves the extracted test case using the following naming convention:

```
simv.cst/testcases/
extracted_r_serial#_p_partition#_timeout.sv
```
#### <span id="page-559-0"></span>**Using multiple +ntb\_solver\_debug arguments**

To use multiple +ntb\_solver\_debug arguments such as serial, trace, extract, and profile, you can use pluses (+) to combine them, for example:

```
simv +ntb solver debug=serial+trace+extract \
+ntb solver debug filter=3,4
```
#### <span id="page-559-1"></span>**Summary for +ntb\_solver\_debug**

The runtime option  $+ntb$  solver debug provides you with many constraint debug features to debug constraints in batch mode.

# **+ntb\_solver\_debug=serial**

The serial number assignment to the randomizations in a simulation provides a method to identify the randomize() calls to be debugged next. Once identified, you can use this runtime option with appropriate arguments to report the trace and extract test cases. The constraint profiler also uses the same identification method to provide feedback to you which specific randomize() calls to optimize for best performance improvements.

# **+ntb\_solver\_debug=trace**

This enables solver trace reporting for the specified randomize() calls. This helps the user to understands how VCS solves the random variables for given randomize calls. The +ntb solver debug filter option is required to specify a list of randomize() calls for which to enable the solver trace.

# **+ntb\_solver\_debug=profile**

This enables constraint profiling for the simulation at runtime. The profile report provides important information to you which randomize calls should be targeted for improving constraint performance to bring down the total simulation run time or memory.

# **+ntb\_solver\_debug=extract**

This enables test case extraction for the specified randomize calls. This creates standalone test cases for you to compile and run outside of the original design. This should help quicker turnaround time to experiment possible fixes as it is faster to compile and run a smaller test case. The +ntb solver debug filter option is required to specify a list of randomize calls for which to enable test case extraction.

# <span id="page-560-0"></span>**Constraint Debug Using DVE**

Constraint debug is supported in DVE. Please refer to *DVE User Guide* for more details.

# <span id="page-561-0"></span>**Constraint Guard Error Suppression**

If a guard expression is false, and if there are no other errors during randomization, VCS suppresses errors in the implied expressions of guard constraints. For example, here is a sample error message that VCS now suppresses:

```
Error-[CNST-NPE] Constraint null pointer error 
test guard.sv, 27
  Accessing null pointer obj.x in constraints.
  Please make sure variable obj.x is allocated.
```
Guarded constraints are defined in the SystemVerilog LRM (section 13.4; especially sections 13.4.5, 13.4.6, and 13.4.12).

The VCS constraint solver does not distinguish between implication (LRM section 13.4.5) and if-else constraints (LRM section 13.4.6). They are equivalent representations in the VCS constraint solver. We call them guarded constraints in this document.

Hence, the two formats shown in [Example 14-1](#page-561-1) are equivalent inside the VCS constraint solver.

<span id="page-561-1"></span>*Example 14-1 Guarded Expressions*

```
if (a | b | c){
     obj.x == 10;}
-or-
(a | b | c) -> (b \nvert x == 10);
```
In [Example 14-1](#page-561-1), the expression inside the  $if$  condition (or the left side of the implication operator) is the guard expression. The remaining part of the expression (the right side of the implication operator) is the implied expression.

Note:

If there are other types of errors or conflicts, VCS does not guarantee suppression of those errors in the implied expression of the guard constraint.

The LRM says that the implication operator (or the if-else statement) should be at the top level of each constraint. Therefore, a constraint may have at most one guard (or one implication operator).

# **Error Message Suppression Limitations**

The constraint guard error message suppression feature has some limitations, as explained in the following sections:

- ["Flattening Nested Guard Expressions" on page 18](#page-562-0)
- ["Pushing Guard Expressions into Foreach Loops" on page 19](#page-563-0)

# <span id="page-562-0"></span>**Flattening Nested Guard Expressions**

If there are multiple nested guards for a constraint, VCS combines them into one guard. For example, given the following code:

```
 if (a)
\{ if (b)
\{ if (c)
```

```
 {
       obj.x == 10;}<br>}
 }
 }
```
VCS flattens the guard expression into the following equivalent code:

```
 if (a && b && c)
\{obj.x == 10; }
```
In the above example, if a is false, and b has an error (for example, a null address error), VCS still generates the error message.

# <span id="page-563-0"></span>**Pushing Guard Expressions into Foreach Loops**

VCS pushes constraint guards into foreach loops. For example, if you have:

```
if (a | b | c)\{ foreach (array[i])
\{array[i].obj.x == 10; }
 }
```
VCS transforms it into the following equivalent code:

```
 foreach (array[i])
\{if (a | b | c)\{array[i].obj.x == 10; }
 }
```
14-19 Using Constraints In the above example, if  $a \mid b \mid c$  is false, and  $array$  has an error (for example, a null address error), VCS still generates the error message.

# <span id="page-564-0"></span>**Array and XMR Support in std::randomize()**

VCS allows you to use cross-module references (XMRs) in class constraints and inline constraints, in all applicable contexts. Here, XMR means a variable with static storage (anything accessed as a global variable).

VCS std:: randomize() support allow the use of arrays and cross-module references (XMRs) as arguments.

VCS supports all types of arrays:

- fixed-size arrays
- associative arrays
- dynamic arrays
- multidimensional arrays
- smart queues

Note:

VCS does not support multidimensional, variable-sized arrays.

Array elements are also supported as arguments to std::randomize().

VCS supports all types of XMRs:

14-20 Using Constraints

- class XMRs
- package XMRs
- interface XMRs
- module XMRs
- static variable XMRs
- any combination of the above

You can use arrays, array elements, and XMRs as arguments to std::randomize().

#### **Syntax**

```
integer fa[3];
success= std::randomize(fa);
success= std::randomize(fa[2]);
success= std::randomize(pkg::xmr);
```
#### **Example**

```
module test;
integer i, success;
integer fa[3];
initial
begin
    foreach(fa[i]) \daggerdisplay("%d %d\n", i, fa[i]);
    success = std::randomize(fa);foreach(fa[i]) $display("%d %d\n", i, fa[i]);
end
endmodule
```
When std:: randomize() is called, VCS ignores any rand mode specified on class member arrays or array elements that are used as arguments. This is consistent with how  $std::randomize()$  is

specified in the SystemVerilog LRM. This means that for purposes of std::randomize() calls, all arguments have rand mode ON, and none of them are randc.

# **Error Conditions**

If you specify an argument to a  $std:randomicone($  array element which is outside the range of the array, VCS prints the following error message:

```
Error-[CNST-VOAE] Constraint variable outside array error
```
Random variables are not allowed as part of an array index.

If you specify an XMR argument in a std:: randomize() call, and that XMR that cannot be resolved, VCS prints an error message.

# <span id="page-566-0"></span>**XMR Support in Constraints**

You can use XMRs in class constraints and inlined constraints. You can refer to XMR variables directly or by specifying the full hierarchical name, where appropriate. You can use XMRs for all data types, including scalars, enums, arrays, and class objects.

VCS supports all types of XMRs:

- class XMRs
- package XMRs
- interface XMRs
- module XMRs
- static variable XMRs
- any combination of the above

#### **Syntax**

```
constraint general 
    \{varxmr1 == 3;pkg::varxmr2 == 4;}
```
c.randomize with  $\{ a.b == 5; \}$ 

# **Examples**

Here is an example of a module XMR:

```
// xmr from module 
module mod1;
        int x = 10;
class cls1;
    rand int i1 [3:0];
    rand int i2;
constraint constr
     \{foreach(i1[a]) i1[a] == mod1.x;}
endclass
cls1 c1 = new();
initial
begin
    c1.randomize() with \{i2 == mod1.x + 5\};
end
endmodule
```
#### Here is an example of a package XMR:

```
package pkg;
    typedef enum {WEAK, STRONG} STRENGTH;
```

```
class C;
         static rand STRENGTH stren;
    endclass
    pkg::C inst = new;
endpackage
module test;
    import pkg::*;
    initial
    begin
         inst.randomize() with \{pkq::C::stream == STROMG\};
         $display("%d", pkg::C::stren);
    end
endmodule
```
#### **Functional Clarifications**

XMR resolution in constraints (that is, choosing to which variable VCS binds an XMR variable) is consistent with XMR resolution in procedural SystemVerilog code. VCS first tries to resolve an XMR reference in the local scope. If the variable is not found in the local scope, VCS searches for it in the immediate upper enclosing scope, and so on, until it finds the variable.

If you specify an XMR variable that cannot be resolved in any parent scopes of the constraint/scope where it is used, VCS errors out and prints an error message.

# **XMR Function Calls in Constraints**

VCS supports XMR function calls in class constraints, inlined constraints, and  $std:randomize$ . You can refer to XMR functions with or without specifying the full hierarchical name. XMR functions can return and have as arguments all supported data types, including scalar data types, enums, arrays, and class objects.

# <span id="page-569-0"></span>**State Variable Index in Constraints**

VCS supports the use of state variables as array indexes in constraints and inline constraints, in all applicable contexts. These state variables must evaluate to the same type required by the index type of the array to which they are addressed.

Note:

String-type state variables in array indexes are not supported.

VCS supports the set of expressions (operators and constructs) that also work with loop variables as array indices in constraints. The set of supported expressions is restricted in the sense that they must evaluate in the constraint framework.

#### **Runtime Check for State Versus Random Variables**

VCS supports state variables for array indexes, but not random variables, so the tool performs runtime checks for the randomness of the variable. The randomness may be affected if the variable is aliased (due to object hierarchy, module hierarchy, or XMR). When this runtime check finds a random variable being used as an array index, the tool issues an error message.

To differentiate random versus state variables, VCS uses the following scheme:

• For randomize with a list of arguments (std:: randomize or obj.randomize), variables or objects in the argument list are considered to be random. Variables or objects outside the list (and not aliased by the random objects) are considered to be state variables.

For randomize without a list of arguments  $(\text{obj} \cdot \text{randomize})$ variables declared as non-random, or declared as random but with rand mode OFF, are considered to be state variables.

#### **Array Index**

The variable (or supported expression) used for an array index must be an integral data type. If the value of the expression or the state variable evaluates out of bounds, comes to a negative index value, references a non-existent array member, or contains x or z, VCS issues a runtime error message.

# <span id="page-570-0"></span>**Using Soft Constraints in SystemVerilog**

Input stimulus randomization in SystemVerilog is controlled by userspecified constraints. If there is a conflict between two or more constraints, the randomization fails.

To solve this problem, you can use soft constraints. Soft constraints are constraints that VCS disables if they conflict with other constraints.

VCS use a deterministic, priority-based mechanism to disable soft constraints. When there is a constraint conflict, VCS disables any soft constraints in reverse order of priority (that is, the lowest priority soft constraint is disabled first) until the conflict is resolved. The following sections explain how to use soft constraints with VCS:

- ["Using Soft Constraints" on page 27](#page-571-0)
- ["Soft Constraint Prioritization" on page 28](#page-572-0)
- ["Soft Constraints Defined in Classes Instantiated as rand](#page-573-0)  [Members in Another Class" on page 29](#page-573-0)
- ["Soft Constraints Inheritance Between Classes" on page 31](#page-575-0)
- ["Soft Constraints in AOP Extensions to a Class" on page 32](#page-576-0)
- ["Soft Constraints in View Constraints Blocks" on page 34](#page-578-0)
- ["Discarding Lower-Priority Soft Constraints" on page 34](#page-578-1)

# <span id="page-571-0"></span>**Using Soft Constraints**

Use the soft keyword to identify soft constraints. Constraints not defined as soft constraints are hard constraints. [Example 14-2](#page-571-1) shows a soft constraint.

```
Example 14-2 Soft Constraint
```

```
class A;
    rand int x;
constraint c1 {
    soft x > 2; // soft constraint
}
endclass
```
[Example 14-3](#page-571-2) shows a hard constraint.

#### <span id="page-571-2"></span>*Example 14-3 Hard Constraint*

```
class A;
    rand int x;
constraint c1 {
    x > 2; // hard constraint
}
endclass
```
# <span id="page-572-0"></span>**Soft Constraint Prioritization**

VCS determines the priorities of soft constraints according to the set of rules described in this section. In general, VCS assigns increasing priorities to soft constraints as they climb the following list:

- Class parents in the inheritance graph
- Class members
- Soft constraints in the class itself
- Soft constraints in any extends blocks applied to a class

In this schema, soft constraints in any extends blocks applied to a class are assigned the highest priority.

In this documentation, we use the following notation to describe the priority of a given soft constraint (SC):

priority(SCx)

If the following is true:

priority(SC2) > priority(SC1)

then VCS disables constraint SC1 before constraint SC2 when there is a conflict.

# **Within a Single Class**

VCS assigns soft constraints declared within a class increasing priority by order of declaration. Soft constraints that appear later in the class body have higher priority than soft constraints that appear earlier in the class body.

For example, in [Example 14-4](#page-573-1), priority(SC2) > priority(SC1).

<span id="page-573-1"></span>*Example 14-4 SC2 Higher Priority than SC1*

```
class A;
    rand int x;
constraint c1 {
    soft x > 10; // SC1
    soft x > 5; // SC2
     }
endclass
```
In [Example 14-5](#page-573-2), priority(SC2) > priority(SC1).

<span id="page-573-2"></span>*Example 14-5 SC2 Higher Priority than SC1*

```
class A;
    rand int x;
constraint c1 {
    soft x > 10; // SC1
    }
constraint c2 {
    soft x > 5; // SC2
    }
endclass
```
## <span id="page-573-0"></span>**Soft Constraints Defined in Classes Instantiated as rand Members in Another Class**

VCS assigns soft constraints declared within rand members of classes increasing priority by order of member declaration. In Example [14-6 on page](#page-574-0) 30, the soft constraints contributed by C. objB are higher priority than the soft constraints contributed by C.objA because C.objB is declared after C.objA within class C.

Example [14-6 on page](#page-574-0) 30 also shows why some soft constraints are dropped, instead of honored, because of the relative priorities assigned to soft constraints:

- $\frac{1}{2}$  objC.x = 4 because SC6 is honored.
- $//$  objC.objA. $x = 4$  because priority(SC4) > priority(SC1).

Here, SC4 is honored and SC1 is dropped. If SC1 were not dropped, it would have caused a conflict because  $\phi$  objects annot be 4 ( $objC.x$  in SC4) and 2 (SC1) at the same time.

•  $//$  objC.objB. $x = 5$  because priority(SC5) > priority(SC3) > priority(SC2).

Here, SC5 is honored and SC3 is dropped (otherwise, SC3 would conflict with SC5). SC2 is honored because it does not conflict with SC5. By honoring SC2,  $objC.objB.x = 5$ .

#### <span id="page-574-0"></span>*Example 14-6 SC3 Higher Priority than SC2 and SC1*

```
class A;
    rand int x;
    constraint c1 \{ soft x == 2; \} // SC1
endclass
class B;
    rand int x;
    constraint c2 \{ \text{soft } x == 5; \} // SC2
    constraint c3 \{ soft x == 3; \} // SC3
endclass
class C;
    rand int x;
    rand A objA;
    rand B objB;
    constraint c4 \{ soft x == objA.x; \}/ // SC4
    constraint c5 \{ soft objA.x < objB.x; \}/ // SC5
    constraint c6 \{ \text{soft } x == 4; \} // SC6
```

```
function
    new(); objA = new; objB = new;
endfunction
endclass
program test;
    C objC;
    initial begin
         objC = new;objC.randomize();
         $display(objC.x); /// should print "4"
         $display(objC.objA.x); // should print "4"
         $display(objC.objB.x); // should print "5"
    end
endprogram
```
For array members where objects are allocated prior to randomization, priorities are assigned in increasing order by position in the array, where soft constraints in element N have lower priority than soft constraints in element N+1.

For array members where the objects are allocated during randomization, all soft constraints in allocated objects and their base classes and member classes have the same priority.

#### <span id="page-575-0"></span>**Soft Constraints Inheritance Between Classes**

Soft constraints in an inherited class have a higher priority than soft constraints in its base class. For example, in [Example 14-7,](#page-575-1) priority(SC2) > priority(SC1).

<span id="page-575-1"></span>*Example 14-7 SC2 Higher Priority than SC1*

```
class A;
    rand int x;
    constraint c1 {
        soft x > 2; // SC1
```
```
}
endclass
class B extends A;
    constraint c1 {
         soft x > 3; // SC2
    }
endclass
```
# **Soft Constraints in AOP Extensions to a Class**

VCS assigns soft constraints added to a class through an extends construct higher priority than soft constraints already in the class. For example, in [Example 14-8](#page-576-0), priority(SC2) > priority(SC1).

#### <span id="page-576-0"></span>*Example 14-8 SC2 Higher Priority than SC1*

```
class A;
    rand int x;
    constraint c1 {
         soft x > 2; // SC1
    }
endclass
extends A aop1(A);
    constraint c2 {
        soft x > 3; // SC2
    }
endextends
```
VCS assigns priorities to multiple soft constraints in a single extends block in the same manner as in a class.

By default, VCS assigns extends blocks appearing later in a given file higher priority than those appearing earlier. The prioritization between extends blocks in different files depends on compilation order.

You can explicitly define priorities between extends blocks using the dominates keyword. If extends block A is described as explicitly dominating extends block B, then the constraints in A have higher priority than those in B. For example, in [Example 14-9](#page-577-0), priority(SC5) > priority(SC4) > priority(SC3) > priority(SC2) > priority(SC1).

<span id="page-577-0"></span>*Example 14-9 SC5 Higher Priority than SC1*

```
class A;
    rand int x;
    constraint c1 {
         soft x > 2; // SC1
    }
endclass
extends A aop2(A) dominates (A aop1);
    constraint c3 {
        soft x > 4; // SC3
    }
    constraint c4 {
        soft x == 5; // SC4}
endextends
extends A aop4(A);
    constraint c5 {
        soft x == 5; // SC5}
endextends
extends A aop1(A);
    constraint c2 {
        soft x > 3; // SC2
    }
endextends
```
### **Soft Constraints in View Constraints Blocks**

VCS assigns soft constraints within a view constraint block increasing priority by order of declaration. Soft constraints that appear later have higher priority than those that appear earlier. For example, in [Example 14-10,](#page-578-0) priority(SC3) > priority(SC2) > priority(SC1).

```
Example 14-10 SC3 Higher Priority than SC1
```

```
class A;
    rand int a;
    rand int b;
    constraint c1 {
        soft a == 2; // SC1
    } 
endclass
A objA;
    objA.randomize () with { 
    soft a > 2; // SC2
    soft b == 1; // SC3
    }
```
#### **Discarding Lower-Priority Soft Constraints**

You can use a disable soft constraint to discard lower-priority soft constraints, even when they are not in conflict with other constraints (see [Example 14-11\)](#page-578-1).

<span id="page-578-1"></span>*Example 14-11 Discarding Lower-Priority Soft Constraints*

```
class A;
rand int x;
constraint A1 \{soft x == 3; \}constraint A2 {disable soft x; } // discard soft constraints
constraint A3 {soft x inside \{1, 2\};}
```

```
endclass
initial begin
A a= new();
a.randomize();
end
```
In [Example 14-11](#page-578-1), constraint A2 tells the solver to discard all soft constraints of lower priority on random variable x. This results in constraint A1 being discarded. Now, only the last constraint (A3) needs to be honored. This example results in random variable  $x$ taking the values  $1$  and  $2$ .

A disable soft constraint causes lower-priority soft constraints to be discarded even when they are not in conflict with other constraints. This feature allows you to introduce fresh soft constraints which replace default values specified in preceding soft constraints (see [Example 14-12\)](#page-579-0).

#### <span id="page-579-0"></span>*Example 14-12 Specifying Fresh Soft Constraints*

```
class B;
rand int x;
constraint B1 \{soft x == 5; \}constraint B2 {disable soft x; soft x dist \{5, 8\};}
endclass
initial begin
B b = new();
b.randomize();
end
```
In [Example 14-12](#page-579-0), the disable soft constraint preceding the soft dist in block B2 causes the lower-priority constraint on variable  $x$  in block  $B1$  to be discarded. Now, the solver assigns the values 5 and 8 to  $x$  with equal distribution (the result from the fresh constraint: soft x dist  $\{5,8\}$ .

Compare the behavior of [Example 14-12](#page-579-0) with [Example 14-13](#page-580-0), where the disable soft constraint is omitted.

<span id="page-580-0"></span>*Example 14-13 Specifying Additional Soft Constraints*

```
class B;
rand int x;
constraint B1 \{soft x == 5; \}constraint B3 {soft x dist {5, 8};}
endclass
initial begin
B b = new();
b.randomize();
end
```
In [Example 14-13](#page-580-0), the soft dist constraint in block B3 can be satisfied with a value of  $5$ , so the solver assigns  $x$  the value  $5$ . If you want the distribution weights of a soft dist constraint to be satisfied regardless of the presence of lower-priority soft constraints, you should first use a disable soft to discard those lower-priority soft constraints.

# **Using DPI Function Calls in Constraints**

VCS supports calling DPI functions directly from constraints. These DPI function calls must be pure and cannot have any side effects, as per the SystemVerilog LRM (Section 18.5.11 of Std. 1800-2009). For more information on DPI function call contexts (pure and non-pure), see Section 35 of the SystemVerilog LRM.

Following are some examples of valid import DPI function declarations that you can call from constraints:

```
import "DPI-C" pure function int func1();
import "DPI-C" pure function int func2(int a, int b);
```
14-36 Using Constraints [Example 14-14](#page-581-0) shows a pure DPI function in C.

<span id="page-581-0"></span>*Example 14-14 Pure DPI Function in C* 

```
#include <svdpi.h>
int dpi func (int a, int b) {
    return (a+b); // Result depends solely on its inputs.
}
Example 14-15 shows how to call a pure DPI function from 
constraints.
```

```
Example 14-15 Invoking a Pure DPI Function from Constraints
```

```
import "DPI-C" pure function int dpi func(int a, int b);
class C;
    rand int ii;
    constraint cstr {
         ii == dpi func(10, 20);}
endclass
program tb;
initial begin
    C cc;
    cc = new;cc.randomize();
end
endprogram
```
# **Invoking Non-pure DPI Functions from Constraints**

VCS issues an error message when it detects a call to any context DPI function or other import DPI function for which the context is not specified or the import property is not specified as pure. VCS issues this error even if the DPI function actually has no side effects. To prevent this kind of error, explicitly mark the DPI function import declaration with the pure keyword.

For example, running [Example 14-16](#page-582-0) with the C code shown in Example [14-14 on page](#page-581-0) 37 results in an error because the import DPI function is not explicitly marked as pure.

<span id="page-582-0"></span>*Example 14-16 Invoking a DPI Function Not Marked pure from Constraints.*

```
import "DPI-C" function int dpi func(int a, int b);
// Error: Only functions explicitly marked as 
// pure can be called from constraints
class C;
    rand int ii;
    constraint cstr {
        ii == dpi func(10, 20);
    }
endclass
program tb;
initial begin
    C cc;
    cc = new;cc.randomize();
end
endprogram
```
Similarly, running [Example 14-17](#page-582-1) with the C code shown in Example [14-14 on page](#page-581-0) 37 results in an error because context import DPI functions cannot be called from constraints.

```
Example 14-17 Invoking a context DPI Function from Constraints
       import "DPI-C" context function int dpi func(int a, int b);
       // Error: Calling 'context' DPI function 
       // from constraint is illegal.
```

```
class C;
    rand int ii;
    constraint cstr {
         ii == dpi func(10, 20);}
endclass
program tb;
initial begin
    C cc;
    cc = new;cc.randomize();
end
endprogram
```
Calling an import DPI function that is explicitly marked pure (as shown in Example [14-14 on page](#page-581-0) 37) has undefined behavior if the actual implementation of the function does things that are not pure, such as:

- Calling DPI exported functions/tasks.
- Accessing SystemVerilog data objects other than the function's actual arguments (for example, via VPI calls).

For example, [Example 14-18](#page-583-0) has undefined behavior (and may even cause a crash).

<span id="page-583-0"></span>*Example 14-18 Non-pure DPI Function in C* 

```
#include <stdio.h>
#include <stdlib.h>
#include "svdpi.h"
int readValueOfBFromFile(char * file) {
    int result = 0;char * buf = NULL;
    FILE * fp = fopen(file, "r");
    // Read the content of the file in 'buf' here...
```

```
 ...
    if (buf) return strlen(buf);
    else return 0;
}
int dpi func () \{char * str = qetenv("ENV VAL OF A");
    int a = str ? atoi(str) : -1;
     int b = readValueOfBFromFile("/some/file");
     int c;
     svScope scp = svGetScopeFromName("$unit");
    if (scp == NULL) {
      fprintf(stderr, "FATAL: Cannot set scope to $unit\n");
        exit(-1); }
     svSetScope(scp);
    c = export dpi func();
     return (a+b+c);
}
```
[Example 14-19](#page-584-0) shows a DPI function marked pure that is actually doing non-pure activities. This results in an error.

```
Example 14-19 DPI Function Marked pure but Non-pure Activities
```

```
import "DPI-C" pure function int dpi func();
export "DPI-C" function export dpi func;
function int export dpi func();
    return 10;
endfunction
class C;
    rand int ii;
    constraint cstr {
         ii == dpi func();
    }
```
14-40 Using Constraints

```
endclass
program tb;
initial begin
    C cc;
    cc = new;cc.randomize();
end
endprogram
```
So make sure that DPI functions called from constraints explicitly use the pure keyword. Also make sure that the DPI function corresponding foreign language implementation is indeed pure (that is, has no side effects).

# **Using Foreach Loops Over Packed Dimensions in Constraints**

VCS supports foreach loops over the following kinds of packed dimensions in constraints:

- ["Memories with Packed Dimensions" on page 42](#page-586-0)
- ["MDAs with Packed Dimensions" on page 43](#page-587-0)

You do not need to set any special compilation or runtime switches to make this work. VCS MX supports foreach loop variables for entirely packed dimensions of an array. For more information, see the section ["The foreach Iterative Constraint for Packed Arrays" on](#page-588-0)  [page 44.](#page-588-0)

# <span id="page-586-0"></span>**Memories with Packed Dimensions**

You can use foreach loops over memories with single or multiple packed dimensions, as shown in the following examples.

# **Single Packed Dimension**

```
class C;
    rand bit [5:2] arr [2];
    constraint Cons {
         foreach(arr[i,j]) {
         arr[i][j] == 1;}
}
endclass
```
# **Multiple Packed Dimensions**

```
class C;
    rand bit [3:1][5:2] arr [2];
    constraint Cons {
         foreach(arr[i,j,k]) {
         arr[i][j][k] == 1;}
}
endclass
```
# <span id="page-587-0"></span>**MDAs with Packed Dimensions**

You can use foreach loops over MDAs with single or multiple packed dimensions, as shown in the following examples.

# **Single Packed Dimension**

```
class C;
    rand bit [5:2] arr [2][3];
    constraint Cons {
         foreach(arr[i,j,k]) {
         arr[i][j][k] == 1;}
}
endclass
```
# **Multiple Packed Dimensions**

```
class C;
    rand bit [-1:1][5:2] arr [2][3];
    constraint Cons {
         foreach(\arr[i,j,k,l]) {
         arr[i][j][k][1] == 1;}
}
endclass
```
# **Just Packed Dimensions**

```
class C;
rand bit [5:2] arr1;
rand bit [-1:0][5:2] arr2;
constraint Cons1 {
foreach(arr1[i]) {
arr1[i] == 1;}
}
```

```
Constraint Cons2 {
   foreach(arr2[i,j]) {
          arr2[i][i] = 1;} 
}
endclass
```
VCS does not create implicit constraints that guarantee the array indexed by the variable (or expression) is valid. You must properly constrain or set the variable value so that the array is correctly addressed.

VCS also supports associative array indices. The indexes of these arrays may be integral data types or strings if the associative array is string-indexed. However, you cannot use expressions for associative arrays.

# <span id="page-588-0"></span>**The foreach Iterative Constraint for Packed Arrays**

VCS MX has implemented foreach loop variables for entirely packed dimensions of an array in the constraint context.

In previous releases up to 2011.12-2, a foreach loop for the dimensions of a multi-dimensional array in the constraint context required that at least one of the dimensions be unpacked. That restriction is removed, a multi-dimensional packed array in the constraint context is now fully supported.

The following code example illustrates this implementation.

*Example 14-20 The foreach Iterative Constraint for Packed Arrays*

```
program prog;
class my_class;
  rand reg [2] [2] [2] [2] arr;
   constraint constr {
        foreach (\arr[i,j,k,l]) {
          (i == 0) -> arr [i] [j] [k] [l] == 1;(i == 1) -> arr [i] [j] [k] [1] == 0; }
 }
endclass
                             all dimensions packed
```
endprogram

In previous releases at least one of the dimensions of MDA array needed to be unpacked.

This code example results in the following error message in previous releases:

```
Error-[NYI-UFAIFE] NYI constraint: packed dimensions
doc_ex.sv,9 
prog, "this.arr"
  arr has only packed dimensions and no unpacked dimensions.
  Foreach over packed dimensions is supported if the object 
has at least one 
  unpacked dimension.
```
1 error

Starting with release F-2011.12-3 and G-2012.09, entirely packed arrays in the constraint context are not an error condition and do not result in this error message.

# **Randomized Objects in a Structure**

VCS MX has implemented randomized objects in a structure. The following code example illustrates this implementation.

```
Example 14-21 Randomized Object in a Structure
```

```
function new();
         this.hd.p1 = new;
endfunction
endclass
packet test pt = new;initial begin
         pt.randomize(hd);
         end
endprogram
program test;
   class packet;
      randc int addr = 1;
       int crc;
      rand byte data [ ] = {1, 2, 3, 4}; endclass
class packet test;
     typedef struct {
         rand packet p1;
     } header;
    header hd;
                                       randomized object
                                       in a structure
```
In previous releases declaring this class in a structure with the rand type-modifier keyword resulted in the following error message:

```
Error-[SV-NYI-CRUDST] Rand class object under structure
code ex rand struct.sv, 10
"p1"
   Rand class objects which defined under structure is not 
yet supported.
```
1 error

This code example compiles and runs without any errors since rand class objects inside a structure are implemented.

# 15

# Extensions for SystemVerilog Coverage 2

The extensions for SystemVerilog coverage include the following:

- ["Support for Reference Arguments in get\\_coverage\(\)"](#page-592-0)
- ["Functional Coverage Methodology Using the SystemVerilog C/](#page-594-0) [C++ Interface"](#page-594-0)

# <span id="page-592-0"></span>**Support for Reference Arguments in get\_coverage()**

The Systemverilog LRM provides several pre-defined methods for every covergroup, coverpoint, or cross. See "Predefined Coverage Methods" in Clause 18 of the *SystemVerilog Language Reference Manual for VCS/VCS MX* for information. Two of these pre-defined methods, get coverage() and get inst coverage(), support optional arguments.

You can use the get coverage() and get inst coverage() predefined methods to query on coverage during the simulation run, so that you can react to the coverage statistics dynamically.

The get coverage() and get inst coverage() methods both accept, as optional arguments, a pair of integer values passed by reference.

### **get\_inst\_coverage() method**

When the optional arguments are entered with the method in coverpoint scope or cross scope, the get\_inst\_coverage() method assigns to the first argument the value of the covered bins, and assigns to the second argument the number of bins for the given coverage item. These two values correspond to the numerator and the denominator used for calculating the coverage score (before scaling by 100).

In covergroup scope, the get inst coverage() method assigns to the first argument the weighted sum of coverpoint and cross coverage, rounded to the nearest integer, and assigns to the second argument the sum of the weights of the coverpoint or cross items.

#### **get\_coverage() method**

The numerator and denominator assigned by the get coverage () method depend on the scope.

In covergroup scope, get coverage() assigns to its first argument the weighted sum of the coverage of merged coverpoints and crosses.

In coverpoint or cross scope the first argument to get  $\overline{c}$  coverage() is assigned the number of covered bins in the merged coverpoint or cross, and the second argument is assigned the total number of bins.

In all cases, weighted sums are rounded to the nearest integer and the second argument is set to the sum of weights.

# <span id="page-594-0"></span>**Functional Coverage Methodology Using the SystemVerilog C/C++ Interface**

This section describes a SystemVerilog-based functional coverage flow. The flow supports functional coverage features—data collection, reporting, merging, grading, analysis, GUI, and so on.

The SystemVerilog functional coverage flow has the following features:

- Performs RTL coverage using covergroups and cover properties.
- Performs C coverage using covergroups.
- Integrates easily with the existing testbench environment.
- Provides coverage analysis capabilities reporting, grading merging, and GUI.
- Has no negative impact on RTL simulation performance.

Functional coverage is very important in verifying correct functionality of a design. SystemVerilog natively supports functional coverage in RTL code.

However, because C/C++ code is now commonly used in a design (with PLI, DPI, DirectC, and so on), there is no systematic approach to verify the functionality of C/C++.

The SystemVerilog C/C++ interface feature provides an application programming interface (API) so that C/C++ code can use the SystemVerilog functional coverage infrastructure to verify its coverage.

Note:

When you use the SystemVerilog C/C++ interface feature, you need include the header file svCovgAPI.h.

# **SystemVerilog Functional Coverage Flow**

[Figure](#page-596-0) 15-1 illustrates the functional coverage flow:

<span id="page-596-0"></span>*Figure 15-1 SystemVerilog C/C++ Functional Coverage Flow*

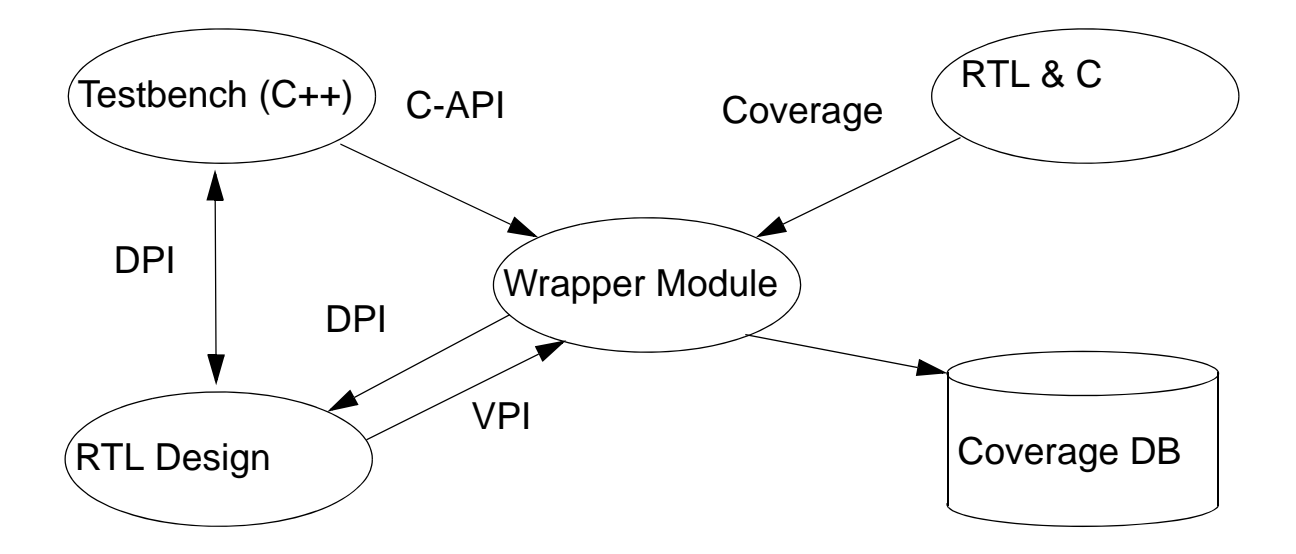

*DPI* is the SystemVerilog Direct Programming Interface. See "SystemVerilog DPI" in the *SystemVerilog Language Reference Manual for VCS/VCS MX* for details and examples of using DPI.

*VPI* is the Verilog Procedural Interface. See "SystemVerilog VPI Object Model" in the *SystemVerilog Language Reference Manual for VCS/VCS MX* for information about using VPI with SystemVerilog.

Covergroups are defined in SystemVerilog, and then they are used to track the functional coverage of C/C++ code through the C-API (C Application Programming Interface). There are two major parts to C/ C++ functional coverage interface:

- Covergroup(s)
- The C/C++ testbench using those covergroups

# **Covergroup Definition**

The following section lists the covergroup limitations for C/C++ functional coverage. Covergroups

- Cannot have a sampling clock.
- Must be declared in  $\text{sinit}$ .
- Cannot be inside another scope (for example, modules, programs, and so on).
- Must not be instantiated anywhere in else SystemVerilog code.
- Arguments can only be in int, enum (base type int), and bit vector types. The SystemVerilog-to-C data-type mapping is compliant with DPI. [Table](#page-597-0) 15-1 shows the mapping of the supported types:

<span id="page-597-0"></span>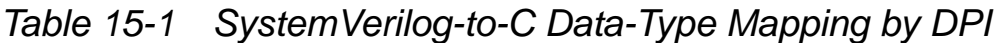

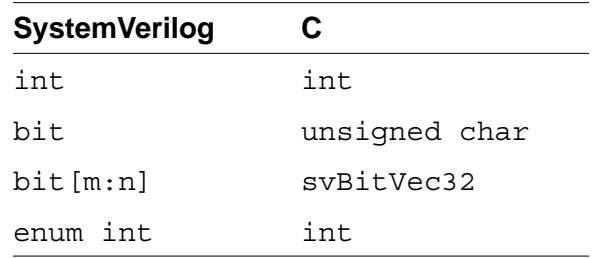

• Definitions must appear in files that are separate from the DUT because the definitions are compiled separately with the VCS command-line option - c\_covg.

After you define the covergroups, compile them with  $-c$  covg (that is, -c\_covg <covergroup\_file>). If you have multiple covergroup files, you must precede each of them with the  $-c$  covg option (that is, -c\_covg <cov\_file1> -c\_covg <cov\_file2> …).

The options  $-$  sverilog and  $+$ vpi are also needed when compiling with  $-c$  covg.

After compiling the covergroups to be used with C/C++, the C-API allows for the allocation of covergroup handles, manual triggering of the covergroup sample, and the ability to de-instance and free the previously declared covergroup handle.

The following is a list of the C-API functions:

- svCovgNew / svCovgNew2
- svCovgSample / svCovgSample2
- svCovgDelete

Detailed specifications for these functions appear in ["C/C++](#page-600-0)  [Functional Coverage API Specification"](#page-600-0) .

The following examples demonstrate the use model.

# **SystemVerilog (Covergroup for C/C++): covg.sv**

```
cp: coverpoint count {
  bins b = \{data\};
   …
}
endgroup
```
#### **C Testbench: test.c**

```
int my c testbench ()
\left\{ \right.svCovgHandle cgh;
// C variables 
int data;
int count;
```
Extensions for SystemVerilog Coverage

#### **Approach #1: Passing Arguments by Reference**

```
// Create a covergroup instance; pass data as a value 
// parameter and count as a reference parameter;
// coverage handle remembers references
cgh = svCovgNew("cg", "cg_inst", SV_SAMPLE_REF, data, 
&count);
// Sample stored references
svCovgSample(cgh); // sampling by the stored reference
...
```

```
// Delete covergroup instance
svCovgDelete(cgh);
```
#### **Approach #2: Passing Arguments by Value**

```
// Create a covergroup instance; pass data and count as 
// value parameters 
cgh = svCovgNew("cg", "cg_inst", SV_SAMPLE_VAL, data, 
count);
```

```
// Sample values passed for covergroup ref arguments
svCovgSample(cgh, count); // sampling the value of count
...
```

```
// Delete covergroup instance
svCovgDelete(cgh);
```
#### **Compile Flow**

Compile the coverage model  $(covg.sv)$  using  $-c\ covg$  together with the design and the C testbench

This step assumes that you invoke the C testbench from the design dut.sv through some C interface (for example, DPI, PLI, and so on). For example:

vcs –sverilog dut.sv test.c –c\_covg +vpi covg.sv

Extensions for SystemVerilog Coverage

# **Runtime**

At runtime (executing  $sim$ ), the functional coverage data is collected and stored in the coverage database.

# <span id="page-600-0"></span>**C/C++ Functional Coverage API Specification**

This section gives detailed specifications for the C/C++ functional coverage C-API.

**svCovgHandle svCovgNew (char\*** *cgName***, char\*** *ciName***, int**  *refType***,** *args* **…);**

**svCovgHandle svCovgNew2 (char\*** *cgName***, char\*** *ciName***, int**  *refType***, va\_list** *vl***);**

#### **Parameters**

*cgName*

Covergroup name.

*ciName*

Covergroup instance name (should be unique).

*refType*

SV\_SAMPLE\_REF OT SV\_SAMPLE\_VAL.

*args…*

A variable number of arguments for creating a new covergroup instance.

Represents a C predefined data structure  $\left(\mathrm{va}\right)$  list) for maintaining a list of arguments.

#### **Description**

Create a covergroup instance using the covergroup and instance names. If no error, return svCovgHandle, otherwise return NULL. The C variable sampling type (either reference or value) is specified using refType. The sampling type is stored in svCovgHandle. The svCovgNew2 function is similar to svCovgNew except that you provide it with a va list, instead of a variable number of arguments (represented by "…") to svCovgNew.

For value sampling, pass values for non-reference and reference arguments in the order specified in the covergroup declaration, and set refType to SV SAMPLE VAL.

For reference sampling, pass values for non-reference arguments and addresses for reference arguments in the order specified in the covergroup declaration. References must remain valid during the life of the covergroup instance. Set refType to SV\_SAMPLE\_REF.

Type checking is not performed for arguments. It is your responsibility to pass correct values and addresses.

#### **int svCovgSample(svCovgHandle** *ch***,** *args* **…);**

#### **int svCovgSample2(svCovgHandle** *ch***, va\_list** *vl***);**

#### **Parameters**

*ch*

Handle to a covergroup instance created by  $svCov qNew()$ .

Extensions for SystemVerilog Coverage

#### *args*

```
A variable number of arguments for sampling a covergroup by 
value, if refType = SV SAMPLE VAL in svCovqNew().
```
*vl*

Represents a C predefined data structure (va\_list) for maintaining a list of arguments.

#### **Description**

Sample a covergroup instance using the sampling style stored in svCovgHandle and return 1 (TRUE) if no error, otherwise return 0 (FALSE). The svCovgSample2 function is similar to svCovgSample except that you provide a valist, instead of a variable number of arguments (represented by "…"), to svCovgSample.

For value sampling, provide values for reference arguments in the order specified in the covergroup declaration. Type checking is not performed for value arguments. It is your responsibility to pass correct values.

For reference sampling, use stored addresses for reference arguments in svCovgHandle.

#### **int svCovgDelete(svCovgHandle** *ch***);**

#### **Parameters**

*ch*

Handle to a covergroup instance created by  $svcovqNew()$  (or svCovgNew2).

#### **Description**

Delete a covergroup instance and return 1 (TRUE) if no error, otherwise return 0 (FALSE).

# 16

# OpenVera-SystemVerilog Testbench **Interoperability**

The primary purpose of OpenVera-SystemVerilog interoperability in VCS MX Native Testbench is to enable you to reuse OpenVera classes in new SystemVerilog code without rewriting OpenVera code into SystemVerilog.

This chapter describes:

- ["Scope of Interoperability"](#page-605-0)
- ["Importing OpenVera types into SystemVerilog"](#page-606-0)

Using the SystemVerilog package import syntax to import OpenVera data types and constructs into SystemVerilog.

• ["Data Type Mapping"](#page-609-0) 

The automatic mapping of data types between the two languages as well as the limitations of this mapping (some data types cannot be directly mapped).

• ["Connecting to the Design"](#page-618-0) 

Mapping of SystemVerilog modports to OpenVera where they can be used as OpenVera virtual ports.

- ["Notes to Remember"](#page-625-0)
- ["Usage Model"](#page-627-0)
- ["Limitations"](#page-628-0)

# <span id="page-605-0"></span>**Scope of Interoperability**

The scope of OpenVera-SystemVerilog interoperability in VCS MX Native Testbench is as follows:

- Classes defined in OpenVera can be used directly or extended in SystemVerilog testbenches.
- Program blocks must be coded in SystemVerilog. The SystemVerilog interface can include constructs like modports and clocking blocks to communicate with the design.
- OpenVera code must not contain program blocks, bind statements, or predefined methods. It can contain classes, enums, ports, interfaces, tasks, and functions.

• OpenVera code can use virtual ports for sampling, driving, or waiting on design signals that are connected to the SystemVerilog testbench.

# <span id="page-606-0"></span>**Importing OpenVera types into SystemVerilog**

OpenVera has two user-defined types: enums and classes. These types can be imported into SystemVerilog by using the SystemVerilog package import syntax:

```
import OpenVera::openvera_class_name;
import OpenVera:: openvera enum name;
```
Allows one to use openvera class name in SystemVerilog code in the same way as a SystemVerilog class. This includes the ability to:

- Create objects of type openvera class name
- Access or use properties and types defined in openvera\_class\_name or its base classes
- Invoke methods (virtual and non-virtual) defined in openvera\_class\_name or its base classes
- Extend openvera class name to SV classes

However, this does not import the names of base classes of openvera\_class\_name into SystemVerilog (that requires an explicit import). For example:

```
// OpenVera
     class Base {
 .
 .
```

```
 .
        task foo(arguments) { 
 .
 .
 .
 }
        virtual task (arguments) { 
 .
 .
 .
 }
      class Derived extends Base {
        virtual task vfoo(arguments) { 
 .
 .
 .
 }
      }
// SystemVerilog
      import OpenVera::Derived;
     Derived d = new; // OK
      initial begin
          d.foo(); // OK (Base::foo automatically
                   // imported)
         d.vfoo(); // OK
      end
      Base b = new; // not OK (don't know that Base is a
                //class name)
```
The previous example would be valid if you add the following line before the first usage of the name Base.

import OpenVera::Base;

Continuing with the previous example, SystemVerilog code can extend an OpenVera class as shown below:

```
// SystemVerilog
  import OpenVera::Base;
```
OpenVera-SystemVerilog Testbench Interoperability

```
 class SVDerived extends Base;
            virtual task vmt() 
                       begin 
                          .
. — настание в село в село в село в село в село в село в село в село в село в село в село в село в село в село<br>В село в село в село в село в село в село в село в село в село в село в село в село в село в село в село в сел
. — настание в село в село в село в село в село в село в село в село в село в село в село в село в село в село<br>В село в село в село в село в село в село в село в село в село в село в село в село в село в село в село в сел
                        end
            endtask
     endclass
```
Note:

- If a derived class redefines a base class method, the arguments of the derived class method must exactly match the arguments of the base class method.
- Explicit import of each data type from OpenVera can be avoided by a single import OpenVera::\*.

```
// OpenVera
```

```
 class Base {
          integer i;
 .
 .
 .
       }
      class wrappedBase {
         public Base myBase; 
 }
// SystemVerilog
       import OpenVera::wrappedBase; 
       class extendedWrappedBase extends wrappedBase;
 .
 .
 .
       endclass
```
In this example,  $myBase.i$  can be used to refer to this member of Base from the SV side. However, if SV also needs to use objects of type Base, then you must include:

import OpenVera::Base;

# <span id="page-609-0"></span>**Data Type Mapping**

This section describes how various data types in SystemVerilog are mapped to OpenVera and vice-versa:

- *Direct mapping:* Many data types have a direct mapping in the other language and no conversion of data representation is required. In such cases, we say that the OpenVera type is equivalent to the SystemVerilog type.
- *Implicit conversion:* In other cases, VCS MX performs implicit type conversion. The rules of inter-language implicit type conversion follows the implicit type conversion rules specified in SystemVerilog LRM. To apply SystemVerilog rules to OpenVera, the OpenVera type must be first mapped to its equivalent SystemVerilog type. For example, there is no direct mapping between OpenVera reg and SystemVerilog bit. But reg in OpenVera can be directly mapped to logic in SystemVerilog. Then the same implicit conversion rules between SystemVerilog logic and SystemVerilog bit can be applied to OpenVera reg and SystemVerilog bit.
- *Explicit translation:* In the case of mailboxes and semaphores, the translation must be explicitly performed by the user. This is because in OpenVera, mailboxes and semaphores are represented by integer *ids* and VCS MX cannot reliably determine if an integer value represents a mailbox *id*.

# **Mailboxes and Semaphores**

Mailboxes and semaphores are referenced using object handles in SystemVerilog whereas in OpenVera they are referenced using integral *ids*.

VCS MX supports the mapping of mailboxes between the two languages.

For example, consider a mailbox created in SystemVerilog. To use it in OpenVera, you need to get the *id* for the mailbox somehow. The get id() function, available as a VCS MX extension to SV, returns this value:

```
function int mailbox::get id();
```
It will be used as follows:

```
// SystemVerilog
     mailbox mbox = new; int id;
 .
 .
 .
     id = mbox.get_id(); .
 .
 .
      foo.vera_method(id);
// OpenVera
      class Foo {
 .
 .
 .
      task vera method(integer id) {
 .
```

```
 .
             void = mailbox_put(data_type mailbox_id,
                          data_type variable);
        \begin{matrix} \end{matrix} }
```
Once OpenVera gets an *id* for a mailbox/semaphore it can save it into any integer type variable. Note that however if get id is invoked for a mailbox, the mailbox can no longer be garbage collected because VCS MX has no way of knowing when the mailbox ceases to be in use.

Typed mailboxes (currently not supported), when they are supported in SystemVerilog can be passed to OpenVera code using the same method as untyped mailboxes above. However, if the OpenVera code attempts to put an object of incompatible type into a typed mailbox, a simulation error will result.

Bounded mailboxes (currently not supported), when they are supported in SystemVerilog can be passed to OpenVera code using the same method as above. OpenVera code trying to do mailbox put into a full mailbox will result in a simulation error.

To use an OpenVera mailbox in SystemVerilog, you need to get a handle to the mailbox object using a system function call. The system function  $\beta$ get mailbox returns this handle:

function mailbox \$get mailbox(int id);

It will be used as follows:

// SystemVerilog

 . . .

.

OpenVera-SystemVerilog Testbench Interoperability
```
 mailbox mbox;
 int id = foo.vera method(); // vera method returns an
                              // OpenVera mailbox id
mbox = $get mailbox(id);
```
Analogous extensions are available for semaphores:

```
function int semaphore:: qet id();
function semaphore $get semaphore(int id);
```
# **Events**

The OpenVera event data type is equivalent to the SystemVerilog event data type. Events from either language can be passed (as method arguments or return values) to the other language without any conversion. The operations performed on events in a given language are determined by the language syntax:

An event variable can be used in OpenVera in sync and trigger. An event variable event1 can be used in SystemVerilog as follows:

```
event1.triggered //event1 triggered state property
->event1 //trigger event1
@(event1) //wait for event1
```
# **Strings**

OpenVera and SystemVerilog strings are equivalent. Strings from either language can be passed (as method arguments or return values) to the other language without any conversion. In OpenVera, null is the default value for a string. In SystemVerilog, the default value is the empty string ( $"$ "). It is illegal to assign null to a string in SystemVerilog. Currently, NTB-OV treats "" and null as distinct constants (equality fails).

# **Enumerated Types**

SystemVerilog enumerated types have arbitrary base types and are not generally compatible with OpenVera enumerated types. A SystemVerilog enumerated type will be implicitly converted to the base type of the enum (an integral type) and then the bit-vector conversion rules (section 2.5) are applied to convert to an OpenVera type. This is illustrated in the following example:

```
// SystemVerilog
      typedef reg [7:0] formal t; // SV type equivalent to
                                     // 'reg [7:0]' in OV
       typedef enum reg [7:0] { red = 8'hff, blue = 8'hfe,
                                 green = 8'hfd \} color; // Note: the base type of color is 'reg [7:0]'
       typedef enum bit [1:0] { high = 2'b11, med = 2'b01,
                                  low = 2'b00 } level;
         color c;
        level d = high; Foo foo;
         ...
     foo.vera method(c); // OK: formal t'(c) is passed to
                                // vera_method.
     foo.vera method(d); // OK: formal t'(d) is passed to
                                // vera_method. 
                        // If d == high, then 8'b00000011 is
                               // passed to vera method.
// OpenVera 
         class Foo {
           ...
           task vera_method(reg [7:0] r) { 
               ...
 }
 }
```
The above data type conversion does not involve a conversion in data representation. An enum can be passed by reference to OpenVera code but the formal argument of the OpenVera method must exactly match the enum base type (for example: 2-to-4 value conversion, sign conversion, padding or truncation are not allowed for arguments passed by reference; they are OK for arguments passed by value).

Enumerated types with 2-value base types will be implicitly converted to the appropriate 4-state type (of the same bit length). See the discussion in 2.5 on the conversion of bit vector types.

OpenVera enum types can be imported to SystemVerilog using the following syntax:

```
import OpenVera:: openvera enum name;
```
It will be used as follows:

```
// OpenVera
         enum OpCode { Add, Sub, Mul };
// System Verilog
         import OpenVera::OpCode;
         OpCode x = OpenVera::Add;
// or the enum label can be imported and then used 
// without OpenVera::
         import OpenVera::Add;
         OpCode y = Add;
```
Note: SystemVerilog enum methods such as next, prev and name can be used on imported OpenVera enums.

Enums contained within OV classes are illustrated in the following example:

```
class OVclass{
   enum Opcode {Add, Sub, Mul};
}
import OpenVera::OVclass;
OVclass::Opcode SVvar;
SVvar=OVclass::Add;
```
# **Integers and Bit-Vectors**

The mapping between SystemVerilog and OpenVera integral types are shown in the following table:

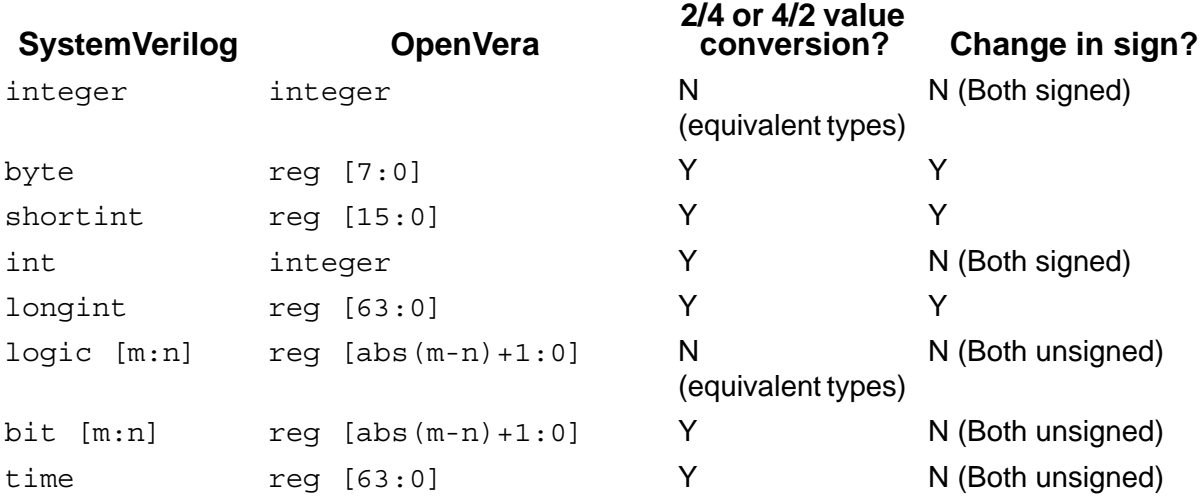

#### Note:

If a value or sign conversion is needed between the actual and formal arguments of a task or function, then the argument cannot be passed by reference.

# **Arrays**

Arrays can be passed as arguments to tasks and functions from SystemVerilog to OpenVera and vice-versa. The formal and actual array arguments must have equivalent element types, the same number of dimensions with corresponding dimensions of the same length. These rules follow the SystemVerilog LRM.

- A SystemVerilog fixed array dimension of the form  $[m:n]$  is directly mapped to  $[abs(m-n)+1]$  in OpenVera.
- An OpenVera fixed array dimension of the form [m] is directly mapped to [m] in SystemVerilog.

Rules for equivalency of other (non-fixed) types of arrays are as follows:

- A dynamic array (or Smart queue) in OpenVera is directly mapped to a SystemVerilog dynamic array if their element types are equivalent (can be directly mapped).
- An OpenVera associative array with unspecified key type (for example integer  $a[]$ ) is equivalent to a SystemVerilog associative array with key type  $\text{reg } [63:0]$  provided the element types are equivalent.
- An OpenVera associative array with string key type is equivalent to a SystemVerilog associative array with string key type provided the element types are equivalent.

Other types of SystemVerilog associative arrays have no equivalent in OpenVera and hence they cannot be passed across the language boundary.

Some examples of compatibility are described in the following table:

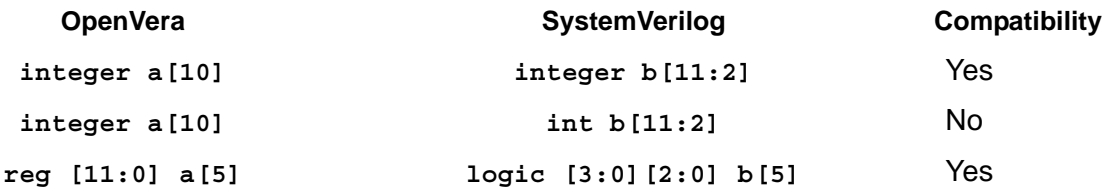

A 2-valued array type in SystemVerilog cannot be directly mapped to a 4-valued array in OpenVera. However, a cast may be performed as follows:

```
// OpenVera
      class Foo {
 .
 .
 .
       task vera method(integer array[5]) {
 .
 .
         . }
 .
 .
 .
      }
// SystemVerilog
      int array[5];
     typedef integer array t[5];
      import OpenVera::Foo;
      Foo f;
 .
 .
 .
     f.vera method(array); // Error: type mismatch f.vera_method(array_t'(array)); // OK
 .
 .
 .
```
OpenVera-SystemVerilog Testbench Interoperability

# **Structs and Unions**

Unpacked structs/unions cannot be passed as arguments to OpenVera methods. Packed structs/unions can be passed as arguments to OpenVera: they will be implicitly converted to bit vectors of the same width.

```
packed struct {...} s in SystemVerilog is mapped to 
reg [m:0] r in OpenVera where m == 5bits(s).
```
Analogous mapping applies to unions.

# **Connecting to the Design**

# **Mapping Modports to Virtual Ports**

This section relies on the following extensions to SystemVerilog supported in VCS MX.

# **Virtual Modports**

VCS MX supports a *reference* to a modport in an interface to be declared using the following syntax.

virtual interface name.modport name virtual modport name;

#### For example:

```
interface IFC;
  wire a, b;
  modport mp (input a, output b);
endinterface
```
OpenVera-SystemVerilog Testbench Interoperability

```
IFC i();
virtual IFC.mp vmp;
.
.
.
 vmp = i.mp;
```
# **Importing Clocking Block Members into a Modport**

VCS MX allows a reference to a clocking block member to be made by omitting the clocking block name.

For example, in SystemVerilog a clocking block is used in a modport as follows:

```
interface IFC(input clk);
   wire a, b;
   clocking cb @(posedge clk);
      input a;
      input b;
   endclocking 
   modport mp (clocking cb);
endinterface
program mpg(IFC ifc);
  .
  .
  .
 .
virtual IFC.mp vmp;
  .
  .
 .
   vmp = i.mp; @(vmp.cb.a); // here we need to specify cb explicitly
 .
endprogram
module top();
```
OpenVera-SystemVerilog Testbench Interoperability

.

```
 .
  IFC ifc(clk); // use this to connect to DUT and TB
   mpg mpg(ifc);
   dut dut(...);
 .
 .
endmodule
```
VCS MX supports the following extensions that allow the clocking block name to be omitted from vmp.cb.a.

```
// Example-1
        interface IFC(input clk);
          wire a, b;
          clocking cb @(posedge clk);
             input a;
             input b;
          endclocking 
          modport mp (import cb.a, import cb.b);
        endinterface
       program mpg(IFC ifc);
 .
 .
 .
        virtual IFC.mp vmp;
 .
 .
 .
          vmp = i.mp;@(\text{vmp.a}); // cb can be omitted; 'cb.a' is
                    // imported into the modport
 .
      endprogram
     module top();
 .
 .
       IFC ifc(clk); // use this to connect to DUT and TB
        mpg mpg(ifc);
        dut dut(...);
 .
```

```
 endmodule
// Example-2
         interface IFC(input clk);
           wire a, b;
           bit clk;
           clocking cb @(posedge clk);
              input a;
             input b;
           endclocking 
           modport mp (import cb.*); // All members of cb 
                                    // are imported. 
                                      // Equivalent to the 
                                    // modport in
                                    // Example-1.
         endinterface
       program mpg(IFC ifc);
 .
 .
         IFC i(clk);
 .
 .
 .
        virtual IFC.mp vmp;
 .
 .
 .
          vmp = i.mp; @(vmp.a); // cb can be omitted; 
                     //'cb.a' is imported into the modport
   endprogram
module top();
   .
 .
  IFC ifc(clk); // use this to connect to DUT and TB
   mpg mpg(ifc);
  dut \text{dut}(\ldots); .
   .
```
OpenVera-SystemVerilog Testbench Interoperability

.

A SystemVerilog modport can be implicitly converted to an OpenVera virtual port provided the following conditions are satisfied:

- The modport and the virtual port have the same number of members.
- Each member of the modport converted to a virtual port must either be: (1) a clocking block, or (2) imported from a clocking block using the import syntax above.
- For different modports to be implicitly converted to the same virtual port, the corresponding members of the modports (in the order in which they appear in the modport declaration) be of bit lengths. If the members of a clocking block are imported into the modport using the  $cb.*$  syntax, where  $cb$  is a clocking block, then the order of those members in the modport is determined by their declaration order in cb.

# **Example**

```
// OpenVera
port P {
              clk;
                a;
                b;
 }
class Foo {
                P p;
               task new(P p ) {
                                     p = p;
                 }
                task foo() {
 . — назадзе<br>1920 — статуский сервечкий сервечкий сервечкий сервечкий сервечкий сервечкий сервечкий сервечкий с<br>1920 — сервечкий сервечкий сервечкий сервечкий сервечкий сервечкий сервечкий сервечкий сервечкий сервечкий се
 . — назадзе<br>1920 — статуский сервеческий сервеческий сервеческий сервеческий сервеческий сервеческий сервеческ<br>1920 — сервеческий сервеческий сервеческий сервеческий сервеческий сервеческий сервеческий сервеческий сервече
 . — назадзе<br>1920 — статуский сервеческий сервеческий сервеческий сервеческий сервеческий сервеческий сервеческ<br>1920 — сервеческий сервеческий сервеческий сервеческий сервеческий сервеческий сервеческий сервеческий сервече
```

```
@(p.\$clk);. — назадзе<br>1920 — статуский сервеческий сервеческий сервеческий сервеческий сервеческий сервеческий сервеческ<br>1920 — сервеческий сервеческий сервеческий сервеческий сервеческий сервеческий сервеческий сервеческий сервече
            variable = p.\$b; p.$a = variable;
. — назадзе<br>1920 — статуский сервеческий сервеческий сервеческий сервеческий сервеческий сервеческий сервеческ<br>1920 — сервеческий сервеческий сервеческий сервеческий сервеческий сервеческий сервеческий сервеческий сервече
. — назадзе<br>1920 — статуский сервеческий сервеческий сервеческий сервеческий сервеческий сервеческий сервеческ<br>1920 — сервеческий сервеческий сервеческий сервеческий сервеческий сервеческий сервеческий сервеческий сервече
. — назадзе<br>1920 — статуский сервеческий сервеческий сервеческий сервеческий сервеческий сервеческий сервеческ<br>1920 — сервеческий сервеческий сервеческий сервеческий сервеческий сервеческий сервеческий сервеческий сервече
      }
}
// SystemVerilog
interface IFC(input clk);
      wire a;
      wire b;
     clocking clk cb @(clk);
           input #0 clk;
      endclocking
      clocking cb @(posedge clk);
           output a;
           input b;
      endclocking
modport mp (import clk_cb.*, import cb.*); // modport 
             // can aggregate signals from multiple clocking blocks.
endinterface: IFC
program mpg(IFC ifc);
      import OpenVera::Foo;
 .
 .
      virtual IFC.mp vmp = ifc.mp;
     Foo f = new(vm); // clocking event of ifc.cb mapped to
                                                    // $clk in port P
                                                    // ifc.cb.a mapped to $a in port P
                                                    // ifc.cb.b mapped to $b in port P
 .
     f.foo();
      .
       .
```
OpenVera-SystemVerilog Testbench Interoperability

```
 .
endprogram
module top();
 .
 .
  IFC ifc(clk); // use this to connect to DUT and TB
  mpg mpg(ifc);
   dut dut(...);
 .
 .
endmodule
Note:
```
In the above example, you can also directly pass the vmp modport from an interface instance:

```
Foo f = new(ifc.mp);
```
# **Semantic Issues with Samples, Drives, and Expects**

When OpenVera code wants to sample a DUT signal through a virtual port (or interface), if the current time is not at the relevant clock edge, the current thread is suspended until that clock edge occurs and then the value is sampled. NTB-OV implements this behavior by default. On the other hand, in SystemVerilog, sampling never blocks and the value that was sampled at the most recent edge of the clock is used. Analogous differences exist for drives and expects.

# **Notes to Remember**

# **Blocking Functions in OpenVera**

When a SystemVerilog function calls a virtual function that may resolve to a blocking OpenVera function at runtime, the compiler cannot determine with certainty if the SystemVerilog function will block. VCS MX issues a warning at compile time and let the SystemVerilog function block at runtime.

Besides killing descendant processes in the same language domain, terminate invoked from OpenVera will also kill descendant processes in SystemVerilog. Similarly, disable fork invoked from SystemVerilog will also kill descendant processes in OpenVera. wait child will also wait for SystemVerilog descendant processes and wait fork will also wait for OpenVera descendant processes.

# **Constraints and Randomization**

- SystemVerilog code can call randomize() on objects of an OpenVera class type.
- In SystemVerilog code, SystemVerilog syntax must be used to turn off/on constraint blocks or randomization of specific rand variables (even for OpenVera classes).
- Random stability will be maintained across the language domain.

```
//OV
class OVclass{
    rand integer ri;
    constraint cnst{...}
}
```
OpenVera-SystemVerilog Testbench Interoperability

```
//SV
OVclass obj=new();
SVclass Svobj=new();
SVobj.randomize();
obj.randomize() with
\{obj.ri==SVobj.var;\};
```
# **Functional Coverage**

There are some differences in functional coverage semantics between OpenVera and SystemVerilog. These differences are currently being eliminated by changing OpenVera semantics to conform to SystemVerilog. In interoperability mode, coverage\_group in OpenVera and covergroup in SystemVerilog will have the same (SystemVerilog) semantics. Non-embedded coverage group can be imported from Vera to SystemVerilog using the package import syntax (similar to classes).

Coverage reports will be unified and keywords such as coverpoint, bins will be used from SystemVerilog instead of OpenVera keywords.

Here is an example of usage of coverage groups across the language boundary:

```
// OpenVera
class A
{
     B b;
    coverage group cg \{ sample x(b.c);
       sample y(b.d);
       cross cc1(x, y);
        sample event = @(posedge CLOCK);
 }
     task new() {
        b = new; }
}
```

```
// SystemVerilog
import OpenVera::A;
initial begin
    A obj = new;obj.cg.option.at least = 2;
     obj.cg.option.comment = "this should work";
     @(posedge CLOCK);
     $display("coverage=%f", obj.cg.get_coverage());
end
```
# **Usage Model**

Any define from the OV code will be visible in SV once they are explicitly included.

Note:

OV #define must be rewritten as `define for ease of migration to SV.

#### **Analysis**

```
% vlogan -sverilog -ntb_opts interop [other_NTB_options] \
    [vlogan_options] file4.sv file5.vr file2.v file1.v
% vhdlan [vhdlan_options] file3.vhd file2.vhd file1.vhd
```
Note:

Specify the VHDL bottommost entity first, and then move up in order.

#### **Elaboration**

% vcs [elab*\_options*] top\_cfg/entity/module

#### **Simulation**

% simv [*simv\_options*]

OpenVera-SystemVerilog Testbench Interoperability

Note:

- If RVM class libs are used in the OV code, use -ntb opts rvm with vlogan command line.
- Using -ntb opts interop -ntb opts rvm with vlogan, automatically translates rvm macros in OV package to vmm equivalents.

# **Limitations**

- Classes extended/defined in SystemVerilog cannot be instantiated by OpenVera. OpenVera verification IP will need to be compiled with the NTB syntax and semantic restrictions. These restrictions are detailed in the *Native Testbench Coding Guide*, included in the VCS MX release.
- SystemVerilog contains several data types that are not supported in OpenVera including real, unpacked-structures, and unpackedunions. OpenVera cannot access any variables or class data members of these types. A compiler error will occur if the OpenVera code attempts to access the undefined SystemVerilog data member. This does not prevent SystemVerilog passing an object to OpenVera, and then receiving it back again, with the unsupported data items unchanged.
- When using VMM RVM Interoperability, you should only register VMM or RVM scenarios with a generator in the same language. You can instantiate an OpenVera scenario in a SystemVerilog scenario, but only a SystemVerilog scenario can be registered with a SystemVerilog generator. You cannot register OpenVera Multi-Stream Scenarios on a SystemVerilog Multi-Stream Scenario Generator (MSSG).

OpenVera-SystemVerilog Testbench Interoperability

# 17

# Using SystemVerilog Assertions 1

Using SystemVerilog Assertions (SVA) you can specify how you expect a design to behave and have VCS MX display messages when the design does not behave as specified.

```
assert property (@(posedge clk) req |-> ##2 ack) 
         else $display ("ACK failed to follow the request);
```
The above example displays, "ACK failed to follow the request", if ACK is not high two clock cycles after req is high. This example is a very simple assertion. For more information on how to write assertions, refer to Chapter 17 of *SystemVerilog Language Reference Manual*.

VCS MX allows you to:

- Control the SVAs
- Enable or Disable SVAs

• Control the simulation based on the assertion results

This chapter describes the following:

- ["Using SVAs in the HDL Design"](#page-631-0)
- ["Controlling SystemVerilog Assertions"](#page-639-0)
- ["Viewing Results"](#page-660-0)
- ["Enhanced Reporting for SystemVerilog Assertions in Functions"](#page-661-0)
- ["Controlling Assertion Failure Messages"](#page-664-0)

Note:

Synopsys recommends you to use the gcc compiler for Solaris platform.

# <span id="page-631-0"></span>**Using SVAs in the HDL Design**

You can instantiate SVAs in your HDL design in the following ways:

- ["Using Standard Checker Library"](#page-631-1)
- ["Inlining SVAs in the Verilog Design"](#page-635-0)
- ["Inlining SVA in the VHDL design"](#page-637-0)

# <span id="page-631-1"></span>**Using Standard Checker Library**

VCS MX provides you SVA checkers, which can be directly instantiated in your Verilog/VHDL source files. You can find these SVA checkers files in \$VCS HOME/packages/sva directory.

This section describes the usage model to analyze, elaborate and simulate the design with SVA checkers. For more information on SVA checker libraries and list of available checkers, see the *SystemVerilog Assertions Checker Library Reference Manual*.

# **Instantiating SVA Checkers in Verilog**

You can instantiate SVA checkers in your Verilog source just like instantiating any other Verilog module. For example, to instantiate the checker assert always, specify:

```
module my verilog();
....
assert always always inst (.clk(clk), .reset(rst),
.test expr(test expr));
...
endmodule
```
The usage model to simulate the design with SVA checkers is as follows:

#### **Analysis**

```
% vlogan -sverilog [vlogan_options] +define+ASSERT_ON \
  +incdir+$VCS_HOME/packages/sva –y $VCS_HOME/packages/sva 
 +libext+.v \
  Verilog_source_files
```
Note:

```
It is necessary to use +define+ASSERT ON to turn on the
assertions in all checker instances.
```
#### **Elaboration**

```
% vcs [vcs_options] top_cfg/entity/module
```
# **Simulation**

% simv [simv\_options]

For more information on SVA checker libraries and a list of available checkers, see the

# **Instantiating SVA Checkers in VHDL**

To instantiate SVA checkers in the VHDL source file, you need to do the following:

• Analyze the required SVA checker files using vlogan. For example, the command line to analyze the checker files in the default WORK library is shown below:

```
% vlogan $VCS_HOME/packages/sva/*.v \
          +incdir+$VCS_HOME/packages/sva –y $VCS_HOME/
         packages/sva +libext+.v \
          +define+ASSERT_ON -sverilog
```
• Analyze the SVA component package file.

You can find SVA checkers in \$VCS HOME/packages/sva directory. In the same directory you will find the VHDL package sva lib, containing the component definitions for all the checkers in the library. The name of this file is component.sva\_v.vhd.

For example, suppose you analyze the package file in the default WORK library, then the vhdlan command line is shown below:

% vhdlan \$VCS\_HOME/packages/sva/component.sva\_v.vhd

• To use the compiled checkers, you must include the  $s$ va lib package in your VHDL file. For example, the below line includes the sva lib analyzed into the default WORK library:

```
library WORK;
use WORK.sva lib.all;
```
For more information on SVA checker libraries and list of available checkers, see the *SystemVerilog Assertions Checker Library Reference Manual*.

You can now instantiate SVA checkers in your VHDL file, like any other VHDL entity. For example, to instantiate the checker assert always, perform the following:

```
library IEEE; 
use IEEE.STD LOGIC 1164.all;
library WORK; 
use WORK.sva lib.all;
entity my_ent(
                ...
               );
end my ent;
architecture my arch of my ent is
...
begin
   ...
checker inst : assert always port map(.clk(clk),
                                          reset(rst), a(1)); ...
end my_arch;
```
The usage model to simulate the design with SVA checkers is as follows:

#### **Analysis**

Always analyze Verilog before VHDL.

```
% vlogan [vlogan_options] Verilog_source_files
% vhdlan [vhdlan_options] VHDL_source_files
```
Using SystemVerilog Assertions

#### **Elaboration**

% vcs [*vcs\_options*] *top\_cfg/entity/module*

#### **Simulation**

% simv [*simv\_options*]

# <span id="page-635-0"></span>**Inlining SVAs in the Verilog Design**

VCS MX allows you to write inlined SVAs for both VHDL and Verilog design. For Verilog designs, you can write SVAs as part of the code or within pragmas as shown in the following example:

#### **Example 1: Writing Assertions as a part of the code**

```
module dut(...);
....
sequence s1;
@(posedge clk) sig1 ##[1:3] sig2;
endsequence
```
....

endmodule

#### **Example 2: Writing Assertions using SVA pragmas (//sv\_pragma)**

```
module dut(...);
....
//sv_pragma sequence s1;
//sv pragma \omega(posedge clk) sig1 ##[1:3] sig2;
//sv_pragma endsequence
```
Using SystemVerilog Assertions

```
/*sv_pragma
sequence s2;
    @(posedge clk) sig3 ##[1:3] sig4;
endsequence
*/
....
endmodule
```
As shown in Example 2, you can use SVA pragmas as //sv\_pragma at the beginning of all SVA lines, or you can use the following to mark a block of code as SVA code:

```
/* sv_pragma
    sequence s2;
       @(posedge clk) sig3 ##[1:3] sig4;
    endsequence
*/
```
# **Usage Model**

The usage model to analyze, elaborate and simulate the designs having inlined assertions is as follows:

#### **Analysis**

```
% vlogan -sv_pragma [vlogan_options] file1.v file2.v
```
Note:

If you have your assertions inlined using  $//sv$  pragma, use the analysis option -sv pragma as shown above.

#### **Elaboration**

```
% vcs [elab_options] design_unit
```
# **Simulation**

% simv [*run\_options*]

# <span id="page-637-0"></span>**Inlining SVA in the VHDL design**

Inlining SVAs in VHDL design is possible only by using SVA pragmas. The location of the SVA implicitly specifies to which entityarchitecture the SVA code is bound to. You can embed the SVA code in the concurrent portion on your VHDL code using the pragmas --sva begin and --sva end. These pragmas should be written within an architecture - end architecture definition block as shown in the example below:

```
architecture RTL of cntrl is
  begin
   ...
   --sva_begin 
   -- property p1;
                @(posedge \, \, \text{clk}) \, \, \text{a} \, \, \&\, b \, \, \text{#}41 \, \, !c \, \, ; -- endproperty : p1
   -- a_p1: assert property (p1) else $display ($time, " : 
            Assertion a p1 failed");
   --sva_end
  end architecture RTL;
```
As soon as VCS MX encounters --sva begin, it implicitly understands that the following lines until  $-$ -sva end are SVA constructs.

Within the inlined SVA code, you can:

- use VHDL signals, generics, and constants.
- write Verilog comments, compiler directives, and SVA pragmas.

However, you cannot use a VHDL variable within the inlined SVA code.

# **Usage Model**

# **Analysis**

Always analyze Verilog before VHDL.

```
% vlogan -sverilog [vlogan_options] file1.v file2.v file3.v
% vhdlan -sva [vhdlan_options] file2.vhd file1.vhd
```
Note:

- Use -sva option, if you have SVA code inlined in your VHDL.
- For analysis, analyze the VHDL bottom-most entity first, then move up in order.

# **Elaboration**

% vcs [*vcs\_options*] *top\_cfg/entity/module*

# **Simulation**

% simv [*simv\_options*]

You can also use the option -sv\_opts "*vlog\_opts\_to\_SVAs*" with vhdlan to specify Verilog options like +define+*macro* -timescale=*timeunit/precision* to the inlined SVA code as shown in the example below:

```
% vhdlan -sva -sv_opts "-timescale=1ns/1ns" myDut.vhd
```
The following example shows the usage of  $\cdot$  if  $\det$  within the inlined SVA code:

```
architecture RTL of cntrl is
 begin
  ...
  --sva_begin 
  -- 'ifdef P1
  -- property p1;
  -- @(posedge clk) a & & b ##1 !c ;
   -- endproperty : p1
```

```
 -- 'else
  -- property p1;
 -- @(posedge clk) a !! b ##1 !c ;
  -- endproperty : p1
  -- 'endif
 -- a p: assert property (p1)
 -- else $display ($time, " : Assertion a p failed");
  --sva_end
 end architecture RTL;
```
In this example, to select the first property P1, you need to specify +define+P1 as an argument to -sv opts option as shown below:

% vhdlan -sva -sv\_opts "+define+P1" myDut.vhd

# <span id="page-639-0"></span>**Controlling SystemVerilog Assertions**

SVAs can be controlled or monitored using:

- ["Elaboration and Runtime Options"](#page-639-1)
- ["Assertion Monitoring System Tasks"](#page-642-0)
- ["Using Assertion Categories"](#page-646-0)

# <span id="page-639-1"></span>**Elaboration and Runtime Options**

VCS MX provides various elaboration options to perform the following tasks:

- If you want to control assertions at runtime, use the -assert enable diag option at compile time.
- To enable -assert hier=<*file\_name>* at runtime, use the -assert enable hier option at compile time.

Note:

The -assert quiet and -assert report=<*file\_name>* options do not require the use of the -assert enable hier or -assert enable diag options at compile time.

- To enable dumping assertion information in a VPD file, use the -assert dve option. This option also allows you to view assertion information in the assertion pane in DVE (for more information, see the *DVE User Guide*.)
- To disable all SVAs in the design, use the -assert disable compilation option. To disable only the SVAs specified in a file, use the -assert disable file=<file name> compilation option.
- To disable assertion coverage, use the -assert disable cover compilation option. By default, when you use the -cm assert option, VCS MX enables monitoring your assertions for coverage, and writes an assertion coverage database during simulation.
- To disable property checks (that is, assert and assume directives) and retain assertion coverage (that is, cover directives), use -assert disable assert at compile-time.
- Disable dumping of SVA information in the VPD file

You can use the -assert dumpoff option to disable the dumping of SVA information to the VPD file during simulation (for additional information, see ["Options for SystemVerilog](#page-1283-0)  [Assertions" on page 7\)](#page-1283-0).

Following are the tasks VCS MX allows you to do during the runtime:

• Terminate simulation after certain number of assertion failures

You can use either the -assert finish maxfail=*N* or assert global\_finish\_maxfail=*N* runtime option to terminate the simulation if the number of failures for any assertion reaches *N* or if the total number of failures from all SVAs reaches *N*, respectively.

• Show both passing and failing assertions

By default, VCS MX reports only failures. However, you can use the -assert success option to enable reporting of successful matches, and successes on cover statements, in addition to failures.

• Limit the maximum number of successes reported

You can use the -assert maxsuccesses=*N* option to limit the total number of reported successes to *N*.

• Disable the display of messages when assertions fail

You can use the -assert quiet option to disable the display of messages when assertions fail.

• Enable or disable assertions during runtime

You can use the -assert hier=*file name* option to enable or disable the list of assertions in the specified file.

• Generate a report file

You can use the -assert report=*file\_name* option to generate a report file with the specified name. For additional information, see ["Options for SystemVerilog Assertions" on page](#page-1283-0)  [7.](#page-1283-0)

You can enter more than one keyword, using the plus + separator. For example:

```
% vcs -assert maxfail=10+maxsucess=20+success ...
```
However, you cannot combine the elaboration assert arguments and runtime assert arguments. Both should be specified separately as shown below:

```
% vcs -assert disable+dumpoff 
            -assert maxfail=10+maxsucess=20+success ...
```
# <span id="page-642-0"></span>**Assertion Monitoring System Tasks**

For monitoring SystemVerilog assertions we have developed the following new system tasks:

```
$assert_monitor
$assert monitor off
$assert_monitor_on
```
Note:

Enter these system tasks in an initial block. Do not enter these system tasks in an always block.

The sassert monitor system task is analogous to the standard \$monitor system task in that it continually monitors specified assertions and displays what is happening with them (you can have it only display on the next clock of the assertion). The syntax is as follows:

```
$assert_monitor([0|1,]assertion_identifier...);
```
Where:

0

Specifies reporting on the assertion if it is active (VCS MX is checking for its properties) and for the rest of the simulation reporting on the assertion or assertions, whenever they start.

1

Specifies reporting on the assertion or assertions only once, the next time they start.

If you specify neither 0 or 1, the default is 0.

*assertion\_identifier*...

A comma separated list of assertions. If one of these assertions is not declared in the module definition containing this system task, specify it by its hierarchical name.

Consider the following assertion:

```
property p1;
 @ (posedge clk) (req1 ##[1:5] req2);
endproperty
a1: assert property(p1);
```
For property  $p1$  in assertion  $a1$ , a clock tick is a rising edge on signal  $c$ 1k. When there is a clock tick VCS MX checks to see if signal  $req1$ is true, and then to see if signal  $req2$  is true at any of the next five clock ticks.

In this example simulation, signal  $c1k$  initializes to 0 and toggles every 1 ns, so the clock ticks at 1 ns, 3 ns, 5 ns and so on.

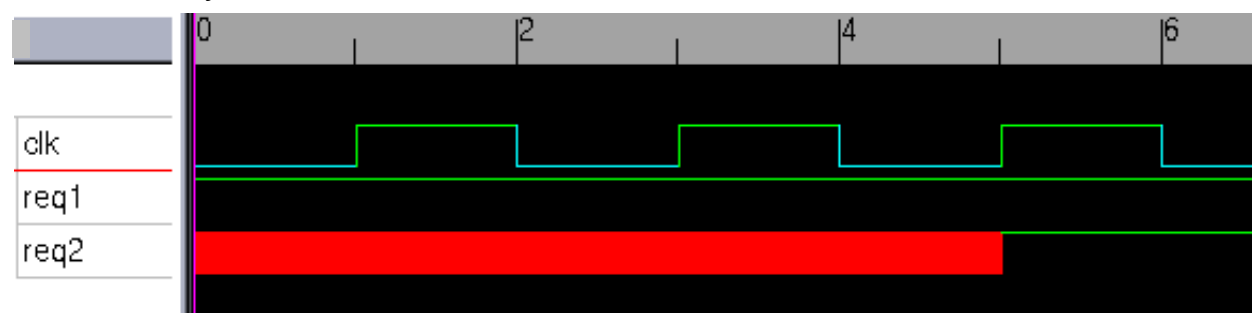

A typical display of this system task is as follows:

```
Assertion test.a1 ['design.v'27]:
5ns: tracing "test.a1" started at 5ns:
      attempt starting found: req1 looking for: req2 or 
any
5ns: tracing "test.a1" started at 3ns:
      trace: req1 ##1 any looking for: req2 or any
      failed: req1 ##1 req2
5ns: tracing "test.a1" started at 1ns:
      trace: req1 ##1 any[* 2 ] looking for: req2 or any
      failed: req1 ##1 any ##1 req2
```
Breaking this display into smaller chunks:

Assertion test.a1 ['design.v'27]:

The display is about the assertion with the hierarchical name test.a1. It is in the source file named design.  $v$  and declared on line 27.

```
5ns: tracing "test.a1" started at 5ns:
      attempt starting found: req1 looking for: req2 or 
any
```
At simulation time, 5 ns VCS MX is tracing test.a1. An attempt at the assertion started at 5 ns. At this time, VCS MX found  $\text{req1}$  to be true and is looking to see if  $req2$  is true one to five clock ticks after 5 ns. Signal req2 doesn't have to be true on the next clock tick, so req2 not being true is okay on the next clock tick; that's what looking for "or any" means, anything else than req2 being true.

```
5ns: tracing "test.a1" started at 3ns:
     trace: req1 ##1 any looking for: req2 or any
     failed: req1 ##1 req2
```
The attempt at the assertion also started at 3 ns. At that time, VCS MX found  $\text{req1}$  to be true at 3 ns and it is looking for  $\text{req2}$  to be true some time later. The assertion "failed" in that  $\text{req2}$  was not true one clock tick later. This is not a true failure of the assertion at 3 ns, it can still succeed in two more clock ticks, but it didn't succeed at 5 ns.

```
5ns: tracing "test.a1" started at 1ns:
     trace: req1 ##1 any[* 2 ] looking for: req2 or any
     failed: req1 ##1 any ##1 req2
```
The attempt at the assertion also started at 1 ns.  $[*]$  is the repeat operator.  $\#$ <sup>1</sup> any [\* 2 ] means that after one clock tick, anything can happen, repeated twice. So the second line here says that  $\text{req1}$ was true at 1 ns, anything happened after a clock tick after 1 ns (3 ns) and again after another clock tick (5 ns) and VCS MX is now looking for  $\text{req2}$  to be true or anything else could happen. The third line here says the assertion "failed" two clock ticks  $(5 \text{ ns})$  after  $\text{req1}$ was found to be true at 1 ns.

The \$assert monitor off and \$assert monitor on system tasks turn off and on the display from the sassert monitor system task, just like the \$monitoroff and \$monitoron system turn off and on the display from the \$monitor system task.

# <span id="page-646-0"></span>**Using Assertion Categories**

You can categorize assertions and then enable and disable them by category. There are two ways to categorize assertions:

- [Using System Tasks](#page-646-1)
	- [Using OpenVera System Tasks](#page-646-2)
	- [Using Assertion System Tasks](#page-647-0)
- [Using Attributes](#page-648-0)
- [Stopping and Restarting Assertions By Category](#page-650-0)
	- [Starting and Stopping Assertions Using OpenVera System](#page-650-1)  **[Tasks](#page-650-1)**
	- [Starting and Stopping Assertions Using Assertion System](#page-655-0)  **[Tasks](#page-655-0)**

After you categorize assertions you can use these categories to stop and restart assertions.

# <span id="page-646-1"></span>**Using System Tasks**

VCS MX has a number of system tasks and functions for assertions. These system tasks do the following:

- Set a category for an assertion
- Return the category of an assertion

# <span id="page-646-2"></span>**Using OpenVera System Tasks**

These system tasks are as follows:

```
$ova_set_category("assertion_full_hier_name", 
  category)
```
or

```
$ova_set_category(assertion_full_hier_name, 
  category)
```
System task that sets the category level attributes of an assertion. The category level is an unsigned integer from 0 to  $2^{24}$  - 1.

Note:

These string arguments, such as the full hierarchical name of an assertion, can be enclosed in quotation marks or not. This is true when using these system tasks with SVA. They must be in quotation marks when using them with OVA.

```
$ova_get_category("assertion_full_hier_name")
```
or

```
$ova_get_category(assertion_full_hier_name)
```
System function that returns an unsigned integer for the category.

# <span id="page-647-0"></span>**Using Assertion System Tasks**

You can use the following assertion system tasks to set the category and severity attributes of assertions:

```
$assert_set_severity("assertion full hier name", severity)
```
Sets the severity level attributes of an assertion. The severity level is an unsigned integer from 0 to 255.

\$assert set category("assertion full hier name", category)
Sets the category level attributes of an assertion. The category level is an unsigned integer from 0 to  $2^{24}$  - 1.

You can use the following system tasks to retrieve the category and severity attributes of assertions:

\$assert qet severity("assertion full hier name")

Returns the severity of action for an assertion failure.

```
$assert_get_category("assertion_full_hier_name")
```
Returns an unsigned integer for the category.

After specifying these system tasks and functions, you can start or stop the monitoring of assertions based upon their specified category or severity. For details on starting and stopping assertions, see ["Stopping and Restarting Assertions By Category"](#page-650-0) .

Note:

VCS also supports use of OpenVera system tasks and functions to categorize assertions namely:

\$ova\_set\_category, \$ova\_get\_category

The use model is identical to the assertion tasks.

## **Using Attributes**

You can prefix an attribute in front of an assert statement to specify the category of the assertion. The attribute must begin with the category name and specify an integer value, for example:

```
(* category=1 *) a1: assert property (p1);
```

```
(* category=2 *) a2: assert property (s1);
```
The value you specify can be an unsigned integer from 0 to  $2^{24}$  - 1, or a constant expression that evaluates to 0 to  $2^{24}$  - 1.

You can use a parameter, localparam, or genvar in these attributes. For example:

```
parameter p=1;
localparam l=2;
.
.
.
(* category=p+1 *) a1: assert property (p1);
(* category=l *) a2: assert property (s1);
genvar g;
generate
for (g=0; g<1; g=g+1)begin:loop
(* category=g *) a3: assert property (s2);
end
endgenerate
```
Note:

In a generate statement the category value cannot be an expression, the attribute in the following example is invalid:

```
genvar g;
generate
for (g=0; g<1; g=g+1)begin:loop
(* category=g+1 *) a3: assert property (s2);
end
endgenerate
```
17-20 Using SystemVerilog Assertions If you use a parameter for a category value, the parameter value can be overwritten in a module instantiation statement.

You can use these attributes to assign categories to both named and unnamed assertions. For example:

```
(* category=p+1 *) al: assert property (p1);(* category=l *) assert property (s1);
```
The attribute is retained in a  $t$  okens.  $v$  file when you use the -Xman=0x4 compile-time option and keyword argument.

## <span id="page-650-0"></span>**Stopping and Restarting Assertions By Category**

The are assertions system tasks for starting and stopping assertions. These system tasks are as follows:

#### **Starting and Stopping Assertions Using OpenVera System Tasks**

```
$ova_category_start(category)
```
System task that starts all assertions associated with the specified *category*.

```
$ova_category_stop(category)
```
System task that stops all assertions associated with the specified *category*.

#### **Using Mask Values To Stop And Restart Assertions**

There are system tasks for both OpenVera and SystemVerilog assertions that allow you to use a mask to determine if a category of assertions should be stopped or restarted. These system tasks are \$ova category stop and \$ova category start. They have matching syntax.

\$ova\_category\_stop(*categoryValue*, *maskValue*[,*globalDirective*]);

Where:

categoryValue

Because there is a *maskValue* argument, this argument is now the result of an anding operation between the assertion categories and the *maskValue* argument. If the result matches this value, these categories stop. As seen in ["Stopping and Restarting](#page-650-0)  [Assertions By Category"](#page-650-0) , without the *maskValue* argument, this argument is the value you specified in \$ova\_set\_category system tasks or category attribute.

maskValue

A value that is logically anded with the category of the assertion. If the result of this and operation matches the *categoryValue*, VCS MX stops monitoring the assertion.

globalDirective

Can be either of the following values:

0

Enables an \$ova\_category\_start system task, that does not have a *globalDirective* argument, to restart the assertions stopped with this system task.

1

Prevents an \$ova\_category\_start system task that does not have a *globalDirective* argument from restarting the assertions stopped with this system task.

```
$ova_category_start(categoryValue, 
                              maskValue[, globalDirective]);
```
Where:

categoryValue

Because there is a *maskValue* argument, this argument now is the result of an anding operation between the assertion categories and the *maskValue* argument. If the result matches this value, these categories start. As seen in ["Stopping and Restarting](#page-650-0)  [Assertions By Category"](#page-650-0) , without the *maskValue* argument, this argument is the value you specified in sova set category system tasks or category attribute.

#### maskValue

A value that is logically anded with the category of the assertion. If the result of this and operation matches the *categoryValue*, VCS MX starts monitoring the assertion.

#### globalDirective

Can be either of the following values:

0

Enables an  $$ova$  category stop system task, that does not have a *globalDirective* argument, to stop the assertions started with this system task.

1

Prevents an  $\frac{1}{2}$  ova category stop system task that does not have a *globalDirective* argument from stopping the assertions started with this system task.

#### **Examples**

This first example stops the odd numbered categories:

```
$ova_set_category(top.d1.a1,1);
$ova_set_category(top.d1.a2,2);
$ova_set_category(top.d1.a3,3);
$ova_set_category(top.d1.a4,4);
.
.
.
.
$ova_category_stop(1,'h1);
```
The categories are masked with the *maskValue* argument and compared with the *categoryValue* argument:

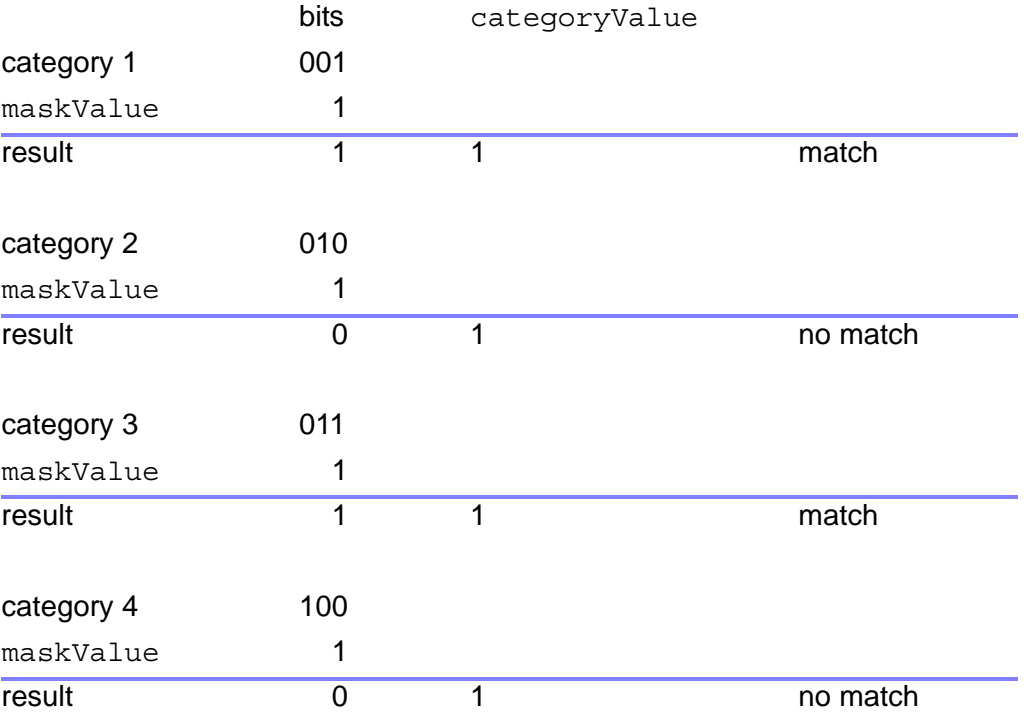

1. VCS MX looks at the least significant bit of each category and logically ands that LSB to the *maskValue* argument, which is 1.

- 2. The results of these anding operations, 1 or true for categories 1 and 3, and 0 or false for categories 2 and 4, is compared to the *categoryValue*, which is 1, there is a match for categories 1 and 3.
- 3. VCS MX stops the odd numbered categories.

This additional example uses the *globalDirective* argument:

```
$ova_set_category(top.d1.a1,1);
$ova_set_category(top.d1.a2,2);
$ova_set_category(top.d1.a3,3);
$ova_set_category(top.d1.a4,4);
.
.
.
$ova_category_stop(1,'h1,0);
$ova_category_stop(0,'h1,1);
.
.
.
$ova_category_start(1,'h1);
$ova_category_start(0,'h1);
```
In this example:

- 1. The two sova category stop system tasks first stop the odd numbered assertions and then the even numbered ones. The first \$ova\_category\_stop system task has a *globalDirective* argument that is 0, the second has a *globalDirective* argument that is 1.
- 2. The first sova category start system task can restart the odd numbered assertions, but the second \$ova\_category\_start system task cannot start the even numbered assertions.

#### **Starting and Stopping Assertions Using Assertion System Tasks**

There are assertions system tasks for starting and stopping assertions. These system tasks are as follows:

#### **Stopping Assertions by Category or Severity**

```
$assert_category_stop(categoryValue,
[maskValue[,globalDirective]]);
```
Stops all assertions associated with the specified category.

```
$assert severity stop(severityValue,
[maskValue[,globalDirective]]);
```
Stops all assertions associated with the specified severity level.

where,

*categoryValue*

Since there is a *maskValue* argument, it is now the result of an anding operation between the assertion categories and the *maskValue* argument. If the result matches this value, these categories stop. Without the *maskValue* argument, this argument is the value you specify in \$assert set category system tasks or category attributes.

*maskValue*

A value that is logically anded with the category of the assertion. If the result of this and operation matches the *categoryValue*, VCS stops monitoring the assertion.

*globalDirective*

Using SystemVerilog Assertions

Can be either of the following values:

0

Enables an \$assert category start system task that does not have a *globalDirective* argument, to restart the assertions stopped with this system task.

1

Prevents an \$assert\_category\_start system task that does not have a *globalDirective* argument from restarting the assertions stopped with this system task.

#### **Starting Assertions by Category or Severity**

```
$assert_category_start(categoryValue, 
[maskValue[,globalDirective]]);
```
Starts all assertions associated with the specified category.

```
$assert severity start(severityValue,
[maskValue[,globalDirective]]);
```
Starts all assertions associated with the specified severity level. The severity level is an unsigned integer from 0 to 255.

where,

*categoryValue*

Since there is a *maskValue* argument, this argument is the result of an anding operation between the assertion categories and the *maskValue* argument. If the result matches this value, these categories start. Without the *maskValue* argument, this argument is the value you specify in \$assert set category system tasks or category attributes.

*maskValue*

A value that is logically anded with the category of the assertion. If the result of this and operation matches the *categoryValue*, VCS starts monitoring the assertion.

```
globalDirective
```
Can be either of the following values:

 $\Omega$ 

Enables an \$assert category stop system task (that does not have a *globalDirective* argument) to stop the assertions started with this system task.

1

Prevents an \$assert category stop system task that does not have a *globalDirective* argument from stopping the assertions started with this system task.

#### **Example Showing How to Use MaskValue**

[Example 17-1](#page-657-0) stops the odd numbered categories

<span id="page-657-0"></span>*Example 17-1 MaskValue Numbering:*

```
$assert set category(top.d1.a1,1);
$assert set category(top.d1.a2,2);
```
Using SystemVerilog Assertions

```
$assert_set_category(top.d1.a3,3);
$assert_set_category(top.d1.a4,4);
.
.
.
.
$assert category stop(1,'h1);
```
The categories are masked with the *maskValue* argument and compared with the *categoryValue* argument as shown in the following table.

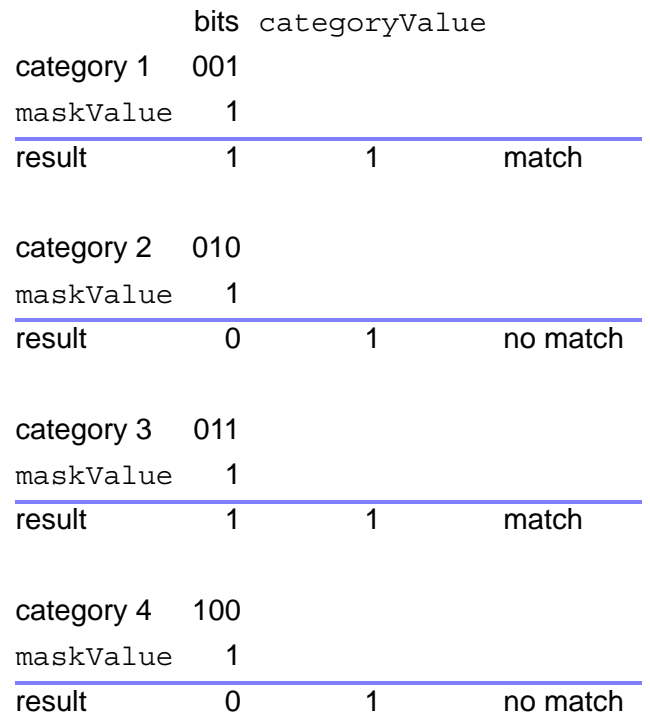

- 1. VCS logically ands the category value to the *maskValue* argument, which is 1.
- 2. The result of the and operation is true for categories 1 and 3 as per the calculation shown above. The result is false for categories 2 and 4.

3. VCS stops all the assertions which result in a true match with the and operation.

[Example 17-2](#page-659-0) uses the *globalDirective* argument.

<span id="page-659-0"></span>*Example 17-2 Mask Value with Global Directive*

```
$assert_set_category(top.d1.a1,1);
$assert_set_category(top.d1.a2,2);
$assert set category(top.d1.a3,3);
$assert set category(top.d1.a4,4);
.
.
$assert_category_stop(1,'h1,1);
$assert category start(0,'h1);
```
The assertions that are stopped or started with qlobalDirective value 1, cannot be restarted or stopped with a call to \$assert\_category\_start, without using the globalDirective argument. The above code cannot restart assertions.

The assertions can only be restarted with a call to \$assert category start with globalDirective, as follows:

```
$assert_category_start(1,'h1,1);
```
or

```
$assert_category_start(1,'h1,0);
```
Note:

VCS also supports use of OpenVera system tasks and functions to categorize assertions namely:

\$ova\_set\_category, \$ova\_get\_category

The use model is identical to the assertion tasks.

Using SystemVerilog Assertions

## **Viewing Results**

By default, VCS MX reports only assertion of the failures. However, you can use the -assert success runtime option to report both pass and failures.

Assertion results can be viewed:

- Using a Report File
- Using DVE

For information on viewing assertions in DVE, refer to the "*Using the Assertion Pane*" chapter, in the DVE user guide.

## **Using a Report File**

Using the -assert report=file name option, you can create an assertion report file. VCS MX writes all SVA messages to the specified file.

Assertion attempts generate messages with the following format:

"design.v", 157: top.cnt\_in.a2: started at 22100ns failed at 22700ns Offending '(busData == mem[\$past(busAddr, 3)])' File and line with the assertion Full hierarchical name of the assertion Start time Status (succeeded at ..., failed at ..., not finished) Expression that failed (only with failure of check assertions)

## **Enhanced Reporting for SystemVerilog Assertions in Functions**

This section describes an efficient reporting convention for functions containing assertions in the following topics:

- ["Introduction"](#page-661-0)
- ["Usage Model"](#page-663-0)
- ["Name Conflict Resolution"](#page-663-1)
- ["Checker and Generate Blocks"](#page-663-2)

#### <span id="page-661-0"></span>**Introduction**

In earlier releases, when assertions were present inside functions, assertion path names were reported based on the position of the function call in the source file. For example, consider the following code:

```
module top;
bit b, a1, a2, a3, a4, a5;
function bit myfunc(input bit k);
   $display("FUNC name: %m");
   AF: assert #0(k && !k);
   return !k;
endfunction
always comb a1=myfunc(b);
always_comb begin: A
   begin: B
    a2=myfunc(b); begin a3=myfunc(!b); end
   end
end
```
Using SystemVerilog Assertions

```
always_comb begin
  a4=myfunc(b);
   a5=myfunc(!b);
end
endmodule
```
If you run this code, it generates the following output:

```
"top.v", 5: top.\top.v 18 myfunc.AF : started ......
"top.v", 5: top.\top.v 17 myfunc.AF : started ......
"top.v", 5: top.\top.v_13__myfunc.AF : started ......
"top.v", 5: top.\top.v 12 myfunc.AF : started ......
"top.v", 5: top.\top.v 9 myfunc.AF : started ......
```
But the problem with this type of naming convention is, when code changes, the output of the simulation also changes. To overcome this limitation, a new naming convention is implemented under the -assert funchier compile-time option. This new naming convention is implemented as follows:

- Function names are generated based on the named blocks under which the functions are called. Each function name is appended with an index (index=0, 1, 2, 3...), where index 0 is given to the first function call, index  $1$  is given to the second function call, and so on.
- For unnamed blocks, the function name is based on the closest named block.
- If there is no named scope around the function call, then a module scope is used as a named block with an empty name.
- Each assertion status reporting message contains the file name and line number of the function caller.

## <span id="page-663-0"></span>**Usage Model**

Use the -assert funchier option to enable the new function naming convention, as shown in the following command:

```
% vcs -sverilog -assert funchier+svaext
```
If you run the above code using this command, it generates the following output:

```
"top.v", 5: top.myfunc_2.AF ("top.v", 18): started ......
"top.v", 5: top.myfunc 1.AF ("top.v", 17): started ......
"top.v", 5: top.\lambdaA.B.myfunc 1.AF ("top.v", 13): started ...
"top.v", 5: top.\A.B.myfunc 0.AF ("top.v", 12): started ....
"top.v", 5: top.myfunc 0.AF ("top.v", 9): started ......
```
## <span id="page-663-1"></span>**Name Conflict Resolution**

When a function name generated with the new naming convention conflicts with an existing block or identifier name in that scope, then the suffix index is incremented until the conflict is resolved.

## <span id="page-663-2"></span>**Checker and Generate Blocks**

When a function is present inside a checker, the generated name of that function contains the checker name appended to all named blocks and identifiers in that checker.

Similarly, when a function is present inside a generate block, the generated name of that function contains the generated block name appended to all named blocks and identifiers in that generate block.

## **Controlling Assertion Failure Messages**

This section describes the mechanism for controlling failure messages for SystemVerilog Assertions (SVA), OpenVera Assertions (OVA), Property Specification Language (PSL) assertions, and OVA case checks.

This section contains the following topics:

- ["Introduction"](#page-664-0)
- ["Options for Controlling Default Assertion Failure Messages"](#page-665-0)
- ["Options to Control Termination of Simulation"](#page-666-0)
- ["Option to Enable Compilation of OVA Case Pragmas"](#page-669-0)

## <span id="page-664-0"></span>**Introduction**

Earlier releases did not provide the flexibility to control the display of default messages for assertion (SVA, OVA, or PSL) failures, based on the presence of an action block (for SVA) or a user message (for OVA and PSL). Also, there was no control over whether these assertion failures contributed to the failure counts for -assert [global ] finish maxfail, or affected simulation if \$ova\_[severity|category]\_action(<severity\_or\_category>, "finish") was specified.

You can now use the options described in the following topics to enable additional controls on failure messages, and to terminate the simulation and compilation of OVA case pragmas.

## <span id="page-665-0"></span>**Options for Controlling Default Assertion Failure Messages**

You can use the following runtime options to control the default assertion failure messages:

```
–assert no_default_msg[=SVA|OVA|PSL]
```
Disables the display of default failure messages for SVA assertions that contain a fail action block, and OVA and PSL assertions that contain user messages.

The default failure messages are displayed for:

- SVA assertions without fail action blocks
- PSL and OVA assertions that do not contain user messages

When used without arguments, this option affects SVA, OVA, and PSL assertions. You can use an optional argument with this option to specify the class of assertions that should be affected.

Note:

The -assert quiet and -assert report options override the -assert no default msg option. That is, if you use either of these options along with -assert no default msg, then the latter has no effect.

The –assert no default msg=SVA option affects only SVA.

The –assert no default msg=OVA and -assert no default msg=PSL options affect both OVA and PSL assertions, but not SVA.

In addition to the default message, an extra message is displayed by default, for PSL assertions that have a severity (info, warning, error, or fatal) associated with them. This message is considered as a user message, and no default message is displayed, if you use the –assert no default  $msg$ [=PSL] option.

#### **Example**

Consider the following assertion:

```
As1: assert property (@(posedge clk) P1) else 
$info("As1 fails");
```
By default, VCS displays the following information for each assertion failure:

```
"sva test.v", 15: top.As1: started at 5s failed at 5s
Offending 'a'
Info: "sva_test.v", 15: top.As1: at time 5
As1 fails
```
If you use the –assert no default msg option at runtime, it disables the default message, and displays only the user message, as shown below:

```
Info: "sva_test.v", 15: top.As1: at time 5
As1 fails
```
## <span id="page-666-0"></span>**Options to Control Termination of Simulation**

You can use the following runtime options to control the termination of simulation:

```
–assert no_fatal_action
```
Excludes failures on SVA assertions with fail action blocks for computation of failure count in the –assert [global ]finish maxfail=N runtime option. This option also excludes failures of these assertions for termination of simulation, if you use the following command:

```
$ova_[severity|category]_action(<severity_or_category>, 
"finish")
```
Note:

This option does not affect OVA case violations and OVA or PSL assertions, with or without user messages.

Specifying \$fatal() in the fail action block of an SVA assertion or in a fatal severity associated with a PSL assertion, results in termination of simulation irrespective of whether this option is used or not.

This option is useful when you want to exclude failures of assertions having fail action blocks, from adding up to the global failure count, for the –assert  $[g$ lobal] finish maxfail=N option.

#### **Example**

Consider the following assertion:

```
As1: assert property (@(posedge clk) P1) else 
$info("As1 fails");
```
If you use the –assert global finish maxfail=1 option at runtime, then the simulation terminates at the first As1 assertion failure. Now, if you use –assert global finish maxfail=1 –assert no\_fatal\_action at runtime, then the failure of assertion As1 does not cause the simulation to terminate.

–ova\_enable\_case\_maxfail

Includes OVA case violations in computation of global failure count for the –assert global finish maxfail=N option.

Note:

The –assert finish maxfail=N option does not include OVA case violations. This option maintains a per-assertion failure count for termination of simulation.

#### **Example**

Consider an OVA case pragma, as shown in the following code, to check the case statements for full case violations:

```
reg [2:0] mda[31:0][31:0];
//ova full_case on;
initial begin
       for(i = 31; i >= 0; i = i - 1) begin
                   for(j = 0; j \le 31; j = j + 1) begin
                             case(mda[i][j]) 1: begin
                                       testdetect[i][j] = 1'b1;end and the state of the state of the state of the state of the state of the state of the state of the state o
                              endcase
\#1; end
          end
```
end

The above code violates full case check. Therefore, case violations are displayed as follows:

```
Select expression value when violation happened for last 
iteration : 3'b000
Ova [0]: "ova case full.v", 20: Full case violation at
time 9 in a
Failed in iteration: [ 31 ] [ 9 ]
```
By default, these violations are not considered in the failure count for the –assert global finish maxfail=N option. But if you use the -ova enable case maxfail option at runtime, then the case violations are added in the failure count.

## <span id="page-669-0"></span>**Option to Enable Compilation of OVA Case Pragmas**

You can use the following compile-time option to enable compilation of OVA case pragmas:

–ova\_enable\_case

Enables the compilation of OVA case pragmas only, when used without –Xova or –ova inline. All inlined OVA assertion pragmas are ignored.

Note:

```
-Xova or -\infty inline is the superset of the
-ova enable case option. They are used to compile both
the case pragmas and assertions.
```
#### **Example**

Consider the following code:

//ova parallel\_case on;

Using SystemVerilog Assertions

```
//ova full_case on; /* case pragma*/
always @(negedge clock)
      case (opcode)
//ova check_bool (alu_out>10, "ddd", negedge clock); /* 
assertion pragma */
       3'h0: alu out = accum;
        3'h1: alu_out = accum; 
       3'h2: alu out = accum + data;
       3'h3: alu out = accum & data;
       3'h4: alu_out = accum \hat{ } data;
       3'h5: alu out = data;
       3'h6: alu out = accum;
      endcase
```
The above code contains both OVA case pragmas and assertions. This option ignores the OVA assertion pragmas, and compiles only the case pragmas.

## **Enabling IEEE Std. 1800-2009 Compliant Features**

You must use the –assert svaext compile-time option to enable the new IEEE Std. 1800-2009 compliant SVA features.

## **Limitations**

- In VCS, strong and weak properties are not distinguished in terms of their reporting at the end of simulation. In all cases, if a property evaluation attempt did not complete evaluation, it will be reported as "unfinished evaluation attempt", and allows you to decide whether it is a failure or success.
- Checker declaration are allowed in unit scope only.
- Bind construct with checkers are not supported.

Limitations on debug support are as follows:

- Use -assert dve at compile/elab to enable debug for assertions. While basic debug support is available with this release, assertion tracing in DVE not supported completely. DVE provides information such as: start\_time, end\_time for every attempt and statistics for every assertion/cover. DVE also groups all signals involved in an assertion on tracing an attempt. However the extra "hints" that are provided for SVA constructs are not available for new constructs as of now.
- UCLI support for new assertions is not supported.

# 18

## Using Property Specification Language 1

VCS MX supports the Simple Subset of the IEEE 1850 Property Specification Language (PSL) standard. Refer to Section 4.4.4 of the *IEEE 1850 PSL LRM* for the subset definition.

You can use PSL in Verilog, VHDL, or mixed designs along with SystemVerilog Assertions (SVA), SVA options, SVA system tasks, and OpenVera (OV) classes.

## **Including PSL in the Design**

You can include PSL in your design in any of the following ways:

• Inlining the PSL using the //psl or /\*psl \*/pragmas in Verilog and SystemVerilog, and --psl pragma in VHDL.

Specifying the PSL in an external file using a verification unit (vunit).

#### **Examples**

The following examples show how to inline PSL in Verilog using the //psl and  $\frac{*}{ps1}$   $\frac{*}{ps}$  pragmas, and in VHDL using the --psl pragma.

#### **In Verilog**

```
module mod;
   ....
  // psl a1: assert always \{r1; r2; r3\} @(posedge clk);
  /* psl
     A2: assert always \{a,b\} @(posedge clk);
      ...
   */
endmodule
In VHDL
LIBRARY ieee;
USE ieee.std_logic_1164.all;
entity vh_ent is
...
end vh ent;
architecture arch vh ent of vh ent is
 ...
   -- psl default clock is (clk'event and clk = '1');
   -- psl sequence seq1 is {in1; [*2];test sig};
    -- psl property p1 is
    -- (never seq1);
    -- psl A1: assert p1 report " : Assertion failed P1";
```
end arch\_vh\_ent;

The following examples show how to use vunit to include PSL in the design.

#### **In Verilog**

```
vunit vunit1 (verilog_mod)
\left\{ \right.a1: assert always \{r1; r2; r3\} @(posedge clk);
}
```
## **In VHDL**

```
vunit test(vh entity)
\{default clock is (clk'event and clk = '1');
    property foo is
      always ({ a = '0'} \mid => { (b = prev(b) and c = prev(c) ) } );
      assume foo;
}
```
## **Usage Model**

If you inline the PSL code, you must analyze it with the -psl option.

If you use  $\text{vunit}$ , you must analyze the file that contains the  $\text{vunit}$ with the -pslfile option. You do not need to use this option if the file has the .ps1 extension.

#### **Analysis**

```
% vlogan -psl [vlogan_options] Verilog_files
% vhdlan -psl [vhdlan_options] VHDL_files
```
Note:

Specify the VHDL bottommost entity first, then move up in order.

Using Property Specification Language

#### **Elaboration**

*%* vcs -psl *top\_cfg/entity/config*

Note:

Ensure that you specify the -psl option while elaborating the design.

#### **Simulation**

% simv

## **Examples**

To simulate the PSL code that is inlined in a mixed design (test.v and dut.vhd), execute the following commands:

```
% vlogan -psl test.v
% vhdlan -psl dut.vhd
% vcs -psl top
% simv
```
To simulate both the PSL code inlined in a VHDL file (test.vhd), and the vunit specified in an external file (checker.psl or checker.txt), execute the following commands:

```
% vhdlan -psl test.vhd checker.psl
% vcs -psl top
% simv
or
% vhdlan -psl test.vhd -pslfile checker.txt
% vcs -psl top
% simv
```
Using Property Specification Language

## **PSL Assertions Inside VHDL Block Statements in Vunit**

This section describes support for Property Specification Language (PSL) assertions inside VHDL block statements in a vunit.

This section contains the following topics:

- ["Introduction" on page 5](#page-676-0)
- ["Use Model" on page 6](#page-677-0)
- ["Limitations" on page 6](#page-677-1)

#### <span id="page-676-0"></span>**Introduction**

VCS MX supports the usage of PSL assertions inside VHDL block statements in vunit. This feature extends the capability of VHDL block statements in a vunit by allowing PSL assertions inside VHDL block statements.

#### **Example**

```
library IEEE;
use IEEE.STD LOGIC 1164.all;
vunit vh check (esc id(rtl)) {
default clock is (clk'event and clk='1');
signal t1, t2 : bit;
blk : block is
     generic (G: integer := 3; D: positive);
    generic map (D = > width);
     signal load: bit;
     signal t1: std_logic;
begin
    t1 <= not t1 after 3 ns;
```

```
 property p1 is
         always (\{\text{load}; \text{ t1}[\star\text{G}]\});
     A1: assert p1;
     property p2 is
           always ({t2[*D] } = {ResetAX; (ack == t1) });
     A2: assert p2;
end block blk;
}
```
## <span id="page-677-0"></span>**Use Model**

Use the -assert psl in block analysis option to enable the usage of PSL assertions inside VHDL block statements in vunit, as shown in the following command:

```
$> vhdlan test.vhd –psl –assert psl_in_block test.psl
```
The following PSL constructs are allowed in the VHDL block statements. You must specify these constructs in block statement part, and not in block declarative part.

- Property and sequence declarations
- Assert statement
- Assume statement
- Restrict statement
- Cover statement

## <span id="page-677-1"></span>**Limitations**

The following are the limitations of using PSL assertions inside VHDL block statements in a vunit:

- This enhancement does not support the following non-PSL VHDL constructs, which are currently not allowed inside a block statement in a vunit.
	- Guard expressions
	- Port declarations and port maps
- The following PSL constructs are not supported in the VHDL block statements:
	- Generic declarations and generic maps
	- Default clocks
	- Vunit inheritance
- When there are nested blocks in a vunit, you cannot map the generic defined in an inner block to the generic in the outer block.

Example:

```
B1: block is
   generic (G: integer := 2);
   B2: block is
      generic (GG: integer);
    generic map (GG \Rightarrow G); //This is not supported
   end block B2;
end block B1;
```
## **PSL Macro Support in VHDL**

VCS MX now supports the %if and %for PSL macros in VHDL, as described in IEEE-1850-2010 PSL. You can use these macros to conditionally or iteratively generate PSL statements. This removes the need for to rewrite the entire PSL code (a time-consuming task). The following sections explain how to use these constructs:

- ["Using the %for Construct" on page 8](#page-679-0)
- ["Using the %if Construct" on page 11](#page-682-0)
- ["Using Expressions with %if and %for Constructs" on page 12](#page-683-0)
- ["PSL Macro Support Limitations" on page 13](#page-684-0)

## <span id="page-679-0"></span>**Using the %for Construct**

The %for construct replicates a piece of code.

The syntax for %for iteration range is:

```
%for /var/ in /expr1/ ... /expr2/ do
...
%end
```
The syntax for %for iteration list is:

```
*for /var/ in { /item/ [, /item/]* } do
...
%end
```
Following are the arguments:

• var — Variable name

- $\exp r$  Expression on which macro substitution is performed. This argument should be a numeric decimal value.
- item Value to be substituted for instances of the variable name on each iteration of the %for macro. This value can only contain alphanumeric characters ('a' to 'z', 'A' to 'Z', and '0' to '9') and underscores.

If an item contains only digits, it is treated as a number during expression evaluation.

Bareword macro substitution is not done on items in the  $*for$ iteration list. However,  $\frac{1}{2}$  style macro substitutions are done on these items. This provides the flexibility to control the strings in the list. For example, consider the following code:

```
*for xx in \{aa, bb, cc\} do
*for yy in \{xx, *\{xx\}, zz \} do
…
```
The loop iterator  $yy$  takes the following values:

- $\boldsymbol{\mathrm{x}}$ x, aa,  $\boldsymbol{\mathrm{z}}$  in the first iteration of loop  $\boldsymbol{\mathrm{x}}$
- $\boldsymbol{\mathrm{x}}$ x, bb, zz in the second iteration of loop  $\boldsymbol{\mathrm{x}}$ x
- $\boldsymbol{\mathrm{x}}$ x, cc, zz in the third iteration of loop  $\boldsymbol{\mathrm{x}}$ x

When a macro substitution of a list item iterator occurs, it is only done on one level of substitution. That is, if the list item value itself is a name that matches the name of a macro iterator, then the value of that iterator is not substituted. The value substituted is the string defined in the item list. Consider the code in [Example 18-1](#page-680-0).

<span id="page-680-0"></span>*Example 18-1 Macro Substitution*

```
%for xx in 1...2 do
  *for yy in \{xx, zz\} do
```

```
Lbl_\{yy\}_\{xx\} : assert ...
   %end
%end
```
In [Example 18-1](#page-680-0), when the  $yy$  iterator value is substituted, the resulting value is  $xx$ , and not the current value of the  $xx$  iterator (1) or 2):

```
Lbl_xx_1: assert …
Lbl_zz_1: assert …
Lbl_xx_2: assert …
Lbl_zz_2: assert …
```
The  $\{\}\$ macro substitution within a quote (") delimited string is supported. Bareword string substitution is not allowed within a quoted string. For example, the following code:

```
%for xx in 1 ... 2 do
 report "xx = \frac{1}{8}{xx}";
%end
```
Expands to:

Report  $"xx = 1"$ ; Report " $xx = 2"$ ;

You can use the  $\frac{1}{6}$  character as a string delimiter. No macro substitution is performed within % delimited strings.

For macro expansion, any occurrence of macro keywords that include the % character (%for, %if, %then, %else, %end, and the %{…} substitution macro) takes priority over string initiation. For example:

```
report x = \frac{2}{x} \{xx\};
```
The above example results in a syntax error at  $\{$  and an unterminated string (starting delimiter is the last % on the line).

## <span id="page-682-0"></span>**Using the %if Construct**

The expr argument of the  $\frac{1}{2}$  if macro must evaluate to an integer.

- If the expression resolves to an integer other than zero, then the expression is true and the %then clause is processed.
- If the expression resolves to zero, then the expression is false and the %else statement, if present, is processed.

The syntax for  $\frac{1}{2}$  if is as follows:

```
%if /expr/ %then
...
%end
or
%if /expr/ %then
...
%else
%end
```
## <span id="page-683-0"></span>**Using Expressions with %if and %for Constructs**

You can use the following in the expressions with  $\frac{1}{2}$  and  $\frac{1}{2}$  for constructs:

- Decimal literals
- Alphanumeric strings
- Operators:

 $=, -, *, /, % =, ! =, <, <, =, >, >=$ 

• Parentheses:

 $($  ' $($  ' and '  $)'$ )

All arithmetic operations are integral.

VCS generates an error message if:

- An operand of an arithmetic operation is non-numeric.
- Either operand evaluates to a non-alphanumeric string.

Comparison operations are integral if both operands are integral. If either operand is alphanumeric (after substitution), then lexical comparison is performed.

For example, consider the following expression:

 $% if (foo(1) == 0)$ 

This expression is an error, because the left operand of the equality does not evaluate to an alphanumeric string.
## **PSL Macro Support Limitations**

- The  $s$  for and  $s$  if macros are not supported in inline PSL pragmas.
- The  $\{\}\$  macro substitution cannot span lines. However,  $\epsilon$  for and %if header constructs can span lines.
- The  $s$  for and  $s$  if macros are not supported within encrypted blocks. Macro text can contain encrypted blocks.
- VHDL-style extended identifiers are not supported as %for macro iterator names.
- The  $\{\}$  style replacement macros within other  $\{\}$  style replacement macros are not allowed.

```
Example: \{ i + \frac{1}{2} \} + 1} }
```
- Octal and hexadecimal literal numeric values are not supported.
- A nested %for iterator name cannot use the same name as an outer %for macro's iterator name. For example:

```
%for xx in 1...2 do
     %for xx in 3...4 do
…
```
• C preprocessor directives (for example, #define, #ifdef, #else, #include, and #undef) are not supported.

## **Using SVA Options, SVA System Tasks, and OV Classes**

VCS MX enables you to use all assertion options with SVA, PSL, and OVA. For example, to enable PSL coverage and debug assertions while elaborating the PSL code, execute the following commands:

```
% vhdlan -psl dut.vhd checkers.psl
% vhdlan test.vhd
% vcs -psl -cm assert -debug -assert enable_diag test.v
% simv -cm assert -assert success
```
For information on all assertion options, see Appendix C, Elaboration Options.

You can control PSL assertions in any of the following ways:

- Using the Sasserton, Sassert of f, or Sassert kill SVA system tasks.
- Using NTB-OpenVera assert classes.

Note that VCS MX treats the assume PSL directive as the assert PSL directive.

Discovery Visual Environment (DVE) supports PSL assertions. The PSL assertion information displayed by VCS MX is similar to SystemVerilog assertions.

## **Limitations**

The VCS MX implementation of PSL has the following limitations:

- VCS MX does not support binding vunit to an instance of a module or entity.
- VCS MX does not support generic declarations and generic maps in VHDL block statements in a vunit.
- VCS MX does not support the following data types in your PSL code -- shortreal, real, realtime, associative arrays, and dynamic arrays.
- VCS MX does not support the union operator and union expressions in your PSL code.
- Clock expressions have the following limitations:
	- You must not include the rose() and fell() built-in functions.
	- You must not include endpoint instances.
- Endpoint declarations must have a clocked SERE with either a clock expression or default clock declaration.
- VCS MX supports only the always and never FL invariance operators in top-level properties. Ensure that you do not instantiate top-level properties in other properties.
- VCS MX supports all LTL operators, except sync abort and async abort. You can apply the abort operator only to the top property.
- VCS MX does not support the assume guarantee, restrict, and restrict quarantee PSL directives.

# 19

## Using SystemC 1

The MXVCS SystemC Co-simulation Interface enables VCS MX and the SystemC modeling environment to work together when simulating a system described in the Verilog, VHDL, and SystemC languages.

VCS MX contains a built-in SystemC simulator that is compatible with OSCI SystemC 2.2 (IEEE 1666).

You also have the option of installing the OSCI SystemC simulator and having VCS MX run it to co-simulate using the interface. See ["Using a Customized SystemC Installation" on page 90.](#page-776-0)

With the interface, you can use the most appropriate modeling language for each part of the system, and verify the correctness of the design. For example, the MXVCS SystemC Co-simulation Interface allows you to:

- Use a SystemC module as a reference model for the VHDL or Verilog RTL design under test in your testbench
- Verify a Verilog or VHDL netlist after synthesis with the original SystemC testbench
- Write test benches in SystemC to check the correctness of Verilog and VHDL designs
- Import legacy VHDL or Verilog IP into a SystemC description
- Import third-party VHDL or Verilog IP into a SystemC description
- Export SystemC IP into a Verilog or VHDL environment when only a few of the design blocks are implemented in SystemC
- Use SystemC to provide stimulus to your design

The VCS MX/SystemC Co-simulation Interface creates the necessary infrastructure to co-simulate SystemC models with Verilog or VHDL models. The infrastructure consists of the required build files and any generated wrapper or stimulus code. VCS MX writes these files in subdirectories in the . /csrc directory. To use the interface, you don't need to do anything to these files.

During co-simulation, the VCS MX/SystemC Co-simulation Interface is responsible for:

- Synchronizing the SystemC kernel and VCS MX
- Exchanging data between the two environments

Note:

- The unified profiler (an LCA feature) can report CPU time profile information about the SystemC part or parts of a design. See the chapter in the LCA features documentaion.
- There are examples of Verilog/VHDL instantiated in SystemC and SystemC instantiated in Verilog/VHDL in the \$VCS\_HOME/doc/examples/systemc directory.
- The interface supports the following compilers:
	- RH4, RH5, suse10, suse11: gcc 3.4.6, gcc 4.2.2 and gcc 4.5.2 (default) compilers
	- Solaris/SPARC (sparcOS5, sparc32): gcc 3.3.2. However, sparc64 is not supported
	- Solaris/AMD64 (X86sol, x86sol64): gcc 4.2.2
- The VCS MX / SystemC Co-simulation Interface supports 32-bit, as well as 64-bit (VCS flag - full64) simulation.
- The gcc 4.5.2, gcc 4.2.2, gcc 3.4.6 compilers along with a matching set of GNU tools are available on the Synopsys FTP server for download. For more information, e-mail sim\_supt@synopsys.com.

This chapter describes the following sections:

- ["Overview"](#page-692-0)
- ["Verilog Design Containing Verilog/VHDL Modules and SystemC](#page-693-0)  [Leaf Modules"](#page-693-0)
- ["SystemC Designs Containing Verilog and VHDL Modules"](#page-710-0)
- ["SystemC Only Designs"](#page-731-0)
- ["Considerations for Export DPI Tasks"](#page-737-0)
- ["Specifying Runtime Options to the SystemC Simulation"](#page-741-0)
- ["Using a Port Mapping File"](#page-742-0)
- ["Using a Data Type Mapping File"](#page-745-0)
- ["Combining SystemC with Verilog Configurations"](#page-747-0)
- ["Parameters"](#page-754-0)
- ["Debugging Mixed Simulations Using DVE or UCLI"](#page-761-0)
- ["Transaction Level Interface"](#page-764-0)
- ["Delta-cycles"](#page-775-0)
- ["Using a Customized SystemC Installation"](#page-776-0)
- ["Using Posix threads or quickthreads"](#page-779-0)
- ["VCS Extensions to SystemC Library"](#page-780-0)
- ["Installing VG GNU Package"](#page-786-0)
- ["Static and Dynamic Linking"](#page-786-1)
- ["Limitations"](#page-789-0)
- ["Incremental Compile of SystemC Source Files"](#page-791-0)
- ["TLI Direct Access"](#page-799-0)
- ["Supporting Designs with Donut Topologies"](#page-859-0)
- ["Aligning VMM and SystemC Messages"](#page-928-0)
- ["Exchanging Data Between SystemVerilog and SystemC Using](#page-861-0)  [Byte Pack/Unpack"](#page-861-0)
- ["Using Direct Program Interface Based Communication"](#page-890-0)
- ["Improving VCS-SystemC Compilation Speed Using Precompiled](#page-891-0)  [C++ Headers"](#page-891-0)
- ["Increasing Stack and Stack Guard Size"](#page-899-0)
- [Debugging SystemC Runtime Errors](#page-902-0)
- ["Using HDL and SystemC Sync Loops"](#page-911-0)
- ["Controlling Simulation Run From sc\\_main"](#page-915-0)
- ["UCLI Save Restore Support for SystemC-on-top and Pure-](#page-918-0)[SystemC"](#page-918-0)
- ["Enabling Unified Hierarchy for VCS and SystemC"](#page-923-0)
- ["Aligning VMM and SystemC Messages"](#page-928-0)
- ["UVM Message Alignment"](#page-936-0)
- ["Introducing TLI Adapters"](#page-943-0)
- ["Using VCS UVM TLI Adapters"](#page-994-0)
- [Modeling SystemC Designs with SCV](#page-1004-0)
- Viewing SystemC [sc\\_report\\_handler](#page-1007-0) Messages from Log [File](#page-1007-0)

## <span id="page-692-0"></span>**[Overview](#page-859-0)**

VCS MX/SystemC Co-simulation Interface supports the following topologies:

• Verilog designs containing SystemC and Verilog/VHDL modules

In this topology, you have a Verilog testbench and instances of SystemC and Verilog and/or VHDL. You can also have many other SystemC modules in the design. To instantiate a SystemC module in your Verilog design, create a Verilog wrapper and instantiate the wrapper in your Verilog testbench. You can use the syscan utility to create a Verilog wrapper for your SystemC module. To see the usage model and an example, refer to the section entitled, ["Verilog Design Containing Verilog/VHDL Modules and SystemC](#page-693-0)  [Leaf Modules".](#page-693-0)

SystemC designs containing Verilog and VHDL modules

In this topology, you have a SystemC testbench and instances of Verilog and/or VHDL. You can also have many other SystemC modules in the design. To instantiate a Verilog/VHDL design in your SystemC module, create a SystemC wrapper and instantiate the wrapper in your SystemC module. You can use the vlogan/ vhdlan executable to create a SystemC wrapper for your Verilog and VHDL design units. To see the usage model and an example, refer to the section entitled, ["SystemC Designs Containing Verilog](#page-710-0)  [and VHDL Modules"](#page-710-0).

• VHDL designs containing SystemC and Verilog/VHDL modules

In this topology, you have a VHDL testbench and instances of SystemC and Verilog and/or VHDL instances. You can also have many other SystemC modules in the design. To instantiate a SystemC module in your VHDL design, create a VHDL wrapper, and instantiate the wrapper in your VHDL testbench. You can use the syscan utility to create a VHDL wrapper for your SystemC module. For the usage model and an example, see ["VHDL Design](#page-723-0)  [Containing Verilog/VHDL Modules and SystemC Leaf Modules".](#page-723-0)

For information on limitations, see ["Limitations"](#page-789-0).

## <span id="page-693-0"></span>**Verilog Design Containing Verilog/VHDL Modules and SystemC Leaf Modules**

To co-simulate a Verilog design that contains SystemC and Verilog/ VHDL modules, you need to create a Verilog wrapper for the SystemC module, which directly interacts with the Verilog design. You can instantiate your SystemC modules in the Verilog module just like instantiating any other Verilog module. For additional information, see ["Example" on page 15.](#page-701-0) Other MX modules are also included in the design. The ports of the created Verilog wrapper are connected to signals that are attached to the ports of the corresponding SystemC modules.

[Figure](#page-694-0) 19-1 illustrates VCS MX DKI communication.

#### <span id="page-694-0"></span>*Figure 19-1 VCS MX DKI Communication of a Verilog Design Containing SystemC Modules*

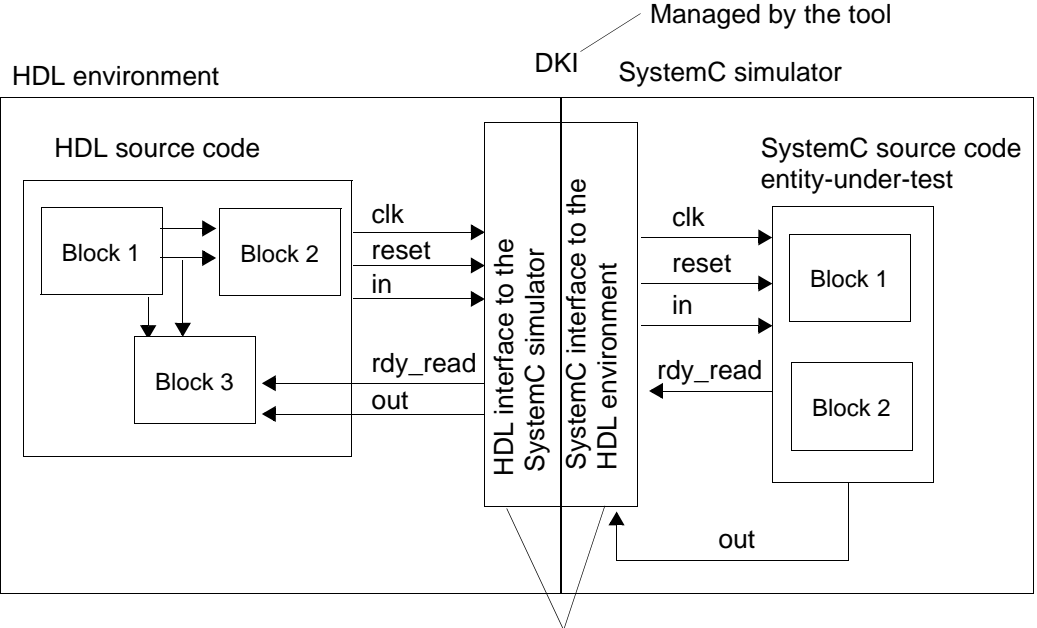

Automatically generated by the tool

## **Usage Model**

The usage model to simulate a design having a Verilog testbench with SystemC and Verilog/VHDL instances involves the following steps:

- 1. Wrapper Generation
- 2. Analysis
- 3. Elaboration
- 4. Simulation

#### **Wrapper Generation**

% syscan [*options*] *file1.cpp:sc\_module\_name*

For additional information, see ["Generating Verilog/VHDL Wrappers](#page-696-0)  [for SystemC Modules".](#page-696-0)

#### **Analysis**

```
% vlogan [vlogan_options] file1.v file2.v
% vhdlan [vhdlan_options] file1.vhd file2.vhd
% syscan [syscan_options] file2.cpp file3.cpp
```
#### **Elaboration**

```
% vcs -sysc [compile_options] top_module
```
#### **Simulation**

```
% simv [runtime_options]
```
## **Input Files Required**

To run a co-simulation with a Verilog design containing SystemC and MX instances, you need to provide the following files:

- SystemC source code
	- You can directly write the entity-under-test source code or generate it with other tools
	- Any other C or C++ code for the design
- Verilog or VHDL source code  $(x, y, y)$  . vhd,  $(x, y)$  extensions) including:
	- Verilog wrapper for your SystemC module (see "Generating") [Verilog/VHDL Wrappers for SystemC Modules"\)](#page-696-0)
	- Any other Verilog or VHDL source files for the design
- An optional port mapping file. If you do not provide this file, the interface uses the default port mapping definition. For details of the port mapping file, see ["Using a Port Mapping File" on page 56.](#page-742-0)
- An optional data type mapping file. If you don't write a data type mapping file, the interface uses the default one in the VCS MX installation. For details of the data type mapping files, see ["Using](#page-745-0)  [a Data Type Mapping File" on page 59.](#page-745-0)

## <span id="page-696-0"></span>**Generating Verilog/VHDL Wrappers for SystemC Modules**

You use the syscan utility to generate the wrapper and interface files for co-simulation. This utility creates the csrc directory in the current directory. The syscan utility writes the wrapper and interface files in subdirectories in the ./csrc directory.

The syntax for the syscan command line is as follows:

```
syscan [options] filename[:modulename] 
[filename[:modulename]]*
```
Where:

*filename*[:*modulename*] [*filename*[:*modulename*]]\*

Specifies all the SystemC files in the design. There is no limit to the number of files.

Include :*modulename*, for those SystemC modules which are directly instantiated in your Verilog/VHDL design. If :*modulename* is omitted, the .cpp files are compiled and added to the design's database so the final vcs command is able to bring together all the modules in the design. You do not need to add  $-I$VCS$  HOME/ include or -I\$SYSTEMC/include.

[*options*]

These can be any of the following:

-cflags "flags"

Passes flags to the C++ compiler.

-cpp *path\_to\_the\_compiler*

Specifies the location of the C++ compiler. If you do specify this option, VCS MX uses the following compilers by default:

- RH4, RH5, suse10, suse11 : g++
- SunOS : CC (native Sun compiler)

Note:

- See the *VCS* MX *Release Notes* for details on all supported compiler versions.

-full64

Enables compilation and simulation in 64-bit mode.

-debug\_all

Prepares SystemC source files for interactive debugging. Along with -debug  $all$ , use the -q compiler flag.

-port *port\_mapping\_file*

Specifies a port mapping file. See ["Using a Port Mapping File"](#page-742-0)  [on page 56](#page-742-0).

-Mdir=*directory\_path*

Specifies an alternate directory for 'csrc'.

-help|-h

Displays the syntax, options, and examples of the syscan command.

-v

Displays the version number.

-o *name*

The syscan utility uses the specified *name* instead of the module name as the name of the model. Do not enter this option when you have multiple modules on the command line. Doing so results in an error condition.

-V

Displays code generation and build details. Use this option if you encounter errors, or are interested in the flow that builds the design.

-vcsi

Prepares all SystemC interface models for simulation with VCSi MXi.

-f *filename*

Specifies a file containing one or more

*filename*[:*modulename*] entries, as if these entries were on the command line.

-verilog | -vhdl

Generates wrapper for the specified language. -verilog is the default.

-tlm2

Add to the compiler call include directives for header files of the TLM 2.0.1 installation (located at \$VCS\_HOME/etc/ systemc/tlm). These include directories have precedence over other include directories specified with syscan -cflags "-I/my/tlm2/include".

Note:

You do not specify the data type mapping file on the command line. For detailed information, see ["Using a Data Type Mapping](#page-745-0)  [File" on page 59.](#page-745-0)

The following example generates a Verilog wrapper:

syscan -cflags "-g" sc\_add.cpp:sc\_add

## **Supported Port Data Types**

SystemC types are restricted to the sc\_clock, sc\_bit, sc\_bv, sc logic, sc lv, sc int, sc uint, sc bigint, and sc biguint data types. Native C/C++ types are restricted to the uint, uchar, ushort, int, bool, short, char, long and ulong types.

Verilog ports are restricted to bit, bit-vector and signed bit-vector types.

VHDL ports are restricted to bit, bit-vector, standard logic, standard logic vector, signed and unsigned types.

In-out ports that cross the co-simulation boundary between SystemC and Verilog must observe the following restrictions:

- SystemC port types must be sc\_inout\_rv<> or sc inout resolved and must be connected to signals of type sc\_signal\_rv<> Or sc\_signal\_resolved.
- Verilog port types must be bit vector or bit.
- VHDL port types must be std logic vector or std logic.
- You need to create a port mapping file, as described in "Using a [Port Mapping File" on page 56,](#page-742-0) to specify the SystemC port data types as  $\sec 1v$  (for a vector port) or  $\sec 1$  ogic (for a scalar port).

## <span id="page-701-0"></span>**Example**

In this example, you have a Verilog testbench, a SystemC module, stimulus, Verilog module, display, and a VHDL entity, fir.

```
// SYSTEMC MODULE: stimulus
#include <systemc.h>
#include "stimulus.h"
void stimulus::entry() {
   cycle++;
   // sending some reset values
   if (cycle<25) {
     reset.write(SC_LOGIC_1);
     input_valid.write(SC_LOGIC_0);
   } else {
     reset.write(SC_LOGIC_0);
    input valid.write( SC LOGIC 0 );
     // sending normal mode values
    if (cycle%60==0) {
       input_valid.write(SC_LOGIC_1);
      sample.write( send value1.to int() );
      printf("Stimuli : d\n", send value1.to int());
      send value1++;
     };
   }
}
```

```
//Verilog module: display
module display (output_data_ready, result);
  input output data ready;
   input [31:0] result;
   integer counter;
   ...
endmodule
--VHDL Design: fir
library IEEE;
use IEEE.std logic 1164.all;
use IEEE.std logic arith.all;
use std.standard.all;
entity fir is
port( reset, input valid, clk: in std logic;
        output data ready: out std logic;
        sample : in std logic vector (31 downto 0);
    result : out std logic vector (31 downto 0) );
end fir;
architecture behav of fir is 
begin
   ...
end architecture behav;
//Verilog testbench: tb
module testbench ();
   parameter PERIOD = 20;
   reg clock;
   wire reset;
  wire input valid;
   wire [31:0] sample;
  wire output data ready;
   wire [31:0] result;
```

```
 // Stimulus is the SystemC model.
   stimulus stimulus1(.sample(sample),
                         .input valid(input valid),
                          .reset(reset),
                          .clk(clock));
// fir is the VHDL model.
   fir fir1(.reset(reset),
        .input valid(input valid),
         .sample(sample),
        .output data ready (output data ready),
         .result(result),
         .CLK(clock));
   // Display is the Verilog model.
  display display1(.output data ready(output data ready),
                     .result(result));
   ...
```

```
endmodule
```
Note:

```
You can find the same example with a run script in the 
$VCS_HOME/doc/examples/systemc/vcsmx/
verilog on top/basic directory.
```
The usage model for the above example is shown below:

#### **Wrapper Generation**

```
% syscan stimulus.cpp:stimulus
```
For additional information, see ["Generating Verilog/VHDL Wrappers](#page-696-0)  [for SystemC Modules".](#page-696-0)

#### **Analysis**

```
% vlogan display.v tb.v
% vhdlan fir.vhd
```
#### **Elaboration**

% vcs -sysc tb

#### **Simulation**

% simv

## **Compiling Interface Models with acc\_user.h and vhpi\_user.h**

Header file acc user.h is provided by VCS and contains many #define macros and type definitions. Some of these definitions, for example '#define bool int', may conflict with C++ class definitions in user code. Similarly, header file vhpi user.h is also provided by VCS and may also conflict with C++ class definitions in user code.

SystemC/HDL interface models require to make at least some of these definitions visible in order to compile the internal interface code. The amount of definitions can be controlled when syscan is called. Three use models are available.

Use Model 1: Only a minimal subset of definitions from acc\_user.h and vhi user.h are made visible. Invoke syscan as follows:

```
 syscan A.cpp:A -cflags -DSYSC_ACC_USER=0
```
Chances for a clash of those definitions with user C++ classes are minimal. Note that it is neither possible to include acc\_user.h nor vhpi user.h in the user C++ source code.

Use model 2: All definitions from acc\_user.h (and vhpi\_user.h if a VHDL interface is created) are made visible, except the following macros ("#define") : bool, true, TRUE, false, FALSE, global, exfunc, local, null. Invoke syscan as follows:

```
syscan A.cpp:A -cflags -DSYSC_ACC_USER=1
```
The user code can include header files acc\_user.h or  $v$ hpi $u$ ser.h whereby the macros mentioned above are #undef'ed in some situations.

Use model 3: All definitions from acc\_user.h (and vhpi\_user.h if a VHDL interface is created) are made visible. Only macro "bool" is not visible. Invoke syscan as follows:

```
syscan A.cpp:A -cflags
```
or

syscan A.cpp:A -cflags -DSYSC\_ACC\_USER=2 The user code can include header files acc\_user.h or  $v$ hpi $u$ ser.h, all definitions including the macros mentioned above are visible.

## <span id="page-705-0"></span>**Controlling Time Scale and Resolution in a SystemC**

The SystemC runtime kernel has a time scale and time resolution that can be controlled by the user with functions sc set time resolution() and sc set default time unit(). The default setting for time scale is 10 ns, default for time resolution is 10 ps.

The Verilog or VHDL runtime kernel also has a time scale and time resolution. This time scale/resolution is different and independent from the time scale/resolution of SystemC.

If the time scale/resolution is not identical, then a warning will be printed during the start of the simulation. The difference may slow down the simulation, may lead to wrong simulation results, or even make the simulation be "stuck" at one time point and not progressing. It is therefore highly recommended to ensure that time scale and resolution from both kernels have the same settings. The following sections explain how to do this.

## **Automatic adjustment of the time resolution**

When the time resolution of SystemC and HDL differs, the overall time resolution must be the finest of both. This can be set automatically by the elaboration option -sysc=adjust timeres of vcs. This option determines the finest resolution used in both domains, and sets it to be the finest of the simulator. That can result that either the HDL side or the SystemC side is adjusted.

When it is not possible to adjust the time resolution, due to a user constraint, then an error is printed, and no simulator is created.

## **Setting time scale/resolution of Verilog or VHDL kernel**

There are several ways how the time scale and resolution of a Verilog or mixed Verilog or VHDL is determined. For more information on time scale and resolution, see ["Controlling Time](#page-705-0)  [Scale and Resolution in a SystemC" on page 19](#page-705-0).

The most convenient way to ensure that Verilog or VHDL and SystemC use the same time scale/resolution is using the VCS "-timescale=1ns/1ps" command line option. Example:

vcs ... -sysc ... -timescale=1ns/1ps ...

19-20 Using SystemC This will force the Verilog or VHDL kernel to have the same values as the default values from the SystemC kernel. If this is not possible (for example, because you need a higher resolution in a Verilog module), then change the default values of the SystemC kernel as shown in the next section.

## **Setting time scale/resolution of SystemC kernel**

The default time scale of a systemC kernel is 1 ns, and the default time resolution is 1 ps. These default values are NOT affected by the VCS -timescale option.

To control the time resolution of the SystemC kernel, create a static global object that initializes the timing requirements for the module. This can be a separate file that is included as one of the .cpp files for the design. Choose a value that matches the time scale/resolution of the Verilog or VHDL kernel.

The Sample contents for this file is as follows:

```
include <systemc.h>
class set time resolution {
public:
  set time resolution()
\{ try {
      sc_set_time_resolution(10, SC_PS);
      sc_set_default_time_unit(100, SC_PS);
     }
    catch( const sc exception& x ) {
       cerr << "setting time resolution/default time unit
```

```
failed: " <<
           x.what() << end1;
     }
   }
};
static int SetTimeResolution()
{
 new set time resolution();
   return 42;
}
static int time resolution is set = SetTimeResolution();
```
## **Adding a Main Routine for Verilog-On-Top Designs**

Normally, a Verilog-on-top design doesn't contain a sc\_main() function, since all SystemC instantiations are done within the Verilog modules. However, it is possible to add a main routine to perform several initializations for the SystemC side. The basic steps are as follows:

• Create a C++ source file which contains the main function (see example below).

Note:

Do not name this main function as sc\_main.

- Add the registration function which takes care of the proper calling of the user-defined main routine
- Analyze the file, using syscan user main.cpp. This will add the file to the design database. Note that there are no other options required to analyze this file.

The user defined main routine must look like the following:

```
// File user_main.cpp
int user main function(int argc, char **argv)
{
  // you have access to the argc,argv arguments:
for (int i = 0; i < (argc-1); ++i)
   std::cerr << Arq[" << i << "] = " << \arctan x[i] << "\n";
 // do other init-stuff here...
 return 0;
}
extern "C" int sc main register(int (*) (int, char **));
static int my sc main =
sc_main_register(user_main_function);
// end-of user_main.cpp
```
## **SNPS\_REGISTER\_SC\_MAIN**

The macro, SNPS REGISTER SC MAIN, is introduced in this release for ease of use.This macro registers the start up function and is defined in the systeme user.h. And you must include this header file to use it.

For example:

```
#include "systemc user.h"
extern "C" int user main function(int argc, char **argv)
{
  // you have access to the argc,argv arguments:
 for (int i = 0; i < (argc-1); ++i)
   std::cerr << Arg[" << i << "] = " << argv[i] << "\n";
 // do other init-stuff here...
 return 0;
}
SNPS REGISTER SC MAIN(user main function);
```
## <span id="page-710-0"></span>**SystemC Designs Containing Verilog and VHDL Modules**

To co-simulate a SystemC design that contains Verilog and VHDL modules, you need to create header files for those Verilog/ VHDL instances which directly interact with the SystemC design. These header files will be named as module name.h for Verilog modules, and entity name.h for VHDL designs (see "Example" on page [31\)](#page-717-0). You can analyze other Verilog and VHDL files using the  $vlogan$ vhdlan executables. The ports of the created SystemC wrapper are connected to signals that are attached to the ports of the corresponding Verilog/ VHDL modules.

#### *Figure 19-2 VCS MX DKI Communication of SystemC Design Containing Verilog Modules*

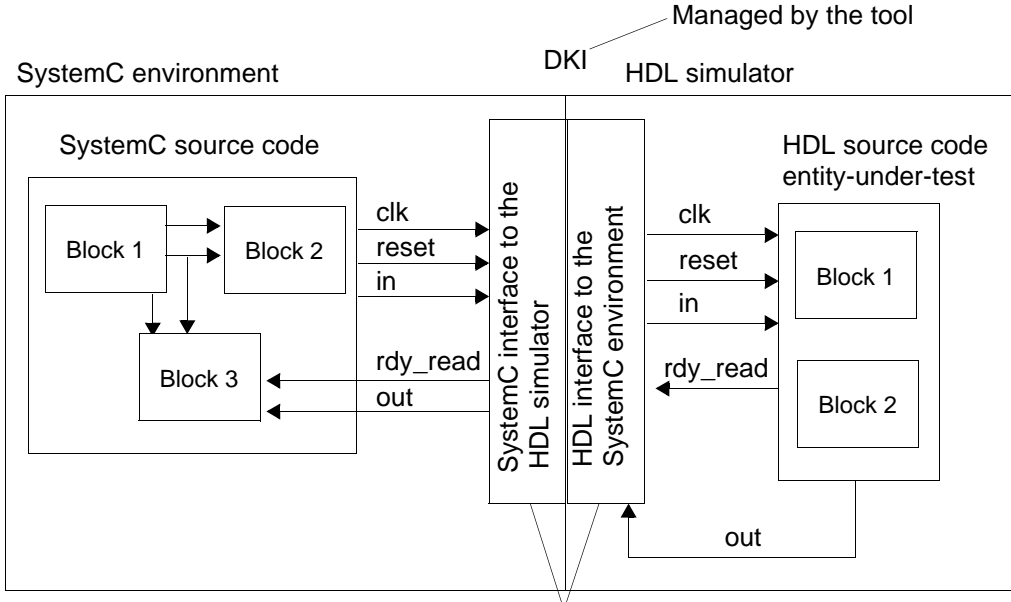

Automatically generated by the tool

## **Usage Model**

The usage model to simulate a design having a SystemC testbench with SystemC and Verilog/VHDL instances involves the following steps:

- 1. Wrapper Generation
- 2. Analysis
- 3. Elaboration
- 4. Simulation

#### **Wrapper Generation**

```
% vlogan [options] -sc_model sc_module_name file1.v
% vhdlan [options] -sc_model entity_name file1.vhd
```
For additional information, see ["Generating a SystemC Wrapper for](#page-713-0)  [Verilog Modules".](#page-713-0)

## **Analysis**

```
% vlogan [vlogan_options] file3.v file2.v
% vhdlan [vhdlan_options] file3.vhd file2.vhd
% syscan [syscan_options] file2.cpp file3.cpp
```
#### **Elaboration**

```
% vcs -sysc [compile_options] sc_main
```
#### **Simulation**

```
% simv [runtime_options]
```
## **Input Files Required**

To run co-simulation with a SystemC design containing Verilog and VHDL modules, you need to provide the following files:

- Verilog and VHDL source code (.v, .vhd, and .vhdl extensions)
	- Verilog/ VHDL source files necessary for the design.
- SystemC source code including:
	- A SystemC top-level simulation (sc\_main) that instantiates the interface wrappers and other SystemC modules.
	- Any other SystemC source files for the design.
- An optional port mapping file. If you do not provide this file, the interface uses the default port mapping definition. For details of the port mapping file, see ["Using a Port Mapping File" on page 56.](#page-742-0)

• An optional data type mapping file. If you don't write a data type mapping file, the interface uses the default file in the VCS MX installation. For details of the data type mapping files, see ["Using](#page-745-0)  [a Data Type Mapping File" on page 59.](#page-745-0)

## <span id="page-713-0"></span>**Generating a SystemC Wrapper for Verilog Modules**

Use the vlogan utility with the -sc\_model option to generate and build the wrapper and interface files for Verilog modules for co-simulation. This utility creates the ./csrc directory in the current directory. The vlogan utility writes the header and interface files in the ./csrc/sysc/include directory.

The syntax for the  $v$ logan command line is as follows:

```
vlogan [options]-sc_model modulename file.v
```
Here the options are:

```
-sc_model modulename file.v
```
Specifies the module name and its Verilog source file.

-cpp *path\_to\_the\_compiler*

Specifies the location of the C compiler. If you omit -cpp *path*, your environment will find the following compilers as defaults:

- RH4, RH5, suse10, suse11 : g++
- SunOS : CC (native Sun compiler)

Note:

-See the *VCS* MX *Release Notes* for more details on supported compiler versions.

-You can override the default compilers in your environment by supplying a path to the g++ compiler. For example:

-cpp /usr/bin/g++

-sc\_portmap *port\_mapping\_file*

Specifies a port mapping file. For additional information, see ["Using a Port Mapping File" on page 56](#page-742-0).

```
-Mdir=directory_path
```
Works the same way that the  $-Mdir VCS MX$  compile-time option works. If you are using the -Mdir option with VCS MX, you should use the -Mdir option with  $v$ logan to redirect the  $v$ logan output to the same location that VCS MX uses.

 $-V$ 

Displays code generation and build details. Use this option if you are encountering errors or are interested in the flow that builds the design.

For example, the following command line generates a SystemC wrapper and interface file for a Verilog module display:

```
vlogan -sc_model display display.v
```
## **Generating A SystemC Wrapper for VHDL Design**

You use the vhdlan -sc model utility to generate and build the wrapper and interface files for VHDL modules for cosimulation. This utility creates the ./csrc directory in the current directory. The vhdlan utility writes the header and interface files in subdirectories in the ./csrc/sysc/include directory.

The syntax for the vhdlan command line is as follows:

```
vhdlan [options]-sc_model entity_name file.vhd
```
Here, the options are:

```
-sc_model entity_name file.vhd
```
Specifies the entity name and its VHDL source file.

-cpp *path*

If you omit -cpp *path*, it is assumed that your environment will find the following compilers as defaults:

- - RH4, RH5, suse10, suse11: g++
- - SunOS: CC (native Sun compiler)

Note:

- See the *VCS MX Release Notes* for more details on supported compiler versions.
- You can override the default compilers in your environment by supplying a path to the g++ compiler. For example:

```
-cpp /usr/bin/g++
```
-sc\_portmap *port\_mapping\_file*

Specifies a port mapping file. See ["Using a Port Mapping File" on](#page-742-0)  [page 56](#page-742-0).

-Mdir=*directory\_path*

This option works the same as the  $-Mdir VCS MX$  compile-time option. If you are using the  $-Mdir$  option with VCS MX, you should use the -Mdir option with vlogan to redirect the vlogan output to the same location that VCS MX uses.

-V

Displays code generation and builds details. Use this option if you are encountering errors or are interested in the flow that builds the design.

For example, the following command line generates a SystemC wrapper and interface files for VHDL design fir.vhd

vhdlan -sc\_model fir -fir.vhd

## <span id="page-717-0"></span>**Example**

In this example, we have SystemC testbench sc\_main, another SystemC module, stimulus, a Verilog module display, and a VHDL design, fir.

```
// SystemC module: stimulus
#include <systemc.h>
#include "stimulus.h"
void stimulus::entry() {
   cycle++;
   // sending some reset values
   if (cycle<25) {
     reset.write(SC_LOGIC_1);
     input_valid.write(SC_LOGIC_0);
   } else {
     reset.write(SC_LOGIC_0);
     input_valid.write( SC_LOGIC_0 );
     // sending normal mode values
     if (cycle%60==0) {
      input valid.write(SC LOGIC 1);
      sample.write( send value1.to int() );
      send value1++;
     };
   }
}
//Verilog module: display
module display (output data ready, result);
  input output data ready;
   input [31:0] result;
   integer counter;
   ...
endmodule
```

```
--VHDL Design: fir
library IEEE;
use IEEE.std logic 1164.all;
use IEEE.std logic arith.all;
use std.standard.all;
entity fir is
port( reset, input valid, clk: in std logic;
        output data ready: out std logic;
        sample : in std logic vector (31 downto 0);
    result : out std logic vector (31 downto 0) );
end fir;
architecture behav of fir is 
begin
   ...
end architecture behav;
//SystemC Testbench: sc_main
#include <systemc.h>
#include "stimulus.h"
#include "fir.h" //Header file for the VHDL entity fir
#include "display.h" //Header file for Verilog module display
int sc main(int argc, char *argv[]) {
   sc_clock clock ("CLK", 20, .5, 0.0);
  sc signal<sc logic> reset;
  sc signal<sc logic> input valid;
  sc signal<sc lv<32> > sample;
  sc_signal<sc_logic> output_data_ready;
  sc signal<sc lv<32> > result;
   fir fir1("fir1");
   display display1("display1" );
   stimulus stimulus1("stimulus1" );
   stimulus1.reset(reset); 
  stimulus1.input valid(input valid);
   stimulus1.sample(sample); 
   stimulus1.clk(clock.signal());
```

```
fir1.reset(reset); 
  fir1.input valid(input valid);
   fir1.sample(sample); 
  fir1.output data ready(output data ready);
   fir1.result(result); 
  fir1.clk(clock.signal());
 display1.output data ready(output data ready);
 display1.result(result);
  display1.input valid(input valid);
  display1.sample(sample); 
 sc start();
  return 0;
}
```
#### Note:

You can find the same example with a run script in  $$VCS$  HOME/ doc/examples/systemc/vcsmx/systemc\_on\_top/ basic.

The usage model for the above example is shown below:

#### **Wrapper Generation**

```
% vlogan -sc_model display display.v
% vhdlan -sc_model fir fir.vhd
```
For additional information, see ["Generating a SystemC Wrapper for](#page-713-0)  [Verilog Modules" on page 27](#page-713-0).

## **Analysis**

% syscan stimulus.cpp

#### **Elaboration**

```
% vcs -sysc sc_main
```
#### **Simulation**

% simv
## **Elaboration Scheme**

When SystemC is at the top of the design hierarchy and you instantiate Verilog code in the SystemC code, the elaboration of the simulation is done in the following two steps:

- The first step is to create a temporary simulation executable that contains all SystemC parts, but does not yet contain any HDL (Verilog, VHDL, ...) parts. VCS then starts this temporary executable to find out which Verilog instances are really needed. All SystemC constructors and end of elaboration() methods are executed; however, simulation does not start.
- VCS creates the final version of the  $\sin v$  file containing SystemC, as well as all HDL parts. The design is now fully elaborated and ready to simulate.

As a side effect of executing the temporary executable during step 1, you will see that the following message is printed:

Error-[SC-VCS-SYSC-ELAB] SystemC elaboration error

The design could not be fully elaborated due to an early exit of the SystemC part of the design. The SystemC part must execute the constructors of the design. Please find the details in the SystemC chapter of the VCS documentation.

In case your simulation contains statements that should NOT be executed during step 1, guard these statements with a check for environment variable SYSTEMC\_ELAB\_ONLY or, with the following function:

```
extern "C" bool hdl elaboration only()
```
Both will be set/yield true only during this extra execution of  $\sin v$ during step 1.

For example, guard statements like this:

```
sc main(int argc, char* argv[])
    \{ // instantiate signals, modules, ...
      ModuleA my top module(...); // <-- must always be
executed
       // run simulation
      if (! hdl elaboration only()) {
            ... open log file for simulation report ...
        }
    sc start(); // <-- must always be executed
       if (! hdl elaboration only()) \{ ... close log file ...
        }
       return 0;
     }
```
If you guard statements as mentioned above, make sure that all module constructors and at least one call of sc\_start() will be executed.

 VCS needs to know the entire SystemC module hierarchy during step 1, which in turn means that all SystemC module constructors must be executed.

If your simulation checks the command line arguments argc + argv, then you have two choices. Either guard these statements with an IF-statement as shown above.

Alternatively, provide the simv command line arguments used during elaboration using the VCS argument -syscelab. Example:

For non Unified Use Model (UUM) use model:

syscsim main.cpp ... -syscelab A ...

or, in UUM:

vcs -sysc sc main ... -syscelab A ...

You can specify -syscelab multiple times. White space within the arguments is not preserved, instead the arguments are broken up into multiple arguments; multiple arguments can also be enclosed within double quotes, for example with -syscelab "1 2 3".

If your SystemC design topology (the set of SystemC instances) depends on simv runtime arguments, then you MUST provide the relevant arguments with -syscelab. The SystemC design topology during step 1 and the final execution of simv must be identical.

Note that the -syscelab option is only supported when SystemC is at the top of the design hierarchy. If Verilog or VHDL is at the top, then -syscelab is neither needed nor supported.

#### **SNPS\_REGISTER\_SC\_MODULE**

This macro can be used to implement  $\mathop{\rm sc\,}$  main() function in a SystemC on top design.

Until now, you had to write an sc\_main start up function whenever there was a SystemC-on-top design. Hereafter, you can simply use this macro to implement the  $\text{sc}_{\text{main}}$  function by passing the top level sc\_module as an argument as shown below. Since this macro is defined in systemc\_user.h, you must include this header file to use this macro.

For example:

```
#include "systemc user.h"
SC_MODULE(mytopmodule) {
 …
}
SNPS REGISTER SC MODULE(mytopmodule);
```
# **VHDL Design Containing Verilog/VHDL Modules and SystemC Leaf Modules**

To cosimulate a VHDL design that contains SystemC leaf modules and Verilog/VHDL modules, you need to create a VHDL wrapper for those SystemC modules which interact with the VHDL design directly. See ["Generating Verilog/VHDL Wrappers for SystemC](#page-696-0)  [Modules" on page 10](#page-696-0). You can instantiate SystemC modules in your

VHDL design, just like instantiating any other HDL design in a VHDL design unit. Other MX modules are also included in the design. The ports of the created VHDL wrapper are connected to signals attached to the ports of the corresponding SystemC modules.

Note:

The VHDL design must contain at least one Verilog module.

### **Usage Model**

The usage model to simulate a design having a Verilog testbench with SystemC and Verilog/VHDL instances involves the following steps:

- 1. Wrapper Generation
- 2. Analysis
- 3. Elaboration
- 4. Simulation

#### **Wrapper Generation**

```
% syscan -vhdl [options] file1.cpp:sc_module_name
See "Generating Verilog/VHDL Wrappers for SystemC Modules".
```
### **Analysis**

```
% vlogan [vlogan_options] file1.v file2.v
% vhdlan [vhdlan_options] file1.vhd file2.vhd
% syscan [syscan_options] file2.cpp file3.cpp
```
### **Elaboration**

```
% vcs -sysc [compile_options] top_entity/config
```
#### **Simulation**

% simv [*runtime\_options*]

# **Input Files Required**

To run cosimulation with a VHDL design containing SystemC, Verilog and VHDL modules, you need to provide the following files:

- SystemC source code
	- You can directly write the entity-under-test source code or generate it with other tools.
	- Any other C or C++ code for the design.
- HDL source code  $(x, x, y)$  or  $x \cdot y$  extension) including:
	- A Verilog or VHDL module definition that instantiates the SystemC and other MX modules.
	- Any other VHDL source files for the design
- An optional port mapping file. If you do not provide this file, the interface uses the default port mapping definition. For details of the port mapping file, see ["Using a Port Mapping File" on page 56.](#page-742-0)
- An optional data type mapping file. If you do not write a data type mapping file, the interface uses the default one in the VCS MX installation. For details of the data type mapping files, see ["Using](#page-745-0)  [a Data Type Mapping File" on page 59.](#page-745-0)

### **Generating a Verilog/VHDL Wrapper for SystemC Modules**

You use the syscan utility to generate the wrapper and interface files for cosimulation. This utility creates the csrc directory in the current directory. The syscan utility writes the wrapper and interface files in subdirectories in the ./csrc directory.

The syntax for the syscan command line is as follows:

```
syscan [options] filename[:modulename]
                              [filename[:modulename]]*
```
Here:

```
filename[:modulename] [filename[:modulename]]*
```
Specifies all the SystemC files in the design. There is no limit to the number of files.

Include :*modulename* for those SystemC modules which are directly instantiated in your Verilog/VHDL design. If :*modulename* is omitted, the .cpp files are compiled and added to the design's database so the final vcs command is able to bring together all the modules in the design. You do not need to add -I\$VCS\_HOME/include or -I\$SYSTEMC/include.

[*options*]

These can be any of the following:

-cflags "flags"

Passes flags to the C++ compiler.

19-40 Using SystemC -cpp *path\_to\_the\_compiler*

Specifies the location of the C++ compiler. If you do not specify this option, VCS MX uses the following compilers by default:

- - RH4, RH5, suse10, suse11 : g++
- SunOS : CC (native Sun compiler)

Note:

See the *VCS MX Release Notes* for details on all the supported compiler versions.

-debug\_all

Prepares SystemC source files for interactive debugging. Along with -debug  $all$ , use the -q compiler flag.

-port *port\_mapping\_file*

Specifies a port mapping file. See ["Using a Port Mapping File"](#page-742-0).

-Mdir=*directory\_path*

Specifies the path where the syscan output must be redirected.

-help|-h

Displays the syntax, options, and examples of the syscan command.

 $-\nabla$ 

Displays the version number.

-o *name*

The syscan utility uses the specified *name* instead of the module name as the name of the model. Do not enter this option when you have multiple modules on the command line. Doing so results in an error condition.

-V

Displays code generation and build details. Use this option if you are encountering errors or are interested in the flow that builds the design.

-vcsi

Prepares all SystemC interface models for simulation with VCS MXi.

-f *filename*

Specifies a file containing one or more *filename*[:*modulename*] entries, as if these entries were on the command line.

-verilog | -vhdl

Generates wrapper for the specified language. -verilog is the default.

Note:

You don't specify the data type mapping file on the command line, See ["Using a Data Type Mapping File"](#page-745-0).

The following example generates a VHDL wrapper:

syscan -vhdl sc\_add.cpp:sc\_add

19-42 Using SystemC

## **Example**

In this example, we have a VHDL testbench called testbench, a SystemC module fir, and a Verilog module display.

```
//SystemC module: fir
#include <systemc.h>
#include "fir.h"
#include "fir_const.h"
void fir::entry() {
  int i = 0;sc int<8> sample tmp;
   sc_int<17> pro;
  sc int<19> acc;
  sc int<8> shift[16];
   ...
}
//Verilog module: display
module display (output_data_ready, result);
  input output data ready;
   input [31:0] result;
   integer counter;
...
```
endmodule

```
--VHDL Testbench: testbench
library IEEE;
use IEEE.std logic 1164.all;
use IEEE.std logic arith.all;
use ieee.std logic textio.all;
use std.standard.all;
use std.textio.all;
entity testbench is
end testbench;
architecture testbench arch of testbench is
  signal reset, input valid, clk, output ready: std logic;
  signal sample, result: std logic vector(31 downto 0);
    component fir
   port( reset, input valid, CLK: in std logic;
         sample: in std logic vector(31 downto 0);
         output data ready: out std logic;
         result: out std logic vector(31 downto 0) );
    end component;
    component display
   port ( output data ready: in std logic;
         result: in std logic vector(31 downto 0) );
    end component;
begin
    dut: fir
       port map ( reset => reset,
                  input valid \Rightarrow input valid,
                 CLK \implies CLK,
                   sample => sample,
                  output data ready => output ready,
                  result => result ); disp: display
       port map ( output_data_ready => output_ready,
                  result => result );
```
end architecture testbench arch;

Note:

...

You can find the same example with a run script in  $\frac{1}{2}VCS$  HOME/ doc/examples/osci\_dki/vcsmx/vhdl\_on\_top/basic.

## **Use Model**

#### **Wrapper Generation**

% syscan -vhdl fir.cpp:fir See ["Generating Verilog/VHDL Wrappers for SystemC Modules".](#page-696-0)

#### **Analysis**

% vlogan display.v % vhdlan tb.vhd

#### **Elaboration**

% vcs -sysc testbench

#### **Simulation**

% simv

# **SystemC Only Designs**

VCS MX supports simulating and debugging simulations that contain only SystemC models, referred to as a "pure SystemC" simulation.

Pure SystemC simulations contain no Verilog, no VHDL, no SVA, and no NTB modules. The design will have only the SystemC and other C/C++ source files. The usage model to simulate pure

SystemC designs is the same as SystemC on top designs, except the wrapper generation phase, which is not required for pure SystemC simulation.

### **Usage Model**

The usage model to simulate a pure SystemC design involves the following steps:

- 1. Analysis
- 2. Elaboration
- 3. Simulation

#### **Analysis**

% syscan [*syscan\_options*] *all\_systemC\_source\_files*

```
Elaboration<sup>&</sup> syscan <SystemC source files(s)>
% vcs -sysc [elab_options] sc_main
```
#### **Simulation**

```
% simv [runtime_options]
```
#### **Example 1:**

```
% syscan adder.cpp
% syscan foo.cpp bar.cpp xyz.cpp main.cpp
% vcs -sysc sc_main
% ./simv -gui
```
#### **Example 2:**

```
% syscan -cpp g++ -cflags -g adder.cpp
% syscan -cpp g++ -cflags -g foo.cpp bar.cpp xyz.cpp
% syscan -cpp g++ -cflags -g main.cpp
% vcs -sysc sc main \setminus-cpp q++ -cflags -g \setminusextra file.o -ldflags "-L/u/me/lib -labc"
% ./simv -ucli
```
### **Restrictions**

The following elaboration options are not supported for pure SystemC simulation:

-sverilog: Pure SystemC simulation will not have any SV files.

-ntb\*: Pure SystemC simulation will not have any OV files.

-ova\*: Pure SystemC simulation will not have any OV files.

-cm\*: Coverage related options are not supported.

-comp64: Cross-compilation is not supported. However, pure SystemC simulation is supported in 32-bit and 64-bit mode.

 $-e$ : The name of the main routine must always be sc main.

-P: Pure SystemC simulation will not have any HDL files.

## **Supported and Unsupported UCLI/DVE and CBug Features**

You can use UCLI commands or the DVE GUI to debug your pure SystemC design. The list of supported features in UCLI and DVE are as follows:

- View SystemC design hierarchy
- VPD tracing of SystemC objects
- Set breakpoints, stepping in C, C++, SystemC sources
- Get values of SystemC (or C/C++ objects)
- stack [-up|-down]
- continue/step/next/finish
- run [time]

The following UCLI and DVE features are not supported for SystemC objects:

- Viewing schematics
- Using force, release commands
- Tracing [active] drivers, and loads
- The UCLI command next -end is not supported.
- Commands that apply to HDL objects only

In case of a Control-C (i.e., SIGINT), CBug will always take over and report the current location.

When the simulation stops somewhere in the System C or VCS MX kernel, between execution of user processes, then a dummy file is reported as the current location. This happens, for example, immediately after the init phase. This dummy file contains a description about this situation and instructions how to proceed (i.e., Set BP in SystemC source file, click continue).

## **Controlling TimeScale Resolution**

The most convenient way to ensure that Verilog/VHDL and SystemC use the same time scale/resolution is using the VCS MX -timescale=1ns/1ps command-line option.

For example:

% vcs -sysc top -timescale=1ns/1ps

This command forces the Verilog/VHDL kernel to have the same values as the default values from the SystemC kernel. If this is not possible (for example, because you need a higher resolution in a Verilog module), then change the default values of the SystemC kernel as shown in the following section.

## **Setting Timescale of SystemC Kernel**

To control the time resolution of your SystemC module, create a static global object that initializes the timing requirements for the module. This can be a separate file that is included as one of the .cpp files for the design.

Sample contents for this file are:

```
include <systemc.h> 
class set time resolution {
public:
  set time resolution()
  \{ try {
      sc_set_time_resolution(10, SC_PS);
     }
    catch( const sc exception& x ) {
       cerr << "setting time resolution/default time unit 
failed: " <<
x.what() << end1; }
   }
};
static int SetTimeResolution()
{
 new set time resolution();
   return 42;
}
static int time resolution is set = SetTimeResolution();
```
# **Automatic Adjustment of Time Resolution**

If the time resolution of SystemC and HDL differs, VCS MX can also automatically determine the finer time resolution and set it as the simulator's time scale. To enable this feature, you must use the -sysc=adjust timeres elaboration option.

VCS MX may be unable to adjust the time resolution if you elaborate your HDL with the -timescale option and/or use the sc set time resolution() function call in your SystemC code. In such cases, VCS MX reports an error and does not create simv.

# **Considerations for Export DPI Tasks**

If you have a SystemC design with Verilog instances, and you want to call export "DPI" tasks from the SystemC side of the design, then you need to do either one of the following three steps:

- ["Use syscan -export\\_DPI \[function-name\]"](#page-737-0)
- ["Use syscan -export\\_DPI \[Verilog-file\]"](#page-738-0)
- ["Use a Stubs File"](#page-740-0)

## <span id="page-737-0"></span>**Use syscan -export\_DPI [***function-name***]**

Register the name of all export DPI functions and tasks prior to the final vcs call to elaborate the design. You need to call syscan in the following way:

syscan -export\_DPI *function-name1* [[*function-name2*] ...] This is necessary for each export DPI task or function that is used by SystemC or C code. Only the name of function must be specified, and formal arguments are neither needed nor allowed. Multiple space-separated function names can be specified in one call of syscan -export\_DPI. It is allowed to call syscan -export\_DPI any number of times. A function name can be specified multiple times.

#### **Example**

Assume that you want to instantiate the following SystemVerilog module inside a SystemC module:

```
//myFile.v 
module vlog_top;
   export "DPI" task task1;
   import "DPI" context task task2(input int A);
   export "DPI" function function3;
   task task1(int n); 
     ...
   endtask
   function int function3(int m);
     ...
   endfunction // int
endmodule
```
You must do the following steps before you can elaborate the simulation:

```
 syscan -export_DPI task1 
 syscan -export_DPI function3
```
Note that task2 is not specified because it is an import "DPI" task.

# <span id="page-738-0"></span>**Use syscan -export\_DPI [***Verilog-file***]**

This is same as syscan -export\_DPI [*function-name*], however, you can specify the name of a Verilog file instead of the name of an export DPI function. The syscan will search for all export DPI declarations in that file.

The syntax is as shown below:

```
syscan -export_DPI [Verilog-file]
```
For example (see  $myFile.v$  in the above section):

```
% syscan -export_DPI myFile.v
```
This will locate export DPI functions task1 and functions3 in the myFile.v file.

Note: syscan does not apply a complete Verilog or SystemVerilog parser, but instead does a primitive string search in the specified file.

The following restrictions apply:

- The entire export DPI declaration must be written in one line (no line breaks allowed)
- `include statements are ignored
- Macros are ignored

VCS MX will elaborate the design even if the source files do not comply to the above restrictions. However, syscan will be unable to extract some or all of the export DPI declarations. In this case, use syscan -export\_DPI [function-name].

## <span id="page-740-0"></span>**Use a Stubs File**

An alternative approach is to use stubs located in a library. For each export DPI function like my export DPI, create a C stub with no arguments and store it in an archive which is linked by VCS MX:

```
file my DPI stubs.c :
     #include <stdio.h>
     #include <stdlib.h>
    void my export DPI() {
       fprintf(stderr,"Error: stub for my_export_DPI is 
                                                  used\ln");
    exit(1); }
     ... more stubs for other export DPI function ...
 gcc -c my_DPI_stubs.c
 ar r my_DPI_stubs.a my_DPI_stubs.o
 ...
syscsim ... my DPI stubs.a ...
```
It is important to use an archive (file extension .a) and not an object file (file extension .o).

## **Using options -Mlib and -Mdir**

You can use VCS options -Mlib and -Mdir during analysis and elaboration to store analyzed SystemC files in multiple directories. This may be helpful if analyzing (compiling) of SystemC source files takes a long time, and if you want to share analyzed files between different projects.

The use model is as follows:

```
 syscan -Mdir=<dir1> model1.cpp:model1
 ...
  syscan -Mdir=<dir2> model2.cpp:model2
 ...
  vcs -sysc -Mlib=<dir1>,<dir2> ...
```
Options -Mlib and -Mdir are available in all configurations, meaning for SystemC designs containing Verilog/VHDL modules, and also for Verilog/VHDL designs containing SystemC modules.

# **Specifying Runtime Options to the SystemC Simulation**

You start a simulation with the simv command line. Command line arguments can be passed to just the VCS MX simulator kernel, or just the sc main() function or both.

By default, all command-line arguments are given to  $\rm{sc\_main}$  (), as well as the VCS MX simulator kernel. All arguments following -systemcrun will go only to sc\_main(). All arguments following -verilogrun will go only to the VCS MX simulator kernel. The following arguments are always recognized, and goes only to the VCS MX simulator kernel:

-r, -restore, -pathmap, -save, -save\_nocbk, -save\_file, -save file skip, -gui, -ucli, -uclimode, -ucli2Proc

For example:

simv a b -verilogrun c d -systemcrun e f -ucli g

Function sc main() will receive arguments "a b e f q". The VCS MX simulator kernel will receive arguments "c d -ucli".

# <span id="page-742-0"></span>**Using a Port Mapping File**

You can provide an optional port mapping file for the syscan command with the -port option, and for vhdlan and vlogan by using -sc portmap. If you specify a port mapping file, any module port that is not listed in the port mapping file is assigned the default type mapping.

A SystemC port has a corresponding Verilog or VHDL port in the wrapper for instantiation. The syscan utility either uses the default method for determining the type of the HDL port it writes in the wrapper or uses the entry for the port in the port mapping file.

A port mapping file is an ASCII text file. Each line defines a port in the SystemC module, using the format in Example 14-1 and 14-2. A line beginning with a pound sign (#) is a comment.

A port definition line begins with a port name, which must be the same name as that of a port in the HDL module or entity. Specify the number of bits, the HDL port type, and the SystemC port type on the same line, separated by white space. You can specify the port definition lines in any order. You must, however, provide the port definition parameters within each line in this order: port name, bits, HDL type, and SystemC type.

The valid Verilog port types, which are case-insensitive, are as follows:

 $bit$  – specifies a scalar (single bit) Verilog port

- bit vector specifies a vector (multi-bit) unsigned Verilog port (bit-vector is a valid alternative)
- signed specifies a Verilog port that is also a reg or a net declared with the signed keyword and propagates a signed value.

The valid VHDL port types, which are case-insensitive, are:

- bit
- bitvector
- std\_logic
- std\_logic\_vector
- signed
- unsigned

The following examples showport mapping files:

#### *Example 19-1 Verilog Port Mapping File*

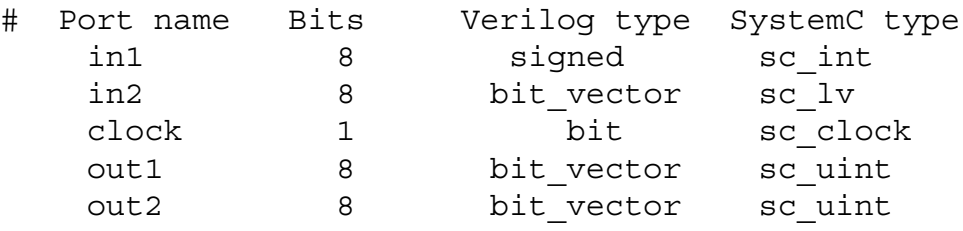

*Example 19-2 VHDL Port Mapping File*

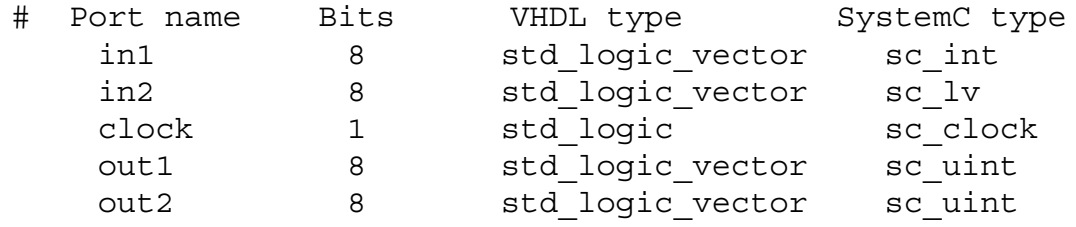

SystemC types are restricted to the sc\_clock, sc\_bit, sc\_bv, sc logic, sc lv, sc int, sc uint, sc bigint, and sc biquint data types.

Native C/C++ types are restricted to the bool, char, uchar, short, ushort, int, uint, long, and ulong data types.

## **Automatic Creation of Portmap File**

VCS now writes the portmap file automatically thus making the task of mapping the ports easier across the languages. When SystemC is instantiated in HDL or vice-versa, you must write port map file for mapping the data types between the languages. This is a tedious job when we have many ports.

Now, a default portmap file can be created by using the option sysc=gen\_portmap and -sysc=opt\_if while generating the wrapper.

For example:

```
syscan –sysc=gen_portmap -sysc=-opt_if mymod.cpp:mymod 
vlogan –sysc=gen_portmap -sysc=-opt_if vmod.v –sc_model vmod 
vhdlan –sysc=gen_portmap -sysc=-opt_if hmod.vhdl –sc_model 
hmod
```

```
mymod.default_map:
ina 8 bitvectorsc_int 
clk 1 bit sc clock
outx 32 bitvectorsc_bv
```
If the port map file already exists, the option  $-sysc=gen$  portmap will overwrite it if the file has the write permission. It generates the following message if the file does not have the write permission.

Error-[SC-PORTMAP-ERR]Cannot open portmap file

# <span id="page-745-0"></span>**Using a Data Type Mapping File**

When running a VCS MX / SystemC simulation, the interface propagates data through the module ports from one language domain to another. This can require the interface to translate data from one data type representation to another. This translation is called mapping, and is controlled by data type mapping files.

The data type mapping mechanism is similar to that used for port mapping, but is more economical and requires less effort to create and maintain. Because the data type mapping is independent of the ports, you can create one or more default mappings for a particular type that will be used for all ports, rather than having to create a port map for every port of each new HDL wrapper model.

Data type mapping files map types, so that ALL ports of that type on ALL instances will now be assigned the specified mapping.

The data type mapping file is named cosim defaults.map. The interface looks for and reads the data mapping file in the following places and in the following order:

- 1. In \$VCS\_HOME/include/cosim
- 2. In your \$HOME/.synopsys ccss directory
- 3. In the current directory.

An entry in a later file overrules an entry in an earlier file.

Each entry for a SystemC type has the following:

1. It begins with the keyword Verilog or VHDL.

- 2. It is followed by the bit width. For vectors, an asterisk (\*) is a wildcard to designate vectors of any bit width not specified elsewhere in the file.
- 3. The corresponding Verilog or VHDL "type" using keywords that specify if it is scalar, unsigned vector, or signed port, the same keywords used in the port mapping file.
- 4. The SystemC or Native C++ type.

[Example 19-3](#page-746-0) shows an example of a data type mapping file.

#### <span id="page-746-0"></span>*Example 19-3 Data Type Mapping File*

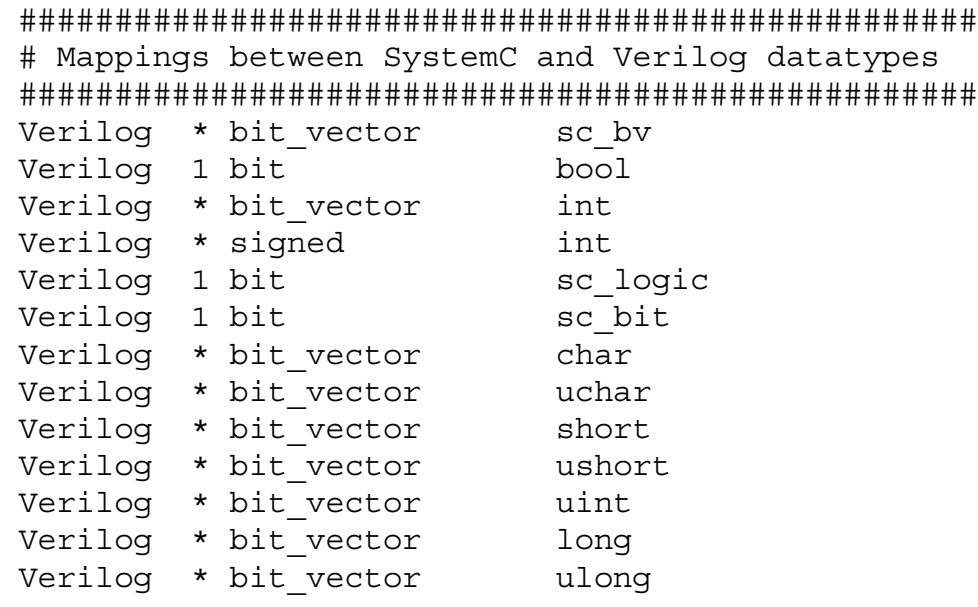

# **Combining SystemC with Verilog Configurations**

SystemC can be used in combination with Verilog configurations. This is supported since release 2009.06 and only in UUM flow. Topologies SystemC-top and Verilog-top are supported. Topology VHDL-top is not (yet) supported.

#### **Verilog-on-top, SystemC and/or VHDL down**

A Verilog-on-top design with SystemC and/or VHDL down is specified like any other design, where the analysis of the Verilog files, by means of vlogan, must use the libmap option. Added to it is a Verilog source file, containing the configurations. A configuration consists of a config scope. Example:

```
config use_A;
    design top; // name of the Verilog top-entity
     default liblist workA; // library where the top-entity 
                                              is analyzed
       // different mappings of verilog instances:
   instance top.v mod.inst1 use workA.v sub; // verilog-
                                               subtractor
   instance top.v mod.inst2 use workA.h sub; // VHDL-
                                                 subtractor
   instance top.v mod.inst3 use workA.s sub; // SystemC-
                                                 subtractor
endconfig
config use_B;
     design top;
     default liblist workA;
     // no overrule for ...inst1
    instance top.v mod.inst2 use workA.s sub; // SystemC-
                                                 subtractor
    instance top.v mod.inst3 use workA.s sub; // SystemC-
```
endconfig

The name of the Verilog top-entity is obligatory. The default liblist statement defines where this Verilog top-entity is analyzed, by means of the libmap option of vlogan.

The instances are defined by their logical hierarchical name within the design hierarchy.

For setting up a design with Verilog configurations, there must be at least one call to syscan like the one given below:

%> syscan s sub.cpp:s sub

Above command generates an interface model, which has to be instantiated in Verilog.

The libmap option for vlogan requires a correct setting of the synopsys sim.setup file. See the VCS and VCS MX user quides for details.

## **Compiling a Verilog/SystemC design**

Compiling a design containing only Verilog and SystemC is different compared to compiling a design containing Verilog, SystemC, and VHDL. Point of difference are the options passed to vcs for elaboration.

The following example shows how to compile a design containing Verilog and SystemC:

%> syscan s sub.cpp:s sub -sysc=2.2 %> vlogan v sub.v -libmap liblist.map -sverilog %> vlogan v design.v -libmap liblist.map -sverilog %> vlogan v configs.v -libmap liblist.map -sverilog %> vcs -sverilog -top use\_B -sysc=2.2

The used configuration for the design is specified with the option "-top <config-name>".

When a different configuration is to be used, or a configuration has changed, it is sufficient to re-analyze the verilog file containing the changed configuration, and redo the elaboration.

## **Compiling a Verilog/SystemC+VHDL design**

Here an example how to compile a design:

```
 %> syscan s_sub.cpp:s_sub -sysc=2.2
 %> vlogan v_sub.v -lbimap liblist.map -sverilog
%> vhdlan h_sub.vhdl
 %> vlogan v_design.v -libmap liblist.map -sverilog
 %> vlogan v_configs.v -libmap liblist.map -sverilog
 %> vcs -sysc=2.2 use_A -sverilog
```
Note the difference to the compile steps of SystemC+Verilog: the used configuration is NOT preceded with the -top option.

## **SystemC-on-top, Verilog and/or VHDL down**

A SystemC-on-top design with Verilog and/or VHDL down is specified like any other design, where the analysis of the Verilog files, by means of vlogan, must use the libmap option. Added to it is a Verilog source file, containing the configurations. The following example shows a configuration with a SystemC-on-top topology:

```
 config use_SysC_A;
   design sYsTeMcToP; // name of the default SystemC top 
                                                 entity
  default liblist workA; // library where the top-entity 
                                            is analyzed
  // different mappings of verilog instances:
   instance sYsTeMcToP.v_mod.inst1 use workA.v_sub; // 
                                    verilog-subtractor
  instance sYsTeMcToP.v mod.inst2 use workA.v add; //verilog-adder
   instance sYsTeMcToP.\sctop.sc2 .v_mod.inst3 use 
                                              workA.v_add;
 endconfig
```

```
 config use_SysC_B;
  design sYsTeMcToP;
  default liblist workA;
   instance sYsTeMcToP.v_mod.inst1 use workA.h_sub; // 
                                           VHDL-subtractor
   instance sYsTeMcToP.v_mod.inst2 use workA.v_sub; // 
                                     verilog-subtractor
   instance sYsTeMcToP.\sctop.sc2 .v_mod.inst3 use 
                                              workA.v_add;
 endconfig
```
The name of the SystemC top-entity is hard coded as sYsTeMcToP and cannot be changed. Note that only Verilog modules can be reconfigured; it is not possible to reconfigure a SystemC instance and/ or a VHDL instance. Also note that it is not possible to re-configure a Verilog-instance to a SystemC-instance.

How to specify the pathname for a Verilog instance depends on the position of the instance within the design hierarchy.

Use a normal path for Verilog modules that are instantiated at the top-level inside the sc\_main() function and that are not a subinstance of a SystemC model. Example:

"instance sYsTeMcToP.v mod.inst1"

But you must use a partially escaped path name for Verilog instances that are sub-instances of SystemC modules. The path name has to be split into two parts, where the first part contains only SystemC instances, and a second part contain Verilog or VHDL instances. The first part has be specified as an extended Verilog identifier.

Example:

```
instance sYsTeMcToP.\sctop.sc2 .v_mod.inst3 use 
                                              workA.v_add;
```
The design topology is:

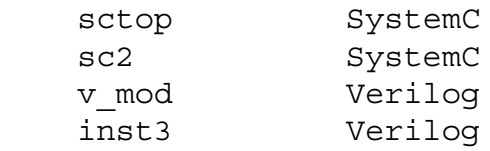

The first part consists two SystemC instances, 'sctop' and 'sc2'. These instances must be specified as  $\sqrt{3}$  sctop.sc2 ".

Note that the space at the end is important and must not be omitted. The second part consist of two Verilog instances, 'v mod' and 'inst3' and must not be escaped.

Note:

Writing the configuration as given below is not supported:

```
 instance sYsTeMcToP.sctop.sc2.v_mod.inst3 use 
                                         workA.v_add;
```
# **Compiling a SystemC/Verilog design**

Compiling a design containing only Verilog and SystemC is different than compiling a design containing Verilog, SystemC, and VHDL. Point of difference are the options passed to vcs for elaboration.

```
%> vlogan v sub.v -libmap liblist.map -sverilog
%> vlogan v mod.v -libmap liblist.map -sverilog -sc model
                                            v_mod -sysc=2.2
 %> vlogan v_configs.v -libmap liblist.map -sverilog
 %> syscan sc_main.cpp -sysc=2.2
 %> vcs -sysc=2.2 -top use_A sc_main -sverilog
```
The used configuration is specified with the  $-top <$ config-name> option.

Note:

The argument sc main specifies that the design topology is SystemC-on-top.

When a different configuration is to be used, or a configuration has changed, it is sufficient to re-analyze the verilog file containing the changed configuration, and redo the elaboration.

## **Compiling a SystemC/Verilog+VHDL design**

```
 %> vlogan v_sub.v -libmap liblist.map -sverilog
 %> vhdlan h_sub.vhdl
%> vlogan v mod.v -libmap liblist.map -sverilog -sc model
v mod -sysc=2.2
 %> vlogan v configs.v -libmap liblist.map -sverilog
 %> syscan -sysc=2.2 sc_main.cpp
 %> vcs -sysc=2.2 sc_main use_B -sverilog
```
Note:

The difference with MX-design is that the used configuration is NOT preceded with the -top option.

### **Limitations**

The following limitation apply:

- VHDL-on-top designs are not supported with Verilog configurations.
- A Verilog-on-top design must contain at least one SystemC instance, when no configurations are used. Later on, this SystemC instance can be configured to something else.
- The name of the SystemC-top entity is hard coded to sYsTeMcToP.
- The interfaces of the modules must match. The results are unpredicted otherwise. It is the user's responsibility to keep the consistence here.

## **Parameters**

Parameters are supported between Verilog or VHDL and SystemC. The parameter values that are specified for a SystemC instance in Verilog are automatically passed to the SystemC domain.

## **Parameters in Verilog**

Supported parameter types in Verilog are signed and unsigned integers and the real data type. For SystemVerilog, the string parameter type is also supported. Parameters are part of a module declaration and can be used like:

```
 parameter msb = 7;
parameter e = 7, f = 5;
parameter foo = 8; bar = foo + 42;
parameter av\_delay = (e + f) / 2;parameter signed [3:0] mux selector = 3;
 parameter real pi = 314e-2;
parameter string hi there = "Verilog String Parameter";
```
## **Parameters in VHDL**

In VHDL, parameters correspond to 'generics'. Supported parameter types for the combination with Verilog and SystemC are integer, natural, real, and string. Generics are defined as part of the entity declaration:

```
entity H is
   generic (
      param int : integer := 42;param real : real := 123.456;
     param nat : natural := 4;param string : string := "VHDL String Parameter")
   port ( ... );
end H;
```
## **Parameters in SystemC**

In SystemC, there is no standard definition for parameters. Therefore, a special parameter class is defined for that purpose. The supported types must match the types as being using in
(System)Verilog and VHDL, so the supported datatypes are int, double and std::string. Within SystemC the parameters must be initialized with a default value inside the class constructor. Example:

```
#include "systemc.h"
#include "snps hdl param.h"
SC_MODULE(sysc_foo) {
  // declarative part
 hdl param<int> msb;
 hdl param<int> e, f;
 hdl param<double> av delay;
 hdl param<std::string> hi there;
  // initialization part
 SC CTOR(sysc foo) : HDL PARAM(msb, 42), HDL PARAM(e, 3),
HDLPARAM(f, \overline{4}), HDL PARAM(av delay, "123.456"),
            HDL PARAM(hi there, "SystemC String Parameter")
  { ... }
 };
```
### **Verilog-on-Top, SystemC-down**

The instantiation of a parameterized SystemC module inside Verilog is the same as for any other Verilog module:

```
sysc foo \#(11, 2, 3, 12.21, "Verilog-override") foo1(\ldots);sysc foo \#(.a\text{v delay}(44.33), .e(-9)) foo2(...);sysc foo foo3(...); // using all default parameter values
```
Within the SystemC constructor, the values of the parameters can be obtained by:

```
 // SC_CTOR(sysc_foo) : HDL_PARAM(...)...
\{int l msb = msb.get();
   double delay = av delay.get();
   std::string str = hi~there.get(); }
```
### **VHDL-on-Top, SystemC-down**

The instantiation of a parameterized SystemC module inside VHDL is the same as for any other VHDL module:

```
 architecture H_arch of H is
    component sysc_foo
      generic (
         msb : integer;
        e, f : integer;
         av_delay : real;
       hi there : string )
      port ( ... );
    end component;
    begin
      m_foo : sysc_foo generic map (
       msb \Rightarrow 11;av delay \Rightarrow 0.01;
        hi there => "VHDL Override")
    port map ( \ldots );
   ...
```
# **SystemC-on-Top, Verilog or VHDL down**

Within SystemC there are two ways to instantiate a foreign module:

- using the default constructor, and using separate setting calls for the parameters, or
- using a fully specified constructor, where each parameter must be assigned a value.

The instantiation can be in any SystemC module and/or in the sc\_main routine:

```
#include "v_add.h" // verilog module
 #include "h.h" // vhdl module
int sc main(int, char **) \{h m h("h"); // VHDL module
 m h.param int(44);
 m h.param real(99.01);
 m h.param string("SystemC Override");
  v add m v1("v1", 3 /* incr value */, 1.01 /* factor */,
                                   "SystemC Override");
 v add m v2("v2");
 m v2.incr value(4);
 m v2.factor(0.99);
 m v2.hi there("SystemC Override #2");
 sc_start(-1, SC_NS);
 }
```
The hdl\_param class defines the ::operator() to initialize the parameters, and the  $:$  : get () function for obtaining the final value of the parameter. Parameters can only be initialized once, and cannot be altered after the value of the parameter is obtained by means of the  $:$  : get () function.

#### **Namespace**

For SystemC-2.2, name spaces are used to define the SystemC hdl\_param objects:

```
 namespace sc_snps {
   template < class T >
  class hdl param : public sc object \{ \ldots \};
 } // namespace sc_snps
```
For the declaration of the parameters this namespace must be used:

```
SC_MODULE(sysc_foo) {
  sc snps::hdl param<int> i;
 };
```
### **Parameter specification as vcs elaboration arguments**

Parameter can be defined using the vcs elaboration command line arguments. This is implemented only for a Verilog-on-top design:

```
* -pvalue+v_top.foo1.msb=33
```
This works only for integer and real parameter types. This doesn't work for string parameters.

```
* -parameters param.lst
```
with param. Ist a list of parameter assignments (see the specific vcs part of this guide discussing parameters).

### **Debug**

The SystemC hdl\_param objects are visible as class parameters within a combined hierarchy view (vpd-file). Although parameters are constant and won't change after time  $== 0$ , they can be traced.

Access with the UCLI get command is supported. Changing the value with the change or force commands is not supported, since parameters are constant after the construction time.

### **Limitations**

The verilog parameters are not compile constants for SystemC. That has a limitation that these can not be used as template arguments for the construction of templatized classes. Example:

```
SC CTOR(not possible) : HDL PARAM(width, 4) {
  sc int<width> *pint = new sc int<width>; // NOT SUPPORTED
 }
```
The same hold for the Verilog and VHDL domains:

```
 module test( data_in1, data_in2 );
  parameter width = 12;input [width-1 : 0] data_in1; // NOT SUPPORTED
   input [11 : 0] data in2;
 endmodule
```
# **Debugging Mixed Simulations Using DVE or UCLI**

You can use Discovery Visual Environment (DVE) or the Unified Command-line Interface (UCLI) to debug VCS MX (Verilog, VHDL, and mixed) simulations containing SystemC source code by attaching the C-source debugger to DVE or UCLI.

The following steps outline the general debugging flow. For more information, see *The Discovery Visual Environment User Guide* and the *Unified Command-line Interface User Guide*.

1. Compile your VCS MX with SystemC modules as you normally would, making sure to compile all SystemC files you want to debug.

For example, with a design with Verilog on top of a SystemC model:

% syscan -cpp g++ -cflags "-g" my\_module.cpp:my\_module % vlogan top.v % vcs -cpp g++ -sysc -debug\_all top

Note that you must use -debug or -debug all to enable debugging.

- 2. Start the debugger.
	- To start DVE, enter:

simv -gui

- To start UCLI, enter:

simv -ucli

3. Attach the C debugger as follows:

- In DVE, select **Simulator > C/C++ Debugging** or enter cbug on the console command line.
- In UCLI, enter cbug on the command line.

 Debugging SystemC source code is enabled and the following message appears:

```
CBug - Copyright Synopsys Inc. 2003-2009.
```
4. Run the simulation.

# **Improved CBug Debugging Capabilities**

The following debugging capabilities have been provided in CBug to ease troubleshooting issues with your SystemC designs.

- [Viewing sc\\_signal of User-defined struct in Waveform Window](#page-762-0)
- [Driver/Load Support for SystemC Designs in Post Processing](#page-763-0)

### <span id="page-762-0"></span>**Viewing sc\_signal of User-defined struct in Waveform Window**

Until now, troubleshooting a user-defined c/c++/SystemC structure was not available in CBug. Hereafter, you can easily dump signals or ports of type user-defined structs and view these signals in the wave form window. This will enable you to debug these user-defined structs by viewing them in the waveform window clearly. This feature enables dumping of signals and ports that are part of the static design hierarchy. However, the local variables inside class methods whose lifetime is valid only for that method call are out of the scope of this feature.

This feature is disabled by default. To enable this feature, perform the following steps:

In UCLI:

%ucli> config syscaddstructtypes on

In DVE:

Click **Edit** -> **Preferences**. The Preferences dialog box appears. Select **Testbench/CBug**. Choose **CBug**. CBug options appear on the right hand side of the dialog box. Here, check the box **For signals and ports over struct/union types**.

In shell:

%>setenv SYSC\_ADD\_STRUCT\_TYPES 1

This feature is not supported on Solaris platform.

# <span id="page-763-0"></span>**Driver/Load Support for SystemC Designs in Post Processing**

Until now, viewing driver/load on a Verilog signal in a mixedlanguage design was not possible in the post-processing mode thereby depriving you of a better debug capability. Hereafter, you will be able to view the driver or load on Verilog signals in postprocessing mode. This will enable you to understand from where the Verilog signal is being driven so that you can back trace the signal easily in the post-processing mode.

# **Transaction Level Interface**

The transaction level interface (TLI) between SystemVerilog and SystemC supports communication between these languages at the transaction level. At RTL, all communication goes through signals. At transaction level, communication goes through function or task calls.

It is an easy-to-use feature that enables integrating Transaction Level SystemC models into a SystemVerilog environment seamlessly and efficiently. The automated generation of the communication code alleviates the difficulties in implementing a synchronized communication mechanism to fully integrate cycle accurate SystemC models into a SystemVerilog environment.

TLI exploits using the powerful Verification Methodology Manual (VMM methodology) to verify functional or highly accurate SystemC TLMs. TLI improves mixed language simulation performance and speeds-up the development of the verification scenarios. Furthermore, TLI adds the necessary logic to enable you to debug the transaction traffic using the waveform viewer in DVE.

TLI augments the pin-level interface (DKI) to enable both languages to communicate at different levels of abstraction. Using this interface, you can simulate some part of the design at the transaction-level and the other part at the hardware level, enabling full control over the level of detail required for your simulation runs. This integration also helps you to leverage the powerful features of SystemVerilog for transaction-level verification. Also, you can use the same testbenches for hardware verification. TLI enables you to do the following:

• Call interface methods of SystemC interfaces from SystemVerilog

• Call tasks or functions of SystemVerilog interfaces from SystemC

Methods and tasks can be blocking as well as non-blocking. Blocking in the context of this document means the call may not return immediately, but consumes simulation time before it returns. However, non-blocking calls always return immediately in the same simulation time.

The caller's execution is resumed exactly at the simulation time when the callee returns, so a blocking call consumes the same amount of time in both the language domains – SystemC and SystemVerilog. Non-blocking calls always return immediately.

The tasks or functions must be reachable through an interface of the specific language domain. This means that for SystemVerilog calling SystemC, the TLI can connect to functions that are members of a SystemC interface class. For SystemC calling SystemVerilog, the TLI can call functions or tasks that are part of a SystemVerilog interface.

The usage model of the transaction level interface consists of defining the interface by means of an interface definition file, calling a code generator to create the TLI adapters for each domain, and finally instantiation and binding of the adapters.

### **Interface Definition File**

The interface definition file contains all the necessary information to generate the TLI adapters. It consists of a general section and a section specific to task/function. The order of lines within the general

section is arbitrary, and the first occurrence of a task or function keyword marks the end of this section. The format of the file is illustrated as follows:

```
interface if_name
direction sv_calls_sc
[verilog_adapter name]
[systemc_adapter name]
[hdl_path XMR-path]
[#include "file1.h"]
[`include "file2.v"]
...
task <method1>
input|output|inout|return vlog_type argument_name_1 return
input|output|inout|vlog_type argument_name_2
.
.
.
function [return type] method2
input|output|inout vlog_type argument_name_1
.
.
.
```
The interface entry defines the name of the SystemVerilog "interface". Similarly, the class entry defines the name of the SystemVerilog "class". For the direction SystemVerilog calling SystemC, the *if* name argument must match the name of the SystemC interface class. Specialized template arguments are allowed in this case, for example my\_interface<*int>* or my interface<32>. For SystemC calling SystemVerilog, *if name* must match the SystemVerilog interface name.

The direction field specifies the caller and callee language domains, and defaults to sy calls sc. The SystemC calling SystemVerilog direction is indicated by sc\_calls\_sv.

The verilog adapter and systemc adapter fields are optional and define the names of the generated TLI adapters and the corresponding file names. File extension  $. s<sub>v</sub>$  is used for the verilog adapter and file extensions .h and .cpp for the systemc\_adapter.

The optional #include lines are inserted literally into the generated SystemC header file, and the optional `include lines into the generated SystemVerilog file.

The hdl path field is optional and binds the generated Verilog adapter through an XMR to a fixed Verilog module, Verilog interface, or class instance. Using hdl path makes it easier to connect to a specific entity, however, the adapter can be instantiated only once, not multiple times. If you want to have multiple connections, then create multiple adapters which differ only by their name.

A SystemC method may or may not be blocking, meaning it may consume simulation time before it returns or it will return right away. This distinction is important for the generation of the adapter. Use task for SystemC methods that are blocking or even potentially blocking. Use function for SystemC methods that will not block for sure. Note that functions enable faster simulation than tasks.

The lines after task or function define the formal arguments of the interface method. This is done in SystemVerilog syntax. This means that types of the arguments must be valid SystemVerilog types. See ["Supported Data Types of Formal Arguments" on page 88](#page-774-0) for more details.

The return keyword is only allowed once for each task. It becomes an output argument on the Verilog side to a return value on the SystemC side. This feature is required because blocking functions in SystemC may return values, while Verilog tasks do not have a return value.

The one exception is if the methods of the SystemC interface class use reference parameters. For example, if my method (int&  $par)$  is used, then you need to mark this parameter as inout  $\&$  in the interface definition file. Note that the  $\epsilon$  appendix is only allowed for inout parameters. For input parameters, this special marker is not needed and not supported. Pure output parameters that should be passed as reference must be defined as inout in the interface definition file.

#### **Example interface definition file for the simple\_bus blocking interface:**

```
interface simple bus blocking if
direction sv_calls_sc
verilog adapter simple bus blocking if adapter
systemc_adapter simple_bus_blocking_if_adapter 
#include "simple bus blocking if.h"
task burst_read
input int unsigned priority_
inout int data[32]
input int unsigned start_address
input int unsigned length
input int unsigned lock
return int unsigned status
task burst_write
input int unsigned priority_
inout int data[32]
input int unsigned start_address
input int unsigned length
input int unsigned lock
return int unsigned status
```
19-82 Using SystemC

## **Generation of the TLI Adapters**

The following command generates SystemVerilog and SystemC source code for the TLI adapters from the specified interface definition file:

```
syscan -idf interface_definition_file
```
This command generates SystemC and SystemVerilog files that define the TLI adapters for each language domain. All generated files can be compiled just like any other source file for the corresponding domain. The files have to be generated again only when the content of the interface definition file changes.

TLI adapters for the sy-calls sc direction can be generated in two different styles. The SystemC part of the generate adapter is the same for both styles, however, the SystemVerilog part is different.

If you use the -idf option along with the interface entry in the idf file, then this option creates a SystemVerilog "interface". Similarly, If you use the -idf option along with the class entry in the idf file, then this option creates a SystemVerilog "class".

A class is generally easier to connect into the SystemVerilog source code and there are situations where a SystemVerilog testbench allows you to instantiate a class but not an interface. However, if a class is generated, then the TLI adapter can create only one connection of this type between the SystemVerilog and SystemC side. Alternatively, if an interface is generated, then multiple connections can be created (which are distinguished by the integer parameter of the interface).

# **Transaction Debug Output**

Since the transaction information traveling back and forth between SystemVerilog and SystemC along with the transaction timing is often crucial information (for example, comparison of ref-model and design for debugging and so on), the SystemC part of the TLI adapters are generated with additional debugging output that can be enabled or disabled. For additional information, see ["Instantiation](#page-771-0)  [and Binding" on page 85.](#page-771-0)

Note:

Transaction debug is an LCA feature. For more information on this feature, refer to *Debugging with Transactions* chapter in VCS MX LCA Features book

The transaction debug output can either be used as a terminal I/O (stdout) or as a transaction tracing in DVE. In DVE, each TLI adapter has an sc\_signal<*string>* member with name m\_*task\_or\_function\_name*\_transactions that you can display in the waveform viewer of DVE.

Sometimes, the next transaction begins at the same point in time when the previous transaction ends. Prefixes "->" and "<-" are used such that both transactions could be distinguished. The return values, if any, for the previous transaction are displayed with a leading "<-". The input arguments for the new argument are prefixed with  $"->$ ".

If the default scheme how the debug output is formatted does not match the debugging requirements, then do not change the generated code in the TLI adapter. Instead, override the debug methods m\_task\_or\_function\_name\_transactions using a

derived class that defines only these virtual methods. You can copy these methods from the generated adapter code as a starting point and then modify the code according to the debugging requirements.

If the adapter is generated again, then the existing code is overwritten and all manual edits are lost.

Note:

Do not manually modify the code generated by the TLI adapter. Instead, override the debug functions in a derived class.

### <span id="page-771-0"></span>**Instantiation and Binding**

TLI adapters must always be instantiated in pairs, where each pair forms a point-to-point connection from one language domain to the other.

If multiple pairs of the same TLI adapter type are needed in the design, you must instantiate the adapter multiple times in each domain. The point-to-point connection must be set up by assigning a matching ID value to the SystemVerilog interface or class, and the SystemC module. The ID value is set for SystemC module and the SystemVerilog class, if generated, as a constructor argument. In case the SystemVerilog Adapter is generated as an interface, the ID is set through a parameter.

The SystemVerilog TLI adapter (either as an interface or a class) can be instantiated and used like any other SystemVerilog interface or class. If you want to call an IMC of a SystemC interface, you need to call the corresponding member function/task of the TLI adapter.

The SystemC part of the TLI adapter is a plain SystemC module that has a port p over the specified interface name (sc\_port *if\_name\_p*). This module can be instantiated in the systemC design hierarchy, where you can bind the port to the design interface just like any other SystemC module.

As mentioned above, there is an optional constructor argument for the point-to-point ID of type int that defaults to zero. There is a second optional constructor argument of type int that specifies the format of debug information that the adapter prints when an interface method is called. If the LSB of this argument is set, the TLI adapter prints messages to stdout. If the next bit  $(LSB+1)$  is set, this information is written to an sc\_signal<*string>* that you can display in DVE.

For SystemC calling SystemVerilog, the SystemC part of the TLI adapter is an sc\_module that you can instantiate within the module where you want to call the Verilog tasks or functions. You can execute the cross-boundary task or function calls by calling the corresponding member function of the SystemC TLI adapter instance.

The SystemVerilog portion of the TLI adapter depends on whether the hdl path field and the following options are used:

- The -idf option used along with the interface entry in the idf file.
- The  $-idf$  option used along with the class entry in the  $idf$  file.

• combination -idf used along with the interface entry in the idf file, no hdl path:

The Verilog adapter has a port over the interface type, as defined in the interface description file. You can instantiate the adapter module in the Verilog design like any other Verilog module, and the port should be bound to the SystemVerilog interface that implements the tasks or functions to be called.

• combination -idf used along with the interface entry in the idf file, with hdl\_path *path*:

The Verilog adapter is a Verilog module with no ports. All calls initiated by SystemC are routed through the XMR path to some other Verilog module or interface.

• combination  $-idf$  used along with the class entry in the  $idf$ file, with hdl\_path *path*:

The Verilog adapter is a group of task definitions and other statements that must be included in a program with an `include "*if\_name*\_sc\_calls\_sv.sv" statement. Calls initiated by the SystemC side are routed through the XMR path to some class object of the SV testbench.

• combination  $-idf$  used along with the class entry in the  $idf$ file, no hdl-path:

This combination is not supported and displays an error message.

It is important to note that Verilog tasks, in contrast to Verilog functions, must always be called from within a SystemC thread context. This is because tasks can consume time, and in order to synchronize the simulator kernels, wait () is used in the SystemC adapter module. The SystemC kernel throws an error when wait() is called from a non-thread context.

### <span id="page-774-0"></span>**Supported Data Types of Formal Arguments**

The TLI infrastructure uses the SystemVerilog DPI mechanism to call the functions and transport data, so the basic type mapping rules are inherited from this interface. Refer to the SystemVerilog standard for a detailed description on DPI. In summary, the following mapping rules apply for simple data types:

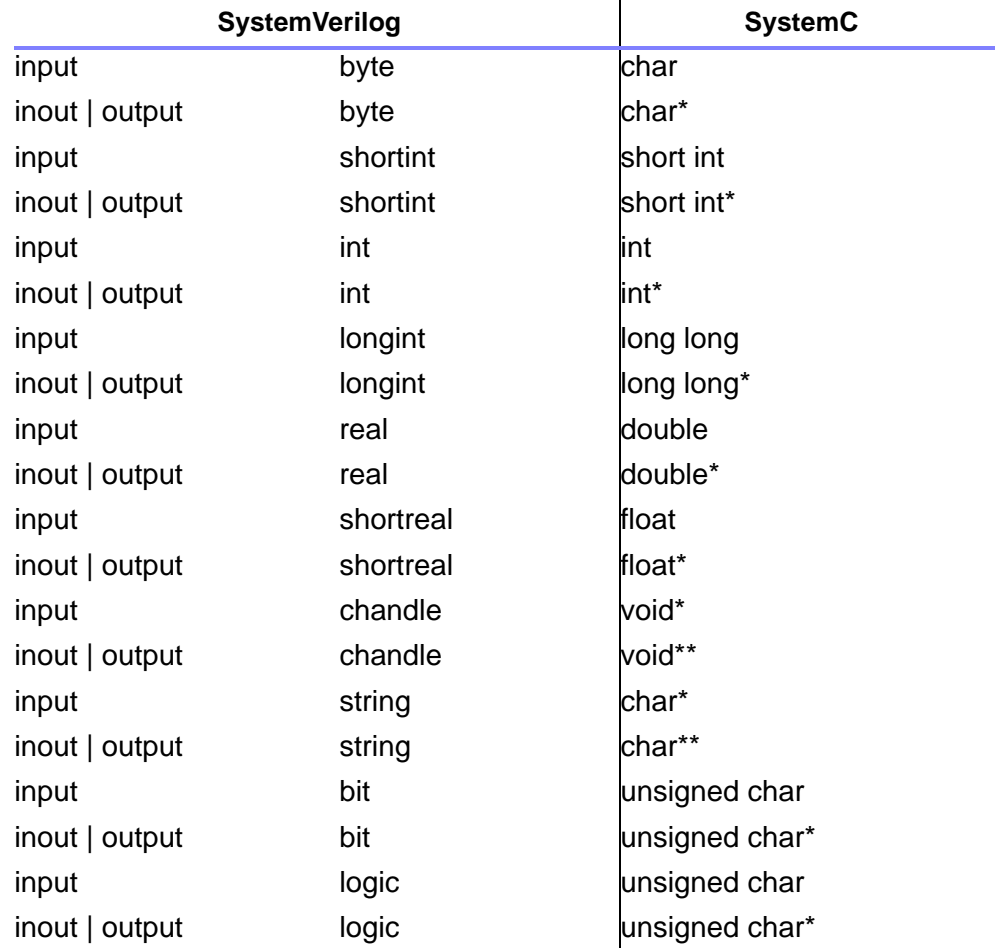

For the integral data types in the above table, the signed and unsigned qualifiers are allowed and mapped to the equivalent C unsigned data type.

All array types listed in the above table are passed as pointers to the specific data types. There are two exceptions to this rule:

- Open arrays, which are only allowed for the SystemVerilog calling SystemC direction, are passed using handles (void  $\star$ ). The SystemVerilog standard defines the rules for accessing the data within these open arrays.
- Facked bit arrays with sizes  $\leq$  32 in input direction (for example, input bit [31:0] myarg) are passed by value of type svBitVec32. Basically, this type is an unsigned int, and the individual bits can be accessed by proper masking.

#### **Miscellaneous**

The TLI generator uses Perl5 which needs to be installed on the local host machine. Perl5 is picked up in the following order from your installation paths (1=highest priority):

- 1. use  $\S$ {SYSCAN PERL}, if (defined)
- 2. /usr/local/bin/perl5
- 3. perl5 from local path and print warning

## **Delta-cycles**

VPD dumping of delta-cycles is supported for SystemC elements, but it needs to be enabled as follows:

First, add function call bf delta trace(1) to the source code. Example:

```
#include "cosim/bf/systemc user.h"
 ...
   int prev state = bf delta trace(1);
```
This function turns on the delta tracing (or, turns off when the argument is 0). This function can be called anywhere, for example in constructors of SystemC classes, and/or in sc\_main.

Next, make the generated delta-cycles visible in the DVE waveform window as follows:

- 1. Start the simulator with -qui option. This will pop up DVE.
- 2. Enable CBug Debugger in the DVE, and then select **Simulator** -> **C/C++ Debugging** -> **enable**. Or, enter CBug in the DVE gui console command line.
- 3. Select **Simulator** -> **Capture Delta Cycle Values**. This will turn it on for DVE.
- 4. Go with the time-marker somewhere, and then Press right-mouse button.
- 5. select **Expand Time**.

Now the SystemC delta cycles are shown.

# **Using a Customized SystemC Installation**

You can install the OSCI SystemC simulator 2.2.0 and tell VCS to use it for Verilog/SystemC co-simulation. To do so, you need to:

- Obtain OSCI SystemC version from www.systemc.org.
- Set the SYSTEMC environment variable to path of the OSCI SystemC installation. For example:

setenv SYSTEMC /net/user/download/systemc-2.2.0

To create a SystemC 2.2 installation with VCS patches, perform the following series of tasks.

There are several files in the \$VCS HOME/etc/systemc-2.2 directories that contain necessary patches. You need to replace the following 4 files from the OSCI installation (\*) with the those from \$VCS\_HOME/etc/systemc-22:

```
$VCS_HOME/etc/systemc.../
sc_simcontext.cpp
sc_simcontext.h
sc_event.cpp
sc main main.cpp
```
(\*): here is the location where you need to replace these files with the those from \$VCS\_HOME

For SC 2.2: *osci\_SC\_installation\_path*/src/sysc/kernel

For example, replace:

<your osci SystemC installation>/src/sysc/kernel/ sc\_simcontext.cpp

with:

\$VCS\_HOME/etc/systemc-2.2/sc\_simcontext.cpp

Follow the installation instructions provided by OSCI (see file INSTALL which is part the SystemC tar file) and build a SystemC library. Note that you must use ../configure i686-pc-linuxgnu to build an RH4, RH5, suse10 or suse11 installation; call ../ configure on other platforms.

Set the SYSTEMC OVERRIDE VCS environment variable to the userdefined OSCI SystemC library installation path. For example:

```
setenv SYSTEMC OVERRIDE /net/user/systemc-2.2.0
```
Header files must exist in the \$SYSTEMC\_OVERRIDE/include directory and the libsystemc.a library file must be in the following directories:

- \$SYSTEMC\_OVERRIDE/lib-linux/
- \$SYSTEMC\_OVERRIDE/lib-gccsparcos5/

The SSYSTEMC OVERRIDE environment variable must point to the OSCI SystemC simulator installation. Header files must be located at \$SYSTEMC\_OVERRIDE/include and library files in:

- \$SYSTEMC\_OVERRIDE/lib-linux/libsystemc.a
- \$SYSTEMC\_OVERRIDE/lib-gccsparcOS5/libsystemc.a

As of March 19, 2007 (SYSTEMC\_VERSION 20070314), VcsSystemC 2.2 is binary compatible with OSCI SystemC 2.2.0.

# **Compatibility with OSCI SystemC**

The default, built-in SystemC simulator is binary compatible to the OSCI SystemC 2.2.0 simulator. This means that you can link the object files  $(*.\{\circ, a, so\})$  compiled with the OSCI SystemC 2.2.0 simulator to a simv executable without adding any switch to vcs or syscan.

## **Compiling Source Files**

If you need to compile the source files that include systemc.h in your own environment and not with the syscan script, then add compiler flag -I\$VCS\_HOME/include/systemc22.

# **Using Posix threads or quickthreads**

SC\_THREAD processes can be implemented by pthreads (Posix threads) or quickthreads. Switching from one SC\_THREAD to another is significantly slower with pthreads than with quickthreads. However, pthreads have advantages in terms of debugging support with gdb or DVE/CBug or tools like Purify or Valgrind.

Whether pthreads or quickthreads are used depends on the platform and can be influenced by the user in some case(s).

- RHEL32: always quickthreads
- Linux 64-bit: quickthreads are default, pthreads can be selected
- Solaris 32-bit: always quickthreads
- Solaris 64-bit: always pthreads

The following API allows you to select or check if pthreads are used (if supported on the platform):

```
// wish for either pthreads or quickthreads, return true 
// if wish is granted, return false+produce warning if not
// possible.
bool sc snps::request to use pthreads(bool use pthreads);
// use pthreads (true) or quickthreads for SC_[C]THREADS
bool sc_snps::use_pthreads();
```
Function request to use pthreads() must be called before the simulation starts to run for the first time, for example, before the first call of  $\text{sc}$  start(). A good position in which to place the statement is at the beginning of the sc\_main() function.

The function returns true if the request was granted. It returns false if this is not possible and also a warning is printed. Reasons may be the wrong platform (for example, RHEL32), or by calling the function too late.

# **VCS Extensions to SystemC Library**

The following proprietary extensions are available as part of VCS MX, and not available as part of OSCI SystemC.

• Runtime functions

Include file systemc\_user.h contains the prototypes of functions that can be called during execution of the simulation. Add this line to your source code to make the header file visible:

#include <cosim/bf/systemc user.h>

• GetFullName()

Returns the full logical name of the given object or "No Name" on error. The full name can contain hierarchical sub-paths of other domains, like Verilog/VHDL:

```
namespace sc_snps {
  const char *GetFullName(sc_object *obj);
}
```
• sc\_object::name() Returns Logical Path Name

Until now, the sc  $object::name()$  returned only the physical path (underscore is used when hierarchy crosses the language).

Hereafter, sc\_object::name() returns the logical path name (dot is used when hierarchy crosses the language) when the following call is made:

sc\_snps::sysc\_configure(sc\_snps::VCS\_SYSC\_LOGIC\_NAM E, 1);

Without the above call,  $\text{sc}$  object:: name() returns the physical path name by default.

The function sysc\_configure() is defined in systemc user.h. You must include this header file to use this function. This feature works only with SystemC 2.3 which can be enabled using the option –sysc=2.3

If SystemC 2.3 is not used, the following message is generated and the call to sysc\_configure() is ignored.

[SC-CONF-NO] sysc\_configure is not supported

Note:

The member function sc\_core::sc\_object::name() defined as part of the SystemC language usually does not return the same string as sc\_snps::GetFullName(). Member sc\_object::name() does not consider Verilog/ VHDL instances and shows only the path name  $w.r.t.$  to the SystemC hierarchy. Alternatively, the GetFullName() function considers the entire Verilog/VHDL SystemC instance hierarchy and gives the correct logical name of the SystemC instance inside this hierarchy.

• GetName()

Returns the instance name (short name) of the given object or return "No Name" on error:

```
namespace sc_snps {
 const char *GetName(sc_object *obj);
}
```
Note:

The corresponding member function

```
sc_core::sc_object::basename(), defined as part of
the SystemC language, usually does not return the same string 
as sc_snps::GetName().
```
• Asynchronous Reset for Clocked Thread Processes

The SystemC standard allows a clocked thread process (SC\_CTHREAD) to have an optional synchronous reset. This is specified with the reset signal is() function as follows:

```
SC CTHREAD( th 1, clk.pos() );
reset signal is (syncrst, true );
```
In addition, VCS MX supports an optional asynchronous reset, which is specified with the async reset signal is() function. For example:

```
SC CTHREAD( th 1, clk.pos() );
async reset signal is ( asyncrst, true );
```
Note:

This feature is a VCS MX-specific extension. It is not a part of the IEEE 1666 OSCI SystemC standard.

Note the following points about asynchronous resets:

- Both the synchronous and asynchronous resets are optional. A process can have one, both, or none of these resets.
- While you can specify asynchronous resets in any order, ensure that they are within the constructor section (SC\_CTOR).
- An asynchronous reset cannot be specified more than once.
- When the asynchronous reset is specified, the clocked thread process will restart if either of the following conditions are true:
	- the asynchronous reset is active during the clock edge

- the asynchronous reset changes from inactive to active even if there is no clock edge

When the synchronous reset is also specified, the process will also restart if the synchronous reset is active during the clock edge.

If only the synchronous reset is specified, the behavior is as defined in the IEEE 1666 standard.

The syntax of the asynchronous reset function is as follows:

async reset signal is (pin, level)

Where:

pin

Specifies the signal, which can be either an input port or signal of type bool.

level

Defines the level at which the reset becomes active.

This feature has the following limitations:

- Asynchronous reset can be specified only for a SC CTHREAD.
- Asynchronous resets must be specified during elaboration, preferably within the SC\_CTOR section.

# **Installing VG GNU Package**

VCS MX supports gcc compiler versions 4.5.2, 4.2.2, and 3.4.6. It supports (besides the SUN "CC" Compiler) Gnu gcc 3.3.2 on Solaris.

Synopsys strongly recommends using the VG GNU package for SystemC.

The FTP instructions to download VG GNU package are available in *VCS MX Release Notes* under the section *Downloading and Installing VG GNU Package* under *General Platform Support.*

# **Static and Dynamic Linking**

The main difference between static and dynamic linking is the time at which the object files are linked into an application program. In case of static linking, object files are linked during elaboration, whereas in the case of dynamic linking, linking is done at runtime.

### **Static Linking in VCS MX**

You can compile C/C++/SystemC files into object files and archive them in a common object file  $(.a's)$ , as shown below:

```
\text{\% } q++ -03 -Wall -I. -c ext inv.cpp -o ext inv.o
\text{\% } q++ -03 -Wall -I. -c ext buf.cpp -o ext buf.o
% ar -r extenv.a ext_inv.o ext_buf.o
```
Note:

Add the -I\${VCS\_HOME}/include/*systemc\_version* option to C/C++ compiler to compile SystemC files.

19-100 Using SystemC

The archive can be statically linked by just passing the archive as any other file on the vcs command line.

% vcs top.v ./extenv.a

Note:

Add the -sysc option to the vcs command line, if the object file is for SystemC.

### **Dynamic Linking in VCS MX (For C/C++ Files)**

You can compile C/C++ files into a shared object file or you can have a pre-compiled shared object.

Note:

The pre-compiled shared object should be built on the same compiler as supported by VCS.

The shared object file uses the following naming convention:

lib*library\_name*.so.*version*

It begins with the lib keyword, followed by any specified name *library\_name*, followed by .so.*version*.

The version is optional and is user defined. Linker/loader automatically locates and picks the shared object file using  $-L$  and -l options as explained below.

 For example, the library name in libfoo.so or libfoo.so.1 is foo. The commands to create a shared object file are as shown:

```
% gcc -fPIC -o foo.o -c -I$VCS_HOME/include foo.c
% gcc -shared -o libfoo.so foo.o
```
The shared object file can be dynamically linked by using -LDFLAGS with the -L*path\_to\_shared\_object* and -l*library\_name* options on the vcs command line.

```
-LDFLAGS options 
   Specifies the options to the linker/loader.
```

```
-Lpath_to_shared_object
   Specifies the path, where shared objects reside.
```

```
-llibrary_name
```
Specifies the library name of the shared object file.

If there are more then one shared object located in different directories, you can specify -L*path\_to\_the\_shared\_object* multiple times for each directory and -llibrary name multiple times for each shared object file.

```
% vcs top -LDFLAGS "-L<path to libfoo.so> -lfoo
                         -L<path_to_libhello.so> -lhello"
```
You can also specify the linker options directly to the vcs command line.

```
% vcs top -Lpath_to_libfoo.so -lfoo 
                               -Lpath_to_libhello.so -lhello
```
## **Dynamic Linking in VCS MX (For SystemC Files)**

Following are the steps for dynamic linking of SystemC files:

• Create a shared object file

```
% gcc -fPIC -o foo.o -c -I$VCS_HOME/include/systemc22
  foo.cpp
% gcc -shared -o libfoo.so foo.o
```
• Analyze your SystemC top file (which is instantiated in HDL design) to create a HDL wrapper.

% syscan sc\_top.cpp:sc\_top -sysc=2.2

• The shared object can be dynamically linked by using the -L*path\_to\_shared\_object* and -l*library\_name* options on the vcs MX command line.

% vcs -sysc=2.2 top -L*path\_to\_shared\_object file* -lfoo

# **LD\_LIBRARY\_PATH Environment Variable**

You can set the LD LIBRARY PATH environment variable to the directory where the shared object file resides.

```
% setenv LD_LIBRARY_PATH 
                 path_to_shared_objectfile:$LD_LIBRARY_PATH
```
Now, for any change in the C/C++/SystemC files, you simply need to rebuild the shared object file with the commands as mentioned above and execute the simv. You do not have to rebuild the simv.

## **Limitations**

The following limitations apply to the VCS MX/SystemC interface.

• No Donuts / Sandwiches

VCS/SystemC does not support having "donuts" or "sandwiches" in SystemC and HDL (Verilog or VHDL) modules. Therefore, you cannot have a SystemC instance that is instantiated under an HDL design unit and itself instantiates another HDL design unit. Similarly, a SystemC-HDL-SystemC instance hierarchy is not supported. In other words, following the design hierarchy from a leaf instance towards the root, you can transition from SystemC to HDL or

vice-versa only once.

• Number of ports

There is no limitation regarding the number of port for an interface model. It may have none, one, or multiple ports.

• You cannot compile mixed designs (SystemC+HDL) in a directory where the directory path/name contains the symbol ':'. For instance, if you have a ':' in your directory path/name, as illustrated below, you might face a compilation error. Depending on the complexity of your flow, you might even face an elaboration error.

/remote/vg/work/mixed\_design:example/build/

#### **Verilog wrapper needed for pure VHDL-top-SystemC down**

The topology with VHDL-on-top and SystemC-down is supported in the UUM flow, but the following restriction is observed:

• A Verilog wrapper must be created for at least one SystemC interface model.

SystemC modules that are to be instantiated in VHDL entities are analyzed with option -vhdl in the syscan call. Example:

```
 syscan -vhdl mymodel1.cpp:mymodel1
```
You can continue to use the -vhdl option for the majority of SystemC interface models, however, at least one module that is used within the design must be created without this option. Example:

```
 syscan -vhdl mymodel1.cpp:mymodel1
 syscan -vhdl mymodel2.cpp:mymodel2
syscan mymodel3.cpp:mymodel3
 vhdlan bottom.vhd top.vhd
 vcs -sysc TOP
```
Note that the syscan call for mymodel3 has no "-vhdl" option, which means that a Verilog wrapper in created.

# **Incremental Compile of SystemC Source Files**

SystemC source files are compiled with syscan. VCS supports the incremental compile of SystemC source files to reduce the recompilation time. Only the files that have changed (or, the files affected by a change in a header file that they use) are recompiled; all other files are not recompiled. You can choose from among the following different usage models:

- Full build from scratch
- Full incremental build
- Partial build with object files
- Partial build with shared libraries
Incremental compile does not require any change in existing compile scripts. VCS MX automatically figures out when a syscan command needs to trigger compiling a source file with gcc.

## <span id="page-792-0"></span>**Full Build from Scratch**

When you compile a design for the first time, there are no object files (for SystemC sources) from a previous compilation. A typical command sequence looks like the following example:

```
Analyzing SC source files:
% syscan B1.cpp 
% syscan B2.cpp
% syscan A.cpp:A
Analyzing Verilog/VHDL source files:
% vlogan top.v ...
% vhdlan middle.vhd ...
Elaboration:
% vcs -sysc Top
```
Here, all SC source files are compiled. Each invocation of syscan triggers a compilation of the specified SC source files. Object files are stored in csrc/sysc or the mydir/sysc directory if you use the -Mdir mydir option.

This is called a full build from scratch. It serves as a basis for later incremental builds.

# **Full Incremental Build**

If you specify the same commands again (see ["Full Build from](#page-792-0)  [Scratch" on page 106\)](#page-792-0), incremental compilation kicks in. It is important not to remove the csrc/sysc directory; otherwise, you get another full build.

Each call of syscan now checks if the specified files really need to be compiled again. For example, the command:

```
% syscan B1.cpp
```
will compile B1.cpp only if either the file B1.cpp, or a header file has changed since the last invocation of syscan. The dependency check to header files includes any header that is directly or indirectly included by B1.cpp.

Note that any compiler option specified with -cflags (such as  $-Imydir$  or  $-DMODE=1$ ) is not considered during the dependency check. If the flags change but the source files remain the same, the files are not recompiled.

Syscan calls can also create a Verilog or VHDL wrapper. For example, you can use the following command:

```
% syscan A.cpp:A
```
Here, source file A.cpp is compiled again if either A.cpp, or a header file has changed. This syscan call also checks if the signature (the set of interface ports) of the interface has changed. If (and only if) the signature has changed, then the interface file is generated and compiled again. The interface file is only created and compiled again when the signature changes.

Incremental compilation of SystemC files reduces the time spent in syscan calls. When the remaining commands:

% vlogan top.v ... % vhdlan middle.vhd ... % vcs -sysc Top ...

are issued again, the Verilog or VHDL files are analyzed and elaborated again, so these phases of the overall compilation do not benefit directly from the SystemC incremental compilation. However, generation of object code for Verilog or VHDL files may be skipped by VCS MX if this feature is enabled.

## **Partial Build with Object Files**

The overall turn-around-time (TAT) to get an updated simulation (simv) after a change in a SC source file can be further reduced in same cases. If you are sure that only SC source files have changed, and none of the changes affects the signature of the SC interface file, then invoke a partial build with the following command:

% vcs -sysc=incr [-full64]

All SC source files that have previously been compiled with syscan are checked and automatically compiled again if necessary. Finally, the simulation  $(simv)$  is linked again.

You cannot specify any other VCS MX option together with -sysc=incr. Only the option -full64 (aka -mode64) can, and must be specified again.

You can call syscan before calling vcs -sysc=incr. For example:

% syscan B1.cpp

19-108 Using SystemC

```
% vcs -sysc=incr
```
Using this example, if B1.cpp, or a header file has changed, then B1.cpp is compiled again by the syscan call. The subsequent vcs -sysc=incr does not compile B1.cpp in this case. That means issuing the syscan call neither increase nor decrease the TAT; it just triggers the compilation of B1.cpp earlier.

If the signature of an SC interface file has changed, VCS MX prints an error message and aborts the compilation. You need to do a full incremental build in this case.

This compile flow applies only when the SC source files change. You must use a full incremental build in all other situations; for example:

- a Verilog or VHDL source file has changed
- the signature of an SC interface file has changed
- SC models instantiate VHDL or Verilog models, and the set of instances has changed.

### **Partial Build with Shared Libraries**

By default, syscan creates object files (for example. B1.o) which are part of the final link command to create the simulation  $(s\text{inv})$ during elaboration. For example:

g++ -o simv ... B1.o B2.o A.o ...

To use shared libraries instead of object files, use this command:

```
% syscan [-Mdir mydir] -shared
```
This command has to be specified without any other options except the optional  $-Mdir$  argument. It sets a "sticky" flag which applies to the csrc (or mydir) library. If the flag is present, the final link command uses a shared library. For example:

```
g++ -o simv ... libcsrc_sysc.so ...
```
### **Updating the Shared Library**

The shared library is updated whenever necessary, meaning whenever an SC source file is changed and recompiled. The update is triggered when you invoke the following command:

```
% syscan -shared
```
or during elaboration with the following command:

```
% vcs -sysc Top ...
```
or, with a partial build:

```
% vcs -sysc=incr
```
### **Using Different Libraries**

Each library specified with -Mdir can use either object files or a shared library. For example:

```
% syscan -Mdir=lib1 B1.cpp
% syscan -Mdir=lib1 B2.cpp
% syscan -Mdir=lib1 -shared
% syscan -Mdir=lib2 A.cpp
% vcs -sysc ... -Mlib=lib1,lib2 ...
```
19-110 Using SystemC The above example specifies to use a shared library for  $\text{lib1}, \text{but}$ object files for lib2.

## **Partial Build Invoked with vcs**

You can get a simple use model and short TAT by just calling  $vcs$ -sysc=incr once the "sticky" flag has been set for one or more **libraries** 

VCS MX goes over all SC source files that were previously specified with syscan, recompiles them as necessary, updates the shared libraries as necessary, and finally links the simulation.

## **Partial Build if Just One Shared Library is Updated**

If only the SC source files located in one shared library change, but everything else is not modified, then it is sufficient to update the library. Linking the simulation again is not needed. For example, to specify content of shared library lib1:

```
% syscan -Mdir=lib1 B1.cpp
% syscan -Mdir=lib1 B2.cpp
% syscan -Mdir=lib1 -shared
...
% vcs -sysc -Mlib=lib1 ...
```
Now, you can modify B1.cpp and update just the shared library as follows:

```
edit B1.cpp // modify src code
% syscan -Mdir=lib1 -shared // update shared lib
% ./simv // run simulation
```
## **Adding or Deleting SC Source Files in Shared Library**

Whenever a new file is specified with syscan, it is compiled and automatically added to the library later on. This means the library remembers the files that were specified with syscan.

You cannot directly delete a file from a shared library. Instead, remove the entire csrc/sysc directory and do a full build again with the remaining SC source files.

## **Changing From a Shared Library Back to Object Files**

Once you specify syscan -shared, this library always remains as a shared library later on. If you want to revert back to using object files, remove the csrc/sysc/info-comp file. This removes the "sticky flag." Existing object files remain valid.

### **Suppressing Automatic Dependency Checking**

By default, VCS MX checks dependencies of all SC source files specified with syscan during elaboration. There might be situations when a common header file has changed, but you do not want to recompile all files. You can suppress dependency checking and automatic recompilation using the -sysc=nodep option. For example, if you specify:

% vcs ... -sysc=nodep ...

then the dependency checking for all SC libraries is suppressed. If you specify:

% vcs ... -sysc=nodep:lib1,lib3

19-112 Using SystemC then dependency checking for lib1 and lib3 is suppressed, but other libraries are still checked.

#### **Restrictions**

On Solaris, gmake (Gnu make) must be installed. Old versions of Sun make cannot be used because they do not understand the Makefiles generated by syscan/vcs.

## **TLI Direct Access**

This section describes the following topics:

- ["Accessing SystemC Members from SystemVerilog" on page 114](#page-800-0)
- ["Accessing Struct or Class Members of a SystemC Module from](#page-816-0)  [SystemVerilog" on page 130](#page-816-0)
- ["Accessing Verilog Variables from SystemC" on page 141](#page-827-0)
- ["Accessing SystemVerilog Functions and Tasks from SystemC"](#page-833-0)  [on page 147](#page-833-0)
- ["Accessing SystemC Members from SystemVerilog Using the](#page-843-0)  [tli\\_get\\_<type> or tli\\_set\\_<type> Functions" on page 157](#page-843-0)
- ["Generating C++ Struct Definition from SystemVerilog Class](#page-854-0)  [Definition" on page 168](#page-854-0)

# <span id="page-800-0"></span>**Accessing SystemC Members from SystemVerilog**

This section describes how to directly access SystemC variables from SystemVerilog.

## **TLI Adaptor**

The SystemVerilog Transaction Level Interface (TLI) is created automatically and represents the SystemC instance inside the SV world. It allows the user to directly access public member variables and member functions of a SystemC instance.

The TLI adaptor is created by calling syscan with specific arguments. It has a collection of SV functions to access SystemC member variables and call methods. These arguments and functions are described in the following sections.

## **Instantiating the TLI adaptor in SV**

The TLI adaptor, which is an SV interface, is generated automatically, but it needs to be instantiated in the SV design to make it accessible. The SV interface has no ports, but it has one string parameter to specify the hierarchical path of the SystemC instance.

The path refers to the mixed SC or HDL module hierarchy. This path can be absolute, or a relative path name. Consistent with Verilog, a relative path name is resolved relative to the SV module, where the TLI function call occurs.

## **Direct Variable Access**

The TLI adaptor has a function for each public SystemC member variable, for which access from SV is to be enabled. The function is named get <member variable>. The function has no arguments, and returns the value of the member variable. The TLI adaptor provides a function set <member variable>() to write SystemC members from SV with value.

# **Calling SystemC Member Function**

The public member functions of the SC instance can be called from SV code. The member function is represented by an SV function in the TLI adaptor. Both SV and SC functions have the same signature.

The SC function is represented by an SV task in the TLI adaptor. If the SC member has a return value other than void, then the SV task has an additional output argument at the end into which the return value is written.

The SC function may be "blocking," meaning it is allowed to call function  $wait()$  from the SC kernel and consume simulation time.

## **Example**

Definition of the SystemC instance:

```
 #include <systemc.h>
 class ABC
\{ public:
      int AAA;
      sc_int<10> BBB;
     bool CCC(const char* p1);
      ...
 };
```
Definition of automatically generated TLI adaptor:

```
(* vcs systemc 1 *)
    interface tli_ABC;
     ...
     // DPI definition for SystemC method calls
   task CCC(output bit param 0, input string param 1); ...
     // DPI definition for SystemC var access
    function int get AAA(); ...
    function void set AAA(input int AAA); \ldotsfunction bit [9:0] get BBB(); ...
    function void set BBB(input bit[9:0] BBB); ...
     ...
endinterface
```
Usage of TLI adaptor in SV code:

```
 module top;
   ...
  TLI ABC #("top.sysc a.inst0") sc inst0();
  TLI_ABC #("sysc_b.reader.inst1") sc_inst1();
   ...
   int a;
   initial begin
     ...
    a = sc inst0.get AAA();
    a = a + sc inst1.get BBB();
    sc_inst0.set_AAA( a+10 );
    if (sc inst0.CCC("final test")) ...
     ...
   end
 endmodule
```
19-116 Using SystemC

### **Arguments of Type char\* used in Blocking Member Functions**

Arguments of type char\*, or const char\* passed from Verilog into a blocking SystemC method need special attention.

It is not guaranteed that the string remains valid when a blocking statement (a wait () statement) is executed. You must therefore make a local copy of the string at the beginning of the method, and then release the string when the method ends. This can be done by using type std::string.

### **Example**

```
void my blocking systemC method( const char* S from sv )
\{ std::string S = S_from_sv;
   wait(10, \text{SC NS});
   ... print("string=s", S.c str()); ...
}
```
# **Supported Data Types**

#### **Basic Types**

Only a few data types like ANSI integer types, native SystemC bit vector types, bool, sc\_logic, std::string, and char\* that are used within SystemC classes can be accessed.

Data types of SystemC and SV are mapped as follows:

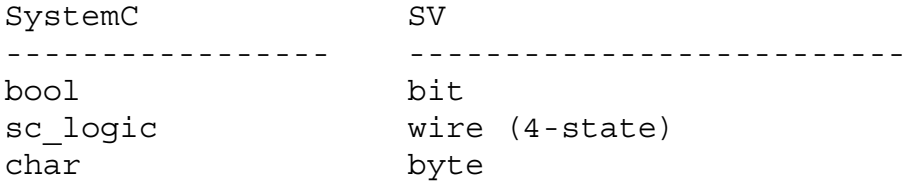

19-117 Using SystemC

```
short int shortint
int int
long long longint
double real
float shortreal
sc int<n>
bit[n-1:0]sc uint<n>
bit[n-1:0]sc bigint<n>
bit[n-1:0]sc_biguint<n>bit [n-1:0]
sc bv<n> bit[n-1:0]sc lv<n> wire[n-1:0] (4-state)
std::string string
char* string (copy-by-value)
pointers/references chandle
```
#### **SystemC char\* Type**

Set method for char\* type takes optional bool argument which controls whether to free the current SystemC char\* memory or not.

#### **Example**

```
SV Code
-------
function void set_CCC(input string ccc, \
input bit free mem=0);
tli set CCC(SC OBJECT PATH, CD, free mem);
endfunction
Plumbing Code
-------------
void tli set CCC(const char* id, const char* ccc, \setminusbool free_mem=false);
\{SCObject* p = tli adaptor.find sc object(id);
   if (free mem && p->ccc) free(p->ccc);
   p->ccc = strdup(ccc);
```
}

The default value for free mem is false. This could mean a potential memory leak. You need to carefully set this value depending on how SC object is constructed.

#### **SystemC Channel Types**

The following templatized SystemC classes C can be accessed if the template type is supported:

- sc\_signal\_in\_if
- sc\_signal\_inout\_if

Classes derived from these classes are also supported. For example:

- sc\_signal
- sc\_signal\_resolved datatype is sc\_logic
- sc\_signal\_rv datatype is sc\_lv
- sc\_in
- sc\_out
- sc\_inout
- sc\_buffer

Read/write accesses go directly to the underlying channel.

#### **Example**

Definition of SystemC instance:

```
 SC_MODULE(ABC)
     ...
    sc_signal<int> DDD;
     ...
   };
Access in SV code: 
   int a;
  a = sc inst0.get DDD();
```
## **Arrays**

Arrays are supported. Individual elements can be accessed if the type of the element is generally supported. Accessing entire arrays, or sub-arrays (rows, columns) is not supported.

Read or write access takes place with SV function get or set. Whereby, the index(es) are specified as 2nd, 3rd,... etc. arguments.

## **Example**

SystemC instance definition:

```
SC_MODULE(ABC) {
     ...
    int BBB[10];
    bool CCC[1024,500];
     ...
   };
Usage of TLI adaptor in SV code: 
  a = sc_inst0.get_BBB(7); // read BBB[7]
 b = sc{\texttt{inst0.get\_CCC(700,2)}}; // read CCC[700,2]
   sc_inst0.set_CCC(!b,700,2); // write CCC[700,2]
```
# **SC\_FIFO**

Class  $\alpha$  fifo can be accessed if the template argument type is supported. The access functions permit non-blocking access, and support queries for the number of free or stored elements.

Access to blocking functions read() and write() is not supported.

### **Example**

Definition of SystemC instance:

```
 SC_MODULE(ABC)
 ...
   sc fifo<int> FFF;
     ...
   };
```
Access in SV code:

```
 int a, num;
num = sc_inst0.get FFF_num_available();
num = \text{sc} inst0.get FFT\_num free();
 a= sc_inst0.get_FFF(); //function, will not block
 sc_inst0.set_FFF(a); //function, will not block
```
# **Non-SystemC Classes**

A SystemC module definition is a C++ class derived from sc\_module. It is often specified with a macro SC\_MODULE.

All SystemC modules are C++ classes, but all C++ classes are not SystemC modules. The C++ classes that are not SystemC modules are referred to as non-SC-classes.

Accessing members of non-SC-classes is not supported. The toplevel class has to be an sc\_module derived class.

## **Sub-classes**

A class may have a member which itself is a class. Members of such sub-classes can also be accessed (if they are to be imported, see TLI file below). Members of sub-classes, or sub-sub-classes are accessed by SV functions in the TLI adaptor that reflect the C++ scope name.

#### **Example**

Definition of C++ classes:

```
 class C2 {
  public: 
     int P;
     int Q;
 }; 
 struct C1 {
  int M;
  C2 N;
 };
SC_MODULE(ABC) {
   ...
   int AAA;
   C1 SSS;
   ...
 };
```
Usage in SV code:

```
a = sc inst0.get SSS_get_M ();
sc_inst0.set_SSS_set_N_set Q (a+10);
```
Only the sub-classes instantiated as regular members are supported. The sub-classes that are connected to the main class as pointers or arrays are not accessible.

### **Example**

Definition of C++ classes:

```
 struct C1 {
    int M;
   C2 N;
   };
 SC MODULE(ABC) {
...
C1 SSS;
    C1* TTT;
    C1 UUU[4];
     ...
  \};
```
Members of SSS are accessible, but members of TTT and UUU are not accessible.

# **Name Clashes**

Name clashes can take place in these two types of scenarios:

- var name clashes
- var name clashes with method names

#### **var Name Clashes**

Consider the following example:

```
class A \{ int b; \};class Foo \{ A a; int a_get_b; \}
```
In this case, access methods for  $a.b$  and  $a$  get b would be get a get  $b()$ . To handle this scenario, use the following rules:

- Keep the original user methods as is. For example, user method  $foo: qet A()$  is accessible as  $foo. qet A()$  in SV.
- In case of name clash, find a new name (based on naming sequence) which does not clash. This is the naming sequence used to find new name: get  $A()$  get  $A1()$  get  $A2()$  ... get\_A().

#### **var Name Clashes with Method Names**

Consider the following example:

```
class foo
\{ int A;
    int get A(); //user defined method
};
```
Now, the generated access method  $\det A()$  for variable A clashes with the user-defined method  $qet(A)$ . Note that the name clash in this case is only in the SV domain. The internal plumbing generated names get  $A()$  (to access A) and call get  $A()$  (to call get\_A()) are unique.

To handle this case, keep the get  $A()$  method (for calling  $get A()$  in the SV domain as is. Change the access method to escaped name

 $\backslash :$ get A().

# **Error Handling**

#### **Locating SystemC Instance**

The hierarchical path specified as an actual parameter of the TLI adaptor is checked during the startup of the simulation. An error is reported and the simulation aborts when the path cannot be resolved to a SystemC instance.

#### **Out-of-array Accesses**

Reading or writing an array element depends on valid data for the indexes. Invalid indexes may accidentally go over the allocated area and access unrelated memory addresses.

Such an illegal access may trigger a segmentation fault (SEGV) or page zero signal. Currently, there is no protection against such crashes.

Write accesses with invalid indexes may corrupt other memory locations, and do not trigger a signal, so they go unnoticed.

## **Compile Flow**

The TLI adaptor is generated automatically by calling syscan as follows:

```
syscan -tli <tli-file> <cpp-source-file> \
[-o < tli-file] [-cmp] \ldots
```
The C++ file is parsed, and most of the necessary data is extracted from there. The TLI file has the function to supplement the information; for example, to define for which classes access functions are to be generated.

The call generates the following files:

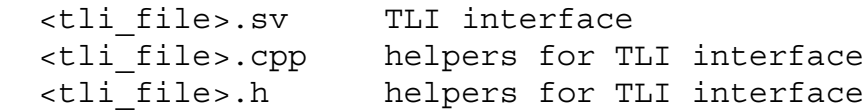

The generated files are not automatically compiled or analyzed. This step is under the control of the user.

You can specify C++ compiler directives such as include paths. For example:

-cflags -I/some/dir/include

## **Syntax of TLI File**

#### **Rules for TLI File/Syntax**

- 1. One TLI file for each adaptor/top-level SC\_MODULE class.
- 2. Directives:
	- adaptor name must match top-level sc\_module class in a cpp file
	- import member [name|glob\_pattern]
	- skip member [name|glob\_pattern]
	- where
		- -glob\_pattern includes a special char \*
		- -\* matches everything
		- -name could be name.[name|glob\_pattern]
- 3. By default, all plain members of adaptor class are imported.
- 4. By default, all members of inner class members (bar.\* in example above) are skipped.
- 5. Precedence rules:
	- order of lines is not important
	- For precedence rules we use the following three types of matchsequences:

-name (plain name without any \*)

-name could name.name

-match\_all (match\_all is single \* at any level)

-examples are  $*, *, *, *, *.*$ ....

-select\_pattern (name with  $a *$  but not match\_all)

-examples are nam\*, \*ame, na\*e, name.\*ame etc.

- precedence from lowest to highest

-import member \* (match\_all)

-skip member \* (match\_all)

-import member name\* (select\_pattern)

-skip member name\* (select\_pattern)

-import member name

-skip member name

- rules with higher precedence override rules with lower precedence. For example, skip member \* skips all members even if there is an import member \* directive.

- 6. TLI option syntax
	- syscan -tli src\_file
	- syscan does not support multiple files with the -tli option.

#### **Example**

```
syscan command
--------------
% syscan -tli foo_file.tli foo.cpp
output files
------------
foo file. [h|cpp|sv]foo_file.idf (intermediate file)
foo.cpp
------
class Bar
{
     int a1, a2, b1, b2, c1, c2;
}
class Foo
\{int aname1, aname2, bname1, bname2, cname1, cname2;
     int x1, x2, y1, y2, z1, z2;
     Bar* bar;
}
foo_file.tli
----------------
adaptor sc_data
// (implicit) import *
skip *
```

```
import *name*
skip bname*
import bname1
skip cname2
// (implicit) skip bar.*
import bar.c*
import bar.b1
skip bar.c1
Is the word "member" accidentally missing? E.g.
"skip member *" instead of "skip *" ?
Foo.idf
--------
adaptor Foo
direction sv_to_sc
verilog_module tli_Foo
systemc_module tli_Foo
var int aname1
var int aname2
var int bname1
var int cname1
var int bar.b1
var int bar.c2
```
## **Debug Flow**

The TLI implementation uses the existing CBug debug features given below:

• Display in combined HDL or SC design hierarchy: All access functions are visible on the SV side as functions or tasks of the SV interface.

- Underlying DPI functions of the adaptor are visible in the list of DPI, PLI, or DirectC functions.
- Cross-step from calling SV statement into adaptor code, and from there into the user's C function.

## <span id="page-816-0"></span>**Accessing Struct or Class Members of a SystemC Module from SystemVerilog**

This section describes how to access the user-defined struct or class members in SystemC modules and exchange the generic C++ struct or classes with SystemVerilog, using the TLI byte pack or unpack functionality.

This section contains the following topics:

- ["Enhancements to TLI for Providing Access to SystemC/C++](#page-817-0)  [Class Members from SystemVerilog" on page 131](#page-817-0)
- ["Accessing Struct or Class Members of a SystemC Module Object](#page-817-1)  [from SystemVerilog" on page 131](#page-817-1)
- ["Accessing Generic C++ Struct or Class" on page 135](#page-821-0)
- ["Extensions of TLI Input File" on page 139](#page-825-0)
- ["Invoking Pack or Unpack Adaptor Code Generation" on page 140](#page-826-0)
- ["Limitations" on page 141](#page-827-1)

## <span id="page-817-0"></span>**Enhancements to TLI for Providing Access to SystemC/ C++ Class Members from SystemVerilog**

The TLI adaptor feature restricts the access to a single member of a struct or class. You can specify this member in the TLI file, as member  $\star$ .  $\star$ . The TLI adaptor does not provide a way to access nested members of a struct or class.

This topic describes the following enhancements made to the TLI adaptor for accessing struct or class members of a SystemC module from SystemVerilog.

- ["Accessing Struct or Class Members of a SystemC Module Object](#page-817-1)  [from SystemVerilog"](#page-817-1)
- ["Accessing Generic C++ Struct or Class"](#page-821-0)

Access to a member of a SystemC module is only possible if a module is instantiated in the design. An instantiation (object) of the SystemC module can be identified with the hierarchical instance path.

The actual TLI adaptor code makes use of this. You can access SystemC module objects (and their members) using the instance path. In this scenario, only the access to an entire struct or class member is missing.

### <span id="page-817-1"></span>**Accessing Struct or Class Members of a SystemC Module Object from SystemVerilog**

You can use the following functions to access an entire struct or class member in a SystemC module object from SystemVerilog:

 $s$ cSetScopeByName() — Specifies the hierarchical path to an instance or object of a SystemC module

- get(logic $[7:0]$ ba $[$ ]) Gets the entire structure
- set(logic $[7:0]$ ba $[$ ]) Sets the entire structure
- set <member name>('Value') Sets the Value to the member specified by <member\_name>
- get <member name>() Gets the current value of the <member\_name>

These functions are extensions to the TLI-2 adaptor code generated for scalar member access. For backward compatibility reasons, the old syntax is still supported.

The following SystemC code example illustrates the usage of above functions:

```
struct simple {
  int A;
  sc_int<8> B;
} simple;
....
SC MODULE(S).....
public: 
    simple P;
......
}
```
The content of the member variable  $P$  of struct type  $\sin P$  is supposed to be exchanged with SystemVerilog.

SystemVerilog consists of a corresponding simple-struct compliant class. This class does not display the required  $\delta$  defines for VMM byte packing, as shown in the following example:

#### **Example**

```
class simple_SV;
   int A;
   bit[7:0] B;
endclass:simple_SV
......
// declare a variable of SV class simple_SV
simple_SV cl1;
// SV byte pack array
logic[7:0]ba[];
tli S sc();
sc.scSetScopeByName("top.sc_inst1");
....
// get an entire struct from SC and fill it into class object 
//cl1;
sc.P.get(ba);
cl1.byte unpack(ba);
.....
// fill an entire struct on the SC side with contents of 
class object cl1
cl1.byte_pack(ba);
sc.P.set(ba);
.....
// Current individual struct member access
cl1.A = \text{sc.get P get A}();
sc.set P set A(cl1.A);
// new additional individual member access, old syntax still 
supported
c11.A = sc.P.get A();
sc.P.set_A(cl1.A);
.............
```
In the above code, the  $tli$  s interface is generated. This interface must be instantiated by referring to a hierarchical path to an instance of sc\_module S in the SystemVerilog source code. You can change the hierarchical path using the interface function scSetScopeByName().

A second interface named  $tliS$  P is generated, and this is instantiated in the  $tli$  s interface as the member name (P) of the struct within a SystemC module. The interface  $tliS$  P contains the get(logic $[7:0]$ ba $[]$ ) and set(logic $[7:0]$ ba $[]$ ) functions to set and get the entire struct.

You cannot check whether the C++ struct or class is compliant with the SystemVerilog class or not. There is no restriction for you to use only VMM byte pack/unpack when passing the packed byte stream as an argument.

You can write your own SystemVerilog pack/unpack routines, but these routines must be VMM byte pack/unpack compatible. The set <member name>('Value') and get <member name> functions are provided for scalar members of the struct. For example, member A of a struct or class can be accessed as set  $A(va1)$  and get  $A()$ .

There is no change in the compile steps to generate and compile the generated files compared to the adaptor code generation and byte pack or unpack functionality.

#### <span id="page-820-0"></span>**Generating Adaptor Code**

The adaptor code is generated using a syscan call and a TLI input file, as shown in the following command:

```
% syscan -tli <input_file> <SC/C++_file>
```
#### where,

- $\langle$  input  $\le$  file  $\le$  is the TLI input file
- $file > is the SystemC/C++ file for which you want to$ create an adaptor

The adaptor code is the content (the specified directives) of a TLI file, which specifies what is generated. You must use the TLI file with the syscan -tli option. If you specify this option with the TLI file, then the byte pack or unpack routines and VMM classes are generated.

There is a change in the TLI input file to inform syscan that the code for the functionality, described above, needs to be generated. For more information on the TLI input file extensions, see ["Extensions of](#page-825-0)  [TLI Input File" on page 139](#page-825-0).

## <span id="page-821-0"></span>**Accessing Generic C++ Struct or Class**

If a struct or class object is not a member of  $\mathop\mathrm{sc}$  module, then you cannot use the instance path approach to find or access the struct or class object.

A new approach is introduced to access generic C++ class objects from SystemVerilog. With C++, the struct or class object is registered with a global unique identifier, and SystemVerilog can access the struct or class object with the same global unique identifier.

If a C++ object is supposed to be deleted, or an access is not necessary from the SystemVerilog side, then the object should be unregistered on the C++ side. You should perform the registration and unregistration in the C++ code.

You can use the following functions to access the generic C++ struct or class from SystemVerilog:

## **C++ Functions TLI\_UNREGISTER\_ID() and TLI\_REGISTER\_ID()**

- TLI UNREGISTER ID (char  $*$ ) Unregisters the structure or class specified by the passed unique identifier. It does not check whether the unique identifier exists or not.
- TLI REGISTER ID(char \*, <class object pointer>) — Registers the passed pointer to a struct or class object under the given unique identifier. This function has two arguments, a string holding the global unique identifier and a pointer to the struct or class object.

Note:

VCS generates an error message when:

- A null object pointer to be registered is passed
- The unique identifier is already in use, and is independent of the pointer type (address)

#### **SystemVerilog function attach\_by\_id()**

attach by  $id()$  — Stores the unique identifier in the interface instance. There is no check on whether the identifier exists until the first access with the set or get routines.

#### **SystemVerilog set or get function**

The set() or get() functions do not use a caching mechanism. The pointer stored with the unique identifier is checked for each set or get call.

Note:

VCS generates an error message when:

- An identifier is not set in the interface

- An identifier is not registered
- A stored address has the wrong type (not the expected one)

The following SystemC code example illustrates the usage of the functions mentioned above:

```
struct simple {
  int A;
 sc int<8> B;
} simple;
....
```
The content of a variable of the struct type simple is supposed to be exchanged with SystemVerilog.

The register or unregister function declarations are in the following file provided by VCS:

```
tli global generic class info.h
```
This file must be included in the C++ code to make use of the register or unregister functions, as shown in the following example:

#### **Example**

```
// user must include file with registration/unregistration 
function
// declaration
#include "tli global generic class info.h"
.....
simple *P;
P = new simple();
// registration of P with global unique id
TLI REGISTER ID("my unique id1", P);
.....
// unregister P
TLI UNREGISTER ID("my unique id1");
```

```
......
On the SV side we have a corresponding and "simple-struct" 
compliant class, not showing the required `defines for VMM 
byte packing 
class simple_SV;
   int A;
  bit[7:0] B;
endclass:simple_SV
......
class simple_SV;
// SV byte pack array
logic[7:0]ba[];
tli simple P();
P.attach by id("my unique id1");
....
// get an entire struct from SC and fill it into class object 
c11;P.get(ba);
cl1.byte_unpack(ba);
.....
// fill an entire struct on the SC side with contents of 
class object cl1
cl1.byte pack(ba);
P.set(ba);
.....
// individual member access
cl1.A = P.get A();
P.set_A(cl1.A);
.............
```
The  $tli$  simple interface is generated with the generic  $C++$ access functions in SystemVerilog. This is similar to the interface generated for the C++ struct or class member of a SystemC module. The difference is that there is no function named scSetScopeByName(), and the attach by id() function is used. The argument is a string representing a global unique identifier.

Access in SystemVerilog is similar to the struct or class members of a SystemC module. There is no change in the compile steps to generate and compile the generated files compared to the adaptor code generation and byte pack or unpack functionality.

The adaptor code is generated using the syscan call and a TLI input file. For more information on adaptor code generation, see ["Generating Adaptor Code" on page 134.](#page-820-0)

## <span id="page-825-0"></span>**Extensions of TLI Input File**

The adaptor code generator must know the structs or classes for which the routines should be generated to exchange data values on the entire struct or class. The following directives are used in the TLI files:

```
class GG_BusModel
import method *
import member *.*
create VMM
create packunpack
---------------
class BusModel
import method *
import member *
create directaccess
create adaptor
```
The TLI input file is extended using the following directive:

```
use <struct type name> pack:my pack unpack:my unpack
/ab/cd/huhu.h
```
You can specify the struct or class members for which pack/unpack adaptor code should be generated, using the above directive. In the case of user-provided code, you must specify the function names of pack and unpack routines and the header file using the function declarations.

The adaptor code is generated using the create adaptor directive. The import member directive specifies the struct or class members for which the byte pack/unpack adaptor code should be generated.

The create VMM and create packunpack directives generate VMM classes and byte pack/unpack routines for the structs or classes specified using the import member directive. In these cases, the generated pack/unpack routines are used in the adaptor code for pack/unpack of struct or class members.

The C++ byte pack/unpack functions are void functions, and have two arguments. The prototypes are:

- For Pack: (tli pack data&, const <class type>&)
- For Unpack: (tli pack data&, <class type>&)

## <span id="page-826-0"></span>**Invoking Pack or Unpack Adaptor Code Generation**

The pack or unpack adaptor code generation is invoked if:

- The adaptor code generation is enabled in the TLI input file
- A member of type struct or class can be accessed using the import member directive
- The use and/or create packunpack directive is available in the TLI file

## <span id="page-827-1"></span>**Limitations**

The following are the limitations of accessing struct or class members of a SystemC module from SystemVerilog:

- The structs in method calls are not supported
- sc fifo and tlm fifo are not supported
- Nested classes or structs are not supported

## <span id="page-827-0"></span>**Accessing Verilog Variables from SystemC**

This section describes how to access the variables of Verilog instances from the SystemC code in the following topics:

- ["Usage Model" on page 141](#page-827-2)
- ["Access Functions" on page 142](#page-828-0)
- ["Supported Data Types" on page 143](#page-829-0)
- ["Usage Example" on page 144](#page-830-0)
- ["Type Conversion Mechanism" on page 145](#page-831-0)

## <span id="page-827-2"></span>**Usage Model**

You can access the variables of Verilog instances from the SystemC code by calling the tli  $qet < type$  (path) or tli set <type> (val, path) functions, where  $\langle$  -type> = logic |int64 |uint64 |bv |lv | string, path is the absolute path to the variable in a Verilog instance, and val is the value to be set on the variable. The following topic describes the prototypes of these functions.
These functions either get or set the value and return immediately. You can call them either from SystemC methods or from regular C++ functions.

Specify the location of the variable in the code using the absolute path. For example, in tli get int64 ("top.inst0.D"), top.inst0 is the absolute path name of a Verilog instance, whereas D refers to the variable D of that instance.

All tli get <type> or tli set <type> APIs are stored in a header file called systeme user.h. You should include this header file in the SystemC file which uses these APIs. Also, you must enable the VPI read/write capabilities during VCS elaboration using either the -debug or -debug all option.

# **Access Functions**

The following are the prototypes of  $tli$  get  $lt$  type> (path) or tli set <type> (val, path) functions:

```
function sc_logic tli_get_logic 
     (const char* path);
function void tli set logic
     (sc_logic val, const char* path);
function unsigned long long tli_get_uint64
     (const char* path);
function void tli set uint64
     (unsigned long long val, const char* path);
function long long tli_get_int64
      (const char* path);
function void tli set int64
      (long long val, const char* path);
function sc bv base tli get bv
      (const char* path);
```

```
function void tli set bv
     (const sc by base& val, const char* path);
function sc lv base tli get lv
      (const char* path);
function void tli set lv
      (const sc_lv_base& val, const char* path);
function std::string tli_get_string
      (const char* path);
function void tli set string
      (const char* val, const char* path);
```
# **Supported Data Types**

The tli get  $ltype$  (path) or tli set  $ltype$  (val, path) functions allow access only to certain member variables of Verilog module instances. These functions internally use VPI calls to get or set a variable. Therefore, any variable which is accessible through VPI can be accessed using these TLI functions.

Following are the data types that can be accessed through these TLI APIs:

- Signed and unsigned versions of all integer types: bit, reg, logic, byte, shortint, longint, and integer
- All net types in Verilog (read only)
- Vectors/memories of the above supported types
- SystemVerilog strings
- Enum types defined as one of the above supported types
- Typedefs to one of the above supported types
- Sub-members of classes, interfaces, structures, or unions can be accessed only if they are of the above supported types
- Parameters (read only)

#### **Unsupported Data Types**

The following data types cannot be accessed with the tli get <type> (path) or tli set <type> (val, path) functions:

- Double, float, real, and all other floating point types
- Any type of SystemVerilog array
- SystemVerilog event types

Using any TLI API to access a variable of incompatible type results in an error. For example, accessing a string type using tli get int64 or accessing a bit vector using tli get logic results in an error.

### **Usage Example**

The following example shows how you can use the TLI APIs to access SystemVerilog variables:

```
Top.v:
    module bot;
        reg [3:0] r = 4'b1100;
    endmodule
    module top;
         int i1 = 100000;
         bot b1();
    endmodule
sc_bot.h:
    #include <systemc.h>
```
19-144 Using SystemC

```
#include <systemc_user.h>
    SC_MODULE(sc_bot)
   {
    …
    void Func();
   }
sc_bot.cpp
    #include "sc_bot.h"
    void sc_bot::Func() 
   \{sc_bv_base bv = tli_get_bv("top.b1.r");
    tli_set_bv(bv.reverse(), "top.b1.r");
    long long val = tli_get_int64("top.i1");
    tli_set_int64(val+1, "top.i1");
   }
```
Follow the regular compile and run steps:

```
% syscan sc_bot.cpp:sc_bot
% vlogan –sv top.v
% vcs –sysc -debug_all top
% ./simv
```
## **Type Conversion Mechanism**

The type of the variable being accessed must match the type of the TLI access function. You can access:

- All single-bit values using the tli get logic function.
- All 2-state bit vectors and integer types using the  $tli$  qet by function.
- All 4-state bit vectors using the  $tli$  get  $lv$  and corresponding tli set\* functions.

If a 4-state value is accessed with a function that accepts only 2-state values (such as  $tli\_get_bv$ ), then all X and Z bits are converted to 0. Also, If the source vector (on SystemC side) passed to a set function (such as  $tli$  set bv) is smaller than the destination vector (on Verilog side), then the source vector is padded with 0 bits or sign extended (if it is signed type).

If the source is larger than the destination vector, the upper bits are removed. The tli get by and tli get ly functions preserve bit width; that is, they return a vector whose size is the same as the actual vector on the Verilog side.

#### *Example 19-4 Accessing 4-state value with a function that accepts only 2-state values*

tli get bv("top.S2.A")

In the above example, if  $top.$  S2. A refers to a logic vector of size 8, then this function call converts the 4-state value fetched from the Verilog side to 2-state values (by replacing all  $X$  and  $Z$  with 0), and returns sc\_bv\_base<8>.

If the variable A has the binary value  $8'$  b1 $x1z0x01$ , then tli  $qet$  bv() converts all X and Z to 0, and returns the value 10100001 in the sc by base variable.

#### *Example 19-5 Padding the upper bits*

tli set lv(val,"top.S2.A")

In the above example, if  $val$  is a logic vector of size 8 and top.S2.A refers to a bit vector of size 20, then this function call first converts all  $X$  and  $Z$  in  $val$  to  $0$ , and then pads the upper 12 bits with 0 and assigns it to the referred variable.

If the variable has the binary value  $8'11xxzz11$ , then the tli set  $lv()$  function first converts all X and  $Z$  to 0, and then adds 12 zeros, so the resulting value is the binary value 20'b000…00011000011 or integer value 12.

#### *Example 19-6 Accessing signed variables*

```
tli get bv("top.S2.B")
```
In the above example,  $top.$   $S2.$  B refers to an 8-bit signed register (req signed  $[7:0]$  B). It has the binary value  $8'$  b111111110, which corresponds to hex value 32'h fe or decimal value -2.

The above example returns  $\text{sc}$  bv<8>, which holds the value 8'b11111110. The assumption here is that you know the signedness of the referred variable when you call tliget by and convert the retrieved value appropriately. Instead, you can use tli get int64 to access signed values less than 64-bit.

The tli get logic and tli set logic functions operate on single-bit variables only. If you pass a vector value to tli set logic or try to access a vector value using tli get logic, then it results in an error. You can access SystemVerilog string type variables using the tli get string and tli set string functions only.

## **Accessing SystemVerilog Functions and Tasks from SystemC**

This section describes how to directly access SystemVerilog functions and tasks from SystemC code in the following topics:

• ["Introduction" on page 148](#page-834-0)

- ["Usage Model" on page 148](#page-834-1)
- ["Function Declaration Hierarchy" on page 149](#page-835-0)
- ["Passing Arguments" on page 151](#page-837-0)
- ["Supported Types" on page 152](#page-838-0)
- ["Usage Example" on page 152](#page-838-1)
- ["Compile Flow" on page 154](#page-840-0)
- ["Usage Guidelines" on page 155](#page-841-0)
- ["Limitations" on page 156](#page-842-0)

### <span id="page-834-0"></span>**Introduction**

The existing idf file-based mechanism allows you to access variables or function calls on the Verilog side from SystemC class methods. But this mechanism expects you to write an idf file, instantiate the corresponding interfaces in SystemC source files, and access variables or functions using the interface objects.

From this release onwards, you can use the TLI-DirectAccess (TLI-DA) mechanism to directly access SystemVerilog functions and tasks from SystemC code. This mechanism allows you to easily interact across language boundaries.

### <span id="page-834-1"></span>**Usage Model**

Use the following syntax to directly access SystemVerilog functions or tasks from SystemC code:

```
TLI::<Function declaration 
hierarchy>::<Function_name> 
("<design_hierarchy>", <comma separate list of 
actual arguments>);
```
Following is an example of a TLI function call:

TLI::Mid::Add("top.m1", arg1, arg2);

You must call a function with the design hierarchy string (xmr) as the first argument, followed by the list of actual arguments.

Note:

The design hierarchy specified in the call should be a string literal (for example,  $top.m1$ ). You cannot use a variable of type  $string$ or char\*.

You must prefix the function call with the function declaration hierarchy. This hierarchy is the scope where a function is declared in the SystemVerilog design. For more information, see the ["Function](#page-835-0)  [Declaration Hierarchy"s](#page-835-0)ection.

You must include the generated TLI header file tli sc\_calls\_sv.h in SystemC files which access the TLI function calls.

## <span id="page-835-0"></span>**Function Declaration Hierarchy**

Function declaration hierarchy is the scope where the function is declared in the SystemVerilog design. It consists of a module name which is optionally prefixed by the enclosing library name, and optionally suffixed by the containing class or interface name.

The function declaration hierarchy is used to:

- Locate the function in a SystemVerilog design and extract its prototype. This prototype is required to automatically generate the corresponding DPI wrappers.
- Avoid conflicts with other function calls having the same name, but declared in different scopes.

Use the following syntax to declare function hierarchy:

```
[<lib_name>::]<module_name/program_name/
package name>:: [<class name>/<interface name>/
<named_block_name>::]
```
Note:

- If there are any conflicts, then the module name or package\_name is the only mandatory item.
- Use library name if a module with the same name exists in a different library, and that module also has a function with same name.
- Use class name, interface name or named block name if a function with the same name is present in two different scopes in the same module.
- You must separate all the above-mentioned strings with a scope resolution operator (::).

## <span id="page-837-0"></span>**Passing Arguments**

The type of actual arguments passed to the TLI functions should match the corresponding SystemVerilog type used in the function declaration. Following is the list of compatible types:

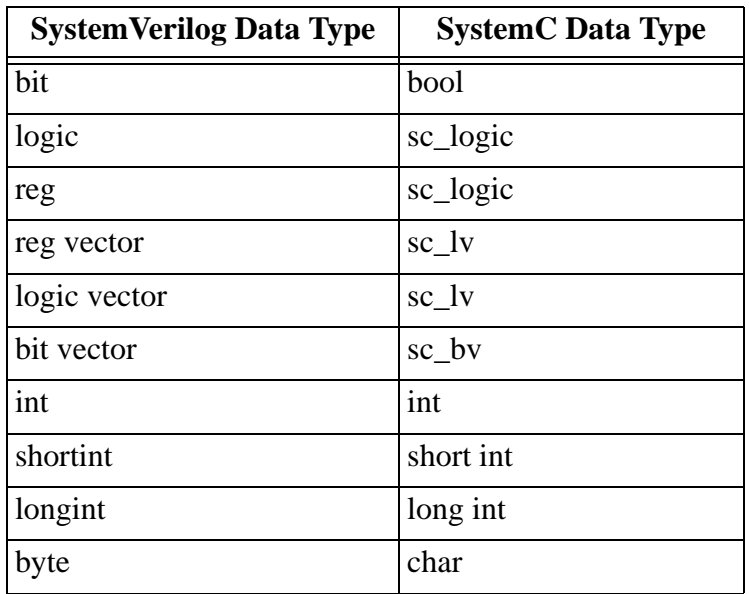

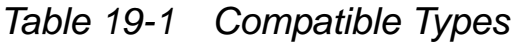

Note:

- The SystemC compiler generates an error if the sizes of the vectors passed as actual arguments do not match the sizes of the formal parameters.
- Use plain types for input arguments and pointers for output or inout arguments. You must allocate enough space for these pointers. Also, use pointers to collect the return values from these function calls.

- Functions can have reference arguments which are treated as inout types on the SystemC side.The SystemVerilog ref semantics are not maintained on the SystemC side. That is, any change to the ref variable in the function or task is not immediately visible on the SystemC side.

### <span id="page-838-0"></span>**Supported Types**

The following types are supported:

- You can call functions having arguments of basic data types from SystemC code. Supported argument types include: all integral types, reg, logic, bit, string, and so on.
- Bit vectors of basic types are allowed in the argument list.
- In Verilog- or VHDL-top designs, the design hierarchy should only consist of Verilog or VHDL instances.
- In SystemC top designs, the design hierarchy should start in SystemC and end in Verilog. Donuts are not allowed.

## <span id="page-838-1"></span>**Usage Example**

```
class C; //In $unit scope
      function int Add( bit [3:0] r1, reg [3:0] r2, output 
logic [3:0] r3);
              …
      endfunction
endclass
    module Mid;
         class C;
              function int Add( bit [3:0] r1, reg [3:0] r2, 
output logic [3:0] r3);
                   …
              endfunction
function int Sub( bit [3:0] r1, reg [3:0] r2, output logic
```

```
[3:0] r3;
             …
              endfunction
         endclass;
         C c1 = new;function int Add( bit [3:0] r1, reg [3:0] r2, , 
output logic [3:0] r3);
              …
         endfunction
    endmodule
package P;
    class C;
         function int Sub( bit [3:0] r1, reg [3:0] r2, output 
logic [3:0] r3);
             …
         endfunction
    endclass
endpackage
    module top;
         Mid m1();
         C C1 = new;P::C < 2 = new;endmodule
    File: sc_top.cpp
    #include <tli sc calls sv.h>
    …
    Sc bv<4> arg1;
    Sc lv<4> arg2;
    Sc lv<4>^* arg3 = new sc lv<4>;
    int* II = TLI::Mid::Add("top.m1", arg1, arg2, arg3);int* I2 = TLI::Mid::C::Add("top.m1.c1", arg1, arg2,
arg3);
int* I3 = TLI::Mid::Sub("top.c1", arg1, arg2, arg3);
    int* I4 = TLI::$unit::C::Add("top.c1", arg1, arg2,arg3);
    int* I5 = TLI::P::Sub("top.c2", arg1, arg2, arg3);
```
In the above example:

- The  $int* i = TLI::Mid::Add("top.m1", arg1, arg2, ...)$ arg3); function call is equivalent to XMR function call top.m1.Add(arg1, arg2). This function call refers to the function Add in module Mid.
- The  $int* i = TLI::Mid::C::Add("top.m1.c1", arg1,$ arg2, arg3); function call is equivalent to XMR function call top.m1.c1.Add(arg1, arg2). This function call refers to the function Add in class C of module Mid. Here, you must mention the class name along with the module name because the module has another function with same name.
- The  $int* i = TLI::Mid::Sub("top.m1.c1", arg1,$  $arg2$ ); function call refers to the function Sub in class C of module Mid. Since the function name is unique in the given module scope, there is no need for you to prefix the function call with the class name. However, you can use the class name to call this function, as follows:

```
res3 = TLI::Mid::C::Sub("top.m1.c1", arg1, arg2);
```
- The  $int* i = TLI::$unit::C::Add("top.c1", arg1,$  $arg2)$ ; function call calls the function Add in class C. This class resides in  $\sin t$  scope, which is outside of all modules.
- The  $int* i = TLI::P::Sub("top.c2", arg1, arg2);$ function call refers to the function Sub in package P.

## <span id="page-840-0"></span>**Compile Flow**

Follow these steps to enable direct function access using TLI:

1. Compile Verilog or VHDL files using vlogan or vhdlan:

% **vlogan –sverilog top.v …**

2. Run syscan using the  $-\text{til }F$  portion, and then pass all the SystemC files to it (especially the files having TLI function calls). Also, pass all the required include directories using  $-cflags$ .

% **syscan –tli\_F sc\_top.cpp …**

Note:

This is an extra step required to automatically generate the TLI adaptor code.

3. Compile all SystemC files:

% **syscan sc\_top.cpp:sc\_top …**

4. Run VCS elaboration:

% **vcs –sysc top …**

## <span id="page-841-0"></span>**Usage Guidelines**

The following are the guidelines for accessing SystemVerilog functions or tasks from SystemC:

- You must compile all Verilog files before SystemC compilation (with syscan –tli\_F).
- You must analyze the SystemC source files having TLI function calls with the syscan  $-tli$  F command before they are compiled with syscan.
- You should specify all files that contain TLI function calls together to the syscan -tli F command. You may observe some slowdown if this command is run on each file separately.
- If there are any changes to the TLI function calls in any of the source files, then you must process the files with the syscan -tli F command before compiling them with syscan.
- You must include the tli sc calls sv.h file in all source files that access TLI function calls.
- The widths of the formal arguments should match the widths of actual arguments. Also, the types of arguments should be compatible as per SystemC semantics. For example, you cannot pass a sc by vector to a function that expects a logic vector.
- You must specify appropriate declaration hierarchy to handle conflicting function calls.

## <span id="page-842-0"></span>**Limitations**

The following limitations apply when accessing SystemVerilog functions or tasks from SystemC:

- Compound data types (arrays, structures, classes, and so on), enums, and typedefs are not allowed in function arguments.
- Floating point types are not allowed as function arguments.
- Functions declared in nested modules cannot be called from SystemC.
- Donuts (design hierarchies like Verilog-SC-Verilog) are not supported.
- The TLI function call and its first argument should be on the same line. That is, the function name and its first argument should not spread over multiple lines.

## **Accessing SystemC Members from SystemVerilog Using the tli\_get\_<type> or tli\_set\_<type> Functions**

This section describes how to access the members of SystemC instances from SystemVerilog code by calling the tli get <type> or tli set <type> functions.

This section consists of the following topics:

- "Using the tli\_get\_<type> and tli\_set\_<type> Functions" on page [157](#page-843-0)
- ["Prototypes of tli\\_get\\_<type> and tli\\_set\\_<type> Functions" on](#page-844-0)  [page 158](#page-844-0)
- ["Supported Data Types" on page 159](#page-845-0)
- ["Member Variables" on page 162](#page-848-0)
- ["Type Conversion Mechanism" on page 164](#page-850-0)
- ["Compile Flow" on page 166](#page-852-0)

### <span id="page-843-0"></span>**Using the tli\_get\_<type> and tli\_set\_<type> Functions**

You can access the members of SystemC instances from the SystemVerilog code by calling the

tli get <type> (path [, member name]) or tli set <type> (val, path [, member name]) functions, where:

•  $ltype$  = logic int64 uint64 string

- path is the absolute path to the member of a SystemC module instance. For example, top.S2.D refers to member D of SystemC instance top. S2. Only absolute path names are supported. Relative paths are not supported.
- val is the value to be set on the member variable.
- member name is optional. It is the name of the member variable in a SystemC object. If this argument is not specified, then the first argument is considered as the full path of the variable. For more information on this argument, see the ["Member Variables"](#page-848-0) topic.

The tli get <type> and tli set <type> functions either get or set the value and return immediately.

### <span id="page-844-0"></span>**Prototypes of tli\_get\_<type> and tli\_set\_<type> Functions**

This topic describes the prototypes of the  $tili$  get  $ltype$  and tli set <type> functions.

The following are the prototypes of the

```
tli qet <type> (path [, member name]) or
tli set <type> (val, path [, member name]) functions:
function logic tli_get_logic 
    (input string path, input string m name = ");
function void tli set logic
    (input logic val, input string path, input string m_name 
= "");
function longint unsigned tli_get_uint64
    (input string path, input string m name = ");
function void tli set uint64
     (input longint unsigned val, input string path, input 
string m name = ";
```

```
function longint tli_get_int64
     (input string path, input string m name = ");
function void tli set int64
      (input longint val, input string path, input string 
m name = ";
function logic[63:0] tli_get_logic64
     (input string path, input string m name = ");
function void tli_set_logic64
     (input logic[63:0] val, input string path, input string 
m name = ";
function string tli_get_string
     (input string path, input string m name = ");
function void tli set string
      (input string val, input string path, input string 
m name="", input bit free mem=0);
```
These functions can access only the:

- Objects of a SystemC module, which are derived from sc\_core::sc\_module.
- Member variables that are public. You cannot access private and protected members.

Note:

You can view all SystemC module instances in the static design hierarchy shown by DVE.

## <span id="page-845-0"></span>**Supported Data Types**

The tli get  $ltype$  (path [, member name]) or tli\_set\_<type> (val, path [, member name]) functions allow access only to certain member variables of SystemC module instances. There are restrictions regarding the data type, accessibility, and compile flow.

The tli\_get\_<type> (path [, member name]) or tli set <type> (val, path [, member name]) functions can access the following data types:

- bool, sc logic
- All ANSI integer types. For example, int, signed char, long int, unsigned short int, and so on
- Native SystemC bit-vectors with a length of no more than 64-bit: sc int, sc uint, sc bigint, sc biguint, sc lv, sc bv
- Signals and ports: sc\_signal<T>, sc\_signal\_rv, sc signal resolved, sc in<T>, sc inout<T>, sc\_out<T>, sc\_inout\_rv, sc\_inout\_resolved
- Strings of type std:: string or char\*
- [Sub-members](#page-847-0) that have one of the above types

Note:

- The bool and sc logic data types are single-bit entities. They can only be accessed using the tli get logic and tli set logic functions.  $Z$  and  $X$  are preserved while accessing the sc logic variable. Using any other tli get <type> or tli set <type> function for these types results in an error.
- The std::string and char\* data types can only be accessed through the tli get string and tli set string functions. Using any other TLI function results in an error.

- The tli set string function has a fourth argument free mem, which applies only if the SystemC variable is of type char<sup>\*</sup>. If the type is free mem=1, then the TLI does a  $free()$  of the current string value before assigning the new value.You must ensure that the value is freed.

#### <span id="page-847-0"></span>**Sub-members**

```
The tli get <type> (path [, member name]) or
tli set <type> (val, path [, member name]) functions
can access the members of sub-classes or sub-structs, if these 
members contain supported type as int. This corresponds to an 
import member *.* directive within a TLI file.
```
Example:

```
struct my struct2 {
  int D;
};
struct my struct1 {
  int C;
  my_struct2 S2;
};
SC_MODULE(foo) {
 sc\_int < 40 > A;
 my_struct1 S1;
};
```
In the above example, members A and  $S1.C$  of  $f\circ \circ$  are accessible, and are of type int. Members S1 and S1.S2 are not accessible because they refer to entire user-defined structs.

Member S1.S2.D is also of type int, but is not accessible if the corresponding source file is compiled with the  $-\text{tl}$  D flag. This flag makes the first-level  $(A)$  and second-level  $(S1, C)$  members accessible, but not the third-level (S1.S2.D) or any further levels.

Member S1.S2.D is accessible if the corresponding source file is compiled with an explicit TLI file which specifies to import this thirdlevel member.

#### **Unsupported Data Types**

The tli get  $ltype$  and tli set  $ltype$  functions cannot access the following data types:

- Base types of native SystemC bit-vectors: sc\_int\_base, sc uint base, sc signed, sc unsigned, sc lv base, and sc\_bv\_base.
- Resolved input and output ports: sc\_in\_rv, sc\_out\_rv, sc in resolved, and sc out resolved.
- Other SystemC channel types. For example, sc\_fifo, sc\_buffer.
- Arrays of fixed or varying size. For example, int [8], int [].
- Double, float, and all native SystemC fix-point types. For example, sc\_fix.

Using any TLI API to access a variable of incompatible type results in an error. For example, accessing string types using tli get int64 or accessing a bit vector using tli get logic results in an error.

## <span id="page-848-0"></span>**Member Variables**

The member name argument is optional. SystemC instance names have their own name space. They do not clash with other member variables defined in the same class. If sub-members are also

supported, then you might face difficulties in differentiating between member variables. You can overcome these difficulties by using the member name argument.

For example, consider the following code:

```
struct mystruct {
  int B;
};
SC MODULE(sub) \{ // instance top.inst.A
   int B;
};
SC MODULE(foo) \{ // instance top.inst
 sub inst A;
  my_struct A;
 SC CTOR(foo): inst A("A") \{\}};
```
In the above code, member  $inst$  A forms sub-instance top.inst.A. The constructor (SC\_CTOR) defines the hierarchical name of C++ member inst A to be A.

Member inst A does not clash with member A within class foo, at least for the C++ compiler. However, it constitutes a clash for the hierarchy, such that the path top.inst.A.B can now refer to:

- Member B of instance top.inst.A
- Member A.B of instance top.inst

Using any API with the path top.inst.A.B creates ambiguity. This ambiguity is resolved by the optional argument member name.

#### **Example**

```
tli get int("top.inst.A.B") // ambiguous situation
tli_get_int("top.inst.A", "B") // member "B" of 
// instance "top.inst.A"
```

```
tli set int(value, "top.inst.A.B")) // member "A.B" of
//instance "top.inst"
tli set int(value, "top.inst.A", "B")// member "B" of
//instance "top.inst.A"
tli get int("top.inst", "A.B")
tli set int(value, "top.inst", "A.B")// member "A.B" of
//instance "top.inst"
```
## <span id="page-850-0"></span>**Type Conversion Mechanism**

The type of the variable being accessed must match the type of the TLI access function. VCS generates an error message if the type of variable being accessed is incompatible with the type of the TLI access function. If the type of variable being accessed is compatible with the type of the TLI access function, then you can do appropriate conversions as follows:

- If a 4-state value logic is accessed with a function that accepts only 2-state values, then all  $X$  and  $Z$  bits are converted to 0.
- If the source vector passed to a set function is smaller than the destination vector, then the source vector is padded with 0 bits or sign extended (if it is a signed type). If the source is larger than the destination vector, then the upper bits are removed.
- Sign extension is done only when the source is a signed integer type is called; (for example, int, signed char, sc\_int, sc bigint) and tli get int64() or tli get uint64(). 0 bits are added in all other cases.

#### *Example 19-7 Accessing 4-state value with a function that accepts only 2 state values*

Consider the following function call:

tli get int64("top.S2.A")

19-164 Using SystemC If the above function refers to  $\text{sc}\,$   $1\text{v}$  < 8 \, (a vector of 8 bits of four values each), it converts the 4-state value to 2-state values (by replacing all  $X$  and  $Z$  with 0) and the missing 24 bits are filled with zeros.

If the variable A has the binary value  $8$  bxxzz1100, then tli get in64() first converts all X and Z to 0 and then adds 24 zeros, so that the resulting value is the binary value 64'b000…0001100 or integer value 12.

#### *Example 19-8 Function returning signed values*

Consider the following function call:

```
tli qet <type>("top.S2.B")
```
If top.  $S2$ . B refers to  $sc\int int <8$  (signed data type with binary value 8'b11111110, which corresponds to hex value 32'hfe or decimal value  $-2$ ), then:

- tli get int64("top.S2.B") returns integer value -2 or hex value 64'hffff ffff ffff fffe.
- tli get uint64("top.S2.B") returns the same hex value 64'hffff ffff ffff fffe, which corresponds to a very large positive number (18446744073709551490) because tli get uint64() always returns an unsigned number.
- tli qet logic64("top.S2.B") returns hex value 64'h0000 0000 0000 00fe.

#### *Example 19-9 Setting bit vectors*

If the variable has the binary value  $8$  bll  $11x x z z 11$ , then tli set logic64() first converts all X and Z to  $0$ , and then adds 12 zeros. Therefore, the resulting value is the binary value 20'b000…00011000011 or integer value 195.

## <span id="page-852-0"></span>**Compile Flow**

Access for tli\_get\_<type> or tli\_set\_<type> must be enabled during compilation of SystemC source files with syscan.

#### **Using tli\_D Option**

Use the  $-tli$  D option along with syscan, as shown below:

```
% syscan -tli_D <source file>
```
Access is enabled for all SystemC module classes that are present during compilation of the source file. If this option is used for compiling the top-most model of an entire SystemC design tree, then all SystemC modules are supported.

#### **Example**

```
File bottom.h:
SC MODULE(bottom) \{...\};
File middle.h:
#include "bottom.h"
SC MODULE(middle) { bottom inst; };
File top.h:
#include "middle.h"
SC MODULE(top) { middle inst; }
File top.cpp:
#include "top.h"
…
```
Calling syscan -tli D top.cpp enables tli get <type> or tli set <type> access for any instance of SystemC module types top, middle, or bottom.

Using the  $-tli$  D option is convenient; however, it may also be expensive in terms of extra compilation time because there is no limit to the number of SystemC modules for which  $tili$  qet  $ltype>$  or tli set <type> support is built. Therefore, a warning message is generated when the total number of variables from all SystemC modules exceeds 2000.

#### **Modifying SystemC Code**

The information needed for  $tilde{u}$  qet  $\langle$  type> or tli set  $ltype$  is stored in the tli <source body file name> DirectAccessM.cpp file, which is automatically generated. It must be included at the end of the cpp file from which it was generated.

#### **Example**

```
File top.cpp:
#include "top.h"
…
…
… at the end of the file add: …
#include "tli_top_DirectAccessM.cpp"
```
### **Modifying SystemVerilog Code**

You must analyze and import the TLI package where all tli get <type> or tli set <type> functions are defined.

### **Example**

Analyze the package:

```
% vlogan –sverilog \
$VCS_HOME/etc/systemc/tlm/tli/tli_directaccesspackage.sv
```
Add an import statement to your SystemVerilog code, as shown below:

```
File: testbench.sv 
…
import tli direct access package::*;
…
int y = tli qet int64("top.inst.A");
…
```
#### **TLI Directive (create directaccess)**

The  $-tli$  D option only creates information needed for the tli get <type> or tli set <type> functions. For example, it does not create any helper code to call member functions. If this is needed, then you must call syscan with an explicit TLI file.

## **Generating C++ Struct Definition from SystemVerilog Class Definition**

This section describes how to generate a C++ struct definition from a SystemVerilog class definition in the following topics:

- ["Use Model for Generating C++ Struct from SystemVerilog Class"](#page-855-0)  [on page 169](#page-855-0)
- ["Data Type Conversion from SystemVerilog to C++" on page 170](#page-856-0)
- ["Example for Generating C++ Struct from SystemVerilog Class"](#page-857-0)  [on page 171](#page-857-0)
- ["Limitations" on page 172](#page-858-0)

## <span id="page-855-0"></span>**Use Model for Generating C++ Struct from SystemVerilog Class**

Use the  $-tli$  gen struct option to invoke the  $C++$  struct generation, as shown in the following command:

```
% syscan -tli_gen_struct [-v] <file_name> -class
<class_name> [-o <output_header_file>]
```
where,

- $-v$  is the verbose switch. The generated  $C++$  struct is also printed to stdout.
- $\lt$  file name> is the SystemVerilog input file.
- -class <class name> specifies the SystemVerilog class, for which a corresponding C++ struct is generated.
- -o <output header file> is an optional argument. If specified, the C++ struct is created in this file.

As shown in the above command example, the struct generator requires a SystemVerilog file and the class name, for which the corresponding C++ struct should be created, as inputs. Therefore, a SystemVerilog class is required in the specified SystemVerilog file.

The SystemVerilog file is read for all data members in the class, and the corresponding C++ data types are generated in a struct.

The name of the  $C++$  struct is tli\_struct\_<class\_name>. If you do not specify an output file, then the file name is tli struct <class name>.h; else it is same as the name specified with the  $-\circ$  option.

A comment is printed in the preceding line of each C++ struct data member. This comment contains information about the SystemVerilog input file, line number, and the complete line of the corresponding SystemVerilog class data member.

# <span id="page-856-0"></span>**Data Type Conversion from SystemVerilog to C++**

The following table describes the type conversion rules from SystemVerilog to C++.

| <b>SystemVerilog Data Type</b> | $C++$ Data Type        |
|--------------------------------|------------------------|
| bit                            | bool                   |
| bit[]                          | bool*                  |
| bit[size1]                     | bool[size1]            |
| logic                          | sc_dt::sc_logic        |
| logic[]                        | sc_dt::sc_logic*       |
| logic[size1]                   | sc_dt::sc_logic[size1] |
| byte                           | char                   |
| byte[]                         | char*                  |
| byte[size1]                    | char[size1]            |
| byte unsigned                  | unsigned char          |
| byte signed                    | signed char            |
| string                         | std::string            |
| string[]                       | std::string*           |
| string[size1]                  | std::string[size1]     |
| shortint                       | short int              |
| shortint[]                     | short int*             |
| shortint[size1]                | short int[size1]       |
| shortint unsigned              | unsigned short int     |

*Table 19-2 Type Conversion Rules from SystemVerilog to C++*

| <b>SystemVerilog Data Type</b> | $C++$ Data Type        |
|--------------------------------|------------------------|
| shortint signed                | signed short int       |
| int                            | int                    |
| int[]                          | int*                   |
| int[size1]                     | int[size1]             |
| int unsigned                   | unsigned int           |
| int signed                     | signed int             |
| longint                        | long long              |
| longint[]                      | long $long^*$          |
| long int[size1]                | long long[size1]       |
| longint unsigned               | unsigned long long     |
| longint signed                 | signed long long       |
| $bit[nr-1:0]$                  | sc_dt::sc_bv <nr></nr> |
| $logic[nr-1:0]$                | sc_dt::sc_lv <nr></nr> |
| integer                        | sc $lv<32>$            |

*Table 19-2 Type Conversion Rules from SystemVerilog to C++*

### <span id="page-857-0"></span>**Example for Generating C++ Struct from SystemVerilog Class**

The following example shows how a SystemVerilog class my payload in the SystemVerilog file my payload.sv, is converted into a C++ struct:

```
class my_payload;
 byte my byte[3]; // holds 3 byte values
 shortint myshort; /* some short */endclass
```

```
The following call generates a C++ struct named 
tli struct my payload in the tli struct my payload.h
file:
```
19-171 Using SystemC % **syscan -tli\_gen\_struct my\_payload.sv -class my\_payload**

The following are the contents of the tli struct my payload.h file:

```
#ifndef tli struct my payload H
#define tli struct my payload H
#include <string>
#include <systemc.h>
struct tli struct my payload {
// SV declaration (my payload.sv, 4): byte my byte[3];
   char my byte[3];
// SV declaration (my payload.sv, 5): shortint myshort;
/* some short */
    short int myshort;
};
#endif
```
# <span id="page-858-0"></span>**Limitations**

The following are the limitations of creating a C++ struct from a SystemVerilog class:

- The syscan -tli gen struct option cannot recognize legal SystemVerilog class definitions. For example, the following types are not supported:
	- User-defined structs
	- Enums
	- Multidimensional arrays

Note:

Data members that could not be converted are created in a comment. By default, the data type is void, and appears as shown below:

// TODO: void <variable\_name>;

- The typedef, function, and task constructs cannot be converted to any C++ construct. The syscan script ignores these constructs if they are specified in the SystemVerilog class definition.
- Splitting data member definitions over multiple lines is not supported.
- Preprocessor directives are not supported.

# **Supporting Designs with Donut Topologies**

Donut or "sandwich" topologies are designs where SystemC models are embedded into HDL (Verilog/VHDL) models, or vice-versa. These models are embedded into each other on both top and bottom, or vice-versa. In other words, following the design hierarchy from a leaf instance towards the root, there are multiple transitions from SystemC to HDL (Verilog/VHDL), or vice-versa.

For example, a design topology SystemC->Verilog->VHDL- >SystemC defines a donut because there are two transitions between SystemC and HDL.The first transition is from SystemC- >Verilog, and the second is from VHDL->SystemC.

However, a design topology SystemC->Verilog->VHDL->Verilog is not a SystemC/HDL donut because there is only one transition between SystemC and HDL. Transitions inside HDL between Verilog and VHDL are not relevant in this context.

VCS MX SystemC generally does not support donuts, with one exception (described below). An attempt to compile a donut structure in VCS MX triggers an error message.

One specific donut topology is supported: Verilog->SystemC ->Verilog, with no VHDL models at any level. Multiple layers of Verilog modules at the top and bottom are allowed. Multiple SystemC layers in the middle are also allowed. So, a design topology of Verilog->Verilog->SystemC->SystemC->Verilog is also supported.

This style of donuts can be useful for using SystemVerilog assertions for SystemC models in a Verilog-top design. The assertions must be embedded in a Verilog model, which is then instantiated underneath a SystemC model. All signals to be observed by the assertions must be fed through ports.

This type of donut must be compiled according to the UUM flow. Verilog models must be analyzed with vlogan, SystemC models with syscan, and elaboration with vcs -sysc .... Interface models are created as described before.

#### **Example**

Design topology is V1->S2->S3->V4->V5, with V1, V4, V5 being Verilog models, and S2, S3 being SystemC models. With this topology, you must compile the simulator as follows:

```
% vlogan V5.v 
% vlogan V4.v -sc_model V4
```
19-174 Using SystemC

```
% syscan S3.cpp
% syscan S2.cpp:S2
% vlogan V1.v
% vcs -sysc V1
```
# **Exchanging Data Between SystemVerilog and SystemC Using Byte Pack/Unpack**

Transaction-Level Interface (TLI) allows you to exchange userdefined C++ classes or data in struct object between SystemVerilog(SV) and SystemC/C++ using the byte packing and unpacking mechanism. This mechanism allows you to put bits of all the class members into an array of bytes. That is, the values of data types are packed in a byte stream for exchanging the data between SystemVerilog and SystemC/C++. These packed values of data types can be retrieved or unpacked from the byte stream at the other end.

SystemC uses the tli pack data class object, which contains APIs, to pack and unpack of the data type values.

This chapter contains the following sections:

- ["Use Model"](#page-862-0)
- ["Supported Data Types"](#page-863-0)
- ["Mapping of SystemC/C++ and SystemVerilog/VMM Data Types"](#page-864-0)
- ["Usage Examples"](#page-869-0)
- ["Using Pack and Unpack Functions"](#page-870-0)
- ["Using Code Generator"](#page-873-0)

#### <span id="page-862-0"></span>**Use Model**

To pack and unpack the data type values using the APIs in SystemC/  $C++$ :

- 1. Include the  $tli$  packunpack.h header file.
- 2. Create a class object  $tli$  pack data which contains the API to provide the pack and unpack functionality.
- 3. Use the pack operator  $( \langle \rangle$  or the pack () function to put data into the byte array. This operator converts data into a byte stream. Similarly, use the unpack operator  $( \gg )$  or unpack() function to extract data from the byte array. This operator converts the data of the byte stream into the type coming along with the variable declaration.

Note:

The class tli pack data provides pack and unpack functionality using:

- The << and >> operators for basic data types.

- The pack() and unpack() functions for 1-dim arrays (fixed size and dynamic) of the supported basic data types.

## <span id="page-863-0"></span>**Supported Data Types**

The following basic integral and SystemC data types are supported:

- bool
- enum
- Integer Data Types: char, signed char, short, int, long, long long, sc\_int, sc\_bigint
- Unsigned Data Types: unsigned (char, short, int, long, long long), sc\_uint, sc\_biguint
- String Types: const char\*, char\*, std::string
- std::vector
- sc\_bv
- sc\_logic, sc\_lv
- 1-dim fixed-size arrays of the base types listed above.
- 1-dim dynamic arrays (pointers of) of the base types listed above, except std::vector.

## **Unsupported Data Types**

The following data types are not supported:

- float, double
- sc\_fixed, sc\_fix
- sc\_ufixed, sc\_ufix
- sc\_bit
- Struct or Classes: These types cannot be supported by the API. The pack or unpack routines must be written with the knowledge of a single member.
- Unions
- Pointer

## **Mapping of SystemC/C++ and SystemVerilog/VMM Data Types**

The following table lists the data types to map from SystemVerilog/ VMM to SystemC/C++.

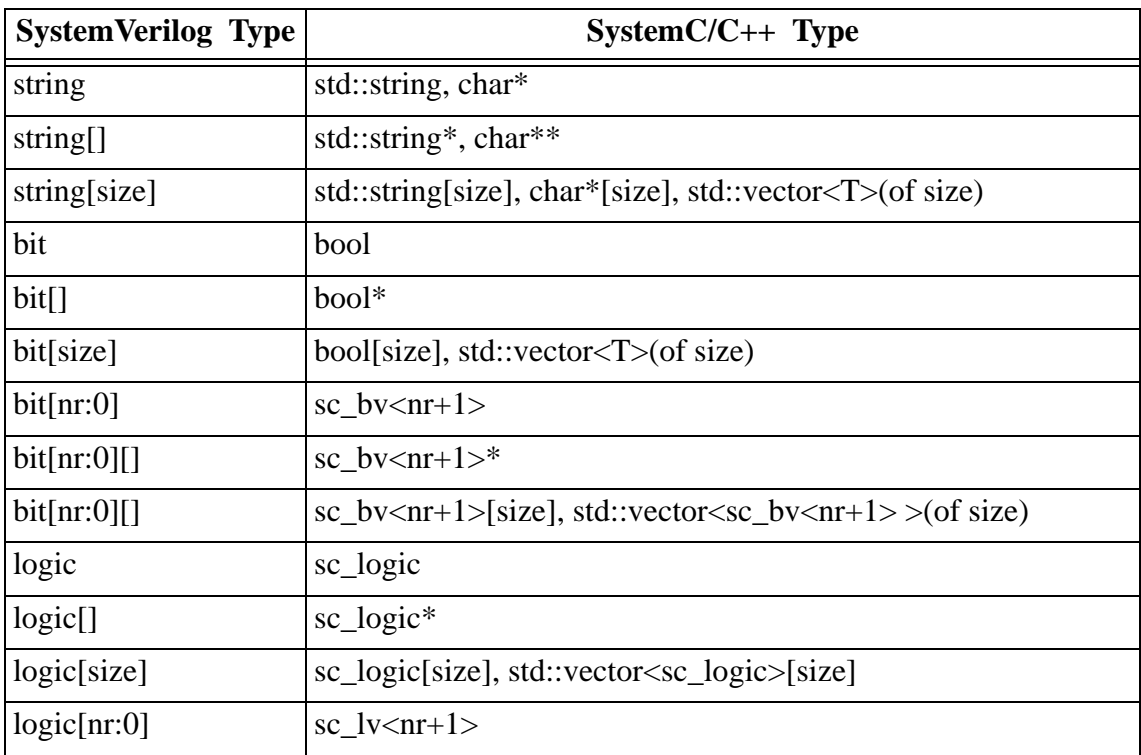

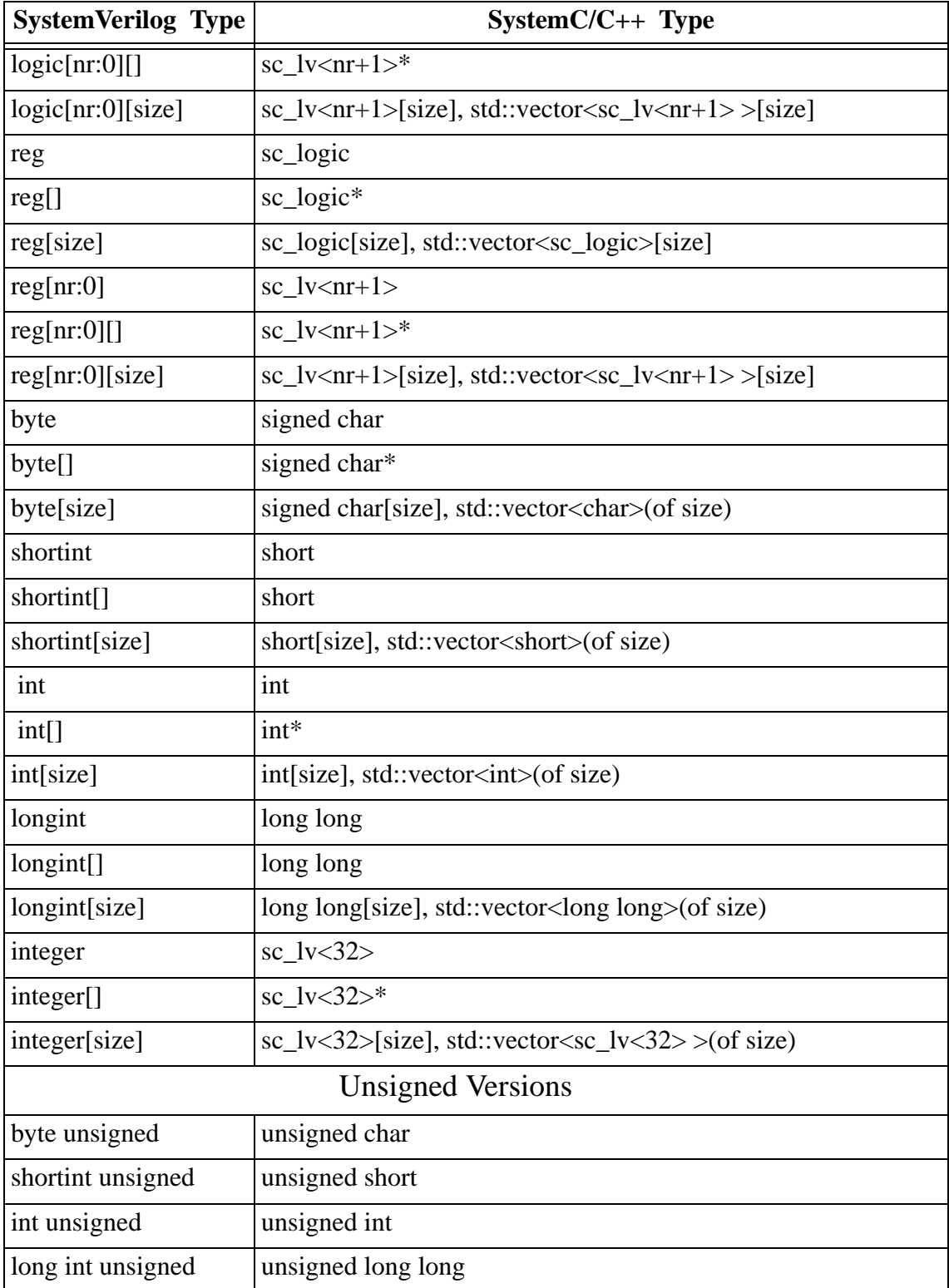

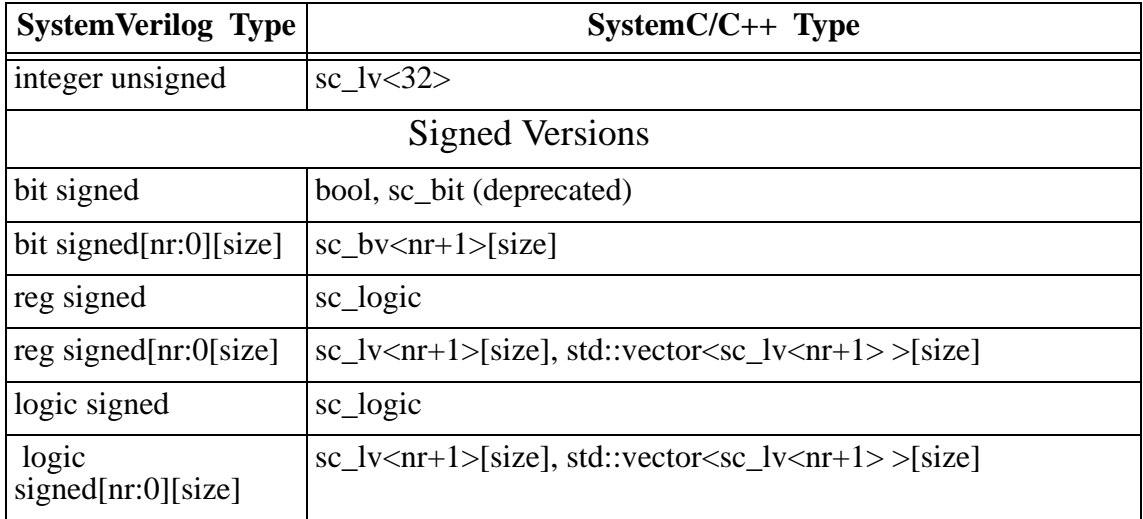

The following table lists the data types to map from SystemC/C++ to SystemVerilog/VMM:

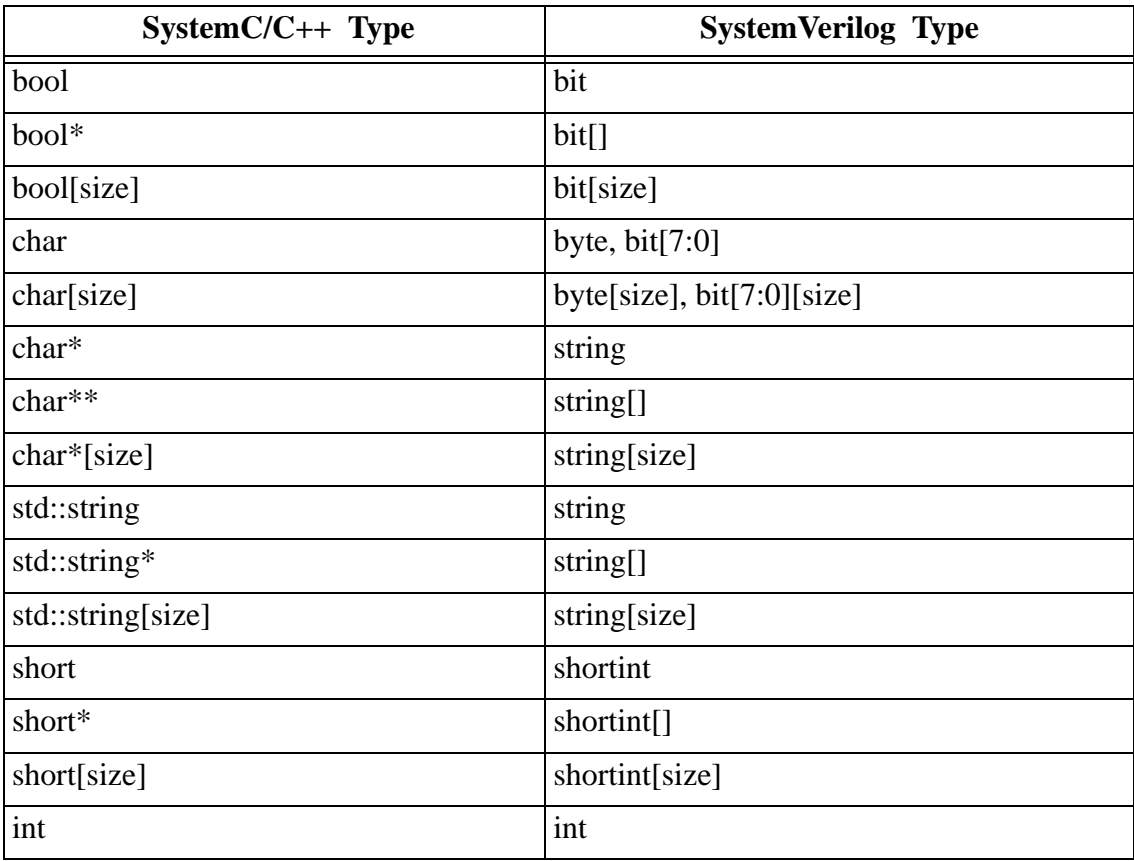

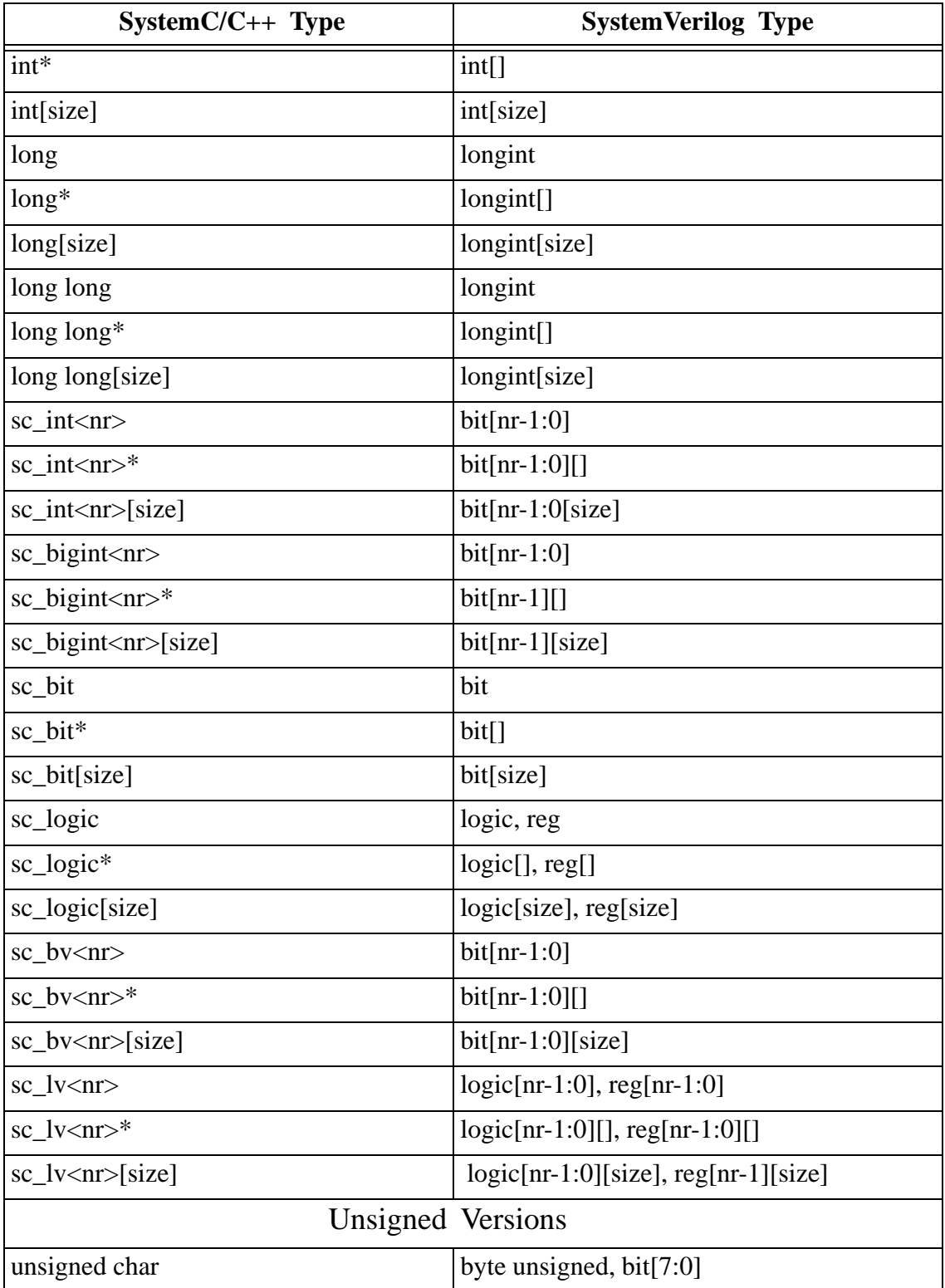

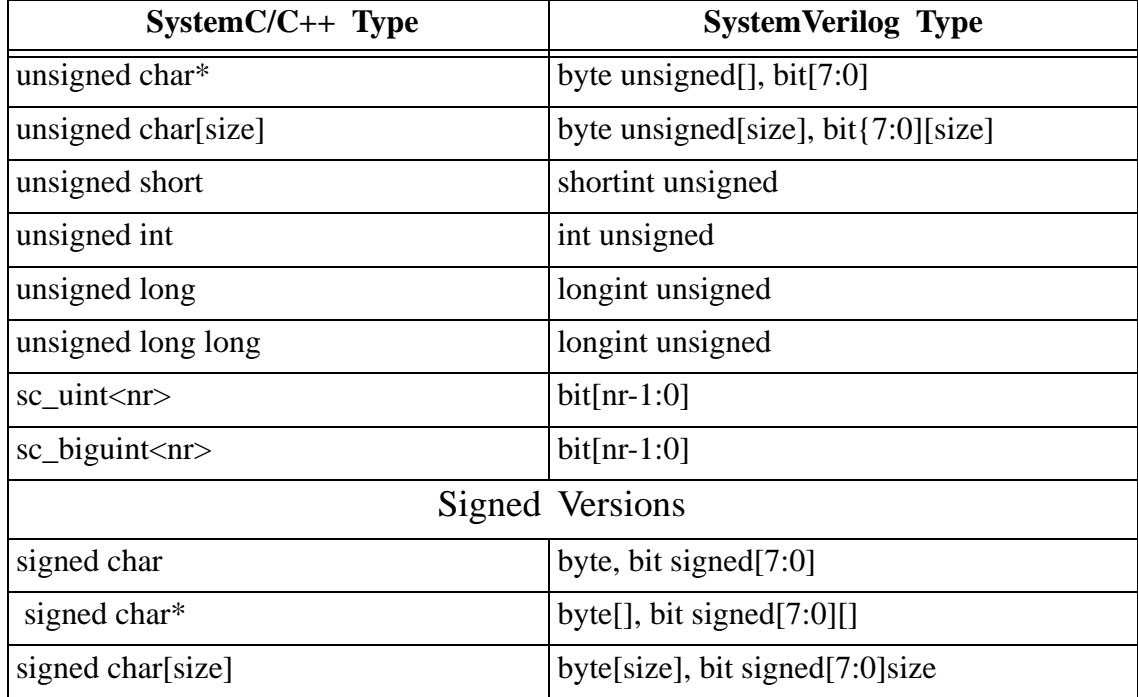

Note:

Byte-packing cannot perform type checking between the byte pack/unpack routines from VMM on one side and the corresponding pack/unpack routines on the SystemC/C++ side.

Once data is packed into bytes and sent across, then only the actual values of data members exist without any information about the structure. The function that unpacks the data must match exactly to the one that packed it. If both do not match, then an invalid object results after unpacking. It is not possible to automatically detect this, no error message is printed.

## **Usage Examples**

This section provides examples to use the pack and unpack operators and functions.

## **Using the Pack Operator**

You can use the pack operator << to put data into the byte array. You can also use this operator for the data types listed in the above section. The following example illustrates how to use pack operator using an int,  $std::string$ , and a sc by variable.

#### *Example 19-10 Packing Using Pack Operator*

```
// variable declaration for variables supposed to be packed
   int my int = 42;std:: string my str = "This is a string";
    sc bv<9> my sc bv = 127;
   // Object of class tli pack data
   tli pack data pack ba;
     // The pack can be done for these 3 variables in one 
    // statement or in multiple pack-stmts.
     // First possibility, pack is done in one stmt
   pack ba << my int << my string << my sc bv;
    // Second possibility, pack is done with 3 stmts
   pack ba << my int;
    pack_ba << my_string;
   pack ba << my sc bv;
```
## **Using Unpack Operator**

The unpack operator >> is used to unpack the content or value into a variable. The variable into which the information is unpacked should be compatible with the variable which was used to pack. The following example illustrates how to use unpack operator using an int, std:: string, and a sc by variable.

#### *Example 19-11 Unpacking Using the Unpack Operator*

 int my\_int; std:: string my str; sc\_bv<9> my\_sc\_bv; // Object pack\_ba has the packed data and the order // the data is packed // is the same as in the example above. // The unpack can be done for these 3 variables in // one statement or in // multiple unpack-stmts. // First possibility, unpack is done in one stmt pack ba >> my int >> my\_string >> my\_sc\_bv; // Second possibility, unpack is done with 3 stmts pack ba >> my int; pack ba >> my string; pack ba >> my sc bv;

### **Using Pack and Unpack Functions**

The tli pack data class in the tli packunpack.h file provides:

• Single pack() function to be used for 1-dim arrays (fixed and/or dynamic). Following is the syntax:

```
template <class T> tli_pack_data& pack(const T& val, 
unsigned int nrOfElems= 0)
```
• Two unpack() functions (one for fixed size arrays and one for dynamic arrays (pointers)), as shown below:

```
 template <class T> tli_pack_data& unpackArray(T& val, 
bool isCharArray=false)
```

```
template <class T> tli pack data& unpackDynArray(T& val,
bool isCharArray=false)
```
Note:

The  $pack()$  and  $unpack()$  functions support only arrays of string types. They do not support const char\*, char\*, or std::string.

Arrays (fixed or dynamic) are packed using the pack () function. In case of a dynamic array, you should provide the number of array elements as second argument to this function.

If the number of array elements to be packed is given in the pack routine for a fixed size array, then only the first given number elements of the array are packed.

For unpacking an array with fixed size, you must use the unpackArray() function.

You can use the unpackDynArray() function for unpacking an array with dynamic size (pointer), if the array is not allocated. This method allocates appropriate memory, even if you have allocated memory before calling the unpackDynArray() function.

Use the unpackArray () function for unpacking an array with dynamic size, if the array is allocated before calling an unpack routine. The unpackDynArray () function always allocates memory. The following example with arrays of type int illustrates this scenario:

```
Example 19-12 Using Pack and Unpack Functions
```

```
 // variable decl. and init. used for pack
int my arr[3] = {2,3,4};int* my ptr = new int[3];
my ptr[0] = 6; my ptr[1] = 7; my ptr[2] = 8;
   // variable decl. used for unpack
int my t arr[3];
int* my t ptr null = 0;
int* my t ptr all = new int[3];
tli pack data pack ba;
   // PACK the different int variables
pack ba.pack(my arr);
pack ba.pack(my ptr, 3);
pack ba.pack(my arr);
pack ba.pack(my ptr, 3);
   // UNPACK
   // to unpack into "int[3]" the following method has 
  // to be used
pack ba.unpackArray(my t arr);
// to unpack into "the NULL-pointer of int*" the following 
   // method has to be used.
pack ba.unpackDynArray(my t ptr null);
   // to unpack into "allocated int* pointer" the method
   // "unpackArray" should be used
pack ba.unpackArray(my t ptr all);
  // Calling "unpackDynArray" will allocate new memory, 
 // and the address of my t ptr all will not be the same
 // after the call of unpackDynArray.
pack ba.unpackDynArray(my t ptr all);
```
# **Using Code Generator**

Exchanging user-defined class or struct objects between VMM and SystemC/C++ using byte-packing requires user interaction and coding. You can use the code generator to automatically create SystemVerilog (SV) class definition corresponding to a SystemC/ C++ class and functions to pack or unpack the class members.

The code generator automatically creates source code for:

- The SV class definition that correspond to the C++ class definition.
- The C++ tli pack or tli unpack functions for all members of the class.

# **Naming Convention**

The following naming conventions are used for the following sections of this chapter:

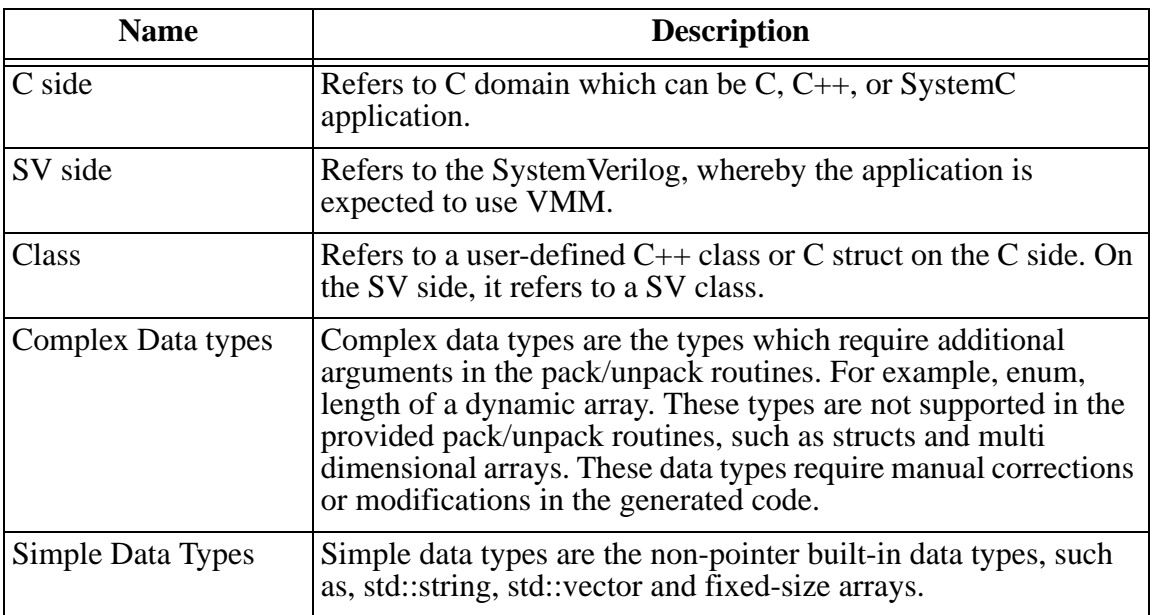

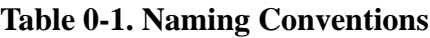

## **Input Files**

The code generator requires the following two input files to create source code automatically:

- TLI file
- C source file containing the struct or class

### **TLI File**

The TLI file defines the name of the class. It provides instructions to generate the corresponding SV/VMM class and the pack or unpack routines. This TLI file is used to create adaptor code. The adaptor

code for the specified module or class is generated using the keyword adaptor followed by class\_name. The syntax is as follows:

adaptor <class\_name>

You can modify or extend the above syntax as follows:

- The class name is specified with the class keyword
- The target, for which code is created, is specified with the keyword create. Target can be one of the following:
	- adaptor
	- VMM
	- packunpack

The adaptor code generation is invoked with create adaptor statement after the class name is specified with class class\_name. Following is an example for creating adaptor code:

```
 class <class_name>
 create adaptor
```
The VMM class and the vmm data member defines are created for the members found in the class specified with the class keyword using create VMM. The pack and unpack functions for the members of the class specified with the class keyword are created using create packunpack.Therefore, VMM class and pack and unpack code generation is invoked if the TLI file contains the following commands:

 class <class\_name> create VMM create packunpack

Note:

Only the parts of code which are specified with the create keyword are generated. For example, for the following TLI file, only the VMM class is created:

```
 class <class_name>
 create VMM
```
### **C source file containing the struct or class**

The provided C, C++, or SystemC source file contains the class definition.

# **Output Files**

### **Generated SV class**

The SV VMM class declaration together with vmm data member defines are created in the tli vmm class name file. This file contains:

- VMM class member declaration
- VMM vmm data member defines

This generated file should be included in the SV file which will pack or unpack the class members.

### **Generated C files**

Two files are generated for the C pack or unpack functions: A header file with pack or unpack function definition and another with the function bodies.

The following are the names of these two functions:

```
tli conv2 pack class name
```

```
tli conv2 unpack class name
```
- The following are the signatures of these two functions:
	- The first argument is an object of  $tli$  pack data.
	- The second argument is the class (with the members to be packed or unpacked).
- The following are the names of the generated files:

tli packunpack class name.h

tli packunpack class name.cpp

The generated header file should be included in the file in which the conversion (pack/unpack) happens.

## **Supported Data types for Automatic Code Generation**

- bool, char, signed char, short, int, long, long long, sc\_int, sc\_big\_int
- unsigned (char, short, int, long, long long), sc\_uint, sc\_biguint
- std::string, char\*
- sc\_logic
- sc\_bv, sc\_lv
- Array types: std::vector of types listed above and 1-dim fixed-size arrays of types listed above

Note:

- The const char<sup>\*</sup> data type is not supported. You cannot unpack a variable of this data type into the same data type.
- Pointer of C scalar types are seen as dynamic arrays, and mapped to SV open array data types. The byte packing on the C side requires the size of the dynamic arrays. The size cannot be automatically detected, so the code generated is put into comment. C data types, which are not based directly on scalar types, are mapped to a chandle data type. A chandle cannot be packed/unpacked by VMM, so this code is generated in comment.

## **Correcting the Generated Files**

You must manually modify or correct the generated files for member variables that contain complex data types.

The generated code is put into comments marked with TODO (see ["Usage Example for Code Generator"](#page-880-0)) for all the portions of the code that require manual corrections or modifications. You must manually correct or modify the code of all complex data types.

# **Compile Flow**

Perform the following steps to compile:

1. Generate the VMM class and the C pack/unpack routines. This step does not compile the C sources. The following syscan command generates the VMM-class declaration (with the vmm data member defines) and the pack and unpack functions.

```
syscan -tli tli input file class header.h
```
Where, tli input file specifies the class name (followed by the class keyword) and whether the VMM and/or class pack/ unpack functions have to be created (create keyword). The file class\_header.h contains the class definition of the class to be packed or unpacked.

2. Compile the generated pack and unpack functions and the source file containing the class to be packed or unpacked, after manually correcting the generated files (SV and C) which contains complex data types. This is done with the following syscan call:

```
syscan -tlm2 class_source.cpp 
tli packunpack class name.cpp
```
3. Generate interface for the class which will pack or unpack the class. Include the include statement of the generated header file tli packunpack class name.h in the test class.h file, as shown below:

```
syscan -tlm2 -debug_all 
test class.cpp:test class name
```

```
Other syscan calls for files required for building 
and running the simulation.
```
4. Compile the provided package with the tli upload or tli download tasks, as given below:

```
vlogan -sverilog ${VCS_HOME}/etc/systemc/tlm/
tli/tli_packunpack.sv
```
5. The SV file  $test.v$  contains a module which packs or unpacks the data on the SV side. The  $test \cdot sv$  file includes the generated tli vmm class name VMM class file. Analyze the generated tli vmm class name VMM class file with  $v$ logan, as given below:

vlogan -sverilog -ntb\_opts rvm test.sv

Analyze other SV files required for simulation

6. Create simulation with the vcs command, a given below:

vcs -sysc -debug\_all top -timescale=1ns/1ps -o simv1

### <span id="page-880-0"></span>**Usage Example for Code Generator**

The test case in this example consists of a Verilog top module called top, and a SystemC module BusModel. The struct used for byte packing is called MemAccess. The file memaccess.h contains the user-defined struct MemAccess, and the TLI file memaccess.tli contains the create statements. The TLI file contains the following commands:

class MemAccess create VMM create packunpack

19-194 Using SystemC The memaccess.h file contains the following:

```
#ifndef MEMACCESS_H
#define MEMACCESS_H 
struct MemAccess {
    unsigned int adr; // address
    bool RW; // true=read, false=write
   unsigned char* data; \frac{1}{4} data[len] to be read or written
   int len; // number of bytes
};
#endif
```
### **Code Generation**

The struct contains a dynamic array, data. You must manually modify the generated code, if you want to pack this struct member.

Invoke the code generator with the syscan command:

syscan -tli memaccess.tli memaccess.h

The following files are generated:

- *VMM-SV file:* tli\_vmm\_MemAccess.sv
- *C files*: tli\_packunpack\_MemAccess.h, tli\_packunpack\_MemAccess.cpp

The following is the generated  $tli$  vmm MemAccess.sv VMM file:

```
 // VMM class for C++ class MemAccess
`include "vmm.sv"
class MemAccess extends vmm_data;
     int unsigned adr;
    bit RW;
     // TODO: handled as dynamic array 
     // TODO: byte unsigned data[];
     int len;
   `vmm_data_member_begin(MemAccess)
     `vmm_data_member_scalar(adr, DO_ALL)
     `vmm_data_member_scalar(RW, DO_ALL)
     //TODO: handled as dynamic array 
    //TODO: `vmm data member scalar da(data, DO ALL)
    `vmm_data_member_scalar(len, DO_ALL)
   `vmm_data_member_end(MemAccess)
endclass:MemAccess
```
#### The following is the generated C header file

tli packunpack MemAccess.h:

```
#ifndef TLI PACKUNPACK MemAccess H
#define TLI PACKUNPACK MemAccess H
#include "tli packunpack.h"
#include "memaccess.h"
```

```
void tli_conv2_pack_MemAccess(tli_pack_data& P, const 
MemAccess& MemAccess obj);
void tli conv2 unpack MemAccess(tli pack data& P,
MemAccess& MemAccess obj);
```
#endif

The following is the generated C source file,

tli packunpack MemAccess.cpp, with the two function bodies:

```
#include "tli_packunpack.h"
#include "memaccess.h"
// pack/unpack routines for public members of class MemAccess
void tli_conv2_pack_MemAccess(tli_pack_data& P, const 
MemAccess& MemAccess_obj)
{
    P << MemAccess obj.adr;
     P << MemAccess_obj.RW;
     // TODO: handled as dynamic array, length is missing
    // TODO: P.pack(MemAccess obj.data, data length());
     P << MemAccess_obj.len;
}
void tli conv2 unpack MemAccess(tli pack data& P,
MemAccess& MemAccess_obj)
\{P >> MemAccess obj.adr;
    P >> MemAccess obj.RW;
     // TODO: handled as dynamic array, corresponding pack 
routine must be fixed before 
     // TODO: P.unpackDynArray(MemAccess_obj.data, true);
    P >> MemAccess obj.len;
}
```
#### **Manual Modifications**

The input struct contains a member with a complex data type, so the generated code must be modified manually. The member data is a dynamic array, therefore the assumption of the code generator is correct.

The generated code for this data member contains to be uncommented in the VMM class declaration and in the C pack and unpack functions. The second argument of the byte pack call of complex data must get the correct variable name containing the size of the data.

After manual corrections, the tli vmm MemAccess.sv file appears, as shown below:

```
 // VMM class for C++ class MemAccess
`include "vmm.sv"
class MemAccess extends vmm_data;
     int unsigned adr;
    bit RW;
    byte unsigned data[];
     int len;
   `vmm_data_member_begin(MemAccess)
    `vmm_data_member_scalar(adr, DO_ALL)
     `vmm_data_member_scalar(RW, DO_ALL)
     `vmm_data_member_scalar_da(data, DO_ALL)
     `vmm_data_member_scalar(len, DO_ALL)
   `vmm_data_member_end(MemAccess)
endclass:MemAccess
```
After manual corrections, the tli packunpack MemAccess.cpp file appears, as shown below:

```
#include "tli packunpack.h"
#include "memaccess.h"
// pack/unpack routines for public members of class MemAccess
void tli_conv2_pack_MemAccess(tli_pack_data& P, const 
MemAccess& MemAccess_obj)
{
     P << MemAccess_obj.adr;
     P << MemAccess_obj.RW;
     P.pack(MemAccess_obj.data, MemAccess_obj.len);
     P << MemAccess_obj.len;
}
void tli_conv2_unpack_MemAccess(tli_pack_data& P,
```

```
MemAccess& MemAccess_obj)
{
    P >> MemAccess obj.adr;
    P >> MemAccess obj.RW;
     P.unpackDynArray(MemAccess_obj.data, true);
     P >> MemAccess_obj.len;
}
```
#### You must compile the generated and corrected C file tli packunpack MemAccess.cpp, using the syscan command:

syscan -tlm2 tli\_packunpack\_MemAccess.cpp

## **SystemC Module Using Byte Packing**

The SystemC module, which is instantiated, requires two byte pack includes, tli packunpack.h and tli packunpack MemAccess.h.

The following is the BusModel.h header file:

```
#ifndef BUS MODEL H
#define BUS_MODEL_H
#include <systemc.h>
#include <tli_packunpack.h>
#include "memaccess.h"
#include "tli packunpack MemAccess.h"
SC_MODULE(BusModel)
\{sc in<br/>bool> clock;
     SC_CTOR(BusModel) 
         : clock("clock") 
     { 
        m mem = new unsigned char[m \text{ size}];for (int n=0; n<m size; n++)
            m mem[n] = n % 100;
        SC_THREAD(do_transactions);
        sensitive pos << clock;
     }
    void do transactions();
  private:
    static const int m size;
     unsigned char* m_mem;
};
#endif
```
The BusModel method do transaction calls for byte packing the function tli conv2 pack MemAccess( pba, trans) and for unpacking tli conv2 unpack MemAccess( pba, trans),

where pba is a tli pack data object and trans is a MemAccess instantiation. With the tli pack data upload and download functions, the byte buffer is loaded or sent from or to SV.

```
#include <BusModel.h>
void BusModel::do_transactions() 
\{tli pack data pba;
     MemAccess trans;
    while(1) {
         // get next transaction
        wait();
        wait(5,SC NS); pba.download(0);
        tli conv2 unpack MemAccess(pba, trans);
         // execute transaction
     for (int n=0; (n<trans.len) && ((trans.adr+n)<m size);
n_{++}) {
             if (trans.RW) {
                trans.data[n] = m mem[trans.adr + n];
             } else {
                m mem[trans.adr + n] = trans.data[n];
 }
 }
        wait(10, \text{SC NS});
         pba.reset();
        tli conv2 pack MemAccess(pba, trans);
         pba.upload(0);
     }
}
const int BusModel::m_size = 1000;
```
With the following syscan command, the interface file is generated and the BusModel source code is compiled.

```
syscan -tlm2 -debug_all BusModel.cpp:BusModel
```
The provided SV package with the tli upload and tli download tasks is analyzed with the following command:

```
vlogan -sverilog ${VCS_HOME}/etc/systemc/tlm/tli/
tli_packunpack.sv
```
### **Verilog Module Using Byte Packing**

The Verilog module  $top$  is in file  $top.v$ , and it includes the generated VMM file tli vmm MemAccess.sv. It imports the tli packunpack package using the tli upload and tli download tasks. The Verilog module top instantiates the SystemC module BusModel, and data exchange happens with byte packing/unpacking of MemAccess class.

```
`include "tli_vmm_MemAccess.sv"
import tli_packunpack::*;
module top;
    reg clock;
   BusModel ref model(clock);
    MemAccess trans;
    pB bytes;
    chandle ID;
    int n;
    initial clock=0;
    always #50 clock=!clock;
    initial begin
      ID = null;trans = new; @(posedge clock);
      trans.adr = 98;trans.RW = 1'b1;trans.len = 5; trans.data = new[trans.len];
      trans.byte pack( bytes );
      tli upload( bytes, ID );
       #20 ;
      tli download(bytes, null);
      trans.byte unpack(bytes);
      for (n=0; n<trans.len; n=n+1)
         $display("trans.data[%3d]=%d", n, trans.data[n]);
       #100 $finish;
    end
endmodule // top
```
The file  $top.v$  is analyzed using the following command:

```
vlogan -sverilog -ntb_opts rvm top.v
```
### **Building simulation**

The simulation  $\sin v$  is then build using the following  $vcs$  command:

vcs -sysc -debug\_all top -timescale=1ns/1ps

# **Using Direct Program Interface Based Communication**

This section describes how to use Direct Programming Interface (DPI) based communication to achieve data transfer speedups between Verilog and SystemC.

Use the  $-sysc=dp\,i$  if option to select the required interface while generating interface code for a SystemC module to be instantiated in Verilog, or for a Verilog module to be instantiated in SystemC.

Note:

You can use the  $-sysc=nodpi$  if option, which is the default behavior, to disable the DPI-based interface.

#### **Example**

• The following command creates a wrapper for a SystemC module to be instantiated in verilog:

% **syscan -sysc=2.2 -sysc=dpi\_if my\_sysc.cpp:my\_sysc**

• The following command creates a wrapper for a Verilog module to be instantiated in SystemC:

```
% vlogan -sysc=2.2 -sysc=dpi_if my_vlog.v -sc_model \ 
my_vlog
```
You can use both PLI- and DPI-based interfaces within the same simulator. That is, you can use one SystemC model using the DPIbased interface and another SystemC model using the PLI-based interface, within the same simulator.

## **Limitations of Using DPI-based Communication Between Verilog and SystemC**

- The DPI-based interface does not work for models containing inout ports. This is detected automatically, and a warning message is generated. The PLI-based interface is used instead.
- You can use the DPI-based interface only with Verilog. It is not possible to generate a DPI-based interface from a VHDL module.
- You cannot use the DPI-based interface while generating a VHDL interface of a SystemC module. For example, if you use the following command, a warning is generated, and the normal interface code (in this case, to vhpi) is created.

% **syscan -sysc=2.2 -sysc=dpi\_if -vhdl my\_sysc.cpp:my\_sysc**

# **Improving VCS-SystemC Compilation Speed Using Precompiled C++ Headers**

This section describes how to use precompiled C++ headers in the VCS-SystemC compile flow to improve compilation speed.

This section contains the following topics:

• ["Introduction to Precompiled Header Files" on page 206](#page-892-0)

- ["Using Precompiled Header Files" on page 206](#page-892-1)
- ["Example to Use the Precompiled Header Files" on page 208](#page-894-0)
- ["Invoking the Creation of Precompiled Header Files" on page 209](#page-895-0)
- ["Limitations" on page 210](#page-896-0)

## <span id="page-892-0"></span>**Introduction to Precompiled Header Files**

The precompiled header files systemc.h and systemc must be generated before you use them. The g++ compiler first searches for a precompiled header file in the specified include paths. If found, the g++ compiler uses the matching precompiled header file. If not, it parses the specified header file (ASCII version).

A non-match can be caused by the use of different compile options, such as  $-m32$  and  $-m32$  –fPIC, while creating the precompiled header file and the g++ call.

## <span id="page-892-1"></span>**Using Precompiled Header Files**

Use the following syscan option to create precompiled header files (systemc.h and systemc) and compile the given SystemC files with an additional search path to the location of the precompiled header file:

```
% syscan -prec[=<target_directory>]<file1>[<file2>...]
```
Where,

• <target\_directory> is the user-specified path. If specified, this path is the first path searched for all includes.

• <file1>, <file2> are the SystemC source files.

Note:

The above command creates the precompiled header files systemc.h and systemc, if they do not exist. Otherwise, it uses the precompiled header files which are already present.

If you mention target directory, then the  $g++$  call first searches this directory for precompiled header files.This ensures that you get the best performance improvement, and that the precompiled header files are used if they exist.

If you do not specify a directory, then g++ creates a precompiled header file in each of the following two directories:

./csrc/sysc/prec/\$hostname/<SC\_version>/<GCC\_version>/ <VCS\_version>/systemc\_.h.gch/

```
./csrc/sysc/prec/$hostname/<SC_version>/<GCC_version>/
<VCS_version>/systemc_.gch/
```
The file name is based on the compile-time options (for example,  $m32$  fPIC for  $-m32$  –fPIC).

If -Mdir is specified as an argument to syscan  $\mathsf{\neg prec}$ , then the directory structure appears as follows:

```
<mdir_path>/prec/$hostname/<SC_version>/<GCC_version>/
\overline{\text{vCS}} version id>/systemc.h.gch/
```
and

```
<mdir_path>/prec/$hostname/<SC_version>/<GCC_version>/
<VCS_version_id>/systemc_.gch/
```
If you specify a directory name with the -prec option, then the precompiled header files are generated in the subdirectory prec/ systemc.h.gch/ and in prec/systemc.gch/ of the specified directory. If you use -Mdir with -prec with a path, then the  $-Mdir$  option is ignored for the location of the precompiled headers.

The generation of the precompiled header files is done using make files, so that in case of no change, a precompiled header file is not generated again.

### <span id="page-894-0"></span>**Example to Use the Precompiled Header Files**

The following example shows how to use precompiled header files. This example assumes that the Verilog module my top instantiates a SystemC module called my sc top.

#### **Example**

% **syscan –prec –tlm2 my\_sc\_top.cpp:my\_sc\_top**

This command creates the precompiled header files:

% **syscan –prec my\_sc\_module.cpp**

These commands use the precompiled header files created by the above command:

```
% vlogan –sverilog my_top.sv
% vcs -sysc my_top
```
19-208 Using SystemC

# <span id="page-895-0"></span>**Invoking the Creation of Precompiled Header Files**

If any of the following changes takes place, a precompiled header file must be created with the changes to make use of the precompiled header file in a compile call. The syscan -prec call takes care of this, and creates appropriate precompiled header files.

- gcc version is different from the one used for the creation of the precompiled header files systemc.h and/or systemc
- Compile flags are not the same
- SystemC-related defines passed with -D as argument(s) of the -cflags option are not the same
- \$VCS\_HOME (version) changes
- SystemC version changes
- Host changes (different system include files)

If the -prec option is called with a user-specified path, then a sanity check is done if precompiled header files are already generated at the specified location. If any of the above-mentioned changes takes place, an appropriate message is generated, and the creation and usage of precompiled header files is skipped. This occurs for VCS, gcc, SystemC version, and host name changes.

If the changes are only in compile flags, then the precompiled header files are generated if they do not exist.

# <span id="page-896-0"></span>**Limitations**

### **Limitations of GNU Precompiled Header Files**

The following are the limitations of the GNU precompiled header files:

- The option used for creating the precompiled header file and the actual must be the same. If not, the precompiled header file is skipped.
- Only one precompiled header file can be used in one compilation step.
- Any C token before a precompiled header file is skipped.
- **From gcc 4.5.2 version:** You cannot include a precompiled header from inside another header. That means the "systemc.h" include statement should be the on the top of the source file (.cpp), only then the precompiled header files are used. Otherwise precompiled header files are skipped. Older gcc versions were not very stringent of the position of the include directive.
- The g++ used for creating the precompiled header file and the actual g++ must be the same compiler binary.
- Any macro defined before the precompiled header file must be the same when creating and using it.

### **Limitations of syscan -prec**

The following are the limitations of the syscan -prec call:

gcc supports precompiled header files from version 4.2.2.

The include statement of a SystemC header file must be on top of a file. Any C/C++ token used before the SystemC header file skips the usage of the precompiled header file and parses the ASCII source file.

Note:

A C/C++ token is any valid C/C++ source code like a typedef or variable declaration. Preprocessor directives (for example, #define, #include) are not C/C++ tokens.

- Two precompiled header files are created, one for systeme.h and one for systemc.
- The size of a precompiled header file is at least 2.5 MB. The size depends on the options passed in a sysc –prec call.
- All syscan calls must use the -prec option to make use of precompiled header files.
- A change in compile flags and/or SystemC related defines in a syscan -prec call results in creation of precompiled header files with these settings.
- If there are SystemC-related defines in front of a SystemC header file, you must create the precompiled SystemC header file with the same defines (names and values) using the -D option (as part of –cflags in a syscan –prec command).

The defines in front of a SystemC header file must match the set of defines used in the precompiled header file creation step. If no matching precompiled file is found, the ASCII version of the SystemC header file is used.

# **Limitations of using -prec with path**

If there are already precompiled header files stored in the pathlocation, a sanity check is done with respect to changes to hostname, SystemC version, gcc version, and VCS version (time stamp).

If one of these does not match, a warning message is generated, and the creation (and usage) of the precompiled header files is skipped. The result is that the precompiled header files are not used in the compile step. Putting the host name as part of the path prevents skipping (and usage) of precompiled header files in case of any host name changes. All the rest must match.

# **Limitations of Sharing Precompiled Header Files**

• You must call the -prec option, along with an absolute path, to share precompiled header files. You should have read (and maybe write) permissions.

If there is a change with respect to name of the host, then VCS, gcc, and SystemC version sharing is not possible. In this case the sanity check creates a warning, and the usage of precompiled header files is skipped.

The most likely thing to change is the name of the host. If the host name is part of the path (like / some  $\text{dir/s}$  {hostname }/), then the precompiled header files can be used. The downside is that the precompiled header files are created in this specific directory with the information used by VCS, SystemC, and gcc version.

• You must call the syscan executable with the -prec option with the same path. Any change in the compile flags (passed with cflags) invokes the creation of precompiled header files, if they do not exist for the changed combination of compile flags.

# **Increasing Stack and Stack Guard Size**

SystemC assigns an individual call stack for each SC thread (SC\_THREAD, SC\_CTHREAD, and spawned function or method). Since this stack is limited in size, you need to choose an appropriate stack size.

If an SC thread uses more stack space than available (for example, for large arrays that are local variables or due to an infinite recursion) then memory corruption occurs, or the simulation may crash with an SEGV (segmentation violation) error.

The memory allocated for each SC thread is divided into two areas, stack and stack guard (or redzone). Stack guard has no access rights. If an SC thread overruns its stack (for example, due to an endless recursion) then it reaches the stack guard which triggers an SEGV error. The default size of stack and stack guard is 60 KB and 4 KB, respectively.

One way to increase the size is calling the  $\text{sc\_stack\_size}()$ method, as described in the SystemC LRM. VCS provides an additional way to modify the stack size and stack guard size using runtime options described in the following sections. This allows you to extend the stack size without the need to recompile the simulation.
## **Increasing the Stack Size**

You can use the following VCS runtime option to increase the stack size of all SC threads:

```
-sysc=stacksize:[0...9]+[K|k|M|m]
```
The signed number passed with this option must be in the range between 64 KB and 10 MB, else VCS generates a warning message. If the size is less than 64 KB, then this option has no effect on the stack size, and the default stack size (60 KB) is used.

If you explicitly specify a size of 10 MB or less using the sc\_stack\_size() method in the SystemC source code, then this option can only increase this limit by using the larger of sc stack size() and -sysc=stacksize.

If you specify more than 10 MB with  $\text{sc\_stack\_size}$  (), then this option does not override this setting. The decision on which size to use is done individually for each SC thread.

#### **Example**

simv -sysc=stacksize:1024k

This runtime option increases the stack size of all SC\_THREADs, SC\_CTHREADs, and spawned functions to at least 1 MB.

## **Increasing the Stack Guard Size**

You can use the following VCS runtime option to increase the stack guard size of all SC threads:

```
-sysc=stackguardsize:[0...9]+[K|k|M|m]
```
If the size is less than 4 KB, then this option has no effect on the stack guard size, and the default size of 4 KB is used. If the signed number is greater than 1 MB, then the stack guard is increased accordingly, but a warning is generated.

#### **Example**

simv -sysc=stackguardsize:100k

This runtime option increases the stack guard size to 100 KB.

## **Guidelines to Diagnose Stack Overrun**

Following are the recommended guidelines to use the above mentioned runtime options to diagnose a stack overrun:

If you suspect that the simulation crashes, because one or more SC threads overrun their stacks, then first try to increase the stack to a large value, for example to 100 MB, as shown below:

% **simv -sysc=stacksize:100M**

• If the crash goes away, then there is a chance that a stack overrun has occurred before. If so, then leave the stack at its previous size (which is too small), but increase the stack guard size to a large value (for example, 200 MB).

This increases the chance for the simulation to abort with an SEGV on the first time, when a stack overrun occurs. Compile all SystemC source code with debug information, and start the simulation from a debugger such as gdb or from DVE/CBug, as shown below:

```
 syscan -cflags -g file1.cpp file2.cpp ...
 ...
 gdb simv
```

```
 (gdb) run -sysc=stackguardsize:200M
 ... SEGV occurred in file1.cpp line 123 ...
```
Identify the SC thread that used more memory and increase its stack size by calling sc\_stack\_size() in the constructor. For more information on sc\_stack\_size(), see the SystemC LRM.

# **Debugging SystemC Runtime Errors**

You can debug SystemC runtime errors effectively during elaboration time and runtime. Besides, VCS also has a mechanism to clearly report runtime crashes caused by certain problems with quick-threads during runtime.The following two sections provide you more details:

- [Debugging SystemC Kernel Errors](#page-902-0)
- [Diagnosing Quickthread Issues](#page-910-0)

## <span id="page-902-0"></span>**Debugging SystemC Kernel Errors**

VCS now provides an effective mechanism to debug your design issues during elaboration and runtime. Whenever a SystemC Kernel error occurs, error messages were not really helpful to enable you identify which part of your source code was causing the error. Debugging such errors was way too tedious.

Now, VCS provides a new function cbug stop here() that is called whenever a SystemC kernel error occurs. You can make use of this function to place a breakpoint in this function and see the stack trace to know the source code that is causing the error.

The next section describes how you can troubleshoot your elaboration and runtime issues using the newly introduced function:

- [Troubleshooting Your Elaboration Errors](#page-903-0)
- [Troubleshooting Your Runtime Errors](#page-906-0)

# <span id="page-903-0"></span>**Troubleshooting Your Elaboration Errors**

In SystemC on top designs, during elaboration, all SystemC constructors, end\_of\_elaboration() methods and other statements (before sc\_start) in sc\_main function are executed. It is possible that something goes wrong in these parts of source code.

Until now, whenever there is a SystemC kernel error during elaboration there was no executable to debug where this error is coming from (in the SystemC source code), hence it was difficult to know which part of SystemC code is causing these elaboration errors.

Hereafter, VCS generates an executable file simv.elab.error. This can be used for debugging the elaboration error with GDB. This way you can know which part of your source code is causing the elaboration error.

#### **Example**

Let us consider a scenario where an SC-top design calls wait() within the sc\_main() function. This is not allowed by the SystemC language and an SC kernel error will occur. This in turn breaks the entire elaboration and results in an error SC-VCS-SYSC-ELAB. This is illustrated in the following example.

% vlogan dut.v –sc\_model dut

```
% syscan main.cpp –cflags –g 
% vcs –sysc sc_main
…
…
…
Error: (E519) wait() is only allowed in SC_THREADs and 
SC_CTHREADs: 
         in SC_METHODs use next_trigger() instead
In file: sc_wait.cpp:224
Error-[SC-VCS-SYSC-ELAB] SystemC elaboration error
  The design could not be fully elaborated due to an early 
termination of the SystemC part of the design. 
   Please read the hints in file simv.elab.error.README or 
review the details in the SystemC chapter of the VCS 
documentation. 
%
```
No simv has been generated because the elaboration failed. But you will find an executable file simv.elab.error that can be used for debugging and a test file simv.README is also generated which gives hints on how to debug the failure.

Now, you must debug the design to find the source code line that calls wait(). To debug the issue, you must perform the following steps:

1. Rename simv.elab.error to simv

mv simv.elab.error simv

2. Set the environment variable SYSTEMC\_ELAB\_ONLY to 1

setenv SYSTEMC\_ELAB\_ONLY 1

3. Start simv from gdb (neither UCLI, CBug nor DVE can be used because the simulation is not yet fully elaborated).

<VCS\_HOME>/<arch>/bin/cbug-gdb-64/bin/gdb --args simv

4. Place a breakpoint in function cbug\_stop\_here() and run the simulation

```
 (gdb) break cbug_stop_here 
   (gdb) run
Starting program: …/simv
[Thread debugging using libthread_db enabled]
Breakpoint 1, cbug_stop_here (reason=0x829beb0 "Throw: 
sc report is about to be thrown",
    details=0x829c460 "wait() is only allowed in SC_THREADs 
and SC CTHREADs") at bf cbug helpers.c:23
   23 no++;
5. see the stack to see which part of SystemC code caused this 
   elaboration issue. 
(gdb) backtrace
#0 cbug stop here
    (reason=0x829beb0 "Throw: sc_report is about to be 
thrown",
    details=0x829c460 "wait() is only allowed in SC_THREADs 
and
                         SC_CTHREADs")
    at bf cbug helpers.c:23
#1 0x081ff4fc in 
sc core::sc report handler::default handler(...)
#2 0x08200825 in sc_core::sc_report_handler::report(…)
#3 0x081f8f5c in sc core::wait(...)#4 0x080e700b in sc_core::wait (v=10, 
tu=sc_core::SC_NS,simc=...)
#5 0x080e6bf2 in sc main (\ldots) at \ldots/main.cpp:60
#6 0x0813ae9a in bf_main ()
#7 0x080e2905 in main ()
```
Notice that the execution stopped inside the function cbug\_stop\_here and the stack trace reveals information useful for debugging. In this example, frame #5 shows the erroneous statement at main.cpp, line 60.

## <span id="page-906-0"></span>**Troubleshooting Your Runtime Errors**

Whenever a SystemC kernel error occurs that will terminate the simulation, it is difficult to know which part of the source is causing this issue. Hereafter, you can use cbug\_stop\_here() function to debug such issues.

You must stop the simulation in cbug\_stop\_here() and look at the stack to find out which user source code statement is triggering the error.

In UCLI flow, follow these steps:

- Start simy with -ucli-ucli2Proc
- Attach CBug
- Enter command 'stop-in cbug stop here'
- Run simulation until the SC kernel error occurs and simulation stops inside function cbug\_stop\_here
- Use the 'stack' command to find out which user statement caused the error
- Advance the simulation with 'run' to get past this error in case there are multiple errors.

For example:

```
% ./simv –ucli –ucli2Proc
ucli% cbug
CBug - Copyright Synopsys Inc 2003-2011
Please wait while CBug is loading symbolic information ...
... done. Thanks for being patient!
ucli% stop -in cbug stop here
1
ucli% run
```

```
Stop point #1 @ 1000 PS; 
CBug% stack
0: cbuq stop here(
    reason="Throw:sc_reportisabouttobethrown",
    details="SC-MSG-ID") (bf_cbug_helpers.c, line 23)
1: sc_core::sc_report_handler::default_handler(…)
2: sc_core::sc_report_handler::report(…)
3: s_stim::action(this=0x96f2e98) (main.cpp, line 38)
4: $kernel::SystemC::process activation() (<VCS HOME>/etc/
cbug/kernel.txt,line 1)
```

```
Function cbug stop here() has two arguments. Argument
'reason' explains why the function is called, usually an error that will 
terminate the simulation shortly. Argument 'details' is giving 
additional information in some cases or may be empty. The callstack 
provides more information and will reveal in most cases the 
statement that triggered the error.
```
In DVE, follow these steps:

- Attach CBug
- Enter command 'stop-in cbug stop here' in the DVE console
- Click the continue button until the SC kernel error occurs and simulation stops inside function cbug stop here()
- Use the stack pane to locate and debug the user source code that triggered the SC kernel error.
- Click continue to get past this error in case there are multiple errors.

# **Function cbug\_stop\_here()**

Whenever a SystemC kernel error occurs that may terminate the simulation, VCS calls the function cbug\_stop\_here(). The function itself does nothing but is useful for debugging. It helps you to find out from which user source code statement is triggering the error.

Function cbug stop here() has two arguments. Argument 'reason' explain why the function is called, usually an error that will terminate the simulation shortly. Argument 'details' is giving additional information in some cases or may be empty.

The function is only available when SystemC is part of the simulation. It can not be used, for example, for a simulation that has just Verilog and DPI but no SystemC.

Function cbug stop here() will stop in the following situation:

• Argument reason="P: sc stop() called":

The sc\_stop() function is called, either from your SC source code or the SC kernel. The simulation will end now. Depending on the SystemC version and settings, it may stop instantly or finish other SystemC and HDL processes also scheduled in the current delta cycle.

• Argument reason="Stop: SC STOP in sc\_report":

An sc\_report is being processed and now about to call the SC STOP action.

• Argument reason="Interrupt: SC INTERRUPT in sc\_report":

An sc\_report is being processed and now calls the SC INTERRUPT action. The simulation may continue or end now, depending on other actions from this sc\_report.

• Argument reason="Abort: SC\_ABORT in sc\_report":

An sc\_report is being processed and now calls the SC\_ABORT action. The simulation will end instantly.

• Argument reason="Throw: sc report is about to be thrown":

An sc\_report is being processed and now throws an sc report object. The simulation will end soon in most cases, however, it may also continue:

If there is a 'catch' statement in the surrounding user source code, then it may take care of the sc\_report and the simulation will continue. But if the exception is not caught in your source code, then the SC or VCS kernel will catch it and terminate the simulation. If so, then cbug stop here() will be called again with reason 'Error from SC kernel'.

• Argument reason="Error from SC kernel: sc report was not caught and terminates simulation":

An sc\_report was thrown and not caught. The simulation will end now. This is typically the case when SC\_REPORT\_ERROR was called. Look in argument 'details' for the error message.

• Argument reason="C++ exception was not caught and terminates simulation":

Some kind of C++ exception was thrown and not caught in user code. The simulation will end now.

If the function is reached multiple times during a simulation and you want to stop only at a specific call, then you must use a local variable 'no' and a condition breakpoint. The variable is incremented with each call.

There is a case statement inside the function with a case for each reason. You can use it to set a breakpoint to a specific reason.

Note that the exact wording of the string inside 'reason' is subject to change between the releases. The signature (the set of arguments) may also change between or within a release.

## **Limitations**

Debugging capabilities are very limited when the Virtualizer/ Innovator flow  $(-\text{sysc=snps-vp})$  is used. Function cbug stop here() still exists, but is called only in a few cases. Most SystemC kernel errors do not call cbug stop here().

# <span id="page-910-0"></span>**Diagnosing Quickthread Issues**

VCS is now equipped with a better mechanism to report VCS runtime crashes caused by certain problems with quickthreads used during VCS runtime. You will get clear feedback as to what went wrong and which thread is causing the crash thereby enabling you to take specific action to circumvent the issue. For more information on this feature, see [Diagnosing Quickthread Issues in SystemC](#page-178-0).

# **Using HDL and SystemC Sync Loops**

VcsSystemC enables you to simulate both HDL (Verilog, SystemVerilog, VHDL) and SystemC together. A sync loop drives the kernels of both HDL and SystemC parts and ensures that simulation events stay aligned. There are two different sync-loops to select from. They differ in simulation speed, accuracy of the alignment and other aspects.

The two sync loops are:

- The coarse-grained sync loop (blocksync).
- The fine-grained sync loop (deltasync). This is default.

# **The Coarse-Grained Sync Loop (blocksync)**

This sync loop aligns HDL and SystemC at a coarse but efficient level. If there are multiple delta cycles on the SystemC side, then some or all of those SystemC delta cycles are executed consecutively before control is handed back to the HDL side. Similarly, multiple Verilog/VHDL delta cycles may happen before the next set of SystemC delta cycles will be started. This schema is efficient in terms of simulation time but the interaction between HDL and SystemC is difficult to predict.

This is done by specifying argument -sysc=blocksync during elaboration, for example:

vcs -sysc ... -sysc=blocksync ...

# **The Fine-Grained Sync Loop (deltasync)**

If a fine-grained and easy-to-predict alignment between HDL and SystemC is preferred, then use the fine-grained SC/HDL sync loop.

# **Run Time**

The simulation speed may be affected by using the fine-grained sync loop. The difference depends on the individual design, so there is no simple rule-of-thump. However, there is a general tendency that simulations will run slower when using the fine-grained sync loop.

# **Alignment of Delta Cycles**

In the fine-grained SC/HDL sync loop, delta cycles of SystemC and Verilog are aligned. If at a given simulation time there are both SystemC and Verilog events present that span over multiple delta cycles each, then execution of events is aligned as follows:

- 1. Handle SystemC and Verilog events:
	- If SystemC events are present at current simulation time:

Execute one SystemC delta cycle;

- If Verilog events present at current simulation time:

Execute all Verilog events at the current simulation time until there are only NBAs left;

2. Update all SystemC signals, execute all Verilog NBAs, and exchange all value updates between SystemC and Verilog; The steps repeat until there are no more events at the current time, then proceed to the next simulation time. In short, SystemC delta cycles and Verilog NBAs are strictly aligned.

The order in which the step 1 operations are executed is not specified. However, step 2 happens only after both step 1 operations are done. The order should not matter because value updates are only done after both sides have finished their delta cycle. If there are no SystemC events in a specific delta cycle, then the SystemC event operation in step 1 is skipped. If there are no Verilog events exist then the Verilog event operation in step 1 is skipped.

# **Example Syntax**

```
vlogan verilog_dut.v verilog_top.v
syscan -sysc=22 ./stimulus.cpp:stimulus ./
gen_clk.cpp:gen_clk -cflags "-g"
vcs top -sysc=22 -debug_all -cflags "-g"
simv -ucli -i dump.tcl
```
## **Restrictions**

The fine-grained SC/HDL sync loop has few restrictions:

- SystemC 2.2 or above must be used: an error is printed if another SystemC version is used.
- Pure SystemC mode (=no HDL modules) is not supported. An error is printed when the fine-grained sync loop is used is this situation.
- The time resolution between SystemC and HDL must match. An error is printed and the simulation is aborted during startup of simv when this restriction is violated.
- SystemC inout ports are not supported in combination with the fine-grained sync loop: no error message is printed and the simulation may hang.

# **Restrictions That No Longer Apply**

The VCS slave-mode ("vcs -e ...") was never available with the default coarse sync loop. VCS slave-models are now available when the fine-grained sync loop is used

#### **Newsync is Now Default**

The 'newsync' loop has been renamed as 'deltasync' loop and is now default.

As this switch is default, you may see differences in your simulation behavior. The 'oldsync' loop which was default in the previous releases has been introduced as 'blocksync' loop to help you revert to the old flow.To revert to the old flow, use –sysc=blocksync.

For more information on the advantages of deltasync loop and the possible backward compatibility issues, refer to the migration helper document.

# **Controlling Simulation Run From sc\_main**

VCS supports multiple calls to sc\_start() inside sc\_main(). This allows you to control the simulation from  $\operatorname{sc}$  main () and enables you to add more functionality in sc\_main() after a call to sc\_start(). Sometimes you need to add functionality after a call to sc\_start when you know that a particular condition for end of simulation is not met.

For SystemC-on-top and pure SystemC designs, you write the entry point function sc\_main() where the top-level SystemC modules are instantiated. The simulation starts by calling sc\_start() inside sc main(). When you call the sc start() routine with a time argument, the simulation runs until the specified time and returns to sc  $\text{main}$ ). This allows you to control the simulation by taking appropriate actions at different simulation times. This functionality is only available in the SystemC deltasync flow.

Note:

In previous releases, VCS started the simulation with a call to sc\_start () and kept running until the simulation terminated. Therefore, control never came back to the sc\_main() function. To revert back to the old flow, use -sysc=nomulti start.

This feature removes the following restrictions on coding style inside sc main() that were required for the save/restore feature:

- No need to use dynamic allocation for sc\_objects inside sc main(). However, it is recommended to use dynamic allocation to avoid stack overflow in the sc\_main thread.
- Multiple sc\_start() calls are supported and statements located after sc\_start() are executed.

The function sc\_main() is treated as a thread in VCS-SystemC cosimulation.

The sc\_main thread is run with the default stack size, which is usually 10 MB. At times, the sc\_main function may create several SystemC objects and hence consume a huge amount of stack space. So, the following three ways are provided to alter the stack size of the sc main thread.

- Use the runtime switch  $-sysc=stacksize:1024k$  to set the stack size. This is the same switch used to set the stack size for SC\_THREADS. Since the sc\_main thread is usually heavier compared to SC\_THREADS, VCS allocates 16 times to the value specified with this switch.
- Use the environment variable seteny VCS SYSC STACKSIZE 1024k to set the stack size. This is just an alternative to the above switch. Here also, VCS allocates 16 times to the specified value. The runtime switch takes precedence over this environment setting.
- Use the following API call to set the stack size:

```
sc_snps::sc_set_stack_size_sc_main(const_char*
size string)
```
You can call this API and specify the stack size as a string (for example,  $1024k$ ). Call this routine before the sc main() function gets called. You can do this by placing this function call in a static initializer outside the  $\text{sc}_{\text{max}}$  main function. Note that the header file systeme user.h must be included since the namespace sc\_snps is declared in the header file.

### **Example**

```
static int tmp =sc snps::sc set stack size sc main("1024K");
```
When you use any or all of the above methods to alter the stack size, the final size is the maximum value of:

- The default size
- Size set using runtime switch or environment variable
- Size set using the API call

Since VCS executes sc\_main within a thread, you should use dynamic allocation for the sc\_object created inside sc\_main and thus minimize the stack utilization.

# **Effect on end\_of\_simulation Callbacks**

At the end of simulation, the SystemC kernel provides callbacks to a user-defined function named end\_of\_simulation which can be defined in any SC\_MODULE. This is possible only if the entire SystemC design is present when the simulation ends. SystemC simulation is terminated in the following cases:

- sc stop() is called
- \$finish is called on the Verilog side
- sc main function returns

Two of the above conditions can be detected before the design gets cleaned up, but the last condition cannot be detected before the design gets freed up. Once the sc\_main returns, all sc\_objects that are statically allocated are deleted. Therefore, the SystemC

kernel cannot issue end of simulation callbacks on these deleted sc\_objects. Therefore, you must add an sc\_stop() call at the end of the sc main() function (before returning from it). [Example 19-13](#page-918-0) shows a code snippet with multiple sc\_start calls.

```
Example 19-13 Multiple sc_start Calls
```

```
 int sc_main(...) 
 {
     ... 
    sc\_start(t); /* Execute till time t */
      ...
    sc_start(t1); /* Execute till time t1 */
      ...
    sc stop(); /* Call end of simulation routines for
                   sc_modules */
     return 0; 
     }
```
Compile the design as follows:

```
% vcs -sysc -lca -sysc=multi_start ...
```
# **UCLI Save Restore Support for SystemC-on-top and Pure-SystemC**

VCS provides the UCLI save and restore commands to save the state of a simulation and to resume the simulation from a given saved state. In the presence of SystemC, UCLI save and restore commands work only with Verilog-top and SystemC-down designs. This feature now works for SystemC-on-top and pure SystemC designs as well.

The following sections explain the usage, coding guidelines, and limitations of using the UCLI save and restore commands with SystemC-on-top and pure SystemC designs.

- ["SystemC with UCLI Save and Restore Use Model" on page 233](#page-919-0)
- ["SystemC with UCLI Save and Restore Coding Guidelines" on](#page-919-1)  [page 233](#page-919-1)
- ["Saving and Restoring Files During Save and Restore" on page](#page-921-0)  [235](#page-921-0)
- ["Restoring the Saved Files from the Previous Saved Session" on](#page-922-0)  [page 236](#page-922-0)
- ["Limitations of UCLI Save Restore Support" on page 236](#page-922-1)

## <span id="page-919-0"></span>**SystemC with UCLI Save and Restore Use Model**

UCLI save and restore commands work only with the SystemC deltasync flow for SystemC-on-top and pure SystemC designs.

For more information about the UCLI save and restore commands, see the *Unified Command-line Interface User Guide*.

## <span id="page-919-1"></span>**SystemC with UCLI Save and Restore Coding Guidelines**

For SystemC-on-top or pure SystemC designs, you must write the entry point function sc\_main().This sc\_main() function is not part of the SystemC kernel, and therefore needs to adhere to the following guidelines to function in the save and restore environment.

- Allocate all SystemC module instances and objects dynamically using the malloc()/new function. This is necessary because the UCLI save and restore commands can only save and restore the heap memory.
- Do not call constructors for SystemC modules again when the sc main() function is called during the restore process. You can meet this requirement by guarding the code appropriately with a static variable.

Similarly, functions like sc\_set\_time\_resolution() should not be called again during the restore process.

• The sc start() call starts the simulation and continues until simulation terminates. Control never comes back to the sc main() function after sc start() is called. Therefore, do not place any statements after the sc\_start() call (these statements are never executed).

[Example 19-14](#page-920-0) shows the supported coding style.

<span id="page-920-0"></span>*Example 19-14 Supported SystemC Coding Style for Save and Restore*

```
int sc main(int argc, char* argv[])
 {
        static int isRestore = 0;
       if (isRestore == 0) \{isRestore = 1;
         sc_core::sc_set_time_resolution(100, SC_PS);
         Stimuli* stim inst = new Stimuli("stim inst");
         CPU BFM* dut = new CPU BFM("stim inst");
        }
       sc start();
        return 0; 
     }
```
# <span id="page-921-0"></span>**Saving and Restoring Files During Save and Restore**

You can save all files that are open in read or write mode at the time of save using the following runtime options. All these files are saved in the directory named:

<name\_of\_the\_saved\_image>.FILES.

-save

Saves all open files in writable mode.

-save file <file name> | <directory name>

Saves all open files in writable mode, and all files that open in read-only mode, depending on the option you specify:

- With <file name>, saves the specified open file in read/write mode.
- WIth <directory name>, saves all files in the specified directory open in read/write mode.

-save file skip <file name> | <directory name>

This allows you to skip saving one or more files depending on the option:

- With  $\le$  file name>, skips saving the specified file that is open in read/write mode.
- WIth <directory name>, skips all files in the specified directory that are open in read/write mode.

### <span id="page-922-0"></span>**Restoring the Saved Files from the Previous Saved Session**

At restore time you can remap any old path where files were open at the time of save to the new place where restore searches using the –pathmap option. For example:

```
% simv -pathmap <file_with_pathmaps>
```
where,

*<file\_with\_pathmaps>:*

*<old\_directory\_path\_name>*:*<new\_directory\_path\_name>*

## <span id="page-922-1"></span>**Limitations of UCLI Save Restore Support**

- SC THREADS must be implemented using quick threads, which are enabled by default. Do not enable POSIX threads using the SYSC USE PTHREADS environment variable.
- The save operation is not allowed when simulation is stopped inside the C domain.
- Cbug needs to be disabled before invoking save and restore commands. You can re-enabled it later, when needed.
- The save operation just after the simulation starts is not allowed. Advance the simulation with run 0 command and then try saving.

# **Enabling Unified Hierarchy for VCS and SystemC**

The following sections explain how to enable the unified hierarchy for VCS and SystemC:

- ["Using Unified Hierarchy Elaboration" on page 237](#page-923-0)
- ["Using the –sysc=show\\_sc\\_main Switch" on page 241](#page-927-0)

# <span id="page-923-0"></span>**Using Unified Hierarchy Elaboration**

You can use the -sysc=unihier switch to represent the unified hierarchy for HDL-SystemC for cosimulation. This is useful for designs with SystemC modules on top and Verilog or VHDL instantiated within SystemC. When you use the -sysc=unihier switch, the internal structure for how the SystemC-on-top design is implemented changes. The SystemC unified hierarchy flow is not active by default (except for the partition compile with SystemC-ontop flow). Otherwise, you need to be explicitly activated the unified hierarchy flow using:

• –sysc=unihier

or

• -sysc=show\_sc\_main

For example, if you elaborate your SystemC design in the usual way:

% **vcs … -sysc …** 

the SystemC unified hierarchy flow is not active. This is the default.

But if you use the -sysc=unifier switch to elaborate your SystemC design:

% **vcs … -sysc … -sysc=unihier …**

the SystemC unified hierarchy flow is active.

When you open a SystemC-on-top design with DVE, you see the correct logical design structure: all SystemC, Verilog, and VHDL instances are visible and located in the correct structure. This structure is also properly displayed when you dump the design using UCLI dump commands or traverse the design using UCLI scope commands (or with the MHPI interface). All these interfaces are aware of SystemC.

However, there are other APIs that expose the underlying implementation and show a different picture of the hierarchy, because they are not aware of SystemC. For example:

- XMR paths within Verilog source code
- $\frac{1}{2}$   $\frac{1}{2}$   $\frac{1}{2}$
- DPI access functions
- VPI, and so on

These APIs do not have a concept of SystemC and are therefore unable to deal with the SystemC layer on top in HDL-SC cosimulation.

These APIs expose:

• How the SystemC and Verilog/VHDL parts are internally combined in the HDL-SC cosimulation environment.

• Implementation details that do not reflect the logical structure. For example, if you add the following statement in your design:

```
$display("Inst '%m' of Verilog module VLOG_BOT");
//vlog child vlog_bot
module vlog bot{..., //SystemC child "sc_mod"
 SC_MODULE(sc_mod){
 vlog bot vlog inst A;
 SC CTOR(sc top) : vlog inst A("vlog inst A") \{..., \}};
  //SystemC top module sc_top
 SC_MODULE(sc_top){
  //instantiate vlog_mod and sc_mod here
 vlog bot vlog inst 0;
 sc mod sc inst 1;
 sc mod sc inst 2;
 SC CTOR(sc top) : vlog inst 0("vlog inst 0"),
 sc\_inst_1("sc\_inst_1"), sc\_inst_2("sc\_inst_2") {..., } };int sc main(int argc, char** argv) {
  " sc_top sc_top_o("sc_top);
 sc_start(100,SC_NS)
}
```
Then you get the following:

```
Inst 'sYsTeMcToP.SC_TOP.VLOG_INST_0' of Verilog module 
VLOG_BOT
Inst 'sYsTeMcToP.\SC_TOP.SC_INST_1 .VLOG_INST_A' of 
Verilog module VLOG_BOT
Inst 'sYsTeMcToP.\SC_TOP.SC_INST_2 .VLOG_INST_A' of 
Verilog module VLOG_BOT
```
The sYsTeMcToP at the beginning is not part of the logical hierarchy, but exposes an implementation detail. Also, the usage of Verilog escaped identifiers with character  $\setminus$ .

Remember that the %m exposes implementation details, including details that may change from one VCS release to another or even within a release from one patch to the next.

## **Value Added by Option –sysc=unihier**

If you are using DVE, UCLI, or MHPI to look at the hierarchy, these implementation details are irrelevant because they remain hidden. DVE, UCLI, or MHPI always show the correct logical structure, even if the internals change.

But if you need to use any other API (for example, VPI or the %m) the new SystemC unified hierarchy flow (option -sysc=unihier) is important because it aligns the internal implementation structures as much as possible with the logical structure. The instance tree is visible to APIs that deal only with Verilog and/or VHDL and it has the correct logical structure. SystemC instances appear as dummy Verilog instances on all locations needed to represent the logical structure.

In the example above, the  $\frac{1}{2}$  and  $\frac{1}{2}$  statement now prints:

```
Inst 'SC_TOP.SC_INST_1.VLOG_INST_A' of Verilog module 
VLOG_BOT
Inst 'SC_TOP.SC_INST_2.VLOG_INST_A' of Verilog module 
VLOG_BOT
Inst 'SC_TOP.VLOG_INST_0' of Verilog module VLOG_BOT
```
Only the SystemC instances are represented as Verilog instances. SystemC ports, signals, processes, and so on are not represented. The Verilog modules representing SystemC instances are therefore mostly empty.

#### <span id="page-927-0"></span>**Using the –sysc=show\_sc\_main Switch**

All SystemC-on-top designs start with a user-written sc\_main() function. sc main is a C function and not a SystemC module instance. This function is not part of the reported instance hierarchy. However, there are situations in the SystemC unified hierarchy flow where it is necessary to report  $\mathfrak{so}_{\mathfrak{m}}(x)$  as part of the hierarchy. To do this, you use the  $-$ sysc=show sc\_main option:

- when the top-level module name is  $\text{sc}$  main().
- if a top-level module has at least one port.

In the example above, the \$display statement now prints:

```
Inst 'sc_main.SC_TOP.SC_INST_1.VLOG_INST_A' of Verilog 
module VLOG_BOT
Inst 'sc_main.SC_TOP.SC_INST_2.VLOG_INST_A' of Verilog 
module VLOG_BOT
Inst 'sc_main.SC_TOP.VLOG_INST_0' of Verilog module VLOG_BOT
```
The reported hierarchy may change when top-level modules are changed. The sc\_main may come or go. This could be problematic for automated tests or UCLI scripts because reported path names change. To prevent this problem, add the  $-$ sysc=show sc main option to the elaboration; this ensures that  $\mathop{\rm sc\,}$  main is always used. For example:

```
% vcs … -sysc=show_sc_main …
```
Using the -sysc=show sc\_main option implies the SystemC unified hierarchy flow. You don't need to add the –sysc=unihier option.

## **SystemC Unified Hierarchy Flow Limitations**

The following limitations apply for the SystemC unified hierarchy flow:

- Generally only available for designs that have SystemC on top of the hierarchy and HDL instantiated below SystemC.
- Not available for designs that have VHDL or Verilog on top and instantiate SystemC below Verilog/VHDL.
- Not available for donut designs (Verilog-SystemC-Verilog).
- Only available with UUM flow (not with non-UUM flow).

# **Aligning VMM and SystemC Messages**

This section describes how you can align both VMM and SC messages with the same API.

This chapter consists of the following topics:

- ["Introduction" on page 243](#page-929-0)
- ["Use Model" on page 243](#page-929-1)
- ["Changing Message Alignment Settings" on page 244](#page-930-0)
- ["Mapping SystemC to VMM Severities" on page 246](#page-932-0)
- ["Filtering Messages" on page 246](#page-932-1)
- ["Limitations" on page 249](#page-935-0)

## <span id="page-929-0"></span>**Introduction**

Both SystemC and VMM contain APIs, which control the functionality of a message (info, warning, and error). Both concepts are similar, but the APIs and underlying implementation is completely independent. For example, if you want to skip all warnings or redirect warnings into a log file, then you must call both the SystemC and VMM APIs. This is tedious.

The scenario explained in the following use model, enables you to decide whether you want to align SystemC messages with VMM or not.

## <span id="page-929-1"></span>**Use Model**

To align VMM messages with SystemC:

- 1. Instantiate the tli vmm sc msg align module in the top module
- 2. Include the  $tli$  vmm sc msg align.sv file before the SV top module.

#### For Example:

```
`include "tli vmm sc msq align.sv"
 module top;
  tli vmm sc msq align vmm msq align();
   test tb();
  sc top sysc();
 endmodule
```
Only those messages, which are not suppressed from SystemC, are aligned with VMM. If you are registering your own sc report handler, then the report handler will not be aligned with VMM messaging, and the user-defined report handler takes precedence.

The default setting for VMM message alignment creates a vmm log instance for each SystemC process-id (name for a SystemC process). This process-id is the instName of a vmm log instance. You can change this default behavior to use one vmm log instance for all SystemC processes and messages, or you can disable the VMM message alignment.

# <span id="page-930-0"></span>**Changing Message Alignment Settings**

This section explains how you can change certain settings, using APIs, for aligning messages.

The following SystemC API disables VMM message alignment, and changes the type of  $v_{mm}$  log to be used. VMM message alignment and to change the type of vmm log to be used.

```
 // multiple vmm_logs for SystemC-VMM message
sc_snps::align_sc_report_with_VMM( sc_snps::MultipleVMMLogs );
 // single vmm_log for all SystemC-VMM messages
sc_snps::align_sc_report_with_VMM( sc_snps::SingleVMMLog );
 // switch off VMM message alignment
 sc_snps::align_sc_report_with_VMM( sc_snps::NoVMMLog );
```
You can disable VMM message alignment, or switch to the usage of one vmm log for all SystemC processes, only once. There will be no messages generated, and the calls does not have effect on the VMM message behavior.

To use a SystemC API, you must include the systemc\_user.h file, as shown in the following example. This example shows how to disable the VMM message alignment.

Note:

Disabling of the VMM message alignment takes place before the start of the simulation.

Example:

```
#include "systemc user.h"
...
sc main(...){
 ...
   sc_snps::align_sc_report_with_VMM( sc_snps::NoVMMLog );
     ...
   sc start(...); ...
}
```
# <span id="page-932-0"></span>**Mapping SystemC to VMM Severities**

The concept of severity applies to both VMM and SystemC. The process of mapping SystemC severities to VMM is:

- SC\_REPORT\_INFO message is converted into a vmm\_note
- SC\_REPORT\_WARNING is converted into a vmm\_warning
- SC\_REPORT\_ERROR is converted into a vmm\_error
- SC\_REPORT\_FATAL is converted into a vmm\_fatal

The SystemC messages consists of an ID, which is turned into a prefix of the VMM message. For example, if you have the following message definition:

```
SC DEFINE MESSAGE(TLM_PKG_FAIL, 801, "failure in package
    processing");
```
then the call of the following message definition in SystemC:

SC REPORT INFO(TLM PKG FAIL, "Package got lost");

is printed as a VMM message, as shown below:

```
Normal[NOTE] on SystemC(top.sysc.tli1.driver) at 7000:
SC I 801 [failure in package processing] : Package got lost
In file: /u/me/src/my systemc src.cpp:42
```
#### <span id="page-932-1"></span>**Filtering Messages**

All messages generated with SC\_REPORT\_INFO or similar calls are aligned with VMM. The decision on whether a specific SC message is suppressed or not, is not influenced within the SystemC kernel. If

it is normally (no VMM present) suppressed, then it will also be suppressed when VMM is present. If it is normally processed, then this also occurs in context with VMM.

An SC message triggers a set of actions within the sc\_report\_handler. If VMM message alignment is active, and if print to stdout and print to log actions are influenced, then other actions (such as stopping the simulator) proceed as usual.

If VMM alignment is active, a message is generated, but not suppressed by the sc\_report\_handler. This message is forwarded to the VMM message handler, which decides what to do with it.

Note:

The filter setting for VMM messages influences the type of SC messages that are printed. For example, if you run simv to print only errors, then less severe messages (for example, warnings) are not printed to stdout. This applies to both VMM and SC messages.

There are two methods for filtering messages:

- Printing messages into a log file.
- Skipping messages with a specific severity, by influencing the simulator runtime options such as  $+v$ mm log default and  $-1$ .

Perform the following steps to archive the changes in the settings of SystemC-VMM specific to the vmm\_log instantiations:

1. Get the actual vmm log instantiation of a SystemC-instName (SystemC process-id(name)).

2. Call the vmm log related methods with the appropriate arguments.

The following SV-task returns the current vmm log used by the SystemC-VMM message alignment as the second argument, depending on the vmm log settings (single or multiple vmm\_logs).

tli util get sysc vmm log by instName(<string>, <vmm log>);

Where,  $\leq$  string  $>$  is the process name. If SystemC-VMM alignment is disabled, then the second task argument,  $v_{mm}$  log, is 0. The task is declared in the  $tli$  vmm  $sc$  msg align module. To use this task, the module must be instantiated within the top module. You can then access the task using the following command:

```
<top_module_name>.<instance_name_of_tli_vmm_sc_msg_align>.
tli util get sysc vmm log by instName(...);
```
For example, if the name of the top SV module is mentioned as top, then the tli vmm sc msq align module is instantiated in the top SV module, and the instance name is vmm msg\_align, as shown in the following example:

Example:

```
 ...
   vmm_log log;
  string process name = "top.sysc.vmmconn1.driver";
   // call task with XMR path starting with top
  top.vmm msg_align.tli_util_get_sysc_vmm_log_by_instName
   (process_name,log);
   if (log) 
        log.set verbosity(vmm log::WARNING SEV, , , );
    ...
```
If multiple vmm logs are used (default) and  $v_{mm}$  log is not created, then a vmm\_log with the instName provided in the string parameter is created. If VMM message alignment is switched-off, then the return value of vmm log is 0.

The name of the vmm logs used by SystemC message alignment is SystemC. The instance name for single vmm log is reporter, and it is process id (process name) for multiple vmm\_logs.

SystemC can generate messages to stdout, in a specified SC-log file, to both stdout and SC-log file. If VMM message alignment is active, then the messages are not generated in a specified SC-log file. If the SC-message is not suppressed from SystemC, then the VMM message settings decides what and how to print. As a result, the messages are printed to stdout only, and not in a SC-log file.

Calling the VMM message handler requires a valid (and existing) SV scope. If there is no VMM-scope, then all SystemC messages are generated using the default sc\_report\_handler. If you have registered your own report\_handler, it will be used for messages even if VMM alignment is active.

### <span id="page-935-0"></span>**Limitations**

The default setting, using multiple vmm\_logs, can be changed only once, before start of simulation. It can be changed either to use single vmm log or to switch-off the SystemC-VMM message alignment.
# **UVM Message Alignment**

SystemC and UVM both have APIs to produce messages (for example, info, warning, error) and an API to control what happens with such messages. Both concepts are similar but the APIs and underlying implementations are totally independent, so you must call both the APIs if you want, for example, to skip all the warnings or redirect warnings into a log file.

With the functionality described below, you can decide whether you want SystemC messages aligned with UVM or not.

# **Enabling UVM Message Alignment**

To enable UVM message alignment, you must either include the provided tli uvm sc msq align.sv file before the SV top module or analyze this file. The path to the SV file is  $\frac{1}{2}$   $\frac{1}{2}$   $\frac{1}{2}$   $\frac{1}{2}$   $\frac{1}{2}$   $\frac{1}{2}$   $\frac{1}{2}$   $\frac{1}{2}$   $\frac{1}{2}$   $\frac{1}{2}$   $\frac{1}{2}$   $\frac{1}{2}$   $\frac{1}{2}$   $\frac{1}{2}$   $\frac{1}{2}$   $\frac{1}{2}$   $\frac{1$  $etc/systemc/tlm/tli/tli$  uvm sc msg align.sv. The module tli uvm sc msg align residing in this file must be instantiated in the top module to enable UVM message alignment (see [Example 19-15\)](#page-936-0).

<span id="page-936-0"></span>*Example 19-15 UVM Message Align with SV File not Analyzed* 

```
`include "tli uvm sc msq align.sv"
module top;
  tli uvm sc msg align uvm msg align();
   test tb();
  sc top sysc();
endmodule
```
19-250 Using SystemC Using an ifdef - sendif pair around the uvm msg align module instantiation, you can control whether you want message alignment enabled or not at compile time (see [Example 19-15](#page-936-0)).

#### *Example 19-16 Ifdef for UVM Message Alignment*

```
module top;
`ifdef UMV_MSG_ALIGN
  tli uvm sc msg align uvm msg align();
`endif
  test tb();
  sc top sysc();
endmodule
compile it with "vlogan -sverilog -ntb_opts uvm 
+define+UMV_MSG_ALIGN top.sv ...
```
Only those messages are aligned with UVM, which are not suppressed from SystemC. If you are registering your own sc\_report\_handler, this report handler does not align with UVM messaging. The user-defined report handler takes precedence.

The default setting for UVM message alignment is that for each SystemC process-id a UVM report object is created with the process-id as the instName of a UVM report instance. You can change this default behavior to use one UVM report instance for all SystemC processes or you can disable the UVM message alignment.

The following API (see [Example 19-17](#page-937-0), [Example 19-18](#page-938-0), and [Example 19-19](#page-938-1)) is provided for SystemC to disable UVM message alignment or change the kind of UVM report object to be used.

<span id="page-937-0"></span>*Example 19-17 Multiple UVM Report Objects for SystemC-UVM Message* sc snps::align sc report with UVM(sc snps::MultipleUVMLogs);

<span id="page-938-0"></span>*Example 19-18 Single UVM Report Object for all SystemC-UVM Messages* sc snps::align sc report with UVM(sc snps::SingleUVMLog);

<span id="page-938-1"></span>*Example 19-19 Switch off UVM Message Alignment*

```
sc_snps::align_sc_report_with_UVM(sc_snps::NoUVMLog);
```
Disabling UVM message alignment or switching to one UVM report object for all SystemC processes can only be done once. Disabling UVM message alignment can only be done before simulation starts. In this case no messages are generated. The calls have no effect on the UVM message behavior.

To use the API in SystemC, include the systeme user.h file at compile time. [Example 19-20](#page-938-2) shows how to disable UVM message alignment. Note that disabling happens before simulation starts.

<span id="page-938-2"></span>*Example 19-20 Disabling UVM Message Alignment*

```
#include "systemc user.h"
...
sc main...)
{
 ...
     sc_snps::align_sc_report_with_UVM(sc_snps::NoUVMLog);
 ...
   sc start(...); ...
}
```
UVM and SystemC messages both have severities, and the mapping of SystemC severities to UVM is as you might expect:

- SC\_REPORT\_INFO maps to UVM info message
- SC\_REPORT\_WARNING maps to UVM warning message
- SC\_REPORT\_ERROR maps to a UVM error message

19-252 Using SystemC SC\_REPORT\_FATAL maps to a UVM fatal message.

The SystemC messages have an ID. For UVM, this ID is prefixed with SC.

Here are some examples of converted messages. Assume the following SystemC message definition (as define):

```
SC DEFINE MESSAGE(TLM PKG FAIL, 801, "failure in
package processing");
```
The following call:

SC REPORT INFO(TLM PKG FAIL, "Package got lost");

if SystemC, is printed as a UVM message.

In the case of single UVM report object:

UVM\_INFO my\_sc\_file.cpp(18) @ 50000: SystemC(reporter) SC-801] failure in package processing : Package got lost

In SystemC process: top.sysc.do transactions

In the case of multiple UVM message objects:

```
UVM_INFO my_sc_file.cpp(18) @ 50000: 
SystemC(top.sysc.do_transactions) [SC-801] failure in 
package processing : Package got lost
```
The following SystemC report handler call with an SC message without an ID in a file called  $my$  sc  $file.cpp$ :

```
SC_REPORT_INFO("failure in package processing", "Package got 
lost");
```
results in:

```
UVM_INFO my_sc_file.cpp(31) @ 50000: 
SystemC(top.sysc.do_transactions) [SC-NAN] failure in 
package processing : Package got lost
```
An SC message triggers a set of actions within the sc\_report\_handler. If a UVM message alignment is active "print to stdout" and "print to log" action is influenced. Other actions (such as stopping the simulator) proceed as usual.

If UVM message alignment is active, a message is emitted and not suppressed by the sc\_report\_handler. Then it is forwarded to the UVM message handler, which decides what to do with it.

Note that setting the filter for UVM messages also influences which SC messages are printed. For example, if you tell simv to filter uvm\_note, then only more severe messages like warnings, errors, and fatal are printed to stdout. This applies to UVM and SC messages.

There are two ways to filter messages. You can print them into a log file and skip messages with a specific severity for SC-messages using the  $+UVM$  VERBOSITY= and  $-1$  simulator runtime options.

## **Accessing UVM Report Object of SystemC Instance**

You can get the actual UVM report object of a SystemC instance (SystemC process-id(name)) and call the UVM report object related methods. Below is the SV task used to get the UVM report object of a SystemC instance.

```
uvm report object log =
tli_util_uvm_sc_get_log_by_instName(<string>);
```
where,

19-254 Using SystemC *<string>* is the process name.

If SystemC-UVM alignment is disabled, the returned UVM report object is 0. The function is declared in the package tli uvm sc msg align pkg. To use this function, you must include or analyze the provided  $tli$  wm sc msg align.sv file beforehand. You can access the task explicitly as follows:

```
uvm report object log =
tli uvm sc msg_align_pkg::tli_util_uvm_sc_get_log_by_instN
ame(<string>);
```
or by previously importing the package function, as follows:

```
import 
tli uvm sc msg_align_pkg::tli_util_uvm_sc_get_log_by_instN
ame;
```

```
uvm report object log =
tli util uvm sc get log by instName(<string>);
```
For example, assuming that the top SV module is named top, the module tli uvm sc msq align is instantiated in the top SV module, and the instance name is uvm msg\_align, you can access the UVM report object of the SystemC instance as shown in [Example](#page-941-0)  [19-21](#page-941-0).

<span id="page-941-0"></span>*Example 19-21 Accessing UVM Report Object in SystemC Instance*

```
...
uvm report object log;
string process name = "top.sysc.uvmconn1.driver";
// call task with package-XMR
log =tli uvm msg align pkg::tli util uvm sysc get log by instNa
me(process_name);
    if (log) 
          // switch off warnings
        log.set report severity action(UVM_WARNING,
```

```
UVM_NO_ACTION);
```
...

Note the following naming conventions:

- The name used by SystemC message alignment in a UVM report object is always "SystemC".
- The instance name in case of a single UVM report object is always "reporter".

The instance name in case of multiple UVM report objects is the SystemC/nop> process id (process name).

VCS TLI Adapters (SystemVerilog - SystemC TLM 2.0) enables transaction-level communication between SystemVerilog (SV) and SystemC (SC). VCS provides a built-in TLI adapter to connect the SV to SystemC OSCI TLM 2.0 interface.

The TLI adapter consists of SV and SystemC adapters. These adapters communicate with each other using Direct Programming Interface (DPI). The SV adapter consists of the following packages:

- [User Package](#page-946-0)
- [Global Package](#page-944-0)

The SV interface of TLI adapter is generic and user-extensible. The present SV implementation of TLI adapter connects the following SV interfaces:

- [VMM Channel Interface](#page-950-0)
- [VMM TLM Interface](#page-953-0)

Apart from the above two interfaces, you can connect any other SV interface with minimum changes in the TLI adapter.

Note:

TLI adapters provided by VCS are only for vmm tlm generic payload data objects. If the data objects are of different data type, you must modify the User Package in TLI adapters.

# **Introducing TLI Adapters**

This section describes the overview of TLI Adapters and packages associated with these adapters. This section includes the following topics:

- ["TLI Adapter Overview"](#page-943-0)
- ["SystemC Adapters"](#page-944-1)
- ["Global Package"](#page-944-0)
- ["User Package"](#page-946-0)

# <span id="page-943-0"></span>**TLI Adapter Overview**

[Figure](#page-944-2) 19-3 shows the block diagram of TLI Adapters.

The User SV Transaction Level Interface communicates the transaction information to the User Package. The User Package and Global Package communicate the data with each other using API. The SystemC Adapter gets the transaction information from the Global Package through DPI calls and process the information to SystemC module.

<span id="page-944-2"></span>*Figure 19-3 Block Diagram of TLI Adapters*

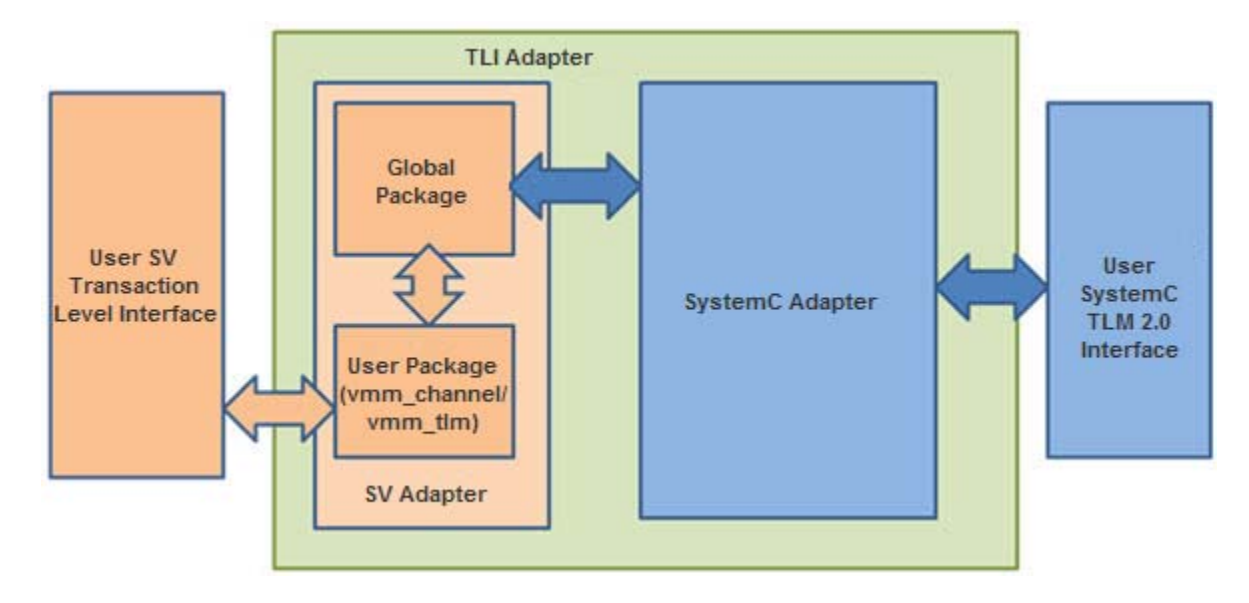

Similarly, SystemC Adapter communicates information from SystemC module to the Global Package. The User Package gets information from the Global Package and process the information to User SV Transaction Level Interface.

# <span id="page-944-1"></span>**SystemC Adapters**

The SystemC adapter implements OSCI TLM 2.0 LT/AT initiator or target to connect to the SystemC world.

# <span id="page-944-0"></span>**Global Package**

The Global Package is the SV package, where the User Package and TLI SystemC adapters exchange data through the API's provided by this package. The TLI SystemC adapters transfer the data in either direction across the Global Package using the DPI tasks or functions. The User Package transfers the data across the Global Package using its API's, as described below.

The Global Package provides following tasks and functions:

## **Global Package APIs**

task put data (tlmpkt) // SV Producer

// tlmpkt is the generic payload type defined by TLI

This task performs the following:

- Transmits data to the global package
- Generates a data event to indicate global package that the data is transmitted
- Waits for the received event from the global package, to make sure data is received by the SystemC world.

function put\_data\_func (tlmpkt) //SV Producer

This function transmits data to global package and generates data event. This function can be called from the user package in case of non-blocking communication.

task get resp (tlmpkt) // SV Producer

This task waits for the put response event from the global package to make sure response is received by the global package, and then reads the data response from the global package.

task get data (tlmpkt) // SV Consumer

This task waits for the data event and reads data from the global package.

```
task put resp (tlmpkt) // SV Consumer
```
This task calls the send rsp to fifo(chandle sc\_obj)dpi imported function to put the response into the SystemC adapter.

Except the put data func function, which returns immediately, all other tasks are blocking tasks.

In addition to the above API functions, the global package also provides the register unique id(string) function to register the unique id. The user package should call this function in the implementation of the bind function.

Note:

The TLI adaptor can be used with other SV interfaces (other than vmm\_channel/vmm\_tlm) by modifying the user package. You must not modify the global package implementation while using any SV interface including vmm channel or vmm tlm.

The vmm tlm package also supports the AT phase communication between SC and SV. This package uses the phase enum vmm  $tlm::phase$  e and sync enum vmm  $tlm::sync$  e of vmm tlm (similar to the OSCI TLM2 standard). However, you can also use your own phasing by modifying your user package accordingly.

# <span id="page-946-0"></span>**User Package**

The VCS TLI adaptor provides the following packages for the VMM channel interface and VMM TLM interface respectively:

- vmm\_channel\_binds
- vmm\_tlm\_binds

The VCS TLI adaptor supports only the

vmm tlm generic payload data objects. For different interface (other than VMM channel or VMM TLM) and data type (other than vmm\_tlm\_generic\_payload), you must modify the user package by implementing conversion functions.

## **User Package for VMM Channel Interface**

This package imports Global Package and consists of the following:

- **[Bind Function](#page-947-0)**
- [Conversion Functions](#page-947-1)
- [Processes](#page-948-0)

## <span id="page-947-0"></span>**Bind Function**

tli channel bind (SV channel object, unique id, direction)

This function registers its unique id using the register unique  $id(id)$  function provided by the global package to register its ID with DPI. The direction argument in the bind function is an enum which indicates the direction SV-SC or SC-SV for both blocking and non-blocking communication. It invokes separate processes based on the direction.

## <span id="page-947-1"></span>**Conversion Functions**

The following conversion functions are implemented to convert vmm tlm generic payload to tlmpkt (generic payload type of TLI) and vice versa.

conv userdata to tlmpkt (user data, tlmpkt)

If tlmpkt is not allocated before, this function allocates a new object of tlmpkt and converts user data to tlmpkt.

conv tlmpkt to userdata(tlmpkt, user data)

If user data is not allocated before, this function allocates a new object of vmm generic payload and converts tlmpkt to vmm generic payload.

#### <span id="page-948-0"></span>**Processes**

Depending on the direction, one of the following processes will be forked off from the bind function:

- channel get b process()
- channel\_get\_nb\_process()
- channel\_put\_b\_process()
- channel\_put\_nb\_process()

For more information on the above processes, see ["VMM Channel](#page-957-0)  [Interface Details".](#page-957-0)

#### **User Package for VMM TLM Interface**

This package imports the Global Package, and consists of the following:

- [Bind function](#page-949-0)
- [Conversion Functions](#page-949-1)
- [Processes](#page-949-2)

**[Target Class](#page-949-3)** 

## <span id="page-949-0"></span>**Bind function**

```
tli tlm bind (SV port/export object, port type,
  unique id)
```
The SV port/export object is bind to export/port of type specified by you. This function registers its unique id using register unique id(id) provided by the global package to register its ID with DPI. The port type in the bind function is an enum define in VMM TLM intf e, which indicates the type of port/export to be connected to. It invokes separate processes based on this enum value. For more information, see *VMM TLM User Guide.*

### <span id="page-949-1"></span>**Conversion Functions**

See ["Conversion Functions".](#page-947-1)

## <span id="page-949-2"></span>**Processes**

Depending on the port type, one of the following processes will be forked off from the bind function:

- call\_transport\_process ()
- call\_nb\_transport\_fw\_process ()
- call\_write\_process ()

For more information on the above processes, see ["VMM Channel](#page-957-0)  [Interface Details".](#page-957-0)

# <span id="page-949-3"></span>**Target Class**

This class provides the implementation of all VMM TLM functions or tasks.

- b\_transport()
- nb\_transport\_fw()
- nb\_transport\_bw()
- write()

For more information on the above processes, see ["VMM Channel](#page-957-0)  [Interface Details".](#page-957-0)

### <span id="page-950-1"></span>**Use Model**

This section describes how to use TLI adapters to connect SV to SystemC OSCI TLM2.0 interface. You can have the following SV interfaces with data type as vmm tlm generic payload.

- ["VMM Channel Interface \(vmm\\_tlm\\_generic\\_payload\)"](#page-950-0)
- ["VMM TLM Interface \(vmm\\_tlm\\_generic\\_payload\)"](#page-953-0)

# <span id="page-950-0"></span>**VMM Channel Interface (vmm\_tlm\_generic\_payload)**

Perform the following steps, if SV has VMM channel interface (vmm\_tlm\_generic\_payload).

Perform the following steps for SV:

1. Include tli sv bindings.sv, where SV adaptor packages (User Package and Global Package) are available.

`include tli sv bindings.sv

2. Import the vmm channel binds package into the SV program block.

```
import vmm_channel_binds::*;
```
3. Call the bind function, which is defined in vmm channel binds package, in vmm group connect phase (connect ph).

```
tli channel bind(vmm tlm generic payload channe
l obj, string unique id, direction e dir);
```

```
//direction e is the enum inside the channel
package
```
#### Example:

```
tli channel bind(chan obj,"initiator0",SV SC B)
;
```
Note:

For SC Producer–SV Consumer flow, you should invoke the same bind function with SC\_SV\_B/SC\_SV\_NB direction e enum value.

Perform the following steps for SC:

1. In the SC top, include the  $tli$  sc bindings.h file.

#include tli\_sc\_bindings.h

2. Call the bind function defined in the  $tli$  sc bindings.h file.

```
tli tlm bind target(tlm::tlm target socket<>
socket, init type e type, std::string unique id,
bool debug en, bool is sv phase)
```

```
// init type e type is the enum inside the header
file
```
// is\_sv\_phase must be true, if SV phasing communication is required, otherwise TLI adapter takes care of phasing on SC side when set to false.

For example, if SC has target socket:

```
tli_tlm_bind target(tgt socket, LT,
"initiator0", false, false);
```
Call the following bind function, if SC has the initiator socket:

```
tli tlm bind initiator(tlm::tlm initiator socket<
> socket, init_type_e type, std::string unique_id, 
bool debug en, bool is sv phase)
```

```
//init type e type is the enum inside header file
```
 $\frac{1}{10}$  is sv phase must be true, if SV phasing communication is required, otherwise TLI adapter takes care of phasing on SC side when set to false.

Example:

```
tli tlm bind initiator(init socket, LT,
"initiator1", false, false);
```
Call the following bind function, if SC has analysis port:

```
tli tlm bind analysis parent
(tlm::tlm_analysis_port<> socket, std::string 
unique id, bool debug en)
```
Example:

```
tli tlm bind analysis parent(anal port,"parent1",
false);
```
Call the following bind function, if SC is analysis subscriber:

```
tli tlm bind analysis subscriber
(tlm::tlm_analysis_if<> socket, std::string 
unique id, bool debug en)
```
Example:

```
tli tlm bind analysis subscriber(subs inst,
"subscriber1", false);
```
Note:

Unique id in all the bind functions should be same as given in the corresponding SV bind function.

# <span id="page-953-0"></span>**VMM TLM Interface (vmm\_tlm\_generic\_payload)**

Perform the following steps, if SV has VMM TLM Interface (vmm\_tlm\_generic\_payload).

Perform the following steps for SV:

1. Include tli sv bindings.sv, where SV adaptor packages (User Package and Global Package) are available.

`include tli sv bindings.sv

2. Import the vmm tlm binds package into the SV program block.

import vmm\_tlm\_binds::\*;

3. Call the bind function, which is defined in  $v_{mm}$  tlm binds package, in vmm group connect phase (connect ph).

```
tli tlm bind(vmm tlm base user port,
vmm tlm::intf e, string unique id);
```
// $v$ mm tlm::intf e is the enum defined in VMM TLM

### Example:

```
tli tlm bind(userport obj,
vmm tlm::TLM BLOCKING PORT, "initiator0");
```
Note:

For SC Producer–SV Consumer flow, you should invoke the same bind function with SC\_SV\_B/SC\_SV\_NB direction\_e enum value.

Perform the following steps for SC:

1. In the SC top, include the tlisc bindings.h file.

#include tli\_sc\_bindings.h

2. Call the bind function defined in the  $tli$  sc bindings.h file.

```
tli tlm bind target(tlm::tlm target socket<>
socket, init type e type, std::string unique id,
bool debug en, bool is sv phase)
```
// init type e type is the enum inside the header file

// is\_sv\_phase must be true, if SV phasing communication is required, otherwise TLI adapter takes care of phasing on SC side when set to false.

For example, if SC has target socket:

```
tli tlm bind target(tgt socket, LT,
"initiator0", false, false);
```
Call the following bind function, if SC has the initiator socket:

```
tli tlm bind initiator(tlm::tlm initiator socket<
> socket, init_type_e type, std::string unique_id, 
bool debug en, bool is sv phase)
```
// init type e type is the enum inside header file

// is\_sv\_phase must be true, if SV phasing communication is required, otherwise TLI adapter takes care of phasing on SC side when set to false.

Example:

```
tli tlm bind initiator(init socket, LT,
"initiator1", false, false);
```
Call the following bind function, if SC has analysis port:

```
tli tlm bind analysis parent
(tlm::tlm_analysis_port<> socket, std::string 
unique id, bool debug en)
```
Example:

```
tli tlm bind analysis parent(anal port,"parent1",
false);
```
Call the following bind function, if SC is analysis subscriber:

```
tli tlm bind analysis subscriber
(tlm::tlm_analysis_if<> socket, std::string 
unique id, bool debug en)
```
Example:

```
tli tlm bind analysis subscriber(subs inst,
"subscriber1", false);
```
Note:

Unique id in all the bind functions should be same as given in the corresponding SV bind function.

# **VMM Channel/TLM Interface (Other data type)**

If you have the data type other than  $v_{mm}$  tlm generic payload, you must rewrite the conversion functions in user package. The function should convert the user data type to tlmpkt of TLI.

# **SV Interface Other Than vmm\_channel/vmm\_tlm**

Follow the below instructions to create a new package, if you have interface other than VMM channel or VMM TLM.

- Package should implement a bind function like  $tli$  tlm bind and tli channel bind, which binds the user interface to package interface.
- In the bind function, call the register unique id (string id) function to register its id with DPI. This is a global function defined by global package.
- Call tli imc.put data() to send data to SC, and call tli imc.get resp () to get the response from SC. These functions are provided by the global package. See section global package (SC Consumer).
- Call tli imc.get data () to get the data from SC, and call tli imc.put resp () to update the response to SC (SC Producer).
- Even when the SV interface is unidirectional, you must call tli imc.put  $resp()$  after calling tli imc. get data(). Since SC is bidirectional, you can call  $tli$  imc.put resp() with same object received from SC.
- If the interface does not have any virtual functions, then calling the above API's can happen in a process forked off from the bind functions (like in channel interface).
- Implement the conversion functions to convert user data type to tlmpkt (data type for TLI) and tlmpkt to user data type.
- All the API functions take the type  $tlmpkt$ . Therefore, you must convert the data before calling an API.

Note:

You must call API functions using the  $tli$  imc object. This is the object of the class tli interconnect in the global package, where all these API's are defined.

# <span id="page-957-0"></span> **VMM Channel Interface Details**

This package imports the Global Package, and consists of the following:

- [Bind Function](#page-957-1)
- [Conversion Functions](#page-958-0)
- [Processes](#page-958-1)

### <span id="page-957-1"></span>**Bind Function**

See ["VMM Channel Interface"](#page-950-0)

### <span id="page-958-0"></span>**Conversion Functions**

See ["VMM Channel Interface"](#page-950-0)

### <span id="page-958-1"></span>**Processes**

Depending on the direction, one of the following processes will be forked off from the bind function:

```
channel get b process()
```
This process is forked off when the direction is from SV blocking to SC blocking.

- This process reads the data from the SV channel using channel.peek(obj).
- Converts the data into  $t$ lmpkt using a conversion function.
- Calls the put data (tlmpkt obj) API provided by the global package.
- Calls the get resp (tlmpkt obj) API provided by the global package.
- Again converts back the tlmpkt to user data object using conversion function.
- Indicates the user data:: ENDED
- Deletes the object from the SV channel using channel.get(obj).

channel get nb process()

This process is forked off when the direction is from SV nonblocking to SC non-blocking.

- This process reads the data from the SV channel using channel.peek(obj).
- Converts the data into  $t$ lmpkt using a conversion function.
- Calls the put data (tlmpkt obj) API provided by the global package.
- Deletes the object from the SV channel using channel.get().
- Forks off a task to call the get resp(tlmpkt) API and to indicate data::ENDED.

channel put b process()

This process is forked off when the direction is from SV blocking to SC blocking.

- Calls the get data (tlmpkt obj) API provided by the global package.
- Converts the data into user data using conversion function.
- Puts the data into SV channel using channel.put  $(obj)$ .
- Calls the put resp(tlmpkt) API provided by the global package. Since this is blocking, channel.put() is blocked till the SV updates the transaction with a response.

channel put nb process()

This process is forked off when the direction is from SV nonblocking to SC non-blocking.

- Calls the get data (tlmpkt) API provided by the global package.
- Converts the data into user data using conversion function.
- Puts the data into SV channel using channel.put ().
- Forks off a task to wait for data:: ENDED, to convert the data into  $tlmpkt$ , and finally, to call the put  $resp (tlmpkt)$  API provided by the global package.

For more information on the API's used above, see ["Global](#page-944-0)  [Package".](#page-944-0)

# **VMM TLM Interface Details**

This package imports the Global Package, and consists of the following:

- Bind Function
- Conversion Functions
- Processes
- Target Class
- Non-blocking Extended Class

### **Bind Function**

See ["VMM TLM interface"](#page-953-0)

## **Conversion Functions**

See ["VMM TLM interface"](#page-953-0)

### **Processes**

Depending on the port type, one of the following processes will be forked off from the bind function.

call transport process()

This process is forked off when SV has blocking export. It must call b transport() of VMM TLM.

- Call the get data (tlmpkt) API provided by the global package.
- Convert data (tlmpkt) to user data using a conversion function.
- Call port.b transport(data).
- Convert back the user data to tlmpkt using the conversion function.
- Call the put resp (tlmpkt) API provided by the global package.

```
call nb transport fw process()
```
This process is forked off when SV has non-blocking forward export. It is required to call nb  $transport$   $fw()$  of VMM TLM.

- Call the get data (tlmpkt) API provided by the global package.
- Convert data(tlmpkt) into user data using a conversion function.
- Call port.nb transport fw(data)
- There is no backward path here. However, since SC requires it, call the API put resp() with the same object.

```
call_write_process()
```
This process is forked off when SV has analysis export. It is required to call write() of VMM TLM.

- Call the get data (tlmpkt) API provided by the global package.
- Convert data(tlmpkt) into user data using a conversion function.
- Call port.write(data)

### **Target Class**

This class provides the implementation of all VMM TLM functions or tasks.

```
b_transport()
```
This implementation is required when SV has blocking port.

- Convert user data to tlmpkt using a conversion function.
- Call the put data (tlmpkt) API provided by the global package.
- Call the get resp(tlmpkt) API provided by the global package.
- Convert back the tlmpkt object to user data object of b\_transport().

```
nb_transport_fw()
```
This implementation is required when SV has a non-blocking port.

- Convert user data to  $t$ lmpkt using a conversion function.
- Call the put data func (tlmpkt) API provided by the global package. Since put\_data API is a blocking task, put data func is used here.
- Return TLM:: ACCEPTED.

```
nb_transport_bw()
```
This implementation is required when SV has non-blocking export.

- Get the tlmpkt object from user data obj.
- Call the put resp(tlmpkt) API.
- Return TLM:: COMPLETED

write()

This implementation is required when SV has analysis port.

- Convert the user data to  $t$ lmpkt using a conversion function.
- Call the put data func(tlmpkt) API provided by the global package. Since this is a function, the put data API task cannot be called.

## **Non-blocking Extended Class**

This class is extended from a base class provided by global package, to support AT phasing function call mechanism.

```
nb transport fw call()
```
This implementation is required when SV has vmm tlm interface with non-blocking target ports and SC is the initiator.

- Convert tlmpkt to user data
- Call nb transport  $fw()$  of SV
- Convert user data back to tlmpkt

```
nb transport bw call()
```
This implementation is required when SV has vmm tlm interface with non-blocking initiator ports and SC is the target.

- Convert tlmpkt to user data
- Call nb transport bw() of SV
- Convert user data back to tlmpkt

# **Examples**

This section explains different combinations with the help of the examples given below. These examples are located at \$VCS\_HOME/doc/examples.

- ["SV Producer Channel Connected to SC OSCI TLM2.0 LT](#page-965-0)  [Consumer"](#page-965-0)
- ["SV Producer Channel Connected to SC OSCI TLM2.0 AT](#page-969-0)  [Consumer"](#page-969-0)
- ["SV Producer VMM\\_TLM \(Blocking Interface\) Connected to SC](#page-972-0)  [OSCI TLM2.0 LT Consumer"](#page-972-0)
- ["SV Producer VMM\\_TLM \(Non-Blocking Interface\) Connected to](#page-974-0)  [SC OSCI TLM2.0 AT Consumer"](#page-974-0)
- ["SC Producer OSCI TLM2.0 LT Connected to SV Channel](#page-976-0)  [Consumer"](#page-976-0)
- ["SC Producer OSCI TLM2.0 AT Initiator Connected to SV Channel](#page-980-0)  [Consumer"](#page-980-0)
- ["SC Producer OSCI TLM2.0 LT Connected to SV VMM-TLM](#page-983-0)  [\(Blocking Interface\) Consumer"](#page-983-0)
- ["SC Producer OSCI TLM2.0 AT Initiator Connected to SV VMM-](#page-985-0)[TLM \(Non-Blocking Interface\) Consumer"](#page-985-0)
- ["SV Producer VMM-TLM \(Analysis Port\) Connected to SC OSCI](#page-987-0)  [TLM2.0 Subscriber"](#page-987-0)
- ["SC Producer OSCI TLM2.0 Analysis Parent Connected to SV](#page-990-0)  [VMM-TLM Analysis Subscriber"](#page-990-0)

# **Example-1**

### <span id="page-965-0"></span>**SV Producer Channel Connected to SC OSCI TLM2.0 LT Consumer**

In this example, SV channel acts as a producer and SC OSCI TLM2.0 LT acts as a consumer. SV channel is connected to TLI adaptor using the tli channel bind function (see ["Use Model"](#page-950-1)), similarly SC LT target is connected to TLI adaptor using tli tlm bind target function. This example shows these connections:

#### *Example 19-22 producer.sv*

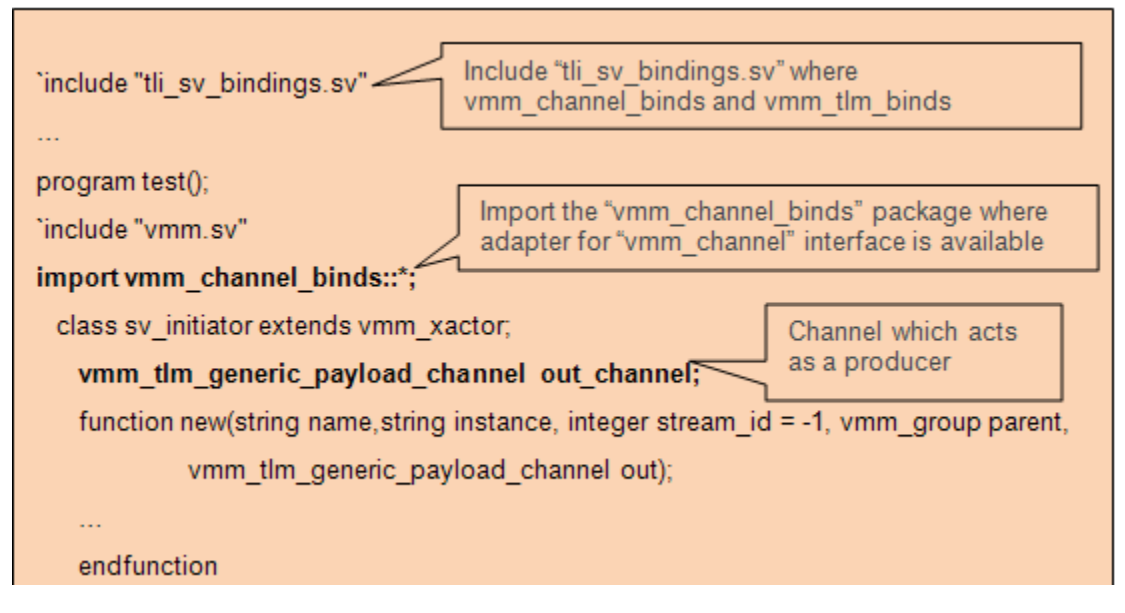

#### *Example 19-23 producer.sv*

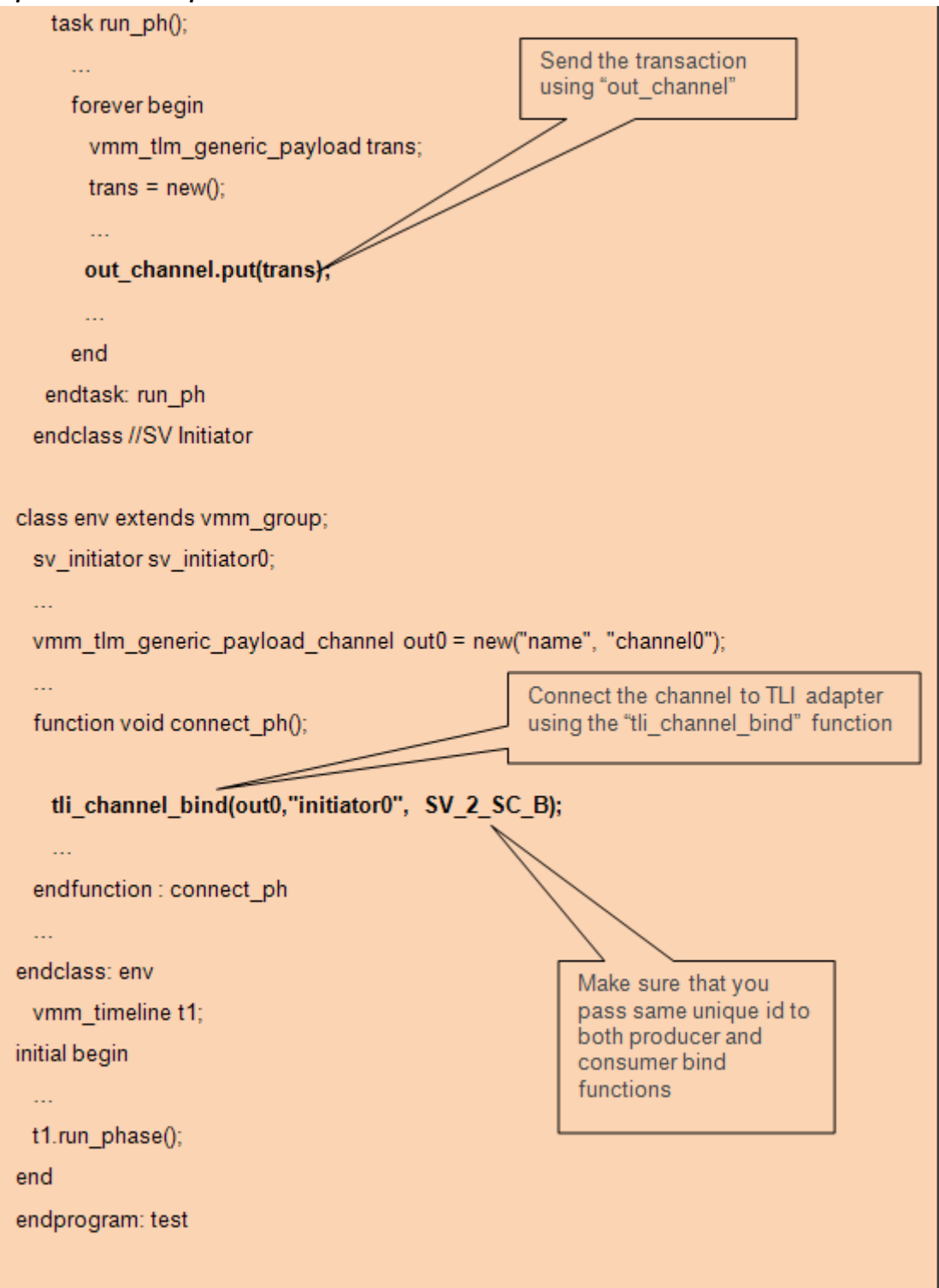

19-281 Using SystemC

*Example 19-24 consumer.h*

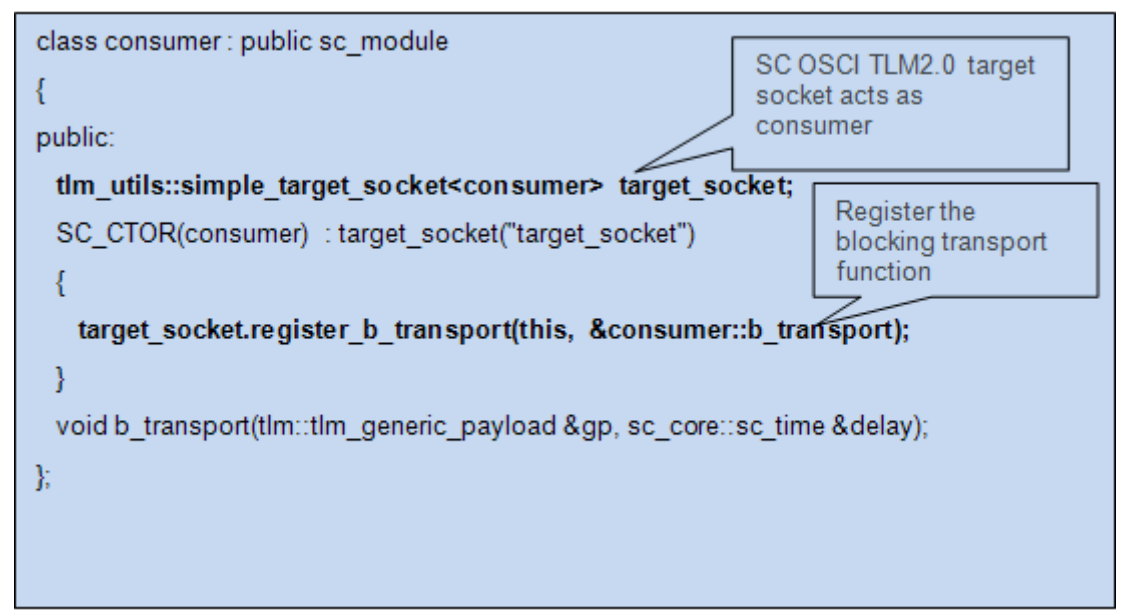

*Example 19-25 sc\_top.h*

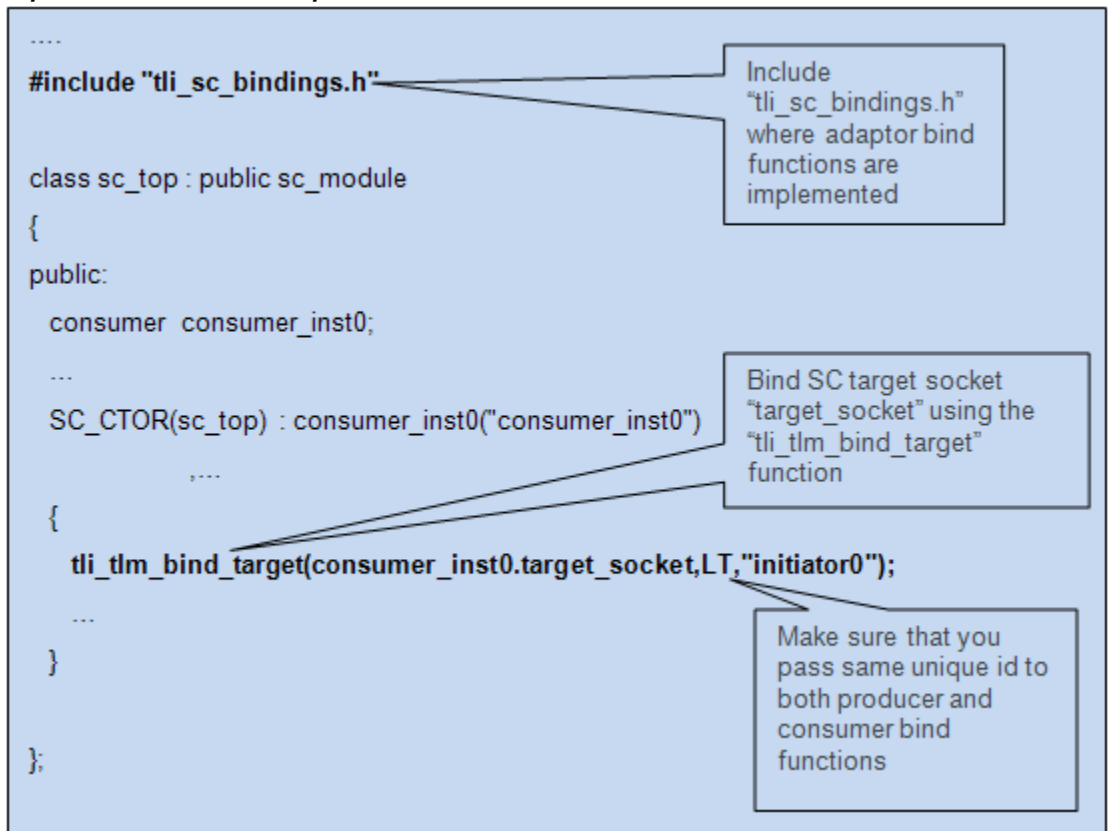

# **Example-2**

### <span id="page-969-0"></span>**SV Producer Channel Connected to SC OSCI TLM2.0 AT Consumer**

In this example, SV channel acts as a producer and SC OSCI TLM2.0 AT acts as a consumer. SV channel is connected to TLI adaptor using the tli channel bind function (see ["Use Model"](#page-950-1)), similarly SC AT target is connected to TLI adaptor using the tli tlm bind target function. This example shows these connections:

#### *Example 19-26 producer.sv*

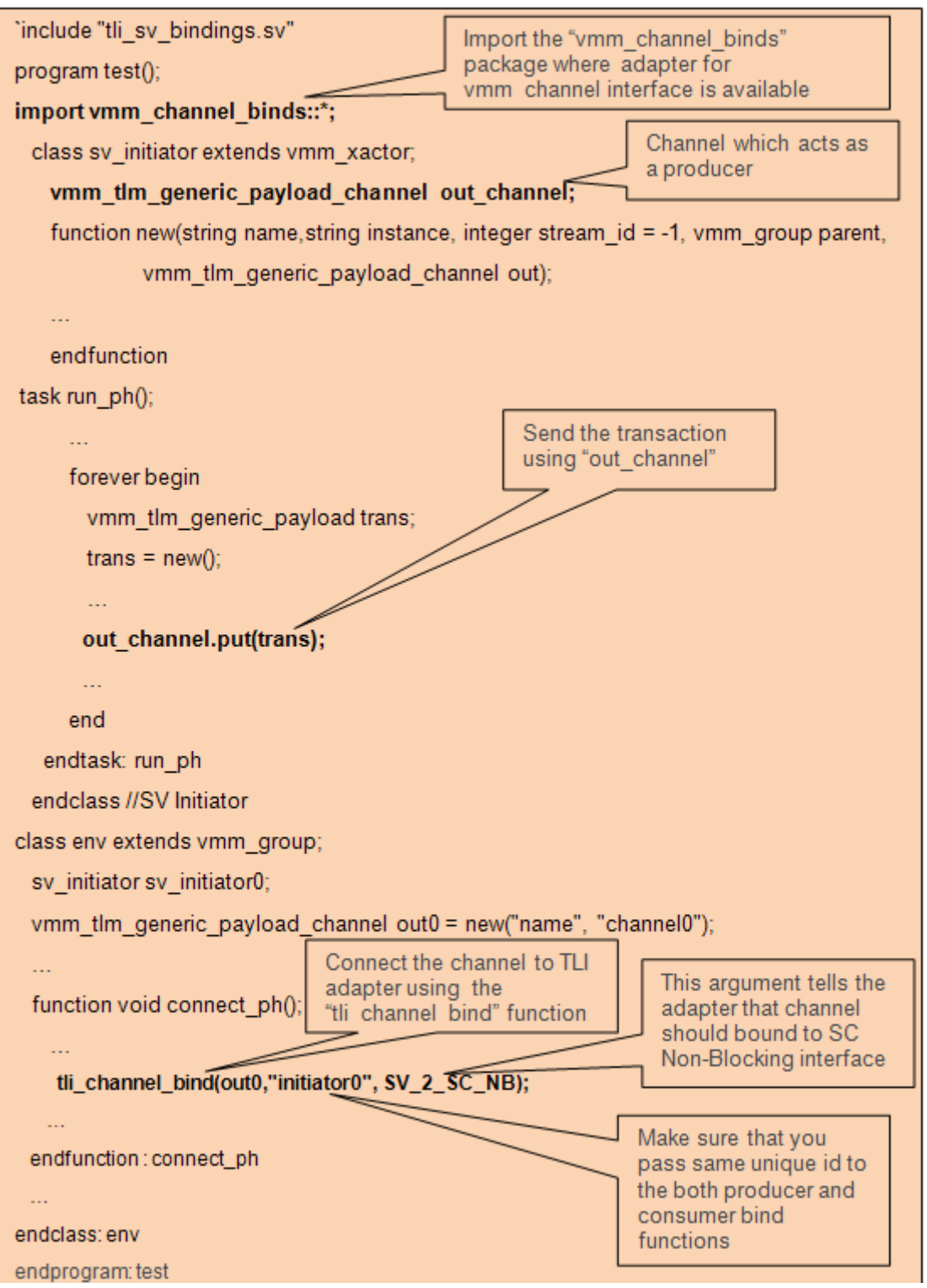

#### *Example 19-27 consumer.h*

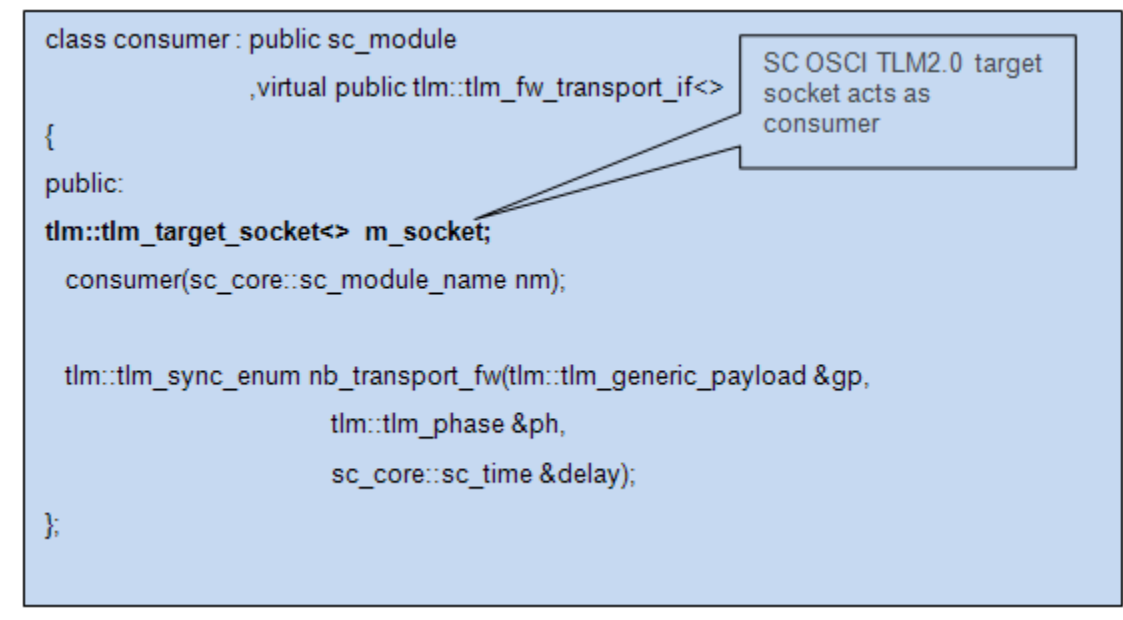

#### *Example 19-28 sc\_top.h*

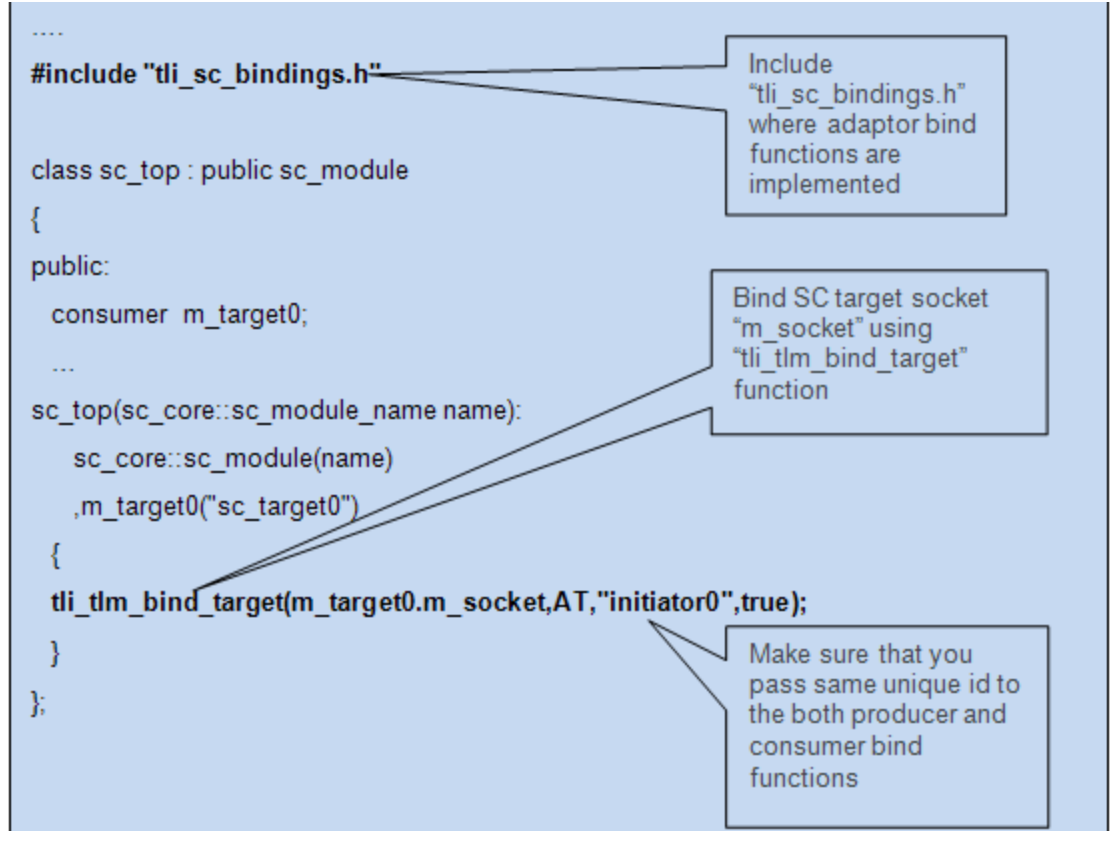

19-285 Using SystemC
### **SV Producer VMM\_TLM (Blocking Interface) Connected to SC OSCI TLM2.0 LT Consumer**

In this example, SV VMM\_TLM acts as a producer and SC OSCI TLM2.0 LT acts as a consumer. SV VMM\_TLM is connected to TLI adaptor using the tli tlm bind function (see ["Use Model"](#page-950-0)), similarly SC LT target is connected to TLI adaptor using the tli tlm bind target function. This example shows these connections. For SystemC code snippets, refer [Example 19-22](#page-966-0) and [Example 19-23](#page-967-0).

#### *Example 19-29 producer.sv*

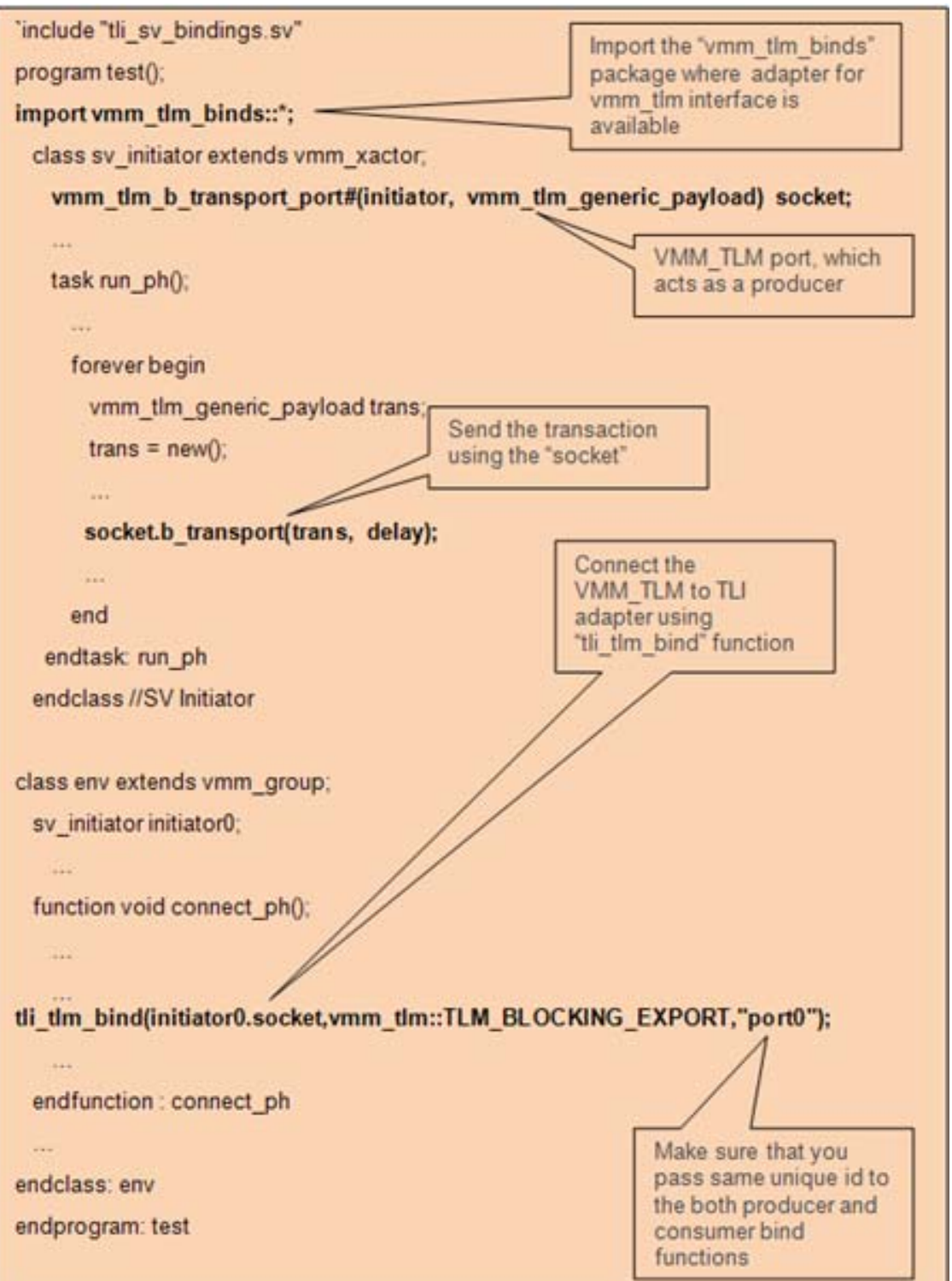

### **SV Producer VMM\_TLM (Non-Blocking Interface) Connected to SC OSCI TLM2.0 AT Consumer**

In this example, SV VMM\_TLM acts as a producer and SC OSCI TLM2.0 AT acts as a consumer. SV VMM\_TLM is connected to TLI adaptor using the tli tlm bind function (see ["Use Model"](#page-950-0)), similarly SC AT consumer is connected to TLI adaptor using the tli tlm bind target function. This example shows these connections. For SystemC code snippets, refer [Example 19-27](#page-971-0) and [Example 19-28](#page-971-1).

#### *Example 19-30 producer.sv*

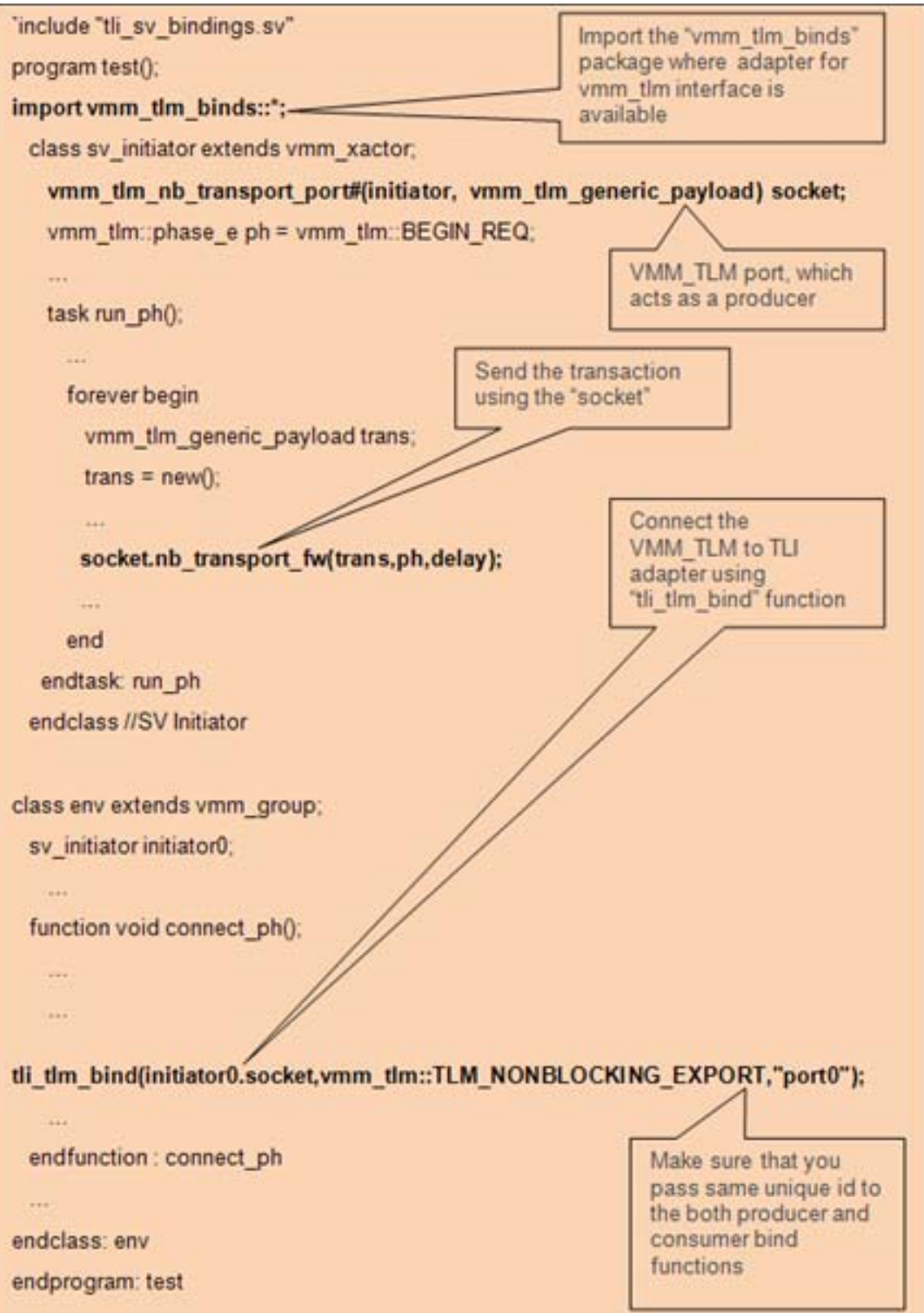

19-289 Using SystemC

### **SC Producer OSCI TLM2.0 LT Connected to SV Channel Consumer**

In this example, SC OSCI TLM2.0 LT acts as a producer and SV channel acts as a consumer. SV channel is connected to TLI adaptor using the tli\_channel\_bind function (see ["Use Model"](#page-950-0)), similarly SC LT producer is connected to TLI adaptor using the tli tlm bind initiator function. This example shows these connections.

<span id="page-977-0"></span>*Example 19-31 producer.h*

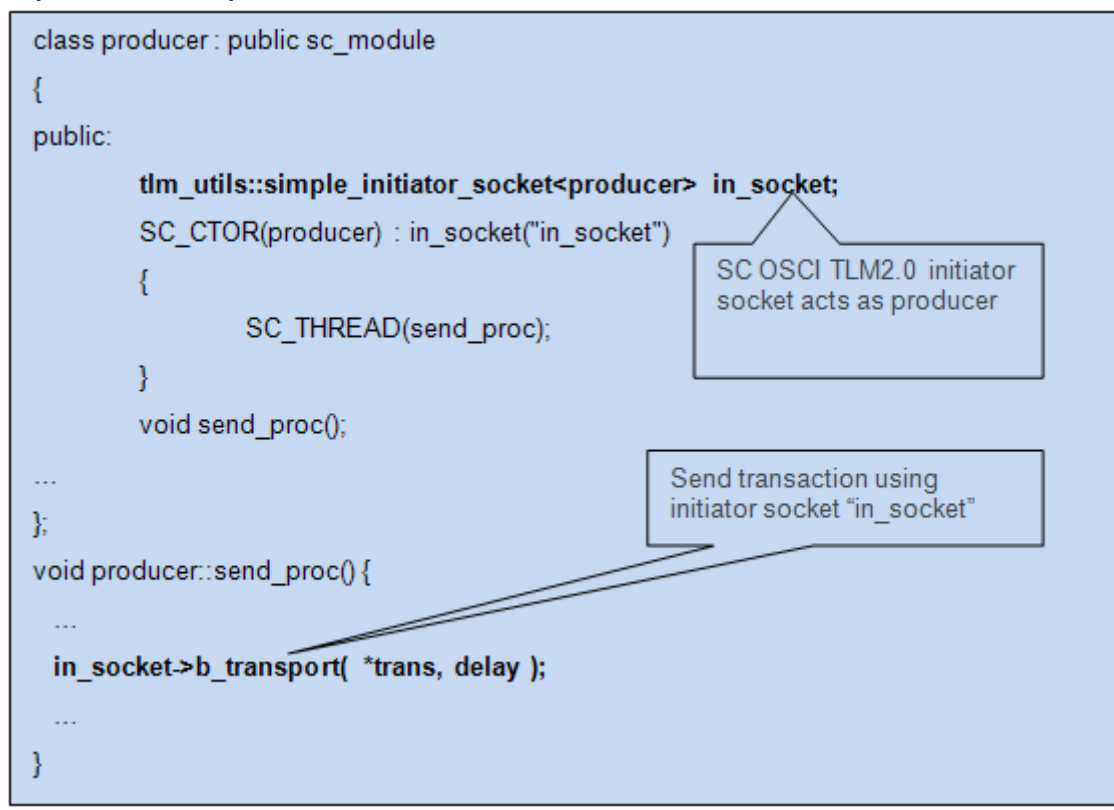

#### <span id="page-978-0"></span>*Example 19-32 sc\_top.h*

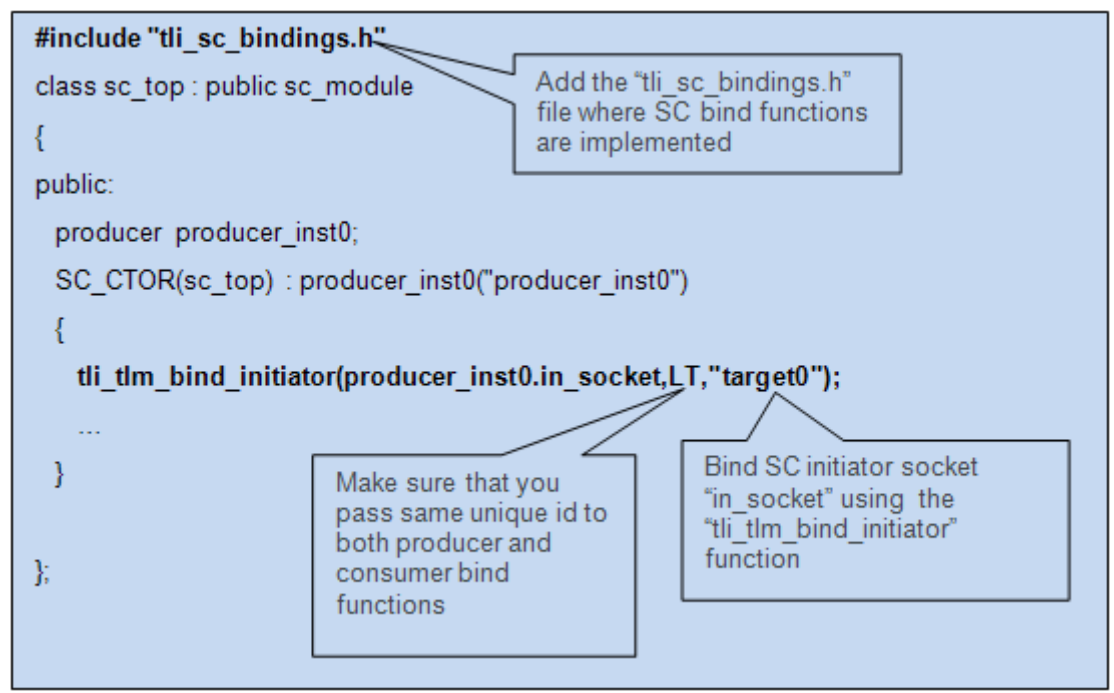

#### *Example 19-33 consumer.sv*

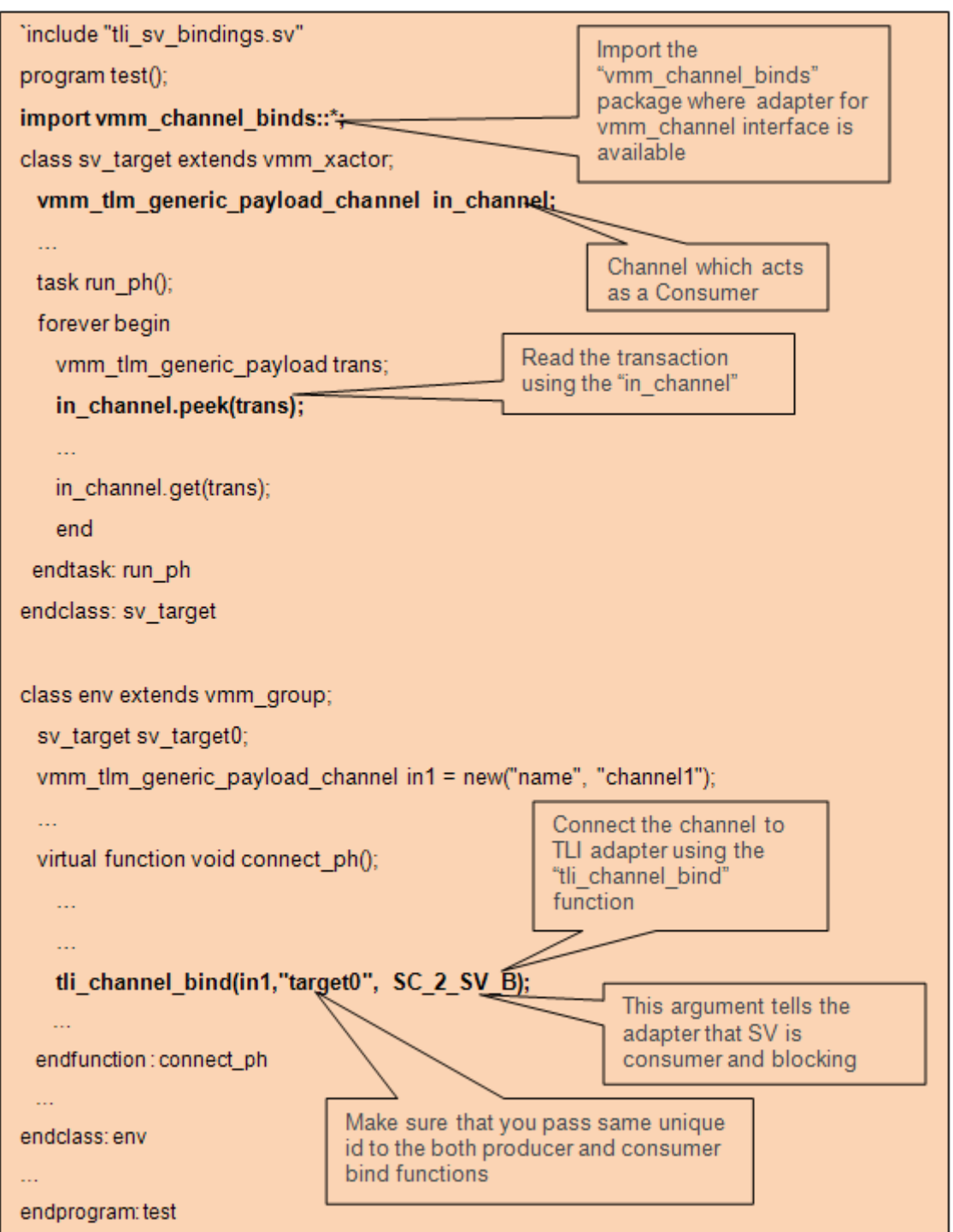

### **SC Producer OSCI TLM2.0 AT Initiator Connected to SV Channel Consumer**

In this example, SC OSCI TLM2.0 AT acts as a producer and SV channel acts as a consumer. SV channel is connected to TLI adaptor using the tli channel bind function (see ["Use Model"](#page-950-0)), similarly SC AT producer is connected to TLI adaptor using the tli tlm bind initiator function. This example shows these connections.

#### <span id="page-981-0"></span>*Example 19-34 producer.h*

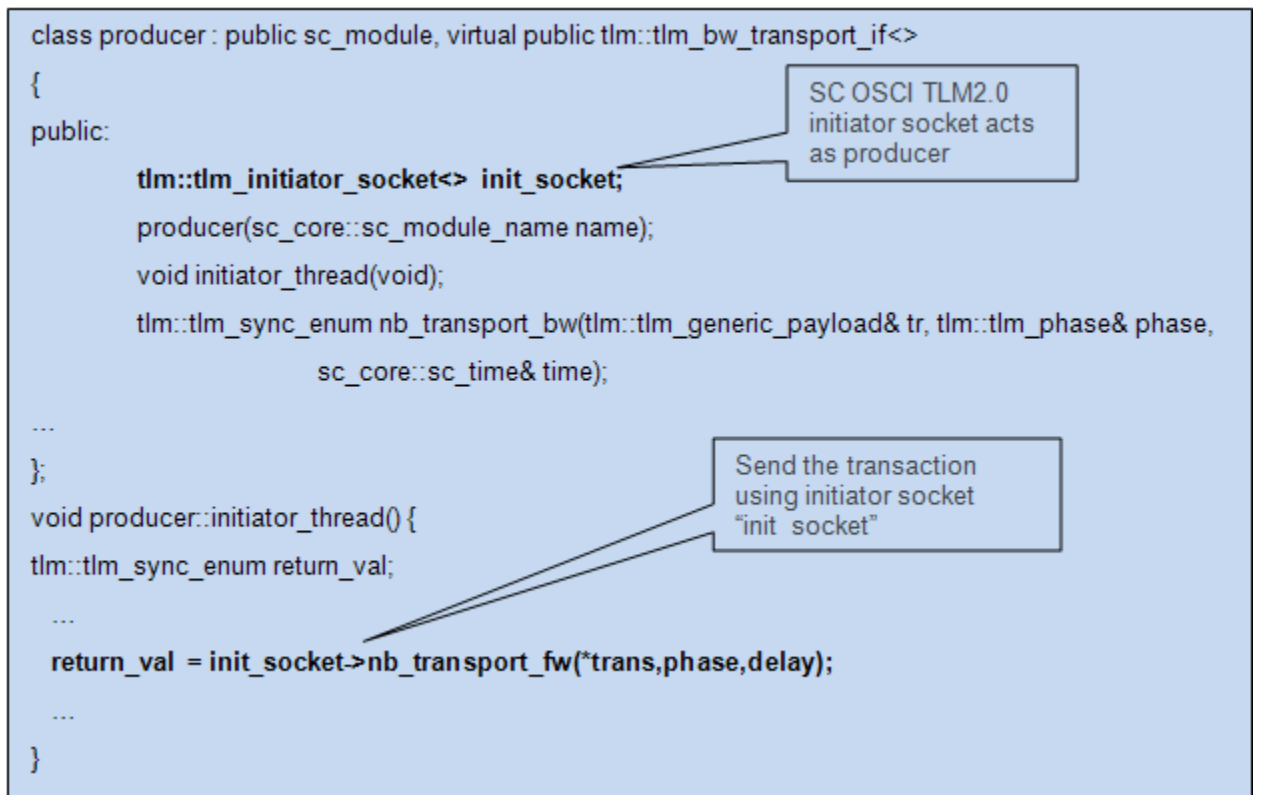

<span id="page-981-1"></span>*Example 19-35 sc\_top.h*

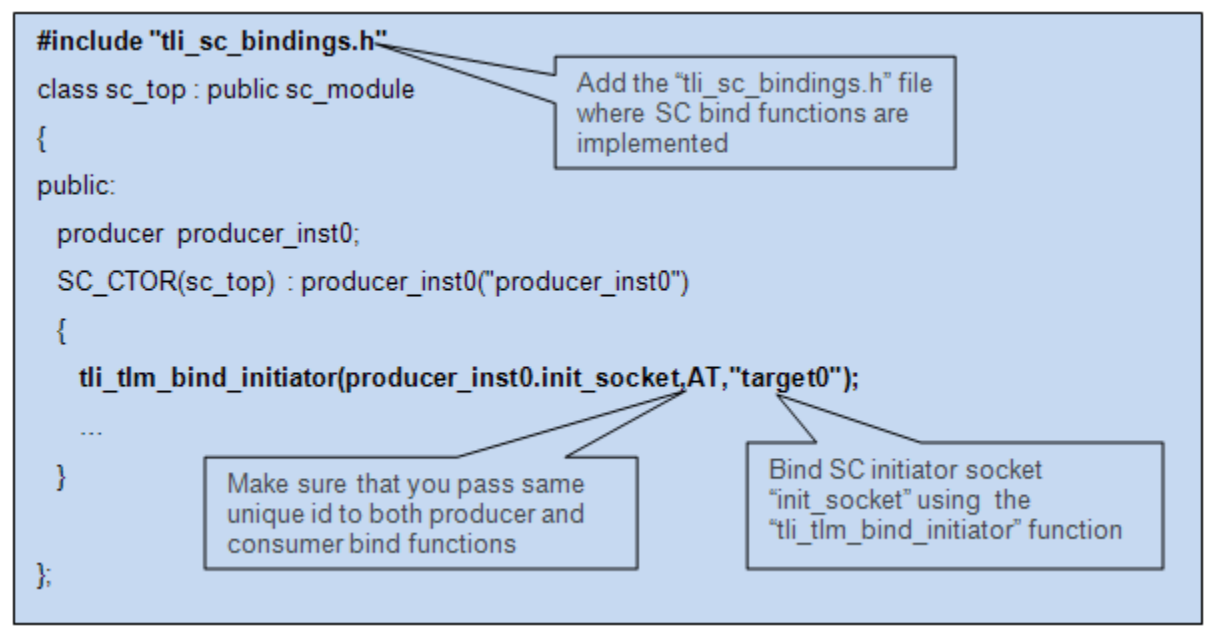

#### *Example 19-36 consumer.sv*

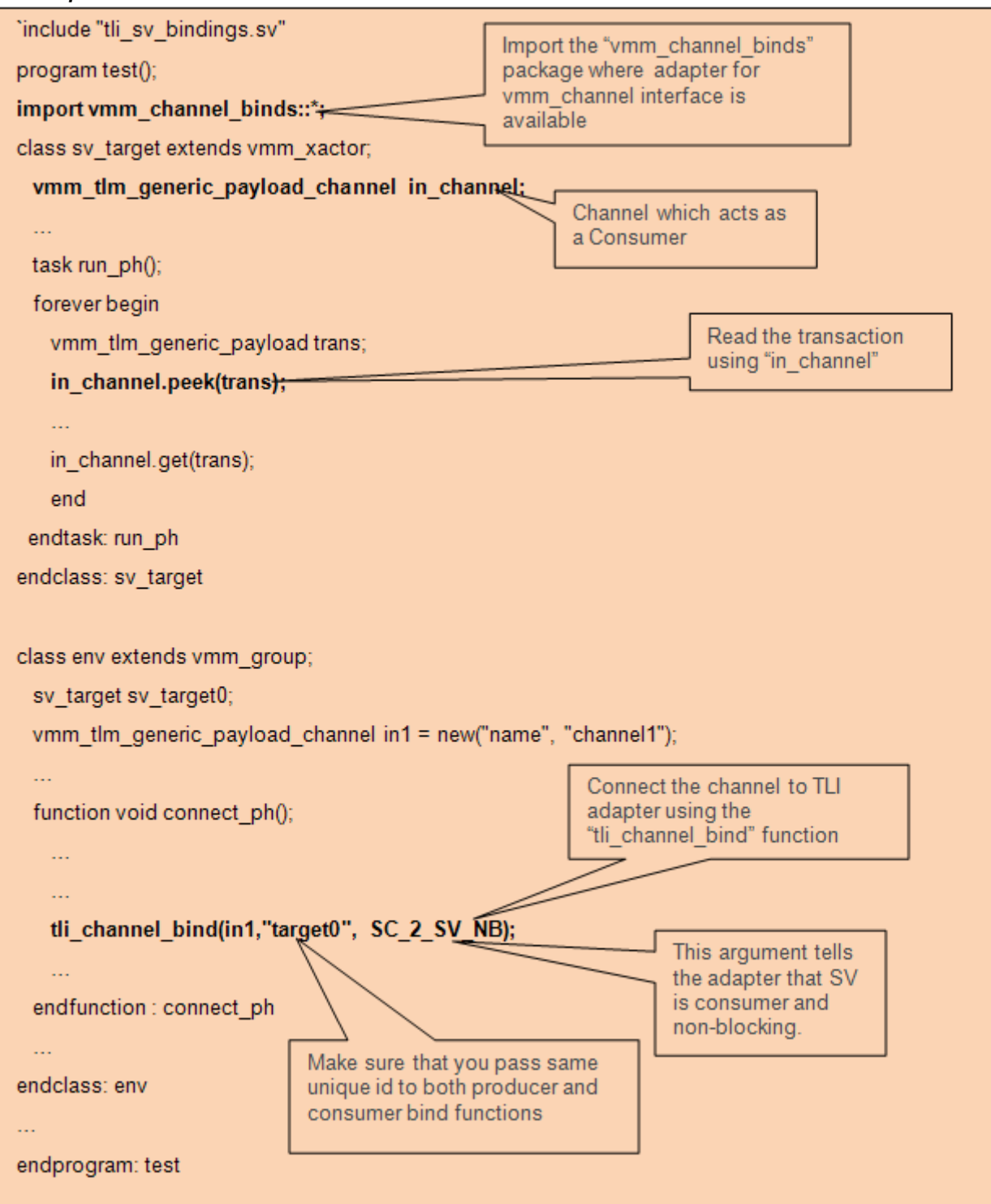

19-296 Using SystemC

### **SC Producer OSCI TLM2.0 LT Connected to SV VMM-TLM (Blocking Interface) Consumer**

In this example, SC OSCI TLM2.0 LT acts as a producer and SV VMM TLM acts as a consumer. SV VMM TLM is connected to TLI adaptor using the tli tlm bind function (see ["Use Model"](#page-950-0)), similarly SC LT producer is connected to TLI adaptor using the tli tlm bind initiator function. This example shows these connections. For SystemC code snippets, refer [Example 19-31](#page-977-0) and [Example 19-32](#page-978-0).

#### *Example 19-37 consumer.sv*

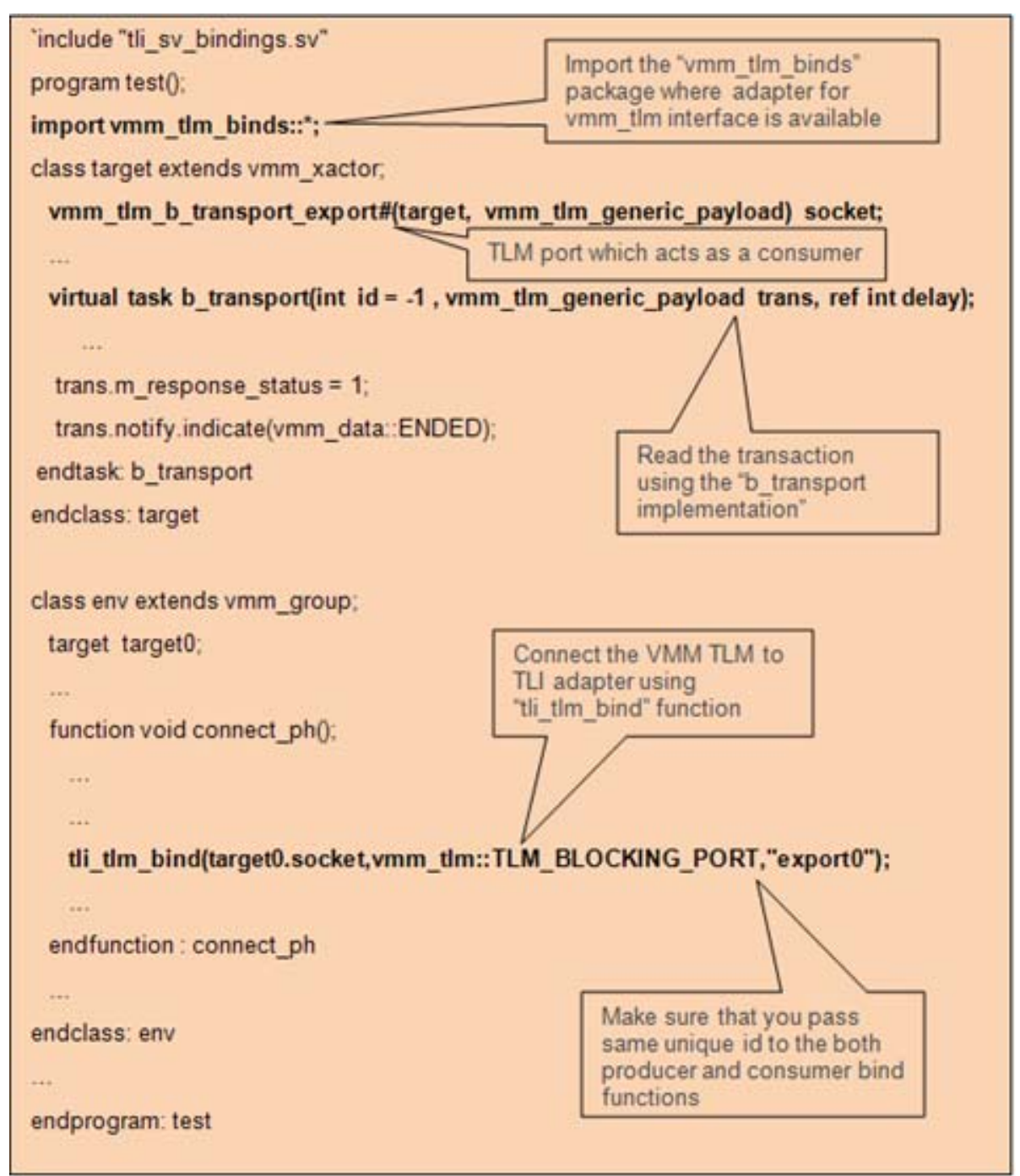

### **SC Producer OSCI TLM2.0 AT Initiator Connected to SV VMM-TLM (Non-Blocking Interface) Consumer**

In this example, SC OSCI TLM2.0 AT acts as a producer and SV VMM TLM acts as a consumer. SV VMM TLM is connected to TLI adaptor using the tli tlm bind function (see ["Use Model"](#page-950-0)), similarly SC LT producer is connected to TLI adaptor using the tli tlm bind initiator function. This example shows these connections. For SystemC code snippets, refer [Example 19-34](#page-981-0) and [Example 19-35](#page-981-1).

## *Example 19-38 consumer.sv*

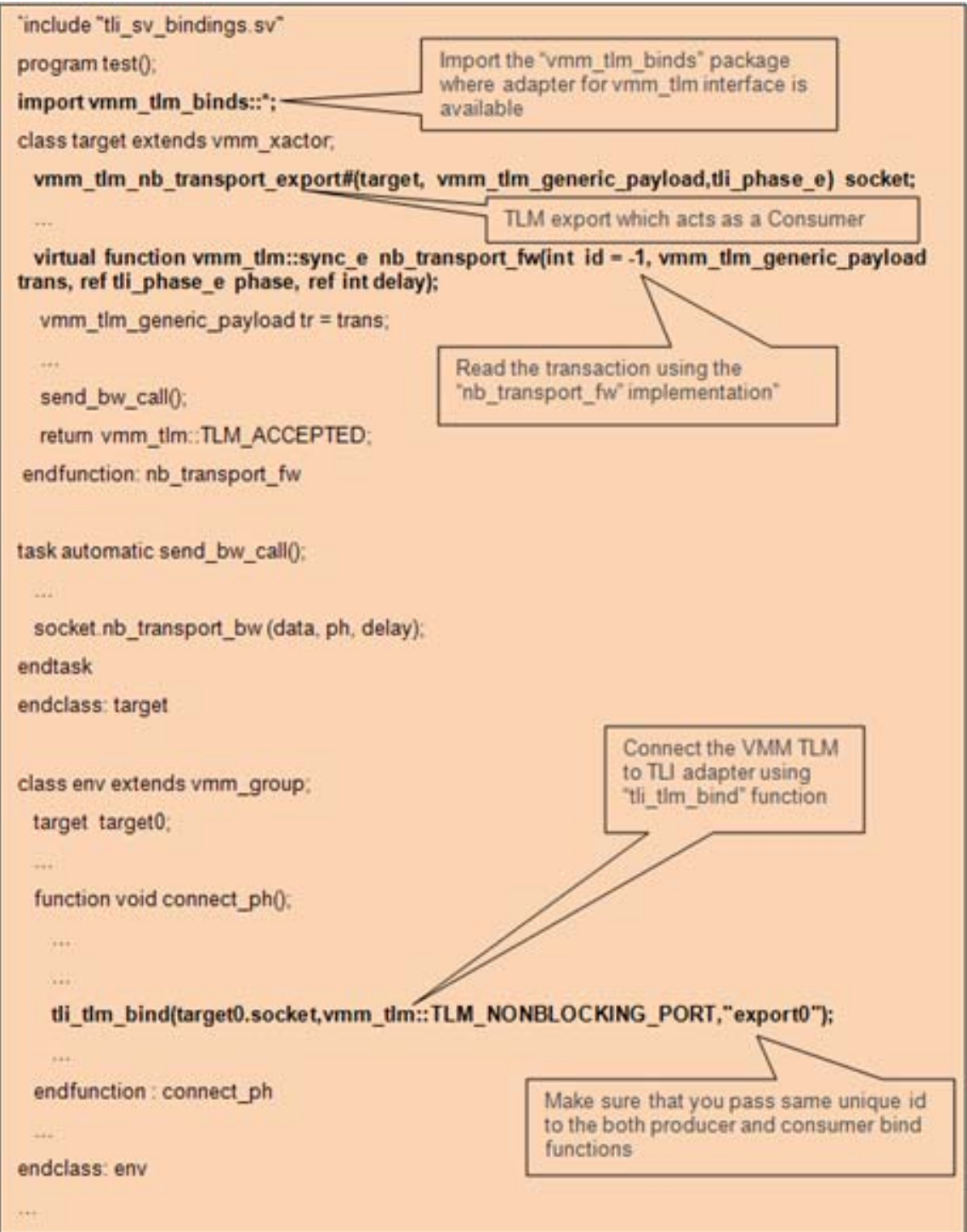

### **SV Producer VMM-TLM (Analysis Port) Connected to SC OSCI TLM2.0 Subscriber**

In this example, SV VMM-TLM analysis port acts as a producer and SC OSCI TLM2.0 analysis subscriber acts as a consumer. SV VMM TLM is connected to TLI adaptor using the tli tlm bind function (see ["Use Model"\)](#page-950-0), similarly SC analysis subscriber is connected to TLI adaptor using the tli tlm bind analysis subscriber function. This example shows these connections.

#### *Example 19-39 producer.sv*

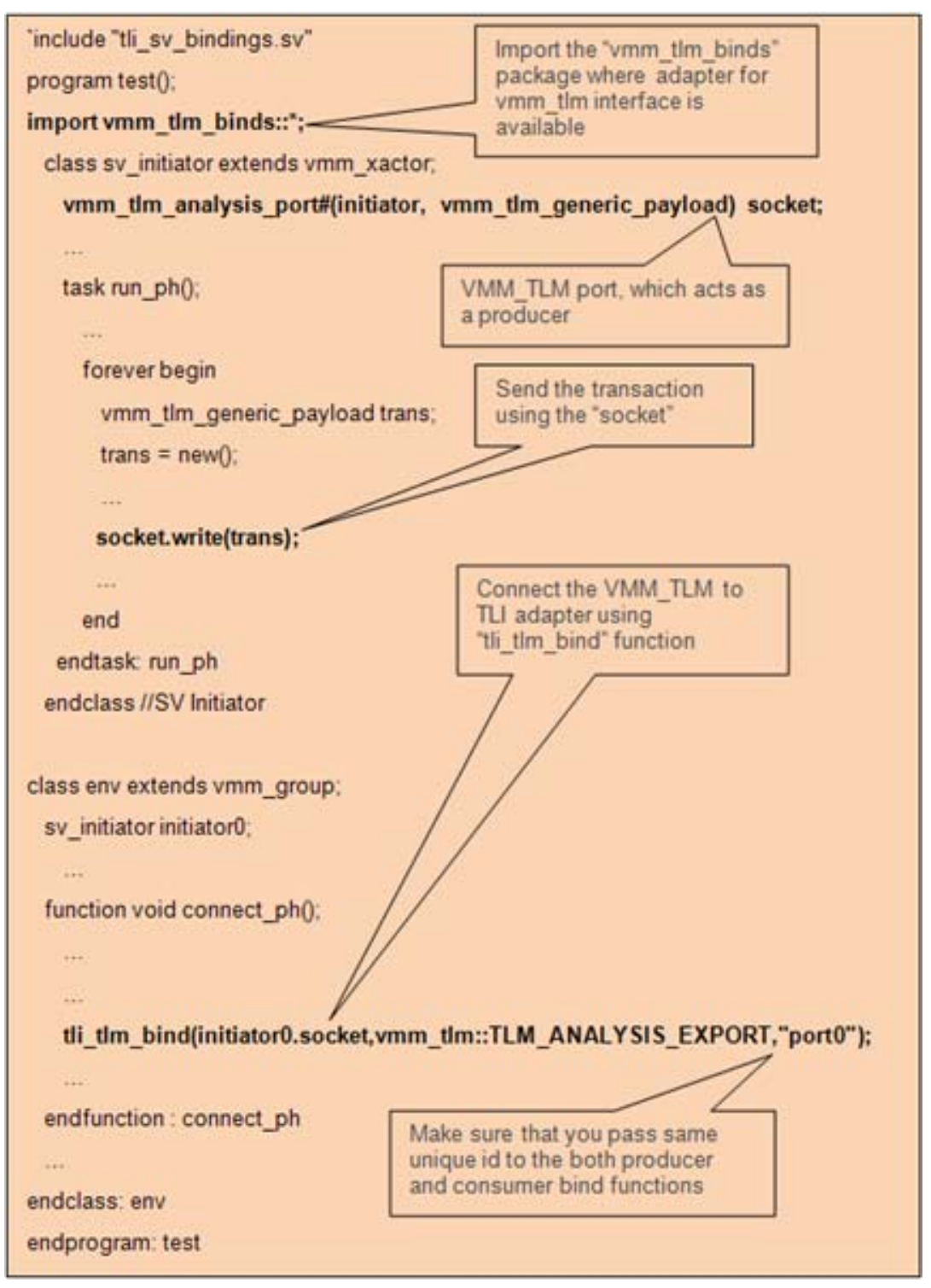

19-302 Using SystemC

*Example 19-40 consumer.h*

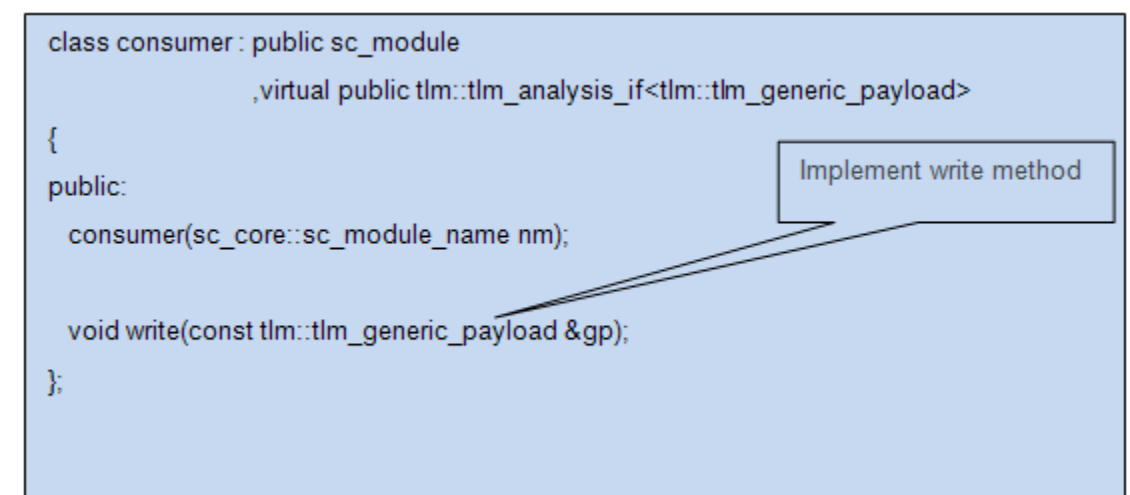

*Example 19-41 sc\_top.h*

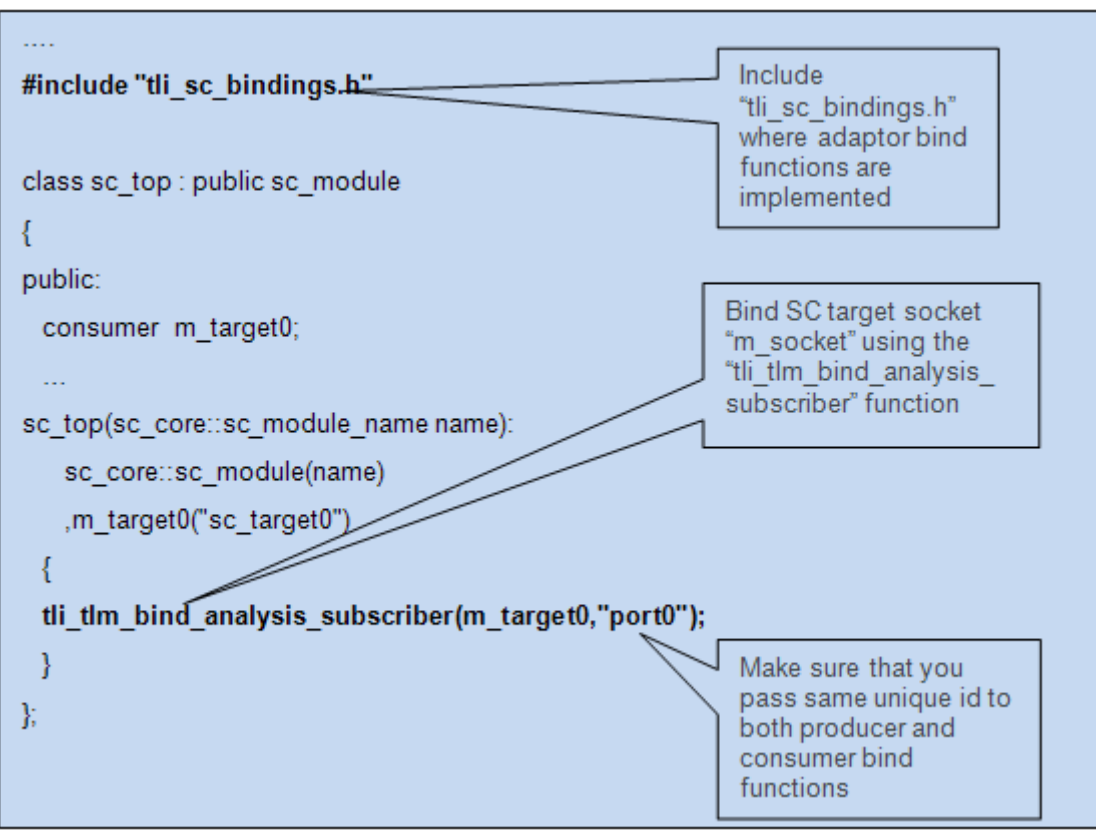

### **SC Producer OSCI TLM2.0 Analysis Parent Connected to SV VMM-TLM Analysis Subscriber**

In this example, SC OSCI TLM2.0 analysis parent acts as a producer and SV VMM-TLM analysis subscriber acts as a consumer. SV VMM TLM is connected to TLI adaptor using the tli tlm bind function (see ["Use Model"\)](#page-950-0), similarly SC analysis parent is connected to TLI adaptor using the tli tlm bind analysis parent function. This example shows these connections.

*Example 19-42 producer.h*

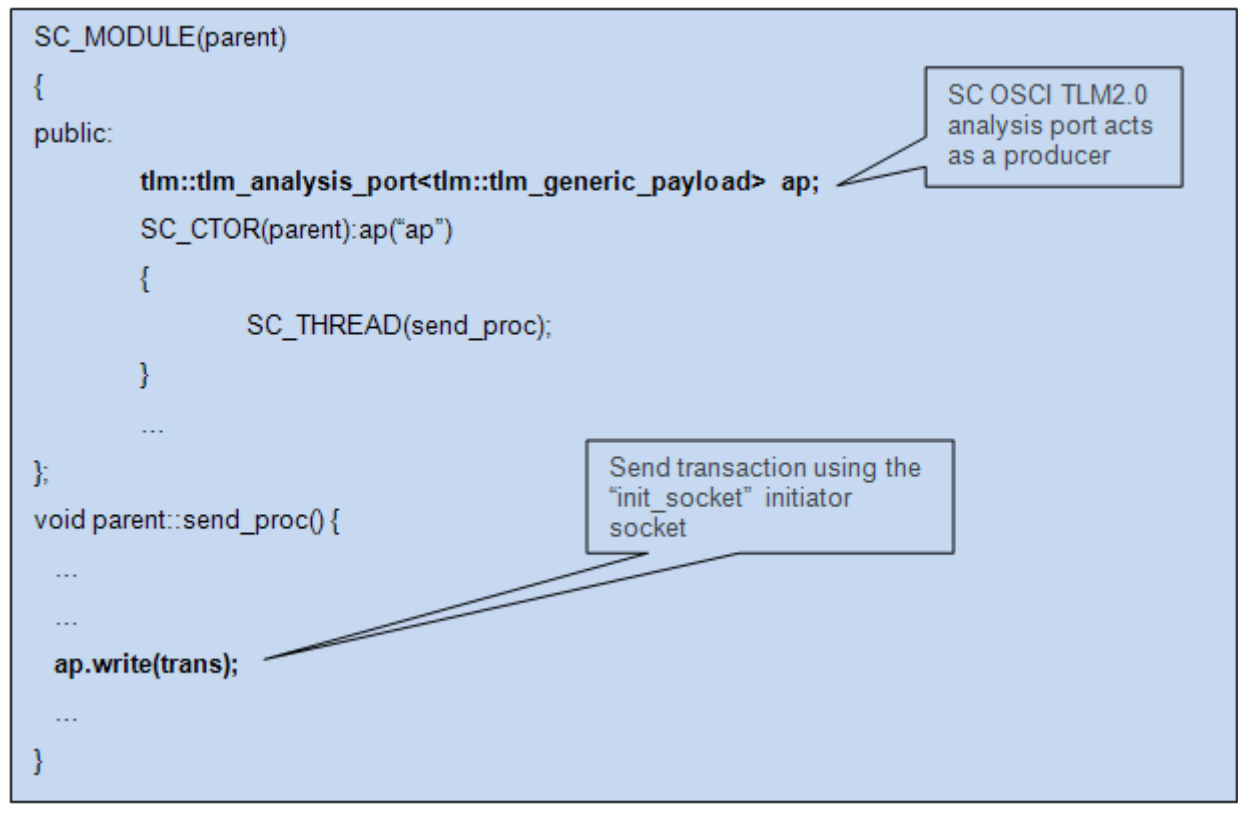

*Example 19-43 sc\_top.h*

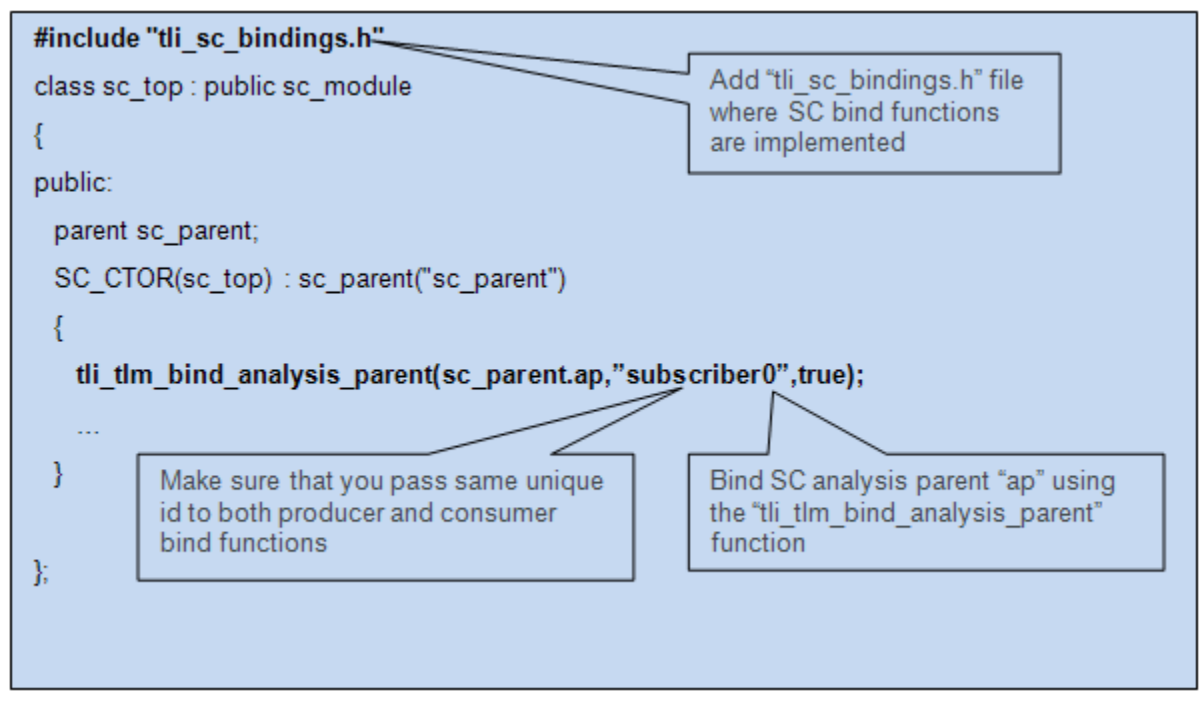

#### *Example 19-44 consumer.sv*

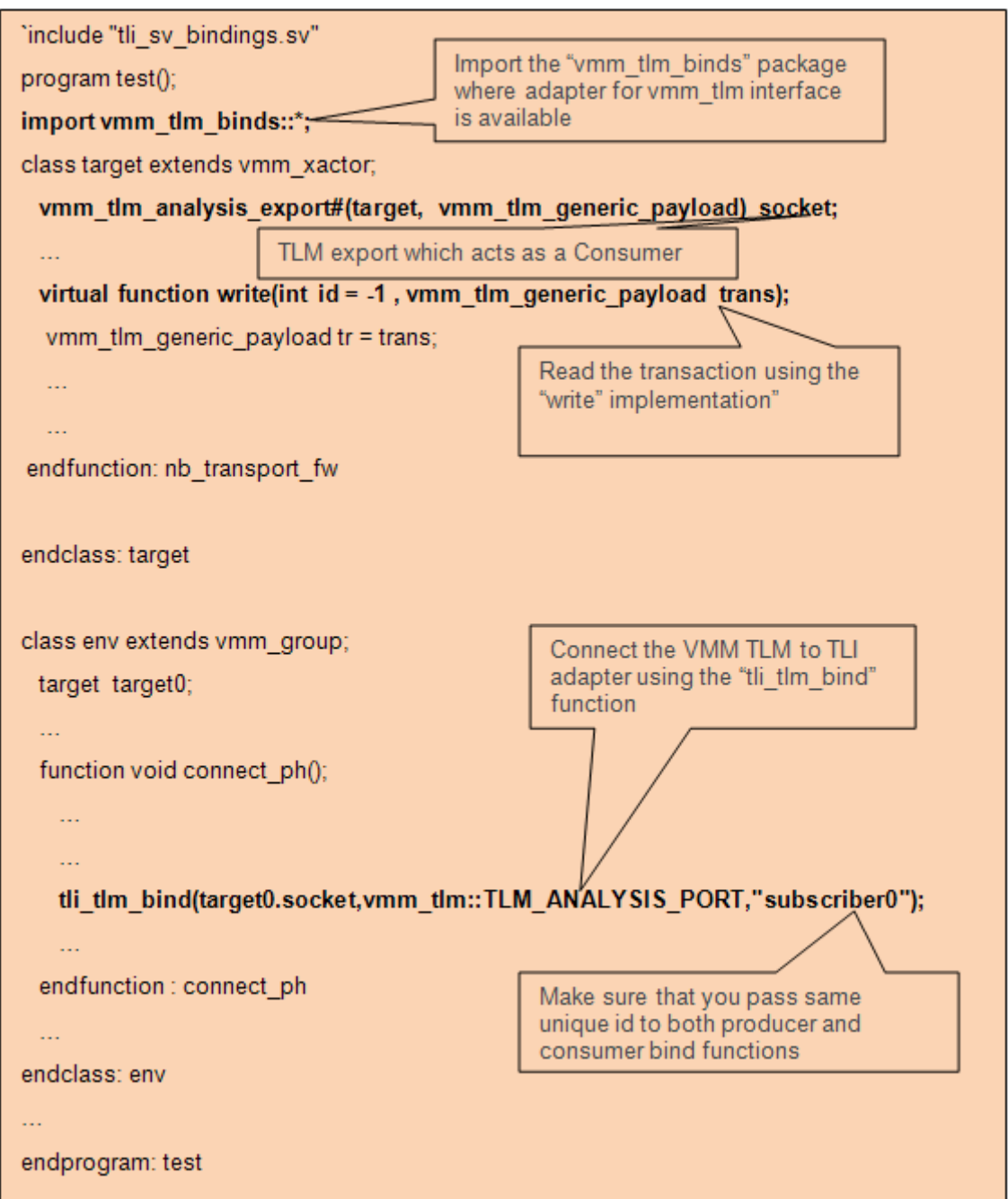

19-307 Using SystemC

# **Using VCS UVM TLI Adapters**

VCS UVM TLI adapters (UVM SV TLM interface – SC TLM2.0 interface) enable transaction-level communication between UVM SV and SC models. VCS provides a built-in UVM TLI adapter to connect UVM SV TLM models to SC TLM2.0 models.

The UVM TLI adapter consists of a UVM SV adapter which communicates with existing SystemC adapters. These adapters communicate with each other using the DPI. The UVM TLI adapter consists of the uvm tlm2 sv bind pkg package. This package contains a parameterized UVM wrapper class (uvm  $tlm2$  sv bind). This class is parameterized with payload type and TLM phase type. So the UVM TLI adapters provided by VCS are supported for any user-defined payload and phase.

## **Using the UVM TLI Adapters**

This section explains how to use the UVM TLI adapters to connect SV models with the UVM TLM interface and SC models with the TLM2.0 interface. You can have any type of payload (like uvm tlm2 generic payload payload) extended from uvm transaction Or uvm sequence item.

Note:

You must define the SC flag -DUSER PAYLOAD SC flag for payloads other than tlm qeneric payload.

# **UVM TLM Interface**

When SV has a UVM TLM interface, follow these steps:

## **Steps for SV**

1. Include the uvm tlm2 sv bind.svh file where the UVM SV adapter is defined.

`include "uvm tlm2 sv bind.svh

2. Import uvm tlm2 sv bind pkg.

import uvm\_tlm2\_sv\_bind\_pkg::\*;

3. Call the connect functions in the connect phase of uvm env.

uvm tlm2 sv bind#(payload type)::connect(user socket, uvm tlm typ e(Eg:UVM TLM B TARGET), unique id);

Here, the second argument indicates the type of socket to which the user socket is connected:

- When SV is a blocking initiator, the second argument is UVM\_TLM\_B\_TARGET.
- When SV is a non-blocking initiator, the second argument is UVM\_TLM\_NB\_TARGET.
- When SV is a blocking target, the second argument is UVM\_TLM\_B\_INITIATOR.
- When SV is a non-blocking target, the second argument is UVM\_TLM\_NB\_INITIATOR.

## **Steps for SC**

1. Include the file uvm\_tlm2\_sc\_bind.h.

```
#include "uvm tlm2 sc bind.h"
```
2. Call the bind functions in the SystemC top constructor:

// SC Target

uvm\_tlm2\_bind\_sc\_target(target socket, UVM\_TLM\_B, (UVM TLM NB, if non blocking) unique id, dbg prints);

// SC Initiator

uvm tlm2 bind sc initiator(initiator socket, UVM TLM B, (UVM\_TLM\_NB, if non blocking) unique\_id, dbg\_prints);

3. Set up the SC pack/unpack functions for user-defined payloads. For user-defined payloads, SC has to provide pack/unpack functions for the following two functions and should compile and link these functions.

```
void tli_conv2_pack_tlmgp(tli_pack_data& P, T &gp)
  // T user payload
```
void tli\_conv2\_unpack\_tlmgp(tli\_pack\_data& P, T &gp)

The implementation of these functions is provided by VCS TLI adapters for the generic payload. For other payload types, you must provide these functions.

Use the UVM-SC Byte pack/unpack feature for packing/ unpacking the user fields in the above functions. For more information, see the UVM-SC Byte pack/unpack document.

## **UVM Analysis Interface**

When SV has a UVM analysis interface, follow these steps:

### **Steps for SV**

1. Include the uvm tlm2 sv bind.svh file where the UVM SV adapter is defined:

`include "uvm tlm2 sv bind.svh"

2. Import uvm tlm2 sv bind pkg:

19-310 Using SystemC import uvm\_tlm2\_sv\_bind\_pkg::\*;

3. Call the connect functions in the connect phase of uvm env:

```
typedef payload type T; typedef phase type P; typedef
uvm tlm if base#(T,T) IF;
u\overline{v} tlm2 sv bind#(T, P, IF):: connect (user analysis port,
uvm_tlm_typ_e(Eg:UVM_TLM_ANALYSIS_EXPORT), unique id);
```
Here, the second argument indicates the type of socket to which the user socket is connected:

- When SV is an analysis parent, the second argument is UVM\_TLM\_ANALYSIS\_EXPORT.
- When SV is an analysis subscriber, second argument is UVM\_TLM\_ANALYSIS\_PORT.

### **Steps for SC**

1. Include the uvm\_tlm2\_sc\_bind.h file:

#include "uvm\_tlm2\_sc\_bind.h"

2. Call the bind functions in the SystemC-top constructor:

// SC subscriber

```
tli tlm bind analysis subscriber(user port, unique id,
is debug prints, // enables debug messages
is uvm) // Set to 1 if SV has UVM interface
```
### // SC parent

tli tlm bind analysis parent (user port, unique id, is debug prints, // enables debug messages is uvm) // Set to 1 if SV has UVM interface

# **Handling Multiple Subscribers**

When SV/SC has *n* subscribers, the parent should call the bind functions *n* number of times. With each call, the first argument (parent's analysis port) remains the same; only the unique id of each bind call should match with the unique names of the subscribers.

## **UVM TLM Communication Examples**

This section explains UVM TLM blocking and non-blocking communication with the help of the following examples, which you can find in \$VCS\_HOME/doc/examples:

- ["uvm\\_tlm\\_blocking Example" on page 312](#page-998-0)
- ["uvm\\_tlm\\_nonblocking Example" on page 314](#page-1000-0)
- ["uvm\\_tlm\\_analysis Example" on page 316](#page-1002-0)

## <span id="page-998-0"></span>**uvm\_tlm\_blocking Example**

In this example, there is one SV blocking initiator connected to one SC LT target and one SC LT initiator connected to one SV blocking target. The example files are shown in [Example 19-45](#page-998-1), [Example 19-](#page-999-0) [46,](#page-999-0) and [Example 19-47](#page-999-1).

- SV UVM TLM blocking initiator <-> SC TLM2.0 LT target
- SV UVM TLM blocking target <-> SC TLM2.0 LT initiator

#### <span id="page-998-1"></span>*Example 19-45 top.v File*

```
// Include "uvm tlm2 sv bind.svh" where the UVM TLI adapter
// is defined.
`include "uvm_tlm2_sv_bind.svh" 
...
```
19-312 Using SystemC

```
module top;
   import uvm_pkg::*;
// Import the "uvm tlm2 sv bind pkg" package where adapter
// for vmm channel interface is available.
   import uvm_tlm2_sv_bind_pkg::* 
...
endmodule
```
#### <span id="page-999-0"></span>*Example 19-46 tb\_env.sv File*

```
class tb env extends uvm env;
`uvm_component-utils(tb_env);
initiator initiator0; // SV UVM TLM initiator instance
target target0; // SV UVM TLM target instance
function new(..);
endfunction
function build_phase(..)
// build initiator
// build target
endfunction
function void connect phase(uvm phase phase);
// Connect function to connect SV initiator to SC target.
uvm_tlm2_sv_bind#(payload)::connect(initiator0.socket, 
UVM_TLM_B_TARGET, "port0"); 
//Connect function to connect SV target to SC initiator.
uvm tlm2 sv bind#(payload)::connect(target0.socket,
UVM TLM \overline{B} INITIATOR, "port1");
   endfunction
endclass
```
#### <span id="page-999-1"></span>*Example 19-47 sc\_top.h File*

```
#include "initiator.h"
#include "target.h"
// Include this file which defines the bind functions.
#include "uvm tlm2 sc bind.h"
class sc top : public sc module {
```

```
public:
    initiator init1;
    target trgt0;
   SC CTOR(sc top) : trgt0("trgt0"), init1("init1")
\{// Bind function to connect SV initiator to SC target and 
// SV target to SC initiator respectively.
uvm tlm2 bind sc target(trgt0.target socket, UVM TLM B,"
port0");
uvm tlm2 bind sc initiator(init1.initiator socket,
UVM_TLM_B," port1");
   }
};
```
## <span id="page-1000-0"></span>**uvm\_tlm\_nonblocking Example**

In this example there is one SV non-blocking initiator connected to one SC AT target and one SC AT initiator connected to one SV nonblocking target. The example files are shown in [Example 19-48,](#page-1000-1) [Example 19-49](#page-1001-0), and [Example 19-50.](#page-1001-1)

- SV UVM TLM non-blocking initiator <->SC TLM2.0 AT target
- SV UVM TLM non-blocking target <-> SC TLM2.0 AT initiator

### <span id="page-1000-1"></span>*Example 19-48 top.v File*

```
//Include "uvm tlm2 sv bind.svh" where the UVM TLI adapter
//is defined.
`include "uvm_tlm2_sv_bind.svh"
...
module top;
import uvm_pkg::*;
//Import the "uvm tlm2 sv bind pkg" package where adapter
//for vmm channel interface is available.
import uvm_tlm2_sv_bind_pkg::*
...
endmodule
```
#### <span id="page-1001-0"></span>*Example 19-49 tb\_ebv.sv File*

```
class tb env extends uvm env;
       `uvm_component_utils(tb_env);
       initiator initiator0; // SV UVM TLM initiator instance
       target target0; // SV UVM TLM target instance
       function new(..);
       endfunction
       function build_phase(..)
       // build initiator
       // build target
       endfunction
       function void connect phase(uvm phase phase);
       // Connect function to connect SV initiator to SC target.
       uvm tlm2 sv bind#(payload)::connect(initiator0.socket,
       UVM_TLM_NB_TARGET, "port0");
       // Connect function to connect SV target to SC initiator.
       uvm_tlm2_sv_bind#(payload)::connect(target0.socket,
       UVM_TLM_NB_INITIATOR, "port1");
          endfunction
       endclass
Example 19-50 sc_top.h File
```

```
#include "initiator.h"
#include "target.h"
//Include this file which defines the bind functions.
#include "uvm tlm2 sc bind.h"
class sc_top : public sc_module {
public:
    initiator init1;
    target trgt0;
   SC CTOR(sc top) : trgt0("trgt0"), init1("init1")
```

```
{
// Bind function to connect SV initiator to SC target and 
// SV target to SC initiator respectively.
uvm tlm2 bind sc target(trgt0.target socket, UVM TLM NB, "
port0");
uvm tlm2 bind sc initiator(init1.initiator socket,
UVM_TLM_NB," port1");
   }
};
```
## <span id="page-1002-0"></span>**uvm\_tlm\_analysis Example**

In this example, there is one SV analysis parent connected to two SC analysis subscribers and one SC analysis parent connected to two SV analysis subscribers:

- SV UVM TLM analysis parent <-> Two SC TLM2.0 analysis subscribers (2)
- Two SV UVM TLM analysis subscribers (2) <-> SC TLM2.0 AT analysis parent

*Example 19-51 top.v File*

```
// Include "uvm tlm2 sv bind.svh" where the UVM TLI adapter
// is defined.
`include "uvm_tlm2_sv_bind.svh" 
...
module top;
import uvm_pkg::*;
// Import the "uvm_tlm2_sv_bind_pkg" package where adapter 
// for vmm channel interface is available.
import uvm_tlm2_sv_bind_pkg::* 
...
endmodule
```
#### *Example 19-52 tb\_ebv.sv File*

```
class tb env extends uvm env;
```
19-316 Using SystemC

```
`uvm_component_utils(tb_env);
initiator initiator0; // SV UVM analysis parent
target target0; // SV UVM analysis subscriber1
target target1; // SV UVM analysis subscriber2
typedef uvm_tlm_generic_payload T;
typedef uvm tlm phase e P;
typedef uvm_tlm_if_base#(T,T) IF;
function new(..);
endfunction
function build_phase(..)
    // build initiator
    // build target
endfunction
function void connect phase(uvm phase phase);
// Connect function to connect SV parent to two SC 
//subscribers.
uvm tlm2 sv bind#(T, P, IF):: connect(initiator0.an port,
UVM_TLM_ANALYSIS_EXPORT, "port0");
uvm tlm2 sv bind#(T, P, IF)::connect(initiator0.an port,
UVM_TLM_ANALYSIS_EXPORT, "port1");
uvm tlm2 sv bind#(T, P, IF)::connect(target0.socket,
UVM_TLM_ANALYSIS_PORT, "ex_port0");
// Connect function to connect two SV targets to SC initiator.
uvm tlm2 sv bind#(T, P, IF)::connect(target1.socket,
UVM_TLM_ANALYSIS_PORT, "ex_port1");
   endfunction
endclass
```
#### *Example 19-53 sc\_top.h File*

```
#include "initiator.h"
#include "target.h"
//Include this file which defines the bind functions.
#include "uvm tlm2 sc bind.h"
```

```
class sc top : public sc module {
public:
consumer m_target0;
consumer m_target1;
parent m_parent;
SC CTOR(sc top) : m target0("trgt0"), m target1("trgt1"),
m_parent("parent");
{
// Bind functions to connect SV parent to SC subscribers and 
// SV subscribers to SC analysis parents respectively.
tli tlm bind analysis subscriber(m target0, "port0",
false, true);
tli tlm bind analysis subscriber(m target1, "port1",
false, \overline{true};
tli tlm bind analysis parent (m parent, "ex port0", false,
true);
tli tlm bind analysis parent(m parent, "ex port1", false,
true);
   }
};
```
# **Modeling SystemC Designs with SCV**

You can easily model your designs containing SystemC and SCV (SystemC Verification Standard), hereafter, using VCS. The following is a list of features covered in this section:

3. SCV library in VCS

4. msglog extensions for transaction recording with SCV in VCS

# **SCV Library in VCS**

The SCV library is now shipped along with the VCS image. SCV library is supported for SystemC-2.2 and SystemC-2.3 for all the compilers. SCV library is not binary compatible with OSCI-SystemC, but belongs to the SystemC version shipped with VCS.

# **Use model**

Use the option -sysc=scv on syscan while compiling the source code containing SCV. This option adds the required include directories within the VCS image during analysis. Also, use the option -sysc=scv on VCS command which selects the correct library to be linked.

For example:

syscan –sysc=scv myscv.cpp syscan –sysc=scv mymod.cpp:mymod vlogan vtop.v vcs –sysc –sysc=scv vtop

Note: SCV library is only supported on RHEL32 and RHEL64 platforms, and not on any solaris platform. If you attempt to use on Solaris OS, the tool flags an error message.

## **msglog Extensions for Transaction Recording with SCV in VCS**

VCS provides a capability to record SCV transactions using msqlog. SCV provides callbacks, which are implemented to record the user transactions during the below calls:

- begin transaction()
- end transaction()
- record\_attribute()

You can view the SCV transactions in DVE waveform window using this feature. The callback functions provided by SCV, which are executed when the above methods are called are implemented in VCS. This way you don't need to write any custom code to record the SCV transactions in MSGLOG apart from registering the callback functions implemented in VCS.

## **Use Model**

You must register the callback functions implemented in VCS. Since these callback functions are declared in vcs scv callback.h, you must include this file before registering these functions. The source file has to be compiled with the option -sysc=scv as these are a part of the SCV library.

For example:

```
#include "vcs scv callback.h"
scv tr handle::callback h tr handle1, tr handle2;
```
//registering the call back function for recording the begin and end attributes

```
tr handle1 =
scv tr handle::register class cb(&vcs scv callback);
```
//registering the call back function for recording the special attributes

```
tr handle2 =scv tr handle::register record attribute cb(&vcs scv callb
ack record attribute);
syscan –sysc=scv main.cpp
```
By default, all the transactions are recorded in the same stream, assuming that the second transaction starts only after finishing the first transaction and so on. If there are overlapping transactions in your SCV testbench (second transaction starting even before first transaction has finished), then compile your source code along with the define -DSNPS MSGLOG OVERLAP=1 on syscan. This way transactions are recorded in multiple streams.

# **Viewing SystemC sc\_report\_handler Messages from Log File**

Until now, you could only see HDL/HVL messages in a log file but not the messages from System C. Hereafter,  $sim -1$  logfile will capture all the messages sent to sc\_report\_handler() in the log file. The log file will now have all the HDL/HVL messages along with the sc\_report\_handler messages.
19-322 Using SystemC

# 20

## C Language Interface

It is common to mix C and C++ with both Verilog and VHDL. There are many different mechanisms and what you do will depend on your objective as well as the performance and restrictions of each mechanism. VCS MX supports the following ways to use C and C++ with your design:

- ["Using PLI"](#page-1010-0)
- ["Using VPI Routines"](#page-1040-0)
- ["Using VHPI Routines"](#page-1050-1)

VHPI enables you to use foreign architecture-based models written in C language in the VCS MX VHDLUsing DirectC.

- ["Using DirectC"](#page-1050-0)
- [Using SystemC](#page-687-0) See the Using SystemC chapter.
- Using SystemVerilog DPI routines See the SystemVerilog LRM.

For the description of PLI 1.0, PLI2.0, and VHPI routines, see the *C Language Interface Reference Manual*.

Note:

PLI1.0 refers to TF and ACC routines, and PLI2.0 refers to VPI.

## <span id="page-1010-0"></span>**Using PLI**

PLI is the programming language interface (PLI) between C/C++ functions and VCS MX. It helps to link applications containing C/C++ functions with VCS MX, so that they execute concurrently. The C/ C++ functions in the application use the PLI to read and write delay and simulation values in the VCS MX executable, and VCS MX can call these functions during simulation.

VCS MX supports PLI 1.0 and PLI 2.0 routines for the PLI. Therefore, you can use VPI, ACC or TF routines to write the PLI application.

This chapter covers the following topics:

- ["Writing a PLI Application"](#page-1011-0)
- ["Functions in a PLI Application"](#page-1012-0)
- ["Header Files for PLI Applications"](#page-1013-0)
- ["PLI Table File"](#page-1014-0)
- ["Enabling ACC Capabilities"](#page-1028-0)

## <span id="page-1011-0"></span>**Writing a PLI Application**

When writing a PLI application, you need to do the following:

- 1. Write the C/C++ functions of the application calling the VPI, ACC or TF routines to access data inside VCS MX.
- 2. Associate user-defined system tasks and system functions with the C/C++ functions in your application. VCS MX will call these functions when it compiles or executes these system tasks or system functions in the Verilog source code. In VCS MX, associate the user-defined system tasks and system functions with the C/ C++ functions in your application using a PLI table file (see ["PLI](#page-1014-0)  [Table File" on page 6](#page-1014-0)). In this file, you can also limit the scope and operations of the ACC routines for faster performance.
- 3. Enter the user-defined system tasks and functions in the Verilog source code.
- 4. Analyze, elaborate, and simulate your design, specifying the table file and including the C/C++ source files (or compiled object files or libraries) so that the application is linked with VCS MX in the simy executable. If you include object files, use the -cc and -1d options to specify the compiler and linker that generated them. Linker errors occur if you include a C/C++ function in the PLI table file, but omit the source code for this function at compile-time.

To use the debugging features, perform the following:

- 1. Write a PLI table file, limiting the scope and operations of the ACC routines used by the debugging features.
- 2. Analyze, elaborate, and simulate your design, specifying the table file.

These procedures are not mutually exclusive. It is, for example, quite possible that you have a PLI application that you write and use during the debugging phase of your design. If so, you can write a PLI table file that both:

- Associates user-defined system tasks or system functions with the functions in your application and limits the scope and operations called by your functions for faster performance.
- Limits scope and operations of the functions called by the debugging features in VCS MX.

### <span id="page-1012-0"></span>**Functions in a PLI Application**

When you write a PLI application, you typically write a number of functions. The following are PLI functions that VCS MX expects with a user-defined system task or system function:

- The function that VCS MX calls when it executes the user-defined system task. Other functions are not necessary but this call function must be present. It is not unusual for there to be more than one call function. You'll need a separate user-defined system task for each call function. If the function returns a value then you must write a user-defined system function for it instead of a user-defined system task.
- The function that VCS MX calls during compilation to check if the user-defined system task has the correct syntax. You can omit this check function.

• The function that VCS MX calls for miscellaneous reasons such as the execution of \$stop, \$finish, or other reasons such a value change. When VCS MX calls this function, it passes a reason argument to it that explains why VCS MX is calling it. You can omit this miscellaneous function.

These are the functions you tell VCS MX about in the PLI table file; apart from these PLI applications can have several more functions that are called by other functions.

Note:

You do not specify a function to determine the return value size of a user-defined system function; instead you specify the size directly in the PLI table file.

#### <span id="page-1013-0"></span>**Header Files for PLI Applications**

For PLI applications, you need to include one or more of the following header files:

```
vpi_user.h
```
For PLI Applications whose functions call IEEE Standard VPI routines as documented in the *IEEE Verilog Language Reference Manual*.

acc\_user.h

For PLI Applications whose functions call IEEE Standard ACC routines as documented in the *IEEE Verilog Language Reference Manual*.

vcsuser.h

For PLI applications whose functions call IEEE Standard TF routines as documented in the *IEEE Verilog Language Reference Manual*.

```
vcs_acc_user.h
```
For PLI applications whose functions call the special ACC routines implemented exclusively for VCS MX.

These header files are located in the \$VCS\_HOME/*your\_platform*/lib directory.

#### <span id="page-1014-0"></span>**PLI Table File**

The PLI table file (also referred to as the  $pi$  i.tab file) is used to:

- Associate user-defined system tasks and system functions with functions in a PLI application. This enables VCS MX to call these functions when it compiles or executes the system task or function.
- Limit the scope and operation of the PLI 1.0 or PLI 2.0 functions called by the debugging features. See ["Specifying Access](#page-1019-0)  [Capabilities for PLI Functions" on page 11](#page-1019-0) and ["Specifying Access](#page-1024-0)  [Capabilities for VCS MX Debugging Features" on page 16.](#page-1024-0)

### **Syntax**

The following is the syntax of the PLI table file:

*\$name PLI\_specifications* [*access\_capabilities*]

Here:

\$name

Specify the name of the user-defined system task or function.

#### PLI specifications

Specify one or more specifications such as the name of the C function (mandatory), size of the return value (mandatory only for user-defined system functions), and so on. For a complete list of PLI specifications, see ["PLI Specifications" on page 7.](#page-1015-0)

#### access capabilities

Specify the access capabilities of the functions defined in the PLI application. Use this to control the PLI 1.0 or PLI 2.0 functions' ability to access the design hierarchy. See ["Access Capabilities"](#page-1018-0)  [on page 10](#page-1018-0) for more information.

Synopsys recommends you enable this feature while using PLIs to improve the runtime performance.

#### <span id="page-1015-0"></span>**PLI Specifications**

The PLI specifications are as follows:

call=*function*

Specifies the name of the function defined in the PLI application. This is mandatory.

check=*function*

Specifies the name of the check function.

misc=*function*

Specifies the name of the misc function.

data=*integer*

Specifies the value passed as the first argument to the call, check, and misc functions. The default value is 0.

Use this argument if you want more than one user-defined system task or function to use the same call, check, or misc function. In such a case, specify a different integer for each user-defined system task or function that uses the same call, check, or misc function.

size=*number*

Specifies the size of the returned value in bits. While this is mandatory for user-defined system functions, you can ignore or specify 0 for user-defined system tasks. For user-defined system functions, specify a decimal value for the number of bits. For example, size=64. If the user-defined system function returns a real value, specify  $r$ . For example,  $size=r$ 

args=*number*

Specifies the number of arguments passed to the user-defined system task or function.

minargs=*number*

Specifies the minimum number of arguments.

```
maxargs=number
```
Specifies the maximum number of arguments.

C Language Interface

nocelldefinepli

Disables the dumping of value change and simulation time data of modules defined under the 'celldefine compiler directive into a VPD file created by the \$vcdpluson system task. This capability is only used for batch simulation.

persistent

Checks if the specified function is defined in the PLI application, even if the corresponding system task or function is not used in the Verilog file. If the function is not found or defined in the PLI application, VCS MX exits with an undefined reference error message.

Note that if you use the -debug, -debug all, or -debug pp options during elaboration, VCS MX performs these checks on every function mapped in the tab file.

To ignore this check, which is enabled by the above debug options or the persistent specification, set the PERSISTENT\_FLAG environment variable to 1.

#### **Example 1**

\$val\_proc call=val\_proc check=check\_proc misc=misc\_proc

In this line, VCS MX calls the function named valed proc when it executes the associated user-defined system task named \$val\_proc. It calls the check\_proc function at compile-time to see if the user-defined system task has the correct syntax, and calls the misc\_proc function in special circumstances like interrupts.

#### **Example 2**

\$set true size=16 call=set true

In this line, there is an associated user-defined system function that returns a 15-bit return value. VCS MX calls the function named set true when it executes this system function.

Note:

Do not enter blank spaces inside a PLI specification. The following copy of the last example of PLI specifications does not work:

 $$set true size = 16 call = set true$ 

#### <span id="page-1018-0"></span>**Access Capabilities**

You can specify access capabilities in a PLI table file for the following reasons:

- PLI functions associated with your user-defined system task or system function. To do this, specify the access capabilities on a line in a PLI table file after the name of the user-defined system task or system function and its PLI specifications. See ["Specifying](#page-1019-0)  [Access Capabilities for PLI Functions" on page 11](#page-1019-0) for more details.
- For the debugging features VCS MX can use. To do this, specify access capabilities alone on a line in a PLI table file, without an associated user-defined system task or system function. See ["Specifying Access Capabilities for VCS MX Debugging Features"](#page-1024-0)  [on page 16](#page-1024-0) for more details.

In many ways, specifying access capabilities for your PLI functions, and specifying them for VCS MX debugging features, is the same. However, the capabilities that you enable, and the parts of the design to which you can apply them are different.

#### <span id="page-1019-0"></span>**Specifying Access Capabilities for PLI Functions**

The format for specifying access capabilities is as follows:

```
acc=|+=|-=|:=capabilities:module_names[+]|%CELL|%TASK|*
Here:
```
acc

Keyword that begins a line for specifying access capabilities.

 $=$  $|+$  =  $|$  - =  $|$  : =

Operators for adding, removing, or changing access capabilities. The operators in this syntax are as follows:

=

A shorthand for  $+=$ .

 $+$  =

Specifies adding the access capabilities that follow to the parts of the design that follow, as specified by module name, %CELL,%TASK, or \* wildcard character.

 $-$ 

Specifies removing the access capabilities that follow from the parts of the design that follow, as specified by module name, %CELL,%TASK, or \* wildcard character.

 $: =$ 

Specifies changing the access capabilities of the parts of the design that follow, as specified by module name, %CELL,%TASK, or \* wildcard character, to only those in the list of capabilities on this specification. A specification with this operator can change the capabilities specified in a previous specification.

capabilities

Comma-separated list of access capabilities. The capabilities that you can specify for the functions in your PLI specifications are as follows:

r or read

Reads the values of nets and registers in your design.

```
rw or read_write
```
Both reads from and writes to the values of registers or variables (but not nets) in your design.

wn

Enables writing values to nets.

cbk or callback

To be called when named objects (nets registers, ports) change value.

```
cbka or callback_all
```
To be called when named and unnamed objects (such as primitive terminals) change value.

frc Or force

Forces values on nets and registers.

C Language Interface

prx Of pulserx backannotation

Sets pulse error and pulse rejection percentages for module path delays.

s or static\_info

Enables access to static information, such as instance or signal names and connectivity information. Signal values are not static information.

tchk Of timing check backannotation

Back-annotates timing check delay values.

gate Of gate backannotation

Back-annotates delay values on gates.

mp Of module\_path\_backannotation

Back-annotates module path delays.

mip Of module input port backannotation

Back-annotates delays on module input ports.

mipb Of module\_input\_port\_bit\_backannotation

Back-annotates delays on individual bits of module input ports.

module\_names

Comma-separated list of module identifiers (or names).

Specifying modules enables, disables, or changes (depending on the operator) the ability of the PLI function to use the access capability in all instances of the specified module.

Specifies adding, removing, or changing the access capabilities for not only the instances of the specified modules but also the instances hierarchically under the instances of the specified modules.

#### %CELL

+

Enables, disables, or changes (depending on the operator) the ability of the PLI function to use the access capability in all instances of module definitions compiled under the 'celldefine compiler directive and all module definitions in Verilog library directories and library files (as specified with the  $-y$  and  $-v$ analysis options).

#### %TASK

Enables, disables, or changes (depending on the operator) the ability of the PLI function to use the access capability in all instances of module definitions that contain the user-defined system task or system function associated with the PLI function.

\*

Enables, disables, or changes (depending on the operator) the ability of the PLI function to use the access capability throughout the entire design. Using wildcard characters could seriously impede the performance of VCS MX.

Note:

There are no blank spaces when specifying access capabilities.

The following examples are the PLI specification examples from the previous section with access capabilities added to them. The examples wrap to more than one line, but when you edit your PLI table file, be sure there are no line breaks in these lines.

#### **Example 1**

```
$val_proc call=val_proc check=check_proc misc=misc_proc 
acc += rw, tchk:top, bot acc= tchk:top
```
This example adds the access capabilities for reading and writing to nets and registers, and for back-annotating timing check delays, to these PLI functions, and enables them to do these things in all instances of modules top and bot. It then removes the access capability for back-annotating timing check delay values from these PLI functions in all instances of module top.

#### **Example 2**

```
$value passer size=0 args=2 call=value passer persistent
acc+=rw:%TASK acc-=rw:%CELL
```
This example adds the access capability to read from and write to the values of nets and registers to these PLI functions. It enables them to do these things in all instances of modules declared in module definitions that contain the  $\frac{1}{2}$  value passer user-defined system task. The example then removes the access capability to read from and write to the values of nets and registers, from these PLI functions, in module definitions compiled under the 'celldefine compiler directive and all module definitions in Verilog library directories and library files.

### **Example 3**

```
$set true size=16 call=set true acc+=rw:*
```
This example adds the access capability to read from and write to the values of nets and registers to the PLI functions. It enables them to do this throughout the entire design.

#### <span id="page-1024-0"></span>**Specifying Access Capabilities for VCS MX Debugging Features**

The format for specifying these capabilities for VCS MX debugging features is as follows:

```
acc=|+=|-=|:=capabilities:module_names[+]|%CELL|*
Here:
```
acc

Keyword that begins a line for specifying access capabilities.

 $=$  $|+$ = $| |$ :=

Operators for adding, removing, or changing access capabilities.

```
capabilities
```
Comma separated list of access capabilities.

```
module_names
```
Comma-separated list of module identifiers. The specified access capabilities will be added, removed, or changed for all instances of these modules.

+

Specifies adding, removing, or changing the access capabilities for not only the instances of the specified modules but also the instances hierarchically under the instances of the specified modules.

%CELL

Specifies all modules compiled under the 'celldefine compiler directive and all modules in Verilog library directories and library files (as specified with the  $-y$  and  $-v$  options.)

\*

Specifies all modules in the design. Using a wildcard character is no more efficient than using the -debug option with vcs.

The access capabilities and the interactive commands they enable are as follows:

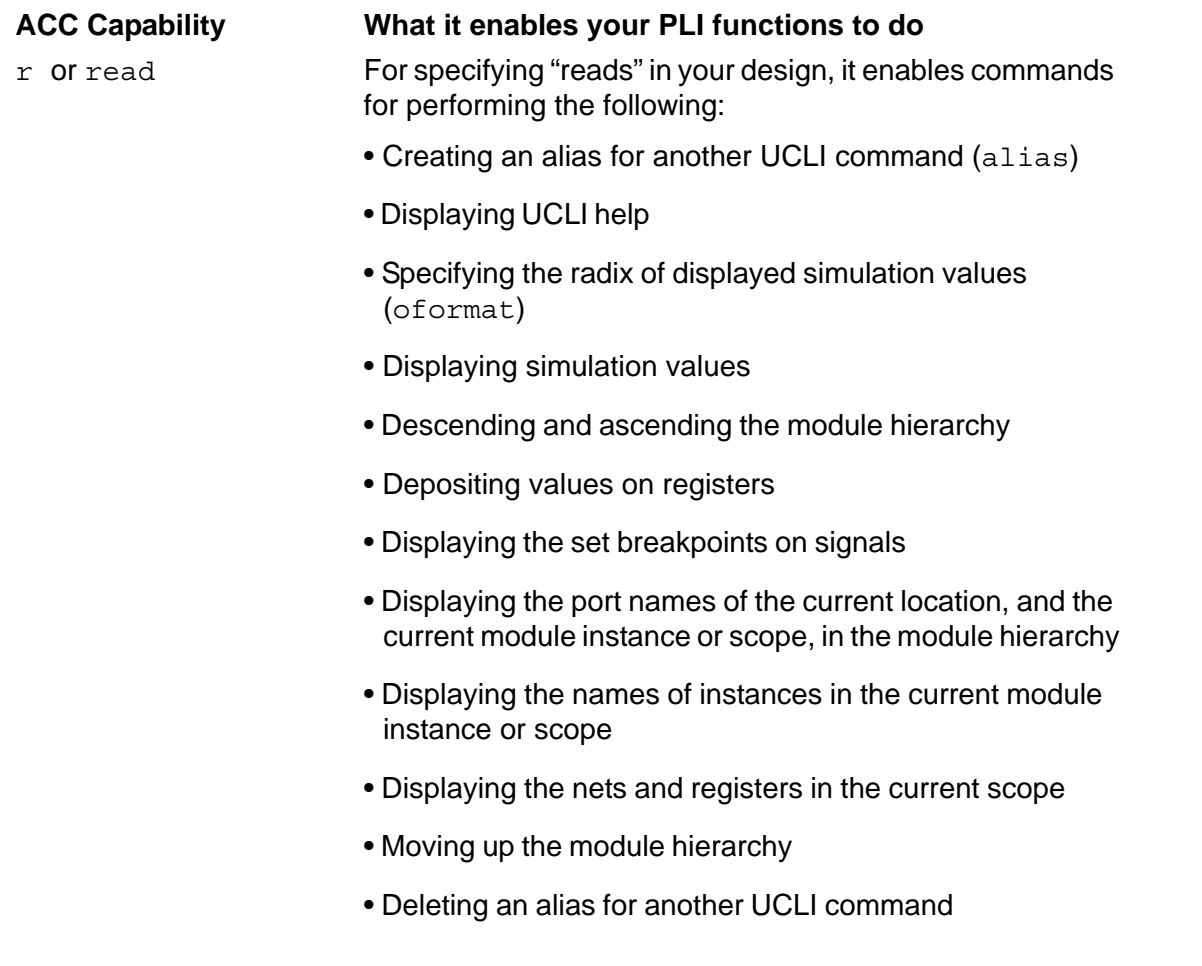

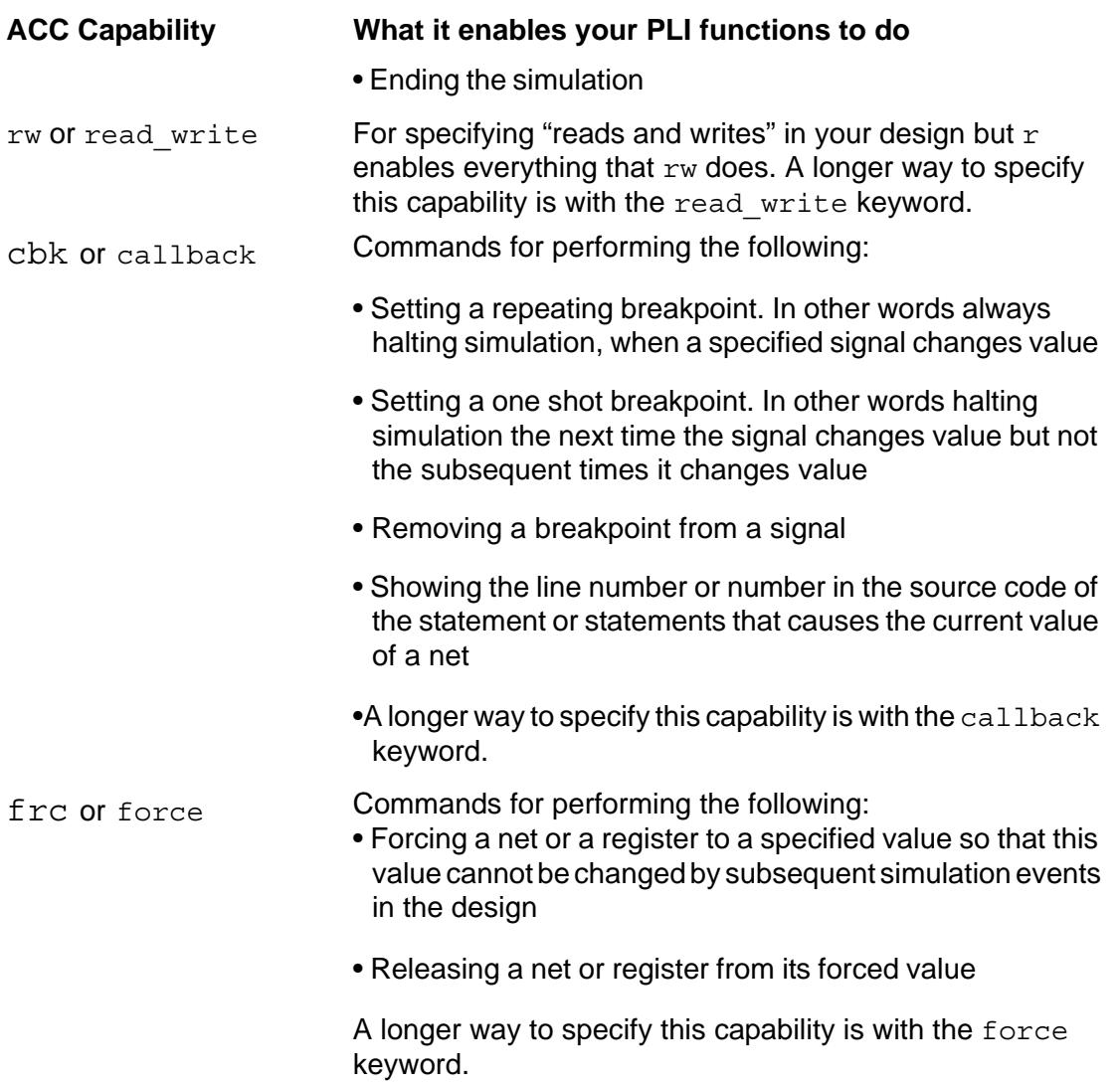

#### **Example 1**

The following specification enables many interactive commands including those for displaying the values of signals in specified modules and depositing values to the signals that are registers:

acc+=r:top,mid,bot

Notice that there are no blank spaces in this specification. Blank spaces cause a syntax error.

C Language Interface

#### **Example 2**

The following specifications enable most interactive commands for most of the modules in a design. They then change the ACC capabilities preventing breakpoint and force commands in instances of modules in Verilog libraries and modules designated as cells with the 'celldefine compiler directive.

```
acc+=rw,cbk,frc:top+ acc:=rw:%CELL
```
In this example, the first specification enables the interactive commands that are enabled by the  $rw$ ,  $cbk$ , and  $fre$  capabilities for module top, which, in this example, is the top-level module of the design, and all module instances under it. The second specification limits the interactive commands for the specified modules to only those enabled by the  $rw$  (same as  $r$ ) capability.

## **Using the PLI Table File**

You specify the PLI table file with the -P compile-time option, followed by the name of the PLI table file (by convention, the PLI table file has a . tab extension). For example:

-P pli.tab

When you enter this option on the vcs command line, you can also enter C source files, compiled .o object files, or .a libraries on the vcs command line, to specify the PLI application that you want to link with VCS MX. For example:

```
vcs -P pli.tab pli.c my_design
```
One advantage to entering .  $\circ$  object files and . a libraries is that you do not have to recompile the PLI application every time you compile your design.

## <span id="page-1028-0"></span>**Enabling ACC Capabilities**

As well as specifying ACC capabilities in only specific parts of your design (as described in ["PLI Table File" on page 6](#page-1014-0)), VCS MX allows you to enable ACC capabilities throughout your design. It also enables you to specify selected write capabilities using a configuration file. Since enabling ACC capabilities has an adverse effect on performance, VCS MX also allows you to enable only the ACC capabilities you need.

## **Globally**

You can enter the +acc+*level\_number* compile-time option to globally enable ACC capabilities throughout your design.

Note:

Using the +acc+*level\_number* option significantly impedes the simulation performance of your design. Synopsys recommends that you use a PLI table file to enable ACC capabilities for only the parts of your design where you need them. For more details on doing this, see ["PLI Table File" on page 6.](#page-1014-0)

The *level\_number* in this option specifies additional ACC capabilities as follows:

+acc+1 or +acc

Enables all capabilities except value change callbacks and delay annotation.

C Language Interface

+acc+2

Above, plus value change callbacks.

 $+acc+3$ 

Above, plus module path delay annotation.

 $+acc+4$ 

Above, plus gate delay annotation.

## **Using the Configuration File**

Specify the configuration file with the +optconfigfile compiletime option. For example:

```
+optconfigfile+filename
```
The VCS MX configuration file enables you to enter statements that specify:

- Using the optimizations of Radiant Technology on part of a design
- Enabling PLI ACC write capabilities for all memories in the design, disabling them for the entire design, or enabling them for part or parts of the design hierarchy
- Four state simulation for part of a design

The entries in the configuration file override the ACC write-enabling entries in the PLI table file.

The syntax of each type of statement in the configuration file to enable ACC write capabilities is as follows:

```
set writeOnMem;
or
set noAccWrite;
or
module {list of module identifiers} {accWrite};
or
instance {list of module instance hierarchical names}
{accWrite}; 
or
tree [(depth)] {list of module identifiers} {accWrite};
```
#### or

```
signal {list of signal hierarchical names}
{accWrite};
```
#### Here:

set

Keyword preceding a property that applies to the entire design.

```
writeOnMem
```
Enables ACC write to memories (any single or multi-dimensional array of the reg data type) throughout the entire design.

```
noAccWrite
```
Disables ACC write capabilities throughout the entire design.

accWrite

C Language Interface

Enables ACC write capabilities.

module

Keyword specifying that the accWrite attribute in this statement applies to all instances of the modules in the list, specified by module identifier.

list of module identifiers

Comma-separated list of module identifiers (also called module names).

#### instance

Keyword specifying that the accWrite attribute in this statement applies to all instances in the list.

list of module instance hierarchical names

Comma-separated list of module instance hierarchical names.

Note:

Follow the Verilog syntax for signal names and hierarchical names of module instances.

tree

Keyword specifying that the accWrite attribute in this statement applies to all instances of the modules in the list, specified by module identifier, and also applies to all module instances hierarchically under these module instances.

depth

An integer that specifies how far down the module hierarchy from the specified modules you want to apply the accWrite attribute. You can specify a negative value. A negative value specifies descending to the leaf level and counting up levels of the hierarchy to apply these attributes. This specification is optional. Enclose this specification in parentheses: ()

signal

Keyword specifying that the accWrite attribute in this statement applies to all signals in the list.

list\_of\_signal\_hierarchical\_names

Comma-separated list of signal hierarchical names.

## **Selected ACC Capabilities**

There are compile-time and runtime options that enable VCS MX and PLI applications to use only the ACC capabilities they need and no more. The procedure to use these options is as follows:

- 1. Use the +vcs+learn+pli runtime option to tell VCS MX to keep track of, or learn, the ACC capabilities that are used by different modules in your design. VCS MX uses this information to create a secondary PLI table file, named pli learn.tab. You can use this table file to recompile your design so that subsequent simulations use only the ACC capabilities that are needed.
- 2. Tell VCS MX to apply what it has learned in the next compilation of your design, and specify the secondary PLI table file, with the +applylearn+*filename* compile-time option (if you omit *+filename* from the +applylearn compile-time option, VCS MX uses the pli learn.tab secondary PLI table file).

3. Simulate again with a simv executable in which only the ACC capabilities you need are enabled.

#### **Learning What Access Capabilities are Used**

You include the  $+vcs+learn+p1i$  runtime option to tell VCS MX to learn the access capabilities that were used by the modules in your design and write them into a secondary PLI table file named, pli\_learn.tab.

This file is considered a secondary PLI table file because it does not replace the first PLI table file that you used (if you used one). This file does, however, modify whatever access capabilities are specified in a first PLI table file, or other means of specifying access capabilities, so that you enable only the capabilities you need in subsequent simulations.

You should look at the contents of the  $pi1$  learn.tab file that VCS MX writes to see what access capabilities were actually used during simulation. The following is an example of this file:

```
////////////////// SYNOPSYS INC ////////////////
// PLI LEARN FILE
// AUTOMATICALLY GENERATED BY VCS(TM) LEARN MODE
////////////////////////////////////////////////
acc=r:testfixture
    //SIGNAL STIM_SRLS:r
acc=rw:SDFFR
    //SIGNAL S1:rw
```
The following line in this file specifies that during simulation, the read capability was needed for signals in the module named testfixture.

```
acc=r:testfixture
    //SIGNAL STIM_SRLS:r
```
The comment lets you know that the only signal for which this capability was needed was the signal named, STIM\_SRLS. This line is in the form of a comment because the syntax of the PLI table file does not permit specifying access capabilities on a signal-by-signal basis.

The following line in this file specifies that during simulation, the read and write capabilities were needed for signals in the module named, SDFFR, specifically for the signal named S1.

```
acc=rw:SDFFR
    //SIGNAL S1:rw
```
#### **Signs of a Potentially Significant Performance Gain**

You might see one of following comments in the pli\_learn.tab file:

```
//!VCS_LEARNED: NO_ACCESS_PERFORMED
```
This indicates that none of the enabled access capabilities were used during the simulation.

//!VCS\_LEARNED: NO\_DYNAMIC\_ACCESS\_PERFORMED

This indicates that only static information was accessed through access capabilities and there was no value change information during simulation.

These comments indicate that there is a potentially significant performance gain when you apply the access capabilities in the pli\_learn.tab file.

#### **Compiling to Enable Only the Access Capabilities You Need**

After you have run the simulation to learn what access capabilities were actually used by your design, you can then recompile the design with the information you have learned, so the resulting  $\sin v$ executable uses only the access capabilities you require.

When you recompile your design, include the  $+$ applylearn compile-time option.

If, for some reason, you renamed the  $pi_1$  learn.tab file that VCS  $MX$  writes when you include the  $+vcs+learn+pli$  runtime option, specify the new filename in the compile-time option by appending it to the option with the following syntax:

#### +applylearn+*filename*

When you recompile your design with the  $+$ applylearn compile-time option, it is important that you also re-enter all the compile-time options that you used for the previous compilation. For example, if in a previous compilation, you specified a PLI table file with the -P compile-time option, specify this PLI table file again, using the  $-P$  option, along with the  $+applylearn$  option.

Note:

If you change your design after VCS MX writes the pli learn.tab file, and you want to make sure that you are using only the access capabilities you need, you will need to have VCS MX write another one, by including the +vcs+learn+pli runtime option and then compiling your design again with the +applylearn option.

#### **Limitations**

VCS MX is not able maintain a history of all access capabilities. However, the capabilities it does maintain, and specify in the pli learned.tab file, are as follows:

- $r$  read
- rw read and write
- $\bullet$  cbk callbacks
- cbka callback all including unnamed objects
- $•$   $frc$  forcing values on signals

The +applylearn compile-time option does not work if you also use either the +multisource int delays or +transport int delays compile-time option, because interconnect delays need global access capabilities.

If you enter the +applylearn compile-time option more than once on the vcs command line, VCS MX ignores all instances, except for the first occurrence.

## **PLI Access to Ports of Celldefine and Library Modules**

VCS provides a compile-time option +nocelldefinepli that blocks debug access to celldefine and library modules. This option deletes (Programming Language Interface) PLI capabilities from the modules that are cell-defined or library modules.

However, you can access the ports inside such modules even in the presence of +nocelldefinepli optimization with an additional option +ports.

```
+nocelldefinepli+1+ports
```
Removes the PLI caps from `celldefine modules and allows PLI access to port nodes and parameters.

```
+nocelldefinepli+2+ports
```
Removes the PLI caps from library and 'celldefine modules and allows PLI access to port nodes and parameters.

## **Example**

Following is a sample Verilog code in which the dut is a cell define module.

#### **test.sv**

```
`celldefine
module ram (Addr, Data, CS, WE, OE);
parameter AddrSize = 4;
parameter WordSize = 1;
input [AddrSize-1:0] Addr;
inout [WordSize-1:0] Data;
input CS, WE, OE;
reg [WordSize-1:0] Mem [0:1<<AddrSize];
assign Data = (!CS & & !OE) ? Mem[Addr] : \{WordSize{1'bz}\};always @(CS or WE)
   if (!CS && !WE)
    Mem[Addr] = Data;endmodule
`endcelldefine
module ramTop;
```

```
reg [7:0] addr;
wire [7:0] data;
reg cs, we, oe;
reg [7:0] data_temp;
ram #(8,8) dut (addr, data, cs, we, oe);
assign data = (!cs && !we) ? data temp : data;
initial begin
  $vcdpluson;
  $vcdplusmemon;
  repeat (10) begin
    #10;
   \{ cs, we, oe\} = \{ $urandom\2, $urandom\2, $urandom\2};
   addr = {$urandom%2, $urandom%2, $urandom %2, $urandom %2};
   data temp = \{\$urandom\2, \$urandom\2, \$urandom\2,
$urandom%2, $urandom%2, $urandom%2, $urandom%2, 
\{urandom\2\};
  end
end
endmodule
```
To compile this example code, use the following commands:

```
vcs test.sv -debug_all -sverilog +nocelldefinepli+2+ports 
simv -gui &
```
## **Visualization in DVE**

In the following illustration, you can see that "Mem" which is an internal signal for the "ram" module is not shown in the Data pane anymore. However other signals, which are ports or parameters, are visible.

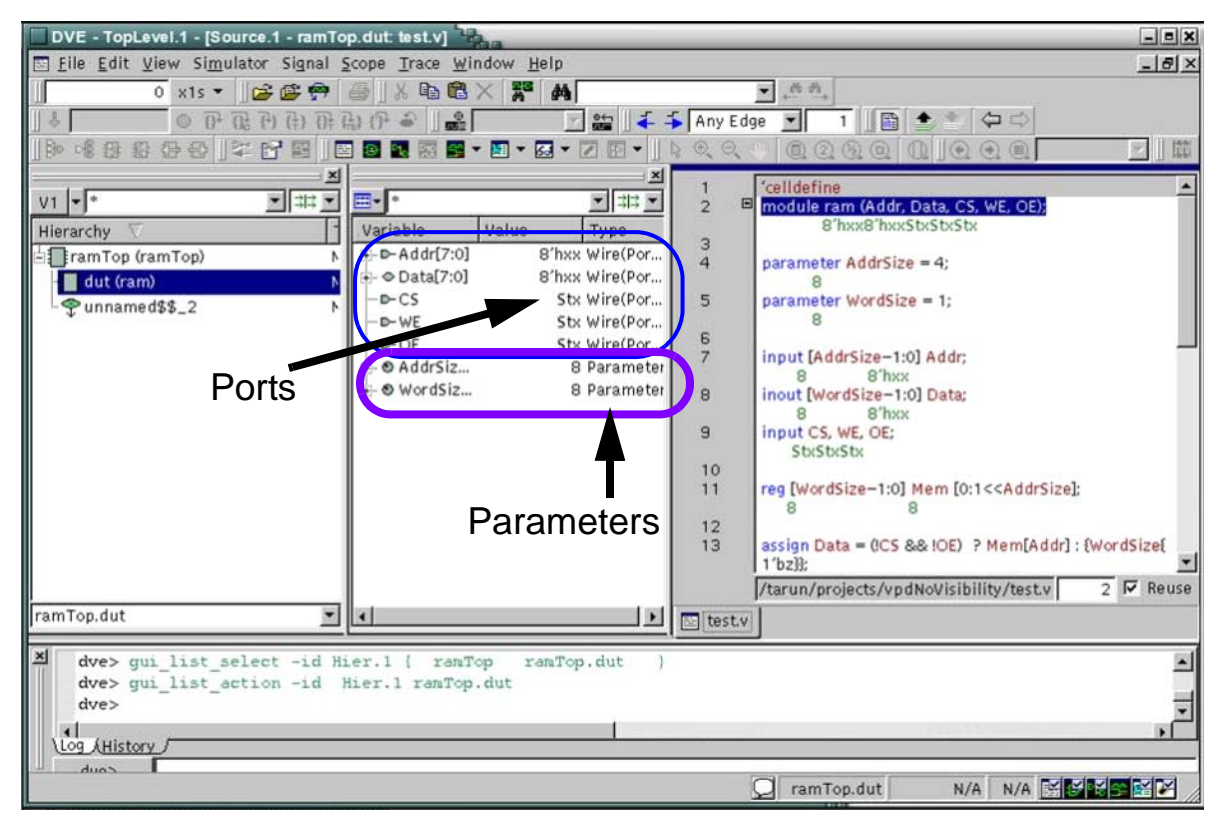

#### **Limitations**

• Only Direct Kernel Interface (DKI) applications can access the ports, PLI applications cannot access.

## <span id="page-1040-0"></span>**Using VPI Routines**

To enable VPI capabilities in VCS MX, use the elaboration option  $+vpi$ . as shown in the following example:

```
% vcs +vpi top -P test.tab test.c
```
The header file for the VPI routines is \$VCS\_HOME/include/ vpi\_user.h.

You can register your user-defined system tasks/function-related callbacks using the vpi register systf VPI routine, see ["Support for the vpi\\_register\\_systf Routine" on page 33.](#page-1041-0)

You can also use a PLI . tab file to associate your user-defined system tasks with your VPI routines, see ["PLI Table File for VPI](#page-1044-0)  [Routines" on page 36.](#page-1044-0)

#### **Support for VPI Callbacks for Reasons cbForce and cbRelease**

The  $vpi$  register  $cb()$  callback mechanism can be registered for callbacks to occur for simulation events, such as value changes on an expression or terminal, or the execution of a behavioral statement. When the cb data  $p\rightarrow$  reason field is set to one of the following, the callback occurs as described below:

- cbForce/cbRelease After a force or release has occurred
- cbAssign/cbDeassign After a procedural assign or deassign statement has been executed

VPI callbacks reasons cbForce and cbRelease are now supported with the following limitations:

- The force and release commands generates a callback only if cb data  $p >$  obj is a valid handle. If it is set to NULL, it doesn't generate a callback.
- For cbForce, cbRelease, cbAssign, and cbDeassign callbacks, the handle that you supplied while registering the callback is returned and not the corresponding statement handle [NULL handles are not allowed].

For more information about the VPI callbacks, see the section *Simulation-event-related callbacks in the Verilog IEEE LRM 1364- 2001.*

#### <span id="page-1041-0"></span>**Support for the vpi\_register\_systf Routine**

VCS MX supports the vpi register systf VPI access routine. To use this routine, you need to make an entry in the  $vp$  i user.c file. You can copy this file from  $\gamma VCS$  HOME/etc/vpi.

#### The following is an example::

```
/*======================================================
          Copyright (c) 2003 Synopsys Inc 
======================================================*/
/* Fill your start up routines in this array, Last entry 
should be 
zero, use -use vpiobj to pick up this file */extern void register me();
void (*vlog startup routines[])() = {
register_me,
    0 /* Last Entry */
}; entry here
```
In this example:

- The routine named register me is externally declared.
- It is also included in the array named vlog\_startup\_routines.
- The last entry in the array is zero.

You specify this file with the -use vpiobj elaboration option. For example:

% vcs top -use\_vpiobj vpi\_user.c +vpi

You can also write a PLI table file for VPI routines. See ["PLI Table](#page-1044-0)  [File for VPI Routines"](#page-1044-0) .

## **Integrating a VPI Application With VCS MX**

If you create one or more shared libraries for a VPI application, the application should not contain the vlog startup routines array.

Instead, enter the -load compile-time option to specify the registration routine. The syntax is as follows:

```
-load shared_library:registration_routine
```
You do not have to specify the path name of the shared library, if that path is part of your LD LIBRARY PATH environment variable.

The following are some examples of using this option:

• -load lib1.so:my\_register

The my register() routine is in lib1.so. The location of lib1.so is in the LD\_LIBRARY\_PATH environment variable.

• -load lib1.so:my register,new register

The registration routines my register() and new register() are in lib1.so. The location of lib1.so is in the LD\_LIBRARY\_PATH environment variable.

• -load lib1.so:my\_register -load lib2.so:new\_register

The registration routine  $my$  register() is in lib1.so and the second registration routine new register() is in lib2.so. The path to both of these libraries are in the LD LIBRARY PATH environment variable. You can enter more than one -load option to specify multiple shared libraries and their registration routines.

• -load lib1.so:my register

The registration routine my register() is in lib1.so. The location of lib1.so is in the LD\_LIBRARY\_PATH environment variable.

• -load /usr/lib/mylib.so:my\_register

The registration routine my register() is in lib1.so, which is in /usr/lib/mylib.so, and not in the LD\_LIBRARY\_PATH environment variable.
# **PLI Table File for VPI Routines**

The PLI table file for VPI routines works the same way, and with the same syntax as a PLI table file for user-defined system tasks that execute C functions. The following is an example of such a PLI table file:

```
$set mipd delays call=PLIbook SetMipd calltf
check=PLIbook_SetMipd_compiletf 
acc=mip, mp, qate, tchk, rw: test+
```
Note that this entry includes  $acc = even$  though the C functions in the PLI specification call VPI routines instead of PLI 1.0 routines. The syntax has not changed; you use the same syntax for enabling PLI 1.0 and PLI 2.0 routines.

This PLI table file is used for an example file named set mipd delays vpi.c, which is available with *The Verilog PLI Handbook* by Stuart Sutherland, Kluwer Academic Publishers, Boston, Dordrect, and London.

# **Virtual Interface Debug Support**

You can debug the Virtual Interface object. A Virtual Interface is a reference object that can either be initially assigned at its declaration or not assigned.

You can debug the Virtual Interface object when it is initially assigned or not assigned within a module or a class.

To debug the Virtual Interface objects, the VPI properties defined in the SystemVerilog LRM, such as vpiVirtual, vpiActual, and vpiInterfaceDecl, are supported. For more information about these properties, see the IEEE SystemVerilog LRM.

## **Example**

The following example show the VPI routines usage for Virtual Interface Debug:

```
virtual_interface.sv
```

```
interface ifc (input logic clk);
    event reset;
    int ifci;
    modport tracker (input clk);
endinterface: ifc
package p;
class C;
    virtual ifc.tracker busmpIF;
    virtual ifc busIF;
    int i;
    function new (virtual ifc inf);
      busIF = inf; endfunction // new
    function test(virtual ifc inf);
      busIF = inf; $display("hello");
    endfunction: test
endclass: C
endpackage: p
                                   VI declared in Class
                                   scope
```

```
module mod( input logic clk);
    import p::*;
    ifc trkIF(.clk(clk));
    virtual ifc modbusIF = trkIF;
    virtual ifc.tracker modportIF2;
    C c;
    initial begin
`ifdef DUMP
      $vcdpluson;
`endif
      c = new(trkIF);
       c.test(modbusIF);
           modbusIF.ifci <= 10;
       #1
         $getVar;
         $display("end the first round\n");
       #1
         modbusIF.ifci <= 11;
         $getVar;
         $display("end the second round.");
    end
endmodule: mod
pli.c
#include <stdio.h>
#include <stdlib.h>
#include "vcs vpi user.h"
#include "sv vpi user.h"
void traverse(){
    vpiHandle Han, iterHan, scanHan, cls, obj, intfHan, 
Href, Hactual;
    vpi configure(vpiDisplayWarnings,"true");
     intfHan = vpi_handle_by_name("mod.vbusIF",NULL);
   vpi printf("\tVAR `%s'\n", vpi get str(vpiName,intfHan
));
                                   VI declared in Module
                                   scope
```
C Language Interface

```
vpi printf("\t--- DefName `%s'\n\t--- FullName:%s\n\t-
-- vpiType:%s\n", 
            vpi get str(vpiDefName, intfHan ),
vpi get str(vpiFullName, intfHan ),
            vpi qet str(vpiType, intfHan);
    if(vpi get(vpiVirtual, intfHan)) {
        vpi printf("\t%s is Virtual
Interface\n", vpi get str(vpiName, intfHan ));
 }
    Hactual = vpi handle(vpiActual, intfHan);
     if ( Hactual )
 {
        vpi printf("\n\tActual `%s'\n",
vpi get str(vpiName, Hactual));
     vpi printf("\t--- DefName `%s'\n\t--- FullName:%s\n\t-
-- vpiType:%s\n", 
                vpi qet str(vpiDefName, Hactual),
vpi get str(vpiFullName, Hactual),
                vpi get str(vpiType, Hactual));
        if(vpi qet(vpiVirtual, Hactual)) {
       vpi printf("\tActual Handle is Virtual Interface\n");
 }
     }
}
pli.tab
```

```
$getVar call=traverse acc+=r:* acc+=cbk:*
```
To compile this example code, use the following commands:

```
vcs -P pli.tab pli.c virtual_interface.sv -debug_all 
-sverilog
```
simv -gui &

To view how the virtual interface objects appear in DVE, see the DVE User Guide.

# **Limitations**

- Virtual Interface passed as a method port is not shown in DVE.
- Virtual Interface as an array is not supported.
- Virtual Interface debugging is not supported in UCLI.
- \$vcdplustblog and \$vcdplusmsglog do not dump Virtual Interface.

# **Unimplemented VPI Routines**

VCS MX has not implemented everything specified for VPI routines in the *IEEE Verilog Language Reference Manual*, because some routines would be rarely used and some of the data access operations of other routines would be rarely used. The unimplemented routines are as follows:

- vpi get data
- vpi put data
- vpi\_sim\_control

Object data model diagrams in the *IEEE Verilog Language Reference Manual* specify that some VPI routines should be able to access data that is rarely needed. These routines, and the data they cannot access, are as follows:

vpi qet value

- Cannot retrieve the value of var select objects (diagram 26.6.8 Variables) and func call objects (diagram 26.6.18 Task, function declaration).

- Cannot retrieve the value of VPI operators (expressions) unless they are arguments to system tasks or system functions.
- Cannot retrieve the value of UDP table entries (vpiVectorVal not implemented).

#### vpi put value

Cannot set the value of var select objects (diagram 26.6.8 Variables) and primitive objects (diagram 26.6.13 Primitive, prim term).

#### vpi\_get\_delays

Cannot retrieve the values of continuous assign objects (diagram 26.6.24 Continuous assignment) or procedurally assigned objects.

#### vpi\_put\_delays

Cannot put values on continuous assign objects (diagram 26.6.24 Continuous assignment) or procedurally assigned objects.

```
vpi_register_cb
```
Cannot register the following types of callbacks that are defined for this routine:

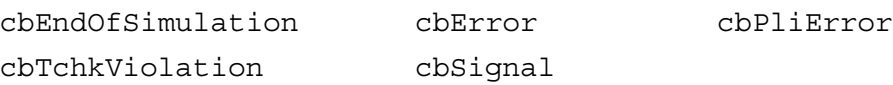

Also, the cbValueChange callback is not supported for the following objects:

- A memory or a memory word (index or element)
- VarArray or VarSelect

# **Using VHPI Routines**

VHPI enables you to use foreign architecture-based models written in C language in the VCS MX VHDL

# **Diagnostics for VPI/VHPI PLI Applications**

As per LRM, VPI/VHPI remain silent when an error occurs. The application checks for error status to report an error. If error detection mechanisms are not in place, the C code of the application must be modified and recompiled. In addition, you may need to recompile the HDL code, if required.

However, you can use the following new runtime diagnostics options to make the PLI application to report errors without code modification:

- –diag vpi
- –diag vhpi

For more information, see ["Diagnostics for VPI/VHPI PLI](#page-169-0)  [Applications"](#page-169-0) .

# **Using DirectC**

DirectC is an extended interface between Verilog and C/C++. It is an alternative to the PLI that, unlike the PLI, enables you to do the following:

- More efficiently pass values between Verilog module instances and C/C++ functions by calling the functions directly, along with actual parameters, in your Verilog code.
- Pass more types of data between Verilog and C/C++. With the PLI, you can only pass Verilog information to and from a C/C++ application. With DirectC you do not have this limitation.

With DirectC, for example, you can model a simulation environment for your design in C/C++ in which you can pass pointers from the environment to your design and store them in Verilog signals, and at a later simulation time, pass these pointers to the simulation environment.

Similarly, you can use DirectC to develop applications to run with VCS MX to which you can pass pointers to the location of simulation values for your design.

DirectC is an alternative to, but not a replacement for, the PLI. You can do things with the PLI that you cannot do with DirectC. For example, there are PLI TF and ACC routines to implement a callback to start a C/C++ function when a Verilog signal changes value. You cannot do this with DirectC.

You can use Direct C/C++ function calls for existing and proven C code as well as C/C++ code that you write in the future. You can also use them without much rewriting of, or additions to, your Verilog code. You call them the same way you call (or enable) a Verilog function or Verilog task.

This section describes the DirectC interface in the following sections:

- ["Using Direct C/C++ Function Calls"](#page-1052-0)
- ["Using Direct Access"](#page-1070-0)
- ["Using Abstract Access"](#page-1080-0)
- ["Enabling C/C++ Functions"](#page-1131-0)
- ["Extended BNF for External Function Declarations"](#page-1134-0)

# <span id="page-1052-0"></span>**Using Direct C/C++ Function Calls**

To enable a direct call of a C/C++ function during simulation, perform the following:

- 1. Declare the function in your Verilog code.
- 2. Call the function in your Verilog code.
- 3. Elaborate your design and C/C++ code using elaboration options for DirectC.

However, there are complications to this otherwise straightforward procedure.

DirectC allows the invocation of C++ functions that are declared in C++ using the extern "C" linkage directive. The extern "C" directive is necessary to protect the name of the C++ function from being mangled by the C++ compiler. Plain C functions do not undergo mangling, and therefore, do not need any special directive.

The declaration of these functions involves specifying a direction for the parameters of the C function, because, in the Verilog environment, they become analogous to Verilog tasks as well as functions. Verilog tasks are similar to void C functions in that they do not return a value. However, Verilog tasks do have input, output, and inout arguments, whereas C function parameters do not have explicitly declared directions. See ["Declaring the C/C++ Function" .](#page-1055-0)

There are two access modes for C/C++ function calls. These modes do not make much difference in your Verilog code; they only pertain to the development of the C/C++ function. They are as follows:

- The slightly more efficient direct access mode this mode has rules for how values of different types and sizes are passed to and from Verilog and C/C++. This mode is explained in detail in the section, ["Using Direct Access" .](#page-1070-0)
- The slightly less efficient, but with better error handling abstract access mode - in this implementation, VCS MX creates a descriptor for each actual parameter of the C function. You access these descriptors using a specially defined pointer called a handle. All formal arguments are handles. DirectC comes with a library of accessory functions for using these handles. This mode is explained in detail in the section, ["Using Abstract Access"](#page-1080-0) .

The abstract access library of accessory functions contains operations for reading and writing values and for querying about argument types, sizes, etc. An alternative library, with perhaps different levels of security or efficiency, can be developed and used in abstract access without changing your Verilog or C/C++ code.

If you have an existing C/C++ function that you want to use in a Verilog design, you consider using direct access and see if you really need to edit your C/C++ function or write a wrapper so that you can use direct access inside the wrapper. There is a small performance gain by using direct access compared to abstract access.

If you are about to write a C/C++ function to use in a Verilog design, first decide how you wish to use it in your Verilog code and write the external declaration for it, then decide which access mode you want. You can change the mode later with perhaps a small change in your Verilog code.

Using abstract access is "safer" because the library of accessory functions for abstract access has error messages to help you to debug the interface between C/C++ and Verilog. With direct access, errors simply result in segmentation faults, memory corruption, etc.

Abstract access can be generalized more easily for your C/C++ function. For example, with open arrays you can call the function with 8-bit arguments at one point in your Verilog design and call it again some place else with 32-bit arguments. The accessory functions can manage the differences in size. With abstract access you can have the size of a parameter returned to you. With direct access you must know the size.

# **How C/C++ Functions Work in a Verilog Environment**

Like Verilog functions, and unlike Verilog tasks, no simulation time elapses during the execution of a C/C++ function.

C/C++ functions work in two-state and four-state simulation, and in some cases, work better in two-state simulation. Short vector values, 32-bits or less, are passed by value instead of by reference. Using two-state simulation makes a difference in how you declare a C/C++ function in your Verilog code.

The parameters of C/C++ functions, are analogous to the arguments of Verilog tasks. They can be input, output, or inout just like the arguments of Verilog tasks. You don't specify them as such in your C code, but you do when you declare them in your Verilog code. Accordingly your Verilog code can pass values to parameters declared to be input or inout, but not output, in the function declaration in your Verilog code, and your C function can only pass values from parameters declared to be inout or output, but not input, in the function declaration in your Verilog code.

If a C/C++ function returns a value to a Verilog register (the C/C++ function is in an expression that is assigned to the register) the return value of the C/C++ function is restricted to the following:

The value of a scalar reg or bit

Note:

In two-state simulation, a  $reg$  has a new name, bit.

- The value of the C type int
- A pointer
- A short, 32 bits or less, vector bit
- The value of a Verilog real which is represented by the C type double

So C/C++ functions cannot return the value of a four-state vector reg, long (longer than 32 bits) vector bit, or Verilog integer, realtime, or time data type. You can pass these type of values out of the C/C++ function using a parameter that you declare to be inout or output in the declaration of the function in your Verilog code.

## <span id="page-1055-0"></span>**Declaring the C/C++ Function**

A partial EBNF specification for external function declaration is as follows:

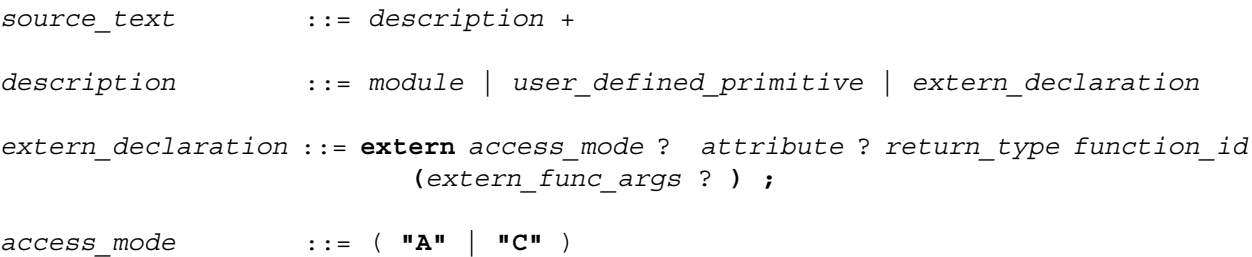

20-47 C Language Interface

```
attribute ::= pure
return_type ::= void | reg | bit | DirectC_primitive_type
                       | small_bit_vector
small_bit_vector ::= bit [ (constant_expression : constant_expression ) ]
extern_func_args ::= extern_func_arg ( , extern_func_arg ) *
extern_func_arg ::= arg_direction ? arg_type arg_id ? 
arg_direction ::= input | output | inout
arg_type ::= bit_or_reg_type | array_type | DirectC_primitive_type
bit_or_reg_type ::= ( bit | reg ) optional_vector_range ? 
optional_vector_range ::= [ ( constant_expression : constant_expression ) ? ]
array_type ::= bit_or_reg_type array [ (constant_expression :
                        constant_expression ) ? ]
DirectC_primitive_type ::= int | real | pointer | string
       Here:
```
extern

Keyword that begins the declaration of the C/C++ function declaration.

*access\_mode* 

Specifies the mode of access in the declaration. Enter C for direct access, or A for abstract access. Using this entry enables some functions to use direct access and others to use abstract access.

#### attribute

An optional attribute for the function. The pure attribute enables some optimizations. Enter this attribute if the function has no side effects and is dependent only on the values of its input parameters.

*return\_type*

C Language Interface

The valid return types are int, bit, reg, string, pointer, and void. See [Table](#page-1058-0) 20-1 for a description of what these types specify.

#### *small\_bit\_vector*

Specifies a bit-width of a returned vector bit. A C/C++ function cannot return a four-state vector reg, but it can return a vector bit if its bit-width is 32 bits or less.

#### function\_id

The name of the C/C++ function.

#### *direction*

One of the following keywords: input, output, inout. In a C/ C++ function, these keywords specify the same thing that they specify in a Verilog task; see [Table](#page-1058-1) 20-2.

#### *arg\_type*

The valid argument types are real, reg, bit, int, pointer, string.

#### [*bit\_width*]

Specifies the bit-width of a vector  $\text{reg}$  or  $\text{bit}$  that is an argument to the C/C++ function. You can leave the bit-width open by entering  $[1]$ .

#### array

Specifies that the argument is a Verilog memory.

#### [*index*\_*range*]

Specifies a range of elements (words, addresses) in the memory. You can leave the range open by entering [].

arg\_id

The Verilog register argument to the C/C++ function that becomes the actual parameter to the function.

#### Note:

Argument direction (i.e., input, output, inout) applies to all arguments that follow it until the next direction occurs; the default direction is input.

<span id="page-1058-0"></span>*Table 20-1 C/C++ Function Return Types* 

| <b>Return Type</b> | <b>Specifies</b>                                                                                                    |
|--------------------|----------------------------------------------------------------------------------------------------|
| int                | The $C/C++$ function returns a value for type int.                                                                            |
| bit                | The $C/C++$ function returns the value of a bit, which is a Verilog<br>reg in two state simulation, if it is 32 bits or less. |
| req                | The C/C++ function returns the value of a Verilog scalar reg.                                                                 |
| string             | The C/C++ function returns a pointer to a character string.                                                                   |
| pointer            | The C/C++ function returns a pointer.                                                                                         |
| hiov               | The C/C++ function does not return a value.                                                                                   |

### <span id="page-1058-1"></span>*Table 20-2 C/C++ Function Argument Directions*

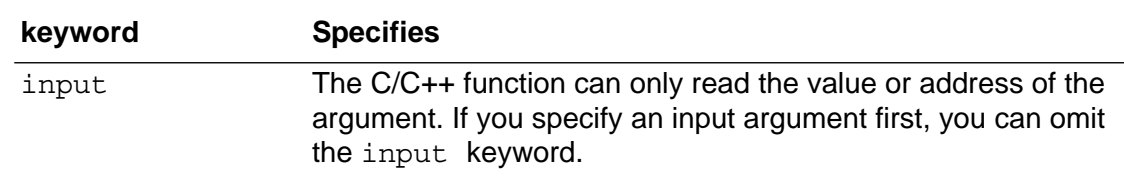

| keyword | <b>Specifies</b>                                                                       |
|---------|----------------------------------------------------------------------------------------|
| output  | The C/C++ function can only write the value or address of the<br>argument.             |
| inout   | The $C/C$ ++ function can both read and write the value or address<br>of the argument. |

*Table 20-2 C/C++ Function Argument Directions* 

#### *Table 20-3 C/C++ Function Argument Types*

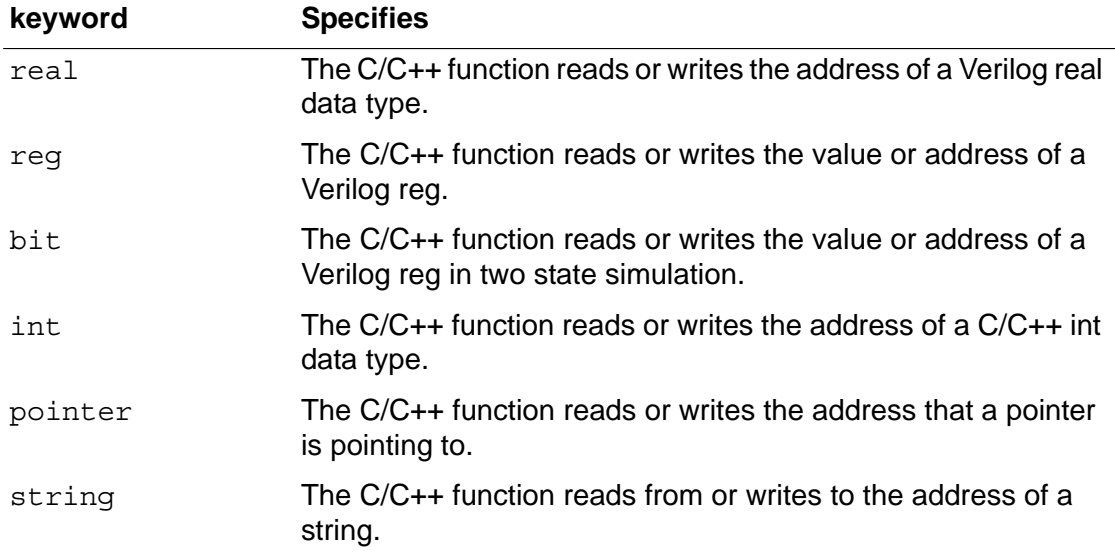

### **Example 1**

extern "A" reg return\_reg (input reg r1);

This example declares a C/C++ function named return reg. This function returns the value of a scalar reg. When we call this function, the value of a scalar reg named  $r1$  is passed to the function. This function uses abstract access.

## **Example 2**

extern "C" bit  $[7:0]$  return vector bit (bit  $[7:0]$  r3);

This example declares a C/C++ function named

return vector bit. This function returns an 8-bit vector bit (a reg in two state simulation). When we call this function, the value of an 8-bit vector bit (a reg in two state simulation) named  $r3$  is passed to the function. This function uses direct access.

The keyword input is omitted. This keyword can be omitted if the first argument specified is an input argument.

## **Example 3**

extern string return string();

This example declares a C/C++ function named return string. This function returns a character string and takes no arguments.

# **Example 4**

extern void receive string( input string r5);

This example declares a C/C++ function named receive string. It is a void function. At some time earlier in the simulation, another C/ C++ function passed the address of a character string to reg  $r5$ . When we call this function, it reads the address in reg  $r5$ .

# **Example 5**

```
extern pointer return pointer();
```
This example declares a C/C++ function named return pointer. When we call this function, it returns a pointer.

## **Example 6**

```
extern void receive pointer (input pointer r6);
```
This example declares a C/C++ function named receive pointer. When we call this function the address in reg r6 is passed to the function.

## **Example 7**

```
extern void memory reorg (input bit [32:0] array [7:0] mem2,
output bit [32:0] array [7:0] mem1);
```
This example declares a C/C++ function named memory reorg. When we call this function, the values in memory mem2 are passed to the function. After the function executes, new values are passed to memory mem1.

### **Example 8**

extern void incr (inout bit [] r7);

This example declares a C/C++ function named incr. When we call this function, the value in bit  $r7$  is passed to the function. When it finishes executing, it passes a new value to bit  $r7$ . We did not specify a bit width for vector bit  $r7$ . This allows us to use various sizes in the parameter declaration in the C/C++ function header.

## **Example 9**

```
extern void passbig (input bit [63:0] r8, 
                      output bit [63:0] r9);
```
This example declares a C/C++ function named passbig. When we call this function, the value in bit  $r8$  is passed by reference to the function because it is more than 32 bits; see ["Using Direct Access"](#page-1070-0)  [on page 62](#page-1070-0). When it finishes executing, a new value is passed by reference to bit r9.

# **Calling the C/C++ Function**

After declaring the C/C++ function, you can call it in your Verilog code. You call a void C/C++ function in the same manner as you call a Verilog task-enabling statement, that is, by entering the function name and its arguments, either on a separate line in an always or initial block, or in the procedural statements in a Verilog task or function declaration. Unlike Verilog tasks, you can call a C/C++ function in a Verilog function.

You call a non-void (returns a value) C/C++ function in the same manner as you call a Verilog function call, that is, by entering its name and arguments, either in an expression on the RHS of a procedural assignment statement in an always or initial block, or in a Verilog task or function declaration.

### **Examples**

 $r2$ =return reg(r1);

The value of scalar reg  $r1$  is passed to C/C++ function return reg. It returns a value to reg r2.

```
r4=return vector bit(r3);
```
The value of vector bit  $r3$  is passed to C/C++ function return vector bit. It returns a value to vector bit r4.

```
r5=return_string();
```
The address of a character string is passed to reg  $r5$ .

```
receive string(r5);
```
20-54 C Language Interface

The address of a character string in reg  $r5$  is passed to  $C/C++$ function receive string.

```
r6=return_pointer();
```
The address pointed to in a pointer in C/C++ function return pointer is passed to reg r6.

```
get_pointer(r6);
```
The address in reg  $r6$  is passed to  $C/C++$  function get pointer.

```
memory_reorg(mem1, mem2);
```
In this example, all the values in memory mem2 are passed to C/C++ function memory reorg, and when it finishes executing, it passes new values to memory mem1.

```
incr(r7);
```
In this example, the value of bit  $r7$  is passed to C/C++ function  $\text{incr}$ , and when it finishes executing, it passes a new value to bit  $r7$ .

# **Storing Vector Values in Machine Memory**

Users of direct access need to know how vector values are stored in memory. This information is also helpful for users of abstract access.

Verilog four-state simulation values (1, 0, x, and z) are represented in machine memory with data and control bits. The control bit differentiates between the 1 and x and the 0 and z values, as shown in the following table:

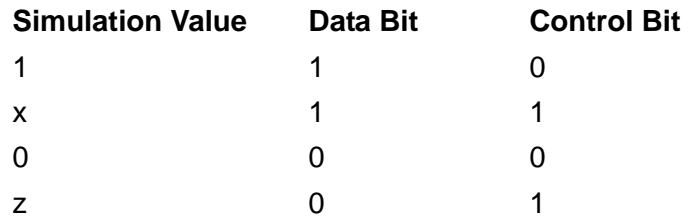

When a routine returns Verilog data to a C/C++ function, how that data is stored depends on whether it is from a two-state or four-state value, and whether it is from a scalar, a vector, or from an element in a Verilog memory.

For a four-state vector (denoted by the keyword reg), the Verilog data is stored in type vec32, which for abstract access is defined as follows:

```
typedef unsigned int U;
typedef struct \{U\ c\,;\ U\ d\} vec32;
```
So, type  $\text{vec}32*$  has two members of type U; member c is for control bits and member d is for data bits.

For a two-state vector bit, the Verilog data is stored in type U\*.

Vector values are stored in arrays of chunks of 32 bits. For four-state vectors there are chunks of 32 bits for data values and 32 bits for control values. For two-state vectors, there are chunks of 32 bits for data values.

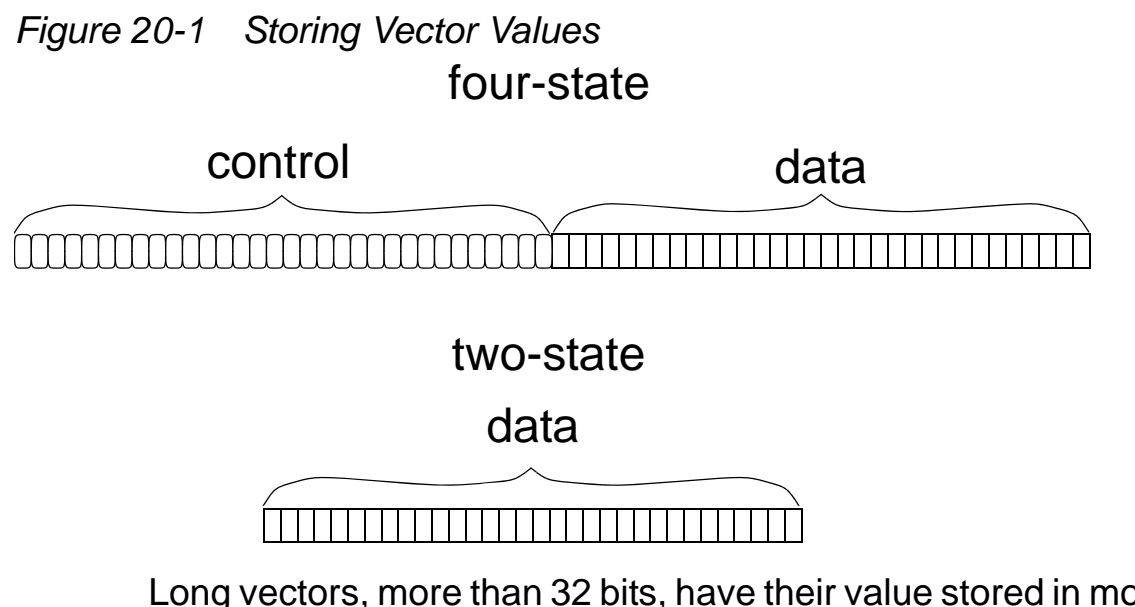

Long vectors, more than 32 bits, have their value stored in more than one group of 32 bits and can be accessed by chunk. Short vectors, 32 bits or less, are stored in a single chunk.

For long vectors, the chunk for the least significant bits come first, followed by the chunks for the more significant bits.

*Figure 20-2 Storing Vector Values of More than 32 Bits* four-state

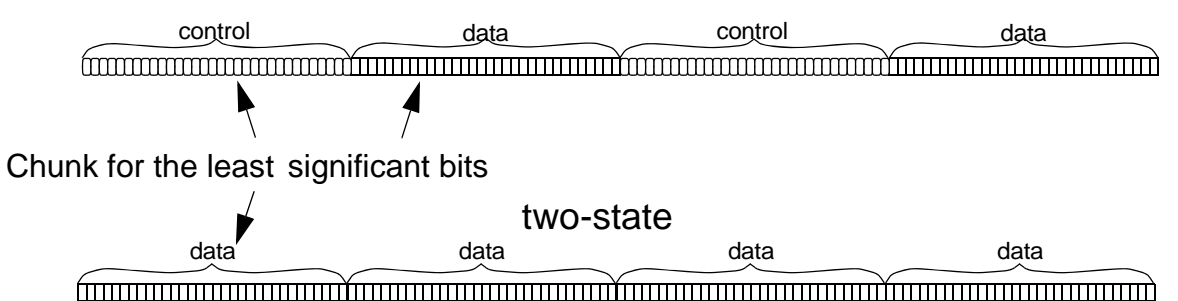

In an element in a Verilog memory, for each eight bits in the element, there is a data byte and a control byte with an additional set of bytes for remainder bit. So, if a memory had 9 bits, it would need two data bytes and two control bytes. If it had 17 bits, it would need three data bytes and three control bytes. All the data bytes precede the control bytes. Two-state memories have both data and control bytes, but the bits in the control bytes always have a zero value.

*Figure 20-3 Storing Verilog Memory Elements in Machine Memory* data data data control control control

## **Converting Strings**

012 345

There are no \*true\* strings in Verilog, and a string literal, like "some\_text," is just a notation for vectors of bits, based on the same principle as binary, octal, decimal, and hexadecimal numbers. So there is a need for a conversion between the two representations of "strings": the C-style representation (which actually is a pointer to the sequence of bytes terminated with null byte) and the Verilog vector encoding a string.

DirectC comes with the vc ConvertToString() routine that you can use to convert a Verilog string to a C string. Its syntax is as follows:

```
void vc ConvertTo String(vec32 *, int, char *)
```
There are scenarios in which a string is created on the Verilog side and is passed to C code, and therefore, has to be converted from Verilog representation to C representation. Consider the following example:

```
extern void WriteReport(string result code, .... /* other
stuff */);
```
Example of a valid call:

C Language Interface

```
WriteReport("Passes", ....);
```
Example of incorrect code:

```
reg [100*8:1] message;
.
.
.
message = "Failed";
.
.
.
WriteReport(message, ....);
```
This call causes a core dump because the function expects a pointer and gets some random bits instead.

It may happen that a string, or different strings, are assigned to a signal in Verilog code and their values are passed to C. For example:

```
task DoStuff(...., result code); ... output reg [100*8:1]
result_code;
begin
.
.
.
if (...) result code = "Bus error";
.
.
.
if ( \ldots ) result code = "Erroneous address";
.
.
.
else result code = "Completed");
end
endtask
reg [100*8:1] message;
```

```
....
DoStuff(..., message);
```
You cannot directly call the function as follows:

```
WriteReport(message, ...)
```
There are two solutions:

Solution 1: Write a C wrapper function, pass "message" to this function and perform the conversion of vector-to-C string in C, calling vc\_ConvertToString.

Solution 2: Perform the conversion on the Verilog side. This requires some additional effort, as the memory space for a C string has to be allocated as follows:

```
extern "C" string malloc(int);
extern "C" void vc ConvertToString(reg [], int, string);
// this function comes from DirectC library
reg [31:0] sptr;
.
.
.
// allocate memory for a C-string
sptr = malloc(8*100+1);//100 is the width of 'message', +1 is for NULL terminator 
// perform conversion 
vc ConvertToString(message, 800, sptr);
WriteReport(sptr, ...);
```
# **Avoiding a Naming Problem**

In a module definition, do not call an external C/C++ function with the same name as the module definition. The following is an example of the type of source code you should avoid:

```
extern void receive string (input string r5);
.
.
.
module receive_string;
.
.
.
always @ r5
begin
.
.
.
receive string(r5);
.
.
.
end
endmodule
```
### **Using Pass by Reference**

You can use pass by reference with DirectC. The following source files:  $main.v$  and  $pythonyt$ hag.c, illustrate using pass by reference.

#### **main.v**

```
extern void pythag(inout real);
module main;
real p;
initial begin
      p = 7.89;
      pythag(p);
    $finish;
```
20-61 C Language Interface

```
end
endmodule
```
### **pythag.c**

```
#include <stdio.h>
void pythag(double *p)
{
printf ("Passed real value from verilog p=%f \n",*p);
}
```
You can try out this example with the following command-line:

vcs +vc main.v pythag.c -R -l somv.log

At runtime, VCS displays the following:

Passed real value from verilog p=7.890000

# <span id="page-1070-0"></span>**Using Direct Access**

Direct access was implemented for C/C++ routines whose formal parameters are of the following types:

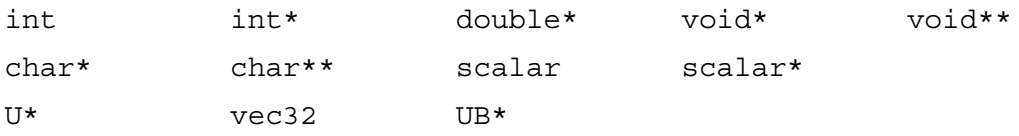

Some of these type identifiers are standard C/C++ types; those that are not, were defined with the following typedef statements:

```
typedef unsigned int U;
typedef unsigned char UB;
typedef unsigned char scalar;
typedef struct \{U \ c; U \ d\} vec32;
```
20-62 C Language Interface

The type identifier you use depends on the corresponding argument direction, type, and bit-width that you specified in the declaration of the function in your Verilog code. The following rules apply:

- Direct access passes all output and inout arguments by reference, so their corresponding formal parameters in the C/C++ function must be pointers.
- Direct access passes a Verilog bit by value only if it is 32 bits or less. If it is larger than 32 bits, direct access passes the bit by reference so the corresponding formal parameters in the C/C++ function must be pointers if they are larger than 32 bits.
- Direct access passes a scalar reg by value. It passes a vector reg direct access by reference, so the corresponding formal parameter in the C/C++ function for a vector reg must be a pointer.
- An open bit-width for a reg makes it possible for you to pass a vector reg, so the corresponding formal parameter for a reg argument, specified with an open bit-width, must be a pointer. Similarly, an open bit-width for a bit makes it possible for you to pass a bit larger than 32 bits, so the corresponding formal parameter for a bit argument specified with an open bit width must be a pointer.
- Direct access passes by value the following types of input arguments: int, string, and pointer.
- Direct access passes input arguments of type real by reference.

The following tables show the mapping between the data types you use in the C/C++ function and the arguments you specify in the function declaration in your Verilog code.

#### *Table 20-4 For Input Arguments*

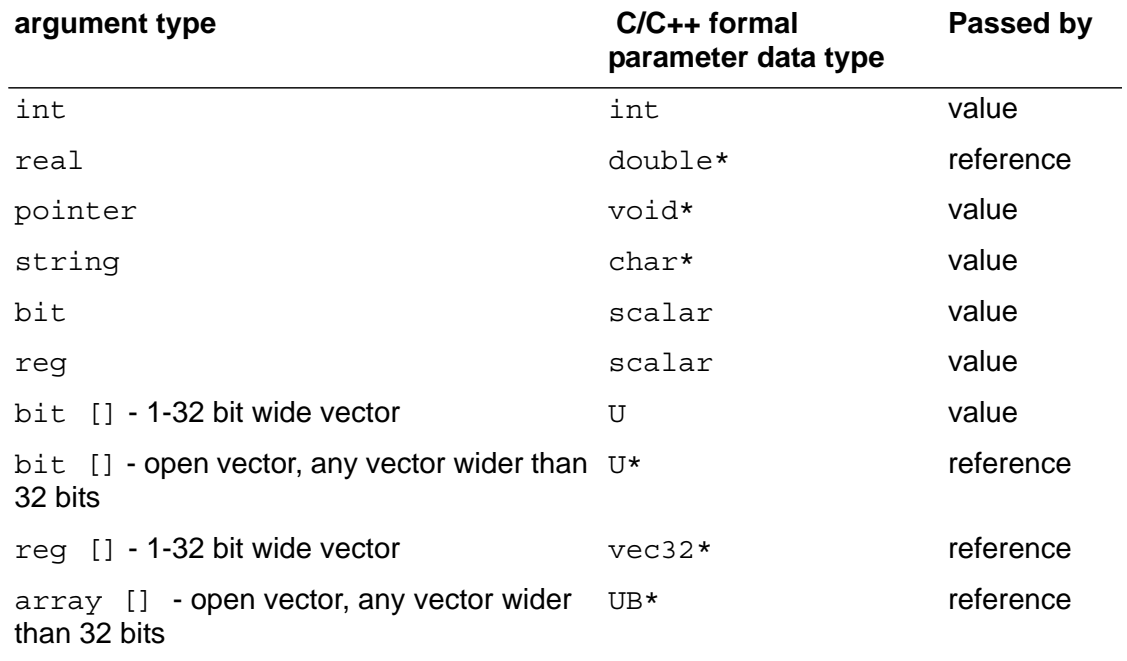

### *Table 20-5 For Output and Inout Arguments*

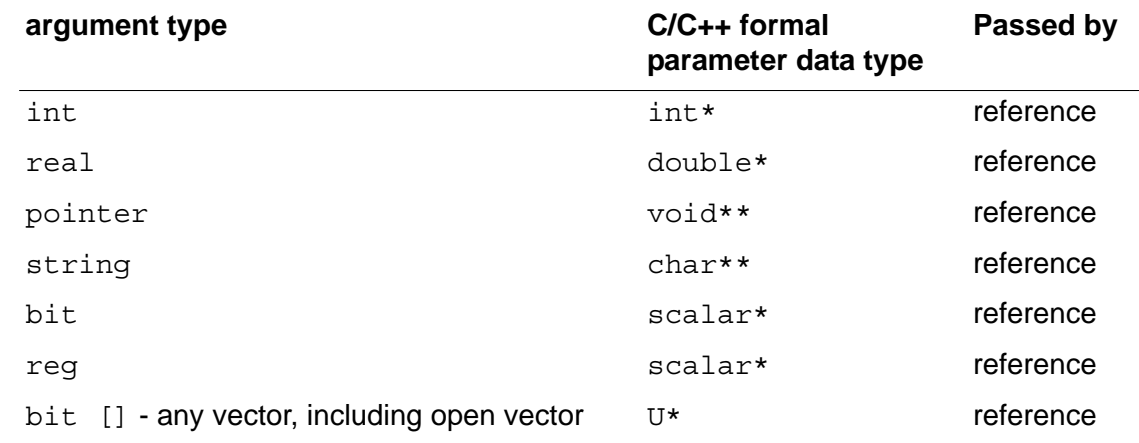

C Language Interface

### *Table 20-5 For Output and Inout Arguments*

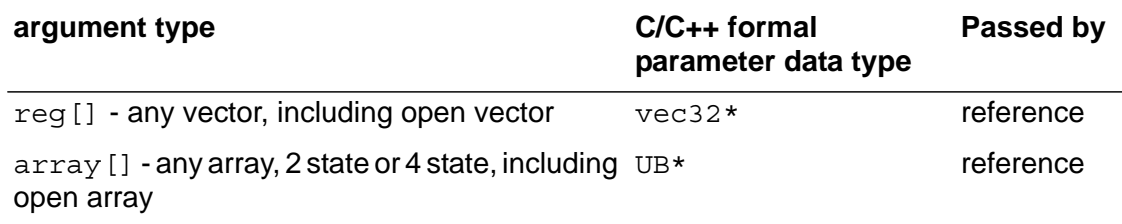

In direct access, the return value of the function is always passed by value. The data type of the returned value is the same as the input argument.

### **Example 1**

Consider the following C/C++ function declared in the Verilog source code:

extern reg return reg (input reg r1);

In this example, the function named  $return  $req$  returns the value$ of a scalar reg. The value of a scalar reg is passed to it. The header of the C/C++ function is as follows:

```
extern "C" scalar return reg(scalar reti);
scalar return reg(scalar reti);
```
If return  $reg()$  is a C++ function, it must be protected from name mangling, as follows:

extern "C" scalar return reg(scalar reti);

Note:

The extern "C" directive has been omitted in subsequent examples, for brevity.

A scalar reg is passed by value to the function so the parameter is not a pointer. The parameter's type is scalar.

## **Example 2**

Consider the following C/C++ function declared in the Verilog source code:

```
extern "C" bit [7:0] return vector bit (bit [7:0] r3);
```
In this example, the function named return vector bit returns the value of a vector bit. The "C" entry specifies direct access. Typically, a declaration includes this when some other functions use abstract access. The value of an 8-bit vector bit is passed to it. The header of the C/C++ function is as follows:

```
U return vector bit(U returner);
```
A vector bit is passed by value to the function because the vector bit is less than 33 bits so the parameter is not a pointer. The parameter's type is U.

### **Example 3**

Consider the following C/C++ function declared in the Verilog source code:

```
extern void receive pointer ( input pointer r6 );
```
In this example, the function named receive pointer does not return a value. The argument passed to it is declared to be a pointer. The header of the C/C++ function is as follows:

void receive\_pointer(\*pointer\_receiver);

A pointer is passed by value to the function so the parameter is a pointer of type void, a generic pointer. In this example, we don't need to know the type of data that it points to.

### **Example 4**

Consider the following C/C++ function declared in the Verilog source code:

```
extern void memory rewriter (input bit [1:0] array [1:0]
              mem2, output bit [1:0] array [1:0] mem1);
```
In this example, the function named memory rewriter has two arguments, one declared as an input, the other as an output. Both arguments are bit memories. The header of the C/C++ function is as follows:

```
void memory rewriter(UB *out[2], *in[2]);
```
Memories are always passed by reference to a C/C++ function so the parameter named in is a pointer of type UB with the size that matched the memory range. The parameter named out is also a pointer, because its corresponding argument is declared to be output. Its type is also UB because it outputs to a Verilog memory.

### **Example 5**

Consider the following C/C++ function declared in the Verilog source code:

```
extern void incr (inout bit [] r7);
```
In this example, the function named incr, that does not return a value, has an argument declared as inout. No bit-width is specified, but the [] entry for the argument specifies that it is not a scalar bit. The header of the C/C++ function is as follows:

```
void incr (U * p);
```
Open bit-width parameters are always passed to by reference. A parameter whose corresponding argument is declared to be inout is passed to and from by reference. So there are two reasons for parameter  $p$  to be a pointer. It is a pointer to type  $U$  because its corresponding argument is a vector bit.

### **Example 6**

Consider the following C/C++ function declared in the Verilog source code:

```
extern void passbig1 (input bit [63:0] r8, 
                     output bit [63:0] r9);
```
In this example, the function named passbig1, that does not return a value, has input and output arguments declared as  $bit$  and larger than 32 bits. The header of the C/C++ function is as follows:

```
void passbig (U *in, U *out)
```
In this example, the parameters in and out are pointers to type U. They are pointers because their corresponding arguments are larger than 32 bits and type U because their corresponding arguments are type bit.

### **Example 7**

Consider the following C/C++ function declared in the Verilog source code:

```
extern void passbig2 (input reg [63:0] r10, 
                    output reg [63:0] r11);
```
In this example, the function named passbig2, that does not return a value, has input and output arguments declared as non-scalar reg. The header of the C/C++ function is as follows:

```
void passbig2(vec32 *in, vec32 *out)
```
In this example, the parameters in and out are pointers to type vec32. They are pointers because their corresponding arguments are non-scalar type reg.

## **Example 8**

Consider the following C/C++ function declared in the Verilog source code:

```
extern void reality (input real real1, output real real2);
```
In this example, the function named  $result$ , that does not return a value, has input and output arguments of declared type real. The header of the C/C++ function is as follows:

```
void reality (double *in, double *out)
```
In this example, the parameters in and out are pointers to type double because their corresponding arguments are type real.

# **Using the vc\_hdrs.h File**

When you elaborate your design for DirectC (by including the  $+vc$ elaboration option), VCS MX writes a file in the current directory named vc hdrs.h. In this file, there are extern declarations for all the C/C++ functions that you declared in your Verilog code. For example, if you elaborate the Verilog code that contains all the C/ C++ declarations in the examples in this section, the  $vc$  hdrs.h file contains the following extern declarations:

```
extern void memory_rewriter(UB* mem2, /*OUT*/UB* mem1);
extern U return vector bit(U r3);
extern void receive pointer(void* r6);
extern void incr(/*INOUT*/U* r7);
extern void* return pointer();
extern scalar return reg(scalar r1);
extern void reality(double* real1, /*OUT*/double* real2);
extern void receive string(char* r5);
extern void passbig2(vec32* r8, /*OUT*/vec32* r9);
extern char* return string();
extern void passbig1(U* r8, /*OUT*/U* r9);
```
These declarations contain the  $/*$  OUT $*/$  comment in the parameter specification if its corresponding argument in your Verilog code is of type output in the declaration of the function.

These declarations contain the  $/*INOUT*/$  comment in the parameter specification if its corresponding argument in your Verilog code is of type inout in the declaration of the function.

You can copy from these extern declarations to the function headers in your C code. If you do, you will always use the right type of parameter in your function header and you do not have to learn the rules for direct access. Let VCS MX do this for you.

## **Access Routines for Multi-Dimensional Arrays**

DirectC requires that Verilog multi-dimensional arrays be linearized (turned into arrays of the same size, but with only one dimension). VCS MX provides routines for obtaining information about Verilog multi-dimensional arrays when using direct access. This section describes these routines.

# **UB \*vc\_arrayElemRef(UB\*, U, ...)**

The UB\* parameter points to an array, either a single dimensional array or a multi-dimensional array, and the U parameters specify indices in the multi-dimensional array. This routine returns a pointer to an element of the array or NULL if the indices are outside the range of the array or there is a null pointer.

```
U dqetelem(UB *mem ptr, int i, int j) {
   int indx;
  U k;
   /* remaining indices are constant */
  UB *p = vc arrayElemRef(mem ptr,i,j,0,1);
 k = *p:
   return(k);
}
```
There are specialized versions of this routine for one-, two-, and three-dimensional arrays:

```
UB *vc array1ElemRef(UB*, U)
UB *vc_array2ElemRef(UB*, U, U)
UB *vc array3ElemRef(UB*, U, U, U)
```
## **U vc\_getSize(UB\*,U)**

This routine is similar to the  $vc$  mdaSize() routine used in abstract access. It returns the following:

- If the U type parameter has a value of 0, it returns the number of indices in an array.
- If the U type parameter has a value greater than 0, it returns the number of values in the index specified by the parameter. There is an error condition if this parameter is out of the range of indices.

If the UB pointer is null, this routine returns 0.
# **Using Abstract Access**

In abstract access, VCS MX creates a descriptor for each argument in a function call. The corresponding formal parameters in the function uses a specially defined pointer to these descriptors called vc handle. In abstract access, you use these "handles" to pass data and values by reference to and from these descriptors.

The idea behind abstract access is that you do not have to worry about the type you use for parameters, because you always use a special pointer type called vc handle.

In abstract access, VCS MX creates a descriptor for every argument that you enter in the function call in your Verilog code. The vc\_handle is a pointer to the descriptor for the argument. It is defined as follows:

typdef struct VeriC Descriptor \*vc handle;

# **Using vc\_handle**

In the function header, the vc\_handle for a Verilog reg, bit, or memory is based on the order that you declare the vc handle and the order that you entered its corresponding reg, bit, or memory in

the function call in your Verilog code. For example, you could have declared the function and called it in your Verilog code as follows:

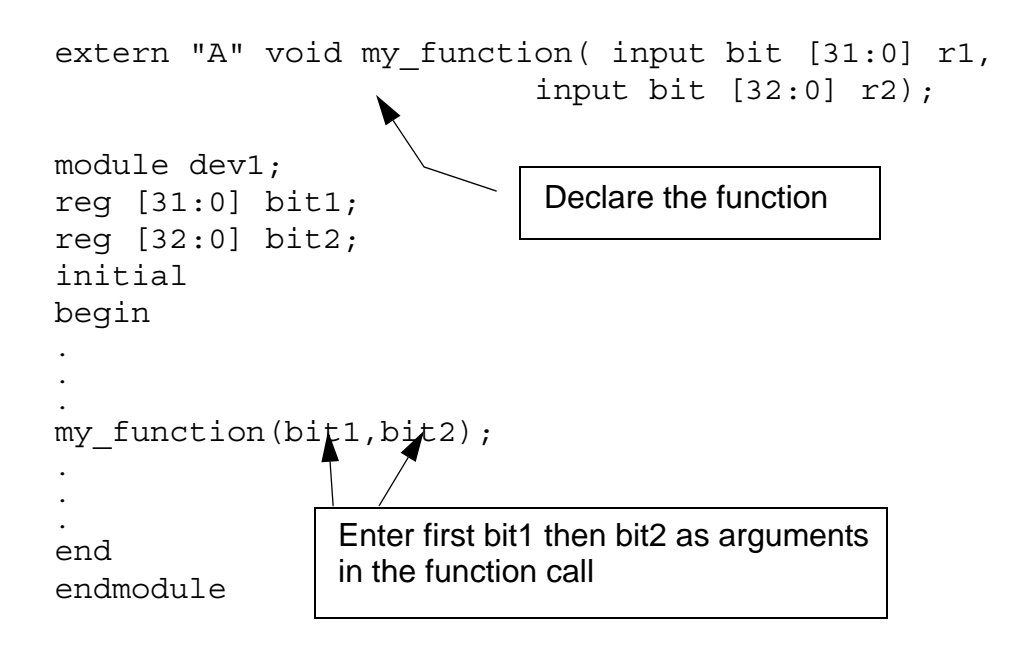

This is using abstract access so VCS MX created descriptors for bit1 and bit2. These descriptors contain information about their value, but also other information such as whether they are scalar or vector, and whether they are simulating in two- or four-state simulation.

The corresponding header for the C/C++ function is as follows:

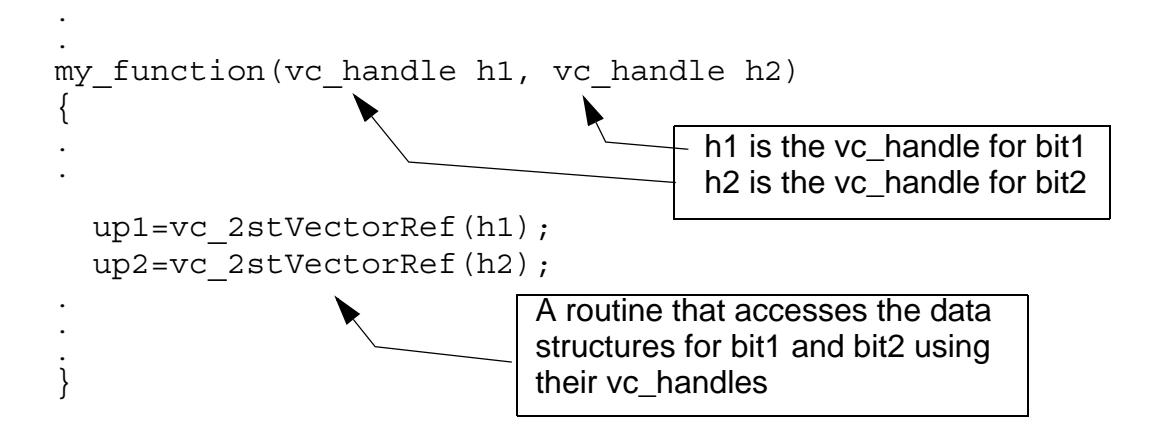

After declaring the vc\_handles, you can use them to pass data to and from these descriptors.

# **Using Access Routines**

Abstract access comes with a set of access routines that enable your C/C++ function to pass values to and from the descriptors for the Verilog reg, bit, and memory arguments in the function call.

These access routines use the  $vc$  handle to pass values by reference, but the vc handle is not the only type of parameter for many of these routines. These routines also have the following types of parameters:

- Scalar an unsigned char
- Integers uninterpreted 32 bits with no implied semantics
- Other types of pointers primitive types "string" and "pointer"
- Real numbers

20-74 C Language Interface

The access routines were named to help you to remember their function. Routine names beginning with  $vc$  get are for retrieving data from the descriptor for the Verilog parameter. Routine names beginning with  $vc$  put are for passing new values to these descriptors.

These routines can convert Verilog representation of simulation values and strings to string representation in C/C++. Strings can also be created in a C/C++ function and passed to Verilog, but you should keep in mind that they can be overwritten in Verilog. Therefore, you should copy them to local buffers if you want them to persist.

The following are the access routines, their parameters, and return values, and examples of how they are used. There is a summary of the access routines at the end of this chapter; see ["Summary of](#page-1126-0)  [Access Routines"](#page-1126-0) .

### **int vc\_isScalar(vc\_handle)**

Returns a 1 value if the  $vc$  handle is for a one-bit reg or bit; returns a 0 value for a vector reg or bit or any memory including memories with scalar elements. For example:

```
extern "A" void scalarfinder(input reg r1,
                         input reg [1:0] r2,
                           input reg [1:0] array [1:0] r3,
                         input reg array [1:0] r4);
module top;
reg r1;
reg [1:0] r2;
reg [1:0] r3 [1:0];
reg r4 [1:0];
initial
scalarfinder(r1,r2,r3,r4);
endmodule
```
In this example, we declare a routine named scalarfinder and input a scalar reg, a vector reg and two memories (one with scalar elements).

The declaration contains the "A" specification for abstract access. You typically include it in the declaration when other functions will use direct access, that is, you have a mix of functions with direct and abstract access.

```
#include <stdio.h>
#include "DirectC.h"
scalarfinder(vc handle h1, vc handle h2, vc handle h3,
vc_handle h4)
{
int i1 = vc_isScalar(h1),
     i2 = vc_isScalar(h2),
     i3 = vc_isScalar(h3),
     i4 = vc_isScalar(h4);
printf("\ni1=%d i2=%d i3=%d i4=%d\n\n",i1,i2,i3,i4);
}
```
Parameters  $h1$ ,  $h2$ ,  $h3$ , and  $h4$  are vc\_handles to regs  $r1$  and  $r2$ and memories  $r3$  and  $r4$ , respectively. The function prints the following:

 $i1=1$   $i2=0$   $i3=0$   $i4=0$ 

### **int vc\_isVector(vc\_handle)**

This routine returns a 1 value if the vc\_handle is to a vector reg or bit. It returns a 0 value for a vector bit or reg or any memory. For example, using the Verilog code from the previous example, and the following C/C++ function:

```
scalarfinder(vc handle h1, vc handle h2, vc handle h3,
vc_handle h4)
{
```
C Language Interface

```
int i1 = vc_isVector(h1),
    i2 = vc isVector(h2),
     i3 = vc_isVector(h3),
    i4 = vc isVector(h4);
printf("\ni1=%d i2=%d i3=%d i4=%d\n\n",i1,i2,i3,i4);
}
```
The function prints the following:

```
i1=0 i2=1 i3=0 i4=0
```
### **int vc\_isMemory(vc\_handle)**

This routine returns a 1 value if the vc\_handle is to a memory. It returns a 0 value for a bit or reg that is not a memory. For example, using the Verilog code from the previous example and the following C/C++ function:

```
#include <stdio.h>
#include "DirectC.h"
scalarfinder(vc handle h1, vc handle h2, vc handle h3,
vc_handle h4)
{
int i1 = vc_isMemory(h1),
    i2 = vc isMemory(h2),
     i3 = vc_isMemory(h3),
    i4 = vc isMemory(h4);
printf("\ni1=%d i2=%d i3=%d i4=%d\n\n",i1,i2,i3,i4);
}
```
The function prints the following:

 $i1=0$   $i2=0$   $i3=1$   $i4=1$ 

# **int vc\_is4state(vc\_handle)**

This routine returns a  $1$  value if the  $vc$  handle is to a reg or memory that simulates with four states. It returns a 0 value for a bit or a memory that simulates with two states. For example, the following Verilog code uses metacomments to specify four- and twostate simulation:

```
extern void statefinder (input reg r1,
                          input reg [1:0] r2,
                           input reg [1:0] array [1:0] r3,
                           input reg array [1:0] r4,
                           input bit r5,
                          input bit [1:0] r6,
                           input bit [1:0] array [1:0] r7,
                           input bit array [1:0] r8);
module top;
reg /*4value*/ r1;
reg /*4value*/ [1:0] r2;
reg /*4value*/ [1:0] r3 [1:0];
reg /*4value*/ r4 [1:0];
reg /*2value*/ r5;
reg /*2value*/ [1:0] r6;
reg /*2value*/ [1:0] r7 [1:0]; 
reg /*2value*/ r8 [1:0];
initial
statefinder(r1,r2,r3,r4,r5,r6,r7,r8);
endmodule
```
The  $C/C++$  function that calls the  $vc$  is4state routine is as follows:

```
#include <stdio.h>
#include "DirectC.h"
statefinder(vc handle h1, vc handle h2, vc handle h3,
            vc handle h4, vc handle h5, vc handle h6,
            vc handle h7, vc handle h8)
\{printf("\nThe vc handles to 4state are:");
```

```
printf("\nh1=%d h2=%d h3=%d h4=%d\n\n",
          vc_is4state(h1),vc_is4state(h2),
          vc_is4state(h3),vc_is4state(h4));
printf("\nThe vc handles to 2state are:");
printf("\nh5=%d h6=%d h7=%d h8=%d\n\n",
          vc_is4state(h5),vc_is4state(h6),
          vc_is4state(h7),vc_is4state(h8));
}
```
The function prints the following:

The vc handles to 4state are: h1=1 h2=1 h3=1 h4=1 The vc handles to 2state are: h5=0 h6=0 h7=0 h8=0

### **int vc\_is2state(vc\_handle)**

This routine does the opposite of the  $vc$  is4state routine. For example, using the Verilog code from the previous example and the following C/C++ function:

```
#include <stdio.h>
#include "DirectC.h"
statefinder(vc_handle h1, vc_handle h2, vc_handle h3, 
            vc handle h4, vc handle h5, vc handle h6,
            vc handle h7, vc handle h8)
\{printf("\nThe vc handles to 4state are:");
printf("\nh1=%d h2=%d h3=%d h4=%d\n\n",
         vc_is2state(h1),vc_is2state(h2),
         vc_is2state(h3),vc_is2state(h4));
printf("\nThe vc handles to 2state are:");
printf("\nh5=%d h6=%d h7=%d h8=%d\n\n",
         vc_is2state(h5),vc_is2state(h6),
         vc_is2state(h7),vc_is2state(h8));
}
```
The function prints the following:

```
The vc handles to 4state are:
h1=0 h2=0 h3=0 h4=0
The vc handles to 2state are:
h5=1 h6=1 h7=1 h8=1
```
### **int vc\_is4stVector(vc\_handle)**

This routine returns a 1 value if the vc handle is to a vector reg. It returns a 0 value if the  $vc$  handle is to a scalar reg, scalar or vector bit, or memory. For example, using the Verilog code from the previous example, and the following C/C++ function:

```
#include <stdio.h>
#include "DirectC.h"
statefinder(vc handle h1, vc handle h2,
             vc handle h3, vc handle h4,
             vc handle h5, vc handle h6,
             vc handle h7, vc handle h8)
\{printf("\nThe vc handle to a 4state Vector is:");
printf("\nh2=%d \n\n",vc_is4stVector(h2));
printf("\nThe vc_handles to 4state scalars or 
         memories and 2state are:"); 
printf("\nh1=%d h3=%d h4=%d h5=%d h6=%d h7=%d h8=%d\n\n",
         vc_is4stVector(h1), vc_is4stVector(h3),
         vc_is4stVector(h4),vc_is4stVector(h5),
         vc_is4stVector(h6), vc_is4stVector(h7),
         vc_is4stVector(h8));
}
```
The function prints the following:

```
The vc handle to a 4state Vector is:
h2=1
```
20-80 C Language Interface

```
The vc handles to 4state scalars or
         memories and 2state are:
h1=0 h3=0 h4=0 h5=0 h6=0 h7=0 h8=0
```
### **int vc\_is2stVector(vc\_handle)**

This routine returns a  $1$  value if the  $vc$  handle is to a vector bit. It returns a  $0$  value if the  $vc$  handle is to a scalar bit, scalar or vector reg, or to a memory. For example, using the Verilog code from the previous example and the following C/C++ function:

```
#include <stdio.h>
#include "DirectC.h"
statefinder(vc_handle h1, vc_handle h2, 
             vc handle h3, vc handle h4,
              vc_handle h5, vc_handle h6, 
             vc handle h7, vc handle h8)
{
printf("\nThe vc handle to a 2state Vector is:");
printf("\nh6=%d \n\n", vc is2stVector(h6));
printf("\nThe vc_handles to 2state scalars or 
         memories and 4state are:"); 
printf("\nh1=%d h2=%d h3=%d h4=%d h5=%d h7=%d h8=%d\n\n",
        vc is2stVector(h1), vc is2stVector(h2),
        vc_is2stVector(h3), vc_is2stVector(h4),
        vc is2stVector(h5), vc is2stVector(h7),
        vc is2stVector(h8));
}
```
The function prints the following:

```
The vc handle to a 2state Vector is:
h6=1The vc handles to 2state scalars or
         memories and 4state are:
h1=0 h2=0 h3=0 h4=0 h5=0 h7=0 h8=0
```
### **int vc\_width(vc\_handle)**

Returns the width of a vc\_handle. For example:

```
void memcheck_int(vc_handle h)
{
     int i;
    int mem_size = vc_arraySize(h);
   /* determine minimal needed width, assuming signed int */
   for (i=0; (1 \le i) < (mem size-1); i++) ;
   if (vc width(h) < (i+1)) {
       printf("Register too narrow to be assigned %d\n", 
(mem size-1));
       return;
    }
   for(i=0; i<8; i++) {
      vc putMemoryInteger(h,i,i*4);
      printf("memput : d\n\cdot i*4);
 }
   for(i=0;i<8;i++) {
     printf("memget:: %d \n", vc getMemoryInteger(h,i));
    }
}
```
#### **int vc\_arraySize(vc\_handle)**

Returns the number of elements in a memory or multi-dimensional array. The previous example also shows a usage of vc\_arraySize().

### **scalar vc\_getScalar(vc\_handle)**

Returns the value of a scalar reg or bit. For example:

```
void rotate scalars(vc handle h1, vc handle h2, vc handle
```

```
h3){
    scalar a;
    a = vc getScalar(h1);vc_putScalar(h1, vc_getScalar(h2));
    vc putScalar(h2, vc getScalar(h3));
    vc putScalar(h3, a);
    return;
}
```
### **void vc\_putScalar(vc\_handle, scalar)**

Passes the value of a scalar reg or bit to a  $vc$  handle by reference. The previous example also shows a usage of  $vc$  putScalar().

### **char vc\_toChar(vc\_handle)**

Returns the 0, 1, x, or z character. For example:

```
void print scalar(vc handle h) {
  printf("%c", vc_toChar(h));
  return;
}
```
### **int vc\_toInteger(vc\_handle)**

Returns an int value for a  $vc$  handle to a scalar bit or a vector bit of 32 bits or less. For a vector reg or a vector bit with more than 32 bits this routine returns a 0 value and displays the following warning message:

```
DirectC interface warning: 0 returned for 4-state value 
(vc_toInteger)
```
The following is an example of Verilog code that calls a C/C++ function that uses this routine:

```
extern void rout1 (input bit onebit, input bit [7:0] mobits);
module top;
reg /*2value*/ onebit;
reg /*2value*/ [7:0] mobits;
initial
begin
rout1(onebit,mobits);
onebit=1;
mobits=128;
rout1(onebit,mobits);
end
endmodule
```
Notice that the function declaration specifies that the parameters are of type bit. It includes metacomments for two-state simulation in the declaration of reg onebit and mobits. There are two calls to the function rout1, before and after values are assigned in this Verilog code.

The following C/C++ function uses this routine:

```
#include <stdio.h>
#include "DirectC.h"
void rout1 (vc_handle onebit, vc_handle mobits)
\{printf("\n\nonebit is %d mobits is %d\n\n",
         vc_toInteger(onebit), vc_toInteger(mobits));
}
```
This function prints the following:

```
onebit is 0 mobits is 0
onebit is 1 mobits is 128
```
20-84 C Language Interface

## **char \*vc\_toString(vc\_handle)**

Returns a string that contains the 1, 0, x, and z characters. For example:

```
extern void vector printer (input reg [7:0] r1);
module test;
reg [7:0] r1,r2;
initial
begin
#5 r1 = 8'bzx01zx01;
#5 vector printer(r1);
#5 $finish;
end
endmodule
void vector printer (vc handle h)
\{vec32 b, *c;c=vc_4stVectorRef(h);
b = \star c;
printf("\n b is x[control] x[data]\n\n\ldots,b.d;;
printf("\n b is %s \n\n",vc_toString(h));
}
```
In this example, a vector reg is assigned a value that contains x and z values, as well as, 1 and 0 values. In the abstract access C/C++ function, there are two ways of displaying the value of the reg:

• Recognize that type vec32 is defined as follows in the DirectC.h file:

```
typdef struct \{U \subset; U \subset d\} vec32;
```
In machine memory, there are control, as well as, data bits for Verilog data to differentiate X from 1 and Z from 0 data, so there are c (control) and d (data) data variables in the structure and you must specify which variable when you access the vec32 type.

• Use the vc toString routine to display the value of the reg that contains X and Z values.

This example displays:

```
 b is cc[control 55[data]
 b is zx01zx01
```
### **char \*vc\_toStringF(vc\_handle, char)**

Returns a string that contains the 1, 0, x, and z characters and allows you to specify the format or radix for the display. The char parameter can be 'b', 'o', 'd', or 'x'.

So, if we modify the C/C++ function in the previous example, it is as follows:

```
void vector printer (vc handle h)
\{vec32 b, *c;c=vc_4stVectorRef(h);
b = \star c:
printf("\n b is %s \n\n", vc toStringF(h,'b'));
printf("\n b is %s \n\n", vc toStringF(h,'o'));
printf("\n b is %s \n\n", vc toStringF(h,'d'));
printf("\n b is %s \n\n",vc_toStringF(h,'x'));
}
```
This example now displays:

b is zx01zx01

20-86 C Language Interface  b is XZX b is X b is XX

## **void vc\_putReal(vc\_handle, double)**

Passes by reference a real (double) value to a vc\_handle. For example:

```
void get_PI(vc_handle h)
\{vc putReal(h, 3.14159265);
}
```
# **double vc\_getReal(vc\_handle)**

Returns a real (double) value from a vc\_handle. For example:

```
void print_real(vc_handle h)
\left\{ \right. printf("[print_real] %f\n", vc_getReal(h));
}
```
# **void vc\_putValue(vc\_handle, char \*)**

This function passes, by reference, through the  $vc$  handle, a value represented as a string containing the 0, 1, x, and z characters. For example:

```
extern void check vc putvalue(output reg [] r1);
module tester;
reg [31:0] r1;
```
20-87 C Language Interface

```
initial
begin
check vc putvalue(r1);
$display("r1=%0b",r1);
$finish;
end
endmodule
```
In this example, the C/C++ function is declared in the Verilog code specifying that the function passes a value to a four-state reg (and, therefore, can hold X and Z values).

```
#include <stdio.h>
#include "DirectC.h"
void check_vc_putvalue(vc_handle h)
\{ vc_putValue(h,"10xz");
}
```
The vc putValue routine passes the string " $10xz$ " to the reg r1 through the  $vc$  handle. The Verilog code displays:

r1=10xz

### **void vc\_putValueF(vc\_handle, char \*, char )**

This function passes by reference, through the  $vc$  handle, a value for which you specify a radix with the third parameter. The valid radixes are 'b', 'o', 'd', and 'x'. For example the following Verilog code declares a function named assigner that uses this routine:

```
extern void assigner (output reg [31:0] r1, 
                        output reg [31:0] r2,
                        output reg [31:0] r3, 
                       output reg [31:0] r4);
```
module test;

C Language Interface

```
reg [31:0] r1,r2,r3,r4;
initial
begin
assignment(r1,r2,r3,r4);$display("r1=%0b in binary r1=%0d in decimal\n",r1,r1);
\alpha \rightarrow \alpha ("r2=%0o in octal r2 =%0d in decimal\n", r2, r2);
$display("r3=%0d in decimal r3=%0b in binary\n",r3,r3);
\displaystyle \frac{\alpha}{n}, r4, r4\}; \displaystyle \frac{\alpha}{n}, r4, r4\};
$finish;
end
endmodule
```
The following is the C/C++ function:

```
#include <stdio.h>
#include "DirectC.h"
void assigner (vc_handle h1, vc_handle h2, vc_handle h3, 
vc_handle h4)
\left\{ \right.vc putValueF(h1, "10", 'b');
vc_putValueF(h2,"11",'o');
vc putValueF(h3, "10",'d');
vc putValueF(h4, "aff",'x');
}
```
The Verilog code displays the following:

r1=10 in binary r1=2 in decimal  $r2=11$  in octal  $r2 = 9$  in decimal r3=10 in decimal r3=1010 in binary r4=aff in hex r4= 2815 in decimal

### **void vc\_putPointer(vc\_handle, void\*) void \*vc\_getPointer(vc\_handle)**

These functions pass a generic type of pointer or string to a vc\_handle by reference. Do not use these functions for passing Verilog data (the values of Verilog signals). Use them for passing C/  $C++$  data instead.  $vc$  put Pointer passes this data by reference to Verilog and vc getPointer receives this data in a pass by reference from Verilog. You can also use these functions for passing Verilog strings.

For example:

```
extern void passback(output string, input string);
extern void printer(input pointer);
module top;
reg [31:0] r2;
initial
begin
passback(r2,"abc");
printer(r2);
end
endmodule
```
This Verilog code passes the string "abc" to the passback C/C++ function by reference, and that function passes it by reference to reg r2. The Verilog code then passes it by reference to the C/C++ function printer from reg r2.

```
passback(vc_handle h1, vc_handle h2)
{
vc putPointer(h1, vc getPointer(h2));
}
printer(vc_handle h)
{
printf("Procedure printer prints the string value %s\n\n",
```
20-90 C Language Interface

```
vc getPointer (h));
}
```
The function named printer prints the following:

Procedure printer prints the string value abc

### **void vc\_StringToVector(char \*, vc\_handle)**

Converts a C string (a pointer to a sequence of ASCII characters terminated with a null character) into a Verilog string (a vector with 8-bit groups representing characters). For example:

```
extern "C" string FullPath(string filename); 
// find full path to the file
// C string obtained from C domain
extern "A" void s2v(string, output reg[]); 
// string-to-vector
// wrapper for vc_StringToVector().
`define FILE_NAME_SIZE 512
module Test;
 reg [`FILE NAME SIZE*8:1] file name;
// this file name will be passed to the Verilog code that
expects
// a Verilog-like string
.
.
.
 initial begin
s2v(FullPath("myStimulusFile"), file_name); // C-string to 
Verilog-string
// bits of 'file_name' represent now 'Verilog string'
end
.
.
.
endmodule
```
The C code is as follows:

```
void s2v (vc handle hs, vc handle hv) {
          vc_StringToVector((char *)vc_getPointer(hs), hv);
 }
```
# **void vc\_VectorToString(vc\_handle, char \*)**

Converts a vector value to a string value.

# **int vc\_getInteger(vc\_handle)**

Same as vc toInteger.

# **void vc\_putInteger(vc\_handle, int)**

Passes an int value by reference through a  $vc$  handle to a scalar reg or bit or a vector bit that is 32 bits or less. For example:

```
void putter (vc_handle h1, vc_handle h2, vc_handle h3, 
vc_handle h4)
\{int a,b,c,d;
a=1;
b=2;c=3;d=9999999;
vc putInteger(h1,a);
vc putInteger(h2,b);
vc putInteger(h3,c);
vc putInteger(h4,d);
}
```
# **vec32 \*vc\_4stVectorRef(vc\_handle)**

Returns a vec32 pointer to a four-state vector. Returns NULL if the specified vc handle is not to a four-state vector reg. For example:

```
typedef struct vector_descriptor {
         int width; /* number ofbits */
         int is4stte; /* TRUE/FALSE */
} VD;
void WriteVector(vc_handle file_handle, vc_handle a_vector) 
{
     FILE *fp;
     int n, size;
     vec32 *v;
     VD vd;
    fp = vc getPointer(file handle); /* write vector's size and type */
    vd.is4state = vc is4stVector(a vector);
    vd.width = vc width(a vector);
     size = (vd<u>udoth + 31) >> 5;</u> /* number of 32-bit chunks */
      /* printf("writing: %d bits, is 4 state: %d, #chunks: 
        \delta d\n", vd.width, vd.is4state, size); */
    n = fwrite(\&vd, sizeof(vd), 1, fp);if (n != 1) {
         printf("Error: write failed.\n");
     }
      /* write the vector into a file; vc *stVectorRef
         is a pointer to the actual Verilog vector */
    if (vc is4stVector(a vector)) {
       n = fwrite(vc_4stVectorRef(a_vector), sizeof(vec32),
                   size, fp);
     } else {
         n = fwrite(vc_2stVectorRef(a_vector), sizeof(U),
                                     size, fp);
 }
    if (n != size) {
         printf("Error: write failed for vector.\n");
     }
}
```
## **U \*vc\_2stVectorRef(vc\_handle)**

Returns a U pointer to a bit vector that is larger than 32 bits. If you specify a short bit vector (32 bits or fewer) this routine returns a NULL value. For example:

```
extern void big 2state( input bit [31:0] r1,
                         input bit [32:0] r2);
module test;
reg [31:0] r1;
reg [32:0] r2;
initial
begin
r1=4294967295;
r2=33'b100000000000000000000000000000010;
big 2state(r1,r2);end
endmodule
```
In this example, the Verilog code declares a 32-bit vector bit,  $r_1$ , and a 33-bit vector bit,  $r2$ . The values of both are passed to the C/C++ function big 2state.

When we pass the short bit vector r1 to vc\_2stVectorRef, it returns a null value because it has fewer than 33 bits. This is not the case when we pass bit vector  $r^2$  because it has more than 32 bits. Notice that from right to left, the first 32 bits of  $r^2$  have a value of 2 and the MSB 33rd bit has a value of 1. This is significant in how the C/C++ stores this data.

```
#include <stdio.h>
#include "DirectC.h"
big 2state(vc handle h1, vc handle h2)
{
  U u1,*up1,u2,*up2;
   int i;
```
C Language Interface

```
 int size;
 up1=vc 2stVectorRef(h1);
  up2=vc_2stVectorRef(h2);
 if (up1) \frac{1}{x} /* check for the null value returned to up1 */
     u1 = \text{sup1}; else\{u1=0;printf("\nShort 2 state vector passed to up1\n");
 }
 if (up2) \left\{\rightarrow\right. check for the null value returned to up2 */
   size = vc width (h2); /* to find out the number of bits */
                          /* in h2 */printf("\n width of h2 is d\nu, size);
   size = (size + 31) >> 5; /* to get number of 32-bit chunks */printf("\n the number of chunks needed for h2 is d\n\ln^n,
          size);
      printf("loading into u2");
     for(i = size - 1; i >= 0; i--){
         u2=up2[i]; /* load a chunk of the vector */
        printf(" x", up2[i]);
     printf("\n\langle n" \rangle; }
  else{
     u2=0;printf("\nShort 2 state vector passed to up2\n"); }
```
In this example, the short bit vector is passed to the vc 2stVectorRef routine, so it returns a null value to pointer up1. Then the long bit vector is passed to the vc 2stVectorRef routine, so it returns a pointer to the Verilog data for vector bit  $r^2$  to pointer up2.

}

It checks for the null value in up1. If it doesn't have a null value, whatever it points to is passed to  $u_1$ . If it does have a null value, the function prints a message about the short bit vector. In this example, you can expect it to print this message.

Still later in the function, it checks for the null value in up2 and the size of the long bit vector that is passed to the second parameter. Then, because Verilog values are stored in 32-bit chucks in C/C++, the function finds out how many chunks are needed to store the long bit vector. It then loads one chunk at a time into u2 and prints the chunk starting with the most significant bits. This function displays the following:

Short 2 state vector passed to up1 width of h2 is 33 the number of chunks needed for h2 is 2 loading into u2 1 2

### **void vc\_get4stVector(vc\_handle, vec32 \*) void vc\_put4stVector(vc\_handle, vec32 \*)**

Passes a four-state vector by reference to a  $vc$  handle to and from an array in C/C++ function. vc get4stVector receives the vector from Verilog and passes it to the array and vc put4stVector passes the array to Verilog.

These routines work only if there are enough elements in the array for all the bits in the vector. The array must have an element for every 32 bit in the vector plus an additional element for any remaining bits. For example:

```
extern void copier (input reg [67:0] r1, 
                  output reg [67:0] r2); 
module top;
reg [67:0] r1,r2;
initial
```
20-96 C Language Interface

```
begin
         r1 [67:65] = 3'b111;
          r1 [64:33] = 32'bzzzzzzzzzzzzzzzzzzzzzzzzzzzzzzzz;
          r1 [32:0] = 32'b00000000000000000000000000000000;
          copier(r1,r2);
          $display("r1=%0b\n",r1);
          \diamonddisplay("r2=\diamond0b\n\times", r2);
     end
endmodule
```
In this example, there are two 68-bit regs. Values are assigned to all the bits of one reg and both of these regs are parameters to the C/ C++ function named copier.

```
copier(vc_handle h1, vc_handle h2)
\{vec32 holder[3];
vc_get4stVector(h1,holder);
vc_put4stVector(h2,holder);
}
```
This function declares a vec32 array of three elements named holder. It uses three elements because its parameters are 68-bit regs so we need an element for every 32 bits and one more for the remaining four bits.

The Verilog code displays the following:

r1=111zzzzzzzzzzzzzzzzzzzzzzzzzzzzzzzz000000000000000000000000000000000 r2=111zzzzzzzzzzzzzzzzzzzzzzzzzzzzzzzz000000000000000000000000000000000

### **void vc\_get2stVector(vc\_handle, U \*) void vc\_put2stVector(vc\_handle, U \*)**

Passes a two-state vector by reference to a vc handle to and from an array in C/C++ function. vc qet2stVector receives the vector from Verilog and passes it to the array and vc\_put4stVector passes the array to Verilog.

There routines, just like the vc qet4stVector and vc put4stVector routines, work only if there are enough elements in the array for all the bits in the vector. The array must have an element for every 32 bit in the vector plus an additional element for any remaining bits.

The only differences between these routines and the vc\_get4stVector and vc\_put4stVector routines are the type of data they pass, two- or four-state simulation values, and the type you declare for the array in the C/C++ function.

## **UB \*vc\_MemoryRef(vc\_handle)**

Returns a pointer of type UB that points to a memory in Verilog. For example:

```
extern void mem doer ( input reg [1:0] array [3:0]
                        memory1, output reg [1:0] array
                       [31:0] memory2);
module top;
reg [1:0] memory1 [3:0];
reg [1:0] memory2 [31:0];
initial
begin
memory1 [3] = 2'b11;memory1 [2] = 2'b10;memory1 [1] = 2'b01;memory1 [0] = 2'b00;mem doer(memory1,memory2);
```

```
$display("memory2[31]=%0d",memory2[31]);
end
endmodule
```
In this example, we declare two memories, one with 4 addresses, memory1, the other with 32 addresses, memory2. We assign values to the addresses of memory1, and then pass both memories to the C/C++ function mem\_doer.

```
#include <stdio.h>
#include "DirectC.h"
void mem_doer(vc_handle h1, vc_handle h2)
\{ UB *p1, *p2;
       int i;
      p1 = vc_MemoryRef(h1);
      p2 = vc_MemoryRef(h2);
      for ( i = 0; i < 8; i++) {
           memcpy(p2,p1,8);p2 += 8; }
}
```
The purpose of the  $C/C++$  function mem doer is to copy the four elements in Verilog memory memory1 into the 32 elements of memory2.

The vc MemoryRef routines return pointers to the Verilog memories and the machine memory locations they point to are also pointed to by pointers p1 and p2. Pointer p1 points to the location of Verilog memory memory1, and p2 points to the location of Verilog memory memory2.

The function uses a for loop to copy the data from Verilog memory memory1 to Verilog memory memory2. It uses the standard memcpy function to copy a total of 64 bytes by copying eight bytes eight times.

This example copies a total of 64 bytes because each element of memory2 is only two bits wide, but for every eight bits in an element in machine memory there are two bytes, one for data and another for control. The bits in the control byte specify whether the data bit with a value of 0 is actually 0 or Z, or whether the data bit with a value of 1 is actually 1 or X.

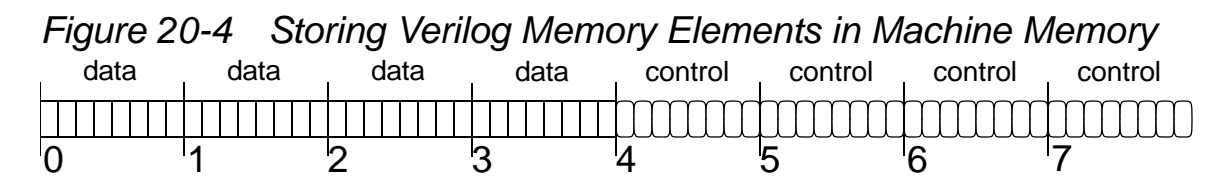

In an element in a Verilog memory, for each eight bits in the element there is a data byte and a control byte with an additional set of bytes for a remainder bit. So, if a memory had 9 bits it would need two data bytes and two control bytes. If it had 17 bits it would need three data bytes and three control bytes. All the data bytes precede the control bytes.

Therefore, memory1 needs 8 bytes of machine memory (four for data and four for control) and memory2 needs 64 bytes of machine memory (32 for data and 32 for control). Therefore, the C/C++ function needs to copy 64 bytes.

The Verilog code displays the following:

memory2 $[31]=3$ 

# **UB \*vc\_MemoryElemRef(vc\_handle, U indx)**

Returns a pointer to an element (word, address or index) of a Verilog memory. You specify the vc\_handle of the memory and the element. For example:

```
extern void mem elem doer( inout reg [25:1] array [3:0]
memory1);
module top;
reg [25:1] memory1 [3:0];
initial
begin
memory1 [0] = 25'bz00000000xxxxxxxx11111111;
\deltadisplay("memory1 [0] = \delta0b\n", memory1[0]);
mem add doer(memory1);
$display("\nmemory1 [3] = %0b", memory1[3]);
end
endmodule
```
In this example, there is a Verilog memory with four addresses, each element has 25 bits. This means that the Verilog memory needs eight bytes of machine memory because there is a data byte and a control byte for every eight bits in an element, with an additional data and control byte for any remainder bits.

In this example, in element 0 the 25 bits are assigned, from right to left, eight 1 bits, eight unknown x bits, eight 0 bits, and one high impedance z bit.

```
#include <stdio.h>
#include "DirectC.h"
void mem_elem_doer(vc_handle h)
{
    U indx;
    UB *p1, *p2, t [8];
```

```
indx = 0;
 p1 = vc_MemoryElemRef(h, indx);
indx = 3; p2 = vc_MemoryElemRef(h, indx);
memcpy(p2, p1, 8);
 memcpy(t,p2,8);
printf(" d from t[0], d from t[1]\n\frac{n}{n},
        (int) t[0], (int) t[1]);printf(" %d from t[2], %d from t[3]\n",
        (int) t[2], (int) t[3]);printf(" d from t[4], d from t[5] \n",
        (int) t[4], (int) t[5]);printf(" d from t[6], d from t[7]\n\frac{n}{n},
        (int) t[6], (int) t[7]);
```
C/C++ function mem\_elem\_doer uses the vc\_MemoryElemRef routine to return pointers to addresses 0 and 3 in Verilog memory1 and pass them to UB pointers  $p1$  and  $p2$ . The standard memcpy routine then copies the eight bytes for address 0 to address 3.

The remainder of the function is additional code to show you data and control bytes. The eight bytes pointed to by p2 are copied to array  $t$  and then the elements of the array are printed.

The combined Verilog and C/C++ code displays the following:

```
memory1 [0] = z00000000xxxxxxxx11111111
  255 from t[0], 255 from t[1]
  0 from t[2], 0 from t[3]
  0 from t[4], 255 from t[5]
  0 from t[6], 1 from t[7]
memory1 [3] = z00000000xxxxxxxx11111111
```
C Language Interface

}

As you can see, function mem elem doer passes the contents of the Verilog memory memory1 element 0 to element 3.

In array  $t$ , the elements contain the following:

- [0] The data bits for the eight 1 values assigned to the element.
- [1] The data bits for the eight X values assigned to the element
- [2] The data bits for the eight 0 values assigned to the element
- [3] The data bit for the Z value assigned to the element
- [4] The control bits for the eight 1 values assigned to the element
- [5] The control bits for the eight X values assigned to the element
- [6] The control bits for the eight 0 values assigned to the element
- [7] The control bit for the Z value assigned to the element

# **scalar vc\_getMemoryScalar(vc\_handle, U indx)**

Returns the value of a one-bit memory element. For example:

```
extern void bitflipper (inout reg array [127:0] mem1);
module test;
reg mem1 [127:0];
initial
begin
mem1 [0] = 1;$display("mem1[0]=%0d",mem1[0]);
bitflipper(mem1);
$display("mem1[0]=%0d",mem1[0]);
$finish;
end
endmodule
```
In this example of Verilog code, we declare a memory with 128 onebit elements, assign a value to element 0, and display its value before and after we call a  $C/C++$  function named bitflipper.

#include <stdio.h>

```
#include "DirectC.h"
void bitflipper(vc_handle h)
{
scalar holder=vc getMemoryScalar(h, 0);
holder = ! holder;
vc_putMemoryScalar(h, 0, holder); 
}
```
In this example, we declare a variable of type scalar, named holder, to hold the value of the one-bit Verilog memory element. The routine vc getMemoryScalar returns the value of the element to the variable. The value of holder is inverted and then the variable is included as a parameter in the vc putMemoryScalar routine to pass the value to that element in the Verilog memory.

The Verilog code displays the following:

```
m[0]=1
mem[0]=0
```
#### **void vc\_putMemoryScalar(vc\_handle, U indx, scalar)**

Passes a value of type scalar to a Verilog memory element. You specify the memory by  $vc$  handle and the element by the  $indx$ parameter. This routine is used in the previous example.

#### **int vc\_getMemoryInteger(vc\_handle, U indx)**

Returns the integer equivalent of the data bits in a memory element whose bit-width is 32 bits or less. For example:

```
extern void mem elem halver (inout reg [] array [] memX);
module test;
reg [31:0] mem1 [127:0];
```
20-104 C Language Interface

```
reg [7:0] mem2 [1:0];
initial
begin
mem1 [0] = 999;
mem2 [0] = 8' b11111xxx;$display('mem1[0]=80d", mem1[0]);
$display("mem2[0]=80d", mem2[0]);mem_elem_halver(mem1);
mem_elem_halver(mem2);
$display('mem1[0]=80d", mem1[0]):$display('mem2[0]=80d",mem2[0]);
$finish;
end
endmodule
```
In this example, when the C/C++ function is declared on our Verilog code it does not specify a bit-width or element range for the inout argument to the mem elem halver  $C/C++$  function, because in the Verilog code we call the C/C++ function twice, with a different memory each time and these memories have different bit widths and different element ranges.

Notice that we assign a value that included X values to the 0 element in memory mem2.

```
#include <stdio.h>
#include "DirectC.h"
void mem_elem_halver(vc_handle h)
{
int i =vc_getMemoryInteger(h, 0);
i = i/2;vc_putMemoryInteger(h, 0, i); 
}
```
This C/C++ function inputs the value of an element and then outputs half that value. The vc getMemoryInteger routine returns the integer equivalent of the element you specify by  $vc$  handle and

index number, to an int variable i. The function halves the value in i. Then the vc putMemoryInteger routine passes the new value by value to the specified memory element.

The Verilog code displays the following before the C/C++ function is called twice with the different memories as the arguments:

```
mem1[0]=999
mem2[0] = X
```
Element mem2[0] has an X value because half of its binary value is x and the value is displayed with the %d format specification and, in this example, a partially unknown value is just an unknown value. After the second call of the function, the Verilog code displays:

mem1[1]=499 mem2[0]=127

This occurs because before calling the function, mem1[0] had a value of 999, and after the call it has a value of 499 which is as close as it can get to half the value with integer values.

Before calling the function, mem2 [0] had a value of 8'b1111xxxx, but the data bits for the element would all be 1s (11111111). It's the control bits that specify 1 from x and this routine only deals with the data bits. So, the vc getMemoryInteger routine returned an integer value of 255 (the integer equivalent of the binary 11111111) to the C/C++ function, which is why the function outputs the integer value 127 to mem2[0].

### **void vc\_putMemoryInteger(vc\_handle, U indx, int)**

Passes an integer value to a memory element that is 32 bits or fewer. You specify the memory by vc handle and the element by the indx argument. This routine is used in the previous example.

# **void vc\_get4stMemoryVector(vc\_handle, U indx, vec32 \*)**

Copies the value in an Verilog memory element to an element in an array. This routine copies both the data and control bytes. It copies them into an array of type vec32 which is defined as follows:

```
typedef struct \{U \subset; U \subset d\} vec32;
```
Therefore, type vec32 has two members, c and d, for control and data information. This routine always copies to the 0 element of the array. For example:

```
extern void mem elem copier (inout reg [] array [] memX);
module test;
reg [127:0] mem1 [127:0];
reg [7:0] mem2 [64:0];
initial
begin
mem1 [0] = 999;
mem2 [0] = 8'b00000000z;$display("mem1[0]=%0d",mem1[0]);$display("mem2[0]=%0d",mem2[0]);
mem elem copier(mem1);
mem_elem_copier(mem2);
\dots \ddot{3} display("mem1[32]=\frac{2}{3}0d", mem1[32]);
$display("mem2[32]=%0d",mem2[32]);
$finish;
end
endmodule
```
In the Verilog code, a C/C++ function is declared that is called twice. Notice the value assigned to mem2[0]. The C/C++ function copies the values to another element in the memory.

```
#include <stdio.h>
#include "DirectC.h"
void mem_elem_copier(vc_handle h)
```
```
\{vec32 holder[1];
vc get4stMemoryVector(h, 0, holder);
vc put4stMemoryVector(h,32,holder);
printf(" holder[0].d is %d holder[0].c is %d\n\n",
        holder[0].d,holder[0].c);
}
```
This C/C++ function declares an array of type vec32. We must declare an array for this type, but as shown here, we specify that it have only one element. The vc get4stMemoryVector routine copies the data from the Verilog memory element (in this example, specified as the 0 element) to the 0 element of the vec32 array. It always copies to the 0 element. The vc\_put4stMemoryVector routine copies the data from the vec32 array to the Verilog memory element (in this case, element 32).

The call to printf is to show you how the Verilog data is stored in element 0 of the vec32 array.

The Verilog and C/C++ code display the following:

```
mem1[0]=999
mem2[0]=Z holder[0].d is 999 holder[0].c is 0
 holder[0].d is 768 holder[0].c is 1
mem1[32]=999
mem2[32]=Z
```
As you can see, the function does copy the Verilog data from one element to another in both memories. When the function is copying the 999 value, the  $\sigma$  (control) member has a value of  $\sigma$ ; when it is copying the 8'b00000002 value, the  $\sigma$  (control) member has a value of 1 because one of the control bits is 1, the rest are 0.

## **void vc\_put4stMemoryVector(vc\_handle, U indx, vec32 \*)**

Copies Verilog data from a vec32 array to a Verilog memory element. This routine is used in the previous example.

## **void vc\_get2stMemoryVector(vc\_handle, U indx, U \*)**

Copies the data bytes, but not the control bytes, from a Verilog memory element to an array in your C/C++ function. For example, if you use the Verilog code from the previous example, but simulate in two-state and use the following C/C++ code:

```
#include <stdio.h>
#include "DirectC.h"
void mem_elem_copier(vc_handle h)
\left\{ \right.U holder[1];
vc get2stMemoryVector(h, 0, holder);
vc_put2stMemoryVector(h,32,holder);
```
## }

The only difference here is that we declare the array to be of type U instead and we do not copy the control bytes, because there are none in two-state simulation.

### **void vc\_put2stMemoryVector(vc\_handle, U indx, U \*)**

Copies Verilog data from a U array to a Verilog memory element. This routine is used in the previous example.

### **void vc\_putMemoryValue(vc\_handle, U indx, char \*)**

This routine works like the vc putValue routine except that is for passing values to a memory element instead of to a reg or bit. You enter an argument to specify the element (index) to which you want the routine to pass the value. For example:

```
#include <stdio.h>
#include "DirectC.h"
void check_vc_putvalue(vc_handle h)
\left\{ \right.vc putMemoryValue(h, 0, "10xz");
}
```
## **void vc\_putMemoryValueF(vc\_handle, U indx, char, char \*)**

This routine works like the vc putValueF routine except that it is for passing values to a memory element instead of to a reg or bit. You enter an argument to specify the element (index) to which you want the routine to pass the value. For example:

```
#include <stdio.h>
#include "DirectC.h"
void assigner (vc_handle h1, vc_handle h2, vc_handle h3, 
vc_handle h4)
\{vc putMemoryValueF(h1, 0, "10", 'b');
vc putMemoryValueF(h2, 0, "11", 'o');
vc putMemoryValueF(h3, 0, "10", 'd');
vc putMemoryValueF(h4, 0, "aff", 'x');
}
```
### **char \*vc\_MemoryString(vc\_handle, U indx)**

This routine works like the vc toString routine except that it used is for passing values to/from memory elements instead of to a reg or bit. You enter an argument to specify the element (index) whose value you want the routine to pass. For example:

```
extern void memcheck vec(inout reg[] array[]);
module top;
reg [0:7] mem[0:7];
integer i;
initial 
begin
  for(i=0; i<8; i=i+1) begin
     mem[i] = 8'b00000111;
      $display("Verilog code says \"mem [%0d] = %0b\"",
               i, mem[i]);
      end 
  memcheck vec(mem);
end
endmodule
```
The  $C/C++$  function that calls  $vc$  MemoryString is as follows:

```
#include <stdio.h>
#include "DirectC.h"
void memcheck_vec(vc_handle h)
\{ int i;
   for(i= 0; i<8;i++) {
    printf("C/C++ code says \"mem [%d] is %s 
\"\n",i,vc_MemoryString(h,i));
```
 } }

The Verilog and C/C++ code display the following:

```
Verilog code says "mem [0] = 111"
Verilog code says "mem [1] = 111"
Verilog code says "mem [2] = 111"
Verilog code says "mem [3] = 111"
Verilog code says "mem [4] = 111"
Verilog code says "mem [5] = 111"
Verilog code says "mem [6] = 111"
Verilog code says "mem [7] = 111"
C/C++ code says "mem [0] is 00000111 "
C/C++ code says "mem [1] is 00000111 "
C/C++ code says "mem [2] is 00000111 "
C/C++ code says "mem [3] is 00000111 "
C/C++ code says "mem [4] is 00000111 "
C/C++ code says "mem [5] is 00000111 "
C/C++ code says "mem [6] is 00000111 "
C/C++ code says "mem [7] is 00000111 "
```
#### **char \*vc\_MemoryStringF(vc\_handle, U indx, char)**

This routine works like the vc MemoryString function except that you specify a radix with the third parameter. The valid radixes are 'b', 'o', 'd', and 'x'. For example:

```
extern void memcheck vec(inout reg[] array[]);
module top;
reg [0:7] mem[0:7];
initial begin
mem[0] = 8'b00000111;
$display('Verilog code says \mmem[0]=80b radix b\''" , \mmm[0]);
\frac{\delta}{\delta} $display("Veriloq code says \"mem[0]=%0o radix o\"", mem[0]);
\frac{\delta}{\delta} $display("Veriloq code says \"mem[0]=%0d radix d\"", mem[0]);
\daggerdisplay("Veriloq code says \"mem[0]=%0h radix h\"", mem[0]);
memcheck vec(mem);
```
C Language Interface

```
end
```
endmodule

The  $C/C++$  function that calls  $vc$  MemoryStringF is as follows:

```
#include <stdio.h>
#include "DirectC.h"
void memcheck_vec(vc_handle h)
\{printf("C/C++ code says \"mem [0] is %s radix b\Upsilon\",
        vc MemoryStringF(h,0,'b'));
printf("C/C++ code says \"mem [0] is %s radix o\Upsilon\n",
        vc MemoryStringF(h,0,'o'));
printf("C/C++ code says \"mem [0] is %s radix d\Upsilon\",
        vc MemoryStringF(h, 0,'d'));
printf("C/C++ code says \"mem [0] is %s radix x\n",
        vc MemoryStringF(h, 0,'x'));
}
```
The Verilog and C/C++ code display the following:

```
Verilog code says "mem [0]=111 radix b"
Verilog code says "mem [0]=7 radix o"
Verilog code says "mem [0]=7 radix d"
Verilog code says "mem [0]=7 radix h"
C/C++ code says "mem [0] is 00000111 radix b"
C/C++ code says "mem [0] is 007 radix o"
C/C++ code says "mem [0] is 7 radix d"
C/C++ code says "mem [0] is 07 radix x"
```
### **void vc\_FillWithScalar(vc\_handle, scalar)**

This routine fills all the bits or a reg, bit, or memory with all 1, 0, x, or z values (you can choose only one of these four values).

You specify the value with the scalar argument, which can be a variable of the scalar type. The scalar type is defined in the DirectC.h file as:

typedef unsigned char scalar;

You can also specify the value with integer arguments as follows:

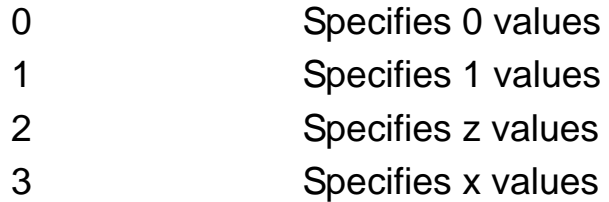

If you declare a scalar type variable, enter it as the argument, and assign only the 0, 1, 2, or 3 integer values to it, they specify filling the Verilog reg, bit, or memory with the 0, 1, z, or x values.

You can use the following definitions from the DirectC.h file to specify these values:

```
#define scalar_0 0
#define scalar 1 1
#define scalar_z 2
#define scalar_x 3
```
The following Verilog and C/C++ code shows you how to use this routine to fill a reg and a memory using the following values:

```
extern void filler (inout reg [7:0] r1, 
                     inout reg [7:0] array [1:0] r2,
                    inout reg [7:0] array [1:0] r3);
module top;
reg [7:0] r1;
reg [7:0] r2 [1:0];
reg [7:0] r3 [1:0];
initial
```
C Language Interface

```
begin
$display("r1 is %0b",r1);
$display("r2[0] is %0b",r2[0]);
$display("r2[1] is %0b",r2[1]); 
$display("r3[0] is %0b",r3[0]);
$display("r3[1] is %0b",r3[1]); 
filler(r1, r2, r3);
$display("r1 is %0b",r1);
$display("r2[0] is %0b",r2[0]); 
$display("r2[1] is %0b",r2[1]); 
$display("r3[0] is %0b",r3[0]); 
$display("r3[1] is %0b",r3[1]);
end
endmodule
```
The C/C++ code for the function is as follows:

```
#include <stdio.h>
#include "DirectC.h"
filler(vc handle h1, vc handle h2, vc handle h3)
\{scalar s = 1;
vc FillWithScalar(h1,s);
vc FillWithScalar(h2,0);
vc FillWithScalar(h3, scalar z);
}
```
The Verilog code displays the following:

```
r1 is xxxxxxxx
r2[0] is xxxxxxxx
r2[1] is xxxxxxxx
r3[0] is xxxxxxxx
r3[1] is xxxxxxxx
r1 is 11111111
r2[0] is 0
r2[1] is 0
r3[0] is zzzzzzzz
r3[1] is zzzzzzzz
```
### **char \*vc\_argInfo(vc\_handle)**

Returns a string containing the information about the argument in the function call in your Verilog source code. For example, if you have the following Verilog source code:

```
extern void show(reg [] array []);
module tester;
reg [31:0] mem [7:0];
reg [31:0] mem2 [16:1];
reg [64:1] mem3 [32:1];
initial begin
    show(mem); 
    show(mem2); 
    show(mem3); 
end
endmodule
```
Verilog memories mem, mem2, and mem3 are all arguments to the function named show. If that function is defined as follows:

```
#include <stdio.h>
#include "DirectC.h"
void show(vc_handle h)
\{printf("%s\n", vc argInfo(h)); /* notice \n after the
string */
}
This routine prints the following:
```

```
input reg[0:31] array[0:7]
input reg[0:31] array[0:15]
input reg[0:63] array[0:31]
```
## **int vc\_Index(vc\_handle, U, ...)**

Internally, a multi-dimensional array is always stored as a onedimensional array and this makes a difference in how it can be accessed. In order to avoid duplicating many of the previous access routines for multi-dimensional arrays, the access process is split into two steps. The first step, which this routine performs, is to translate the multiple indices into a single index of a linearized array. The second step is for another access routine to perform an access operation on the linearized array.

This routine returns the index of a linearized array or returns -1 if the U-type parameter is not an index of a multi-dimensional array or the vc\_handle parameter is not a handle to a multi-dimensional array of the reg data type.

```
/* get the sum of all elements from a 2-dimensional slice
    of a 4-dimensional array */
int getSlice(vc handle vh array, vc handle vh indx1,
vc handle vh indx2) \{int sum = 0;
   int i1, i2, i3, i4, indx;
  i1 = vc getInteger(vh_index1);i2 = vc getInteger(vh_index); /* loop over all possible indices for that slice */
  for (i3 = 0; i3 < vc mdaSize(vh array, 3); i3++) {
     for (i4 = 0; i4 < vc mdaSize(vh array, 4); i4++) {
         indx = vc Index(vh array, i1, i2, i3, i4);
         sum += vc getMemoryInteger(vh array, indx);
      }
   }
   return sum;
}
```
There are specialized, more efficient versions for two- and threedimensional arrays. They are as follows:

```
int vc_Index2(vc_handle, U, U)
```
Specialized version of  $vc$  Index() where the two U parameters are the indices in a two-dimensional array.

```
int vc_Index3(vc_handle, U, U, U)
```
Specialized version of  $vc$  Index() where the two U parameters are the indices in a three-dimensional array.

#### **U vc\_mdaSize(vc\_handle, U)**

Returns the following:

- If the U-type parameter has a value of 0, it returns the number of indices in the multi-dimensional array.
- If the U-type parameter has a value greater than 0, it returns the number of values in the index specified by the parameter. There is an error condition if this parameter is out of the range of indices.
- If the vc\_handle parameter is not an array, it returns 0.

## **Summary of Access Routines**

[Table](#page-1127-0) 20-6 summarizes all the access routines described in the previous section.

| <b>Access Routine</b>                       | <b>Description</b>                                                                                                    |
|---------------------------------------------|----------------------------------------------------------------------------------------------------|
| int vc isScalar (vc handle)                 | Returns a 1 value if the vc handle is for a one-bit<br>reg or bit. It returns a 0 value for a vector reg or bit<br>or any memory including memories with scalar<br>elements.               |
| int vc isVector (vc handle)                 | This routine returns a 1 value if the vc_handle is to<br>a vector reg or bit. It returns a 0 value for a vector<br>bit or reg or any memory.                                               |
| int vc isMemory (vc handle)                 | This routine returns a 1 value if the vc handle is to<br>a memory. It returns a 0 value for a bit or reg that is<br>not a memory.                                                          |
| int vc is4state (vc handle)                 | This routine returns a 1 value if the vc_handle is to<br>a reg or memory that simulates with four states. It<br>returns a 0 value for a bit or a memory that simulates<br>with two states. |
| int vc is2state (vc handle)                 | This routine does the opposite of the vc_is4state<br>routine.                                                                                                    |
| int<br>vc is4stVector (vc handle)           | This routine returns a 1 value if the vc handle is to<br>a vector reg. It returns a 0 value if the vc_handle is<br>to a scalar reg, scalar or vector bit, or to a memory.                  |
| int<br>vc is2stVector (vc handle)           | This routine returns a 1 value if the vc_handle is to<br>a vector bit. It returns a 0 value if the vc_handle is<br>to a scalar bit, scalar or vector reg, or to a memory.                  |
| int vc width (vc handle)                    | Returns the width of a vc_handle.                                                                                                    |
| int<br>vc_arraySize(vc_handle)              | Returns the number of elements in a memory.                                                                                                    |
| scalar<br>vc getScalar (vc handle)          | Returns the value of a scalar reg or bit.                                                                                                    |
| void<br>vc putScalar (vc handle,<br>scalar) | Passes the value of a scalar reg or bit to a vc_handle<br>by reference.                                                                                                    |
| vc toChar (vc handle)<br>char               | Returns the 0, 1, x, or z character.                                                                                                    |
| int<br>vc_toInteger(vc_handle)              | Returns an int value for a vc_handle to a scalar bit<br>or a vector bit of 32 bits or less.                                                                                                |
| char<br>*vc toString (vc handle)            | Returns a string that contains the 1, 0, x, and z<br>characters.                                                                                                    |

<span id="page-1127-0"></span>*Table 20-6 Summary of Access Routines*

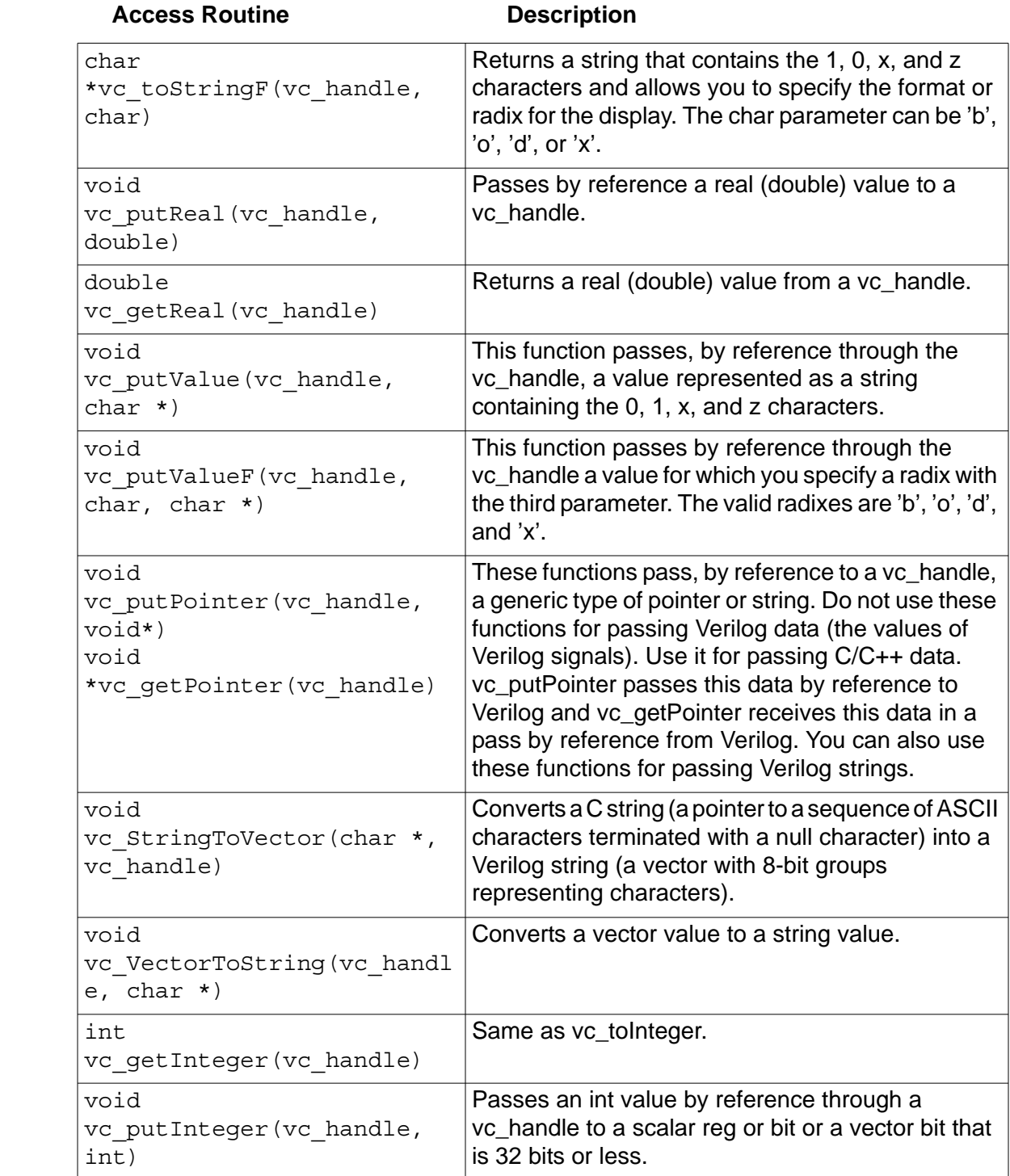

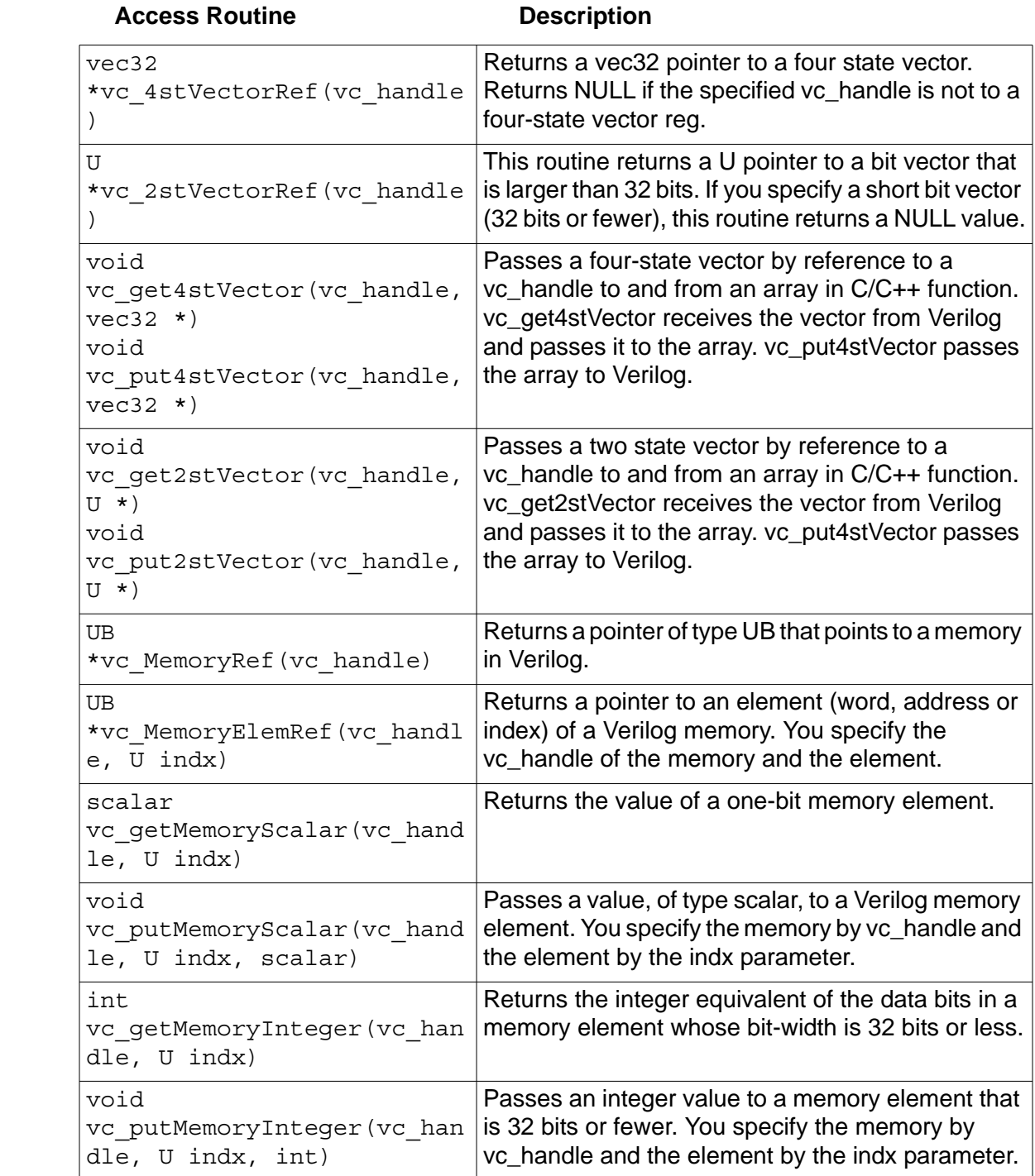

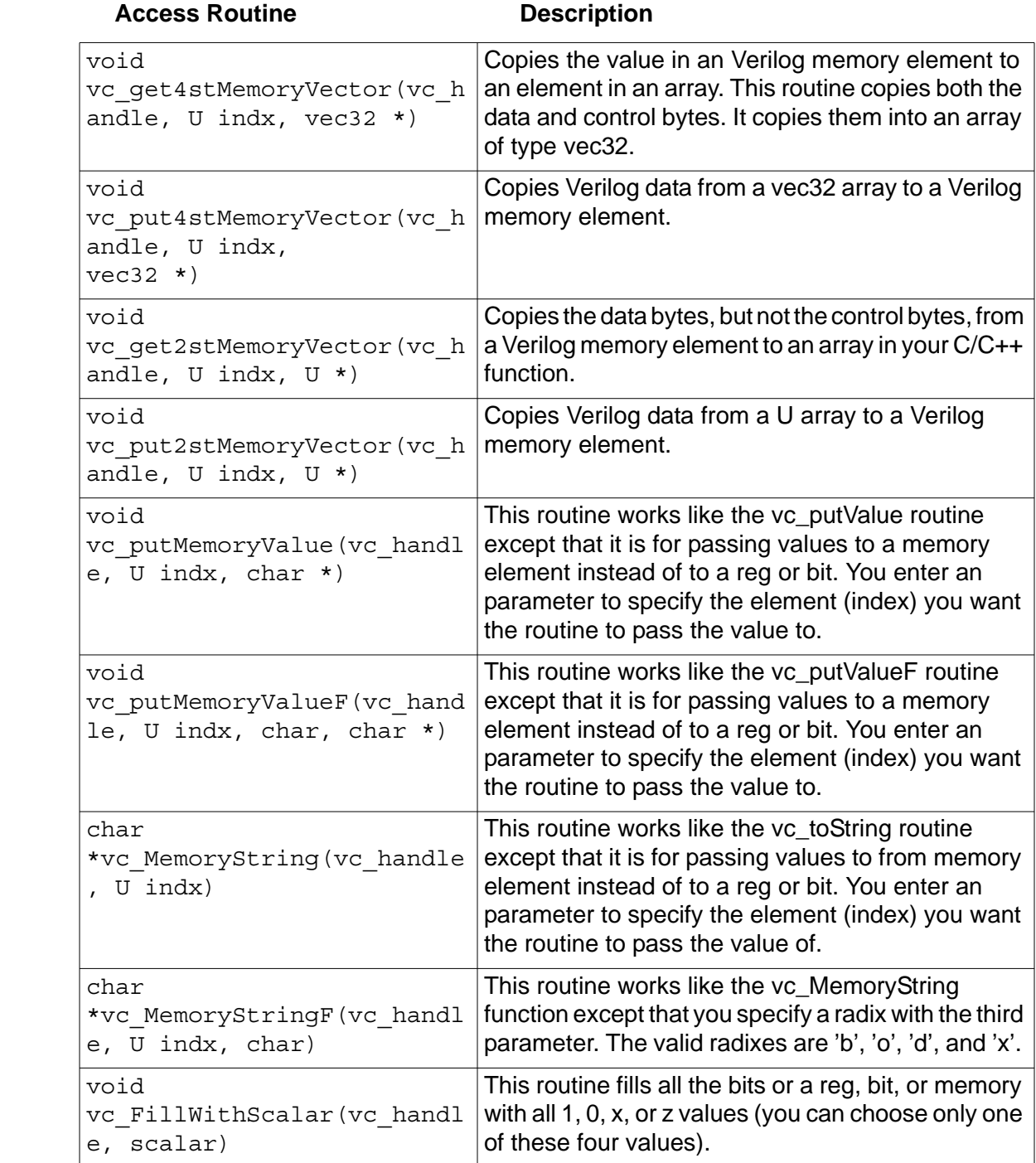

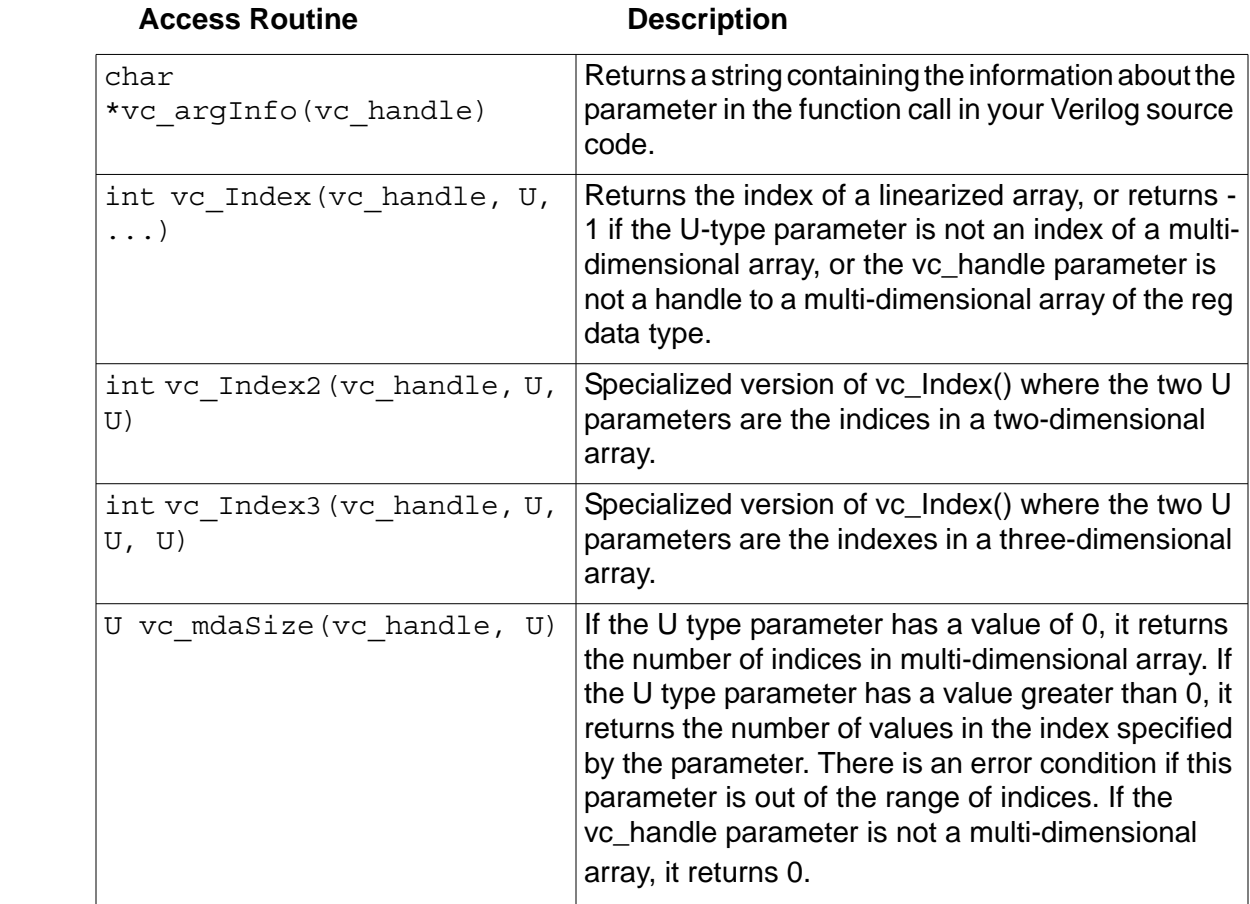

## **Enabling C/C++ Functions**

The  $+vc$  elaboration option is required for enabling the direct call of C/C++ functions in your Verilog code. When you use this option you can enter the C/C++ source files on the vcs command line. These source files must have a .c extension.

There are suffixes that you can append to the  $+\nabla c$  option to enable additional features. You can append all of them to the  $+\nabla c$  option in any order. For example:

```
+vc+abstract+allhdrs+list
```
These suffixes specify the following:

#### +abstract

Specifies that you are using abstract access through vc\_handles to the data structures for the Verilog arguments.

When you include this suffix, all functions use abstract access except those with "C" in their declaration; these exceptions use direct access.

If you omit this suffix, all functions use direct access except those wit the "A" in their declaration; these exceptions use abstract access.

```
+allhdrs
```
Writes the  $vc$  hdrs.h file that contains external function declarations that you can use in your Verilog code.

+list

Displays on the screen all the functions that you called in your Verilog source code. In this display, void functions are called procedures. The following is an example of this display:

```
The following external functions have been actually 
called:
    procedure receive_string
    procedure passbig2
    function return_string
    procedure passbig1
    procedure memory_rewriter
   function return vector bit
    procedure receive_pointer
    procedure incr
   function return pointer
```
C Language Interface

```
 function return_reg
          [DirectC interface]
```
## **Mixing Direct And Abstract Access**

If you want some C/C++ functions to use direct access and others to use abstract access, you can do so by using a combination of "A" or "C" entries for abstract or direct access in the declaration of the function and the use of the +abstract suffix. The following table shows the result of these combinations:

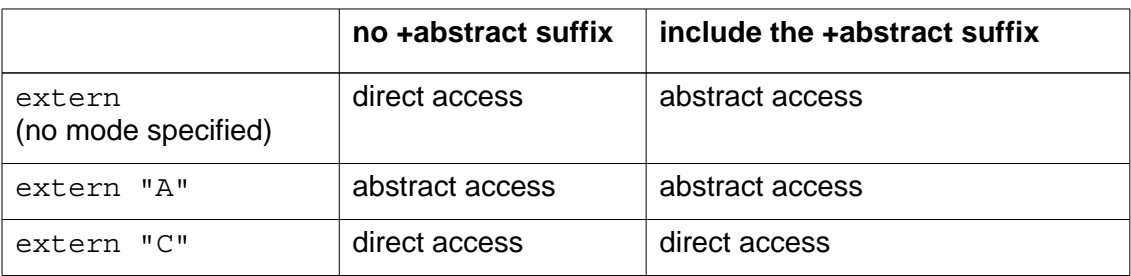

## **Specifying the DirectC.h File**

The  $C/C++$  functions need the  $Direct C$ . h file in order to use abstract access. This file is located in \$VCS HOME/include (and there is a symbolic link to it at \$VCS\_HOME/*platform*/lib/ DirectC.h). You need to tell VCS MX where to look for it. You can accomplish this in the following three ways:

- Copy the \$VCS HOME/include/DirectC.h file to your current directory. VCS MX will always look for this file in your current directory.
- Establish a link in the current directory to the  $\frac{1}{2}VCS$  HOME/ include/DirectC.h file.
- Include the  $-CC$  option as follows:

```
-CC "-I$VCS_HOME/include"
```
## **Extended BNF for External Function Declarations**

A partial EBNF specification for external function declaration is as follows:

```
source_text ::= description + 
description ::= module | user_defined_primitive | 
extern_function_declaration
extern_function_declaration ::= extern access_mode
extern_func_type extern_function_name ( 
list_of_extern_func_args ? ) ; 
access mode ::= ( "A" | "C" ) ?
```
#### Note:

If access mode is not specified, then the command-line option +abstract rules; default mode is "C".]

```
extern_func_type ::= void | reg | bit | 
DirectC_primitive_type | bit_vector_type
bit vector type ::= bit [ constant expression :
constant expression ]
list_of_extern_func_args ::= extern_func_arg
( , extern_func_arg ) * 
extern_func_arg ::= arg_direction ? arg_type
optional_arg_name ?
```
#### Note:

Argument direction (i.e., input, output, inout) applies to all arguments that follow it until the next direction occurs; the default direction is input.

```
arg_direction ::= input | output | inout
arg_type ::= bit_or_reg_type | array_type | 
DirectC_primitive_type
bit_or_reg_type ::= ( bit | reg ) optional_vector_range ? 
optional_vector_range ::= [ ( constant_expression : 
constant expression ) ? ]
array_type ::= bit_or_reg_type array [ ( constant_expression 
: constant expression ) ? ]
DirectC_primitive_type ::= int | real | pointer | string
```
In this specification, extern\_function\_name and optional\_arg\_name are user-defined identifiers.

# 21

## SAIF Support

The Synopsys Power Compiler enables you to perform power analysis and power optimization for your designs by entering the power command at the vcs prompt. This command outputs Switching Activity Interchange Format (SAIF) files for your design.

SAIF files support signals and ports for monitoring as well as constructs such as generates, enumerated types, records, array of arrays, and integers.

This chapter covers the following topics:

- [Using SAIF Files with VCS MX](#page-1137-0)
- [SAIF System Tasks for Verilog or Verilog-Top Designs](#page-1137-1)
- [The Flows to Generate a Backward SAIF File](#page-1140-0)
- [SAIF Calls That Can Be Used on VHDL or VHDL-Top Designs](#page-1142-0)
- ["SAIF Support for Two-Dimensional Memories in v2k Designs"](#page-1144-0)
- ["UCLI SAIF Dumping"](#page-1144-1)
- [Criteria for Choosing Signals for SAIF Dumping](#page-1145-0)

## <span id="page-1137-0"></span>**Using SAIF Files with VCS MX**

VCS MXhas native SAIF support so you no longer need to specify any compile-time options to use SAIF files. If you want to switch to the old flow of dumping SAIF files with the PLI, you can continue to give the option -P \$VPOWER\_TAB \$VPOWER\_LIB to VCS MX, and the flow will not use the native support.

Note the following when using VCS MX native support for SAIF files:

- VCS MXdoes not need any additional switches.
- VCS MX does not need a Power Compiler specific tab file (and the corresponding library)
- VCS MX does not need any additional settings.
- Functionality is built into VCS MX.

## <span id="page-1137-1"></span>**SAIF System Tasks for Verilog or Verilog-Top Designs**

This section describes SAIF system tasks that you can use at the command line prompt.

Note that *mixedHdlScope* in the following discussion can be one of the following:

- Verilog scope
- VHDL scope
- Mixed HDL scope

Note also that a *design\_object* in the following discussion can be one of the following:

- Verilog scope or variable
- VHDL scope or variable
- Any mixed HDL scope or variable

```
$set toggle region
```
Specifies a module instance (or scope) for which VCS MX records switching activity in the generated SAIF file. Syntax:

\$set\_toggle\_region(*instance*[, *instance*]);

```
$toggle start
```
Instructs VCS MX to start monitoring switching activity.

Syntax:

```
$toggle_start();
```
\$toggle\_stop

Instructs VCS MX to stop monitoring switching activity.

Syntax

```
$toggle_stop();
```
\$toggle reset

Sets the toggle counter to 0 for all the nets in the current toggle region.

Syntax:

\$toggle\_reset();

\$toggle\_report

Reports switching activity to an output file.

Syntax:

```
$toggle_report("outputFile", synthesisTimeUnit,
                 mixedHdlScope);
```
This task has a slight change in native SAIF implementation compared to PLI-based implementation. VCS MX considers only the arguments specified here for processing. Other arguments have no meaning.

VCS does not report signals in modules defined under the 'celldefine compiler directive.

```
$read_lib_saif
```
Allows you to read in a state dependent and path dependent (SDPD) library forward SAIF file. It registers the state and path dependent information on the scope. It also monitors the internal nets of the design.

Syntax:

\$read\_lib\_saif("*inputFile*");

\$set gate level monitoring

Allows you to turn on/off the monitoring of nets in the design if \$read\_lib\_saif is present in the design.

Syntax:

```
$set_gate_level_monitoring("on" | "off" | "rtl_on");
```
"rtl\_on"

All reg type of objects are monitored for toggles. Net type of objects are monitored only if it is a cell highconn. This is the default monitoring policy.

"off"

net type of objects are not monitored.

"on"

reg type of objects are monitored only if it is a cell highconn.

For more details on these task calls, refer to the *Power Compiler User Guide*.

Note:

The \$read mpm saif, \$toggle set, and \$toggle count tasks in the PLI-based vpower.tab file are obsolete and no longer supported.

## <span id="page-1140-0"></span>**The Flows to Generate a Backward SAIF File**

You can generate the following kinds of backward (or output) SAIF files:

- an SDPD backward SAIF file using a library forward (or input) SAIF file
- a non-SDPD backward SAIF file without using a library forward (or input) SAIF file.

## **Generating an SDPD Backward SAIF File**

To generate an SDPD backward SAIF file, include the SAIF system tasks in the module definition containing the \$read\_lib\_saif("*inputFile*") system task.

For example:

```
initial begin
  $read_lib_saif("inputFile");
  $set_toggle_region(mixedHdlScope);
  // initialization of Verilog signals
       M
  $toggle_start;
  // testbench
      M
  $toggle stop;
  $toggle_report("outputFile", timeUnit,mixedHdlScope);
end
```
The \$set\_toggle\_region(*mixedHdlScope*) system task's scope argument must be one level higher in the design hierarchy than the scope of the module in the library forward SAIF file, for which you intend VCS MX to generate the backward SAIF file.

```
For example, if VCS MX monitors instance 
top.u dut.u saif module, the argument to the
$set toggle region system task is top.u dut, as follows:
```

```
$set_toggle_region(top.u_dut);
```
Enclose the modules listed in the library forward SAIF file, those from which you intend VCS MX to monitor and generate the backward SAIF file, between 'celldefine and 'endcelldefine compiler directives.

## **Generating a Non-SPDP Backward SAIF File**

If you are not including a library forward (or input) SAIF file, include the \$set\_gate\_level\_monitoring("on") system task with the other SAIF system tasks.

For example:

```
initial begin
  $set qate level monitoring("on");
  $set_toggle_region(mixedHdlScope);
  // initialization of Verilog signals, and then:
  $toggle start;
  // testbench
      M
  $toggle_stop;
  $toggle_report("outputFile", timeUnit,mixedHdlScope);
end
```
## <span id="page-1142-0"></span>**SAIF Calls That Can Be Used on VHDL or VHDL-Top Designs**

VHDL use model mainly consists of the power command and its options at the simvcommand-line.

The power command syntax is as follows:

```
power -enable -disable -reset -report <filename> 
<synthesisTimeUnit> <mixedHdlScope> <filename> 
[<testbench path name>]-gate level on|off|rtl on
<region/signal/variable>
```
Here:

-enable

Enables monitoring of switching (toggle\_start).

-disable

Disables monitoring of switching (toggle\_stop).

-reset

Resets monitoring of switching (toggle\_reset).

-report

Reports switching activity to an output file (toggle\_report).

-gate level

Turns on or off the monitoring based on the following:

on: Monitors both ports and signals.

off: Does not print ports or signals.

rtl on: Monitors both ports and signals (same as on)

<region/signal>

Arguments for specifying the following:

region: MixedHDL/VHDL region and its children to consider for monitoring.

signal: (hierarchical path to) signal name.

#### Note:

VHDL variables are not dumped in SAIF SDPD (VHDL gate level).

#### **Examples**

```
# power -enable
# power -report
```
## <span id="page-1144-0"></span>**SAIF Support for Two-Dimensional Memories in v2k Designs**

SAIF supports monitoring of two-dimensional memories in v2k designs.

You must pass the mda keyword to the \$set gate level monitoring system task to monitor twodimensional memories in v2k designs.

Note:

You must pass the +memcbk compile-time option at vcs command-line, to dump two-dimensional wire or register.

If you want to dump through the UCLI command, you must pass the mda string to the power -gate level command, as shown in the below section.

## <span id="page-1144-1"></span>**UCLI SAIF Dumping**

The following is the use model for UCLI SAIF dumping:

```
% simv –ucli
ucli% power -qate level on mda
ucli% power <scope>
ucli% power –enable
ucli% run 100
ucli% power –disable
ucli% power -report <saif filename> <timeUnit> <modulename>
ucli% quit
```
## <span id="page-1145-0"></span>**Criteria for Choosing Signals for SAIF Dumping**

Verilog:

VCS MX supports only scalar wire and reg, as well as vector wire and reg, for monitoring. It does not consider wire/reg declared within functions, tasks and named blocks for dumping. Also, it does not support bit selects and part selects as arguments to \$set toggle region or \$toggle report. In addition, it monitors cell highconns based on the policy.

VHDL:

Signals or ports are supported for monitoring. Variables are not supported, as it is difficult to infer latches/flops at RTL level.

Constructs like generates, enumerated types, records, array of arrays integers etc, are also supported over and above the basic VHDL types.

The following rules are followed regarding the monitoring policy for VHDL:

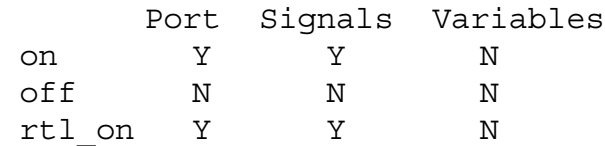

Mixed HDL:

The rules for mixed HDL are basically the same as that of VHDL if VHDL is on top, and Verilog if Verilog is on top.

# 22

## Encrypting Source Files 1

There are different ways to encrypt your HDL source files to deliver your IP. Of these, this chapter describes the following two methods to encrypt your Verilog and VHDL source files and exchange IPs. They are:

- ["128-bit Advanced Encryption Standard" on page 1](#page-1146-0)
- ["gen\\_vcs\\_ip" on page 6](#page-1151-0)

## <span id="page-1146-0"></span>**128-bit Advanced Encryption Standard**

VCS MX uses the 128-bit Advanced Encryption Standard (AES) to encrypt the Verilog and VHDL files. The 128-bit key is generated internally by VCS MX. This 128-bit encryption methodology is exclusive to VCS MX, and can be decrypted only by VCS MX.

You can choose to encrypt only certain parts of your source files or entire files using either of the following methods:

- ["Using Compiler Directives or Pragmas"](#page-1147-0)
- ["Using Automatic Protection Options"](#page-1150-0)

## <span id="page-1147-0"></span>**Using Compiler Directives or Pragmas**

You can use VCS MX to encrypt selected parts of your source files. In order to achieve this, complete the following steps:

1. Enclose the Verilog code that you want to encrypt between the 'protect128 and the 'endprotect128 compiler directives.

 Enclose the VHDL code that you want to encrypt between the --protect128 and --endprotect128 pragmas.

- 2. Analyze the files with the -protect128 option. For example:
	- % vlogan -protect128 foo.v % vhdlan -protect128 foo.vhd % vcs -protect128 foo.v

When you analyze the design with the -protect128 option, VCS MX creates new files with the .  $vp$  or .  $vhdp$  extension for each Verilog or VHDL file specified at the command line. For example, VCS MX creates foo. vp and foo. vhdp when you execute the commands listed above.

In the .vp files, VCS MX replaces the 'protect128 and 'endprotect128 compiler directives with the 'protected128 and 'endprotected128 compiler directives, and encrypts the code in between these directives. In the .vhdp files, VCS MX

replaces the --protect128 and --endprotect128 pragmas with the --protected128 and -endprotected128 pragmas, and encrypts everything in between.

Note:

By default, the encrypted  $\log$  .  $\nabla$  or .  $\nabla$  vhdp files are saved in the same directory as the source files. You can change this location by using the -putprotect128 analysis option. For example, the following command saves the  $f \circ \circ \cdot \vee \circ \circ$  encrypted file in the ./out directory:

% vlogan -putprotect128 ./out -protect128 foo.v

Note:

- If you specify the protect and protect128 analysis options on the same vcs command line, VCS MX ignores the protect128 option and uses the protect option. It also reports a warning message.
- The protect128 and genip options are mutually exclusive, you cannot specify both of these options on the same vcs command line.

## **Example**

The following Verilog file illustrates the use of 'protect128 and 'endprotect128 to mark the code that needs to be encrypted:

```
 module top( inp, outp);
     input [7:0] inp;
     output [7:0] outp;
     reg [7:0] count;
    assign outp = count;
     always
     begin:counter
     `protect128 //begin protected region 
     reg [7:0] int;
    count = 0;
```

```
int = inp; while (int)
       begin
           if (int [0]) count = count + 1;
               int = int >> 1;
          end
     `endprotect128 //end protected region 
     end
endmodule
```
The contents of the.  $vp$  file that is generated using the -protect128 analysis option is shown below:

```
module top( inp, outp);
      input [7:0] inp;
      output [7:0] outp;
      reg [7:0] count;
     assign outp = count;
      always
      begin:counter
      `protected128
P\$<-:U="&Y0_+ \[?7SYR'AYPDX_H5!KR%>.,^%':>9A_+^UF,6X]=F0S&\-5<;IQ
P: F]/8/)U-%R2 MKD.FB#6?UC"0>XE?R>]^
3)4@K<.5;*[DX>,+7P@1!S%QA\MME
P>E#R7!*4#IQNK 
LU):.T[LT=4Y6DP5VWKXN^)F[@L34;C>,=1D'8!9ILX<,AE[6H
P^<P2#1%RY0X??,5)!,84>FHD @RVX1K=E9UK5,[7Q$^; 
U\,<JLM#>2@OZ! "'"7
P&ZV60$"CTNE)N+A%]UN19](H;D,L#V&?&=X)(U!CGVRF3],F!+IC2/
KRLG:(-(60
P'>K\BRT 2 /(5^%FBS#-
*O$IB[R,; V"1SMJBB: "P4#J="EH". 5<sup>^</sup>?!MYZ#>84>:Q.
`endprotected128
  //end protected region
     end
endmodule
```
## <span id="page-1150-0"></span>**Using Automatic Protection Options**

You can encrypt an entire Verilog or VHDL file using the -autoprotect128, -auto2protect128, or -auto3protect128 analysis options.

#### Note:

All these options take precedence over the -protect128 option. The -auto3protect128 option takes precedence over -auto2protect128 and -autoprotect128 options, -auto2protect128 takes precedence over -autoprotect128, and -autoprotect128 takes precedence over –protect128.

-autoprotect128

For Verilog files, VCS MX encrypts the module port list (or UDP terminal list) along with the body of the module (or UDP).

For VHDL files, VCS MX encrypts the ports, generics, and bodies of entity declarations, and all of the contents of architecture bodies, package declarations, package bodies, and configuration declarations.

-auto2protect128

For Verilog files, VCS MX encrypts only the body of the module or UDP. It does not encrypt port lists or UDP terminal lists. This option produces a syntactically correct Verilog module or UDP header statement.

For VHDL files, VCS MX encrypts everything other than the ports in the entity declarations. Though the generated file is syntactically correct file, it may not be semantically correct as the VHDL port declarations can refer to generics in the encrypted portion.

#### -auto3protect128

This option is similar to the -auto2protect128 option except for the following differences.

For Verilog files, VCS MX does not encrypt parameters preceding the ports declaration in a Verilog module.

For VHDL files, VCS MX does not encrypt the generic clause of entity declarations.

### <span id="page-1151-0"></span>**gen\_vcs\_ip**

VCS MX allows you to protect a VHDL or a Verilog source file using the gen vcs ip utility as shown below:

```
% gen vcs ip -ipdir my dir -e "vhdlan file1.vhd"
% gen_vcs_ip -ipdir my_dir -e "vlogan file1.v"
```
The protected IPs are platform and release independent. You share these protected IPs with your vendors.

The protected IP files are saved under the directory specified with the option -ipdir dir path, and are named as file1.vhd.e, filel.v.e and so on. The gen vcs ip utility also writes the analyze.genip script, which can be later used to analyze all the protected files.
IPs protected using gen\_vcs\_ip are black box, and, therefore, are not in user readable format. Except for the ports of the protected design unit, none of the internal signals or variables can be accessed by any UI, GUI or PLIs. These black box IPs do not allow the following:

- Access by XMR paths to any object within or through the generated IP.
- PLI access (acc, tf, vpi, vhpi) to objects that reside in generated IP.
- Dumping (vcd or vpd files) any objects (signals or variables) that reside in generated IP.

You can use the -debug option to create the protected modules, whose ports are visible, and the internal signals and variables can be accessed using Synopsys UI, GUI or PLIs.

For example:

```
% gen vcs ip -ipdir my dir -debug "vhdlan file1.vhd"
% gen_vcs_ip -ipdir my_dir -debug "% vlogan file1.v"
```
The IP protected using the -debug option is a grey box and using VCS MX UI, UCLI, DVE, VHPI, VPI or MHPI, IP consumer can:

- View the ports at the boundary of the IP
- View the complete design hierarchy
- View all the internal signals or variables
- Query the value of signals or variables
- Set callbacks on value changes of the signal
- Use the force command to change the value of the signal

• Monitor the loads and drivers of the signal

Along with the specified design files, the gen  $\nu$ cs ip utility also protects the Verilog library files specified using 'include, -v and y options.

For example:

```
% gen vcs ip -ipdir VCSIP DIR -e "vlogan top.v -v lib1/sub.v"
```
In the above example, the gen vcs ip utility protects both top.  $v$ and sub.v, and the protected files are saved under the VCSIP DIR directory.

#### **Syntax**

```
% gen_vcs_ip -ipdir [ipdir_name] -debug 
                   -e "[analysis command/script]"
```
# **Analysis Options**

-ipdir [*ipdir\_name*]

Physical directory where IP files are generated.

-debug

Generates binary IP files, whose ports are visible, and whose internal signals and the variables can be accessed using Synopsys UI, GUI or PLIs.

-e

Specify vhdlan/vlogan command line. You can also specify a make command or a run script.

Encrypting Source Files

Note:

- VCS MX protects the library files specified with the  $-v$  and  $-v$ options and places in the directory where the IP model is generated.
- If you specify multiple –y [*lib\_dir*] options, and if multiple files with the same file name exist in different library directories, the file that exists in the last directory you specify overwrites the others. In this case, VCS MX issues a warning message indicating from which library the module is picked up.

# **Exporting The IP**

After protecting the IP, you can tar the generated IP directory and ship it to the IP consumer. To use the IP, the IP consumer should extract the IP directory and execute the analyze.genip script to analyze the protected files.

#### **Use Model**

## **IP Vendor**

Synopsys recommends you analyze, elaborate and simulate the design before you protect them. This ensures that you are protecting the right set of source files.

#### **Analysis**

Always analyze Verilog before VHDL.

% vlogan [*vlogan\_options*] file1.v file2.v % vhdlan [*vhdlan\_options*] file3.vhd file4.vhd (The VHDL bottom-most entity first, then move up in order)

#### **Elaboration**

% vcs [*elab\_options*] *top\_module/entity/config* **Simulation**

```
% simv [run_options]
```
## **IP Generation**

% gen vcs ip -ipdir ip dir -e "analyze.csh"

Note:

analyze.csh contains vlogan, and vhdlan command lines to analyze the Verilog and VHDL design files.

#### **IP User**

The usage model to use the protected IP is shown below:

#### **Analysis**

% ip\_dir/analyze.genip

#### **Elaboration**

% vcs [*elab\_options*] *top\_module/entity/config*

#### **Simulation**

% simv [*run\_options*]

## **Licensing**

You require a license to protect an IP, however, a license is not required to use the protected IPs.

# 23

# Integrating VCS MX with Vera

Vera® is a comprehensive testbench automation solution for module, block and full system verification. The Vera testbench automation system is based on the OpenVera™ language. This is an intuitive, high-level, object-oriented programming language developed specifically to meet the unique requirements of functional verification.

You can use Vera with VCS MX to simulate your testbench and design. This chapter describes the required environment settings and usage model to integrate Vera with VCS MX.

# **Setting Up Vera and VCS MX**

To use Vera, you must set the Vera environment as shown below:

% setenv VERA\_HOME Vera\_Installation % setenv PATH \$VERA\_HOME/bin:\$PATH % setenv LM LICENSE FILE license path: \$LM LICENSE FILE or % setenv SNPSLMD\_LICENSE\_FILE license\_path:\$SNPSLMD\_LICENSE\_FILE

#### Note:

If you set the SNPSLMD LICENSE FILE environment variable, then VCS MX ignores the LM\_LICENSE\_FILE environment variable.

Set the VCS MX environment as shown below:

% setenv VCS\_HOME VCS\_MX\_Installation % setenv PATH \$VCS\_HOME/bin:\$PATH % setenv LM LICENSE FILE license path: \$LM LICENSE FILE or % setenv SNPSLMD\_LICENSE\_FILE license\_path:\$SNPSLMD\_LICENSE\_FILE

#### Note:

If you set the SNPSLMD LICENSE FILE environment variable, then VCS MX ignores the LM\_LICENSE\_FILE environment variable.

For more information on VCS MX installation, see ["Setting Up the](#page-46-0)  [Simulator"](#page-46-0) .

# **Using Vera with VCS MX**

The usage model to use Vera with VCS MX includes the following steps:

• Compile your OpenVera code using Vera

This will generate a .vro file and a *filename*\_vshell.v file. The *filename* vshell.v is a Verilog file.

The following table lists the Vera options to generate a shell file based on your design topology:

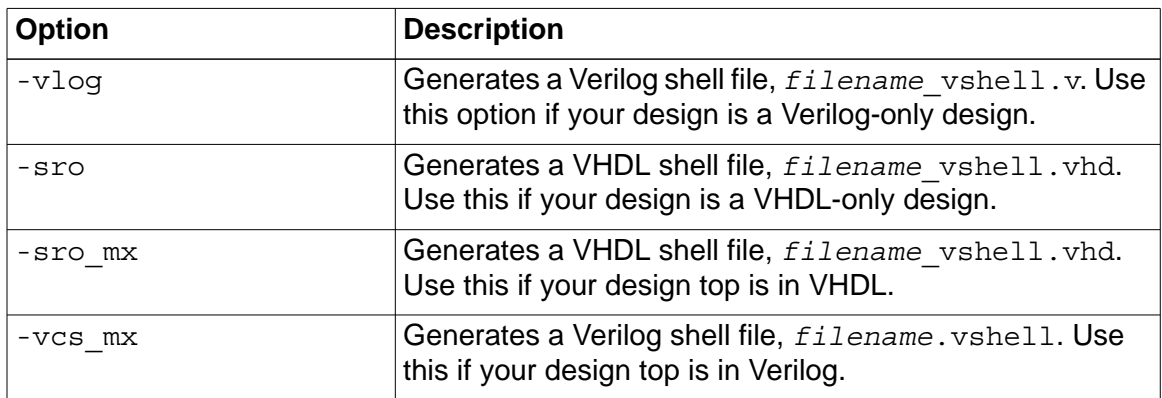

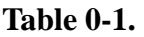

- Analyze all Verilog files including the vshell file generate in the above step.
- Analyze all VHDL files.
- Elaborate your design and the *filename* vshell.v file using the -vera option. This option is required to use Vera with VCS MX.

• Simulate the design by specifying the .  $\forall$  ro file created in the first step using the +vera\_load runtime option. You can also specify this . vro file in the vera. ini file in your working directory as shown in the following example:

```
vera_load = tb_top.vro
```
See the *Vera User Guide* for more information.

#### **Usage Model**

Use the following usage model to compile OpenVera code using Vera:

% vera -cmp [*Vera\_options*] *OpenVera\_files*

See the *Vera User Guide* for a list of Vera compilation options.

#### **Analysis**

```
% vlogan [vlogan_options] Verilog_files filename.vshell
% vhdlan [vhdlan_options] VHDL_files
```
#### **Elaboration**

```
% vcs [elab_options] -vera top_entity/module/config 
filename_vshell.v
```
#### **Simulation**

```
% simv [simv_options] +vera_load=file.vro
```
# 24

# Using HSIM-VCS MX DKI Mixed-Signal **Simulation**

HSIM-VCS MX DKI simulation provides mixed-signal simulation using the Synopsys HSIM and VCS MX simulators. This implementation uses Direct Kernel Interface to exchange data between HSIM and VCS MX the same way HSIM-VCS DKI does.

HISM-VCS MX DKI mixed-signal simulation supports:

- The use of both Verilog and VHDL as digital modeling languages.
- Verilog top-level, VHDL-top and SPICE-top netlist configurations.
- Donut partitioning, which is the arbitrary instantiation of Spice subcircuits and digital cells (Verilog or VHDL) anywhere throughout the design hierarchy.
- The use of cell-based partitioning.

In HSIM-VCS MX, if a SPICE cell is instantiated under a VHDL block, a dummy Verilog wrapper for the SPICE cell is needed. For successful SPICE instantiation, this wrapper file must be analyzed like any other Verilog file. HSIM-VCS MX DKI mixed-signal simulation is a three step process:

1. Design Analysis

During the Design Analysis, the syntax of Verilog and VHDL files are verified and intermediary files are generated which will be used during the Elaboration step. Any syntax errors in Verilog or VHDL netlists will be flagged at this step.

2. Design Elaboration

During Elaboration, the design hierarchy is built based on the information obtained from the Analysis. At this stage, incorrect port connectivity or missing definitions for instantiated blocks in Verilog, VHDL or SPICE are identified and flagged if they exist. If no error is encountered, at the end of the Elaboration phase the binary executable is generated.

3. Running the Simulation

To start the mixed-signal simulation, run the executable generated during the Elaboration phase.

## **Environment Setup**

A working installation of VCS MX and a matching version of HSIM are required to run VCS MX-HSIM DKI mixed-signal mixed-HDL simulation. The compatibility table for versions of HSIM and VCS MX that work together can be found at: https://solvnet.synopsys.com/retrieve/ 020828.html.

You must set the following environment variables:

```
% setenv LM_LICENSE_FILE Location_of_License_File
or
% setenv SNPSLMD_LICENSE_FILE Location_of_License_File
% setenv VCS_HOME VCS_MX Installation
% setenv HSIM_HOME HSIM_Installation
% setenv HSIM_64 1
```
Unset the variable  $HSIM_64$ , if you are using in 32-bit mode.

Note:

If you set the SNPSLMD\_LICENSE\_FILE environment variable, then VCS MX ignores the LM LICENSE FILE environment variable.

# **Usage Model**

The usage model is composed of three steps:

1. Netlist analysis

During the Netlist Analysis, the syntax of Verilog and VHDL files are verified and intermediary files are generated which will be used during the Elaboration step. Any syntax errors in Verilog or VHDL netlists will be flagged at this step.

2. Design elaboration and simulation

During Elaboration, the design hierarchy is built based on the information obtained from the analysis. At this stage, incorrect port connectivity or missing definitions for instantiated blocks in Verilog, VHDL, or SPICE are identified and flagged, if they exist. To enable mixed signal simulation, use the elaboration option  $-ad = initFile$ . If you use -ad without specifying the initFile, VCS MX will assume the mixed signal setup filename as vcsAD.init.

#### **Analysis**

```
% vlogan [vlogan_options] Verilog_files
% vhdlan [vhdlan_options] VHDL_files
```
#### **Elaboration**

```
% vcs -ad=initFile [elab_options] top_entity/module/config
```
#### **Simulation**

```
% simv [simv_options]
```
# **Example**

The following example shows a sample compilation script containing analysis and elaboration commands for a design with VHDL, Verilog, and SPICE components.

In this example, the files  $tb$ . vhd and  $blk$  1. vhd contain all the VHDL netlist, files  $blk$  2.v and  $blk$  3.v contain all the Verilog netlist and the file all  $spice.split$  contains the SPICE netlist:

```
% vlogan blk_2.v blk_3.v
% vhdlan tb.vhd blk1.vhd
% vcs -ad=setup.init testbench
% simv
```
In this example, testbench is the name of the top-level entity. The mixed signal setup file, setup.init, is shown below:

```
choose hsim all_spice.spi;
use spice -cell counter ddr flop;
set bus format <%d>;
```
In this example, counter and ddr flop are multi-view cells, the SPICE views of which are used in this simulation.

For more information about VCS-HSIM mixed-signal simulation, see the HSIM documentation.

# 25

# Integrating VCS MX with NanoSim 1

VCS MX-NanoSim (VCS MX-NS) is a feature that provides a mixedsignal, mixed-HDL language verification solution. VCS MX-NS enables simulating a design described in SPICE (or other transistor-level description language that NanoSim supports), Verilog-HDL ("Verilog"), and VHDL.

You must be familiar with the SPICE, Verilog, and VHDL languages, as well as NanoSim and VCS MX usage.

This chapter briefly describes the environment setup and usage model of VCS MX-NanoSim mixed-signal mixed-HDL simulations. For more information, see the co\_sim.pdf file in the NanoSim documentation (/ Nanosim\_installation/doc/ns/manuals/co\_sim.pdf).

VCS MX-NanoSim mixed-signal simulation supports:

- The use of both Verilog and VHDL as digital modeling languages.
- Verilog top-level, VHDL-top, and SPICE-top netlist configurations.
- Donut partitioning, which is the arbitrary instantiation of Spice subcircuits and digital cells (Verilog or VHDL) anywhere throughout the design hierarchy.
- The use of cell-based partitioning.

In the VCS MX-NanoSim flow, if a SPICE cell is instantiated under a VHDL block, a dummy Verilog wrapper for the SPICE cell is needed. For successful SPICE instantiation, this wrapper file must be analyzed like any other Verilog file.

VCS MX-NS mixed-signal simulation is a three step process:

1. Design Analysis

During the Design Analysis, the syntax of Verilog and VHDL files are verified and intermediary files are generated which will be used during the Elaboration step. Any syntax errors in Verilog or VHDL netlists will be flagged at this step.

2. Design Elaboration

During Elaboration, the design hierarchy is built based on the information obtained from the Analysis. At this stage, incorrect port connectivity or missing definitions for instantiated blocks in Verilog, VHDL, or SPICE are identified and flagged if they exist. If no error is encountered, at the end of the Elaboration phase, the binary executable is generated.

3. Running the Simulation

To start the mixed-signal simulation, run the executable generated during the Elaboration phase.

# **Environment Setup**

A working installation of VCS MX and a matching version of NanoSim are required to run VCS MX-NanoSim mixed-signal mixed-HDL simulation. The compatibility table for versions of NanoSim and VCS MX that work together can be found at:*https://solvnet.synopsys.com/ retrieve/020828.html*.

The following environment variables must be set:

#### **Licenses**

setenv LM\_LICENSE\_FILE *license\_file\_path*

or

setenv SNPSLMD\_LICENSE\_FILE *license\_file\_path*

Note:

If you set the SNPSLMD\_LICENSE\_FILE environment variable, then VCS MX ignores the LM\_LICENSE\_FILE environment variable.

## **For NanoSim**

source *NanoSim\_install\_directory*/CSHRC\_platform

## **For VCS**

setenv VCS\_HOME *VCSMX\_install\_directory* set path = (\$VCS\_HOME/bin \$path)

# **Use Model**

The use model is comprised of three steps:

1. Netlist analysis

During the Netlist Analysis, the syntax of Verilog and VHDL files are verified and intermediary files are generated which will be used during the Elaboration step. Any syntax errors in Verilog or VHDL netlists will be flagged at this step.

2. Design elaboration and simulation

During Elaboration, the design hierarchy is built based on the information obtained from the analysis. At this stage, incorrect port connectivity or missing definitions for instantiated blocks in

Verilog, VHDL, or SPICE are identified and flagged if they exist. To enable mixed signal simulation, use the elaboration option ad=*initFile*. If you use -ad, without specifying the *initFile*, VCS MX will assume the mixed signal setup filename as vcsAD.init.

#### **Analysis**

```
% vlogan [vlogan_options] Verilog_files
% vhdlan [vhdlan_options] VHDL_files
```
#### **Elaboration**

```
% vcs -ad=initFile [elab_options] top_entity/module/config
```
#### **Simulation**

```
% simv [simv_options]
```
# **Example**

The example below shows a sample compilation script containing analysis and elaboration commands for a design with VHDL, Verilog, and SPICE components.

In this example, the files  $tb$ . vhd and  $blk$  1. vhd contain the VHDL netlist, files blk  $2.v$  and blk  $3.v$  contain the Verilog netlist and the file all spice.spi contains the SPICE netlist:

```
% vlogan blk_2.v blk_3.v
% vhdlan tb.vhd blk1.vhd
% vcs -ad=setup.init testbench
% simv
```
where testbench is the name of the top-level entity. The mixed signal setup file setup.init is as shown below:

```
choose nanosim -nspi all_spice.spi;
use spice -cell counter ddr flop;
set bus format <%d>;
```
where counter and ddr  $flop$  are multi-view cells, the SPICE views of which are used in this simulation.

# 26

# Integrating VCS MX with XA 1

This chapter describes how to setup VCS MX-XA mixed-signal mixed-HDL simulations environment, and provides a use model for better understanding. For more information, see the mixed\_signal.pdf file in the XA documentation set.

Before reading the subsequent topics in this chapter, you must be familiar with the:

- SPICE, Verilog, and VHDL languages
- XA and VCS MX usage

This chapter consists of the following sections:

- ["Introduction to VCS MX-XA" on page 2](#page-1171-0)
- ["Setting up the Environment" on page 3](#page-1172-0)
- ["Use Model" on page 4](#page-1173-0)

• ["Example" on page 5](#page-1174-0)

#### <span id="page-1171-0"></span>Introduction to VCS MX-XA

The VCS MX-XA feature provides mixed-signal mixed-HDL language verification solution. This feature enables you to simulate a design, which is described in SPICE (or other transistor-level description language that XA supports), Verilog-HDL (Verilog), and VHDL.

VCS MX-XA mixed-signal simulation supports:

- Verilog top-level, VHDL-top, and SPICE-top netlist configurations
- The use of both Verilog and VHDL as digital modeling languages
- Donut partitioning, which is the arbitrary instantiation of SPICE sub-circuits and digital cells (Verilog or VHDL) that are present in the design hierarchy
- The use of cell-based partitioning

In the VCS MX-XA flow, if a SPICE cell is instantiated under a VHDL block, a dummy Verilog wrapper is required for the instantiated SPICE cell. For successful SPICE instantiation, this wrapper file must be analyzed like any other Verilog file.

The VCS MX-XA mixed-signal simulation process involves the following three phases:

- 1. [Analyzing a Design](#page-1172-1)
- 2. [Elaborating a Design](#page-1172-2)
- 3. [Running the Simulation](#page-1172-3)

## <span id="page-1172-1"></span>Analyzing a Design

During design analysis, the syntax of Verilog and VHDL files is verified and intermediary files are generated. The generated intermediary files are later used during the elaboration phase. Any syntax errors in Verilog or VHDL netlists are flagged at this phase.

#### <span id="page-1172-2"></span>Elaborating a Design

During elaboration, the design hierarchy is built based on the information obtained from the analysis phase. In this phase, incorrect port connectivity or missing definitions for instantiated blocks in Verilog, VHDL, or SPICE are identified and flagged, if they exist. If no error is encountered, at the end of the Elaboration phase, the binary executable is generated.

#### <span id="page-1172-3"></span>Running the Simulation

To start the mixed-signal simulation, run the executable generated during the elaboration phase.

A working installation of VCS MX and a matching version of XA are required to run VCS MX-XA mixed-signal mixed-HDL simulation. For a list of platform compatible versions of XA and VCS MX products that work together, see the following article:

<https://solvnet.synopsys.com/retrieve/020828.html>

#### <span id="page-1172-0"></span>Setting up the Environment

You must set the following environment variables, before running the VCS MX-XA simulation:

• Set the Path to the License File

setenv LM\_LICENSE\_FILE license\_file\_path

or

setenv SNPSLMD\_LICENSE\_FILE license\_file\_path

• Source XA

source XA\_install\_directory/CSHRC\_xa

• Set the Path to the VCS\_HOME Directory

setenv VCS\_HOME VCSMX\_install\_directory

set path = (\$VCS\_HOME/bin \$path)

#### <span id="page-1173-0"></span>Use Model

Using VCS MX-XA involves the following three phases:

- 1. [Analyzing Netlists](#page-1173-1)
- 2. [Elaborating the Design](#page-1174-1)
- 3. [Simulating the Design](#page-1174-2)

#### <span id="page-1173-1"></span>Analyzing Netlists

During the netlist analysis phase, the syntax of Verilog and VHDL files are verified, and intermediary files are generated which will be used during the Elaboration step. Any syntax errors in Verilog or VHDL netlists will be flagged at this phase.

#### Analysis

```
% vlogan [vlogan_options] Verilog_files
% vhdlan [vhdlan_options] VHDL_files
```
## <span id="page-1174-1"></span>Elaborating the Design

During Elaboration, the design hierarchy is built based on the information obtained from the analysis phase. In this phase, incorrect port connectivity or missing definitions for instantiated blocks in Verilog, VHDL, or SPICE are identified and flagged, if they exist.

#### Elaboration

```
% vcs -ad=initFile [elab_options] top_entity/
module/config
```
#### <span id="page-1174-2"></span>Simulating the Design

To enable mixed-signal simulation, use the -ad=initFile elaboration option. If you use  $-\alpha d$  without specifying the initrile, VCS MX assumes the mixed-signal setup filename as  $vcsAD$ . init.

**Simulation** 

```
% simv [simv_options]
```
#### <span id="page-1174-0"></span>Example

The following example shows a sample compilation script that contain commands to analyze and elaborate a design with VHDL, Verilog, and SPICE components. In this example, the files tb. vhd

and  $blk_1.$  vhd contain the VHDL netlist, files  $blk_2.$  v and blk\_3.v contain the Verilog netlist, and the file all\_spice.spi contains the SPICE netlist.

Example:

```
% vlogan blk_2.v blk_3.v
% vhdlan tb.vhd blk1.vhd
% vcs -ad=setup.init testbench
% simv
```
In this example, testbench is the name of the top-level entity. The mixed-signal setup file setup.init is shown below:

```
choose xa -n all_spice.spi;
use_spice -cell counter ddr_flop;
set bus_format <%d>;
```
where, counter and ddr\_flop are multi-view cells, the SPICE views which are used in this simulation.

# 27

# Integrating VCS MX with Specman

The VCS MX ESI Adapter integrates VCS MX with the Specman Elite. This chapter describes how to prepare a stand-alone VHDL/ Verilog design or mixed VHDL/Verilog design for use with the ESI interface. See the *Specman Elite User Guide* for further information.

VCS MX has two ESI adapters, one for Verilog and the other for VHDL. You can use both the adapters together for mixed HDL simulation. VHDL adapter is implemented as a VHPI foreign architecture, while the Verilog adapter is implemented as a Verilog PLI application.

VHDL adapter is called as specman.vhd and is available with the VCS MX release. You can find this file in \$VCS\_HOME/packages/synopsys/src/specman.vhd. Verilog adapter is called as specman. v. This file is generated using the specman command, as explained later in the chapter.

This chapter includes the following topics:

- ["Type Support"](#page-1177-0)
- ["Usage Flow"](#page-1179-0)
- ["Using specrun and specview"](#page-1188-0)
- ["Adding Specman Objects To DVE"](#page-1190-0)
- ["Version Checker for Specman"](#page-1192-0)

# <span id="page-1177-0"></span>**Type Support**

The VCS MX ESI adapter supports the following VHDL types:

- Predefined types
	- bit
	- Boolean
	- std\_logic/std\_ulogic
	- character
	- array
- User-defined enum types
- VHDL memory
- in/out/inout/buffer ports
- Access to elements of the following composite types supported:
	- Access to individual elements of any of the supported scalar types

- Predefined types based on any of the supported scalar types such as string, bit\_vector, integer, etc.

Note:

Calling VHDL procedure or functions through e code is not supported.

The VCS MX ESI adapter supports the following Verilog Types:

- nets
- wires
- registers
- integers
- array of registers (verilog memory)

Other Verilog support:

- Verilog macros
- Verilog tasks
- Verilog functions
- Verilog events
- in/out/inout ports

# <span id="page-1179-0"></span>**Usage Flow**

The Specman usage model for VCS MX depends upon whether the e code can access both VHDL and Verilog, or just one language. If the e code can access just one language, then you do not have to specify the unused part.

#### **Setting Up The Environment**

To set up the environment to run Specman with VCS MX:

Set your VCS HOME and VRST HOME environment variables:

% setenv VCS\_HOME [*vcs*\_mx*\_installation\_path*] % setenv VRST\_HOME [*specman installation*]

• Source your env.csh file for Specman:

% source \${VRST\_HOME}/env.csh

For 64-bit simulation, source your env.csh file as shown below:

% source \${VRST\_HOME}/env.csh -64bit

• Source the environ, csh file for VCS MX:

% source \$VCS\_HOME/bin/environ.csh

• Set your environment for the VCS MX Specman ESI adapter:

% setenv SPECMAN\_VCSMX\_VHDL\_ADAPTER \${VCS\_HOME}/\${ARCH}/ lib/libvhdl\_sn\_adapter.so

# **Specman e code accessing VHDL only**

Instantiate SPECMAN\_REFERENCE in the top-level VHDL code as follows:

```
component comspec
end component;
for all: comspec use entity work. SPECMAN REFERENCE(arch);
```

```
I: comspec;
```
Note:

In a Verilog-top design, instantiate SPECMAN REFERENCE in one of the top-level VHDL files underneath the Verilog-top code.

Analyze Verilog design files as shown below:

% vlogan [*vlogan\_options*] -f *Verilog\_filename\_list*

Analyze the VHDL stub file and then VHDL design files as shown below:

```
% vhdlan $VCS_HOME/packages/synopsys/src/specman.vhd
% vhdlan [vhdlan_options] file1.vhd file2.vhd
```
Elaborate the design as given in the following table:

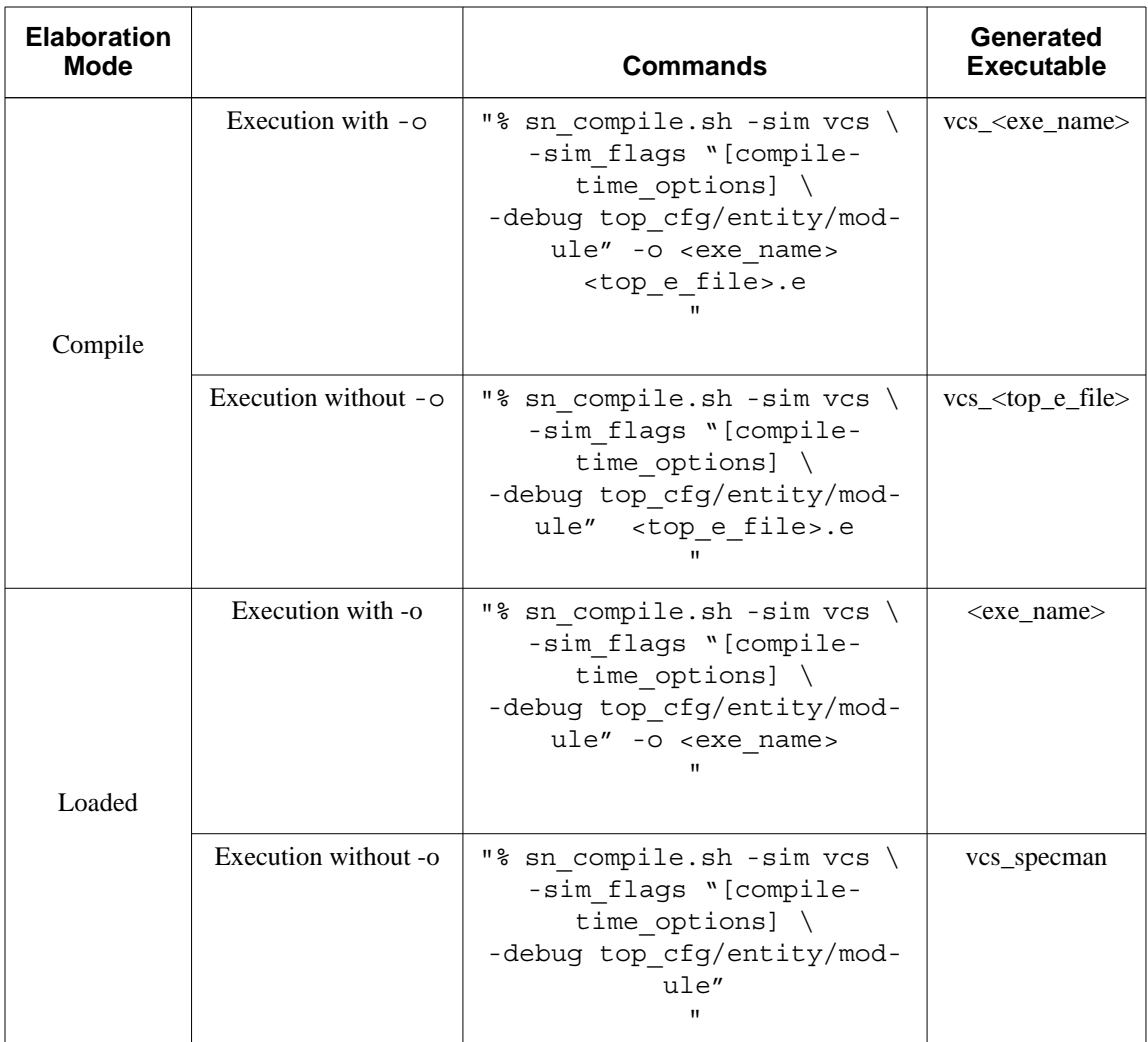

Simulate the design as given below:

• In Compiled mode:

```
% vcs_simv -ucli [simv_options] 
ucli% sn "test"
ucli% run
ucli% quit
```
Note:

Notice the use of the  $-\circ$  option with this script in compile mode to change the name of the executable generated to  $vcs$  simv from the default name given by the script which is vcs <top\_e\_file>.

• In Loaded mode:

```
% simv -ucli [simv_options] 
ucli% sn "load <top_e_file>; test"
ucli% run
ucli% quit
```
Note:

Notice the use of the  $-\circ$  option with this script in loaded mode to change the name of the executable generated to simv from the default name given by the script which is vcs specman.

#### **Specman e Code Accessing Verilog Only**

Create the Verilog stub file  $s$  pecman.  $v$  and analyze all Verilog files including  $s$  pecman.  $v$  as shown below:

```
% specman -c "load [top_e_file]; write stubs -verilog;"
% vlogan [vlogan_options] -f Verilog_filename_list specman.v
```
Analyze all VHDL design files as shown below:

% vhdlan [*vhdlan\_options*] file1.vhd file2.vhd

Elaborate the design as given in the following table:

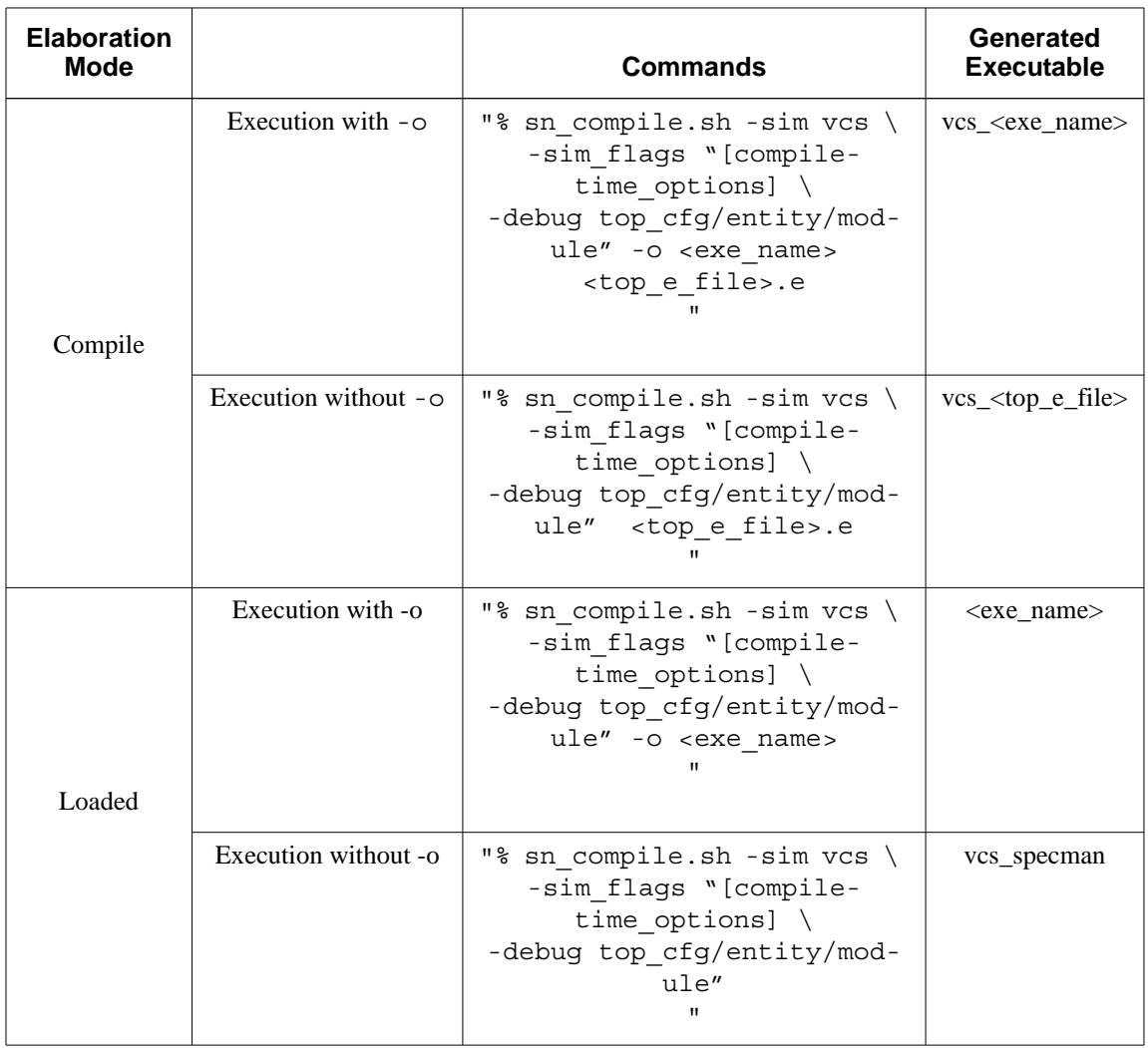

Simulate the design as given below:

• In Compiled mode:

```
% vcs_simv -ucli [simv_options] 
ucli> sn "test"
ucli> run
```
Integrating VCS MX with Specman

```
ucli> quit
```
Note:

```
Notice the use of the -\circ option with this script in compile mode
to change the name of the executable generated to vcs simv
from the default name given by the script which is 
vcs <top e file>.
```
• In Loaded mode:

```
% simv -ucli [simv_options] 
ucli% sn "load <top_e_file>; test"
ucli% run
ucli% quit
```
Note:

Notice the use of the  $-\circ$  option with this script in loaded mode to change the name of the executable generated to simv from the default name given by the script which is vcs specman.

#### **e code accessing both VHDL and Verilog**

Instantiate SPECMAN\_REFERENCE in the top-level VHDL code as follows:

```
component comspec
end component;
for all: comspec use entity work. SPECMAN REFERENCE(arch);
```
I: comspec;

Note:

In a Verilog-top design, instantiate SPECMAN REFERENCE in one of the top-level VHDL files underneath the Verilog-top code.

Create the Verilog stub file  $s$  pecman.  $v$  and analyze all Verilog files including  $s$ pecman. $v$  as shown below:

```
% specman -c "load [top_e_file]; write stubs -verilog;"
% vlogan [vlogan_options] -f Verilog_filename_list specman.v
```
Analyze the VHDL stub file and then VHDL design files as shown below:

```
% vhdlan $VCS_HOME/packages/synopsys/src/specman.vhd
% vhdlan [vhdlan_options] file1.vhd file2.vhd
```
Elaborate the design as given in the following table:

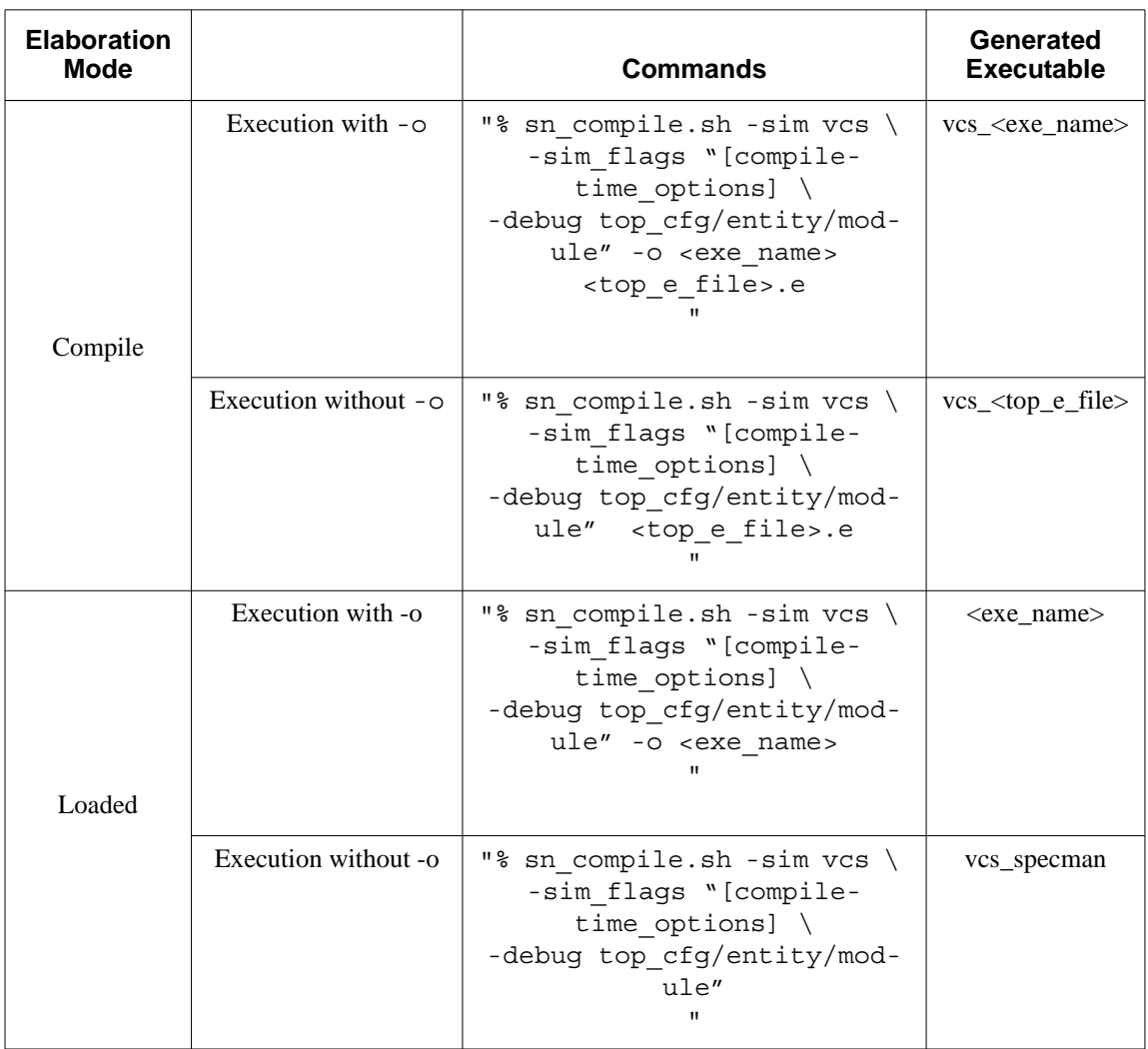

Simulate the design as given below:

• In Compiled mode:

```
% vcs_simv -ucli [simv_options] 
# sn "test"
# run
# quit
```
Integrating VCS MX with Specman

Note:

Notice the use of the  $-\circ$  option with this script in compile mode to change the name of the executable generated to  $vcs$  simv from the default name given by the script which is vcs <top e file>.

• In Loaded mode:

```
% simv -ucli [simv_options] 
# sn "load <top_e_file>; test"
# run
# quit
```
Note:

Notice the use of the  $-\circ$  option with this script in loaded mode to change the name of the executable generated to simv from the default name given by the script which is vcs specman.

# **Guidelines for Specifying HDL Path or Tick Access with VCS MX-Specman Interface**

The guidelines to specify HDL path or tick access with VCS MX-Specman interface are as follows:

- You cannot mix  $[]$  and  $(\lnot)$ " in a single tick access or HDL path.
- HDL path or tick access notation should use [] on e side through VHDL generate. If you do not use [], an adaptor error is generated, to specify that the signal is not found. Apparently, () conflicts with the computed names in e code.
- Specman generates an error, if you use ("()") in HDL path.
- In the tick access notation, you must use  $[]$  or  $(\lceil \cdot \rceil)'$ , instead of (). Apparently, () conflicts with the computed names in  $e$  code.
- You cannot use :, as a starting delimiter in the absolute HDL path in e code.

```
Example: ~: test top"m1.b
```
### **Using specrun and specview**

VCS MX allows you to use the following Specman utilities to simulate your design:

- specrun
- specview

specrun invokes Specman in batch mode, while specview invokes the Specman GUI. The usage model is shown below:

#### **Using specrun**

- In Compiled mode:
	- % specrun -p "test -seed=1;" simv [*simv\_options*]
- In Loaded mode:

```
 % specrun -p "load [top_e_file]; test -seed=1;" \
 simv [simv_options]
```
#### **Using specview**

Set the environment variable SPECMAN\_OUTPUT\_TO\_TTY as shown below:

Integrating VCS MX with Specman

% setenv SPECMAN\_OUTPUT\_TO\_TTY 1

• In Compiled mode:

```
 % specview -p "test -seed=1;" -sio simv -gui
```
• In Loaded mode:

```
 % specview -p "load [top_e_file]; test -seed=1;" \
 -sio simv -gui
```
You can also specify VCS MX runtime options with specview or specrun as shown in the following examples:

#### *Example 27-1 To Invoke DVE Using specview*

The following command invokes the Specman GUI, as well as, DVE.

% specview -p "test -seed=1;" -sio simv -gui

Similarly, you can also use -ucli with specview to invoke simulation in UCLI mode.

#### *Example 27-2 To Invoke UCLI Using specrun*

The following command invokes the simulation in UCLI mode:

```
% specrun -p "test -seed=1;" simv -ucli -i include.cmd
```
Similarly, you can also use -gui with specrun to invoke DVE.

# **Adding Specman Objects To DVE**

Following are the steps involved to add e-objects to the DVE wave window:

- Analyze and elaborate the design. See ["Usage Flow"](#page-1179-0) .
- Create the wave.ecom file containing the list of e-objects to be added. For example:

```
wave exp sys.U_TbDut.My_Trans
wave event *.clk
```
- Simulate the design as shown below:
	- In Compiled mode:

% simv -gui -do run.do

Here, the run.do contains:

```
sn set wave -mode=manual dve
sn config wave -event_data=all_data
sn test
sn @wave
run 8 us
```
- In Loaded mode:

% simv -gui -do run.do

Here, the run.do contains:

```
sn set wave -mode=manual dve
sn config wave -event_data=all_data
sn load top_e_file.e
sn test
sn @wave
run 8 us
```
Integrating VCS MX with Specman

The simv -gui -do run.do command starts DVE, executes the UCLI commands specified in run.do and creates the sn wave sys.tcl session file.

- Now, load sn\_wave\_sys.tcl using **File > Load Session** and the dumped e-objects will be added to the Wave window automatically.
- Go to the Wave window and click on the groups icon to the side of the filter pane and select the e-objects to be added. See the figure shown below:

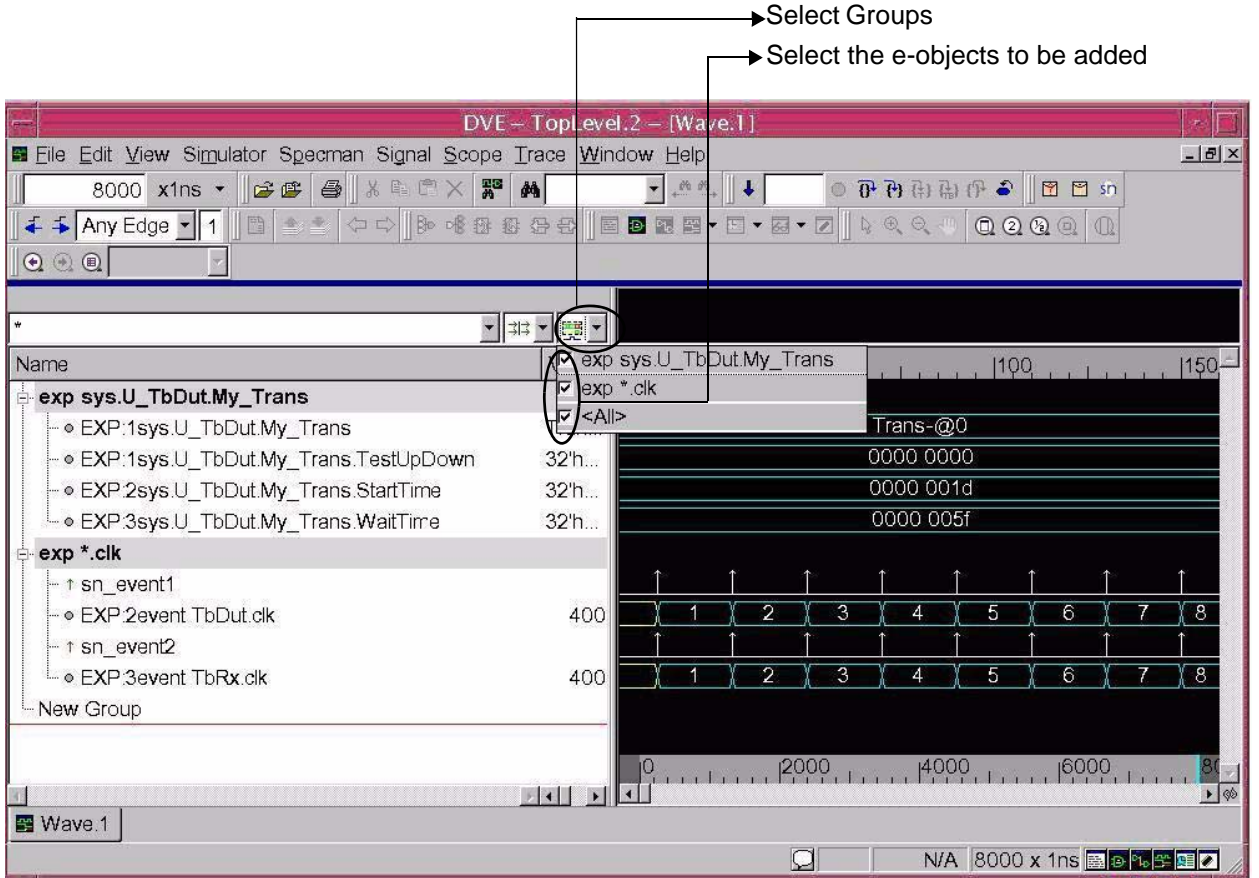

# **Version Checker for Specman**

This section describes how to check the compatibility version of Specman with VCS MX. If non-compatible version of Specman is used, then VCS MX generates a warning message at elaborationtime.

#### **Use Model**

- Through command-line options:
	- % vlogan
	- % vhdlan

% vcs +warn=V2V\_CHECK\_SPECMAN

%simv +warn=V2V\_CHECK\_SPECMAN

To convert warning to error:

% vcs +vcs+error=V2V\_CHECK\_SPECMAN

You can use the +warn=noV2V\_CHECK\_SPECMAN option to turn off the warning message. In this option, no specifies disabling warning messages.

Through synopsys sim. setup file for VCS MX flow:

V2V\_CHECK\_SPECMAN=TRUE/FALSE

Through new environment variable for VCS MX flow:

% setenv V2V\_CHECK\_SPECMAN TRUE/FALSE

#### **Precedence Order**

- 1. Command-line
- 2. Setup file
- 3. Environment variable

In VCS MX flow, command-line will have the highest priority compared to setup file and environment variable. Also, runtime enabling is automatically done, when enabled using environment variable or setup file.

# 28

# Integrating VCS MX with Denali

Denali, a third-party Memory Modeler - Advanced Verification (MMAV) product, can be integrated with VCS MX through a set of APIs. Denali provides a complete solution for memory modeling and system verification. It automatically monitors all the timing and protocol requirements specified by the memory vendor.

# **Setting Up Denali Environment for VCS MX**

To use Denali along with VCS MX, set your Denali environment as shown below:

```
% setenv DENALI [installation_path_of_DENALI]
% setenv LM_LICENSE_FILE [Denali_license]:$LM_LICENSE_FILE
% setenv LD_LIBRARY_PATH $DENALI/vhpi:$LD_LIBRARY_PATH
```
Integrating VCS MX with Denali

# **Integrating Denali with VCS MX**

The generic functionality of various memory architectures are captured in a set of highly-optimized 'C' models. The vendor-specific features and the timing for any particular memory device are defined within the specification of memory architecture (SOMA) file. Once the Denali model objects are linked into the simulation environment, modeling any type of memory is as simple as referencing the appropriate SOMA file for that particular memory device.

To access a particular SOMA file, include the following declaration in the source code:

For VHDL portions of designs:

```
GENERIC ( 
memory_spec: string := soma_file_path; 
init file: string := ""
         );
```
For Verilog portions of designs:

```
parameter memory_spec = soma_file_path; 
parameter init file = ";
Note:
```

```
memory spec and init file are keywords.
```
### **Usage Model**

Denali provides you both Verilog and VHDL memory models. However, for mixed HDL designs, Synopsys recommends you to use either Verilog or VHDL memory model for the whole design. The usage model does not allow mixing of PLI and VHPI calls.

This section describes the following:

- Usage Model for VHDL Memory Models
- Usage Model for Verilog Memory Models
- Execute Denali Commands at UCLI Prompt

## **Usage Model for VHDL Memory Models**

The VHDL memory models should be integrated with VCS MX using VHPI calls in the VHDL design code as shown below:

```
attribute foreign of [architecture_name]: architecture is 
          "vhpi:[library_name]:[elaboration_function_name]:
            [initialisation_function_name]:[model_name]";
```
For example:

```
attribute foreign of behavior: architecture is 
"vhpi:denvhpi:flashElabVHPI:flashInitVHPI:mobilesdram";
```
VHDL memory models can be used with the following types of design topologies:

- VHDL DUT and VHDL Testbench
- VHDL DUT and Verilog Testbench
- Verilog DUT and VHDL Testbench

The usage model is as shown below:

#### **Analysis**

```
% vlogan [vlogan_options] file2.v file3.v
% vhdlan [vhdlan_options] file3.vhd file2.vhd file1.vhd \
    [memory_model.vhd] [memory_wrapper.vhd]
```
Integrating VCS MX with Denali

#### **Elaboration**

% vcs [*vcs\_options*] top\_entity/module/config

#### **Simulation**

% simv [*simv\_options*]

### **Usage Model for Verilog Memory Models**

Verilog memory models can be integrated with VCS MX using PLIs. To use Verilog memory models, you need to specify the  $pi$  i.tab file and denverlib.o during elaboration.

Verilog memory models can be used with the following types of design topologies:

- Verilog DUT and Verilog Testbench
- VHDL DUT and Verilog Testbench
- Verilog DUT and VHDL Testbench

The usage model is shown below:

#### **Analysis**

```
% vlogan [vlogan_options] file2.v file3.v \
    [memory_model.v] [memory_wrapper.v]
```
% vhdlan [*vhdlan\_options*] file3.vhd file2.vhd file1.vhd

#### **Elaboration**

```
% vcs -debug [vcs options] top entity/module/config \
-P $DENALI/verilog/pli.tab $DENALI/verilog/denverlib.o
```
Note:

To elaborate the design in 64-bit mode, you must use the -lpthread option.

#### **Simulation**

% simv [*simv\_options*]

# **Execute Denali Commands at UCLI Prompt**

VCS MX allows you to execute Denali commands at the UCLI prompt. For example:

```
% simv -ucli
ucli% mmload :top:I_dut:I_denali_model data_file
```
The above UCLI command loads the Denali memory in the instance I denali model with the data specified in the data file.

For more information on invoking UCLI, see "Using UCLI".

# 29

# Integrating VCS MX with Debussy

In this release, VCS MX supports Novas 2010.07 version under the –fsdb option.

This chapter contains the following section:

• ["Using the Current Version of VCS MX with Novas 2010.07](#page-1199-0)  [Version" on page 1](#page-1199-0)

# <span id="page-1199-0"></span>**Using the Current Version of VCS MX with Novas 2010.07 Version**

This section describes the required environmental settings and the usage model to dump an fsdb file:

• ["Setting Up Debussy"](#page-1200-0) 

- ["Usage Model to Dump fsdb File"](#page-1200-1)
- ["Examples"](#page-1204-0)

### <span id="page-1200-0"></span>**Setting Up Debussy**

To dump an fsdb file, you need to set the following environment variables:

% setenv DEBUSSY\_HOME *Debussy\_installation* % setenv DEBUSSY\_LIB \$DEBUSSY\_HOME/share/PLI/VCS/LINUX % setenv LD\_LIBRARY\_PATH \${DEBUSSY\_HOME}/share/PLI/lib/ LINUX:\$DEBUSSY\_LIB % setenv LM\_LICENSE\_FILE[*Debussy\_license*]:\$LM\_LICENSE\_FILE

#### <span id="page-1200-1"></span>**Usage Model to Dump fsdb File**

This section describes the usage model to dump an fsdb file using VHDL procedures, Verilog system tasks, or UCLI.

• Using VHDL Procedures

The following are the two ways to dump an fsdb file using VHDL procedures:

- You can use the VHDL procedures fsdbDumpfile() and fsdbDumpvars() in your VHDL code to dump an fsdb file.

Note:

To use these procedures, you should include SYNOPSYS library in your VHDL file as shown below:

```
--Your VHDL file
library SYNOPSYS;
```
Integrating VCS MX with Debussy

```
use SYNOPSYS.novas.all;
entity test is
 ...
end test;
architecture arch of test is
end arch;
```
- You can use the Novas provided VHDL file: compile the Novas provided VHDL file <NOVAS\_INST\_DIR>/share/PLI/VCS/ \${PLATFORM}/novas.vhd using the VCS-MX analyzer and vhdlan, and save it in the same directory where the design is saved. The novas. vhd VHDL file contains the definitions of the FSDB foreign functions.

Use the novas package in any VHDL design file that invokes FSDB foreign functions.

#### **Example:**

```
use work.novas.all; --using novas package.
  entity testbench is end; 
architecture blk testbench is Begin
```
...

Process begin:

dump fsdbDumpvars(0, :, +fsdbfile+signal.fsdb); --- call VHDL procedure wait;

end process end;

Then recompile the VHDL files you have modified.

• Using Verilog System Tasks

You can use the Verilog system tasks  $$f$ sdbDumpfile() and \$fsdbDumpvars() in your Verilog design to dump an fsdb file (see ["Using VHDL Procedures or Verilog System Tasks" \)](#page-1202-0).

• UCLI

At UCLI prompt, you can use the UCLI commands fsdbDumpfile and fsdbDumpvars to dump an fsdb file.

Irrespective of whether you are using procedures, system tasks, or UCLI commands, you must use the -fsdb elaboration option to enable fsdb dumping, as shown below:

## <span id="page-1202-0"></span>**Using VHDL Procedures or Verilog System Tasks**

#### **Analysis**

Always analyze Verilog before VHDL.

```
% vlogan [vlogan_options] file1.v file2.v
% vhdlan [vhdlan_options] file3.vhd file4.vhd
```
Note:

Specify the VHDL bottommost entity first, then move up in order.

#### **Elaboration**

This can be done in following two ways:

• % vcs -fsdb [elab*\_options*] top\_module/entity/cfg

• For  $-P$  tab flow, replace  $vcsd$ .tab with novas.tab, where novas.tab is available in:

```
<NOVAS_INST_DIR>/share/PLI/VCS/${PLATFORM}/
novas.tab
```
Replace vhpi debussy with novas at runtime. That is, replace -vhpi debussy:FSDBDumpCmd with -vhpi novas:FSDBDumpCmd

The following is the use model:

```
vcs -debug_pp -P $DEBUSSY_LIB/novas.tab 
$DEBUSSY_LIB/pli.a
```
simv –vhpi novas:FSDBDumpCmd

#### **Simulation**

```
% simv [run_options]
```
# **Using UCLI**

#### **Analysis**

Always analyze Verilog before VHDL.

```
% vlogan [vlogan_options] file1.v file2.v
% vhdlan [vhdlan_options] file3.vhd file4.vhd
```
Note:

Specify the VHDL bottommost entity first, then move up in order.

#### **Elaboration**

This can be done in following two ways:

- % vcs -fsdb [elab*\_options*] top\_module/entity/cfg
- For -P tab flow, include -load libnovas.so: FSDBDumpCmd in the compilation step.

The following is the use model change:

```
% vcs -debug_pp -P $DEBUSSY_LIB/novas.tab 
$DEBUSSY_LIB/pli.a -load libnovas.so:FSDBDumpCmd
```
#### **Simulation**

```
% simv [run_options] -ucli
ucli> fsdbDumpfile your_fsdb_dumpfile
ucli> fsdbDumpvars level module/entity
```
#### Note:

The default fsdb file name is novas.fsdb.

#### **Examples**

<span id="page-1204-0"></span>*Example 29-1 Using Verilog System Tasks*

This example demonstrates the use of Verilog system tasks, \$fsdbDumpfile and \$fsdbDumpvars.

```
`timescale 1ns\1ns
module test;
  initial
  begin
   $fsdbDumpfile("test.fsdb");
   $fsdbDumpvars(0,test);
  end
...
endmodule
```
Integrating VCS MX with Debussy

Now the usage model to elaborate and simulate the above design is as shown below:

#### **Analysis**

% vlogan test.v

#### **Elaboration**

% vcs -fsdb test

#### **Simulation**

% simv

The above set of commands dumps all the instances in test into the test.fsdb file.

#### *Example 29-2 Using UCLI*

This example demonstrates the use of UCLI commands fsdbDumpfile and fsdbDumpvars at the UCLI prompt to dump an fsdb file:

Consider the following Verilog file:

```
'timescale 1ns/1ns
module test();
....
endmodule
```
The usage model to elaborate the design to use UCLI commands is as shown below:

#### **Analysis**

```
% vlogan test.v
```
#### **Elaboration**

% vcs -fsdb -debug\_pp test

#### **Simulation**

% simv -ucli ucli> fsdbDumpfile test.fsdb ucli> fsdbDumpvars 0 test ucli> run ucli> quit

The above command dumps the whole design test into the test.fsdb file.

# 30

# Integrating VCS with MVSIM Native Mode 1

This chapter provides brief description on the MVSIM tool and how VCS works with MVSIM native mode.

## **Introduction to MVSIM**

MVSIM is a multivoltage simulation tool that enables voltage-level aware simulation and verification of power-managed designs. The tool enables you to simulate the impact of voltage variation on digital logic.

You can use MVSIM for both RTL and Netlist simulations. MVSIM uses IEEE-1801 (also known as UPF) as the format to capture power-intent of a design.

# **MVSIM Native Mode in VCS**

Native mode of MVSIM enables you to specify the UPF based powerintent of your design directly to VCS and generate a simulation model, which contains all power-objects directly instrumented in it.

MVSIM-Native mode eliminates MVCMP or MVDBGEN based compilation (as done in MVSIM-PLI mode), EV or EVHD compilation, and the intermediate apdb database, giving significant improvement in performance and ease-of-use over MVSIM-PLI mode. MVSIM-Native requires the MVSIM license, as does the MVSIM-PLI mode.

The following figure illustrates the architecture of MVSIM PLI and Native modes:

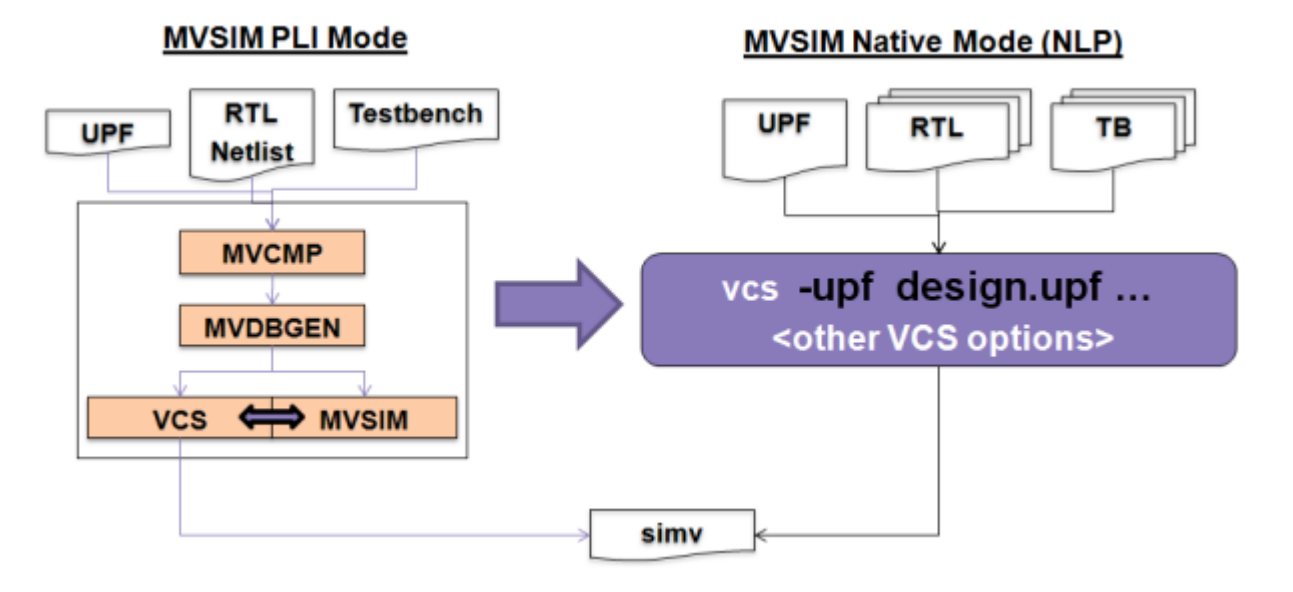

# **References**

For more details about getting the license for MVSIM and installing it, refer to the *Multi-Voltage Low Power Verification Tools Suite Installation Guide*.

For more details about MVSIM Native mode in VCS, refer to the *MVSIM Native Mode User Guide*.

# 31

# Migrating to VCS MX 1

To migrate to VCS MX from other simulators, it is very important to understand the differences and similarities in each phase of the setup and usage of VCS MX and the simulator your migrating from.

The following table gives you an overview on the phases involved in the migratation. If you have further questions, contact vcs\_support@synopsys.com, or your Synopsys AC.

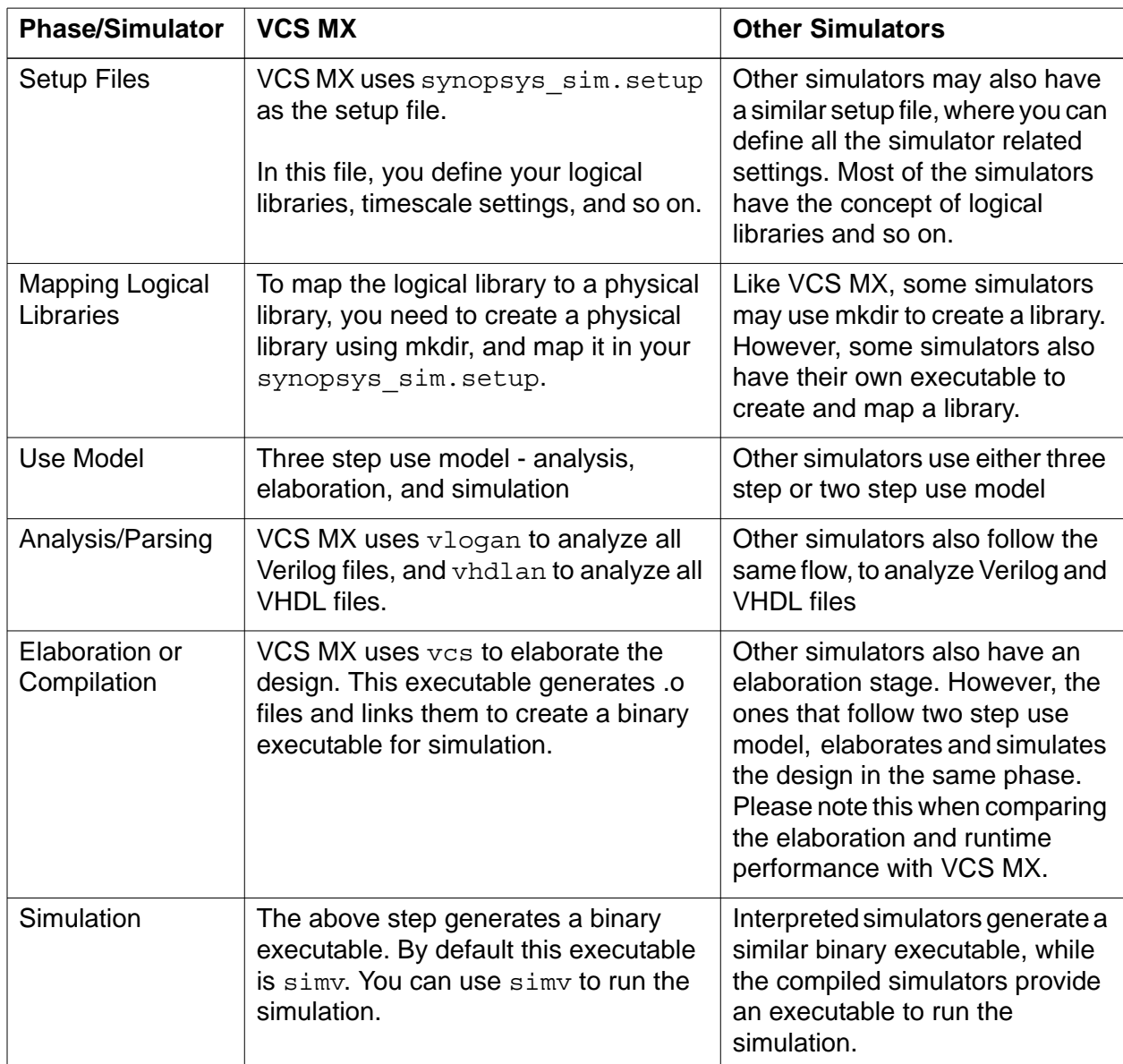

To migrate from other simulators to VCS MX, you should look into the following phases carefully, and migrate them accordingly:

- 1. ["Step 1: Setting Up The Environment"](#page-1212-0)
- 2. ["Step 2: Analysis"](#page-1214-0)
- 3. ["Step 3: Elaboration"](#page-1215-0)
- 4. ["Step 4: Simulation"](#page-1216-0)

# <span id="page-1212-0"></span>**Step 1: Setting Up The Environment**

VCS MX uses synopsys sim.setup file to get the library mapping, timescale settings, default C compiler, C compiler flags and so on. For example, the syntax for library mapping is shown below:

ALU8: ./alu\_8bit

Here ALU8 is the logical library mapped to a physical library alu 8bit in the current working directory.

To map a logical library to a physical library, you should first create a physical library using the UNIX utility mkdir. Other simulators may also have a separate utility to create and map the physical library to a logical library.

VCS MX looks for the synopsys sim.setup file in the following locations in the following order:

- Working directory
- You home directory
- VCS MX installation.

You can also set SYNOPSYS SIM SETUP variable to any synopsys sim. setup file, and VCS MX ignores the above, and considers the file pointed by SYNOPSYS\_SIM\_SETUP variable.

Other simulators may also have a similar setup file to define the library mappings, timescale settings and so on. While migrating to VCS MX, you should migrate those settings to synopsys sim.setup, so that you get the same settings you had with the other simulator.

Please note that, every simulator has its own way of writing this setup file.

#### **Points To Note:**

- Library mapping for standard libraries like IEEE, STD, and std\_developers kit will be picked up automatically.
- Recommended way is to combine all the setup files referred by others flag into one. Comment(--) out all the flags other than library mapping. You can use SYNOPSYS\_SIM\_SETUP environment variable to make sure that right setup file is considered.

# <span id="page-1214-0"></span>**Step 2: Analysis**

In this phase, you analyze all Verilog files and VHDL files. With VCS MX you use vlogan and vhdlan executables to analyze the Verilog and VHDL files respectively. Other simulators may also have similar executables to analyze Verilog and VHDL files. To migrate to VCS MX, you should replace the command analyzing Verilog files, with vlogan, and the command analyzing VHDL files with vhdlan.

You should also note that Verilog 95 and VHDL 93 syntax is default in VCS MX. You should use -vhdl87 to analyze VHDL 87 syntax. Similarly, other simulators may have either Verilog 95, Verilog 2000, VHDL 93 or VHDL87 as default, and an option to switch to a different syntax. This has to be carefully observed, and modified accordingly.

During analysis, you specify the analysis options, like:

- -work *library*, to analyze the files in the specified library
- +define+*macro*, to define a macro specified in your Verilog file
- $-v$ , and  $-v$  to specify Verilog library files, and the Verilog library directory and so on.

You can map the other simulators parsing or analysis options with vlogan or vhdlan options.

#### **Points To Note**

VCS MX expects a logical library as an argument to -work and expects user to create the respective physical directory.

• Usage of Synopsys packages: VCS MX comes with a rich feature of additional packages providing a capability of cross boundary tapping and forcing of nodes via hdl\_xmr, hdl\_xmr\_force, hdl xmr\_release. Any such usage adheres to VHDL library use clause.

# <span id="page-1215-0"></span>**Step 3: Elaboration**

In this phase, VCS MX builds the design hierarchy, and generates a binary executable for simulation. Other simulators also have the elaboration step. However, some of them, like VCS MX, generates an executable for simulation, and some continue with the simulation, immediately after elaborating the design.

During elaboration, you can specify:

-debug pp to enable dumping a VPD file.

Note:

VPD is Synopsys proprietary dumping format. Other simulators may also have their proprietary method of dumping a simulation history file using system task or a command line option.

- -debug to enable dumping and forcing signals at runtime.
- -debug all to enable dumping, forcing and line stepping at runtime. You must use this option to dump VHDL variables.
- -1 *log file*, to specify the log file.
- Options for coverage.
- Options to override generics and parameter values and so on.

You can find the use model and the commonly used elaboration options in the section ["Elaboration" .](#page-74-0) You can map the other simulators options with the vcs options.

#### **Points To Note**

- Library resolution: Unless the variable LIBRARY  $SCAN = TRUE$ is set in synopsys  $sim$ . setup file, VCS MX will not look for the unresolved instances in the libraries specified in synopsys sim.setup. It will adhere to VHDL use library clause or V2K configurations. You can set this variable in synopsys sim.setup file.
- Relative language XMR's: An absolute path starting from the top module is required for any XMR's which traverses through the VHDL hierarchy.

For more information, see ["Elaboration"](#page-74-0) .

# <span id="page-1216-0"></span>**Step 4: Simulation**

In this phase, the following should addressed:

- Simulation executable
- User Interface commands
- Simulation Results
- Performance Tuning See "Performance Tuning".

## **Simulation Executable**

All interpreted simulators generate a binary executable to run the simulation, and the compiled simulators have their own executable to run the simulation.

During elaboration, VCS MX generates a binary executable for the simulation. By default, VCS MX generates the binary executable simy in the working directory. Some simulators combine both elaboration and simulation in the same step. This should taken care while migrating to VCS MX.

At runtime, you can use

- -gv, to override VHDL generics.
- $\bullet$  -qui, to start the graphical user interface (GUI). VCS MX provides you the DVE (Discovery Verification Environment) as a GUI to view the waveforms, debugging and so on.
- -ucli, to enter the UCLI prompt.
- -1 *log file*, to specify the log file.

For more information, see ["Simulation" .](#page-79-0)

#### **User Interface Commands**

VCS MX provides you the UCLI (Unified Command Line Interface) commands to control the simulation from the user interface prompt. You can use the runtime option - ucli to enter the UCLI prompt. Other simulators may also have a similar runtime option to enter the user interface prompt.

UCLI is a Tcl based interface. Therefore, you can use or write Tcl procedures to control the simulation.

You can write the required UCLI commands in a file, and pass it to the binary executable using the runtime option -do run.do, and VCS MX executes the specified UCLI commands. This file can contain UCLI commands which controls the simulation, like:

- run, to run the simulation
- quit, to exit the simulation
- save and restore, to save and restore the simulation states
- dump, to dump a VPD file
- force, and release, to force and release a signal, and so on.

User interface commands differs a lot from simulator to simulator. You can refer to the section ["Using UCLI"](#page-144-0) for the list of UCLI commands, and accordingly map them with your user interface command file.

#### **Simulation Results**

The above sections described the steps involved to successfully generate a simulation executable. However, this may not guarantee you that simulation will go well.

Obtaining the correct simulation results depends on the following:

- Coding Style
- LRM Extensions

# **Coding Style**

As per the LRM, event scheduling is simulator dependent. For example, assume you have two initial blocks as shown in the example below:

```
initial
  rst = 1'b0;
initial 
begin
   if (rst ==1) then
   .... //other initializations
   else
   .... // all ports are driven to X.
```
In this example, the first initial block initializes rst, and following one initializes other signals, based on the rst value. Now, because the ordering of initial blocks are simulator dependent, simulation of this code may go well with some simulators. However, this type of code is never guaranteed to run with all simulators. Synopsys, recommends you to add a delay, and accordingly control the order of simulation.

Similarly, in VHDL designs, at the start of the simulation, the order in which the variables are getting initialized and the subsequent call to VHDL processes sensitive to such variables will be simulator dependent. You are expected to guard all the process appropriately.

You may also see races in state machines, as shown in the example below:

If a design block contains number of state machines which has blocking assignments (within finite state machines) to signals. These signals in turn are used in continuous assignment statements to other signals that are read in the fsm. In case of VCS MX, the signals are updated immediately; while some simulators may update this later. This will result in a difference in the behavior of the FSM's. To get around this issue you can add #0 to the assign statements.

For example:

assign #0 new state = (enable) & curr state;

#### **Points to note**

• Negative NBA delay getting converted to 0. For delay control statements where ever the delay expression is getting evaluated to negative values get truncated to 0

# **LRM Extensions**

Some simulators relaxes some of the LRM limitations. The relaxed features varies from simulator to simulator. With VCS MX, you can use -xlrm to relax some of the LRM limitations.

For example, some of the VHDL data types mentioned below, the default initialized value is different with respect to VCS MX. This may also result in simulation mismatch. Using -xlrm, you can change the default initialization as shown below:

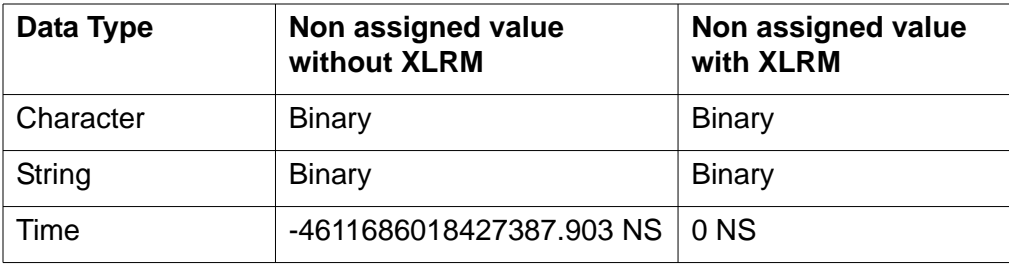

# A

# **VCS MX Environment Variables**

This appendix covers the following topics:

- ["Setup Variables"](#page-1221-0)
- ["Optional Environment Variables"](#page-1250-0)

# <span id="page-1221-0"></span>**Setup Variables**

You can configure the compilation and simulation behavior of VCS MX by assigning values to setup variables in the synopsys sim. setup file. The variable assignment statements have the following syntax:

*variable\_name* = *value*

This section lists the setup variables that affect VCS MX. In addition to these variables, the setup file can contain other variable assignments that apply to other Synopsys tools. VCS MX ignores setup variables related to other products, but generates a warning for the unrecognized variables.

The setup variables described in this section are organized into the following four parts:

- ["Analysis Setup Variables"](#page-1222-0)
- ["Compilation/Elaboration Setup Variables"](#page-1225-0)
- ["Simulation Setup Variables"](#page-1230-0)
- ["C Compilation and Linking Setup Variables"](#page-1237-0)

#### <span id="page-1222-0"></span>**Analysis Setup Variables**

The setup variables that configure the analysis behavior of VCS MX are listed here in alphabetical order.

IGNORE\_BINDING\_HOMOGRAPHS

Controls the generation of warning messages when encountering homographs while doing component binding. When set to TRUE, VCS MX suppresses all component binding homograph messages. The default value of IGNORE BINDING HOMOGRAPHS iS FALSE.

LIBRARY\_SCAN

When set to TRUE, it checks and searches for a matching entity in all libraries defined in the synopsys sim.setup file to resolve a component instantiation. If one is not found, an error message is issued. The default value of LIBRARY\_SCAN is FALSE.

#### LICENSE\_WAIT\_TIME

Enables license queueing and specifies the timeout time in minutes before vhdlan gives up waiting for a license.

The timeout time should be an integer greater than zero; any decimal part of the number will be ignored.

With the LICENSE WAIT TIME variable in the setup file set to an integer, you will not have to specify the -licwait option. However, if you do specify the -licwait option, this will override the setting in the setup file.

This variable affects analysis, compilation, and simulation steps. This variable is not set by default.

#### OPTIMIZE

When set to TRUE, the VCS MX analyzer optimizes the compiled event code by eliminating VHDL checks for:

- Arithmetic overflow
- Constraint checks
- Array size compatibility at assignment
- Subscripts out of bounds
- Negative exponents to integer

The -optimize option to the vhdlan command overrides the OPTIMIZE value. The default value of OPTIMIZE is TRUE.
Note:

If a VHDL error occurs when OPTIMIZE is TRUE, you may receive erroneous results or it can cause VCS MX to fail in an unpredictable way. If you have not completely debugged your design, it is recommended to temporarily set OPTIMIZE to FALSE.

## RELAX\_CONFORMANCE

When set to TRUE, the VCS MX analyzer relaxes any VITAL conformance violation error into a warning when analyzing VITAL models. The default value of RELAX\_CONFORMANCE is FALSE.

SPC

When set to TRUE, the VCS MX analyzer performs synthesis policy checking while analyzing VHDL design files. The analyzer checks the VHDL design files against the VHDL subset supported by Synopsys synthesis tools. The analyzer does not check for synthesis elaboration errors.

To make the synthesis policy checking work correctly, you must install the synthesis software correctly and the \$SYNOPSYS variable must point to your synthesis installation. The -spc option of the vhdlan command overrides the SPC value. The default value of SPC is FALSE.

IEEE\_1076\_1987

When set to TRUE, VHDL analyzer allows you to use VHDL-87 syntax. The default value of IEEE 1076 1987 is FALSE.

XLRM\_TIME

When set to TRUE, VCS (vlogan) relaxes timescale restriction, and issues a warning message when a module does not have timescale at analysis phase. For more information, refer to ["New](#page-1239-0)  [Timescale Implementation"](#page-1239-0) .

## **Compilation/Elaboration Setup Variables**

The following setup variables configure the compilation behavior of VCS MX.

```
ERROR_WHEN_UNBOUND
```
Set this variable to TRUE to change a warning message to an error message issued due to an unbound design unit. By default, VCS MX issues a warning message if there are any unbound design units.

IGNORE\_BINDING\_HOMOGRAPHS

See "IGNORE BINDING HOMOGRAPHS" on page 2 for more information.

LIBRARY\_SCAN

See "LIBRARY SCAN" on page 2 for more information.

LICENSE\_WAIT\_TIME

See "LICENSE WAIT TIME" on page 3 for more information.

NUM\_COMPILERS

Specifies the number of compilers used in parallel compilation. When PARALLEL COMPILE OFF is FALSE, NUM COMPILERS is set to 4. You can override the default value by specifying another integer value. If PARALLEL\_COMPILE\_OFF is TRUE, NUM\_COMPILERS is set to 1, that is, serial compilation. The default value of NUM COMPILERS is 4.

PARALLEL\_COMPILE\_OFF

Speeds up the compilation of generated C files by controlling the parallelism between code generation and compilation and between compilation of different files.

When set to TRUE, elaboration step uses serial compilation instead of parallel compilation. The default value of PARALLEL COMPILE OFF iS FALSE.

#### **TIMEBASE**

Specifies the basic unit of time used in simulating the design. All units of time used and understood by VCS MX are non-negative, whole-number multiples of the timebase unit. Valid TIMEBASE values are fs, ps, ns, us, ms, and sec.

The -time option to the vcs command overrides the TIMEBASE value. The default value of TIMEBASE is NS.

## TIME\_RESOLUTION

Specifies the VCS MX time resolution. It basically sets the precision or the number of simulation ticks per base time unit.

```
TIME RESOLUTION = [1 \mid 10 \mid 100] [fs | ps | ns |
us | ms | sec]
```
If no numeric value (1, 10, or 100) is provided, then the default value is 1. For example:

TIME\_RESOLUTION = ps

If a value beside 1, 10, or 100 is provided, a warning during  $vcs$ will be issued and a default setting of 1 <unit> will be used (where unit is the specified time unit (fs, ps, etc.)).

Time resolution value cannot be higher than the time base value. An error will be issued if this happens.

-The -time resolution option to the vcs command overrides the TIME\_RESOLUTION value. The default value is TIME\_RESOLUTION = 1NS.

ELAB\_EXPAND\_ENV

When set to TRUE, this environment variable supports the expansion of UNIX environment variable, which is used with VHDL string generic.

## **Example**

```
% cat test.v
        module memory module (input data);
           parameter memoryfile = "";
           initial
            $display(" memoryfile is = %s " ,memoryfile);
         endmodule
% cat test.vhd
         library IEEE;
        use IEEE.std logic 1164.all;
         entity top is
```

```
 generic (memoryfile : string := "$MEMORYFILE");
         end entity;
         architecture arch of top is
           component memory_module is
                 generic (memoryfile : string );
                 port (data : in std_logic);
           end component;
         signal data : std_logic;
         begin
           inst : memory_module generic map (memoryfile) 
port map (data);
         end architecture;
The following steps describe the use model:
```
1. Set the value of environment variable ELAB\_EXPAND\_ENV to TRUE in synopsys\_sim.setup file, along with other library mappings or environment variables.

ELAB\_EXPAND\_ENV = TRUE

2. Set the UNIX environment variable which is used in VHDL file test.vhd, as shown below:

setenv MEMORYFILE memory.txt

3. Run the design

```
vlogan test.v
vhdlan test.vhd
vcs top
simv
```
The following is the output from Verilog file:

memoryfile is = memory.txt

VCS MX Environment Variables

Note:

As per Verilog LRM, you cannot change the value of parameter from one value to another, after elaboration or compilation.

For example:

*First Run*:

- 1. Set generic to value
- 2. vcs
- 3. simv

*Second Run*:

- 1. Set generic to some other value
- 2. simv

Therefore, you must set the value of this environment variable before the elaboration of the design, that is, before  $vcs$ .

## **Limitations**

The following are the limitations of the ELAB\_EXPAND\_ENV environment variable:

- This variable supports only string generic. It does not support variables or constants.
- This variable supports only unconstrained generics. This variable will not be supported if the generic memoryfile in the above example is declared as shown below:

```
 generic (memoryfile : string(1 to 11) := 
      "$MEMORYFILE");
 .
 .
     component memory_module is
       generic (memoryfile : string(1 to 11) );
       port (data : in std_logic);
     end component;
```
## **Simulation Setup Variables**

The following setup variables configure the simulation behavior of VCS MX.

## ASSERT\_IGNORE

Controls the generation of messages in response to VHDL assertion violations or report statements. The possible values for this variable are NOTE, WARNING, ERROR, FAILURE, NOIGNORE, or NOTSET.

ASSERT\_IGNORE has higher precedence than the individual assertion variable settings. If ASSERT\_IGNORE equals NOTSET, simulation proceeds to check the values of the individual assertion variable settings, ASSERT\_IGNORE\_NOTE, ASSERT IGNORE WARNING, ASSERT IGNORE ERROR, and ASSERT IGNORE FAILURE. If ASSERT IGNORE is set to any other value, the individual assertion variable settings are ignored.

If ASSERT IGNORE equals NOIGNORE, the simulation prints messages for all assertion violations. The other values prevent simulation from printing a message unless the assertion violation is of greater severity than the value specified.

ASSERT\_IGNORE has higher precedence than ASSERT\_STOP. This means that when ASSERT\_IGNORE is set, the simulator does not stop on ASSERT STOP assertions. The default value of ASSERT IGNORE is NOTSET.

## ASSERT\_IGNORE\_NOTE

Controls the generation of messages in response to VHDL assertion violations of severity NOTE. If set to TRUE, all assertions of severity NOTE are ignored. VHDL assertions of severity other than NOTE are not affected by this variable.

ASSERT\_IGNORE has higher precedence than ASSERT IGNORE NOTE. If ASSERT IGNORE is set to any value other than NOTSET, the value of ASSERT\_IGNORE\_NOTE is ignored. The default value of ASSERT\_IGNORE\_NOTE is FALSE.

## ASSERT\_IGNORE\_WARNING

Controls the generation of messages in response to VHDL assertion violations of severity WARNING. If set to TRUE, all assertions of severity WARNING are ignored. VHDL assertions of severity other than WARNING are not affected by this variable.

ASSERT\_IGNORE has higher precedence than ASSERT IGNORE WARNING. If ASSERT IGNORE is set to any value other than NOTSET, the value of ASSERT IGNORE WARNING is ignored. The default value of ASSERT IGNORE WARNING IS FALSE.

ASSERT\_IGNORE\_ERROR

Controls the generation of messages in response to VHDL assertion violations of severity ERROR. If set to TRUE, all assertions of severity ERROR are ignored. VHDL assertions of severity other than ERROR are not affected by this variable.

ASSERT\_IGNORE has higher precedence than ASSERT IGNORE ERROR. If ASSERT IGNORE is set to any value other than NOTSET, the value of ASSERT\_IGNORE\_ERROR is ignored. The default value of ASSERT\_IGNORE\_ERROR is FALSE.

ASSERT\_IGNORE\_FAILURE

Controls the generation of messages in response to VHDL assertion violations of severity FAILURE. If set to TRUE, all assertions of severity FAILURE are ignored. VHDL assertions of severity other than FAILURE are not affected by this variable.

ASSERT\_IGNORE has higher precedence than ASSERT IGNORE FAILURE. If ASSERT IGNORE is set to any value other than NOTSET, the value of ASSERT\_IGNORE\_FAILURE is ignored. The default value of ASSERT IGNORE FAILURE IS FALSE.

ASSERT\_IGNORE\_OPTIMIZED\_LIBS

Defines the maximum severity level of an assertion to be ignored in the built-in packages during simulation. For global scope, the value of ASSERT IGNORE is used. For built-in simulation packages, the value of the higher severity level between ASSERT\_IGNORE and ASSERT\_IGNORE\_OPTIMIZED\_LIBS takes precedence. These built-in packages include all the Synopsys and IEEE packages included with VCS MX.

Valid values for this variable are ERROR, NOTE, WARNING, FAILURE, or NOIGNORE. The default value of ASSERT IGNORE OPTIMIZED LIBS iS WARNING.

ASSERT\_STOP

Determines whether simulation stops in response to VHDL assertion violations. The possible values for this variable are NOTE, WARNING, ERROR, FAILURE, or NOSTOP.

If ASSERT STOP equals NOSTOP, simulation never stops for assertion violations. The other values cause simulation to stop when it encounters assertion violations of severity equal to, or greater than, the value specified. The default value of ASSERT STOP is ERROR.

## CS ASSERT STOP NEXT WAIT

Controls the response of the compiled-code simulation mode to VHDL ASSERT statements. If set to TRUE, a failed VHDL assertion causes VCS MX to continue until the next WAIT statement, then stop. If not set, or set to FALSE, VCS MX prompts you to choose whether to stop immediately or to continue until the next WAIT statement.

For example:

Assertion ERROR at 30 NS in design unit E(A) from process /E/\_P0: "Assertion violation." An ASSERT STOP is currently pending in compiled code, and CS ASSERT STOP NEXT WAIT is not set to TRUE in synopsys\_sim.setup. Continue until next wait (y), or stop simulation immediately (n)? [y/n]:

If you choose to stop at the next WAIT statement, you can then continue the simulation by executing the VCS MX run command.

If you choose to stop immediately, you cannot continue the current simulation. You must either restart the simulation with the VCS MX restart command or quit VCS MX and start it again.

The CS\_ASSERT\_STOP\_NEXT\_WAIT has no effect on debug mode simulations. The default value of CS ASSERT STOP NEXT WAIT IS TRUE.

## CS\_ASSERT\_STOP\_PROMPT

If set to TRUE when running batch mode simulation, this variable will cause simulation to stop immediately without the possibility of continuing if an assertion of severity equal or higher than ASSERT\_STOP occurs. The default value of CS ASSERT STOP PROMPT IS FALSE.

#### EVCD\_OUTFILE

Specifies the output filename for the eVCD file. To create the eVCD file, use the dump command during simulation. The eVCD file contains traced data that is used for post-simulation analysis with the DVE. For example, you can set EVCD OUTFILE = my\_vcd\_file.vcd.

#### LICENSE\_WAIT\_TIME

See "LICENSE WAIT TIME" on page 3 for more information.

#### MAX\_DELTA

Specifies the maximum number of delta cycles in a simulation timestep. When MAX DELTA is set to a positive value, simv monitors the delta cycle number and stops the simulation when it reaches the MAX DELTA limit. simy then issues a warning and prints a list of signals with pending zero-delay transactions. Additionally, simv may print a list of processes with pending wait for 0 timeouts. With that information, you can immediately start debugging possible infinite zero-delay cycles.

If you decide there is nothing wrong, you can disable delta cycle monitoring by setting MAX\_DELTA to zero, or to a negative value. The default value of MAX DELTA is 0.

#### MONITOR\_TIME\_DISPLAY

If set to FALSE, the monitor command will not display time information. The default value of MONITOR\_TIME\_DISPLAY is TRUE.

USE

Specifies the list of directories, separated by spaces, that VCS MX searches for VHDL source files. This information is used for viewing the VHDL source code of a design during a simulation.

The settings for the USE variable are not cumulative. For example, if there is a synopsys\_sim.setup file in your home directory with  $USE = . / . / asic 1ib$ , and in your design directory, the USE variable is set to USE =  $./my$  lib  $./temp$  lib, the final value for the USE variable is USE =  $./my$  lib  $./temp$  lib.

The default value of USE is:

```
USE = . $VCS HOME/packages/synopsys/src \backslash $VCS_HOME/packages/IEEE/src \
         $VCS_HOME/packages/IEEE_asic/src \
         $VCS_HOME/packages/gtechnox/src \
         $VCS_HOME/packages/gtech/src \
         $VCS_HOME/packages/gscomp/src \
         $VCS_HOME/packages/dware/src \
         $VCS_HOME/dw/dw01/src \
         $VCS_HOME/dw/dw02/src \
         $VCS_HOME/dw/dw03/src \
         $VCS_HOME/dw/dw04/src \
         $VCS_HOME/dw/dw05/src \
         $VCS_HOME/dw/dw06/src \
         $VCS_HOME/dw/dw07/src\
```
#### \$VCS\_HOME/dw/dw08/src

#### VCD\_IMMEDIATE\_FLUSH

When set to TRUE, every time you issue a new VCD dump command, the VCD file is immediately updated with the correct header and signal information. By default, all VCD file information is flushed when you exit VCS MX.

Setting this variable to TRUE may slow down the simulation performance when tracing design objects. The default value of VCD IMMEDIATE FLUSH IS FALSE.

#### VCD\_OUTFILE

Specifies the output filename for the VCD file. To create the VCD file, you use the dump command during simulation. The VCD file contains traced data that is used for post-simulation analysis with the DVE. For example, you can set  $VCD$  OUTFILE = my\_vcd\_file.vcd.

#### VPD\_DELTA\_CAPTURE

Enables delta-cycle capturing in interactive simulation with the DVE. The default value of VPD\_DELTA\_CAPTURE is OFF.

#### VPD\_OUTFILE

Specifies the output filename for the VPD file. To create the VPD file, you use the dump command during simulation. The VPD file contains traced data that is used for post-simulation analysis with the DVE. For example, you can set VPD OUTFILE  $=$ my\_vpd\_file.vpd.

## WAVEFORM\_UPDATE

When set to TRUE, objects in the Wave Window are refreshed with every simulation timestep. By default, the Wave Window is refreshed when each simulation command is completed. Setting this variable to TRUE slows down the simulation performance when tracing design objects. The default value of WAVEFORM UPDATE IS FALSE.

## **C Compilation and Linking Setup Variables**

These are the setup variables that configure the C compilation of the C code that VCS MX generates.

CS\_CCFLAGS\_\$ARCH

Specifies the C compiler flags used to compile the VCS MX generated C code on the specific platform.

One reason to use this variable is to specify a different compiler optimization level, such as -O3.

To get a listing of flags for your C compiler, use the UNIX man utility.

The CS\_CCFLAGS variable is still supported and it has higher precedence than the platform specific CS\_CCFLAGS\_\$ARCH variables.

The -ccflags option to the vhdlan and vcs commands overrides the CS\_CCFLAGS\_\$ARCH value.

The default value of CS CCFLAGS \$ARCH is different for each platform. Default values for SparcOS5, Linux, and RS6000 are as follows:

- SparcOS5

CS CCFLAGS SPARCOS5 =  $-c$  -O

- Linux

CS CCFLAGS LINUX = -c -O

- RS6000

CS CCFLAGS  $RS6000 = -c$  -qchars=signed -O -qmaxmem=2048000

CS\_CCPATH\_\$ARCH

Specifies the C compiler used to compile VCS MX generated C code on the specific platform.

The GCC compiler is incorporated in the VCS MX image for Sun SPARC operating systems (Solaris). This is the recommended compiler for the Solaris platform. VCS MX is optimized for performance with the GCC C compiler.

Note:

CS\_CCPATH variable is still supported and it has higher precedence than the platform specific CS\_CCPATH\_\$ARCH variables.

The -ccpath option to the vhdlan and vcs commands overrides the CS\_CCPATH\_\$ARCH value.

The default value of CS\_CCPATH\_\$ARCH is different for each platform. Default values for SparcOS5, Linux, and RS6000 are as follows:

- SparcOS5

CS CCPATH SPARCOS5 =  $$VCS$ HOME/sparcOS5/gcc/gcc-2.6.3/$ 

bin/gcc

- Linux

```
CS_CCPATH_LINUX = cc
```
- RS6000

```
CS CCPATH RS6000 = cc
```
Note:

It is your responsibility to set up the proper path for the C compiler on HPUX10, LINUX, and RS6000 platforms. This can be done in many different ways, for example:

- At tool's initial installation time, by editing the master synopsys sim.setup file (from /admin/setup) and setting the proper C compiler path.
- For each user in their home directory, by having own synopsys sim. setup file with proper C compile path.
- By setting the PATH environment variable to pick up the proper C compiler by default.

## <span id="page-1239-0"></span>**New Timescale Implementation**

*VCS MX* supports the timescale implementation as defined in the IEEE 1800 standard. For information on timescale directives, see the *Verilog Language Reference Manual*.

This section describes the following topics:

- ["Understanding `timescale" on page 20](#page-1240-0)
- ["Verilog only and Verilog Top Mixed Design" on page 24](#page-1244-0)
- ["VHDL only and VHDL Top Mixed Designs" on page 25](#page-1245-0)
- ["Setting up Simulator Resolution From Command Line" on page](#page-1246-0)  [26](#page-1246-0)
- ["Other Useful Timescale Related Switches" on page 28](#page-1248-0)
- ["Non compatible switches" on page 30](#page-1250-0)

## <span id="page-1240-0"></span>**Understanding `timescale**

In Verilog, all delays are governed by timescale directive in the source file. The behavior is precisely defined in 1364-1995 *Verilog Language Reference Manual*. Now, there can be multiple `timescale compiler directives across multiple files. According to LRM:

*The 'timescale compiler directive specifies the unit of measurement for time and delay values, and the degree accuracy for delays in all modules that follow this directive until another 'timescale compiler directive is read.*

Consider the following three files:

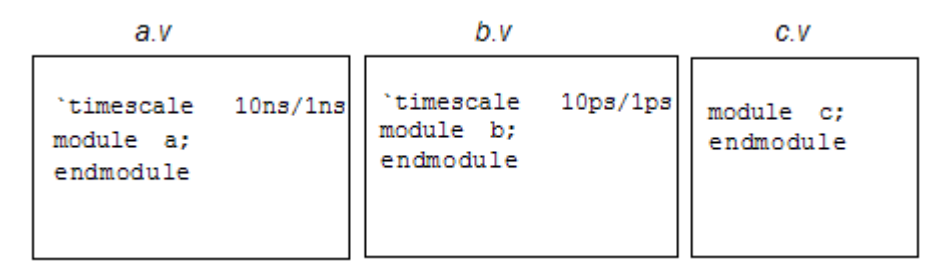

You can see that the file *c.v* does not contain any timescale information, so it will inherit the timescale from last encountered one during parsing.

## **Scenario 1:**

*% vlogan a.v b.v c.v*

In this case, *a.v* and *b.v* have their own timescale, so they will follow it. But for *c.v,* the last encountered timescale is from *b.v* (10ps/1ps) and so the simulator assigns the same to *c.v.*

## **Scenario 2:**

*% vlogan a.v c.v b.v*

In this case, *a.v* and *b.v* follow their own well-defined timescale. But *c.v* inherits timescale from *a.v*, as it is the latest one as far as *c.v* is concerned.

## **Scenario 3:**

*% vlogan c.v a.v b.v*

In this case, it is not very clear which timescale *c.v* will get, as no timescale is parsed before *c.v.*

Situation becomes more complex when you go for mixed language simulation, involving both Verilog and VHDL.

Therefore, *VCS MX* came up with well defined set of rules for all the above scenarios. This new implementation is under a variable defined in *synopsys*  $sim.$  setup file. The syntax for the same is as follows:

```
XLRM_TIME = TRUE
TIMEBASE=time_base
```

```
TIME_RESOLUTION=time_resolution
```
where,

```
time number ::= 1 \mid 10 \mid 100time unit ::= s[ec] | ms | us | ns | ps | fs
time_base ::= time_unit 
time_resolution ::= time_number time_unit
```
If you specify only XLRM TIME=TRUE without TIME RESOLUTION, then it will be set to the value of TIMEBASE. There is a default TIMEBASE defined in default *synopsys\_sim.setup* (from \$VCS\_HOME/bin).

It is recommended that the time unit for TIMEBASE and TIME RESOLUTION should be the same. If the TIMEBASE is finer than TIME\_RESOLUTION, then it is an error condition. You can resolve this error condition by correcting the TIMEBASE entry in *synopsys\_sim.setup*.

The following are the new terms which you will be using for rest of the section:

## **ana module**:

Verilog modules which get the timescale during the analysis phase (during vlogan time) is termed as "*ana* module". Out of the three scenarios mentioned above, in scenario 1 and scenario 2 module c does not have its own timescale, but inherits it from other modules (module b in scenario 1 and module a in scenario 2) because of the parsing order. Since you know the timescale for all three modules now, all three modules are classified as "*ana* modules" in scenario 1 and scenario 2.

## **elab module**:

Verilog module which does not have any timescale after analysis phase is termed as "*elab* module". In the above mentioned scenario 3, module c neither has its own timescale nor has inherited from the previous modules, as there is none. Therefore, module c will be treated as "*elab* module", whereas module a and module b will be treated as "*ana* module". To make it clear remove timescale from file *b.v,* hence it is rewritten as follows:

```
module b;
endmodule
```
Consider the same command line again

```
% vlogan c.v a.v b.v
```
In this case, *c.v* does not have any timescale (by its own or by inheritance), *a.v* has its own, and *b.v* gets the one from *a.v* by inheritance.

Hence, module c will be treated as "*elab* module", whereas module a and module b will be treated as "ana module".

During elaboration phase *VCS MX* assigns timescale to all "*elab* modules". All it does is to calculate simulator precision and use it as a timescale for all "*elab* modules". This means

```
Timescale for all elab modules = 
simulator precision/simulator precision
```
simulator precision, is determined by the topology of the design.

## <span id="page-1244-0"></span>**Verilog only and Verilog Top Mixed Design**

For this topology of the design, simulator precision is determined by the finest of time resolution from all "*ana* modules". If none of the Verilog modules in the design has timescale, then it is determined by TIME\_RESOLUTION mentioned in *synopsys\_sim.setup* file.

VHDL world is also governed by this simulator precision. For example, reconsider scenario 3. Also, consider the following *synopsys\_sim.setup* file:

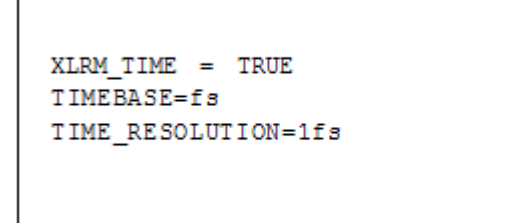

Only module a and module b have timescales, and the finest resolution comes from module b such as "1ps". Hence it will be treated as simulator precision, therefore timescale assigned to module c will be "1ps/1ps". Note that TIME\_RESOLUTION from the setup file is not considered here. Also, delays in VHDL files will be rounded to resolution of "1ps" and not to "1fs" (from the *synopsys\_sim.setup* file).

## <span id="page-1245-0"></span>**VHDL only and VHDL Top Mixed Designs**

In this case, simulator precision is determined by TIME\_RESOLUTION in *synopsys\_sim.setup file* irrespective of the finest time precision from all *ana* modules. If the finest time precision from all *ana* modules is finer than TIME\_RESOLUTION in *synopsys\_sim.setup* file, then It will be an error condition, and therefore *VCS MX* issues a proper error message. Consider the above given Verilog files (*a.v*, *b.v,* and *c.v*) and VHDL top given below:

```
library work;
use work.all;
entity top is
end top;
```

```
architecture top_arch of top is
component a is
end component;
component b is
end component;
component c is
end component;
begin
     U1:a;
    U2:b; U3:c;
end top_arch;
```
Now, simulator precision will be taken from *synopsys\_sim.setup file*, that means "1fs" and timescale given to module c will be "1fs/1fs" (and not "1ps/1ps" as in case of Verilog top design).

## <span id="page-1246-0"></span>**Setting up Simulator Resolution From Command Line**

You can set the simulator resolution from the command line irrespective of the design topology using a command line switch -sim res. The syntax is as given below:

```
-sim res=<time resolution>
```
where,

```
time_resolution ::= time_number time_unit 
time number ::= 1 | 10 | 100timeunit ::= s[ec] | ms | us | ns | ps | fs
```
This switch supersedes the setting from *synopsys\_sim.setup* file (in case of VHDL top designs) or finest resolution from Verilog *ana* modules (in case of Verilog only or Verilog top designs).

Also, the same is used to construct the timescale for all *elab* modules.

For example, if you pass " $-sim$   $res=1fs$ ", then the timescale for *elab* module will be "1fs/1fs". Also, the overall simulator resolution will be "1fs".

Note:

- With current implementation of XLRM\_TIME, if "-sim\_res" is coarser than the TIME\_RESOLUTION in *synopsys\_sim.setup* (for VHDL top designs) or the finest time resolution from *ana* modules (for verilog top designs), *VCS MX* issues an error message.
- For Verilog top designs, it will be an error if the time resolution from design is coarser than the time base from setup file.

## <span id="page-1248-0"></span>**Other Useful Timescale Related Switches**

```
-timescale=<time_unit/time_resolution>
```
This is analysis time switch. If present on the  $vlogan$  command line, it is applied to all files which have no timescale of their own, or not yet hit any timescale directive from other files during parsing order.

For example, consider following three files:

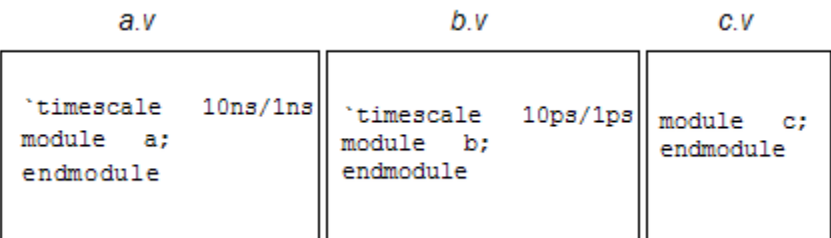

## And the command line is

*% vlogan -timescale=1fs/1fs a.v b.v c.v*

In this case *a.v* and *b.v* have their own timescale and *c.v* inherits it from *b.v*, so *timescale* has no effect in this case. Alter *c.v* to add `resetall in it, as given below:

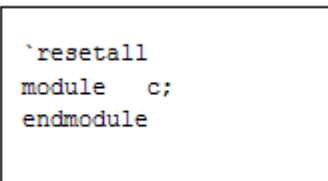

`resetall nullifies all compiler directives hit so far during parsing. Therefore, *c.v* instead of inheriting timescale from *b.v,* will now take it from command line switch. This is same as if having following command line:

*% vlogan -timescale=1fs/1fs c.v a.v b.v*

It is recommended to have *-timescale* switch accompanied with every vlogan command line to avoid any ambiguity at later stage.

**-override\_timescale=<time\_unit/time\_resolution>**

If applied at the analysis time, this switch replaces the timescale of all the modules present at the command line.

Example:

*% vlogan -override\_timescale=10fs/1fs a.v b.v c.v*

In this case timescale from *a.v* and *b.v* will be replaced with the one from *-override\_timescale* and *c.v* also get it from command line.

If applied at elaboration time, this is applied to all the modules in the design, irrespective of how they were analyzed.

Also, simulator precision will be determined by time\_resolution part of *-override\_timescale*. This will supersede -sim res switch.

## <span id="page-1250-0"></span>**Non compatible switches**

Under this implementation, all older timescale related switches are ignored and appropriate warning is issued.

The following elaboration time switches will be ignored:

- *-t[ime]*
- *-time\_res[olution]*
- *• -timescale (At elab time)*

## **Limitations**

- SystemC designs are not supported
- Separate compile flow is not supported

## **Optional Environment Variables**

VCS MX also includes the following environment variables that you can set in certain circumstances.

DISPLAY\_VCS\_HOME

Enables the display, at compile time, of the path to the directory specified in the VCS\_HOME environment variable. Specify a value other than 0 to enable the display. For example:

```
setenv DISPLAY_VCS_HOME 1
```
PERSISTENT\_FLAG

VCS MX Environment Variables

When set to 1, VCS MX disables the checks enabled by the persistent specification in the tab file. It also disables similar checks that are enabled by the  $-\text{delay}$ ,  $-\text{delay}$  all, or -debug pp options. See the section ["PLI Table File" on page 6](#page-1014-0).

## SYSTEMC\_OVERRIDE

Specifies the location of the SystemC simulator used with the VCS/SystemC co-simulation interface. See [Using SystemC](#page-687-0).

#### TMPDIR

Specifies the directory used by VCS and the C compiler to store temporary files during compilation.

## VCS\_CC

Indicates the C compiler to be used. To use the gcc compiler specify the following:

setenv VCS\_CC gcc

## VCS\_COM

Specifies the path to the VCS compiler executable named vcs1, not the compile script. If you receive a patch for VCS, you might need to set this environment variable to specify the patch. This variable is used for solving problems that require patches from VCS and should not be set by default.

## VCS\_LIC\_EXPIRE\_WARNING

By default, VCS displays a warning message 30 days before a license expires. You can specify that this warning message begin fewer days before the license expires with this environment variable, for example:

VCS\_LIC\_EXPIRE\_WARNING 5

To disable the warning, enter the 0 value:

VCS LIC EXPIRE WARNING 0

VCS\_LOG

Specifies the runtime log file name and location.

## VCS\_NO\_RT\_STACK\_TRACE

Tells VCS not to return a stack trace when there is a fatal error and instead dump a core file for debugging purposes.

## VCS\_SWIFT\_NOTES

Enables the printf PCL command. PCL is the Processor Control Language that works with SWIFT microprocessor models. To enable it, set the value of this environment variable to 1.

VCS\_DIAGTOOL

Generates valgrind data for vcs1, if you set this environment variable as shown below:

% setenv VCS\_DIAGTOOL "valgrind --tool=memcheck"

Once you set this environment variable, any subsequent invocation of vcs1 generates valgrind data.

# B

# **Analysis Utilities**

This chapter describes the following utilities, which you can use during the VCS MX analysis process.

- "The vhdlan Utility"
- ["Using Smart Order"](#page-1259-0)
- "The vlogan Utility"

# <span id="page-1253-0"></span>**The vhdlan Utility**

The vhdlan utility analyzes VHDL source files and produces intermediate files for simulation. It checks for syntactic errors and if it finds any, generates error messages for them. The vhdlan utility uses the synopsys sim. setup file to determine the logical-tophysical mapping of VHDL libraries.

Analysis Utilities

## **Syntax**

vhdlan [*vhdlan\_options*] *VHDL\_filename\_list*

Here, the *vhdlan\_options* are:

-help

Prints usage information for vhdlan.

-nc

Suppresses the Synopsys copyright message.

 $-q$ 

Suppresses compiler messages.

-version

Prints the version number of vhdlan and exits without running analysis.

-4state

Turns on Compact Data Representation (CDR) optimization. This option benefits designs that use std logic/ulogic vectors as 4state (for example, X, Z, 0, 1). Values other that X, Z, 0, 1 are reduced to the following:

-'H' is converted to '1'

-'L ' is converted to '0'

-'W 'and '- ' are converted to 'X'

If -verbose mode is specified, a warning will be issued about the values conversions performed if the information is statically visible in the design during analysis.

Performance benefits are seen because internally these values are represented in a compact form allowing for better data locality.

Note:

-4state optimizes the code and hence debugging is turned off under this mode.

-work *library*

Maps a design library name to the logical library name WORK, which receives the output of vhdlan. Mapping with the commandline option overrides any assignment of WORK to another library name in the setup file.

*library* can also be a physical path that corresponds to a logical library name defined in the setup file.

 $-vhdl87$ 

Lets you analyze non-portable VHDL code that contains object names that are now, by default, VHDL-93 reserved words. VCS MX is VHDL-93 compliant.

-output *outfile*

Redirects standard output from VCS MX analysis (that usually goes to the screen) to the file you specify as *outfile*.

-list

Creates a list file  $(.1is)$  containing the VHDL source code of the analyzed files, the names of the analyzed design units, and warning or error messages produced during analysis.

-sva

Enables SVAs inlined in the VHDL source code.

-sv\_opts "*vlog\_opts\_to\_SVAs*"

Specify Verilog options for SVAs inlined in the VHDL source code.

-optimize

It improves the simulation performance by generating optimized code, eliminating the following VHDL checks:

- Arithmetic overflow
- Constraint checks
- Array size compatibility at assignment
- Subscripts out of bounds
- Negative exponents to integer

This option overrides the value of the OPTIMIZE variable specified in the synopsys sim.setup file. Use this option after you have successfully debugged the design and want to achieve better simulation performance. This option is on by default. The -no opt option takes precedence over the -optimize option on the vhdlan command line.

-no\_opt

Enables all VHDL language checks by cancelling the effect of the -optimize option. Use this option while debugging the VHDL source files in your design.

The -no opt option takes precedence over the -optimize option on the vhdlan command line.

```
-ccpath path
```
Specifies the C compiler that the Analyzer must use for compiling the code from VHDL to C. This option has already been set for the SPARC OS5 platform to use the C compiler included with this software. We recommend that you do not change this value. This option overrides the value of the CS\_CCPATH\_\$ARCH variable specified in the synopsys sim. setup file.

```
-ccflags "flags"
```
Specifies the flags that vhdlan passes to the C compiler. The default flags are set in the synopsys\_sim.setup file. This option overrides the value of the CS\_CCFLAGS\_\$ARCH variable specified in the synopsys sim. setup file.

-xlrm

Enables VHDL features beyond those described in LRM.

-f *optionsfile*

Specifies an *optionsfile* that expands the vhdlan command-line options.

```
-functional vital
```
Specifies generating code for functional VITAL simulation mode.

```
-full64
```
Enables compilation and simulation in 64-bit mode.

```
-no_functional_vital
```
Specifies generating code for full-timing VITAL simulation mode.

```
-keep vital ifs
```
Turns off some of the aggressive functional VITAL optimizations related to if statements in Level 0 VITAL cells.

```
-keep vital path delay
```
Preserves the calls to VitalPathDelay. Use this option if nonzero assignments to the outputs is required to preserve correct functionality.

```
-keep vital wire delay
```
Preserves the calls to VitalWireDelay. Use this option if delays on the inputs are required to preserve correct functionality.

```
-keep vital signal delay
```
Preserves the calls to VitalSignalDelay. Use this option if delays on signals are required to preserve correct functionality.

```
-keep vital timing checks
```
Preserves the timing checks within the VITAL cell.

-keep vital primitives

Preserves calls to VITAL primitive subprograms.

-sva

Enables SVAs inlined in your VHDL code.

-sv\_opts "*vlog\_opts\_to\_SVAs*"

Specifies Verilog options like timescale, +define+macro to SVAs inlined in your VHDL code.

Analysis Utilities

For example:

% vhdlan -sva -sv\_opts "+define+SVA1" file1.vhd

VHDL\_filename\_list

Specifies the VHDL source file names to be analyzed. If you do not provide an extension, . vhd is assumed.

Note:

The maximum identifier name length is 250 for package, package body and configuration names. The combined length of an entity name plus architecture name must not exceed 250 characters as well. All other VHDL identifier names and string literals do not have a limitation.

# <span id="page-1259-0"></span>**Using Smart Order**

The smart order option, with  $v$ hdlan, allows you to automatically identify the file order dependencies internally and then do file by file analysis of all VHDL files passed to it, so that they are ordered as per the dependencies of the design units contained within them.

Identifying the dependencies between design units, establishing an order for design files that contain them, and then running vhdlan to analyze these files is a difficult and time consuming process in most cases.
According to VHDL LRM Section 11.4, VHDL design units must be analyzed in the order of their dependency, that is, before analyzing a particular unit, its dependent unit must be analyzed. For example, if unit1 is dependent on unit2, then unit2 must be analyzed before analyzing unit1.

Note:

By default, the design files that you input to  $vhdlan$  are analyzed in the order in which they are listed in the command line.

# **Use Model**

Order-independent analysis of VHDL files using the smart\_order option:

Specify the -smart order option in the vhdlan command line or set SMART ORDER=TRUE in the synopsys sim.setup file.

# **Syntax:**

```
vhdlan -smart_order [vhdlan_options] 
VHDL_filelist
```
# **Example:**

```
vhdlan –smart_order –work lib bottom.vhd mid.vhd top.vhd
vhdlan –smart_order –work lib *.vhd
vhdlan –smart_order –work lib t*.vhd
vhdlan –smart_order –f flist
```
Using the smart script option along with smart order:

When used along with the -smart order option, the -smart script option generates a re-analysis script, which is a complete vhdlan command line, including an ordered file list and all options (except for the  $-file$  option since it is expanded an replaced) specified in the original vhdlan command line.

specify –smart\_script followed by a user-specified file name in the vhdlan command line. The -smart script option must be used with the –smart order option to generate re-analysis script.

# **Syntax:**

```
vhdlan -smart order -smart script script name
[vhdlan options] VHDL filelist
```
# **Example:**

```
vhdlan –smart_order –smart_script ana.sh –work 
lib bottom.vhd mid.vhd top.vhd
```

```
vhdlan –smart_order –smart_script ana.sh –work 
lib *.vhd
```
Note:

The ordered file list dumped by the smart script can be reused directly with the vhdlan as the ordered file list, thereby avoiding the need to use -smart order -smart script often.

# **Limitations**

Following are the limitations of the smart order option:

• You cannot resolve a design unit that was analyzed into one logical library, but referenced with another logical library prefix (these two libraries point to a same UNIX path) when using the smart order option. For example:

```
%vhdlan –work lib1 leaf.vhd top.vhd
```
leaf is referred in top as follows:

```
Library lib2;
Use lib2.leaf;
```
- If there is no explicit configuration for a component instance, then this component instance must have a port map clause when it is defined.
- Identifying file order dependencies across different logical libraries is not supported.

Note:

- The primary design units (package, entity, and configuration) in the listed design files must have unique names, else vhdlan generates an error message and aborts sorting of the design files.
- For Mixed HDL Designs (Verilog + VHDL), you need to analyze all Verilog files that are instantiated in VHDL first, else vhdlan generates warning messages for unresolved references. This is a general flow for Mixed HDL designs, and is not specific when smart order is used. The smart order option does not identify Verilog dependencies.

# **The vlogan Utility**

VCS MX uses the vlogan utility to analyze Verilog portions of a design instantiated within a VHDL design.

The syntax of the vlogan command line is as follows:

**vlogan** [*vlogan\_options*] *Verilog\_source\_filename*

Here, the *vlogan\_options* are:

-help

Displays a succinct description of the most commonly used compile-time and runtime options.

-nc

Suppresses the Synopsys copyright message.

-q

Suppresses compiler messages.

-f *filename*

Specifies a file that contains a list of path names to source files and required analysis options.

You can use Verilog comment characters such as  $//$  and  $/*$   $*/$ to comment out entries in the file.

Note that the following restrictions apply to the contents of this file:

- You can only specify the following analysis options that begin with a minus(-) character:

-f -l -y -u -v

> - You cannot specify escape characters and meta characters like \$, ', and !.

Note:

The maximum line length in the specified file *filename* should be less than 1024 characters. VCS MX truncates the line exceeding this limit, and issues a warning message.

-full64

Enables compilation and simulation in 64-bit mode.

 $-TD$ 

Displays the hostid or dongle ID for your machine.

-ignore *keyword\_argument*

Suppresses warning messages depending on which keyword argument is specified. The keyword arguments are as follows:

```
unique_checks
```
Suppresses warning messages about unique if and unique case statements.

```
priority_checks
```
Suppresses warning messages about priority if and priority case statements.

all

Analysis Utilities

Suppresses warning messages about unique if, unique case, priority if and priority case statements.

-l *filename*

Specifies a log file where VCS MX records compilation messages and runtime messages if you include the -R option.

-location

Displays the location of the vlogan installation.

-libmap *filename*

Specifies a library mapping file.

-notice

Enables verbose diagnostic messages.

-ntb

Enables the use of the OpenVera testbench language constructs described in the *OpenVera Language Reference Manual: Native Testbench*.

-ntb\_define *macro*

Specifies any OpenVera macro name on the command line. You can specify multiple macro names using the plus (+) character.

-ntb\_filext .*ext*

Specifies an OpenVera file name extension. You can specify multiple file name extensions using the plus (+) character.

-ntb\_incdir *directory\_path*

Specifies the include directory path for OpenVera files. You can specify multiple include directories using the plus (+) character.

-ntb\_opts *keyword\_argument*

The keyword arguments are as follows:

ansi

Preprocesses the OpenVera files in the ANSI mode. The default preprocessing mode is the Kernighan and Ritchie mode of the C language.

check

Reports errors, during compilation or simulation, when there is an out-of-bound or illegal array access.

dep\_check

Enables dependency analysis and incremental compilation. Detects files with circular dependencies and issues an error message when VCS MX cannot determine which file to compile first.

no file by file pp

By default, VCS MX does file-by-file preprocessing on each input file, feeding the concatenated result to the parser. This argument disables this behavior.

print\_deps

Tells VCS MX to display the dependencies for the source files. Enter this argument with the dep\_check argument.

B-14 Analysis Utilities rvm

Use rvm when RVM or VMM is used in the testbench.

Example: vlogan vmm test.sv -sverilog -ntb opts rvm

For more information, refer to the ["Using VMM with VCS"](#page-395-0)  section.

```
tb_timescale=value
```
Specifies an overriding timescale for the testbench, whenever the required testbench timescale is different from that of the design. It must be used in conjunction with the **-timescale** option that specifies the timescale for the design.

If the required testbench timescale is different from the design or DUT timescale, then both the testbench timescale and the DUT timescale must be passed during VCS compilation.

# **Example:**

The following command specifies a required testbench timescale of 10ns/10ps and a design timescale of 1ns/1ps:

```
%> vcs -ntb opts tb timescale=1ns/1ps
   -timescale=10/10ns file.sv
```
tokens

# Preprocesses the OpenVera files to generate two files,

tokens.vr and tokens.vrp. The tokens.vr file contains the preprocessed result of the nonencrypted OpenVera files, while the tokens.vrp file contains the preprocessed result of the encrypted OpenVera files. If there is no encrypted OpenVera file, VCS sends all the OpenVera preprocessed results to the tokens.vr file.

### use sigprop

Enables the signal property access functions. For example, vera get ifc name().

### vera\_portname

Specifies the following:

- The Vera shell module name is named vera shell.
- The interface ports are named if c signal.
- Bind signals are named, for example, as:  $\ifmmode\big\lfloor 10.1\big\rfloor$  for  $\fi$  signal [3:0].
- -platform

Returns the name of the platform directory in your VCS MX installation directory.

### -resolve

By default, vlogan does not resolve instantiated VHDL design units or module or UDP definitions not specified on the command line. This enables you to analyze your Verilog code without concern for dependencies. This option tells  $vlogan$  to resolve these instances.

### -sv\_pragma

Analyzes SystemVerilog Assertions that follow the sy-pragma keyword in a single line or multi-line comment.

-timescale=time unit/time precision

This option enables you to specify the timescale for the source files that do not contain 'timescale compiler directive and precede the source files that do.

Do not include spaces when specifying the arguments to this option as shown in the following example:

% vlogan -timescale=1ns/1ns file1.v file2.v file3.v

-override timescale=time unit/time precision

Overrides the time unit and precision unit for all the 'timescale compiler directives in the source code and, like -timescale, provides a timescale for all module definitions that don't have a 'timescale compiler directive.

```
+delay_mode_path
```
For modules that contain specify blocks, ignores the delay specifications on all gates and switches and uses only the module path delays and the delay specifications on continuous assignments.

+delay\_mode\_zero

Changes all the delay specifications on all gates, switches, and continuous assignments to zero and changes all module path delays in specify blocks to zero.

```
+delay_mode_unit
```
Ignores the module path delays in specify blocks and changes all the delay specifications on all gates, switches, and continuous assignments to the shortest time precision argument of all the 'timescale compiler directives in the source code. The default time unit and time precision argument of the 'timescale compiler directive is 1s.

+delay\_mode\_distributed

Ignores the module path delays in specify blocks and uses only the delay specifications on all gates, switches, and continuous assignments.

-u

Changes all characters in identifiers to uppercase.

 $-V[t]$ 

Enables warning messages and displays the time used by each command.

-v *library\_file*

Specifies a Verilog library file to search for module definitions.

# -y *library\_directory*

Specifies a Verilog library directory to search for module definitions. Use this option with +libext+*extension*. See below for the description of +libext+*extension*.

-work *VHDL\_logical\_library*

Specifies creating the VERILOG directory and writing the intermediate files in the physical directory associated with this logical library.

B-18 Analysis Utilities

### +define+*macro*

Defines a text macro. Test for this definition in your Verilog source code using the 'ifdef compiler directive.

### +libext+*extension*+

Specifies that VCS MX search only for files with the specified file name extensions in a library directory. You can specify more than one extension, separating the extensions with the plus  $(+)$ character. For example,  $+1$ ibext $+$ .  $v+$ .  $V+$  specifies searching for files with either the  $. v$  or  $. v$  extension in a library. The order in which you add file name extensions to this option does not specify an order in which VCS MX searches files in the library with these file name extensions.

# +lint=[no]ID|none|all

Enables messages that tell you when your Verilog code contains something that is bad style but is often used in designs.

Here:

no

Specifies disabling lint messages that have the ID that follows. There is no space between the keyword no and the ID.

none

Specifies disabling all lint messages. IDs that follow in a comma separated list are exceptions.

### all

Specifies enabling all lint messages. IDs that follow preceded by the keyword no in a comma separated list are exceptions.

The following examples show how to use this option:

- Enable all lint messages except the message with the GCWM ID:

+lint=all,noGCWM

- Enable the lint message with the NCEID ID:

+lint=NCEID

- Enable the lint messages with the GCWM and NCEID IDs:

+lint=GCWM, NCEID

- Disable all lint messages. This is the default.

+lint=none

The syntax of the  $+1$  int option is very similar to the syntax of the +warn option for enabling or disabling warning messages. Additionally, these options have in common that some of their messages have the same ID. This is because when there is a condition in your code that causes VCS MX to display both a warning and a lint message, the corresponding lint message contains more information than the warning message and can be considered more verbose.

The number of possible lint messages is not large. They are as follows:

Lint-[IRIMW] Illegal range in memory word Lint-[NCEID} Non-constant expression in delay Lint-[GCWM] Gate connection width mismatch Lint-[CAWM] Continuous Assignment width mismatch Lint-[IGSFPG] Illegal gate strength for pull gate Lint-[TFIPC] Too few instance port connections Lint-[IPDP] Identifier previously declared as port Lint-[PCWM] Port connect width mismatch Lint-[VCDE] Verilog compiler directive encountered

### +incdir+*directory*

Specifies the directories that contain the files you specified with the 'include compiler directive. You can specify more that one directory, separating each path name with the  $" +"$  character.

### +notimingchecks

Suppresses timing checks in specify blocks.

```
+nospecify
```
Suppresses module path delays and timing checks in specify blocks.

### +nowarnTFMPC

Suppress the "Too few module port connections" warning messages during Verilog Compilation.

-sverilog

Enables the analysis of SystemVerilog source code.

+systemverilogext+*ext*

Specifies a file name extension for SystemVerilog source files. If you use a different file name extension for the SystemVerilog part of your source code and you use this option, the –sverilog option has to be omitted.

Note:

If you specify this option in a command to run a design, then this option behaves as the -sverilog option, which does the semantic check on the entire design with SystemVerilog LRM syntax.

+verilog2001ext+*ext*

Specifies a file name extension for Verilog 2001 source files.

+verilog1995ext+*ext*

Specifies a file name extension for Verilog 1995 files. Using this option allows you to write Verilog 1995 code that would be invalid in Verilog 2001 or SystemVerilog code, such as using Verilog 2001 or SystemVerilog keywords, like localparam and logic, as names.

Note:

Do not specify the +systemverilogext+*ext*, +verilog2001ext+*ext*, and +verilog1995ext+*ext*  options on the same command line.

-extinclude

If a source file for one version of Verilog contains the 'include compiler directive, Vlogan by default compiles the included file for the same version of Verilog, even if the included file has a different filename extension. If you want Vlogan to compile the included file with the version specified by its extension, enter this option. The following code examples show using this option.

If source file  $a.v$  contains the following:

```
`include "b.sv"
module a();
reg ar;
endmodule
```
and if source file  $b \cdot sv$  contains the following:

```
module b();
logic ar;
endmodule
```
Vlogan compiles b.sv for SystemVerilog with the following command line:

vlogan a.v +systemverilogext+.sv -extinclude

+warn

Enables or disables warning messages.

+vhdllib+*VHDL\_logical\_library*

This option is also a compile-time option. If the Verilog code you are instantiating in VHDL also contains an instance of a VHDL design entity (VHDL in Verilog in VHDL in Verilog), this option specifies the library that contains the entity and architecture of the instance. Use this option with the -resolve option.

*Verilog\_source\_filename*

Specifies the name of the Verilog source file.

# $\bigcap$

# **Elaboration Options**

The vcs command performs elaborates of your design and creates a simulation executable. Compiled event code is generated and used by default. The generated simulation executable, simv, can then be used to run multiple simulations.

This section describes the vcs command and related options.

Syntax:

**vcs** [libname.]*design\_unit* [*options*]

Here:

[*libname*.]design\_unit

Specifies the design unit you want to simulate, with an optional logical library name. By default, the WORK library is assumed.

The design unit can be one of the following:

cfgname

Name of the top-level event configuration to be simulated.

entname [ archname]

Name of the entity and architecture to be simulated. By default, *archname* is the most recently analyzed architecture.

module

Name of the top-level Verilog module to be simulated

options

Elaboration options that control how VCS MX elaborates your design.

This appendix lists the following:

- ["Option for Accessing Verilog Libraries"](#page-1280-0)
- ["Options for Incremental Compilation"](#page-1280-1)
- ["Options for Help and Documentation"](#page-1282-0)
- ["Options for SystemVerilog Assertions"](#page-1283-0)
- ["Options to Enable Compilation of OVA Case Pragmas"](#page-1289-0)
- ["Options for Native Testbench"](#page-1289-1)
- •
- ["Options for Initializing Memories and Registers with Random](#page-1294-0)  [Values"](#page-1294-0)

Elaboration Options

- ["Options for Using Radiant Technology"](#page-1295-0)
- ["Options for 64-bit Compilation"](#page-1295-1)
- ["Options for Starting Simulation Right After Compilation"](#page-1296-1)
- ["Options for Specifying Delays and SDF Files"](#page-1296-0)
- ["Options for Compiling an SDF File"](#page-1300-0)
- ["Options for Specify Blocks and Timing Checks"](#page-1300-1)
- ["Options for Pulse Filtering"](#page-1301-0)
- ["Options for Negative Timing Checks"](#page-1303-0)
- ["Option to Specify Elaboration Options in a File"](#page-1304-0)
- ["Options for Compiling Runtime Options into the Executable"](#page-1305-0)
- ["Options for PLI Applications"](#page-1305-1)
- ["Options to Enable the VCS MX DirectC Interface"](#page-1309-0)
- ["Options for Flushing Certain Output Text File Buffers"](#page-1309-1)
- ["Options for Controlling Messages"](#page-1310-0)
- ["Options for Cell Definition"](#page-1312-0)
- ["Options for Licensing"](#page-1314-0)
- ["Options for Controlling the Linker"](#page-1314-1)
- ["Options for Controlling the C Compiler"](#page-1317-0)
- ["Options for Source Protection"](#page-1319-0)
- ["Options for Mixed Analog/Digital Simulation"](#page-1321-1)
- ["Unified Option to Change Generic and Parameter Values"](#page-1321-0)
- ["Checking for X and Z Values in Conditional Expressions"](#page-1322-1)
- ["Options for Detecting Race Conditions"](#page-1322-0)
- ["Options to Specify the Time Scale"](#page-1324-0)
- ["Options for Overriding Generics and Parameters"](#page-1325-0)
- ["General Options"](#page-1328-0)

# <span id="page-1280-0"></span>**Option for Accessing Verilog Libraries**

# +liborder

Specifies searching for module definitions for unresolved module instances through the remainder of the library where VCS finds the instance, then searching the next and then the next library on the vcs command line before searching in the first library on the command line.

# +librescan

Specifies always searching libraries for module definitions for unresolved module instances beginning with the first library on the vcs command line.

-lib library1[*:library2:library3:...*]

Specifies the library search order for unresolved module or entity definitions.

# <span id="page-1280-1"></span>**Options for Incremental Compilation**

```
-Mdirectory=directory
```
Elaboration Options

Specifies the incremental compile directory. The default name for this directory is csrc, and its default location is your current directory. You can substitute the shorter  $-Mdir$  for -Mdirectory.

### -Mlib=dir

This option provides VCS MX with a central place to look for the descriptor information before it compiles a module and a central place to get the object files when it links together the executable. This option allows you to use the parts of a design that have been already tested and debugged by other members of your team without recompiling the modules for these parts of the design.

You can specify more than one place for VCS MX to look for descriptor information and object files by providing multiple arguments with this option.

# **Example**:

vcs design.v -Mlib=/design/dir1 -Mlib=/design/ dir2

Or, you can specify more than one directory with this option, using a colon (:) as a delimiter between them, as shown below:

vcs design.v -Mlib=/design/dir1:/design/dir2

-noIncrComp

Disables incremental compilation.

-parallel compile off

Turns off parallel compilation and uses serial compilation.

# <span id="page-1282-0"></span>**Options for Help and Documentation**

-h or -help

Lists descriptions of the most commonly used VCS MX compile and runtime options.

-doc

Displays the VCS MX documentation in your system's default web browser.

# **Options for SystemVerilog**

-sverilog

Enables SystemVerilog construcs specified in the IEEE Standard of SystemVerilog, IEEE Std 1800-2009.

**-**sv\_package\_export

Enables the alternative implementation of how iVCS MX exports SystemVerilog packages. This implementation is less optimistic and is more rigidly compliant with the SystemVerilog IEEE Std 1800-2009 standard.

In this implementation, declarations imported into a package are not visible by way of subsequent imports of that package. Package export declarations allow a package to specify those imported declarations to be made visible in subsequent imports.

Elaboration Options

# <span id="page-1283-0"></span>**Options for SystemVerilog Assertions**

```
-ignore keyword_argument
```
Suppresses warning messages depending on which keyword argument is specified. The keyword arguments are as follows:

```
unique_checks
```
Suppresses warning messages about unique if and unique case statements.

```
priority_checks
```
Suppresses warning messages about priority if and priority case statements.

all

Suppresses warning messages about unique if, unique case, priority if and priority case statements.

You can tell VCS to report errors for both unique and priority violations with the +vcs+error compile-time option as shown below:

```
+vcs+error=UNIQUE
```
VCS reports unique violations as error conditions.

+vcs+error=PRIORITY

VCS reports priority violations as error conditions.

+vcs+error=UNIQUE,PRIORITY

VCS reports unique and priority violations as error conditions.

-assert *keyword\_argument*

The keyword arguments are as follows:

enable\_diag

Enables further control of results reporting with runtime options. The runtime assert options are enabled only if you compile the design with this option.

funchier

Enables enhanced reporting for assertions in functions.

### hier=file\_name

You can use the -assert hier=file name compile-time option to specify the configuration file for enabling and disabling SystemVerilog assertions. You can either enable or disable:

- Assertions in a module or in a hierarchy.
- An individual assertion.

Note:This option works at runtime only for mixed HDL designs.

The types of entries that you can specify in the file are as follows:

-assert *<assertion\_name>* or *<assertion\_hierarchical\_name>*

If *assertion\_name* is provided, VCS disables the assertions based on wildcard matching of the name in the full design. If *assertion\_hierarchical\_name* is provided, VCS disables the assertions based on wildcard matching of the name in the particular hierarchy given.

### **Examples**

```
-assert my assert
```
Disables all assertions with name my assert in the full design.

```
-assert A*
```
Disables all assertions whose name starts with A in the full design.

```
-assert *
```
Disables all assertions in the full design.

```
-assert top.INST2.A
```
Disables all assertions whose names start with A in the hierarchy top. INST2. If assertions whose name starts with A exists in inner scopes under top.INST2, they are not disabled. This command has affect on assertions only in scope top.INST2.

```
+tree <module_instance_name> or 
      <assertion_hierarchical_name>
```
If *module\_instance\_name* is provided, VCS enables assertions in the specified module instance and all module instances hierarchically under that instance. If *assertion\_hierarchical\_name* is provided, VCS enables the specified SystemVerilog assertion. Wildcard characters can also be used for specifying the hierarchy.

# **Examples**

```
+tree top.inst1
```
Enables the assertions in module instance top.inst1 and all the assertions in the module instances under this instance.

```
+tree top.inst1.a1
```
Enables the SystemVerilog assertion with the hierarchical name top.inst1.a1.

+tree top.INST\*.A1

Enables assertion A1 from all the instances whose names start with INST under module top.

```
-tree <module_instance_name> or 
      <assertion_hierarchical_name>
```
If *module\_instance\_name* is provided, VCS disables the assertions in the specified module instance and all module instances hierarchically under that instance. If *assertion\_hierarchical\_name* is provided, VCS disables the specified SystemVerilog assertion. Wildcard characters can also be used for specifying the hierarchy.

# **Examples**

Elaboration Options

```
-tree top.inst1
```
Disables the assertions in module instance top.inst1 and all the assertions in the module instances under this instance.

```
-tree top.inst1.a1
```
Disables SystemVerilog assertion with the hierarchical name top.inst1.a1.

```
-tree top.INST*.A1
```
Disables assertion A1 from all the instances whose names start with INST under module top.

```
+module module_identifier
```
VCS enables all the assertions in all instances of the specified module, for example:

+module dev

VCS enables the assertions in all instances of module dev.

-module module identifier

VCS disables all the assertions in all instances of the specified module, for example:

-module dev

VCS disables the assertions in all instances of module dev.

The specifications are applied serially as they appear in file  $file$  name. The result of applying the specifications in this file is that a group of assertions get excluded. The remaining assertions are available for further exclusion by other means, such as the  $$assertoff$  system task in the source code. However, the following should be noted:

- The first specification denotes the default exclusion for interpreting the file. If the first specification is a minus(-), then all assertions are included before applying the first and the following specifications. Conversely, if the first specification is a plus $(+)$ , then all assertions are excluded prior to applying the first and the following specifications.
- Unlike -/+module and -/+tree specifications, any assertion excluded by applying –assert specification cannot be included by the later specifications in the file.

### enable\_hier

Enables the use of the runtime option -assert hier=file.txt, which allows turning assertions on or off.

# filter\_past

For assertions that are defined with the \$past system task, ignore these assertions when the past history buffer is empty. For instance, at the very beginning of the simulation, the past history buffer is empty. Therefore, the first sampling point and subsequent sampling points should be ignored until the past buffer has been filled with respect to the sampling point.

### disable

Disables all SystemVerilog assertions in the design.

disable\_cover

When you include the -cm assert compile-time and runtime option, VCS includes information about cover statements in the assertion coverage reports. This keyword prevents cover statements from appearing in these reports.

disable\_assert

Disables only the assert and assume directives without affecting the cover directives. It complements the existing control options which allows you to disable only cover directives or all of the assertions such as assert/assume/cover.

# <span id="page-1289-0"></span>**Options to Enable Compilation of OVA Case Pragmas**

–ova\_enable\_case

Enables the compilation of OVA case pragmas only, when used without –Xova or –ova inline. All inlined OVA assertion pragmas are ignored.

# <span id="page-1289-1"></span>**Options for Native Testbench**

-ntbmx\_cmp

Compiles and generates the testbench shell (file.vshell) and shared object files.

-ntb\_noshell

Tells VCS MX not to generate the shell file. Use this option when you recompile a testbench.

-ntb\_opts *keyword\_argument*

The keyword arguments are as follows:

ansi

Preprocesses the OpenVera files in the ANSI mode. The default preprocessing mode is the Kernighan and Ritchie mode of the C language.

check

Does a bounds check on dynamic type arrays (dynamic, associative, queues) and issues an error at runtime.

```
check=dynamic
```
Same as check. Does a bounds check on dynamic type arrays (dynamic, associative, queues) and issues an error at runtime.

```
check=fixed
```
Does a bounds check only on fixed size arrays and issues an error at runtime.

check=all

Does a bounds check on both fixed size and dynamic type arrays and issues an errors at runtime.

dep\_check

Enables dependency analysis and incremental compilation. Detects files with circular dependencies and issues an error message when VCS MX cannot determine which file to compile first.

### no file by file pp

By default, VCS MX does file-by-file preprocessing on each input file, feeding the concatenated result to the parser. This argument disables this behavior.

### print\_deps

Tells VCS MX to display the dependencies for the source files on the screen. Enter this argument with the dep check argument.

rvm

Use rvm when RVM or VMM is used in the testbench.

sv\_fmt

The default padding used in displayed or printed strings is right padding. The sv\_fmt option specifies left padding. For example, when -ntb opts sv fmt is used, the result of

\$display("%10s", "my\_string");

is to put 10 spaces to the left of my\_string.

To specify right padding when -ntb\_opts sv\_fmt is used, put a dash before the number of spaces. For example, the result of

```
$display("%-10s", "my_string");
```
is to put 10 spaces to the right of my\_string.

```
tb_timescale=value
```
Specifies an overriding timescale for the testbench, whenever the required testbench timescale is different from that of the design. It must be used in conjunction with the **-timescale** option that specifies the timescale for the design.

If the required testbench timescale is different from the design or DUT timescale, then both the testbench timescale and the DUT timescale must be passed during VCS compilation.

# **Example:**

The following command specifies a required testbench timescale of 10ns/10ps and a design timescale of 1ns/1ps:

```
%> vcs -ntb opts tb timescale=1ns/1ps
   -timescale=10/10ns file.sv
```
# tokens

Preprocesses the OpenVera files to generate two files, tokens.vr and tokens.vrp. The tokens.vr contains the preprocessed result of the non-encrypted OpenVera files, while the tokens.vrp contains the preprocessed result of the encrypted OpenVera files. If there is no encrypted OpenVera file, VCS MX sends all the OpenVera preprocessed results to the tokens.vr file.

use\_sigprop

Enables the signal property access functions. For example, vera get ifc name().

vera\_portname

Elaboration Options

Specifies the following:

-The Vera shell module name is named vera shell.

-The interface ports are named ifc signal.

-Bind signals are named, for example, as:  $\ifmmode\big\lfloor 10.1\big\rfloor$   $\fi$  signal [3:0].

-ntb shell only

Generates only a .vshell file. Use this option when compiling a testbench separately from the design file.

-ntb\_sfname *filename*

Specifies the file name of the testbench shell.

-ntb\_sname *module\_name*

Specifies the name and directory where VCS MX writes the testbench shell module.

```
-ntb_spath
```
Specifies the directory where VCS MX writes the testbench shell and shared object files. The default is the compilation directory.

```
-ntb_vipext .ext
```
Specifies an OpenVera encrypted-mode file extension to mark files for processing in OpenVera encrypted IP mode. Unlike the -ntb filext option, the default encrypted-mode extensions .vrp and .vrhp are not overridden and will always be in effect. You can pass multiple file extensions at the same time using the plus (+) character.

-ntb\_vl

Specifies the compilation of all Verilog files, including the design, the testbench shell file, and the top-level Verilog module.

# <span id="page-1294-0"></span>**Options for Initializing Memories and Registers with Random Values**

+vcs+initreg+random

Initializes all state variables (reg data type), registers defined in sequential UDPs, and memories including MDAs (reg data type) in the design, to random logic 0 or 1, at time zero.

Note:

- This option works only for the Verilog portion of your design.
- This option does not initialize registers (variables) and memories other than the reg data type.

To prevent race conditions, avoid the following when you use this option:

- Assigning initial values to a  $req$  in their declaration, when the value you assign is not the same as the value specified with the +vcs+initreg+random option.
- Initializing state variables to state "X".

- Inconsistent states in the design due to the randomization.

# <span id="page-1295-0"></span>**Options for Using Radiant Technology**

+rad

Performs Radiant Technology optimizations on your design.

+optconfigfile+*filename*

Specifies a configuration file that lists the parts of your design you want to optimize (or not optimize) and the level of optimization for these parts. You can also use the configuration file to specify ACC write capabilities. See "Compiling With Radiant Technology" .

# <span id="page-1295-1"></span>**Options for 64-bit Compilation**

-full64

Enables compilation and simulation in 64-bit mode.

You can also enable VCS in 64-bit mode using the following environment variable per your platform and OS:

For Linux RH 3.0/4.0 64-bit:

setenv VCS\_TARGET\_ARCH amd64

For Suse Linux Enterprise Server 9 64-bit:

setenv VCS\_TARGET\_ARCH suse64

For Solaris 64-bit:

setenv VCS\_TARGET\_ARCH sparc64
# **Options for Starting Simulation Right After Compilation**

 $-R$ 

-

Runs the executable file immediately after VCS MX links it together.

## **Options for Specifying Delays and SDF Files**

-sdf min|typ|max:*instance\_name*:*file.sdf*

Enables sdf annotation. Minimum, typical or maximum values specified in  $file.set$  will be annotated on the instance, *instance\_name.* 

+allmtm

Specifies compiling separate files for minimum, typical, and maximum delays when there are min:typ:max delay triplets in SDF files. If you use this option, you can use the +mindelays, +typdelays, or +maxdelays options at runtime to specify which compiled SDF file VCS MX uses. Do not use this option with the +maxdelays, +mindelays, or +typdelays compiletime options.

+charge\_decay

Enables charge decay in trireg nets. Charge decay will not work if you connect the trireg to a transistor (bidirectional pass) switch such as tran, rtran, tranif1, or rtranif0.

+maxdelays

Specifies using the maximum timing delays in min:typ:max delay triplets when compiling the SDF file. The *mtm\_spec* argument to the \$sdf\_annotate system task overrides this option.

+mindelays

Specifies using the minimum timing delays in min:typ:max delay triplets when compiling the SDF file. The *mtm\_spec* argument to the \$sdf\_annotate system task overrides this option.

+typdelays

Specifies using the typical timing delays in min:typ:max delay triplets when compiling the SDF file. The *mtm\_spec* argument to the  $$sdf$  annotate system task overrides this option.

```
+multisource_int_delays
```
Enables the multisource INTERCONNECT feature, including transport delays with full pulse control.

+nbaopt

Removes all intra-assignment delays in all the nonblocking assignment statements in the design. Many users enter a #1 intraassignment delay in nonblocking procedural assignment statements to make debugging in the Wave window easier. For example:

reg $1 \leq t$  #1 reg $2$ ;

These delays impede the simulation performance of the design, so after debugging, you can remove these delays with this option. Note:

The +nbaopt option removes all intra-assignment delays in all the nonblocking assignment statements in the design, not just the #1 delays.

+sdf\_nocheck\_celltype

For a module instance to which an SDF file back-annotates delay data, disables comparing the module identifier in the source code with the CELLTYPE entry in the SDF file.

```
+transport_int_delays
```
Enables transport delays for delays on nets with a delay backannotated from an INTERCONNECT entry in an SDF file. The default is inertial delays.

+transport\_path\_delays

Enables transport delays for module path delays.

-sdfretain

Enables timing annotation as specified by a RETAIN entry on IOPATH delays. By default, VCS MX ignores RETAIN entries with the following warning message:

```
Warning-[SDFCOM_RCI] RETAIN clause ignored
SDF_filename, line_number
module: module_name, "instance: hierarchical_name"
    SDF Warning: RETAIN clause ignored, but IOPATH 
    annotated,
    Please use -sdfretain switch to consider RETAIN
```
The syntax for RETAIN entries are as follows:

```
(IOPATH port_spec port_instance (RETAIN 
delval list)* delval list)
```
For example:

```
(IOPATH RCLK DOUT[0] (RETAIN (40)) (100.1) 
(100.2)
```
-sdfretain=warning

If the RETAIN entry values are larger than the delay values, VCS MX displays the following warning message at runtime:

```
Warning-[SDFRT IRV] RETAIN value ignored
    RETAIN value is ignored as it is greater than IOPATH
    delay
```
If you want to see a warning message at compile-time, enter this option along with the -sdfretain option. The following is an example of this warning message:

```
Warning-[SDFCOM RLTPD] RETAIN value larger than IOPATH
delay
SDF_filename, line_number
module: module_name, "instance: hierarchical_name"
SDF Warning: RETAIN value (value) is larger than IOPATH 
delay, RETAIN will be ignored at runtime
```
+iopath+edge+*sub-option*

This option is used when edge sensitivity is used in IOPATH SDF file entries. The different sub-options used with +iopath+edge+*option* and their descriptions are as follows:

+iopath+edge+strict

This option is used for LRM compliance. When edge sensitivity is specified for the input port in the SDF file and corresponding arc is not found in Verilog model, VCS by default does not give the warning message, you should use the switch +iopath+edge+strict to display the warning message. After the warning message is displayed, the data from SDF will not be back-annotated to the Verilog model.

+iopath+edge+match

This option can be used to make the annotation work by ignoring the edge in SDF.

+iopath+edge+max

This option is used for annotating higher delays.

+iopath+edge+min

This option is used for annotating smaller delays.

## **Options for Compiling an SDF File**

+csdf+precompile

Precompiles your SDF file into a format that VCS can parse when it compiles your Verilog code. See ["Precompiling an SDF File"](#page-288-0) .

### **Options for Specify Blocks and Timing Checks**

+pathpulse

Enables the search for PATHPULSE\$ specparam in specify blocks.

+notimingcheck

Tells VCS to ignore timing check system tasks when it compiles your design. This option can moderately improve simulation performance. The extent of this improvement depends on the number of timing checks that VCS ignores. You can also use this option at runtime to disable these timing checks after VCS has compiled them into the executable. However, the executable simulates faster if you include this option at compile-time so that the timing checks are not in the executable. If you need the delayed versions of the signals in negative timing checks but want faster performance, include this option at runtime. The delayed versions are not available if you use this option at compile-time.

Note:

- VCS recognizes +notimingchecks to be the same as +notimingcheck when you enter it on the vcs or simv command line.
- The +notimingcheck option has higher precedence than any tcheck command in UCLI.

+no\_tchk\_msg

Disables display of timing violations, but does not disable the toggling of notifier registers in timing checks. This is also a runtime option.

# **Options for Pulse Filtering**

+pulse\_e/*number*

Displays an error message and propagates an X value for any path pulse whose width is less than or equal to the percentage of the module path delay specified by the *number* argument, but is still greater than the percentage of the module path delay specified by the *number* argument to the +pulse\_r/*number* option.

+pulse\_r/*number*

Rejects any pulse whose width is less than *number* percent of the module path delay. The *number* argument is in the range of 0 to 100.

```
+pulse_int_r
```
Same as the existing  $+$ pulse  $r$  option, except it applies only to INTERCONNECT delays.

```
+pulse_int_e
```
Same as the existing  $+$ pulse  $\epsilon$  option, except it applies only to INTERCONNECT delays.

+pulse\_on\_event

Specifies that when VCS MX encounters a pulse shorter than the module path delay, VCS MX waits until the module path delay elapses and then drives an X value on the module output port and displays an error message. It drives that X value for a simulation time equal to the length of the short pulse or until another simulation event drives a value on the output port.

+pulse\_on\_detect

Specifies that when VCS MX encounters a pulse shorter than the module path delay, VCS MX immediately drives an X value on the module output port, and displays an error message. It does not wait until the module path delay elapses. It drives that X value until the short pulse propagates through the module or until another simulation event drives a value on the output port.

### **Options for Negative Timing Checks**

-negdelay

Enables the use of negative values in IOPATH and INTERCONNECT entries in SDF files.

To consider a negative INTERCONNECT delay, one of the following should be true:

- Sum of INTERCONNECT and PORT delays should be greater than zero
- Sum of INTERCONNECT and IOPATH delays should be greater than zero
- Sum of INTERCONNECT and DEVICE delays should be greater than zero

Otherwise, the negative INTERCONNECT delay will be ignored, and a warning message is generated for the same.

Similarly, to consider a negative IOPATH delay, the sum of IOPATH and DEVICE delays should be greater than zero. Otherwise, the negative IOPATH delay will be ignored, and a warning message is generated for the same.

#### **Limitations**

This option is not supported in the following scenarios:

- Precompiled SDF
- RETAIN on negative IOPATH
- INCREMENT delay

+neg\_tchk

Enables negative values in timing checks.

+old\_ntc

Prevents the other timing checks from using delayed versions of the signals in the \$setuphold and \$recrem timing checks.

 $+NTC2$ 

In \$setuphold and \$recrem timing checks, specifies checking the timestamp and timecheck conditions when the original data and reference signals change value instead of when their delayed versions change value.

+overlap

Enables accurate simulation of multiple non-overlapping violation windows for the same signals specified with negative delay values back-annotated from an SDF file to timing checks.

## **Option to Specify Elaboration Options in a File**

-file *filename*

Specify a file that contains a list of source files and VCS MX elaboration options, including C source files and object files.

#### **Limitations of -file option**

- This option does not support the -full64 and -comp64 options in the file. You must enter these options on the vcs command-line.
- You cannot specify escape characters in the file.
- You cannot use meta characters in the file, except  $*$  and  $\zeta$ .

# **Options for Compiling Runtime Options into the Executable**

+pluarg\_save

Some runtime options must be preceded by the +plusarg save option for VCS MX to compile them into the executable.

+plusarg\_ignore

Tells VCS MX not to compile the following runtime options into the simv executable. This option is used to counter the +plusarg\_save option on a previous line.

# **Options for PLI Applications**

+acc+*level\_number*

Enables PLI ACC capabilities for the entire design. The level number can be any number between 1 and 4:

+acc or +acc+1

Enables all capabilities except breakpoints and delay annotation.

 $+acc+2$ 

Above, plus breakpoints.

 $+acc+3$ 

Above, plus module path delay annotation.

 $+acc+4$ 

Above, plus gate delay annotation.

+applylearn+*filename*

Recompiles your design to enable only the ACC capabilities that you needed for the debugging operations you did during a previous simulation of the design.

```
-e new_name_for_main
```
Specifies the name of your main() routine. You write your own  $main()$  routine when you are writing a  $C++$  application or when your application does some processing before starting the simv executable.

Note:

Do not use the -e option with the VCSMX/SystemC Cosimulation Interface.

-slave

Specifies VCS MX should build a shared executable library instead of simv executable. This option enables the slave mode operation of VCS MX.

Note:

- In this case, your C program hosts the main () routine. Hence, you must rename vcs main() routine using the  $-e$ option.
- This option works in two-step flow only.
- Some of the VCS MX features like UCLI, DVE,  $$save$ , and \$restart are not supported in slave mode. For more information on features that are supported with VCS MX slave mode, contact vcs\_support@synopsys.com.

-P *pli.tab*

Compiles a user-defined PLI definition table file.

+vpi

Enables the use of VPI PLI access routines.

+vpi+1

Allows you to reduce the runtime memory by reducing the information storage for VPI interface at runtime. This option limits the behavioral information at compile-time, but preserves the structural information.

This option allows you to:

- Browse the design hierarchy and read the values of variables. This facilitates debugging.
- Write over or force values on variables using vpi put value(). This allows a foreign language testbench to drive a stimulus to a Verilog design.

- Register VPI callbacks. This facilitates the waveform dumping features. However, certain advance debugging features (such as Line stepping, Driver/Loads information, and so on) will not be available.

#### **Limitations**:

- You cannot use this option to browse, enable, or disable SV and RT assertions.

Note:

The  $+$ vpi $+1+$ assertion option allows you to browse, enable, and disable SV and RT assertions to the base features of +vpi+1.

- If you use  $+vpi+1$  with any debug option (-debug all, debug pp, or -debug), and try to use UCLI commands, then some of the commands may fail. No diagnostics or error messages will be generated to suggest that those commands are failing due to existence of  $+vpi+1$  option.

+vpi+1+assertion

Allows you to browse, enable, and disable SV and RT assertions to the base features of  $+vpi+1$ .

-load *shared\_library*:*registration\_routine*

Specifies the registration routine in a shared library for a VPI application.

-use\_vpiobj

Specifies the vpi user.c file that enables you to use the vpi register systf VPI access routine.

# **Options to Enable the VCS MX DirectC Interface**

```
+vc+[abstract+allhdrs+list]
```
The  $+vc$  option enables extern declarations of  $C/C++$  functions and calling these functions in your source code. See the *VCS DirectC Interface User Guide*. The optional suffixes to this option are as follows:

```
+abstract
```
Enables abstract access through vc\_handles.

+allhdrs

Writes the  $vc$  hdrs.h file that contains external function declarations that you can use in your Verilog code.

+list

Displays all the C/C++ functions that you called in your Verilog source code.

# **Options for Flushing Certain Output Text File Buffers**

When VCS MX creates a log, VCD, or text file specified with the \$fopen system function, VCS MX writes the data for the file in a buffer and periodically dumps the data from the buffer to the file on disk. The frequency of these dumps varies depending on many factors including the amount of data that VCS MX has to write to the buffer as simulation or compilation progresses. If you need to see or use the latest information in these files more frequently than the rate at which VCS MX normally flushes this data, these options tell VCS MX to flush the data more often during compilation or simulation.

#### +vcs+flush+log

Increases the frequency of flushing both the compilation and simulation log file buffers.

```
+vcs+flush+dump
```
Increases the frequency of flushing all VCD file buffers.

```
+vcs+flush+fopen
```
Increases the frequency of flushing all the buffers for the files opened by the \$fopen system function.

```
+vcs+flush+all
```
Shortcut option for entering all three of the  $+vcs+f$ lush $+log$ , +vcs+flush+dump and +vcs+flush+fopen options.

These options do not increase the frequency of dumping other text files, including the VCDE files specified by the \$dumpports system task or the simulation history file for LSI certification specified by the \$lsi\_dumpports system task.

These options can also be entered at runtime. Entering them at compile-time modifies the simv executable so that it runs as if these options were always entered at runtime.

## **Options for Controlling Messages**

```
-no_error ID+ID
```
Changes the error messages with the UPIMI and IOPCWM IDs to warning messages with the -no\_error compile-time option. You include one or both IDs as arguments, for example:

-noerror UPIMI+IOPCWM

This option does not work with the ID for any other error message.

-notice

Enables verbose diagnostic messages.

-q

Quiet mode; suppresses messages such as those about the C compiler VCS MX is using, the source files VCS MX is parsing, the top-level modules, or the specified timescale.

 $-V$ 

Verbose mode; compiles verbosely. The compiler driver program prints the commands it executes as it runs the C compiler, assembler, and linker. If you include the -R option with the -V option, the -V option is also passed to runtime executable, just as if you had entered simv -V.

-Vt

Verbose mode; provides CPU time information. Like -V, but also prints the amount of time used by each command. Use of the -Vt option can cause the simulation to slow down.

+warn=[no]ID|none|all

Uses warning message IDs to enable or disable display of warning messages. In the following warning message:

Warning-[TFIPC] Too few instance port connections

The text string TFIPC is the message ID. The syntax of this option is as follows:

```
+warn=[no]ID|none|all,...
```
Where:

- no Specifies disabling warning messages with the ID that follows. There is no space between the keyword no and the ID.
- none Specifies disabling all warning messages. IDs that follow, in a comma-separated list, specify exceptions.
- all Specifies enabling all warning messages, IDs that follow preceded by the keyword no, in a comma separated list, specify exceptions.

The following are examples that show how to use this option:

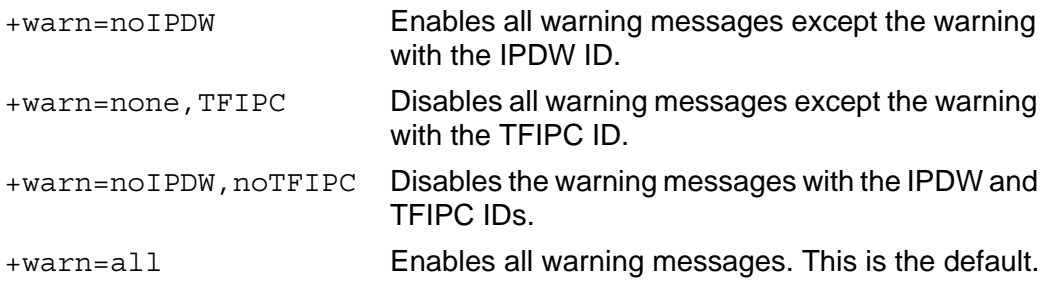

# **Options for Cell Definition**

+nolibcell

Does not define as a cell modules defined in libraries unless they are under the `celldefine compiler directive.

```
+nocelldefinepli+0
```
Enables recording in VPD files, the transition times and values of nets and registers in all modules defined under the 'celldefine compiler directive or defined in a library that you specify with the  $-v$  or  $-v$  options. This option also enables full PLI access to these modules.

+nocelldefinepli+1

Disables recording in VPD files, the transition times and values of nets and registers in all modules defined under the 'celldefine compiler directive. This option also disables full PLI access to these modules. Modules in a library file or directory are not affected by this option unless they are defined under the 'celldefine compiler directive.

+nocelldefinepli+2

In VPD files, disables recording the transition times and values of nets and registers in all modules defined under the 'celldefine compiler directive or defined in a library that you specify with the  $-v$  or  $-v$  options, whether the modules in these libraries are defined under the 'celldefine compiler directive or not. This option also disables PLI access to these modules.

Disabling recording of transition times and values of the nets and registers in library cells can significantly increase simulation performance.

Note:

Disabling recording transitions in library cells is intended for batch simulation only and not for interactive debugging with DVE. Any attempt in DVE to access a part of your design for which VPD has been disabled may have unexpected results.

+nocelldefinepli+1+ports

Removes the PLI capabilities from `celldefine modules but allows PLI access to port nodes and parameters.

+nocelldefinepli+2+ports

Removes the PLI capabilities from library and 'celldefine modules and allows PLI access to port nodes and parameters.

## **Options for Licensing**

-licwait *timeout*

Enables license queuing, where *timeout* is the time in minutes that VCS MX waits for a license before finally exiting.

#### -licqueue

Tells VCS MX to wait for a network license if none is available.

 $-TD$ 

Returns useful information about a number of things: the version of VCS MX that you have set the VCS\_HOME environment variable to, the name of your work station, your workstation's platform, the host ID of your workstation (used in licensing), the version of the VCS MX compiler (same as VCS MX) and the VCS MX build date.

## **Options for Controlling the Linker**

-ld *linker*

Specifies an alternate front-end linker. Only applicable in incremental compile mode, which is the default.

-LDFLAGS *options*

Passes flag options to the linker. Only applicable in incremental compile mode, which is the default.

 $-c$ 

Tells VCS MX to compile the source files, generate the intermediate C, assembly, or object files, and compile or assemble the C or assembly code, but not to link them. Use this option if you want to link by hand.

-l*name*

Links the *name* library to the resulting executable. Usage is the letter l followed by a name (no space between l and *name*). For example: -lm (instructs VCS MX to include the math library).

#### -Marchive=*number\_of\_module\_definitions*t

By default, VCS MX compiles module definitions into individual object files and sends all the object files in a command line to the linker. Some platforms use a fixed-length buffer for the command line, and if VCS MX sends too long a list of object files, this buffer overflows and the link fails. A solution to this problem is to have the linker create temporary object files containing more than one module definition so there are fewer object files on the linker command line. With this option, you enable creating these temporary object files and specify how many module definitions are in these files.

Using this option briefly doubles the amount of disk space used by the linker because the object files containing more than one module definition are copies of the object files for each module definition. After the linker creates the simv executable, it deletes the temporary object files.

-picarchive

VCS MX can fail during linking due to the following two reasons:

- Huge size of object files: VCS MX compiles the units of your design into object files, then calls the linker to combine them together. Sometimes the size of a design is large enough that the size of text section of these object files exceeds the limit allowed by the linker. If so, the linker fails and generates the following error:

relocation truncated to fit:....

- Large number of object files: By default, VCS MX compiles module or entity definitions into individual object files and sends this list of object files in a single command line to the linker. Some platforms use a fixed-length buffer for the command line. If VCS MX sends a long list of object files, this buffer overflows and the link fails, generating errors such as:

make: execvp: gcc: Argument list too long make: execvp: g++: Argument list too long

You can use the -picarchive option to deal with the above linker errors. The –picarchive option does the following:

1. Enables Position Independent Code (PIC) object file generation along with linking the shared object version of VCS MX libraries.

2. Archives generated PIC code into multiple shared objects inside simv.daidir or simv.db.dir directory.

3. Links the Shared objects at runtime to the final executable, instead of linking all the objects statically into final executable in a single step at compile-time.

# **Options for Controlling the C Compiler**

-cc *compiler*

Specifies an alternate C compiler.

-CC *options*

Passes options to the C compiler or assembler.

```
-CFLAGS options
```
Passes options to C compiler. Multiple -CFLAGS are allowed. Allows passing of C compiler optimization levels. For example, if your C code, test.c, calls a library file in your VCS MX installation under  $\gamma$ VCS HOME/include, use any of the following CFLAGS option arguments:

**%**vcs top.v test.c -CFLAGS "-I\$VCS\_HOME/include"

or

%setenv CWD 'pwd' %vcs top.v test.c -CFLAGS "-I\$CWD/include"

#### or

%vcs top.v test.c -CFLAGS "-I../include"

Note:

The reason to enter "../include" is because VCS MX creates a default csrc directory where it runs gcc commands. The csrc directory is under your current working directory. Therefore, you need to specify the relative path of the include directory to the csrc directory for gcc C compiler. Further, you cannot edit files in the csrc because VCS MX automatically creates this directory.

-cpp

Specifies the C++ compiler.

Note:

If you are entering a C++ file or an object file compiled from a C++ file on the vcs command line, you must tell VCS MX to use the standard C++ library for linking. To do this, enter the -lstdc++ linker flag with the -LDFLAGS elaboration option.

For example:

```
vcs top source.cpp -P my.tab \setminus-cpp /net/local/bin/c++ -LDFLAGS -lstdc++
```

```
-jnumber_of_processes
```
Specifies the number of processes that VCS MX forks for parallel compilation. There is no space between the "j" character and the number. You can use this option in any compilation mode: directly generating object files from the parallel compilation of your Verilog source files (-gen obj, default on the Solaris and RHEL32 platforms), generating intermediate assembly files  $(-qenasm)$ and then their parallel assembly, or generating intermediate C files (-gen\_c) and their parallel compilation.

 $-C$ 

Stops after generating the C code intermediate files.

 $-OO$ 

Suppresses optimization for faster compilation (but slower simulation). Suppresses optimization for how VCS MX both writes intermediate C code files and MX compiles these files. This option is the uppercase letter "O" followed by a zero with no space between them.

-O*number* 

Specifies an optimization level for how VCS MX both writes and compiles intermediate C code files. The number can be in the 0-4 range; 2 is the default, 0 and 1 decrease optimization, 3 and 4 increase optimization. This option is the uppercase letter "O" followed by 0, 1, 2, 3 or 4 with no space between them. See above, for additional information regarding the -O0 variant.

#### -override-cflags

Tells VCS MX not to pass its default options to the C compiler. By default, VCS MX has a number of C compiler options that it passes to the C compiler. The options it passes depends on the platform, whether it is a 64-bit compilation, whether it's a VCS MX mixed HDL design, and other factors. VCS MX passes these options and then passes the options you specify with the -CFLAGS compile-time option.

### **Options for Source Protection**

```
+autoprotect[file_suffix]
```
Creates a protected source file; all modules are encrypted.

+auto2protect[*file\_suffix*]

Creates a protected source file that does not encrypt the port connection list in the module header; all modules are encrypted.

+auto3protect[*file\_suffix*]

Creates a protected source file that does not encrypt the port connection list in the module header or any parameter declarations that precede the first port declaration; all modules are encrypted.

+deleteprotected

Allows overwriting of existing files when doing source protection.

+pli\_unprotected

Enables PLI and UCLI access to the modules in the protected source file being created (PLI and UCLI access is normally disabled for protected modules).

+protect[*file\_suffix*]

Creates a protected source file, only encrypting `protect/ `endprotect regions.

+object\_protect <sourcefile>

Debugs the partially encrypted source code.

vcs +protect +object\_protect <sourcefile.v>

+putprotect+*target\_dir*

Specifies the target directory for protected files.

+sdfprotect[*file\_suffix*]

Creates a protected SDF file.

# **Options for Mixed Analog/Digital Simulation**

+ad=*partition\_filename*

Specifies the partition file that you use in mixed Analog/Digital simulation to specify the part of the design simulated by the analog simulator, the analog simulator you want to use, and the resistance mapping information that maps analog drive resistance ranges to Verilog strengths.

-ams\_discipline *discipline\_name*

Specifies the default discrete discipline in VerilogAMS.

-ams\_iereport

If information on auto-inserted connect modules (AICMs) is available, displays this information on the screen and in the log file.

 $+$ bidir $+1$ 

Tells VCS MX to finish compilation when it finds a bidirectional registered mixed-signal net.

```
+print+bidir+warn
```
Tells VCS MX to display a list of bidirectional, registered, mixed signal nets.

## **Unified Option to Change Generic and Parameter Values**

-gfile *cmdfile*

Overrides the default values for design generics and parameters by using values from the file *cmdfile*. The *cmdfile* file contains assign commands targeting design generics and parameters.

The syntax for a line in the file is as follows:

assign *value path\_to\_parameter/generic*

The path to the parameter or generic is similar to a hierarchical name except that you use the forward slash character (/) instead of a period as the delimiter.

## **Checking for X and Z Values in Conditional Expressions**

```
-xzcheck [nofalseneg]
```
Checks all the conditional expressions in the design and displays a warning message every time VCS MX evaluates a conditional expression to have an X or Z value.

nofalseneg

Suppress the warning message when the value of a conditional expression transitions to an X or Z value and then to 0 or 1 in the same simulation time step.

### **Options for Detecting Race Conditions**

-race

Specifies that VCS MX generate a report of all the race conditions in the design and write this report in the race.out file during simulation. . For more information, refer to "The Dynamic Race Detection Tool" section in *VCS MX Simulation Coding and Modeling Style Guide*.

Note:

The -race elaboration option supports dynamic race detection for both pure Verilog and SystemVerilog data types.

#### -racecd

Specifies that during simulation, VCS MX generate a report of the race conditions in the design between the 'race and 'endrace compiler directives and write this report in the race.out file.. For more information, refer to "The Dynamic Race Detection Tool" section in *VCS MX Simulation Coding and Modeling Style Guide*.

Note:

The -racecd elaboration option supports dynamic race detection for both pure Verilog and SystemVerilog data types.

+race=all

Analyzes the source code during compilation to look for coding styles that cause race conditions. . For more information, refer to "The Static Race Detection Tool" section in *VCS MX Simulation Coding and Modeling Style Guide*.

Note:

The +race=all option supports only pure Verilog constructs.

# **Options to Specify the Time Scale**

-unit timescale [=<default timescale>]

The -unit timescale option enables you to specify the default time unit for the compilation-unit scope. You must not include spaces when specifying arguments to this option.

The IEEE Standard 1800-2005 LRM, topic 19.10, page 340 explains the time unit declaration, as follows:

*"The time unit of the compilation-unit scope can only be set by a time unit declaration, not a 'timescale directive. If it is not specified, then the default time unit shall be used."*

Since the -timescale option does not affect the compilationunit scope, you must use the -unit timescale option to specify the default time unit for the compilation-unit scope.

The default timecale value should be in the same format as the  $\epsilon$ timescale directive. If the default timescale is not specified, then 1s/1s is taken as the default timescale of the compilation-unit.

-override\_timescale=*time\_unit*/*time\_precision*

Overrides the time unit and precision unit for all the 'timescale compiler directives in the source code, and, similar to the -timescale option, provides a timescale for all module definitions that precede the first 'timescale compiler directive. Do not include spaces when specifying the arguments to this option.

-time *base\_time*

Sets the time base for the simulation. This option overrides the default TIMEBASE variable value in the synopsys sim.setup file. The default value for *base\_time* is ns.

```
-time_res value
```
Sets the time resolution for the simulation. This option overrides the default TIME\_RESOLUTION variable value in the synopsys sim.setup file.

## **Options for Overriding Generics and Parameters**

-gfile

You can use the -gfile compile-time option, to override parameter and generic values through a file, for both Verilog and VHDL respectively.

You need to specify the file name, which contains the list of all generics and parameters that should be overridden, with the -gfile option.

The syntax for  $-\sigma$  file option is as follows:

```
vcs top_level_entity_or_module -gfile 
parameters_or_generics_file other_options
```
The syntax for the *parameters\_or\_generics\_file* is as follows:

```
assign val path
```
Each option In the above syntax is described below:

*val*: The value that overrides the Specified parameter/generic.

*path*: Specifies the absolute hierarchical path to the parameter/ generic value which is to be overridden.

Note:

The –gfile supports only VHDL syntax for hierarchical path representation.

All escaped identifiers in the Verilog path must be converted into VHDL extended identifiers. If the escaped identifier contains '\' characters, they must be escaped with another '\' character.

For example, consider the following Verilog hierarchical path for the parameter 'P1'.

```
top.dut.\inst1 \cpu .inst2.P1
```
The corresponding generics file entry is as follows:

```
assign 'hfffffffff /top/dut/\inst1 \\cpu\/
inst2/P1
```
All 'for-generate' and 'instance-array' parentheses must be round parentheses, and the path delimiter must be '/'. All instance paths for VHDL-Top and Verilog-Top designs must start with '/'.

#### **Example:**

You can override the parameter and generic values using the -gfile option as follows:

```
vcs vh top -qfile overrides.txt
```
where, overrides.txt contains the following entries:

```
assign 'hfffffffff /top/dut/\inst1 \\cpu\/
inst2/P1
assign "DUMMY" /top/dut/\inst1_\\cpu\/inst2/
P2
assign 10.34 /top/dut/\inst1 \\cpu\/inst2/P3
```
#### **Supported Data Types:**

The following data types are supported in  $-gfile$  option:

- Integer
- Real
- String

The -gfile option ignores other data types with a suitable warning message.

-pvalue

You can use the -pvalue compile-time option for changing the parameter values from the vcs command line.

You specify a parameter with the -pvalue option. It has the following syntax:

```
vcs -pvalue+hierarchical_name_of_parameter=
value
```
#### **Example**:

```
vcs source.v -pvalue+test.d1.param1=33
```
Note:

The -pvalue option does not work with a localparam or a specparam.

-gv|-gvalue *generic*=*value*

Overrides the generic value defined in the source code with the value specified in the command line.

#### **Example**:

vcs work.top -gvalue /TOP/LEN=1

Note:

The  $-qv$  -qvalue option overrides the generic value defined in the source code only if the generic is of type integer or real.

```
-g|-generics cmdfile
```
Overrides the default values for the design generics by using values from the file cmdfile. The file cmdfile is an include file that contains assign commands targeting design generics.

## **General Options**

## **Enable the VCS MX/SystemC Cosimulation Interface**

-sysc

Enables SystemC cosimulation engine.

-sysc=adjust\_timeres

Determines the finer time resolution of SystemC and HDL in case of a mismatch, and sets it as the simulator's timescale. VCS MX may be unable to adjust the time resolution if you elaborate your HDL with the -timescale option or use the sc set time resolution() function call in your SystemC code. In such cases, VCS MX reports an error and does not create simv.

Note:

You must use this option along with the -sysc option.

## **TetraMAX**

+tetramax

Enables simulation of TetraMAX's testbench in zero delay mode.

# **Suppressing Port Coersion to inout**

+noportcoerce

Prevents VCS MX from coercing ports to inout ports, which is the default condition. This option is the equivalent of the 'noportcoerce compiler directive.

# **Allow Inout Port Connection Width Mismatches**

#### +noerrorIOPCWM

Changes the error condition, when a signal is wider or narrower than the inout port to which it is connected, to a warning condition, thus allowing VCS MX to create the simv executable after displaying the warning message.

## **Allow Zero or Negative Multiconcat Multiplier**

-noerror ZONMCM

Changes the following errors to a warning condition, thus allowing VCS MX to create the simv executable after displaying the warning message:

```
Error-[ZMMCM] Zero multiconcat multiplier cannot be used in this context
              A replication with a zero replication constant is considered to have
               a size of zero and is ignored. Such a replication shall appear
               only within a concatenation in which at least one of the
               operands of the concatenation has a positive size.
        target : \{0 \{1'bx\}\}\ Error-[NMCM] Negative multiconcat multiplier
        target : \{(-1) \{1'bx\}\}\
```
"my\_test.v", 6

VCS MX errors out if you use "0" or a negative number as a multiconcat multiplier. You can change that error to a warning message using this option.

# **Specifying a VCD File**

```
+vcs+dumpvars
```
A substitute for entering the \$dumpvars system task, without arguments, in your Verilog code.

# **Enabling Dumping**

```
+vcs+vcdpluson
```
A compile-time substitute for \$vcdpluson option. The +vcs+vcdpluson switch enables dumping for the entire design. You would however need to use a debug switch (example -debug pp) to dump the data.

# **Memories and Multi-Dimensional Arrays (MDAs)**

+memcbk

Enables callbacks for memories and multi-dimensional arrays (MDAs). Use this option if your design has memories or MDAs and you are doing any of the following:

- Writing a VCD or VPD file during simulation. For VCD files, at runtime, you must also enter the  $+vcs+dummy$ option. For VPD files, you must also enter the \$vcdplusmemon system task. VCD and VPD files are used for post-processing with DVE.
- Using the VCS MX/SystemC Interface.
- Writing an FSDB file for Debussy.
- Using any debugging interface application VCSD/PLI (acc/vpi) that needs to use value change callbacks on memories or MDAs. APIs like acc\_add\_callback, vcsd add callback and vpi register cb need this option if these APIs are used on memories or MDAs.

Note:

The +memcbk option is enabled by default when any one of the following debug options is used at compile-time:

```
-debug -debug pp -debug all
```
# **Specifying a Log File**

-l *filename*
Specifies a file where VCS MX records compilation messages. If you also enter the -R option, VCS MX records messages from both compilation and simulation in the same file.

-a *logFilename*

Captures simulation output and appends the log information in the existing log file. If the log file doesn't exist, then this option would create a log file.

# **Changing Source File Identifiers to Upper Case**

-u

Changes all the characters in identifiers to uppercase. It does not change identifiers in quoted strings such as the first argument to the \$monitor system task. You do not see this change in the DVE Source window, but you do see it in all the other DVE windows.

# **Specifying the Name of the Executable File**

-o *name*

Specifies the name of the executable file. In UNIX, the default is simv.

# **Returning The Platform Directory Name**

-platform

Returns the name of the *platform* directory in your VCS MX installation directory. For example, when you install VCS MX on a Solaris version 5.4 workstation, VCS MX creates a directory named, sun sparc solaris 5.4, in the directory where you install VCS MX. In this directory are subdirectories for licensing, executable libraries, utilities, and other important files and executables. You need to set your path to these subdirectories. You can do so by using this option:

```
set path=($VCS HOME/bin\
$VCS_HOME/'$VCS_HOME/bin/vcs -platform'/bin\$path)
```
# **Maximum Donut Layers for a Mixed HDL Design**

```
-maxLayers value
```
Sets the maximum number of donut layers for a mixed HDL design. The default value is 8.

# **Enabling feature beyond VHDL LRM**

-xlrm

Enables VHDL features beyond those described in VHDL LRM.

# **Enable Loop Detect**

+vcs+loopreport+*number*

Displays a runtime warning message, terminates the simulation, and generates a report when a zero delay loop is detected. By default, VCS MX checks if a simulation event loops for more than 2,000,000 times during the same simulation time. You can change this default value by specifying any *number* along with this option.

```
+vcs+loopdetect+number
```
Displays a runtime error message and terminates the simulation when a zero delay loop is detected. By default, VCS MX checks if a simulation event loops for more than 2,000,000 times during the same simulation time. You can change this default value by specifying any *number* along with this option.

# **Changing the Time Slot of Sequential UDP Output Evaluation**

+udpsched

By default, VCS MX evaluates the output terminals of sequential UDP (user-defined primitive) in the Active time slot of a simulation time. This can cause a race condition. This switch prevents these race conditions by changing the evaluation to the NBA time slot.

The default behavior is required by the SystemVerilog LRM, IEEE Std 1800-2009, section 4.9.6 "Port connections" which specifies "Changes from primitive evaluations are scheduled as active update events in the connected nets."

# **Gate-Level Performance**

-hsopt=gates

Improves runtime performance on gate-level designs (both functional and timing simulations with SDF).You may see some compile-time degradation when you use this switch.

Note:

You cannot use this option on a design, if there are PLI writes to sequential UDPs.

Elaboration Options

# **Option to Omit Compilation of Code Between Pragmas**

```
-skip translate body
```
Tells VCS to omit compilation of Verilog or SystemVerilog code between the following:

```
the //synopsys translate_off or 
/* synopsys translate_off */ pragma
```
and

```
the //synopsys translate_on or 
/* synopsys translate_on */ pragma
```
The following code example shows what this option can do:

```
module test;
initial begin
$display("\n before translate_off");
//synopsys translate_off
\frac{\sinh(\theta)}{\sinh(\theta)} after translate off before translate on");
//synopsys translate_on
\frac{\sinh(\theta)}{\sinh(\theta)};
//synopsys translate_off
\alpha \, $display("\n 2nd after translate off before translate on");
//synopsys translate_on
$display("\n after translate on\n");
end
endmodule
```
Without the -skip translate body option, VCS displays the following:

```
before translate_off
 after translate off before translate on
```
after translate\_on before translate\_off

2nd after translate off before translate on

after translate\_on

VCS compiles and executes all the  $\frac{1}{5}$ display system tasks.

With the -skip translate body option, VCS displays the following:

before translate\_off

after translate on before translate off

after translate\_on

VCS does not compile and execute the  $\frac{1}{2}$ display system tasks between the //synopsys translate off and //synopsys translate\_on pragmas.

# D

# **Simulation Options**

This appendix describes the options and syntax associated with the simv executable. These runtime options are typically entered on the simv command line but some of them can be compiled into the simv executable at compile-time.

This appendix describes the following runtime options:

- ["Options for Simulating Native Testbenches"](#page-1338-0)
- ["Options for SystemVerilog Assertions"](#page-1346-0)
- ["Options to Control Termination of Simulation"](#page-1355-0)
- ["Options for Enabling and Disabling Specify Blocks"](#page-1355-1)
- ["Options for Specifying When Simulation Stops"](#page-1356-0)
- ["Options for Recording Output"](#page-1357-0)
- ["Options for Controlling Messages"](#page-1357-1)
- ["Options for VPD Files"](#page-1358-0)
- ["Options for VCD Files"](#page-1361-0)
- ["Options for Specifying Delays"](#page-1362-0)
- ["Options for Flushing Certain Output Text File Buffers"](#page-1364-0)
- ["Options for Licensing"](#page-1365-1)
- ["Option to Specify User-Defined Runtime Options in a File"](#page-1365-0)
- ["Option for Initializing Integer Data Type Variables at Runtime"](#page-1366-0)
- ["General Options"](#page-1368-0)

# <span id="page-1338-0"></span>**Options for Simulating Native Testbenches**

```
-cg_coverage_control
```
Enables/disables the coverage data collection for all the coverage groups in your NTB-OV or SystemVerilog testbench.

Note:

The system task  $\frac{1}{2}$  coverage control has precedence over this option.

```
Syntax: -cg_coverage_control=value
```
The valid values for -cq coverage control are 0 and 1. A value of 0 disables coverage collection and a value of 1 enables coverage collection.

Note:

You can also use this runtime option with the coverage\_control() system task. The coverage\_control() system task enables/disables data collection for one or more coverage groups at the program level. The runtime option takes precedence over the system task. For more information on this system task, refer to the *OpenVera Language Reference Manual: Native Testbench*.

+ntb\_cache\_dir

Specifies the directory location of the cache that VCS MX maintains as an internal disk cache for randomization.

+ntb\_delete\_disk\_cache=*value*

Specifies whether VCS MX deletes the disk cache for randomization before simulation. The valid values are:

0 - do not delete (the default condition)

1 - delete the disk cache

+ntb\_disable\_cnst\_null\_object\_warning[=*value*]

VCS produces the following warning when a null object handle is encountered in an object being randomized. Allowed values are 0 and 1.

0 - Do not disable null object warning (this is the default)

1 - Disable null object warning

Here is an example of the null object warning:

Warning-[CNST-PPRW] Constraint randomize NULL object warning test.sv, <line number>. Null object found during randomization. Please make sure all random variables/arrays/function calls being randomized are allocated fully and properly.

The null handle may be intentional or the result of an oversight. If you want to randomize objects which contain null handles, you can use this switch to disable the runtime warning.

```
+ntb enable checker trace=0|1
```
In-line constraint checker using randomize(null) returns 1 if all constraints are satisfied and 0 otherwise. This option controls whether the constraint checker trace is enabled or not. The valid arguments are as follows:

- 0 do not display the constraint checker trace (default)
- 1 displays the constraint checker trace

If +ntb enable solver trace is specified without an argument, the default value is 1. If it is not specified, the default value is 0.

+ntb\_enable\_checker\_trace\_on\_failure[=*value*]

Enables a mode that prints trace information only when the randomize returns 0. Allowed values are 0, 1, and 2.

- 0 Disables tracing
- 1 Enables tracing
- 2 Enables more verbose message in trace

3 In addition to the message in trace with option 2, the checker reports all the earlier solved constraints, which could have lead to the current failing constraint.

If ntb enable checker trace on failure is specified without an argument, the default value is 1. If the ntb enable checker trace on failure is not specified, the default value is 2.

+ntb enable solver trace on failure[=0|1|2|3]

Displays trace information when the VCS MX constraint solver fails to compute a solution. The valid argument values are as follows:

- 0 Disables displaying trace information
- 1 Enables displaying trace information
- 2 Enables more verbose trace information
- 3 In addition to the more verbose trace information specified with 2, the solver reports all the earlier solved constraints, which could have lead to the current failing constraint.

+ntb\_exit\_on\_error[=*value*]

Causes VCS MX to exit when the value is less than 0. The value can be:

- 0 continue
- 1 exit on first error (default value)
- N exit on nth error

When the value is 0, the simulation finishes regardless of the number of errors.

+ntb\_load=*path\_name\_to\_libtb.so*

Specifies loading the testbench shared object file, *libtb.so*.

+ntb\_random\_seed=*value*

Sets the seed value to be used by the top-level random number generator at the start of simulation. The srandom(*seed*) system function call overrides this setting. The value can be any integer.

+ntb\_random\_seed\_automatic

Picks a unique value to supply as the first seed used by a testbench. The value is determined by combining the time of day, host name and process id. This ensures that no two simulations have the same starting seed.

The +ntb\_random\_seed\_automatic seed appears in both the simulation log and the coverage report. When you enter both +ntb random seed automatic and +ntb random seed VCS MX displays a warning message and uses the +ntb random seed value.

+ntb\_random\_reseed

Enables the re-seeding of the value the top-level random number generator uses after a save and restore of the simulation.

You enter this option with the +ntb random seed automatic or +ntb\_random\_seed=*value* options. The seed value after the restore is the same as the one specified or generated by these other options.

D-6 Simulation Options if you omit these other options VCS MX ignores the +ntb\_random\_reseed option and displays the following informational message:

Info-[RNG-SEED-MISSING] New seed was not specified for reseeding.

Please use runtime option +ntb random seed= or +ntb random automatic to specify new seed.

The srandom(*seed*) system function overrides this re-seeding.

+ntb\_solver\_array\_size\_warn=*value*

Specifies the array size warning limit (default is 10000) for constrained array sizes.

```
+ntb_solver_debug=keyword_argument
```
Tells VCS MX to give you more information so you can debug the constraints for the randomize() calls in batch mode. The keyword arguments are as follows:

extract

Tells VCS MX to extract a standalone test case in SystemVerilog for the specified randomize() call(s). To use this keyword argument also enter the +ntb solver debug filter runtime option.

profile

Enables constraint profiling in VCS MX. You can view the constraint profile report in simv.cst/html/profile.xml using a web browser ( $\sin v$  is the default name of the VCS simv executable).

This keyword argument also writes a file with a listing of the top randomize calls in simv.cst/serial2trace.txt (simv is the default name of the VCS simv executable).

serial

Displays the randomize serial number at the end of each randomize() completion.

trace

Displays the solver trace to show how VCS MX solved the constraints for the random variables in specified  $r$  andomize () call(s). To use this argument also enter the +ntb solver debug filter runtime option.

trace\_all

Displays the solver trace for all randomize() calls. +ntb\_solver\_debug=trace\_all is the equivalent of entering the following options and arguments together: +ntb solver debug=trace +ntb solver debug filter=all

You can enter multiple the keyword arguments using a plus (+) as a delimiter, for example:

```
vcs source.sv +ntb solver debug=serial+extract+profile \
+ntb_solver_debug_filter=12
```
You cannot enter multiple +ntb solver debug options.

+ntb\_solver\_debug\_dir=*pathname*

Directs VCS MX to place profiles and extracted testcases in the specified directory. The default directory name is simy.cst, after the simv executable with the .cst extension.

Simulation Options

```
+ntb solver debug filter=
  serial_num [.partition_num] | file[:filename] |
```

```
all
```
Specifies a list of randomize() calls that VCS MX displays debug information about. You can specify this list in the following ways:

- a comma separated list, for example:

```
+ntb solver debug filter=1.5,4,20
```
This example specifies: the 5th partition of 1st call, and all partitions of the 4th and 20th call.

- in a file. The default filename is: simv.cst/serial2trace.txt. You just need to enter the keyword argument file if the file is the default file name and location.

- the keyword all as in: +ntb solver debug filter=all

Specifying all means you want debug information about all randomize() calls.

Note:

The all argument can result in a large amount of solver trace information or extracted test cases.

+ntb\_solver\_mode=*value*

Allows you to choose between one of two constraint solver modes. When set to 1, the solver spends more preprocessing time in analyzing the constraints during the first call to randomize() on each class. Therefore, subsequent calls to randomize() on that class are very fast. When set to 2, the solver does minimal preprocessing, and analyzes the constraint in each call to randomize(). The default is 2.

+ntb stop on constraint solver error=0|1

Specifies whether VCS MX continues or exits after a constraint solver failure due to constraint inconsistency.

- 0 VCS MX to continues to run after a constraint solver failure (default).
- 1 VCS MX exits on the first constraint solver error

# <span id="page-1346-0"></span>**Options for SystemVerilog Assertions**

-assert *keyword\_argument*

Note:

The -assert keyword argument runtime options are enabled only when the -assert enable\_diag switch is given at compile-time.

The keyword arguments are as follows:

dumpoff

Disables the dumping of SVA information in the VPD file during simulation.

finish\_maxfail=*N*

Simulation Options

Terminates the simulation if the number of failures for any assertion reaches N. You must supply N, otherwise no limit is set.

```
global_finish_maxfail=N
```
Stops the simulation when the total number of failures, from all SystemVerilog assertions, reaches *N*.

```
maxcover=N
```
Disables the collection of coverage information for cover statements after the cover statements are covered *N* number of times. *N* must be a positive integer; it cannot be 0.

maxfail=*N*

Limits the number of failures for each assertion to *N*. When the limit is reached, VCS MX disables the assertion. You must supply *N*, otherwise no limit is set.

```
maxsuccess=N
```
Limits the total number of reported successes to *N*. You must supply *N*, otherwise no limit is set. VCS MX continues to monitor assertions even after the limit is reached.

#### nocovdb

Tells VCS MX not to write the *program\_name*.db database file for assertion coverage.

#### nopostproc

Disables the display of the SystemVerilog assert and cover statement summary at the end of simulation.

This begins with the assert and cover statements that started but did not finish, in the following format:

```
"source_filename.v", line_number: 
assert_or_cover_statement_hierarchical_name:
started at simulation_time not finished
```
If the assert or cover statement doesn't start, this summary also reports this in the following format::

```
**** Following assertions did not fire at all 
during simulation. *****
"source_filename.v", line_number: 
assert_or_cover_statement_hierarchical_name: 
No attempt started
```
This is followed by a cover statement summary in the following format:

```
"source_filename.v", line_number: 
cover_statement_hierarchical_name, number
attempts, number match
```
no\_fatal\_action

Excludes failures on SVA assertions with fail action blocks for computation of failure count in the –assert [global ]finish maxfail=N runtime option.

no\_default\_msg[=SVA|OVA|PSL]

Disables the display of default failure messages for SVA assertions that contain a fail action block, and OVA and PSL assertions that contain user messages.

D-12 Simulation Options quiet

Disables the display of messages when assertions fail.

quiet1

Disables the display of messages when assertions fail, but enables the display of summary information at the end of simulation. For example:

```
Summary: 2 assertions, 2 with attempts, 2 with 
failures
```
report[=*path/filename*]

- Generates a report file in addition to printing results on your screen. By default, the report file name and location is ./assert.report, but you can change it by entering the path/filename argument. The report file name can start with a number or letter.
- Generates a report of all assertions that are disabled using any one of the following mechanisms:
	- System tasks \$asserton/off/kill
	- assert hier at compile/runtime

The report is categorized based on:

- Disabled assertions on a module level (compile-time)
- Assertions disabled through the -assert hier option
- Disabled assertions at End-of-Simulation

Note:

- If the file name is specified by the user, it is dumped as <user\_file>.disablelog.
- If the file name is not specified by the user, it is dumped as assert.report.disablelog

The following special characters are acceptable in the file name: %, ^, and @. Using the following unacceptable special characters:  $\#$ ,  $\&$ ,  $\ast$ ,  $[$ ],  $\ddot{\varsigma}$ ,  $($ ), or ! has the following consequences:

- A file name containing  $\#$  or  $\&$  results in a file name truncation to the character before the  $\#$  or  $\&$ .
- A file name containing \* or [] results in a No match message.
- A file name containing  $\frac{1}{2}$  results in an Undefined variable message.
- A file name containing () results in a Badly placed ()'s message.
- A file name containing ! results in an Event not found message.

#### success

Enables reporting of successful matches, and successes on cover and assert statements respectively, in addition to failures. The default is to report only failures.

#### vacuous

Enables reporting of vacuous successes on assert statements in addition to the failures. By default, VCS MX reports only failures.

verbose

Adds more information to the end of the report specified by the report keyword argument, and a summary with the number of assertions present, attempted, and failed.

hier=*file\_name*

Specifies a file to enable and disable SystemVerilog assertions when you simulate your design. This feature enables you to control which assertions are active and VCS records in the coverage database, without having to recompile your design.

The types of entries you can make in the file are as follows:

-assert *<assertion name>* or *<assertion hierarchical name>* 

If *assertion\_name* is provided, VCS MX disables the assertions based on wildcard matching of the name in the full design. If *assertion\_hierarchical\_name* is provided, VCS MX disables the assertions based on wildcard matching of the name in the particular hierarchy given.

#### **Examples**

```
-assert my_assert
```
Disables all assertions with name my assert in the full design.

```
-assert A*
```
Disables all assertions whose name starts with A in the full design.

```
-assert *
```
Disables all assertions in the full design.

```
-assert top.INST2.A
```
Disables all assertions whose names start with A in the hierarchy top. INST2. If assertions whose name starts with A exists in inner scopes under top.INST2, they are not disabled. This command has affect on assertions only in scope top.INST2.

```
+tree <module_instance_name> or 
      <assertion_hierarchical_name>
```
If *module\_instance\_name* is provided, VCS MX enables assertions in the specified module instance and all module instances hierarchically under that instance. If *assertion\_hierarchical\_name* is provided, VCS MX enables the specified SystemVerilog assertion. Wildcard characters can also be used for specifying the hierarchy.

#### **Examples**

```
+tree top.inst1
```
Enables the assertions in module instance top.inst1 and all the assertions in the module instances under this instance.

```
+tree top.inst1.a1
```
Enables SystemVerilog assertion with the hierarchical name top.inst1.a1.

+tree top.INST\*.A1

Enables assertion A1 from all the instances whose names start with INST under module top.

-tree *<module\_instance\_name>* or *<assertion\_hierarchical\_name>*

If *module\_instance\_name* is provided, VCS MX disables the assertions in the specified module instance and all module instances hierarchically under that instance. If *assertion\_hierarchical\_name* is provided, VCS MX disables the specified SystemVerilog assertion. Wildcard characters can also be used for specifying the hierarchy.

#### **Examples**

-tree top.inst1

Disables the assertions in module instance top.inst1 and all the assertions in the module instances under this instance.

-tree top.inst1.a1

Disables the SystemVerilog assertion with the hierarchical name top.inst1.a1.

-tree top.INST\*.A1

Disables assertion A1 from all the instances whose names start with INST under module top.

+module module\_identifier

VCS enables all the assertions in all instances of the specified module.

For example, +module dev. VCS enables the assertions in all instances of module dev.

```
-module module identifier
```
VCS disables all the assertions in all instances of the specified module.

For example, -module dev. VCS disables the assertions in all instances of module dev.

```
-assert assertion block identifier
```
VCS disables the assertion with the specified block identifier. You can use wildcard characters in specifying the block identifier to specify more than one assertion.

You can enter more than one keyword using the plus  $(+)$ separator. For example:

-assert maxfail=10+maxsucess=20+success+filter.

```
-cm assert
```
Specifies monitoring for SystemVerilog assertions coverage. When enabled, the option -cm assert does the following:

- Generates the number of attempts, pass, fail, and incomplete data.
- Generates vacuous and non-vacuous coverage.
- Irrespective of type of assert statement, reports coverage.
- Covers immediate and deferred assertions.
- Does not cover Expect statement.
- Affects SVA and OVA as well.

Simulation Options

# <span id="page-1355-0"></span>**Options to Control Termination of Simulation**

–ova\_enable\_case\_maxfail

Includes OVA case violations in computation of global failure count for the -assert global finish maxfail=N option.

# <span id="page-1355-1"></span>**Options for Enabling and Disabling Specify Blocks**

```
+no_notifier
```
Suppresses the toggling of notifier registers that are optional arguments of system timing checks. The reporting of timing check violations is not affected. This is also a compile-time option.

```
+no_pulse_msg
```
Suppresses pulse error messages, but not the generation of StX values at module path outputs when a pulse error condition occurs.

```
+no_tchk_msg
```
Disables the display of timing violations, but does not disable the toggling of notifier registers in timing checks. This is also a compile-time option.

+notimingcheck

Disables timing check system tasks in your design. Using this option at runtime can improve the simulation performance of your design, depending on the number of timing checks that this option disables.

You can also use this option at compile time. Using this option at compile time tells VCS MX to ignore timing checks when it compiles your design so that the timing checks are not compiled into the executable. This results in a faster simulating executable than one that includes timing checks, which are disabled by this option at runtime.

If you need the delayed versions of the signals in negative timing checks, but want faster performance, include this option at runtime.

Note:

The +notimingcheck option has higher precedence than any tcheck command in UCLI.

# <span id="page-1356-0"></span>**Options for Specifying When Simulation Stops**

```
+vcs+stop+time
```
Stop simulation at the *time* value specified. The *time* value must be less than  $2^{32}$  or 4,294,967,296.

```
+vcs+finish+time
```
Ends simulation at the *time* value specified. The *time* value must be also less than  $2^{32}$ .

For both of these options, there is a special procedure (See ["Specifying a Long Time Before Stopping The Simulation"](#page-156-0) ) for specifying time values larger than  $2^{32}$ .

# <span id="page-1357-0"></span>**Options for Recording Output**

-l *filename*

Specifies writing all messages from simulation to the specified file as well as displaying these messages on the standard output.

# <span id="page-1357-1"></span>**Options for Controlling Messages**

-q

Quiet mode; suppresses display of VCS MX header and summary information. Suppresses the proprietary message at the beginning of simulation and suppresses the VCS MX Simulation Report at the end (time, CPU time, data structure size, and date).

 $-V$ 

Verbose mode; displays VCS MX version and extended summary information. Displays VCS MX compile and runtime version numbers, and copyright information, at the start of simulation.

+no\_pulse\_msg

Suppresses pulse error messages, but not the generation of StE values at module path outputs when a pulse error condition occurs.

You can enter this runtime option on the vcs command line. You cannot enter this option in the file you use with the -f compile-time option.

+sdfverbose

By default, VCS MX displays no more than ten warning and ten error messages about back-annotating delay information from SDF files. This option enables the display of all back-annotation warning and error messages.

This default limitation on back-annotation messages applies only to messages displayed on the screen and written in the simulation log file. If you specify an SDF log file in the \$sdf\_annotate system task, this log file receives all messages.

+vcs+nostdout

Disables all text output from VCS MX including messages and text from \$monitor and \$display and other system tasks. VCS  $MX$  still writes this output to the log file if you include the  $-1$  option.

### <span id="page-1358-0"></span>**Options for VPD Files**

-vpd\_bufsize+*number\_of\_megabytes*

To gain efficiency, VPD uses an internal buffer to store value changes before saving them on disk. This option modifies the size of that internal buffer. The minimum size allowed is what is required to share two value changes per signal. The default size is the size required to store 15 value changes for each signal, but not less than 2 megabytes.

Note:

VCS MX automatically increases the buffer size as needed to comply with this limit.

+vpdfile+*file\_name*

D-22 Simulation Options Specifies the name of the output VPD file (default is vcdplus.vpd). You must include the full file name with the .vpd extension.

#### +vpdfilesize+*number\_of\_megabytes*

Creates a VPD file that has a moving window in time while never exceeding the file size specified by *number\_of\_megabytes*. When the VPD file size limit is reached, VPD continues saving simulation history by overwriting older history.

File size is a direct result of circuit size, circuit activity, and the data being saved. Test cases show that VPD file sizes will likely run from a few megabytes to a few hundred megabytes. Many users can share the same VPD history file, which may be a reason for saving all time value changes when you do simulation. You can save one history file for a design and overwrite it on each subsequent run.

+vpdfileswitchsize+*number\_in\_MB*

Specifies a size for the vpd file. When the vpd file reaches this size, VCS closes this file and opens a new one with the same hierarchy as the previous vpd file. There is a number suffix added to all new vpd file names to differentiate them. For example: simv +vpdfile+test.vpd +vpdfileswitchsize+10. The first vpd file is named test.vpd. When its size reaches 10MB, VCS starts a new file  $test$   $01.vpd$ , the third vpd file is test  $02.$  vpd, and so on.

+vpdignore

Tells VCS MX to ignore any \$vcdplus*xx* system tasks and license checking. By default, VCS MX checks out a VPD PLI license if there is a \$vcdplus*xx* system task in the Verilog source. In some cases, this statement is never executed and VPD PLI license checkout should be suppressed. The +vpdignore option performs the license suppression.

+vpdports

Causes VPD to store port information, which is then used by the Hierarchy Browser to show whether a signal is a port, and if so, its direction. This option to some extent affects simulation initialization time and memory usage for larger designs.

+vpdportsonly

Dumps only the port type information.

+vpdnoports

Dumps only the signal not the ports (input/output).

+vpddrivers

Stores data for changes on drivers of resolved nets.

+vpdupdate

Enables VPD file locking.

+vpdnocompress

Disables the default compression of data as it is written to the VPD file.

+vpdnostrengths

Disables the default storage of strength information on value changes to the VPD file. Use of this option may lead to slight improvements in VCS MX performance.

-vpddeltacapture

Enables recording VPD delta cycle information when tracing objects in your design. When you view a VPD in DVE, this option shows you glitches on a signal. Enabling delta cycle information has a simulation performance overhead.

# <span id="page-1361-0"></span>**Options for VCD Files**

```
-vcd file_name
```
Sets the name of the \$dumpvars output file to *filename*. The default file name is verilog.dump. A \$dumpfile system task in the Verilog source code overrides this option.

```
+vcs+dumpoff+t+ht
```
Turns off value change dumping (\$dumpvars) at time *t*. *ht* is the high 32 bits of a time value greater than 32 bits.

```
+vcs+dumpon+t+ht
```
Suppresses the \$dumpvars system task until time *t*. *ht* is the high 32 bits of a time value greater than 32 bits.

+vcs+dumparrays

Enables recording memory and multi-dimensional array values in the VCD file. You must also have used the +memcbk compile-time option.

+vcs+flush+dump

Increases the frequency of dumping all VCD files.

# <span id="page-1362-0"></span>**Options for Specifying Delays**

```
-novitaltiming
```
Enables functional-only simulation of VITAL components. All timing information is discarded for VITAL models during simulation. Timing information includes wire delays, path delays and timing checks. Any SDF information supplied on the command line is ignored when this switch is present.

+maxdelays

Specifies using the maximum delays in min:typ:max delay triplets in module path delays and timing checks, if you compiled your design with the  $+a$ llmtm compile-time option. Also specifies using the maximum timing delays in min:typ:max delay triplets in an uncompiled SDF file.

If you compiled the SDF file with the  $+a$ llmtm compile-time option, the +maxdelays option specifies using the compiled SDF file with the maximum delays.

Another use for this runtime option is to specify timing for SWIFT VMC and SmartModels when you also include the +override model delays runtime option.

+mindelays

D-26 Simulation Options

Specifies using the minimum delays in min:typ:max delay triplets in module path delays and timing checks, if you compiled your design with the  $+a$ llmtm compile-time option. Also specifies using the minimum timing delays in min:typ:max delay triplets in an uncompiled SDF file.

If you compiled the SDF file with the  $+a$ llmtm compile-time option, the +mindelays option specifies using the compiled SDF file with the minimum delays.

Another use for this runtime option is to specify timing for SWIFT VMC and SmartModels when you also include the +override\_model\_delays runtime option.

+typdelays

Specifies using the typical delays in min:typ:max delay triplets in module path delays and timing checks, if you compiled your design with the  $+a$ llmtm compile-time option. Also specifies using the typical timing delays in min:typ:max delay triplets in an uncompiled SDF file.

If you compiled the SDF file with the  $+a$ llmtm compile-time option, the +typdelays option specifies using the compiled SDF file with the typical delays.

This is a default option. By default, VCS MX uses the typical delay in min:typ:max delay triplets in your source code and in uncompiled SDF files unless you specify otherwise with the *mtm\_spec* argument to the \$sdf\_annotate system task. Also, by default, VCS uses the compiled SDF file with typical values.

Another use for this runtime option is to specify timing for SWIFT VMC and SmartModels when you also include the +override\_model\_delays runtime option.

# <span id="page-1364-0"></span>**Options for Flushing Certain Output Text File Buffers**

When VCS MX creates a log file, VCD file, or a text file specified with the \$fopen system function. VCS MX writes the data for the file in a buffer and periodically dumps the data from the buffer to the file on disk. The frequency of these dumps varies depending on many factors including the amount of data that VCS MX has to write to the buffer as simulation or compilation progresses. If you need to see or use the latest information in these files more frequently than the rate at which VCS MX normally dumps this data, these options tell VCS MX to dump the data more frequently. The amount of frequency also depends on many factors, but the increased frequency will always be significant.

+vcs+flush+log

Increases the frequency of dumping both the compilation and simulation log files.

```
+vcs+flush+dump
```
Increases the frequency of dumping all VCD files.

```
+vcs+flush+fopen
```
Increases the frequency of dumping all files opened by the \$fopen system function.

```
+vcs+flush+all
```
Increases the frequency of dumping all log files, VCD files, and all files opened by the \$fopen system function.

These options do not increase the frequency of dumping other text files including the VCDE files specified by the \$dumpports system task or the simulation history file for LSI certification specified by the \$lsi\_dumpports system task.

You can also enter these options at compile time. There is no performance gain to entering them at compile time.

# <span id="page-1365-1"></span>**Options for Licensing**

-licwait *timeout*

Enables license queuing, where *timeout* is the time in minutes that VCS MX waits for a license before finally exiting.

-licqueue

Tells VCS MX to wait for a network license if none is available.

# <span id="page-1365-0"></span>**Option to Specify User-Defined Runtime Options in a File**

#### -f filename

You can use the -f runtime option to specify user-defined plusargs in a file. The user-defined plusargs are the plus arguments on the simv command line defined using \$test\$plusargs or \$value\$plusargs system tasks in RTL code as per *IEEE Standard 1364-2001 17.10 Command line input*. All other VCS MX runtime options should be specified on the  $\sin v$ command line.

# <span id="page-1366-0"></span>**Option for Initializing Integer Data Type Variables at Runtime**

+vcs+initreg+0|1|random|*seed*

Initializes all state variables (reg data type) and memories (reg data type) in the design, to random logic 0 or 1, at time zero. It gives you the flexibility to override the initialization of random values requested at compile-time.

The following table describes all combinations of this option:

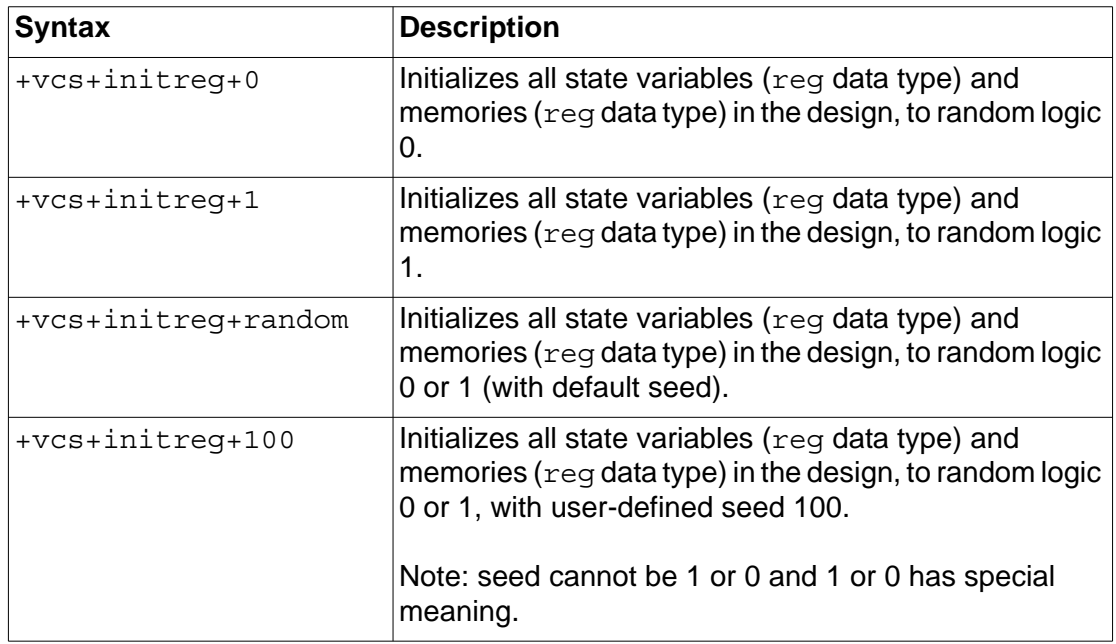

Note:

- This option works only if the +vcs+initreg+random option is used at compile-time.
- This option works only for the Verilog portion of the design.
- -This option does not initialize registers (variables) and memories other than the reg data type.
- -This option may expose an infinite simulation loop at time zero in combinational logic with a feedback loop, as shown in [Figure D-1.](#page-1367-0)
- <span id="page-1367-0"></span>*Figure D-1 Combinational Logic With a Feedback Loop*

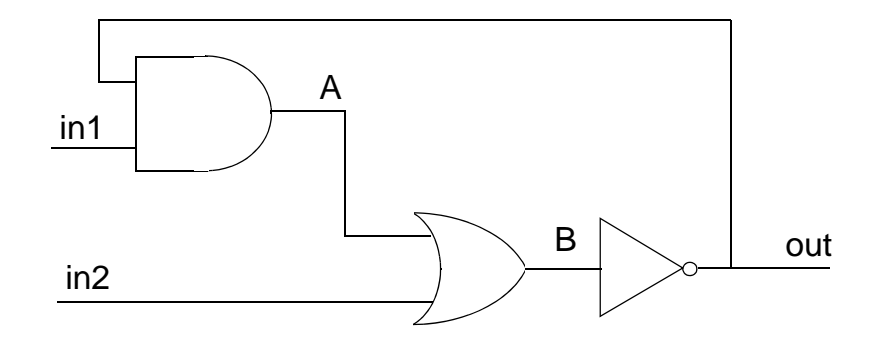

In the above example, in1, in2, A and B ( $\text{reg}$  data type) have initial values of X by default. Assigning logic 0 or 1 to in1 or in2 does not alter the value of A, B and out. The feedback loop is stabilized and the simulation advances. Some combinations of initial values assigned to these  $\text{req}$  data types trigger a continuous re-evaluation of the combinational logic which results in an infinite simulation loop.

To prevent race conditions, avoid the following when you use this option:

- Assigning initial values to a  $req$  in their declaration, when the value you assign is not the same as the value specified with the +vcs+initreg+0|1|random|<seed> option.
- Initializing state variables to state "X".
- Inconsistent states in the design due to the randomization.

#### **Use Model**

For information on use model of this option, see "Use Model" section documented under "Initializing Verilog Memories and Registers"

## **General Options**

## **Viewing the Compile-Time Options**

-sig *program*

Starts the *program* that displays the compile-time options that were on the vcs command line when you created the simv (or simv.exe) executable file. For example: simv -sig echo

You cannot use any other runtime options with the  $-siq$  option.

## **Recording Where ACC Capabilities are Used**

```
+vcs+learn+pli
```
ACC capabilities enable debugging operations, but they have a performance cost so you only want to enable them where you need them. This option keeps track of where in your design you use them for debugging operations so that you can recompile your design, and in the next simulation, enable them only where you need them. When you use this option VCS MX writes the pli learn.tab secondary PLI table file. You input this file with the +applylearn compile-time option when you recompile your design.

D-32 Simulation Options

## **Suppressing the \$stop System Task**

```
+vcs+ignorestop
```
Tells VCS MX to ignore the \$stop system tasks in your source code.

## **Enabling User-defined Plusarg Options**

```
+plus-options
```
User-defined runtime options to perform some operation when the option is on the simy command line. The stest splusargs system task can check for such options.

## **Enabling feature beyond VHDL LRM**

-xlrm

Enables VHDL features beyond those described in VHDL LRM.

## **Specifying acc\_handle\_simulated\_net PLI Routine**

```
+vcs+mipd+noalias
```
For the acc\_handle\_simulated\_net PLI routine, aliasing of a loconn net and a hiconn net across the port connection is disabled if MIPD delay annotation happens for the port. If you specify ACC capability: mip or mipb in the  $pi$ 1 . tab file, such aliasing is disabled only when actual MIPD annotation happens. If during a simulation run, acc\_handle\_simulated\_net is called before MIPD annotation happens, VCS MX issues a warning message. When this happens you can use this option to disable such aliasing for all ports whenever mip, mipb capabilities have been specified. This option works for reading an ASCII SDF file during simulation and not for compiled SDF files.

E

# Verilog Compiler Directives and System **Tasks**

This appendix describes:

- ["Compiler Directives"](#page-1371-0)
- ["System Tasks and Functions"](#page-1381-0)

## <span id="page-1371-0"></span>**Compiler Directives**

Compiler directives are commands in the source code that specify how VCS MX compiles the source code that follows them, both in the source files that contain these compiler directives and in the remaining source files that VCS MX subsequently compiles.

Compiler directives are not effective down the design hierarchy. A compiler directive written above a module definition affects how VCS MX compiles that module definition, but does not necessarily affect how VCS MX compiles module definitions instantiated in that module definition. If VCS MX has already compiled these lower-level module definitions, it does not recompile them. If VCS MX has not yet compiled these module definitions, the compiler directive does affect how VCS MX compiles them.

Note:

Compile-time options override compiler directives.

## **Compiler Directives for Cell Definition**

```
`celldefine
```
Specifies that the modules under this compiler directive be tagged as "cell" for delay annotation. See IEEE Std 1364-2001 page 350. Syntax: `celldefine

```
`endcelldefine
```
Disables `celldefine. See IEEE Std 1364-2001 page 350. Syntax: `endcelldefine

## **Compiler Directives for Setting Defaults**

`default\_nettype

Sets default net type for implicit nets. See IEEE Std 1364-2001 page 350.

```
Syntax: default nettype wire | tri | tri0 | wand
| triand | tri1 | wor | trior | trireg |none
```

```
`resetall
```
Resets all compiler directives. See IEEE 1364-2001 page 357. Syntax: `resetall

## **Compiler Directives for Macros**

`define

Defines a text macro. See IEEE Std 1364-2001 page 351. Syntax: `define text\_macro\_name macro\_text

`else

Used with `ifdef. Specifies an alternative group of source code lines that VCS MX compiles if the text macro specified with an `ifdef compiler directive is not defined. See IEEE Std 1364-2001 page 353. Syntax: `else *second\_group\_of\_lines*

`elseif

Used with `ifdef. Specifies an alternative group of source code lines that VCS MX compiles if the text macro specified with an 'ifdef compiler directive is not defined, but the text macro specified with this compiler directive is defined. See IEEE Std 1364-2001 page 353.Syntax: `elseif *text\_macro\_name second\_group\_of\_lines*

`endif

Used with `ifdef. Specifies the end of a group of lines specified by the `ifdef or `else compiler directives. See IEEE Std 1364-2001 page 353. Syntax: `endif

`ifdef

Specifies compiling the source lines that follow if the specified text macro is defined by either the `define compiler directive or the +define compile-time option. See IEEE Std 1364-2001 page 353. Syntax: `ifdef *text\_macro\_name group\_of\_lines*

The exception is the character string "VCS", which is a predefined text macro in VCS MX. Therefore, in the following source code, VCS MX compiles and executes the first block of code and ignores the second block even when you do not include `define VCS or +define+VCS:

```
`ifdef VCS
    begin
    // Block of code for VCS 
 .
 .
 .
   end
`else
   begin
   // Alternative block of code
 .
 .
 .
   end
`endif
```
When you encrypt source code, VCS MX inserts 'ifdef VCS before all encrypted parts of the code.

`ifndef

Specifies compiling the source code that follows if the specified text macro is not defined. See IEEE Std 1364-2001 page 353. Syntax: `ifndef *text\_macro\_name group\_of\_lines*

`undef

Undefines a macro definition. See IEEE Std 1364-2001 page 351. Syntax: `undef *text\_macro\_name*

## **Compiler Directives for Delays**

```
`delay_mode_path
```
Ignores the delay specifications on all gates and switches in all those modules under this compiler directive that contain specify blocks. Uses only the module path delays and the delay specifications on continuous assignments. Syntax:

`delay\_mode\_path

`delay\_mode\_distributed

Ignores the module path delays specified in specify blocks in modules under this compiler directive and uses only the delay specifications on all gates, switches, and continuous assignments. Syntax: delay mode distributed

`delay\_mode\_unit

Ignores the module path delays. Changes all the delay specifications on all gates, switches, and continuous assignments to the shortest time precision argument of all the 'timescale compiler directives in the source code. The default time unit and time precision argument of the 'timescale compiler directive is 1 ns. Syntax: delay mode unit

`delay\_mode\_zero

Changes all the delay specifications on all gates, switches, and continuous assignments to zero and changes all module path delays to zero. Syntax: delay mode zero

## **Compiler Directives for Backannotating SDF Delay Values**

#### `vcs\_mipdexpand

This compiler directive enables the runtime back-annotation of individual bits of a port declared in an ASCII text SDF file. This is done by entering the compiler directive over the port declarations for these ports. Similarly, entering this compiler directive over port declarations enables a PLI application to pass delay values to individual bits of a port.

As an alternative to using this compiler directive, you can use the +vcs+mipdexpand compile-time option, or you can enter the mipb ACC capability. For example:

```
$sdf_annotate call=sdf_annotate_call 
acc+=rw,mipb:top_level_mod+
```
When you compile the SDF file, which Synopsys recommends, you do not need to use this compiler directive to back-annotate the delay values for individual bits of a port.

`vcs\_mipdnoexpand

Turns off the enabling of back-annotating delay values on individual bits of a port as specified by a previous `vcs\_mipdexpand compiler directive.

## **Compiler Directives for Source Protection**

`endprotect

Defines the end of code to be protected. Syntax: `endprotect

Verilog Compiler Directives and System Tasks

`endprotected

Defines the end of protected code. Syntax: `endprotected

`protect

Defines the start of code to be protected. Syntax: `protect

`protected

Defines the start of protected code. Syntax: `protected

## **Debugging Partially Encrypted Source Code**

The partial encrypted code is a code that has some of its part enclosed with the 'protect and 'endprotect macros. VCS allows you to debug the objects that are not enclosed within 'protect and 'endprotect while restricting access to the variables that are within 'protected and 'endprotected macros.

Note:

When you enclose a part of code using 'protect and 'endprotect, VCS converts it into 'protected and 'endprotected when you pass +protect.

To debug the partially encrypted source code, use the +object\_protect option as follows:

vcs +protect +object\_protect <sourcefile.v>

You can enable partial debug capability by adding the +object\_protect option to the VCS encryption command line, so that partial encryption is applied and the encrypted file is also enabled with debug capability  $(-debegin{bmatrix} 1 \\ 0 \\ 1 \end{bmatrix})$  for the unencrypted objects.

## **Compiler Directives for Controlling Port Coercion**

`noportcoerce

Does not coerce ports to inout. Syntax: `noportcoerce

`portcoerce

Coerces ports as appropriate (default). Syntax: `portcoerce

### **General Compiler Directives**

### **Compiler Directive for Including a Source File**

`include

Includes (also compiles as part of the design) the specified source file. See IEEE Std 1364-1995 pages 224-225. Syntax: `include "*filename*"

## **Compiler Directive for Setting the Time Scale**

`timescale

Sets the timescale. See IEEE Std 1364-2001 page 357. Syntax: `timescale *time\_unit* / *time\_precision* 

In VCS, MX the default time unit is 1 s (a full second) and the default time precision is also 1 s.

## **Compiler Directive for Specifying a Library**

`uselib *file* | *directory*

Searches the specified library for unresolved modules. You can specify either a library file or a library directory. Syntax: 'uselib file = *filename*

#### or

```
`uselib dir = directory_name libext+.ext | 
libext=.ext
```
Enter path names if the library file or directory is not in the current directory. For example:

```
`uselib file = /sys/project/speclib.lib
```
If specifying a library directory, include the libext+.*ext* keyword and append to it the extensions of the source files in the library directory, similar to the +libext+.*ext* compile-time option, for example:

```
`uselib dir = /net/designlibs/project.lib 
libext+.v
```
To specify more than one search library, enter additional  $dir$  or file keywords, for example:

```
`uselib dir = /net/designlibs/library1.lib dir=/
net/designlibs/library2.lib libext+.v
```
Here, the libext+.*ext* keyword applies to both libraries.

## **Compiler Directive for File Names and Line Numbers**

`line *line\_number* "*filename*" *level*

Maintains the file name and line number. See IEEE Std 1364-2001 page 358.

## **Unimplemented Compiler Directives**

The following compiler directives are IEEE Std 1364-1995 compiler directives that are not yet implemented in VCS MX.

`unconnected\_drive

`nounconnected\_drive

## <span id="page-1381-0"></span>**System Tasks and Functions**

This section describes the system tasks and functions that are supported by VCS MX and then lists the system tasks that it does not support.

System tasks are described in the IEEE Std 1364-2001 or see the VCS SystemVerilog LRM for more information.

### **System Tasks for SystemVerilog Assertions Severity**

\$fatal

Generates a runtime fatal assertion error.

\$error

Generates a runtime assertion error.

\$warning

Generates a runtime warning message.

\$info

Generates an information message.

## **System Tasks for SystemVerilog Assertions Control**

\$assertoff

Tells VCS MX to stop monitoring any of the specified assertions that start at a subsequent simulation time.

\$assertkill

Tells VCS MX to stop monitoring any of the specified assertions that start at a subsequent simulation time, and stop the execution of any of these assertions that are now occurring.

\$asserton

Tells VCS MX to resume the monitoring of assertions that it stopped monitoring due to a previous \$assertoff or \$assertkill system task.

These system tasks provide file name and line number from where these system tasks are called which would otherwise be difficult to track in the absence of this information.

Note:

The runtime option -assert old ctrl msg reverts the messaging to the old style for backward compatibility.

## **System Tasks for SystemVerilog Assertions**

\$onehot

Returns true if only one bit in the expression is true.

\$onehot0

Returns true if, at the most, one bit of the expression is true (also returns true if none of the bits are true).

\$isunknown

Returns true if one of the bits in the expression has an X value.

## **System Tasks for VCD Files**

VCD files are ASCII files that contain a record of a net or register's transition times and values. There are a number of third-party products that read VCD files to show you simulation results. VCS MX has the following system tasks for specifying the names and contents of these files. They require the \$dumpvars system task.

#### \$dumpall

Creates a checkpoint in the VCD file. When VCS MX executes this system task, VCS MX records the current values of all specified nets and registers into the VCD file, whether there is a value change at this time or not.

\$dumpoff

Stops recording value change information in the VCD file.

\$dumpon

Starts recording value change information in the VCD file.

\$dumpfile

Specifies the name of the VCD file you want VCS MX to record. Syntax: \$dumpfile("*filename"*);

\$dumpflush

Empties the VCD file buffer and writes all this data to the VCD file.

\$dumplimit

Limits the size of a VCD file.

\$dumpvars

Specifies the nets and variables whose transition times and values you want VCS MX to record in the VCD file.

```
Syntax: $dumpvars(level_number,module_instance | 
net_or_var);
```
You can specify individual nets or variables, or specify all the nets and variables, in an instance.

The \$dumpvars system task enables the other VCD system tasks like \$dumpon and \$dumpfile.

#### \$dumpchange

Tells VCS to stop recording transition times and values in the current dump file and to start recording in the specified new file. Syntax: \$dumpchange("*filename"*);

Code example: \$dumpchange("vcd16a.dmp");

#### \$fflush

VCS MX stores VCD data in the operating system's dump file buffer and as simulation progresses, reads from this buffer to write to the VCD file on disk. If you need the latest information written to the VCD file at a specific time, use the \$fflush system task. Syntax: \$fflush("*filename*");

Code example:  $$fflush("vcdfile1.vcd");$ 

#### \$fflushall

If you are writing more than one VCD file and need VCS to write the latest information to all these files at a particular time, use the \$fflushall system task. Syntax: \$fflushall;

\$gr\_waves

Produces a VCD file with the name grw.dump. In this system task, you can specify a display label for a net or register whose transition times and values VCS MX records in the VCD file. Syntax: \$gr\_waves(["*label*",]*net\_or\_reg*,...);

Code example:  $\zeta$ gr waves("wire w1",w1, "reg r1",r1);

## **System Tasks for LSI Certification VCD and EVCD Files**

\$lsi\_dumpports

For LSI certification of your design, this system task specifies recording a simulation history file that contains the transition times and values of the ports in a module instance. This simulation history file for LSI certification contains more information than the VCD file specified by the \$dumpvars system task. The information in this file includes strength levels and whether the test fixture module (test bench) or the Device Under Test (the specified module instance or DUT) is driving a signal's value. Syntax:

\$lsi\_dumpports(*module\_instance*,"*filename"*);

Code example:

\$lsi\_dumpports(top.middle1,"dumpports.dmp");

If you would rather have the  $slsi$  dumpports system task generate an extended VCD (EVCD) file instead, include the +dumpports+ieee runtime option.

\$dumpports

Creates an EVCD file as specified in IEEE Std. 1364-2001 pages 339-340. You can, for example, input a EVCD file into TetraMAX for fault simulation. EVCD files are similar to the simulation history files generated by the  $slsi$  dumpports system task for LSI certification, but there are differences in the internal statements in the file. Further, the EVCD format is a proposed IEEE standard format, whereas the format of the LSI certification file is specified by LSI.

In the past, the  $\frac{1}{2}$  dumpports and  $\frac{1}{2}$  and  $\frac{1}{2}$  dumpports system tasks both generated simulation history files for LSI certification and had identical syntax except for the name of the system task.

Syntax of the \$dumpports system task is now: \$dumpports(*module\_instance*,[*module\_instance*,] "*filename*");

You can specify more than one module instance.

```
Code example: \frac{1}{2}dumpports(top.middle1,top.middle2,
"dumpports.evcd");
```
If your source code contains a \$dumpports system task, and you want it to generate simulation history files for LSI certification, include the +dumpports+lsi runtime option.

\$dumpportsoff

Suspends writing to files specified in  $\frac{1}{5}$  and dumpports or \$dumpports system tasks. You can specify a file to which VCS MX suspends writing or specify no particular file, in which case VCS MX suspends writing to all files specified by \$1si dumpports or \$dumpports system tasks. See IEEE Std 1364-2001 page 340-341. Syntax: \$dumpportsoff("*filename*");

#### \$dumpportson

Resumes writing to the file after writing was suspended by a \$dumpportsoff system task. You can specify the file to which you want VCS MX to resume writing or specify no particular file, in which case VCS MX resumes writing to all files to which writing was halted by any \$dumpportsoff or \$dumpports system tasks. See IEEE Std 1364-2001 page 340-341. Syntax: \$dumpportson("*filename*");

\$dumpportsall

By default, VCS MX writes to files only when a signal changes value. The sdumpportsall system task records the values of the ports in the module instances, which are specified by the \$lsi\_dumpports or \$dumpports system task, whether there is a value change on these ports or not. You can specify the file to which you want VCS MX to record the port values for the corresponding module instance or specify no particular file, in which case VCS MX writes port values in all files opened by the \$lsi\_dumpports or \$dumpports system task. See IEEE Std 1364-2001 page 341. Syntax:

\$dumpportsall("*filename*");

\$dumpportsflush

VCS MX stores simulation data in a buffer during simulation from which it writes data to the file. If you want VCS MX to write all simulation data from the buffer to the file or files at a particular time, execute this \$dumpportsflush system task. You can specify the file to which you want VCS MX to write from the buffer or specify no particular file, in which case VCS MX writes all data from the buffer to all files opened by the \$lsi\_dumpports or \$dumpports system task. See IEEE Std 1364-2001 page 342. Syntax: \$dumpportsfush("*filename*");

\$dumpportslimit

Specifies the maximum file size of the file specified by the \$1si dumpports or \$dumpports system task. You specify the file size in bytes. When the file reaches this limit, VCS MX no longer writes to the file. You can specify the file whose size you want to limit or specify no particular file, in which case your specified size limit applies to all files opened by the \$1si dumpports or \$dumpports system task. See IEEE Std 1364-2001 page 341-342.

Syntax: \$dumpportslimit(*filesize*,"*filename*");

## **System Tasks for VPD Files**

VPD files are files that store the transition times and values for nets and registers but they differ from VCD files in the following ways:

- You can use the DVE to view the simulation results that VCS MX recorded in a VPD file. You cannot actually load a VCD file directly into DVE; when you load a VCD file, DVE translates the file to VPD and loads the VPD file.
- They are binary format and therefore take less disk space and load much faster.
- They can also record the order of statement execution so that you can use the Source Window in DVE to step through the execution of your code if you specify recording this information.

VPD files are commonly used in post-processing, where VCS MX writes the VPD file during batch simulation, and then you review the simulation results using DVE.

There are system tasks that specify the information that VCS MX writes in the VPD file.

Note:

To use the system tasks for VPD files, you must compile your source code with the -debug pp option.

\$vcdplusautoflushoff

Turns off the automatic "flushing" of simulation results to the VPD file whenever there is an interrupt, such as when VCS MX executes the \$stop system task. Syntax: \$vcdplusautoflushoff;

\$vcdplusautoflushon

Tells VCS MX to "flush" or write all the simulation results in memory to the VPD file whenever there is an interrupt, such as when VCS MX executes a  $$stop$  system task or when you halt VCS MX using the UCLI stop command, or the Stop button on the DVE Interactive window. Syntax: \$vcdplusautoflushon;

\$vcdplusclose

Tells VCS MX to mark the current VPD file as completed, and close the file. Syntax: \$vcdplusclose;

\$vcdplusdeltacycleon

The \$vcdplusdeltacycleon task enables reporting of delta cycle information from the Verilog source code. It must be followed by the appropriate \$vcdpluson/\$vcdplusoff tasks.

Glitch detection is automatically turned on when VCS executes \$vcdplusdeltacycleon unless you have previously used \$vcdplusglitchon/off. Once you use \$vcdplusglitchon/off, DVE allows you explicit control of glitch detection.

#### Syntax

```
$vcdplusdeltacycleon;
```
Note:

Delta cycle collection can start only at the beginning of a time sample. The \$vcdplusdeltacycleon task must precede the \$vcdpluson command to ensure that delta cycle collection will start at the beginning of the time sample.

### \$vcdplusevent

The \$vcdplusevent task allows you to record a unique event for a signal at the current simulation time unit.

### Syntax

```
$vcdplusevent (net or reg, "event name",
"<E|W|I><S|T|D>");
```
A symbol is displayed in DVE on the signal's waveform and in the Logic Browser. The event name argument appears in the status bar when you click on the symbol.

 $E|W|I$  — Specifies severity.

- E for error, displays a red symbol.
- W for warning, displays a yellow symbol.
- $I$  for information, displays a green symbol.

 $S|T|D$  — Specifies the symbol shape.

- S for square.
- $T$  for triangle.
- $\overline{D}$  for diamond.

Do not enter space between the arguments  $E|W|I$  and  $S|T|D$ . Do not include angle brackets < >. There is a limit of 244 unique events.

### \$vcdplusdumpportsoff

```
Tells VCS MX to suspend writing to VPD file the transition times 
and values of the module instance specified by 
$vcdplusdumpportson system task. You can use 
$vcdplusdumpportsoff system task with arguments, but it is 
not required. Syntax: 
$vcdplusdumpportsoff(level_number, 
module_instance);
```
\$vcdplusdumpportson

Records transition times and values of ports in a module instance. A level value of 0 tells VCS MX to dump all levels below the specified instance. If you do not specify a level, the default level is 1. If you use the system task without arguments, VCS dumps all the ports from the entire design to the VPD file. Syntax: \$vcdplusdumpportson(*level\_number*, *module\_instance*);

Use \$vcdplusdumpportson and \$vcdplusdumpportsoff system tasks to create a VPD file with port drive information for bidirectional ports if you want to use dumpports and dumpvcdports options in vpd2vcd filtering.

Note:

This system task records additional drive information for inout ports of type wire. It does not dump ports with unpacked dimensions. Furthermore, it is unable to determine if a wire is being forced.

\$vcdplusfile

Specifies the next VPD file that DVE opens during simulation, after it executes the \$vcdplusclose system task and when it executes the next \$vcdpluson system task. Syntax: \$vcdplusfile("*filename*");

\$vcdplusglitchon

Turns on checking for zero delay glitches and other cases of multiple transitions for a signal at the same simulation time. Syntax: \$vcdplusqlitchon;

\$vcdplusflush

Tells VCS MX to "flush" or write all the simulation results in memory to the VPD file at the time VCS MX executes this system task. Use  $$vcdplus$ autoflushon to enable automatic flushing of simulation results to the file when simulation stops. Syntax: \$vcdplusflush;

\$vcdplusmemon

Records value changes and times for memories and multidimensional arrays. Syntax: *system\_task*( *Mda* [, *dim1Lsb* [, *dim1Rsb* [, *dim2Lsb* [, *dim2Rsb* [, ... *dimNLsb* [, *dimNRsb*]]]]]] );

Mda

This argument specifies the name of the multi-dimensional array (MDA) to be recorded. It must not be a part select. If no other arguments are given, then all elements of the MDA are recorded to the VPD file.

#### dim1Lsb

This is an optional argument that specifies the name of the variable that contains the left bound of the first dimension. If no other arguments are given, then all elements under this single index of this dimension are recorded.

#### dim1Rsb

This is an optional argument that specifies the name of variable that contains the right bound of the first dimension.

Note:

The dim1Lsb and dim1Rsb arguments specify the range of the first dimension to be recorded. If no other arguments are given, then all elements under this range of addresses within the first dimension are recorded.

#### dim2Lsb

This is an optional argument with the same functionality as dim1Lsb, but refers to the second dimension.

#### dim2Rsb

This is an optional argument with the same functionality as dim1Rsb, but refers to the second dimension.

#### dimNLsb

This is an optional argument that specifies the left bound of the *N*th dimension.

dimNRsb

This is an optional argument that specifies the right bound of the *N*th dimension.

Note that MDA system tasks can take 0 or more arguments, with the following caveats:

- No arguments: The whole design will be traversed and all memories and MDAs will be recorded. Note that this process may cause significant memory usage and simulator drag.
- One argument: If the object is a scope instance, all memories/ MDAs contained in that scope instance and its children will be recorded. If the object is a memory/MDA, that object will be recorded.

#### \$vcdplusmemoff

Stops recording value changes and times for memories and multidimensional arrays. Syntax is the same as the \$vcdplusmenon system task.

### \$vcdplusmemorydump

Records (dumps) a snapshot of the values in a memory or multi-dimensional array into the VPD file. Syntax is the same as the \$vcdplusmenon system task.

### \$vcdplusoff

Stops recording, in the VPD file, the transition times and values for the nets and registers in the specified module instance or individual nets or registers. Syntax:

```
$vcdplusoff[(level_number,module_instance | 
net_or_reg)];
```
Where:

```
level_number
```
Specifies the number of hierarchy scope levels for which to stop recording signal value changes (a zero value records all scope instances to the end of the hierarchy; default is all).

```
module_instance
```
Specifies the name of the scope for which to stop recording signal value changes (default is all).

```
net_or_reg
```
Specifies the name of the signal for which to stop recording signal value changes (default is all).

### \$vcdpluson

Starts recording, in the VPD file, the transition times and values for the nets and registers in the specified module instance or individual nets or registers. Syntax:

```
$vcdpluson[(level_number,module_instance | 
net_or_variable)];
```

```
where:
```

```
level_number
```
Specifies the number of hierarchy scope levels for which to record signal value changes (a zero value records all scope instances to the end of the hierarchy; default is all).

```
module_instance
```
Specifies the name of the scope for which to record signal value changes (default is all).

net or variable

Specifies the name of the signal for which to record signal value changes (default is all).

\$vcdplustraceoff

Stops recording, in the VPD file, the order of statement execution in the specified module instance. Syntax: \$vcdplustraceoff(*module\_instance*);

\$vcdplustraceon

Starts recording, in the VPD file, the order of statement execution in the specified module instance and the module instances hierarchically under it. Syntax:

\$vcdplustraceon[(*module\_instance*)];

### **System Tasks for SystemVerilog Assertions**

#### **Important:**

Enter these system tasks in an initial block. Do not enter them in an always block.

\$assert\_monitor

Analogous to the standard  $\frac{1}{2}$  monitor system task; it continually monitors specified assertions and displays what is happening with them (you can only have it display on the next clock of the assertion). The syntax is as follows:

\$assert\_monitor([0|1,]*assertion\_identifier*...);

Where:

0

Specifies reporting on the assertion if it is active (VCS MX checks for its properties) and if not, reporting on the assertion or assertions, whenever they start.

1

Specifies reporting on the assertion or assertions only once, the next time they start.

If you specify neither 0 or 1, the default is 0.

```
assertion_identifier...
```
A comma separated list of assertions. If one of these assertions is not declared in the module definition containing this system task, specify it by its hierarchical name.

\$assert monitor off

Disables the display from the sassert monitor system task.

```
$assert monitor on
```
Re-enables the display from the \$assert monitor system task.

## **System Tasks for Executing Operating System Commands**

\$system

Executes operating system commands. Syntax: \$system("command");

Code example:  $s$ system("mv -f savefile savefile.1");

\$systemf

Executes operating system commands and accepts multiple formatted string arguments. Syntax: \$systemf("*command* %s ...","*string*",...);

```
Code example: int = $systemf("cp $s $s", "file1",
"file2");
```
The operating system copies the file named  $file1$  to a file named file2.

## **System Tasks for Log Files**

\$log

If a filename argument is included, this system task stops writing to the vcs.log file or the log file specified with the -l runtime option and starts writing to the specified file. If the file name argument is omitted, this system task tells VCS MX to resume writing to the log file after writing to the file was suspended by the \$nolog system task. Syntax: \$log[("*filename*")];

Code example: \$log("reset.log");

\$nolog

Disables writing to the  $\nu$ cs. log file or the log file specified by either the  $-1$  runtime option or the  $$1\sigma q$  system task. Syntax: \$nolog;

## **System Tasks for Data Type Conversions**

\$bitstoreal[b]

Converts a bit pattern to a real number. See IEEE std 1364-2001 page 310.

\$itor[i]

Converts integers to real numbers. See IEEE std 1364-2001 page 310.

*<u>Srealtobits</u>* 

Passes bit patterns across module ports, converting a real number to a 64-bit representation. See IEEE std 1364-2001 page 310.

\$rtoi

Converts real numbers to integers. See IEEE std 1364-2001 page 310.

## **System Tasks for Displaying Information**

```
$display[b|h|0];
```
Display arguments. See IEEE std 1364-2001 pages 278-285.

\$monitor[b|h|0]

Display data when arguments change value. See IEEE Std 1364- 2001 page 286.

\$monitoroff

Disables the \$monitor system task. See IEEE std 1364-2001 page 286.

\$monitoron

Re-enables the \$monitor system task after it was disabled with the \$monitoroff system task. See IEEE std 1364-2001 page 286.

```
$strobe[b|h|0];
```
Displays simulation data at a selected time. See IEEE 1364-2001 page 285.

```
$write[b|h|0]
```
Displays text. See IEEE std 1364-2001 pages 278-285.

### **System Tasks for File I/O**

\$fclose

Closes a file. See IEEE std 1364-2001 pages 286-288.

```
$fdisplay[b|h|0]
```
Writes to a file. See IEEE std 1364-2001 pages 288-289.

\$ferror

Returns additional information about an error condition in file I/O operations. See IEEE Std 1364-2001 pages 294-295.

\$fflush

Writes buffered data to files. See IEEE Std 1364-2001 page 294.

\$fgetc

Reads a character from a file. See IEEE Std 1364-2001 page 290.

\$fgets

Reads a string from a file. See IEEE Std 1364-2001 page 290.

\$fmonitor[b|h|0]

Writes to a file when an argument changes value. See IEEE std 1364-2001 pages 287-288.

\$fopen

Opens files. See IEEE std 1364-2001 pages 286-288.

\$fread

Reads binary data from a file. See IEEE Std 1364-2001 page 293.

\$fscanf

Reads characters in a file. See IEEE Std 1364-2001 pages 290- 293.

\$fseek

Sets the position of the next read or write operation in a file. See IEEE Std 1364-2001 page 294.

```
$fstrobe[b|h|0]
```
Writes arguments to a file. See IEEE std 1364-2001 pages 288- 289.

\$ftell

Returns the offset of a file. See IEEE Std 1364-2001 page 294.

\$fwrite[b|h|0]

Writes to a file. See IEEE Std 1364-2001 pages 88-289.

\$rewind

Sets the next read or write operation to the beginning of a file. See IEEE Std 1364-2001 page 294.

\$sformat

Assigns a string value to a specified signal. See IEEE Std 1364-2001 pages 289-290.

\$sscanf

Reads characters from an input stream. See IEEE Std 1364-2001 pages 290-293.

\$swrite

Assigns a string value to a specified signal, similar to the \$sformat system function. See IEEE Std 1364-2001 pages 289-290.

\$ungetc

Returns a character to the input stream. See IEEE Std 1364-2001 page 290.

## **System Tasks for Loading Memories**

\$readmemb

Loads binary values in a file into memories. See IEEE std 1364- 2001 pages 295-296.

\$readmemh

Loads hexadecimal values in a file into memories. See IEEE std 1364-2001 pages 295-296.

\$sreadmemb

Loads specified binary string values into memories. See IEEE std 11364-2001 page 744.

\$sreadmemh

Loads specified string hexadecimal values into memories. See IEEE std 1364-2001 page 744.

\$writememb

```
Writes binary data in a memory to a file. Syntax: \frac{1}{2} swritememb
("filename",memory [,start_address] 
[,end_address]);
```
Code example: \$writememb ("testfile.txt",mem,0,255);

```
$writememh
```

```
Writes hexadecimal data in a memory to a file. Syntax: 
$writememh ("filename",memory [,start_address] 
[,end_address]);
```
## **System Tasks for Time Scale**

```
$printtimescale
```
Displays the time unit and time precision from the last 'timescale compiler directive that VCS MX has read before it reads the module definition containing this system task. See IEEE std 1364-2001 pages 297-298.

\$timeformat

Specifies how the %t format specification reports time information. See IEEE std 1364-2001 pages 298-301.
# **System Tasks for Simulation Control**

<span id="page-1404-3"></span>\$stop

Halts simulation. See IEEE std 1364-2001 pages 301-302.

<span id="page-1404-2"></span>\$finish

Ends simulation. See IEEE std 1364-2001 page 301.

# **System Tasks for Timing Checks**

```
$disable_warnings
```
Disables the display of timing violations but does not disable the toggling of notifier registers. Syntax: \$disable\_warnings[(*module\_instance,...*)];

An alternative syntax is:

```
$disable_warnings("timing"[,module_instance,...]);
```
If you specify a module instance, this system task disables timing violations for the specified instance and all instances hierarchically under this instance. If you omit module instances, this system task disables timing violations throughout the design. Code example: \$disable warnings(seqdev1);

<span id="page-1404-1"></span>\$enable\_warnings

Re-enables the display of timing violations after the execution of the sdisable warnings system task. This system task does not enable timing violations during simulation when you used the +no\_tchk\_msg compile-time option to disable them. Syntax: \$enable\_warnings[(*module\_instance,...*)];

Verilog Compiler Directives and System Tasks

An alternative syntax is:

```
$enable_warnings("timing"[,module_instance,...]);
```
If you specify a module instance, this system task enables timing violations for the specified instance and all instances hierarchically under this instance. If you omit module instances, this system task enables timing violations throughout the design.

# **Timing Checks for Clock and Control Signals**

<span id="page-1405-0"></span>\$hold

Reports a timing violation when a data event happens too soon after a reference event. See IEEE Std 1364-2001 pages 241-242.

\$nochange

Reports a timing violation if the data event occurs during the specified level of the control signal (the reference event). See IEEE Std 1364-2001 pages 256-257.

#### <span id="page-1405-1"></span>\$period

Reports a timing violation when an edge triggered event happens too soon after the previous matching edge triggered an event on a signal. See IEEE Std 1364-2001 pages 255-256.

#### <span id="page-1405-2"></span>\$recovery

Reports a timing violation when a data event happens too soon after a reference event. Unlike the \$setup timing check, the reference event must include the posedge or negedge keyword. Typically the \$recovery timing check has a control signal, such as clear, as the reference event, and the clock signal as the data event. See IEEE 1364-2001 pages 245-246.

#### <span id="page-1406-0"></span>\$recrem

Reports a timing violation if a data event occurs less than a specified time limit before or after a reference event. This timing check is identical to the \$setuphold timing check except that typically the reference event is on a control signal and the data event is on a clock signal. You can specify negative values for the recovery and removal limits. The syntax is as follows: \$recrem(*reference\_event, data\_event, recovery\_limit, removal\_limit, notifier, timestamp\_cond, timecheck\_cond, delay\_reference, delay\_data*);

See IEEE Std 1364-2001 pages 246-248.

<span id="page-1406-1"></span>\$removal

Reports a timing violation if the reference event, typically an asynchronous control signal, happens too soon after the data event, the clock signal. See IEEE Std 1364-2001 pages 244-245.

<span id="page-1406-2"></span>\$setup

Reports a timing violation when the data event happens before and too close to the reference event. See IEEE Std 1364-2001 page 241. This timing check also has an extended syntax like the \$recrem timing check. This extended syntax is not described in IEEE Std 1364-2001.

<span id="page-1406-3"></span>\$setuphold

Verilog Compiler Directives and System Tasks

Combines the \$setup and \$hold system tasks. See IEEE Std 1364-1995 page 189 for the official description. There is also an extended syntax that is in IEEE Std 1364-2001 pages 242-244. This extended syntax is as follows: \$setuphold(*reference\_event, data\_event, setup\_limit, hold\_limit, notifier, timestamp\_cond, timecheck\_cond, delay\_reference, delay\_data*);

<span id="page-1407-2"></span>\$skew

Reports a timing violation when a reference event happens too long after a data event. See IEEE std 1364-2001 pages 249-250.

<span id="page-1407-3"></span>\$width

Reports a timing violation when a pulse is narrower than the specified limit. See IEEE std 1364-2001 pages 254-255. VCS MX ignores the threshold argument.

### **System Tasks for PLA Modeling**

<span id="page-1407-0"></span>\$async\$and\$array to \$sync\$nor\$plane

See IEEE Std 1364-2001 page 302.

### **System Tasks for Stochastic Analysis**

<span id="page-1407-1"></span>\$q\_add

Places an entry on a queue in stochastic analysis. See IEEE Std 1364-2001 page 307.

<span id="page-1408-0"></span>\$q\_exam

Provides statistical information about activity at the queue. See IEEE Std 1364-2001 page 307.

<span id="page-1408-1"></span>\$q\_full

Returns 0 if the queue is not full, returns a 1 if the queue is full. See IEEE Std 1364-2001 page 307.

```
$q_initialize
```
Creates a new queue. See IEEE Std 1364-2001 page 306-307.

<span id="page-1408-3"></span>\$q\_remove

Receives an entry from a queue. See IEEE Std 1364-2001 page 307.

### **System Tasks for Simulation Time**

<span id="page-1408-4"></span>\$realtime

Returns a real number time. See IEEE Std 1364-2001 pages 309- 310.

<span id="page-1408-5"></span>\$stime

Returns an unsigned integer that is a 32-bit time. See IEEE Std 1364-2001 page 309.

<span id="page-1408-6"></span>\$time

Returns an integer that is a 64-bit time. See IEEE Std 1364-2001 pages 308-309.

### **System Tasks for Probabilistic Distribution**

```
$dist_exponential
```
Returns random numbers where the distribution function is exponential. See IEEE std 1364-2001 page 312.

```
$dist_normal
```
Returns random numbers with a specified mean and standard deviation. See IEEE Std 1364-2001 page 312.

```
$dist_poisson
```
Returns random numbers with a specified mean. See IEEE Std 1364-2001 page 312.

```
$dist_uniform
```
Returns random numbers uniformly distributed between parameters. See IEEE Std 1364-2001 page 312.

<span id="page-1409-5"></span>\$random

Provides a random number. See IEEE Std 1364-2001 page 312. Using this system function in certain kinds of statements might cause simulation failure.

<span id="page-1409-4"></span>\$get\_initial\_random\_seed

Returns the integer number used as the seed for a simulation run, if the seed was set by +ntb\_random\_seed=*value* or by +ntb random seed automatic, or returns the default random seed value if the seed was not set using one of those two options.

# **System Tasks for Resetting VCS MX**

<span id="page-1410-0"></span>\$reset

<span id="page-1410-7"></span>Resets the simulation time to 0. See IEEE Std 1364-2001 pages 741-742.

<span id="page-1410-1"></span>\$reset\_count

<span id="page-1410-5"></span>Keeps track of the number of times VCS MX executes the \$reset system task in a simulation session. See IEEE std 1364-2001 pages 741-742.

<span id="page-1410-2"></span>\$reset value

<span id="page-1410-6"></span>System function that you can use to pass a value from, before or after VCS MX executes the \$reset system task, that is, you can enter a *reset* value integer argument to the \$reset system task, and after VCS MX resets the simulation, the Sreset value system function returns this integer argument. See IEEE std 1364- 2001 pages 741-742.

# **General System Tasks and Functions**

# **Checks for a Plusarg**

<span id="page-1410-3"></span>\$test\$plusargs

<span id="page-1410-4"></span>Checks for the existence of a given plusarg on the runtime executable command line. Syntax:

\$test\$plusargs("*plusarg\_without\_the\_+*");.

# **SDF Files**

<span id="page-1411-3"></span>\$sdf\_annotate

<span id="page-1411-4"></span>Tells VCS MX to back-annotate delay values from an SDF file to your Verilog design.

# **Counting the Drivers on a Net**

```
$countdrivers
```
Counts the number of drivers on a net. See IEEE std 1364-2001 page 738-739.

# **Depositing Values**

<span id="page-1411-1"></span>\$deposit

Deposits a value on a net or variable. This deposited value overrides the value from any other driver of the net or variable. The value propagates to all loads of the net or variable. A subsequent simulation event can override the deposited value. You cannot use this system task to deposit values to bit-selects or part-selects.

```
Syntax: $deposit(net_or_variable, value);
```
The deposited value can be the value of another net or variable. You can deposit the value of a bit-select or part-select.

# **Fast Processing Stimulus Patterns**

<span id="page-1411-2"></span>\$getpattern

Provides for fast processing of stimulus patterns. See IEEE std 1364-2001 page 739.

# **Saving and Restarting The Simulation State**

<span id="page-1412-1"></span>**Ssave** 

<span id="page-1412-2"></span>Saves the current simulation state in a file. See IEEE std 1364- 2001 pages 742-743.

<span id="page-1412-0"></span>\$restart

Restores the simulation to the state that you saved in the check file with the \$save system task. See IEEE std 1364-2001 pages 742-743.

# **Checking for X and Z Values in Conditional Expressions**

\$xzcheckon

Displays a warning message every time VCS MX evaluates a conditional expression to have an X or Z value.

Syntax: \$xzcheckon(*level\_number,hierarchical\_name*)

*level\_number* (Optional)

Specifies the number of hierarchy scope levels from the specified module instance to check for X and Z values. If the number is 0 or not specified, implies to check all scope instances to the end of the hierarchy.

```
hierarchical name (Optional)
```
Hierarchical name of the module instance, that is, the top-level instance of the subhierarchy for which you want to enable checking.

\$xzcheckoff

Suppress the warning message every time VCS MX evaluates a conditional expression to have an X or Z value.

Syntax:

\$xzcheckoff(*level\_number*,*hierarchical\_name*)

*level\_number* (Optional)

Specifies the number of hierarchy scope levels from the specified module instance, for which X and Z value check is disabled. If the number is 0 or not specified, implies to disable the check on all scope instances to the end of the hierarchy.

*hierarchical\_name* (Optional)

Hierarchical name of the module instance, that is, the top-level instance of the subhierarchy for which you want to disable checking.

# **Calculating Bus Widths**

\$clog2

Use this system function to calculate bus widths from, for example, parameters. The following illustrates its use:

```
integer result;
result = $clog2(n);
```
Note:

If the argument has x or z values then that bit will be considered as 1or 0 respectively by VCS MX. The argument could be a vector with a few bits having x or z values.

For more information on this system function, see section named "*Integer math functions*" in the *IEEE Std-1800-2009 SystemVerilog LRM*.

### **Displaying the Method Stack**

\$stack();

Displays method stack information, the various lines in your code that trigger the execution of an entry of this system task. These executable lines are called the method stack. This system task is for easier debugging and back tracing. If you have multiple entries of this system task you see multiple stacks.

You can enter this system task in modules and SystemVerilog programs, classes, packages, and interfaces; in user defined tasks and functions, and in initial, always, and final blocks (Synopsys recommends naming begin-end blocks in these initial, always, and final blocks).

The following code example illustrates an entry of this system task in a file named test.sv:

```
program test;
      class C;
          static function f3();
          $stack(); // line 5 endfunction
      endclass
      function f1();
          f2(); // line 10
      endfunction
      function f2();
        C::f3(); // line 14
      endfunction
      task t();
        f1(); // line 18
      endtask
```
Verilog Compiler Directives and System Tasks

```
task t1();
        t(); // line 22
      endtask
      initial begin :B0
        t1(); // line 26
      end
endprogram
module top;
    test p();
```
endmodule

At runtime VCS MX displays the following method stack information:

```
#0 in \C::f3 at test.sv:5
#1 in f2 at test.sv:14
#2 in f1 at test.sv:10
#3 in t at test.sv:18
#4 in t1 at test.sv:22
#5 in B0 at test.sv:26
#6 in top.p
```
In this method stack:

#0 is always the line containing the \$stack system task. In this example it is in class C, user defined function named f3, at line number 5 is test.sv.

#1 is a call of function f3 in user defined function f2 at line number 14. VCS MX executing f2 causes VCS MX to execute f3.

#2 is a call of function f2 in user defined function f1 at line number 10. VCS MX executing f1 causes VCS MX to execute f2.

#3 is a call of function f1 in user defined task t at line number 18. VCS MX executing t causes VCS MX to execute f1.

#4 is a task enabling statement for task t in user defined task t1 at line number 22. VCS MX executing t1 causes VCS MX to execute t.

#5 is a task enabling statement for t1 in the begin-end block named B0. VCS MX executing B0 causes VCS MX to execute t1.

#6 is the instance of program test. VCS MX does not include the line number because this instantiation is in the top level module.

### **IEEE Standard System Tasks Not Yet Implemented**

<span id="page-1416-2"></span>The following Verilog system tasks are included in the IEEE Std 1364-2001 standards, but are not yet implemented in VCS MX:

- <span id="page-1416-0"></span>• \$dist\_chi\_square
- \$dist\_erlang
- <span id="page-1416-1"></span>• \$dist\_t

# Index

runtime information message generating [E-11](#page-1381-0)

# Symbols

[C-58,](#page-1335-0) [D-8](#page-1344-0) -a filename [C-55](#page-1332-0) -ams\_discipline [C-45](#page-1321-0) -ams\_iereport [C-45](#page-1321-1) -assert [C-8](#page-1284-0) -C [C-43](#page-1319-0) -c [C-39](#page-1315-0) -CC [C-41](#page-1317-0) -cc [C-41](#page-1317-1) -CFLAGS [C-41](#page-1317-2) -cm assert [C-13](#page-1289-0) -cpp [C-42](#page-1318-0) -debug [C-55](#page-1331-0) -debug\_all [C-55](#page-1331-1) -debug\_pp [C-55](#page-1331-2) -doc [2-15](#page-76-0), [C-6](#page-1282-0) -e name\_for\_main [C-30](#page-1306-0) -E program runtime option [D-32](#page-1368-0) -extinclude [B-23](#page-1275-0) -full64 [C-19](#page-1295-0) -gui [2-16](#page-77-0), [4-7](#page-148-0) -h [2-15,](#page-76-1) [C-6](#page-1282-1)

-help [2-15](#page-76-2), [C-6](#page-1282-2) -ID [2-15,](#page-76-3) [C-38](#page-1314-0) -jnumber\_of\_CPUs [C-42](#page-1318-1) -l [D-22](#page-1358-0) -l filename [2-17,](#page-78-0) [C-55,](#page-1331-3) [D-21](#page-1357-0) -ld linker [C-38](#page-1314-1) -LDFLAGS [C-38](#page-1314-2) -lname [C-39](#page-1315-1) -load [20-34,](#page-1042-0) [C-32](#page-1308-0) -location vlogan option [B-13](#page-1265-0) -Mdir [C-5](#page-1281-0) -Mdirectory [C-4](#page-1280-0) -Mlib=dir [C-5](#page-1281-1) -negdelay [C-27](#page-1303-0) -noIncComp [C-5](#page-1281-2) -ntb 2-8, [B-13](#page-1265-1) -ntb\_cmp [C-13](#page-1289-1) -ntb\_opts [B-14,](#page-1266-0) [C-14](#page-1290-0) -ntb\_sfname [C-17](#page-1293-0) -ntb\_vipext [C-17](#page-1293-1) -ntb  $\sqrt{C-17}$ -o name [C-56](#page-1332-1) -O number [C-43](#page-1319-1) -O0 [C-43](#page-1319-2) -ova\_enable\_case [C-13](#page-1289-2) -ova\_file 2-8 -override\_timescale [B-17](#page-1269-0), [C-48](#page-1324-0) -P pli.tab [C-31](#page-1307-0) -platform [C-56](#page-1332-2) -PP [E-19](#page-1389-0) -q [2-17,](#page-78-1) [C-35,](#page-1311-0) [D-21](#page-1357-1) -R [2-17,](#page-78-2) [C-20,](#page-1296-0) [C-55](#page-1332-3) -resolve vlogan option [B-16](#page-1268-0) -sv\_pragma 2-9, [B-17](#page-1269-1) -sysc [C-52](#page-1328-0) -timescale [B-17](#page-1269-2) -u [C-56](#page-1332-4) -ucli [4-6](#page-147-0) -V [2-17](#page-78-3), [C-35,](#page-1311-1) [D-21](#page-1357-2) -vcd filename [D-25](#page-1361-0) -Vt [C-35](#page-1311-2) -work vlogan option [B-18](#page-1270-0) -Xova [C-13](#page-1289-3) assert hier=file.txt [C-12](#page-1288-0) 'celldefine [C-36,](#page-1312-0) [C-37,](#page-1313-0) [E-2,](#page-1372-0) [E-3](#page-1373-0) 'default\_nettype [E-2](#page-1372-1) 'define [E-3](#page-1373-1) 'delay\_mode\_distributed [E-5](#page-1375-0) 'delay\_mode\_path [E-5](#page-1375-1) 'delay\_mode\_unit [E-5](#page-1375-2) 'delay\_mode\_zero [E-5](#page-1375-3) 'else [E-3](#page-1373-2) 'elseif [E-3](#page-1373-3) 'endcelldefine [E-2](#page-1372-2) 'endif [E-3](#page-1373-4) 'endprotect [E-6](#page-1376-0) 'endprotected [E-7](#page-1377-0) 'endrace [C-47](#page-1323-0) 'ifdef [E-4](#page-1374-0) 'ifndef [E-4](#page-1374-1) 'include [B-23](#page-1275-1), [E-8](#page-1378-0) with a different verion of Verilog [B-23](#page-1275-2) 'line [E-9](#page-1379-0) 'noportcoerce [E-8](#page-1378-1) 'nounconnected\_drive [E-10](#page-1380-0) 'portcoerce [E-8](#page-1378-2)

'protect [C-44,](#page-1320-0) [E-7](#page-1377-1) 'protected [E-7](#page-1377-2) 'race [C-47](#page-1323-1) 'resetall [E-3](#page-1373-5) 'timescale [C-48,](#page-1324-1) [E-8](#page-1378-3) overriding with -override\_timescale [B-17](#page-1269-0) 'unconnected\_drive [E-10](#page-1380-1) 'undef [E-5](#page-1375-4) 'uselib [E-8](#page-1378-4) 'vcs\_mipdexpand [E-6](#page-1376-1) "A" specifier of abstract access [20-48](#page-1056-0) "C" specifier of direct access [20-48](#page-1056-1) /\*synopsys translate\_off\*/ pragma [C-58](#page-1335-1) /\*synopsys translate\_on\*/ pragma [C-59](#page-1335-2) //synopsys translate off pragma [C-58](#page-1335-3) //synopsys translate on pragma [C-59](#page-1335-4) %CELL [20-14](#page-1022-0), [20-17](#page-1025-0) %for 18-8, 18-13 %if 18-8, 18-13 %TASK [20-14](#page-1022-1) +abstract [20-124](#page-1132-0) +acc+2 [C-30](#page-1306-1) +acc+3 [C-30](#page-1306-2) +acc+4 [C-30](#page-1306-3) +acc+level\_number [20-20](#page-1028-0), [C-29](#page-1305-0) +ad [C-45](#page-1321-2) +allhdrs [20-124](#page-1132-1) +allmtm [C-20,](#page-1296-1) [D-26,](#page-1362-0) [D-27](#page-1363-0) +applylearn [20-24](#page-1032-0)[–20-31](#page-1039-0), [D-32](#page-1368-1) +applylearn+filename [C-30](#page-1306-4) +auto2protect [C-44](#page-1320-1) +auto3protect [C-44](#page-1320-2) +autoprotect [C-43](#page-1319-3) +charge\_decay [C-20](#page-1296-2) +delay mode distributed [9-37](#page-316-0), [B-18](#page-1270-1) +delay\_mode\_path [9-37,](#page-316-1) [B-17](#page-1269-3) +delay\_mode\_unit [9-37](#page-316-2), [B-17](#page-1269-4) +delay\_mode\_zero [9-37,](#page-316-3) [B-17](#page-1269-5) +deleteprotected [C-44](#page-1320-3) +evalorder [3-38](#page-119-0) +iopath+edge [C-23](#page-1299-0)

+libext 2-10, 2-12, [B-19](#page-1271-0) +liborder 2-16, [C-4](#page-1280-1) +librescan [C-4](#page-1280-2) +lint 2-10, 2-12, [B-19](#page-1271-1) +list [20-124](#page-1132-2) +maxdelays [C-20,](#page-1296-3) [D-26](#page-1362-1) +memcbk [C-54](#page-1331-4) +mindelays [C-20,](#page-1296-4) [C-21,](#page-1297-0) [D-26](#page-1362-2) +module module\_identifier [D-17](#page-1353-0) +multisource\_int\_delays [9-22](#page-301-0), [C-21](#page-1297-1) +nbaopt [C-21](#page-1297-2) +neg\_tchk [9-58](#page-337-0), [9-65](#page-344-0), [C-28](#page-1304-0) +no\_notifier [9-58,](#page-337-1) [D-19](#page-1355-0) +no\_pulse\_msg D-19, [D-21](#page-1357-3) +no\_tchk\_msg [9-59,](#page-338-0) [C-25,](#page-1301-0) [D-19](#page-1355-1) +nocelldefinepli+0 [C-36](#page-1312-1) +nocelldefinepli+1 [C-37](#page-1313-1) +nocelldefinepli+2 [C-37](#page-1313-2) +noerrorIOPCWM [C-53](#page-1329-0) +nolibcell [C-36](#page-1312-2) +nospecify [9-59](#page-338-1) +notimingcheck [9-59,](#page-338-2) [C-25,](#page-1301-1) [D-19](#page-1355-2) +ntb\_cache\_dir [D-3](#page-1339-0) +ntb\_delete\_disk\_cache [D-3](#page-1339-1) +ntb\_disable\_cnst\_null\_object\_warning [D-3](#page-1339-2) +ntb\_enable\_checker\_trace [D-4](#page-1340-0) +ntb\_enable\_checker\_trace\_on\_failure [D-4](#page-1340-1) +ntb\_enable\_solver\_trace\_on\_failure [D-5](#page-1341-0) +ntb\_enable\_solver\_trace\_on\_failure=value [D-5](#page-1341-0) +ntb\_exit\_on\_error [D-5](#page-1341-1) +ntb\_load [D-6](#page-1342-0) +ntb\_random\_seed [D-6](#page-1342-1) +ntb random seed automatic [D-6](#page-1342-2) +ntb\_solver\_array\_size\_warn [D-7](#page-1343-0) +ntb\_solver\_debug [14-7,](#page-551-0) [D-7](#page-1343-1) extract [14-13](#page-557-0), [14-16](#page-560-0) profile [14-12](#page-556-0), [14-16](#page-560-1) serial [14-15](#page-559-0) trace [14-9](#page-553-0), [14-11,](#page-555-0) [14-16](#page-560-2) +ntb\_solver\_debug\_dir [D-8](#page-1344-0)

+ntb\_solver\_debug\_filter [14-9,](#page-553-1) [14-11,](#page-555-1) [14-13](#page-557-1), [D-9](#page-1345-0) +ntb\_solver\_mode [D-9](#page-1345-1) +ntb\_solver\_mode=value [D-9](#page-1345-1) +NTC2 [9-64](#page-343-0), [C-28](#page-1304-1) +object\_protect [E-7](#page-1377-3) +old\_ntc [C-28](#page-1304-2) +optconfigfile [8-6,](#page-263-0) [C-19](#page-1295-1) +overlap [9-68](#page-347-0), [C-28](#page-1304-3) +override\_model\_delays [D-26,](#page-1362-3) [D-27](#page-1363-1) +pathpulse [C-24](#page-1300-0) +pli\_unprotected [C-44](#page-1320-4) +plusarg\_ignore [C-29](#page-1305-1) +plusarg\_save [C-29](#page-1305-2) +plus-options [D-33](#page-1369-0) +protect file\_suffix [C-44](#page-1320-5) +pulse\_e/number [9-24,](#page-303-0) [9-25](#page-304-0), [9-27,](#page-306-0) [9-32](#page-311-0), [9-33,](#page-312-0) [C-25](#page-1301-2) +pulse\_int\_e [9-23,](#page-302-0) [9-24,](#page-303-1) [9-25,](#page-304-1) [9-27,](#page-306-1) [C-26](#page-1302-0) +pulse\_int\_r [9-23](#page-302-1), [9-24](#page-303-2), [9-25](#page-304-2), [9-27](#page-306-2), [C-26](#page-1302-1) +pulse\_on\_detect [9-33](#page-312-1), [C-26](#page-1302-2) +pulse\_on\_event [9-33](#page-312-2), [C-26](#page-1302-3) +pulse\_r/number [9-24,](#page-303-3) [9-25](#page-304-3), [9-27](#page-306-3), [9-32](#page-311-1), [9-33](#page-312-3), [C-26](#page-1302-4) +putprotect+target\_dir [C-44](#page-1320-6) +race=all [C-47](#page-1323-2) +rad [8-6](#page-263-1), [C-19](#page-1295-2) +sdf\_nocheck\_celltype [C-22](#page-1298-0) +sdfprotect file\_suffix [C-44](#page-1320-7) +sdfverbose [D-21](#page-1357-4) +systemverilogext 2-11, [B-21](#page-1273-0) +tetramax [C-53](#page-1329-1) +timopt [9-39](#page-318-0) +transport\_int\_delays [9-23](#page-302-2), [9-25](#page-304-4), [9-27,](#page-306-4) [C-22](#page-1298-1) +transport\_path\_delays [9-22,](#page-301-1) [9-25,](#page-304-5) [9-27](#page-306-5), [C-22](#page-1298-2) +typdelays [C-20,](#page-1296-5) [C-21,](#page-1297-3) [D-27](#page-1363-2) +udpsched [C-57](#page-1334-0) +UVM\_VERBOSITY= [19-254](#page-940-0) +vc [20-123,](#page-1131-0) [C-33](#page-1309-0) +vcs+dumpoff+t+ht [D-25](#page-1361-1) +vcs+dumpon+t+ht [D-25](#page-1361-2)

+vcs+finish [4-15,](#page-156-0) [D-20](#page-1356-0) +vcs+flush+all [C-34,](#page-1310-0) [D-28](#page-1364-0) +vcs+flush+dump [C-34](#page-1310-1), [D-26](#page-1362-4), [D-28](#page-1364-1) +vcs+flush+fopen [C-34](#page-1310-2), [D-28](#page-1364-2) +vcs+flush+log [C-34](#page-1310-3), [D-28](#page-1364-3) +vcs+ignorestop [D-33](#page-1369-1) +vcs+initreg+0|1|random| [D-30](#page-1366-0) +vcs+initreg+random [C-18,](#page-1294-0) [D-30](#page-1366-1) +vcs+learn+pli [20-24](#page-1032-1)[–20-28](#page-1036-0), [D-32](#page-1368-2) +vcs+loopdetect+number [C-57](#page-1334-1) +vcs+loopreport+number [C-57](#page-1333-0) +vcs+mipd+noalias [D-33](#page-1369-2) +vcs+mipdexpand [E-6](#page-1376-2) +vcs+nostdout [D-22](#page-1358-1) +vcs+stop [4-15](#page-156-1), [D-20](#page-1356-1) +vcs+vcdpluson [C-54](#page-1330-0) +verilog1995ext 2-11, [B-22](#page-1274-0) +verilog2001ext 2-11, [B-22](#page-1274-1) +vhdllib vlogan option [B-23](#page-1275-3) +vpddrivers [D-24](#page-1360-0) +vpdfile [4-7](#page-148-1) +vpdfileswitchsize [4-7](#page-148-2) +vpdfileswitchsize+number\_in\_MB [D-23](#page-1359-0) +vpdnoports [D-24](#page-1360-1) +vpdportsonly [D-24](#page-1360-2) +vpdupdate [D-24](#page-1360-3) +vpi [C-31](#page-1307-1) +vpi+1 [C-31](#page-1307-2) +vpi+1+assertion [C-32](#page-1308-1) +warn [C-35](#page-1311-3) \$assert\_category\_start [17-27,](#page-656-0) [17-30](#page-659-0) \$assert\_category\_stop [17-26](#page-655-0) \$assert\_monitor [17-13,](#page-642-0) [E-26](#page-1396-0) \$assert\_monitor\_off [17-13](#page-642-1), [E-27](#page-1397-0) \$assert\_monitor\_on [17-13](#page-642-2), [E-27](#page-1397-1) \$assert\_set\_category [17-18](#page-647-0), [17-26](#page-655-1) \$assert\_set\_severity [17-18](#page-647-1) \$assert\_severity\_stop [17-26](#page-655-2) \$assertkill [E-12](#page-1382-0) \$assertoff [E-11](#page-1381-1)

\$asserton [E-12](#page-1382-1) \$async\$and\$array [E-37](#page-1407-0) \$bitstoreal [E-28](#page-1398-0) \$countdrivers [E-41](#page-1411-0) \$deposit [E-41](#page-1411-1) \$disable\_warnings [E-34](#page-1404-0) \$display [E-29](#page-1399-0) \$dist\_exponential [E-39](#page-1409-0) \$dist\_normal [E-39](#page-1409-1) \$dist\_poisson [E-39](#page-1409-2) \$dist\_uniform [E-39](#page-1409-3) \$dumpall [E-13](#page-1383-0) \$dumpfile [E-13](#page-1383-1) \$dumpflush [E-13](#page-1383-2) \$dumplimit [E-13](#page-1383-3) \$dumpoff [E-13](#page-1383-4) \$dumpon [E-13](#page-1383-5) \$dumpports [7-20,](#page-216-0) [E-15](#page-1385-0) \$dumpports system task [D-29](#page-1365-0) \$dumpportsall [E-17](#page-1387-0) \$dumpportsflush [E-17](#page-1387-1) \$dumpportslimit [E-18](#page-1388-0) \$dumpportsoff [E-16](#page-1386-0) \$dumpportson [E-17](#page-1387-2) \$dumpvars [E-13](#page-1383-6) \$enable\_warnings [E-34](#page-1404-1) \$error [E-11](#page-1381-2) \$fatal [17-38,](#page-667-0) [E-11](#page-1381-3) \$fclose [E-30](#page-1400-0) \$fdisplay [E-30](#page-1400-1) \$ferror [E-30](#page-1400-2) \$fflush [E-14](#page-1384-0), [E-30](#page-1400-3) \$fflushall [E-14](#page-1384-1) \$fgetc [E-30](#page-1400-4) \$fgets [E-30](#page-1400-5) \$finish [E-34](#page-1404-2) \$fmonitor [E-31](#page-1401-0) \$fopen [C-33](#page-1309-1), [E-31](#page-1401-1) increasing the frequency of flushing [C-34](#page-1310-4) \$fopen system function [D-28](#page-1364-4)

increasing the frequency of \$fopen file, log file, and VCD file dumping [D-28](#page-1364-5) increasing the frequency of dumping to files opened by \$fopen [D-28](#page-1364-6) \$fread [E-31](#page-1401-2) \$fscanf [E-31](#page-1401-3) \$fseek [E-31](#page-1401-4) \$fstobe [E-31](#page-1401-5) \$ftell [E-31](#page-1401-6) \$fwrite [E-31](#page-1401-7) \$get\_initial\_random\_seed [E-39](#page-1409-4) \$getpattern [E-41](#page-1411-2) \$gr\_waves [E-14](#page-1385-1) \$hold [E-35](#page-1405-0) \$info [E-11](#page-1381-4) \$isunknown [E-12](#page-1382-2) \$itor [E-29](#page-1399-1) \$log [E-28](#page-1398-1) \$lsi\_dumpports [7-19](#page-215-0), [E-15](#page-1385-2) \$lsi\_dumpports system task [D-29](#page-1365-1) \$monitor [E-29](#page-1399-2) \$monitoroff [E-29](#page-1399-3) \$monitoron [E-29](#page-1399-4) \$nolog [E-28](#page-1398-2) \$onehot0 [E-12](#page-1382-3) \$past ignoring [C-12](#page-1288-1) \$period [E-35](#page-1405-1) \$printtimescale [E-33](#page-1403-0)  $\textsf{sq}$  add [E-37](#page-1407-1) \$q exam [E-38](#page-1408-0) \$q full [E-38](#page-1408-1) \$q\_initialize [E-38](#page-1408-2) \$q remove [E-38](#page-1408-3) \$random [E-39](#page-1409-5) \$read\_lib\_saif [21-6](#page-1141-0) \$readmemb [E-32](#page-1402-0) \$readmemh [E-32](#page-1402-1) \$realtime [E-38](#page-1408-4) \$realtobits [E-29](#page-1399-5) \$recovery [E-35](#page-1405-2)

\$recrem [E-36](#page-1406-0) checking timestamp and timecheck conditions [C-28](#page-1304-4) diabling delayed versions of signals in other timing checks [C-28](#page-1304-5) \$removal [E-36](#page-1406-1) \$reset [E-40](#page-1410-0) \$reset\_count [E-40](#page-1410-1) \$reset\_value [E-40](#page-1410-2) \$restart [E-42](#page-1412-0) \$rtoi [E-29](#page-1399-6) \$save [E-42](#page-1412-1) \$sdf\_annotate [E-41](#page-1411-3) \$set\_toggle\_region [21-6](#page-1141-1) \$setup [E-36](#page-1406-2) \$setuphold [E-36](#page-1406-3) checking timestamp and timecheck conditions [C-28](#page-1304-4) diabling delayed versions of signals in other timing checks [C-28](#page-1304-5) \$skew [E-37](#page-1407-2) \$sreadmemb [E-33](#page-1403-1) \$sreadmemh [E-33](#page-1403-2) \$stime [E-38](#page-1408-5) \$stop [E-34](#page-1404-3) ignoring [D-33](#page-1369-3) \$strobe [E-30](#page-1400-6) \$sync\$nor\$plane [E-37](#page-1407-0) \$system [E-27](#page-1397-2) \$systemf [E-28](#page-1398-3) \$test\$plusargs [D-33](#page-1369-4), [E-40](#page-1410-3) \$time [E-38](#page-1408-6) \$timeformat [E-33](#page-1403-3) \$ungetc [E-32](#page-1402-2) \$uniq prior checkoff system task [11-73](#page-453-0) \$uniq prior checkon system task [11-73](#page-453-0) \$value\$plusargs [4-12](#page-153-0) \$vcdplusautoflushoff [E-19](#page-1389-1) \$vcdplusautoflushon [E-19](#page-1389-2) \$vcdplusclose [E-19](#page-1389-3) \$vcdplusdeltacycleoff [7-18](#page-214-0) \$vcdplusdeltacycleon [7-18](#page-214-1), [E-19](#page-1389-4)

\$vcdplusdumpportsoff [E-21](#page-1391-0) \$vcdplusdumpportson [E-21](#page-1391-1) \$vcdplusevent [E-20](#page-1390-0) \$vcdplusfile [E-22](#page-1392-0) \$vcdplusflush [E-22](#page-1392-1) \$vcdplusglitchon [E-22](#page-1392-2) \$vcdplusmemoff [7-8,](#page-204-0) [E-24](#page-1394-0) \$vcdplusmemon [7-8,](#page-204-1) [E-22](#page-1392-3) \$vcdplusmemorydump [7-8](#page-204-2), [E-24](#page-1394-1) \$vcdplusoff [E-24](#page-1394-2) \$vcdpluson [E-25](#page-1395-0) \$vcdplustraceoff [E-26](#page-1396-1) \$vcdplusxx system tasks ignoring [D-23](#page-1359-1) \$warning [E-11](#page-1381-5) \$width [E-37](#page-1407-3) \$write [E-30](#page-1400-7) \$writememb [E-33](#page-1403-4) \$writememh [E-33](#page-1403-5)

# **Numerics**

64-bit compilation and 32-bit simulation [C-20](#page-1296-6) compilation and simulation [C-19](#page-1295-3)

# A

-a filename [C-55](#page-1332-0) "A" specifier of abstract access [20-48](#page-1056-0) +abstract [20-124](#page-1132-3) abstract access for C/C++ functions access routines for [20-74](#page-1082-0)–[20-118](#page-1126-0) enabling with a compile-time option [20-124](#page-1132-4) using [20-72](#page-1080-0)–[20-118](#page-1126-1) +acc+level\_number [20-20](#page-1028-0), [C-29](#page-1305-0) ACC capabilities [20-27,](#page-1035-0) [C-29](#page-1305-3) applying in the design only where they are needed [D-32](#page-1368-1) cbk [20-12](#page-1020-0), [20-18](#page-1026-0) cbka [20-12](#page-1020-1) enabling debugging [C-30](#page-1306-5)

frc [20-12](#page-1020-2), [20-18](#page-1026-1) gate [20-13](#page-1021-0) mip [20-13,](#page-1021-1) [D-33](#page-1369-5) mipb [20-13](#page-1021-2) mipd [D-33](#page-1369-5) mp [20-13](#page-1021-3) prx [20-13](#page-1021-4) r [20-12,](#page-1020-3) [20-17](#page-1025-1) recording where in the design they are needed [D-32](#page-1368-3) rw [20-12,](#page-1020-4) [20-18](#page-1026-2) s [20-13](#page-1021-5) specifying [20-10](#page-1018-0)[–20-19](#page-1027-0) tchk [20-13](#page-1021-6) acc\_handle\_simulated\_net [D-33](#page-1369-6) access routines for abstract access of C/C++ functions [20-74](#page-1082-1)[–20-118](#page-1126-2) accessing signed variablesa [19-147](#page-833-0) Active time slot changing UDP output evaluation to the NBA time slot [C-58](#page-1334-2) +ad [C-45](#page-1321-2) adaptor code generating [19-134](#page-820-0) AICMs information messages [C-45](#page-1321-3) +allhdrs [20-124](#page-1132-5) +allmtm [C-20,](#page-1296-1) [D-26,](#page-1362-0) [D-27](#page-1363-0) alt retain [9-6](#page-285-0) -ams\_discipline [C-45](#page-1321-0) -ams iereport [C-45](#page-1321-1) analysis setup variables A-2 ansi argument to -ntb\_opts [C-14](#page-1290-1) ANSI mode in OpenVera files [C-14](#page-1290-2) aop advice before/after/around [13-16](#page-520-0) dominates [13-7](#page-511-0) extends directive [13-3](#page-507-0) placement element after [13-11](#page-515-0) around [13-11](#page-515-1)

#### [D-32](#page-1368-1)

+applylearn [20-24](#page-1032-0)[–20-31](#page-1039-0) arb.v [12-9](#page-478-0), 12-10 args PLI Specificaction [20-8](#page-1016-0) array output and inout argument type [20-65](#page-1073-0) array index [14-26](#page-570-0) array members [14-31](#page-575-0) assembler passing options to [C-41](#page-1317-3) -assert [C-8](#page-1284-0), [D-10](#page-1346-0) -assert assertion block identifier [D-18](#page-1354-0) -assert funchier [17-33,](#page-662-0) [17-34](#page-663-0) -assert hier=file.txt [C-12](#page-1288-0) -assert no default msg [17-36](#page-665-0) –assert no\_default\_msg [17-36](#page-665-1) –assert no\_fatal\_action [17-37](#page-666-0) -assert psl\_in\_block 18-6 -assert quiet [17-36](#page-665-2) -assert report [17-36](#page-665-3) assert\_ignore setup variable A-10 assert ignore optimized libs setup variable A-12 \$assert\_monitor [17-13,](#page-642-0) [E-26](#page-1396-0) \$assert\_monitor\_off [17-13](#page-642-1), [E-27](#page-1397-0) \$assert\_monitor\_on [17-13](#page-642-2), [E-27](#page-1397-1) assert\_stop setup variable A-12 assertion failure messages controlling [17-35](#page-664-0) assertion waring messages suppressing [C-7](#page-1283-0) **Assertions** SystemVerilog enabling or disabling a module or a hierarchy [C-8](#page-1284-1) assertions fatal error generating [E-11](#page-1381-6) OpenVera [C-13](#page-1289-4) blind signals [C-17](#page-1293-3) bounds check in dynamic and fixed-size arrays [C-14](#page-1290-3) bounds check in dynamic arrays [C-14](#page-1290-4)

bounds check in fixed-size arrays [C-14](#page-1290-5) circular dependency check [C-14](#page-1290-6) display on screen [C-15](#page-1291-0) disabling default failure messages [D-12](#page-1348-0) encrypted IP mode filename extension [C-17](#page-1293-4) encryption tokens file [C-16](#page-1292-0) file-by-file preprocessing disabling [C-15](#page-1291-1) including case violations in the global failure count [D-19](#page-1355-3) interface ports named ifc\_signal [C-17](#page-1293-5) left padding in strings [C-15](#page-1291-2) RVM enabling [C-15](#page-1291-3) shell module name vera\_shell specifying [C-17](#page-1293-6) signal property access funtions enabling [C-16](#page-1292-1) teshbench shell compiling [C-17](#page-1293-7) filename specifying [C-17](#page-1293-8) generating only [C-17](#page-1293-9) not generating [C-13](#page-1289-5) teshbench shell and shared object files generating [C-13](#page-1289-6) specifying the directory [C-17](#page-1293-10) timescale [C-16](#page-1292-2) VMM enabling [C-15](#page-1291-3) **Openvera** ANSI mode [C-14](#page-1290-2) **PSL** disabling default failure messages [D-12](#page-1348-0) resume monitoring [E-12](#page-1382-4) returning true if one bit is true [E-12](#page-1382-5) returning true if one bit is X [E-12](#page-1382-6) returning true if only one bit is true or no bits are true [E-12](#page-1382-7) runtime error generating [E-11](#page-1381-7) runtime information message generating [E-11](#page-1381-0) runtime warning generating [E-11](#page-1381-8) SystemVerilog cover statements

disabling [C-13](#page-1289-7) disabling [C-12](#page-1288-2) disabling assertion failure messages [D-13](#page-1349-0) but enabling summary information [D-13](#page-1349-1) disabling default failure messages [D-12](#page-1348-0) disabling from a file specifying assertion block [D-18](#page-1354-1) specifying module definitions [D-18](#page-1354-2) dumping SVA in VPD file disabling [D-10](#page-1346-1) enabling and disabling from a file [D-15](#page-1351-0) enabling assertion match (success) messages [D-14](#page-1350-0) enabling from a file specifying module definitions [D-17](#page-1353-1) enabling runtime options [C-8](#page-1284-2) enabling the -assert hier=file.txt runtime option for turning assertions off [C-12](#page-1288-3) enabling vacuous success messages [D-14](#page-1350-1) enhsnce reporting for assertions in functions [C-8](#page-1284-3) excluding assertion failures with fail action blocks [D-12](#page-1348-1) generationg a report file [D-13](#page-1349-2) adding more information [D-15](#page-1351-1) ignoring \$past [C-12](#page-1288-4) maximum number of cover statement specifying the total number of cover statements in the assertion coverage information [D-11](#page-1347-0) monitoring for assertion coverage [D-18](#page-1354-3) not displaying the assert or cover statement summary [D-11](#page-1347-1) not writing the program\_name.db database file [D-11](#page-1347-2) specifying configuration file [C-8](#page-1284-4) specifying the maximum number of failures for each assertion [D-11](#page-1347-3) specifying the maximum number of successes for each assertion [D-11](#page-1347-4) specifying the number of failures for an assertion [D-10](#page-1346-2) specifying the rotal number of assertion failures [D-11](#page-1347-5)

turning off monitoring [E-11](#page-1381-9), [E-12](#page-1382-8) \$assertkill [E-12](#page-1382-0) \$assertoff [E-11](#page-1381-1) \$asserton [E-12](#page-1382-1) assert.report file [D-13](#page-1349-2) adding more information [D-15](#page-1351-1) \$async\$and\$array [E-37](#page-1407-0) attach\_by\_id() [19-136](#page-822-0) +auto2protect [C-44](#page-1320-1) +auto3protect [C-44](#page-1320-2) auto-inserted connect modules (AICMs) displaying information about [C-45](#page-1321-4) +autoprotect [C-43](#page-1319-3)

# B

Backward SAIF File [21-5](#page-1140-0) base time for simulation C-49 bidirectional registered mixed-signal net dispalying a list of [C-45](#page-1321-5) finishing compilation at [C-45](#page-1321-6) bit C/C++ function argument type [20-51](#page-1059-0) C/C++ function return type [20-50](#page-1058-0) input argument type [20-64](#page-1072-0) output and inout argument type [20-64](#page-1072-1) reg data type in two-state simulation [20-47](#page-1055-0) \$bitstoreal [E-28](#page-1398-0) bounds check in OpenVera dynamic and fixed-size arrays [C-14](#page-1290-3) in OpenVera dynamic arrays [C-14](#page-1290-4) in OpenVera fixed-sise arrays [C-14](#page-1290-5) buffer emptying into VCD files [E-13](#page-1383-7)

# $\mathsf C$

-C [C-43](#page-1319-0) C [14-37](#page-581-0) -c [12-9](#page-478-1), [C-39](#page-1315-0) C code generating

halt before compiling the generated C code [C-43](#page-1319-4) passing options to the compiler [C-41](#page-1317-4) specifying another compiler [C-41](#page-1317-5) specifying the optimization level [C-43](#page-1319-5) suppressing optimization for faster compilation [C-43](#page-1319-6) C compilation setup variables A-17 C compiler not passing default options [C-43](#page-1319-7) optimization levels [C-41](#page-1317-6) passing options to [C-41](#page-1317-3) specifying [C-41](#page-1317-7) C compiler, environment variable specifying the [A-31](#page-1251-0) C pre-processing 18-13 "C" specifier of direct access [20-48](#page-1056-0) C/C++ functions argument direction [20-49](#page-1057-0), [20-50](#page-1058-1) argument type [20-49](#page-1057-1), [20-51](#page-1059-1) calling [20-54](#page-1062-0)[–20-55](#page-1063-0) declaring [20-47–](#page-1055-1)[20-53](#page-1061-0) extern declaration [20-48](#page-1056-2) in a Verilog environment [20-46](#page-1054-0)[–20-47](#page-1055-2) return range [20-49](#page-1057-2) return type [20-49,](#page-1056-3) [20-50](#page-1058-2) using abstract access [20-72–](#page-1080-1)[20-118](#page-1126-3) access routines for [20-74](#page-1082-2)[–20-118](#page-1126-4) using direct access [20-62–](#page-1070-0)[20-71](#page-1079-0) examples [20-65](#page-1073-1)[–20-69](#page-1077-0)  $C++$ generating struct [19-168](#page-854-0) precompiled headers [19-205](#page-891-0) C++ compiler specifying [C-42](#page-1318-2) call PLI specification [20-7](#page-1015-0) callbacks for memories and multi-dimensional arrays enabling [C-54](#page-1331-5) calling C/C++ functions in your Verilog code [20-54](#page-1062-1)[–20-55](#page-1063-1) case pragmas enabling [C-13](#page-1289-4) cbk ACC capability [20-12](#page-1020-5), [20-18](#page-1026-3)

cbka ACC capability [20-12](#page-1020-6) CBug [19-236](#page-922-0) -CC [C-41](#page-1317-0) -cc [C-41](#page-1317-1) cell for delay annotation disabling [E-2](#page-1372-3) specifying [E-2](#page-1372-4) cell modules excluding from compilation [C-36](#page-1312-3) 'celldefine [C-36,](#page-1312-0) [C-37,](#page-1313-0) [E-2,](#page-1372-0) [E-3](#page-1373-0) CELLTYPE entries in SDF files disabling [C-22](#page-1298-3) -CFLAGS [C-41](#page-1317-2) -cg\_coverage\_control [D-2](#page-1338-0) char\* direct access for C/C++ functions formal parameter type [20-62](#page-1070-1) char\*\* direct access for C/C++ functions formal parameter type [20-62](#page-1070-2) charge decay enabling [C-20](#page-1296-7) +charge\_decay [C-20](#page-1296-2) check argument to -ntb\_opts [B-14](#page-1266-1), [C-14](#page-1290-7) check PLI specification [20-7](#page-1015-1) check=all [C-14](#page-1290-8) check=fixed [C-14](#page-1290-9) checkpoint in VCD files recording current values [E-13](#page-1383-8) start recording current values [E-13](#page-1383-9) stop recording current values [E-13](#page-1383-10) circular dependency check check in OpenVera [C-14](#page-1290-6) display on screen [C-15](#page-1291-0) class [14-29](#page-573-0) classes inheritance between [14-31](#page-575-1) clock signals [9-38](#page-317-0)[–9-43](#page-322-0) -cm [10-3](#page-379-0), [D-18](#page-1354-4) -cm assert [C-13](#page-1289-0)

command line options 12-9 compilation order [14-32](#page-576-0) compiler directives [E-1](#page-1371-0)[–E-10](#page-1380-2) resetting [E-3](#page-1373-6) compile-time options [C-1–](#page-1277-0)?? displaying at runtime [D-32](#page-1368-4) compiling incremental compilation triggering ??-8-4 omitting compilation between pragmas [C-58](#page-1335-0) OpenVera testbench shell [C-17](#page-1293-7) verbose messages [2-17](#page-78-4), [C-35](#page-1311-4) with 'include and -extinclude [B-23](#page-1275-4) compression disasbling for VPD files [D-24](#page-1360-4) conditional expressions warning when evaluate to  $X$  or  $Z$   $C$ -46 filtering out false negatives [C-46](#page-1322-1) configuration file for Radiant technology [C-19](#page-1295-4) constraint solver array size warning [D-7](#page-1343-2) OpenVera trace information [D-5](#page-1341-2) constraints conflicts [14-26](#page-570-1) constraint profiling [14-12](#page-556-1), [14-16](#page-560-3) debugging [D-7](#page-1343-3), [D-9](#page-1345-2) partitions [14-4](#page-548-0) test case extraction [14-13,](#page-557-2) [14-16](#page-560-4) copyright information displaying [D-21](#page-1357-5) \$countdrivers [E-41](#page-1411-0) coverage groups OpenVera enabling [D-2](#page-1338-1) -cpp [C-42](#page-1318-0) cs assert stop next wait setup variable A-13 cs\_ccflags setup variable A-17 cs ccpath setup variable A-18 cs\_nocheck setup variable A-3

# D

data PLI specification [20-8](#page-1016-1) Data Type Mapping File VCS/SystemC cosimulation interface [19-59](#page-745-0) -debug [C-55](#page-1331-0) -debug\_all [C-55](#page-1331-1) debug\_all, option [4-7](#page-148-3) -debug\_pp [4-6](#page-147-0), [C-55](#page-1331-2) debug\_pp, option [4-6](#page-147-1) debug, option [4-7](#page-148-4) Debussy [C-55](#page-1331-6) declaring C/C++ functions in your Verilog code [20-47](#page-1055-3)[–20-53](#page-1061-1) default discrete discipline in VerilogAMS [C-45](#page-1321-7) default net data type specifying [E-2](#page-1372-5) 'default\_nettype [E-2](#page-1372-1) 'define [E-3](#page-1373-1) delay values back annotating to your design [E-41](#page-1411-4) 'delay\_mode\_distributed [E-5](#page-1375-0) +delay mode distributed [9-37](#page-316-0), [B-18](#page-1270-1) 'delay\_mode\_path [E-5](#page-1375-1) +delay\_mode\_path [9-37,](#page-316-1) [B-17](#page-1269-3) 'delay\_mode\_unit [E-5](#page-1375-2) +delay\_mode\_unit [9-37](#page-316-2), [B-17](#page-1269-4) 'delay\_mode\_zero [E-5](#page-1375-3) +delay\_mode\_zero [9-37,](#page-316-3) [B-17](#page-1269-5) delays [D-26,](#page-1362-5) [D-27](#page-1363-3) changing all delays to zero [E-5](#page-1375-5) ignoring all delays except gate, switch, and continuous assignment delays [E-5](#page-1375-6) ignoring all delays except module path delays [E-5](#page-1375-7) ignoring all module path delays and using for all other delay specifications the shortest time precision argument  $E-5$ module path delays X value [C-26](#page-1302-5) with error message [C-26](#page-1302-6)

specifies using max of min|typ|max delays [C-20](#page-1296-8) specifies using min of min|typ|max delays [C-21](#page-1297-4) specifies using typ of min|typ|max delays [C-21](#page-1297-5) transport delays [C-22](#page-1298-4) +deleteprotected [C-44](#page-1320-3) delta cycle information [E-19](#page-1389-5) disabling in VPD files D-25 Denali [28-1](#page-1194-0) dep\_check argument to -ntb\_opts [B-14,](#page-1266-2) [C-14](#page-1290-10) \$deposit [E-41](#page-1411-1) Design Description [12-10](#page-479-0) diagnostic messages [C-35](#page-1311-5) direct access for C/C++ functions examples [20-65](#page-1073-1)[–20-69](#page-1077-1) formal parameters types [20-62](#page-1070-3) rules for parameter types [20-63](#page-1071-0)[–20-65](#page-1073-2) using [20-62](#page-1070-4)–[20-123](#page-1131-1) DirectC abstract access specifying [C-33](#page-1309-2) enabling [C-33](#page-1309-3) listing the C/C++ functions [C-33](#page-1309-4) using pass by reference [20-61](#page-1069-0) vc\_hdrs.h file [C-33](#page-1309-5) direction of a C/C++ function argument [20-50](#page-1058-3) directory for constraint solver profiles and testcases [D-8](#page-1344-1) disable [C-12](#page-1288-5) disable soft [14-34](#page-578-0) disable\_cover [C-13](#page-1289-8) \$disable\_warnings [E-34](#page-1404-0) \$display [E-29](#page-1399-0) DISPLAY VCS HOME [A-30](#page-1250-0) displaying your environment setup 1-13, 1-14 \$dist\_exponential [E-39](#page-1409-0) \$dist\_normal [E-39](#page-1409-1) \$dist\_poisson [E-39](#page-1409-2) \$dist\_uniform [E-39](#page-1409-3) DKI Communication 19-25

DKI communication [19-7](#page-693-0) -doc [2-15](#page-76-0), [C-6](#page-1282-0) documentation [C-6](#page-1282-3) dominates [14-33](#page-577-0) donut layers specifying the maximum number of C-56 double\* direct access for C/C++ functions formal parameter type [20-62](#page-1070-5) DPI [14-36](#page-580-0), [19-204,](#page-890-0) [19-308](#page-994-0) \$dumpall [E-13](#page-1383-0) \$dumpfile [E-13](#page-1383-1) \$dumpflush [E-13](#page-1383-2) \$dumplimit [E-13](#page-1383-3) \$dumpoff [E-13](#page-1383-4) dumpoff [D-10](#page-1346-3) \$dumpon [E-13](#page-1383-5) \$dumpports [7-20,](#page-216-0) [E-15](#page-1385-0) \$dumpportsall [E-17](#page-1387-0) \$dumpportsflush [E-17](#page-1387-1) \$dumpportslimit [E-18](#page-1388-0) \$dumpportsoff [E-16](#page-1386-0) \$dumpportson [E-17](#page-1387-2) \$dumpvars [E-13](#page-1383-6) dynamic race detection [C-47](#page-1323-3)

#### E

-e name\_for\_main [C-30](#page-1306-0) -E program [D-32](#page-1368-0) echo [D-32](#page-1368-5) edge sensitivity in SDF file IOPATH entries [C-23](#page-1299-1) 'else [E-3](#page-1373-2) 'elseif [E-3](#page-1373-3) enable\_diag [C-8](#page-1284-5) enable hier [C-12](#page-1288-6) \$enable\_warnings [E-34](#page-1404-1) enabling [D-2](#page-1338-1) only where used in the last simulation [20-27](#page-1035-0) encryption

all modules [C-43](#page-1319-8) but not the module header [C-44](#page-1320-8) but not the module header and parameter declarations [C-44](#page-1320-9) enabling overwriting of existing files [C-44](#page-1320-10) enabling PLI and UCLI access [C-44](#page-1320-11) OpenVera tokens file [C-16](#page-1292-0) SDF files [C-44](#page-1320-12) specifying the directory for encrypted files [C-44](#page-1320-13) specifying with 'protect 'endprotect [C-44](#page-1320-14) 'endcelldefine [E-2](#page-1372-2) 'endif [E-3](#page-1373-4) ending simulation at a specified time [D-20](#page-1356-2) 'endprotect [E-6](#page-1376-0) 'endprotected [E-7](#page-1377-0) Environment variables [1-7–](#page-49-0)[1-8,](#page-50-0) ??–[A-32](#page-1252-0) \$error [E-11](#page-1381-2) ERROR message A-10, A-13 error messages changing to warning [C-34](#page-1310-5) +evalorder [3-38](#page-119-0) EVCD files [E-15](#page-1385-3) flushing the buffer [E-17](#page-1387-3) recording all port values [E-17](#page-1387-4) resume recording [E-17](#page-1387-5) specifying the file size [E-18](#page-1388-1) suspending [E-16](#page-1386-1) executable specifying the name of [C-56](#page-1332-5) exporting SystemVerilog packages [11-82,](#page-462-0) [C-6](#page-1282-4) exporting Vera tasks 12-8 extended summary information displaying [D-21](#page-1357-5) extends [14-32](#page-576-1) extends directive advice [13-4](#page-508-0) introduction [13-4](#page-508-1) extern declaration [20-48](#page-1056-4) extern declarations [20-69](#page-1077-2) -extinclude [B-23](#page-1275-0)

### F

fail action blocks [D-12](#page-1348-1) FAILURE message A-10, A-13 \$fatal [E-11](#page-1381-3) fatal assertion error generating [E-11](#page-1381-6) \$fclose [E-30](#page-1400-0) \$fdisplay [E-30](#page-1400-1) \$ferror [E-30](#page-1400-2) \$fflush [E-14](#page-1384-0), [E-30](#page-1400-3) \$fflushall [E-14](#page-1384-1) \$fgetc [E-30](#page-1400-4) \$fgets [E-30](#page-1400-5) -file [2-16,](#page-77-1) [C-28](#page-1304-6) file for runtime options [D-29](#page-1365-2) files grw.dump file [E-14](#page-1385-4) VCD files specifying the filename [E-13](#page-1383-11) filter\_past [C-12](#page-1288-7) \$finish [E-34](#page-1404-2) finish\_maxfail=N [D-10](#page-1346-4) \$fmonitor [E-31](#page-1401-0) \$fopen [C-33](#page-1309-1), [E-31](#page-1401-1) increasing the frequency of flushing [C-34](#page-1310-4) foreach loops [14-41](#page-585-0) four state Verilog data stored in vec32 [20-56–](#page-1064-0)[20-57](#page-1065-0) –fPIC [19-206](#page-892-0) frc ACC capability [20-12](#page-1020-7), [20-18](#page-1026-4) \$fread [E-31](#page-1401-2) \$fscanf [E-31](#page-1401-3) FSDB files [C-55](#page-1331-7) \$fseek [E-31](#page-1401-4) \$fstobe [E-31](#page-1401-5) \$ftell [E-31](#page-1401-6) -full64 [C-19](#page-1295-0) function calls context [14-38](#page-582-0) DPI [14-36](#page-580-1) non-pure [14-37](#page-581-1)

pure [14-37](#page-581-2) \$fwrite [E-31](#page-1401-7)

# G

g++ [19-206](#page-892-1) -g|-generics cmdfile C-52 gate ACC capability [20-13](#page-1021-7) gate-level improving runtime performance [C-58](#page-1334-3) gd\_pulsewarn [9-8](#page-287-0) generating adaptor code [19-134](#page-820-0) generics overriding C-52 from a file C-52 overriding with the -gfile elaboration option C-45, [C-49](#page-1325-0) \$get\_initial\_random\_seed [E-39](#page-1409-4) \$getpattern [E-41](#page-1411-2) -gfile [C-49](#page-1325-1) -gfile cmdfile C-45 global\_finish\_maxfail=N [D-11](#page-1347-6) globalDirective [17-30](#page-659-1) GNU [19-210](#page-896-0) \$gr\_waves [E-14](#page-1385-1) grw.dump file [E-14](#page-1385-4) -gui [2-16](#page-77-0), [4-7](#page-148-0) -gv|-gvalue generic=value C-52

# H

-h [2-15,](#page-76-1) [C-6](#page-1282-1) hard constraint [14-27](#page-571-0) header and summary suppressing [D-21](#page-1357-6) header files pre-compiled [19-206](#page-892-2) -help [2-15](#page-76-2), [C-6](#page-1282-2) help with compile-time options, runtime options, and environment variables [C-6](#page-1282-5) hier=file\_name [D-15](#page-1351-2) \$hold [E-35](#page-1405-0)

-hsopt=gates [C-58](#page-1334-4)

# I

-ID [2-15,](#page-76-3) [C-38](#page-1314-0) IEEE default name mapping 1-11 IEEE-1850-2010 18-8 ifc\_signal OpenVera interface ports named [C-17](#page-1293-5) 'ifdef [E-4](#page-1374-0) 'ifndef [E-4](#page-1374-1) -ignore 2-7, [B-12](#page-1264-0), [C-7](#page-1283-1) Importing VHDL procedures 12-6 importing VHDL procedures 12-6 'include [E-8](#page-1378-0) including one source file in another [E-8](#page-1378-5) increasing the stack guard size [19-214](#page-900-0) increasing the stack size [19-214](#page-900-1) incremental compilation [C-4](#page-1280-3)[–C-5](#page-1281-3) central place for descriptor information and object files [C-5](#page-1281-4) disabling [C-5](#page-1281-5) incremental compile directory specifying [C-4](#page-1280-4) \$info [E-11](#page-1381-4) -ignore 2-7, [B-12](#page-1264-0), [C-7](#page-1283-1) initializing integer data type variables [D-30](#page-1366-2) initializing state variables [C-18](#page-1294-1) inout C/C++ function argument direction [20-51](#page-1059-2) input C/C++ function argument direction [20-50](#page-1058-4) int C/C++ function argument type [20-51](#page-1059-3) C/C++ function return type [20-50](#page-1058-5) direct access for C/C++ functions formal parameter type [20-62](#page-1070-6) input argument type [20-64](#page-1072-2) output and inout argument type [20-64](#page-1072-3) int\* direct access for C/C++ functions formal parameter type [20-62](#page-1070-7)

integer data type variables initializing [D-30](#page-1366-2) INTERCONNECT delays rejecting [C-26](#page-1302-7) SDF files [C-21](#page-1297-6) changing to transport delays [C-22](#page-1298-4) negative values enabling [C-27](#page-1303-1) interface [12-12](#page-481-0)

self() [11-78](#page-458-0) Interface Description [12-18](#page-487-0) internal disk cache for randomization delete before simulation [D-3](#page-1339-3) location [D-3](#page-1339-4) intra-assingment delays removing [C-21](#page-1297-7) IOPATH delays SDF files negative values enabling [C-27](#page-1303-2) +iopath+edge [C-23](#page-1299-0) \$isunknown [E-12](#page-1382-2) \$itor [E-29](#page-1399-1)

### J

-jnumber\_of\_CPUs [C-42](#page-1318-1)

# K

keywords after [13-11](#page-515-0) around [13-11](#page-515-1) before [13-11](#page-515-2) extends [13-3](#page-507-0) virtuals [13-31](#page-535-0)

### $\mathbf{L}$

-l [D-22](#page-1358-0) -l filename [2-17,](#page-78-0) [C-55,](#page-1331-3) [D-21](#page-1357-0) -ld linker [C-38](#page-1314-1) -LDFLAGS options [C-38](#page-1314-2)

+libext 2-10, 2-12, [B-19](#page-1271-0) -libmap [3-26](#page-107-0), [B-13](#page-1265-2) +liborder 2-16, [C-4](#page-1280-1) library name mapping 1-11 +librescan [C-4](#page-1280-2) licenses enabling license queuing [D-29](#page-1365-3) waiting for a license [D-29](#page-1365-3) waiting for a network license [D-29](#page-1365-4) licensing wait for a license specifying the wait time [C-38](#page-1314-3) wait for a network license [C-38](#page-1314-4) -licqueue [C-38](#page-1314-5) -licwait timeout [C-38](#page-1314-6) 'line [E-9](#page-1379-0) linker linking a library to the executable [C-39](#page-1315-2) linking by hand [C-39](#page-1315-3) passing flags to [C-38](#page-1314-7) specifying [C-38](#page-1314-8) temporary object files [C-39](#page-1315-4) linking linking a specified library to the executable [C-39](#page-1315-5) linking by hand [C-39](#page-1315-6) passing options to the linker [C-38](#page-1314-9) specifying another linker [C-38](#page-1314-10) +lint 2-10, 2-12, [B-19](#page-1271-1) +list [20-124](#page-1132-6) list file [B-3](#page-1255-0) -lname [C-39](#page-1315-1) -load [20-34,](#page-1042-0) [C-32](#page-1308-0) -location vlogan option [B-13](#page-1265-0) \$log [E-28](#page-1398-1) log file appending to [C-55](#page-1332-6) simulation specifying [D-21](#page-1357-7) log file buffers increasing the frequency of flushing [C-34](#page-1310-6)

log file, environment variable specifying the [A-32](#page-1252-1) log files increasing the frequency of log file dumping [D-28](#page-1364-7) increasing the frequency of log file, VCD file, and \$fopen file dumping [D-28](#page-1364-8) specifying compilation log file [2-17](#page-78-5), [C-55](#page-1331-8) specifying with a system task [E-28](#page-1398-4) loops specifying the maximum number of loops for a simulation event [C-57](#page-1334-5) specifying the maximum number of loops for a simulation event warning [C-57](#page-1333-1) LSI certification [E-15](#page-1385-5) EVCD files [E-15](#page-1385-3) flushing the buffer [E-17](#page-1387-3) icluding strength levels in the VCD file [E-15](#page-1385-6) recording all port values [E-17](#page-1387-4) resume recording [E-17](#page-1387-5)

suspends recording [E-16](#page-1386-1) \$lsi\_dumpports [7-19](#page-215-0), [E-15](#page-1385-2)

specifying the file size [E-18](#page-1388-1)

# M

-m32 [19-206](#page-892-3) macros text macros defining [E-3](#page-1373-7) else defining [E-3](#page-1373-8) else if end [E-3](#page-1373-9) elseif defining [E-3](#page-1373-10) if defining [E-4](#page-1374-2) if not defined  $E-4$ undefining [E-5](#page-1375-9) main() routine specifying for PLI [C-30](#page-1306-6) maintaining filename and line number [E-9](#page-1379-1) mapping, library name 1-11 -Marchive [C-4,](#page-1280-3) [C-39](#page-1315-7) maxargs PLI specification [20-8](#page-1016-2) maxcover=N [D-11](#page-1347-7) +maxdelays [C-20,](#page-1296-3) [D-26](#page-1362-1)

maxfail=N [D-11](#page-1347-8) -maxLayers value C-56 maxsuccess=N [D-11](#page-1347-9) MDAs [14-43](#page-587-0) -Mdir [19-208](#page-894-0), [C-5](#page-1281-0) -Mdirectory [C-4](#page-1280-0) member variables [19-162](#page-848-0) +memcbk [C-54](#page-1331-4) Memory Modeler - Advanced Verification (MMAV) [28-1](#page-1194-1) messages changing error to warning [C-34](#page-1310-5) quiet mode [C-35](#page-1311-6) verbose diagnostic [C-35](#page-1311-5) verbose mode [C-35](#page-1311-7) including CPU time information [C-35](#page-1311-8) warning disabling [C-35](#page-1311-9) MHPI [19-238](#page-924-0) minargs PLI specification [20-8](#page-1016-3) +mindelays [C-20,](#page-1296-4) [C-21,](#page-1297-0) [D-26](#page-1362-2) mip ACC capability [20-13](#page-1021-8) mipb ACC capability [20-13,](#page-1021-9) [E-6](#page-1376-3) MIPDs [D-33](#page-1369-7) disabling connection upon MIPD delay annotation [D-33](#page-1369-5) misc PLI specification [20-8](#page-1016-4) mixed analog/digital simulation specifying [C-45](#page-1321-8) mixed signal simulation specifying [C-45](#page-1321-8) -Mlib=dir [C-5](#page-1281-1) module description , Verilog [12-19](#page-488-0) -module module identifier [D-18](#page-1354-5) module path delays changing to tranport delays [C-22](#page-1298-5) disabling for an instance [9-38](#page-317-1) suppressing in specific module instances [9-38](#page-317-2) X value [C-26](#page-1302-5) X value with error message [C-26](#page-1302-6) \$monitor [E-29](#page-1399-2) \$monitoroff [E-29](#page-1399-3)

\$monitoron [E-29](#page-1399-4) -monsigs option C-48, C-49 mp ACC capability [20-13](#page-1021-10) multiple packed dimensions [14-42](#page-586-0) +multisource\_int\_delays [9-22](#page-301-0), [C-21](#page-1297-1)

# N

NBA time slot changing UDP outputs to the NBA time slot [C-58](#page-1334-6) +nbaopt [C-21](#page-1297-2) +neg\_tchk [9-58](#page-337-0), [9-65](#page-344-0), [C-28](#page-1304-0) negative multiconcat multiplier allowing [C-53](#page-1330-1) negative timing checks [C-27](#page-1303-3) -negdelay [C-27](#page-1303-0) nets specifung defult data type [E-2](#page-1372-5) no\_default\_msg [D-12](#page-1348-2) -no\_error ID+ID [C-34](#page-1310-7) no fatal action [D-12](#page-1348-3) no\_file\_by\_file\_pp argument to -ntb\_opts [B-14](#page-1266-3), [C-15](#page-1291-4) +no\_identifier [D-19](#page-1355-0) +no\_notifier [9-58](#page-337-1) +no\_pulse\_msg [D-21](#page-1357-3) +no\_tchk\_msg [9-59,](#page-338-0) [C-25,](#page-1301-0) [D-19](#page-1355-1) +nocelldefinepli+1 [C-37](#page-1313-1) nocelldefinepli PLI specification [20-9](#page-1017-0) +nocelldefinepli+0 [C-36](#page-1312-1) +nocelldefinepli+2 [C-37](#page-1313-2) nocovdb [D-11](#page-1347-10) -noerror UPIMI+IOPCWM [C-35](#page-1311-10) -xzcheck [C-46](#page-1322-2) NOIGNORE message A-10 -noIncrComp [C-5](#page-1281-2) +nolibcell [C-36](#page-1312-2) \$nolog [E-28](#page-1398-2) nonblocking assignments removing intra-assignment delays [C-21](#page-1297-7)

'noportcoerce [E-8](#page-1378-1) nopostproc [D-11](#page-1347-11) +nospecify [9-59](#page-338-1) NOSTOP message A-13 NOTE message A-10, A-13 -notice [2-17](#page-78-6), [C-35](#page-1311-11) notifier registers, suppressing the toggling of [D-19](#page-1355-4) +notimingcheck [9-59,](#page-338-2) [C-25,](#page-1301-1) [D-19](#page-1355-2) 'nounconnected\_drive [E-10](#page-1380-0) -novitaltiming D-26 -ntb 2-8, [B-13](#page-1265-1) +ntb\_cache\_dir [D-3](#page-1339-0) -ntb\_cmp [C-13](#page-1289-1) -ntb\_define 2-8, 2-12, [B-13](#page-1265-3) +ntb\_delete\_disk\_cache [D-3](#page-1339-1) +ntb\_enable\_solver\_trace\_on\_failure [D-5](#page-1341-0) +ntb\_exit\_on\_error [D-5](#page-1341-1) -ntb\_filext 2-8, [B-13](#page-1265-4) -ntb\_incdir 2-8, [B-14](#page-1266-4) +ntb\_load [D-6](#page-1342-0) -ntb\_noshell [C-13](#page-1289-9) -ntb opts  $B-14$ ,  $C-14$ print\_deps [B-14](#page-1266-5), [C-15](#page-1291-5) rvm [C-15](#page-1291-6) sv\_fmt [C-15](#page-1291-7) -ntb\_opts no\_file\_by\_file\_pp [12-33](#page-502-0) +ntb\_random\_seed [D-6](#page-1342-1) +ntb\_random\_seed\_automatic [D-6](#page-1342-2) -ntb sfname [C-17](#page-1293-0) -ntb\_shell\_only [C-17](#page-1293-11) -ntb\_sname [C-17](#page-1293-12) +ntb\_solver\_array\_size\_warn [D-7](#page-1343-0) +ntb\_solver\_debug [14-7,](#page-551-0) [D-7](#page-1343-1) extract [14-13](#page-557-0), [14-16](#page-560-0) profile [14-16](#page-560-1) serial [14-15](#page-559-0) trace [14-9,](#page-553-0) [14-16](#page-560-2) +ntb\_solver\_debug\_dir [D-8](#page-1344-0) +ntb\_solver\_debug\_filter [14-9,](#page-553-1) [14-11,](#page-555-1) [14-13](#page-557-1), [D-9](#page-1345-0) +ntb\_solver\_mode [D-9](#page-1345-1)

```
-ntb_spath C-17
-ntb_vipext 12-33, C-17
-ntb_vl C-17
+NTC2 9-64, C-28
```
# $\Omega$

-o name [C-56](#page-1332-1) -O number [C-43](#page-1319-1) -O0 [C-43](#page-1319-2) object files enabling position independent code [C-39](#page-1315-8) specifying temporary [C-39](#page-1315-4) +object protect [E-7](#page-1377-3) +old\_ntc [C-28](#page-1304-2) \$onehot \$onehot [E-12](#page-1382-9) \$onehot0 [E-12](#page-1382-3) OpenVera constraint solver mode [D-9](#page-1345-3) coverage groups [D-2](#page-1338-1) diagnostics when randomize() method called [D-4](#page-1340-2) enabling debugging when randomize() method called [D-4](#page-1340-2) exit on error [D-5](#page-1341-3) internal disk cache [D-3](#page-1339-5) delete before simulation [D-3](#page-1339-6) loading the shared object file [D-6](#page-1342-3) on null object handle of object randomized [D-3](#page-1339-7) trace information when randomize() returns  $0 \text{ D-4}$  $0 \text{ D-4}$  $0 \text{ D-4}$ trace information when constraint solver fails [D-5](#page-1341-2) operating system commands, executing [E-27](#page-1397-3) +optconfigfile [8-6,](#page-263-0) [C-19](#page-1295-1) optimization suppresssing for faster compilation [C-43](#page-1319-9) options, command line 12-9 output C/C++ function argument direction [20-51](#page-1059-4) OVA [17-35](#page-664-1)

–ova\_enable\_case [17-40](#page-669-0), [C-13](#page-1289-2) -ova enable case maxfail [D-19](#page-1355-5) –ova\_enable\_case\_maxfail [17-39](#page-668-0), [D-19](#page-1355-5) -ova\_file 2-8 -ova\_inline [C-13](#page-1289-10) –ova\_inline [17-40,](#page-669-1) [C-13](#page-1289-10) +overlap [9-68](#page-347-0), [C-28](#page-1304-3) +override\_model\_delays [D-26,](#page-1362-3) [D-27](#page-1363-1) -override\_timescale [B-17](#page-1269-0), [C-48](#page-1324-0) -override-cflags [C-43](#page-1319-10)

### P

-P pli.tab [20-19](#page-1027-1), [C-31](#page-1307-0) packed constraints [14-41](#page-585-1) packed dimensions [14-42](#page-586-1) padding [19-146](#page-832-0) parallel compilation [C-5,](#page-1281-6) [C-42](#page-1318-3) disabling [C-5](#page-1281-7) specifying the number of forks [C-42](#page-1318-4) parallel compile setup variable 9-77, A-4, A-6 -parallel compile off [C-5](#page-1281-8) parameters overriding [C-46](#page-1322-3), [C-51](#page-1327-0) overriding with the -gfile elaboration option C-45, [C-49](#page-1325-0) partitions in constraints [14-4](#page-548-0) pass by reference in DirectC [20-61](#page-1069-1) –pathmap [19-236](#page-922-1) +pathpulse [C-24](#page-1300-0) PATHPULSE\$ specparam, enabling [C-24](#page-1300-1) performance improving for gate-level designs [C-58](#page-1334-3) \$period [E-35](#page-1405-1) -picarchive [C-39](#page-1315-9) placement element after [13-11](#page-515-2) around [13-11](#page-515-1) -platform [C-56](#page-1332-2) platform directory in the VCS installation returning [C-56](#page-1332-7)

PLI

ACC capabilities [C-29](#page-1305-3) enabling debugging [C-30](#page-1306-5) allowing access to ports and parameters [C-37](#page-1313-3) disabling capabilities for 'celldefine and library modules [C-37](#page-1313-4) disabling capabilities for 'celldefine modules [C-37](#page-1313-3) enabling in encrypted files [C-44](#page-1320-11) slave mode [C-30](#page-1306-7) specifying the name of your main() routine [C-30](#page-1306-6) PLI specifications args [20-8](#page-1016-5) call [20-7](#page-1015-2) check [20-7](#page-1015-3) data [20-8](#page-1016-6) maxargs [20-8](#page-1016-7) minargs [20-8](#page-1016-8) misc [20-8](#page-1016-9) nocelldefinepli [20-9](#page-1017-1) size [20-8](#page-1016-10) PLI table file [20-6](#page-1014-0)[–20-20,](#page-1028-1) [D-32](#page-1368-6) specifying [C-31](#page-1307-3) pli\_learn.tab [D-32](#page-1368-7) +pli\_unprotected [C-44](#page-1320-4) pli.tab file [20-6](#page-1014-1)[–20-20](#page-1028-1), [D-33](#page-1369-8) specifying [C-31](#page-1307-3) +plusarg\_ignore [C-29](#page-1305-1) +plusarg\_save [C-29](#page-1305-2) plusargs, checking for on the simv command line [E-40](#page-1410-4) +plus-options [D-33](#page-1369-0) pointer C/C++ function argument type [20-51](#page-1059-5) C/C++ function return type [20-50](#page-1058-6) input argument type [20-64](#page-1072-4) output and inout argument type [20-64](#page-1072-5) port coercion disabling [E-8](#page-1378-6) enabling [E-8](#page-1378-7) Port Mapping File VCS/SystemC cosimulation interface [19-56](#page-742-0)

'portcoerce [E-8](#page-1378-2) position independent code enabling [C-39](#page-1315-8) POSIX [19-236](#page-922-2) -PP [E-19](#page-1389-0) -prec [19-212](#page-898-0) pre-compiled header files [19-206](#page-892-2) print\_deps argument to -ntb\_opts [B-14,](#page-1266-5) [C-15](#page-1291-5) \$printtimescale [E-33](#page-1403-0) priority keyword [11-66](#page-446-0) procedure\_prototype example [13-28,](#page-532-0) [13-29](#page-533-0) procedures, importing 12-6 program\_name.db database file not writing [D-11](#page-1347-2) proprietary message suppressing [D-21](#page-1357-6) 'protect [C-44,](#page-1320-0) [E-7](#page-1377-1) +protect file\_suffix [C-44](#page-1320-5) 'protected [E-7](#page-1377-2) prx ACC capability [20-13](#page-1021-11) PSL [17-35,](#page-664-0) 18-5 PSL macros 18-8 pulse error messages suppressing [D-21](#page-1357-8) pulse errror messages suppressing D-19 +pulse\_e/number [9-24,](#page-303-0) [9-25](#page-304-0), [9-27,](#page-306-0) [9-32](#page-311-0), [9-33,](#page-312-0) [C-25](#page-1301-2) +pulse\_int\_e [9-23,](#page-302-0) [9-24,](#page-303-1) [9-25,](#page-304-1) [9-27,](#page-306-1) [C-26](#page-1302-0) +pulse\_int\_r [9-23](#page-302-1), [9-24](#page-303-2), [9-25](#page-304-2), [9-27](#page-306-2), [C-26](#page-1302-1) +pulse\_on\_detect [9-33](#page-312-1), [C-26](#page-1302-2) +pulse\_on\_event [9-33](#page-312-2), [C-26](#page-1302-3) +pulse\_r/number [9-24,](#page-303-3) [9-25](#page-304-3), [9-27](#page-306-3), [9-32](#page-311-1), [9-33](#page-312-3), [C-26](#page-1302-4) pulses filtering out narrow pulses [C-26](#page-1302-8) and flag as error [C-25](#page-1301-3) on INTERCONNECT delays INTERCONNECT delays filtering out SDF files

INTERCONNECT delays filtering out [C-26](#page-1302-9)

rejecting narrow pulses [C-26](#page-1302-10) on SDF INTERCONNECT delays [C-26](#page-1302-7) X value [C-26](#page-1302-5) +putprotect+target\_dir [C-44](#page-1320-6) -pvalue [C-51](#page-1327-1)

# $\Omega$

-q [2-17,](#page-78-1) [C-35,](#page-1311-0) [D-21](#page-1357-1)  $\text{sq}$  add [E-37](#page-1407-1) \$q\_exam [E-38](#page-1408-0) \$q\_full [E-38](#page-1408-1) \$q\_initialize [E-38](#page-1408-2) \$q remove [E-38](#page-1408-3) quiet mode - suppressing header and summary information [D-21](#page-1357-6) proprietary message [D-21](#page-1357-6) simulation report at the end of simulation [D-21](#page-1357-6)

# R

-R [2-17,](#page-78-2) [C-20,](#page-1296-0) [C-55](#page-1332-3) r ACC capability [20-12,](#page-1020-8) [20-17](#page-1025-2) -race [C-46](#page-1322-4) race conditions generating a report of [C-46](#page-1322-5), [C-47](#page-1323-4) limiting the exposure of [3-38](#page-119-1) +race=all [C-47](#page-1323-5) -racecd [C-47](#page-1323-6) race.out file [C-47](#page-1323-7) +rad [8-6](#page-263-1), [C-19](#page-1295-2) Radiant techology configuration file [C-19](#page-1295-4) enabling [C-19](#page-1295-5) rand members [14-29](#page-573-1) rand\_mode() method [11-37](#page-417-0) \$random [E-39](#page-1409-5)

random initializing 0 or 1 [D-30](#page-1366-3) random number generator re-seeding [D-6](#page-1342-4) random values setting the seed [D-6](#page-1342-5) after restore [D-6](#page-1342-6) randomize() method [11-37](#page-417-1) randomize() serial number [14-15](#page-559-1) randomize()solver trace [14-7](#page-551-1) randomized objects in a structure [14-46](#page-590-0) \$readmemb [E-32](#page-1402-0) \$readmemh [E-32](#page-1402-1) real C/C++ function argument type [20-51](#page-1059-6) input argument type [20-64](#page-1072-6) output and inout argument type [20-64](#page-1072-7) \$realtime [E-38](#page-1408-4) \$realtobits [E-29](#page-1399-5) \$recovery [E-35](#page-1405-2) \$recrem [E-36](#page-1406-0) checking timestamp and timecheck conditions [C-28](#page-1304-4) diabling delayed versions of signals in other timing checks [C-28](#page-1304-5) reg C/C++ function argument type [20-51](#page-1059-7) C/C++ function return type [20-50](#page-1058-7) input argument type [20-64](#page-1072-8) output and inout argument type [20-64](#page-1072-9) \$reset [E-40](#page-1410-0) \$reset\_count [E-40](#page-1410-1) \$reset\_value [E-40](#page-1410-2) 'resetall [E-3](#page-1373-5) resetting keeping track of the number of resets [E-40](#page-1410-5) passing a value from before to after a reset [E-40](#page-1410-6) resetting VCS to simulation time 0 [E-40](#page-1410-7) -resolve vlogan option [B-16](#page-1268-0) Resolving message upon instance resolution [C-4](#page-1280-5)

resolving module instances [E-8](#page-1378-8) \$restart [E-42](#page-1412-0) RETAIN entries SDF files enabling [C-22](#page-1298-6), [C-23](#page-1299-2) return range of a C/C++ function [20-49](#page-1057-3) return type of a C/C++ function [20-49](#page-1056-5), [20-50](#page-1058-8) RTL Verilog example [12-11](#page-480-0) \$rtoi [E-29](#page-1399-6) runtime assertion error generating [E-11](#page-1381-7) runtime assertion warning generating [E-11](#page-1381-8) runtime options compiling into the executable [C-29](#page-1305-4) prevent compiling into the executable [C-29](#page-1305-5) specifying in as file [D-29](#page-1365-2) RVM [C-15](#page-1291-3) rvm [C-15](#page-1291-6) rw ACC capability [20-12,](#page-1020-9) [20-18](#page-1026-5)

# S

s ACC capability [20-13](#page-1021-12) \$save [E-42](#page-1412-1) SC\_CTHREAD [19-213,](#page-899-0) [19-214](#page-900-2) sc\_main [19-229](#page-915-0) sc\_objects [19-229](#page-915-1) sc\_report\_handler [19-254](#page-940-1) sc\_stack\_size [19-213](#page-899-1), [19-214,](#page-900-3) [19-216](#page-902-0) sc\_start [19-229](#page-915-2) SC\_THREAD [19-213,](#page-899-2) [19-214](#page-900-4) SC\_THREADS [19-236](#page-922-3) scalar direct access for C/C++ functions formal parameter type [20-62](#page-1070-8) scalar\* direct access for C/C++ functions formal parameter type [20-62](#page-1070-9) scope randomize method [11-36](#page-416-0) SDF [9-6](#page-285-1) optimistic mode [9-6](#page-285-2) SDF backannotating

enabling more than 10 warning and error messages [D-21](#page-1357-9) SDF delay back-annotation disabling back-annotation to individual bits of an input port [E-6](#page-1376-4) to individual bits of an input port  $E-6$ SDF files compiling separate files for min|typ|max delays [C-20](#page-1296-9) disabling CELLTYPE entries [C-22](#page-1298-3) enabling accurate simulatiuon of multiple non-overlapping violation windows [C-28](#page-1304-7) encryption [C-44](#page-1320-12) INTERCONNECT delays [C-21](#page-1297-6) changing to transport delays [C-22](#page-1298-4) negative values enabling [C-27](#page-1303-1) rejecting [C-26](#page-1302-7) INTERCONNECT entries negative values enabling [C-27](#page-1303-3) IOPATH delays negative values enabling [C-27](#page-1303-2) IOPATH entries edge sensitivirty [C-23](#page-1299-1) negavive values enabling [C-27](#page-1303-3) min|typ|max delays specified in a file [C-20](#page-1296-10) RETAIN entries enabling [C-22](#page-1298-6), [C-23](#page-1299-2) -sdf min|typ|max instance\_name file.sdf [C-20](#page-1296-11) \$sdf\_annotate [E-41](#page-1411-3) +sdf\_nocheck\_celltype [C-22](#page-1298-0) +sdfprotect file\_suffix [C-44](#page-1320-7) -sdfretain [9-6,](#page-285-3) [C-22](#page-1298-7) -sdfretain=warning [C-23](#page-1299-3) SDFRT\_IRV wanring [C-23](#page-1299-2) +sdfverbose [D-21](#page-1357-4) search order of Verilog library directories [C-4](#page-1280-6) rescan [C-4](#page-1280-7) segmentation violation [19-213](#page-899-3) SEGV [19-213](#page-899-4) sequential devices

inferring [9-38–](#page-317-3)[9-43](#page-322-1) sequential UDPs changing output evaluation to the NBA tile slot [C-58](#page-1334-7) serial2trace.txt file [14-12](#page-556-2) \$setup [E-36](#page-1406-2) setup files synopsys\_sim.setup 1-8 setup variables A-1 assert\_ignore A-10 assert ignore optimized libs A-12 assert\_stop A-12 assigning values to A-1 cs\_assert\_stop\_next\_wait A-13 cs\_ccflags A-17 cs ccpath A-18 cs\_nocheck A-3 parallel compile 9-77, A-4, A-6 spc A-4 timebase A-6 use A-15 \$setuphold [E-36](#page-1406-3) checking timestamp and timecheck conditions [C-28](#page-1304-4) diabling delayed versions of signals in other timing checks [C-28](#page-1304-5) shared object file OpenVera [D-6](#page-1342-3) show setup command 1-13 signal port mismatch changing from an error to a warning condition [C-53](#page-1329-2) signal property access funtions OpenVera enabling [C-16](#page-1292-1) signed variables accessing [19-147](#page-833-0) simulation immediately after compilation [C-20](#page-1296-12) setup variables A-10 simulation report at the end of simulation suppressing [D-21](#page-1357-6) simulation state saving [E-42](#page-1412-2)

simv executable specifying a deifferent name [C-56](#page-1332-5) single class [14-28](#page-572-0) single packed dimension [14-42](#page-586-2) size PLI specification [20-8](#page-1016-11) \$skew [E-37](#page-1407-2) -skip\_translate\_body [C-58](#page-1335-5) -slave [C-30](#page-1306-8) slave mode in PLI [C-30](#page-1306-7) Smart Order [25-1](#page-1165-0) soft constraint [14-27](#page-571-1) soft constraints [14-26,](#page-570-2) [14-34](#page-578-1) disabling [14-26](#page-570-3) prioritization [14-28](#page-572-1) soft keyword [14-27](#page-571-2) solver trace reporting for the specified randomize() calls [14-16](#page-560-5) SOMA [28-2](#page-1195-0) souce protection enabling overwriting of existing files [C-44](#page-1320-10) enabling PLI and UCLI access [C-44](#page-1320-11) encrypting all modules [C-43](#page-1319-8) but not the module headers [C-44](#page-1320-8) but not the module headers and parameter declarations [C-44](#page-1320-9) specifying the directory for protected files [C-44](#page-1320-13) specifying with 'protect 'endprotect [C-44](#page-1320-14) source protection SDF files [C-44](#page-1320-12) specifying the end of the code to be protected [E-6](#page-1376-6) specifying the end of the protected code [E-7](#page-1377-4) specifying the start of the code to be protected [E-7](#page-1377-5) specifying the start of the protected code  $E-7$ spc setup variable A-4 specify blocks disabling for an instance [9-38](#page-317-4) suppressing in specific module instances [9-38](#page-317-5) specifying [C-32](#page-1308-2) srandom(seed) system function [D-6](#page-1342-7), [D-7](#page-1343-4)

\$sreadmemb [E-33](#page-1403-1) \$sreadmemh [E-33](#page-1403-2) stack guard increasing size [19-214](#page-900-0) stack overrun diagnosing [19-215](#page-901-0) stack size increasing [19-214](#page-900-1) state variables [14-25](#page-569-0) initializing [C-18](#page-1294-1) Static Race Detection Tool C-47 std randomize() method [11-36](#page-416-1) \$stimen [E-38](#page-1408-5) [D-33](#page-1369-3) \$stop [E-34](#page-1404-3) stopping simulation at a specified time [D-20](#page-1356-3) strength information disabling in VPD files [D-25](#page-1361-3) string C/C++ function argument type [20-51](#page-1059-8) C/C++ function return type [20-50](#page-1058-9) input argument type [20-64](#page-1072-10) output and inout argument type [20-64](#page-1072-11) \$strobe [E-30](#page-1400-6) sub-members [19-161](#page-847-0) SV and RT assertions browse, enable, and disable [C-32](#page-1308-3) sv fmt argument to -ntb opts [C-15](#page-1291-7) -sv\_opts [B-6](#page-1258-0) -sv\_package\_export [11-82,](#page-462-1) [C-6](#page-1282-6) -sv\_pragma 2-9, [B-17](#page-1269-1) SVA [17-35](#page-664-2) -sva [B-6](#page-1258-1) -sverilog [C-6](#page-1282-7) \$sync\$nor\$plane [E-37](#page-1407-0) /\*synopsys translate\_off\*/ pragma [C-58](#page-1335-1) //synopsys translate\_off pragma [C-58](#page-1335-3) /\*synopsys translate\_on\*/ pragma [C-59](#page-1335-2) //synopsys translate\_on pragma [C-59](#page-1335-4) SYNOPSYS\_SIM

default name mapping 1-11 synthesis policy checking A-4 -sysc [C-52](#page-1328-0) SYSC\_USE\_PTHREADS [19-236](#page-922-4) -sysc=dpi\_if [19-204](#page-890-1) -sysc=nodpi\_if [19-204](#page-890-2) -sysc=nomulti\_start [19-229](#page-915-3) -sysc=show\_sc\_main [19-241](#page-927-0) -sysc=stacksize [19-214](#page-900-5) 1024k [19-230](#page-916-0) -sysc=unihier [19-237](#page-923-0) syscan [19-204](#page-890-3) -prec [19-206](#page-892-4) syscan -prec limitations [19-210](#page-896-1) syscan utility [19-10](#page-696-0)–[19-13,](#page-699-0) 19-40–19-42, ??– 19-42 \$system [E-27](#page-1397-2) system tasks [E-11–](#page-1381-10)[E-46,](#page-1416-0) ??[–E-46](#page-1416-1) disabling text output from [D-22](#page-1358-2) IEEE standard system tasks not implemented [E-46](#page-1416-2) SystemC [19-204](#page-890-4) accessing Verilog variables [19-141](#page-827-0) cosimulating with Verilog [1-2](#page-44-0), [19-1](#page-687-0) SystemC cosimulation [C-55](#page-1331-9) enabling [C-52](#page-1328-1) time resolution [C-52](#page-1328-2) systemc\_user.h [19-252](#page-938-0) systemc.h [19-206](#page-892-5) \$systemf [E-28](#page-1398-3) SystemVerilog [14-26](#page-570-4) enabling [C-6](#page-1282-8) exporting packages [11-82](#page-462-0), [C-6](#page-1282-4) randomized objects in a structure [14-46](#page-590-0) SystemVerilog assertions [17-1](#page-630-0)–?? SystemVerilog LRM [14-36](#page-580-2) +systemverilogext 2-11, [B-21](#page-1273-0)

#### T

-t [12-9](#page-478-2)

target\_directory [19-206](#page-892-6) tasks, exporting 12-8 tb\_timescale argument to -ntb\_opts [B-15,](#page-1267-0) [C-16](#page-1292-3) tchk ACC capability [20-13](#page-1021-13) temporary object files [C-39](#page-1315-4) \$test\$plusargs [E-40](#page-1410-3) testbench OpenVera timescale [C-16](#page-1292-2) testbench template [12-12](#page-481-0) +tetramax [C-53](#page-1329-1) TetraMAX testbench simulation in zero delay mode [C-53](#page-1329-3) text macros defining [E-3](#page-1373-7) else defining [E-3](#page-1373-8) else if end [E-3](#page-1373-9) elseif defining [E-3](#page-1373-10) if defining [E-4](#page-1374-2) if not defined [E-4](#page-1374-3) undefining [E-5](#page-1375-9) text output display from system tasks disabling [D-22](#page-1358-2) The %if Construct 18-11 \$time [E-38](#page-1408-6) time base C-48 time precision as delay specification [E-5](#page-1375-8) time resolution C-49 time scale for the compilation-unit scope [C-48](#page-1324-2) overrideing the 'timescale compiler directive f4rom the vcs command line [C-48](#page-1324-3) time scale for time units and time precision [E-8](#page-1378-9) timebase setup variable A-6 timebase variable C-49 \$timeformat [E-33](#page-1403-3) -timescale [B-17](#page-1269-2) 'timescale [E-8](#page-1378-3) timescale OpenVera testbench [C-16](#page-1292-2) overriding [B-17](#page-1269-0) specifying with -timescale [B-17](#page-1269-2)

timing check system tasks checking timestamp and timecheck conditions [C-28](#page-1304-4) disabling in specific module instances [9-38](#page-317-6) disabling delayed versions of signals [C-28](#page-1304-5) disabling display of timing violations [C-25](#page-1301-4) negative values enabling [C-28](#page-1304-8) timing check system tasks, disabling [C-25](#page-1301-5) timing checks disabling [D-19](#page-1355-6) disabling for an instance [9-38](#page-317-7) suppressing the toggling of notifier registers [D-19](#page-1355-4) timing violations disabling [C-25](#page-1301-4) disabling the display of [D-19](#page-1355-7) timming checks disabling the display of timing violations [D-19](#page-1355-7) Timopt the timing optimizer [9-38](#page-317-8)[–9-43](#page-322-2) +timopt [9-39](#page-318-0) TLI function call [19-149](#page-835-0) TLI adapters [19-308](#page-994-1) –tli\_D [19-168](#page-854-1) tli\_D [19-166](#page-852-0) tli\_gen\_struct [19-169](#page-855-0) tli\_get\_ [19-141,](#page-827-1) [19-158](#page-844-0) tli get by  $19-146$ tli\_get\_int64 [19-162](#page-848-1) tli\_get\_logic [19-162](#page-848-2) tli\_get\_lv [19-146](#page-832-2) TLI\_REGISTER\_ID(char \*, ) [19-136](#page-822-1) tli\_set\_ [19-141](#page-827-2), [19-158](#page-844-1) tli\_simple [19-138](#page-824-0) TLI\_UNREGISTER\_ID(char \*) [19-136](#page-822-2) TLI-2 adaptor code [19-132](#page-818-0) –tliF [19-155](#page-841-0) TMPDIR [A-31](#page-1251-1) tokens argument to -ntb\_opts [C-16](#page-1292-4)
tokens.v file [17-21](#page-650-0) top-level Verilog Module [12-12](#page-481-0) transport delays [C-22](#page-1298-0) +transport\_int\_delays [9-23](#page-302-0), [9-25](#page-304-0), [9-27,](#page-306-0) [C-22](#page-1298-1) +transport\_path\_delays [9-22,](#page-301-0) [9-25,](#page-304-1) [9-27](#page-306-1), [C-22](#page-1298-2) +typdelays [C-20,](#page-1296-0) [C-21,](#page-1297-0) [D-27](#page-1363-0) type conversion mechanism [19-164](#page-850-0)

# $\bigcup$

 $\overline{U}$ direct access for C/C++ functions formal parameter type [20-62](#page-1070-0) -u [C-56](#page-1332-0)  $\mathsf{I}$ direct access for C/C++ functions formal parameter type [20-62](#page-1070-1) UB\* direct access for C/C++ functions formal parameter type [20-62](#page-1070-2) UCLI [19-236](#page-922-0) dump [19-238](#page-924-0) enabling in encrypted files [C-44](#page-1320-0) save and restore [19-232](#page-918-0) scope [19-238](#page-924-1) -ucli [4-6](#page-147-0) UDPs sequential UDPs changing output evaluation to the NBA time slot [C-58](#page-1334-0) +udpsched [C-57](#page-1334-1) 'unconnected\_drive [E-10](#page-1380-0) 'undef [E-5](#page-1375-0) \$ungetc [E-32](#page-1402-0) uniq\_prior\_final compiler switch [11-66](#page-446-0) unique keyword [11-66](#page-446-0) -unit\_timescale [C-48](#page-1324-0) uppercase changing Verilog identifiers to [C-56](#page-1332-1) use setup variable A-15 use\_sigprop [B-16](#page-1268-0), [C-16](#page-1292-0) use\_sigprop argument to -ntb\_opts [B-16](#page-1268-0), [C-16](#page-1292-0) -use\_vpiobj [20-34](#page-1042-0), [C-32](#page-1308-0) 'uselib [E-8](#page-1378-0) user guides, reference manuals, quick references, tutorials in HTML format [C-6](#page-1282-0) user-defined plusarg enabling [D-33](#page-1369-0) user-defined seed [D-30](#page-1366-0) utility, vcsplit [7-46](#page-242-0) UVM [19-250](#page-936-0)

### V

-V [2-17](#page-78-0), [C-35,](#page-1311-0) [D-21](#page-1357-0) -v [C-36](#page-1312-0) vacuous success message enabling [D-14](#page-1350-0) \$value\$plusargs [4-12](#page-153-0) +vc [20-123,](#page-1131-0) [C-33](#page-1309-0) vc\_2stVectorRef() [20-94](#page-1102-0) vc\_4stVectorRef() [20-92](#page-1100-0) vc\_argInfo() [20-116](#page-1124-0) vc\_arraySize() [20-82](#page-1090-0) vc\_FillWithScalar() [20-113](#page-1121-0) vc\_get2stMemoryVector() [20-109](#page-1117-0) vc\_get2stVector() [20-98](#page-1106-0) vc\_get4stMemoryVector() [20-107](#page-1115-0) vc\_get4stVector() [20-96](#page-1104-0) vc\_getInteger() [20-92](#page-1100-1) vc\_getMemoryInteger() [20-104](#page-1112-0) vc\_getMemoryScalar() [20-103](#page-1111-0) vc\_getPointer() [20-90](#page-1098-0) vc\_getReal() [20-87](#page-1095-0) vc\_getScalar() [20-82](#page-1090-1) vc\_handle definition [20-72](#page-1080-0) using [20-72](#page-1080-1)–[20-74](#page-1082-0) vc\_hdrs.h file [20-69–](#page-1077-0)[20-70](#page-1078-0) in DirectC [C-33](#page-1309-1) vc\_Index() [20-117](#page-1125-0) vc\_Index2() [20-118](#page-1126-0) vc\_Index3() [20-118](#page-1126-1) vc\_is2state() [20-79](#page-1087-0) vc\_is2stVector() [20-81](#page-1089-0)

```
vc_is4state() 20-78
vc_is4stVector() 20-80
 20-77
vc_isScalar() 20-75
vc_isVector() 20-76, 20-119
vc_mdaSize() 20-118
vc_MemoryElemRef) 20-101
vc_MemoryRef() 20-98
vc_MemoryString() 20-111
vc_MemoryStringF() 20-112
 20-109
vc_put2stVector() 20-98
 20-109
vc_put4stVector() 20-96
vc_putInteger() 20-92
20-106
vc_putMemoryScalar() 20-104
20-110
vc_putMemoryValueF() 20-110
vc_putPointer() 20-90
 20-87
vc_putScalar() 20-83
vc_putValue() 20-87
20-88
vc_StringToVector() 20-91
vc_toChar() 20-83
vc_toInteger() 20-83
vc_toString() 20-85
vc_toStringF() 20-86
vc_VectorToString() 20-92
vc_width() 20-82
vcat utility 7-32
VCD file
 C-54
-vcd filename D-25
VCD files
 checkpoint
  recording current values E-13
   E-13
  E-13
 emptying or flushing the buffer E-13
```
enabling VCD dumping for memories and multi-dimensional arrays [D-25](#page-1361-1) flushing the latest data to all open VCD files [E-14](#page-1384-0) flushing the latest data to the VCD file [E-14](#page-1384-1) for LSI certification [E-15](#page-1385-0) grw.dump file [E-14](#page-1385-1) including strength levels [E-15](#page-1385-0) increasing the frequency of flushing [C-34](#page-1310-0) increasing the frequency of VCD file dumping [D-26,](#page-1362-0) [D-28](#page-1364-0) LSI certification flushing the buffer [E-17](#page-1387-0) recording all port values [E-17](#page-1387-1) resume recording [E-17](#page-1387-2) specifying the file size [E-18](#page-1388-0) suspending [E-16](#page-1386-0) recording in another VCD file [E-14](#page-1384-2) specifing the time to turn on VCD dumping [D-25](#page-1361-2) specifying a limit to the VCD file size [E-13](#page-1383-4) specifying the filename [E-13](#page-1383-5) specifying the name of the VCD file [D-25](#page-1361-3) specifying the nets and variables recorded in the file [E-13](#page-1383-6) specifying the time to turn off VCD dumping [D-25](#page-1361-4) VCD+ [7-2](#page-198-0) Advantages [7-2](#page-198-0) System Tasks \$vcdplusdeltacycleoff [7-18](#page-214-0) \$vcdplusdeltacycleon [7-18](#page-214-1) \$vcdplusmemoff [7-8](#page-204-0) \$vcdplusmemon [7-8](#page-204-1) \$vcdplusmemorydump [7-8](#page-204-2) vcdiff utility [7-24](#page-220-0) syntax [5-25,](#page-182-0) [7-25](#page-221-0) \$vcdplusautoflushoff [E-19](#page-1389-0) \$vcdplusautoflushon [E-19](#page-1389-1) \$vcdplusclose [E-19](#page-1389-2) \$vcdplusdeltacycleon [E-19](#page-1389-3) \$vcdplusdumpportsoff [E-21](#page-1391-0) \$vcdplusdumpportson [E-21](#page-1391-1) \$vcdplusevent [E-20](#page-1390-0)

\$vcdplusfile [E-22](#page-1392-0) \$vcdplusflush [E-22](#page-1392-1) \$vcdplusglitchon [E-22](#page-1392-2) \$vcdplusmemoff [E-24](#page-1394-0) \$vcdplusmemon [E-22](#page-1392-3) \$vcdplusmemorydump [E-24](#page-1394-1) \$vcdplusoff [E-24](#page-1394-2) \$vcdpluson [E-25](#page-1395-0) \$vcdplustraceoff [E-26](#page-1396-0) VCS [3-24](#page-105-0) predefined text macro [E-4](#page-1374-0) VCS MX 18-5 VCS MX V2K Configurations and Libmaps [3-24](#page-105-0) VCS\_CC [A-31](#page-1251-0) VCS\_COM [A-31](#page-1251-1) VCS HOME [C-38](#page-1314-0) VCS\_LIC\_EXPIRE\_WARNING [A-31](#page-1251-2) VCS\_LOG [A-32](#page-1252-0) 'vcs\_mipdexpand [E-6](#page-1376-0) VCS\_NO\_RT\_STACK\_TRACE [A-32](#page-1252-1) VCS\_SWIFT\_NOTES [A-32](#page-1252-2) VCS\_SYSC\_STACKSIZE [19-230](#page-916-0) +vcs+dumpoff+t+ht [D-25](#page-1361-5) +vcs+dumpon+t+ht [D-25](#page-1361-6) +vcs+finish [4-15,](#page-156-0) [D-20](#page-1356-0) +vcs+flush+all [D-28](#page-1364-1) +vcs+flush+dump [D-26](#page-1362-1), [D-28](#page-1364-2) +vcs+flush+fopen [D-28](#page-1364-3) +vcs+flush+log [D-28](#page-1364-4) +vcs+ignorestop [D-33](#page-1369-1) +vcs+initreg+random [D-30](#page-1366-1) +vcs+learn+pli [20-24](#page-1032-0)[–20-28](#page-1036-0), [D-32](#page-1368-0) +vcs+mipd+noalias [D-33](#page-1369-2) +vcs+mipdexpand [E-6](#page-1376-1) +vcs+nostdout [D-22](#page-1358-0) +vcs+stop [4-15](#page-156-1), [D-20](#page-1356-1) vcsplit utility [7-46](#page-242-0) vec32 storing four state Verilog data [20-56–](#page-1064-0)[20-57](#page-1065-0) vec32\* direct access for C/C++ functions formal parameter type [20-62](#page-1070-3) vera\_portname argument to -ntb\_opts [B-16,](#page-1268-1) [C-16](#page-1292-1) vera\_shell Vera shell module name [C-17](#page-1293-0) Vera, exporting tasks 12-8 verbose mode - displaying compile-time and runtime numbers [D-21](#page-1357-1) copyright information [D-21](#page-1357-1) version and extended summary information [D-21](#page-1357-1) Verilog identifiers changing to uppwecase [C-56](#page-1332-1) Verilog library resolving module instances [E-8](#page-1378-1) Verilog library directories displaying a message upon instance resolution [C-4](#page-1280-0) specifying the search order [C-4](#page-1280-1) rescan [C-4](#page-1280-2) Verilog model, example [12-11](#page-480-0) Verilog module [12-12](#page-481-0) Verilog module description [12-19](#page-488-0) Verilog parameters overriding [C-46](#page-1322-0), [C-51](#page-1327-0) overriding with the -gfile elaboration option C-45, [C-49](#page-1325-0) +verilog1995ext 2-11, [B-22](#page-1274-0) +verilog2001ext 2-11, [B-22](#page-1274-1) VerilogAMS defaule discrete discipline [C-45](#page-1321-0) version number returning [C-38](#page-1314-1) VHDL block statements 18-5 VHDL generics overriding C-52 from a file C-52 overriding with the -gfile elaboration option C-45, [C-49](#page-1325-0) VHDL procedures, importing 12-6

VHDL-93 2-4, [B-3](#page-1255-0) vhdlan analyzer [B-1](#page-1253-0) +vhdllib vlogan option [B-23](#page-1275-0) violation windows using multiple non-overlapping [9-68](#page-347-0)[–9-73](#page-352-0) virtual interface self instance [11-78](#page-458-0) VITAL models error messages 9-76 ignoring timing D-26 VITAL netlist 9-78 negative constraints calculation 9-82 vlogan [19-204,](#page-890-0) [B-24](#page-1276-0) vlogan utility [19-27–](#page-713-0)[19-28,](#page-714-0) ??–19-30 VMM [C-15](#page-1291-0) void C/C++ function return type [20-50](#page-1058-0) void\* direct access for C/C++ functions formal parameter type [20-62](#page-1070-4) void\*\* direct access for C/C++ functions formal parameter type [20-62](#page-1070-5) VPD file specifying on the vcs command line [C-54](#page-1330-1) VPD files [E-18](#page-1388-1) buffer for specifying the size of [D-22](#page-1358-1) disable recording values for memories and MDAs [E-24](#page-1394-3) disabling delta cycle information D-25 disabling file compression [D-24](#page-1360-0) disabling recording in transition times an values defined under 'celldefine [C-37](#page-1313-0) disabling recording in transition times an values defined under 'celldefine or in a library [C-37](#page-1313-1) disabling recording strength information [D-25](#page-1361-7) enable or resume recording [E-21](#page-1391-2) enabling recording in transition times an values defined under 'celldefine [C-36](#page-1312-1) enabling VPD file locking [D-24](#page-1360-1)

ignoring \$vcdplusxx system tasks [D-23](#page-1359-0) marking as completed and closing [E-19](#page-1389-4) record a unique event for a signal [E-20](#page-1390-1) recording changes on the drivers of resolved nets [D-24](#page-1360-2) recording delta cycle information [E-19](#page-1389-5) recording only ports and their direction [D-24](#page-1360-3) recording ports and their direction [D-24](#page-1360-4) recording signals but not ports [D-24](#page-1360-5) recording values for memories and MDAs [E-22](#page-1392-4) records a snapshot of memories and MDAs [E-24](#page-1394-4) specifying the name [D-22](#page-1358-2) specifying the next VPD file [E-22](#page-1392-5) specifying the size of [D-23](#page-1359-1) start recording [E-25](#page-1395-1) stop recording [E-24](#page-1394-5) suspend recording [E-21](#page-1391-3) switching to record another VPD file [D-23](#page-1359-2) turn off recording of the order of statement execution [E-26](#page-1396-1) turn on recording of the order of statement execution [E-26](#page-1396-2) turning off automatic flushing [E-19](#page-1389-6) turning on automatic flushing [E-19](#page-1389-7) turning on zero delay glitches [E-22](#page-1392-6) write simulation results to the VPD file [E-22](#page-1392-7) -vpddeltacapture D-25 +vpdfile [4-7](#page-148-0) +vpdfileswitchsize [4-7](#page-148-1) VPI [14-39](#page-583-0) specifying the registration routine in a shared library [C-32](#page-1308-1) SV and RT assertions browse, enable, and disable [C-32](#page-1308-2) vpi\_user.c file specifying [C-32](#page-1308-3) +vpi [C-31](#page-1307-0) VPI PLI access routines enabling [C-31](#page-1307-1) vpi\_user.c file [C-32](#page-1308-3) -Vt [C-35](#page-1311-1) vunit 18-5

### W

WAIT statement A-13 +warn [C-35](#page-1311-2) \$warning [E-11](#page-1381-0) WARNING message A-10, A-13 warning messages disabling [C-35](#page-1311-3) sover array size warning [D-7](#page-1343-0) \$width [E-37](#page-1407-0) wn ACC capability [20-12](#page-1020-0) -work vlogan option [B-18](#page-1270-0) WORK library 2-4, 2-10, [B-3](#page-1255-1) \$write [E-30](#page-1400-0) \$writememb [E-33](#page-1403-0) \$writememh [E-33](#page-1403-1)

# X

-xlrm [9-5](#page-284-0), C-57, D-33 -xlrm alt\_retain [9-6](#page-285-0) -xlrm gd\_pulseprop [9-7](#page-286-0) -xlrm gd\_pulsewarn [9-8](#page-287-0) -xlrm uniq\_prior\_final compile switch [11-66](#page-446-0) XMR [14-24](#page-568-0) -Xova [17-40](#page-669-0) –Xova [C-13](#page-1289-0)

### Y

-y [C-36](#page-1312-2)

#### Z

zero multiconcat multiplier allowing [C-53](#page-1330-2)